# Documentation 3.2

# ZABBIX

# 16.04.2024

# **Contents**

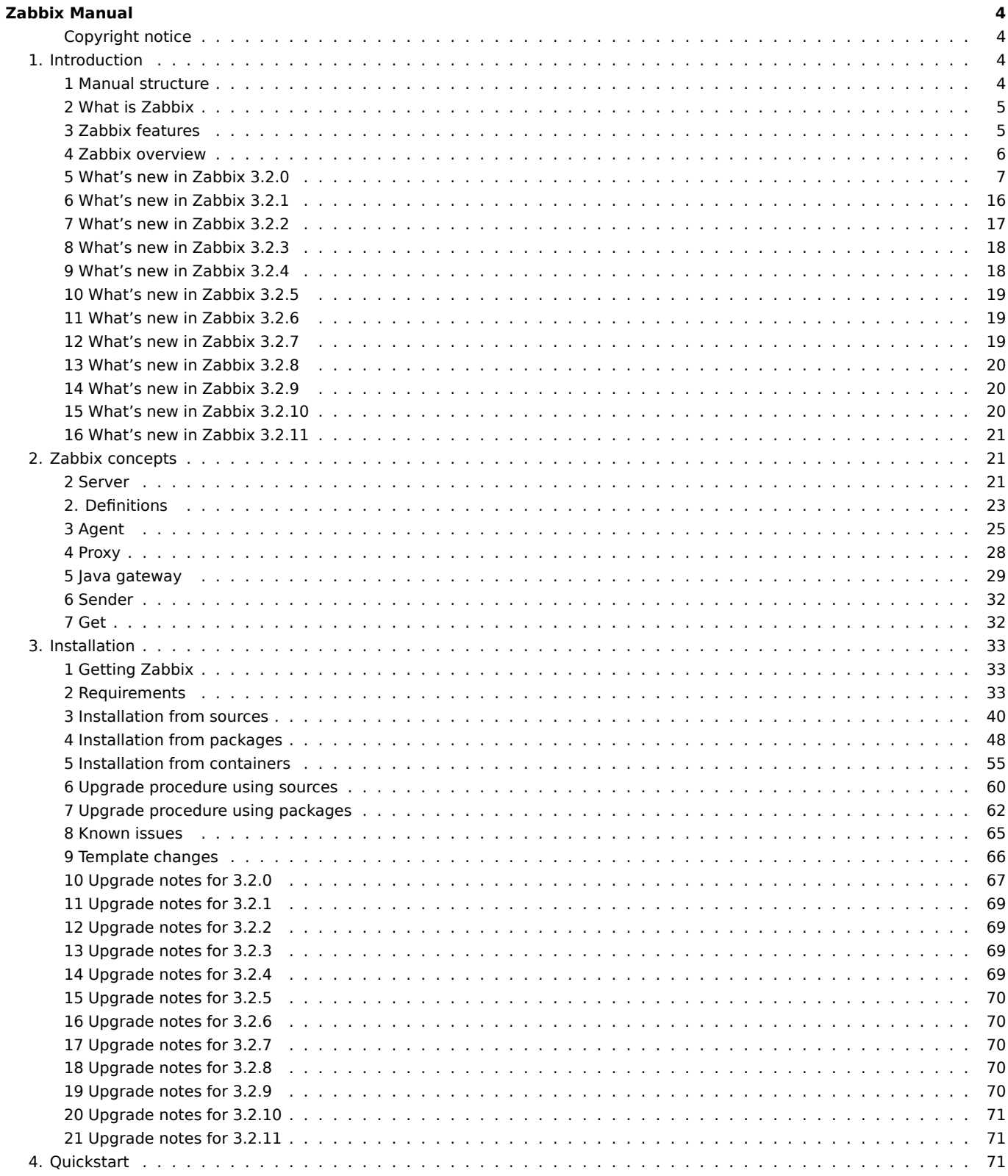

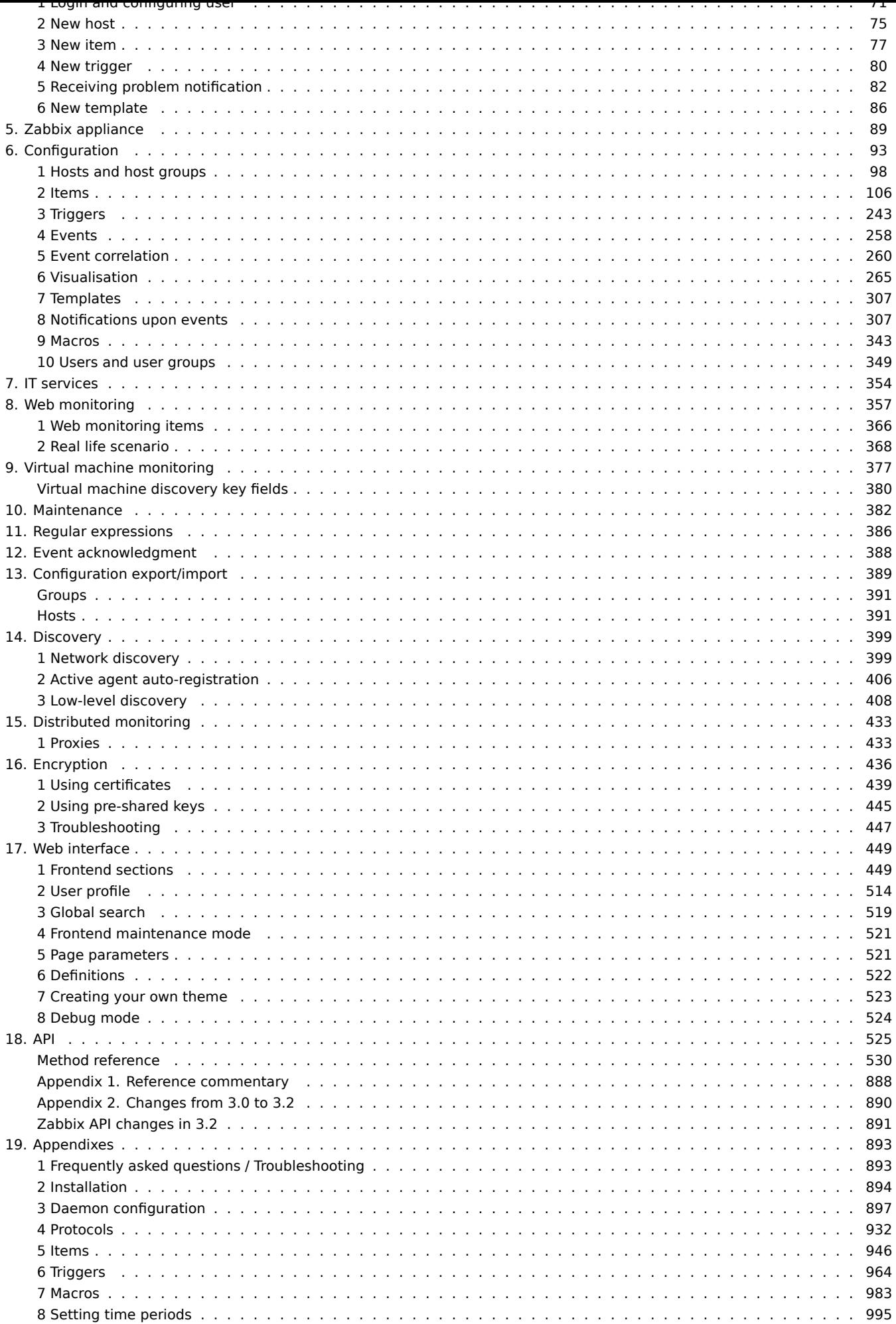

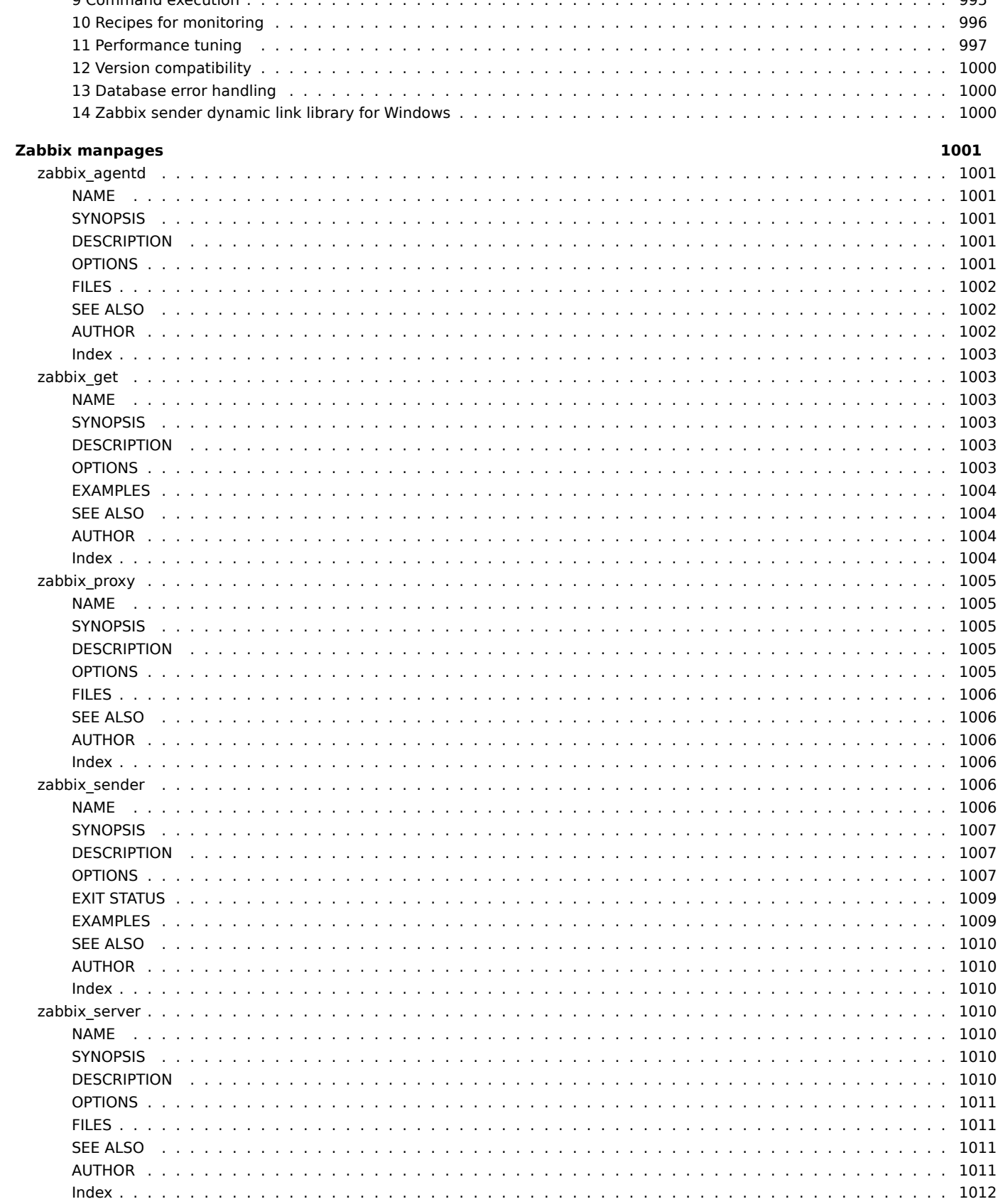

## **Zabbix Manual**

<span id="page-3-0"></span>Welcome to the user manual for Zabbix 3.2 software. These pages are created to help users successfully manage their monitoring tasks with Zabbix, from the simple to the more complex.

#### **Copyright notice**

Zabbix documentation is NOT distributed under a GPL license. Use of Zabbix documentation is subject to the following terms:

<span id="page-3-1"></span>You may create a printed copy of this documentation solely for your own personal use. Conversion to other formats is allowed as long as the actual content is not altered or edited in any way. You shall not publish or distribute this documentation in any form or on any media, except if you distribute the documentation in a manner similar to how Zabbix disseminates it (that is, electronically for download on a Zabbix web site) or on a USB or similar medium, provided however that the documentation is disseminated together with the software on the same medium. Any other use, such as any dissemination of printed copies or use of this documentation, in whole or in part, in another publication, requires the prior written consent from an authorized representative of Zabbix. Zabbix reserves any and all rights to this documentation not expressly granted above.

### **1. Introduction**

<span id="page-3-2"></span>Please use the sidebar to access content in the Introduction section.

#### **1 Manual structure**

#### <span id="page-3-3"></span>Structure

The content of this Zabbix 3.2 manual is divided into sections and subsections to provide easy access to particular subjects of interest.

When you navigate to respective sections, make sure that you expand section folders to reveal full content of what is included in subsections and individual pages.

Cross-linking between pages of related content is provided as much as possible to make sure that relevant information is not missed by the users.

#### Sections

Introduction provides general information about current Zabbix software. Reading this section should equip you with some good reasons to choose Zabbix.

Zabbix concepts explain the terminology used in Zabbix and provides details on Zabbix components.

Installation and Quickstart sections should help you to get started with Zabbix. Zabbix appliance is an alternative for getting a quick taster of what it is like to use Zabbix.

[Configuration](#page-20-3) is one of the largest and more important sections in this manual. It contains loads of essential advice about how to set up Zabbix to monitor your environment, from setting up hosts to getting essential [data to viewing d](#page-87-0)ata to configuring notifications [and remote](#page-32-3) co[mmands to b](#page-76-1)e executed in case of problems.

[IT services](#page-92-1) section details how to use Zabbix for a high-level overview of your monitoring environment.

Web monitoring should help you learn how to monitor the availability of web sites.

Virtual machine monitoring presents a how-to for configuring VMware environment monitoring.

[Maintenanc](#page-353-1)e, Regular expressions, Event acknowledgment and XML export/import are further sections that reveal how to use these [various aspects](#page-356-1) of Zabbix software.

Discovery [contains instructi](#page-376-1)ons for setting up automatic discovery of network devices, active agents, file systems, network inter[faces, etc.](#page-381-1)

Distributed monitoring deals with the possibilities of using Zabbix in larger and more complex environments.

[Encryption](#page-398-2) helps explaining the possibilities of encrypting communications between Zabbix components.

Web interface contains information specific for using the web interface of Zabbix.

API [section presents de](#page-431-0)tails of working with Zabbix API.

[Detailed lis](#page-435-1)ts of technical information are included in Appendixes. This is where you will also find a FAQ section.

#### <span id="page-4-0"></span>Overview

Zabbix was created by Alexei Vladishev, and currently is actively developed and supported by Zabbix SIA.

Zabbix is an enterprise-class open source distributed monitoring solution.

Zabbix is software that monitors numerous parameters of a network and the health and integrity of servers. Zabbix uses a flexible notification mechanism that allows users to configure e-mail based alerts for virtually any event. This allows a fast reaction to server problems. Zabbix offers excellent reporting and data visualisation features based on the stored data. This makes Zabbix ideal for capacity planning.

Zabbix supports both polling and trapping. All Zabbix reports and statistics, as well as configuration parameters, are accessed through a web-based frontend. A web-based frontend ensures that the status of your network and the health of your servers can be assessed from any location. Properly configured, Zabbix can play an important role in monitoring IT infrastructure. This is equally true for small organisations with a few servers and for large companies with a multitude of servers.

Zabbix is free of cost. Zabbix is written and distributed under the GPL General Public License version 2. It means that its source code is freely distributed and available for the general public.

Commercial support is available and provided by Zabbix Company.

Learn more about Zabbix features.

#### Users of Zabbix

[Many organisations o](http://www.zabbix.com/support.php)f different size around the world rely on Zabbix as a primary monitoring platform.

#### **3 Zabbix features**

#### <span id="page-4-1"></span>Overview

Zabbix is a highly integrated network monitoring solution, offering a multiplicity of features in a single package.

#### **Data gathering**

- availability and performance checks
- support for SNMP (both trapping and polling), IPMI, JMX, VMware monitoring
- custom checks
- [gathering d](#page-105-1)esired data at custom intervals
- performed by server/proxy and by agents

#### **Flexible threshold definitions**

• you can define very flexible problem thresholds, called triggers, referencing values from the backend database

#### **Highly configurable alerting**

- [sending notifications can b](#page-242-1)e customized for the escalation schedule, recipient, media type
- notifications can be made meaningful and helpful using macro variables
- [automatic actions include](#page-306-2) remote commands

#### **Real-time graphing**

• monitored items are immediately graphed using the built-in graphing functionality

#### **Web monitoring capabilities**

• [Zabbix can follo](#page-265-0)w a path of simulated mouse clicks on a web site and check for functionality and response time

#### **Extensive visualisation options**

- [ability to create custom g](#page-356-1)raphs that can combine multiple items into a single view
- network maps
- custom screens and slide shows for a dashboard-style overview
- [reports](#page-264-1)
- high-level (business) view of monitored resources

### **Historical data storage**

- data stored in a database
- configurable history
- built-in housekeeping procedure

#### **Easy configuration**

- add monitored devices as hosts
- hosts are picked up for monitoring, once in the database
- [apply template](#page-97-1)s to monitored devices

#### **Use of templates**

- grouping checks in templates
- templates can inherit other templates

#### **[Network discover](#page-306-3)y**

- automatic discovery of network devices
- agent auto registration
- [discovery of file](#page-398-2) systems, network interfaces and SNMP OIDs

#### **Fast web interface**

- a web-based frontend in PHP
- accessible from anywhere
- you can click your way through
- [audit log](#page-448-2)

#### **Zabbix API**

• Zabbix API provides programmable interface to Zabbix for mass manipulations, 3rd party software integration and other purposes.

#### **[Permission](#page-524-1)s system**

- secure user authentication
- certain users can be limited to certain views

#### **[Full featured and ea](#page-348-1)sily extensible agent**

- deployed on monitoring targets
- can be deployed on both Linux and Windows

#### **[Binary daemons](#page-24-1)**

- written in C, for performance and small memory footprint
- easily portable

#### **[Ready for compl](#page-20-4)ex environments**

• remote monitoring made easy by using a Zabbix proxy

#### **[4 Zabbix overview](#page-431-0)**

#### <span id="page-5-0"></span>Architecture

Zabbix consists of several major software components, the responsibilities of which are outlined below.

#### Server

Zabbix server is the central component to which agents report availability and integrity information and statistics. The server is the central repository in which all configuration, statistical and operational data are stored.

#### Database storage

[All configuratio](#page-20-4)n information as well as the data gathered by Zabbix is stored in a database.

#### Web interface

For an easy access to Zabbix from anywhere and from any platform, the web-based interface is provided. The interface is part of Zabbix server, and usually (but not necessarily) runs on the same physical machine as the one running the server.

#### **Note:**

Zabbix web interface must run on the same physical machine if SQLite is used.

#### Proxy

Zabbix proxy can collect performance and availability data on behalf of Zabbix server. A proxy is an optional part of Zabbix deployment; however, it may be very beneficial to distribute the load of a single Zabbix server.

#### Agent

[Zabbix agent](#page-27-1)s are deployed on monitoring targets to actively monitor local resources and applications and report the gathered data to Zabbix server.

#### Data flow

[In addition it is](#page-24-1) important to take a step back and have a look at the overall data flow within Zabbix. In order to create an item that gathers data you must first create a host. Moving to the other end of the Zabbix spectrum you must first have an item to create a trigger. You must have a trigger to create an action. Thus if you want to receive an alert that your CPU load it too high on Server X you must first create a host entry for Server X followed by an item for monitoring its CPU, then a trigger which activates if the CPU is too high, followed by an action which sends you an email. While that may seem like a lot of steps, with the use of templating it really isn't. However, due to this design it is possible to create a very flexible setup.

#### **5 What's new in Zabbix 3.2.0**

<span id="page-6-0"></span>**5.1 Event correlation** With the introduction of event tags, it is now possible to tag problem events. That also means that with tagging it is possible to correlate a specific problem event to its resolution. For example, in log monitoring, when several problems are discovered that are related to different applications, you may want to see them resolved separately rather than all together. This is now possible.

For example, in log monitoring you encounter line[s similar to](#page-255-0) these:

Line1: Application 1 stopped Line2: Application 2 stopped Line3: Application 1 was restarted Line4: Application 2 was restarted

With event correlation, you can match the problem event from Line1 to the resolution from Line3 and the problem event from Line2 to the resolution from Line4, and close these problems one by one:

```
Line1: Application 1 stopped
Line3: Application 1 was restarted #problem from Line 1 closed
Line2: Application 2 stopped
```
Line4: Application 2 was restarted #problem from Line 2 closed

For more information see the event correlation section.

**5.2 Event tags for greater flexibility** Custom tags for events are introduced in the new version. Custom event tags are realized as a pair of the tag name and value. You can use only the name or pair it with a value.

These tags are defined in trig[ger configuration](#page-259-1) - for triggers, template triggers and trigger prototypes.

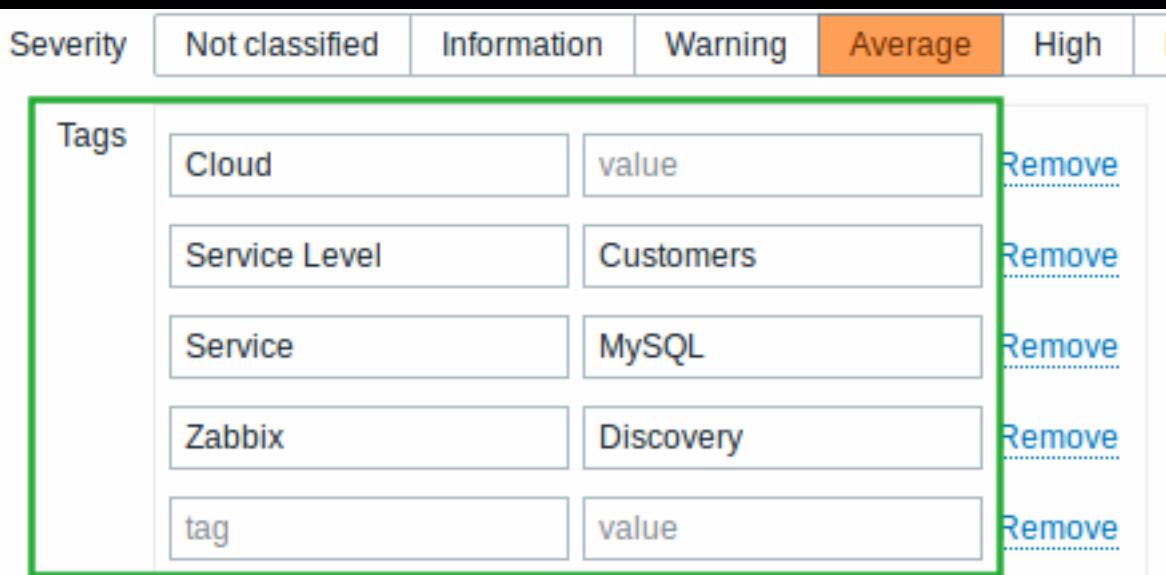

After the tags are defined on the trigger level, corresponding events get marked with tag data.

Having custom tags for events opens up new possibilities:

- it is possible to tag events and correlate them
- tag data is visible in Monitoring → Problems
- tag-based filtering is available for actions. You can get notified only on events matched by the tag/tag value.

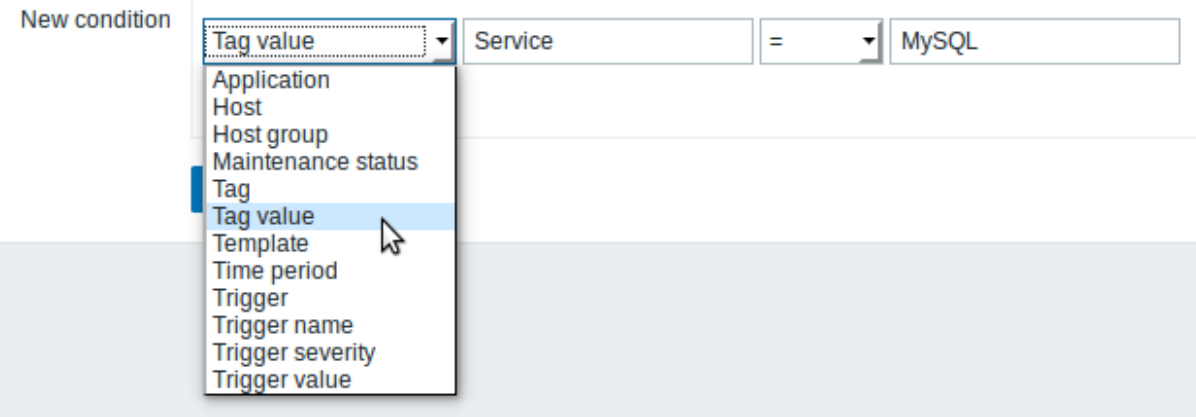

Tags can be defined for template triggers and trigger prototypes. These tags are propagated to real triggers when created.

For more information see the event tag section.

**5.3 View problems more clearly** The monitoring part of Zabbix frontend has gained a new dedicated "Problems" view. This section is for displaying problems only and it follows immediately after Monitoring → Dashboard. The new section is intended to give users a much clearer vie[w of proble](#page-255-0)ms in comparison to the two Monitoring → Triggers and Monitoring → Events sections used for this purpose previously.

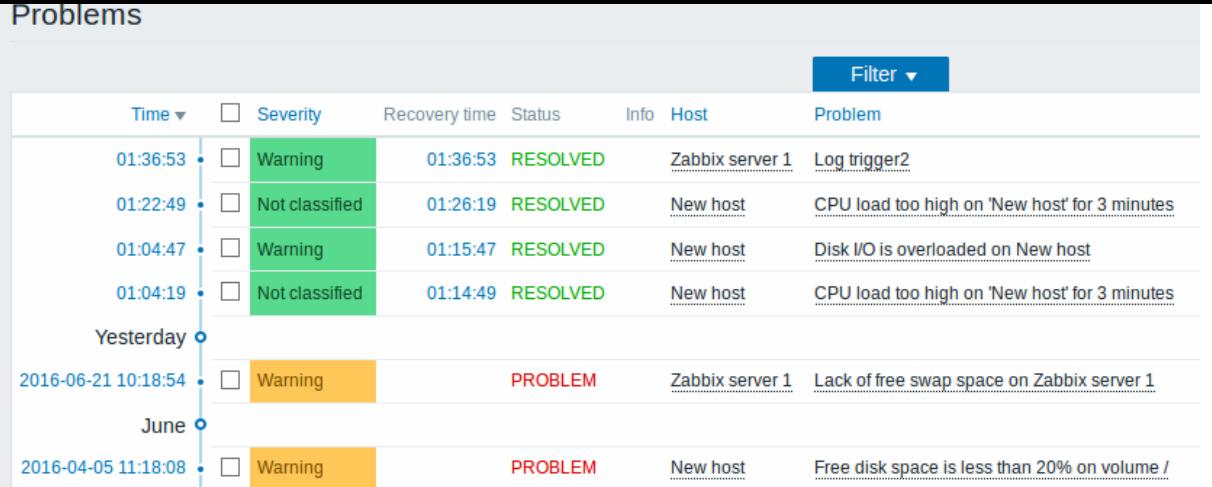

In a related development, Monitoring → Events has been removed from the frontend. To access event details, use the new section for problems.

**5.4 Close problems manually** Some problems in log monitoring or trap handling need to be closed manually because there is no easy way to determine when the problem has been resolved. For these cases, triggers can now be configured with the option of manual closing of problem events. Once configured, problem events of the trigger can be closed manually when using the acknowledgement screen.

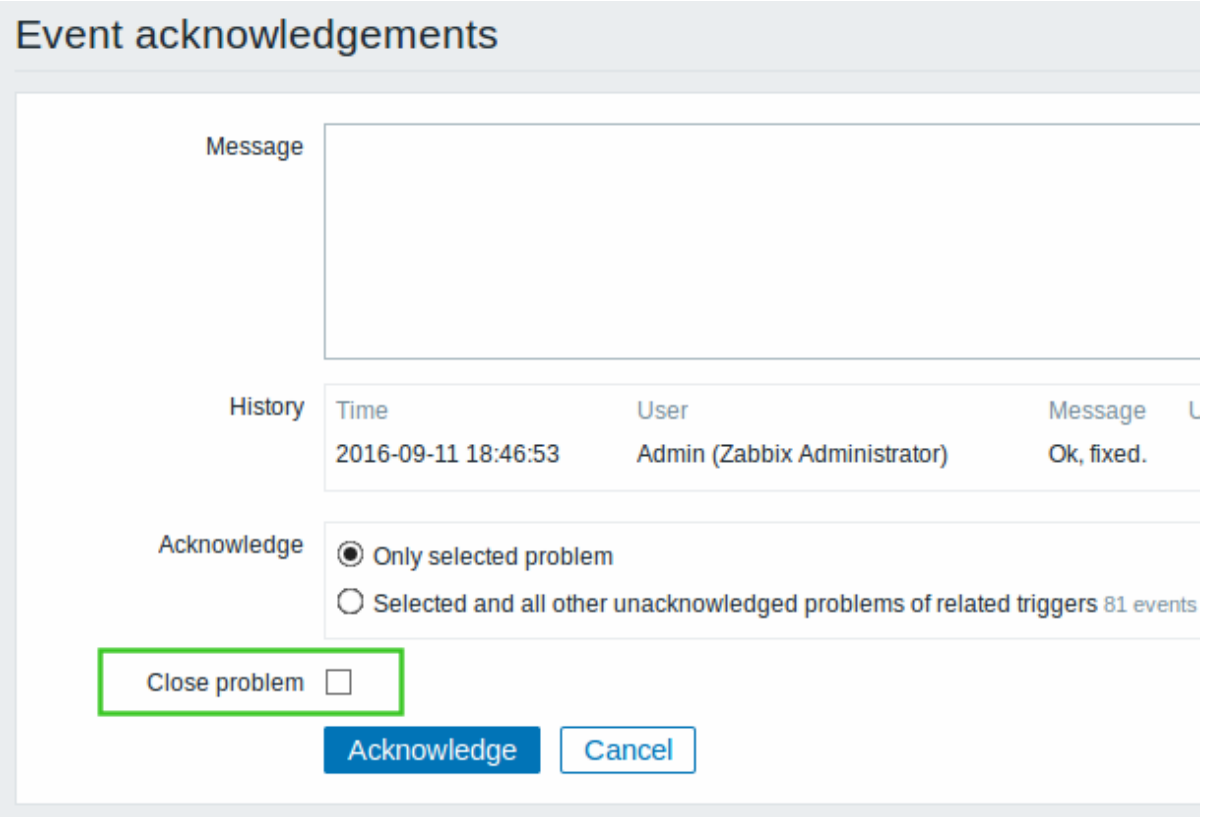

For more information see: Manual closing of problems.

**5.5 Ability to customize macro values** Sometimes a macro may resolve to a value that is not necessarily easy to work with. It may be long or contain a specific substring of interest that you would like to extract. For these purposes, the new version comes with a new concept of ma[cro functions. Currently, two](#page-258-0) macro functions are supported:

- regsub substring extraction by a regular expression match (case sensitive)
- iregsub substring extraction by a regular expression match (case insensitive)

These macro functions are supported for the {ITEM.VALUE} and {ITEM.LASTVALUE} macro values in trigger names, trigger descriptions, event tags, notifications subjects and notification messages.

For more information see the macro function section.

**5.6 Nested representation of host groups** Having a built-in mechanism for a logical grouping of host groups is something that is very much required, especially in larger organizations. While the new Zabbix version does not support a full nesting of host groups where a higher-level host group would automatically inherit all hosts of a nested host group, first steps towards nested host groups have been taken by allowing a nested representation of host groups and aligning the permission schema to host group nesting.

Nested representation of host groups is accomplished by using the '/' forward slash to separate the logical levels of host groups.

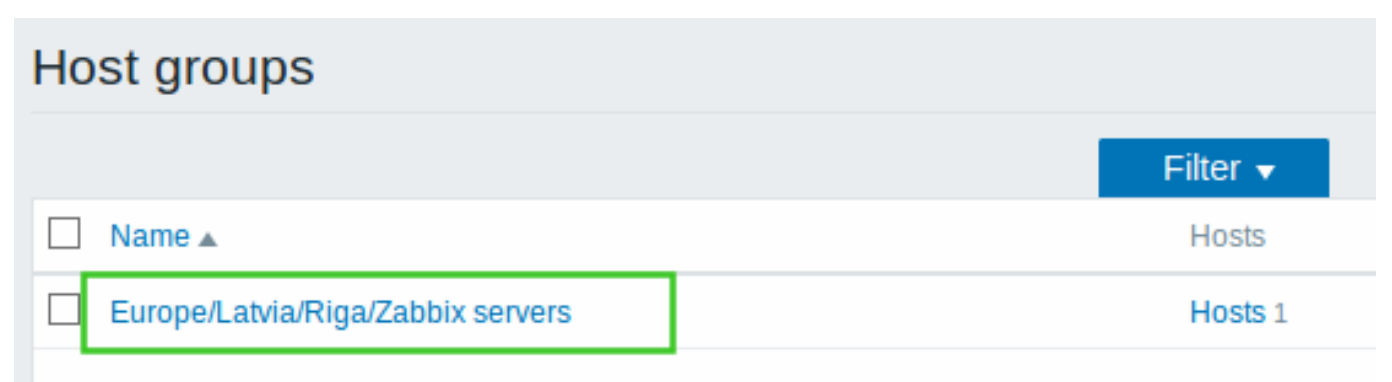

For more information see: Configuring a host group

Note that nested host group functionality is extended in Zabbix 3.2.2.

In a related development, the host group permission tab has been significantly reworked in user group and user configuration forms.

**5.7 Coping with fast-growing log files** More advanced options are available for dealing with fast-growing log files. The key issue with such files is the enormous number of messages, which are written to the log files in certain situations. As all new lines must be analyzed by Zabbix and the matching lines sent to Zabbix server, it may result both in serious delays and a large number of identical messages sent and stored in the database.

To deal with these issues there are two major improvements:

- an optional maxdelay parameter for log monitoring items, which can be used to set a time bracket that log records must be analyzed within - if it's impossible to analyze all records within the set time, older lines are skipped in favour of analyzing the more recent ones.
- **log.count** and **logrt.count** two new agent items that count the number of matched lines and return that number instead of the lines themselves.

**5.8 Easier trigger hysteresis** Trigger hysteresis is a useful option both to avoid trigger "flapping" (switching between problem and OK too often) and in situations where you need [an inte](#page-116-0)rval between the problem value and the OK value. While it was possible in previous Zabbix versions to define trigger hysteresis using the {TRIGGER.VALUE} macro, the resulting expression was not exactly the easiest way of doing things:

({TRIGGER.VALUE}=0 and {server:temp.last()}>20) or ({TRIGGER.VALUE}=1 and {server:temp.last()}>15)

The new version proposes a much easier way of defining trigger hysteresis by introducing an optional second trigger expression called 'recovery expression' where you can separately define the conditions that have to be met for the trigger to return back to the OK state.

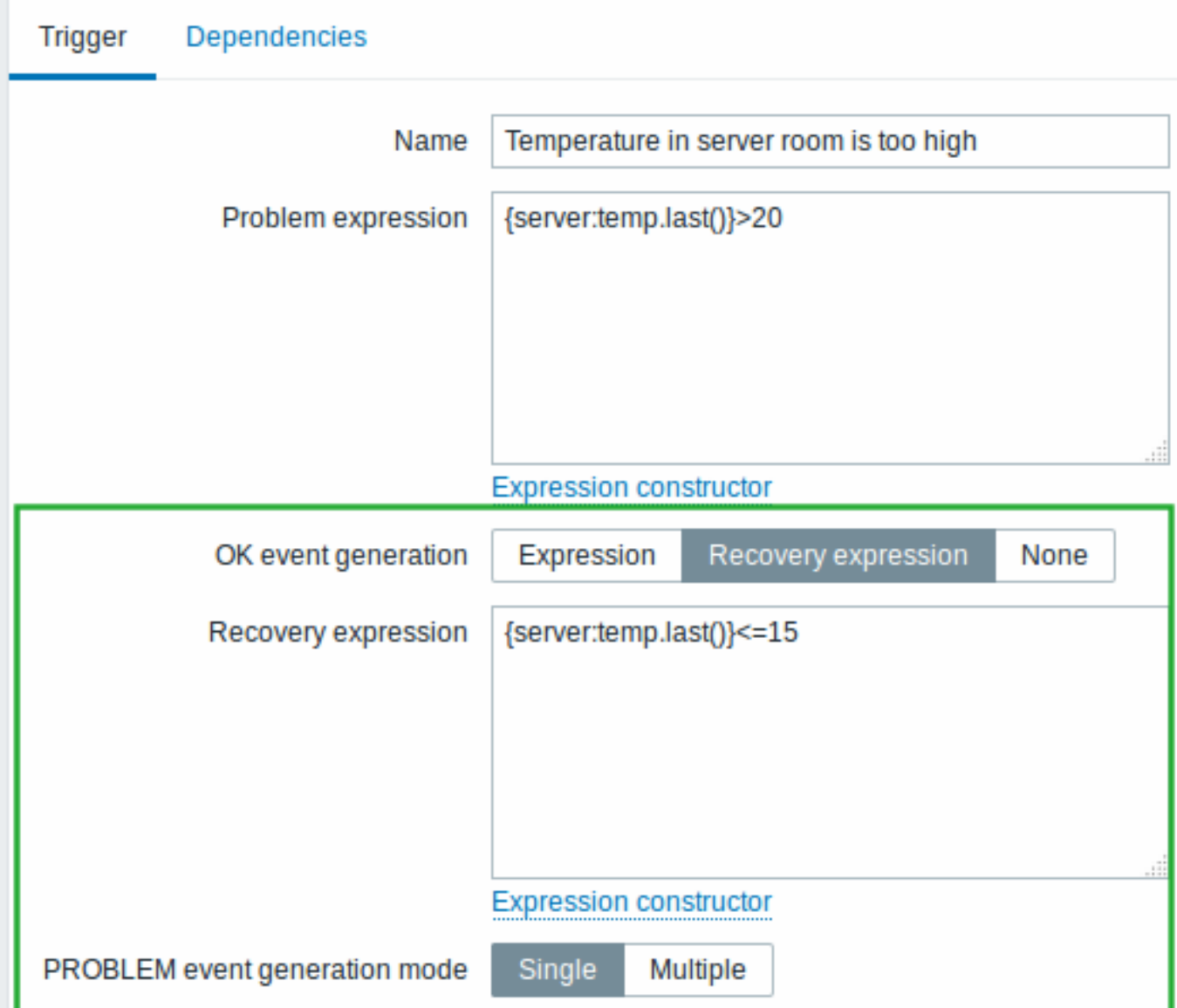

There is also more control over how OK events are generated. You can use the problem expression as basis (then it works the same way as before), the recovery expression as basis, or even select 'None' in which case the trigger will always remain in problem state if it goes into it.

Additionally, PROBLEM event generation mode for single/multiple problem events has been changed from a silent default/optional checkbox into an obvious two-way choice.

See also:

- Configuring a trigger
- Trigger hysteresis

**5.9 Recovery operations** Being notified on problem recovery has become easier in Zabbix. If previously there was the slightly confu[sing concept of a spec](#page-242-2)ial "Recovery message" or the possibility to create a full escalation when problem triggers go OK, now that has been united into one "Recovery operation" concept.

In a recovery operation you can both receive a notification and execute a remote command. Even though recovery messages cannot be escalated (assigned to several steps), it is possible to assign several operations to a single step. Moreover, all users that were notified on the problem previously, can be notified on the recovery with just one selection made in action configuration.

Recovery operations also get a dedicated tab in the action configuration form, while the condition tab has been dropped and conditions now can be set in the general action property tab.

Note that some action conditions have been dropped completely with this development:

- "Trigger value" conditions for trigger events
- "Event type" conditions for internal events Item in "normal" state, Low-level discovery rule in "normal" state, Trigger in "normal" state

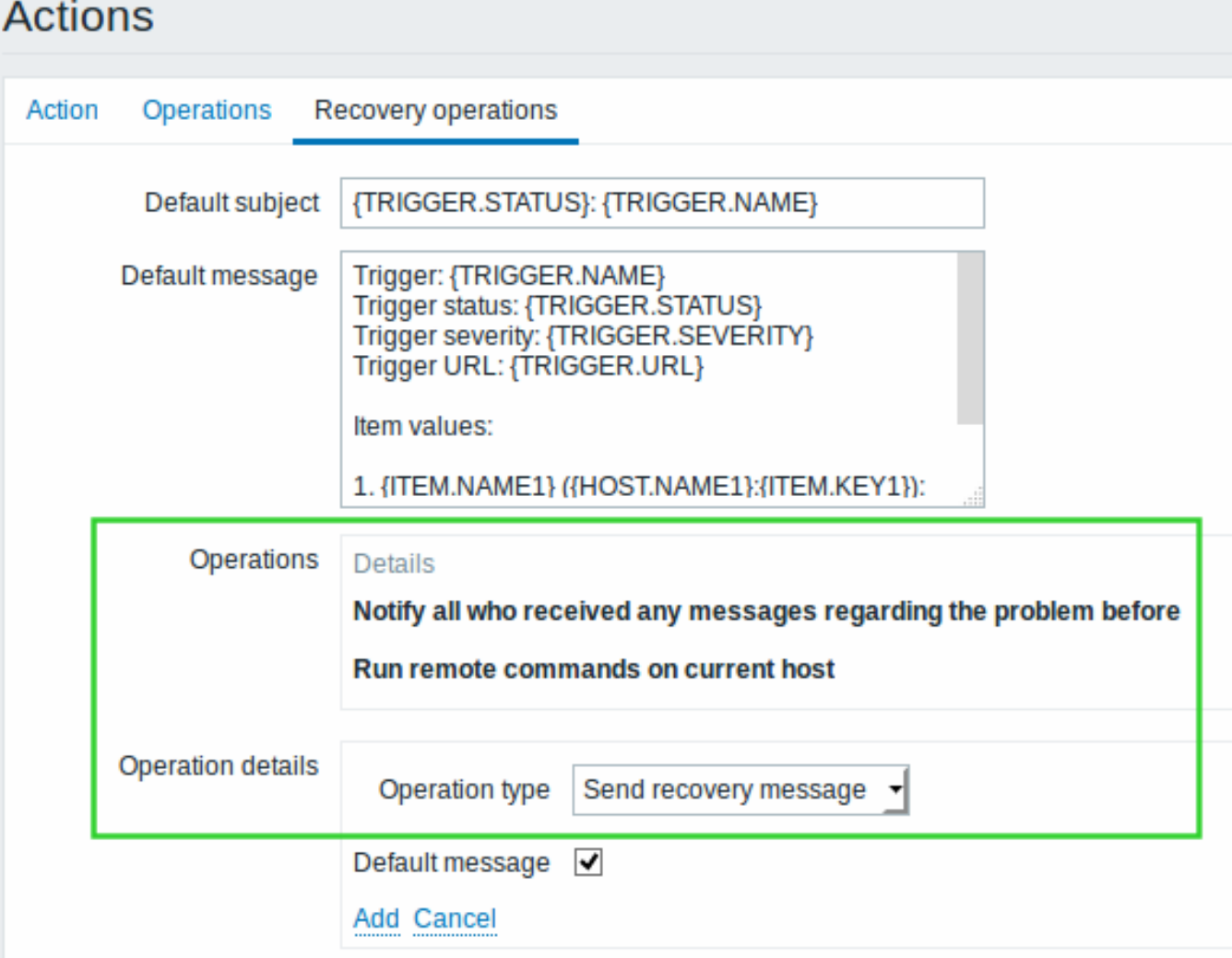

For more details, see:

- Actions
- Recovery operations

**5.10 Delaying escalations during maintenance** The logic of delaying problem notifications during host maintenance has been [changed](#page-315-0).

In pre[vious Zabbix versions](#page-332-0), it was possible to skip problem notifications during a host maintenance period (using the Maintenance status = not in "maintenance" action condition). Then, if the problem persisted, problem events were generated immediately after the maintenance. However, since the original problem messages were suppressed, it was not always easy for users to understand what generated those events and why. Acknowledgement information of the original event was also lost.

In the new version, the old mechanism is dropped. Instead there is a new option in action configuration, which allows to pause notifications in the host maintenance phase if you wish so.

# **Actions**

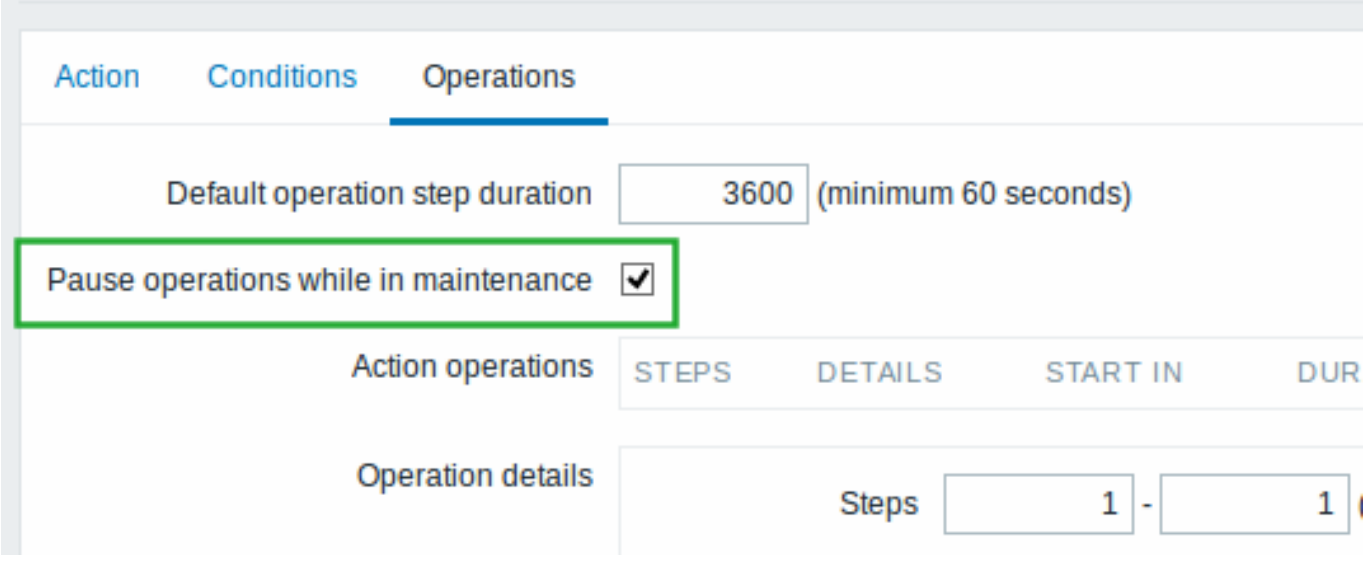

If notifications are paused during maintenance, they get started after the maintenance, according to the escalation scenario. That means that no messages are skipped, simply delayed.

See also:

- Upgrade notes for 3.2
- Action operations

**5.11 Viewable items, triggers, graphs created by LLD** Entities created by low-level discovery (items, triggers, graphs) in previous Zabbix versions were only listed. It was not possible to view their details or apply mass operations to them, such as enabling/disabling or deleting.

Now these entities are shown in a much more user-friendly way. It is possible to view the details of these items, triggers and graphs. Check-boxes are enabled to apply mass operations to them. Thus it is possible to enable/disable/delete them.

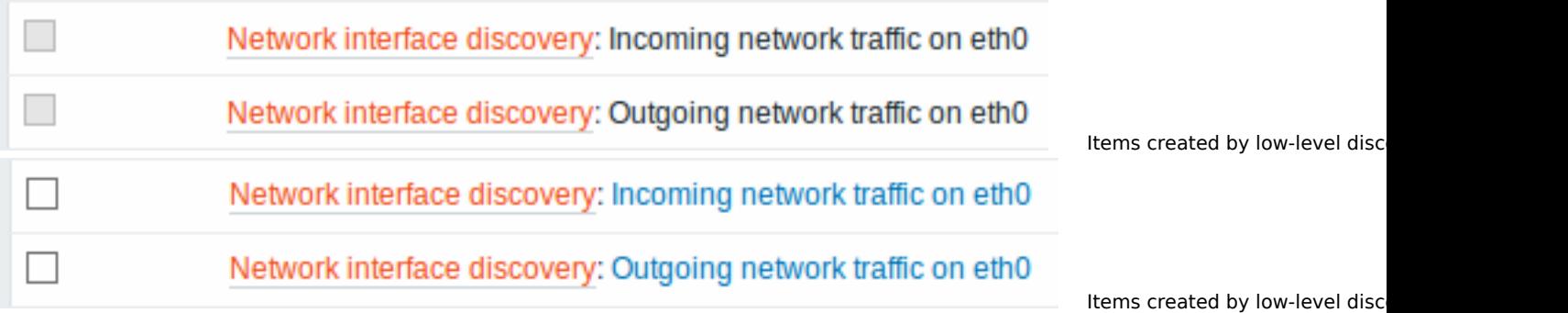

**5.12 Web scenario export/import** When exporting hosts or templates into XML, web scenarios are now exported as well. When importing hosts/templates, there are options for creating new, updating existing and deleting missing web scenarios.

Now on you may easily share web scenarios on share.zabbix.com. For example, export a template with the web scenarios into XML and upload to share.zabbix.com. Then others can download the template and import the XML into Zabbix.

#### **5.13 Frontend improvements** 5.13.1 Acknowledgement of OK events removed

A separate option for acknowledging OK events along with problem events has been removed from the acknowledgement screen. It is now possible to acknowledge problem events only, with the choice of acknowledging just one or all problem events of the trigger(s).

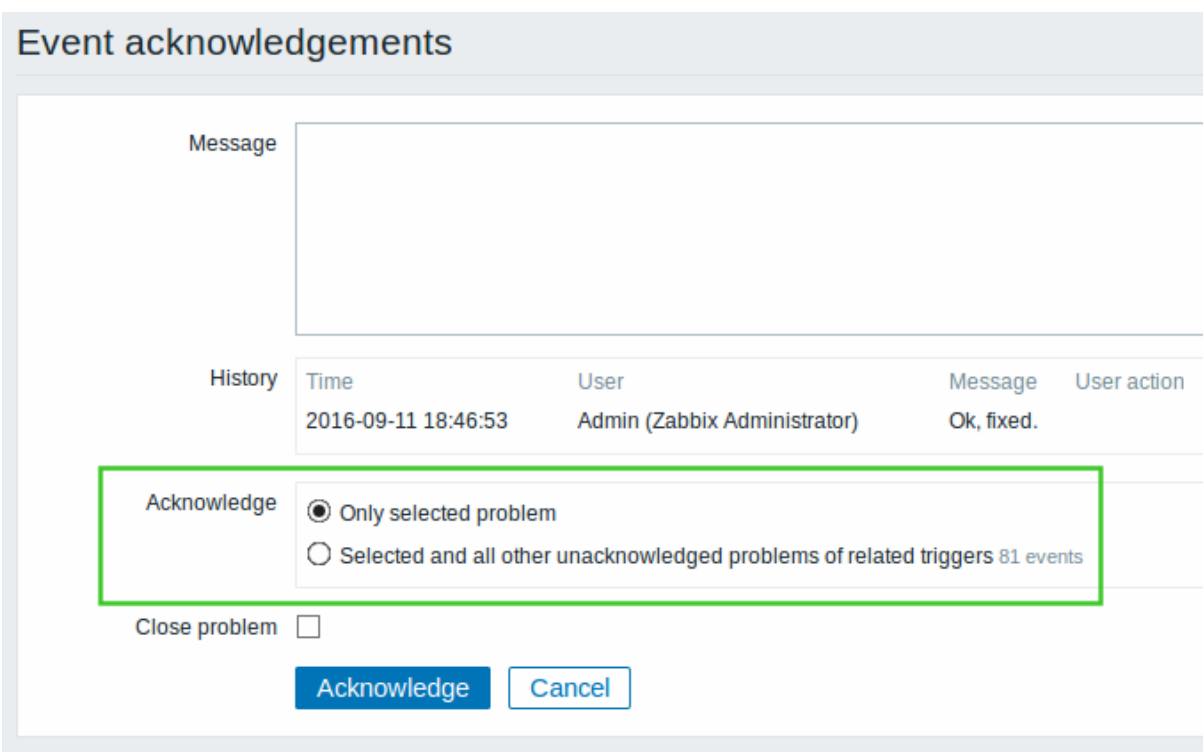

#### 5.13.2 Several new filters

#### 5.13.2.1 Filtering by name

Host groups, templates and global scripts can now be searched by name in:

- Configuration → Host groups
- Configuration → Templates
- Administration → Scripts

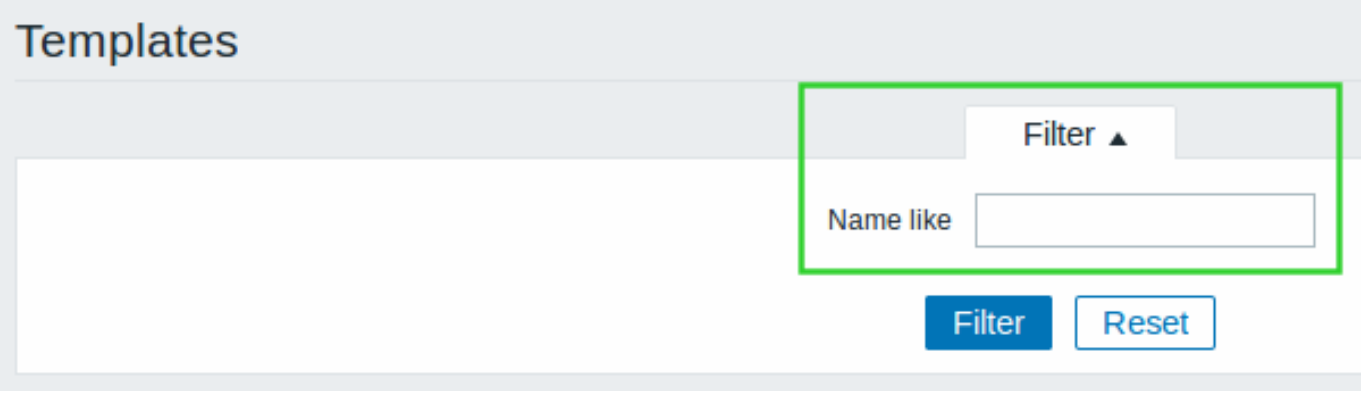

#### 5.13.2.2 Filtering by name and status

Several frontend sections have gained a filter allowing to search by name as well as status, type or mode:

- Configuration → Maintenance
- Configuration → Actions
- Configuration → Discovery
- Administration → Proxies
- Administration → User groups
- Administration → Users
- Administration → Media types

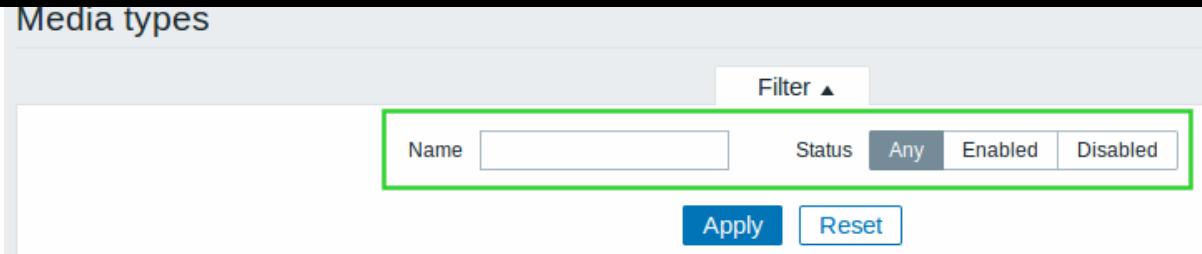

#### 5.13.3 Updated translations

- Chinese (China)
- Czech
- English (United States)
- French
- Georgian
- German
- Italian
- Japanese
- Korean
- Polish
- Portuguese (Brazil)
- Russian
- Slovak
- Spanish
- Turkish
- Ukrainian

**5.14 Daemon changes/improvements** 5.14.1 Host availability, discovery, auto-registration and history data validation

Zabbix server will validate host availability, discovery and auto-registration data received from proxy stricter and will reject the whole data packet in case it contains invalid entries. At the same time fewer but more informative messages will be written to the log file. Also, if passive proxy for example returns invalid host availability data, server will skip polling discovery, history and auto-registration data from that proxy. Apart from better messages processing of historical data from proxies and active agents is not affected. Log file messages containing name, IP address and error description will help troubleshooting misconfiguration issues such as proxypoller connecting server's trapper port or agent instead of proxy.

#### 5.14.2 Configuration parameters

Flexible item key parameters for alias in agent configuration

Zabbix agent configuration file parameter Alias now supports setting flexible key parameters. For instance, now it is possible to set an alias with wildcard as a parameter (alias[\*]) and use it on item setup entering required valid key parameters as usual (e.g., alias[all,avg5]). The other benefit of such flexibility is that now it is possible to pass any parameters to a key which originally doesn't support parameters. In such case passed parameters will be ignored and original key processed. This may be used setting [up multiple low-lev](#page-916-0)el discovery rules for the same items.

**5.15 Item changes/improvements log.count** and **logrt.count** - two new items have been added along with a 'maxdelay' parameter for log monitoring. For more information see: Coping with fast-growing log files.

**5.16 VMware monitoring improvements** Two new item keys to read the datacenter name have been added for hypervisors and virtual machines:

- vmware.hv.datacenter.name[<url>,<uuid>]
- vmware.vm.datacenter.name[<url>,<uuid>]

A {#DATACENTER. NAME} field has been added to the hypervisor and virtual machine discovery item keys vmware.hv.discovery and vmware.vm.discovery.

**5.17 Trigger functions** The **count()** function now supports regexp and iregexp operators for all item types. It is now possible to count values matching a regular expression (ordinary or global) collected over a specified period of time.

Several functions are now calculated for unsupported items as well:

- **nodata()**
- **date()**
- **dayofmonth()**
- **dayofweek()**
- **now()**
- **time()**

Host and item, however, must be enabled as before.

**5.18 Unsupported items and unknown values in triggers/calculated items** Previously any unsupported item in trigger expression or error in function evaluation immediately rendered the whole expression value to Unknown. Triggers became Unknown, calculated items became unsupported.

In the new version there's a more flexible approach: unsupported items and errors in function evaluation continue to take part in expression evaluation as unknowns.

Advantage - logical OR and AND expressions are evaluated, if possible, to known values. For example:

- '1 or Unsuported\_item1.some\_function()' is evaluated to '1' (True)
- '0 and Unsuported\_item1.some\_function()' is evaluated to '0' (False)

See Expressions with unsupported items and unknown values.

#### **5.19 Miscellaneous improvements** 5.19.1 Database changes

The history\_text.id and history\_log.id fields were removed from the corresponding history tables. Those fields were redundant and removing them will simplify history table structures and will remove unnecessary overhead when inserting values.

#### **See also**

• Template changes

#### **6 What's new in Zabbix 3.2.1**

#### <span id="page-15-0"></span>**6.1 Frontend improvements**

• Many frontend fields have been made much wider by default:

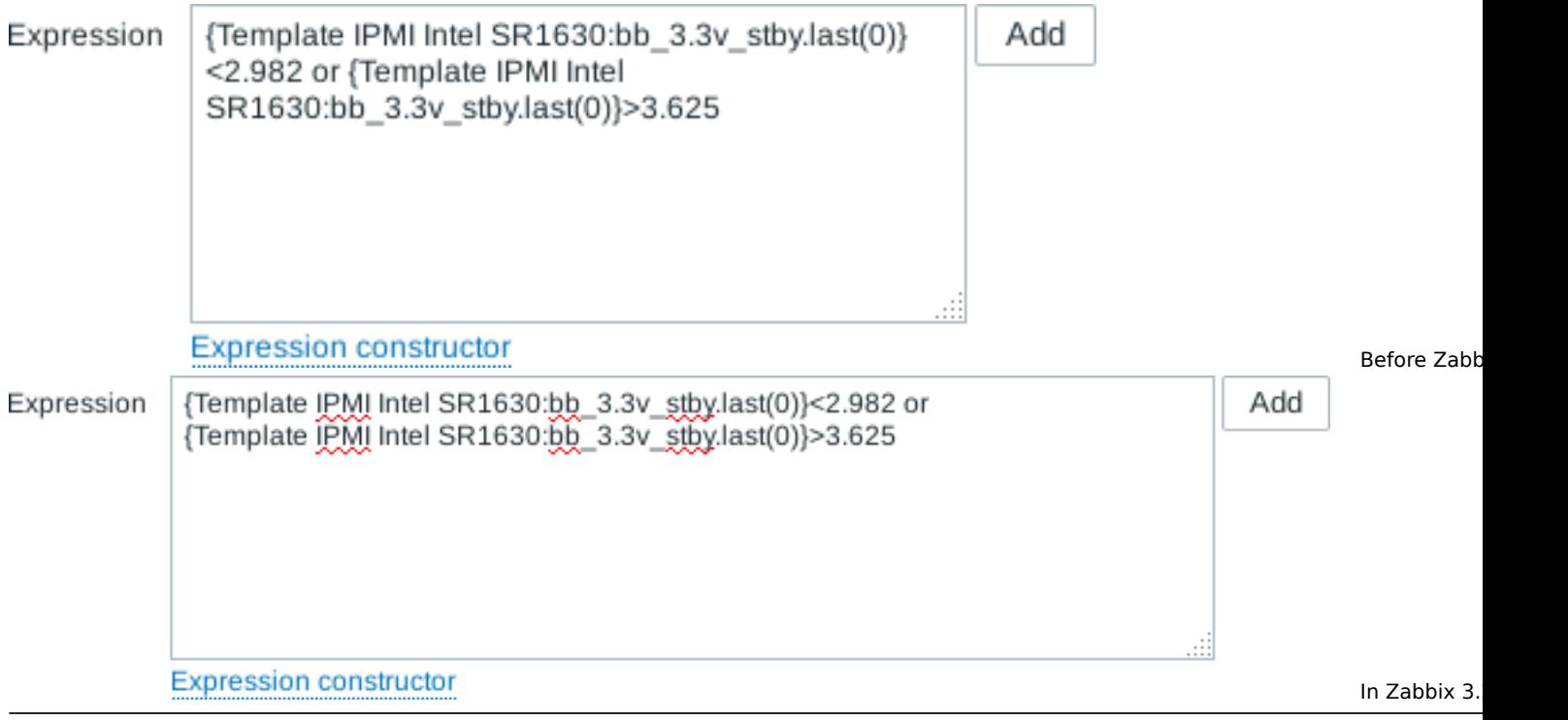

• XML import now correctly converts SNMP low-level discovery rules to multiple OID support.

6.1.1 Updated translations

• Chinese (China)

- $·$  FRENCH • Italian
- Portuguese (Brazil)

#### **6.2 Daemon improvements** 6.2.1 VMware monitoring optimisations

The VMware data processing and storage was changed, resulting in less time VMware cache is locked and also reducing the size of cached data.

#### **7 What's new in Zabbix 3.2.2**

<span id="page-16-0"></span>**7.1 Nested host group support** Nested representation of host groups was introduced in Zabbix 3.2.0. However, it was limited to assigning permissions to host groups and frontend filtering options.

Also, to select subgroups, a '/\*' syntax had to be used after the parent group name. Now it is possible to select subgroups by simply:

- entering the parent group name
- entering the parent group name and selecting Include subgroups (in assigning user permissions to host groups)

More importantly, specifying a parent host group now **implicitly** selects all level-down host groups in several new locations:

- aggregate checks items of hosts from nested groups are included
- action conditions hosts from nested host groups are included
- action operations remote command is also executed on hosts from nested groups
- correlation conditions hosts from nested host groups are included
- host maintenance hosts from nested host groups are also included
- global scripts when checking if a script can be executed on a nested group, parent group is included

**7.2 User macros in event tags** Options related to event tags (tag name, value and tag for matching) now may include user macros and user macro context. Low-level discovery macros can be used inside the user macro context.

Additionally, the limitation of using a '/' forward slash has been removed from event tag names.

#### **7.3 Frontend improvements** 7.3.1 Updated transla[tions](#page-242-2)

- English (United States)
- Ukrainian

7.3.2 One-line display of problem and resolution

Having the problem event and its resolution event displayed in one line was introduced by the new Monitoring → Problems section of Zabbix 3.2. Now this approach has been expanded to other related sections.

In Monitoring → Triggers, when Show all events or Show unacknowledged events are selected in the filter, both problem time and recovery time (if any) are displayed in one line instead of simply showing the last change time.

#### $|<|<|<|$

Note that the term "Resolved" is used when displaying resolved problem events instead of "OK".

Event details accessed from Monitoring → Problems now also display problems and their resolution in one line. More events in less space can be displayed as a result.

#### $|<|$   $|<|$   $|<|$   $|<|$

Similarly, the history of events, available as a screen element, now displays problems and their resolution in one line.

#### |<| |<| |<| |-| |<|

#### 7.3.3 Miscellaneous

- When exporting a template or a host with web scenarios, triggers and graphs based on the web scenario or step items are exported as well.
- {HOST.\*} macros used in web scenario configuration are now correctly resolved in several frontend locations, including Monitoring → Web, Monitoring → Latest data, simple graphs, etc.
- {HOST.\*} macros in item key parameters are now also resolved for items without interfaces, resolving to either Zabbix agent, SNMP, JMX or IPMI interface of the host.

• User macros are now resolved on allowed hosts even if the macros are defined on a template that the user does not have permissions to.

#### **7.4 Daemon improvements**

- Active agent auto-registration events are not generated any more if there is no action for auto registration.
- OpenSSL 1.1.0 support, it brings some new ciphersuites for PSK, enabling Perfect Forward Secrecy. See differences between OpenSSL 1.0.2c and 1.1.0 Ciphersuites
- Item creation/update by low-level discovery now returns errors in case macro resolving cannot be fully accomplished (instead of making such items that will inevitably fail on later stages). A corresponding error message will be displayed in Configuration → Hosts → Discovery.

#### **7.5 Item changes** 7.5.1 VMware monitoring

A new vmware.hv.sensor.health.state key has been added to monitor VMware hypervisor health state rollup sensor. The vmware.hv.status key was reverted back to its original implementation and now uses the hypervisor overall status property.

A new vmware.hv.datastore.size key has been added to monitor VMware datastore capacity and free space.

#### 7.5.2 Windows monitoring

A new vm. vmemory. size key has been added to monitor virtual memory statistics on Windows.

#### 7.5.3 Chassis information

Changed system.hw.chassis key to read the DMI table from sysfs, if sysfs access fails then try reading directly from memory.

#### **7.6 Trigger functions**

- Support for suffixed values has been added to the threshold parameter of the **timeleft()** trigger function.
- **forecast()** now supports negative values in the time parameter.

#### **8 What's new in Zabbix 3.2.3**

#### <span id="page-17-0"></span>**8.1 Frontend improvements** 8.1.1 Updated translations

- Czech
- English (United States)
- French
- Italian
- Japanese
- Korean
- Portuguese (Brazil)
- Russian
- Ukrainian

#### **8.2 Daemon improvements**

• Before 3.0.7 and 3.2.3 inactive IPMI hosts were deleted only from IPMI poller processes. Now the inactive hosts are deleted also from unreachable poller processes.

#### **9 What's new in Zabbix 3.2.4**

<span id="page-17-1"></span>**9.1 Item count retrieval limit changes for queue requests** QUEUE\_DETAIL\_ITEM\_COUNT definition parameter now may be edited to retrieve more than default 500 values.

Format of the counter displayed in Detail view of Administration  $\rightarrow$  Queue has been enhanced by exposing the overall number of queued items regardless of the parameter settings. Position and appearance of the counter has also [been changed to be c](#page-521-1)onsistent with counters on the other pages.

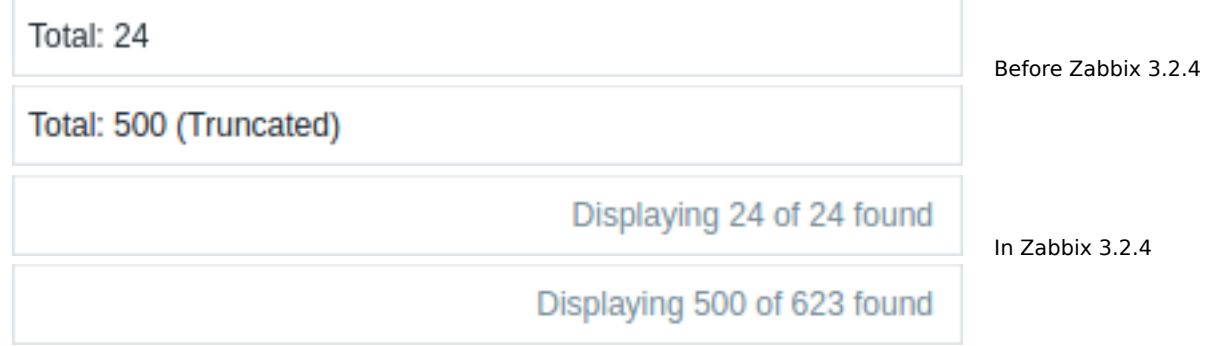

#### **9.2 Frontend improvements** 9.2.1 Updated translations

- Chinese (China)
- Czech
- French
- Japanese
- Polish
- Portuguese (Brazil)

#### **9.3 Daemon improvements**

- Database inserts on Oracle have been reworked to use dynamic binding. This should improve the bulk insert speed, especially in high latency environments.
- The rounding of numbers has been made more accurate when calculating CPU statistics.

## <span id="page-18-0"></span>**10 What's new in Zabbix 3.2.5**

#### **10.1 Frontend improvements**

• In Windows event log history events with a zero "Event ID" now have their "Event ID" displayed as "0".

#### 10.1.1 Updated translations

#### **10.2 Daemon improvements**

## <span id="page-18-1"></span>**11 What's new in Zabbix 3.2.6**

### **11.1 Frontend improvements** 11.1.1 Updated translations

- Czech
- English (United States)
- Korean
- Russian
- Ukrainian

#### **11.2 Daemon improvements**

## <span id="page-18-2"></span>**12 What's new in Zabbix 3.2.7**

#### **12.1 Frontend improvements** 12.1.1 Updated translations

- Catalan
- Chinese (China)
- English (United States)
- Japanese
- Korean
- Polish
- Portuguese (Brazil)
- Ukrainian

#### 12.1.2 Miscellaneous

- Warning messages about errors are no longer displayed in the Status of Zabbix dashboard widget;
- If LDAP module is not installed or not enabled the LDAP configuration form is hidden in Administration → Authentication and a corresponding error message is displayed.

#### **12.2 Daemon improvements**

#### **13 What's new in Zabbix 3.2.8**

#### <span id="page-19-0"></span>**Frontend improvements**

• A new ZBX URI VALID SCHEMES constant has been added which defines the allowed URI schemes.

Updated translations

- Czech
- English (United States)
- French
- Italian
- Japanese
- Korean
- Russian
- Turkish

Enabled Turkish translation to be displayed by default.

Processing low-level discovery (LLD)

LLD rule processing has been modified so multiple values for the same LLD rule are not processed simultaneously. For more details, see the upgrade notes.

#### **14 What's new in Zabbix 3.2.9**

#### <span id="page-19-1"></span>**Frontend improvements**

• Permissions are now correctly applied when revealing personal information from resolving {ESC.HISTORY}, {EVENT.ACK.HISTORY} macros. Non-super Admin users can only see personal details (such as user name, e-mail address) about themselves and other users who belong to their group. When displaying users that are from another group personal details are hidden, even though message text is viewable.

#### **Daemon improvements**

• On Unix-like systems Zabbix server, proxy and agent now follow changes in the /etc/resolv.conf file without restart.

#### **15 What's new in Zabbix 3.2.10**

<span id="page-19-2"></span>Checking if macros in LLD rule filter receive value

It is now checked if all low-level discovery macros used in the low-level discovery rule filter actually receive a value. If JSON data do not contain a value for the corresponding macro, then an error message is displayed in the Info column for the discovery rule:

Cannot accurately apply filter: no value received for macro "{#MACRO.NAME}".

Item changes

• **system.cpu.num** agent item on AIX now returns a value based on the logical processors attached to an AIX LPAR and not the physical ones.

#### **16 What's new in Zabbix 3.2.11**

<span id="page-20-0"></span>Configurable URI validation

URI validation, introduced in Zabbix 3.2.8, now can be turned off/on in the new VALIDATE\_URI\_SCHEMES frontend constant.

Item changes

• **vmware.eventlog** items that previously were always taking only the 10 latest events will now browse up to 1000 (this is a VMware limitation) events in search of events that have not yet been processed. This means there is les[s chance t](#page-521-1)o miss events when they are generated at a higher rate. Zabbix can also catch up after some downtime.

Housekeeper changes

• An event will now only be deleted by the housekeeper if it is not associated with a problem in any way. This means that if an event is either a problem or recovery event, it will not be deleted until the related problem record is removed. Additionally, the housekeeper now will delete problems first and events after, to avoid potential problems with stale events or problem records.

#### **2. Zabbix concepts**

<span id="page-20-3"></span><span id="page-20-1"></span>Please use the sidebar to access content in the Zabbix concepts section.

#### **2 Server**

#### <span id="page-20-4"></span><span id="page-20-2"></span>Overview

Zabbix server is the central process of Zabbix software.

The server performs the polling and trapping of data, it calculates triggers, sends notifications to users. It is the central component to which Zabbix agents and proxies report data on availability and integrity of systems. The server can itself remotely check networked services (such as web servers and mail servers) using simple service checks.

The server is the central repository in which all configuration, statistical and operational data is stored, and it is the entity in Zabbix that will actively alert administrators when problems arise in any of the monitored systems.

The functioning of a basic Zabbix server is broken into three distinct components; they are: Zabbix server, web frontend and database storage.

All of the configuration information for Zabbix is stored in the database, which both the server and the web frontend interact with. For example, when you create a new item using the web frontend (or API) it is added to the items table in the database. Then, about once a minute Zabbix server will query the items table for a list of the items which are active that is then stored in a cache within the Zabbix server. This is why it can take up to two minutes for any changes made in Zabbix frontend to show up in the latest data section.

Server process

If installed as package

Zabbix server runs as a daemon process. The server can be started by executing:

shell> service zabbix-server start

This will work on most of GNU/Linux systems. On other systems you may need to run:

shell> /etc/init.d/zabbix-server start

Similarly, for stopping/restarting/viewing status, use the following commands:

```
shell> service zabbix-server stop
shell> service zabbix-server restart
shell> service zabbix-server status
```
Start up manually

If the above does not work you have to start it manually. Find the path to the zabbix\_server binary and execute:

shell> zabbix\_server

You can use the following command line parameters with Zabbix server:

```
-c --config <file> absolute path to the configuration file (default is /usr/local/etc/zabbix
-R --runtime-control <option> perform administrative functions
-h --help give this help
-V --version display version number
```
#### **Note:**

Runtime control is not supported on OpenBSD and NetBSD.

Examples of running Zabbix server with command line parameters:

```
shell> zabbix_server -c /usr/local/etc/zabbix_server.conf
shell> zabbix_server --help
shell> zabbix_server -V
```
#### Runtime control

Runtime control options:

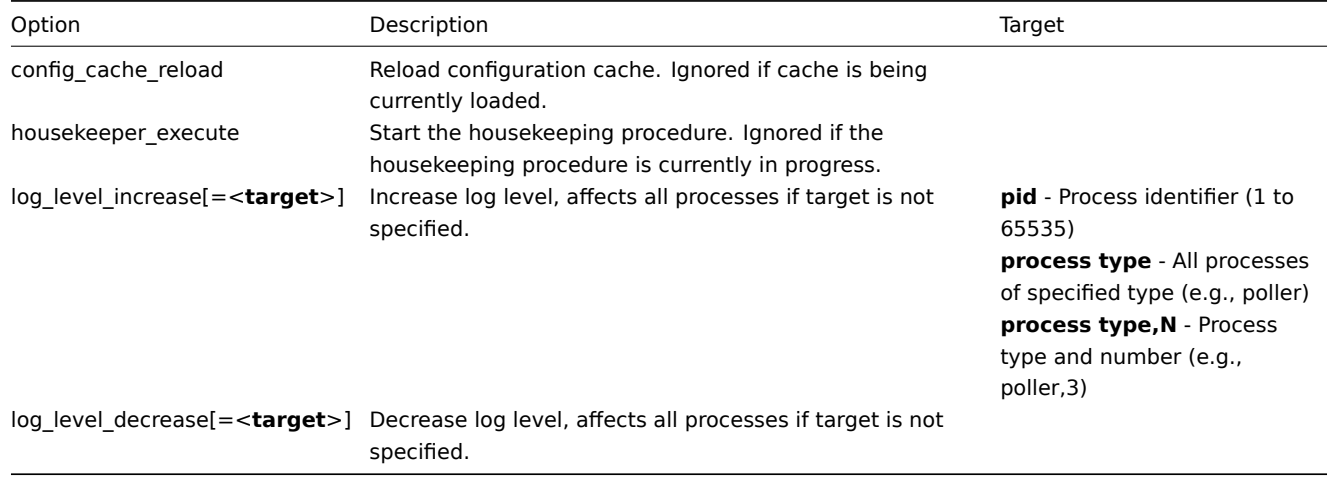

Allowed range of PIDs for changing the log level of a single Zabbx process is from 1 to 65535. On systems with large PIDs <process type,N> target option can be used for changing the log level of a single process.

Example of using runtime control to reload the server configuration cache:

```
shell> zabbix_server -c /usr/local/etc/zabbix_server.conf -R config_cache_reload
```
Example of using runtime control to trigger execution of housekeeper:

shell> zabbix\_server -c /usr/local/etc/zabbix\_server.conf -R housekeeper\_execute

Examples of using runtime control to change log level:

```
Increase log level of all processes:
shell> zabbix server -c /usr/local/etc/zabbix server.conf -R log level increase
```

```
Increase log level of second poller process:
shell> zabbix_server -c /usr/local/etc/zabbix_server.conf -R log_level_increase=poller,2
```
Increase log level of process with PID 1234: shell> zabbix\_server -c /usr/local/etc/zabbix\_server.conf -R log\_level\_increase=1234 Decrease log level of all http poller processes: shell> zabbix\_server -c /usr/local/etc/zabbix\_server.conf -R log\_level\_decrease="http poller"

#### Process user

Zabbix server is designed to run as a non-root user. It will run as whatever non-root user it is started as. So you can run server as any non-root user without any issues.

If you will try to run it as 'root', it will switch to a hardcoded 'zabbix' user, which must be present on your system. You can only run server as 'root' if you modify the 'AllowRoot' parameter in the server configuration file accordingly.

If Zabbix server and agent are run on the same machine it is recommended to use a different user for running the server than for running the agent. Otherwise, if both are run as the same user, the agent can access th[e server](#page-39-1) configuration file and any Admin level user in Zabbix can quite easily retrieve, for example, the database password.

#### Configuration file

See the configuration file options for details on configuring zabbix\_server.

#### Start-up scripts

The scripts are used to automatically start/stop Zabbix processes during system's start-up/shutdown. The scripts are located under director[y misc/init.d.](#page-896-1)

#### Supported platforms

Due to the security requirements and mission-critical nature of server operation, UNIX is the only operating system that can consistently deliver the necessary performance, fault tolerance and resilience. Zabbix operates on market leading versions.

Zabbix server is tested on the following platforms:

- Linux
- Solaris
- AIX
- HP-UX
- Mac OS X
- FreeBSD
- OpenBSD
- NetBSD
- SCO Open Server
- Tru64/OSF1

#### **Note:**

Zabbix may work on other Unix-like operating systems as well.

#### Locale

Note that the server requires a UTF-8 locale so that some textual items can be interpreted correctly. Most modern Unix-like systems have a UTF-8 locale as default, however, there are some systems where that may need to be set specifically.

#### **2. Definitions**

#### <span id="page-22-0"></span>Overview

In this section you can learn the meaning of some terms commonly used in Zabbix.

#### Definitions

#### **host**

- a networked device that you want to monitor, with IP/DNS.

#### **host group**

[- a log](#page-97-1)ical grouping of hosts; it may contain hosts and templates. Hosts and templates within a host group are not in any way linked to each other. Host groups are used when assigning access rights to hosts for different user groups.

#### **[item](#page-97-1)**

- a particular piece of data that you want to receive off of a host, a metric of data.

#### **trigger**

- a logical expression that defines a problem threshold and is used to "evaluate" data received in items.

When received data are above the threshold, triggers go from 'Ok' into a 'Problem' state. When received data are below the threshold, triggers stay in/return to an 'Ok' state.

#### **event**

- a single occurrence of something that deserves attention such as a trigger changing state or a discovery/agent auto-registration taking place.

#### **[event](#page-257-1) tag**

- a pre-defined marker for the event. It may be used in event correlation, permission granulation, etc.

#### **event correlation**

[- a method](#page-255-0) of correlating problems to their resolution flexibly and precisely.

For example, you may define that a problem reported by one trigger may be resolved by another trigger, which may even use a [different data collec](#page-259-1)tion method.

#### **problem**

- a trigger that is in "Problem" state.

#### **action**

[- a predefi](#page-453-0)ned means of reacting to an event.

An action consists of operations (e.g. sending a notification) and conditions (when the operation is carried out)

#### **[escala](#page-315-0)tion**

- a custom scenario for executing operations within an action; a sequence of sending notifications/executing remote commands.

#### **media**

[- a means of](#page-335-0) delivering notifications; delivery channel.

#### **notification**

[- a mes](#page-306-4)sage about some event sent to a user via the chosen media channel.

#### **remote command**

- a pre-defined command that is automatically executed on a monitored host upon some condition.

#### **template**

- a set of entities (items, triggers, graphs, screens, applications, low-level discovery rules, web scenarios) ready to be applied to one or several hosts.

[The job of](#page-306-3) templates is to speed up the deployment of monitoring tasks on a host; also to make it easier to apply mass changes to monitoring tasks. Templates are linked directly to individual hosts.

#### **application**

- a grouping of items in a logical group.

#### **web scenario**

[- one or seve](#page-239-0)ral HTTP requests to check the availability of a web site.

#### **frontend**

[- the web interf](#page-356-1)ace provided with Zabbix.

#### **Zabbix API**

- Zabbix API allows you to use the JSON RPC protocol to create, update and fetch Zabbix objects (like hosts, items, graphs and others) or perform any other custom tasks.

#### **[Zabbix serv](#page-524-1)er**

- a central process of Zabbix software that performs monitoring, interacts with Zabbix proxies and agents, calculates triggers, sends notifications; a central repository of data.

#### **[Zabbix agent](#page-20-4)**

- a process deployed on monitoring targets to actively monitor local resources and applications.

#### **Zabbix proxy**

- a process that may collect data on behalf of Zabbix server, taking some processing load off of the server.

#### **encryption**

[- support of enc](#page-27-1)rypted communications between Zabbix components (server, proxy, agent, zabbix\_sender and zabbix\_get utilities) using Transport Layer Security (TLS) protocol.

#### **[3 Agent](#page-435-1)**

#### <span id="page-24-1"></span><span id="page-24-0"></span>Overview

Zabbix agent is deployed on a monitoring target to actively monitor local resources and applications (hard drives, memory, processor statistics etc).

The agent gathers operational information locally and reports data to Zabbix server for further processing. In case of failures (such as a hard disk running full or a crashed service process), Zabbix server can actively alert the administrators of the particular machine that reported the failure.

Zabbix agents are extremely efficient because of use of native system calls for gathering statistical information.

Passive and active checks

Zabbix agents can perform passive and active checks.

In a passive check the agent responds to a data request. Zabbix server (or proxy) asks for data, for example, CPU load, and Zabbix agent sends back the result.

Active checks require more complex processing. The agent must first retrieve a list of items from Zabbix server for independent processing. Then it will periodically send new values to the server.

Whether to perform passive or active checks is configured by selecting the respective monitoring item type. Zabbix agent processes items of type 'Zabbix agent' or 'Zabbix agent (active)'.

#### Supported platforms

Zabbix agent is supported for:

- Linux
- IBM AIX
- FreeBSD
- NetBSD
- OpenBSD
- HP-UX
- Mac OS X
- Solaris: 9, 10, 11
- Windows: all desktop and server versions since 2000

#### Agent on UNIX-like systems

Zabbix agent on UNIX-like systems is run on the host being monitored.

Installation

See the package installation section for instructions on how to install Zabbix agent as package.

Alternatively see instructions for manual installation if you do not want to use packages.

#### **Attention:**

In g[eneral, 32bit Zabbix](#page-46-0) agents will work on 64bit systems, but may fail in some cases.

#### If installed as package

Zabbix agent runs as a daemon process. The agent can be started by executing:

shell> service zabbix-agent start

This will work on most of GNU/Linux systems. On other systems you may need to run:

shell> /etc/init.d/zabbix-agent start

Similarly, for stopping/restarting/viewing status of Zabbix agent, use the following commands:

shell> service zabbix-agent stop shell> service zabbix-agent restart shell> service zabbix-agent status

Start up manually

If the above does not work you have to start it manually. Find the path to the zabbix\_agentd binary and execute:

shell> zabbix\_agentd

Agent on Windows systems

Zabbix agent on Windows runs as a Windows service.

Preparation

Zabbix agent is distributed as a zip archive. After you download the archive you need to unpack it. Choose any folder to store Zabbix agent and the configuration file, e. g.

C:\zabbix

Copy bin\win64\zabbix\_agentd.exe and conf\zabbix\_agentd.win.conf files to c:\zabbix.

Edit the c:\zabbix\zabbix\_agentd.win.conf file to your needs, making sure to specify a correct "Hostname" parameter.

Installation

After this is done use the following command to install Zabbix agent as Windows service:

C:\> c:\zabbix\zabbix\_agentd.exe -c c:\zabbix\zabbix\_agentd.win.conf -i

Now you should be able to configure "Zabbix agent" service normally as any other Windows service.

See more details on installing and running Zabbix agent on Windows.

Other agent options

It is possible to run multiple instances of the agent on a host. A single instance can use the default configuration file or a configuration file specified in the command line. In case of multiple instances each agent instance must have its own configuration file (one of the instances can use the default configuration file).

The following command line parameters can be used with Zabbix agent:

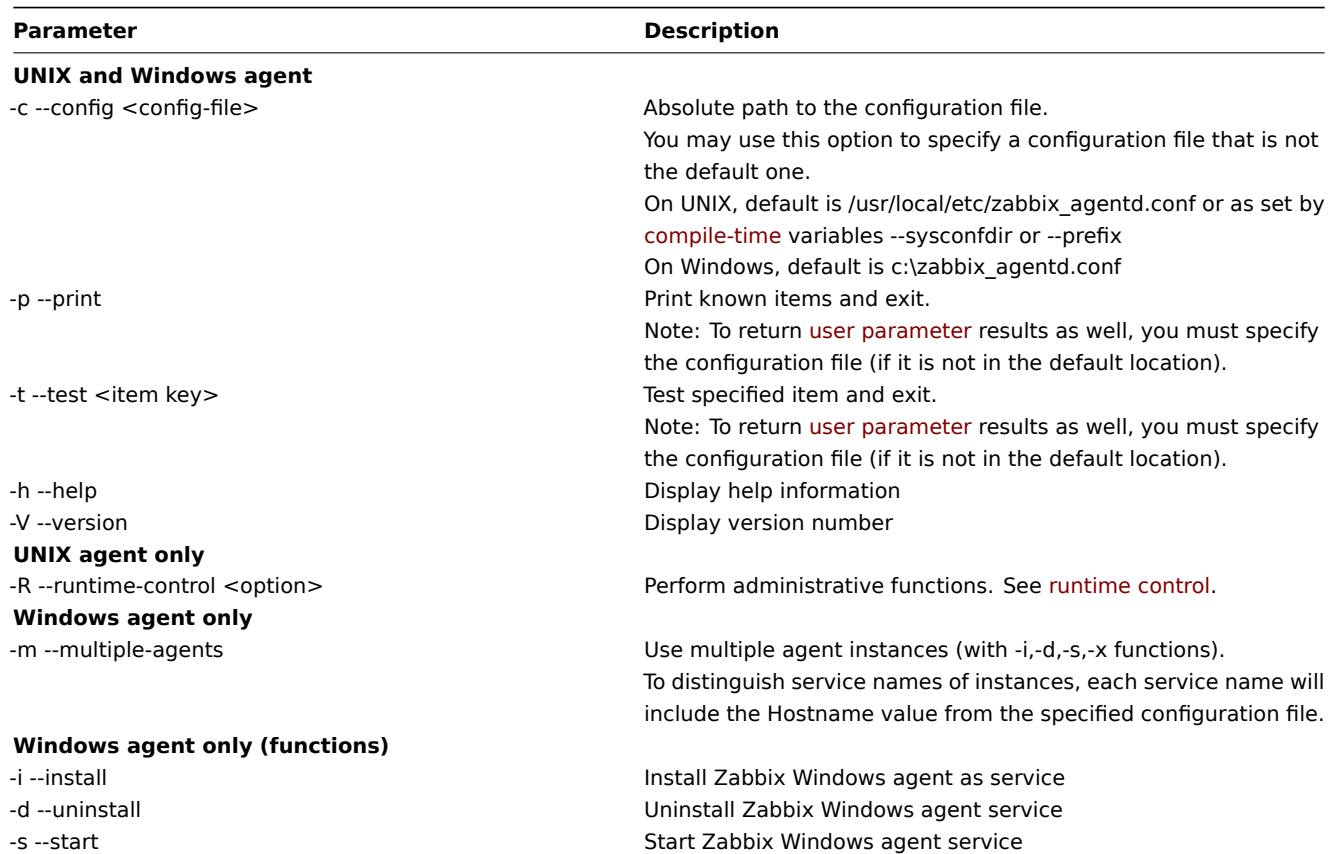

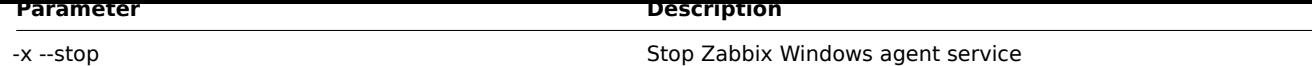

Specific **examples** of using command line parameters:

- printing all built-in agent items with values
- testing a user parameter with "mysql.ping" key defined in the specified configuration file
- installing a "Zabbix Agent" service for Windows using the default path to configuration file c:\zabbix\_agentd.conf
- installing a "Zabbix Agent [Hostname]" service for Windows using the configuration file zabbix agentd.conf located in the same folder as agent executable and make the service name unique by extending it by Hostname value from the config file

```
shell> zabbix_agentd --print
shell> zabbix_agentd -t "mysql.ping" -c /etc/zabbix/zabbix_agentd.conf
shell> zabbix_agentd.exe -i
shell> zabbix_agentd.exe -i -m -c zabbix_agentd.conf
```
#### Runtime control

With runtime control options you may change the log level of agent processes.

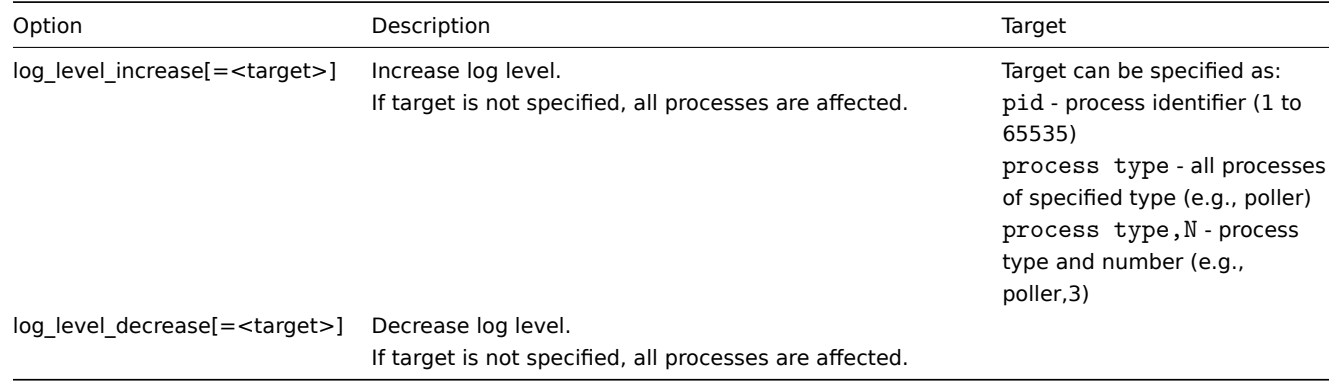

Note that the usable range of PIDs for changing the log level of a single agent process is 1 to 65535. On systems with large PIDs, the <process type,N> target can be used for changing the log level of a single process.

#### Examples:

- increasing log level of all processes
- increasing log level of the second listener process
- increasing log level of process with PID 1234
- decreasing log level of all active check processes

```
shell> zabbix_agentd -R log_level_increase
shell> zabbix_agentd -R log_level_increase=listener,2
shell> zabbix_agentd -R log_level_increase=1234
shell> zabbix_agentd -R log_level_decrease="active checks"
```
#### **Note:**

Runtime control is not supported on OpenBSD, NetBSD and Windows.

#### Process user

Zabbix agent on UNIX is designed to run as a non-root user. It will run as whatever non-root user it is started as. So you can run agent as any non-root user without any issues.

If you will try to run it as 'root', it will switch to a hardcoded 'zabbix' user, which must be present on your system. You can only run agent as 'root' if you modify the 'AllowRoot' parameter in the agent configuration file accordingly.

Configuration file

For details on configuring Zabbix agent see the configuration file options for zabbix\_agentd or Windows agent.

Locale

Note that the agent requires a UTF-8 locale so that some textual agent items can return the expected content. Most modern Unix-like systems have a UTF-8 locale as default, however, there are some s[ystems where t](#page-916-0)ha[t may need to b](#page-923-0)e set specifically.

#### Exit code

Before version 2.2 Zabbix agent returned 0 in case of successful exit and 255 in case of failure. Starting from version 2.2 and higher Zabbix agent returns 0 in case of successful exit and 1 in case of failure.

#### **4 Proxy**

#### <span id="page-27-1"></span><span id="page-27-0"></span>Overview

Zabbix proxy is a process that may collect monitoring data from one or more monitored devices and send the information to the Zabbix server, essentially working on behalf of the server. All collected data is buffered locally and then transferred to the Zabbix server the proxy belongs to.

Deploying a proxy is optional, but may be very beneficial to distribute the load of a single Zabbix server. If only proxies collect data, processing on the server becomes less CPU and disk I/O hungry.

A Zabbix proxy is the ideal solution for centralized monitoring of remote locations, branches and networks with no local administrators.

Zabbix proxy requires a separate database.

#### **Attention:**

Note that databases supported with Zabbix proxy are SQLite, MySQL and PostgreSQL. Using Oracle or IBM DB2 is at your own risk and may contain some limitations as, for example, in return values of low-level discovery rules.

See also: Using proxies in a distributed environment

Proxy process

If installed as package

Zabbix pr[oxy runs as a daemon process. The proxy c](#page-432-2)an be started by executing:

shell> service zabbix-proxy start

This will work on most of GNU/Linux systems. On other systems you may need to run:

shell> /etc/init.d/zabbix-proxy start

Similarly, for stopping/restarting/viewing status of Zabbix proxy, use the following commands:

```
shell> service zabbix-proxy stop
shell> service zabbix-proxy restart
shell> service zabbix-proxy status
```
Start up manually

If the above does not work you have to start it manually. Find the path to the zabbix proxy binary and execute:

shell> zabbix\_proxy

You can use the following command line parameters with Zabbix proxy:

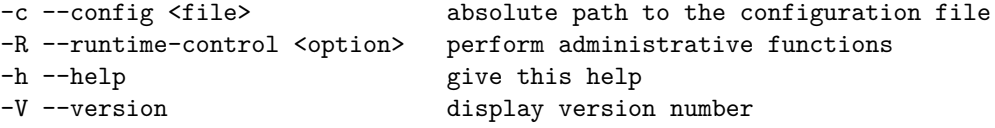

#### **Note:**

Runtime control is not supported on OpenBSD and NetBSD.

Examples of running Zabbix proxy with command line parameters:

```
shell> zabbix_proxy -c /usr/local/etc/zabbix_proxy.conf
shell> zabbix_proxy --help
shell> zabbix_proxy -V
```
#### Runtime control

Runtime control options:

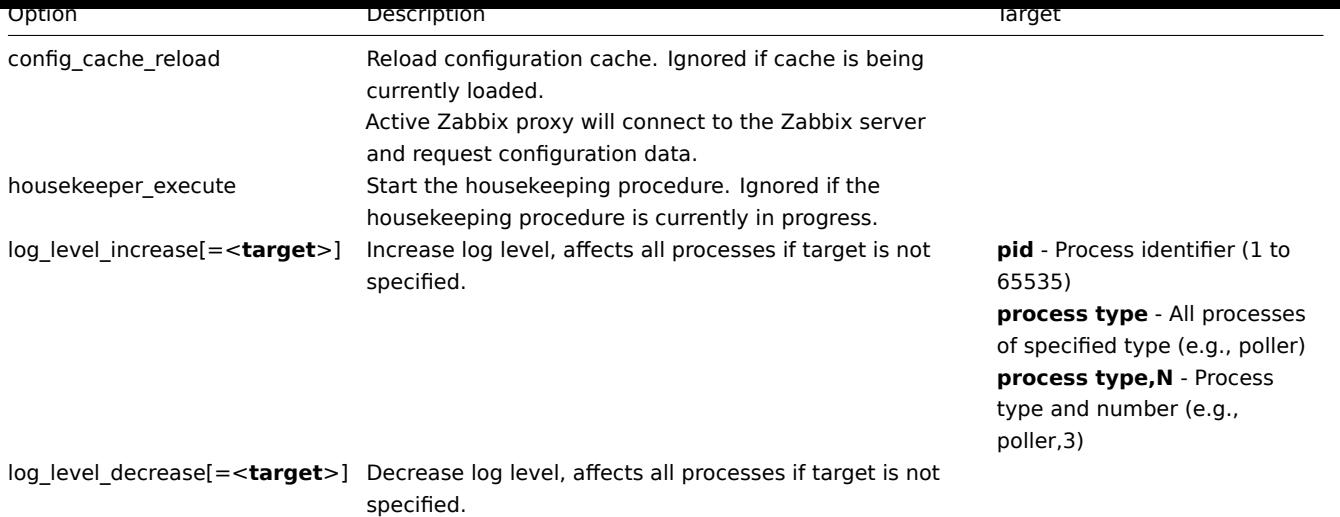

Allowed range of PIDs for changing the log level of a single Zabbx process is from 1 to 65535. On systems with large PIDs <process type, N> target option can be used for changing the log level of a single process.

Example of using runtime control to reload the proxy configuration cache:

shell> zabbix\_proxy -c /usr/local/etc/zabbix\_proxy.conf -R config\_cache\_reload

Example of using runtime control to trigger execution of housekeeper

shell> zabbix\_proxy -c /usr/local/etc/zabbix\_proxy.conf -R housekeeper\_execute

Examples of using runtime control to change log level:

Increase log level of all processes: shell> zabbix\_proxy -c /usr/local/etc/zabbix\_proxy.conf -R log\_level\_increase

Increase log level of second poller process: shell> zabbix\_proxy -c /usr/local/etc/zabbix\_proxy.conf -R log\_level\_increase=poller,2

Increase log level of process with PID 1234: shell> zabbix proxy -c /usr/local/etc/zabbix proxy.conf -R log\_level\_increase=1234

```
Decrease log level of all http poller processes:
shell> zabbix_proxy -c /usr/local/etc/zabbix_proxy.conf -R log_level_decrease="http poller"
```
Process user

Zabbix proxy is designed to run as a non-root user. It will run as whatever non-root user it is started as. So you can run proxy as any non-root user without any issues.

If you will try to run it as 'root', it will switch to a hardcoded 'zabbix' user, which must be present on your system. You can only run proxy as 'root' if you modify the 'AllowRoot' parameter in the proxy configuration file accordingly.

Configuration file

See the configuration file options for details on configuring zabbix\_proxy.

Supported platforms

Zabbix proxy runs on the same list of server#supported platforms as Zabbix server.

Locale

Note that the proxy requires a UTF-8 locale so that some textual items can be interpreted correctly. Most modern Unix-like systems have a UTF-8 locale as default, however, there are some systems where that may need to be set specifically.

#### <span id="page-28-0"></span>**5 Java gateway**

Native support for monitoring JMX applications exists in the form of a Zabbix daemon called "Zabbix Java gateway", available since Zabbix 2.0. Zabbix Java gateway is a daemon written in Java. To find out the value of a particular JMX counter on a host, Zabbix server queries Zabbix Java gateway, which uses the JMX management API to query the application of interest remotely. The application does not need any additional software installed, it just has to be started with -Dcom.sun.management.jmxremote option on the command line.

Java gateway accepts incoming connection from Zabbix server or proxy and can only be used as a "passive proxy". As opposed to Zabbix proxy, it may also be used from Zabbix proxy [\(Zabbix proxies canno](http://java.sun.com/javase/technologies/core/mntr-mgmt/javamanagement/)t be chained). Access to each Java gateway is configured directly in Zabbix server or proxy configuration file, thus only one Java gateway may be configured per Zabbix server or Zabbix proxy. If a host will have items of type **JMX agent** and items of other type, only the **JMX agent** items will be passed to Java gateway for retrieval.

When an item has to be updated over Java gateway, Zabbix server or proxy will connect to the Java gateway and request the value, which Java gateway in turn retrieves and passes back to the server or proxy. As such, Java gateway does not cache any values.

Zabbix server or proxy has a specific type of processes that connect to Java gateway, controlled by the option **StartJavaPollers**. Internally, Java gateway starts multiple threads, controlled by the **START\_POLLERS** option. On the server side, if a connection takes more than **Timeout** seconds, it will be terminated, but Java gateway might still be busy retrieving value from the JMX counter. To solve this, since Zabbix 2.0.15, Zabbix 2.2.10 and Zabbix 2.4.5 there is the **TIMEOUT** option in Java gateway that allows to set timeout for JMX network operations.

Zabbix server or proxy will try to pool requests to a single JMX target together as much as possible (affected by item intervals) and send them to the Java Gateway in a single connection for better performance.

It is suggested to have **StartJavaPollers** less than or equal to **START\_POLLERS**, otherwise there might be situations when no threads are available in the Java gateway to service incoming requests.

Sections below describe how to get and run Zabbix Java gateway, how to configure Zabbix server (or Zabbix proxy) to use Zabbix Java gateway for JMX monitoring, and how to configure Zabbix items in Zabbix GUI that correspond to particular JMX counters.

1 Getting Java gateway

There are two ways to get Java gateway. One is to download Java gateway package from Zabbix website and the other is to compile Java gateway from source.

1.1 Downloading from Zabbix website

Zabbix Java gateway packages (RHEL, Debian, Ubuntu) are available for download at http://www.zabbix.com/download.php.

1.2 Compiling from source

In order to compile Java gateway, you first run ./configure script with --enable-java option. It is advisable that you specify --prefix option to request installation path other than the default /usr/local, becaus[e installing Java gateway will create a](http://www.zabbix.com/download.php) whole directory tree, not just a single executable.

\$ ./configure --enable-java --prefix=\$PREFIX

To compile and package Java gateway into a JAR file, run make. Note that for this step you will need javac and jar executables in your path.

#### \$ make

Now you have zabbix-java-gateway-\$VERSION.jar file in src/zabbix\_java/bin. If you are comfortable with running Java gateway from src/zabbix\_java in the distribution directory, then you can proceed to instructions for configuring and running Java gateway. Otherwise, make sure you have enough privileges and run make install.

\$ make install

2 Overview of files in Java gateway distribution

Regardless of how you obtained Java gateway, you should have ended up with a collection of shell scripts, JAR and configuration files under \$PREFIX/sbin/zabbix\_java. The role of these files is summarized below.

bin/zabbix-java-gateway-\$VERSION.jar

Java gateway JAR file itself.

lib/logback-core-0.9.27.jar lib/logback-classic-0.9.27.jar lib/slf4j-api-1.6.1.jar lib/android-json-4.3\_r3.1.jar

Dependencies of Java gateway: Logback, SLF4J, and Android JSON library.

#### lib/logback.xml lib/logback-console.xml

Configuration files for Logback.

shutdown.sh startup.sh

Convenience scripts for starting and stopping Java gateway.

settings.sh

Configuration file that is sourced by startup and shutdown scripts above.

3 Configuring and running Java gateway

By default, Java gateway listens on port 10052. If you plan on running Java gateway on a different port, you can specify that in settings.sh script. See the description of Java gateway configuration file for how to specify this and other options.

**Warning:** Port 10052 is not IANA registered.

Once you are comfortable with the settings, you can start Java gateway by running the startup script:

```
$ ./startup.sh
```
Likewise, once you no longer need Java gateway, run the shutdown script to stop it:

\$ ./shutdown.sh

Note that unlike server or proxy, Java gateway is lightweight and does not need a database.

4 Configuring server for use with Java gateway

Now that Java gateway is running, you have to tell Zabbix server where to find Zabbix Java gateway. This is done by specifying JavaGateway and JavaGatewayPort parameters in server configuration file. If the host on which JMX application is running is monitored by Zabbix proxy, then you specify the connection parameters in proxy configuration file instead.

JavaGateway=192.168.3.14 JavaGatewayPort=10052

By default, server does not start any processes related to JMX monitoring. [If you wish to use it, ho](#page-905-0)wever, you have to specify the number of pre-forked instances of Java pollers. You do this in the same way you specify regular pollers and trappers.

StartJavaPollers=5

Do not forget to restart server or proxy, once you are done with configuring them.

5 Debugging Java gateway

In case there are any problems with Java gateway or an error message that you see about an item in the frontend is not descriptive enough, you might wish to take a look at Java gateway log file.

By default, Java gateway logs its activities into /tmp/zabbix\_java.log file with log level "info". Sometimes that information is not enough and there is a need for information at log level "debug". In order to increase logging level, modify file lib/logback.xml and change the level attribute of <root> tag to "debug":

```
<root level="debug">
  <appender-ref ref="FILE" />
\langleroot\rangle
```
Note that unlike Zabbix server or Zabbix proxy, there is no need to restart Zabbix Java gateway after changing logback.xml file changes in logback.xml will be picked up automatically. When you are done with debugging, you can return the logging level to "info".

If you wish to log to a different file or a completely different medium like database, adjust logback.xml file to meet your needs. See Logback Manual for more details.

Sometimes for debugging purposes it is useful to start Java gateway as a console application rather than a daemon. To do that, comment out PID\_FILE variable in settings.sh. If PID\_FILE is omitted, startup.sh script starts Java gateway as a console application and [makes Logback u](http://logback.qos.ch/manual/)se lib/logback-console.xml file instead, which not only logs to console, but has logging level "debug" enabled as well.

Finally, note that since Java gateway uses SLF4J for logging, you can replace Logback with the framework of your choice by placing an appropriate JAR file in lib directory. See SLF4J Manual for more details.

#### <span id="page-31-0"></span>Overview

Zabbix sender is a command line utility that may be used to send performance data to Zabbix server for processing.

The utility is usually used in long running user scripts for periodical sending of availability and performance data.

For sending results directly to Zabbix server or proxy, a trapper item type must be configured.

Running Zabbix sender

An example of running Zabbix UNIX sender:

```
shell> cd bin
shell> ./zabbix_sender -z zabbix -s "Linux DB3" -k db.connections -o 43
```
where:

- z Zabbix server host (IP address can be used as well)
- s technical name of monitored host (as registered in Zabbix frontend)
- k item key
- o value to send

#### **Attention:**

Options that contain whitespaces, must be quoted using double quotes.

Zabbix sender can be used to send multiple values from an input file. See the Zabbix sender manpage for more information.

Zabbix sender accepts strings in UTF-8 encoding (for both UNIX-like systems and Windows) without byte order mark (BOM) first in the file.

Zabbix sender on Windows can be run similarly:

zabbix\_sender.exe [options]

Since Zabbix 1.8.4, zabbix sender realtime sending scenarios have been improved to gather multiple values passed to it in close succession and send them to the server in a single connection. A value that is not further apart from the previous value than 0.2 seconds can be put in the same stack, but maximum pooling time still is 1 second.

#### **Note:**

Zabbix sender will terminate if invalid (not following parameter=value notation) parameter entry is present in the specified configuration file.

#### **7 Get**

#### <span id="page-31-1"></span>**Overview**

Zabbix get is a command line utility which can be used to communicate with Zabbix agent and retrieve required information from the agent.

The utility is usually used for the troubleshooting of Zabbix agents.

Running Zabbix get

An example of running Zabbix get under UNIX to get the processor load value from the agent:

```
shell> cd bin
shell> ./zabbix_get -s 127.0.0.1 -p 10050 -k system.cpu.load[all,avg1]
```
Another example of running Zabbix get for capturing a string from a website:

shell> cd bin

```
shell> ./zabbix_get -s 192.168.1.1 -p 10050 -k "web.page.regexp[www.zabbix.com,,,\"USA: ([a-zA-Z0-9.-]+)\",,\1]"
```
Note that the item key here contains a space so quotes are used to mark the item key to the shell. The quotes are not part of the item key; they will be trimmed by the shell and will not be passed to Zabbix agent.

Zabbix get accepts the following command line parameters:

-s --host <host name or IP> Specify host name or IP address of a host. -p --port <port number> Specify port number of agent running on the host. Default is 10050. -I --source-address <IP address> Specify source IP address. -k --key <item key> Specify key of item to retrieve value of. -h --help Give this help. -V --version **Display version number.** 

See also Zabbix get manpage for more information.

Zabbix get on Windows can be run similarly:

zabbix\_get.exe [options]

#### **3. Installation**

<span id="page-32-0"></span>Please use the sidebar to access content in the Installation section.

#### **1 Getting Zabbix**

#### <span id="page-32-3"></span><span id="page-32-1"></span>Overview

There are four ways of getting Zabbix:

- Install it from the distribution packages
- Download the latest source archive and compile it yourself
- Install it from the containers
- Download the virtual appliance

To download the latest sources or the virtual appliance, go to the Zabbix download page, where direct links to latest versions are provided. To download older versions, see the link below stable version downloads.

#### **2 Requirements**

<span id="page-32-2"></span>Hardware

#### Memory

Zabbix requires both physical and disk memory. 128 MB of physical memory and 256 MB of free disk space could be a good starting point. However, the amount of required disk memory obviously depends on the number of hosts and parameters that are being monitored. If you're planning to keep a long history of monitored parameters, you should be thinking of at least a couple of gigabytes to have enough space to store the history in the database. Each Zabbix daemon process requires several connections to a database server. Amount of memory allocated for the connection depends on configuration of the database engine.

#### **Note:**

The more physical memory you have, the faster the database (and therefore Zabbix) works!

#### CPU

Zabbix and especially Zabbix database may require significant CPU resources depending on number of monitored parameters and chosen database engine.

#### Other hardware

A serial communication port and a serial GSM modem are required for using SMS notification support in Zabbix. USB-to-serial converter will also work.

#### Examples of hardware configuration

The table provides several examples of hardware configurations:

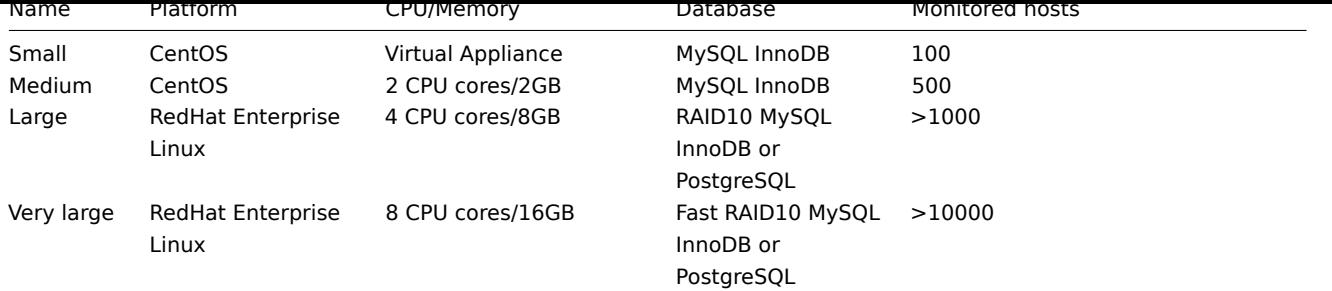

#### **Note:**

Actual configuration depends on the number of active items and refresh rates very much. It is highly recommended to run the database on a separate box for large installations.

#### Supported platforms

Due to security requirements and mission-critical nature of monitoring server, UNIX is the only operating system that can consistently deliver the necessary performance, fault tolerance and resilience. Zabbix operates on market leading versions.

Zabbix is tested on the following platforms:

- Linux
- IBM AIX
- FreeBSD
- NetBSD
- OpenBSD
- HP-UX
- Mac OS X
- Solaris
- Windows: all desktop and server versions since 2000 (Zabbix agent only)

#### **Note:**

Zabbix may work on other Unix-like operating systems as well.

#### **Attention:**

Zabbix disables core dumps if compiled with encryption and does not start if system does not allow disabling of core dumps.

#### Software

Zabbix is built around a modern Apache web server, leading database engines, and PHP scripting language.

Database management system

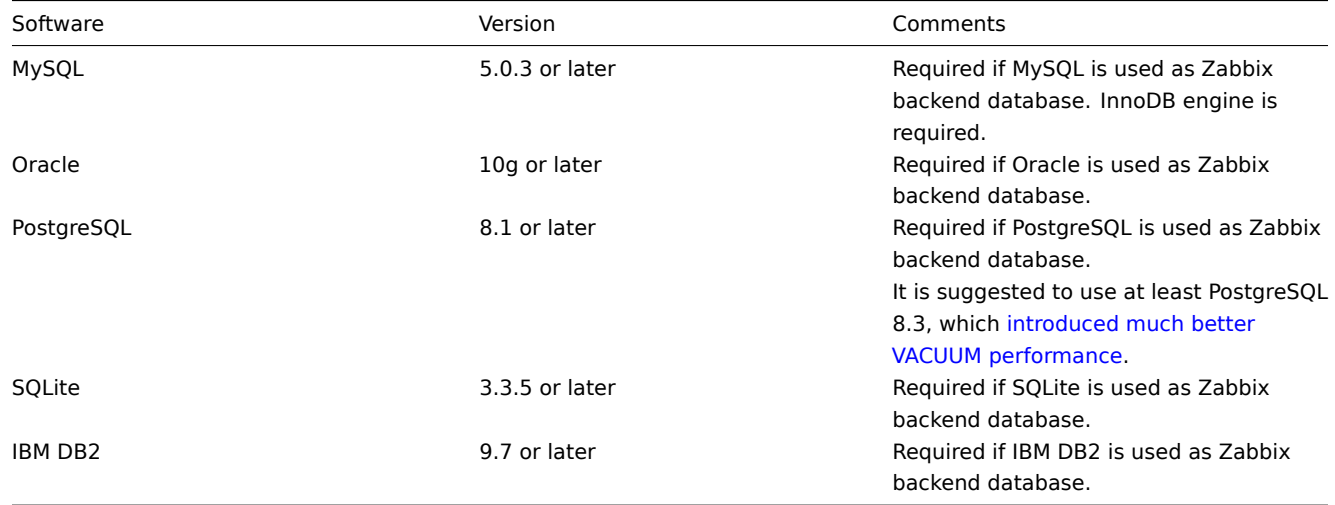

#### **Attention:**

While SQLite3 can be used with Zabbix proxies without any problems, using SQLite3 with Zabbix server is not recommended. Since Zabbix 2.4.0, simultaneous database access with server and frontend may even lead to database corruption!

#### Frontend

The following software is required to run Zabbix frontend:

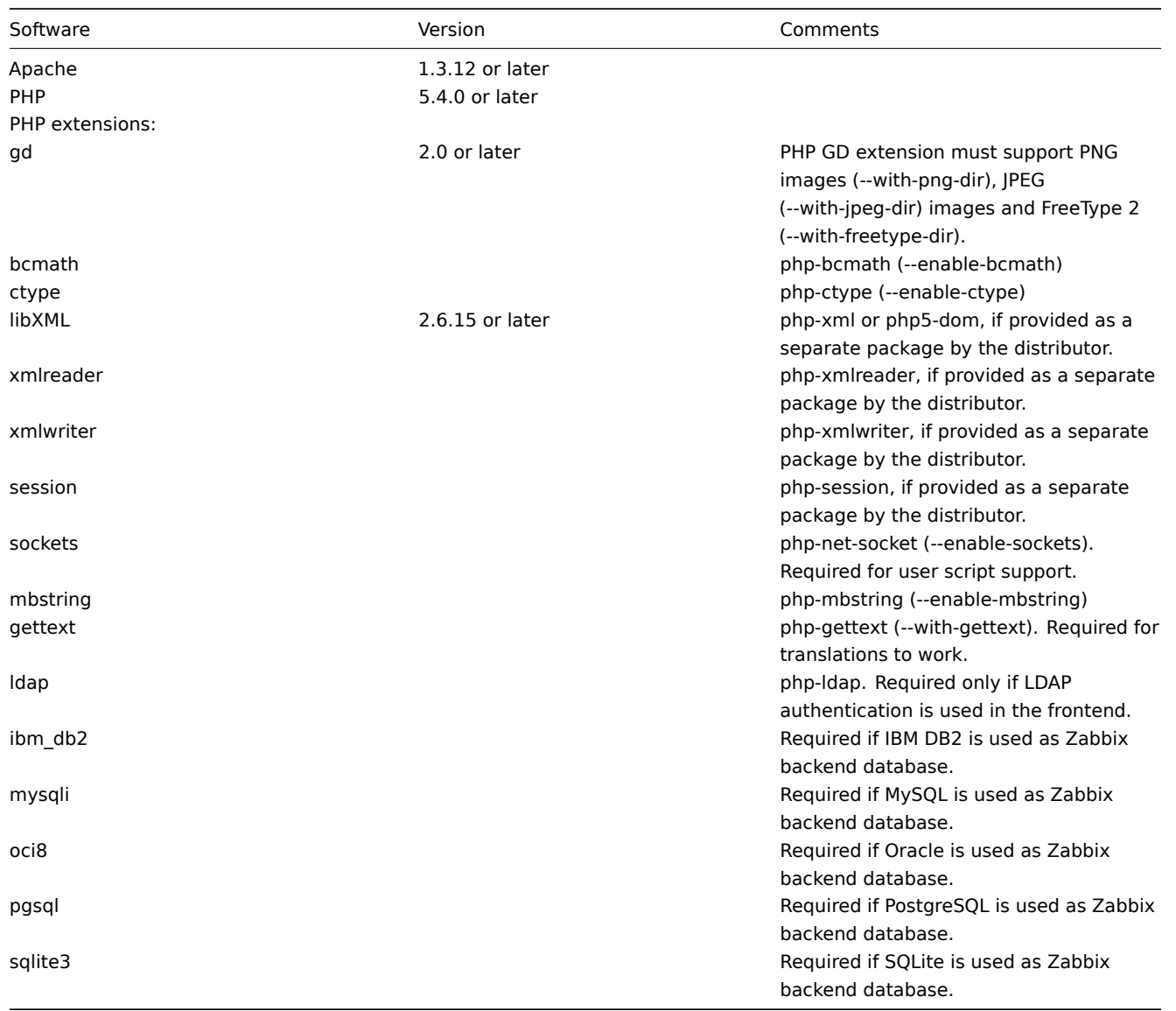

#### **Note:**

Zabbix may work on previous versions of Apache, MySQL, Oracle, and PostgreSQL as well.

#### **Attention:**

For other fonts than the default DejaVu, PHP function imagerotate might be required. If it is missing, these fonts might be rendered incorrectly when a graph is displayed. This function is only available if PHP is compiled with bundled GD, which is not the case in Debian and other distributions.

Web browser on client side

Cookies and Java Script must be enabled.

Latest versions of Google Chrome, Mozilla Firefox, Microsoft Internet Explorer and Opera are supported. Other browsers (Apple Safari, Konqueror) may work with Zabbix as well.

#### **Warning:**

Starting with Zabbix 3.2.10, the same origin policy for IFrames is implemented, which means that Zabbix cannot be placed in frames on a different domain.

Still, pages placed into a Zabbix frame will have access to Zabbix frontend (through JavaScript) if the page that is placed in the frame and Zabbix frontend are on the same domain. A page like http://secure-zabbix.com/cms/page.html, if placed into screens on http://secure-zabbix.com/zabbix/, will have full JS access to Zabbix.

#### Server

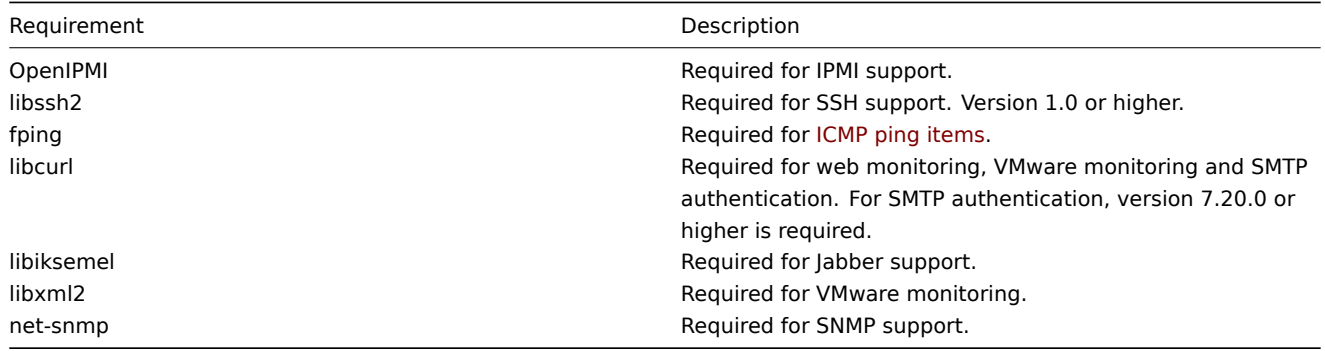

#### Java gateway

If you obtained Zabbix from the source repository or an archive, then the necessary dependencies are already included in the source tree.

If you obtained Zabbix from your distribution's package, then the necessary dependencies are already provided by the packaging system.

In both cases above, the software is ready to be used and no additional downloads are necessary.

If, however, you wish to provide your versions of these dependencies (for instance, if you are preparing a package for some Linux distribution), below is the list of library versions that Java gateway is known to work with. Zabbix may work with other versions of these libraries, too.

The following table lists JAR files that are currently bundled with Java gateway in the original code:

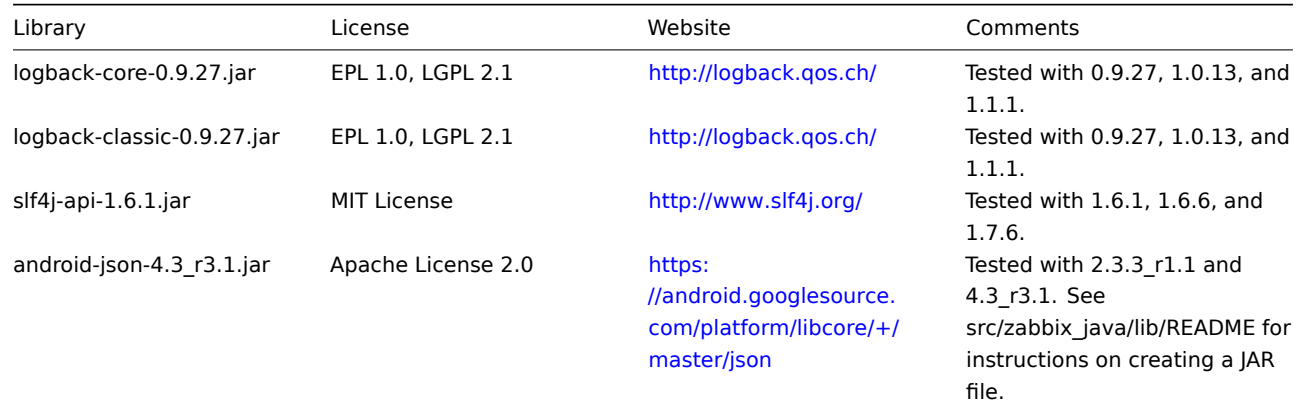

Java gateway compiles and runs with Java 1.6 and above. It is re[commended](https://android.googlesource.com/platform/libcore/+/master/json) that those who provide a precompiled version of the gateway for others use Java 1.6 for compilation, so that it runs on all versions of Java up to the latest one.

#### Database size

Zabbix configuration data require a fixed amount of disk space and do not grow much.

Zabbix database size mainly depends on these variables, which define the amount of stored historical data:

• Number of processed values per second

This is the average number of new values Zabbix server receives every second. For example, if we have 3000 items for monitoring with refresh rate of 60 seconds, the number of values per second is calculated as 3000/60 = **50**.

It means that 50 new values are added to Zabbix database every second.
• Housekeeper settings for history

Zabbix keeps values for a fixed period of time, normally several weeks or months. Each new value requires a certain amount of disk space for data and index.

So, if we would like to keep 30 days of history and we receive 50 values per second, total number of values will be around (**30**\*24\*3600)\* **50** = 129.600.000, or about 130M of values.

Depending on the database engine used, type of received values (floats, integers, strings, log files, etc), the disk space for keeping a single value may vary from 40 bytes to hundreds of bytes. Normally it is around 90 bytes per value for numeric items. In our case, it means that 130M of values will require 130M \* 90 bytes = **10.9GB** of disk space.

#### **Note:**

The size of text/log item values is impossible to predict exactly, but you may expect around 500 bytes per value.

#### • Housekeeper setting for trends

Zabbix keeps a 1-hour max/min/avg/count set of values for each item in the table **trends**. The data is used for trending and long period graphs. The one hour period can not be customised.

Zabbix database, depending on database type, requires about 90 bytes per each total. Suppose we would like to keep trend data for 5 years. Values for 3000 items will require 3000\*24\*365\* **90** = **2.2GB** per year, or **11GB** for 5 years.

• Housekeeper settings for events

Each Zabbix event requires approximately 170 bytes of disk space. It is hard to estimate the number of events generated by Zabbix daily. In the worst case scenario, we may assume that Zabbix generates one event per second.

It means that if we want to keep 3 years of events, this would require **3**\*365\*24\*3600\* **170** = **15GB**

The table contains formulas that can be used to calculate the disk space required for Zabbix system:

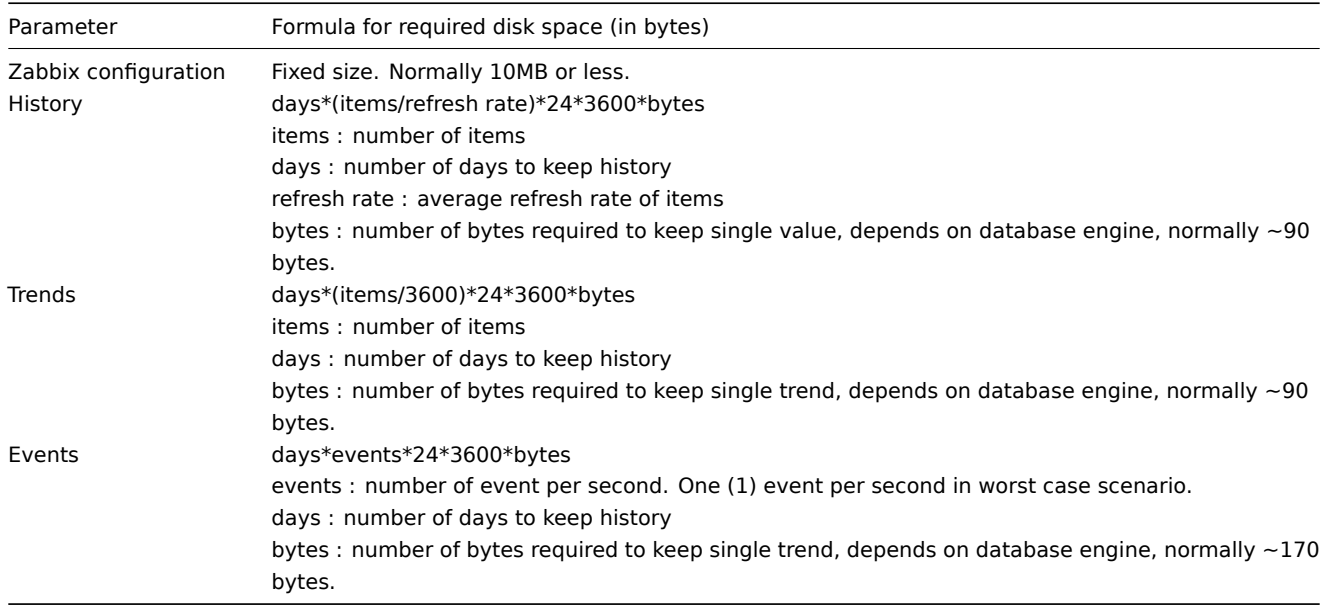

#### **Note:**

Average values such as  $\sim$  90 bytes for numeric items,  $\sim$ 170 bytes for events have been gathered from real-life statistics using a MySQL backend database.

So, the total required disk space can be calculated as:

## **Configuration + History + Trends + Events**

The disk space will NOT be used immediately after Zabbix installation. Database size will grow then it will stop growing at some point, which depends on housekeeper settings.

#### Time synchronisation

It is very important to have precise system date on server with Zabbix running. ntpd is the most popular daemon that synchronizes the host's time with the time of other machines. It's strongly recommended to maintain synchronised system date on all systems Zabbix components are running on.

If the time is not synchronised Zabbix will convert timestamps of the gathered data into Zabbix server time by taking client/server timestamps after establishing data connection and adjusting the received item value timestamps by the client-server time difference. To keep it simple and avoid possible complications the connection latency is ignored. Because of that the connection latency is added to the timestamps of data acquired from active connections (active agent, active proxy, sender) and subtracted from the timestamps of data acquired from passive connections (passive proxy). All other checks are done in server time and their timestamps are not adjusted.

## **Best practices for secure Zabbix setup**

## **Overview**

This section contains best practices that should be observed in order to set up Zabbix in a secure way.

The practices contained here are not required for the functioning of Zabbix. They are recommended for better security of the system.

Secure user for Zabbix agent

In the default configuration, Zabbix server and Zabbix agent processes share one 'zabbix' user. If you wish to make sure that the agent cannot access sensitive details in server configuration (e.g. database login information), the agent should be run as a different user:

- 1. Create a secure user
- 2. Specify this user in the agent configuration file ('User' parameter)
- 3. Restart the agent with administrator privileges. Privileges will be dropped to the specified user.

## UTF-8 encoding

UTF-8 is the only encoding supporte[d by Zabbix. It is](#page-916-0) known to work without any security flaws. Users should be aware that there are known security issues if using some of the other encodings.

Setting up SSL for Zabbix frontend

On RHEL/Centos, install mod\_ssl package:

yum install mod\_ssl

Create directory for SSL keys:

mkdir /etc/httpd/ssl

Add settings for SSL setup:

Country Name (2 letter code) [XX]: State or Province Name (full name) []: Locality Name (eg, city) [Default City]: Organization Name (eg, company) [Default Company Ltd]: Organizational Unit Name (eg, section) []: Common Name (eg, your name or your server's hostname) []:localhost Email Address []:

Edit Apache SSL configuration:

/etc/httpd/conf.d/ssl.conf

DocumentRoot "/usr/share/zabbix" ServerName localhost:443 SSLCertificateFile /etc/httpd/ssl/apache.crt SSLCertificateKeyFile /etc/httpd/ssl/apache.key

Restart the Apache service to apply the changes:

systemctl restart httpd.service

Enabling Zabbix on root directory of URL

Add a virtual host to Apache configuration and set permanent redirect for document root to Zabbix SSL URL. Replace localhost with the actual name of the server.

/etc/httpd/conf/httpd.conf

#Add lines

```
<VirtualHost *:*>
    ServerName localhost
   Redirect permanent / http://localhost
</VirtualHost>
```
Restart the Apache service to apply the changes:

systemctl restart httpd.service

Disabling web server information exposure

It is recommended to disable all web server signatures as part of the web server hardening process. The web server is exposing software signature by default:

**v Response Headers** view source Cache-Control: no-store, no-cache, must-revalidate **Connection: Keep-Alive** Content-Encoding: gzip Content-Length: 1160 Content-Type: text/html; charset=UTF-8 Keep-Alive: timeout=5, max=100 Pragma: no-cache Server: Apache/2.4.18 (Ubuntu)

The signature can be disabled by adding two lines to the Apache (used as an example) configuration file:

ServerSignature Off ServerTokens Prod

PHP signature (X-Powered-By HTTP header) can be disabled by changing the php.ini configuration file (signature is disabled by default):

expose\_php = Off

Web server restart is required for configuration file changes to be applied.

Additional security level can be achieved by using the mod\_security (package libapache2-mod-security2) with Apache. mod security allows to remove server signature instead of only removing version from server signature. Signature can be altered to any value by changing "SecServerSignature" to any desired value after installing mod\_security.

Please refer to documentation of your web server to find help on how to remove/change software signatures.

Disabling default web server error pages

It is recommended to disable default error pages to avoid information exposure. Web server is using built-in error pages by default:

# **Not Found**

## The requested URL /custom-text was not found on this server.

## Apache/2.4.18 (Ubuntu) Server at localhost Port 80

Default error pages should be replaced/removed as part of the web server hardening process. The "ErrorDocument" directive can be used to define a custom error page/text for Apache web server (used as an example).

Please refer to documentation of your web server to find help on how to replace/remove default error pages.

Removing web server test page

It is recommended to remove the web server test page to avoid information exposure. By default, web server webroot contains a test page called index.html (Apache2 on Ubuntu is used as an example):

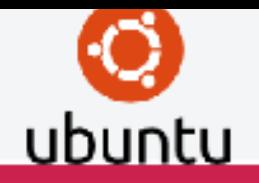

## **Apache2 Ubuntu Default Page**

## It works!

This is the default welcome page used to test the correct operation of the Apache2 server after installation on Ubuntu systems. It is based on the equivalent page on Debian, from which the Ubuntu Apache packaging is derived. If you can read this page, it means that the Apache HTTP server installed at this site is working properly. You should replace this file (located at /var/ww//html/index.html) before continuing to operate your HTTP server.

If you are a normal user of this web site and don't know what this page is about, this probably means that the site is

The test page should be removed or should be made unavailable as part of the web server hardening process.

#### **3 Installation from sources**

You can get the very latest version of Zabbix by compiling it from the sources.

A step-by-step tutorial for installing Zabbix from the sources is provided here.

1 Installing Zabbix daemons

1 Download the source archive

Go to the Zabbix download page and download the source archive. Once downloaded, extract the sources, by running:

## \$ tar -zxvf zabbix-3.2.0.tar.gz

#### **Note:**

Enter [the correct Zabbix vers](http://www.zabbix.com/download_sources)ion in the command. It must match the name of the downloaded archive.

#### 2 Create user account

For all of the Zabbix daemon processes, an unprivileged user is required. If a Zabbix daemon is started from an unprivileged user account, it will run as that user.

However, if a daemon is started from a 'root' account, it will switch to a 'zabbix' user account, which must be present. To create such a user account (in its own group, "zabbix") on Linux systems, run:

groupadd zabbix useradd -g zabbix zabbix

A separate user account is not required for Zabbix frontend installation.

If Zabbix server and agent are run on the same machine it is recommended to use a different user for running the server than for running the agent. Otherwise, if both are run as the same user, the agent can access the server configuration file and any Admin level user in Zabbix can quite easily retrieve, for example, the database password.

#### **Atte[ntion:](#page-20-0)**

Running Zabbix as root, bin, or any other account with special rights is a security risk.

#### 3 Create Zabbix database

For Zabbix server and proxy daemons, as well as Zabbix frontend, a database is required. It is not needed to run Zabbix agent.

SQL scripts are provided for creating database schema and inserting the dataset. Zabbix proxy database needs only the schema while Zabbix server database requires also the dataset on top of the schema.

Having cre[ated a](#page-20-0) Zab[bix dat](#page-27-0)abase, proceed to the following steps of compiling Zabbix.

4 Co[nfigure the sources](#page-893-0)

When configuring the sources for a Zabbix server or proxy, you must specify the database type to be used. Only one database type can be compiled with a server or proxy process at a time.

To see all of the supported configuration options, inside the extracted Zabbix source directory run:

./comrigure ---

To configure the sources for a Zabbix server and agent, you may run something like:

./configure --enable-server --enable-agent --with-mysql --enable-ipv6 --with-net-snmp --with-libcurl --with-l

#### **Note:**

--with-libcurl configuration option with cURL 7.20.0 or higher is required for SMTP authentication, supported since Zabbix 3.0.0.

--with-libcurl and --with-libxml2 configuration options are required for virtual machine monitoring, supported since Zabbix 2.2.0.

To configure the sources for a Zabbix server (with PostgreSQL etc.), you may run:

./configure --enable-server --with-postgresql --with-net-snmp

To configure the sources for a Zabbix proxy (with SQLite etc.), you may run:

./configure --prefix=/usr --enable-proxy --with-net-snmp --with-sqlite3 --with-ssh2

To configure the sources for a Zabbix agent, you may run:

./configure --enable-agent

You may use the --enable-static flag to statically link libraries. If you plan to distribute compiled binaries among different servers, you must use this flag to make these binaries work without required libraries. Note that --enable-static does not work in Solaris.

#### **Attention:**

Using --enable-static option is not recommended when building server.// // In order to build the server statically you must have a static version of every external library needed. There is no [strict](https://docs.oracle.com/cd/E18659_01/html/821-1383/bkajp.html) check for that in configure script.

#### **Note:**

Command-line utilities zabbix\_get and zabbix\_sender are compiled if --enable-agent option is used.

#### **Note:**

Add optional path to the MySQL configuration file --with-mysql=/<path to the file>/mysql config to select the desired MySQL client library when there is a need to use one that is not located in the default location. It is useful when there are several versions of MySQL installed or MariaDB installed alongside MySQL on the same system.

### **Note:**

Use --with-ibm-db2 flag to specify location of the CLI API. Use --with-oracle flag to specify location of the OCI API.

For encryption support see Compiling Zabbix with encryption support.

#### 5 Make and install everything

#### **Note:**

If installing from SVN, it is required to run first:

\$ make dbschema

#### make install

This step should be run as a user with sufficient permissions (commonly 'root', or by using sudo).

Running make install will by default install the daemon binaries (zabbix\_server, zabbix\_agentd, zabbix\_proxy) in /usr/local/sbin and the client binaries (zabbix\_get, zabbix\_sender) in /usr/local/bin.

#### **Note:**

To specify a different location than /usr/local, use a --prefix key in the previous step of configuring sources, for example - prefix=/home/zabbix. In this case daemon binaries will be installed under <prefix>/sbin, while utilities under <prefix>/bin. Man pages will be installed under <prefix>/share.

6 Review and edit configuration files

• edit the Zabbix agent configuration file **/usr/local/etc/zabbix\_agentd.conf**

You need to configure this file for every host with zabbix agentd installed.

You must specify the Zabbix server **IP address** in the file. Connections from other hosts will be denied.

• edit the Zabbix server configuration file **/usr/local/etc/zabbix\_server.conf**

You must specify the database name, user and password (if using any).

#### **Note:**

With SQLite the full path to database file must be specified; DB user and password are not required.

The rest of the parameters will suit you with their defaults if you have a small installation (up to ten monitored hosts). You should change the default parameters if you want to maximize the performance of Zabbix server (or proxy) though. See the performance tuning section for more details.

• if you have installed a Zabbix proxy, edit the proxy configuration file **/usr/local/etc/zabbix\_proxy.conf**

You must specify the server IP address and proxy hostname (must be known to the server), as well as the databas[e name, user](#page-996-0) [and pa](#page-996-0)ssword (if using any).

#### **Note:**

With SQLite the full path to database file must be specified; DB user and password are not required.

#### 7 Start up the daemons

Run zabbix\_server on the server side.

shell> zabbix\_server

#### **Note:**

Make sure that your system allows allocation of 36MB (or a bit more) of shared memory, otherwise the server may not start and you will see "Cannot allocate shared memory for <type of cache>." in the server log file. This may happen on FreeBSD, Solaris 8.

See the "See also" section at the bottom of this page to find out how to configure shared memory.

Run zabbix agentd on all the monitored machines.

#### shell> zabbix\_agentd

#### **Note:**

Make sure that your system allows allocation of 2MB of shared memory, otherwise the agent may not start and you will see "Cannot allocate shared memory for collector." in the agent log file. This may happen on Solaris 8.

If you have installed Zabbix proxy, run zabbix\_proxy.

shell> zabbix\_proxy

2 Installing Zabbix web interface

Copying PHP files

Zabbix frontend is written in PHP, so to run it a PHP supported webserver is needed. Installation is done by simply copying the PHP files from frontends/php to the webserver HTML documents directory.

Common locations of HTML documents directories for Apache web servers include:

- /usr/local/apache2/htdocs (default directory when installing Apache from source)
- /srv/www/htdocs (OpenSUSE, SLES)
- /var/www/html (Fedora, RHEL, CentOS)
- /var/www (Debian, Ubuntu)

It is suggested to use a subdirectory instead of the HTML root. To create a subdirectory and copy Zabbix frontend files into it, execute the following commands, replacing the actual directory:

mkdir <htdocs>/zabbix cd frontends/php cp -a . <htdocs>/zabbix

If installing from SVN and planning to use any other language than English, you must generate translation files. To do so, run:

locale/make\_mo.sh

msgfmt utility from gettext package is required.

#### **Note:**

Additionally, to use any other language than English, its locale should be installed on the web server. See the "See also" section in the "User profile" page to find out how to install it if required.

Installing frontend

Step 1

In your browser, open Zabbix URL: http://<server\_ip\_or\_name>/zabbix

You should see the first screen of the frontend installation wizard.

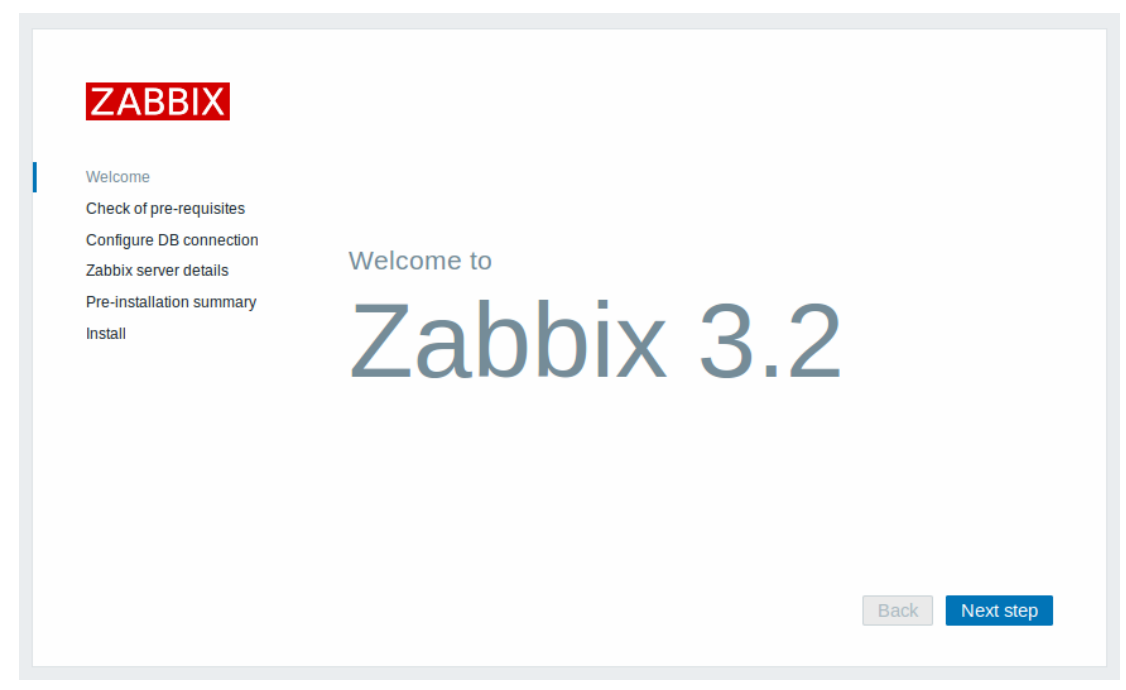

## Step 2

Make sure that all software prerequisites are met.

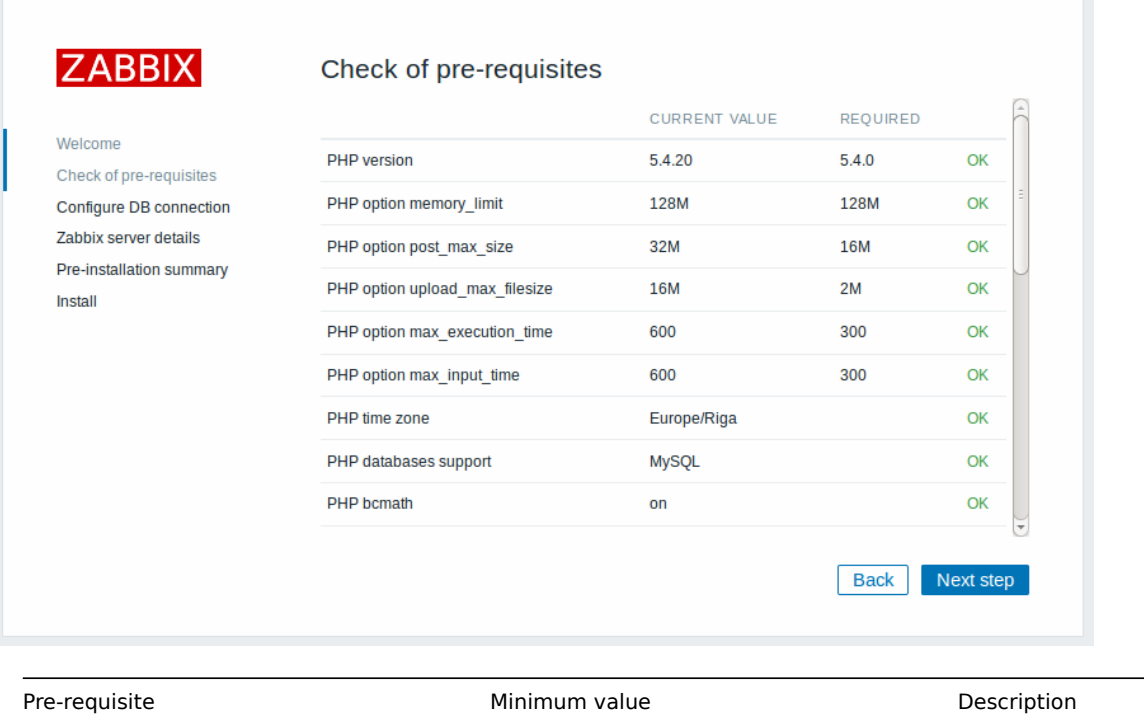

PHP version 5.4.0

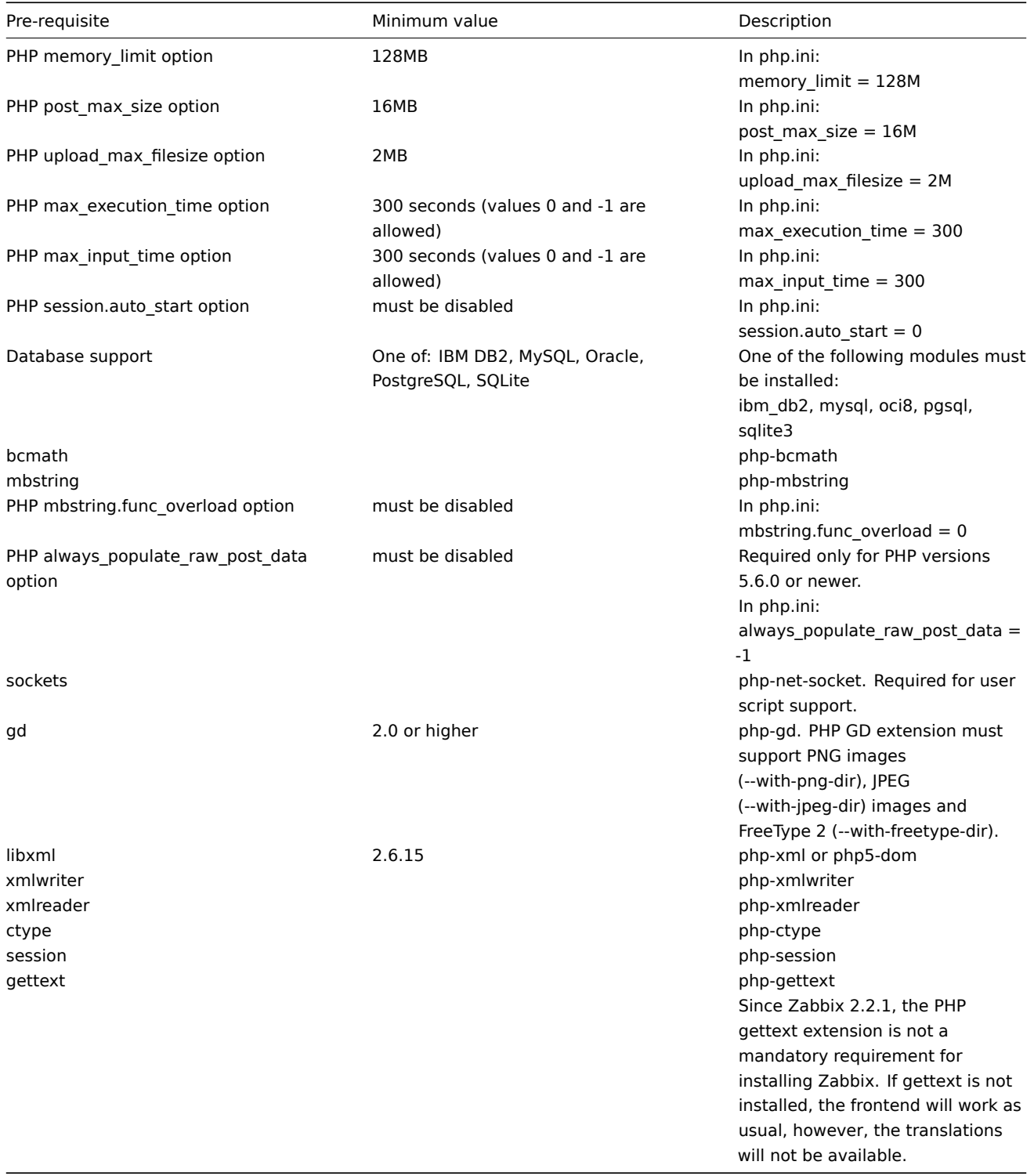

Optional pre-requisites may also be present in the list. A failed optional prerequisite is displayed in orange and has a Warning status. With a failed optional pre-requisite, the setup may continue.

## **Attention:**

If there is a need to change the Apache user or user group, permissions to the session folder must be verified. Otherwise Zabbix setup may be unable to continue.

## Step 3

Enter details for connecting to the database. Zabbix database must already be created.

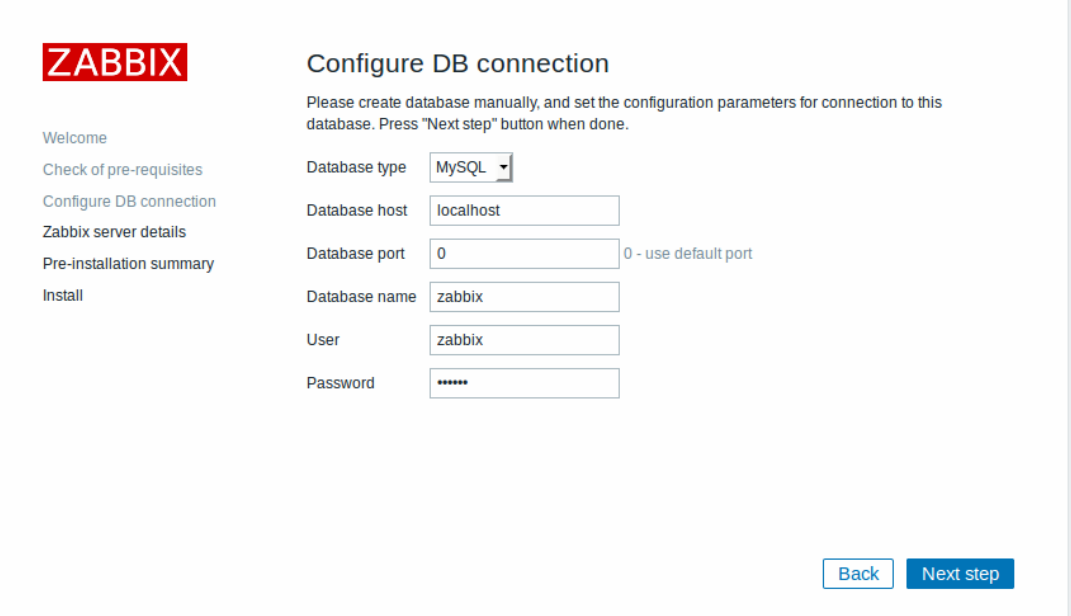

## Step 4

Enter Zabbix server details.

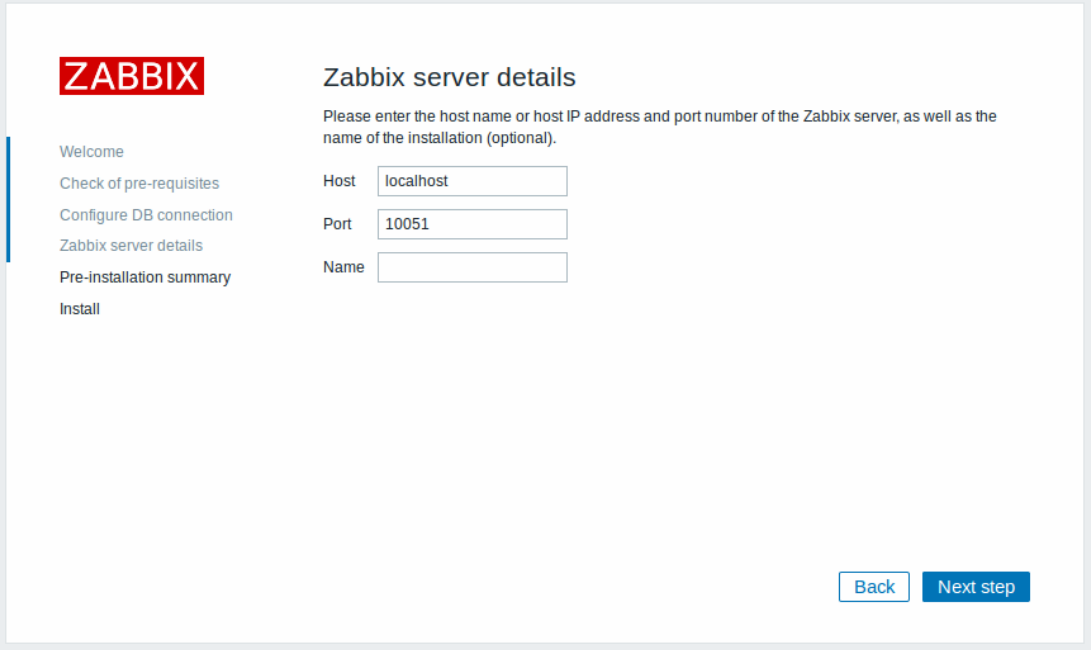

## Step 5

Review a summary of settings.

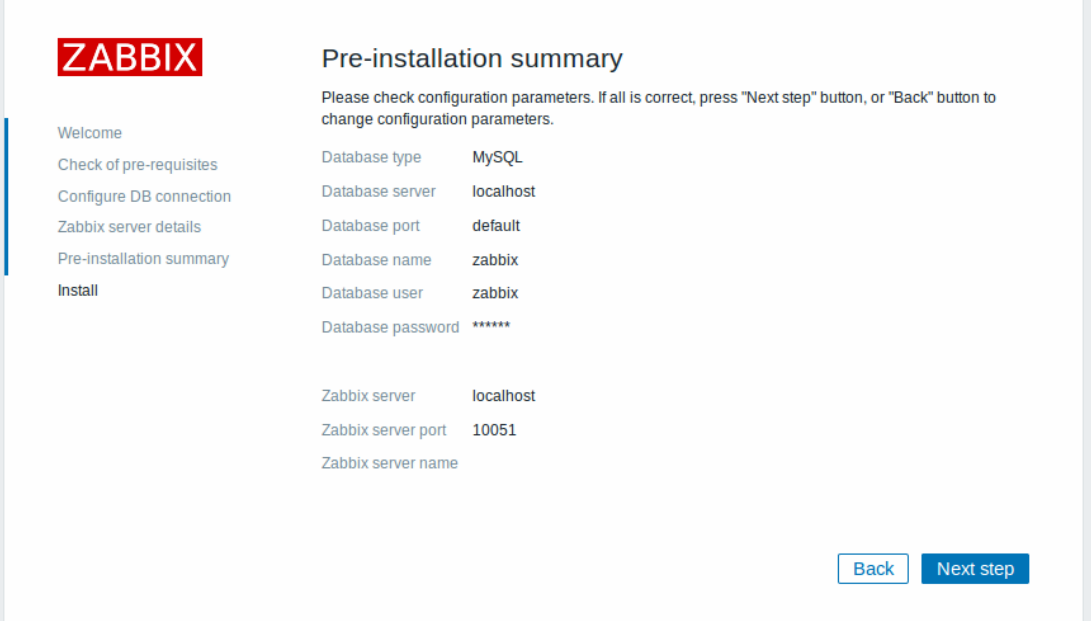

## Step 6

Download the configuration file and place it under conf/ in the webserver HTML documents subdirectory where you copied Zabbix PHP files to.

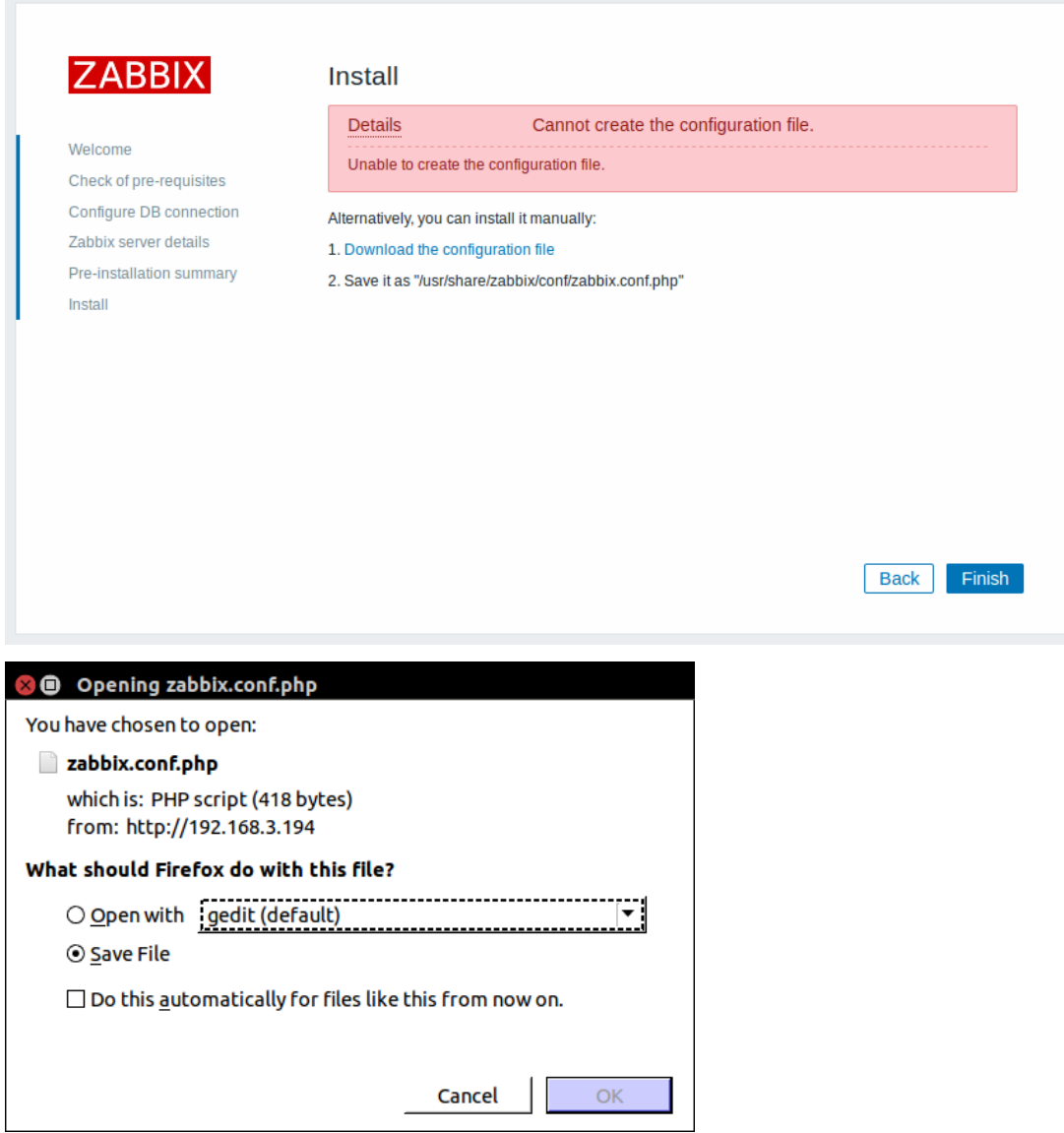

#### **Note:**

Providing the webserver user has write access to conf/ directory the configuration file would be saved automatically and it would be possible to proceed to the next step right away.

## Step 7

Finish the installation.

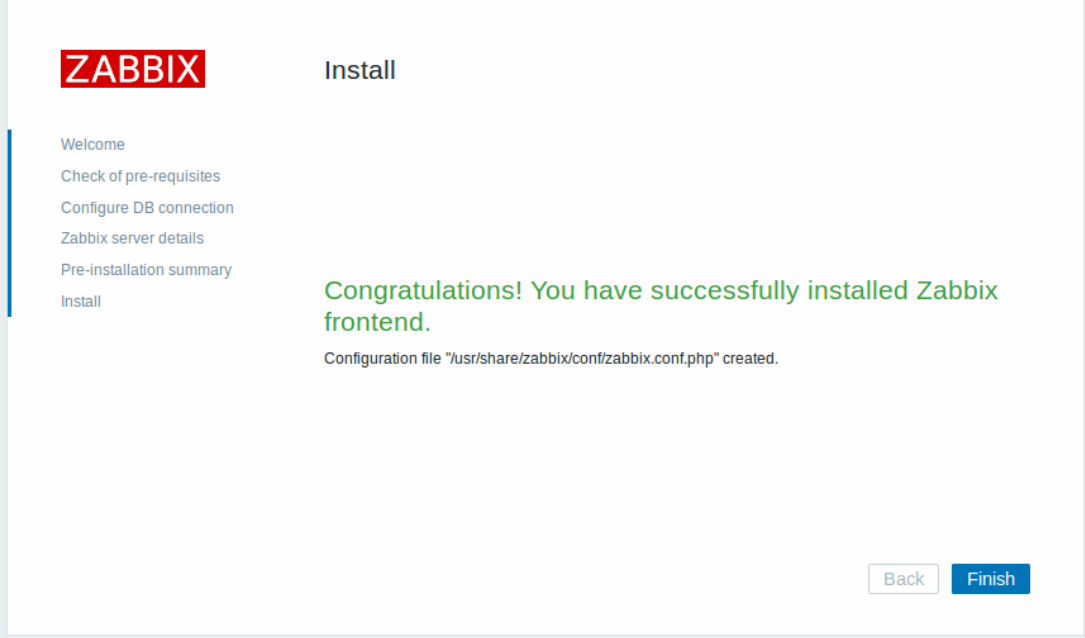

## Step 8

Zabbix frontend is ready! The default user name is **Admin**, password **zabbix**.

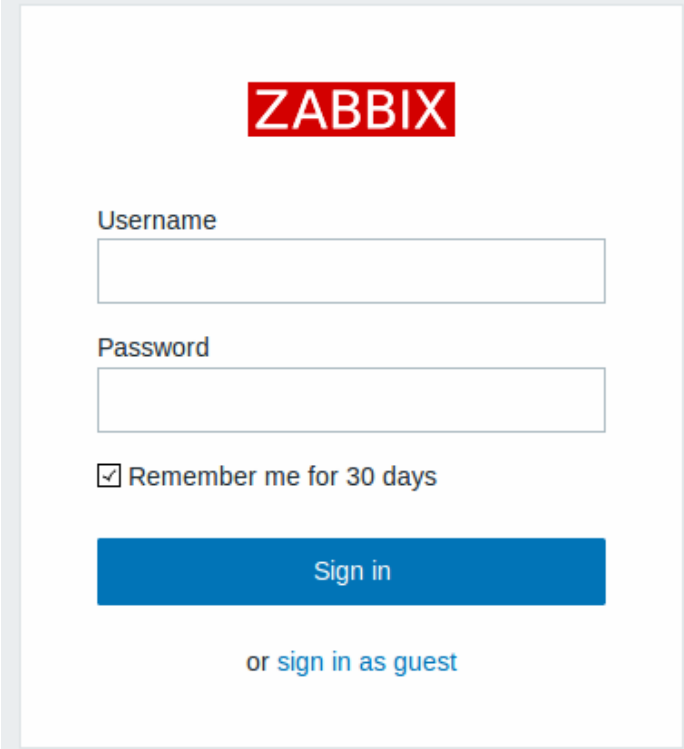

Proceed to getting started with Zabbix.

## **See also**

1. How [to configure shared memor](#page-70-0)y for Zabbix daemons

From distribution packages

Several popular OS distributions have Zabbix packages provided. You can use these packages to install Zabbix.

## **Note:**

OS distributions may lack the latest version of Zabbix in their repositiories.

From Zabbix official repository

Zabbix SIA provides official RPM and DEB packages for:

- Red Hat Enterprise Linux
- Debian
- Ubuntu LTS

Package files are available at repo.zabbix.com. Yum and apt repositories are also available on the server. A step-by-step tutorial for installing Zabbix from packages is provided in sub-pages here.

## **1 Repository installation**

For Red Hat Enterprise Linux / CentOS

Supported versions

- RHEL 7
- Oracle Linux 7
- CentOS 7

Some packages (agent, proxy, etc.) are available for RHEL 5 and RHEL 6 (in http://repo.zabbix.com/zabbix/3.2/rhel/5/x86\_64/ and http://repo.zabbix.com/zabbix/3.2/rhel/6/x86\_64/ directories respectively).

Installing repository configuration package

Install the repository configuration package. This package contains yum (so[ftware package manager\) configuration files.](http://repo.zabbix.com/zabbix/3.2/rhel/5/x86_64/)

[# rpm -ivh http://repo.zabbix.com/zab](http://repo.zabbix.com/zabbix/3.2/rhel/6/x86_64/)bix/3.2/rhel/7/x86\_64/zabbix-release-3.2-1.el7.noarch.rpm

Now you are ready to install Zabbix server with MySQL or server with PostreSQL, agent and proxy.

For Debian

Supported versions

- Debian 9 (codename: stretch)
- Debian 8 (codename: jessie)
- Debian 7 (codename: wheezy)

Installing repository configuration package

Install the repository configuration package, which contains apt (software package manager) configuration files. Shell commands for **Debian 9** (stretch):

# wget http://repo.zabbix.com/zabbix/3.2/debian/pool/main/z/zabbix-release/zabbix-release\_3.2-1+stretch\_all.deb

- # dpkg -i zabbix-release\_3.2-1+stretch\_all.deb
- # apt-get update

For Debian 8 change 'stretch' to 'jessie'. For Debian 7 change 'stretch' to 'wheezy'.

Now you are ready to install Zabbix server with MySQL or server with PostreSQL, agent and proxy.

#### For Ubuntu

Supported versions

- \* Ubuntu 16.04 LTS (codeame: xenial)
- \* Ubuntu 14.04 LTS (codename: trusty)

Installing repository configuration package

Install the repository configuration package, which contains apt (software package manager) configuration files. Shell commands for **Ubuntu 16.04 LTS** (xenial):

# wget http://repo.zabbix.com/zabbix/3.2/ubuntu/pool/main/z/zabbix-release/zabbix-release\_3.2-1+xenial\_all.deb # dpkg -i zabbix-release\_3.2-1+xenial\_all.deb

# apt-get update

For Ubuntu 14.04 LTS change 'xenial' to 'trusty'.

Now you are ready to install Zabbix server with MySQL or server with PostreSQL, agent and proxy.

## **2 Server installation with MySQL database**

## **Attention:**

It is a good practice to have the innodb file per table option enabled on MySQL. Check this setting before proceeding.

Red Hat Enterprise Linux / CentOS

Installing packages

Here is an example for Zabbix server and web frontend installation with MySQL database:

# yum install zabbix-server-mysql zabbix-web-mysql

#### **Attention:**

In order to install zabbix-web-mysql on RHEL 7 you need to enable rhel-7-server-optional-rpms repository.

Creating initial database

Create Zabbix database and user on MySQL by the following commands, where <root\_password> shall be replaced with the actual root password (e.g., shell> mysql -uroot -p12345) and <password> with new password for zabbix user on the database (including apostrophes: ...identified by '67890';):

```
shell> mysql -uroot -p<root_password>
mysql> create database zabbix character set utf8 collate utf8_bin;
mysql> grant all privileges on zabbix.* to zabbix@localhost identified by '<password>';
mysql> quit;
```
Now import initial schema and data. Make sure to insert correct version for 3.2.\*. You will be prompted to enter your newly created password.

# zcat /usr/share/doc/zabbix-server-mysql-3.2.\*/create.sql.gz | mysql -uzabbix -p zabbix

In order to check the version you have in your package, use the following command:

# rpm -q zabbix-server-mysql

Database configuration for Zabbix server

Edit server host, name, user and password in zabbix\_server.conf as follows, where DBPassword is the password you've set creating initial database:

# vi /etc/zabbix/zabbix\_server.conf DBHost=localhost DBName=zabbix DBUser=zabbix DBPassword=<password>

Starting Zabbix server process

It's time to start Zabbix server process and make it start at system boot:

# systemctl start zabbix-server

# systemctl enable zabbix-server

PHP configuration for Zabbix frontend

Apache configuration file for Zabbix frontend is located in /etc/httpd/conf.d/zabbix.conf. Some PHP settings are already configured. But it's necessary to uncomment the "date.timezone" setting and set the right timezone for you.

php\_value max\_execution\_time 300 php\_value memory\_limit 128M php\_value post\_max\_size 16M php\_value upload\_max\_filesize 2M php\_value max\_input\_time 300 php\_value always\_populate\_raw\_post\_data -1 # php\_value date.timezone Europe/Riga

#### SELinux configuration

Having SELinux status enabled in enforcing mode, you need to execute the following command to enable successful connection of Zabbix frontend to the server:

# setsebool -P httpd\_can\_connect\_zabbix on

As frontend and SELinux configuration is done, you need to restart Apache web server:

# systemctl start httpd

Installing frontend

Now you are ready to proceed with frontend installation steps which will allow you to access your newly installed Zabbix.

#### **Note:**

Zabbix official repository provides fping, iksemel, libssh2 packages for RHEL as well. These packages are located in the non-supported directory.

#### Deb[ian / Ubuntu](http://repo.zabbix.com/non-supported/)

Installing packages

Here is an example for Zabbix server and web frontend installation with MySQL database:

# apt-get install zabbix-server-mysql zabbix-frontend-php

Creating initial database

Create Zabbix database and user on MySQL by the following commands, where <root password> shall be replaced with the actual root password (e.g., shell> mysql -uroot -p12345) and <password> with new password for zabbix user on the database (including apostrophes: ...identified by '67890';):

shell> mysql -uroot -p<root\_password> mysql> create database zabbix character set utf8 collate utf8\_bin; mysql> grant all privileges on zabbix.\* to zabbix@localhost identified by '<password>'; mysql> quit;

Then import initial schema and data. You will be prompted to enter your newly created password.

# zcat /usr/share/doc/zabbix-server-mysql/create.sql.gz | mysql -uzabbix -p zabbix

Database configuration for Zabbix server

Edit server host, name, user and password in zabbix\_server.conf as follows, where DBPassword is the password you've set creating initial database::

# vi /etc/zabbix/zabbix\_server.conf DBHost=localhost DBName=zabbix DBUser=zabbix DBPassword=<password>

Starting Zabbix server process

Now you may start Zabbix server process and make it start at system boot

# service zabbix-server start

# update-rc.d zabbix-server enable

PHP configuration for Zabbix frontend

Apache configuration file for Zabbix frontend is located in /etc/zabbix/apache.conf. Some PHP settings are already configured. But it's necessary to uncomment the "date.timezone" setting and set the right timezone for you.

php\_value max\_execution\_time 300 php\_value memory\_limit 128M php\_value post\_max\_size 16M php\_value upload\_max\_filesize 2M php\_value max\_input\_time 300 php\_value always\_populate\_raw\_post\_data -1 # php\_value date.timezone Europe/Riga

After that you need to restart Apache web server:

# service apache2 restart

If you have SELinux status enabled in enforcing mode see corresponding block for RHEL / CentOS above.

Installing frontend

Now you are ready to proceed with frontend installation steps which will allow you to access your newly installed Zabbix.

#### **3 Server installation with PostgreSQL database**

Red Hat Enterprise Linux / CentOS

Installing packages

Here is an example for Zabbix server and web frontend with PostgreSQL database.

# yum install zabbix-server-pgsql zabbix-web-pgsql

Creating initial database

You need to have a database user with permissions to create database objects. The following shell command will create a user zabbix. Specify a password when prompted and repeat the password (note, you may first be asked for a sudo password):

shell> sudo -u postgres createuser --pwprompt zabbix

Now we will set up the database zabbix (last parameter) with the previously created user as the owner (-O zabbix) and import initial schema and data:

shell> sudo -u postgres createdb -0 zabbix zabbix shell> zcat /usr/share/doc/zabbix-server-pgsql/create.sql.gz | sudo -u zabbix psql zabbix

#### **Attention:**

The above commands are provided as an example that will work in most GNU/Linux installations. You can use different commands, e. g. psql -U <username> depending on how your system/database is configured. If you have troubles setting up the database please consult your database administrator.

Database configuration for Zabbix server

Edit server host, name, user and password in zabbix\_server.conf as follows, replacing <username\_password> with actual password of PostgreSQL user:

# vi /etc/zabbix/zabbix\_server.conf DBHost= DBName=zabbix DBUser=zabbix DBPassword=<username\_password>

You might want to keep default setting DBHost=localhost (or an IP address), but this would make PostgreSQL use network socket connecting to Zabbix. See **SELinux configuration** block below for instructions.

Starting Zabbix server process

It's time to start Zabbix server process and make it start at system boot:

- # systemctl start zabbix-server
- # systemctl enable zabbix-server

PHP configuration for Zabbix frontend

Apache configuration file for Zabbix frontend is located in /etc/httpd/conf.d/zabbix.conf. Some PHP settings are already configured. But it's necessary to uncomment the "date.timezone" setting and set the right timezone for you.

php\_value max\_execution\_time 300 php\_value memory\_limit 128M php\_value post\_max\_size 16M php\_value upload\_max\_filesize 2M php\_value max\_input\_time 300 php\_value always\_populate\_raw\_post\_data -1 # php\_value date.timezone Europe/Riga

#### SELinux configuration

Having SELinux status enabled in enforcing mode, you need to execute the following command to enable successful connection of Zabbix frontend to the server:

# setsebool -P httpd\_can\_connect\_zabbix on

If any parameter such as "localhost" or an IP address is set for DBHost= in zabbix\_server.conf, you need to allow connection between Zabbix frontend and the database too:

# setsebool -P httpd\_can\_network\_connect\_db on

As frontend and SELinux configuration is done, you need to restart Apache web server:

# systemctl start httpd

Installing frontend

Now you are ready to proceed with frontend installation steps which will allow you to access your newly installed Zabbix.

#### **Note:**

Zabbix official repository provides fping, iksemel, libssh2 packages for RHEL as well. These packages are located in the non-supported directory.

#### Deb[ian / Ubuntu](http://repo.zabbix.com/non-supported/)

Installing packages

Example for Zabbix server and web frontend with PostgreSQL database.

# apt-get install zabbix-server-pgsql zabbix-frontend-php

Creating initial database

You need to have database username user set up with permissions to create database objects. Create Zabbix database on PostgreSQL with the following commands:

shell> psql -U <username> psql> create database zabbix; psql> \q

Then import initial schema and data:

# zcat /usr/share/doc/zabbix-server-pgsql/create.sql.gz | psql -U <username> zabbix

Database configuration for Zabbix server

Edit server host, name, user and password in zabbix\_server.conf as follows, replacing <username\_password> with actual password of PostgreSQL user:

# vi /etc/zabbix/zabbix\_server.conf DBHost= DBName=zabbix DBUser=zabbix DBPassword=<username\_password>

You might want to keep default setting DBHost=localhost (or an IP address), but this would make PostgreSQL use network socket instead of UNIX socket connecting to Zabbix. If you also have SELinux enabled in enforcing mode see SELinux configuration for instructions.

Starting Zabbix server process

Now you may start Zabbix server process and make it start at system boot

- service zabbix server start
- # update-rc.d zabbix-server enable

PHP configuration for Zabbix frontend

Apache configuration file for Zabbix frontend is located in /etc/zabbix/apache.conf. Some PHP settings are already configured. But it's necessary to uncomment the "date.timezone" setting and set the right timezone for you.

php\_value max\_execution\_time 300 php\_value memory\_limit 128M php\_value post\_max\_size 16M php\_value upload\_max\_filesize 2M php\_value max\_input\_time 300 php\_value always\_populate\_raw\_post\_data -1 # php\_value date.timezone Europe/Riga

As frontend is configured, you need to restart Apache web server:

# service apache2 restart

Installing frontend

Now you are ready to proceed with frontend installation steps which will allow you to access your newly installed Zabbix.

#### **4 Agent installation**

This page covers installation of Zabbix agent. If needed, you may check additional info about supported platforms and permission requirements for the agent.

Red Hat Enterprise Linux / CentOS

To install agent after correct repository configuration package is installed, run the following command:

# yum install zabbix-agent

Now agent is ready to be started by:

# systemctl start zabbix-agent

Debian / Ubuntu

To install agent after correct repository configuration package is installed, run the following command:

# apt-get install zabbix-agent

Now agent is ready to be started by:

# service zabbix-agent start

Windows

Check this appendix section for Windows-based installation and configuration instructions.

#### **5 Proxy installation**

For this procedure [Zabbix re](#page-894-0)pository provides choice of 3 packages named as follows:

- zabbix-proxy-mysql
- zabbix-proxy-pgsql
- zabbix-proxy-sqlite3

where the last value of the name (after zabbix-proxy-) represents database type of the package — MySQL, PostgreSQL and SQLite respectively.

Red Hat Enterprise Linux / CentOS

Installing packages

Install proxy and make sure to insert correct database type value for <database\_type>:

# yum install zabbix-proxy-<database\_type>

Creating proxy database

Create Zabbix proxy database and its user.

For instructions on doing that, see examples from server installation with MySQL or PostgreSQL and mind peculiarity of the SQLite creation.

Then import initial schema. Make sure to insert correct version for 3.2.X.

MySQL command:

# zcat /usr/share/doc/zabbix-proxy-mysql-3.2.X/schema.sql.gz | mysql -u<username> zabbix PostgreSQL command:

# zcat /usr/share/doc/zabbix-proxy-pgsql-3.2.X/schema.sql.gz | psql -U <username> zabbix SQLite command:

# zcat /usr/share/doc/zabbix-proxy-sqlite3-3.2.X/schema.sql.gz | sqlite3 zabbix.db

In order to check the version you have in your package, use the following command:

# rpm -q zabbix-proxy-<database\_type>

Starting Zabbix proxy process

After database is installed and zabbix proxy.conf file is configured, you may start Zabbix proxy process.

# systemctl start zabbix-proxy

Debian / Ubuntu

Installing packages

Install proxy and make sure to insert correct database type value for <database\_type>:

# apt-get install zabbix-proxy-<database\_type>

Creating proxy database

Create Zabbix proxy database and its user.

For instructions on doing that, see examples from server installation with MySQL or PostgreSQL and mind peculiarity of the SQLite creation.

Then import initial schema.

MySQL command:

# zcat /usr/share/doc/zabbix-proxy-mysql/schema.sql.gz | mysql -u<username> zabbix

PostgreSQL command:

# zcat /usr/share/doc/zabbix-proxy-pgsql/schema.sql.gz | psql -U <username> zabbix

SQLite command:

# zcat /usr/share/doc/zabbix-proxy-sqlite3/schema.sql.gz | sqlite3 zabbix.db

Starting Zabbix proxy process

After database is installed and zabbix\_proxy.conf file is configured, you may start Zabbix proxy process.

# service zabbix-proxy start

Common configuration

Database configuration for Zabbix proxy

Edit proxy host, name, user and password in zabbix\_proxy.conf

#### **Warning:**

If Zabbix proxy and Zabbix server are installed on the same host, their databases must have unique names! Defaults for both are zabbix.

# vi /etc/zabbix/zabbix\_proxy.conf DBHost=localhost DBName=zabbix DBUser=zabbix DBPassword=zabbix

**Docker** Zabbix provides Docker images for each Zabbix component as portable and self-sufficient containers to speed up deployment and update procedure.

Zabbix components come with MySQL and PostgreSQL database support, Apache2 and Nginx web server support. These images are separated into differe[nt image](https://www.docker.com)s.

Docker base images

Zabbix components are provided on Ubuntu and Alpine Linux base images:

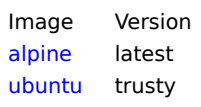

All images are configured to rebuild latest images if bas[e imag](https://hub.docker.com/_/alpine/)es are updated.

## Docker file sources

Everyone can follow Docker file changes using the Zabbix official repository on github.com. You can fork the project or make your own images based on official Docker files.

## **Structure**

All Zabbix components are available in the following Dock[er repositories:](https://github.com/zabbix/zabbix-docker)

- Zabbix agent zabbix/zabbix-agent
- Zabbix server
	- **–** Zabbix server with MySQL database support zabbix/zabbix-server-mysql
	- **–** Zabbix server with PostgreSQL database support zabbix/zabbix-server-pgsql
- Zabbix web-int[erface](https://hub.docker.com/r/zabbix/zabbix-agent/)
	- **–** Zabbix web-interface based on Apache2 web server with MySQL database support zabbix/zabbix-web-apache-mysql
	- **–** Zabbix web-interface based on Nginx web ser[ver with MySQL database su](https://hub.docker.com/r/zabbix/zabbix-server-mysql/)pport zabbix/zabbix-web-nginx-mysql
	- **–** Zabbix web-interface based on Nginx web server [with PostgreSQL database su](https://hub.docker.com/r/zabbix/zabbix-server-pgsql/)pport zabbix/zabbix-web-nginx-pgsql
- Zabbix proxy
	- **–** Zabbix proxy with SQLite3 database support zabbix/zabbix-proxy-sqlite3
	- **–** Zabbix proxy with MySQL database support zabbix/zabbix-proxy-mysql
- Zabbix Java Gateway zabbix/zabbix-java-gateway

Additionally there is SNMP trap support. It is provided as [additional repository \(zabbix](https://hub.docker.com/r/zabbix/zabbix-proxy-sqlite3/)/zabbix-snmptraps) based on Ubuntu Trusty only. It could be linked with Zabbix server and Zabbix pr[oxy.](https://hub.docker.com/r/zabbix/zabbix-proxy-mysql/)

#### Versions

Each repository of Zabbix components contains the following tags:

- latest latest stable version of a Zabbix component based on Alpine Linux image
- alpine-latest latest stable version of a Zabbix component based on Alpine Linux image
- ubuntu-latest latest stable version of a Zabbix component based on Ubuntu image
- alpine-3.2-latest latest minor version of a Zabbix 3.2 component based on Alpine Linux image
- ubuntu-3.2-latest latest minor version of a Zabbix 3.2 component based on Ubuntu image
- alpine-3.2.\* different minor versions of a Zabbix 3.2 component based on Alpine Linux image, where \* is the minor version of Zabbix component
- ubuntu-3.2.\* different minor versions of a Zabbix 3.2 component based on Ubuntu image, where \* is the minor version of Zabbix component

#### Usage

#### Environment variables

All Zabbix component images provide environment variables to control configuration. These environment variables are listed in each component repository. These environment variables are options from Zabbix configuration files, but with different naming method. For example, ZBX\_LOGSLOWQUERIES is equal to LogSlowQueries from Zabbix server and Zabbix proxy configuration files.

Some of components have specific environment variables, which do not exist in official Zabbix configuration files:

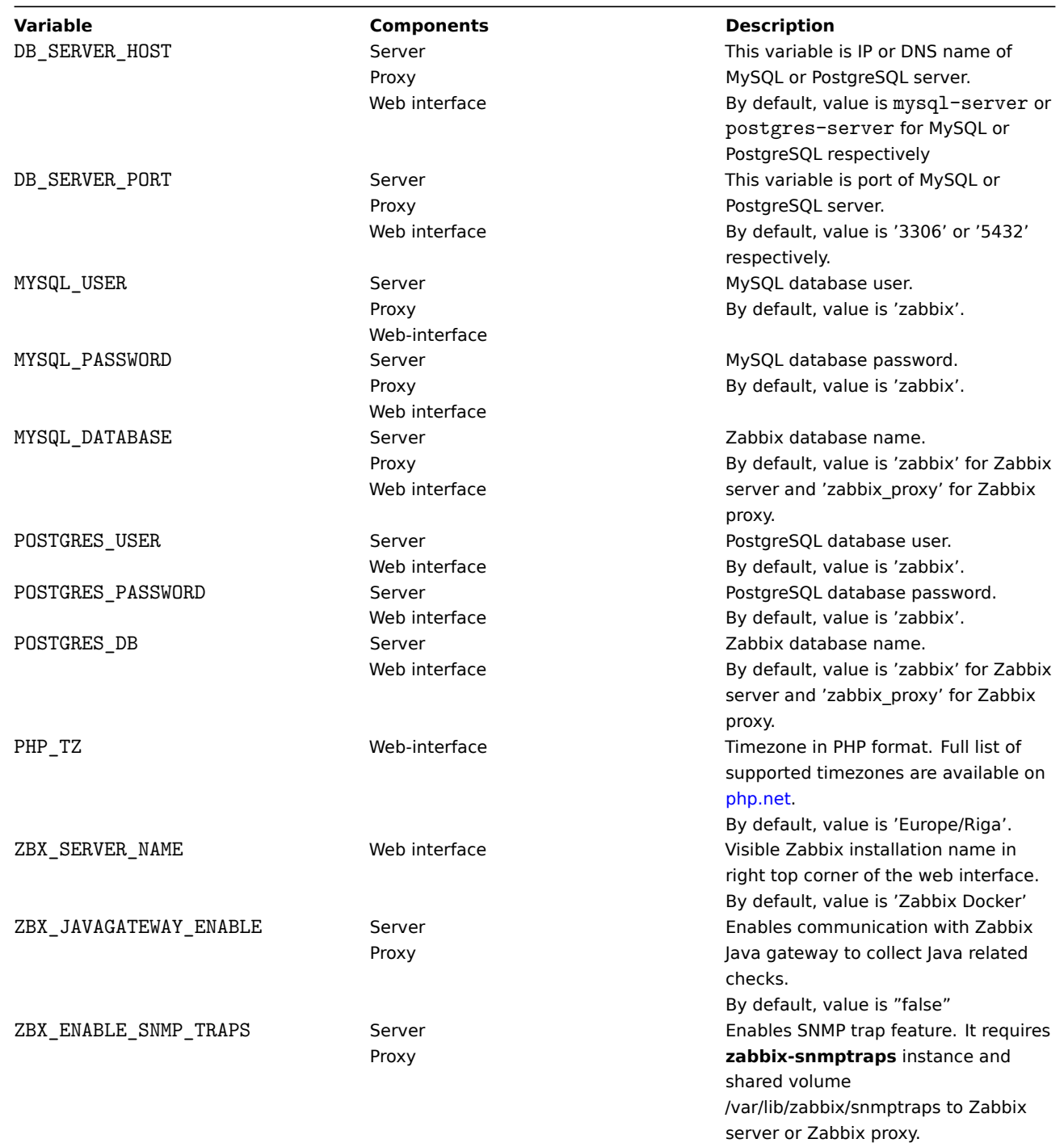

## Volumes

The images allow to use some mount points. These mount points are different and depend on Zabbix component type:

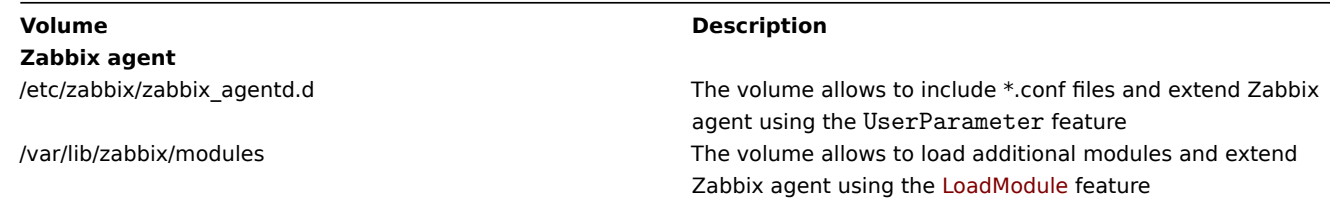

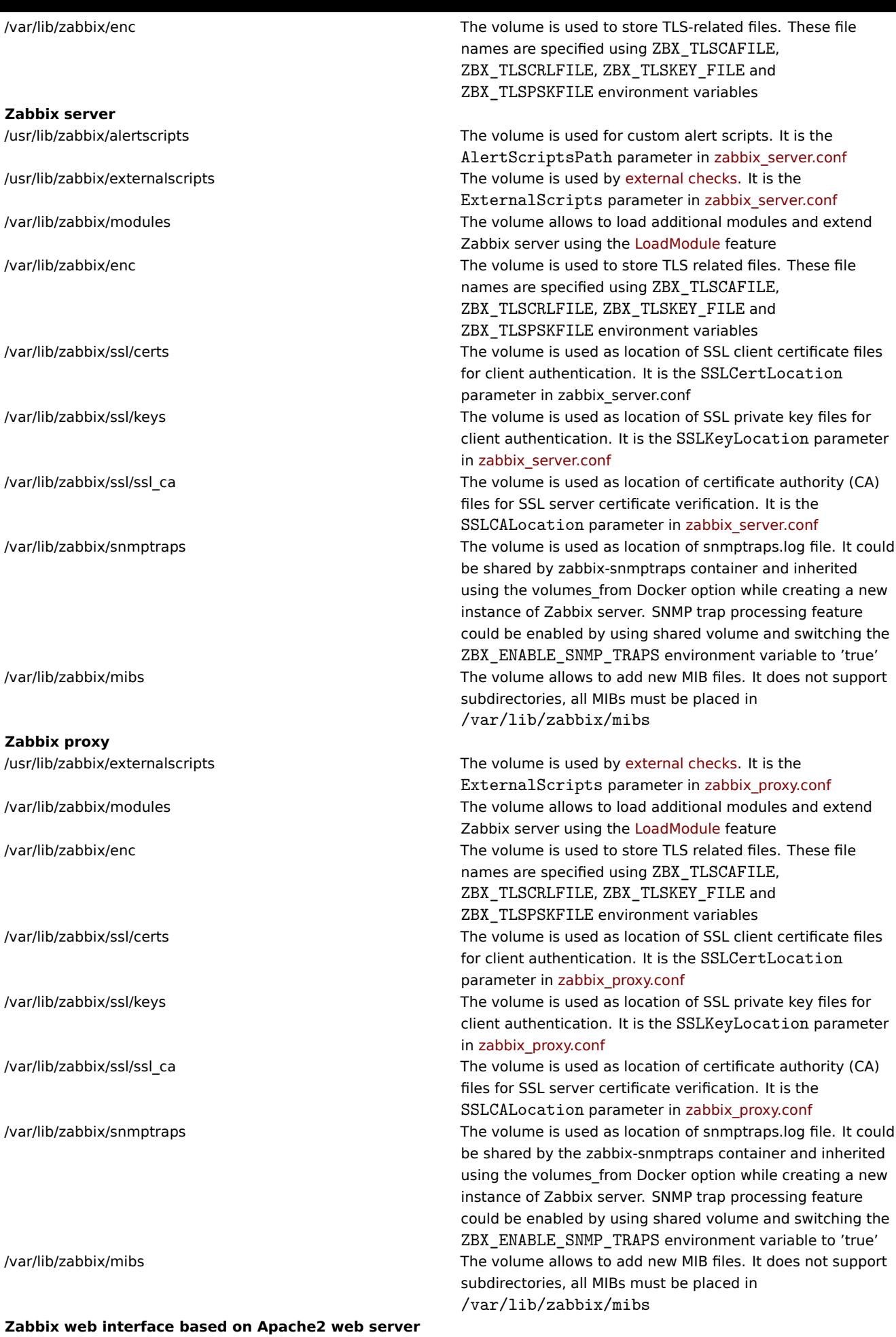

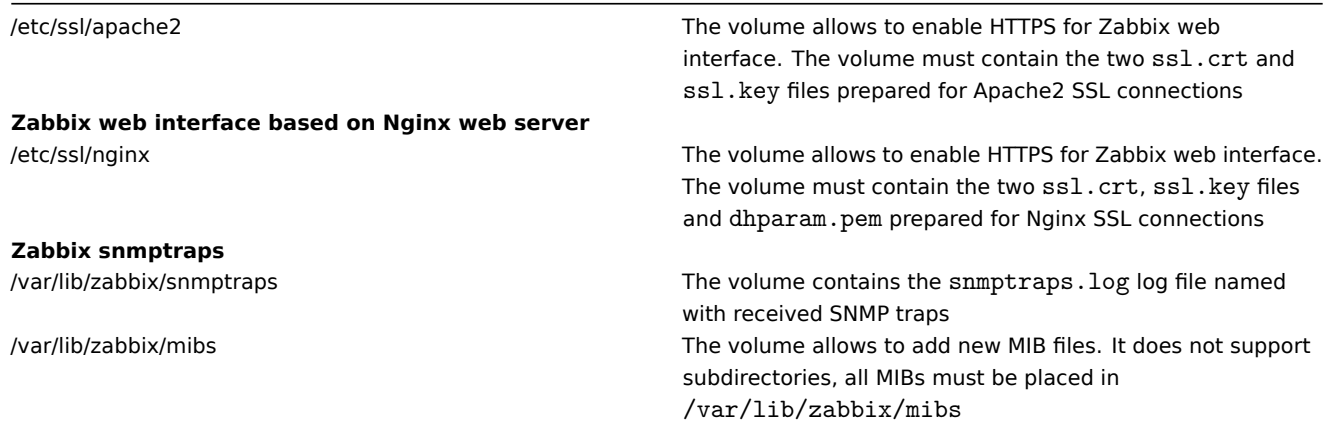

For additional information use Zabbix official repositories in Docker Hub.

#### Usage examples

\*\* Example 1 \*\*

The example demonstrates how to run Zabbix server with MySQL database support, Zabbix web interface based on the Nginx web server and Zabbix Java gateway.

1. Start empty MySQL server instance

```
# docker run --name mysql-server -t \
```
- -e MYSQL\_DATABASE="zabbix" \
- -e MYSQL\_USER="zabbix" \
- -e MYSQL\_PASSWORD="zabbix\_pwd" \
- -e MYSQL\_ROOT\_PASSWORD="root\_pwd" \
- $-d$  mysql:5.7 \
- --character-set-server=utf8 --collation-server=utf8\_bin
- 2. Start Zabbix Java gateway instance

```
# docker run --name zabbix-java-gateway -t \
      -d zabbix/zabbix-java-gateway:latest
```
3. Start Zabbix server instance and link the instance with created MySQL server instance

```
# docker run --name zabbix-server-mysql -t \
      -e DB_SERVER_HOST="mysql-server" \
      -e MYSQL_DATABASE="zabbix" \
      -e MYSQL_USER="zabbix" \
      -e MYSQL_PASSWORD="zabbix_pwd" \
      -e MYSQL_ROOT_PASSWORD="root_pwd" \
      -e ZBX_JAVAGATEWAY="zabbix-java-gateway" \
      --link mysql-server:mysql \
      --link zabbix-java-gateway:zabbix-java-gateway \
      -p 10051:10051 \
      -d zabbix/zabbix-server-mysql:latest
```
#### **Note:**

Zabbix server instance exposes 10051/TCP port (Zabbix trapper) to host machine.

4. Start Zabbix web interface and link the instance with created MySQL server and Zabbix server instances

```
# docker run --name zabbix-web-nginx-mysql -t \
      -e DB_SERVER_HOST="mysql-server" \
      -e MYSQL_DATABASE="zabbix" \
      -e MYSQL_USER="zabbix" \
      -e MYSQL_PASSWORD="zabbix_pwd" \
      -e MYSQL_ROOT_PASSWORD="root_pwd" \
      --link mysql-server:mysql \
      --link zabbix-server-mysql:zabbix-server \
      -p 80:80 \
```
-d zabbix/zabbix-web-nginx-mysql:latest

#### **Note:**

Zabbix web interface instance exposes 80/TCP port (HTTP) to host machine.

#### \*\* Example 2 \*\*

The example demonstrates how to run Zabbix server with PostgreSQL database support, Zabbix web interface based on the Nginx web server and SNMP trap feature.

1. Start empty PostgreSQL server instance

```
# docker run --name postgres-server -t \
```
- -e POSTGRES\_USER="zabbix" \
- -e POSTGRES\_PASSWORD="zabbix" \
- -e POSTGRES\_DB="zabbix\_pwd" \
- -d postgres:latest
- 2. Start Zabbix snmptraps instance
- # docker run --name zabbix-snmptraps -t \
	- -v /zbx\_instance/snmptraps:/var/lib/zabbix/snmptraps:rw \
	- -v /var/lib/zabbix/mibs:/usr/share/snmp/mibs:ro \
	- $-p$  162:162/udp \
	- -d zabbix/zabbix-snmptraps:latest

#### **Note:**

Zabbix snmptrap instance exposes the 162/UDP port (SNMP traps) to host machine.

3. Start Zabbix server instance and link the instance with created PostgreSQL server instance

```
# docker run --name zabbix-server-pgsql -t \
```

```
-e DB_SERVER_HOST="postgres-server" \
```
- -e POSTGRES USER="zabbix" \
- -e POSTGRES\_PASSWORD="zabbix" \
- -e POSTGRES DB="zabbix pwd" \
- -e ZBX ENABLE SNMP TRAPS="true" \
- --link postgres-server:postgres \
- $-p 10051:10051$
- --volumes-from zabbix-snmptraps \
- -d zabbix/zabbix-server-pgsql:latest

#### **Note:**

Zabbix server instance exposes the 10051/TCP port (Zabbix trapper) to host machine.

4. Start Zabbix web interface and link the instance with created PostgreSQL server and Zabbix server instances

```
# docker run --name zabbix-web-nginx-pgsql -t \
      -e DB_SERVER_HOST="postgres-server" \
```

```
-e POSTGRES_USER="zabbix" \
-e POSTGRES_PASSWORD="zabbix" \
```

```
-e POSTGRES DB="zabbix pwd" \
```

```
--link postgres-server:postgres \
```

```
--link zabbix-server-pgsql:zabbix-server \
```

```
-p 443:443 \
```

```
-v /etc/ssl/nginx:/etc/ssl/nginx:ro \
```

```
-d zabbix/zabbix-web-nginx-pgsql:latest
```
## **Note:**

Zabbix web interface instance exposes the 443/TCP port (HTTPS) to host machine. Directory /etc/ssl/nginx must contain certificate with required name.

**Docker Compose** Zabbix provides compose files also for defining and running multi-container Zabbix components in Docker. These compose files are available in Zabbix docker official repository on github.com: https://github.com/zabbix/zabbix-docker.

These compose files are added as examples, they are overloaded. For example, they contain proxies with MySQL and SQLite3 support.

There are a few different versions of compose files:

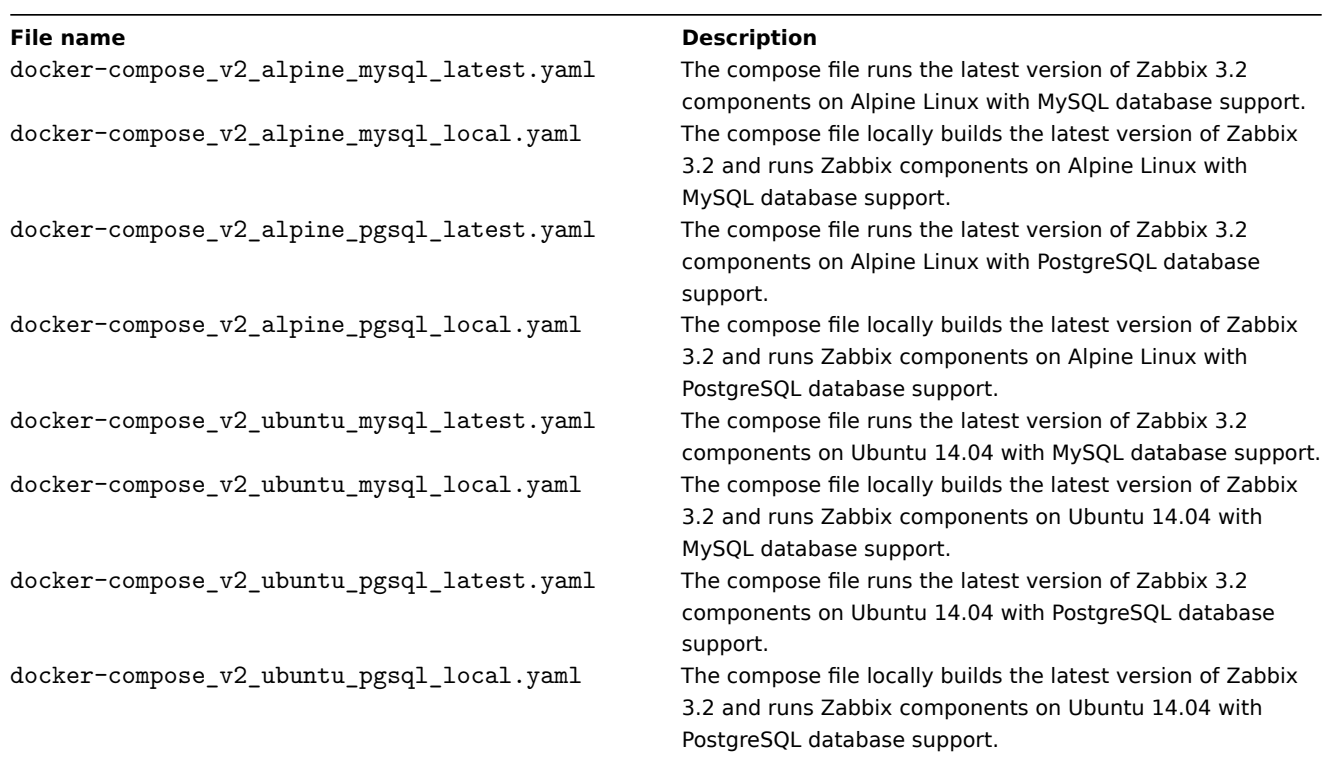

#### **Attention:**

Available Docker compose files support only version 2 of Docker Compose.

#### Storage

Compose files are configured to support local storage on a host machine. Docker Compose will create a zbx\_env directory in the folder with the compose file when you run Zabbix components using the compose file. The directory will contain the same structure as described above in the Volumes section and directory for database storage.

There are also volumes in read-only mode for /etc/localtime and /etc/timezone files.

#### Environment files

In the same directory with compose files on github.com you can find files with default environment variables for each component in compose file. These environment files are named like .env\_<type of component>.

Examples

\*\* Example 1 \*\*

```
# docker-compose -f ./docker-compose_v2_alpine_mysql_latest.yaml up -d
```
The command will download latest Zabbix 3.2 images for each Zabbix component and run them in detach mode.

#### **Attention:**

```
Do not forget to download .env_<type of component> files from github.com official Zabbix repository with compose
files.
```
#### \*\* Example 2 \*\*

```
# docker-compose -f ./docker-compose_v2_ubuntu_mysql_local.yaml up -d
```
The command will download base image Ubuntu 14.04, then build Zabbix 3.2 components locally and run them in detach mode.

#### <span id="page-59-0"></span>**6 Upgrade procedure using sources**

Overview

This section provides the steps required for a successful upgrade to Zabbix 3.2.

Direct upgrade to Zabbix 3.2 is possible from Zabbix 3.0.x, 2.4.x, 2.2.x and 2.0.x. For upgrading from earlier versions consult Zabbix documentation for 2.0 and earlier.

While upgrading Zabbix agents is not mandatory (but recommended), Zabbix server and proxies must be of the same major version. Therefore, in a server-proxy setup, Zabbix server and all proxies have to be stopped and upgraded.

To minimize downtime and data loss during the upgrade, it is recommended to stop and upgrade Zabbix server and then stop, upgrade and start Zabbix proxies one after another. When all proxies are upgraded, start Zabbix server. During the Zabbix server downtime, running proxies will keep collecting and storing data and will pass the data to Zabbix server when [the server is up and](#page-998-0) running. Any notifications for problems during Zabbix server downtime will be generated only after the upgraded server is started.

#### **Attention:**

It is known to be possible to start the upgraded server and have older, yet unupgraded proxies report data to a newer server (the proxies can't refresh their configuration though). This approach, however, is not recommended and not supported by Zabbix and choosing it is entirely at your own risk.

Note that with SQLite database on proxies, history data from proxies before the upgrade will be lost, because SQLite database upgrade is not supported and the SQLite database file has to be manually removed. When proxy is started for the first time and the SQLite database file is missing, proxy creates it automatically.

Note that database upgrade to version 3.2 may take up to several hours depending on the database size.

**Before the upgrade** from 3.0.x to 3.2:

- read the upgrade notes for 3.2
- check requirements for 3.2

If upgrading from earlier versions, read also the upgrade notes for  $2.0 \rightarrow 2.2$ ,  $2.2 \rightarrow 2.4$  and  $2.4 \rightarrow 3.0$ .

#### **Note:**

It may b[e handy to run two p](#page-32-0)arallel SSH sessions during the upgrade, executing the upgrade steps in one and monitoring the server/proxy logs in another. For example, run tail -f [zabbix\\_](https://www.zabbix.com/documentation/2.2/manual/installation/upgrade_notes_220)[server.l](https://www.zabbix.com/documentation/2.4/manual/installation/upgrade_notes_240)og or [tail -](https://www.zabbix.com/documentation/3.0/manual/installation/upgrade_notes_300)f zabbix\_proxy.log in the second SSH session showing you the latest log file entries and possible errors in real time. This can be critical for production instances.

#### Server upgrade process

1 Stop Zabbix server

Stop Zabbix server to make sure that no new data is inserted into database.

2 Back up the existing Zabbix database

This is a very important step. Make sure that you have a backup of your database. It will help if the upgrade procedure fails (lack of disk space, power off, any unexpected problem).

3 Back up configuration files, PHP files and Zabbix binaries

Make a backup copy of Zabbix binaries, configuration files and the PHP file directory.

4 Install new server binaries

Use these instructions to compile Zabbix server from sources.

5 Review server configuration parameters

There are no mandatory changes in this version to server parameters.

6 Start new Zabbix binaries

Start the server. Check log files to see if the server has started successfully.

Zabbix server will automatically upgrade the database. [When start](#page-896-0)ing up, Zabbix server reports the current (mandatory and optional) and required database versions. If the current mandatory version is older than the required version, Zabbix server automatically executes the required database upgrade patches. The start and progress level (percentage) of the database upgrade is written to the Zabbix server log file. When the upgrade is completed, a "database upgrade fully completed" message is written to the log file. If any of the upgrade patches fail, Zabbix server will not start. Zabbix server will also not start if the current mandatory database version is newer than the required one. Zabbix server will only start if the current mandatory database version corresponds to the required mandatory version.

8673:20161117:104750.259 current database version (mandatory/optional): 03020000/03020000 8673:20161117:104750.259 required mandatory version: 03020000

Before you start the server:

- Make sure the database user has enough permissions (create table, drop table, create index, drop index)
- Make sure you have enough free disk space.
- 7 Install new Zabbix web interface

The minimum required PHP version is 5.4.0. Update if needed and follow installation instructions.

Proxy upgrade process

1 Stop Zabbix proxy

Stop Zabbix proxy.

2 Back up configuration files and Zabbix proxy binaries

Make a backup copy of the Zabbix proxy binary and configuration file.

3 Install new proxy binaries

Use these instructions to compile Zabbix proxy from sources.

4 Review proxy configuration parameters

There are no mandatory changes in this version to proxy parameters.

5 Start new Zabbix proxy

Start the new Zabbix proxy. Check log files to see if the proxy has started successfully.

Zabbix proxy will automatically upgrade the database. D[atabase upg](#page-905-0)rade takes place similarly as when starting Zabbix server.

#### Agent upgrade process

#### **Attention:**

Upgrading agents is not mandatory. You only need to upgrade agents if it is required to access the new functionality.

1 Stop Zabbix agent

Stop Zabbix agent.

2 Back up configuration files and Zabbix agent binaries

Make a backup copy of the Zabbix agent binary and configuration file.

3 Install new agent binaries

Use these instructions to compile Zabbix agent from sources.

Alternatively, you may download pre-compiled Zabbix agents from the Zabbix download page.

4 Review agent configuration parameters

There are no mandatory changes in this version to agent parameters. For new optional parameters, see the What's new section.

5 Start new Zabbix agent

Start the new Zabbix agent. Check log files to see if the agent has started successfully.

Minor upgrade procedure

Minor upgrade procedure using sources is almost the same as major upgrade procedure. It means for example upgrading from Zabbix 3.2.0 to 3.2.x. It is required to execute the same actions as during the major upgrade. The only difference is that during minor upgrade no changes to the database are made.

#### **7 Upgrade procedure using packages**

#### Overview

This section provides the steps required for a successful upgrade using official RPM and DEB packages provided by Zabbix for:

• Red Hat Enterprise Linux/CentOS

• Debian/Ubuntu

## **1 Red Hat Enterprise Linux/CentOS**

Overv[iew](#page-63-0)

Make sure to read general information about upgrading first.

Upgrade procedure

1 Stop Zabbix processes

Stop Zabbix server to make sure that no new data is inserted into database.

- # systemctl stop zabbix-server
- If upgrading the proxy, stop proxy too.
- # systemctl stop zabbix-proxy
- 2 Back up the existing Zabbix database

This is a very important step. Make sure that you have a backup of your database. It will help if the upgrade procedure fails (lack of disk space, power off, any unexpected problem).

3 Back up configuration files, PHP files and Zabbix binaries

Make a backup copy of Zabbix binaries, configuration files and the PHP file directory.

Configuration files:

- # mkdir /opt/zabbix-backup/
- # cp /etc/zabbix/zabbix\_server.conf /opt/zabbix-backup/
- # cp /etc/httpd/conf.d/zabbix.conf /opt/zabbix-backup/

PHP files and Zabbix binaries:

- # cp -R /usr/share/zabbix/ /opt/zabbix-backup/
- # cp -R /usr/share/doc/zabbix-\* /opt/zabbix-backup/
- 4 Update repository configuration package
- To proceed with the upgrade your current repository package has to be updated.

# rpm -Uvh http://repo.zabbix.com/zabbix/3.2/rhel/7/x86\_64/zabbix-release-3.2-1.el7.noarch.rpm

5 Upgrade Zabbix components

To upgrade Zabbix components you may run something like:

# yum upgrade zabbix-server-mysql zabbix-web-mysql zabbix-agent

If using PostgreSQL, substitute mysql with pgsql in the command. If upgrading the proxy, substitute server with proxy in the command.

6 Review component configuration parameters

There are no mandatory changes in this version to component parameters. For new optional agent parameters, see the What's new section.

7 Start Zabbix processes

Start the updated Zabbix components.

- # systemctl start zabbix-server
- # systemctl start zabbix-proxy
- # systemctl start zabbix-agent

Minor upgrade procedure

Zabbix minor version upgrade is an easy procedure. It means for example upgrading from Zabbix 3.2.0 to 3.2.x. To execute Zabbix minor version upgrade it is required to run:

# yum update zabbix-\*

To execute zabbix agent minor version upgrade run:

# yum update zabbix-agent

To execute zabbix server minor version upgrade run:

# yum update zabbix-server

#### **2 Debian/Ubuntu**

#### <span id="page-63-0"></span>Overview

Make sure to read general information about upgrading first.

Upgrade procedure

1 Stop Zabbix processes

Stop Zabbix server to make sure that no new data is inserted into database.

# service zabbix-server stop

If upgrading Zabbix proxy, stop proxy too.

# service zabbix-proxy stop

2 Back up the existing Zabbix database

This is a very important step. Make sure that you have a backup of your database. It will help if the upgrade procedure fails (lack of disk space, power off, any unexpected problem).

3 Back up configuration files, PHP files and Zabbix binaries

Make a backup copy of Zabbix binaries, configuration files and the PHP file directory.

Configuration files:

# mkdir /opt/zabbix-backup/

- # cp /etc/zabbix/zabbix\_server.conf /opt/zabbix-backup/
- # cp /etc/apache2/conf-enabled/zabbix.conf /opt/zabbix-backup/

PHP files and Zabbix binaries:

- # cp -R /usr/share/zabbix/ /opt/zabbix-backup/
- # cp -R /usr/share/doc/zabbix-\* /opt/zabbix-backup/
- 4 Update repository configuration package

To proceed with the update your current repository package has to be uninstalled.

# rm -Rf /etc/apt/sources.list.d/zabbix.list

Then install the new repository configuration package.

#### On **Debian 7** run:

# wget http://repo.zabbix.com/zabbix/3.2/debian/pool/main/z/zabbix-release/zabbix-release\_3.2-1+wheezy\_all.deb # dpkg -i zabbix-release\_3.2-1+wheezy\_all.deb

On **Debian 8** run:

# wget http://repo.zabbix.com/zabbix/3.2/debian/pool/main/z/zabbix-release/zabbix-release\_3.2-1+jessie\_all.deb # dpkg -i zabbix-release\_3.2-1+jessie\_all.deb

On **Ubuntu 14.04** run:

# wget http://repo.zabbix.com/zabbix/3.2/ubuntu/pool/main/z/zabbix-release/zabbix-release\_3.2-1+trusty\_all.deb # dpkg -i zabbix-release\_3.2-1+trusty\_all.deb

#### On **Ubuntu 16.06** run:

# wget http://repo.zabbix.com/zabbix/3.2/ubuntu/pool/main/z/zabbix-release/zabbix-release\_3.2-1+xenial\_all.deb # dpkg -i zabbix-release\_3.2-1+xenial\_all.deb

Update the repository information.

- # apt-get update
- 5 Upgrade Zabbix components

To upgrade Zabbix components you may run something like:

```
# apt-get install --only-upgrade zabbix-server-mysql zabbix-frontend-php zabbix-agent
```
If using PostgreSQL, substitute mysql with pgsql in the command. If upgrading the proxy, substitute server with proxy in the command.

6 Review component configuration parameters

There are no mandatory changes in this version to component parameters. For new optional agent parameters, see the What's new section.

7 Start Zabbix processes

Start the updated Zabbix components.

# service zabbix-server start

- # service zabbix-proxy start
- # service zabbix-agent start

## Minor upgrade procedure

Zabbix minor version upgrade is an easy procedure. It means for example upgrading from Zabbix 3.2.0 to 3.2.x. To execute Zabbix minor version upgrade it is required to run:

- # sudo apt-get install --only-upgrade zabbix.
- To execute zabbix agent minor version upgrade run:
- # sudo apt-get install --only-upgrade zabbix-agent.
- To execute zabbix server minor version upgrade run:
- # sudo apt-get install --only-upgrade zabbix-server.

#### **8 Known issues**

#### Problems with pressing Enter in configuration forms

Affects Zabbix 3.2.0. Pressing Enter in a text field of a configuration form is known to result in various problems.

For instance, if you open the configuration form of a host with linked templates, then press Enter in any text field and update the form, template linkage is removed (items from the template remain).

Global event correlation

Events may not get correlated correctly if the time interval between the first and second event is very small, i.e. half a second and less.

#### IPMI checks

IPMI checks will not work with the standard OpenIPMI library package on Debian prior to 9 (stretch) and Ubuntu prior to 16.04 (xenial). To fix that, recompile OpenIPMI library with OpenSSL enabled as discussed in ZBX-6139.

## SSH checks

Some Linux distributions like Debian, Ubuntu do not support encrypted private keys (with passphrase) if the libssh2 library is installed from packages. Please see ZBX-4850 for more details.

## ODBC checks

Zabbix server or proxy that uses MySQL as its database may or may not work correctly with MySQL ODBC library due to an upstream bug. Please see ZBX-7665 for more [informatio](https://support.zabbix.com/browse/ZBX-4850)n and available workarounds.

XML data queried from Microsoft SQL Server may get truncated to 2033 characters due to a Microsoft issue.

#### HTTPS checks

[Web](https://bugs.mysql.com/bug.php?id=73709) scenarios u[sing the htt](https://support.zabbix.com/browse/ZBX-7665)ps protocol and Zabbix agent checks net.tcp.service [https...] and net.tcp.service.perf [https...] may fail if the target server is configured to disallow TLS v1.0 protocol or below. Please see ZBX-9879 [for](https://support.microsoft.com/en-us/help/310378/the-xml-data-row-is-truncated-at-2-033-characters-when-you-use-the-sql) more information and available workarounds.

#### Simple checks

There is a bug in **fping** versions earlier than v3.10 that mishandles duplicate echo replay p[ackets. Th](https://support.zabbix.com/browse/ZBX-9879)is may cause unexpected results for icmpping, icmppingloss, icmppingsec items. It is recommended to use the latest version of **fping**. Please see ZBX-11726 for more details.

#### SNMP checks

If the OpenBSD operating system is used, a use-after-free bug in the Net-SNMP library up to the 5.7.3 version can cause a crash of Zabbix server if the SourceIP parameter is set in the Zabbix server configuration file. As a workaround, please do not set the SourceIP parameter. The same problem applies also for Linux, but it does not cause Zabbix server to stop working. A local patch for the net-snmp package on OpenBSD was applied and will be released with OpenBSD 6.3.

#### Alerter process crash in Centos/RHEL 7

Instances of a Zabbix server alerter process crash have been encountered in Centos/RHEL 7. Please see ZBX-10461 for details.

## Web monitoring

Zabbix server leaks memory on CentOS 6, CentOS 7 and possibly other related Linux distributions due to an upstream bug when "SSL verify peer" is enabled in web scenarios. Please see ZBX-10486 for more information and available [workaround](https://support.zabbix.com/browse/ZBX-10461)s.

## Compatibility issue with PHP 7.0

It has been observed that with PHP 7.0 importing a template with web monitoring triggers may fail due to inco[rrectly added d](https://bugzilla.redhat.com/show_bug.cgi?id=1057388)ouble quotes to the web monitoring items in the trigger express[ions. The is](https://support.zabbix.com/browse/ZBX-10486)sue goes away when upgrading PHP to 7.1.

## Graphs

Changes to Daylight Saving Time (DST) result in irregularities when displaying X axis labels (date duplication, date missing, etc).

## Log file monitoring

log[] and logrt[] items repeatedly reread log file from the beginning if file system is 100% full and the log file is being appended (see ZBX-10884 for more information).

## Macro functions

When **\0** is used as the output option in macro functions it will work as designed, i.e. return the matched text, when server does ther[esolving \(in](https://support.zabbix.com/browse/ZBX-10884) trigger tags, notification messages), but **not** in cases when frontend does the resolving.

## Slow MySQL queries

Zabbix server generates slow select qu[eries in case of n](#page-343-0)on-existing values for items. This is caused by a known issue in MySQL 5.6/5.7 versions. A workaround to this is disabling the index\_condition\_pushdown optimizer in MySQL. For an extended discussion, see ZBX-10652.

## API fails decoding valid JSON-RPC request

Affects Zabbix versions 3.2.0, 3.2.1. API fails to decode a valid JSON-RPC request unless a non-requirement php-json module is installed. [ZBX-1](https://support.zabbix.com/browse/ZBX-10652)1244 contains more information on this issue.

#### Escalations

Several operations can be assigned to the same step. If these operations have different step duration defined, the shortest one is taken into [account an](https://support.zabbix.com/browse/ZBX-11244)d applied to the step. But due to bug there was exception to this rule when step duration is set to 0, it would use default value instead of shortest one. Now there will be no exception and default step duration will only be used if it's shortest, this is equivalent to behavior that frontend shows and user expects. Affects all versions, fixed in 3.2.3rc1, (see ZBX-11534 for more information).

Time-based functions ignored in recovery expressions

Affects Zabbix versions 3.2.0 - 3.2.4. Triggers with time-based functions in the recovery expression only [are not pe](https://support.zabbix.com/browse/ZBX-11534)riodically recalculated by the timer process.

## API

The **output** parameter does not work properly with the history.get method.

## API login

A large number of open user sessions can be created when using custom scripts with the user.login method without a following user.logout.

## **9 Template changes**

This page lists all changes to the stock templates that are shipped with Zabbix. It is suggested to modify these templates in existing installations - depending on the changes, it can be done either by importing the latest version or by performing the change manually.

Template changes in 3.2.0

A new service.discovery low-level discovery rule has been added to the Template OS Windows template. It contains a service.info[{#SERVICE.NAME},state] item prototype that monitors service state.

In order to extended Template OS Windows template, import it from https://www.zabbix.org/wiki/Zabbix Templates/Official Templates.

#### Template changes in 3.2.2

New items [vmware.hv.datastore.size\[{\\$URL},](https://www.zabbix.org/wiki/Zabbix_Templates/Official_Templates){HOST.HOST},{#DATASTORE}], vmware.hv.datastore.size[{\$URL},{HOST.HOST} [to monitor](https://www.zabbix.org/wiki/Zabbix_Templates/Official_Templates) VMware datastore capacity were added to template Template Virt VMware Hypervisor datastore discovery.

Template changes in 3.2.3

The vmware.vm.cpu.ready item unit and description was changed from percentage to milliseconds.

## **10 Upgrade notes for 3.2.0**

These notes are for upgrading from Zabbix 3.0.x to Zabbix 3.2.0. All notes are grouped into:

- Critical the most critical information related to the upgrade process and the changes in Zabbix functionality
- Informational all remaining information describing the changes in Zabbix functionality

It is possible to upgrade to Zabbix 3.2.0 from versions before Zabbix 3.0.0. See the upgrade procedure section for all relevant information about upgrading from previous Zabbix versions.

#### **Critical** Database upgrade

The history\_text.id and history\_log.id fields will be removed from the corresponding h[istory tables during](#page-59-0) database upgrade. Depending on the history table size this process can be slow.

#### Case-sensitive MySQL database

A case-sensitive MySQL database is required for proper server work. It is recommended to create a case-sensitive MySQL database during new installations. If you created a MySQL database with the utf8 character set previously, in order to support case sensitiveness of stored data, you need to convert the charset to utf8\_bin.

#### **Informational** Escalation changes

Delaying escalations during maintenance

The logic of delaying problem notifications during host maintenance has been changed.

In previous Zabbix versions, problem notifications during a host maintenance period were skipped if you were using the Maintenance status = not in "maintenance" action condition. In the new version, the old mechanism is dropped. Instead there is a new Pause operations while in maintenance option in action configuration, which allows to pause notifications during a maintenance if you wish so.

To ensure that escalations using this functionality work properly after the upgrade you must reconfigure the relevant actions by:

- removing the Maintenance status = not in "maintenance" condition
- making sure that Pause operations while in maintenance is selected in action configuration

#### Parallel escalation for each of multiple PROBLEM events

Before Zabbix 3.2 every new PROBLEM event would abort the escalation of an earlier PROBLEM event, i.e. only one active escalation could run for a trigger with multiple event generation. Now escalation procedures for all these events are processed in parallel. This change and newly introduced event correlation and event tags enable more flexible approach to multiple PROBLEM event resolution. For example, depending on configuration now OK event may either stop escalation for the particular PROBLEM event, for numerous events or for all of them.

#### Recovery operations

Recovery operations are a new unified way of executing scripts or getting notified on resolved problems. Before the only way to execute a script when problem triggers went OK was to configure an action to start an escalation on the 'Trigger value = OK' condition. This is not supported any more - an action with recovery operations must be used instead.

During database upgrade actions with simple conditions are updated automatically while actions having complex conditions are [disabled with a corre](#page-332-0)sponding log message. The disabled actions must be updated manually.

The action upgrade steps performed automatically are:

• Recovery messages are moved to recovery operations;

- All trigger-based and internal actions having 'Or' or 'Custom expression' calculation type are disabled;
- Trigger-based actions that could handle both PROBLEM and OK events are disabled;
- Trigger-based actions that could handle OK events only, but have a recovery message or more than one escalation step are disabled;
- Internal actions that could handle any other event except those corresponding a single Item in "not supported" state, Lowlevel discovery rule in "not supported" state or Trigger in "unknown" state condition are disabled;
- "Trigger value" conditions for trigger events and "Event type" conditions for internal events Item in "normal" state, Lowlevel discovery rule in "normal" state, Trigger in "normal" state are removed from the conditions - they are not supported any more.

After database upgrade Zabbix server log must be checked if there are any actions that must be updated manually. It's recommended to check also other actions.

Recovery operations also get a dedicated tab in the action configuration form, while the condition tab has been dropped and conditions now can be set in the general action property tab.

## IBM DB2 connection encoding

When connecting to IBM DB2 database Zabbix server, proxy and frontend will now ensure that database server anticipates UTF-8 encoded text. Previously the way IBM DB2 server interpreted text information from Zabbix was fully determined by Zabbix server/proxy or web server locale settings (LC\_ALL, LANG, LC\_CTYPE and other environment variables). If the latter were not configured properly text containing non-ASCII characters was saved in the database incorrectly. In such situations after upgrade non-ASCII characters will be displayed in Zabbix incorrectly. The problem could easily not manifest itself if locale was identically misconfigured for Zabbix server and for web server running Zabbix frontend and the number of non-ASCII characters was too low to cause "Value too long..." errors. Please check the database contents before upgrading.

Host availability, discovery, auto-registration and history data validation

When Zabbix server had received invalid host availability, discovery or auto-registration data it used to write a warning to the log file for every invalid entry. Now in the case of invalid entries it will reject the whole data packet and log a single line like proxy "<proxy name>" at "<proxy IP>" returned invalid host availability data[: <detailed error message>] (for passive proxies) or received invalid host availability data from proxy "<proxy name>" at "<proxy IP>": <detailed error message> (for active proxies). Also, if passive proxy for example returns invalid host availability data, server will skip polling discovery, history and auto-registration data from that proxy. Like before, Zabbix will try to process as much historical data from proxies and active agents as it can and will silently ignore invalid entries. If the whole packet is invalid a message containing name, IP address and error description will be logged. This will help tracking down misconfiguration issues when proxypoller connects server's trapper port or agent instead of proxy.

#### Miscellaneous

• The customizable time period for displaying resolved problems/OK triggers and for blinking upon trigger status change has been limited to 86400 seconds (24 hours) in Administration → General → Trigger displaying options.

#### Logging changes

The messages printed to the log files about completion of the trend data synchronization have been changed.

The following messages were changed:

```
syncing trends data... → syncing trend data...
syncing trends data done → syncing trend data done
```
#### Item changes

**system.sw.os[name]** item might have different value on Linux systems. Now the PRETTY\_NAME parameter from /etc/os-release file is used by default. Only if os-release is not supported by the system the /etc/issue.net file is used to obtain system name.

Changes in evaluating trigger and calculated item expressions

Previously any unsupported item in trigger expression or error in function evaluation immediately rendered the whole expression value to Unknown.

In the new version unsupported items and errors in function evaluation continue to take part in expression evaluation as unknown values.

These unknown values may turn into "known" values in logical operations, e.g.:

- '1 or Unsuported item1.some function()' is now evaluated to '1' (True)
- '0 and Unsuported item1.some function()' is now evaluated to '0' (False)

Additionally **nodata()**, **date()**, **dayofmonth()**, **dayofweek()**, **now()** and **time()** trigger functions are now calculated for unsupported items as well.

See Expressions with unsupported items and unknown values.

Changes in graphs after item data type is changed

When item property "Type of information" is changed, previous history and trend data will not be displayed in graphs.

#### **See also**

• Template changes

#### **11 Upgrade notes for 3.2.1**

This minor version does not have any upgrade notes.

#### **12 Upgrade notes for 3.2.2**

#### Changed syntax for selecting nested host groups

Along with extended nested host group support, the syntax for including nested subgroups has changed.

In Zabbix 3.2.0 and 3.2.1 nested host groups are included with the parent host group, it the parent group is specified as hostgroup/\*. In Zabbix 3.2.2, the '/\*' syntax is dropped. Instead, nested host groups are included if simply the parent host group is specified as is. This means that a host group that is set, for example, in action conditions, now **silently** includes all its nested host groups.

#### Frontend changes

• The link for adding descriptions to triggers created by low-level discovery has been removed from Monitoring → Triggers. Such descriptions were later deleted anyway by low-level discovery, if they were not present in the original trigger prototype.

#### Daemon changes

• Active agent auto-registration events are not generated any more if there is no action for auto registration.

Miscellaneous changes

• Zabbix server and frontend now try to set the MySQL autocommit variable to "autocommit=1" (enable MySQL autocommit mode) at the beginning of each connection to the database. Failing to do so results in failed database connection.

#### **13 Upgrade notes for 3.2.3**

#### Daemon changes

In escalations, several operations can be assigned to the same step. If these operations have different step duration defined, the shortest one is taken into account and applied to the step. But due to bug there was exception to this rule when step duration is set to 0, it would use default value instead of shortest one. Now there will be no exception and default step duration will only be used when it's shortest, this is equivalent to behavior that frontend shows and user expects.

#### **14 Upgrade notes for 3.2.4**

#### Frontend changes

In Monitoring → Web now only values that fall within the last 24 hours are displayed by default. This limit has been introduced with the aim of improving initial loading times for large pages of web monitoring. It is also possible to change this limitation by changing the value of ZBX\_HISTORY\_PERIOD constant in include/defines.inc.php.

#### Trigger dependency improvements

Actions on dependent triggers will not be executed if the state of the trigger that it depends on changes from 'PROBLEM' to 'UNKNOWN'.

Reduced log message severity in web scenarios

Web scenario failed step log messages are now displayed from debug level 4 (debugging) instead of debug level 3 (warnings).

## **15 Upgrade notes for 3.2.5**

This minor version does not have any upgrade notes.

#### **16 Upgrade notes for 3.2.6**

This minor version does not have any upgrade notes.

## **17 Upgrade notes for 3.2.7**

This minor version does not have any upgrade notes.

#### **18 Upgrade notes for 3.2.8**

## URI validation

A new ZBX\_URI\_VALID\_SCHEMES constant has been added which defines the URI schemes that are allowed by default (http, https, ftp, file, mailto, tel, ssh).

All URLs in the frontend should be checked if they contain an allowed scheme.

Note that starting with Zabbix 3.[2.11, URI](#page-521-0) scheme validation can be turned off/on.

Processing low-level discovery (LLD)

LLD rule processing has been modified so multiple values for the same LLD rule are not processed simultaneously.

Previously all values for LLD rules were processed in a context of data gathering process (for example, a trapper). This could cause deadlocks when separate values of a single low-level discovery rule were being processed in more than one data gathering process.

LLD rule locking is implemented in the configuration cache. A new piece of LLD data will be discarded if the previous one hasn't been fully processed yet. To avoid such possible delays with LLD value processing it is recommended, for example, to increase the polling interval for LLD rules or not send LLD JSONs with zabbix\_sender too frequently. Discarded LLD data is not considered an error. zabbix sender can report a value as "processed" even if the value was discarded. All cases of discarded LLD data are listed in the Zabbix server log file in the following format:

<TIMESTAMP> cannot process discovery rule "host:key": another value is being processed

SMTP authentication for e-mail

Previously Zabbix would enforce PLAIN as the authentication mechanism when using username/password. Now libcurl may decide on its own which mechanism among those supported by the SMTP server to choose. With the parameters Zabbix passes to libcurl it effectively means choosing between PLAIN and LOGIN on most occasions. This is enough to enable Zabbix operation with Office 365 and should be enough for Gmail provided that "less secure apps" are allowed.

#### Housekeeper changes

In previous 3.2.x versions, problems for a deleted item/trigger could not get deleted by housekeeper if they were not in a resolved status. From now on, if housekeeping of events is enabled then deletin[g an item](https://support.google.com/accounts/answer/6010255)/trigger will also delete events and problems generated by that item/trigger. If housekeeping of events is disabled then only problems of a deleted item/trigger will get deleted.

An optional database patch to clean up problems for deleted items and triggers has also been added.

#### **19 Upgrade notes for 3.2.9**

This minor version does not have any upgrade notes.

#### More secure Zabbix setup

Several features have been implemented as part of an effort to "harden" the Zabbix web interface:

- Same origin policy for IFrames. Zabbix now cannot be placed in frames on a different domain. Still, pages placed into a Zabbix frame will have access to Zabbix frontend (through JavaScript) if the page that is placed in the frame and Zabbix frontend are on the same domain. A page like http://secure-zabbix.com/cms/page.html, if placed into screens on http://secure-zabbix.com/zabbix/, will have full JS access to Zabbix.
- Technical errors (PHP/SQL) are now hidden by default from non-Zabbix Super admin users and from users that are not part of user groups with debug mode enabled. This is configurable via the new ZBX\_SHOW\_TECHNICAL\_ERRORS constant, set to 'false' by default.

## Item changes

• **system.cpu.num** [agent item on](#page-523-0) AIX now returns a value based on the logical processors attached to an A[IX LPAR a](#page-521-0)nd not the physical ones.

## **21 Upgrade notes for 3.2.11**

## Configurable URI validation

URI validation, introduced in Zabbix 3.2.8, now can be turned off/on in the new VALIDATE\_URI\_SCHEMES frontend constant.

#### Additionally:

- Relative URLs are no longer validated against the URI scheme whitelist i.e. are always considered valid.
- In URLs where macros are supported, delayed validation is used. If the URL after resolving the macros is no[t valid, th](#page-521-0)en the link will not work.
- URLs with invalid port numbers, like ftp://user@host:port are considered as invalid

#### Item changes

• **vmware.eventlog** items will now browse up to 1000 events (instead of 10) in search of events that have not yet been processed. Consequently, when catching up after some downtime Zabbix may cache up to 1000 events, which will increase the VMware cache usage right after startup. The new algorithm is also less tolerant to multiple **vmware.eventlog** items configured with the same VMware URL.

#### Housekeeper changes

• An event will now only be deleted by the housekeeper if it is not associated with a problem in any way. This means that if an event is either a problem or recovery event, it will not be deleted until the related problem record is removed. Additionally, the housekeeper now will delete problems first and events after, to avoid potential problems with stale events or problem records.

## **4. Quickstart**

Please use the sidebar to access content in the Quickstart section.

## **1 Login and configuring user**

## <span id="page-70-0"></span>Overview

In this section you will learn how to log in and set up a system user in Zabbix.

Login

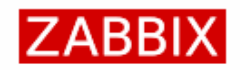

**Username** 

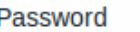

Remember me for 30 days

Sign in

or sign in as guest

This is the Zabbix "Welcome" screen. Enter the user name **Admin** with password **zabbix** to log in as a Zabbix superuser.

When logged in, you will see 'Connected as Admin' in the lower right corner of the page. Access to Configuration and Administration menus will be granted.

Protection against brute force attacks

In case of five consecutive failed login attempts, Zabbix interface will pause for 30 seconds in order to prevent brute force and dictionary attacks.

The IP address of a failed login attempt will be displayed after a successful login.

Adding user

To view information about users, go to Administration → Users.

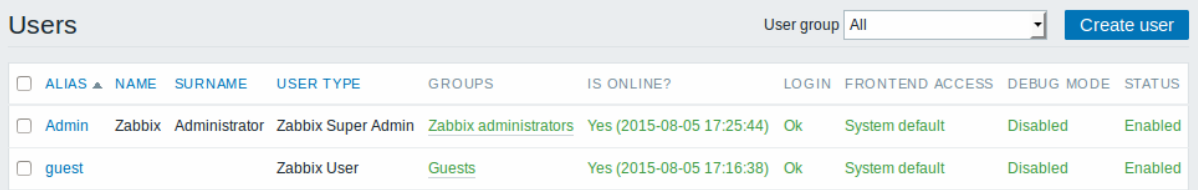

Initially there are only two users defined in Zabbix.

- 'Admin' user is a Zabbix superuser, which has full permissions.
- 'Guest' user is a special default user. If you are not logged in, you are accessing Zabbix with "guest" permissions. By default, "guest" has no permissions on Zabbix objects.

To add a new user, click on Create user.

In the new user form, make sure to add your user to one of the existing user groups, for example 'Zabbix administrators'.
# **Users**

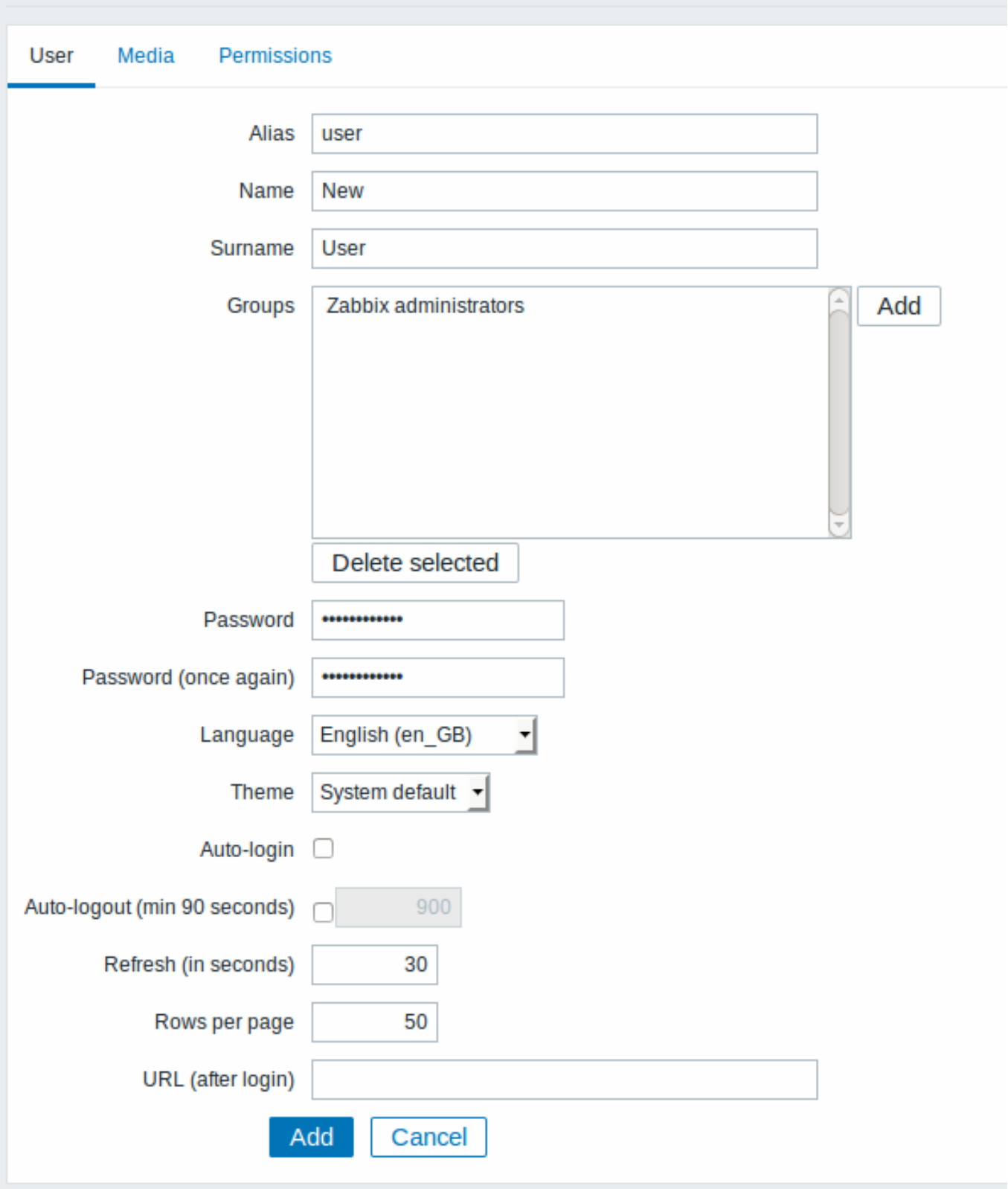

By default, new users have no media (notification delivery methods) defined for them. To create one, go to the 'Media' tab and click on Add.

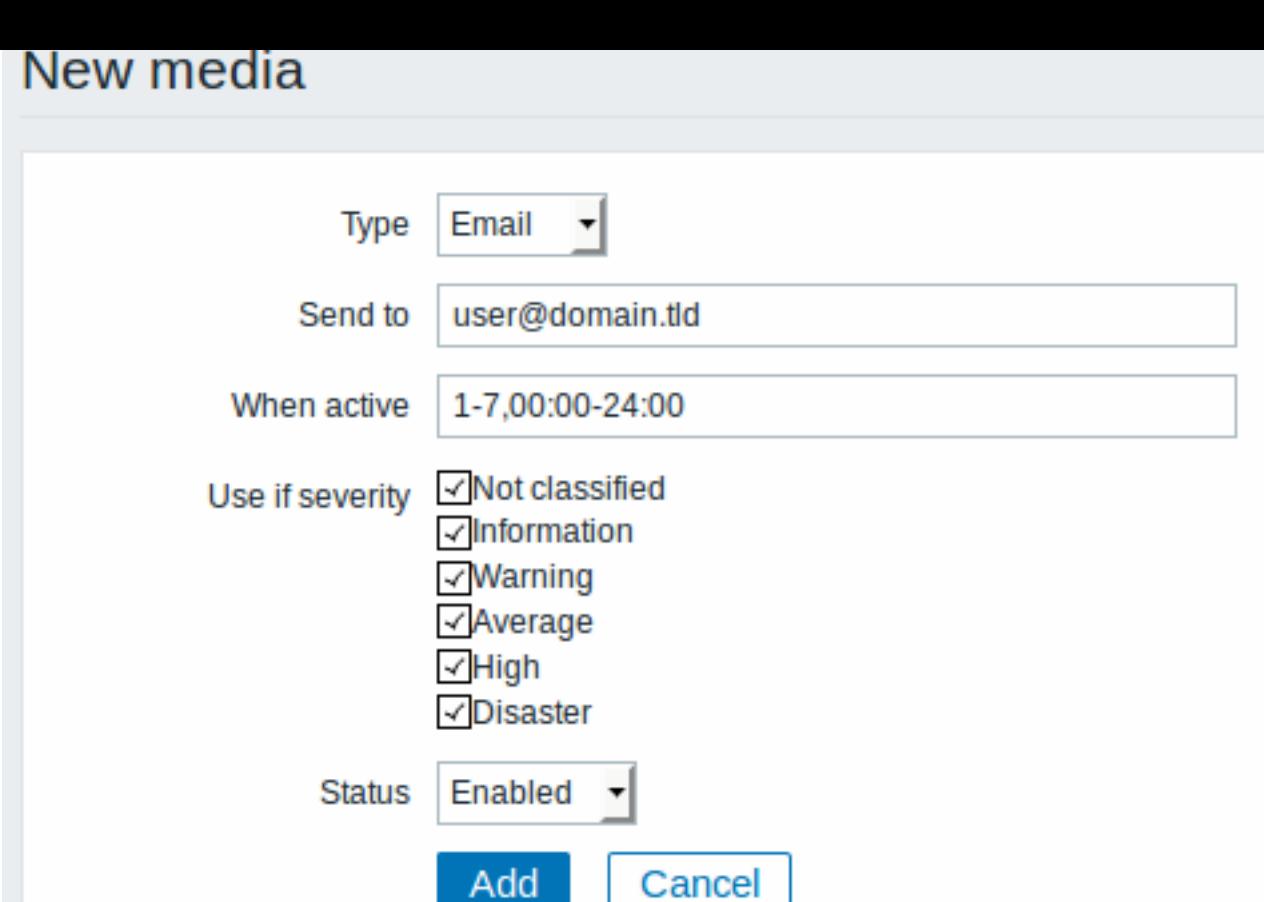

In this pop-up, enter an e-mail address for the user.

You can specify a time period when the medium will be active (see Time period specification page for description of the format), by default a medium is always active. You can also customise trigger severity levels for which the medium will be active, but leave all of them enabled for now.

Click on Add, then click Add in the user properties form. The new us[er appears in the userlist.](#page-993-0)

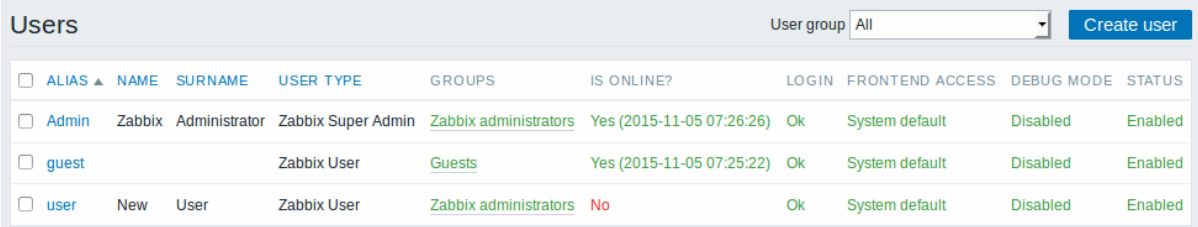

#### Adding permissions

By default, a new user has no permissions to access hosts. To grant the user rights, click on the group of the user in the Groups column (in this case - 'Zabbix administrators'). In the group properties form, go to the Permissions tab.

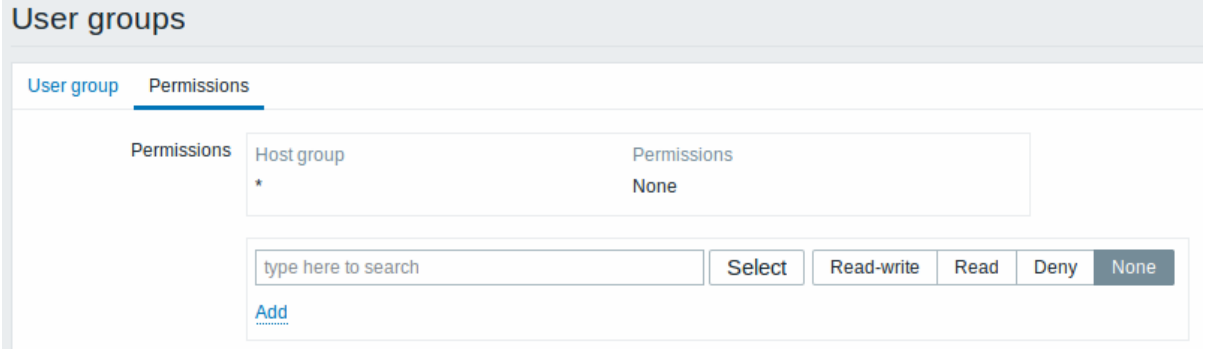

This user is to have read-only access to Linux servers group, so click on Select next to the user group selection field.

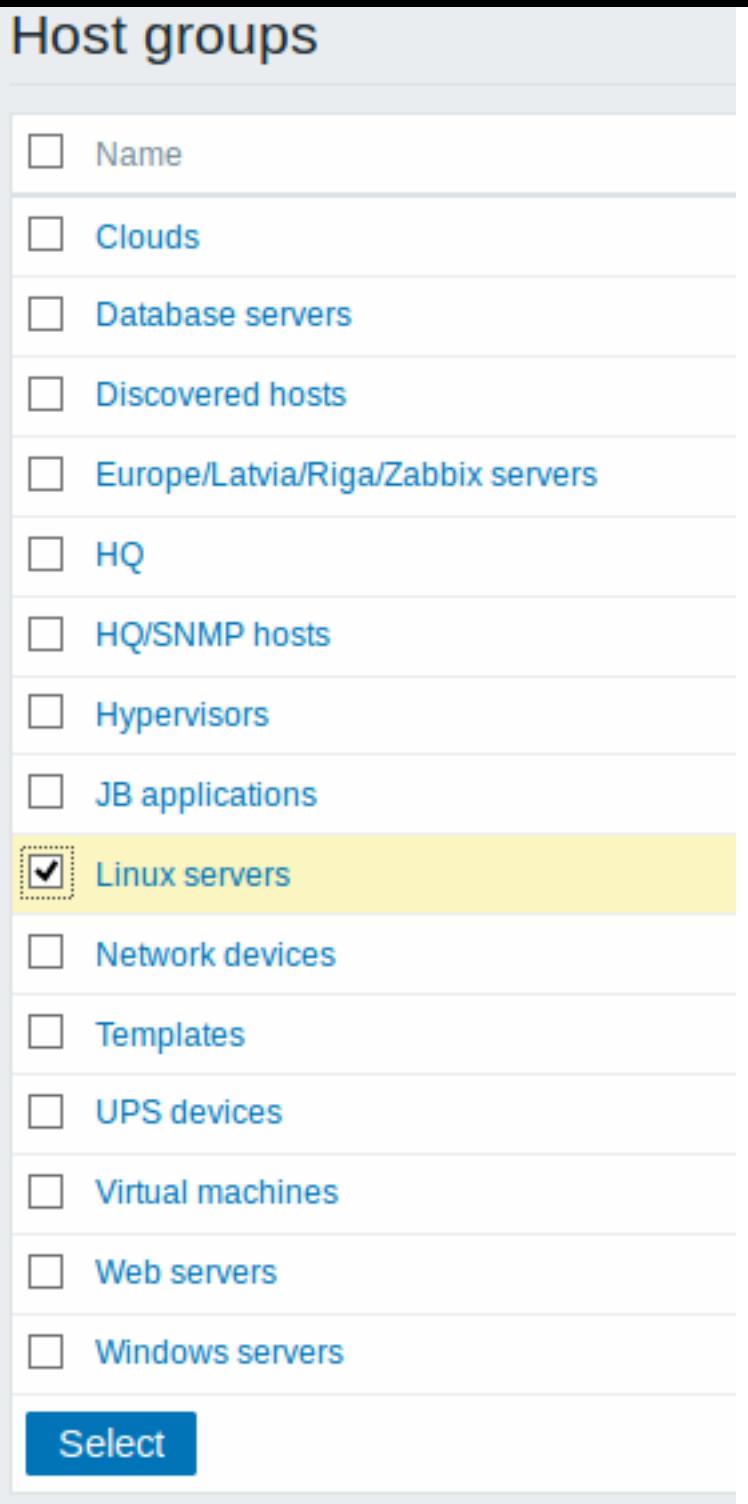

In this pop-up, mark the checkbox next to 'Linux servers', then click Select. Linux servers should be displayed in the selection field. Click the 'Read' button to set permission level and then Add to add the group to the list of permissions. In the user group properties form, click Update.

# **Attention:**

In Zabbix, access rights to hosts are assigned to user groups, not individual users.

Done! You may try to log in using the credentials of the new user.

# **2 New host**

In this section you will learn how to set up a new host.

A host in Zabbix is a networked entity (physical, virtual) that you wish to monitor. The definition of what can be a "host" in Zabbix is quite flexible. It can be a physical server, a network switch, a virtual machine or some application.

Adding host

Information about configured hosts in Zabbix is available in Configuration → Hosts. There is already one pre-defined host, called 'Zabbix server', but we want to learn adding another.

To add a new host, click on Create host. This will present us with a host configuration form.

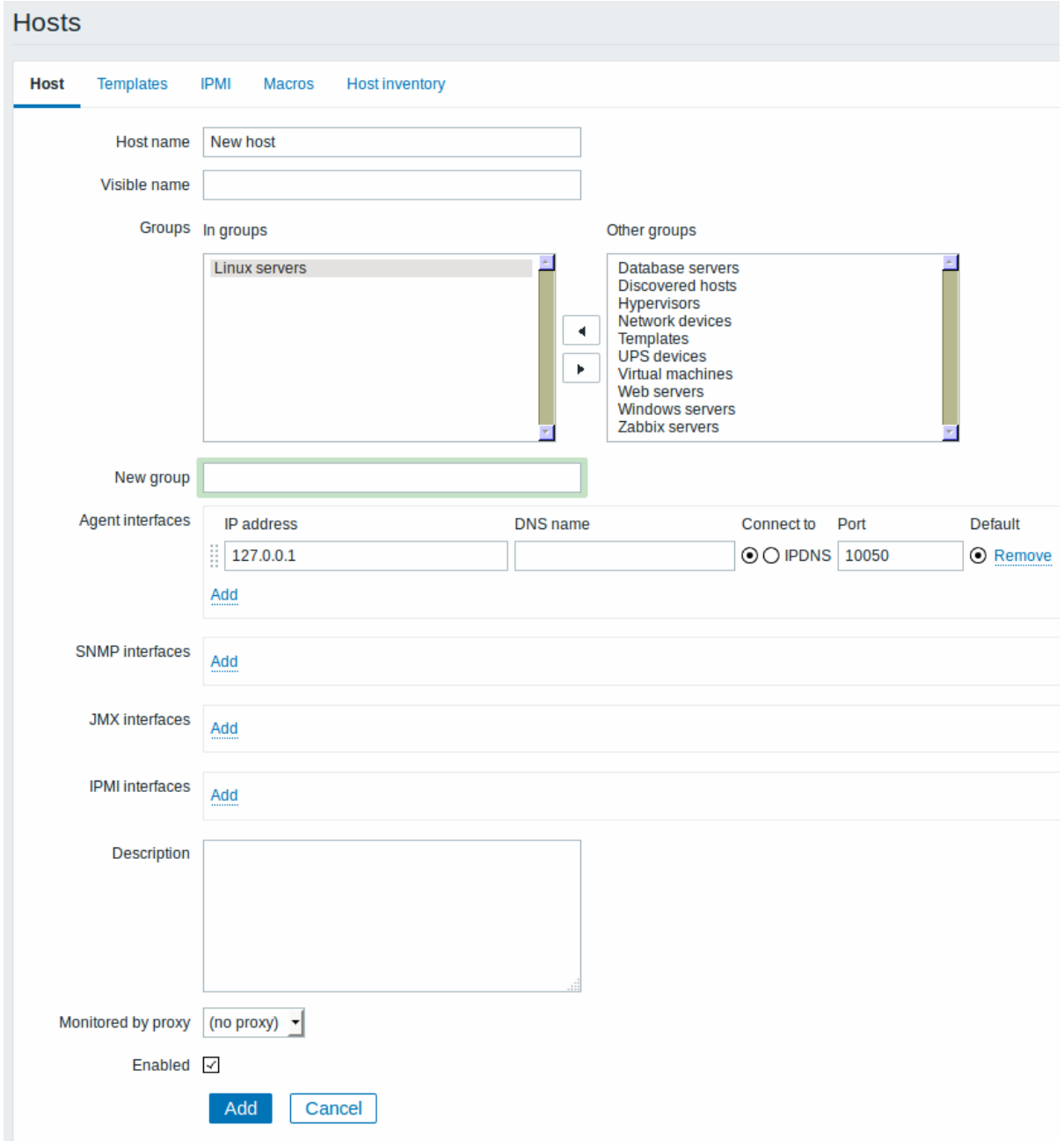

The bare minimum to enter here is:

#### **Host name**

• Enter a host name. Alphanumerics, spaces, dots, dashes and underscores are allowed.

#### **Groups**

• Select one or several groups from the right hand side selectbox and click on **«** to move them to the 'In groups' selectbox.

# **Note:**

All access permissions are assigned to host groups, not individual hosts. That is why a host must belong to at least one group.

#### **IP address**

• Enter the IP address of the host. Note that if this is the Zabbix server IP address, it must be specified in the Zabbix agent configuration file 'Server' directive.

Other options will suit us with their defaults for now.

When done, click Add. Your new host should be visible in the hostlist.

#### **Note:**

If the ZBX icon in the Availability column is red, there is some error with communication - move your mouse cursor over it to see the error message. If that icon is gray, no status update has happened so far. Check that Zabbix server is running, and try refreshing the page later as well.

# **3 New item**

# Overview

In this section you will learn how to set up an item.

Items are the basis of gathering data in Zabbix. Without items, there is no data - because only an item defines a single metric or what data to get off of a host.

# Adding item

All items are grouped around hosts. That is why to configure a sample item we go to Configuration → Hosts and find the 'New host' we have created.

The Items link in the row of 'New host' should display a count of '0'. Click on the link, and then click on Create item. This will present us with an item definition form.

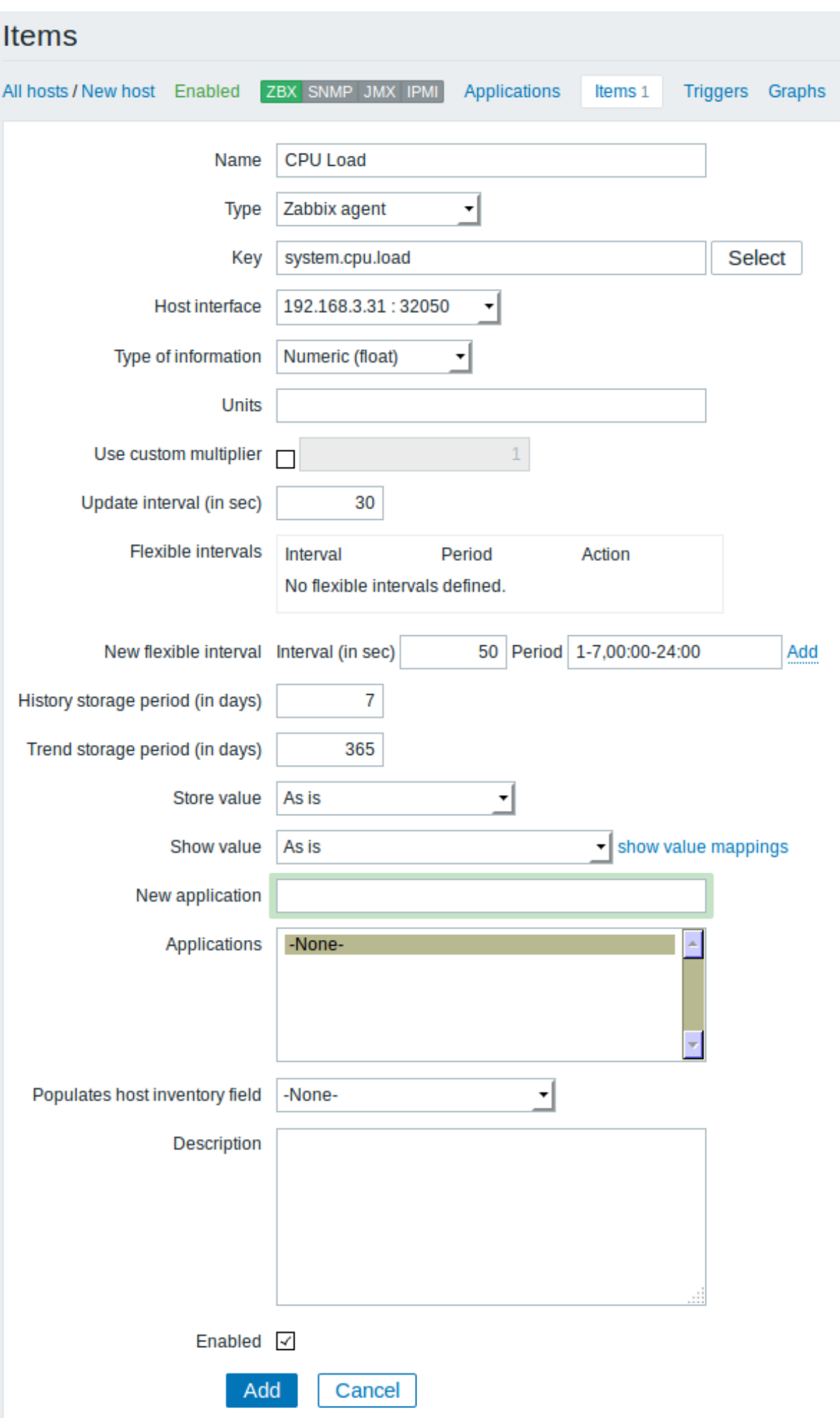

For our sample item, the essential information to enter is:

#### **Name**

• Enter CPU Load as the value. This will be the item name displayed in lists and elsewhere.

#### **Key**

• Manually enter system.cpu.load as the value. This is a technical name of an item that identifies the type of information that will be gathered. The particular key is just one of pre-defined keys that come with Zabbix agent.

#### **Type of information**

• Select Numeric (float) here. This attribute defines the format of expected data.

#### **Note:**

You may also want to reduce the amount of days item history will be kept, to 7 or 14. This is good practice to relieve the database from keeping lots of historical values.

Other options will suit us with their defaults for now.

When done, click Add. The new item should appear in the itemlist. Click on Details above the list to view what exactly was done.

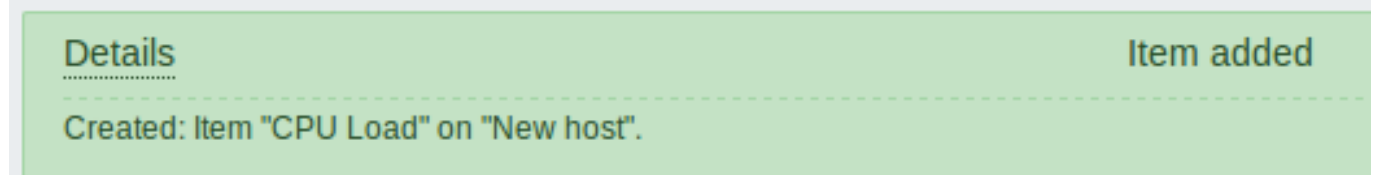

#### Seeing data

With an item defined, you might be curious if it is actually gathering data. For that, go to Monitoring → Latest data, click on the **+** before **- other -** and expect your item to be there and displaying data.

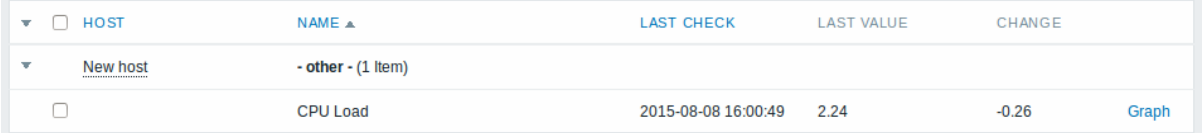

With that said, first data may take up to 60 seconds to arrive. That, by default, is how often the server reads configuration changes and picks up new items to execute.

If you see no value in the 'Change' column, maybe only one value has been received so far. Wait 30 seconds for another value to arrive.

If you do not see information about the item as in the screenshot, make sure that:

- you entered item 'Key' and 'Type of information' fields exactly as in the screenshot
- both agent and server are running
- host status is 'Monitored' and its availability icon is green
- host is selected in the host dropdown, item is active

#### Graphs

With the item working for a while, it might be time to see something visual. Simple graphs are available for any monitored numeric item without any additional configuration. These graphs are generated on runtime.

To view the graph, go to Monitoring → Latest data and click on the 'Graph' link next to the item.

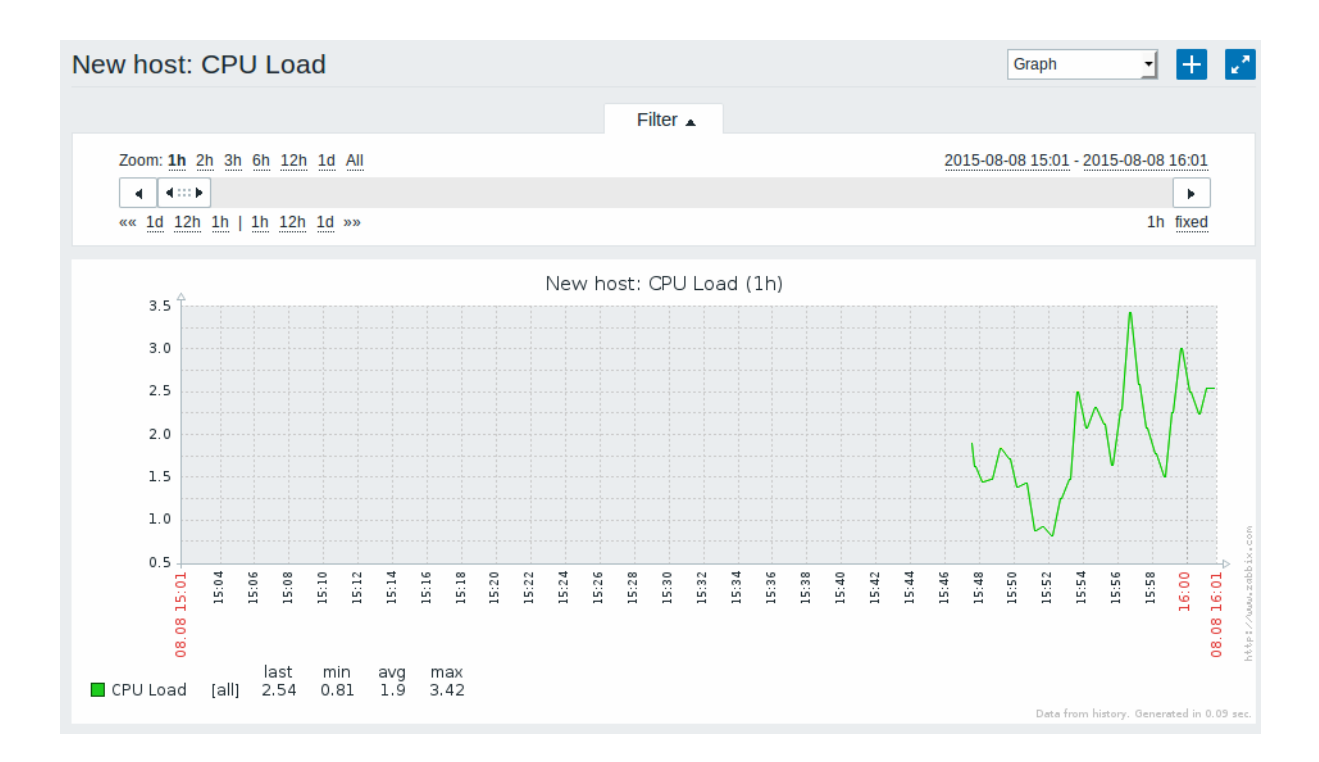

# **4 New trigger**

#### Overview

In this section you will learn how to set up a trigger.

Items only collect data. To automatically evaluate incoming data we need to define triggers. A trigger contains an expression that defines a threshold of what is an acceptable level for the data.

If that level is surpassed by the incoming data, a trigger will "fire" or go into a 'Problem' state - letting us know that something has happened that may require attention. If the level is acceptable again, trigger returns to an 'Ok' state.

#### Adding trigger

To configure a trigger for our item, go to Configuration → Hosts, find 'New host' and click on Triggers next to it and then on Create trigger. This presents us with a trigger definition form.

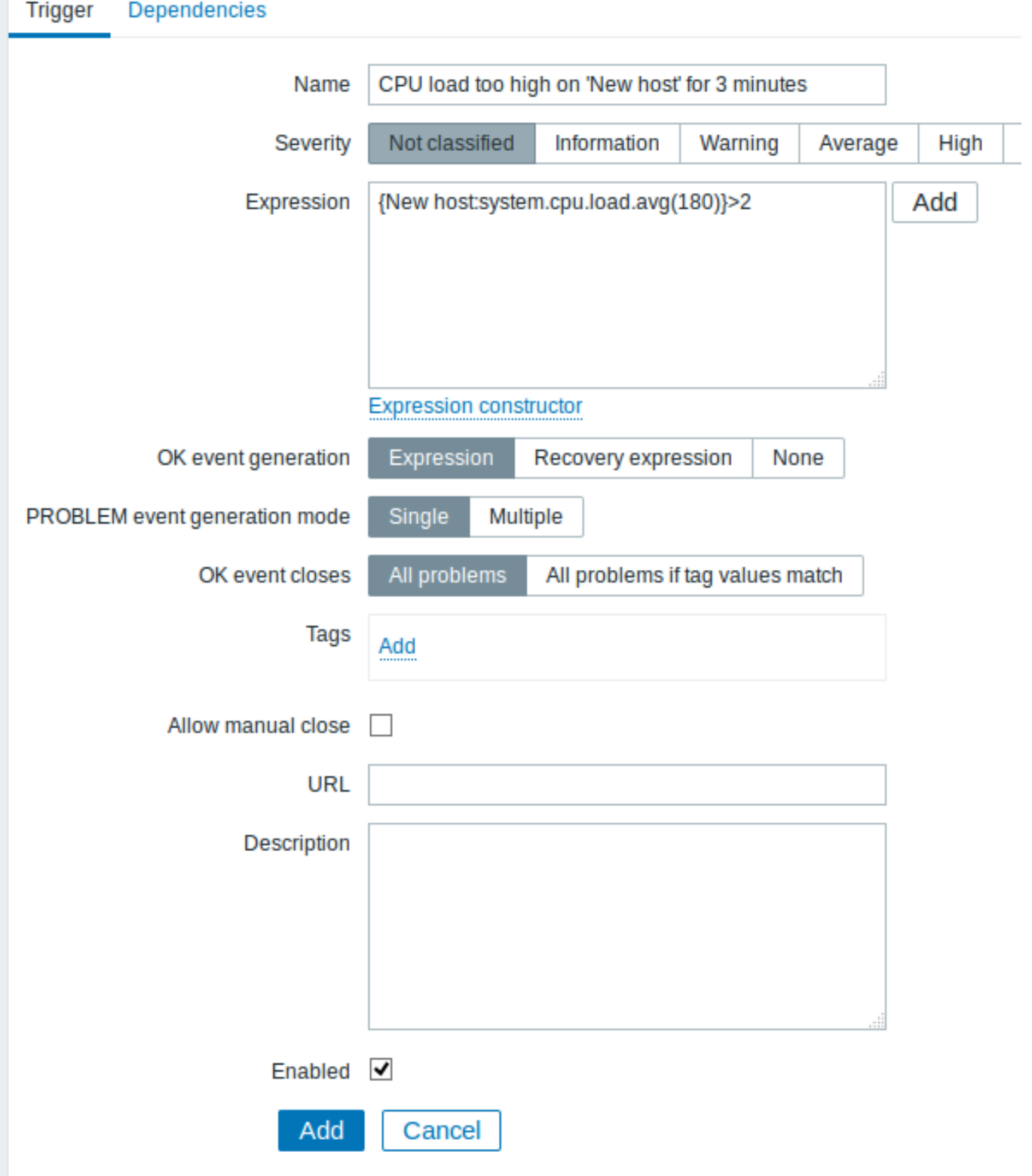

For our trigger, the essential information to enter here is:

Name

• Enter CPU load too high on 'New host' for 3 minutes as the value. This will be the trigger name displayed in lists and elsewhere.

Expression

• Enter: {New host:system.cpu.load.avg(180)}>2

This is the trigger expression. Make sure that the expression is entered right, down to the last symbol. The item key here (system.cpu.load) is used to refer to the item. This particular expression basically says that the problem threshold is exceeded when the CPU load average value for 3 minutes is over 2. You can learn more about the syntax of trigger expressions.

When done, click Add. The new trigger should appear in the trigger list.

Displaying trigger status

With a trigger defined, you might be interested to see its status.

For that, go to Monitoring → Triggers. After 3 minutes or so (we asked to evaluate a 3-minute average after all) your trigger should appear there, presumably with a green 'OK' flashing in the 'Status' column.

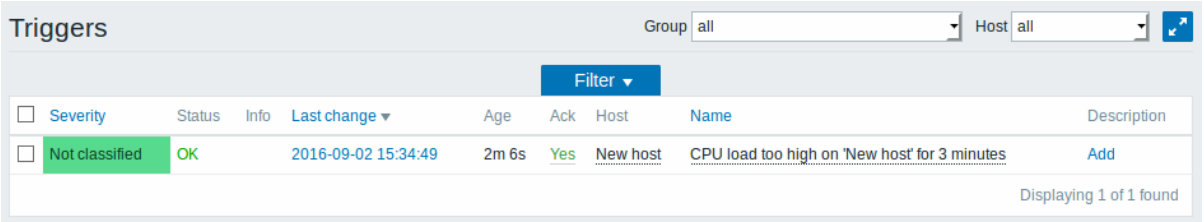

The flashing indicates a recent change of trigger status, one that has taken place in the last 30 minutes.

If a red 'PROBLEM' is flashing there, then obviously the CPU load has exceeded the threshold level you defined in the trigger.

# **5 Receiving problem notification**

#### Overview

In this section you will learn how to set up alerting in the form of notifications in Zabbix.

With items collecting data and triggers designed to "fire" upon problem situations, it would also be useful to have some alerting mechanism in place that would notify us about important events even when we are not directly looking at Zabbix frontend.

This is what notifications do. E-mail being the most popular delivery method for problem notifications, we will learn how to set up an e-mail notification.

#### E-mail settings

Initially there are several predefined notification delivery methods in Zabbix. E-mail is one of those.

To configure e-mail settings, go to Administration → Media types and click on Email in the list of pre-defined media types.

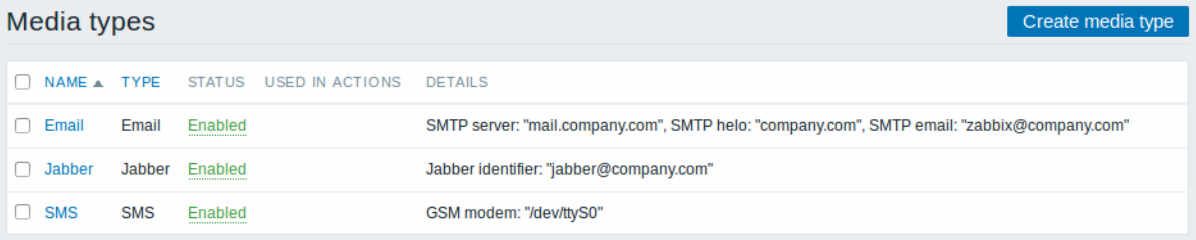

This will present us with the e-mail settings definition form.

# Media types

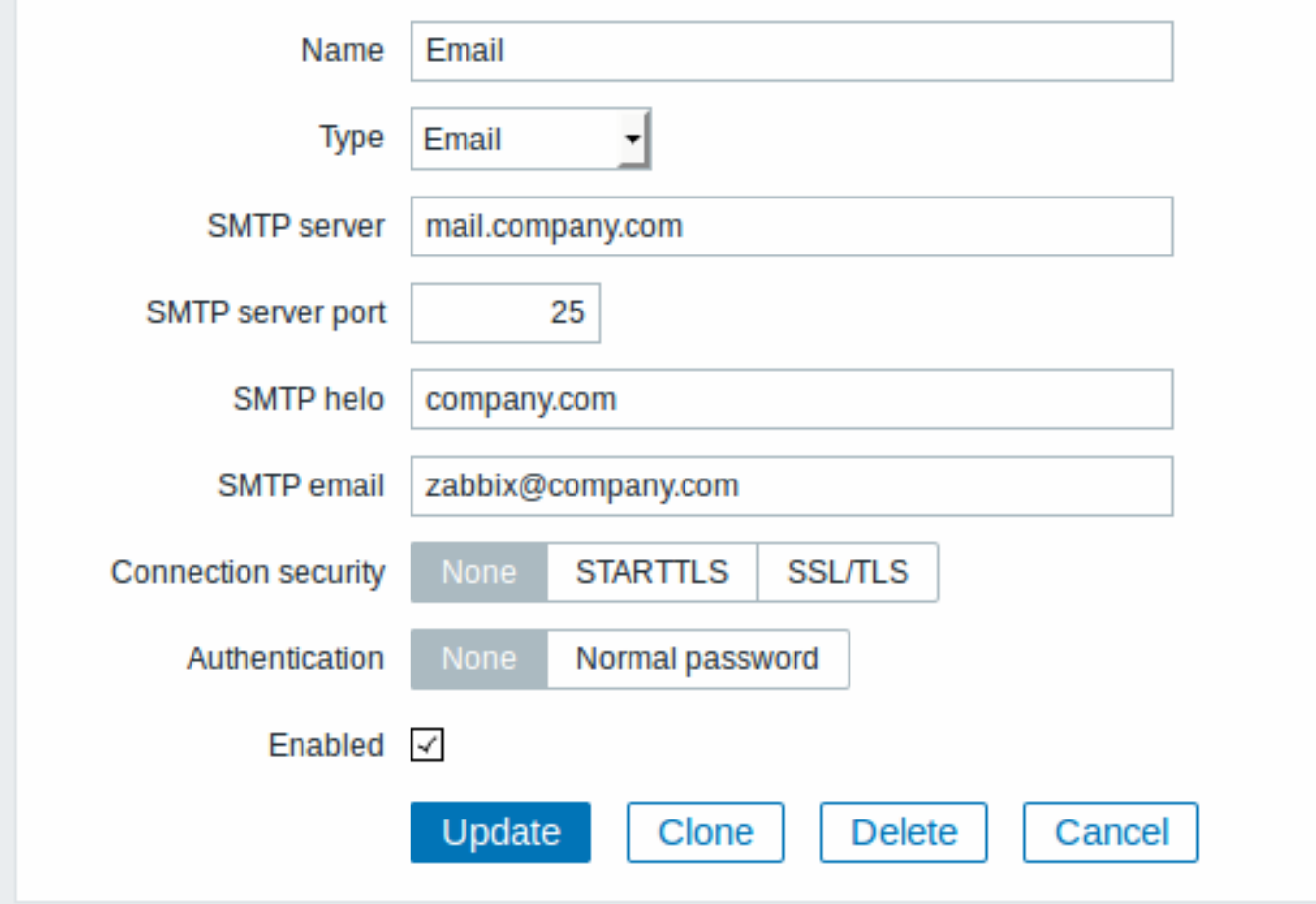

Set the values of SMTP server, SMTP helo and SMTP e-mail to the appropriate for your environment.

#### **Note:**

'SMTP email' will be used as the 'From' address for the notifications sent from Zabbix.

# Press Update when ready.

Now you have configured 'Email' as a working media type. A media type must be linked to users by defining specific delivery addresses (like we did when configuring a new user), otherwise it will not be used.

#### New action

Delivering notifications is one of the things actions do in Zabbix. Therefore, to set up a notification, go to Configuration → Actions and click on Create action.

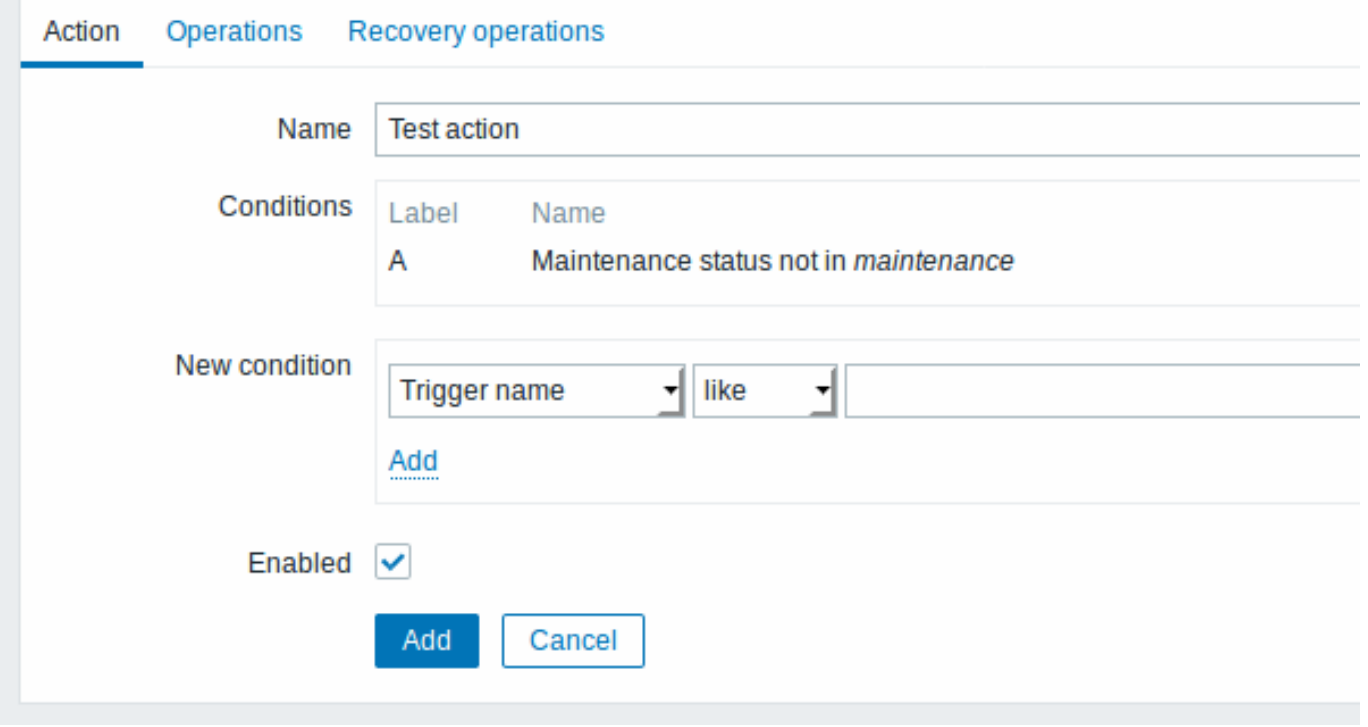

In this form, enter a name for the action.

In the most simple case, if we do not add any more specific conditions, the action will be taken upon any trigger change from 'Ok' to 'Problem'.

We still should define what the action should do - and that is done in the Operations tab. Click on New in the Operations block, which opens a new operation form.

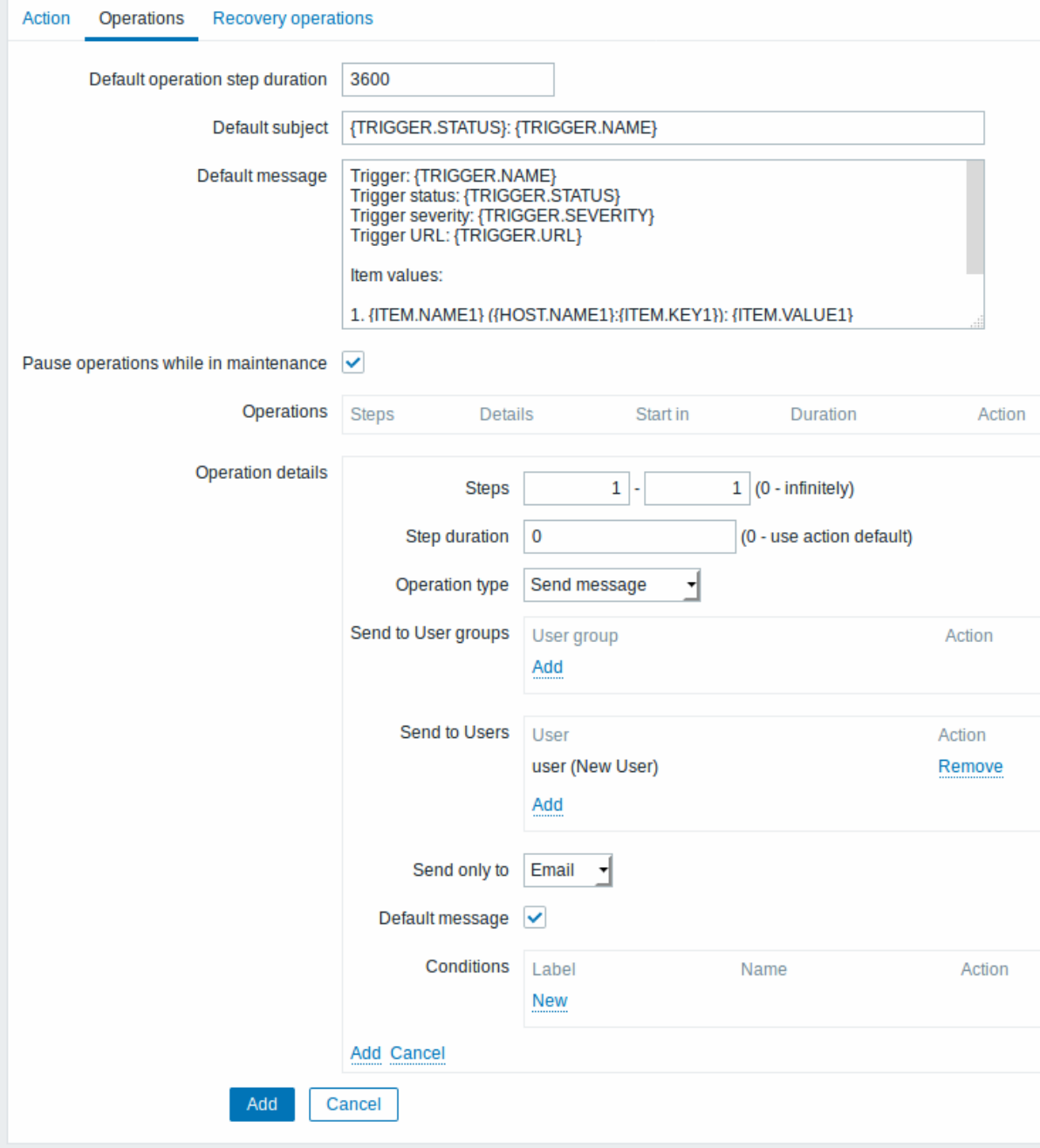

Here, click on Add in the Send to Users block and select the user ('user') we have defined. Select 'Email' as the value of Send only to. When done with this, click on Add in the operation detail block.

{TRIGGER.STATUS} and {TRIGGER.NAME} macros (or variables), visible in the Default subject and Default message fields, will be replaced with the actual trigger status and trigger name values.

That is all for a simple action configuration, so click Add in the action form.

Receiving notification

Now, with delivering notifications configured it would be fun to actually receive one. To help with that, we might on purpose increase the load on our host - so that our trigger "fires" and we receive a problem notification.

Open the console on your host and run:

cat /dev/urandom | md5sum

You may run one or several of these processes.

Now go to Monitoring → Latest data and see how the values of 'CPU Load' have increased. Remember, for our trigger to fire, the 'CPU Load' value has to go over '2' for 3 minutes running. Once it does:

- in Monitoring → Triggers [you should see](http://en.wikipedia.org/wiki/Md5sum) the trigger with a flashing 'Problem' status
- you should receive a problem notification in your e-mail

#### **Attention:**

If notifications do not work:

- verify once again that both the e-mail settings and the action have been configured properly
- make sure the user you created has at least read permissions on the host which generated the event, as noted in the Adding user step. The user, being part of the 'Zabbix administrators' user group must have at least read access to 'Linux servers' host group that our host belongs to.
- Additionally, you can check out the action log by going to Reports → Action log.

#### **6 New template**

#### Overview

In this section you will learn how to set up a template.

Previously we learned how to set up an item, a trigger and how to get a problem notification for the host.

While all of these steps offer a great deal of flexibility in themselves, it may appear like a lot of steps to take if needed for, say, a thousand hosts. Some automation would be handy.

This is where templates come to help. Templates allow to group useful items, triggers and other entities so that those can be reused again and again by applying to hosts in a single step.

When a template is linked to a host, the host inherits all entities of the template. So, basically a pre-prepared bunch of checks can be applied very quickly.

#### Adding template

To start working with templates, we must first create one. To do that, in Configuration → Templates click on Create template. This will present us with a template configuration form.

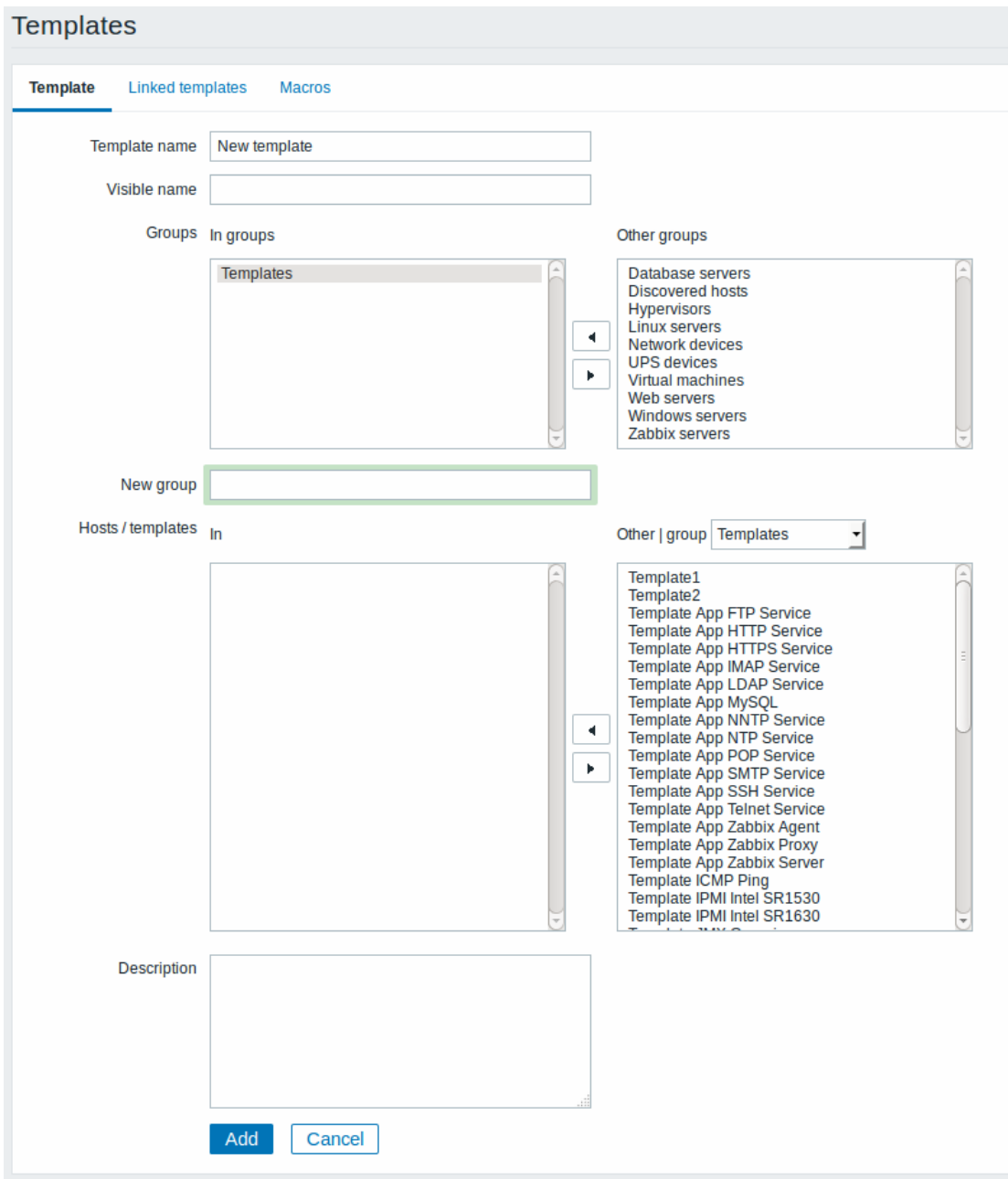

The required parameters to enter here are:

#### **Template name**

• Enter a template name. Alpha-numericals, spaces and underscores are allowed.

#### **Groups**

• Select one or several groups from the right hand side selectbox and click on **«** to move them to the 'In groups' selectbox. The template must belong to a group.

When done, click Add. Your new template should be visible in the list of templates.

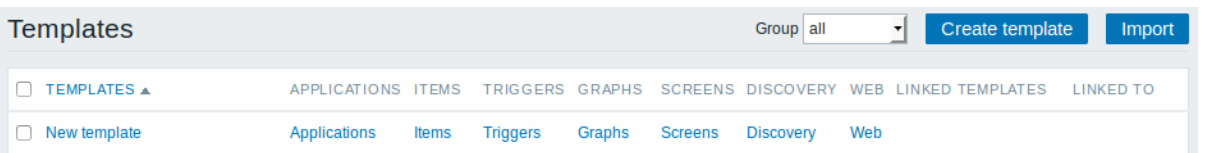

As you may see, the template is there, but it holds nothing in it - no items, triggers or other entities.

# Adding item to template

To add an item to the template, go to the item list for 'New host'. In Configuration → Hosts click on Items next to 'New host'. Then:

• mark the checkbox of the 'CPU Load' item in the list

- click on Copy below the list
- select the template to copy item to

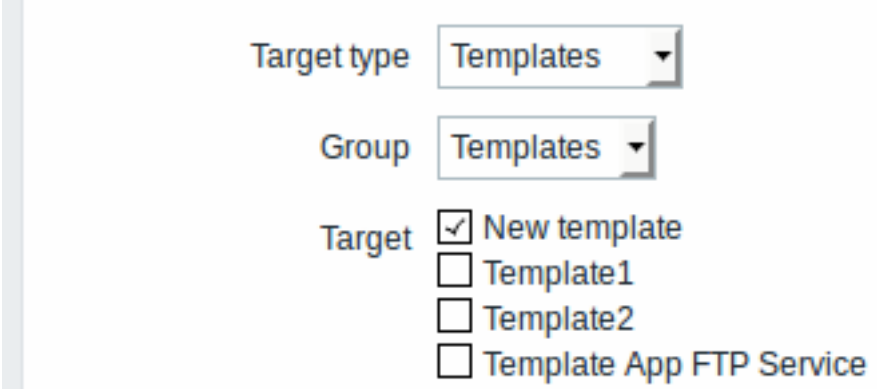

• click on Copy

If you now go to Configuration → Templates, 'New template' should have one new item in it.

We will stop at one item only for now, but similarly you can add any other items, triggers or other entities to the template until it's a fairly complete set of entities for given purpose (monitoring OS, monitoring single application).

Linking template to host

With a template ready, it only remains to add it to a host. For that, go to Configuration → Hosts, click on 'New host' to open its property form and go to the **Templates** tab.

There, click on Select next to Link new templates. In the pop-up window click on the name of template we have created ('New template'). As it appears in the Link new templates field, click on Add. The template should appear in the Linked templates list.

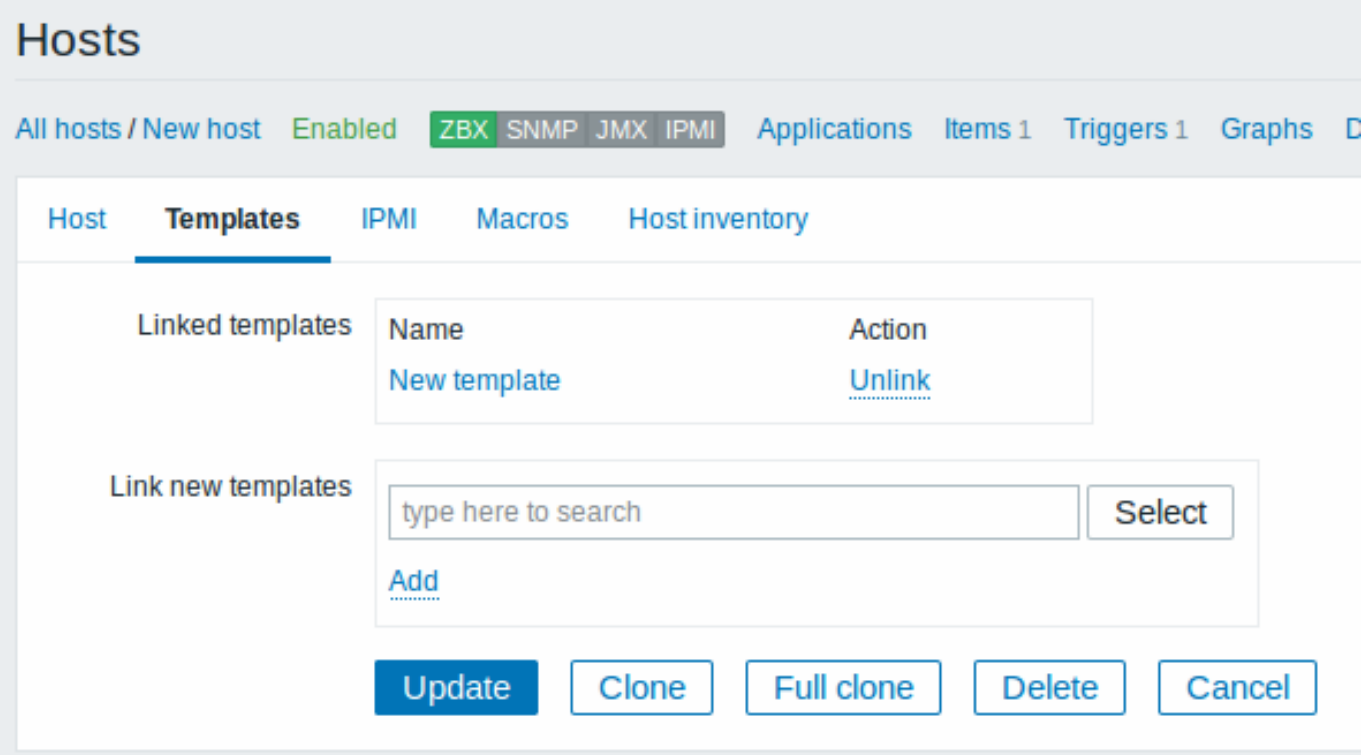

Click Update in the form to save the changes. The template is now added to the host, with all entities that it holds.

As you may have guessed, this way it can be applied to any other host as well. Any changes to the items, triggers and other entities at the template level will propagate to the hosts the template is linked to.

Linking pre-defined templates to hosts

As you may have noticed, Zabbix comes with a set of predefined templates for various OS, devices and applications. To get started with monitoring very quickly, you may link the appropriate one of them to a host, but beware that these templates need to be fine-tuned for your environment. Some checks may not be needed, and polling intervals may be way too frequent.

More information about templates is available.

#### **5. Zabbix appliance**

**Overview** As an alternative to setting up manually or reusing an existing server for Zabbix, users may download a Zabbix appliance or Zabbix appliance installation CD image. Zabbix appliance installation CD could be used for instant deployment of Zabbix server (MySQL), Zabbix server (PostgreSQL), Zabbix proxy (MySQL) and Zabbix proxy (SQLite 3).

Zabbix Appliance virtual machines have prepared Zabbix server with MySQL support. It is built using Zabbix a[ppliance in](http://www.zabbix.com/download.php#appliance)stallation CD.

 $|\leq |$   $|\leq |$   $|\cdot|$ 

 $|\leq | \leq | \leq | \cdot |$ 

Zabbix appliance and installation CD versions are based upon the following Ubuntu versions:

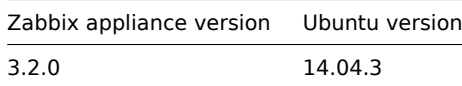

Zabbix appliance is available in the following formats:

- vmdk (VMware/Virtualbox)
- OVF (Open Virtualisation Format)
- KVM
- HDD/flash image, USB stick
- Live CD/DVD
- Xen guest
- Microsoft VHD (Azure)
- Microsoft VHD (Hyper-V)

To get started, boot the appliance and point your browser at the IP it has received over DHCP: http://<host ip>/zabbix

It has Zabbix server configured and running on MySQL, as well as frontend available.

The appliance has been built using standard Ubuntu/Debian feature called Preseed files.

#### **1 Changes to Ubuntu configuration** There are some changes applied to the base Ubuntu configuration.

#### 1.1 Repositories

Official Zabbix repository has been added to /etc/apt/sources.list:

```
## Zabbix repository
deb http://repo.zabbix.com/zabbix/3.2/ubuntu trusty main
deb-src http://repo.zabbix.com/zabbix/3.2/ubuntu trusty main
```
#### 1.2 Firewall

The appliance uses iptables firewall with predefined rules:

- Opened SSH port (22 TCP);
- Opened Zabbix agent (10050 TCP) and Zabbix trapper (10051 TCP) ports;
- Opened HTTP (80 TCP) and HTTPS (443 TCP) ports;
- Opened SNMP trap port (162 UDP);
- Opened outgoing connections to DNS port (53 UDP) to 8.8.8.8 and 8.8.4.4;
- Opened outgoing connections to NTP port (123 UDP);
- ICMP pakets limited to 5 packets per second;
- All other incoming connections are dropped.

#### 1.3 Additional packages

Various basic utilities have been added that could make working with Zabbix and monitoring in general easier:

- iptables-persistent
- mc
- htop
- snmptrapfmt
- snmp-mibs-downloader

Some of these packages are used by Zabbix, some of them are installed to help users to configure/manage appliance settings.

1.4 Using a static IP address

By default the appliance uses DHCP to obtain the IP address. To specify a static IP address:

- Log in as root user;
- Open file /etc/network/interfaces in your favourite editor;
- iface eth0 inet dhcp → iface eth0 inet static
- Add the following lines after iface eth0 inet static:
	- **–** address <IP address of the appliance>
	- netmask <network mask>
	- **–** gateway <your gateway address>
- Run the commands **sudo ifdown eth0 && sudo ifup eth0**.

#### **Note:**

For more information about other possible options see the official Ubuntu documentation.

To configure DNS, add nameserver entries in /etc/resolv.conf, specifying each nameserver on its own line: **nameserver 192.168.1.2**.

#### 1.5 Changing time zone

By default the appliance uses UTC for the system clock. To change the time zone, copy the appropriate file from /usr/share/zoneinfo to /etc/localtime, for example:

#### cp /usr/share/zoneinfo/Europe/Riga /etc/localtime

1.6 Locale changes

The appliance contains a few locale changes:

- Contains languages: en US.UTF-8, ru RU.UTF-8, ja JP.UTF-8, cs CZ.UTF-8, ko KR.UTF-8, it\_IT.UTF-8, pt\_BR.UTF-8, sk\_SK.UTF-8, uk\_UA.UTF-8, fr\_FR.UTF-8, pl.UTF-8;
- Default locale is en\_US.UTF-8.

These changes are required to support a multilingual Zabbix web-interface.

1.7 Other changes

- Network is configured to use DHCP to obtain IP address;
- Utility **fping** is set to have permissions 4710 and is owned by group **zabbix** suid and only allowed to be used by zabbix group;
- ntpd configured to synchronise to the public pool servers: ntp.ubuntu.com;
- LVM volume is used with ext4 filesystem.
- "UseDNS no" is added to SSH server configuration file /etc/ssh/sshd config to avoid long SSH connection waits;
- Daemon snmpd is disabled using /etc/default/snmpd configuration file.

**2 Zabbix configuration** Appliance Zabbix setup has the following passwords and other configuration changes:

2.1 Credentials (login:password)

System:

• appliance:zabbix

Database:

- root:<random>
- zabbix:<random>

#### **Note:**

Database passwords are randomly generated during the installation process. Root password is stored to /root/.my.cnf file, it is not required to input a password under the "root" account.

Zabbix frontend:

• Admin:zabbix

To change the database user password it has to be changed in the following locations:

• MySQL;

- /etc/zabbix/zabbix\_server.conf;
- /etc/zabbix/web/zabbix.conf.php.

# 2.2 File locations

- Configuration files are placed in **/etc/zabbix**.
- Zabbix server, proxy and agent logfiles are placed in **/var/log/zabbix**.
- Zabbix frontend is placed in **/usr/share/zabbix**.
- Home directory for user **zabbix** is **/var/lib/zabbix**.

# 2.3 Changes to Zabbix configuration

- Server name for Zabbix frontend is set to "Zabbix Appliance";
- Frontend timezone is set to Europe/Riga (this can be modified in **/etc/apache2/conf-available/zabbix.conf**);

# 2.4 Preserving configuration

If you are running a Live CD/DVD version of the appliance or for some other reason cannot have persistent storage, you can create a backup of the whole database, including all configuration and gathered data.

To create the backup, run:

sudo mysqldump zabbix | bzip2 -9 > dbdump.bz2

Now you can transfer the **dbdump.bz2** file to another machine.

To restore from the backup, transfer it to the appliance and execute:

bzcat dbdump.bz2 | sudo mysql zabbix

#### **Attention:**

Make sure that Zabbix server is stopped while performing the restore.

**3 Frontend access** Access to frontend by default is allowed from everywhere.

The frontend can be accessed http://<host>/zabbix.

This can be customised in **/etc/apache2/conf-available/zabbix.conf**. You have to restart the webserver after modifying this file. To do so, log in using SSH as **root** user and execute:

service apache2 restart

**4 Firewall** By default, only the ports listed in changes are open. To open additional ports just modify "/etc/iptables/rules.v4" or "/etc/iptables/rules.v6" files and reload firewall rules:

service iptables-persistent reload

**5 Monitoring capabilities** Zabbix installation is provided with the support for the following:

- SNMP
- IPMI
- Web monitoring
- VMware monitoring
- Jabber notifications
- EZ Texting notifications
- ODBC
- SSH2
- IPv6
- SNMP Traps
- Zabbix Java Gateway

**6 SNMP traps** Zabbix appliance uses snmptrapfmt to handle SNMP traps. It is configured to receive all traps from everywhere.

Authentication is not required. If you would like to enable authentication, you need to change the /etc/snmp/snmptrapd.conf file and specify required auth settings.

All traps are stored in the /var/log/zabbix/snmptrapfmt.log file. It is rotated by logrotate before reaching 2GB file size.

# **7 Upgrading** The appliance Zabbix packages may be upgraded. To do so, run:

```
sudo apt-get --only-upgrade install zabbix*
```
**8 Naming, init and other scripts** Appropriate init scripts are provided. To control Zabbix server, use any of these:

service zabbix-server status

Replace **server** with **agent** for Zabbix agent daemon or with **proxy** for Zabbix proxy daemon.

8.1 Increasing available diskspace

#### **Warning:**

Create a backup of all data before attempting any of the steps.

Available diskspace on the appliance might not be sufficient. In that case it is possible to expand the disk. To do so, first expand the block device in your virtualization environment, then follow these steps.

Start fdisk to change the partition size. As root, execute:

fdisk /dev/sda

This will start fdisk on disk sda. Next, switch to sectors by issuing:

u

# **Attention:**

Don't disable DOS compatibility mode by entering **c**. Proceeding with it disabled will damage the partition.

Then delete the existing partition and create a new one with the desired size. In the majority of cases you will accept the available maximum, which will expand the filesystem to whatever size you made available for the virtual disk. To do so, enter the following sequence in fdisk prompt:

d n p 1 (accept default 63) (accept default max)

If you wish to leave some space for additional partitions (swap etc), you can enter another value for last sector. When done, save the changes by issuing:

w

After partition creation (new disk or extended existing) create physical volume:

pvcreate /dev/sdb1

#### **Warning:**

Partition name /dev/sdb1 is used in the example; in your case disk name and partition number could be different. You can check partition number using fdisk -l /dev/sdb command.

Check newly created physical volume:

pvdisplay /dev/sdb1

Check available physical volumes. There must be 2 volumes zabbix-vg and newly created:

pvs

Extend your existing volume group with the newly created physical volume:

vgextend zabbix-vg /dev/sdb1

Check "zabbix-vg" volume group:

vgdisplay

Now extend your logical volume with the free PE space:

lvextend -l +100%FREE /dev/mapper/zabbix--vg-root

Resize your root volume (can be done on a live sysyem):

resize2fs /dev/mapper/zabbix--vg-root

Reboot the virtual machine (as the partition we modified is in use currently). That's it, filesystem should be grown to the partition size now. Check "/dev/mapper/zabbix--vg-root" volume:

df -h

# **9 Format-specific notes** 9.1 Xen

#### **Converting image for XenServer**

To use Xen images with Citrix Xenserver you have to convert the disk image. To do so:

- Create a virtual disk, which is at least as large as the image
- Find out the UUID for this disk

# xe vdi-list params=all

- If there are lots of disks, they can be filtered by the name parameter name-label, as assigned when creating the virtual disk
- Import the image
- xe vdi-import filename="image.raw" uuid="<UUID>"

Instructions from Brian Radford blog.

# 9.2 VMware

The images in vmdk format are usable directly in VMware Player, Server and Workstation products. For use in ESX, ESXi and vSphere they must be converted using VMware converter.

9.3 HDD/flash image (raw)

dd if=./zabbix\_appliance\_3.2.0\_x86\_64.raw of=/dev/sdc bs=4k conv=fdatasync

Replace /dev/sdc with your Flash/HDD [disk device.](http://www.vmware.com/products/converter/)

# **10 Known issues**

# **6. Configuration**

Please use the sidebar to access content in the Configuration section.

# **1 Configuring a template**

#### Overview

Configuring a template requires that you first create a template by defining its general parameters and then you add entities (items, triggers, graphs etc.) to it.

## Creating a template

To create a template, do the following:

- Go to Configuration → Templates
- Click on Create template
- Edit template attributes

The **Template** tab contains general template attributes.

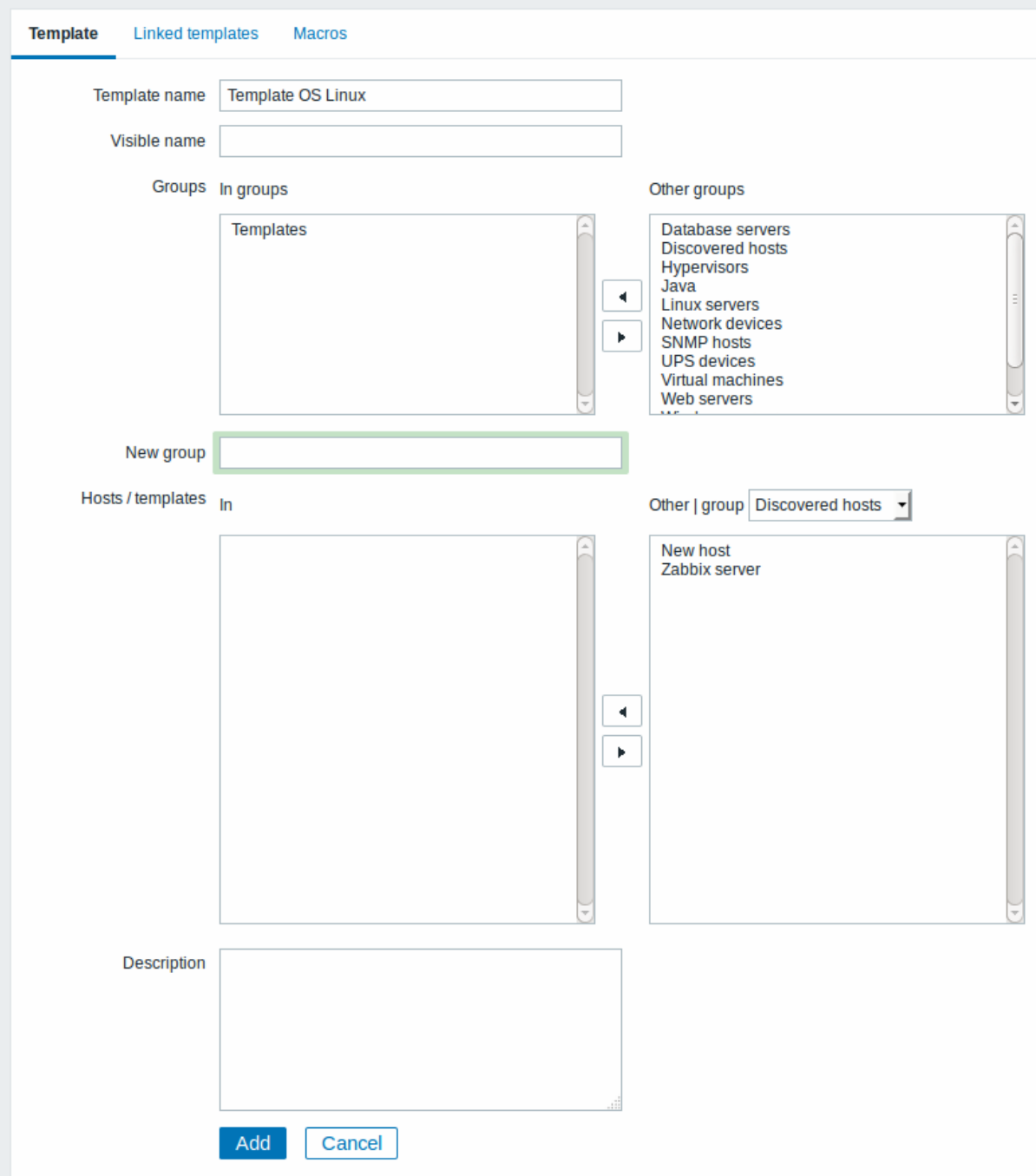

# Template attributes:

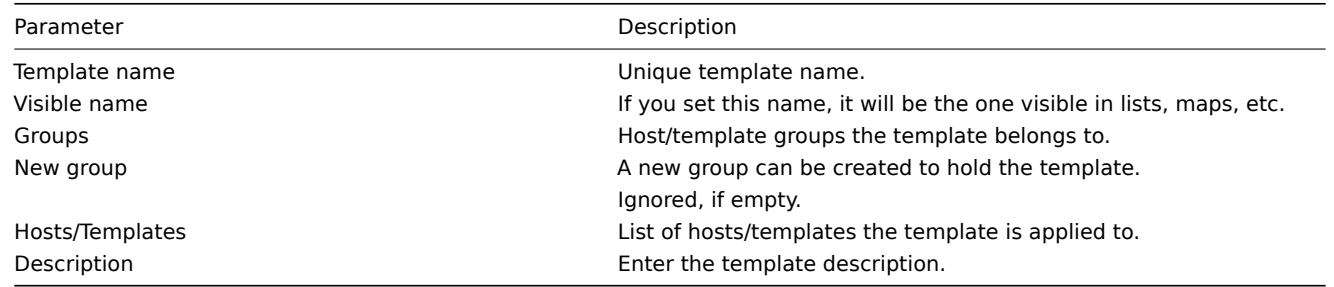

The **Linked templates** tab allows you to link one or more "nested" templates to this template. All entities (items, triggers, graphs etc.) will be inherited from the linked templates.

To link a new template, start typing in the Link new templates field until a list of templates corresponding to the entered letter(s) appear. Scroll down to select. When all templates to be linked are selected, click on Add.

To unlink a template, use one of the two options in the Linked templates block:

• Unlink - unlink the template, but preserve its items, triggers and graphs

• Unlink and clear - unlink the template and remove all its items, triggers and graphs

The **Macros** tab allows you to define template-level user macros. You may also view here macros from linked templates and global macros if you select the Inherited and template macros option. That is where all defined user macros for the template are displayed with the value they resolve to as well as their origin.

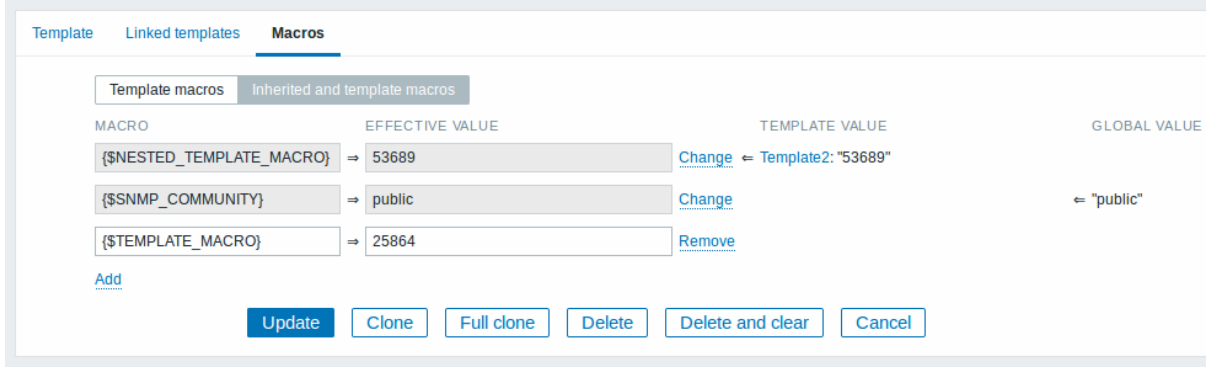

For convenience, links to respective templates and global macro configuration are provided. It is also possible to edit a nested template/global macro on the template level, effectively creating a copy of the macro on the template.

Buttons:

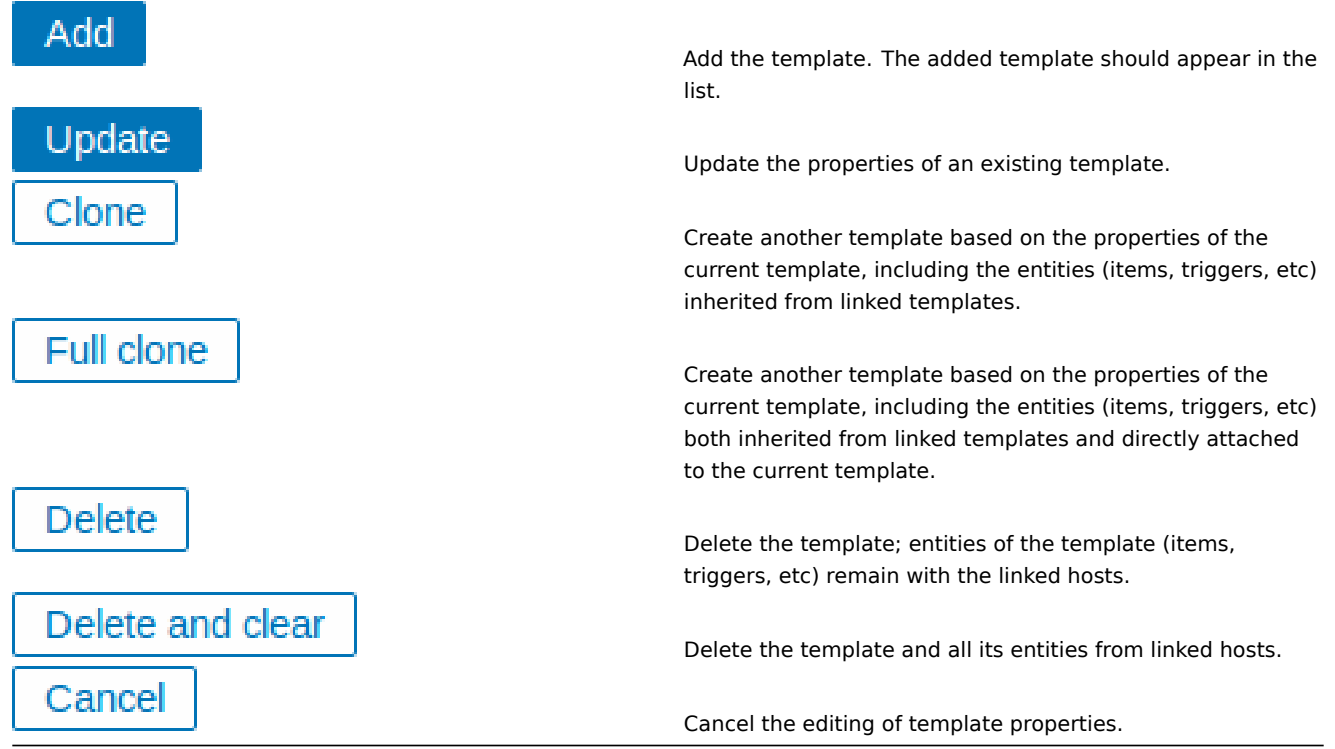

With a template created, it is time to add some entities to it.

#### **Attention:**

Items have to be added to a template first. Triggers and graphs cannot be added without the corresponding item.

## Adding items, triggers, graphs

To add items to the template, do the following:

- Go to Configuration → Hosts (or Templates)
- Click on Items in the row of the required host/template
- Mark the checkboxes of items you want add to the template
- Click on Copy below the item list
- Select the template (or group of templates) the items should be copied to and click on Copy

All the selected items should be copied to the template.

Adding triggers and graphs is done in similar fashion (from the list of triggers and graphs respectively), again, keeping in mind that they can only be added if the required items are added first.

#### Adding screens

To add screens to a template in Configuration  $\rightarrow$  Templates, do the following:

- Click on Screens in the row of the template
- Configure a screen following the usual method of configuring screens

#### **Attention:**

The elements that can be included in a template screen are: simple graph, custom graph, clock, plain text, URL.

Configuring low-level discovery rules

See the low-level discovery section of the manual.

#### Adding web scenarios

To add web scenarios to a template in Configuration  $\rightarrow$  Templates, do the following:

- C[lick on Web in the ro](#page-407-0)w of the template
- Configure a web scenario following the usual method of configuring web scenarios

#### **2 Linking/unlinking**

#### Overview

Linking is a process whereby templates are applied to hosts, whereas unlinking removes the association with the template from a host.

#### **Attention:**

Templates are linked directly to individual hosts and not to host groups. Simply adding a template to a host group will not link it. Host groups are used only for logical grouping of hosts and templates.

#### Linking a template

To link a template to the host, do the following:

- Go to Configuration → Hosts
- Click on the required host and switch to the Templates tab
- Click on Add next to Link new templates
- Select one or several templates in the popup window
- Click on Add/Update in the host attributes form

The host will now have all the entities (items, triggers, graphs, etc) of the template.

#### **Attention:**

Linking multiple templates to the same host will fail if in those templates there are items with the same item key. And, as triggers and graphs use items, they cannot be linked to a single host from multiple templates either, if using identical item keys.

When entities (items, triggers, graphs etc.) are added from the template:

- previously existing identical entities on the host are updated as entities of the template
- entities from the template are added
- any directly linked entities that, prior to template linkage, existed only on the host remain untouched

In the lists, all entities from the template now are prefixed by the template name, indicating that these belong to the particular template. The template name itself (in grey text) is a link allowing to access the list of those entities on the template level.

If some entity (item, trigger, graph etc.) is not prefixed by the template name, it means that it existed on the host before and was not added by the template.

Entity uniqueness criteria

When adding entities (items, triggers, graphs etc.) from a template it is important to know what of those entities already exist on the host and need to be updated and what entities differ. The uniqueness criteria for deciding upon the sameness/difference are:

• for items - the item key

- for triggers trigger name and expression
- for custom graphs graph name and its items
- for applications application name

Linking templates to several hosts

There are some ways of mass-applying templates (to many hosts at once):

• To link a template to many hosts, in Configuration → Templates, click on the template, then select hosts from the respective group in the Other box, click on **«** and update the template.

Vice versa, if you select the linked hosts in the In box, click on **»** and update the template, you unlink the template from these hosts (while the hosts will still inherit the items, triggers, graphs etc. from the template).

• To update template linkage of many hosts, in Configuration → Hosts select some hosts by marking their checkboxes, then click on **Mass update** below the list and then in the Templates tab select to link additional templates:

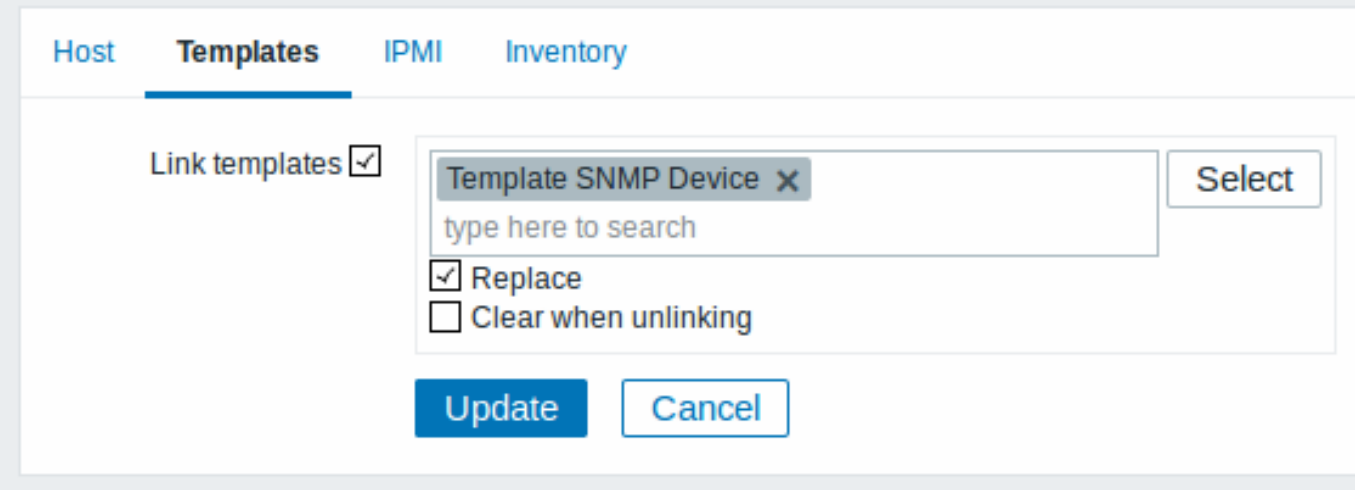

Select Link templates and start typing the template name in the auto-complete field until a dropdown appears offering the matching templates. Just scroll down to select the template to link.

The Replace option will allow to link a new template while unlinking any template that was linked to the hosts before. The Clear when unlinking option will allow to not only unlink any previously linked templates, but also remove all elements inherited from them (items, triggers, etc.).

#### **Note:**

Zabbix offers a sizable set of predefined templates. You can use these for reference, but beware of using them unchanged in production as they may contain too many items and poll for data too often. If you feel like using them, finetune them to fit you real needs.

#### Editing linked entities

If you try to edit an item or trigger that was linked from the template, you may realize that many key options are disabled for editing. This makes sense as the idea of templates is that things are edited in one-touch manner on the template level. However, you still can, for example, enable/disable an item on the individual host and set the update interval, history length and some other parameters.

If you want to edit the entity fully, you have to edit it on the template level (template level shortcut is displayed in the form name), keeping in mind that these changes will affect all hosts that have this template linked to them.

#### Unlinking a template

To unlink a template from a host, do the following:

- Go to Configuration → Hosts
- Click on the required host and switch to the Templates tab
- Click on Unlink or Unlink and clear next to the template to unlink
- Click on Update in the host attributes form

Choosing the Unlink option will simply remove association with the template, while leaving all its entities (items, triggers, graphs etc.) with the host.

Choosing the Unlink and clear option will remove both the association with the template and all its entities (items, triggers, graphs etc.).

#### **3 Nesting**

#### Overview

Nesting is a way of one template encompassing one or more other templates.

As it makes sense to separate out on individual templates entities for various services, applications etc. you may end up with quite a few templates all of which may need to be linked to quite a few hosts. To simplify the picture, it is possible to link some templates together, in one "nested" template.

The benefit of nesting is that then you have to link only the one template to the host and the host will inherit all entities of the linked templates automatically.

# Configuring a nested template

If you want to link some templates, to begin with you can take an existing template or a new one, then:

- Open the template properties form
- Look for the Linked templates tab
- Click on Select to select templates in the popup window
- Click on Add to list selected templates
- Click on Add/Update in the template properties form

Now the template should have all the entities (items, triggers, custom graphs etc.) of the linked templates.

To unlink any of the linked templates, in the same form use the Unlink or Unlink and clear buttons and click on Update.

Choosing the Unlink option will simply remove the association with the other template, while not removing all its entities (items, triggers, graphs etc).

Choosing the Unlink and clear option will remove both the association with the other template and all its entities (items, triggers, graphs etc).

#### Permission issues

• You may have a setup where an Admin level user has Read-write access to some Template A while not having Read-write access to Template B that holds Template A in a nested setup. In this case, an item created on Template A, while inherited by the hosts of Template A, **will not** be inherited by the hosts of Template B. Thus, creating a trigger for such an item will fail altogether, because of missing corresponding items on hosts of Template B.

#### **1 Hosts and host groups**

#### What is a "host"?

Typical Zabbix hosts are the devices you wish to monitor (servers, workstations, switches, etc).

Creating hosts is one of the first monitoring tasks in Zabbix. For example, if you want to monitor some parameters on a server "x", you must first create a host called, say, "Server X" and then you can look to add monitoring items to it.

Hosts are organized into host groups.

Proceed to creating and configuring a host.

#### **1 Configuring a host**

#### Overview

To configure a host in Zabbix frontend, do the following:

- Go to: Configuration → Hosts
- Click on Create host to the right (or on the host name to edit an existing host)
- Enter parameters of the host in the form

You can also use the Clone and Full clone buttons in the form of an existing host to create a new host. Clicking on Clone will retain all host parameters and template linkage (keeping all entities from those templates). Full clone will additionally retain directly attached entities (applications, items, triggers, graphs, low-level discovery rules and web scenarios).

Note: When a host is cloned, it will retain all template entities as they are originally on the template. Any changes to those entities made on the existing host level (such as changed item interval, modified regular expression or added prototypes to the low-level discovery rule) will not be cloned to the new host; instead they will be as on the template.

Configuration

# The **Host** tab contains general host attributes:

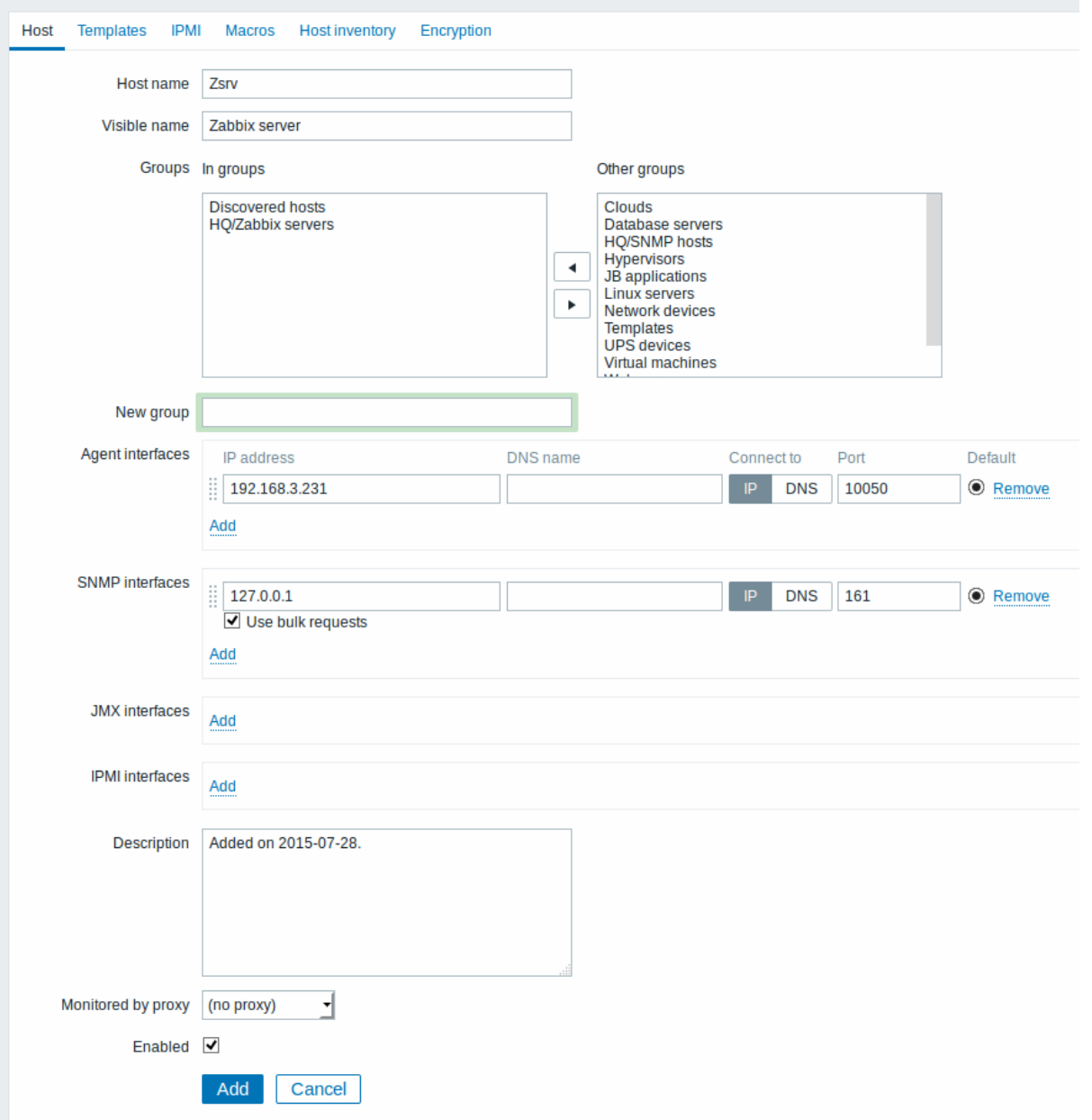

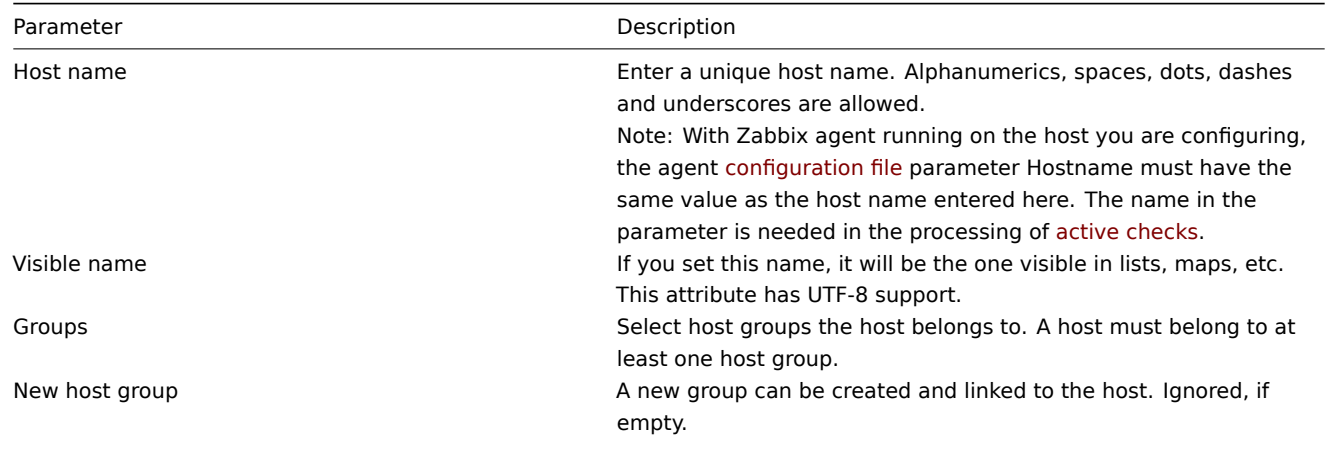

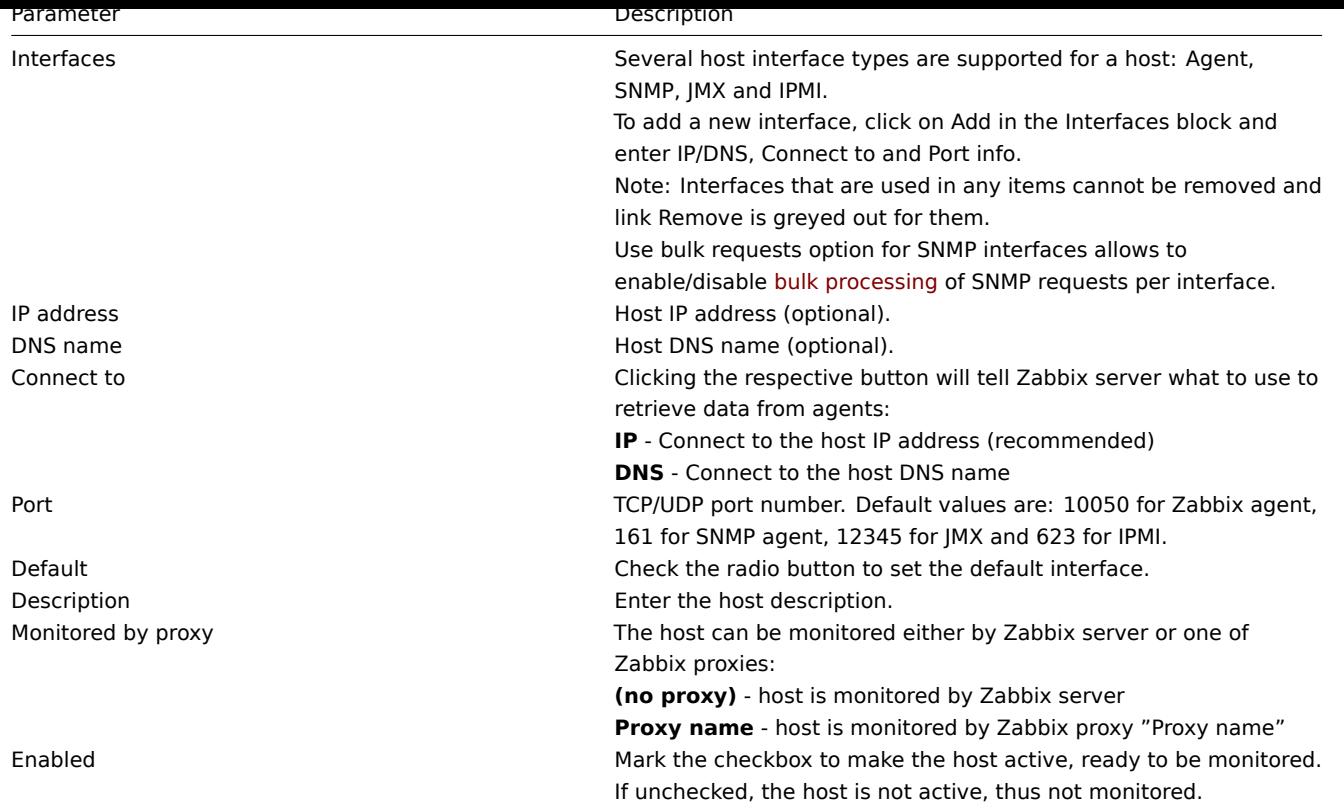

The **Templates** tab allows you to link templates to the host. All entities (items, triggers, graphs and applications) will be inherited from the template.

To link a new template, start typing in the Link new templates field until a list of matching templates appear. Scroll down to select. When all templates to be linked are s[elected, cli](#page-306-0)ck on Add.

To unlink a template, use one of the two options in the Linked templates block:

- Unlink unlink the template, but preserve its items, triggers and graphs
- Unlink and clear unlink the template and remove all its items, triggers and graphs

Listed template names are clickable links leading to the template configuration form.

See also known issues about template linkage.

The **IPMI** tab contains IPMI management attributes.

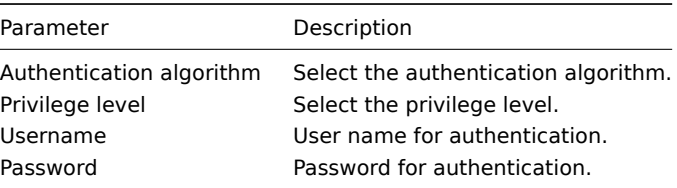

The **Macros** tab allows you to define host-level user macros. You may also view here template-level and global macros if you select the Inherited and host macros option. That is where all defined user macros for the host are displayed with the value they resolve to as well as their origin.

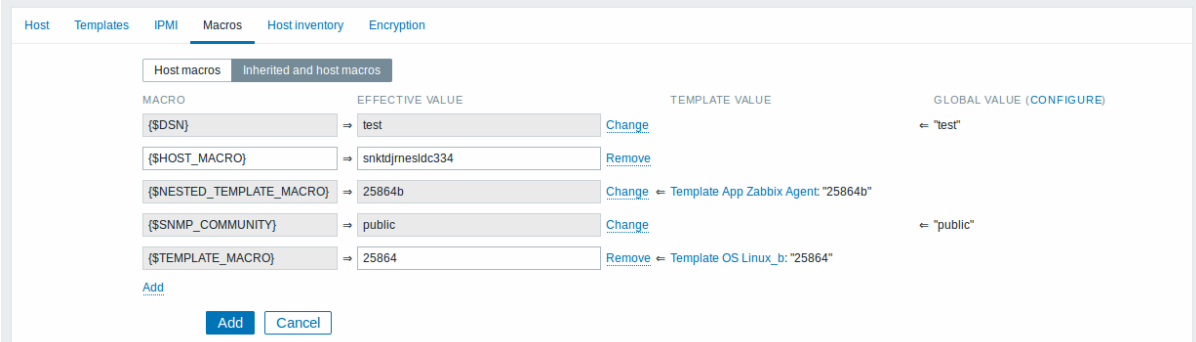

For convenience, links to respective templates and global macro configuration are provided. It is also possible to edit a template/global macro on the host level, effectively creating a copy of the macro on the host.

The **Host inventory** tab allows you to manually enter inventory information for the host. You can also select to enable Automatic inventory population, or disable inventory population for this host.

The **Encryption** tab allows you to require encrypted connections with the host.

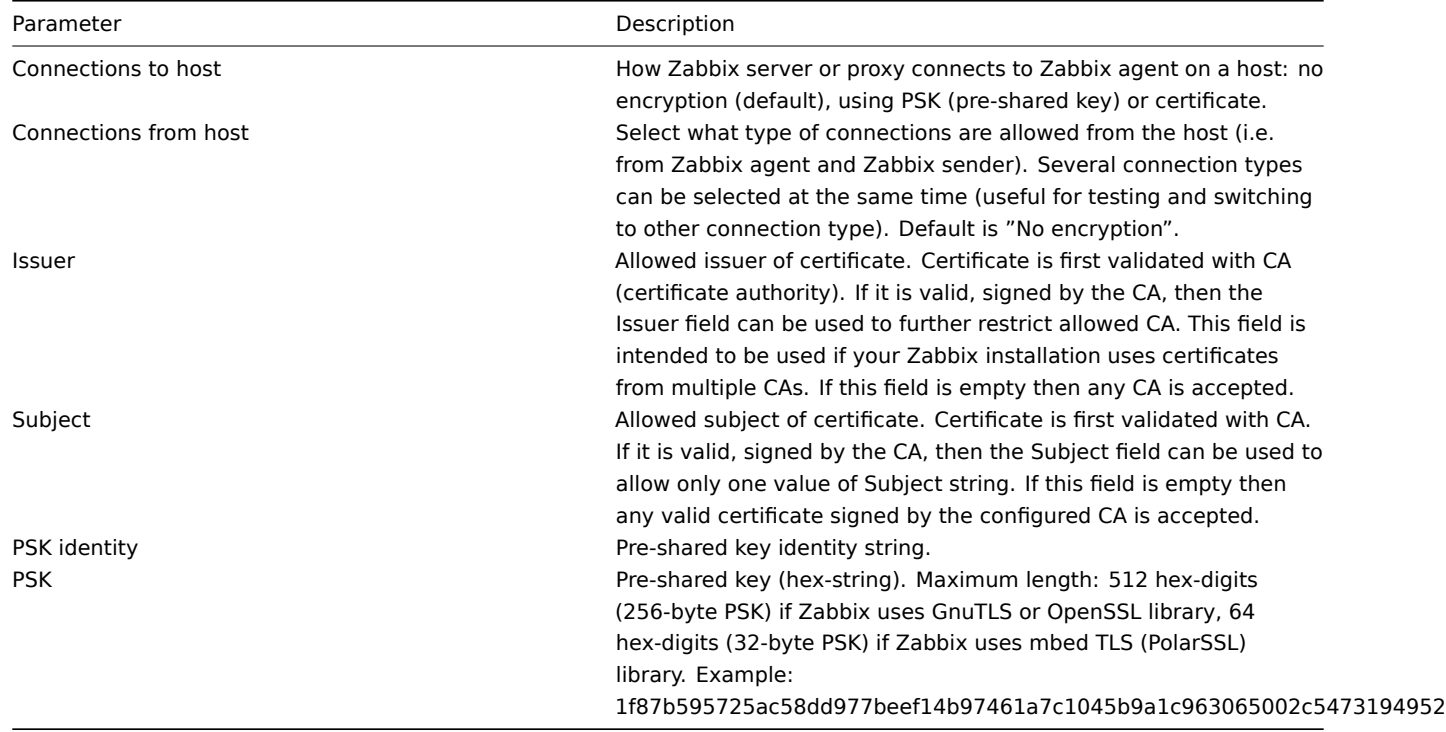

# Configuring a host group

To configure a host group in Zabbix frontend, do the following:

- Go to: Configuration → Host groups
- Click on Create Group in the upper right corner of the screen
- Enter parameters of the group in the form

#### HOSL groups

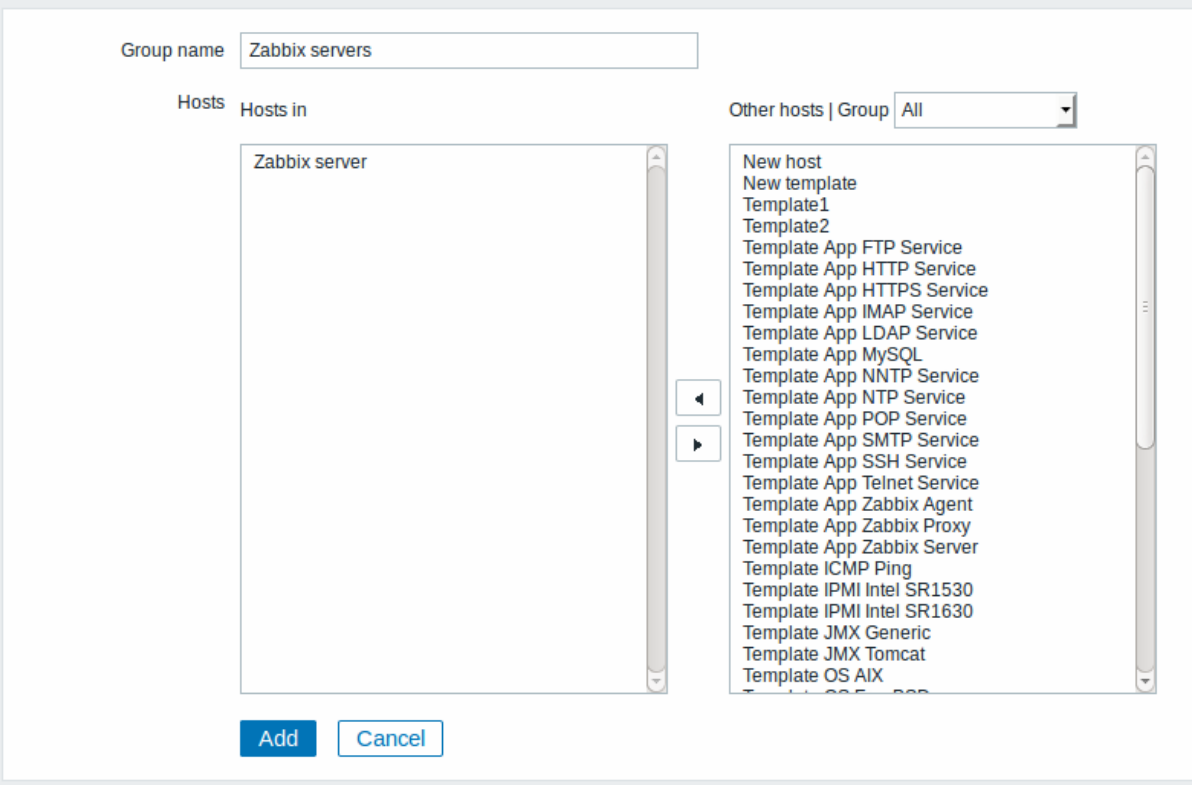

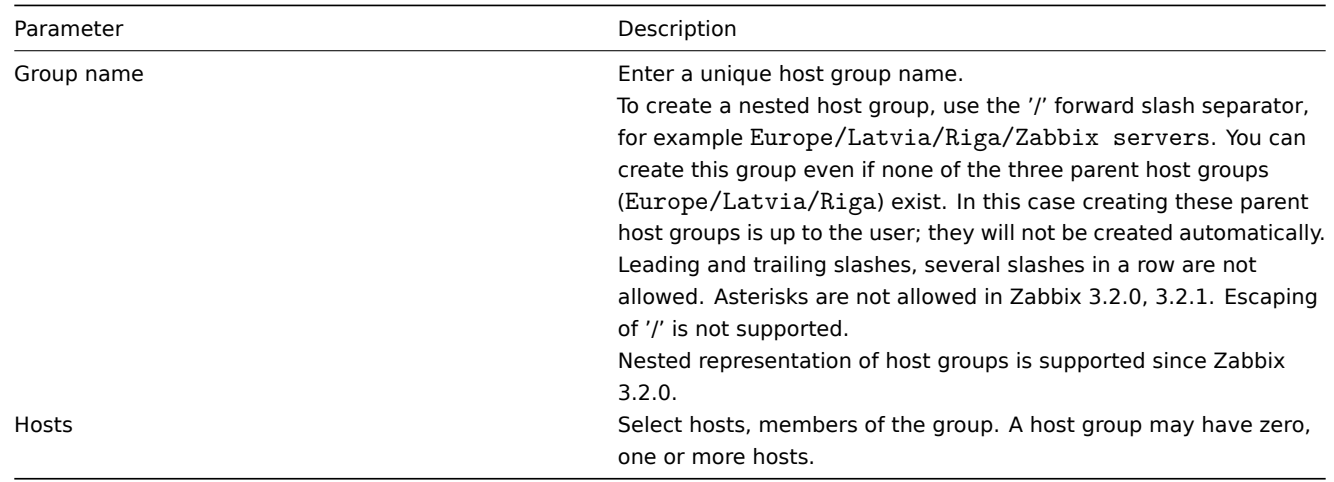

# **Permissions to nested host groups**

- When creating a child host group to an existing parent host group, user group permissions to the child are inherited from the parent (for example, when creating Riga/Zabbix servers if Riga already exists)
- When creating a parent host group to an existing child host group, no permissions to the parent are set (for example, when creating Riga if Riga/Zabbix servers already exists)

# **2 Inventory**

# Overview

You can keep the inventory of networked devices in Zabbix.

There is a special Inventory menu in the Zabbix frontend. However, you will not see any data there initially and it is not where you enter data. Building inventory data is done manually when configuring a host or automatically by using some automatic population options.

Building inventory

Manual mode

When configuring a host, in the Host inventory tab you can enter such details as the type of device, serial number, location, responsible person, etc - data that will populate inventory information.

If a URL is included in host inventory information and it starts with 'http' or 'https', it will result in a clickable link in the Inventory section.

# Automatic mode

Host inventory can also be populated automatically. For that to work, when configuring a host the inventory mode in the Host inventory tab must be set to Automatic.

Then you can configure host items to populate any host inventory field with their value, indicating the destination field with the respective attribute (called Item will populate host inventory field) in item configuration.

Items that are especially useful for automated inventory data collection:

- system.[hw.chassis\[full|type|v](#page-106-0)endor|model|serial] default is [full], root permissions needed
- system.hw.cpu[all|cpunum,full|maxfreq|vendor|model|curfreq] default is [all,full]
- system.hw.devices[pci|usb] default is [pci]
- system.hw.macaddr[interface,short|full] default is [all,full], interface is regexp
- system.sw.arch
- system.sw.os[name|short|full] default is [name]
- system.sw.packages[package,manager,short|full] default is [all,all,full], package is regexp

Inventory mode selection

Inventory mode can be selected in the host configuration form.

Inventory mode by default for new hosts is selected based on the Default host inventory mode setting in Administration → General → Other.

For hosts added by network discovery or auto registration actions, it is possible to define a Set host inventory mode operation selecting manual or automatic mode. This operation overrides the Default host inventory mode setting.

Inventory overview

The details of all existing inventory data are available in the Inventory menu.

In Inventory → Overview you can get a host count by various fields of the inventory.

In Inventory → Hosts you can see all hosts that have inventory information. Clicking on the host name will reveal the inventory details in a form.

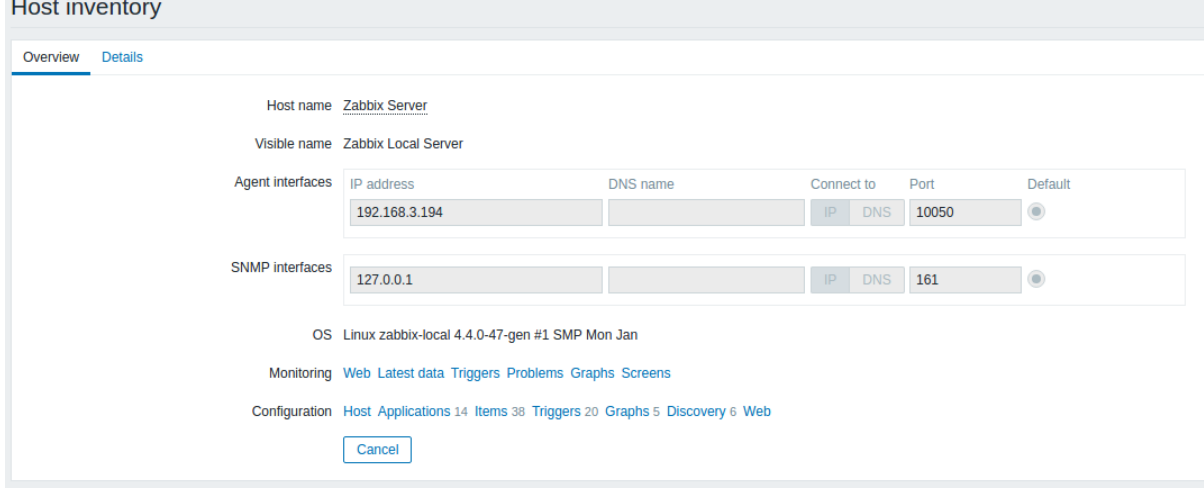

#### The **Overview** tab shows:

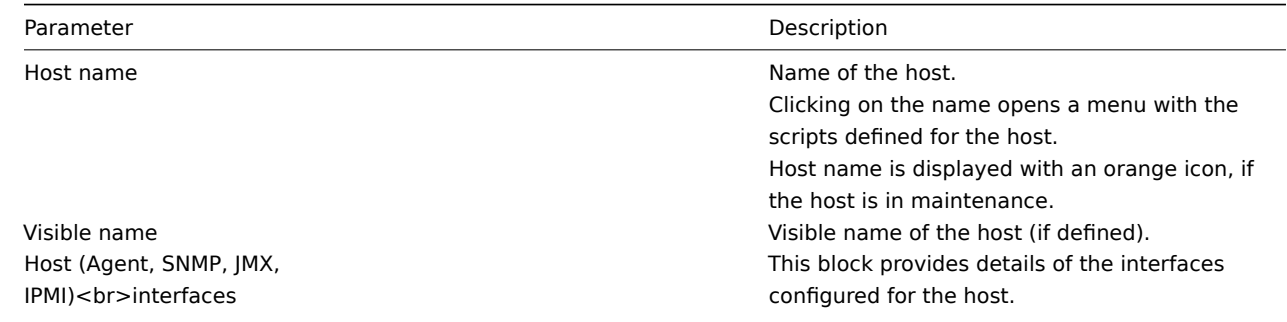

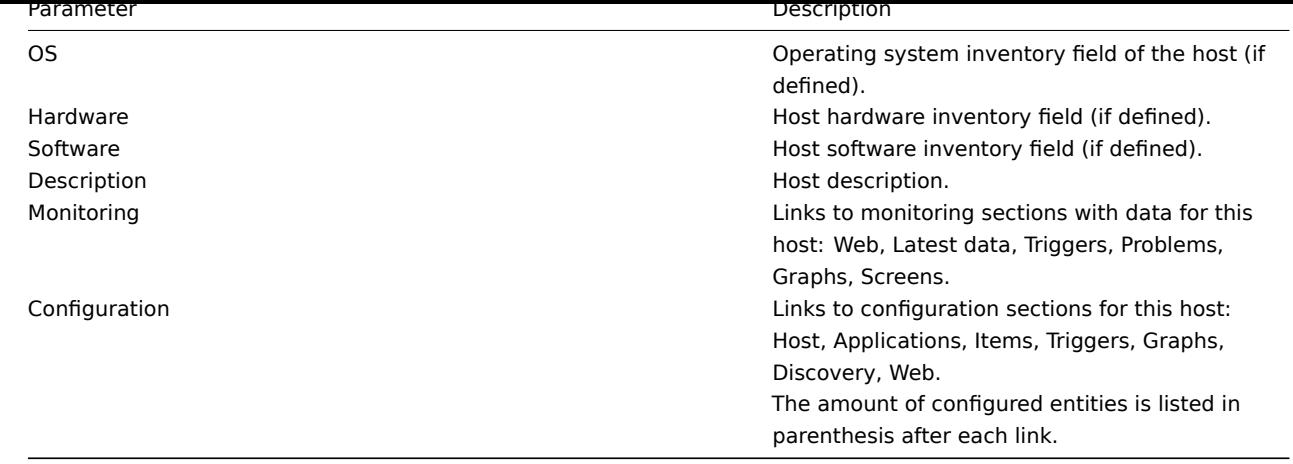

The **Details** tab shows all inventory fields that are populated (are not empty).

Inventory macros

There are host inventory macros {INVENTORY.\*} available for use in notifications, for example:

"Server in {INVENTORY.LOCATION1} has a problem, responsible person is {INVENTORY.CONTACT1}, phone number {INVEN-TORY.POC.PRIMARY.PHONE.A1}."

For more details, see the Macros supported by location page.

# **3 Mass update**

# Overview

Sometimes you may want to change some attribute for a number of hosts at once. Instead of opening each individual host for editing, you may use the mass update function for that.

#### Using mass update

To mass-update some hosts, do the following:

- Mark the checkboxes before the hosts you want to update in the host list
- Click on Mass update below the list
- Navigate to the desired tab of attributes (Host, Templates, IPMI or Inventory)
- Mark the checkboxes of any attribute to update and enter a new value for them

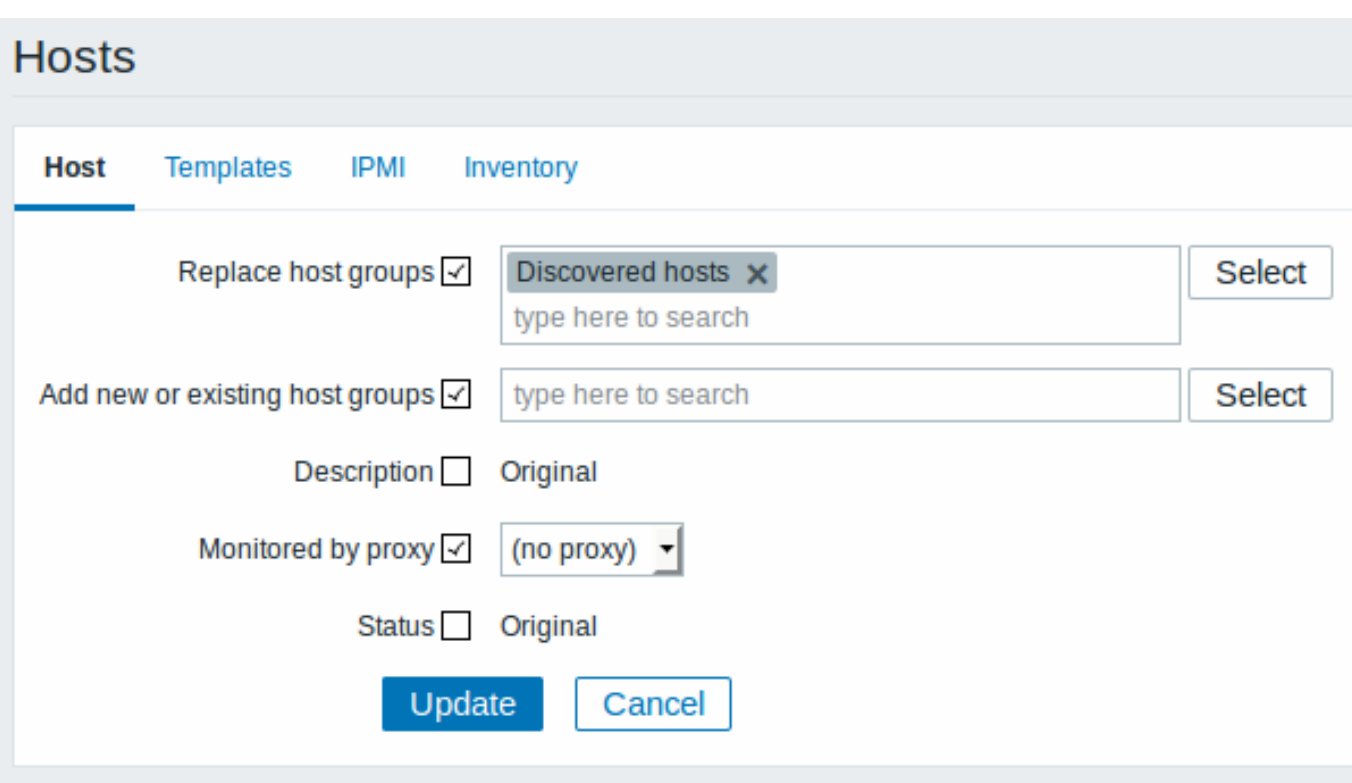

Replace host groups will remove the host from any existing host groups and replace those with the one(s) specified in this field.

Add new or existing host groups allows to specify additional host groups from the existing ones or enter completely new host groups for the hosts.

Both these fields are auto-complete - starting to type in them offers a dropdown of matching host groups. If the host group is new, it also appears in the dropdown and it is indicated by (new) after the string. Just scroll down to select.

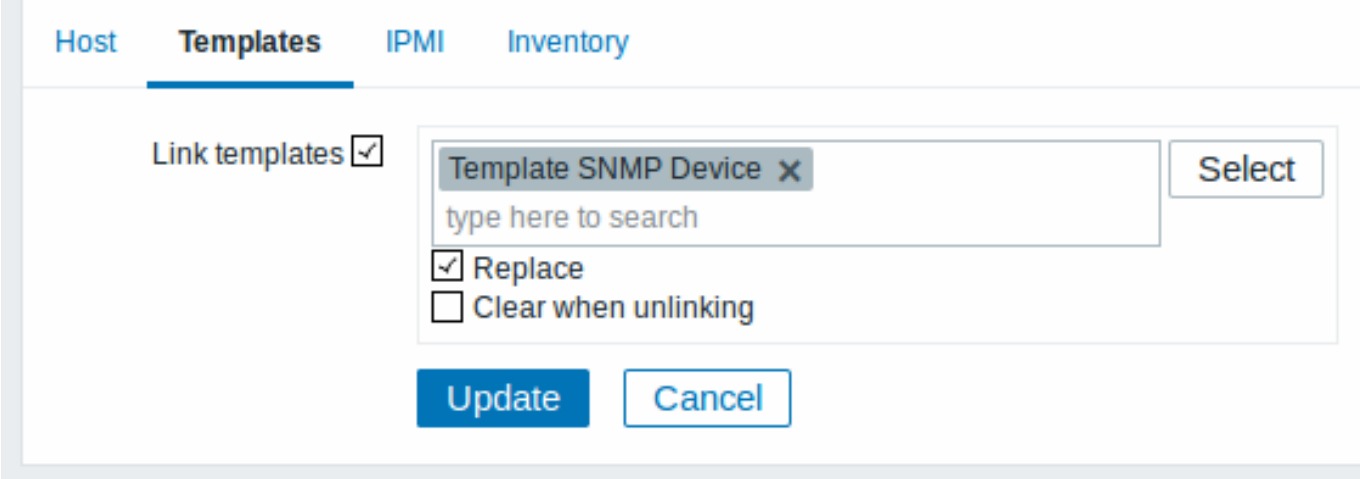

To update template linkage in the **Templates** tab, select Link templates and start typing the template name in the auto-complete field until a dropdown appears offering the matching templates. Just scroll down to select the template to link.

The Replace option will allow to link a new template while unlinking any template that was linked to the hosts before. The Clear when unlinking option will allow to not only unlink any previously linked templates, but also remove all elements inherited from them (items, triggers, etc.).

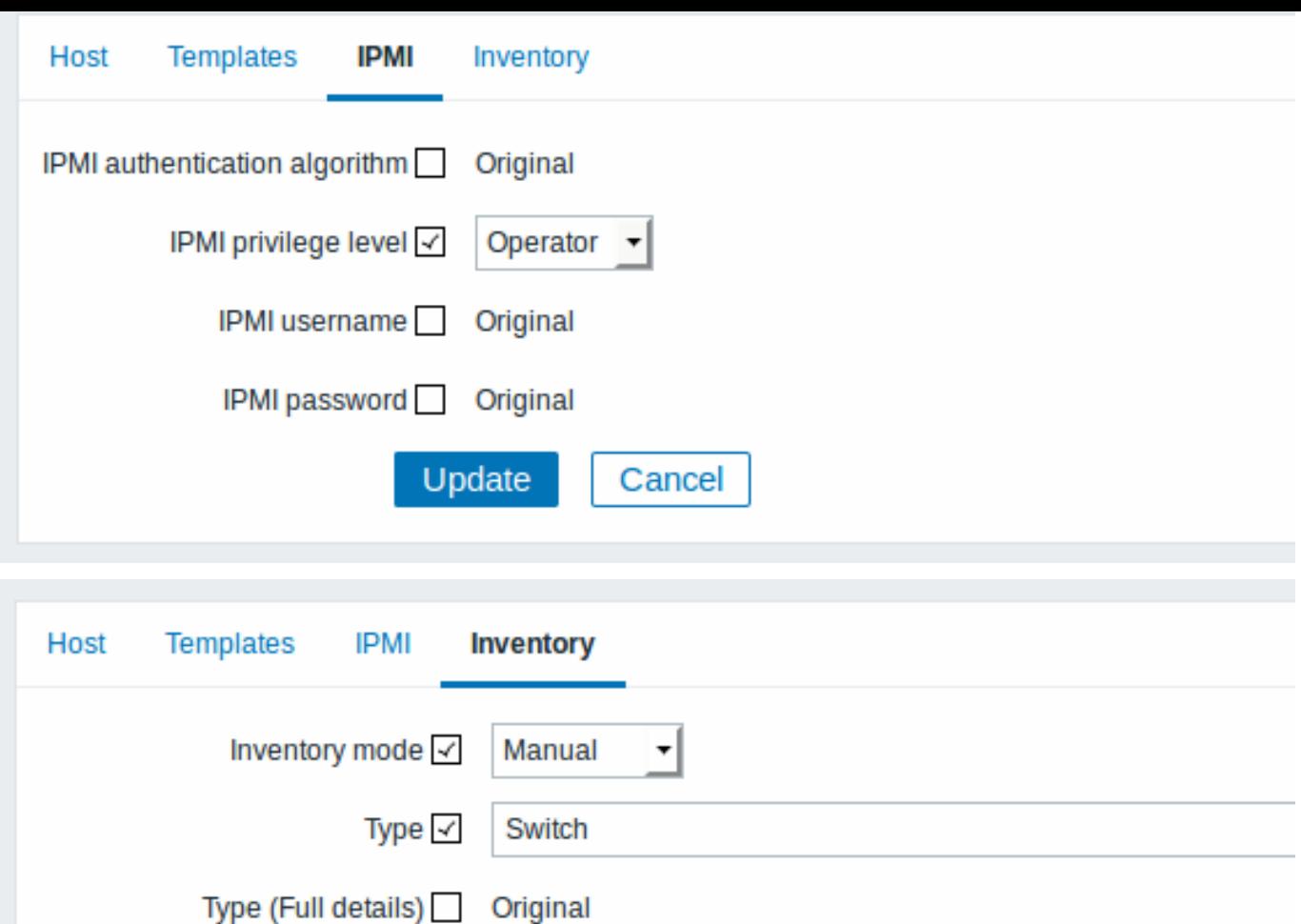

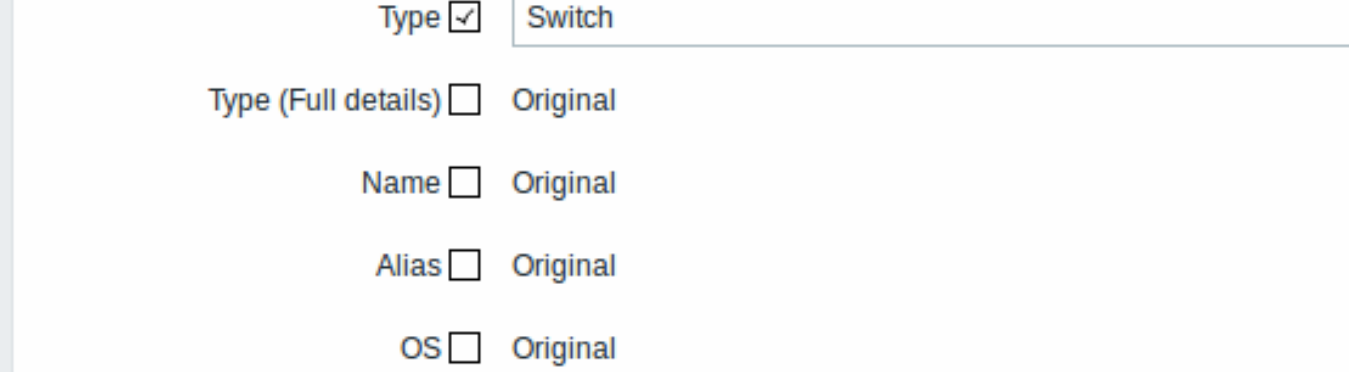

To be able to mass update inventory fields, the Inventory mode should be set to 'Manual' or 'Automatic'.

When done with all required changes, click on Update. The attributes will be updated accordingly for all the selected hosts.

# **2 Items**

# Overview

Items are the ones that gather data from a host.

Once you have configured a host, you need to add some monitoring items to start getting actual data.

An item is an individual metric. One way of quickly adding many items is to attach one of the predefined templates to a host. For optimized system performance though, you may need to fine-tune the templates to have only as many items and as frequent monitoring as is really necessary.

In an individual item you specify what sort of data will be gathered from the host.

For that purpose you use the item key. Thus an item with the key name **system.cpu.load** will gather data of the processor load, while an item with the key name **net.if.in** will gather incoming traffic information.

To specify further parameters with the key, you include those in square brackets after the key name. Thus, system.cpu.load**[avg5]** will return processor load ave[rage for t](#page-111-0)he last 5 minutes, while net.if.in**[eth0]** will show incoming traffic in the interface eth0.

#### **Note:**

For all supported item types and item keys, see individual sections of item types.

Proceed to creating and configuring an item.

# **1 Creating an item**

# <span id="page-106-0"></span>Overview

To create an item in Zabbix frontend, do the following:

- Go to: Configuration → Hosts
- Click on Items in the row of the host
- Click on Create item in the upper right corner of the screen
- Enter parameters of the item in the form

Configuration

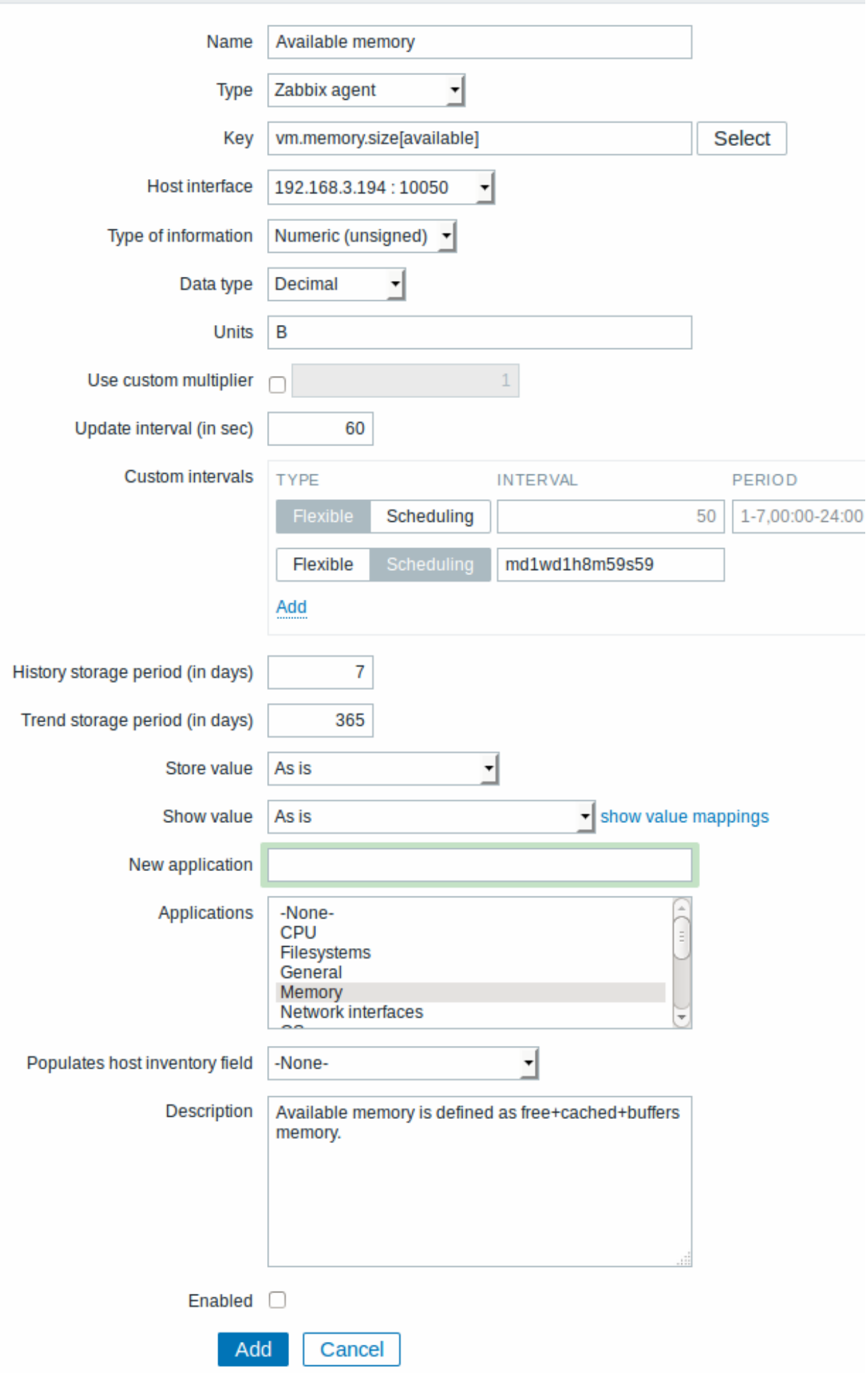
#### Item attributes:

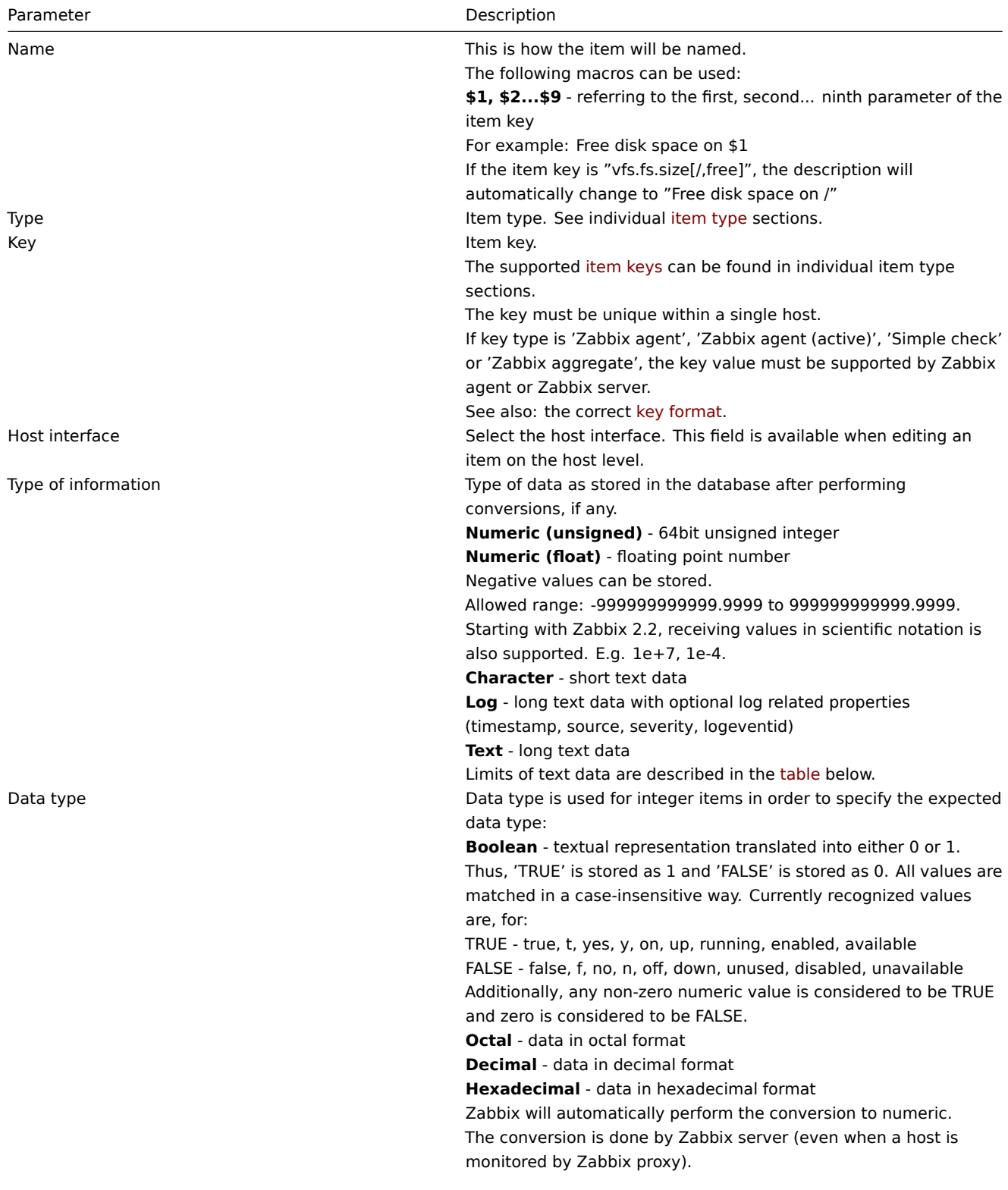

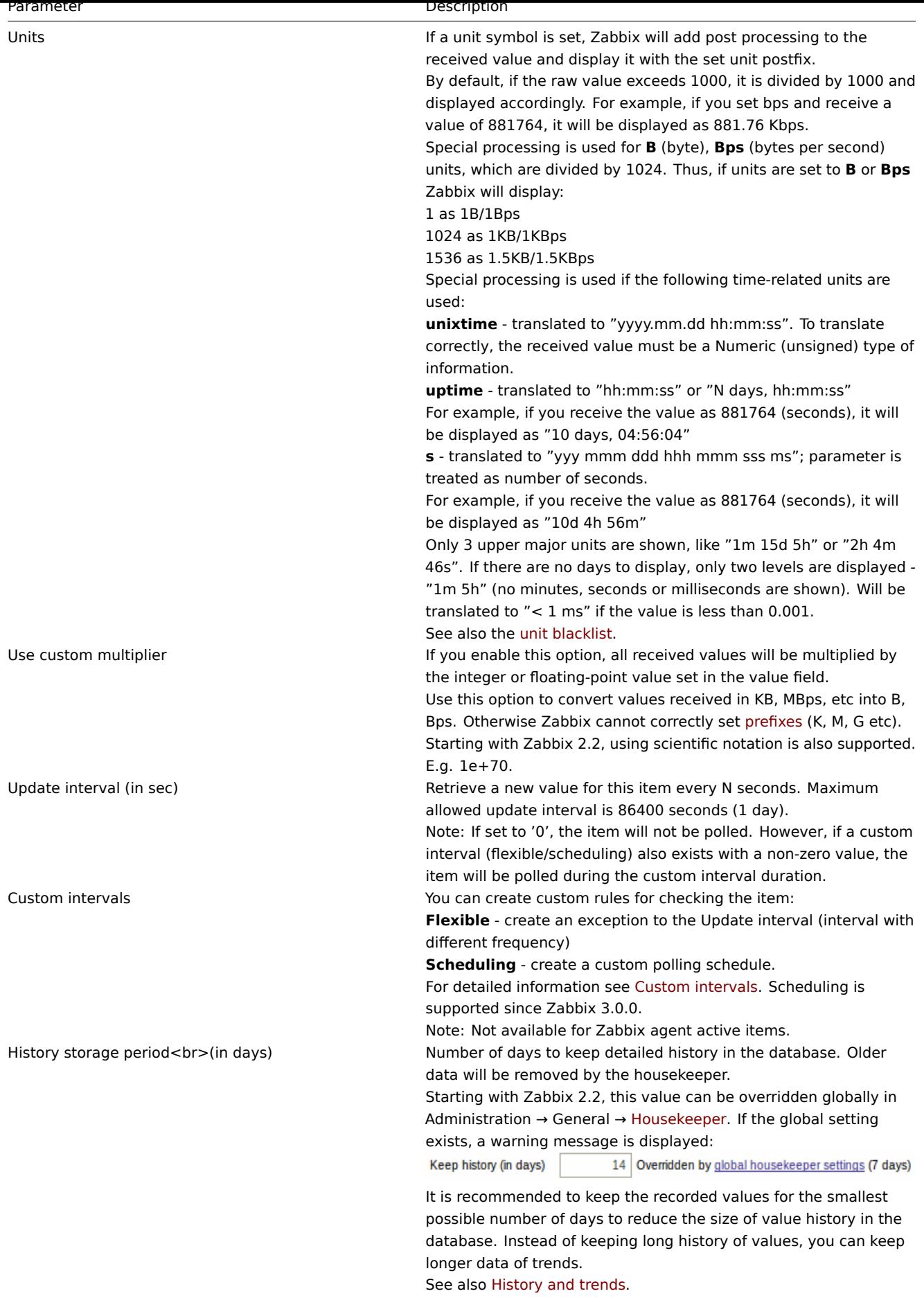

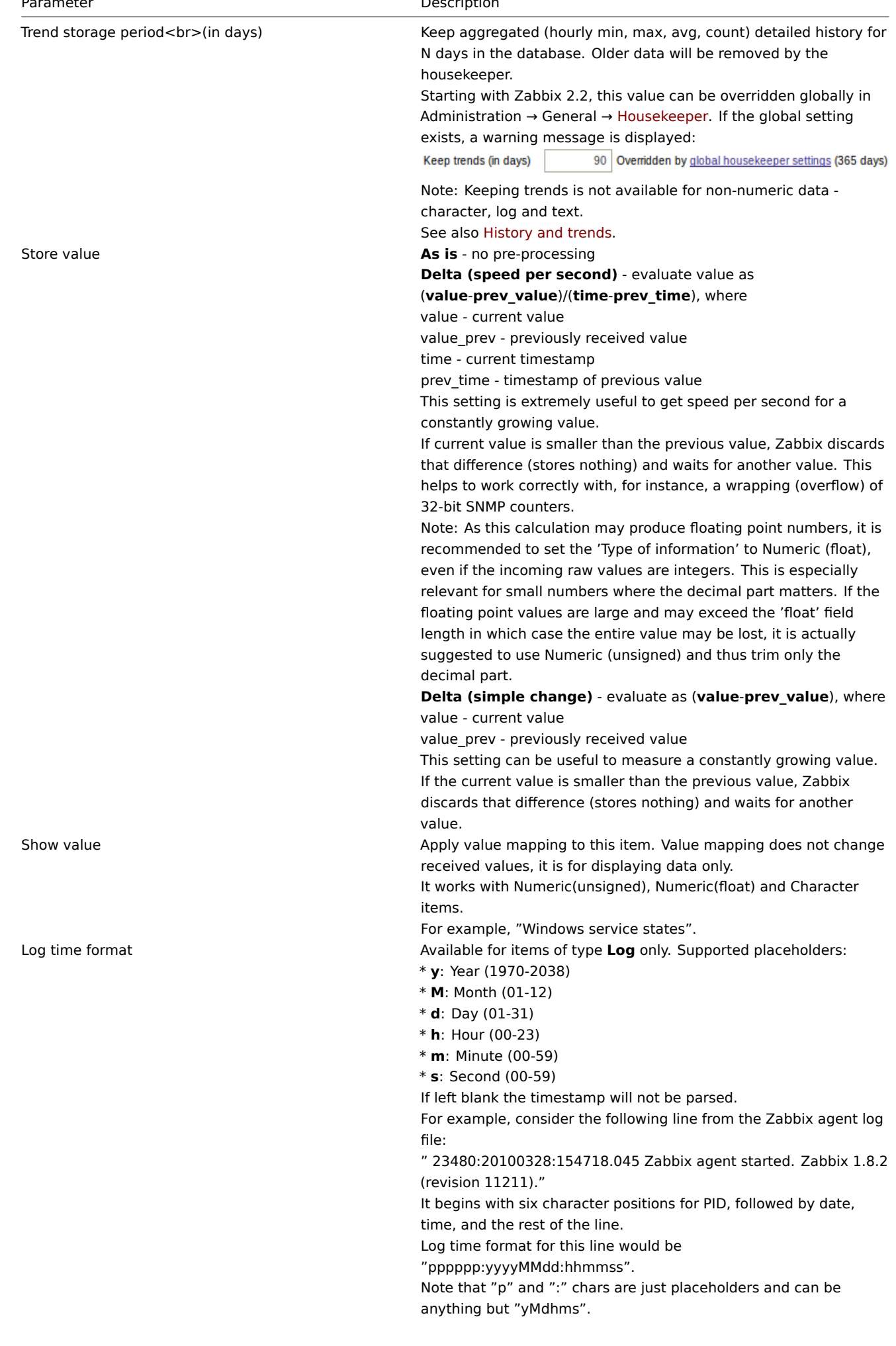

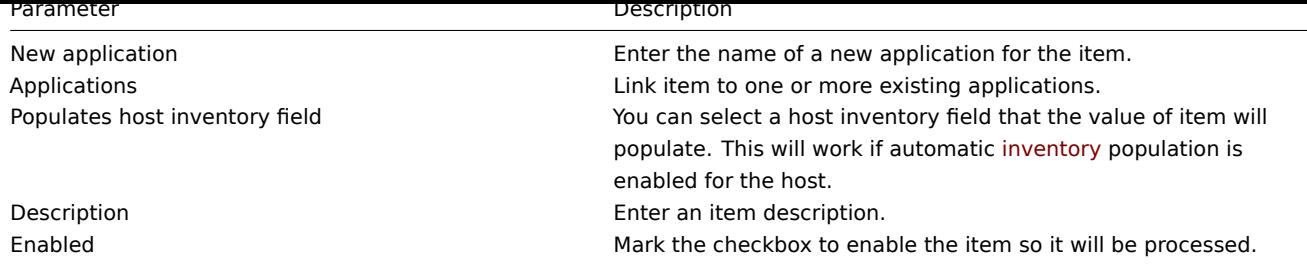

You can also create an item by opening an existing one, pressing the Clone button and then saving under a different name.

#### **Note:**

When editing an existing template level item on a host level, a number of fields are read-only. You can use the link in the form header and go to the template level and edit them there, keeping in mind that the changes on a template level will change the item for all hosts that the template is linked to.

#### **Note:**

If you use a custom multiplier or store value as Delta (speed per second) for items with the type of information set to Numeric (unsigned) and the resulting calculated value is actually a float number, the calculated value is still accepted as a correct one by trimming the decimal part and storing the value as integer.

#### Text data limits

Text data limits depend on the database backend. Before storing text values in the database they get truncated to match the database value type limit:

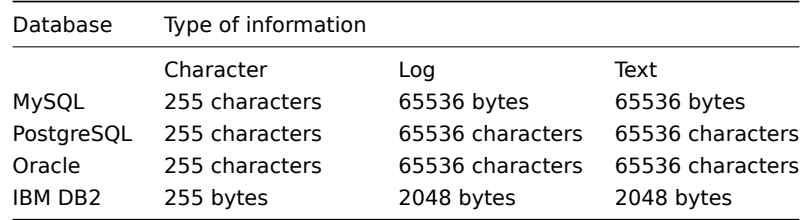

#### Unit blacklist

By default, specifying a unit for an item will result in a multiplier prefix being added - for example, value 2048 with unit B would be displayed as 2KB. For a pre-defined, hardcoded list of units this is prevented:

- ms
- RPM
- rpm
- %

Note that both lowercase and uppercase **rpm** (rpm and RPM) strings are blacklisted.

#### Unsupported items

An item can become unsupported if its value cannot be retrieved for some reason. Such items are still rechecked at a fixed interval, configurable in Administration section.

#### **1 Item key**

## 1.1 Flexible and non-flexible parameters

A flexible parameter is a parameter which accepts an argument. For example, in vfs.fs.size[\*] the asterisk symbol '\*' indicates a flexible parameter. '\*' is any string that will be passed as an argument to the parameter. Correct definition examples:

- vfs.fs.size[/]
- vfs.fs.size[/opt]
- 1.2 Key format

Item key format, including key parameters, must follow syntax rules. The following illustrations depict the supported syntax. Allowed elements and characters at each point can be determined by following the arrows - if some block can be reached through the line, it is allowed, if not - it is not allowed.

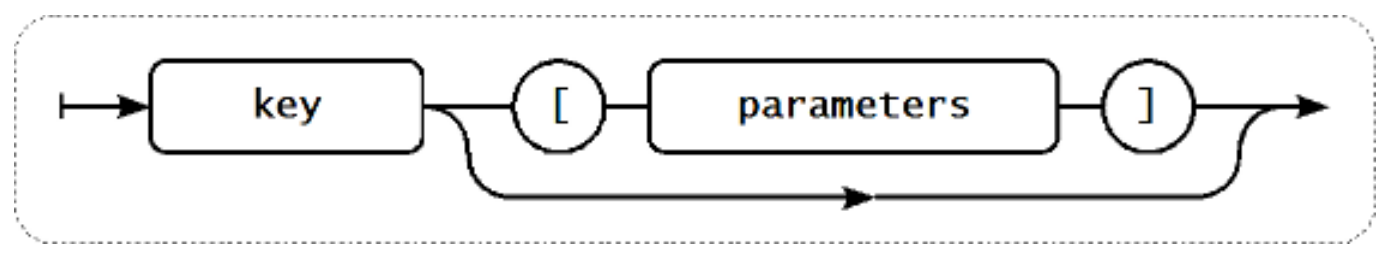

To construct a valid item key, one starts with specifying the key name, then there's a choice to either have parameters or not - as depicted by the two lines that could be followed.

# **Key name**

The key name itself has a limited range of allowed characters, which just follow each other. Allowed characters are:

 $0 - 9a - zA - Z_ - -$ .

Which means:

- all numbers;
- all lowercase letters;
- all uppercase letters;
- underscore;
- dash;
- dot.

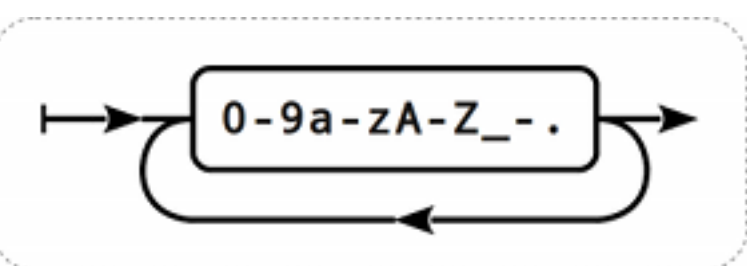

# **Key parameters**

An item key can have multiple parameters that are comma separated.

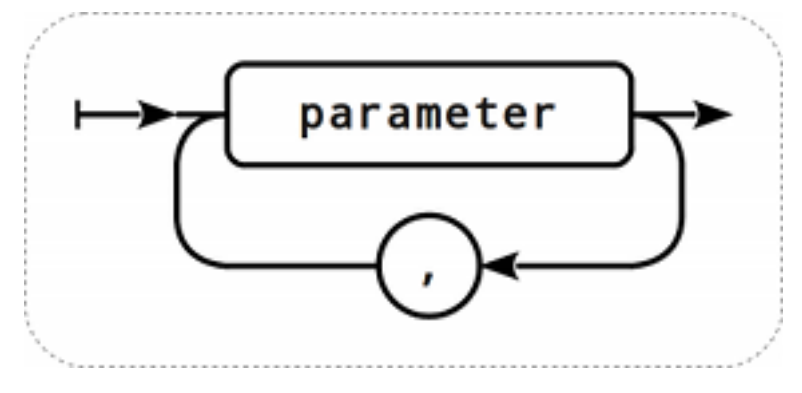

Each key parameter can be either a quoted string, an unquoted string or an array.

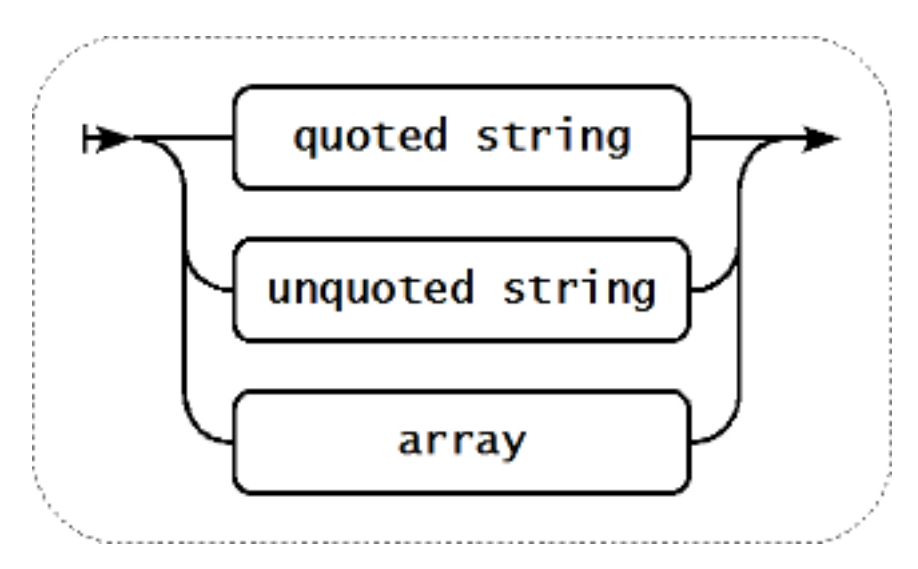

The parameter can also be left empty, thus using the default value. In that case, the appropriate number of commas must be added if any further parameters are specified. For example, item key *icmpping[*,200,,500] would specify that the interval between individual pings is 200 milliseconds, timeout - 500 milliseconds, and all other parameters are left at their defaults.

# **Parameter - quoted string**

If the key parameter is a quoted string, any Unicode character is allowed, and included double quotes must be backslash escaped.

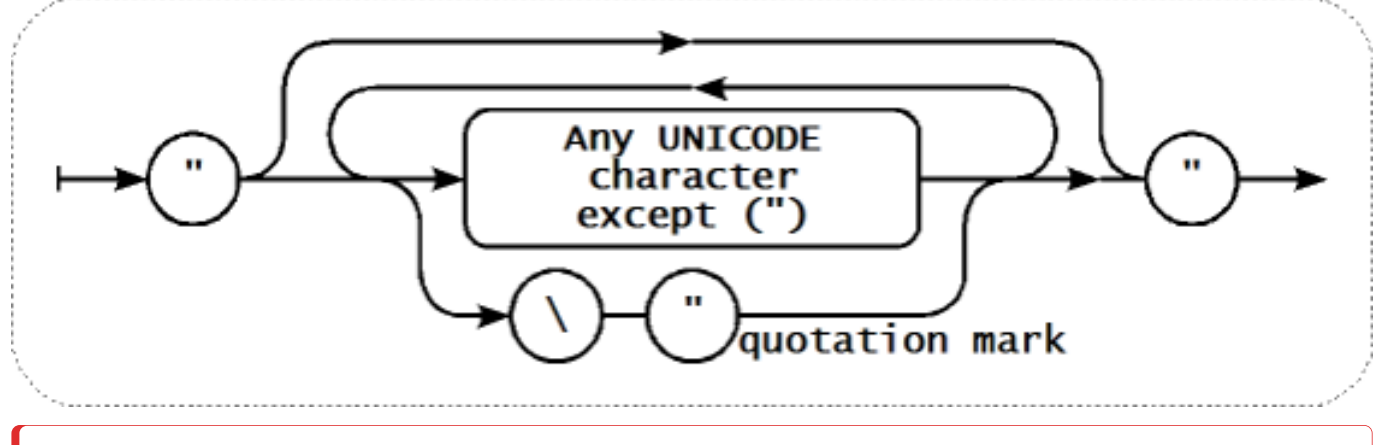

# **Warning:**

To quote item key parameters, use double quotes only. Single quotes are not supported.

# **Parameter - unquoted string**

If the key parameter is an unquoted string, any Unicode character is allowed except comma and right square bracket (]).

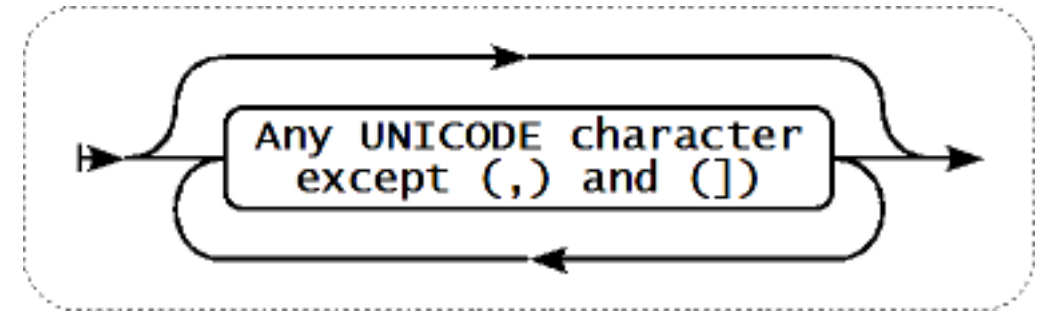

# **Parameter - array**

If the key parameter is an array, it is again enclosed in square brackets, where individual parameters come in line with the rules and syntax of specifying multiple parameters.

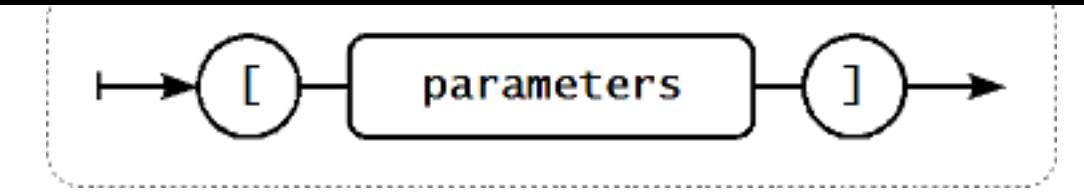

# **2 Custom intervals**

## <span id="page-114-0"></span>Overview

It is possible to create custom rules regarding the times when an item is checked. The two methods for that are Flexible intervals, which allow to redefine the default update interval, and Scheduling, whereby an item check can be executed at a specific time or sequence of times.

### Flexible intervals

Flexible intervals allow to redefine the default update interval for specific time periods. A flexible interval is defined with Interval and Period where:

- Interval the update interval for the specified time period
- Period the time period when the flexible interval is active (see the time periods for detailed description of the Period format)

Up to seven flexible intervals can be defined. If multiple flexible intervals overlap, the smallest Interval value is used for the overlapping period. Note that if the smallest value of overlapping flexible intervals is '0', no polling will take place. Outside the flexible intervals the default update interval is used.

Note that if the flexible interval equals the length of the period, the item will be checked exactly once. If the flexible interval is greater than the period, the item might be checked once or it might not be checked at all (thus such configuration is not advisable). If the flexible interval is less than the period, the item will be checked at least once.

If the flexible interval is set to '0', the item is not polled during the flexible interval period and resumes polling according to the default Update interval once the period is over. Examples:

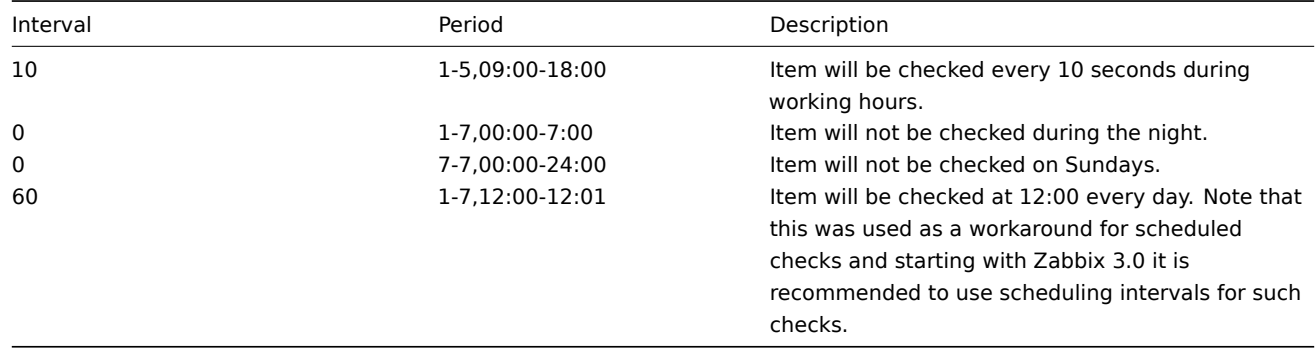

# Scheduling intervals

Scheduling intervals are used to check items at specific times. While flexible intervals are designed to redefine the default item update interval, the scheduling intervals are used to specify an independent checking schedule, which is executed in parallel.

A scheduling interval is defined as: md<filter>wd<filter>h<filter>m<filter>s<filter> where:

- **md** month days
- **wd** week days
- **h** hours
- **m** minutes
- **s** seconds

<filter> is used to specify values for its prefix (days, hours, minutes, seconds) and is defined as: [<from>[-<to>]][/<step>][,<filter>] where:

- <from> and <to> define the range of matching values (included). If <to> is omitted then the filter matches a <from> -<from> range. If <from> is also omitted then the filter matches all possible values.
- <step> defines the skips of the number value through the range. By default <step> has the value of 1, which means that all values of the defined range are matched.

While the filter definitions are optional, at least one filter must be used. A filter must either have a range or the <step> value defined.

An empty filter matches either '0' if no lower-level filter is defined or all possible values otherwise. For example, if the hour filter is omitted then only '0' hour will match, provided minute and seconds filters are omitted too, otherwise an empty hour filter will match all hour values.

Valid <from> and <to> values for their respective filter prefix are:

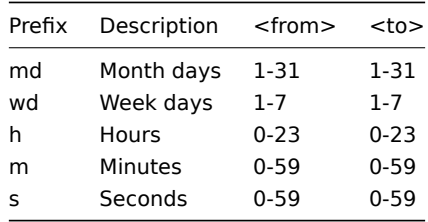

The <from> value must be less or equal to <to> value. The <step> value must be greater or equal to 1 and less or equal to <to> - <from>.

Single digit month days, hours, minutes and seconds values can be prefixed with 0. For example md01-31 and h/02 are valid intervals, but md01-031 and wd01-07 are not.

In Zabbix frontend, multiple scheduling intervals are entered in separate rows. In Zabbix API, they are concatenated into a single string with a semicolon ; as a separator.

If a time is matched by several intervals it is executed only once. For example, wd1h9;h9 will be executed only once on Monday at 9am.

### Examples:

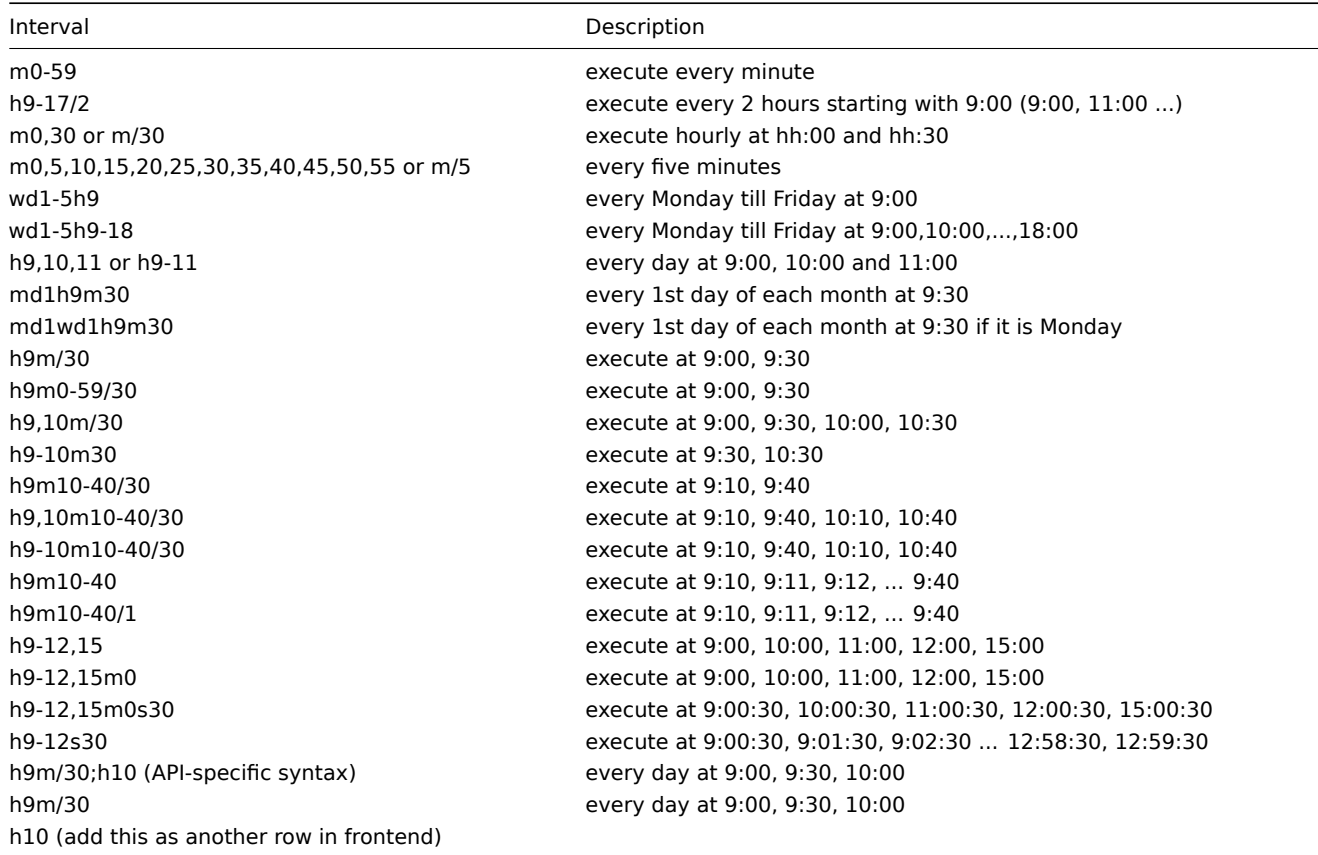

#### **2 Item types**

#### Overview

Item types cover various methods of acquiring data from your system. Each item type comes with its own set of supported item keys and required parameters.

The following items types are currently offered by Zabbix:

- Zabbix agent checks
- SNMP agent checks
- SNMP traps
- IPMI checks
- [Simple checks](#page-116-0)
- [VMware monitoring](#page-166-0)
- [Log file mon](#page-172-0)itoring
- [Calculated i](#page-176-0)tems
- [Zabbix interna](#page-177-0)l checks
- SSH checks
- [Telnet checks](#page-191-0)
- [External checks](#page-194-0)
- [Aggregate checks](#page-196-0)
- [Trapper item](#page-208-0)s
- [JMX monitorin](#page-211-0)g
- [ODBC checks](#page-212-0)

Detail[s for all item type](#page-212-1)s are included in the subpages of this section. Even though item types offer a lot of options for data gathe[ring, there are](#page-214-0) [fu](#page-215-0)rther options through user parameters or loadable modules.

Some [checks are pe](#page-219-0)rformed by Zabbix server alone (as agent-less monitoring) while others require Zabbix agent or even Zabbix Java gateway (with JMX monitoring).

#### **Attention:**

If a particular item type requires a particular interface (like an IPMI check needs an IPMI interface on the host) that interface must exist in the host definition.

Multiple interfaces can be set in the host definition: Zabbix agent, SNMP agent, JMX and IPMI. If an item can use more than one interface, it will search the available host interfaces (in the order: Agent→SNMP→JMX→IPMI) for the first appropriate one to be linked with.

All items that return text (character, log, text types of information) can return whitespace only as well (where applicable) setting the return value to an empty string (supported since 2.0).

#### **1 Zabbix agent**

#### <span id="page-116-0"></span>**Overview**

These checks use the communication with Zabbix agent for data gathering.

There are passive and active agent checks. When configuring an item, you can select the required type:

- Zabbix agent for passive checks
- Zabbix agent (active) for active checks

Supporte[d item keys](#page-952-0)

The table provides details on the item keys that you can use with Zabbix agent items.

See also:

- Items supported by platform
- Item keys specific for Windows agent

\*\* Mandatory and optional parameters \*\*

Para[meters without angle brackets](#page-945-0) are mandatory. Parameters marked with angle brackets **< >** are optional.

Key

**Description Return value Parameters Comments**

agent.hostname

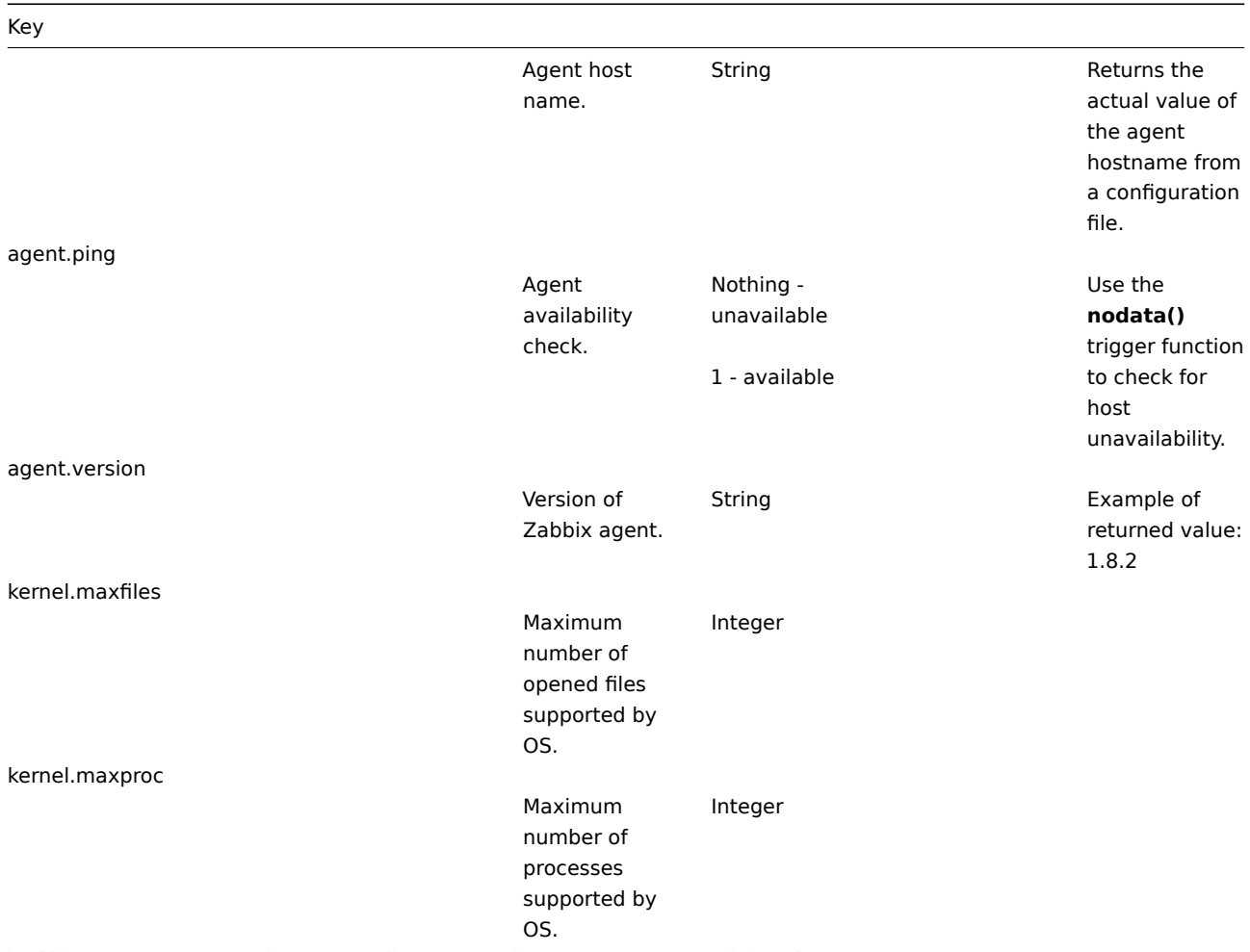

log[file,<regexp>,<encoding>,<maxlines>,<mode>,<output>,<maxdelay>]

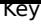

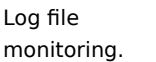

Log **file** - full path and name of log file **regexp** regular expression describing the required

# pattern **encoding** -

code page identifier

**maxlines** maximum number of new lines per second the agent will send to Zabbix server or proxy. This parameter overrides the

value of 'MaxLinesPer-Second' in

zabbix\_agentd.conf

**mode** -

possible [value](#page-916-0)s: [all \(default\),](#page-916-0) skip - skip processing of older data (affects only newly created items). **output** - an optional output formatting template. The **\0** escape sequence is replaced with the matched text while an **\N** (where  $N=1...9$ escape sequence is replaced with Nth matched group (or an empty string if the N exceeds the number of captured groups).

**maxdelay** maximum delay in seconds. Type: float. Values: 0 - (default)

The item must be configured as an active check .

If file is missing or permissions do not allow access, item turns unsupported.

If output is left empty - the whole line containing the matched text is returned. Note that all global regular expression types except 'Result is TRUE' always return the whole matched line and the output parameter is ignored.

Content extraction using the output parameter takes place on the agent.

Examples: => log[/var/log/syslog] => log[/var/log/syslog,error] => log[/home/zabbix/logs/logfile,,100

The mode parameter is supported since Zabbix 2.0. The output parameter is supported since Zabbix 2.2. The maxdelay parameter is supported since Zabbix 3.2. See also additional

information on

# log.count[file,<regexp>,<encoding>,<maxproclines>,<mode>,<maxdelay>]

Count of matched lines in log file

monitoring.

Integer **file** - full path and name of log file **regexp** regular expression describing the required pattern **encoding** code page identifier **maxproclines** - maximum number of new lines per second the agent will analyze. Default value is 4\*'MaxLines-PerSecond' in zabbix\_agentd.conf. **mode** possible [value](#page-916-0)s: [all \(default\),](#page-916-0) skip - skip processing of older data (affects only newly created items). **maxdelay** maximum delay in seconds. Type: float. Values: 0 - (default) never ignore log file lines; > 0.0 - ignore older lines in order to get the most recent lines analyzed within "maxdelay" seconds. Read the maxdelay notes before using it!

The item must be configured as an active check.

If file is missing or permissions do not allow access, item turns unsupported.

See also additional information on log monitoring.

Supported since Zabbix 3.2.0.

logrt[file\_regexp,<regexp>,<encoding>,<maxlines>,<mode>,<output>,<maxdelay>]

Log file monitoring with log rotation support.

Log **file\_regexp** absolute path

> to file and regexp

file name pattern **regexp** regular expression

required

lines per second the

to Zabbix server or proxy. This parameter

value of

**mode** possible [value](#page-916-0)s: [all \(default\),](#page-916-0) skip - skip

older data (affects only newly created items). **output** - an optional output formatting template. The **\0** escape sequence is replaced with the matched text while an **\N** (where  $N=1...9$ escape sequence is replaced with Nth matched group (or an empty string if the N exceeds the number of captured groups). **maxdelay** maximum

Second' in zab-

**encoding** code page identifier **maxlines** maximum

describing the describing the content pattern number of new agent will send overrides the 'MaxLinesPerbix\_agentd.conf processing of The item must be configured as an active check . Log rotation is based on the last modification time of files. If output is left empty - the whole line containing the matched text is returned. Note that all global regular expression types except 'Result is TRUE' always return the whole matched line and the output parameter is ignored. Content extraction using the output parameter takes place on the agent. Examples:  $\Rightarrow$   $\log$ 

grt["/home/zabbix/logs/^logfile[0- 9]{1,3}\$"",100] → will match a file like "logfile1" (will not match ".logfile1")  $\Rightarrow$   $\log$ grt["/home/user/^logfile\_.\*\_[0- 9]{1,3}\$","pattern\_to\_match","UTF-8",100] → will collect data from files such "logfile\_abc\_1" or "logfile\_\_001". The mode parameter is supported since Zabbix 2.0. The output parameter is supported since Zabbix

#### logrt.count[file\_regexp,<regexp>,<encoding>,<maxproclines>,<mode>,<maxdelay>]

Count of matched lines in log file monitoring with log rotation

support.

Integer **file\_regexp** absolute path to file and regexp describing the file name pattern **regexp** regular expression describing the required content pattern **encoding** code page identifier **maxproclines** - maximum number of new lines per second the agent will analyze. Default value is 4\*'MaxLines-PerSecond' in zab-

bix agentd.conf.

**mode** possible [value](#page-916-0)s: [all \(default\),](#page-916-0) skip - skip processing of older data (affects only newly created items). **maxdelay** maximum delay in seconds. Type: float. Values: 0 - (default) never ignore log file lines; > 0.0 - ignore older lines in order to get the most recent lines analyzed within "maxdelay" seconds. Read the maxdelay notes before using it!

The item must be configured as an active check.

Log rotation is based on the last modification time of files.

See also additional information on log monitoring.

Supported since Zabbix 3.2.0.

net.dns[<ip>,name,<type>,<timeout>,<count>,<protocol>]

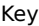

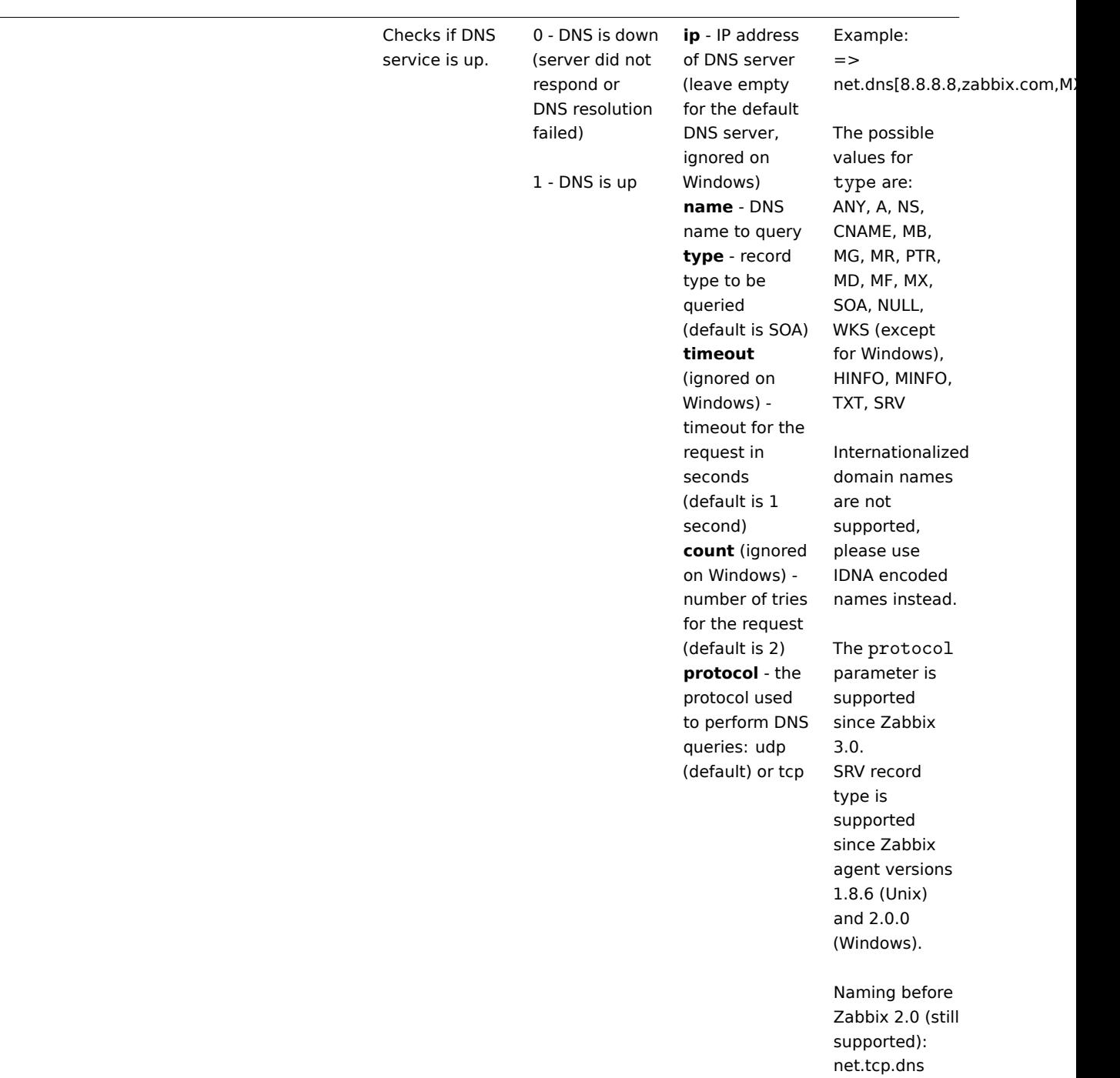

net.dns.record[<ip>,name,<type>,<timeout>,<count>,<protocol>]

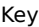

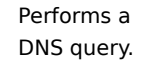

Character string with the required type of information

**ip** - IP address of DNS server (leave empty for the default DNS server, ignored on Windows) **name** - DNS name to query **type** - record type to be queried (default is SOA) **timeout** (ignored on Windows) timeout for the request in seconds (default is 1 second) **count** (ignored on Windows) number of tries for the request (default is 2) **protocol** - the protocol used to perform DNS queries: udp (default) or tcp

Example:  $=$ net.dns.record[8.8.8.8,zabbix.

type are: ANY, A, NS, CNAME, MB, MG, MR, PTR, MD, MF, MX, SOA, NULL, WKS (except for Windows), HINFO, MINFO, TXT, SRV Internationalized domain names are not supported, please use IDNA encoded names instead. The protocol

The possible values for

parameter is supported since Zabbix 3.0. SRV record type is supported since Zabbix agent versions 1.8.6 (Unix) and 2.0.0 (Windows).

Naming before Zabbix 2.0 (still supported): net.tcp.dns.query

net.if.collisions[if]

net.if.discovery

Number of out-of-window collisions.

Integer **if** - network interface name List of network interfaces.

Used for low-level discovery. JSON object Supported since Zabbix agent version 2.0.

> On FreeBSD, OpenBSD and NetBSD supported since Zabbix agent version 2.2.

Some Windows versions (for example, Server 2008) might require the latest updates installed to support non-ASCII characters in interface names.

net.if.in[if,<mode>]

Incoming traffic statistics on network interface.

Integer **if** - network interface name (Unix); network interface full description or IPv4 address (Windows) **mode** possible values: bytes - number of bytes (default) packets number of packets errors - number of errors dropped number of dropped packets On Windows,

the item gets values from 64-bit counters if available. 64-bit interface statistic counters were introduced in Windows Vista and Windows Server 2008. If 64-bit counters are not available, the agent uses 32-bit counters. Multi-byte interface names on Windows are supported since Zabbix agent version 1.8.6.

Examples:

 $\Rightarrow$ net.if.in[eth0,errors]  $=$ net.if.in[eth0]

You may obtain network interface descriptions on Windows with net.if.discovery or net.if.list items.

You may use this key with a Delta (speed per second) store value in order to get bytes per second statistics.

net.if.out[if,<mode>]

Outgoing traffic statistics on network interface.

Integer **if** - network interface name (Unix); network interface full description or IPv4 address (Windows) **mode** possible values: bytes - number of bytes (default) packets number of packets errors - number of errors dropped number of dropped packets On Windows,  $=$ =>

the item gets values from 64-bit counters if available. 64-bit interface statistic counters were introduced in Windows Vista and Windows Server 2008. If 64-bit counters are not available, the agent uses 32-bit counters. Multi-byte interface names on Windows are supported since Zabbix agent 1.8.6 version. Examples:

net.if.out[eth0,errors] net.if.out[eth0]

You may obtain network interface descriptions on Windows with net.if.discovery or net.if.list items.

You may use this key with a Delta (speed per second) store value in order to get bytes per second statistics.

net.if.total[if,<mode>]

Sum of incoming and outgoing traffic statistics on network interface.

Integer **if** - network interface name (Unix); network interface full description or IPv4 address (Windows) **mode** possible values: bytes - number of bytes (default) packets number of packets errors - number of errors dropped number of dropped packets On Windows,

the item gets values from 64-bit counters if available. 64-bit interface statistic counters were introduced in Windows Vista and Windows Server 2008. If 64-bit counters are not available, the agent uses 32-bit counters. Examples: => net.if.total[eth0,errors] => net.if.total[eth0]

You may obtain network interface descriptions on Windows with net.if.discovery or net.if.list items.

You may use this key with a Delta (speed per second) store value in order to get bytes per second statistics.

Note that dropped packets are supported only if both net.if.in and net.if.out work for dropped packets on your platform.

net.tcp.listen[port]

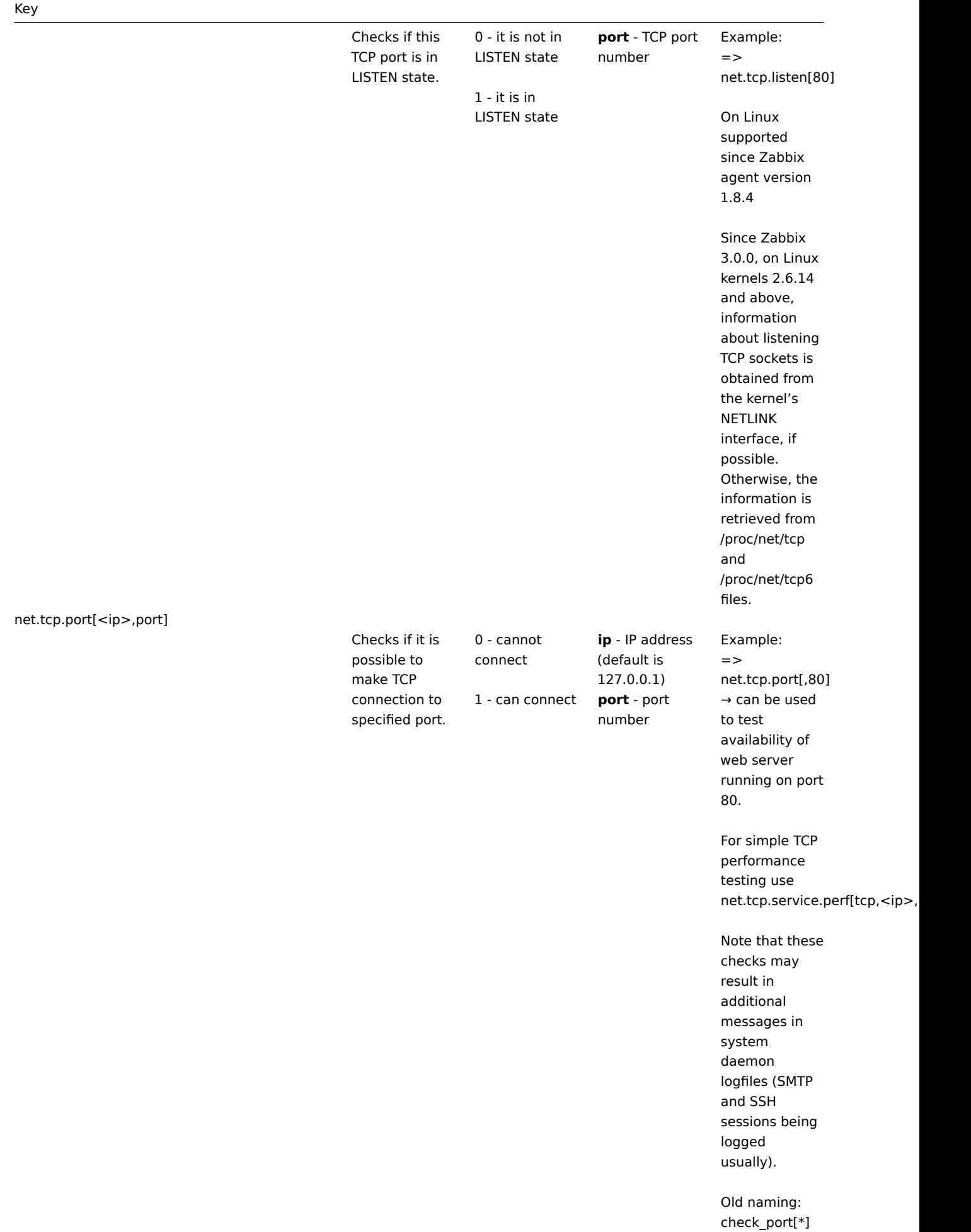

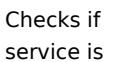

running and accepting TCP connections.

0 - service is down

running

**service** -

1 - service is

either of: ssh, ldap, smtp, ftp, http, pop, nntp, .imap, tcp, https, telnet (see details ) **ip** - IP address (default is 127.0.0.1) **port** [- port](#page-962-0) number (by default standard service port number is used)

Example:  $\Rightarrow$ net.tcp.service[ftp"45] → can be used to test the availability of FTP server on TCP port 45.

Note that these checks may result in additional messages in system daemon logfiles (SMTP and SSH sessions being logged usually).

Checking of encrypted protocols (like IMAP on port 993 or POP on port 995) is currently not supported. As a workaround, please use net.tcp.port for checks like these.

Checking of LDAP and HTTPS by Windows agent is currently not supported.

Note that the telnet check looks for a login prompt (':' at the end).

See also known issues of checking HTTPS service.

https and telnet services are supported since Zabbix 2.0.

Old naming: check\_service[\*]

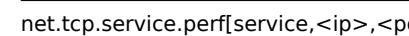

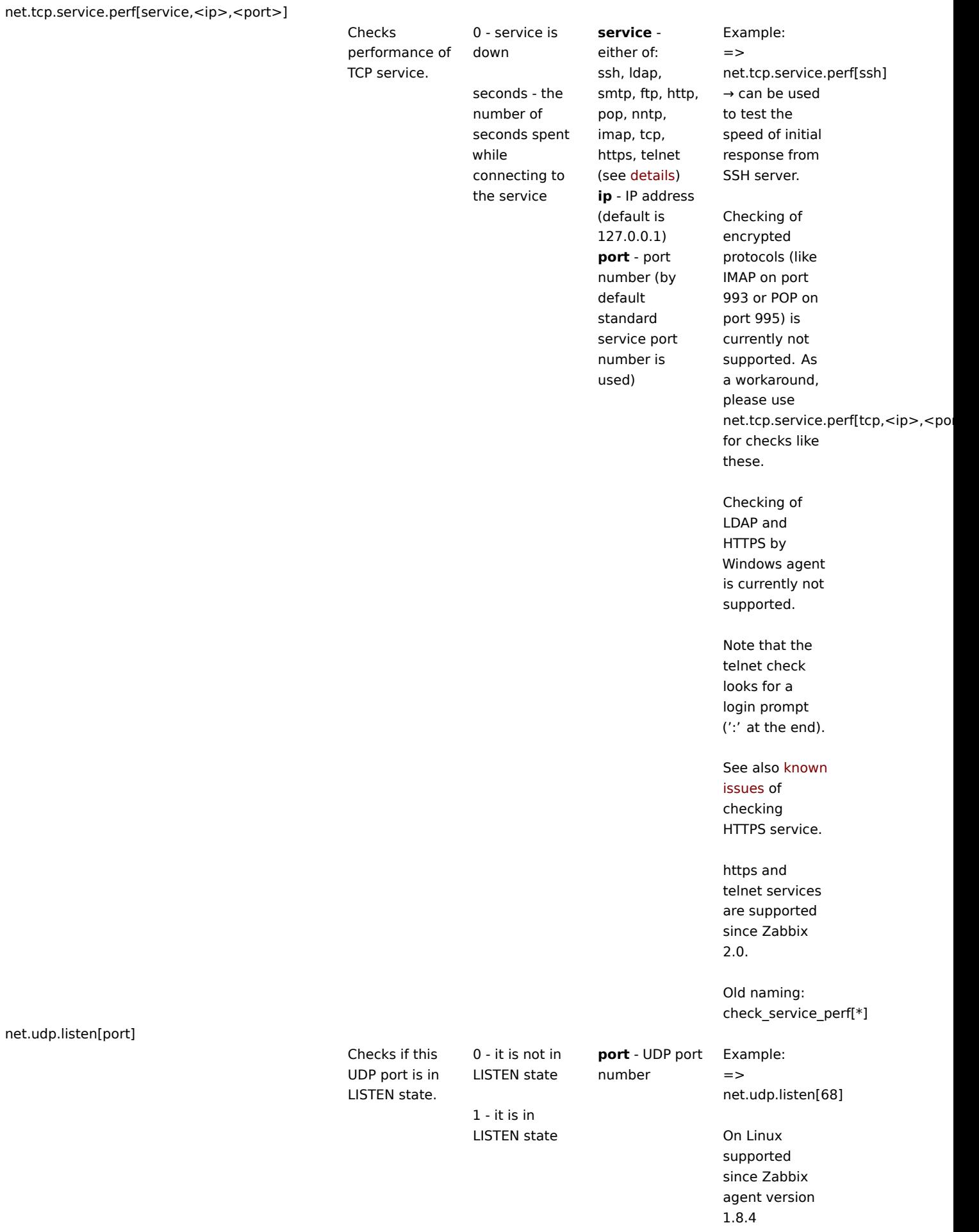

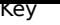

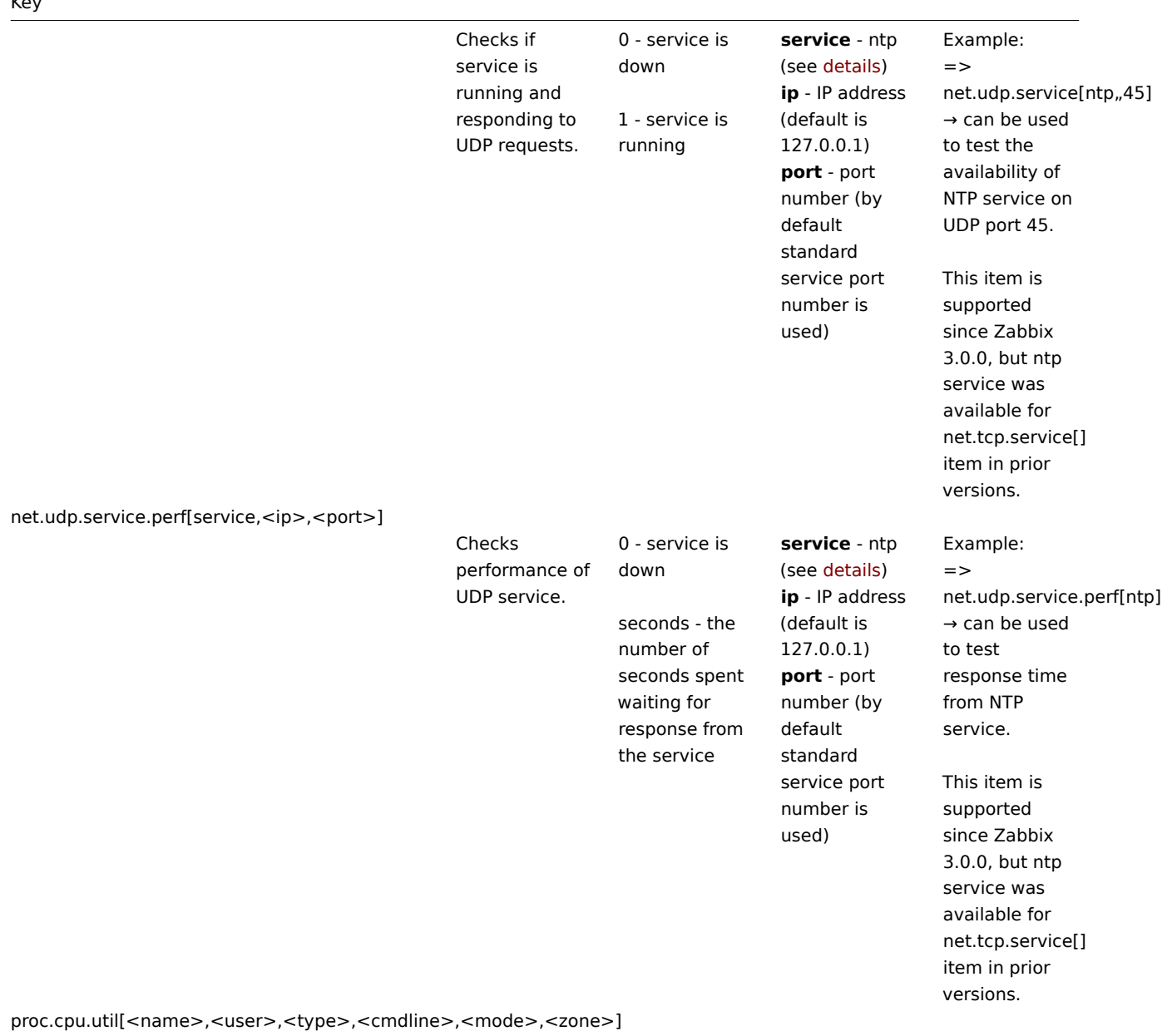

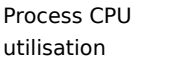

percentage.

# Float **name** -

process name (default is all processes) **user** - user name (default is all users) **type** - CPU utilisation type: total (default), user, system **cmdline** - filter by command line (it is a regular expression) **mode** - data gathering mode: avg1 (default), avg5, avg15 **zone** - target zone: current (default), all. This parameter is supported only on Solaris platform. Since Zabbix 3.0.3 if agent has been compiled on Solaris without zone support but is running on a newer Solaris where zones are supported and <zone> parameter is default or current then the agent will return NOTSUP-PORTED (the agent cannot limit results to only current zone).  $\Rightarrow$  $\Rightarrow$ The returned value is based

Examples: proc.cpu.util[,root] → CPU utilisation of all processes running under the "root" user proc.cpu.util[zabbix\_server,zabbix] → CPU utilisation of all zabbix\_server processes running under the zabbix user

on single CPU core utilisation percentage. For example CPU utilisation of a process fully using two cores is 200%. The process CPU utilisation

data is gathered by a collector which supports the maximum of 1024 unique (by name, user and command line) queries. Queries not accessed during the last 24 hours are removed from the collector.

This key is supported since Zabbix 3.0.0 and is available on several platforms (see Items supported by platform).

However, <zone> parameter value all is supported in this case.

proc.mem[<name>,<user>,<mode>,<cmdline>,<memtype>]

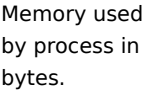

Integer - with mode as max,

Float - with mode as avg

min, sum

#### **name** -

process name

(default is all processes) **user** - user name (default is all users) **mode** possible values: avg, max, min, sum (default) **cmdline** - filter by command line (it is a regular expression) **memtype** type of memory used by process  $\Rightarrow$  $\Rightarrow$ line shared

Examples:  $\Rightarrow$ proc.mem[,root] → memory used by all processes running under the "root" user proc.mem[zabbix\_server,zabbix] → memory used by all zabbix\_server processes running under the zabbix user proc.mem[,oracle,max,oracleZABI → memory used by the most memoryhungry process running under oracle having oracleZABBIX in its command Note: When several processes use memory, the sum of memory used by processes may result in large, unrealistic values. See notes on selecting processes with name and cmd[line](#page-960-0) parameters (Linuxspecific). The memtype parameter is supported on several platforms since

Zabbix 3.0.0.

proc.num[<name>,<user>,<state>,<cmdline>]

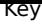

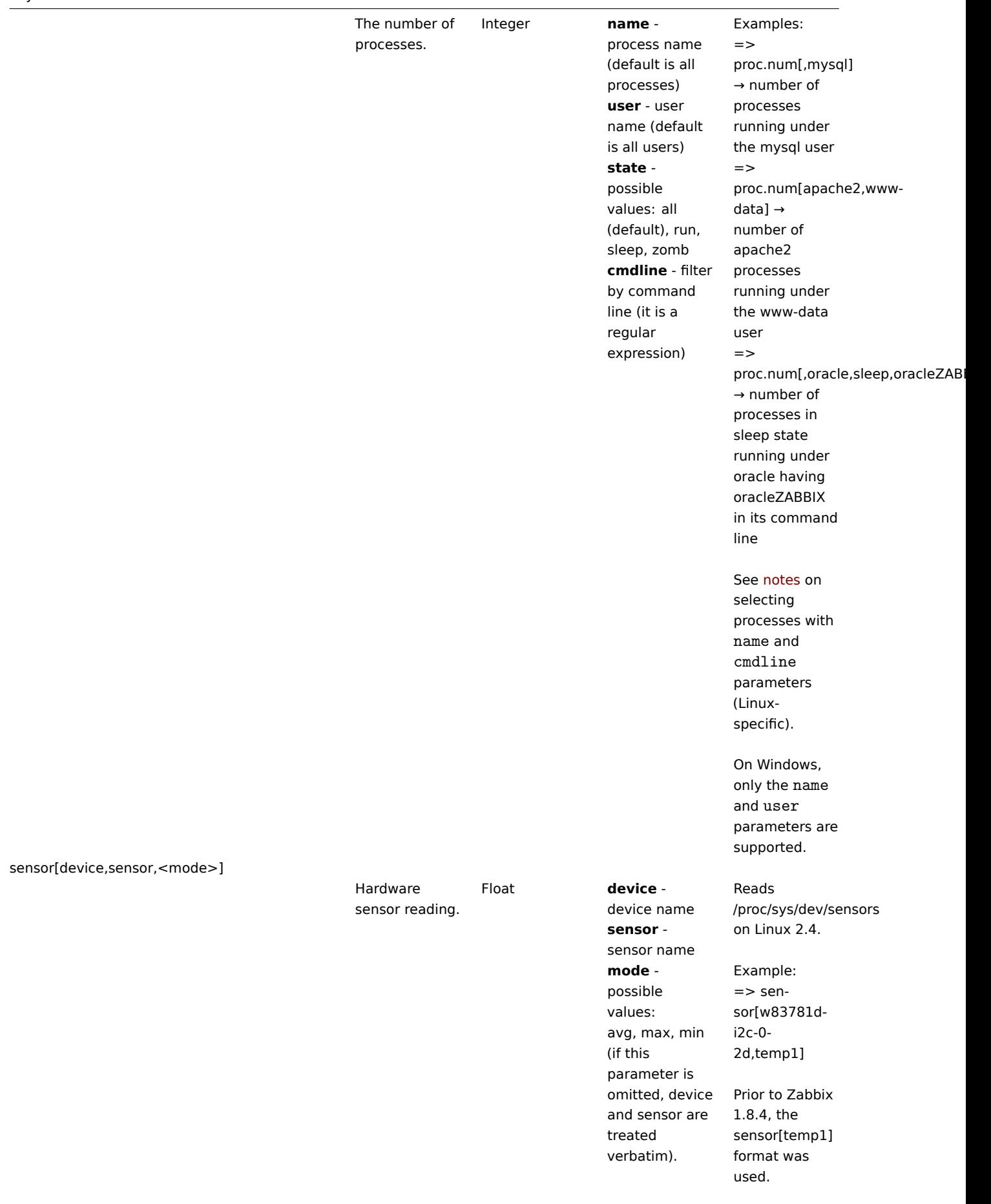

# Reads /sys/class/hwmon on Linux 2.6+.

See a more detailed description of sensor item on Linux. Reads the hw.sensors MIB [on Ope](#page-956-0)nBSD.

Examples: => sensor[cpu0,temp0]  $\rightarrow$  temperature of one CPU  $\Rightarrow$ sensor["cpu[0- 2]\$",temp,avg]  $\rightarrow$  average temperature of the first three CPU's

Supported on OpenBSD since Zabbix 1.8.4.

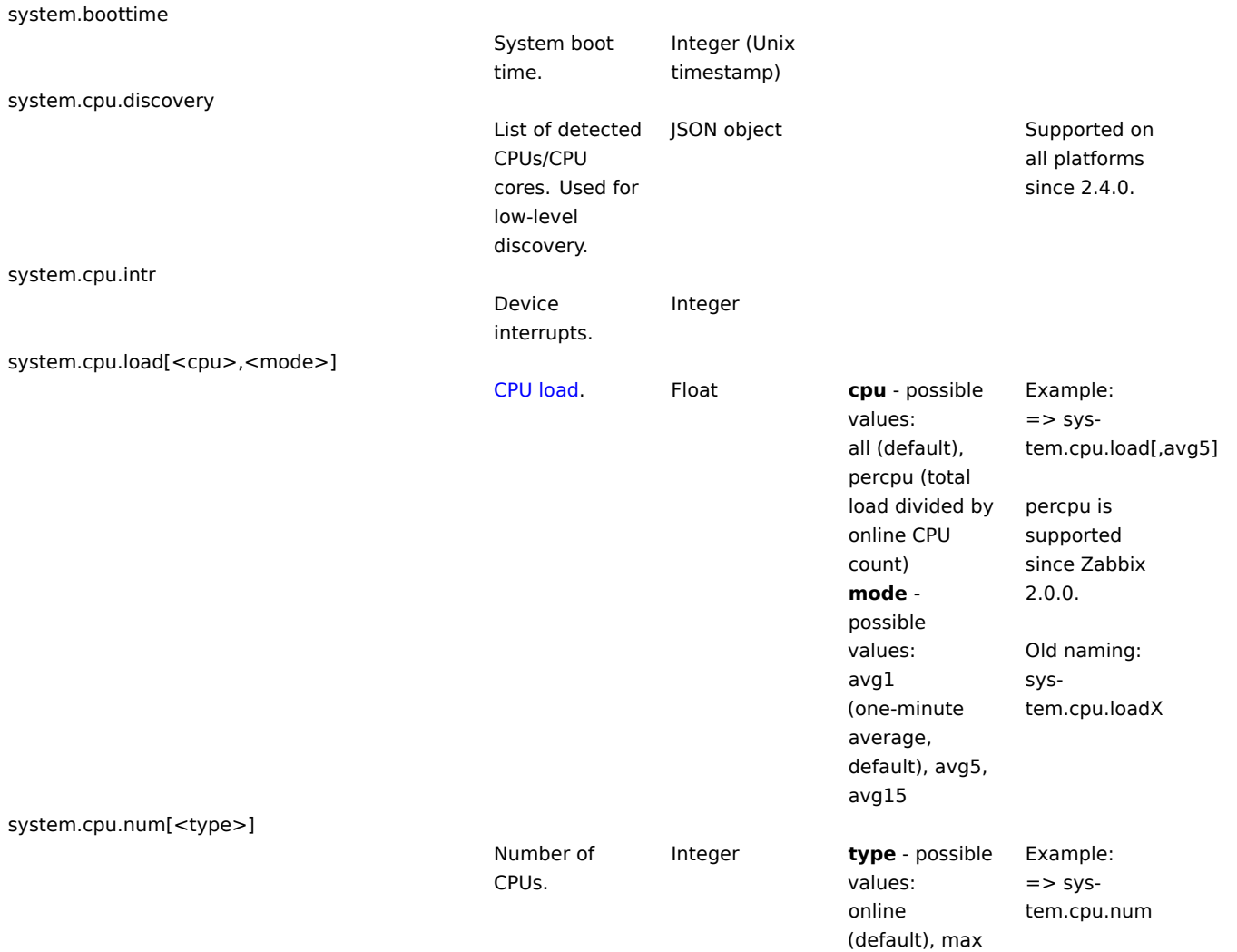

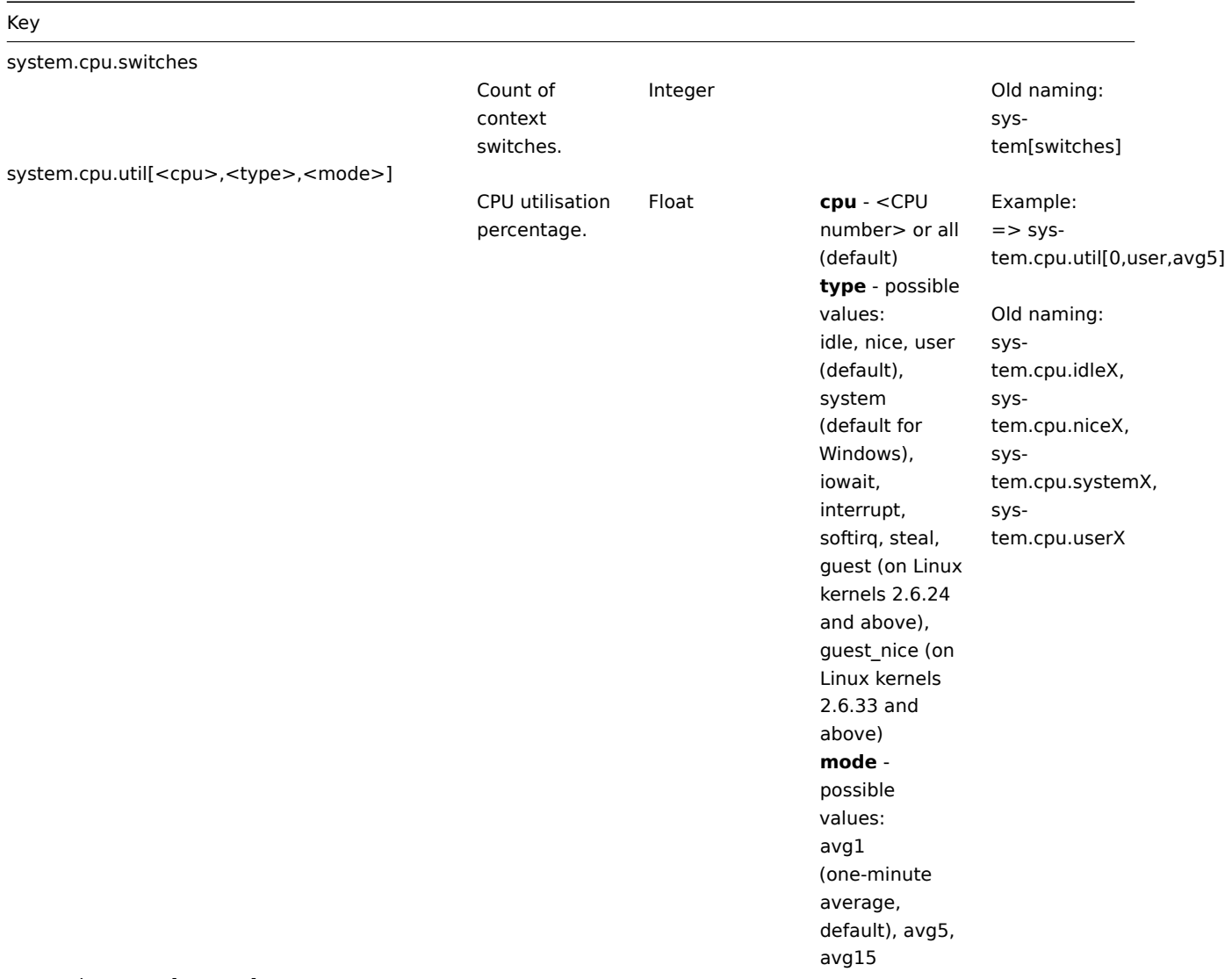

system.hostname[<type>]

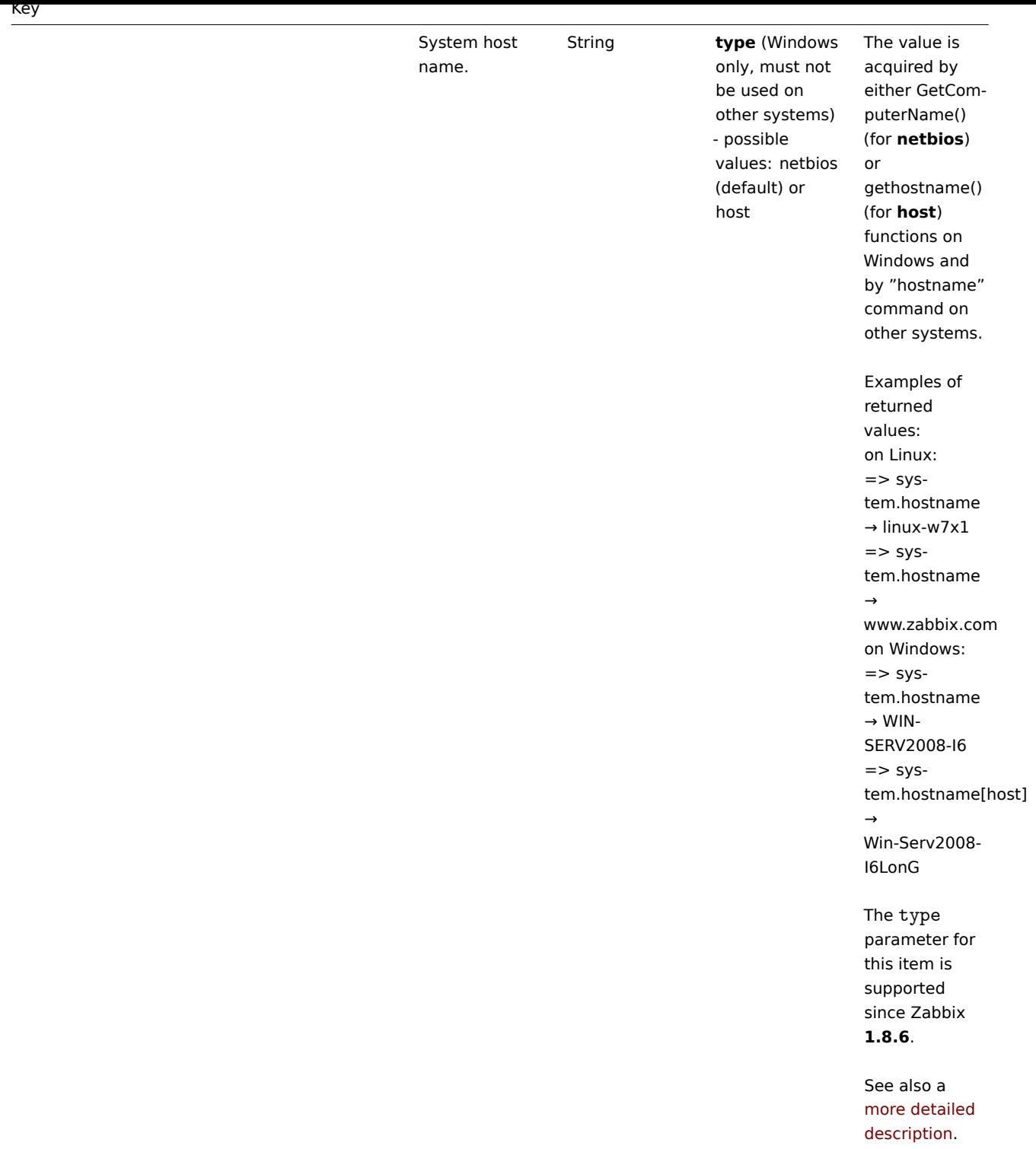

system.hw.chassis[<info>]

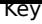

Chassis information. String **info** - one of full (default), model, serial, type or vendor Example: system.hw.chassis[full] Hewlett-Packard HP Pro 3010 Small Form Factor PC **CZXXXXXXX** Desktop]

This key depends on the availability of the SMBIOS table. Will try to read the DMI table fro[m sysfs, i](http://en.wikipedia.org/wiki/System_Management_BIOS)f sysfs access fails then try reading directly from memory.

# **Root**

**permissions** are required because the value is acquired by reading from sysfs or memory.

Supported since Zabbix agent version 2.0.

system.hw.cpu[<cpu>,<info>]

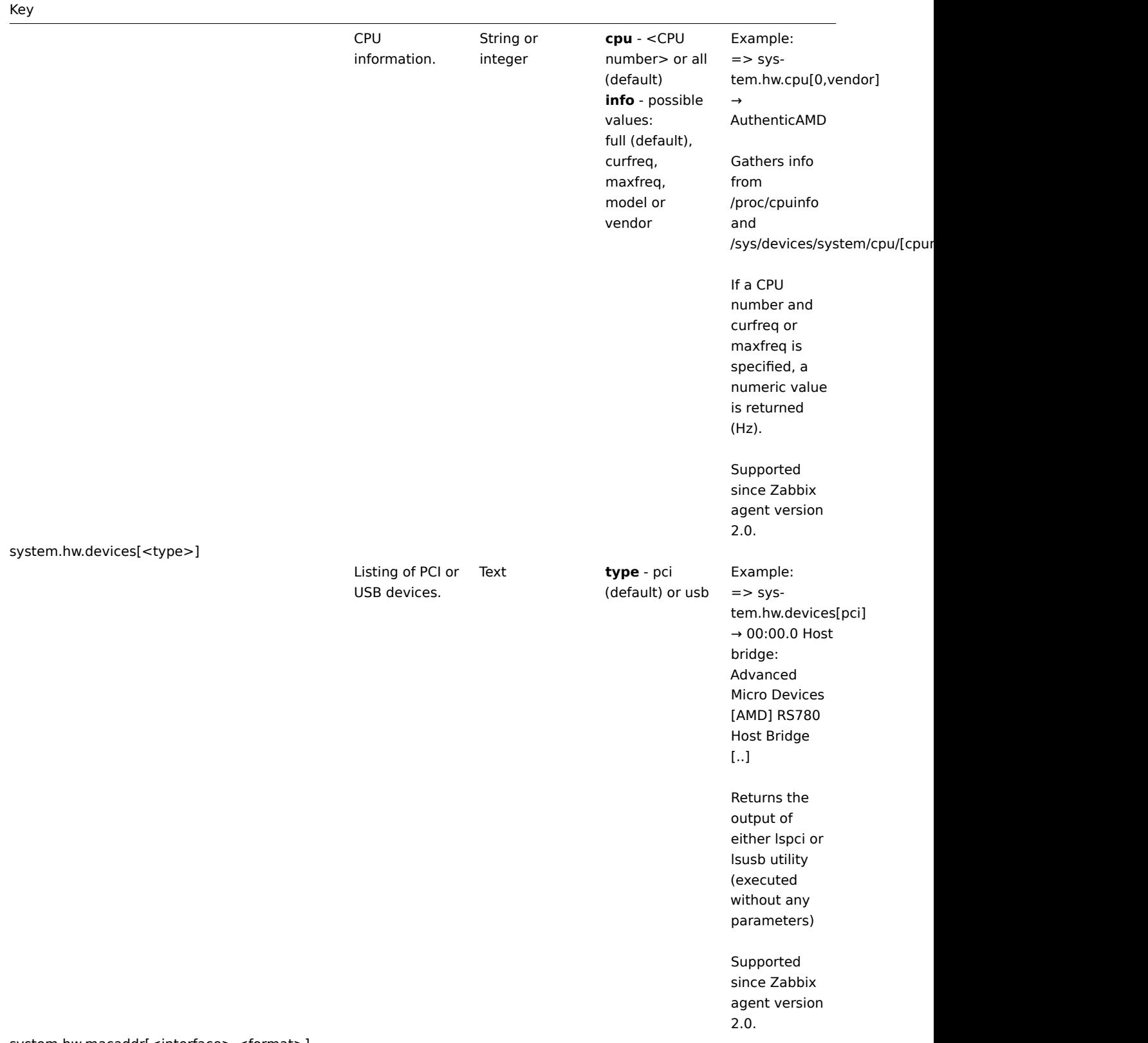

system.hw.macaddr[<interface>,<format>]

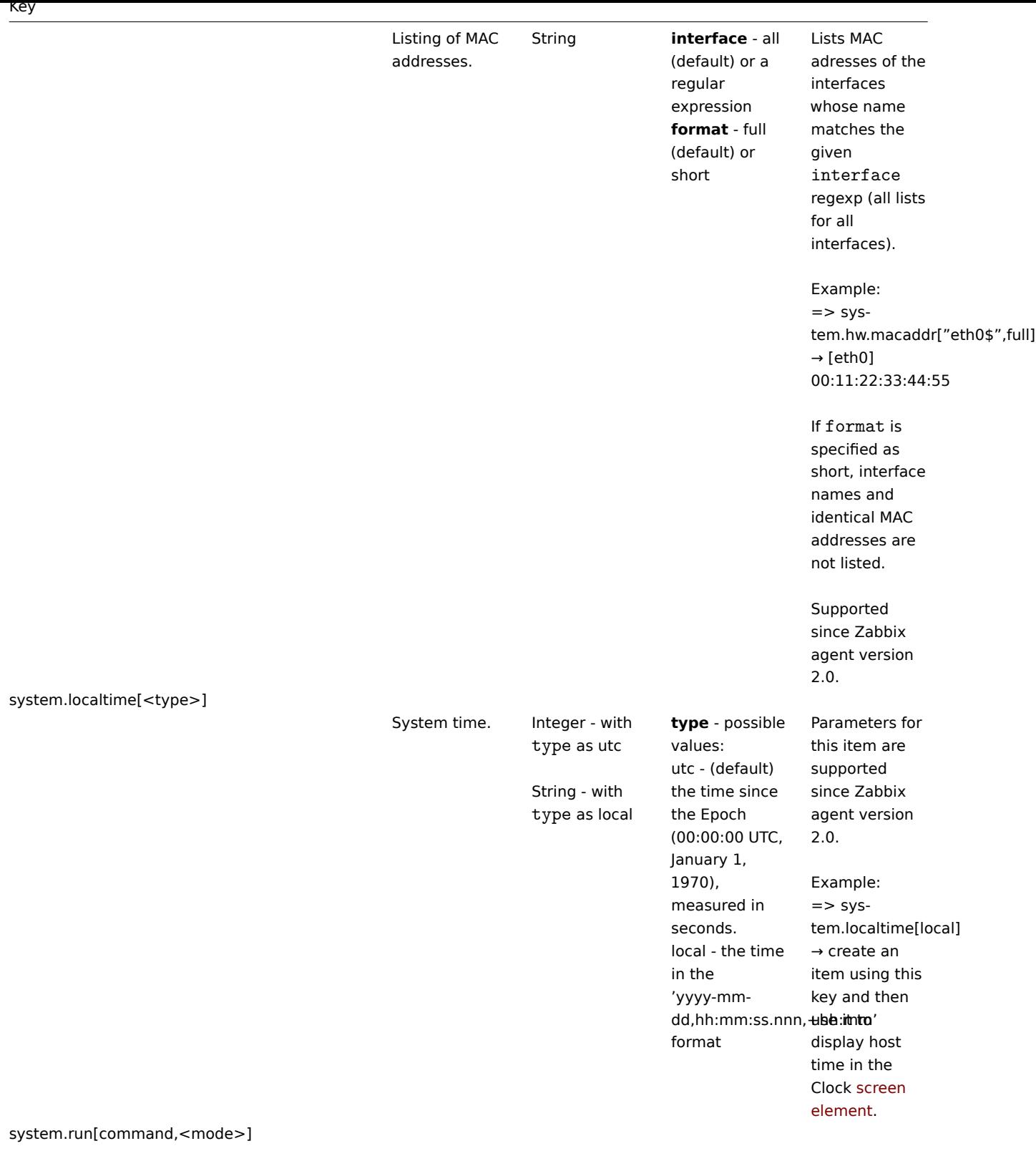

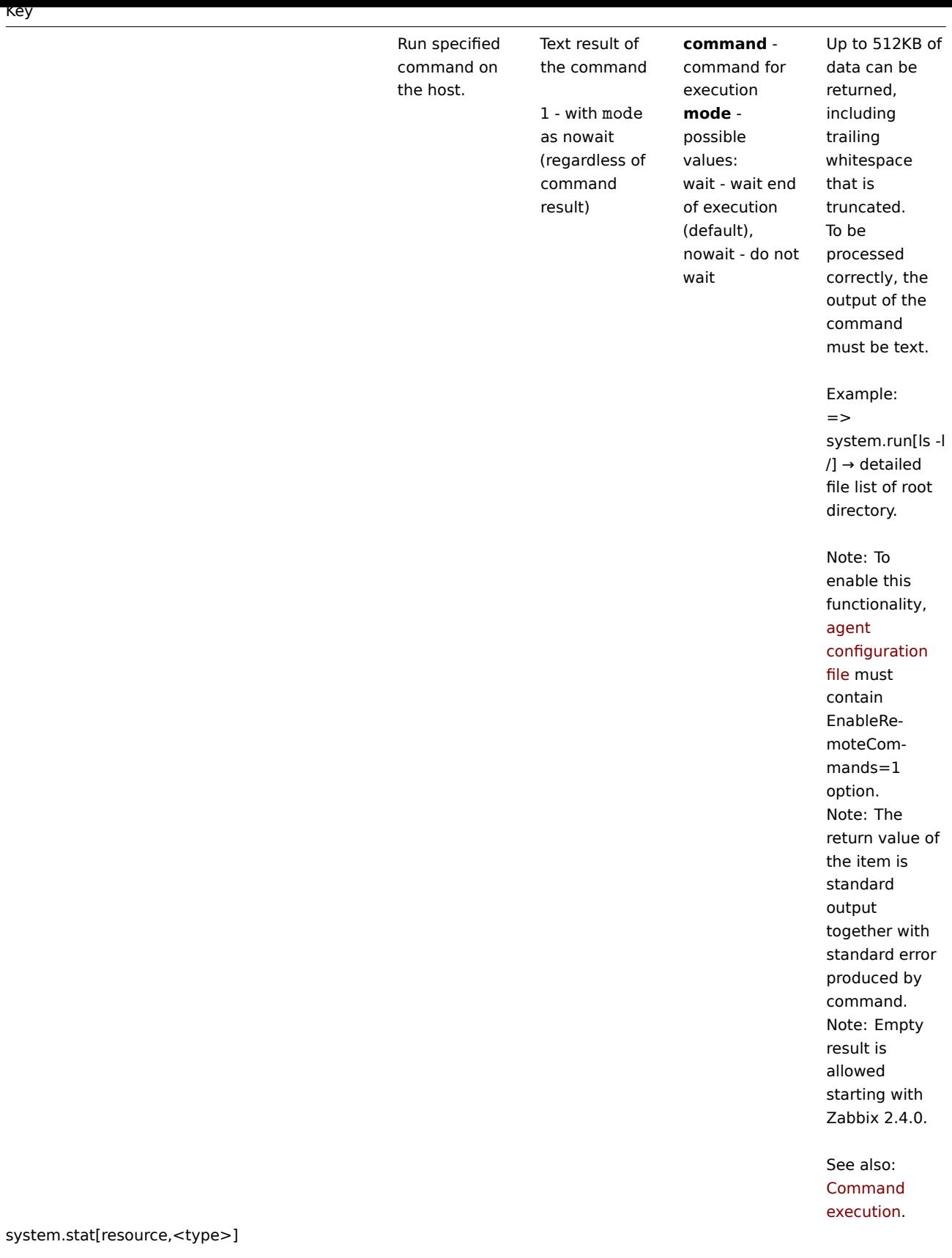

# System statistics.

Integer or float **ent** - number

of processor units this partition is entitled to receive (float) **kthr,<type>** information about kernel thread states: r - average number of runnable kernel threads (float) b - average number of kernel threads placed in the Virtual Memory Manager wait queue (float) **memory,<type>** - information about the usage of virtual and real memory: avm - active virtual pages (integer) fre - size of the free list (integer) **page,<type>** - information about page faults and paging activity: fi - file page-ins per second (float) fo - file page-outs per second (float) pi - pages paged in from paging space (float) po - pages paged out to paging space (float) fr - pages freed (page replacement) (float) sr - pages scanned by pagereplacement algorithm (float) **faults,<type>** - trap and

# Key

# system.sw.arch

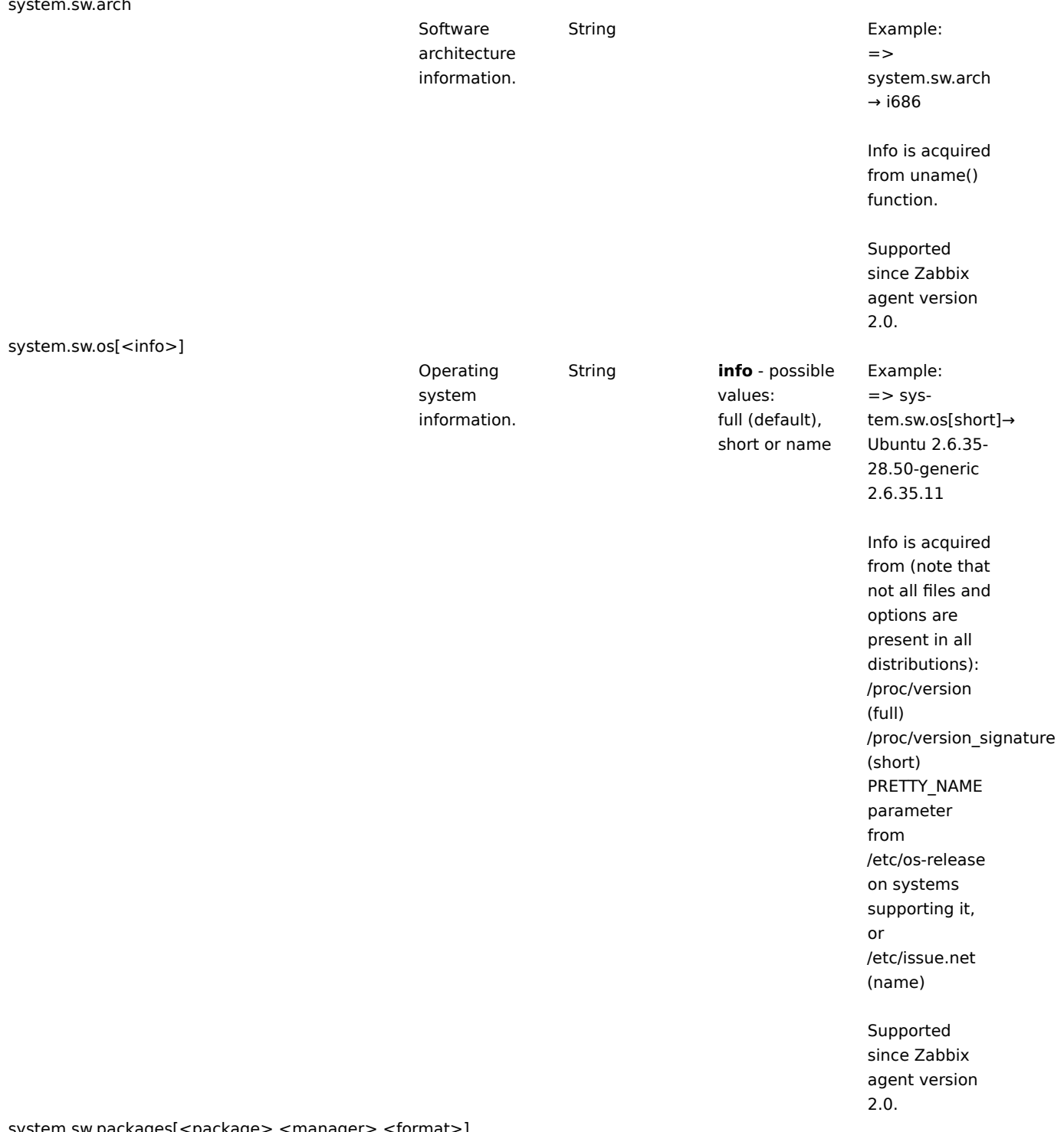

system.sw.packages[<package>,<manager>,<format>]
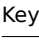

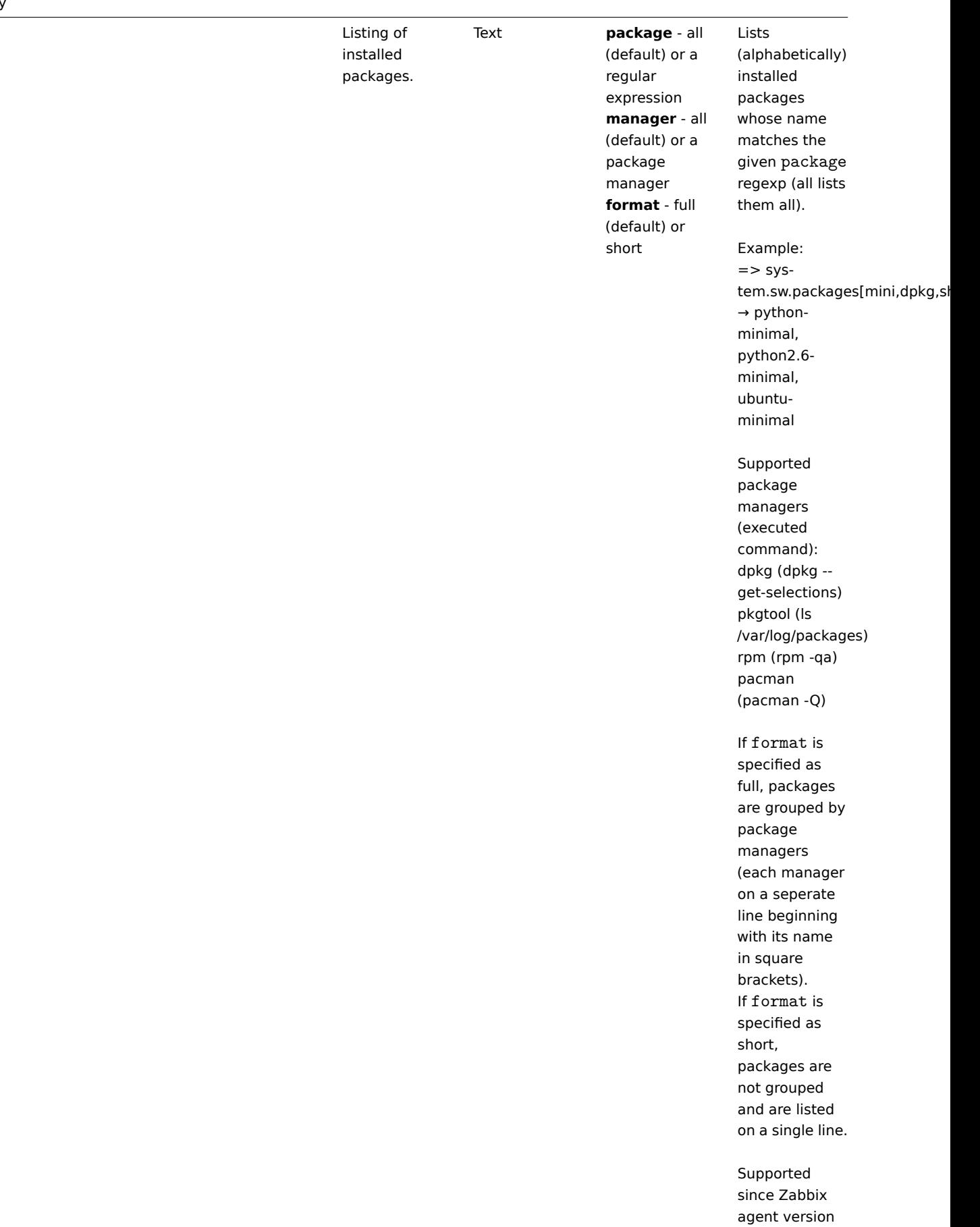

2.0.

system.swap.in[<device>,<type>]

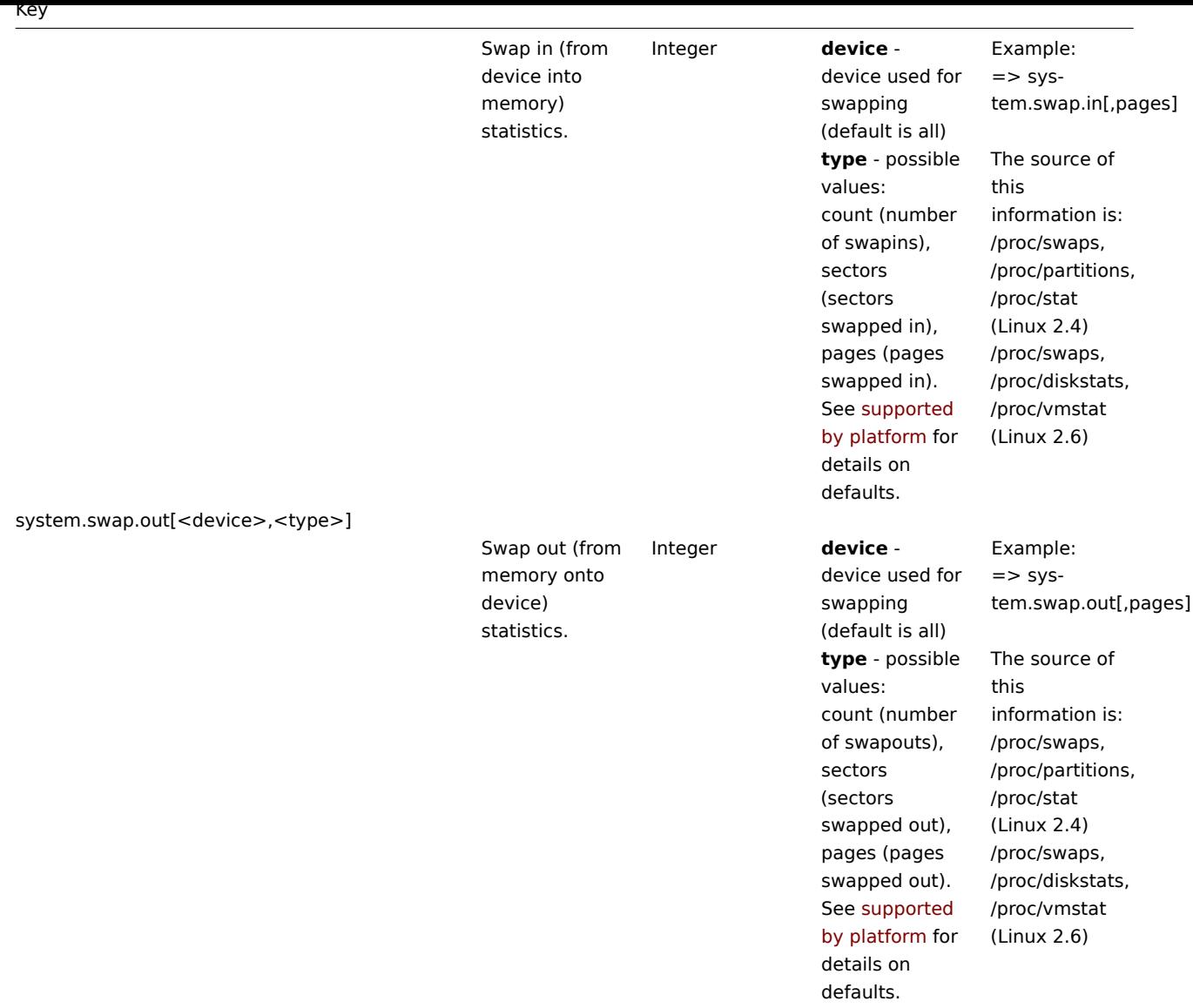

system.swap.size[<device>,<type>]

146

Swap space size in bytes or in percentage from total.

bytes Float - for percentage

Integer - for

# **device** -

device used for swapping (default is all) **type** - possible values: free (free swap space, default), pfree (free swap space, in percent), pused (used swap space, in percent), total (total swap space), used (used swap space)

Example:  $\Rightarrow$  system.swap.size[,pfree] → free swap space percentage

If device is not specified Zabbix agent will only take into account swap devices (files), physical memory will be ignored. For example, on Solaris systems swap -s command includes a portion of physical memory and swap devices (unlike swap -l). Note that this key might

report incorrect swap space size/percentage on virtualized (VMware ESXi, VirtualBox) Windows platforms. In this case you may use the perf\_counter[\700(\_Tota key to obtain correct swap space percentage.

Old naming: system.swap.free, system.swap.total

system.uname

Identification of the system.

String Example of returned value (Unix): FreeBSD localhost 4.2-RELEASE FreeBSD 4.2-RELEASE #0: Mon Nov i386 Example of returned value (Windows): Windows ZABBIX-WIN 6.0.6001 Microsoft® Windows Server® 2008 Standard Service Pack 1 x86 On Unix since Zabbix 2.2.0 the value for this item is obtained with uname() system call. Previously it was obtained by invoking "uname -a". The value of this item might differ from the output of "uname -a" and does not include additional information that "uname -a" prints based on other sources. On Windows since Zabbix 3.0 the value for this item is obtained from

Win32\_OperatingSystem and Win32\_Processor WMI classes. Previously it was obtained from volatile Windows APIs and undocumented registry keys.

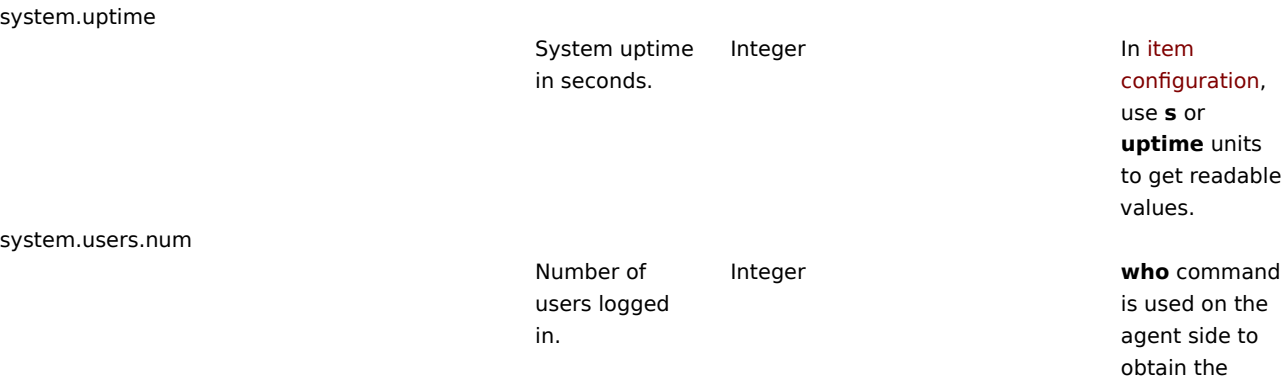

value.

vfs.dev.read[<device>,<type>,<mode>]

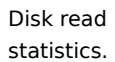

Integer - with type in sectors, operations, bytes Float - with type in sps, ops, bps **device** - disk device (default is all) **type** - possible values: sectors, operations, bytes, sps, ops, bps This parameter must be specified, since defaults differ under various OSes. sps, ops, bps stand for: sectors, operations, bytes per second, respectively. **mode** possible values: avg1 (one-minute average, default), avg5, avg15. This parameter is supported only with type in: sps, ops, bps.

Default values of 'type' parameter for different OSes: AIX operations FreeBSD - bps Linux - sps OpenBSD operations Solaris - bytes

Example: => vfs.dev.read[,operations]

sps, ops and bps on supported platforms used to be limited to 8 devices (7 individual and one all). Since Zabbix 2.0.1 this limit is 1024 devices (1023 individual and one for all). If default all is used for the first parameter then the key will return

summary statistics, including all block devices like sda, sbd and their partitions (sda1, sda2, sdb3...) and multiple devices (MD raid) based on those block devices/partitions

and logical volumes (LVM) based on those block devices/partitions. In such cases returned values should be considered only as relative value (dynamic in time) but not as absolute values.

vfs.dev.write[<device>,<type>,<mode>]

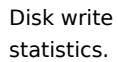

Integer - with type in sectors, operations, bytes Float - with type in sps, ops, bps **device** - disk device (default is all) **type** - possible values: sectors, operations, bytes, sps, ops, bps This parameter must be specified, since defaults differ under various OSes. sps, ops, bps stand for: sectors, operations, bytes per second, respectively. **mode** possible values: avg1 (one-minute average, default), avg5, avg15. This parameter is supported only with type in: sps, ops, bps.

Default values of 'type' parameter for different OSes: AIX operations FreeBSD - bps Linux - sps OpenBSD operations Solaris - bytes

Example: => vfs.dev.write[,operations]

sps, ops and bps on supported platforms used to be limited to 8 devices (7 individual and one all). Since Zabbix 2.0.1 this limit is 1024 (1023 individual and one for all).

If default all is used for the first parameter then the key will return summary statistics, including all block devices like sda, sbd and their partitions (sda1, sda2, sdb3...) and multiple devices (MD raid) based on those block devices/partitions and logical volumes (LVM) based on those block devices/partitions. In such cases returned values should be considered only as relative value (dynamic in time) but not as absolute values.

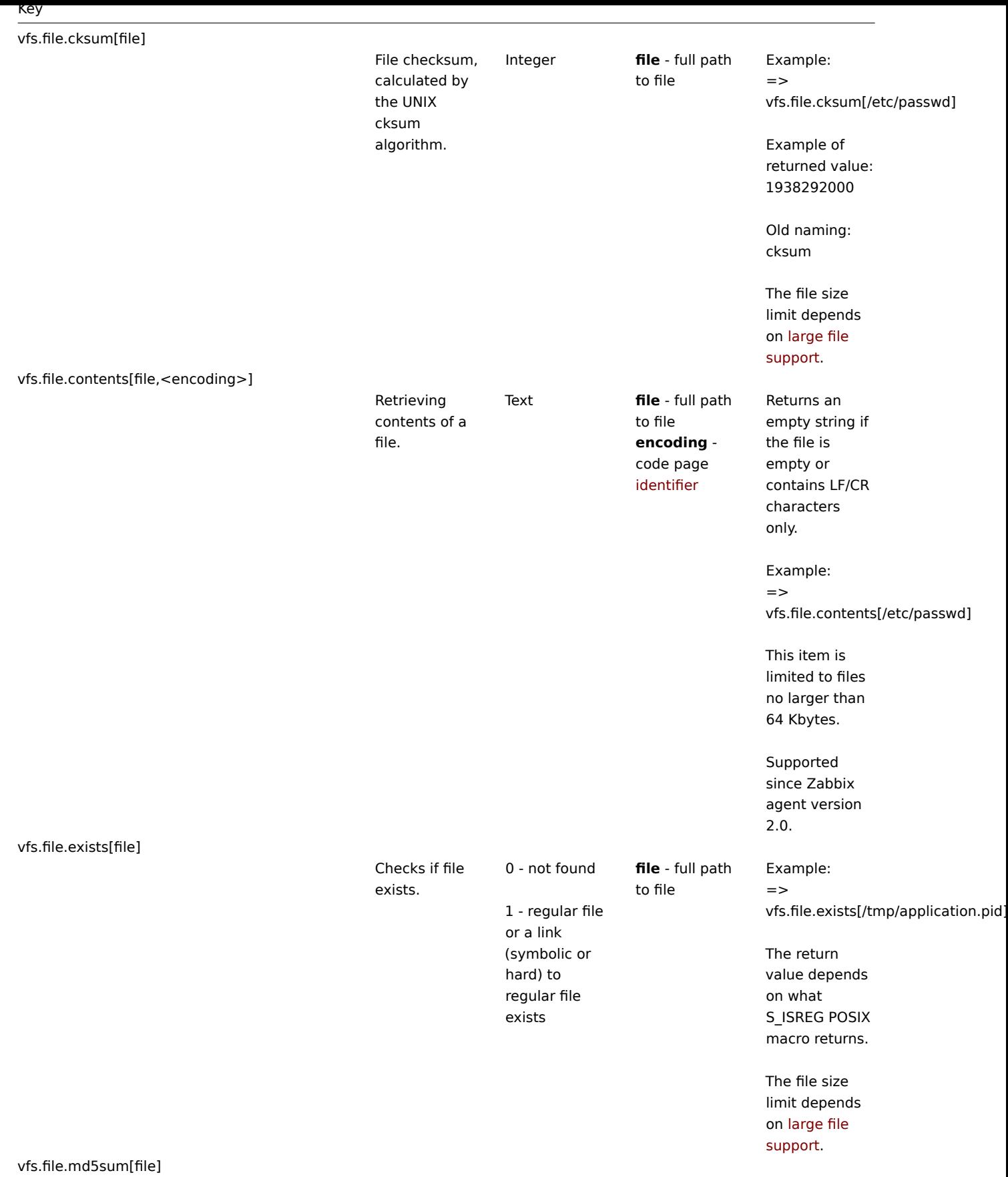

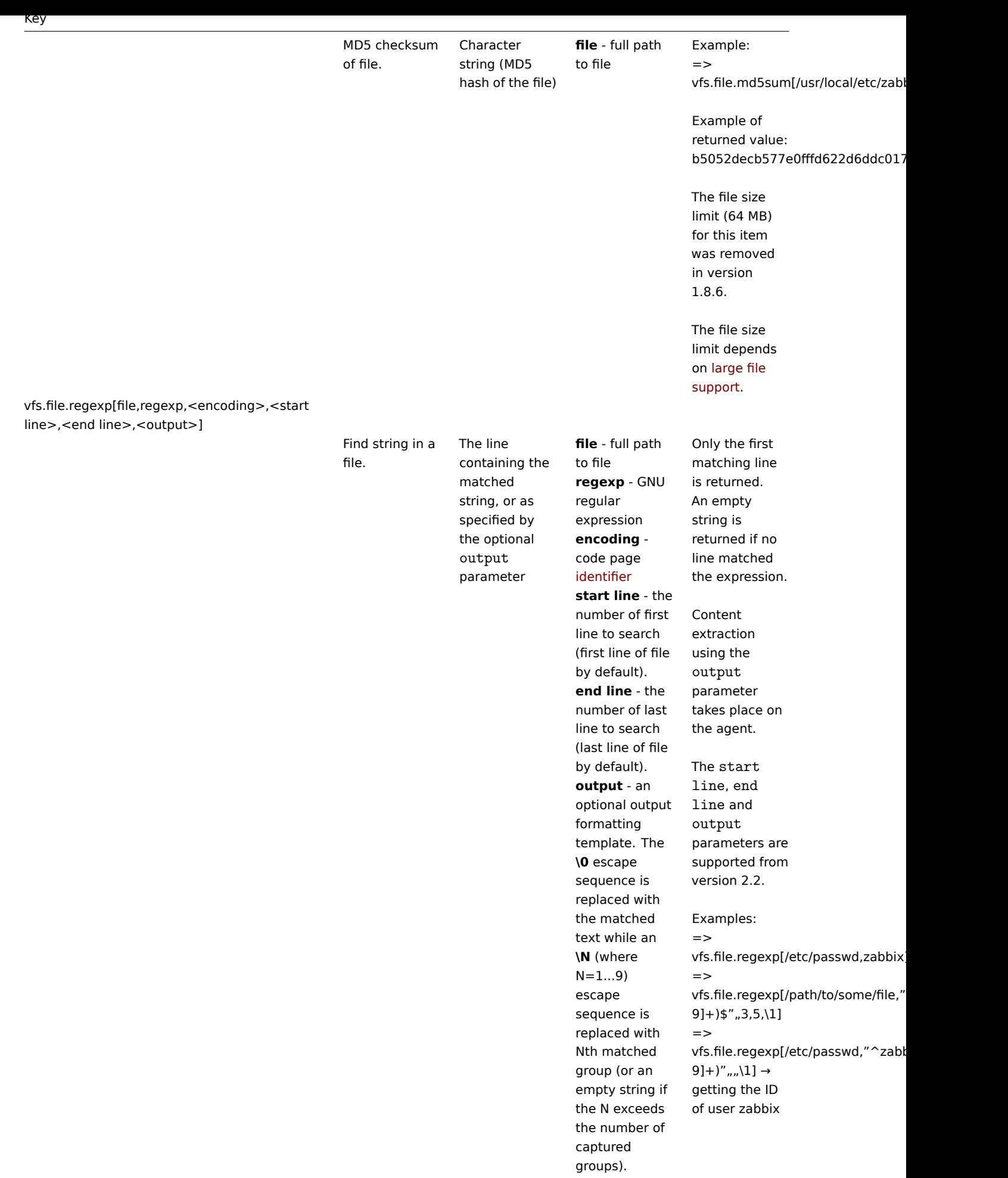

154

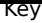

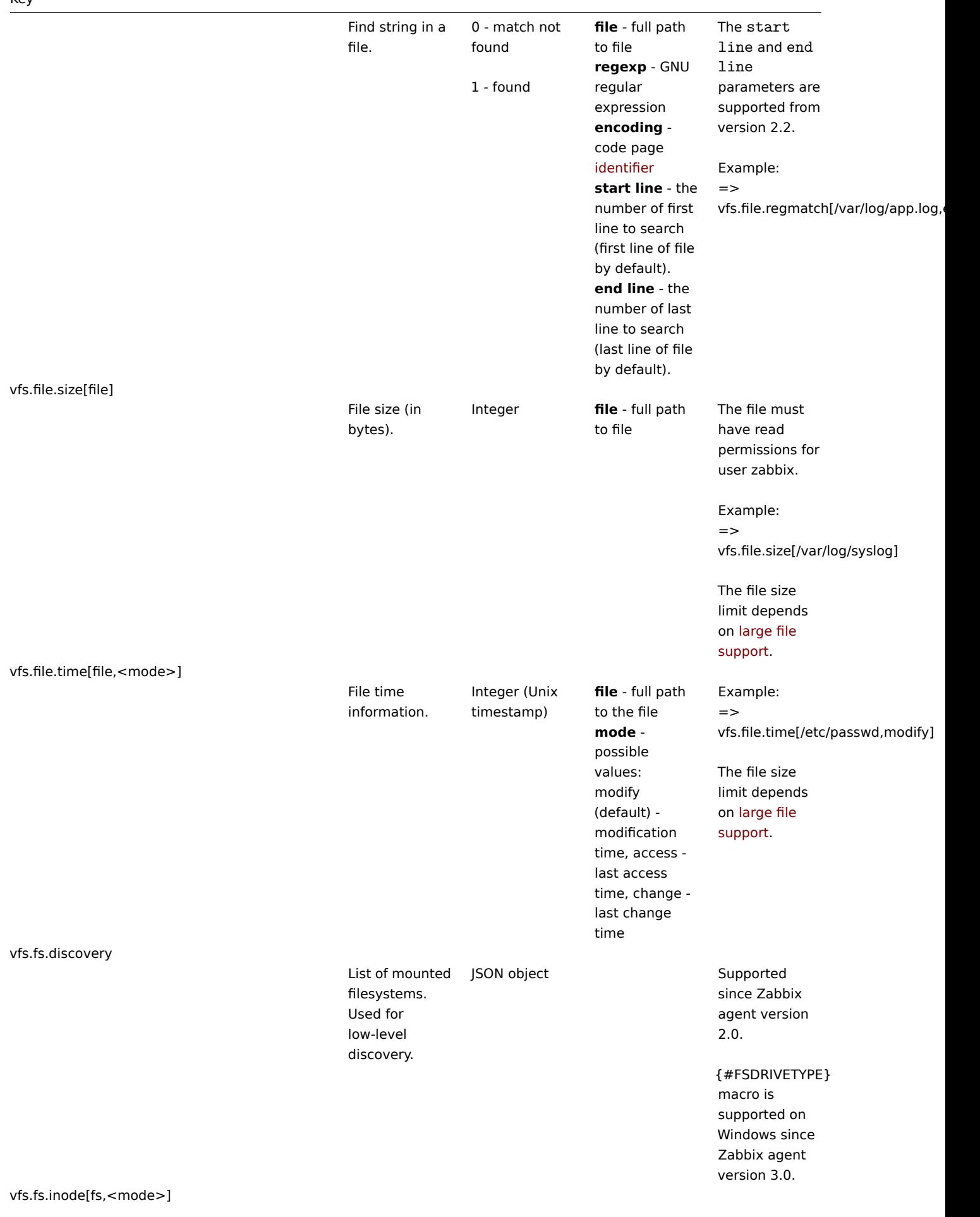

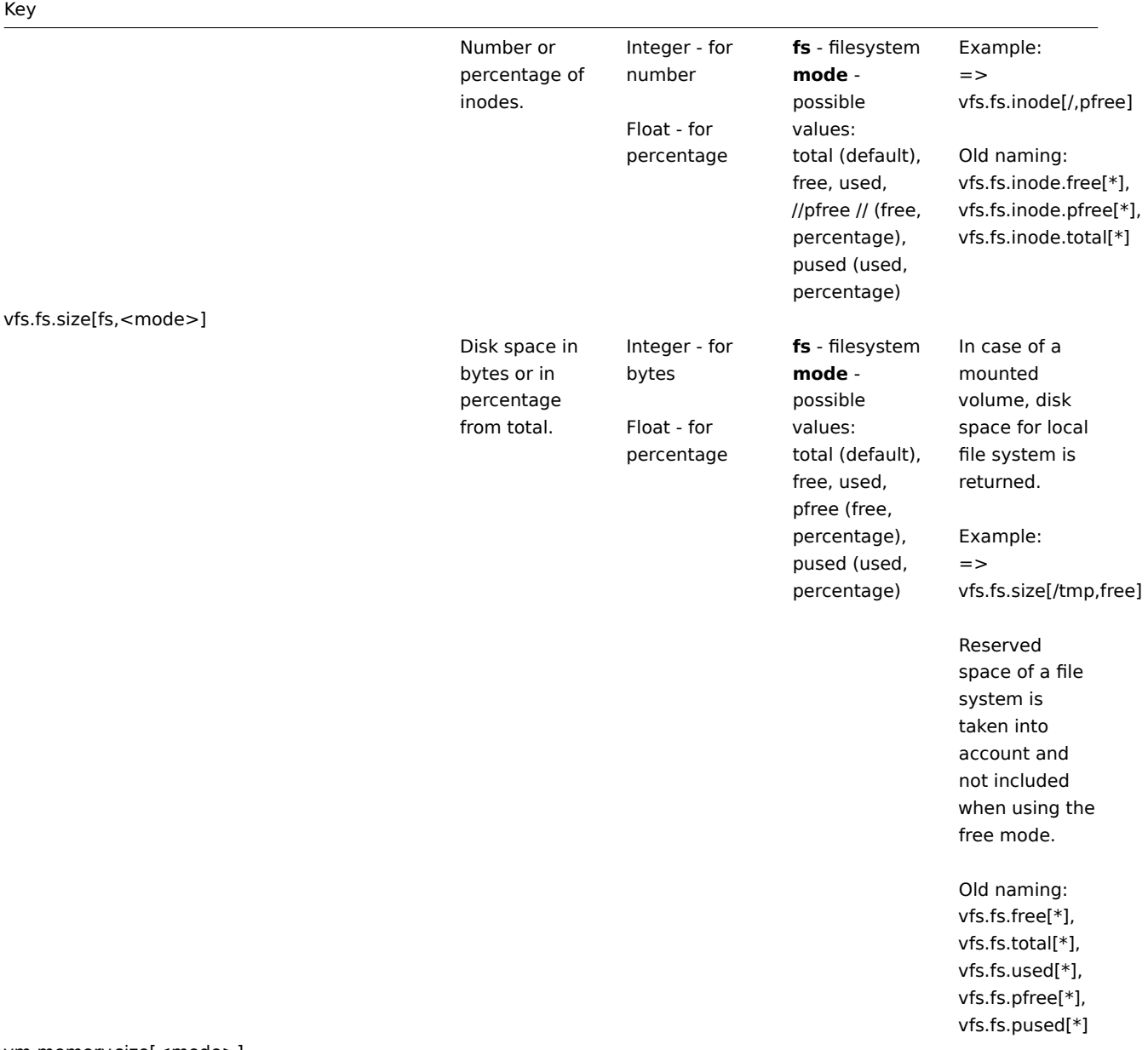

vm.memory.size[<mode>]

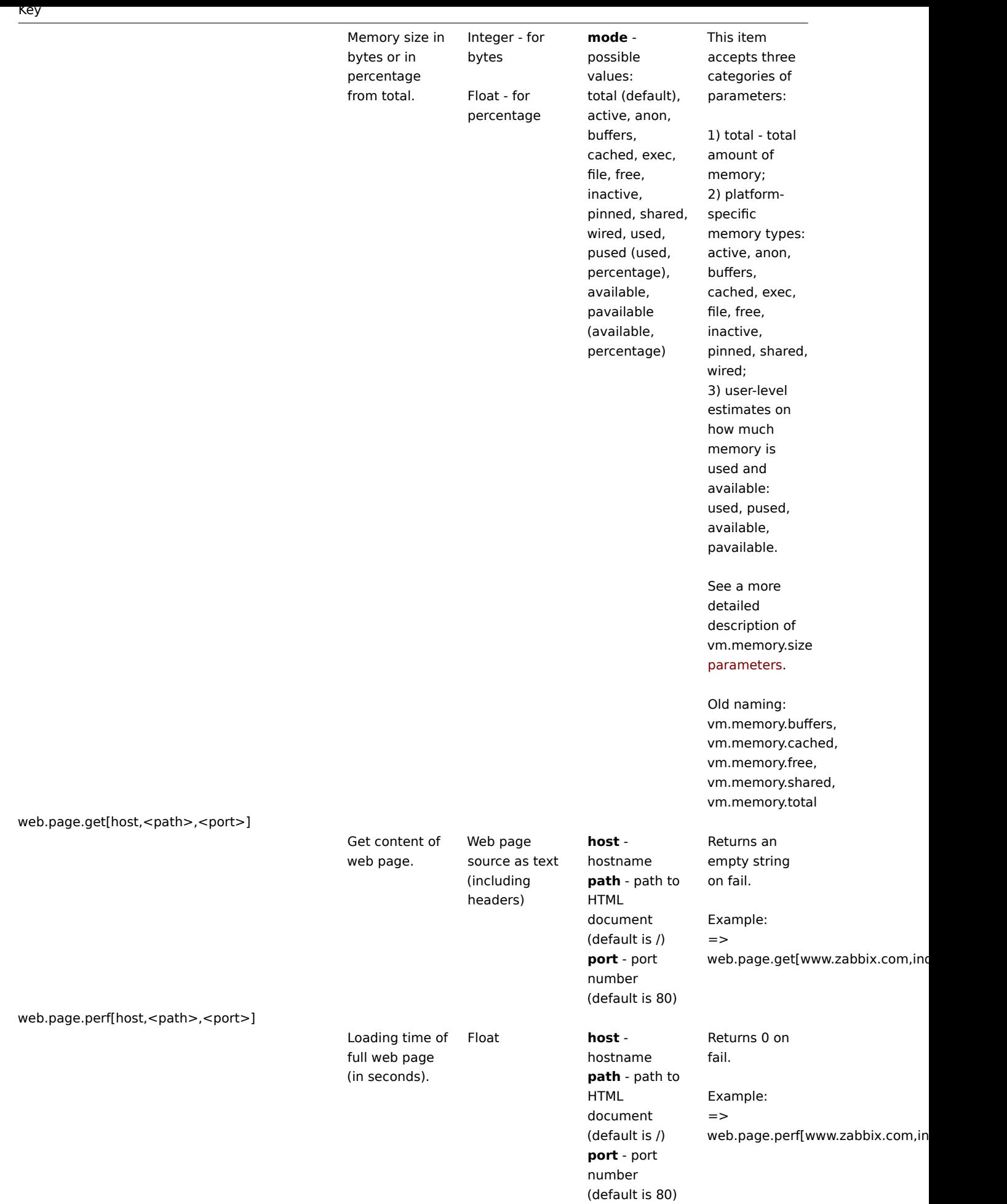

web.page.regexp[host,<path>,<port>,<regexp>,<length>,<output>]

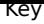

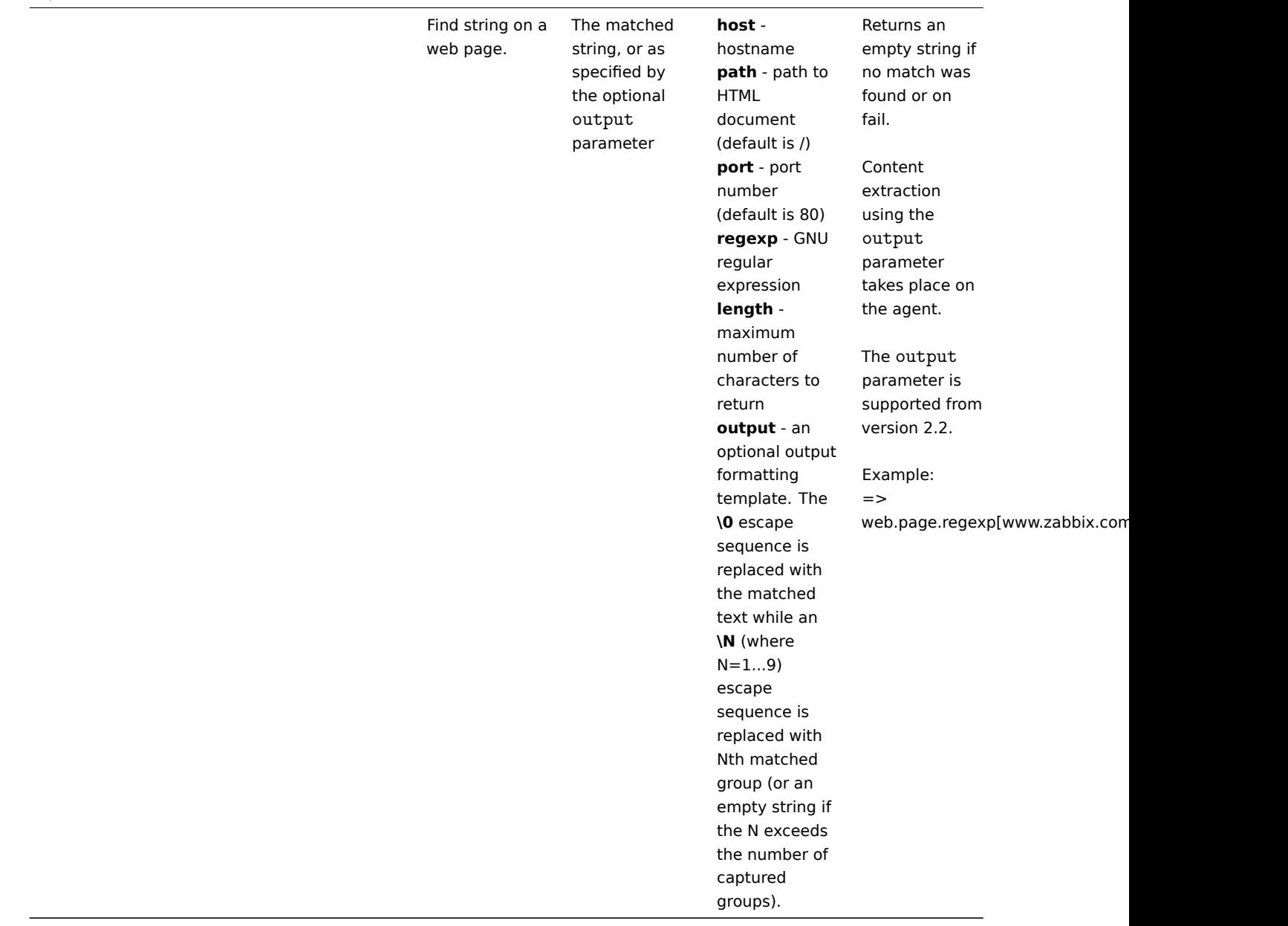

## **Note:**

A Linux-specific note. Zabbix agent must have read-only access to filesystem /proc. Kernel patches from www.grsecurity.org limit access rights of non-privileged users.

#### Available encodings

The encoding parameter is used to specify encoding for processing corresponding item checks, so that data acquired will not be corrupted. For a list of supported encodings (code page identifiers), please consult respective documentation, such as documentation for libiconv (GNU Project) or Microsoft Windows SDK documentation for "Code Page Identifiers".

If empty encoding is passed, then UTF-8 (default locale for newer Unix/Linux distributions, see your system's settings) or ANSI with system-specific extension (Windows) is used by default.

Troublesh[ooting ag](http://www.gnu.org/software/libiconv/)ent items

1. If used with passive agent, Timeout value in server configuration may need to be higher than Timeout in the agent configuration file. Otherwise the item may not get any value because the server request to agent timed out first.

Windows-specific item keys

The table provides details on the item keys that you can use with Zabbix Windows agent only.

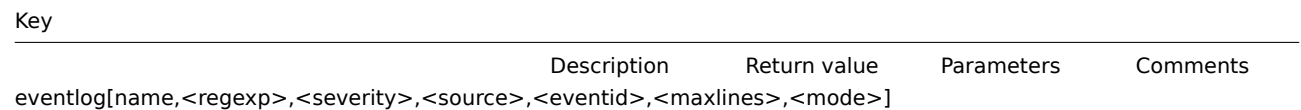

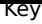

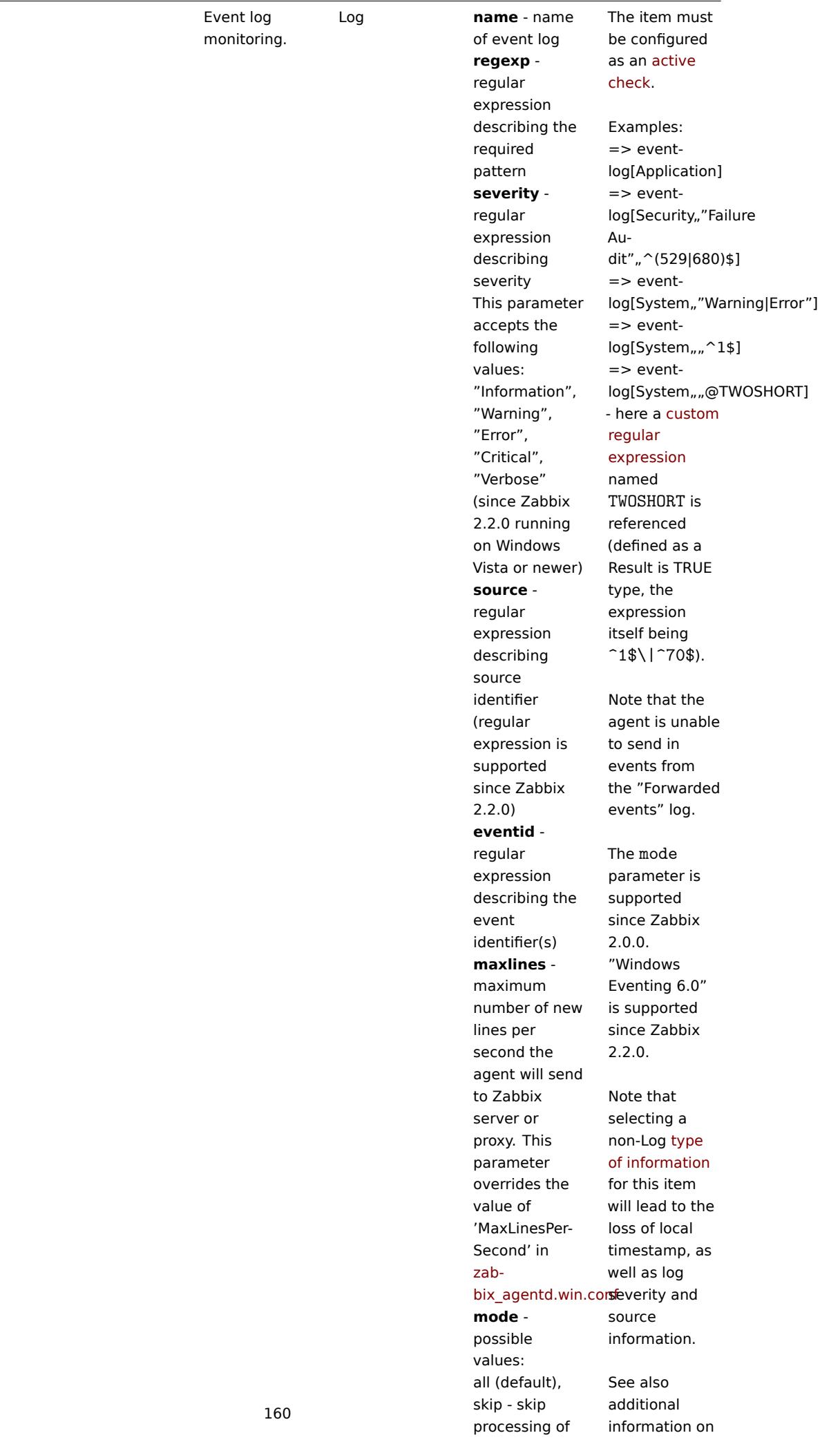

# net.if.list

Network interface list (includes interface type, status, IPv4 address, description).

Text Supported since Zabbix agent version 1.8.1. Multi-byte interface names supported since Zabbix agent version 1.8.6. Disabled interfaces are not listed. Note that en-

abling/disabling some components may change their ordering in the Windows interface name.

Some Windows versions (for example, Server 2008) might require the latest updates installed to support non-ASCII characters in interface names.

perf\_counter[counter,<interval>]

Value of any Windows performance counter.

Integer, float, string or text (depending on the request)

**counter** - path to the counter **interval** - last N seconds for storing the average value. The interval must be between 1 and 900 seconds (included) and the default value is 1.

Performance Monitor can be used to obtain list of available counters. Until version 1.6 this parameter will return correct value only for counters that require just one sample (like \System\Threads). It will not work as expected for counters that require more that one sample - like CPU utilisation. Since 1.6, interval is used, so the check returns an average value for last "interval" seconds every time.

See also: Windows performance counters.

proc\_info[process,<attribute>,<type>]

Various information about specific process(es).

Float **process** -

**attribute** requested process attribute **type** -

type (meaningful when more than one process with the same name exists)

process name representation The following attributes are supported: vmsize (default) - size of process virtual memory in Kbytes wkset - size of process working set (amount of physical memory used by process) in Kbytes pf - number of page faults ktime - process kernel time in milliseconds utime - process user time in milliseconds io\_read\_b number of bytes read by process during I/O operations io read op number of read operation performed by process io\_write\_b number of bytes written by process during I/O operations io\_write\_op number of write operation performed by process io\_other\_b number of bytes transferred by process during operations other than read and write operations io\_other\_op number of I/O operations performed by process, other than read and write operations gdiobj number of GDI objects used

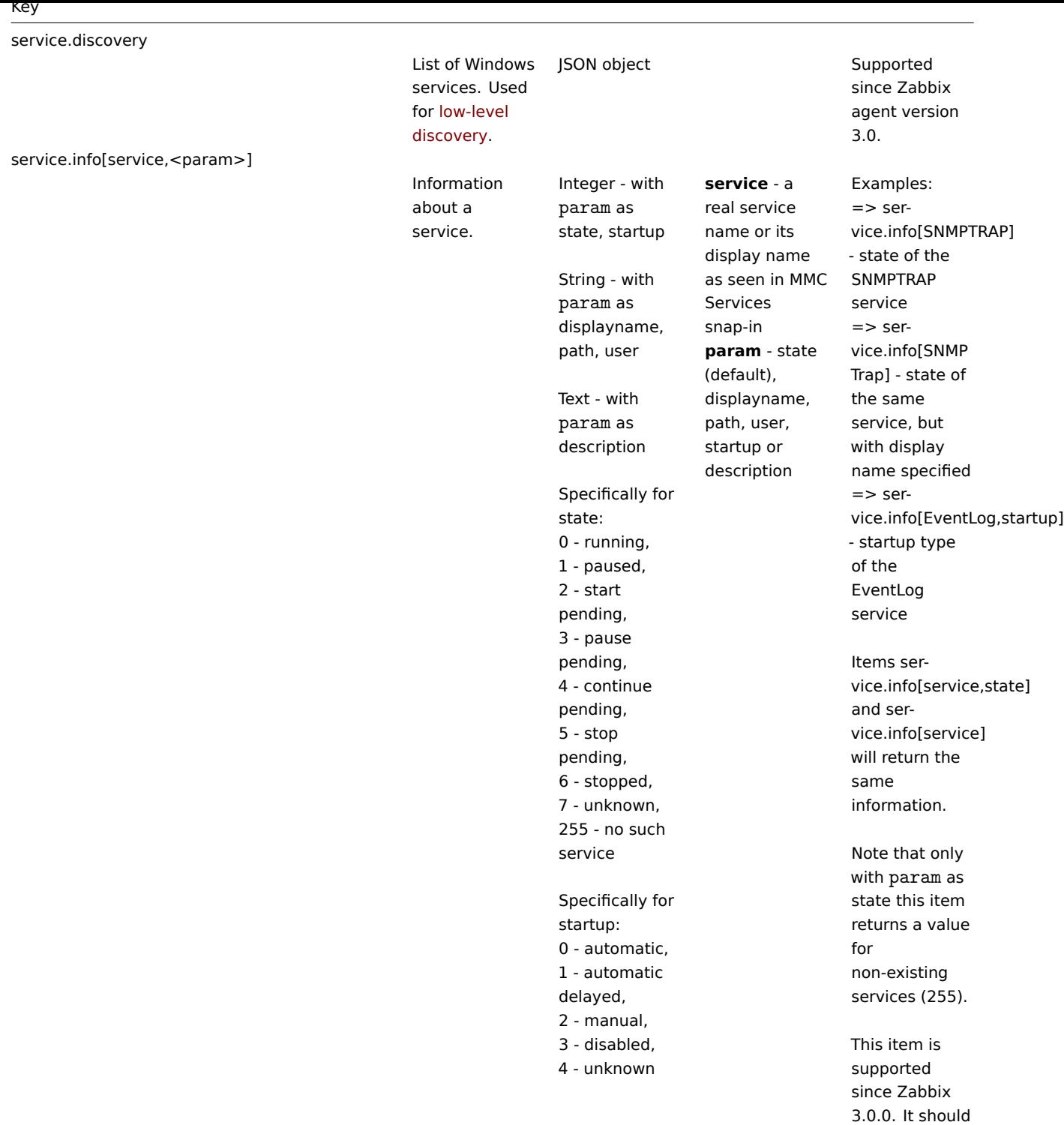

be used instead of the deprecated service\_state[service]

item.

services[<type>,<state>,<exclude>]

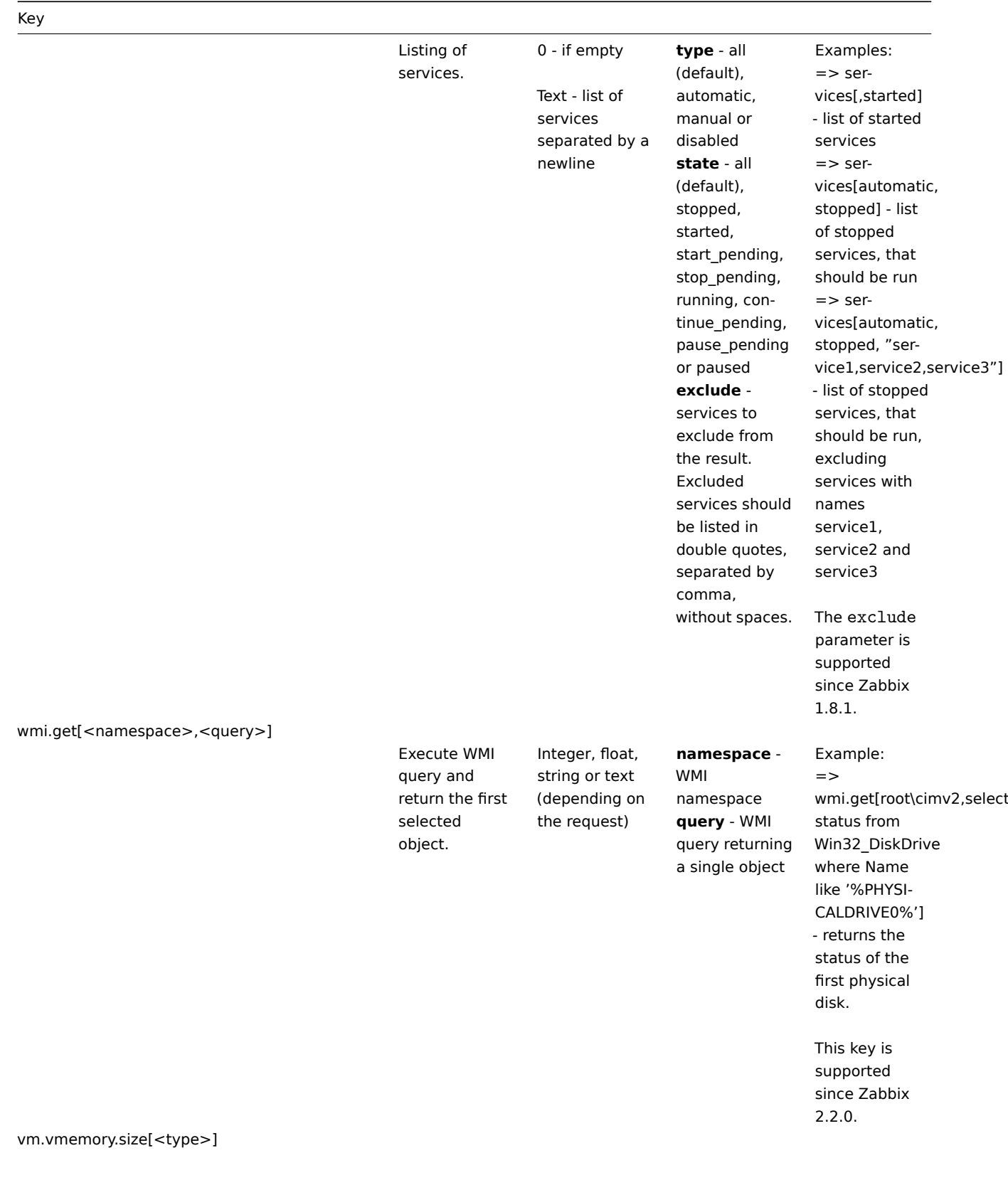

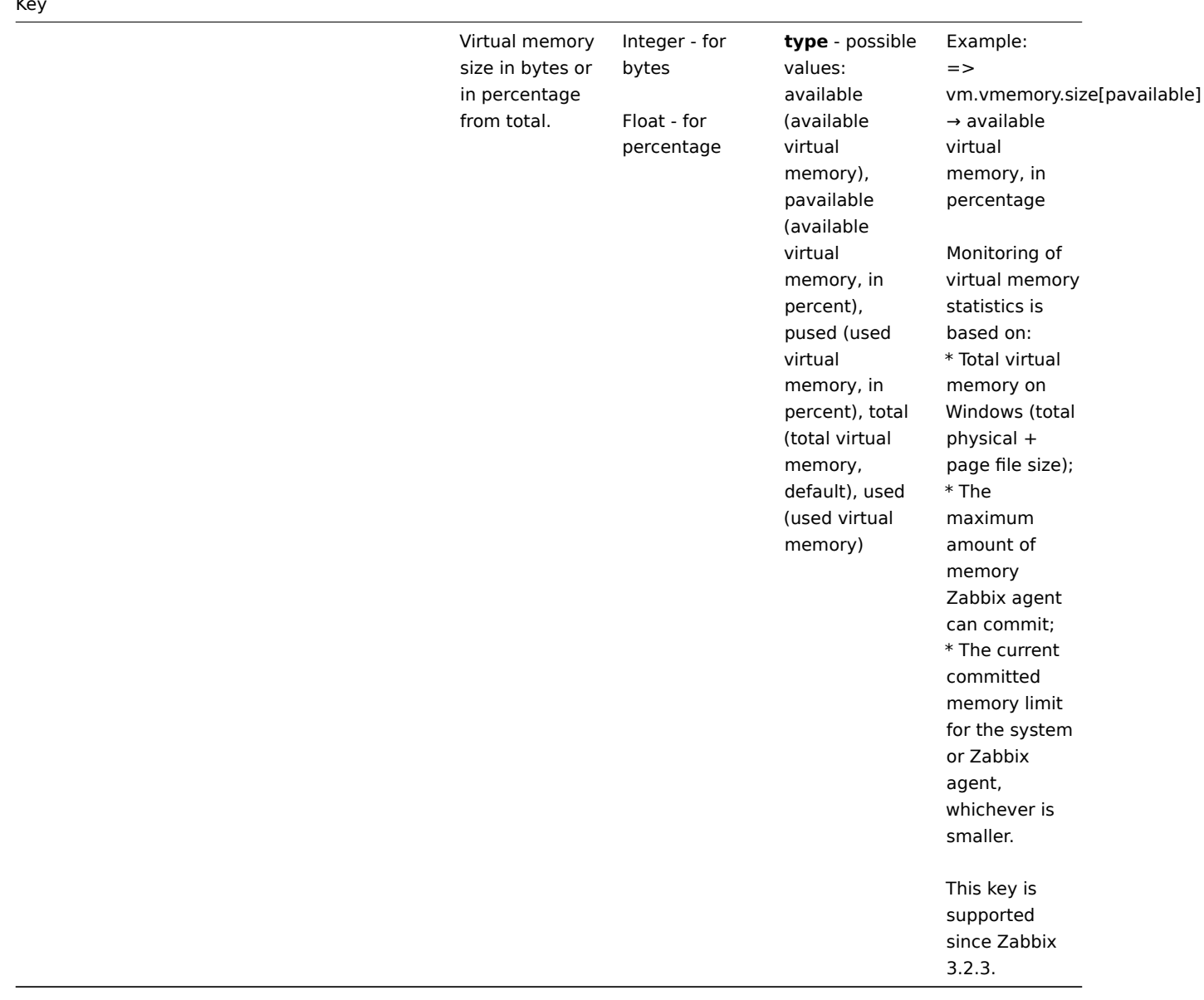

# Monitoring Windows services

This tutorial provides step-by-step instructions for setting up the monitoring of Windows services. It is assumed that Zabbix server and agent are configured and operational.

Step 1

Get the service name.

You can get that name by going to MMC Services snap-in and bringing up the properties of the service. In the General tab you should see a field called 'Service name'. The value that follows is the name you will use when setting up an item for monitoring.

For example, if you wanted to monitor the "workstation" service then your service might be: **lanmanworkstation**.

Step 2

Configure an item for monitoring the service.

The item service.info[service,<param>] retrieves the information about a particular service. Depending on the information you need, specify the param option which accepts the following values: displayname, state, path, user, startup or description. The [default value is sta](#page-106-0)te if param is not specified (service.info[service]).

The type of return value depends on chosen param: integer for state and startup; character string for displayname, path and user; text for description.

Example:

- Key: service.info[lanmanworkstation]
- Type of information: Numeric (unsigned)

• Show value: select the Windows service state value mapping

Two value maps are available Windows service state and Windows service startup type to map a numerical value to a text representation in the Frontend.

Discovery of Windows services

Low-level discovery provides a way to automatically create items, triggers, and graphs for different entities on a computer. Zabbix can automatically start monitoring Windows services on your machine, without the need to know the exact name of a service or create items for each service manually. A filter can be used to generate real items, triggers, and graphs only for services of interest.

# **[2 SNMP agent](#page-407-0)**

# Overview

You may want to use SNMP monitoring on devices such as printers, network switches, routers or UPS that usually are SNMP-enabled and on which it would be impractical to attempt setting up complete operating systems and Zabbix agents.

To be able to retrieve data provided by SNMP agents on these devices, Zabbix server must be initially configured with SNMP support.

SNMP checks are performed over the UDP protocol only.

Since Zabbix 2.2.3 Zabbix server and proxy daemons query SNMP devices for multiple values in a single request. This affects all kinds of SNMP items (regular SNMP items, SNMP items with dynamic indexes, and SNMP low-level discovery) and should make SNMP processing much more efficient. Please see the technical detail section below on how it works internally. Since Zabbix 2.4 there is also a "Use bulk requests" setting for each interface that allows to disable bulk requests for devices that cannot handle them properly.

Since Zabbix 2.2.7 and Zabbix 2.4.2 Zabbix server and proxy daemons log lines similar to the following if they receive an incorrect SNMP response:SNMP response from host "gateway" does not contain all of the requested variable bindingsWhile they do not cover all the problematic cases, they are useful for identifying individual SNMP devices for which bulk requests should be disabled.

Since Zabbix 2.2 Zabbix server and proxy daemons correctly use the Timeout configuration parameter when performing SNMP checks. Additionally the daemons do not perform retries after a single unsuccessful SNMP request (timeout/wrong credentials). Previously the SNMP library default timeout and retry values (1 second and 5 retries respectively) were actually used.

Since Zabbix 2.2.8 and Zabbix 2.4.2 Zabbix server and proxy daemons will always retry at least one time: either through the SNMP library's retrying mechanism or through the internal bulk processing mechanism.

## **Warning:**

If monitoring SNMPv3 devices, make sure that msgAuthoritativeEngineID (also known as snmpEngineID or "Engine ID") is never shared by two devices. According to RFC 2571 (section 3.1.1.1) it must be unique for each device.

## Configuring SNMP monitoring

To start monitoring a device through SNMP, the [following](http://www.ietf.org/rfc/rfc2571.txt) steps have to be performed:

Step 1

Create a host for the device with an SNMP interface.

Enter the IP address. You can use one of the provided SNMP templates (Template SNMP Device and others) that will automatically add a set of items. However, the template may not be compatible with the host. Click on Add to save the host.

# **[Note:](#page-97-0)**

SNMP checks do not use Agent port, it is ignored.

## Step 2

Find out the SNMP string (or OID) of the item you want to monitor.

To get a list of SNMP strings, use the **snmpwalk** command (part of net-snmp software which you should have installed as part of the Zabbix installation) or equivalent tool:

shell> snmpwalk -v 2c -c public <host IP> .

As '2c' here stands for SNMP version, you may also substitute it wit[h '1', to in](http://www.net-snmp.org/)dicate SNMP Version 1 on the device.

This should give you a list of SNMP strings and their last value. If it doesn't then it is possible that the SNMP 'community' is different from the standard 'public' in which case you will need to find out what it is.

You can then go through the list until you find the string you want to monitor, e.g. if you wanted to monitor the bytes coming in to your switch on port 3 you would use the IF-MIB::ifInOctets.3 string from this line:

IF-MIB::ifInOctets.3 = Counter32: 3409739121

You may now use the **snmpget** command to find out the numeric OID for 'IF-MIB::ifInOctets.3':

shell> snmpget -v 2c -c public -On 10.62.1.22 IF-MIB::ifInOctets.3

Note that the last number in the string is the port number you are looking to monitor. See also: Dynamic indexes.

This should give you something like the following:

.1.3.6.1.2.1.2.2.1.10.3 = Counter32: 3472126941

Again, the last number in the OID is the port number.

#### **Note:**

 $3$ COM seem to use port numbers in the hundreds, e.g. port  $1 =$  port  $101$ , port  $3 =$  port  $103$ , but Cisco use regular numbers, e.g. port  $3 = 3$ .

#### **Note:**

Some of the most used SNMP OIDs are translated automatically to a numeric representation by Zabbix.

In the last example above value type is "Counter32", which internally corresponds to ASN\_COUNTER type. The full list of supported types is ASN\_COUNTER, ASN\_COUNTER64, ASN\_UINTEGER, ASN\_UNSIGNED64, ASN\_INTEGER, ASN\_INTEGER64, ASN\_FLOAT, ASN\_DOUBLE, ASN\_TIMETICKS, ASN\_GAUGE, ASN\_IPADDRESS, ASN\_OCTET\_STR and ASN\_OBJECT\_ID (since 2.2.8, 2.4.3). These types roughly correspond to "Counter32", "Counter64", "UInteger32", "INTEGER", "Float", "Double", "Timeticks", "Gauge32", "IpAddress", "OCTET STRING", "OBJECT IDENTIFIER" in **snmpget** output, but might also be shown as "STRING", "Hex-STRING", "OID" and other, depending on the presence of a display hint.

Step 3

Create an item for monitoring.

So, now go back to Zabbix and click on Items for the SNMP host you created earlier. Depending on whether you used a template or not when creating your host, you will have either a list of SNMP items associated with your host or just an empty list. We will work on the assumption that you are going to create the item yourself using the information you have just gathered using snmpwalk and snmpget, so click on Create item. In the new item form, enter the item 'Name'. Make sure the 'Host interface' field has your switch/router in it and change the 'Type' field to "SNMPv\* agent". Enter the community (usually public) and enter the textual or numeric OID that you retrieved earlier into the 'SNMP OID' field, for example: .1.3.6.1.2.1.2.2.1.10.3

Enter the SNMP 'Port' as 161 and the 'Key' as something meaningful, e.g. SNMP-InOctets-Bps. Choose a custom multiplier if you want one and enter an 'Update interval' and 'History storage period' if you want them to be different from the default. Set the 'Type of information' to Numeric (float) and the 'Store value' to Delta (speed per second) (important, otherwise you will get cumulative values from the SNMP device instead of the latest change).

# Items

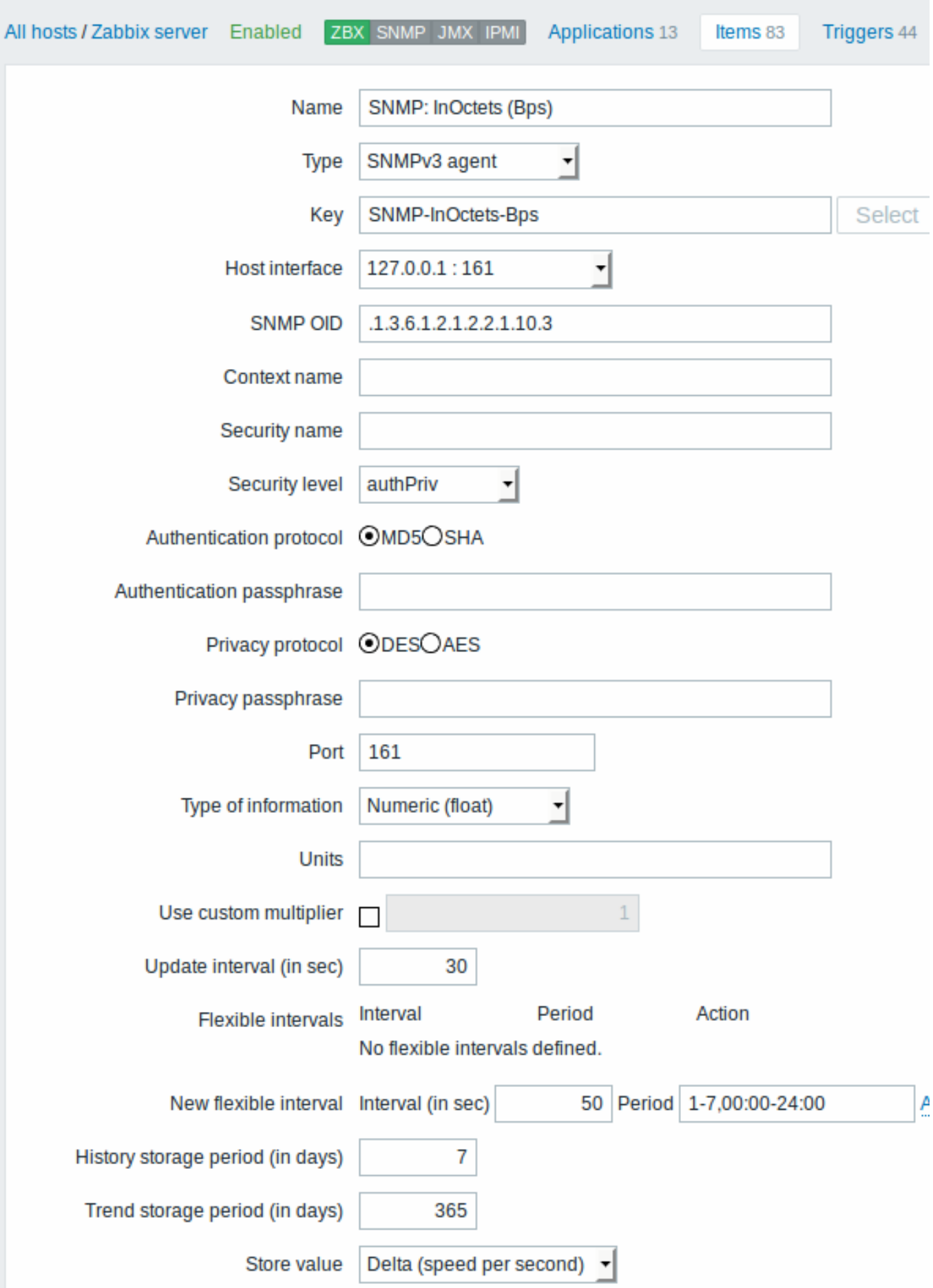

Now save the item and go to Monitoring → Latest data for your SNMP data!

Take note of specific options available for SNMPv3 items.

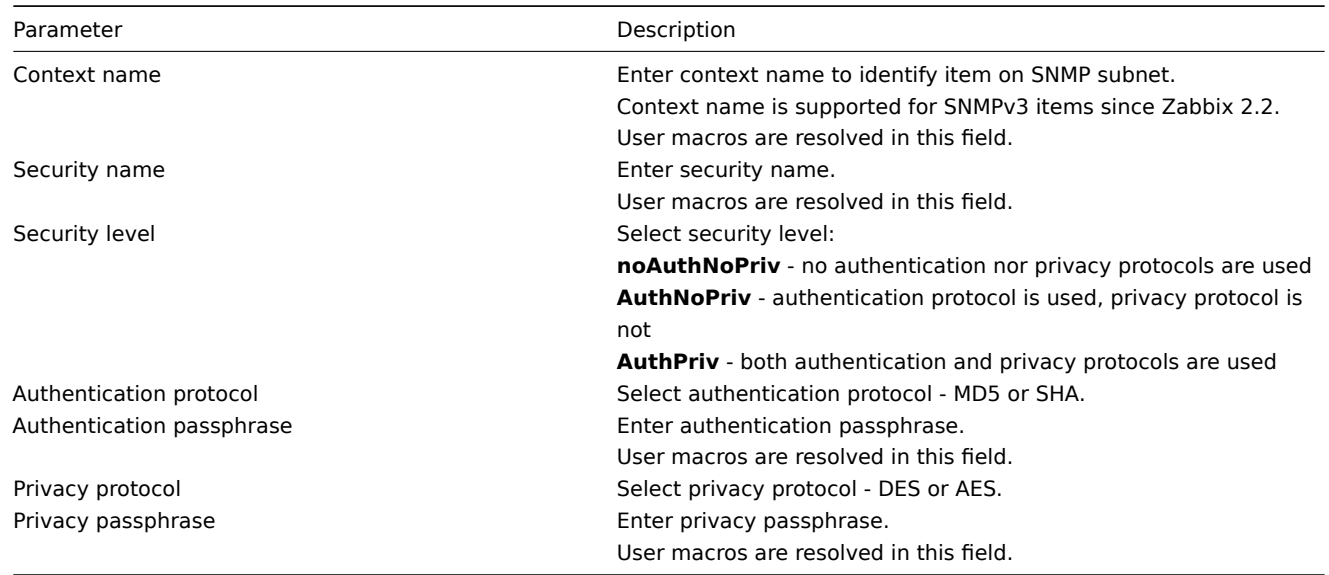

# **Note:**

Since Zabbix 2.2, SHA and AES protocols are supported for SNMPv3 authentication and privacy, in addition to MD5 and DES supported before that.

# Example 1

General example:

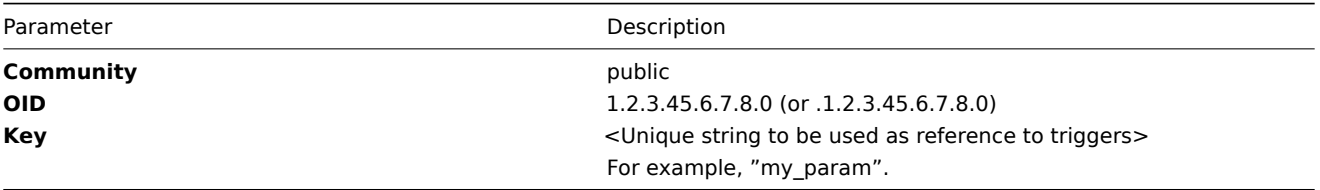

Note that OID can be given in either numeric or string form. However, in some cases, string OID must be converted to numeric representation. Utility snmpget may be used for this purpose:

shell> snmpget -On localhost public enterprises.ucdavis.memory.memTotalSwap.0

Monitoring of SNMP parameters is possible if --with-net-snmp flag was specified while configuring Zabbix sources.

# Example 2

Monitoring of uptime:

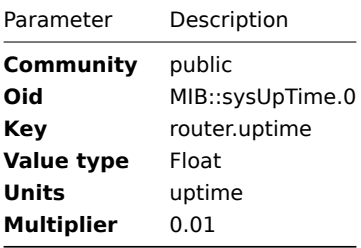

# Internal workings of bulk processing

Starting from 2.2.3 Zabbix server and proxy query SNMP devices for multiple values in a single request. This affects several types of SNMP items:

- regular SNMP items;
- SNMP items with dynamic indexes;
- SNMP low-level discovery rules.

All SNMP items on a single interface with identical parameters are scheduled to be queried at the same time. The first two types of items are taken by pollers in batches of at most 128 items, whereas low-level discovery rules are processed individually, as before.

On the lower level, there are two kinds of operations performed for querying values: getting multiple specified objects and walking an OID tree.

For "getting", a GetRequest-PDU is used with at most 128 variable bindings. For "walking", a GetNextRequest-PDU is used for SNMPv1 and GetBulkRequest with "max-repetitions" field of at most 128 is used for SNMPv2 and SNMPv3.

Thus, the benefits of bulk processing for each SNMP item type are outlined below:

- regular SNMP items benefit from "getting" improvements;
- SNMP items with dynamic indexes benefit from both "getting" and "walking" improvements: "getting" is used for index verification and "walking" for building the cache;
- SNMP low-level discovery rules benefit from "walking" improvements.

However, there is a technical issue that not all devices are capable of returning 128 values per request. Some always return a proper response, but others either respond with a "tooBig(1)" error or do not respond at all once the potential response is over a certain limit.

In order to find an optimal number of objects to query for a given device, Zabbix uses the following strategy. It starts cautiously with querying 1 value in a request. If that is successful, it queries 2 values in a request. If that is successful again, it queries 3 values in a request and continues similarly by multiplying the number of queried objects by 1.5, resulting in the following sequence of request sizes: 1, 2, 3, 4, 6, 9, 13, 19, 28, 42, 63, 94, 128.

However, once a device refuses to give a proper response (for example, for 42 variables), Zabbix does two things.

First, for the current item batch it halves the number of objects in a single request and queries 21 variables. If the device is alive, then the query should work in the vast majority of cases, because 28 variables were known to work and 21 is significantly less than that. However, if that still fails, then Zabbix falls back to querying values one by one. If it still fails at this point, then the device is definitely not responding and request size is not an issue.

The second thing Zabbix does for subsequent item batches is it starts with the last successful number of variables (28 in our example) and continues incrementing request sizes by 1 until the limit is hit. For example, assuming the largest response size is 32 variables, the subsequent requests will be of sizes 29, 30, 31, 32, and 33. The last request will fail and Zabbix will never issue a request of size 33 again. From that point on, Zabbix will query at most 32 variables for this device.

If large queries fail with this number of variables, it can mean one of two things. The exact criteria that a device uses for limiting response size cannot be known, but we try to approximate that using the number of variables. So the first possibility is that this number of variables is around the device's actual response size limit in the general case: sometimes response is less than the limit, sometimes it is greater than that. The second possibility is that a UDP packet in either direction simply got lost. For these reasons, if Zabbix gets a failed query, it reduces the maximum number of variables to try to get deeper into the device's comfortable range, but (starting from 2.2.8) only up to two times.

In the example above, if a query with 32 variables happens to fail, Zabbix will reduce the count to 31. If that happens to fail, too, Zabbix will reduce the count to 30. However, Zabbix will not reduce the count below 30, because it will assume that further failures are due to UDP packets getting lost, rather than the device's limit.

If, however, a device cannot handle bulk requests properly for other reasons and the heuristic described above does not work, since Zabbix 2.4 there is a "Use bulk requests" setting for each interface that allows to disable bulk requests for that device.

1 Dynamic indexes

# Overview

While you may find the required index number (for example, of a network interface) among the SNMP OIDs, sometimes you may not completely rely on the index number always staying the same.

Index numbers may be dynamic - they may change over time and your item may stop working as a consequence.

To avoid this scenario, it is possible to define an OID which takes into account the possibility of an index number changing.

For example, if you need to retrieve the index value to append to **ifInOctets** that corresponds to the **GigabitEthernet0/1** interface on a Cisco device, use the following OID:

ifInOctets["index","ifDescr","GigabitEthernet0/1"]

The syntax

A special syntax for OID is used:

# **<OID of data>["index","<base OID of index>","<string to search for>"]**

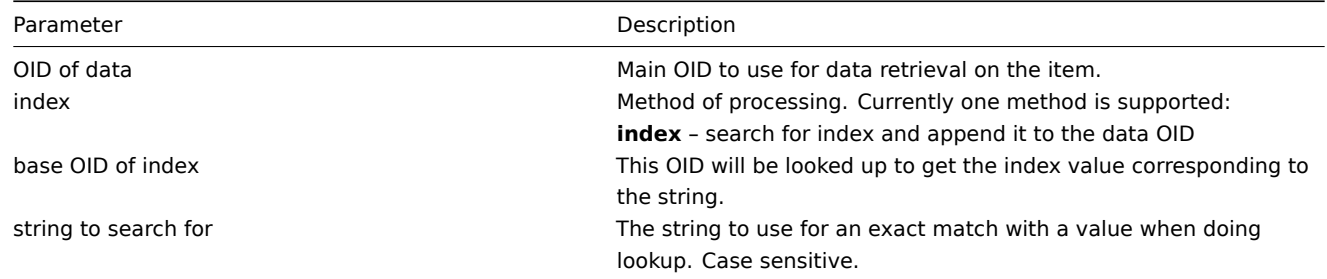

Example

Getting memory usage of apache process.

If using this OID syntax:

HOST-RESOURCES-MIB::hrSWRunPerfMem["index","HOST-RESOURCES-MIB::hrSWRunPath", "/usr/sbin/apache2"] the index number will be looked up here:

... HOST-RESOURCES-MIB::hrSWRunPath.5376 = STRING: "/sbin/getty" HOST-RESOURCES-MIB::hrSWRunPath.5377 = STRING: "/sbin/getty" HOST-RESOURCES-MIB::hrSWRunPath.5388 = STRING: "/usr/sbin/apache2" HOST-RESOURCES-MIB::hrSWRunPath.5389 = STRING: "/sbin/sshd" ...

Now we have the index, 5388. The index will be appended to the data OID in order to receive the value we are interested in:

HOST-RESOURCES-MIB::hrSWRunPerfMem.5388 = INTEGER: 31468 KBytes

Index lookup caching

When a dynamic index item is requested, Zabbix retrieves and caches whole SNMP table under base OID for index, even if a match would be found sooner. This is done in case another item would refer to the same base OID later - Zabbix would look up index in the cache, instead of querying the monitored host again. Note that each poller process uses separate cache.

In all subsequent value retrieval operations only the found index is verified. If it has not changed, value is requested. If it has changed, cache is rebuilt - each poller that encounters a changed index walks the index SNMP table again.

2 Special OIDs

Some of the most used SNMP OIDs are translated automatically to a numeric representation by Zabbix. For example, **ifIndex** is translated to **1.3.6.1.2.1.2.2.1.1**, **ifIndex.0** is translated to **1.3.6.1.2.1.2.2.1.1.0**.

The table contains list of the special OIDs.

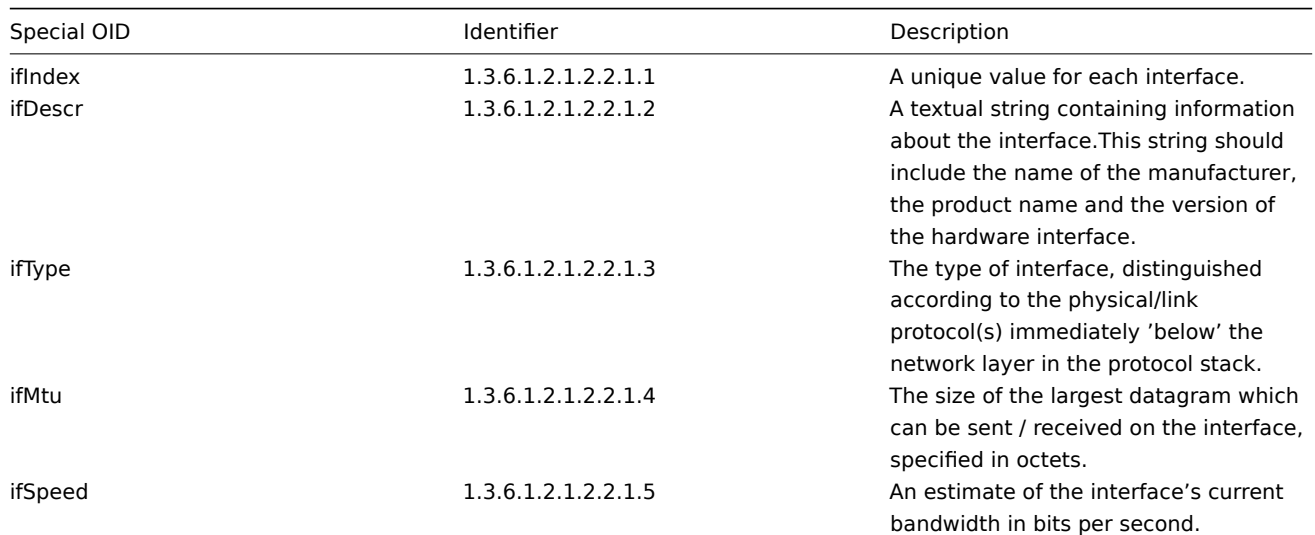

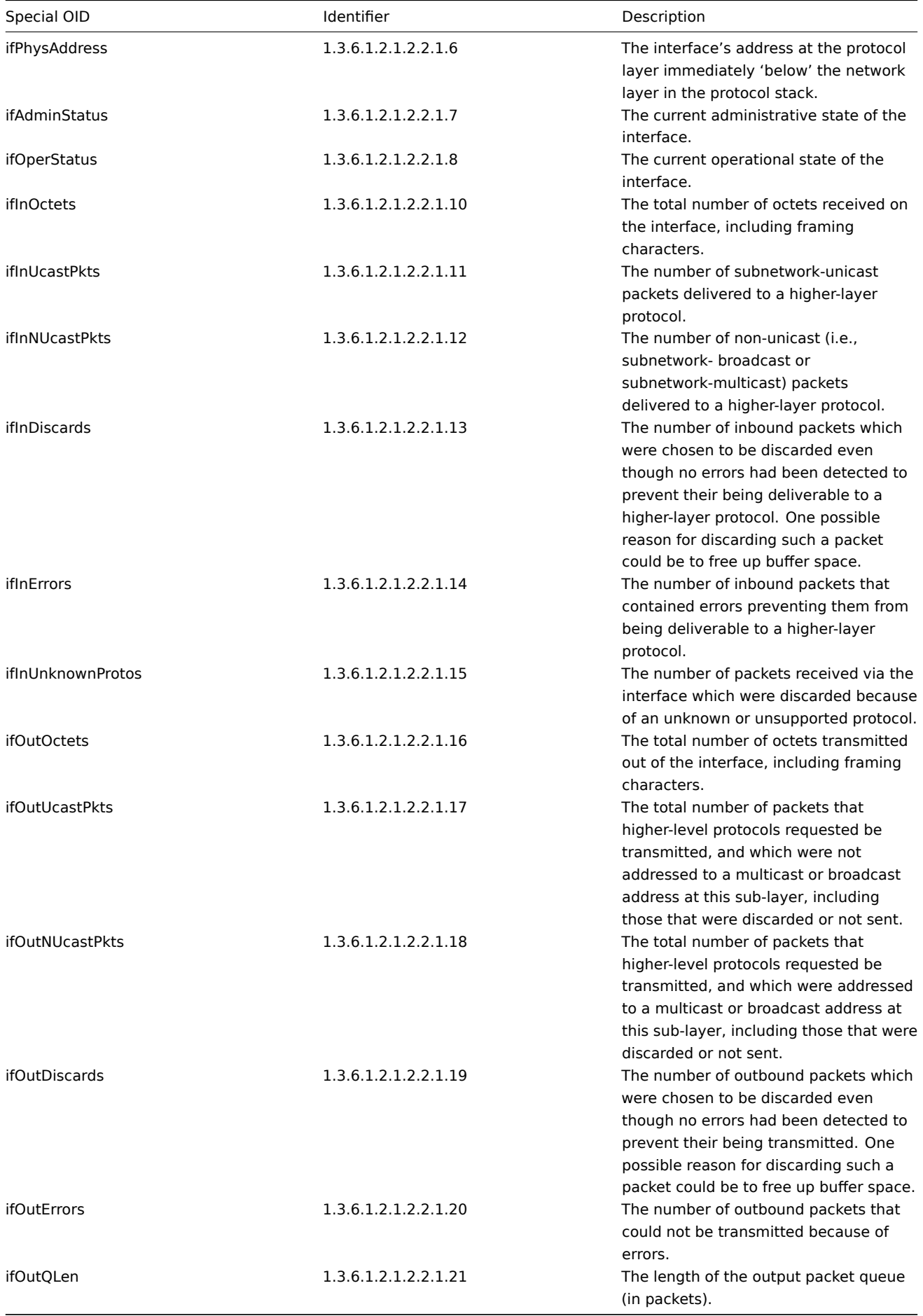

**3 SNMP traps**

#### Overview

Receiving SNMP traps is the opposite to querying SNMP-enabled devices.

In this case the information is sent from a SNMP-enabled device and is collected or "trapped" by Zabbix.

Usually traps are sent upon some condition change and the agent connects to the server on port 162 (as opposed to port 161 on the agent side that is used for queries). Using traps may detect some short problems that occur amidst the query interval and may be missed by the query data.

Receiving SNMP traps in Zabbix is designed to work with **snmptrapd** and one of the built-in mechanisms for passing the traps to Zabbix - either a perl script or SNMPTT.

The workflow of receiving a trap:

- 1. **snmptrapd** receives a trap
- 2. snmptrapd passes the trap to SNMPTT or calls Perl trap receiver
- 3. SNMPTT or Perl trap receiver parses, formats and writes the trap to a file
- 4. Zabbix SNMP trapper reads and parses the trap file
- 5. For each trap Zabbix finds all "SNMP trapper" items with host interfaces matching the received trap address. Note that only the selected "IP" or "DNS" in host interface is used during the matching.
- 6. For each found item, the trap is compared to regexp in "snmptrap[regexp]". The trap is set as the value of **all** matched items. If no matching item is found and there is an "snmptrap.fallback" item, the trap is set as the value of that.
- 7. If the trap was not set as the value of any item, Zabbix by default logs the unmatched trap. (This is configured by "Log unmatched SNMP traps" in Administration → General → Other.)

1 Configuring SNMP traps

Configuring the following fields in the frontend is specific for this item type:

• Your host must have an SNMP interface

In Configuration → Hosts, in the **Host interface** field set an SNMP interface with the correct IP or DNS address. The address from each received trap is compared to the IP and DNS addresses of all SNMP interfaces to find the corresponding hosts.

• Configure the item

In the **Key** field use one of the SNMP trap keys:

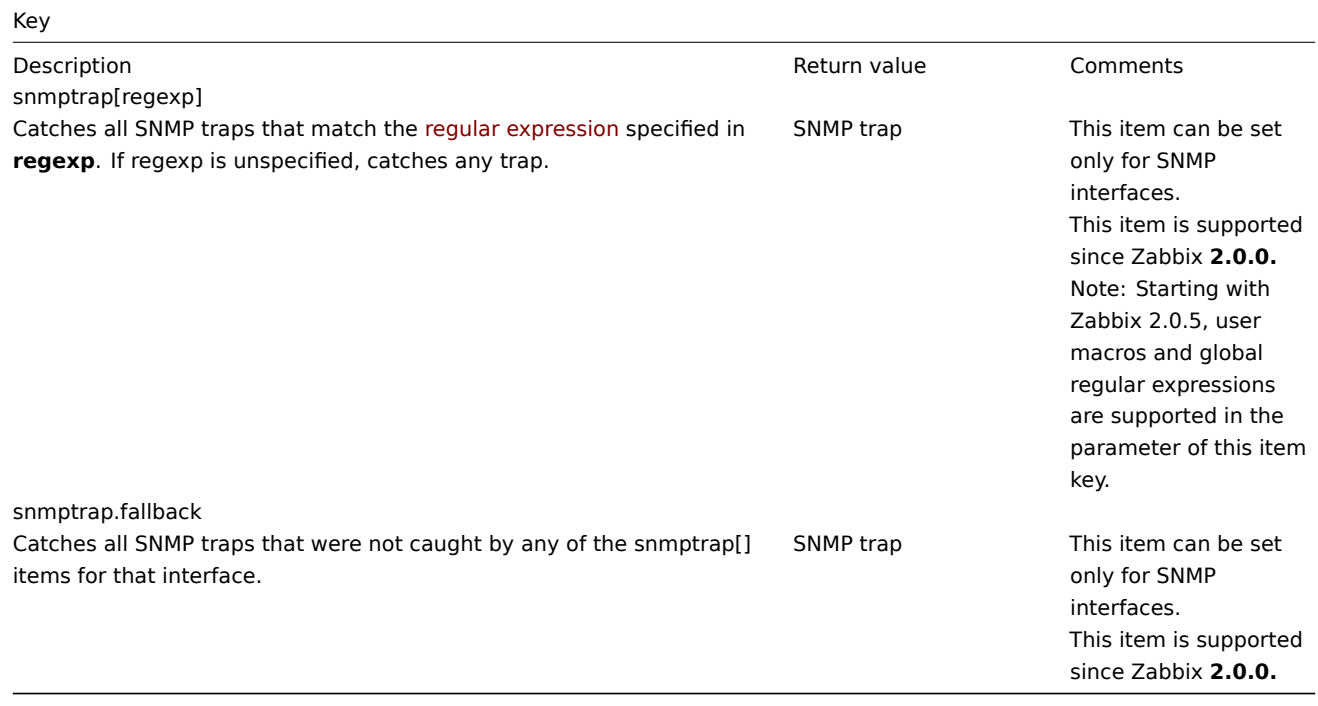

#### **Note:**

Multi-line regexp matching is not supported at this time.

Set the **Type of information** to be 'Log' for the timestamps to be parsed. Note that other formats such as 'Numeric' are also acceptable but might require a custom trap handler.

For SNMP trap monitoring to work, it must first be correctly set up.

#### 2 Setting up SNMP trap monitoring

Configuring Zabbix server/proxy

To read the traps, Zabbix server or proxy must be configured to start the SNMP trapper process and point to the trap file that is being written by SNMPTT or a perl trap receiver. To do that, edit the configuration file (zabbix\_server.conf or zabbix\_proxy.conf):

- 1. StartSNMPTrapper=1
- 2. SNMPTrapperFile=[TRAP FILE]

#### **Warning:**

If systemd parameter **PrivateTmp** is used, this file is unlikely to work in /tmp.

#### Configuring SNMPTT

At first, snmptrapd should [be configured](http://www.freedesktop.org/software/systemd/man/systemd.exec.html#PrivateTmp=) to use SNMPTT.

#### **Note:**

For the best performance, SNMPTT should be configured as a daemon using **snmptthandler-embedded** to pass the traps to it. See instructions for configuring SNMPTT in its homepage: http://snmptt.sourceforge.net/docs/snmptt.shtml

When SNMPTT is configured to receive the traps, configure SNMPTT to log the traps:

- 1. [log traps to the trap file which will be read by Z](http://snmptt.sourceforge.net/docs/snmptt.shtml)abbix:  $log$  enable = 1
- $log$  file = [TRAP FILE] 2. set the date-time format:
	- date\_time\_format = %H:%M:%S %Y/%m/%d = [DATE TIME FORMAT]

Now format the traps for Zabbix to recognise them (edit snmptt.conf):

- 1. Each FORMAT statement should start with "ZBXTRAP [address]", where [address] will be compared to IP and DNS addresses of SNMP interfaces on Zabbix. E.g.: EVENT coldStart .1.3.6.1.6.3.1.1.5.1 "Status Events" Normal FORMAT ZBXTRAP \$aA Device reinitialized (coldStart)
- 2. See more about SNMP trap format below.

## **Attention:**

Do not use unknown traps - Zabbix will not be able to recognise them. Unknown traps can be handled by defining a general event in snmptt.conf: EVENT general .\* "General event" Normal

Configuring Perl trap receiver

Requirements: Perl, Net-SNMP compiled with --enable-embedded-perl (done by default since Net-SNMP 5.4)

Perl trap receiver (look for misc/snmptrap/zabbix\_trap\_receiver.pl) can be used to pass traps to Zabbix server directly from snmptrapd. To configure it:

- add the perl script to snmptrapd configuration file (snmptrapd.conf), e.g.: perl do "[FULL PATH TO PERL RECEIVER SCRIPT]";
- configure the receiver, e.g: \$SNMPTrapperFile = '[TRAP FILE]'; \$DateTimeFormat = '[DATE TIME FORMAT]';

#### **Note:**

```
If script name is not quoted, snmptrapd will refuse to start up with messages, similar to these:
Regexp modifiers "/1" and "/a" are mutually exclusive at (eval 2) line 1, at end of line
Regexp modifier "/l" may not appear twice at (eval 2) line 1, at end of line
```
All customised perl trap receivers and SNMPTT trap configuration must format the trap in the following way: **[timestamp] [the trap, part 1] ZBXTRAP [address] [the trap, part 2]**, where

- [timestamp] timestamp used for log items
- ZBXTRAP header that indicates that a new trap starts in this line
- [address] IP address used to find the host for this trap

Note that "ZBXTRAP" and "[address]" will be cut out from the message during processing. If the trap is formatted otherwise, Zabbix might parse the traps unexpectedly.

# Example trap:

11:30:15 2011/07/27 .1.3.6.1.6.3.1.1.5.3 Normal "Status Events" localhost - ZBXTRAP 192.168.1.1 Link down on interface 2. Admin state: 1. Operational state: 2

This will result in the following trap for SNMP interface with IP=192.168.1.1:

11:30:15 2011/07/27 .1.3.6.1.6.3.1.1.5.3 Normal "Status Events" localhost - Link down on interface 2. Admin state: 1.

# 3 System requirements

# Log rotation

Zabbix does not provide any log rotation system - that should be handled by the user. The log rotation should first rename the old file and only later delete it so that no traps are lost:

- 1. Zabbix opens the trap file at the last known location and goes to step 3
- 2. Zabbix checks if the currently opened file has been rotated by comparing the inode number to the define trap file's inode number. If there is no opened file, Zabbix resets the last location and goes to step 1.
- 3. Zabbix reads the data from the currently opened file and sets the new location.
- 4. The new data are parsed. If this was the rotated file, the file is closed and goes back to step 2.
- 5. If there was no new data, Zabbix sleeps for 1 second and goes back to step 2.

#### **Attention:**

The maximum log file size supported by Zabbix is 2 gigabytes. The log file must be rotated before reaching this limit.

## File system

Because of the trap file implementation, Zabbix needs the file system to support inodes to differentiate files (the information is acquired by a stat() call).

#### 4 Setup example

This example uses snmptrapd + SNMPTT to pass traps to Zabbix server. Setup:

- 1. **zabbix server.conf** configure Zabbix to start SNMP trapper and set the trap file: StartSNMPTrapper=1 SNMPTrapperFile=/tmp/my\_zabbix\_traps.tmp
- 2. **snmptrapd.conf** add SNMPTT as the trap handler: traphandle default snmptt
- 3. **snmptt.ini** configure output file and time format:  $log$  file = /tmp/my zabbix traps.tmp date time format = %H:%M:%S %Y/%m/%d
- 4. **snmptt.conf** define a default trap format: EVENT general .\* "General event" Normal FORMAT ZBXTRAP \$aA \$ar
- 5. Create an SNMP item TEST: Host's SNMP interface IP: 127.0.0.1 Key: snmptrap["General"] Log time format: hh:mm:ss yyyy/MM/dd

This results in:

- 1. Command used to send a trap: snmptrap -v 1 -c public 127.0.0.1 '.1.3.6.1.6.3.1.1.5.3' '0.0.0.0' 6 33 '55' .1.3.6.1.6.3.1.1.5.3 s "teststring000"
- 2. The received trap: 15:48:18 2011/07/26 .1.3.6.1.6.3.1.1.5.3.0.33 Normal "General event" localhost - ZBXTRAP 127.0.0.1 127.0.0.1
- 3. Value for item TEST: 15:48:18 2011/07/26 .1.3.6.1.6.3.1.1.5.3.0.33 Normal "General event" localhost - 127.0.0.1

#### **Note:**

This simple example uses SNMPTT as **traphandle**. For better performance on production systems, use embedded Perl to pass traps from snmptrapd to SNMPTT or directly to Zabbix.

## 5 See also

• CentOS based SNMP trap tutorial on zabbix.org

#### **4 IPMI checks**

#### Overv[iew](https://www.zabbix.org/wiki/Start_with_SNMP_traps_in_Zabbix)

You can monitor the health and availability of Intelligent Platform Management Interface (IPMI) devices in Zabbix. To perform IPMI checks Zabbix server must be initially configured with IPMI support.

IPMI is a standardized interface for remote "lights-out" or "out-of-band" management of computer systems. It allows to monitor hardware status directly from the so-called "out-of-band" management cards, independently from the operating system or whether the machine is powered on at all.

Zabbix IPMI monitoring works only for devices having IPMI support (HP iLO, DELL DRAC, IBM RSA, Sun SSP, etc).

See also known issues for IPMI checks.

#### Configuration

#### Host configuration

A host must be configured to process IPMI checks. An IPMI interface must be added, with the respective IP and port numbers, and IPMI authentication parameters must be defined.

See the configuration of hosts for more details.

#### Server configuration

By default, the Zabbix server is not configured to start any IPMI pollers, thus any added IPMI items won't work. To change this, open th[e Zabbix server configu](#page-97-0)ration file (zabbix server.conf) as root and look for the following line:

#### # StartIPMIPollers=0

Uncomment it and set poller count to, say, 3, so that it reads:

#### StartIPMIPollers=3

Save the file and restart zabbix\_server afterwards.

Item configuration

When configuring an item on a host level:

- For Host interface select the IPMI IP and port
- Select 'IPMI agent' as the Type
- Specify the IPMI sensor (for example 'FAN MOD 1A RPM' on Dell Poweredge)
- [Enter an item](#page-106-0) key that is unique within the host (say, ipmi.fan.rpm)
- Select the respective type of information ('Numeric (float)' in this case, for discrete sensors 'Numeric (unsigned)'), units (most likely 'rpm') and any other required item attributes

#### Timeout and session [term](#page-111-0)ination

IPMI message timeouts and retry counts are defined in OpenIPMI library. Due to the current design of OpenIPMI, it is not possible to make these values configurable in Zabbix, neither on interface nor item level.

IPMI session inactivity timeout for LAN is 60 +/-3 seconds. Currently it is not possible to implement periodic sending of Activate Session command with OpenIPMI. If there are no IPMI item checks from Zabbix to a particular BMC for more than the session timeout configured in BMC then the next IPMI check after the timeout expires will time out due to individual message timeouts, retries or receive error. After that a new session is opened and a full rescan of the BMC is initiated. If you want to avoid unnecessary rescans of the BMC it is advised to set the IPMI item polling interval below the IPMI session inactivity timeout configured in BMC.

#### Notes on IPMI discrete sensors

To find sensors on a host start Zabbix server with **DebugLevel=4** enabled. Wait a few minutes and find sensor discovery records in Zabbix server logfile:

```
$ grep 'Added sensor' zabbix_server.log
8358:20130318:111122.170 Added sensor: host:'192.168.1.12:623' id_type:0 id_sz:7 id:'CATERR' reading_type:0x3
8358:20130318:111122.170 Added sensor: host:'192.168.1.12:623' id type:0 id sz:15 id:'CPU Therm Trip' reading
8358:20130318:111122.171 Added sensor: host:'192.168.1.12:623' id_type:0 id_sz:17 id:'System Event Log' readi
8358:20130318:111122.171 Added sensor: host:'192.168.1.12:623' id_type:0 id_sz:17 id:'PhysicalSecurity' readi
8358:20130318:111122.171 Added sensor: host:'192.168.1.12:623' id_type:0 id_sz:14 id:'IPMI Watchdog' reading_
8358:20130318:111122.171 Added sensor: host:'192.168.1.12:623' id_type:0 id_sz:16 id:'Power Unit Stat' readin
8358:20130318:111122.171 Added sensor: host:'192.168.1.12:623' id_type:0 id_sz:16 id:'P1 Therm Ctrl %' readin
8358:20130318:111122.172 Added sensor: host:'192.168.1.12:623' id_type:0 id_sz:16 id:'P1 Therm Margin' readin
8358:20130318:111122.172 Added sensor: host:'192.168.1.12:623' id_type:0 id_sz:13 id:'System Fan 2' reading_t
8358:20130318:111122.172 Added sensor: host:'192.168.1.12:623' id_type:0 id_sz:13 id:'System Fan 3' reading_t
8358:20130318:111122.172 Added sensor: host:'192.168.1.12:623' id_type:0 id_sz:14 id:'P1 Mem Margin' reading_
8358:20130318:111122.172 Added sensor: host:'192.168.1.12:623' id_type:0 id_sz:17 id:'Front Panel Temp' readi
8358:20130318:111122.173 Added sensor: host:'192.168.1.12:623' id_type:0 id_sz:15 id:'Baseboard Temp' reading
8358:20130318:111122.173 Added sensor: host:'192.168.1.12:623' id_type:0 id_sz:9 id:'BB +5.0V' reading_type:C
8358:20130318:111122.173 Added sensor: host:'192.168.1.12:623' id_type:0 id_sz:14 id:'BB +3.3V STBY' reading_
8358:20130318:111122.173 Added sensor: host:'192.168.1.12:623' id_type:0 id_sz:9 id:'BB +3.3V' reading_type:C
8358:20130318:111122.173 Added sensor: host:'192.168.1.12:623' id_type:0 id_sz:17 id:'BB +1.5V P1 DDR3' readi
8358:20130318:111122.173 Added sensor: host:'192.168.1.12:623' id_type:0 id_sz:17 id:'BB +1.1V P1 Vccp' readi
8358:20130318:111122.174 Added sensor: host:'192.168.1.12:623' id_type:0 id_sz:14 id:'BB +1.05V PCH' reading_
```
To decode IPMI sensor types and states, get a copy of IPMI 2.0 specifications at http://www.intel.com/content/www/us/en/servers/ ipmi/ipmi-specifications.html (At the time of writing the newest document was http://www.intel.com/content/dam/www/public/us/ en/documents/product-briefs/second-gen-interface-spec-v2.pdf)

The first parameter to start with is "reading\_type". Use "Table 42-1, Event/Reading Type Code Ranges" from the specifications to decode "reading type" code. Most of the sensors in our example have "reading type:0x1" which means "threshold" sensor. ["Table 42-3, Sensor Type Cod](http://www.intel.com/content/www/us/en/servers/ipmi/ipmi-specifications.html)es" shows that "type:0x1" means temperature se[nsor, "type:0x2" - voltage sensor, "type:0x4" - Fan](http://www.intel.com/content/dam/www/public/us/en/documents/product-briefs/second-gen-interface-spec-v2.pdf) [etc. Threshold sensors sometimes are called "analog" sensors a](http://www.intel.com/content/dam/www/public/us/en/documents/product-briefs/second-gen-interface-spec-v2.pdf)s they measure continuous parameters like temperature, voltage, revolutions per minute.

Another example - a sensor with "reading\_type:0x3". "Table 42-1, Event/Reading Type Code Ranges" says that reading type codes 02h-0Ch mean "Generic Discrete" sensor. Discrete sensors have up to 15 possible states (in other words - up to 15 meaningful bits). For example, for sensor 'CATERR' with "type:0x7" the "Table 42-3, Sensor Type Codes" shows that this type means "Processor" and the meaning of individual bits is: 00h (the least significant bit) - IERR, 01h - Thermal Trip etc.

There are few sensors with "reading type:0x6f" in our example. For these sensors the "Table 42-1, Event/Reading Type Code Ranges" advises to use "Table 42-3, Sensor Type Codes" for decoding meanings of bits. For example, sensor 'Power Unit Stat' has type "type:0x9" which means "Power Unit". Offset 00h means "PowerOff/Power Down". In other words if the least significant bit is 1, then server is powered off. To test this bit a function **band** with mask 1 can be used. The trigger expression could be like

{www.zabbix.com:Power Unit Stat.band(#1,1)}=1

to warn about a server power off.

Notes on discrete sensor names in OpenIPMI-2.0.16, 2.0.17, 2.0.18 and 2.0.19

Names of discrete sensors in OpenIPMI-2.0.16, 2.0.17 and 2.0.18 often have an additional "0" (or some other digit or letter) appended at the end. For example, while ipmitool and OpenIPMI-2.0.19 display sensor names as "PhysicalSecurity" or "CATERR", in OpenIPMI-2.0.16, 2.0.17 and 2.0.18 the names are "PhysicalSecurity0" or "CATERR0", respectively.

When configuring an IPMI item with Zabbix server using OpenIPMI-2.0.16, 2.0.17 and 2.0.18, use these names ending with "0" in the IPMI sensor field of IPMI agent items. When your Zabbix server is upgraded to a new Linux distribution, which uses OpenIPMI-2.0.19 (or later), items with these IPMI discrete sensors will become "NOT SUPPORTED". You have to change their IPMI sensor names (remove the '0' in the end) and wait for some time before they turn "Enabled" again.

Notes on threshold and discrete sensor simultaneous availability

Some IPMI agents provide both a threshold sensor and a discrete sensor under the same name. In Zabbix versions prior to 2.2.8 and 2.4.3, the first provided sensor was chosen. Since versions 2.2.8 and 2.4.3, preference is always given to the threshold sensor.

Notes on connection termination

If IPMI checks are not performed (by any reason: all host IPMI items disabled/notsupported, host disabled/deleted, host in maintenance etc.) the IPMI connection will be terminated from Zabbix server or proxy in 3 to 4 hours depending on the time when Zabbix server/proxy was started.

## **5 Simple checks**

#### 1 Overview

Simple checks are normally used for remote agent-less checks of services.

Note that Zabbix agent is not needed for simple checks. Zabbix server/proxy is responsible for the processing of simple checks (making external connections, etc).

Examples of using simple checks:

```
net.tcp.service[ftp,,155]
net.tcp.service[http]
net.tcp.service.perf[http,,8080]
net.udp.service.perf[ntp]
```
# **Note:**

User name and Password fields in simple check item configuration are used for VMware monitoring items; ignored otherwise.

# 2 Supported simple checks

# List of supported simple checks:

See also:

# • VMware monitoring item keys

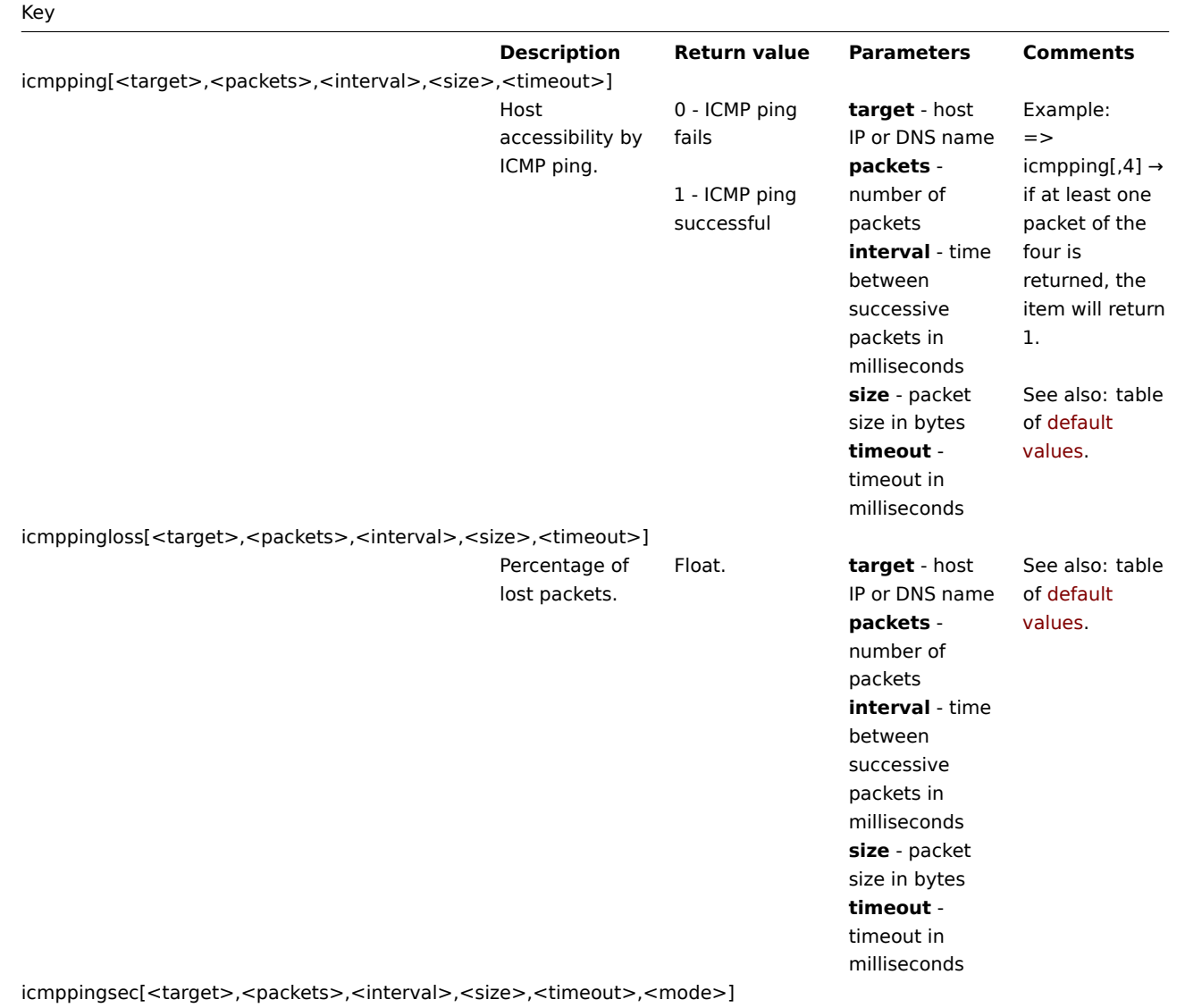

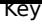

 $\overline{\phantom{a}}$ 

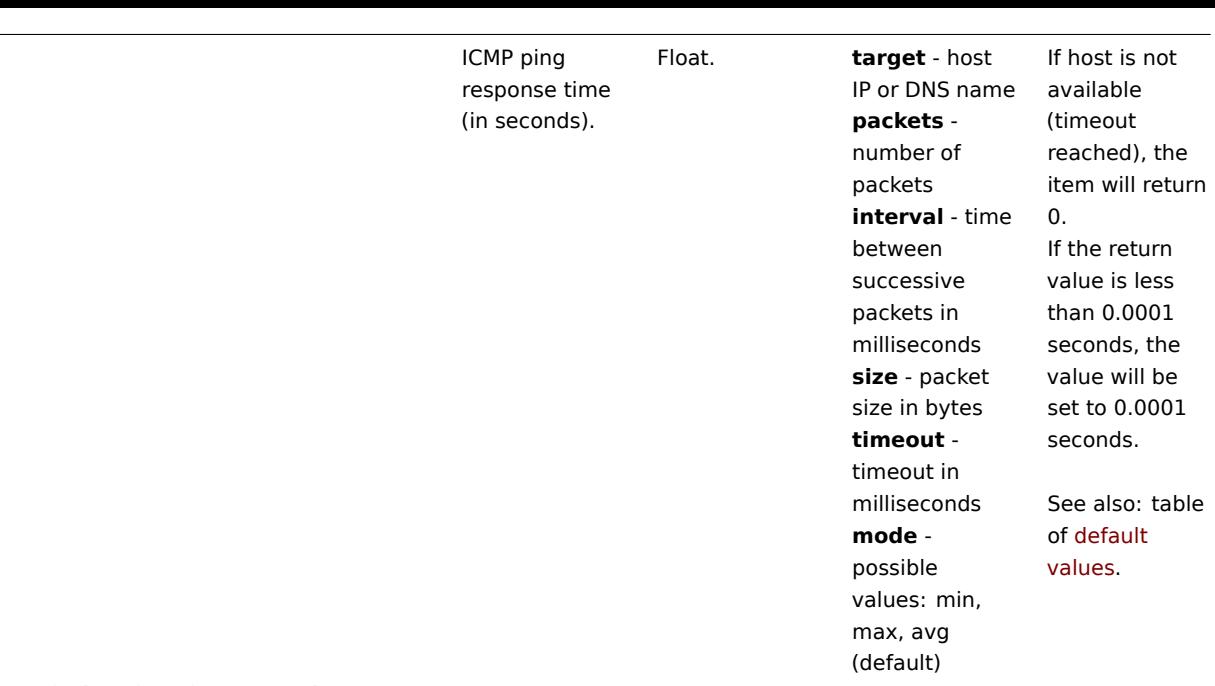

net.tcp.service[service,<ip>,<port>]
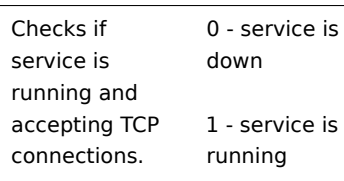

**service** -

possible values: ssh, ldap, smtp, ftp, http, pop, nntp, imap, tcp, https, telnet (see details) **ip** - IP address or DNS name (by default host [IP/DNS](#page-962-0) is used) **port** - port number (by default standard service port number is used).

Example:  $\Rightarrow$ net.tcp.service[ftp"45]  $\rightarrow$  can be used to test the availability of FTP server on TCP port 45. Note that with tcp service indicating the port is mandatory. These checks may result in additional messages in system daemon logfiles (SMTP and SSH sessions being logged usually). Checking of encrypted protocols (like IMAP on port 993 or POP on port 995) is currently not supported. As a workaround, please use net.tcp.service[tcp,<ip>,port]

for checks like

these. https and telnet services are supported since Zabbix

2.0.

net.tcp.service.perf[service,<ip>,<port>]

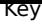

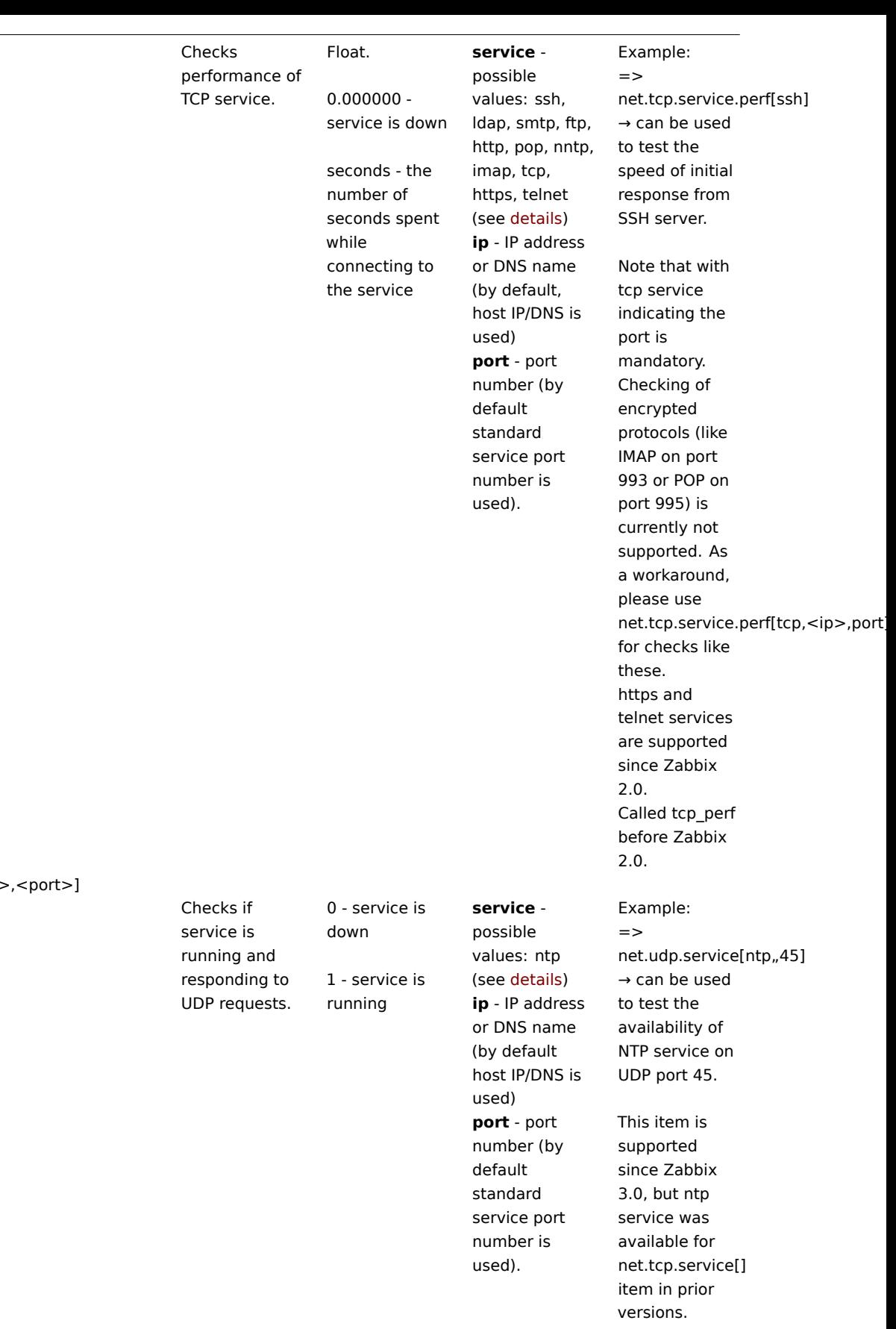

net.udp.service[service,<ip>,

net.udp.service.perf[service,<ip>,<port>]

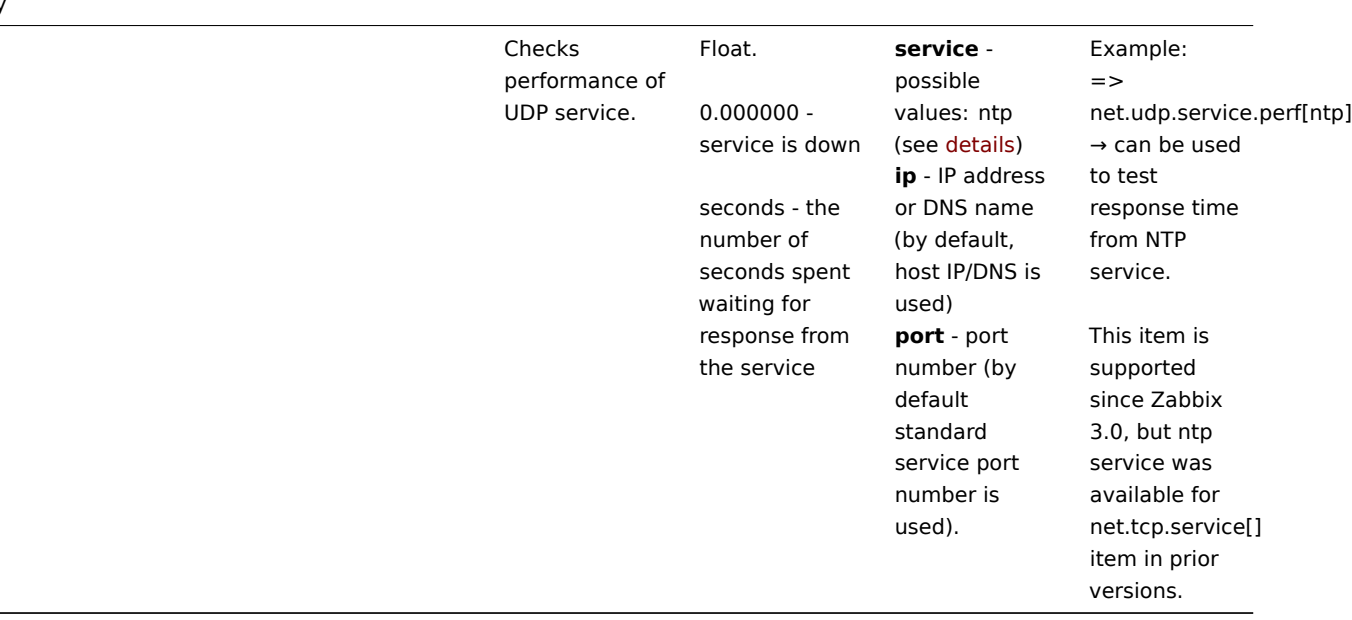

## Timeout processing

Zabbix will not process a simple check longer than the Timeout seconds defined in the Zabbix server/proxy configuration file.

3 ICMP pings

Zabbix uses external utility **fping** for processing of ICMP pings.

The utility is not part of Zabbix distribution and has to be additionally installed. If the utility is missing, has wrong permissions or its location does not match the location set in the Zabbix server/proxy configuration file ('FpingLocation' parameter), ICMP pings (**icmpping**, **icmppingloss**, **icmppingsec**) will not be processed.

#### See also: known issues

**fping** must be executable by the user Zabbix daemons run as and setuid root. Run these commands as user **root** in order to set up correct permissions:

shell> chown root:zabbix /usr/sbin/fping shell> chmod 4710 /usr/sbin/fping

After performing the two commands above check ownership of the **fping** executable. In some cases the ownership can be reset by executing the chmod command.

Also check, if user zabbix belongs to group zabbix by running:

shell> groups zabbix

and if it's not add by issuing:

shell> usermod -a -G zabbix zabbix

Defaults, limits and description of values for ICMP check parameters:

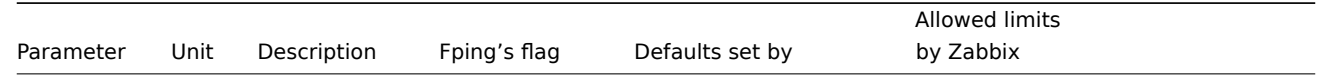

### **Warning:**

Warning: fping defaults can differ depending on platform and version - if in doubt, check fping documentation.

Zabbix writes IP addresses to be checked by any of three icmpping\* keys to a temporary file, which is then passed to **fping**. If items have different key parameters, only ones with identical key parameters are written to a single file. All IP addresses written to the single file will be checked by fping in parallel, so Zabbix icmp pinger process will spend fixed amount of time disregarding the number of IP addresses in the file.

1 VMware monitoring item keys

Item keys

The table provides details on the simple checks that can be used to monitor VMware environments.

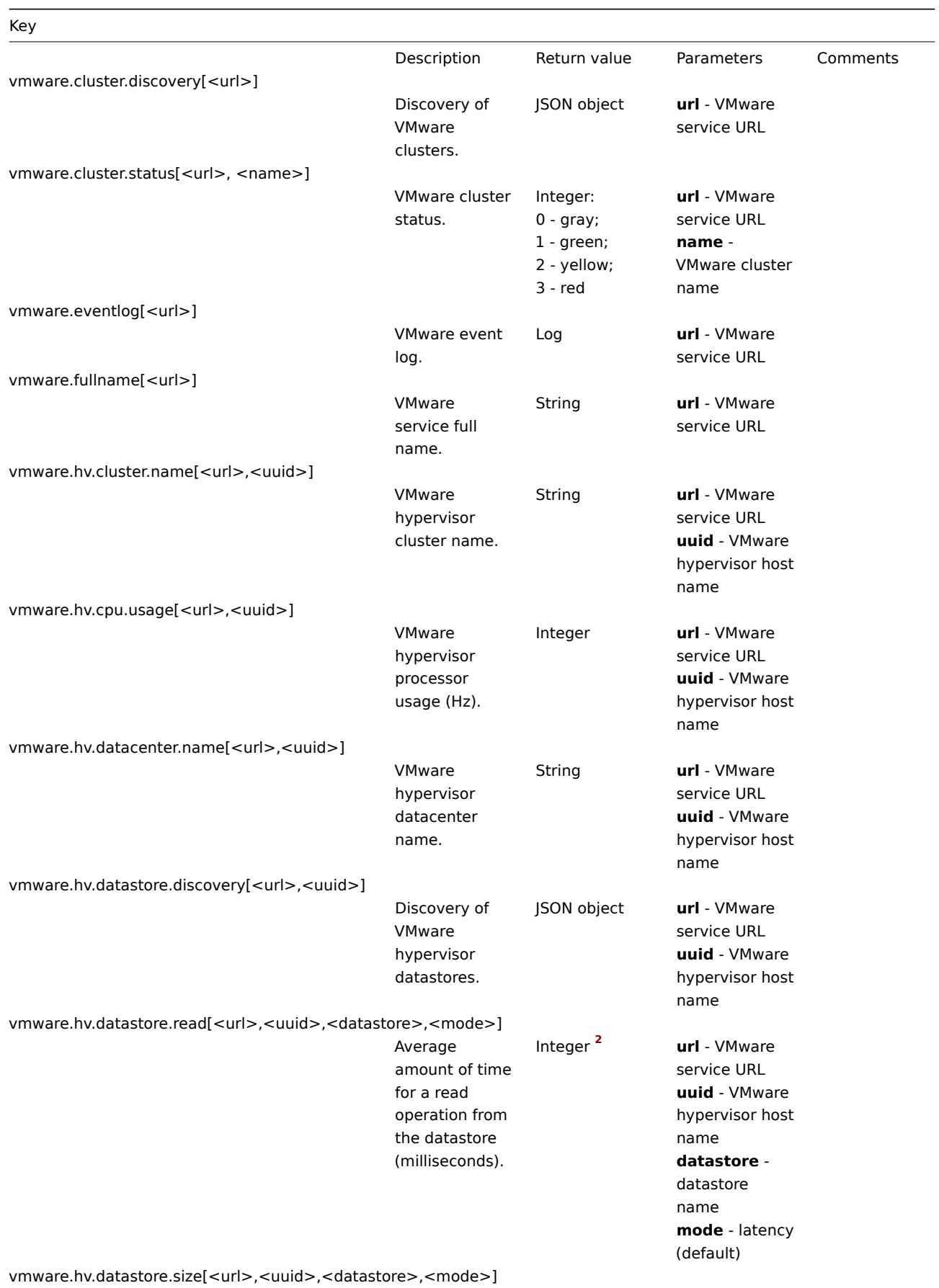

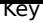

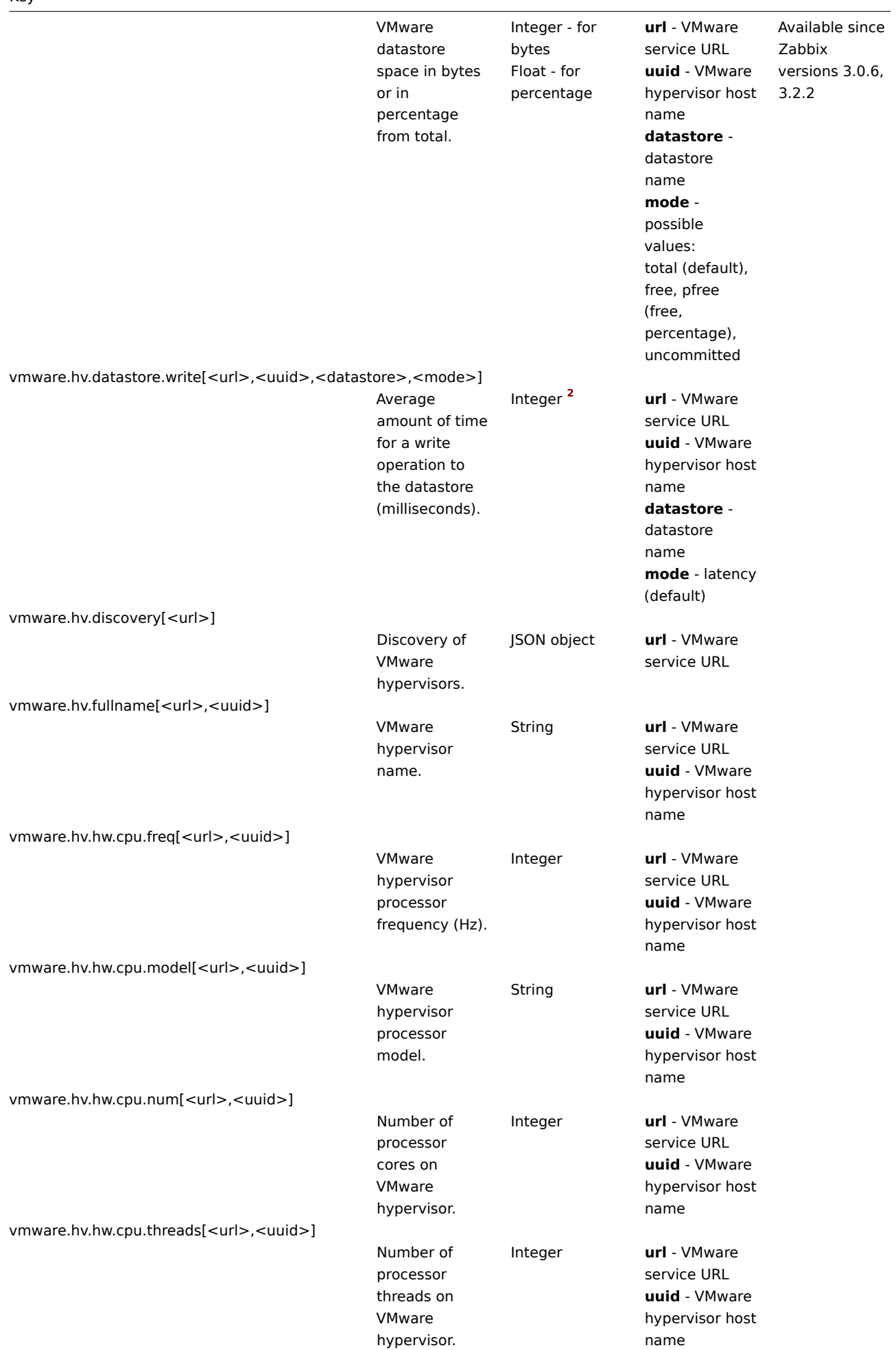

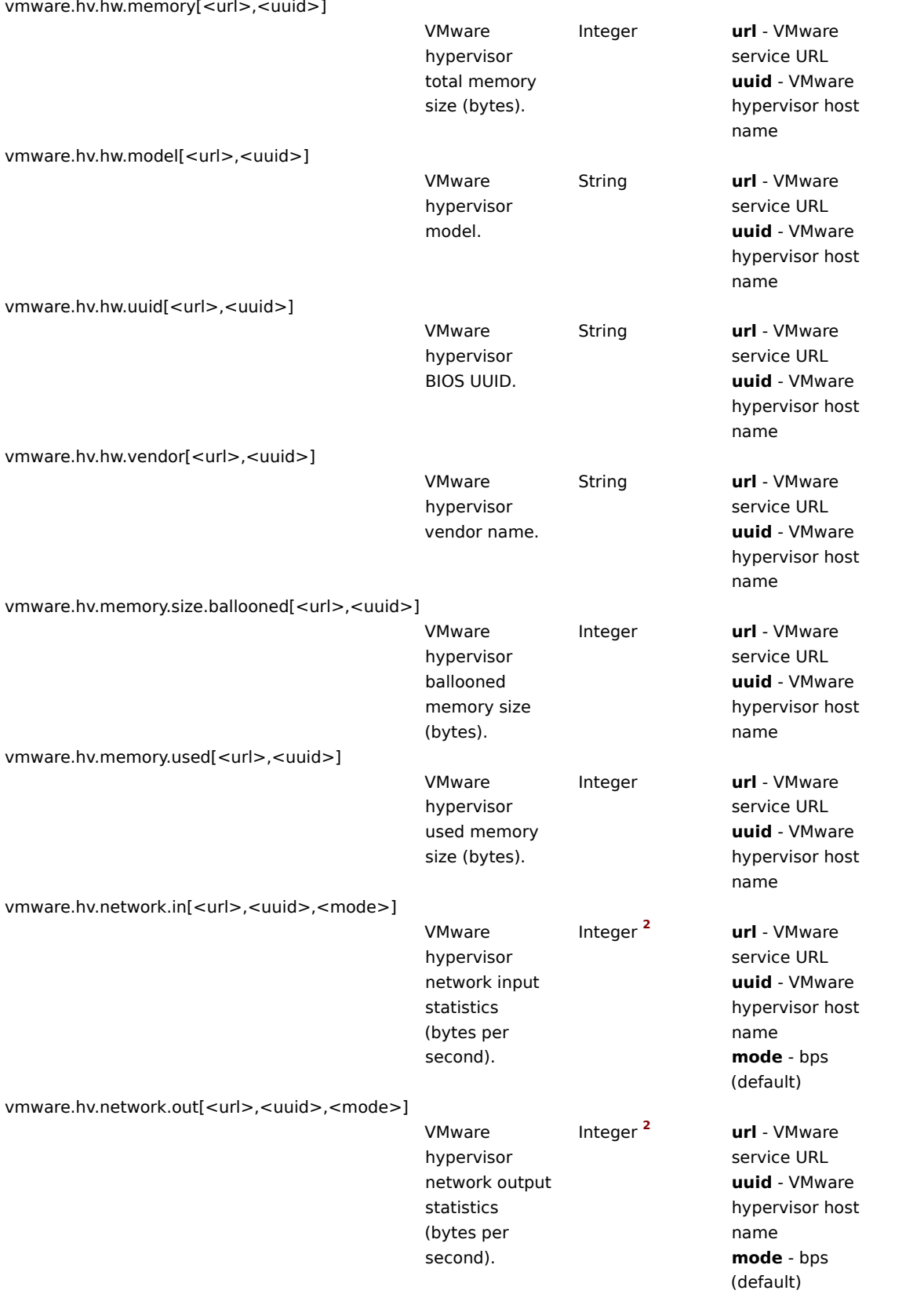

vmware.hv.perfcounter[<url>,<uuid>,<path>,<instance>]

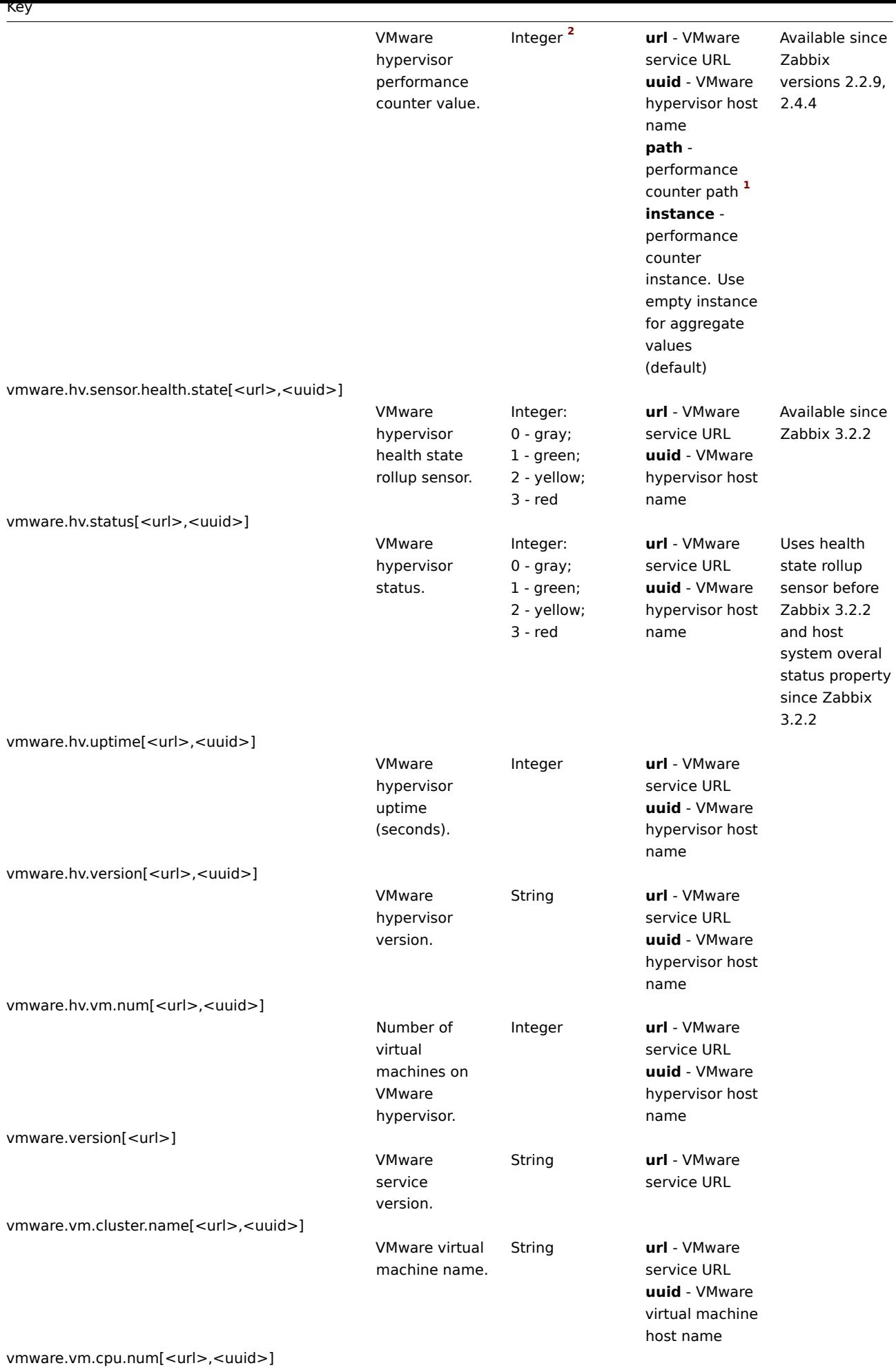

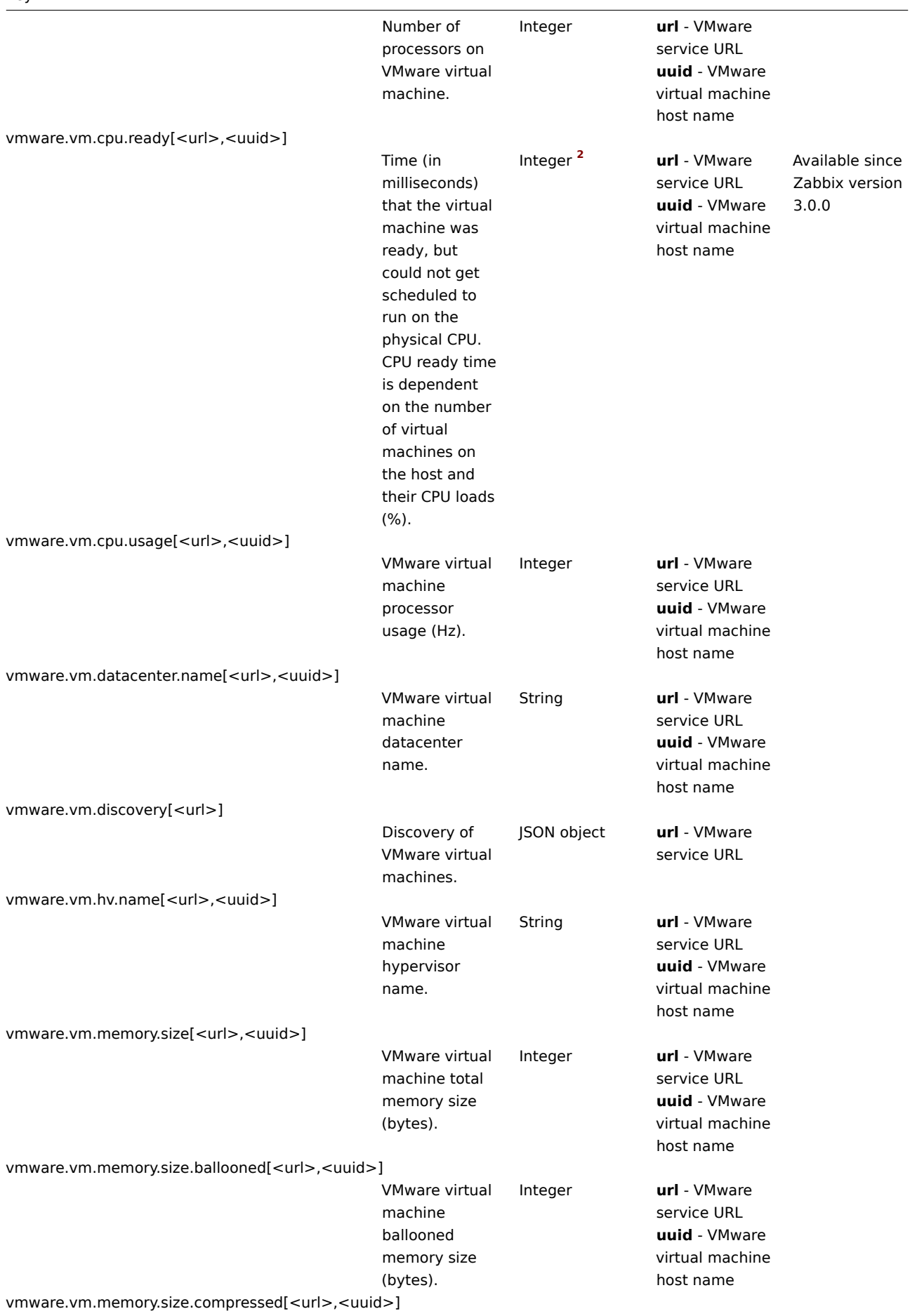

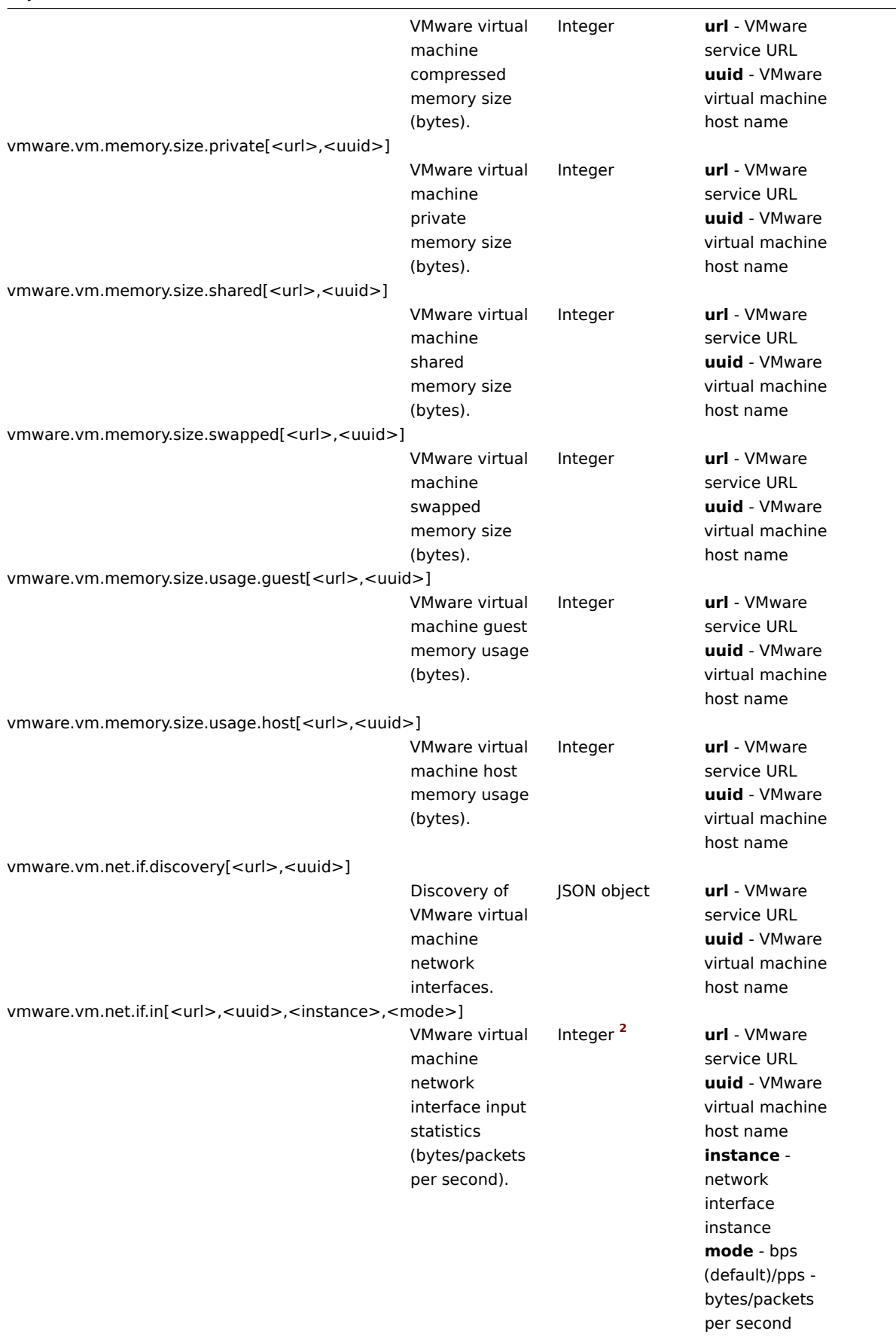

 $\overline{\phantom{0}}$ 

vmware.vm.net.if.out[<url>,<uuid>,<instance>,<mode>]

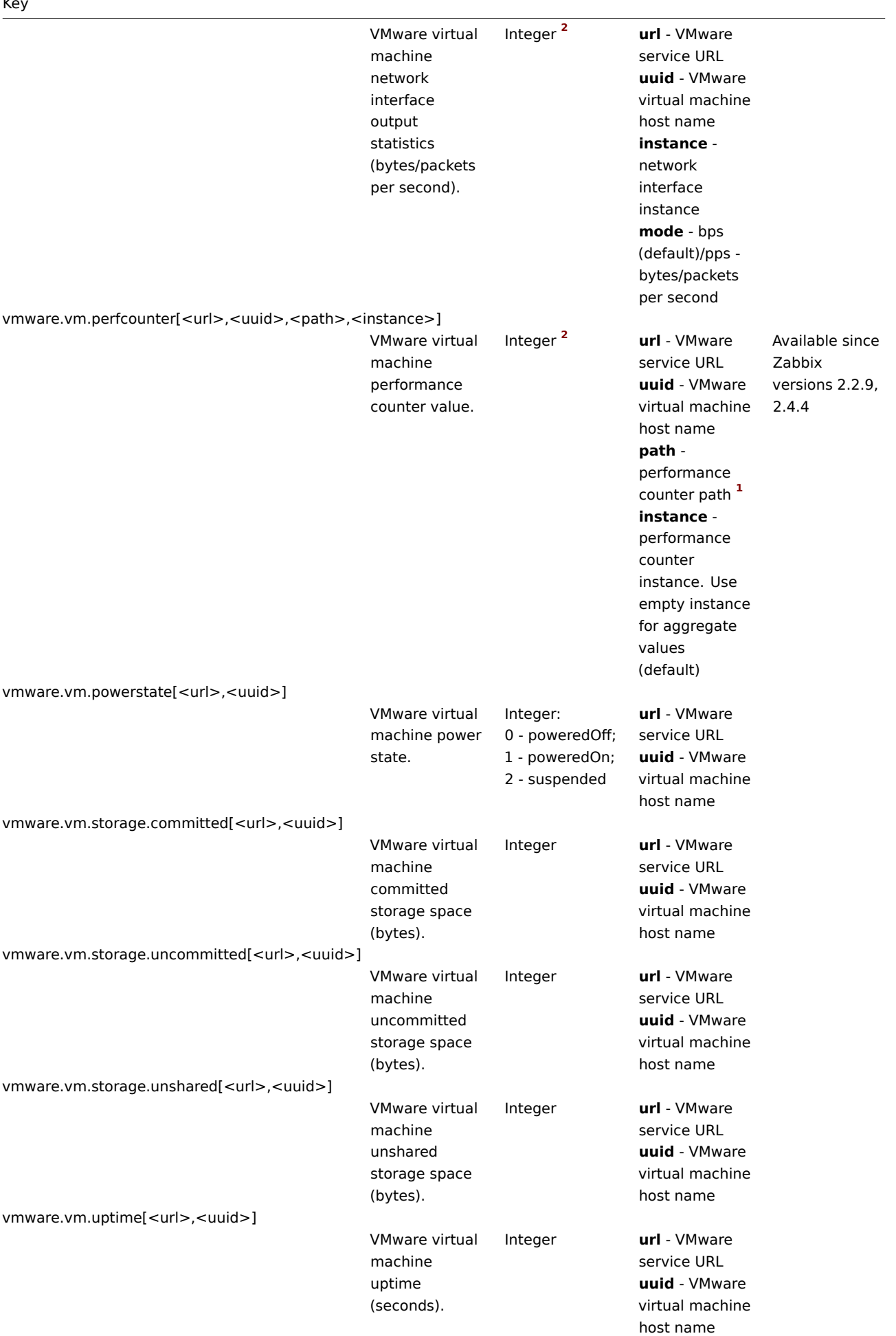

vmware.vm.vfs.dev.discovery[<url>,<uuid>]

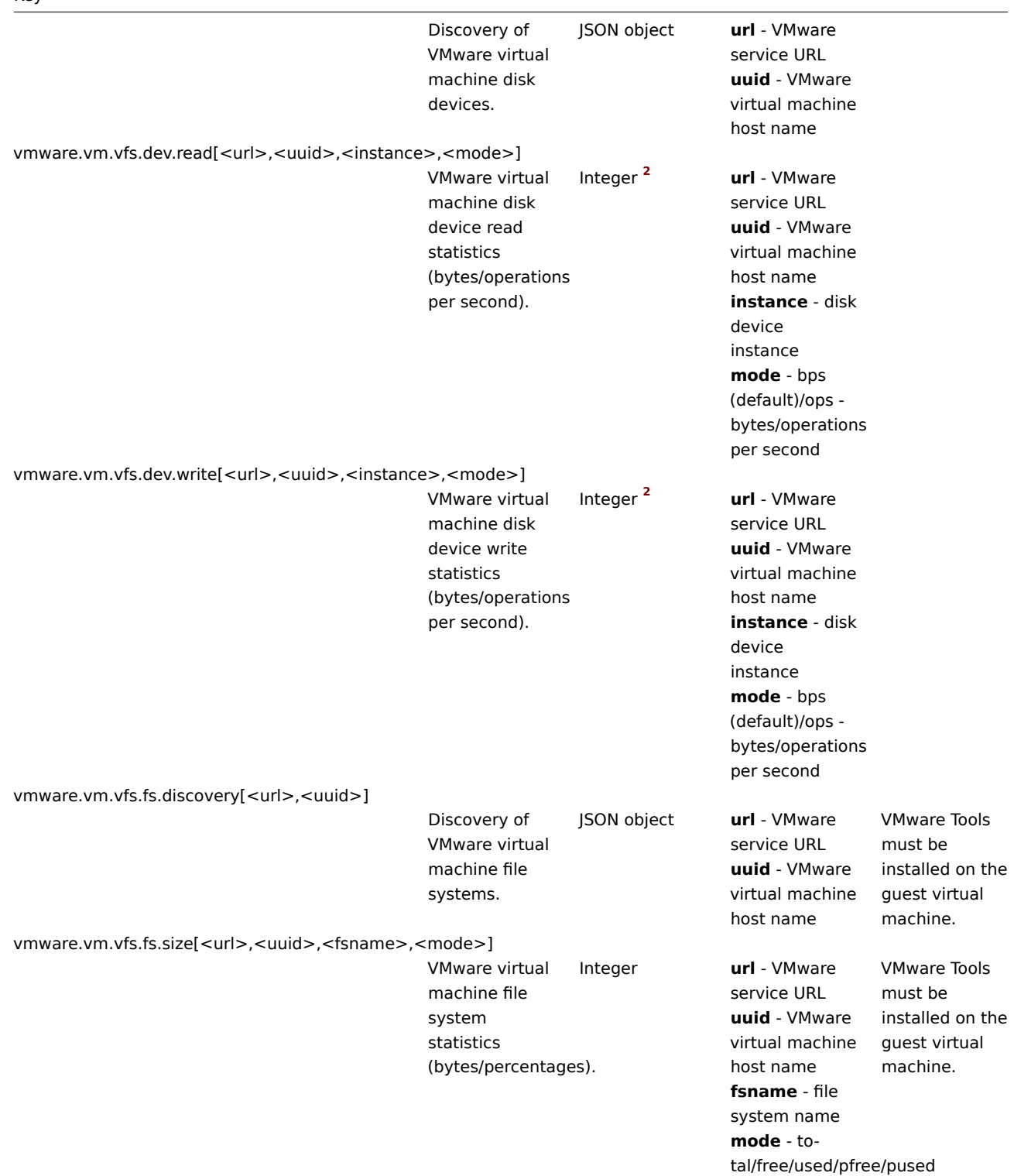

## Footnotes

**1** The VMware performance counter path has the group/counter[rollup] format where:

- group the performance counter group, for example cpu
- counter the performance counter name, for example usagemhz
- rollup the peformance counter rollup type, for example average

So the above example would give the following counter path: cpu/usagemhz[average]

The performance counter group descriptions, counter names and rollup types can be found in VMware documentation.

**2** The value of these items is obtained from VMware performance counters and the VMwarePerfFrequency parameter is used to refresh their data in Zabbix VMware cache:

• vmware.hv.datastore.read

- vmware.hv.datastore.write
- vmware.hv.network.in
- vmware.hv.network.out
- vmware.hv.perfcounter
- vmware.vm.cpu.ready
- vmware.vm.net.if.in
- vmware.vm.net.if.out
- vmware.vm.perfcounter
- vmware.vm.vfs.dev.read
- vmware.vm.vfs.dev.write

# More info

See Virtual machine monitoring for detailed information how to configure Zabbix to monitor VMware environments.

# **6 Log file monitoring**

# Ove[rview](#page-376-0)

Zabbix can be used for centralized monitoring and analysis of log files with/without log rotation support.

Notifications can be used to warn users when a log file contains certain strings or string patterns.

To monitor a log file you must have:

- Zabbix agent running on the host
- log monitoring item set up

# **Attention:**

The size limit of a monitored log file depends on large file support.

# Configuration

Verify agent parameters

Make sure that in the agent configuration file:

- 'Hostname' parameter matches the host name in the frontend
- Servers in the 'ServerActive' parameter are specified for the processing of active checks

# Item configuration

Configure a log monitoring item:

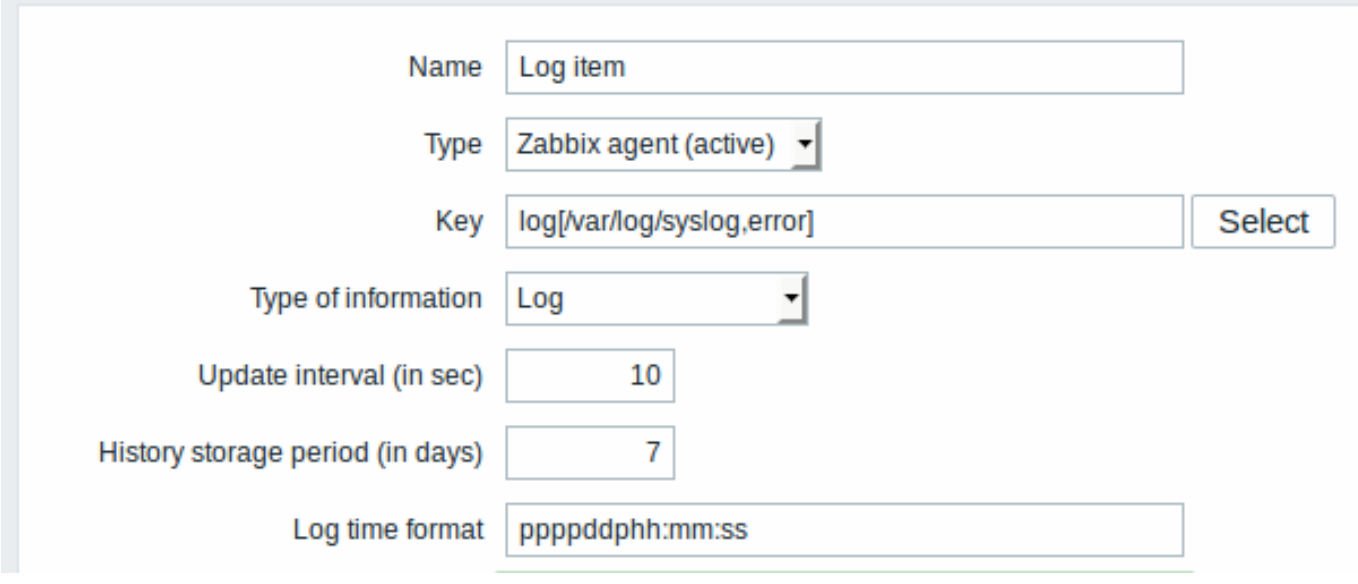

Specifically for log monitoring items you enter:

Type **Select Zabbix agent (active)** here.

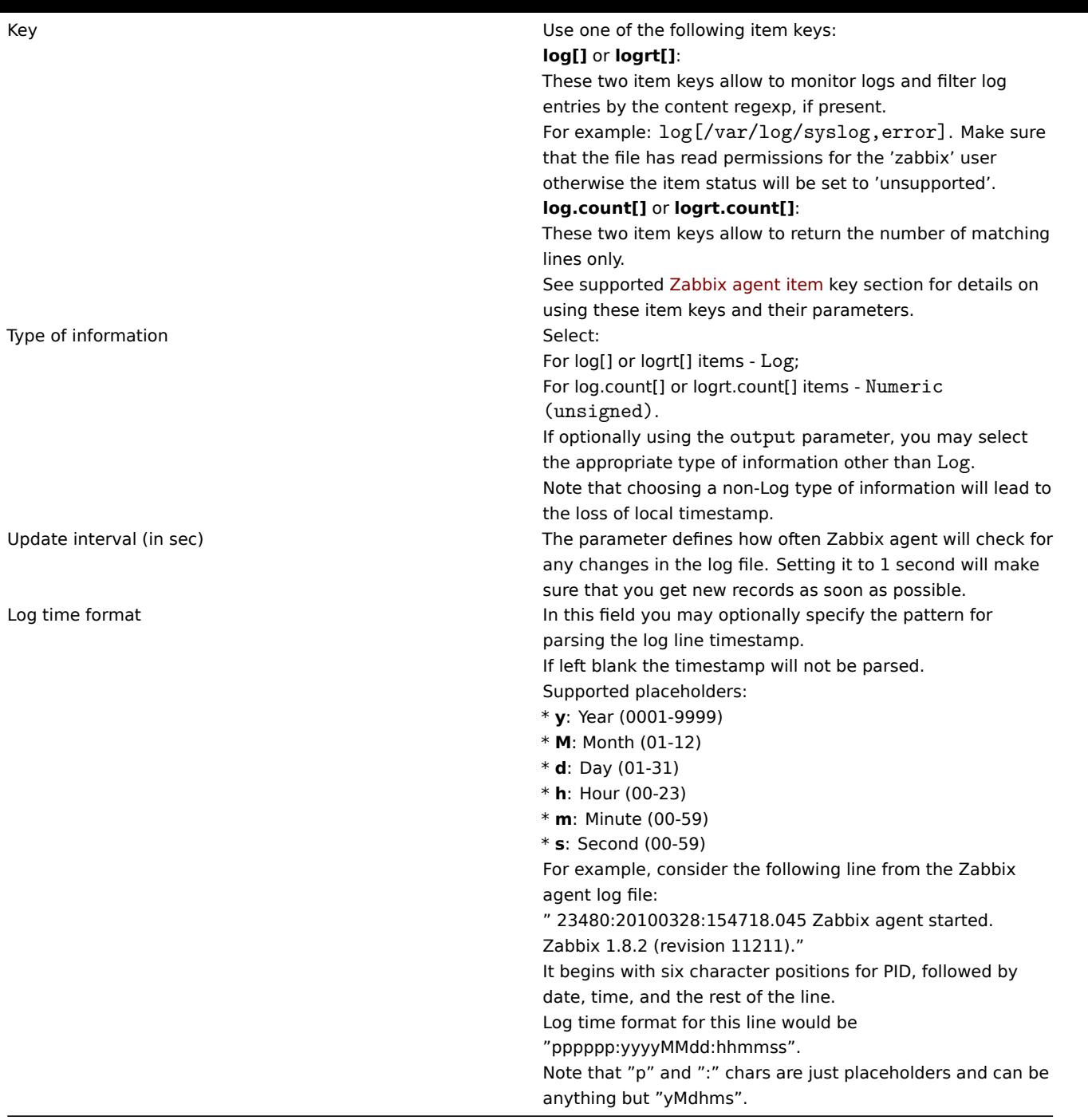

#### Important notes

- The server and agent keep the trace of a monitored log's size and last modification time (for logrt) in two counters. Additionally:
- \* The agent also internally uses inode numbers (on UNIX/GNU/Linux), file indexes (on Microsoft Windows) an
- \* On UNIX/GNU/Linux systems it is assumed that the file systems where log files are stored report inode nu
- \* On Microsoft Windows Zabbix agent determines the file system type the log files reside on and uses:
	- \* On NTFS file systems 64-bit file indexes.
	- \* On ReFS file systems (only from Microsft Windows Server 2012) 128-bit file IDs.
	- \* On file systems where file indexes change (e.g. FAT32, exFAT) a fall-back algorithm is used to take
- \* The inode numbers, file indexes and MD5 sums are internally collected by Zabbix agent. They are not tran
- \* Do not modify the last modification time of log files with 'touch' utility, do not copy a log file with
- \* If there are several matching log files for ''logrt[]'' item and Zabbix agent is following the most rece \* The agent starts reading the log file from the point it stopped the previous time.
- \* The number of bytes already analyzed (the size counter) and last modification time (the time counter) are s
- \* Whenever the log file becomes smaller than the log size counter known by the agent, the counter is reset to
- \* If there are several matching files with the same last modification time in the directory, then the agent t
- \* Zabbix agent processes new records of a log file once per //Update interval// seconds.

\* Zabbix agent does not send more than \*\*maxlines\*\* of a log file per second. The limit prevents overloadi \* To find the required string Zabbix will process 4 times more new lines than set in MaxLinesPerSecond. Th \* Additionally, log and log. count values are always limited to 50% of the agent send buffer size, even if \* In the absence of log items all agent buffer size is used for non-log values. When log values come in th \* For log file records longer than 256kB, only the first 256kB are matched against the regular expression \* Special note for "\" path separators: if file\_format is "file\.log", then there should not be a "file" of \* Regular expressions for ''logrt'' are supported in filename only, directory regular expression matching

- \* On UNIX platforms a ''logrt[]'' item becomes NOTSUPPORTED if a directory where the log files are expecte
- \* On Microsoft Windows, if a directory does not exist the item will not become NOTSUPPORTED (for example,
- \* An absence of log files for ''logrt[]'' item does not make it NOTSUPPORTED. Errors of reading log files
- \* Zabbix agent log file can be helpful to find out why a ''log[]'' or ''logrt[]'' item became NOTSUPPORTEI

# Extracting matching part of regular expression

Sometimes we may want to extract only the interesting value from a target file instead of returning the whole line when a regular expression match is found.

Since Zabbix 2.2.0, log items have the ability to extract desired values from matched lines. This is accomplished by the additional **output** parameter in log and logrt items.

Using the 'output' parameter allows to indicate the subgroup of the match that we may be interested in.

## So, for example

log[/path/to/the/file,"large result buffer allocation.\*Entries: ([0-9]+)",,,,\1]

should allow returning the entry count as found in the content of:

Fr Feb 07 2014 11:07:36.6690 \*/ Thread Id 1400 (GLEWF) large result buffer allocation - /Length: 437136/Entries: 5948/Client Ver: >=10/RPC ID: 41726453/User: AUser/Form: CFG:ServiceLevelAgreement

The reason why Zabbix will return only the number is because 'output' here is defined by **\1** referring to the first and only subgroup of interest: **([0-9]+)**

And, with the ability to extract and return a number, the value can be used to define triggers.

Using maxdelay parameter

The 'maxdelay' parameter in log items allows ignoring some older lines from log files in order to get the most recent lines analyzed within the 'maxdelay' seconds.

#### **Warning:**

Specifying 'maxdelay' > 0 may lead to **ignoring important log file records and missed alerts**. Use it carefully at your own risk only when necessary.

By default items for log monitoring follow all new lines appearing in the log files. However, there are applications which in some situations start writing an enormous number of messages in their log files. For example, if a database or a DNS server is unavailable, such applications flood log files with thousands of nearly identical error messages until normal operation is restored. By default, all those messages will be dutifully analyzed and matching lines sent to server as configured in log and logrt items.

Built-in protection against overload consists of a configurable 'maxlines' parameter (protects server from too many incoming matching log lines) and a 4\*'maxlines' limit (protects host CPU and I/O from overloading by agent in one check). Still, there are 2 problems with the built-in protection. First, a large number of potentially not-so-informative messages are reported to server and consume space in the database. Second, due to the limited number of lines analyzed per second the agent may lag behind the newest log records for hours. Quite likely, you might prefer to be sooner informed about the current situation in the log files instead of crawling through old records for hours.

The solution to both problems is using the 'maxdelay' parameter. If 'maxdelay'  $> 0$  is specified, during each check the number of processed bytes, the number of remaining bytes and processing time is measured. From these numbers the agent calculates an estimated delay - how many seconds it would take to analyze all remaining records in a log file.

If the delay does not exceed 'maxdelay' then the agent proceeds with analyzing the log file as usual.

If the delay is greater than 'maxdelay' then the agent **ignores a chunk of a log file by "jumping" over it** to a new estimated position so that the remaining lines could be analyzed within 'maxdelay' seconds.

Note that agent does not even read ignored lines into buffer, but calculates an approximate position to jump to in a file.

The fact of skipping log file lines is logged in the agent log file like this:

14287:20160602:174344.206 item:"logrt["/home/zabbix32/test[0-9].log",ERROR,,1000,,,120.0]" logfile:"/home/zabbix32/test1.log" skipping 679858 bytes (from byte 75653115 to byte 76332973) to meet maxdelay

The "to byte" number is approximate because after the "jump" the agent adjusts the position in the file to the beginning of a log line which may be further in the file or earlier.

Depending on how the speed of growing compares with the speed of analyzing the log file you may see no "jumps", rare or often "jumps", large or small "jumps", or even a small "jump" in every check. Fluctuations in the system load and network latency also affect the calculation of delay and hence, "jumping" ahead to keep up with the "maxdelay" parameter.

Setting 'maxdelay' < 'update interval' is not recommended (it may result in frequent small "jumps").

Actions if communication fails between agent and server

Each matching line from log[] and logrt[] item and a result of each log.count[] and logrt.count[] item check requires a free slot in the designated 50% area in the agent send buffer. The buffer elements are regularly sent to server (or proxy) and the buffer slots are free again.

While there are free slots in the designated log area in the agent send buffer and communication fails between agent and server (or proxy) the log monitoring results are accumulated in the send buffer. This helps to mitigate short communication failures.

During longer communication failures all log slots get occupied and the following actions are taken:

- log[] and logrt [] item checks are stopped. When communication is restored and free slots in the buffer are available the checks are resumed from the previous position. No matching lines are lost, they are just reported later.
- log.count [] and logrt.count [] checks are stopped if maxdelay = 0 (default). Behaviour is similar to log[] and logrt[] items as described above. Note that this can affect log.count[] and logrt.count[] results: for example, one check counts 100 matching lines in a log file, but as there are no free slots in the buffer the check is stopped. When communication is restored the agent counts the same 100 matching lines and also 70 new matching lines. The agent now sends count  $= 170$  as if they were found in one check.
- log.count [] and logrt.count [] checks with maxdelay > 0: if there was no "jump" during the check, then behaviour is similar to described above. If a "jump" over log file lines took place then the position after "jump" is kept and the counted result is discarded. So, the agent tries to keep up with a growing log file even in case of communication failure.

# **7 Calculated items**

# 1 Overview

With calculated items you can create calculations on the basis of other items.

Thus, calculated items are a way of creating virtual data sources. The values will be periodically calculated based on an arithmetical expression. All calculations are done by the Zabbix server - nothing related to calculated items is performed on Zabbix agents or proxies.

The resulting data will be stored in the Zabbix database as for any other item - this means storing both history and trend values for fast graph generation. Calculated items may be used in trigger expressions, referenced by macros or other entities same as any other item type.

To use calculated items, choose the item type **Calculated**.

### 2 Configurable fields

The **key** is a unique item identifier (per host). You can create any key name using supported symbols.

Calculation definition should be entered in the **Formula** field. There is virtually no connection between the formula and the key. The key parameters are not used in formula in any way.

The correct syntax of a simple formula is:

func(<key>|<hostname:key>,<parameter1>,<parameter2>,...)

Where:

ARGUMENT DEFINITION

**func functions** *functions one of the functions supported in trigger expressions: last, min,* max, avg, count, etc

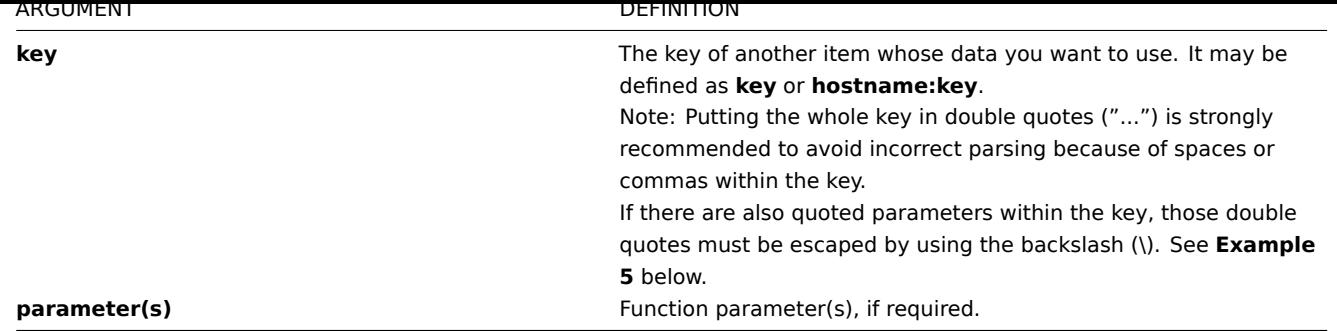

# **Note:**

All items that are referenced from the calculated item formula must exist and be collecting data (exceptions in functions and unsupported items). Also, if you change the item key of a referenced item, you have to manually update any formulas using that key.

### **Attention:**

User macros in the formula will be expanded if used to reference a function parameter or a constant. User macros will NOT be expanded if referencing a function, host name, item key, item key parameter or operator.

A more complex formula may use a combination of functions, operators and brackets. You can use all functions and operators sup[ported in trigg](#page-346-0)er expressions. Note that the syntax is slightly different, however logic and operator precedence are exactly the same.

Unlike trigger expressions, Zabbix processes calculated items according to the item update interval, not upon receiving a new value.

#### **Note:**

If the calculation result is a float value it will be trimmed to an integer if the calculated item type of information is Numeric (unsigned).

A calculated item may become unsupported in several cases:

- 1. referenced item(s)
	- is not found
	- is disabled
	- belongs to a disabled host
	- is not supported (see exceptions in functions and unsupported items, Expressions with unsupported items and unknown values and Operators)
- 2. no data to calculate a function
- 3. division by zero
- 4. incorrect syntax used

Support for calculated items was introduced in Zabbix 1.8.1.

Starting from Zabbix 3.2 calculated items in some cases may involve unsupported items as described in functions and unsupported items, Expressions with unsupported items and unknown values and Operators.

3 Usage examples

Example 1

Calculating percentage of free disk space on '/'.

Use of function **last**:

100\*last("vfs.fs.size[/,free]")/last("vfs.fs.size[/,total]")

Zabbix will take the latest values for free and total disk spaces and calculate percentage according to the given formula.

Example 2

Calculating a 10-minute average of the number of values processed by Zabbix.

Use of function **avg**:

```
avg("Zabbix Server:zabbix[wcache,values]",600)
```
Note that extensive use of calculated items with long time periods may affect performance of Zabbix server.

Example 3 Calculating total bandwidth on eth0. Sum of two functions: last("net.if.in[eth0,bytes]")+last("net.if.out[eth0,bytes]") Example 4 Calculating percentage of incoming traffic. More complex expression: 100\*last("net.if.in[eth0,bytes]")/(last("net.if.in[eth0,bytes]")+last("net.if.out[eth0,bytes]")) Example 5 Using aggregated items correctly within a calculated item. Take note of how double quotes are escaped within the quoted key:

last("grpsum[\"video\",\"net.if.out[eth0,bytes]\",\"last\"]") / last("grpsum[\"video\",\"nginx\_stat.sh[active]\",\"last\"]")

## **8 Internal checks**

## 1 Overview

Internal checks allow to monitor the internal processes of Zabbix. In other words, you can monitor what goes on with Zabbix server or Zabbix proxy.

Internal checks are calculated:

- on Zabbix server if the host is monitored by server
- on Zabbix proxy if the host is monitored by proxy

Internal checks are processed by server or proxy regardless of host maintenance status (since Zabbix 2.4.0).

To use this item, choose the **Zabbix internal** item type.

### **Note:**

Internal checks are processed by Zabbix pollers.

2 Supported checks

- Parameters without angle brackets are constants for example, 'host' and 'available' in zabbix [host, <type>, available]. Use them in the item key as is.
- Values for items and item parameters that are "not supported on proxy" can only be gathered if the host is monitored by server. And vice versa, values "not supported on server" can only be gathered if the host is monitored by proxy.

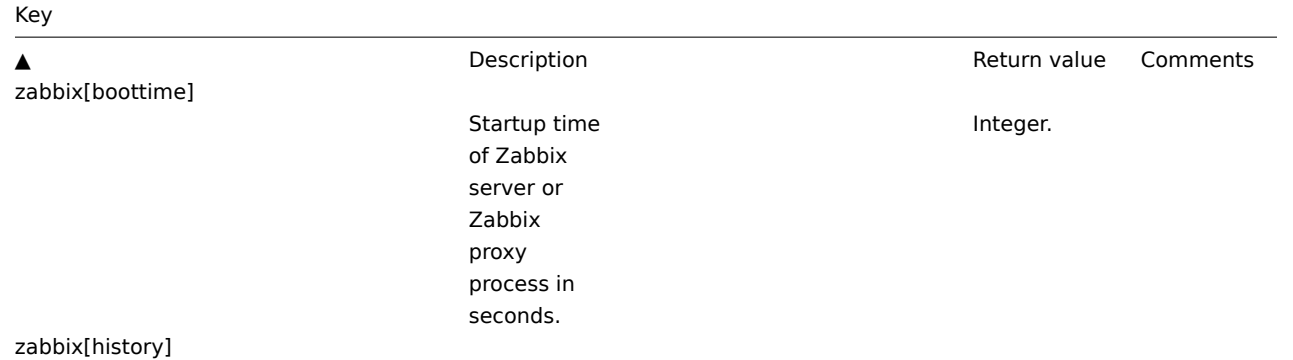

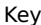

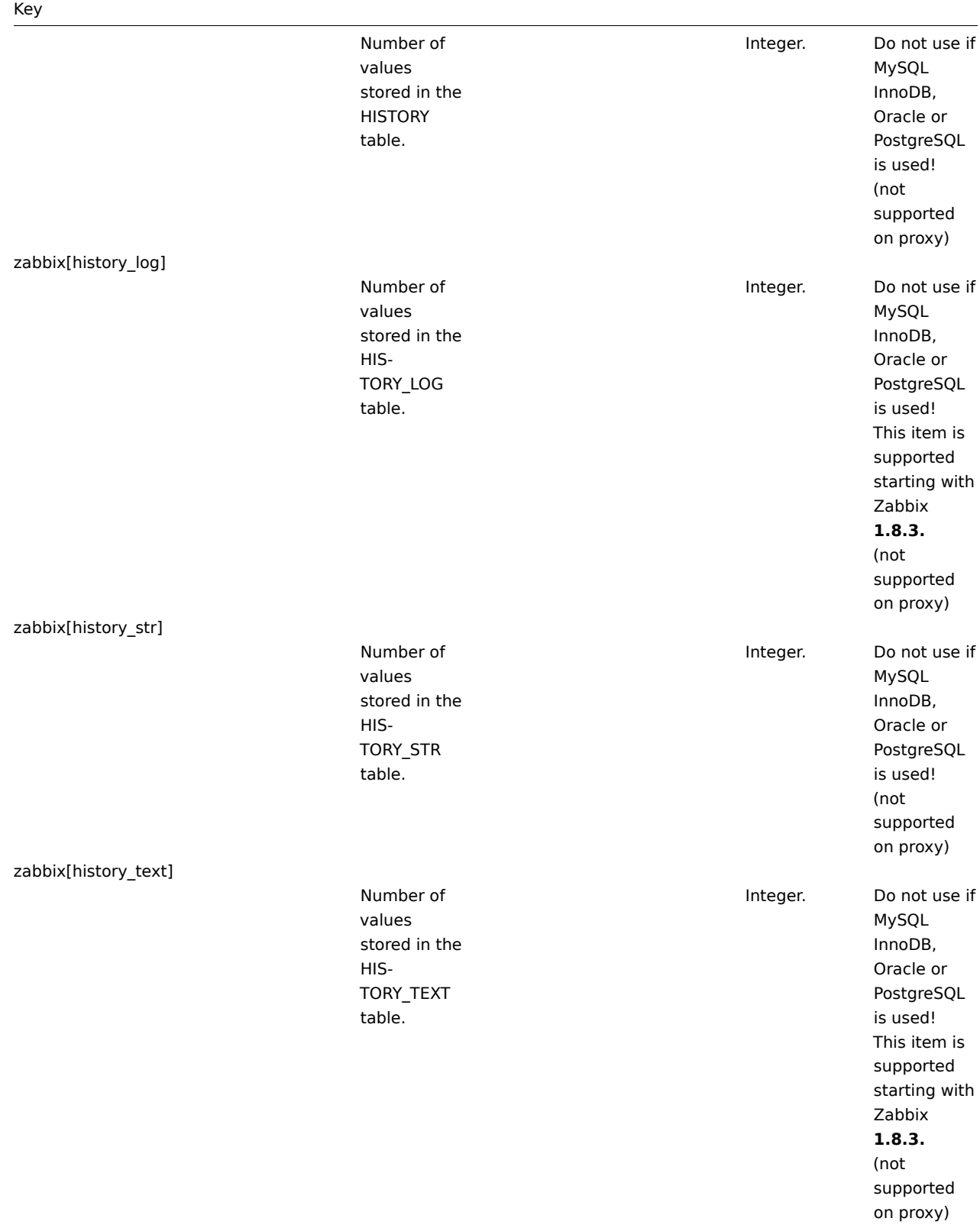

zabbix[history\_uint]

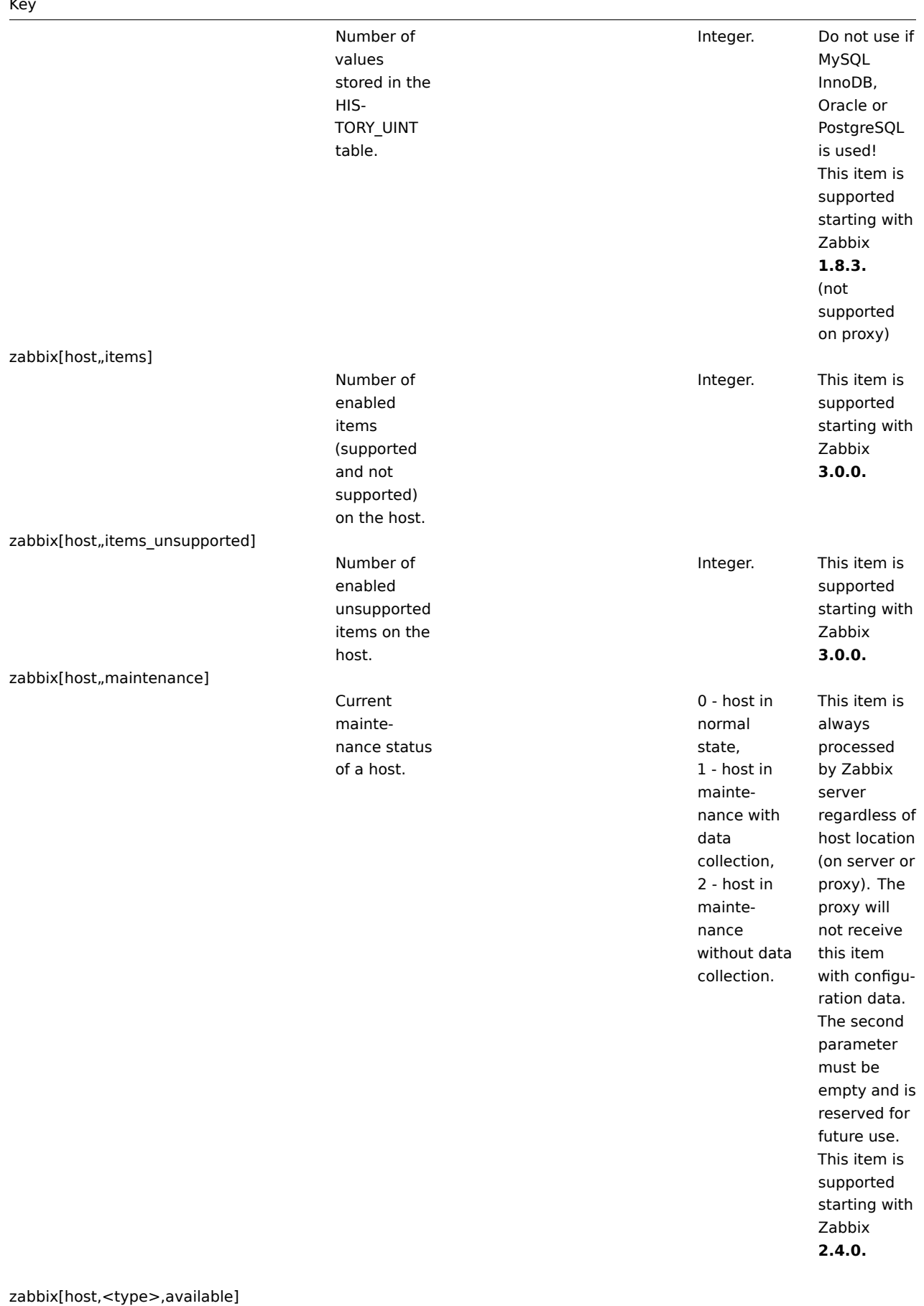

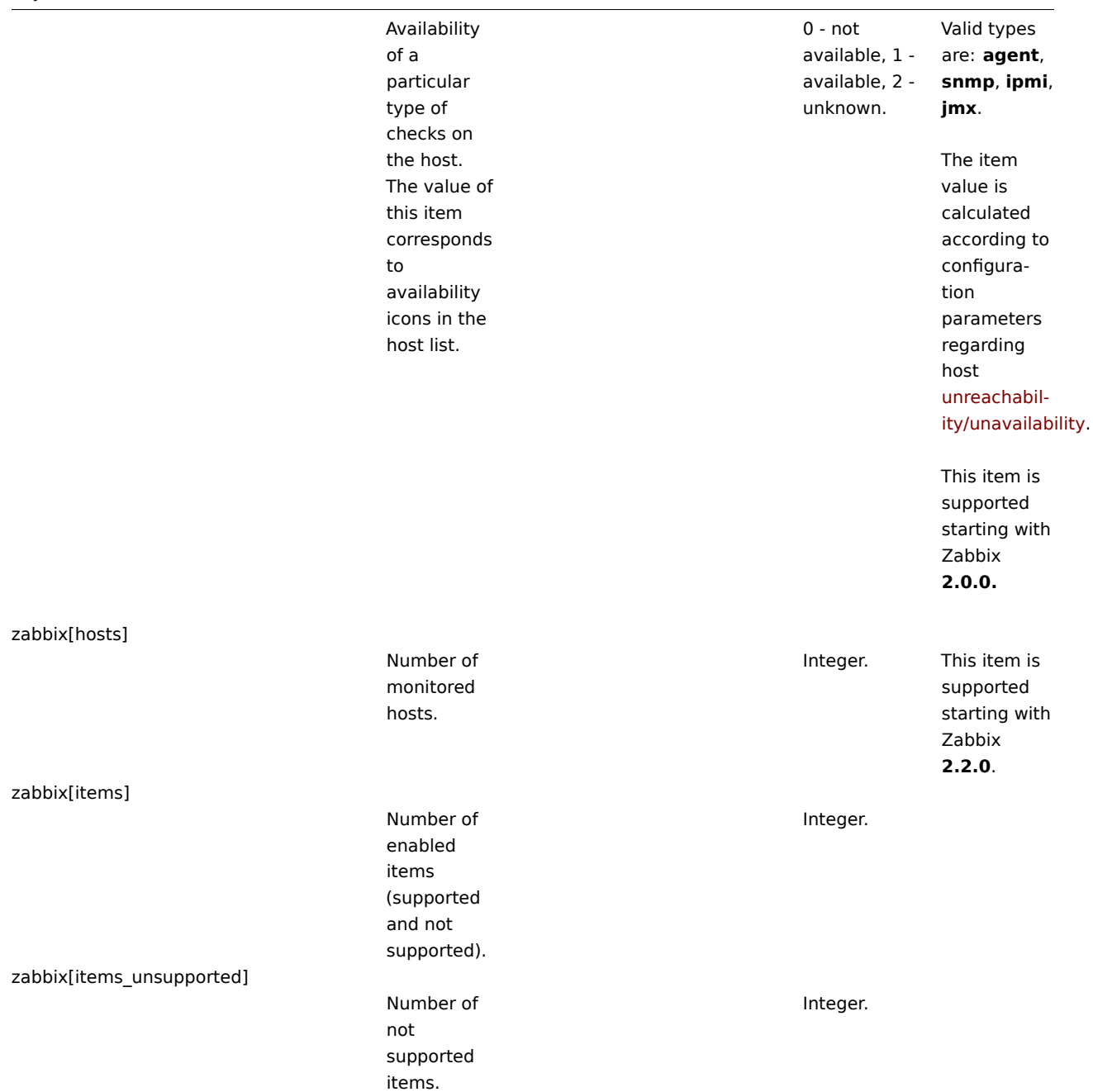

zabbix[java,,<param>]

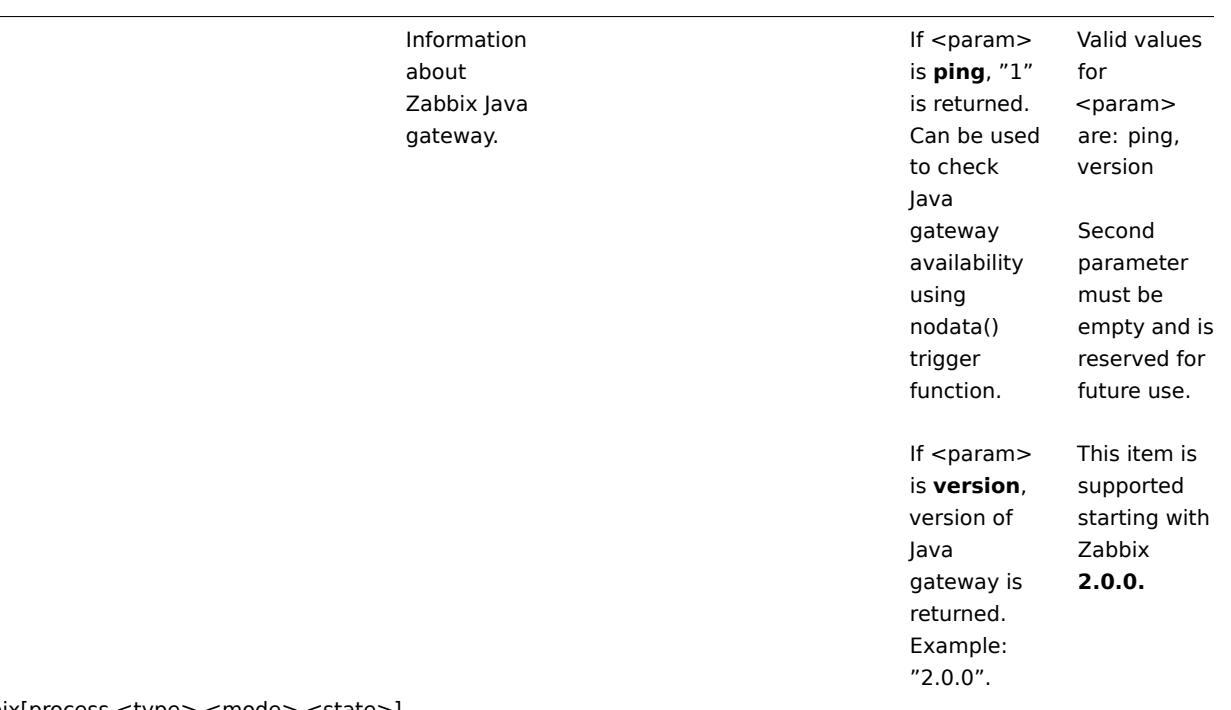

zabbix[process,<type>,<mode>,<state>]

Time a particular Zabbix process or a group of processes (identified by <type> and <mode>) spent in <state> in percentage. It is calculated for the last minute only. If <mode> is Zabbix process number that is not running (for example, with 5 pollers running <mode> is specified to be 6), such an item will turn into unsupported state. Minimum and maximum refers to the usage percentage for a single process. So if in a group of 3 pollers usage percentages per process were 2, 18 and 66, min would return 2 and max would return 66. Processes report what they are doing in shared memory and the selfmonitoring process summarizes that data

202

Percentage of time. Float. The following process types are currently supported: **alerter** process for sending notifications (not supported on proxy) **configuration syncer** process for managing in-memory cache of configuration data **data sender** proxy data sender (not supported on server) **db watchdog** sender of a warning message in case DB is not available (not supported on proxy) **discoverer** - process for discovery of devices **escalator** process for escalation of actions (not supported on proxy) **heartbeat sender** proxy heartbeat sender (not supported on server) **history syncer** history DB writer **housekeeper** - process for removal of old historical data **http poller** - web

zabbix[proxy,<name>,<param>]

Information about Zabbix proxy.

Integer. <name> -

proxy name List of supported parameters (<param>): lastaccess timestamp of last heart beat message received from proxy Example:  $\Rightarrow$  zab-

bix[proxy,"Germany",lastaccess]

**fuzzytime()**

# trigger

function can be used to check [availab](#page-963-0)ility [of proxie](#page-963-0)s. Starting with Zabbix 2.4.0 this item is always processed by Zabbix server regardless of host location (on server or proxy).

supported starting with Zabbix **2.2.0**. (not supported on server)

Integer. This item is

# zabbix[proxy\_history]

Number of values in the proxy history table waiting to be sent to the server.

zabbix[queue,<from>,<to>]

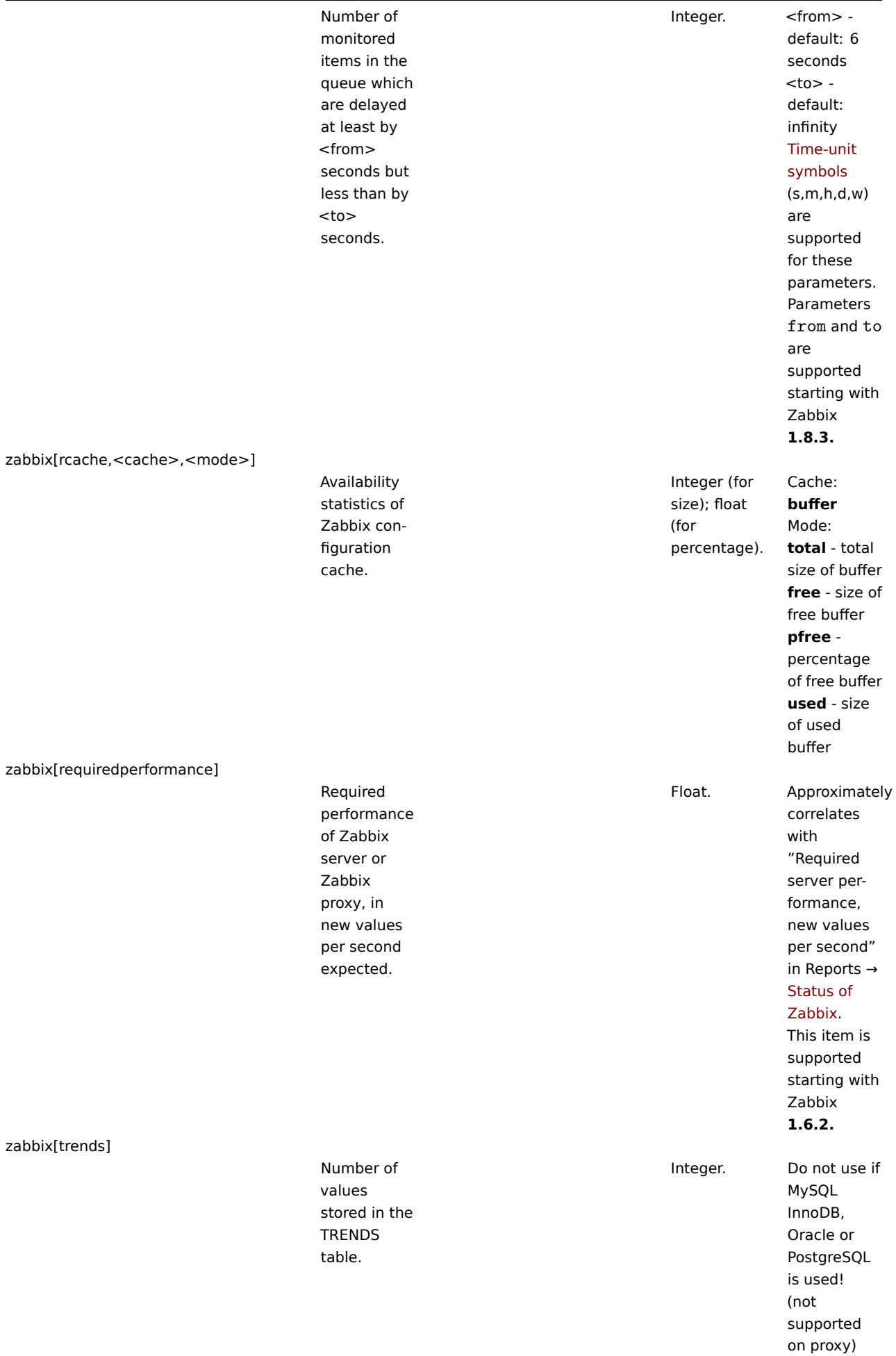

# Key

# zabbix[tronde\_uint]

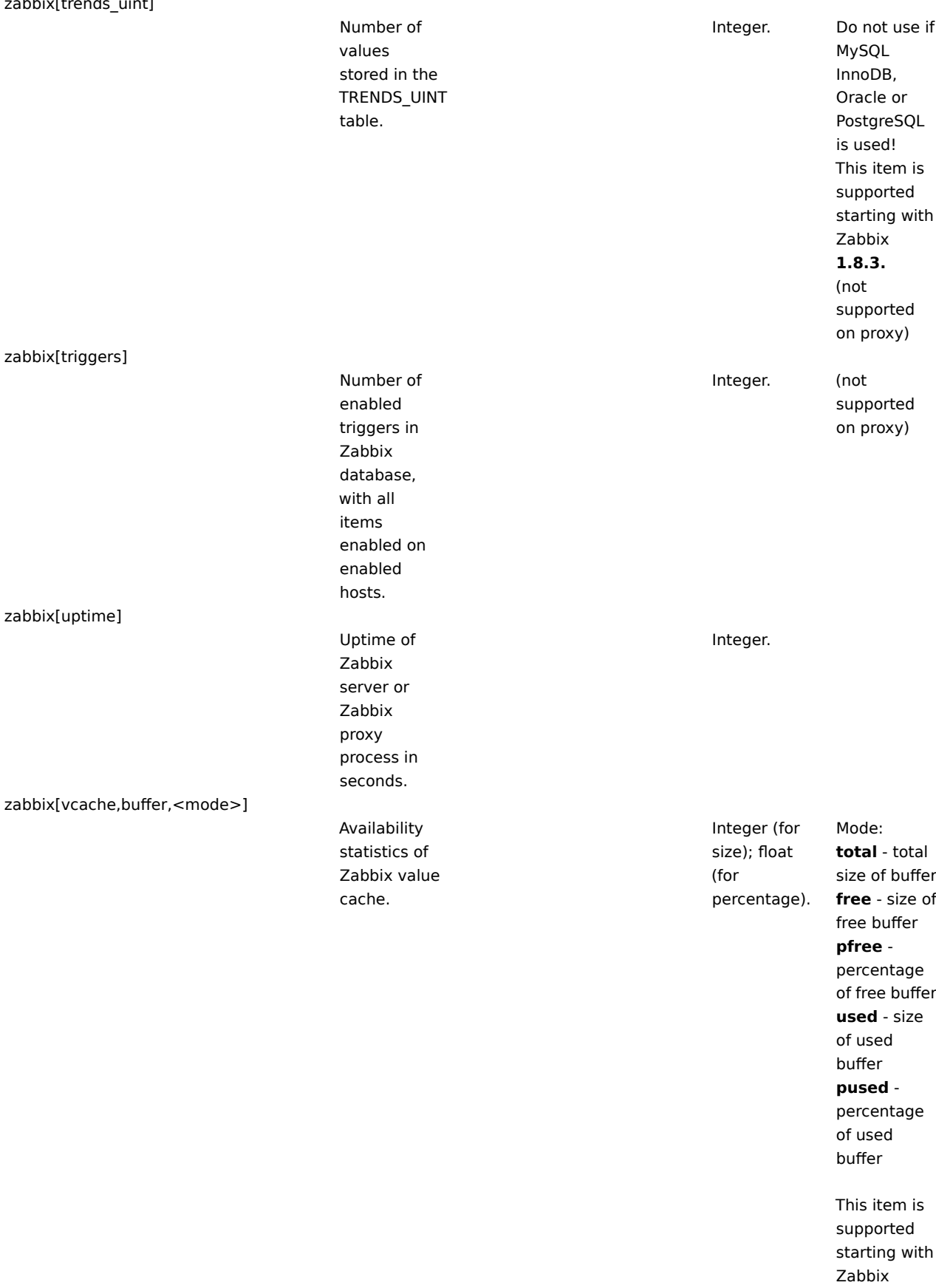

**2.2.0**. (not supported on proxy)

zabbix[vcache,cache,<parameter>]

Effectiveness statistics of Zabbix value cache.

parameter: 0 - normal Parameter: **requests** total number of requests **hits** number of cache hits (history values taken from the cache) **misses** number of cache misses (history values taken from the database) **mode** value cache operating mode This item is supported starting with Zabbix **2.2.0** and the **mode** parameter starting with Zabbix **3.0.0**. (not supported on proxy) You may use this key with a Delta (speed per second) store value in order to get values per second statistics.

Integer.

With the **mode**

mode, 1 - low memory mode

zabbix[vmware,buffer,<mode>]

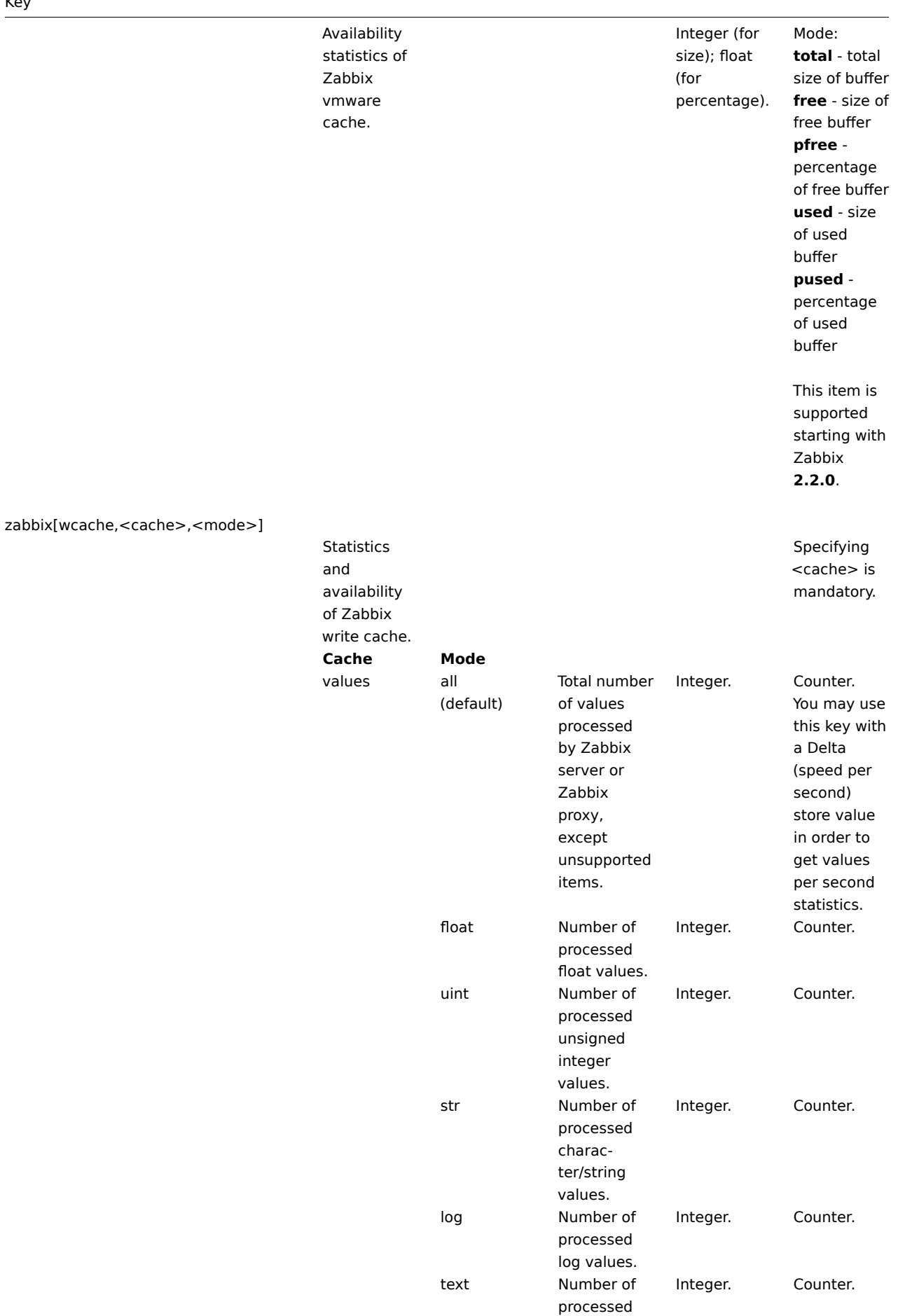

text values.

# Key

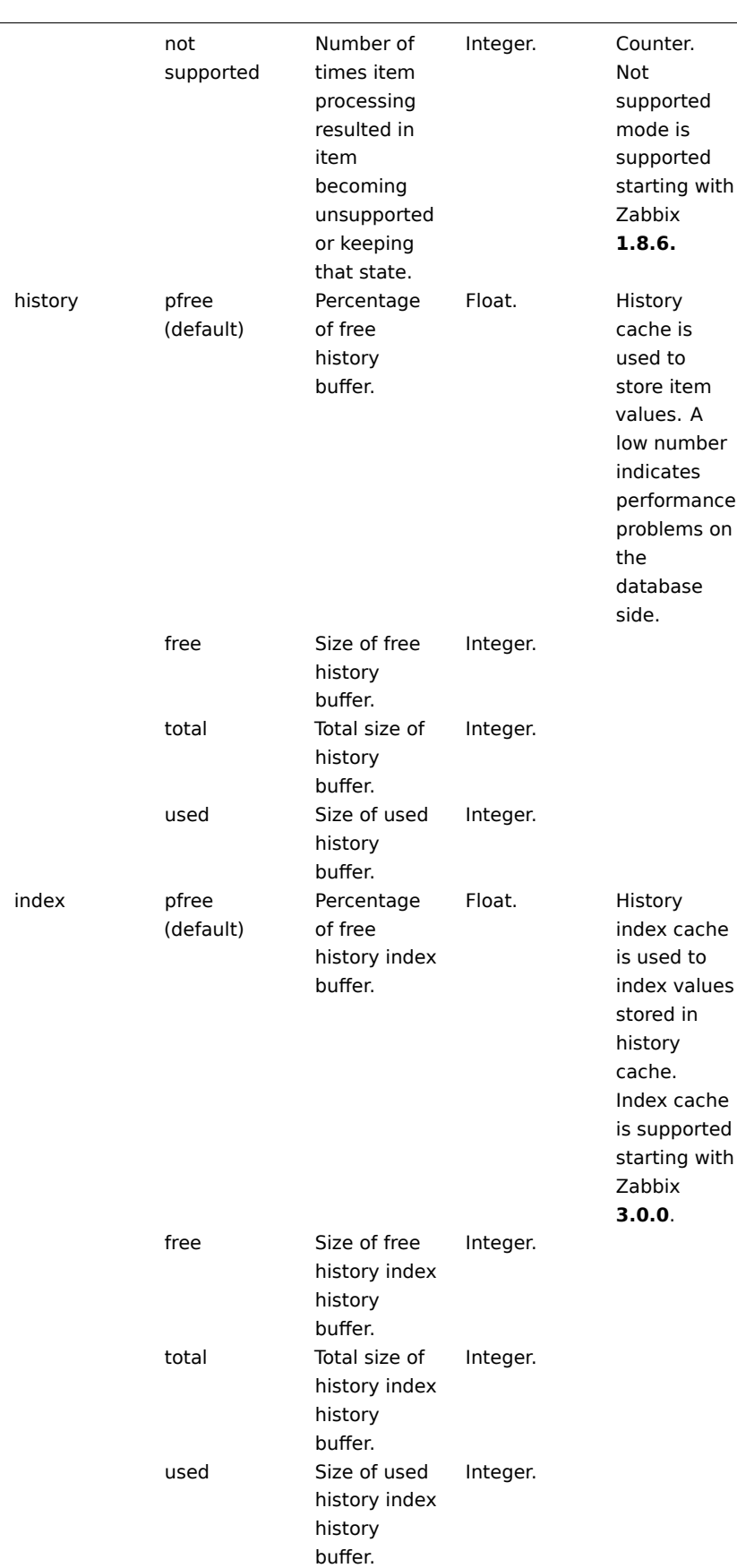

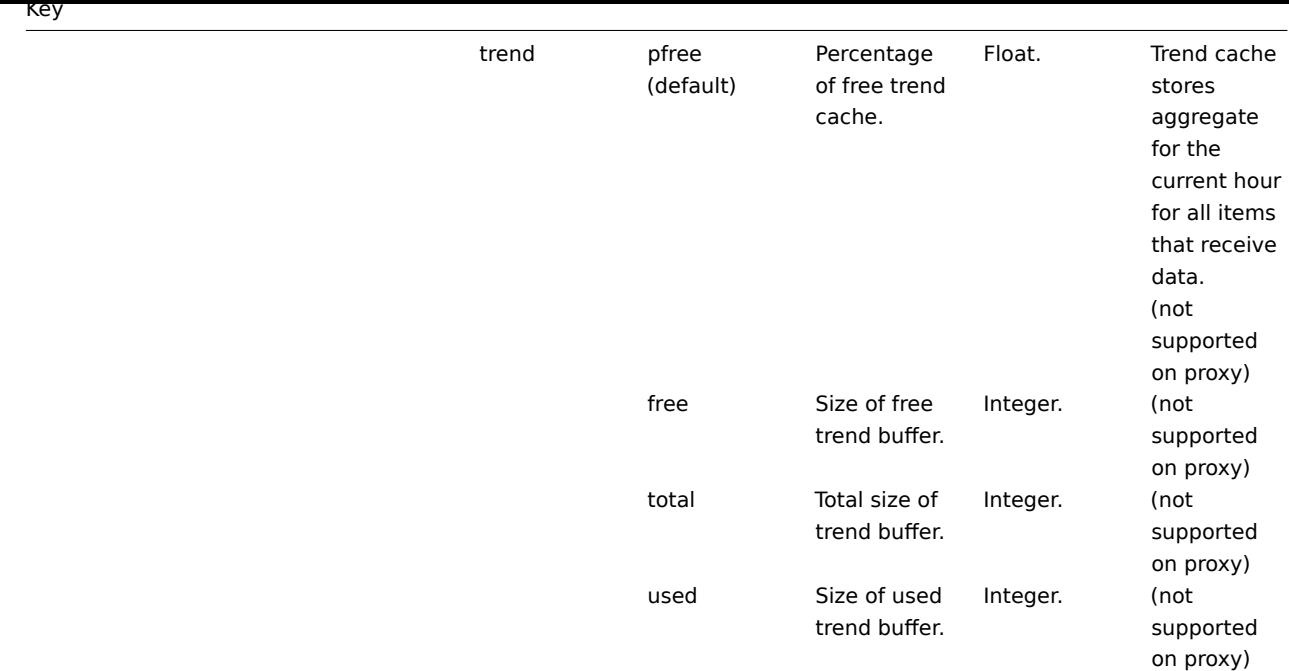

# **9 SSH checks**

#### 1 Overview

SSH checks are performed as agent-less monitoring. Zabbix agent is not needed for SSH checks.

To perform SSH checks Zabbix server must be initially configured with SSH2 support.

#### **Attention:**

The minimum supported libssh2 library version is 1.0.0.

### 2 Configuration

2.1 Passphrase authentication

SSH checks provide two authentication methods, a user/password pair and key-file based.

If you do not intend to use keys, no additional configuration is required, besides linking libssh2 to Zabbix, if you're building from source.

2.2 Key file authentication

To use key based authentication for SSH items, certain changes to the server configuration are required.

Open the Zabbix server configuration file (zabbix server.conf) as root and look for the following line:

# SSHKeyLocation=

Uncomment it and set full path to a folder where public and private keys will be located:

SSHKeyLocation=/home/zabbix/.ssh

Save the file and restart zabbix server afterwards.

/home/zabbix here is the home directory for the zabbix user account and .ssh is a directory where by default public and private keys will be generated by a ssh-keygen command inside the home directory.

Usually installation packages of zabbix-server from different OS distributions create the zabbix user account with a home directory in not very well-known places (as for system accounts). For example, for CentOS it's /var/lib/zabbix, for Debian it's /var/run/zabbix.

Before starting to generate [the keys, an](http://en.wikipedia.org/wiki/Ssh-keygen) approach to reallocate the home directory to a better known place (intuitively expected) could be considered. This will correspond with the SSHKeyLocation Zabbix server configuration parameter mentioned above.

These steps can be skipped if zabbix account has been added manually according to the installation section because in this case most likely the home directory is already located at /home/zabbix.

To change the setting for the zabbix user account all working processes which are using it have to be stopped:

# service zabbix-agent stop

# service zabbix-server stop

To change the home directory location with an attempt to move it (if it exists) a command should be executed:

```
# usermod -m -d /home/zabbix zabbix
```
It's absolutely possible that a home directory did not exist in the old place (in the CentOS for example), so it should be created at the new place. A safe attempt to do that is:

```
# test -d /home/zabbix || mkdir /home/zabbix
```
To be sure that all is secure, additional commands could be executed to set permissions to the home directory:

```
# chown zabbix:zabbix /home/zabbix
# chmod 700 /home/zabbix
```
Previously stopped processes now can be started again:

# service zabbix-agent start # service zabbix-server start

Now steps to generate public and private keys can be performed by a command:

```
# sudo -u zabbix ssh-keygen -t rsa
Generating public/private rsa key pair.
Enter file in which to save the key (/home/zabbix/.ssh/id_rsa):
Created directory '/home/zabbix/.ssh'.
Enter passphrase (empty for no passphrase):
Enter same passphrase again:
Your identification has been saved in /home/zabbix/.ssh/id_rsa.
Your public key has been saved in /home/zabbix/.ssh/id_rsa.pub.
The key fingerprint is:
90:af:e4:c7:e3:f0:2e:5a:8d:ab:48:a2:0c:92:30:b9 zabbix@it0
The key's randomart image is:
+--[ RSA 2048]----+
| |
| . . . . . . . . . . . . . 1
| o |
| . o |
|+ . S |
|.+ \circ = ||E \tcdot * = ||=0 . . . * . |
|... \ 00.0^{+}|+-----------------+
```
Note: public and private keys (id\_rsa.pub and id\_rsa respectively) have been generated by default in the /home/zabbix/.ssh directory which corresponds to the Zabbix server SSHKeyLocation configuration parameter.

#### **Attention:**

Key types other than "rsa" may be supported by the ssh-keygen tool and SSH servers but they may not be supported by libssh2, used by Zabbix.

#### 2.3 Shell configuration form

This step should be performed only once for every host that will be monitored by SSH checks.

By using the following command the **public** key file can be installed on a remote host 10.10.10.10 so that then SSH checks can be performed with a root account:

```
# sudo -u zabbix ssh-copy-id root@10.10.10.10
The authenticity of host '10.10.10.10 (10.10.10.10)' can't be established.
RSA key fingerprint is 38:ba:f2:a4:b5:d9:8f:52:00:09:f7:1f:75:cc:0b:46.
Are you sure you want to continue connecting (yes/no)? yes
Warning: Permanently added '10.10.10.10' (RSA) to the list of known hosts.
root@10.10.10.10's password:
Now try logging into the machine, with "ssh 'root@10.10.10.10'", and check in:
  .ssh/authorized_keys
to make sure we haven't added extra keys that you weren't expecting.
```
Now it's possible to check the SSH login using the default private key (/home/zabbix/.ssh/id\_rsa) for zabbix user account:

# sudo -u zabbix ssh root@10.10.10.10

If the login is successful, then the configuration part in the shell is finished and remote SSH session can be closed.

2.4 Item configuration

Actual command(s) to be executed must be placed in the **Executed script** field in the item configuration. Multiple commands can be executed one after another by placing them on a new line. In this case returned values also will be formatted as multi lined.

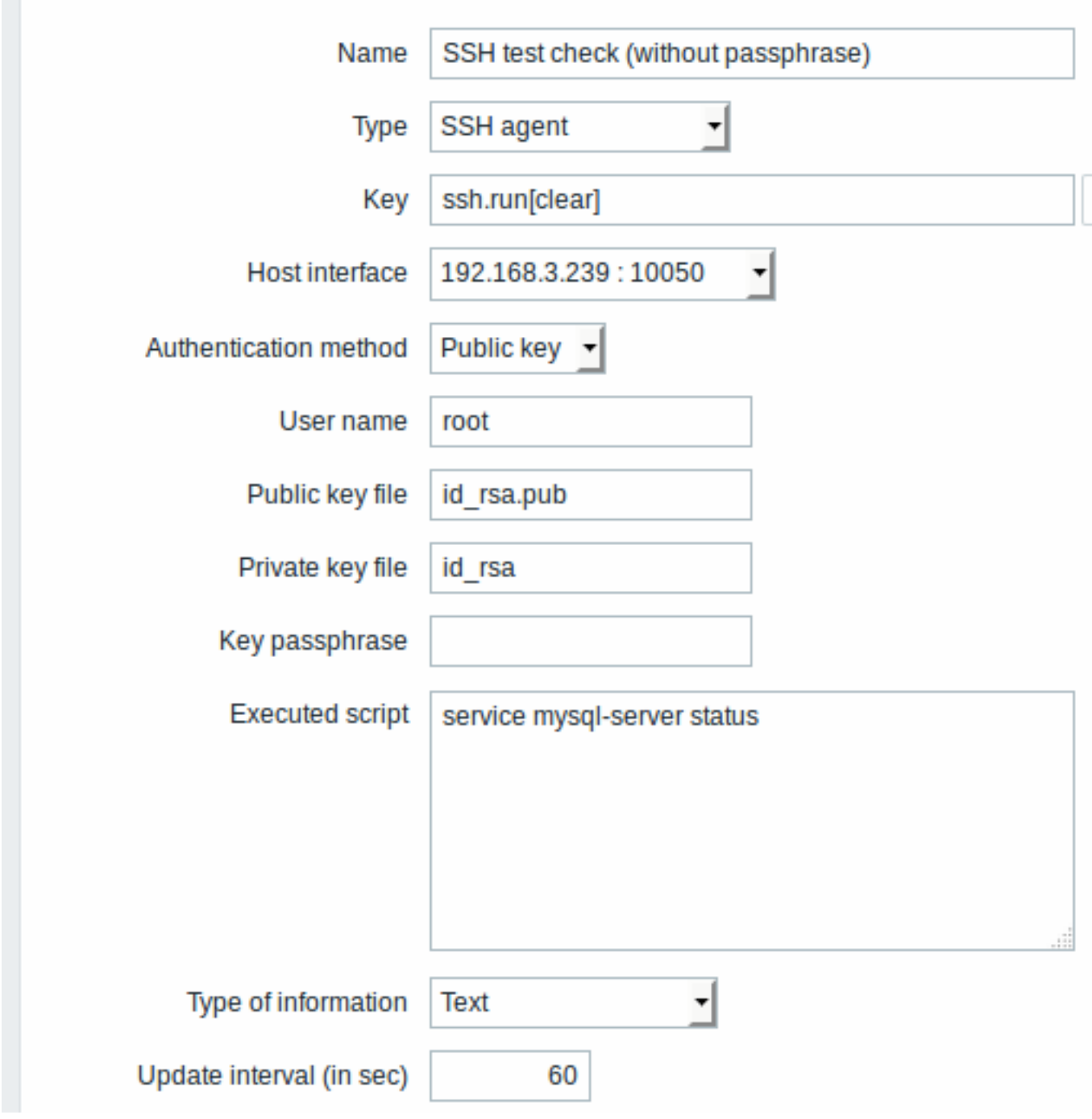

The fields that require specific information for SSH items are:

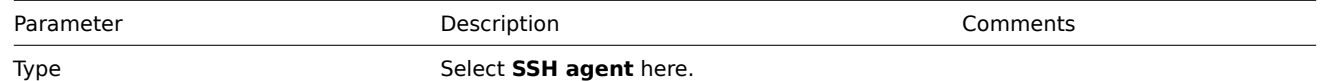

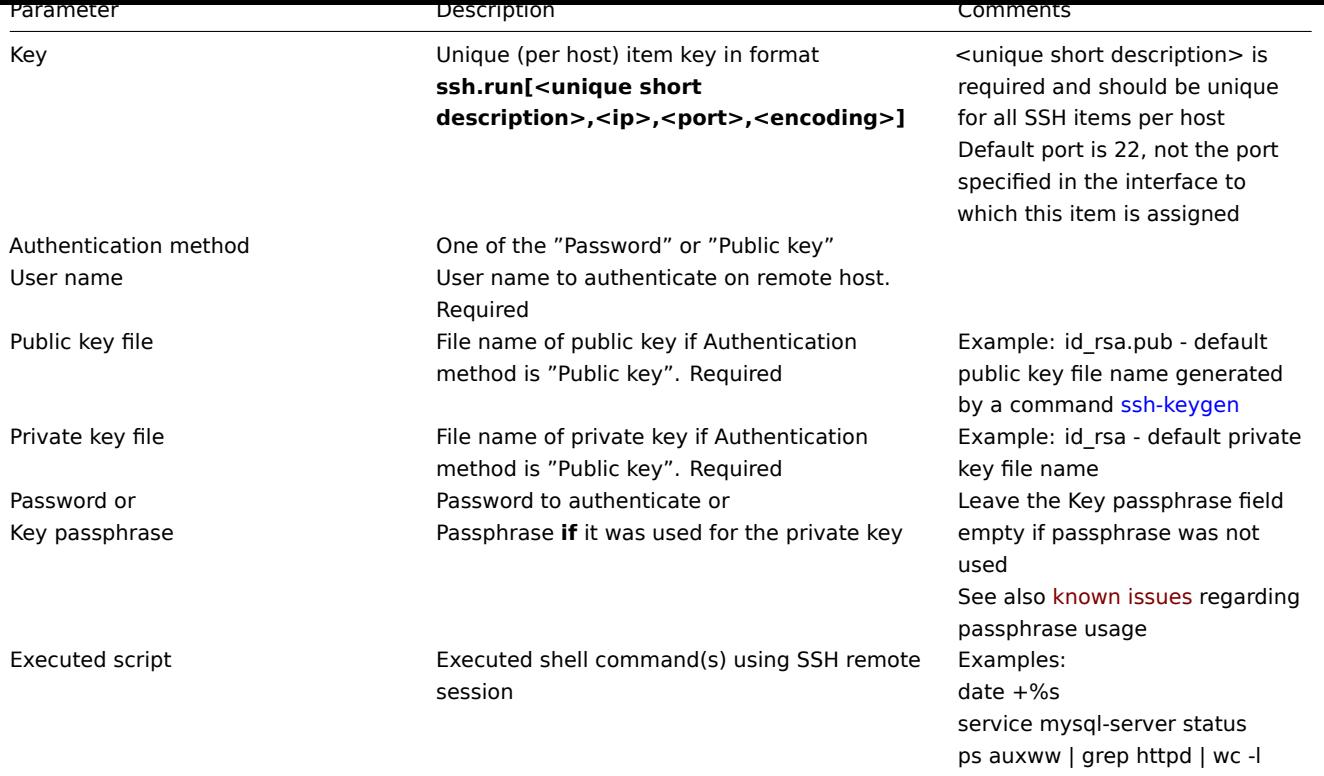

### **Attention:**

libssh2 library may truncate executable scripts to ~32kB.

### **10 Telnet checks**

## 1 Overview

Telnet checks are performed as agent-less monitoring. Zabbix agent is not needed for Telnet checks.

# 2 Configurable fields

Actual command(s) to be executed must be placed in the **Executed script** field in the item configuration. Multiple commands can be executed one after another by placing them on a new line. In this case returned value also will be formated as multi lined.

Supported characters that the shell prompt can end with:

- \$
- #
- •
- $96$

# **Note:**

A telnet prompt line which ended with one of these characters will be removed from the returned value, but only for the first command in the commands list, i.e. only at a start of the telnet session.

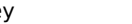

Key Description Comments

**telnet.run[<unique** Run a command on a remote device using telnet **short descrip-**connection **tion>,<ip>,<port>,<encoding>]**

#### **Attention:**

If a telnet check returns a value with non-ASCII characters and in non-UTF8 encoding then the <encoding> parameter of the key should be properly specified. See encoding of returned values page for more details.

# **11 External checks**

#### 1 Overview

External check is a check executed by Zabbix server by running a shell script or a binary. However, when hosts are monitored by a Zabbix proxy, the external checks are executed by the proxy.

External checks do not require any agent running on a host being monitored.

The syntax of the item key is:

script[<parameter1>,<parameter2>,...]

Where:

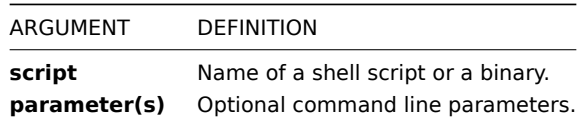

If you don't want to pass any parameters to the script you may use:

script[] or script

Zabbix server will look in the directory defined as the location for external scripts (parameter 'ExternalScripts' in Zabbix server configuration file) and execute the command. The command will be executed as the user Zabbix server runs as, so any access permissions or environment variables should be handled in a wrapper script, if necessary, and permissions on the command should allow that user to execute it. Only commands in the specified directory are available for execution.

#### **[Warning:](#page-896-0)**

Do not overuse external checks! As each script requires starting a fork process by Zabbix server, running many scripts can decrease Zabbix performance a lot.

#### 2 Usage example

Executing the script **check\_oracle.sh** with the first parameters "-h". The second parameter will be replaced by IP address or DNS name, depending on the selection in the host properties.

check\_oracle.sh["-h","{HOST.CONN}"]

Assuming host is configured to use IP address, Zabbix will execute:

check\_oracle.sh "-h" "192.168.1.4"

3 External check result

The return value of the check is standard output together with standard error (the full output with trimmed trailing whitespace is returned since Zabbix 2.0).

#### **Attention:**

A text (character, log or text type of information) item will not become unsupported in case of standard error output.

In case the requested script is not found or Zabbix server has no permissions to execute it, item will become unsupported and corresponding error message will be set. In case of a timeout, the item will be marked as unsupported as well, an according error message will be displayed and the forked process for the script will be killed.

## **12 Aggregate checks**

#### Overview

In aggregate checks Zabbix server collects aggregate information from items by doing direct database queries.

Aggregate checks do not require any agent running on the host being monitored.

Syntax

The syntax of the aggregate item key is:

groupfunc["host group","item key",itemfunc,timeperiod]

Supported group functions (groupfunc) are:

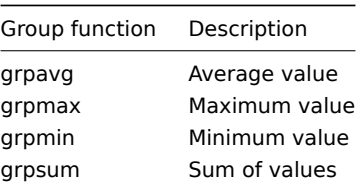

Multiple host groups may be included by inserting a comma-delimited array. Starting with Zabbix 3.2.2, specifying a parent host group will include the parent group and all nested host groups with their items.

All items that are referenced from the aggregate item key must exist and be collecting data. Only enabled items on enabled hosts are included in the calculations.

#### **Attention:**

The key of the aggregate item must be updated manually, if the item key of a referenced item is changed.

Supported item functions (itemfunc) are:

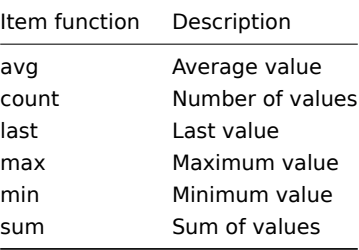

The **timeperiod** parameter specifies a time period of latest collected values. Supported unit symbols can be used in this parameter for convenience, for example '5m' (minutes) instead of '300' (seconds) or '1d' (day) instead of '86400' (seconds).

#### **Warning:**

An amount of values (prefixed with **#**) is not supported in the timeperio[d.](#page-252-0)

Timeperiod is ignored by the server if the third parameter (item function) is last and can thus be omitted:

groupfunc["host group","item key",last]

#### **Note:**

If the aggregate results in a float value it will be trimmed to an integer if the aggregated item type of information is Numeric (unsigned).

An aggregate item may become unsupported in several cases:

- none of the referenced items is found (which may happen if the item key is incorrect, none of the items exists or all included groups are incorrect)
- no data to calculate a function

Usage examples

Examples of keys for aggregate checks:

Example 1

Total disk space of host group 'MySQL Servers'.

```
grpsum["MySQL Servers","vfs.fs.size[/,total]",last]
```
# Example 2

Average processor load of host group 'MySQL Servers'.

grpavg["MySQL Servers","system.cpu.load[,avg1]",last]

Example 3

5-minute average of the number of queries per second for host group 'MySQL Servers'.

grpavg["MySQL Servers",mysql.qps,avg,5m]

## Example 4

Average CPU load on all hosts in multiple host groups.

grpavg[["Servers A","Servers B","Servers C"],system.cpu.load,last]

## **13 Trapper items**

## Overview

Trapper items accept incoming data instead of querying for it.

It is useful for any data you might want to "push" into Zabbix.

To use a trapper item you must:

- have a trapper item set up in Zabbix
- send in the data into Zabbix

## **Configuration**

Item configuration

To configure a trapper item:

- Go to: Configuration → Hosts
- Click on Items in the row of the host
- Click on Create item
- Enter parameters of the item in the form

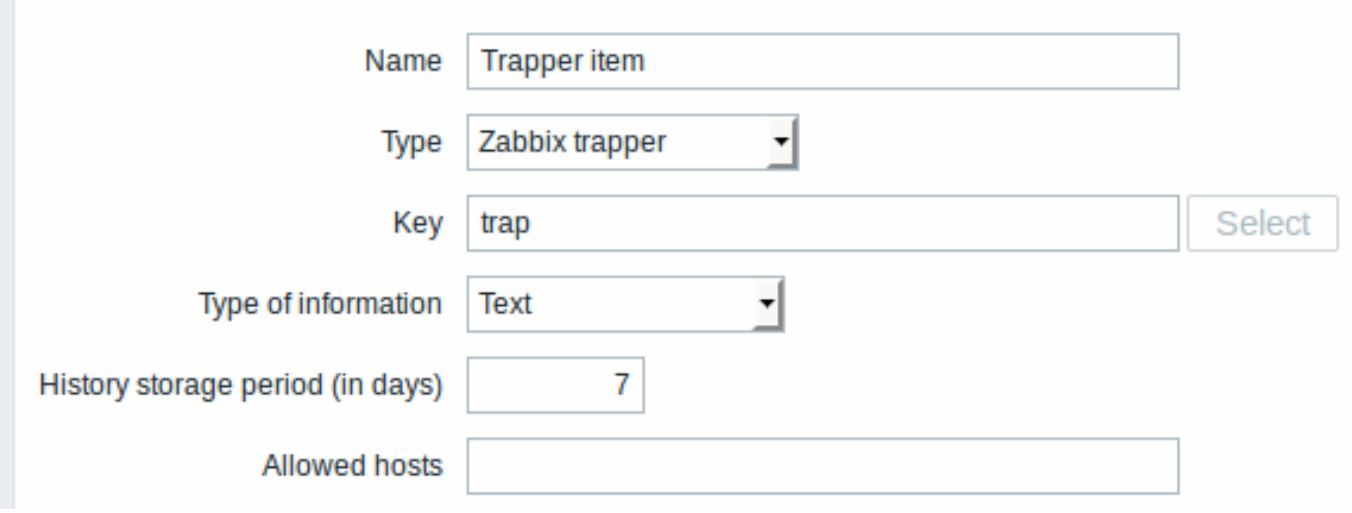

The fields that require specific information for trapper items are:

# Type **Select Zabbix trapper** here.

Key Enter a key that will be used to recognize the item when sending in data. Type of information Select the type of information that will correspond the

format of data that will be sent in.

Allowed hosts If specified, the trapper will accept incoming data only from this comma-delimited list of hosts. Hosts are identified by IP address/DNS name. For example: Single IP: 192.168.1.33 List of IP addresses: 192.168.56.5, 192.168.56.6, 192.168.56.7 Single DNS name: testzabbix.zabbix.com List of DNS names: testzabbix, testzabbix.zabbix.com, testzabbix1.zabbix.com Spaces and user macros are allowed in this field since Zabbix 2.2.0.

#### **Note:**

You may have to wait up to 60 seconds after saving the item until the server picks up the changes from a configuration cache update, before you can send in values.

## Sending in data

In the simplest of cases, we may use zabbix\_sender utility to send in some 'test value':

zabbix\_sender -z <server IP address> -p 10051 -s "New host" -k trap -o "test value"

To send in the value we use these keys:

- -z to specify Zabbix server IP addres[s](#page-30-0)
- -p to specify Zabbix server port number (10051 by default)
- -s to specify the host (make sure to use the 'technical' host name here, instead of the 'visible' name)
- -k to specify the key of the item we just defined

-o - to specify the actual value to send

#### **Attention:**

Zabbix trapper process does not expand macros used in the item key in attempt to check corresponding item key existence for targeted host.

#### Display

This is the result in Monitoring  $\rightarrow$  Latest data:

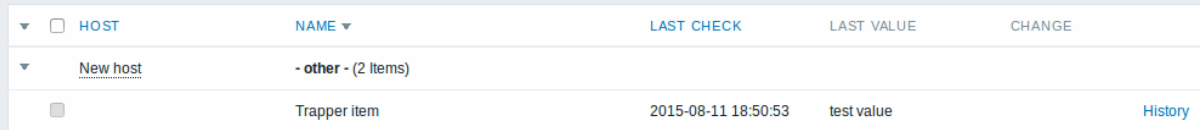

#### Timestamps

If values are sent using zabbix sender from a file with timestamps, then these timestamps will be adjusted to match server time. For instance, if an item's timestamp is "10:30:50", the current time on zabbix\_sender's machine is "10:40:03", and the current time on Zabbix server's machine is "10:40:05", then the item's value will be stored in the database with a timestamp of "10:30:52".

Similarly, if a value is first sent to Zabbix proxy, which later sends it to Zabbix server, the timestamp will be first adjusted to match Zabbix proxy time, and then it will be adjusted to match Zabbix server time.

#### **14 JMX monitoring**

#### 1 Overview

JMX monitoring can be used to monitor JMX counters of a Java application.

JMX monitoring has native support in Zabbix in the form of a Zabbix daemon called "Zabbix Java gateway", introduced since Zabbix 2.0.
To retrieve the value of a particular JMX counter on a host, Zabbix server queries the Zabbix **Java gateway**, which in turn uses the JMX management API to query the application of interest remotely.

For more details and setup see the Zabbix Java gateway section.

#### **Warning:**

[Communication b](http://java.sun.com/javase/technologies/core/mntr-mgmt/javamanagement/)etween Java gateway and the monitored JMX application should not be firewalled.

2 Enabling remote JMX monitoring for Java application

A Java application does not need any additional software installed, but it needs to be started with the command-line options specified below to have support for remote JMX monitoring.

As a bare minimum, if you just wish to get started by monitoring a simple Java application on a local host with no security enforced, start it with these options:

java \

```
-Dcom.sun.management.jmxremote \
-Dcom.sun.management.jmxremote.port=12345 \
-Dcom.sun.management.jmxremote.authenticate=false \
-Dcom.sun.management.jmxremote.ssl=false \
-jar /usr/share/doc/openjdk-6-jre-headless/demo/jfc/Notepad/Notepad.jar
```
This makes Java listen for incoming JMX connections on port 12345, from local host only, and tells it not to require authentication or SSL.

If you want to allow connections on another interface, set the -Djava.rmi.server.hostname parameter to the IP of that interface.

If you wish to be more stringent about security, there are many other Java options available to you. For instance, the next example starts the application with a more versatile set of options and opens it to a wider network, not just local host.

java \  $-D$ java.rmi.server.hostname=192.168.3.14 \ -Dcom.sun.management.jmxremote \ -Dcom.sun.management.jmxremote.port=12345 \ -Dcom.sun.management.jmxremote.authenticate=true \ -Dcom.sun.management.jmxremote.password.file=/etc/java-6-openjdk/management/jmxremote.password \

-Dcom.sun.management.jmxremote.access.file=/etc/java-6-openjdk/management/jmxremote.access \

-Dcom.sun.management.jmxremote.ssl=true \

-Djavax.net.ssl.keyStore=\$YOUR\_KEY\_STORE \

-Djavax.net.ssl.keyStorePassword=\$YOUR\_KEY\_STORE\_PASSWORD \

-Djavax.net.ssl.trustStore=\$YOUR\_TRUST\_STORE \

-Djavax.net.ssl.trustStorePassword=\$YOUR\_TRUST\_STORE\_PASSWORD \

-Dcom.sun.management.jmxremote.ssl.need.client.auth=true \

-jar /usr/share/doc/openjdk-6-jre-headless/demo/jfc/Notepad/Notepad.jar

Most (if not all) of these settings can be specified in /etc/java-6-openjdk/management/management.properties (or wherever that file is on your system).

Note that if you wish to use SSL, you have to modify startup.sh script by adding -Djavax.net.ssl.\* options to Java gateway, so that it knows where to find key and trust stores.

See Monitoring and Management Using JMX for a detailed description.

3 Configuring JMX interfaces and items in Zabbix GUI

With Java gateway running, server knowing where to find it and a Java application started with support for remote JMX monitoring, it is [time to configure the interfaces and item](http://download.oracle.com/javase/1.5.0/docs/guide/management/agent.html)s in Zabbix GUI.

Configuring JMX interface

You begin by creating a JMX-type interface on the host of interest:

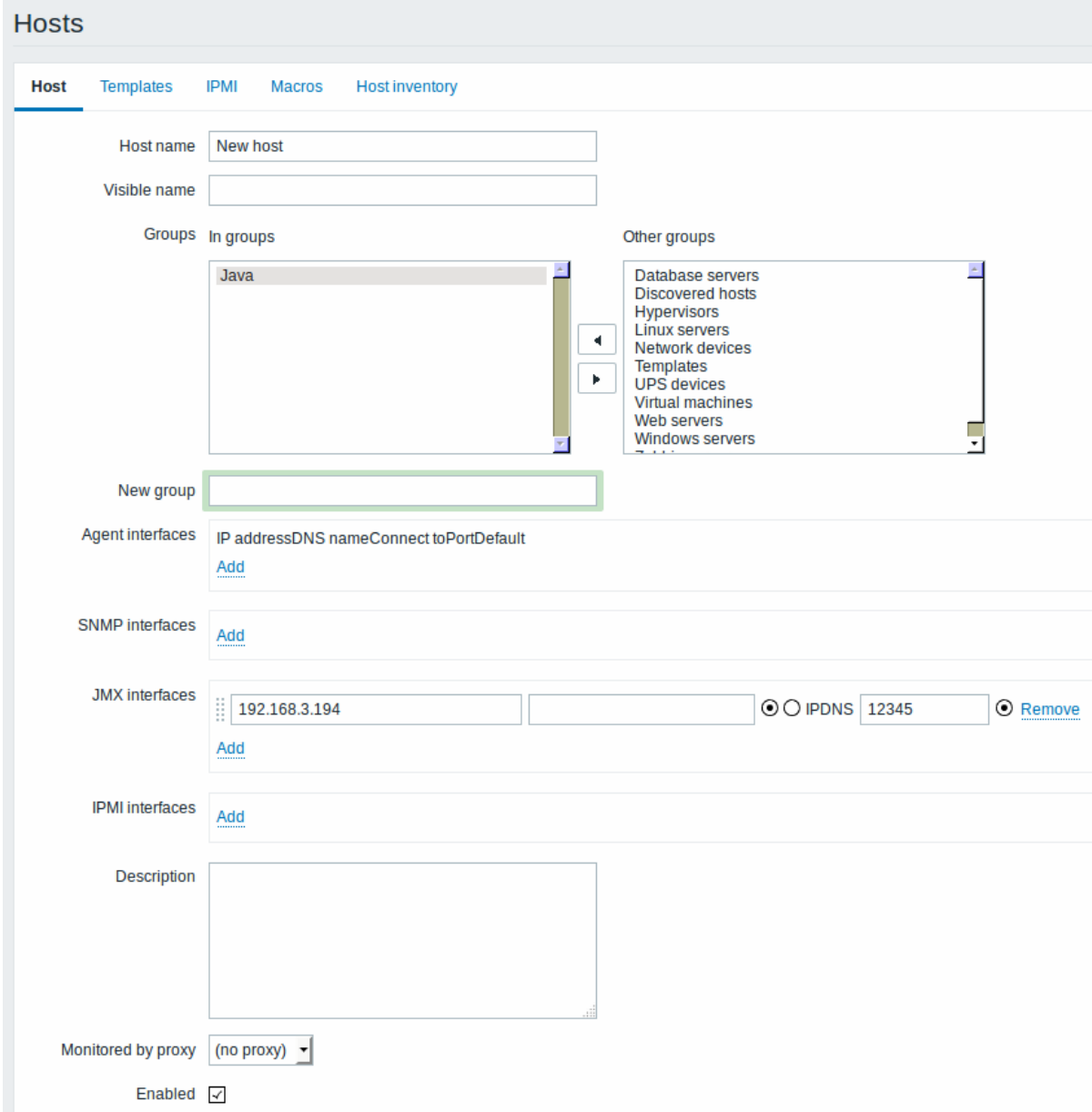

### Adding JMX agent item

For each JMX counter you are interested in you add an item of type **JMX agent** attached to that interface. If you have configured authentication on your Java application, then you also specify username and password.

The key in the screenshot below says jmx["java.lang:type=Memory","HeapMemoryUsage.used"]. The key consists of 2 parameters:

- object name which represents the object name of an MBean
- attribute name an MBean attribute name with optional composite data field names separated by dots

See below for more detail on JMX item keys.

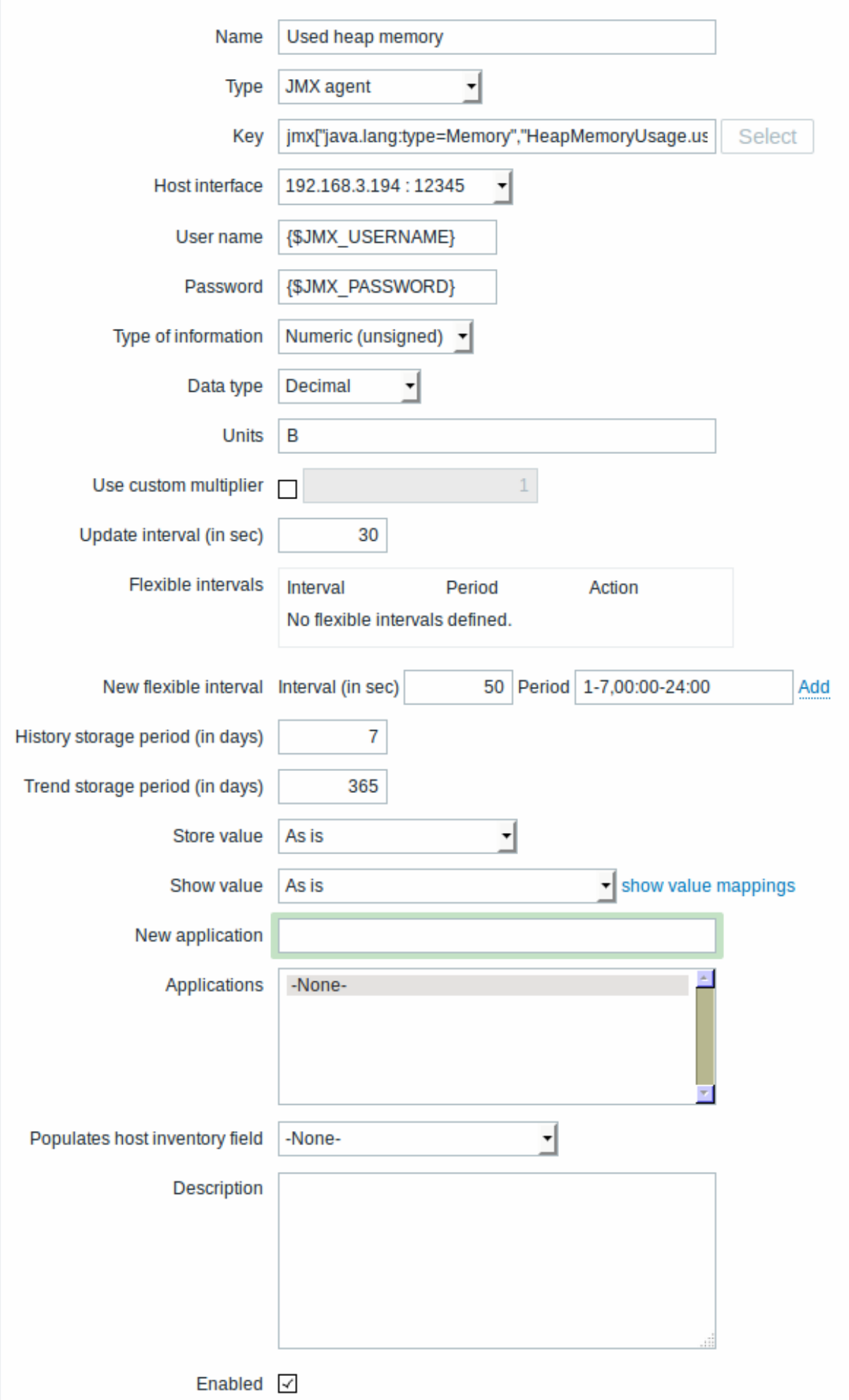

If you wish to monitor a Boolean counter that is either "true" or "false", then you specify type of information as "Numeric (unsigned)" and data type as "Boolean". Server will store Boolean values as 1 or 0, respectively.

JMX item keys in more detail

#### **Simple attributes**

An MBean object name is nothing but a string which you define in your Java application. An attribute name, on the other hand, can be more complex. In case an attribute returns primitive data type (an integer, a string etc.) there is nothing to worry about, the key will look like this:

jmx[com.example:Type=Hello,weight]

In this example an object name is "com.example:Type=Hello", attribute name is "weight" and probably the returned value type should be "Numeric (float)".

#### **Attributes returning composite data**

It becomes more complicated when your attribute returns composite data. For example: your attribute name is "apple" and it returns a hash representing its parameters, like "weight", "color" etc. Your key may look like this:

jmx[com.example:Type=Hello,apple.weight]

This is how an attribute name and a hash key are separated, by using a dot symbol. Same way, if an attribute returns nested composite data the parts are separated by a dot:

jmx[com.example:Type=Hello,fruits.apple.weight]

#### **Problem with dots**

So far so good. But what if an attribute name or a hash key contains dot symbol? Here is an example:

jmx[com.example:Type=Hello,all.fruits.apple.weight]

That's a problem. How to tell Zabbix that attribute name is "all.fruits", not just "all"? How to distinguish a dot that is part of the name from the dot that separates an attribute name and hash keys?

Before **2.0.4** Zabbix Java gateway was unable to handle such situations and users were left with UNSUPPORTED items. Since 2.0.4 this is possible, all you need to do is to escape the dots that are part of the name with a backslash:

jmx[com.example:Type=Hello,all\.fruits.apple.weight]

Same way, if your hash key contains a dot you escape it:

jmx[com.example:Type=Hello,all\.fruits.apple.total\.weight]

#### **Other issues**

A backslash character should be escaped as well:

jmx[com.example:type=Hello,c:\\documents]

If the object name or attribute name contains spaces or commas double-quote it:

jmx["com.example:Type=Hello","fruits.apple.total weight"]

This is actually all there is to it. Happy JMX monitoring!

#### **15 ODBC monitoring**

#### 1 Overview

ODBC monitoring corresponds to the Database monitor item type in the Zabbix frontend.

ODBC is a C programming language middle-ware API for accessing database management systems (DBMS). The ODBC concept was developed by Microsoft and later ported to other platforms.

Zabbix may query any database, which is supported by ODBC. To do that, Zabbix does not directly connect to the databases, but uses the ODBC interface and drivers set up in ODBC. This function allows for more efficient monitoring of different databases for multiple purposes - for example, checking specific database queues, usage statistics and so on. Zabbix supports unixODBC, which is one of the most commonly used open source ODBC API implementations.

2 Installing unixODBC

The suggested way of installing unixODBC is to use the Linux operating system default package repositories. In the most popular Linux distributions unixODBC is included in the package repository by default. If it's not available, it can be obtained at the unixODBC homepage: http://www.unixodbc.org/download.html.

Installing unixODBC on RedHat/Fedora based systems using the yum package manager:

shell> yum -y install unixODBC unixODBC-devel

Installing unixODBC on [SUSE based systems using the zypper p](http://www.unixodbc.org/download.html)ackage manager:

```
# zypper in unixODBC-devel
```
#### **Note:**

The unixODBC-devel package is needed to compile Zabbix with unixODBC support.

3 Installing unixODBC drivers

A unixODBC database driver should be installed for the database, which will be monitored. unixODBC has a list of supported databases and drivers: http://www.unixodbc.org/drivers.html. In some Linux distributions database drivers are included in package repositories. Installing MySQL database driver on RedHat/Fedora based systems using the yum package manager:

shell> yum install mysql-connector-odbc

Installing MySQL datab[ase driver on SUSE based systems usi](http://www.unixodbc.org/drivers.html)ng the zypper package manager:

zypper in MyODBC-unixODBC

4 Configuring unixODBC

ODBC configuration is done by editing the **odbcinst.ini** and **odbc.ini** files. To verify the configuration file location, type:

shell> odbcinst -j

**odbcinst.ini** is used to list the installed ODBC database drivers:

[mysql] Description = ODBC for MySQL Driver = /usr/lib/libmyodbc5.so

Parameter details:

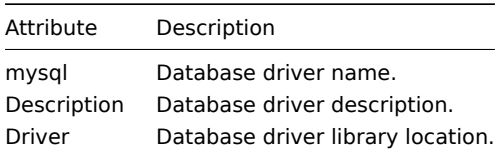

**odbc.ini** is used to define data sources:

```
[test]
Description = MySQL test database
Driver = mysql
Server = 127.0.0.1
User = root
Password =
Port = 3306Database = zabbix
```
Parameter details:

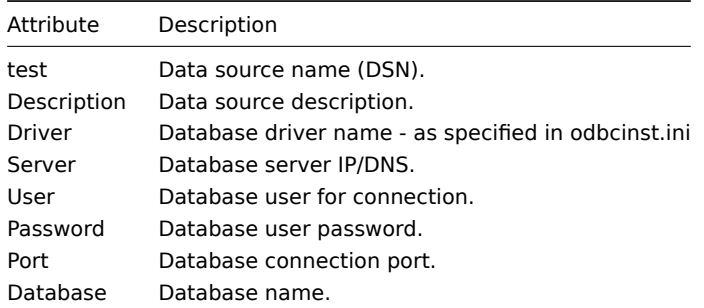

To verify if ODBC connection is working successfully, a connection to database should be tested. That can be done with the **isql** utility (included in the unixODBC package):

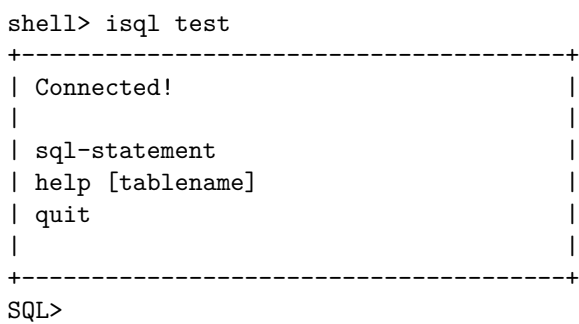

5 Compiling Zabbix with ODBC support

To enable ODBC support, Zabbix should be compiled with the following flag:

--with-unixodbc[=ARG] use odbc driver against unixODBC package

### **Note:**

See more about Zabbix installation from the source code.

## 6 Item configuration in Zabbix frontend

#### Configure a database monitoring item:

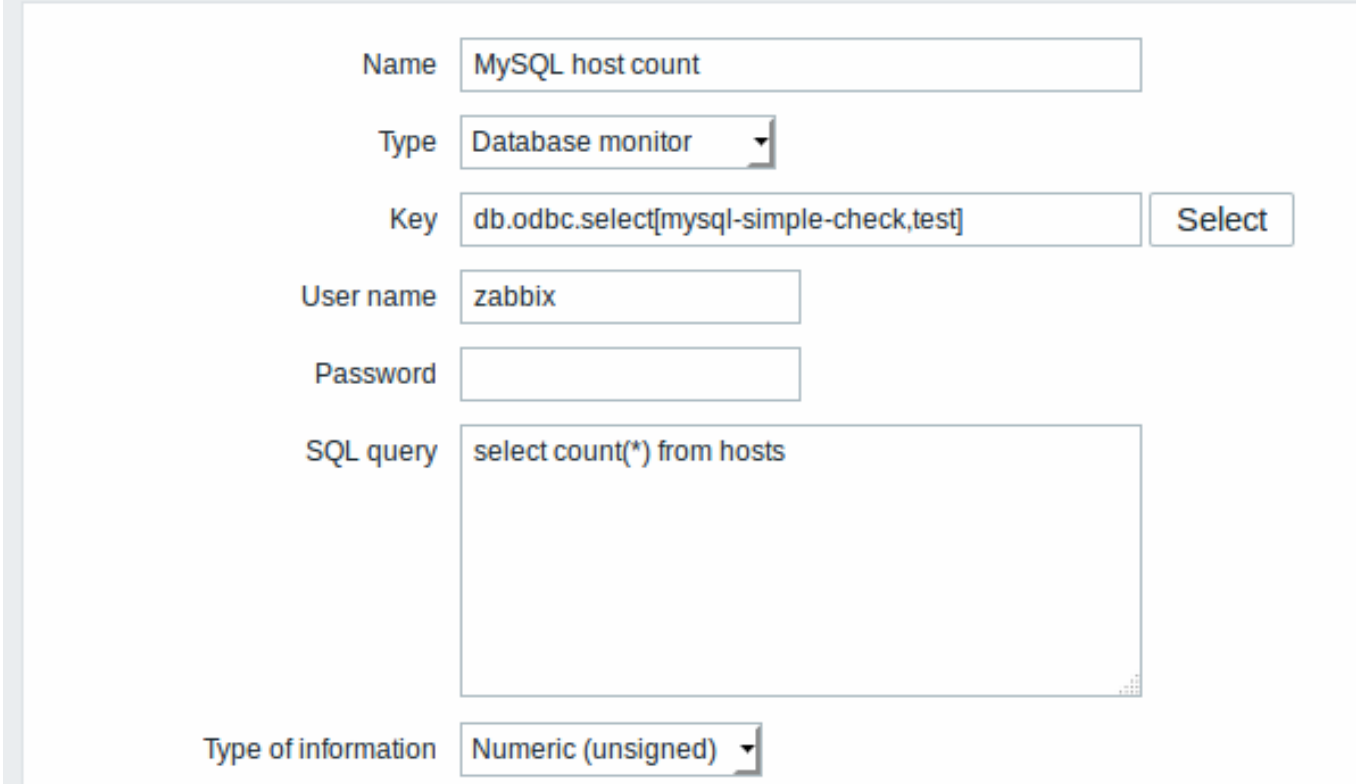

Specifically for database monitoring items you must enter:

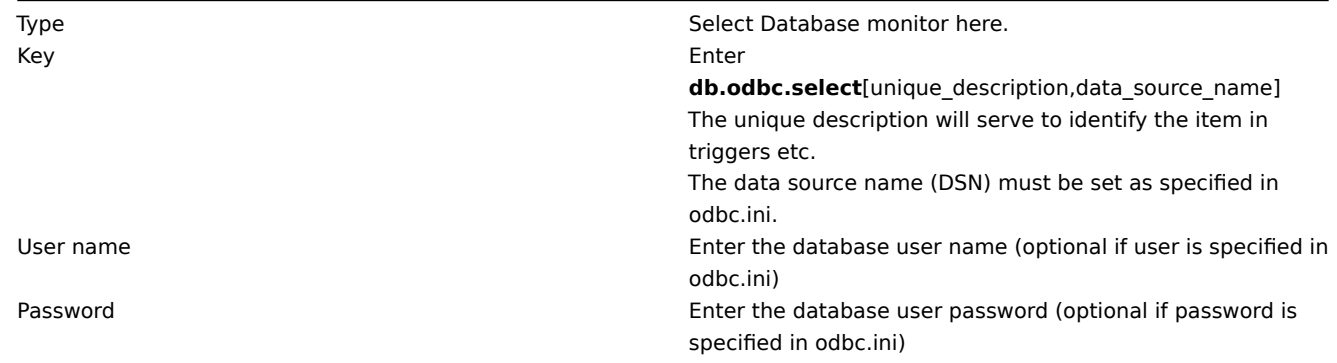

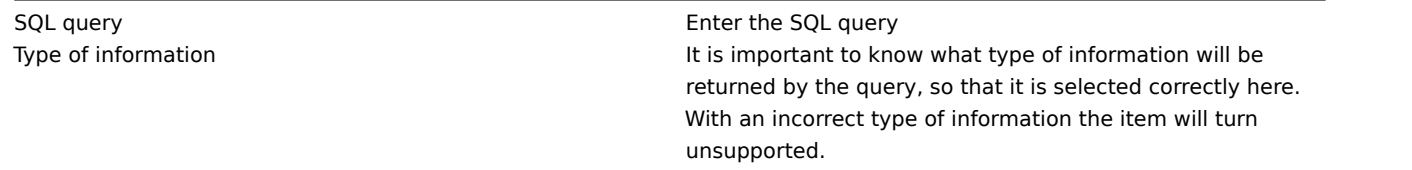

#### 7 Important notes

- Zabbix does not limit the query execution time. It is up to the user to choose queries that can be executed in a reasonable amount of time.
- The Timeout parameter value from Zabbix server is used as the ODBC login timeout (note that depending on ODBC drivers the login timeout setting might be ignored).
- The query must return one value only.
- If a query returns more than one column, only the first column is read.
- If a [query ret](#page-896-0)urns more than one line, only the first line is read.
- The SQL command must begin with select.
- The SQL command mustn't contain any line breaks.
- See also known issues for ODBC checks

## 8 Error messages

Starting from Zabbix 2.0.8 the ODBC error messages are structured into fields to provide more detailed information. Example:

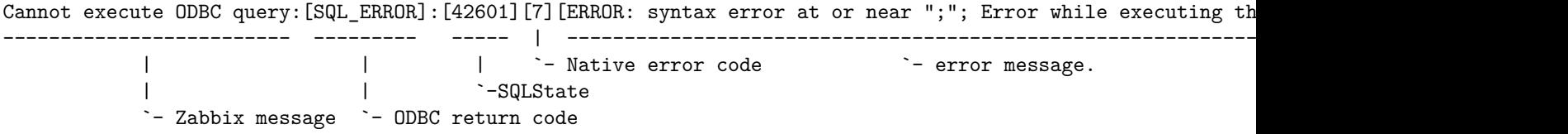

Note that the error message length is limited to 2048 bytes, so the message can be truncated. If there is more than one ODBC diagnostic record Zabbix tries to concatenate them as far as the length limit allows.

#### **3 History and trends**

#### <span id="page-222-0"></span>Overview

History and trends are the two ways of storing collected data in Zabbix.

Whereas history keeps each collected value, trends keep averaged information on hourly basis and therefore are less resourcehungry.

#### Keeping history

You can set for how many days history will be kept:

- in the item properties form
- when mass-updating items
- when setting up housekeeper tasks

Any older data will be remo[ved by](#page-106-0) the housekeeper.

The general strong advice is to keep history for the smallest possible number of days and that way not to overload the database with lots of historical values.

Instead of keeping a long history, you can keep longer data of trends. For example, you could keep history for 14 days and trends for 5 years.

You can get a good idea of how much space is required by history versus trends data by referring to the database sizing page.

While keeping shorter history, you will still be able to review older data in graphs, as graphs will use trend values for displaying older data.

#### **Attention:**

If history is set to '0', the item will update only inventory. No trigger functions will be evaluated.

#### **Note:**

As an alternative way to preserve history consider to use history export functionality of loadable modules.

#### Keeping trends

Trends is a built-in historical data reduction mechanism which stores minimum, maximum, average and the total number of values per every hour for numeric data types.

You can set for how many days trends will be kept:

- in the item properties form
- when mass-updating items
- when setting up Housekeeper tasks

Trends usually can be kept f[or mu](#page-106-0)ch longer than history. Any older data will be removed by the housekeeper.

#### **Attention:**

If trends are set to '0', Zabbix server does not calculate or store trends at all.

#### **Note:**

The trends are calculated and stored with the same data type as the original values. As the result the average value calculations of unsigned data type values are rounded and the less the value interval is the less precise the result will be. For example if item has values 0 and 1, the average value will be 0, not 0.5.

Also restarting server might result in the precision loss of unsigned data type average value calculations for the current hour.

#### **4 User parameters**

<span id="page-223-0"></span>Overview

Sometimes you may want to run an agent check that does not come predefined with Zabbix. This is where user parameters come to help.

You may write a command that retrieves the data you need and include it in the user parameter in the agent configuration file ('UserParameter' configuration parameter).

A user parameter has the following syntax:

UserParameter=<key>,<command>

As you can see, a user parameter also contains a key. The key will be necessary when configuring an item. Enter a key of your choice that will be easy to reference (it must be unique within a host). Restart the agent.

Then, when configuring an item, enter the key to reference the command from the user parameter you want executed.

User parameters are commands executed by Zabbix agent. Up to 512KB of data can be returned. Note, however, that the text value that can be eventually stored in database is limited to 64KB on MySQL.

**/bin/sh** is used as a command line interpreter under UNIX operating systems. User parameters obey the agent check timeout; if timeout is reached the forked user parameter process is terminated.

See also:

- Step-by-step tutorial on making use of user parameters
- Command execution

Examples of simple user parameters

A sim[ple command:](#page-224-0)

User[Parameter=ping,ec](#page-994-0)ho 1

The agent will always return '1' for an item with 'ping' key.

A more complex example:

UserParameter=mysql.ping,mysqladmin -uroot ping | grep -c alive

The agent will return '1', if MySQL server is alive, '0' - otherwise.

Flexible user parameters

Flexible user parameters accept parameters with the key. This way a flexible user parameter can be the basis for creating several items.

Flexible user parameters have the following syntax:

#### UserParameter=key[\*],command

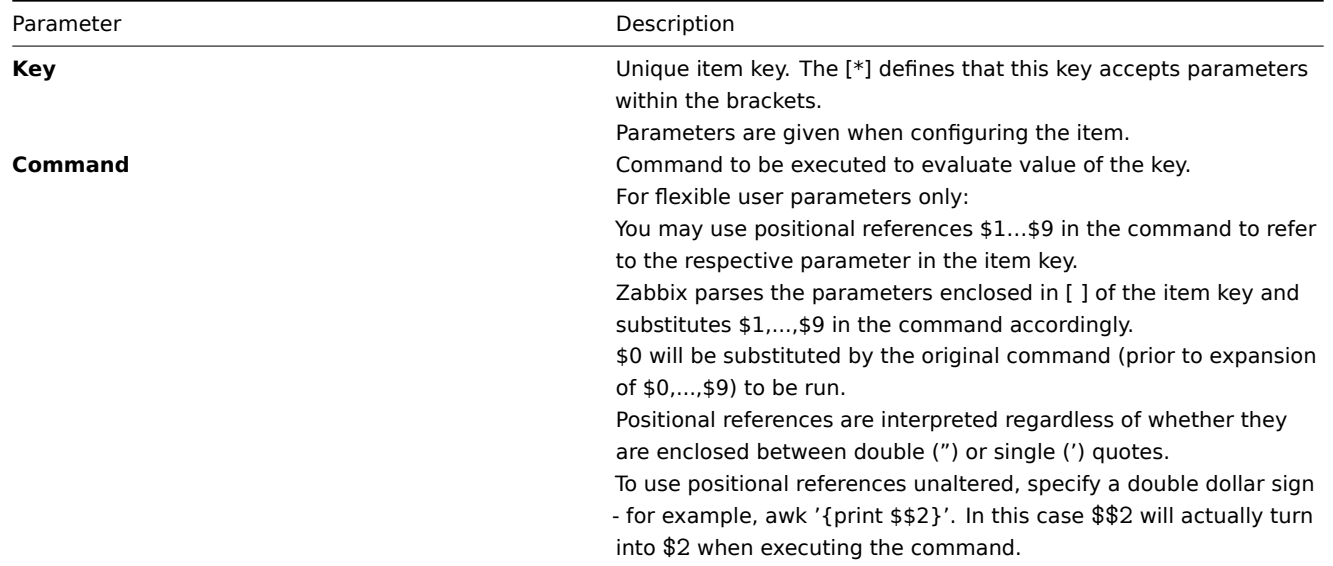

#### **Attention:**

Positional references with the \$ sign are searched for and replaced by Zabbix agent only for flexible user parameters. For simple user parameters, such reference processing is skipped and, therefore, any \$ sign quoting is not necessary.

#### **Attention:**

Certain symbols are not allowed in user parameters by default. See UnsafeUserParameters documentation for a full list.

#### Example 1

Something very simple:

#### UserParameter=ping[\*],echo \$1

We may define unlimited number of items for monitoring all having format ping[something].

- ping[0] will always return '0'
- ping[aaa] will always return 'aaa'

#### Example 2

Let's add more sense!

```
UserParameter=mysql.ping[*],mysqladmin -u$1 -p$2 ping | grep -c alive
```
This parameter can be used for monitoring availability of MySQL database. We can pass user name and password:

mysql.ping[zabbix,our\_password]

#### Example 3

How many lines matching a regular expression in a file?

```
UserParameter=wc[*],grep -c "$2" $1
```
This parameter can be used to calculate number of lines in a file.

```
wc[/etc/passwd,root]
wc[/etc/services,zabbix]
```
#### Command result

The return value of the command is standard output together with standard error.

#### **Attention:**

A text (character, log or text type of information) item will not become unsupported in case of standard error output.

<span id="page-224-0"></span>User parameters that return text (character, log, text type of information) can return whitespace. In case of invalid result item will become unsupported.

#### **1 Extending Zabbix agents**

This tutorial provides step-by-step instructions on how to extend the functionality of Zabbix agent with the use of a user parameter.

Step 1

Write a script or command line to retrieve required parameter.

For example, we may write the following command in order to get total number of queries executed by a MySQL [server:](#page-223-0)

mysqladmin -uroot status | cut -f4 -d":" | cut -f1 -d"S"

When executed, the command returns total number of SQL queries.

Step 2

Add the command to zabbix agentd.conf:

UserParameter=mysql.questions,mysqladmin -uroot status | cut -f4 -d":" | cut -f1 -d"S"

**mysql.questions** is a unique identifier. It can be any valid key identifier, for example, queries.

Test this parameter by using Zabbix agent with "-t" flag (if running under root, however, note that the agent may have different permissions when launched as a daemon):

zabbix\_agentd -t mysql.questions

Step 3

Restart Zabbix agent.

Agent will reload configuration file.

Test this parameter by using zabbix\_get utility.

Step 4

Add new item with Key=mysql.questions to the monitored host. Type of the item must be either Zabbix Agent or Zabbix Agent (active).

Be aware that type of returned values must be set correctly on Zabbix server. Otherwise Zabbix won't accept them.

#### **5 Loadable modules**

#### 1 Overview

Loadable modules offer a performance-minded option for extending Zabbix functionality.

There already are ways of extending Zabbix functionality by way of:

- user parameters (agent metrics)
- external checks (agent-less monitoring)
- system.run[] Zabbix agent item.

They work very well, but have one major drawback, namely fork(). Zabbix has to fork a new process every time it handles a user metric, which is not good for performance. It is not a big deal normally, however it could be a serious issue when monitoring embe[dded systems, h](#page-212-0)aving a [large numb](#page-116-0)er of monitored parameters or heavy scripts with complex logic or long startup time.

Support of loadable modules offers ways for extending Zabbix agent, server and proxy without sacrificing performance.

A loadable module is basically a shared library used by Zabbix daemon and loaded on startup. The library should contain certain functions, so that a Zabbix process may detect that the file is indeed a module it can load and work with.

Loadable modules have a number of benefits. Great performance and ability to implement any logic are very important, but perhaps the most important advantage is the ability to develop, use and share Zabbix modules. It contributes to trouble-free maintenance and helps to deliver new functionality easier and independently of the Zabbix core code base.

Module licensing and distribution in binary form is governed by the GPL license (modules are linking with Zabbix in runtime and are using Zabbix headers; currently the whole Zabbix code is licensed under GPL license). Binary compatibility is not guaranteed by Zabbix.

Module API stability is guaranteed during one Zabbix LTS (Long Term Support) release cycle. Stability of Zabbix API is not guaranteed (technically it is possible to call Zabbix internal functions from a module, but there is no guarantee that such modules will work).

2 Module API

In order for a shared library to be treated as a Zabbix module, it should implement and export several functions. There are currently six functions in the Zabbix module API, only one of which is mandatory and the other five are optional.

2.1 Mandatory interface

The only mandatory function is **zbx\_module\_api\_version()**:

```
int zbx_module_api_version(void);
```
This function should return the API version implemented by this module and in order for the module to be loaded this version must match module API version supported by Zabbix. Version of module API supported by Zabbix is ZBX\_MODULE\_API\_VERSION. So this function should return this constant. Old constant ZBX\_MODULE\_API\_VERSION\_ONE used for this purpose is now defined to equal ZBX\_MODULE\_API\_VERSION to preserve source compatibility, but it's usage is not recommended.

2.2 Optional interface

The optional functions are **zbx\_module\_init()**, **zbx\_module\_item\_list()**, **zbx\_module\_item\_timeout()**, **zbx\_module\_history\_write\_cbs()** and **zbx\_module\_uninit()**:

```
int zbx_module_init(void);
```
This function should perform the necessary initialization for the module (if any). If successful, it should return ZBX\_MODULE\_OK. Otherwise, it should return ZBX\_MODULE\_FAIL. In the latter case Zabbix will not start.

ZBX\_METRIC \*zbx\_module\_item\_list(void);

This function should return a list of items supported by the module. Each item is defined in a ZBX\_METRIC structure, see the section below for details. The list is terminated by a ZBX\_METRIC structure with "key" field of NULL.

void zbx\_module\_item\_timeout(int timeout);

If module exports **zbx\_module\_item\_list()** then this function is used by Zabbix to specify the timeout settings in Zabbix configuration file that the item checks implemented by the module should obey. Here, the "timeout" parameter is in seconds.

ZBX\_HISTORY\_WRITE\_CBS zbx\_module\_history\_write\_cbs(void);

This function should return callback functions Zabbix server or proxy will use to export history of different data types. Callback functions are provided as fields of ZBX\_HISTORY\_WRITE\_CBS\_structure, fields can be NULL if module is not interested in the history of certain type.

```
int zbx module uninit(void);
```
This function should perform the necessary uninitialization (if any) like freeing allocated resources, closing file descriptors, etc.

All functions are called once on Zabbix startup when the module is loaded, with the exception of zbx module uninit(), which is called once on Zabbix shutdown when the module is unloaded.

2.3 Defining items

Each item is defined in a ZBX\_METRIC structure:

```
typedef struct
{
   char *key;
   unsigned flags;
   int (*function)();
   char *test_param;
}
```
ZBX\_METRIC;

Here, **key** is the item key (e.g., "dummy.random"), **flags** is either CF\_HAVEPARAMS or 0 (depending on whether the item accepts parameters or not), **function** is a C function that implements the item (e.g., "zbx\_module\_dummy\_random"), and **test\_param** is the parameter list to be used when Zabbix agent is started with the "-p" flag (e.g., "1,1000", can be NULL). An example definition may look like this:

```
static ZBX_METRIC keys[] =
{
    { "dummy.random", CF_HAVEPARAMS, zbx_module_dummy_random, "1,1000" },
    { NULL }
}
```
Each function that implements an item should accept two pointer parameters, the first one of type AGENT\_REQUEST and the second one of type AGENT\_RESULT:

```
int zbx module dummy random(AGENT REQUEST *request, AGENT RESULT *result)
{
    ...
    SET_UI64_RESULT(result, from + rand() % (to - from + 1));
   return SYSINFO_RET_OK;
}
```
These functions should return SYSINFO\_RET\_OK, if the item value was successfully obtained. Otherwise, they should return SYS-INFO\_RET\_FAIL. See example "dummy" module below for details on how to obtain information from AGENT\_REQUEST and how to set information in AGENT\_RESULT.

#### 2.4 Providing history export callbacks

Module can specify functions to export history data by type: Numeric (float), Numeric (unsigned), Character, Text and Log:

```
typedef struct
{
   void (*history_float_cb)(const ZBX_HISTORY_FLOAT *history, int history_num);
   void (*history_integer_cb)(const ZBX_HISTORY_INTEGER *history, int history_num);
   void (*history_string_cb)(const ZBX_HISTORY_STRING *history, int history_num);
   void (*history_text_cb)(const ZBX_HISTORY_TEXT *history, int history_num);
   void (*history_log_cb)(const ZBX_HISTORY_LOG *history, int history_num);
}
ZBX HISTORY WRITE CBS;
```
Each of them should take "history" array of "history\_num" elements as arguments. Depending on history data type to be exported, "history" is an array of the following structures, respectively:

```
typedef struct
{
   zbx_uint64_t itemid;
   int clock;
   int ns;
   double value;
}
ZBX_HISTORY_FLOAT;
typedef struct
{
   zbx uint64 t itemid;
   int clock;
   int ns;
   zbx_uint64_t value;
}
ZBX_HISTORY_INTEGER;
typedef struct
{
   zbx_uint64_t itemid;
   int clock;
   int ns;
   const char *value;
\mathbf{I}ZBX HISTORY STRING;
typedef struct
{
   zbx_uint64_t itemid;
   int clock;
   int ns;
   const char *value;
}
ZBX_HISTORY_TEXT;
```

```
typedef struct
{
   zbx_uint64_t itemid;
   int clock;
   int ns;
   const char *value;
   const char *source;
   int timestamp;
   int logeventid;
   int severity;
}
```
ZBX\_HISTORY\_LOG;

Callbacks will be used by Zabbix server or proxy history syncer processes in the end of history sync procedure after data is written into Zabbix database and saved in value cache.

#### **Note:**

Only raw values are available for export via proxy modules. (Custom multipliers won't be applied, deltas won't be calculated, etc.)

#### 2.5 Building modules

Modules are currently meant to be built inside Zabbix source tree, because the module API depends on some data structures that are defined in Zabbix headers.

The most important header for loadable modules is **include/module.h**, which defines these data structures. Another useful header is **include/sysinc.h**, which performs the inclusion of the necessary system headers, which itself helps include/module.h to work properly.

In order for include/module.h and include/sysinc.h to be included, the **./configure** command (without arguments) should first be run in the root of Zabbix source tree. This will create **include/config.h** file, which include/sysinc.h relies upon. (If you obtained Zabbix source code as a Subversion repository checkout, the ./configure script does not exist yet and the **./bootstrap.sh** command should first be run to generate it.)

With this information in mind, everything is ready for the module to be built. The module should include **sysinc.h** and **module.h**, and the build script should make sure that these two files are in the include path. See example "dummy" module below for details.

Another useful header is **include/log.h**, which defines **zabbix\_log()** function, which can be used for logging and debugging purposes.

#### 3 Configuration parameters

Zabbix agent, server and proxy support two parameters to deal with modules:

- LoadModulePath full path to the location of loadable modules
- LoadModule module(s) to load at startup. The modules must be located in a directory specified by LoadModulePath. It is allowed to include multiple LoadModu[le paramete](#page-896-0)rs.

For example, to extend Zabbix agent we could add the following parameters:

LoadModulePath=/usr/local/lib/zabbix/agent/ LoadModule=mariadb.so LoadModule=apache.so LoadModule=kernel.so LoadModule=dummy.so

Upon agent startup it will load the mariadb.so, apache.so, kernel.so and dummy.so modules from the /usr/local/lib/zabbix/agent directory. It will fail if a module is missing, in case of bad permissions or if a shared library is not a Zabbix module.

#### 4 Frontend configuration

Loadable modules are supported by Zabbix agent, server and proxy. Therefore, item type in Zabbix frontend depends on where the module is loaded. If the module is loaded into the agent, then the item type should be "Zabbix agent" or "Zabbix agent (active)". If the module is loaded into server or proxy, then the item type should be "Simple check".

History export through Zabbix modules does not need any frontend configuration. If the module is successfully loaded by server or proxy and provides **zbx\_module\_history\_write\_cbs()** function which returns at least one non-NULL callback function then history export will be enabled automatically.

5 Dummy module

Zabbix includes a sample module written in C language. The module is located under src/modules/dummy:

```
alex@alex:~trunk/src/modules/dummy$ ls -l
-rw-rw-r-- 1 alex alex 9019 Apr 24 17:54 dummy.c
-rw-rw-r-- 1 alex alex 67 Apr 24 17:54 Makefile
-rw-rw-r-- 1 alex alex 245 Apr 24 17:54 README
```
The module is well documented, it can be used as a template for your own modules.

After ./configure has been run in the root of Zabbix source tree as described above, just run **make** in order to build **dummy.so**.

```
/*
** Zabbix
** Copyright (C) 2001-2016 Zabbix SIA
**
** This program is free software; you can redistribute it and/or modify
** it under the terms of the GNU General Public License as published by
** the Free Software Foundation; either version 2 of the License, or
** (at your option) any later version.
**
** This program is distributed in the hope that it will be useful,
** but WITHOUT ANY WARRANTY; without even the implied warranty of
** MERCHANTABILITY or FITNESS FOR A PARTICULAR PURPOSE. See the
** GNU General Public License for more details.
**
** You should have received a copy of the GNU General Public License
** along with this program; if not, write to the Free Software
** Foundation, Inc., 51 Franklin Street, Fifth Floor, Boston, MA 02110-1301, USA.
**/
####include "sysinc.h"
####include "module.h"
/* the variable keeps timeout setting for item processing */
static int item_timeout = 0;
/* module SHOULD define internal functions as static and use a naming pattern different from Zabbix internal */
/* symbols (zbx_*) and loadable module API functions (zbx_module_*) to avoid conflicts */
static int dummy_ping(AGENT_REQUEST *request, AGENT_RESULT *result);
static int dummy echo(AGENT_REQUEST *request, AGENT_RESULT *result);
static int dummy random(AGENT REQUEST *request, AGENT RESULT *result);
static ZBX_METRIC keys[] =
/* KEY FLAG FUNCTION TEST PARAMETERS */
{
   {"dummy.ping", 0, dummy_ping, NULL},
   {"dummy.echo", CF_HAVEPARAMS, dummy_echo, "a message"},
   {"dummy.random", CF_HAVEPARAMS, dummy_random, "1,1000"},
   {NULL}
};
/******************************************************************************
 * *
* Function: zbx_module_api_version *
 * *
 * Purpose: returns version number of the module interface *
 * *
 * Return value: ZBX_MODULE_API_VERSION - version of module.h module is *
              * compiled with, in order to load module successfully Zabbix *
              * MUST be compiled with the same version of this header file *
 * *
******************************************************************************/
int zbx_module_api_version(void)
{
 return ZBX_MODULE_API_VERSION;
```

```
/******************************************************************************
* *
* Function: zbx_module_item_timeout *
* *
* Purpose: set timeout value for processing of items *
* *
* Parameters: timeout - timeout in seconds, 0 - no timeout set *
* *
******************************************************************************/
void zbx_module_item_timeout(int timeout)
{
  item_timeout = timeout;
}
/******************************************************************************
* *
* Function: zbx_module_item_list *
* *
* Purpose: returns list of item keys supported by the module *
* *
* Return value: list of item keys *
* *
******************************************************************************/
ZBX_METRIC *zbx_module_item_list(void)
{
  return keys;
}
static int dummy_ping(AGENT_REQUEST *request, AGENT_RESULT *result)
{
  SET_UI64_RESULT(result, 1);
  return SYSINFO_RET_OK;
}
static int dummy_echo(AGENT_REQUEST *request, AGENT_RESULT *result)
{
  char *param;
  if (1 != request→nparam)
  {
    /* set optional error message */
    SET_MSG_RESULT(result, strdup("Invalid number of parameters."));
    return SYSINFO_RET_FAIL;
  }
  param = get_rparam(request, 0);
  SET_STR_RESULT(result, strdup(param));
  return SYSINFO_RET_OK;
}
/******************************************************************************
* *
* Function: dummy_random *
* *
* Purpose: a main entry point for processing of an item *
* *
* Parameters: request - structure that contains item key and parameters *
```
}

```
* request→key - item key without parameters *
            * request→nparam - number of parameters *
            * request→timeout - processing should not take longer than *
                          * this number of seconds *
            * request→params[N-1] - pointers to item key parameters *
 * *
           * result - structure that will contain result *
 * *
 * Return value: SYSINFO_RET_FAIL - function failed, item will be marked *
                          * as not supported by zabbix *
            * SYSINFO_RET_OK - success *
 * *
 * Comment: get_rparam(request, N-1) can be used to get a pointer to the Nth *
        * parameter starting from 0 (first parameter). Make sure it exists *
         * by checking value of request→nparam. *
 * *
******************************************************************************/
static int dummy_random(AGENT_REQUEST *request, AGENT_RESULT *result)
{
   char *param1, *param2;
   int from, to;
   if (2 != request→nparam)
   {
      /* set optional error message */
     SET_MSG_RESULT(result, strdup("Invalid number of parameters."));
     return SYSINFO_RET_FAIL;
   }
  param1 = get_rparam(request, 0);
   param2 = get_rparam(request, 1);
   /* there is no strict validation of parameters for simplicity sake */
  from = \text{atoi}(\text{param1});to = \text{atoi}(\text{param2});if (from > to)
   {
      SET_MSG_RESULT(result, strdup("Invalid range specified."));
     return SYSINFO_RET_FAIL;
   }
   SET_UI64_RESULT(result, from + rand() % (to - from + 1));
  return SYSINFO_RET_OK;
}
/******************************************************************************
 * *
* Function: zbx_module_init *
 * *
* Purpose: the function is called on agent startup *
        * It should be used to call any initialization routines *
 * *
* Return value: ZBX_MODULE_OK - success *
            * ZBX_MODULE_FAIL - module initialization failed *
 * *
* Comment: the module won't be loaded in case of ZBX_MODULE_FAIL *
 * *
******************************************************************************/
int zbx_module_init(void)
{
```

```
232
```

```
/* initialization for dummy.random */
  srand(time(NULL));
  return ZBX_MODULE_OK;
}
/******************************************************************************
* *
* Function: zbx_module_uninit *
* *
* Purpose: the function is called on agent shutdown *
        * It should be used to cleanup used resources if there are any *
* *
* Return value: ZBX_MODULE_OK - success *
           * ZBX_MODULE_FAIL - function failed *
* *
******************************************************************************/
int zbx_module_uninit(void)
{
  return ZBX_MODULE_OK;
}
/******************************************************************************
* *
* Functions: dummy_history_float_cb *
         * dummy_history_integer_cb *
         * dummy_history_string_cb *
         * dummy_history_text_cb *
         * dummy_history_log_cb *
* *
* Purpose: callback functions for storing historical data of types float, *
        * integer, string, text and log respectively in external storage *
* *
* Parameters: history - array of historical data *
          * history_num - number of elements in history array *
* *
******************************************************************************/
static void dummy_history_float_cb(const ZBX_HISTORY_FLOAT *history, int history_num)
{
  int i;
  for (i = 0; i < history_num; i++)\overline{f}/* do something with history[i].itemid, history[i].clock, history[i].ns, history[i].value, ... */
  }
}
static void dummy_history_integer_cb(const ZBX_HISTORY_INTEGER *history, int history_num)
{
  int i;
  for (i = 0; i < history_num; i++){
     /* do something with history[i].itemid, history[i].clock, history[i].ns, history[i].value, ... */
  }
}
static void dummy_history_string_cb(const ZBX_HISTORY_STRING *history, int history_num)
{
  int i;
  for (i = 0; i < history_num; i++)
```

```
{
      /* do something with history[i].itemid, history[i].clock, history[i].ns, history[i].value, ... */
   }
}
static void dummy_history_text_cb(const ZBX_HISTORY_TEXT *history, int history_num)
{
   int i;
   for (i = 0; i < history_num; i++){
      /* do something with history[i].itemid, history[i].clock, history[i].ns, history[i].value, ... */
   }
}
static void dummy history log cb(const ZBX HISTORY LOG *history, int history num)
{
   int i;
   for (i = 0; i < history num; i^{++})
   {
      /* do something with history[i].itemid, history[i].clock, history[i].ns, history[i].value, ... */
   }
}
/******************************************************************************
 * *
 * Function: zbx_module_history_write_cbs *
 * *
 * Purpose: returns a set of module functions Zabbix will call to export *
         * different types of historical data *
 * *
 * Return value: structure with callback function pointers (can be NULL if *
              * module is not interested in data of certain types) *
 * *
 ******************************************************************************/
ZBX_HISTORY_WRITE_CBS zbx_module_history_write_cbs(void)
{
   static ZBX_HISTORY_WRITE_CBS dummy_callbacks =
   {
      dummy_history_float_cb,
      dummy_history_integer_cb,
      dummy_history_string_cb,
      dummy_history_text_cb,
      dummy_history_log_cb,
   };
   return dummy_callbacks;
}
```
The module exports three new items:

- dummy.ping always returns '1'
- dummy.echo[param1] returns the first parameter as it is, for example, dummy.echo[ABC] will return ABC
- dummy.random[param1, param2] returns a random number within the range of param1-param2, for example, dummy.random[1,1000000]

6 Limitations

Support of loadable modules is implemented for the Unix platform only. It means that it does not work for Windows agents.

In some cases a module may need to read module-related configuration parameters from zabbix agentd.conf. It is not supported currently. If you need your module to use some configuration parameters you should probably implement parsing of a modulespecific configuration file.

#### **6 Windows performance counters**

Overview

You can effectively monitor Windows performance counters using the perf counter[] key.

For example:

```
perf_counter["\Processor(0)\Interrupts/sec"]
```
or

```
perf_counter["\Processor(0)\Interrupts/sec", 10]
```
For more information on using this key, see Windows-specific item keys.

In order to get a full list of performance counters available for monitoring, you may run:

typeperf -qx

Numeric representation

As the naming of performance counters may differ on different Windows servers, depending on local settings, it introduces a certain problem when creating a template for monitoring several Windows machines having different locales.

At the same time every performance counter can also be referred to by its numeric form, which is unique and exactly the same regardless of language settings, so you might use the numeric representation instead of strings.

To find out the numeric equivalents, run **regedit**, then find HKEY\_LOCAL\_MACHINE\SOFTWARE\Microsoft\Windows NT\CurrentVersion\Perflib\009.

The registry entry contains information like this:

1 1847  $\mathcal{D}$ System 4 Memory 6 % Processor Time 10 File Read Operations/sec 12 File Write Operations/sec 14 File Control Operations/sec 16 File Read Bytes/sec 18 File Write Bytes/sec ....

Here you can find the corresponding numbers for each string part of the performance counter, like in '\System\% Processor Time':

System → 2 % Processor Time → 6

Then you can use these numbers to represent the path in numbers:

 $\26$ 

Performance counter parameters

You can deploy some PerfCounter parameters for the monitoring of Windows performance counters.

For example, you can add these to the Zabbix agent configuration file:

PerfCounter=UserPerfCounter1,"\Memory\Page Reads/sec",30

or

PerfCounter=UserPerfCounter2,"\4\24",30

With such parameters in place, you can then simply use UserPerfCounter1 or UserPerfCounter2 as the keys for creating the respective items.

Remember to restart Zabbix agent after making changes to the configuration file.

#### Troubleshooting

Sometimes Zabbix agent cannot retrieve performance counter values in Windows 2000-based systems, because the pdh.dll file is outdated. It shows up as failure messages in Zabbix agent and server log files. In this case pdh.dll should be updated to a newer 5.0.2195.2668 version.

#### **7 Mass update**

#### Overview

Sometimes you may want to change some attribute for a number of items at once. Instead of opening each individual item for editing, you may use the mass update function for that.

#### Using mass update

To mass-update some items, do the following:

- Mark the checkboxes of the items to update in the list
- Click on Mass update below the list
- Mark the checkboxes of the attributes to update
- Enter new values for the attributes and click on Update

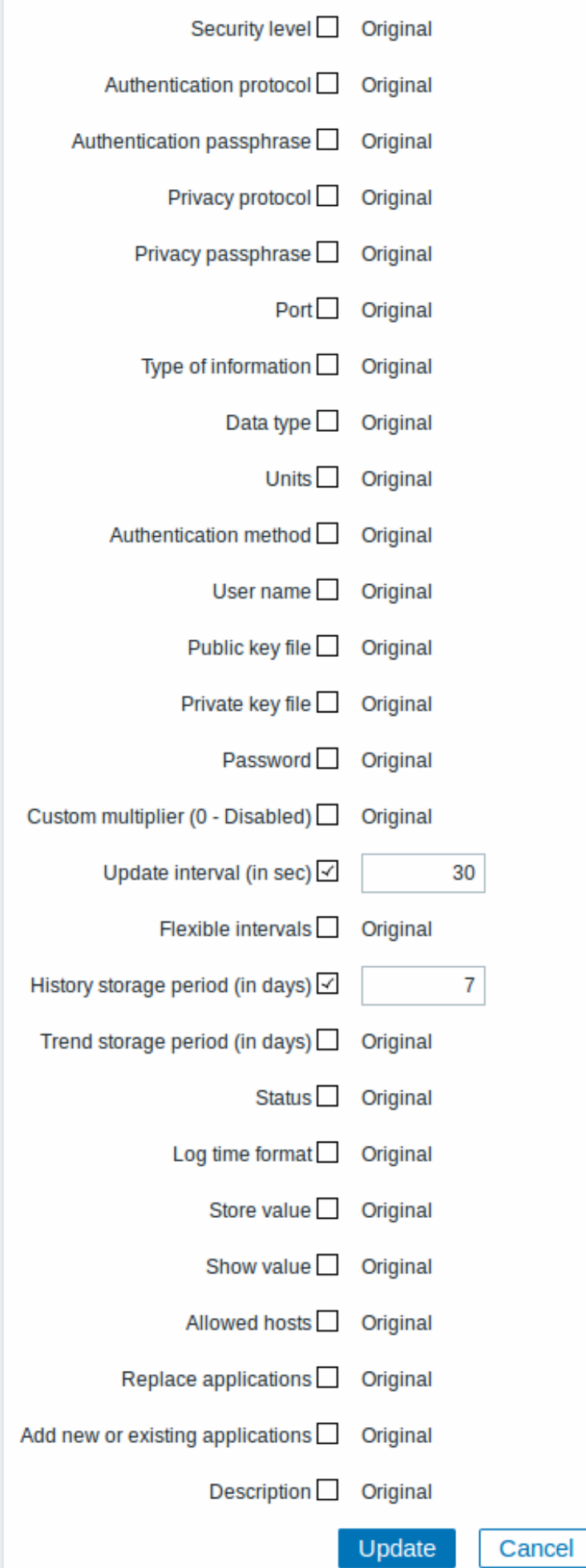

Replace applications will remove the item from any existing applications and replace those with the one(s) specified in this field.

Add new or existing applications allows to specify additional applications from the existing ones or enter completely new applications for the items.

Both these fields are auto-complete - starting to type in them offers a dropdown of matching applications. If the application is new, it also appears in the dropdown and it is indicated by (new) after the string. Just scroll down to select.

## **8 Value mapping**

## Overview

For a more "human" representation of received values, you can use value maps that contain the mapping between numeric values and string representations.

Value mappings can be used in both the Zabbix frontend and notifications sent by email/SMS/jabber etc.

For example, an item which has value '0' or '1' can use value mapping to represent the values in a human-readable form:

- '0' => 'Not Available'
- '1' => 'Available'

Or, a backup related value map could be:

- $'F' \rightarrow 'Full'$
- 'D' → 'Differential'
- 'I' → 'Incremental'

Thus, when configuring items you can use a value map to "humanize" the way an item value will be displayed. To do that, you refer to the name of a previously defined value map in the Show value field.

### **Note:**

Value mapping can be used with items having Numeric (unsigned), Numeric (float) and Character type of information.

Value mappings, starting with Zabbix 3.0, can be exported/imported, either separately, or with the respective template or host.

### Configuration

To define a value map:

- Go to: Administration → General
- Select Value mapping from the dropdown
- Click on Create value map (or on the name of an existing map)

# Value mapping

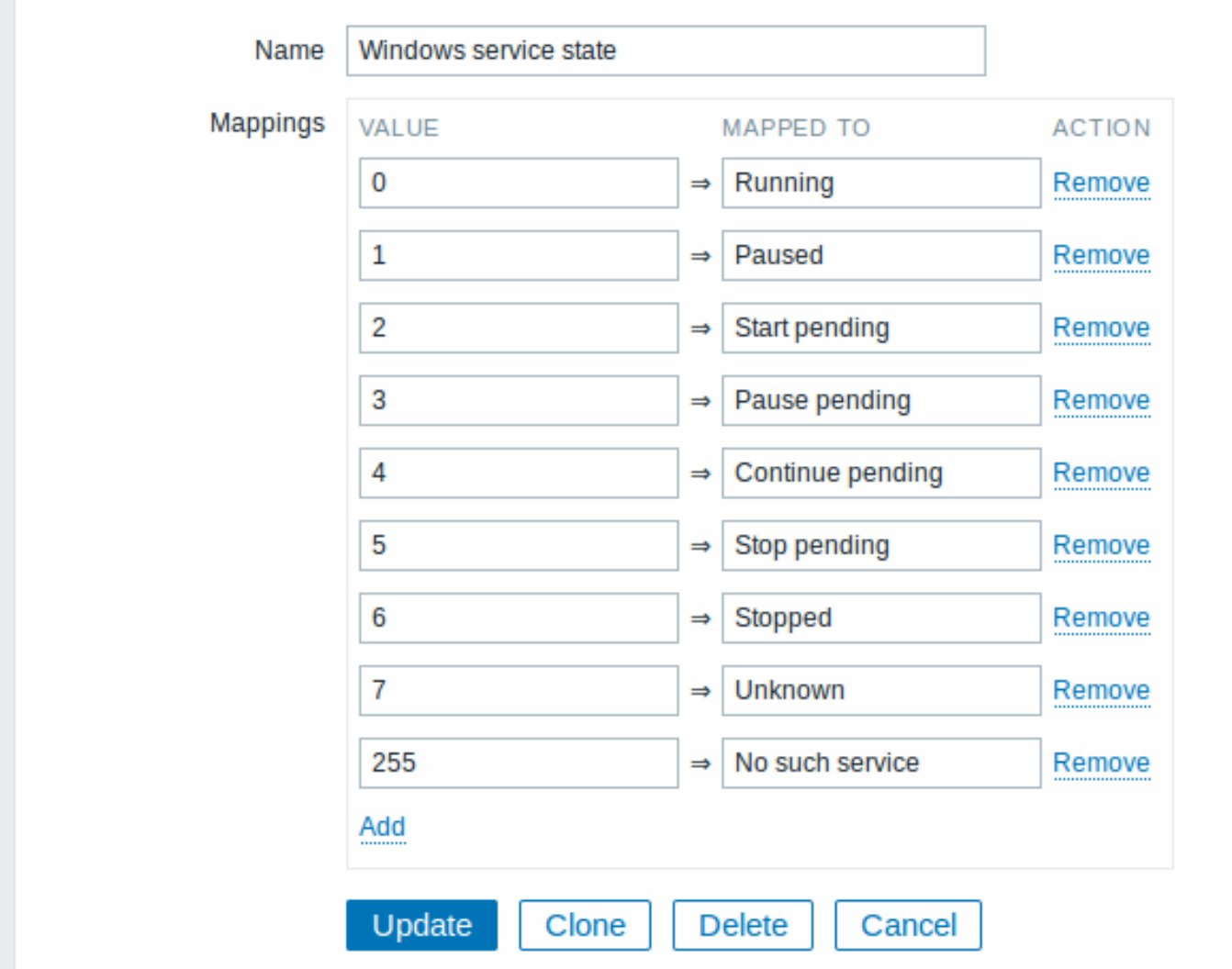

Parameters of a value map:

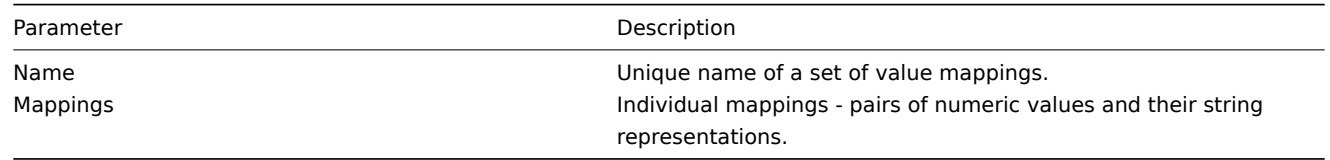

To add a new individual mapping, click on Add.

How this works

For example, one of the predefined agent items 'Ping to the server (TCP)' uses an existing value map called 'Service state' to display its values.

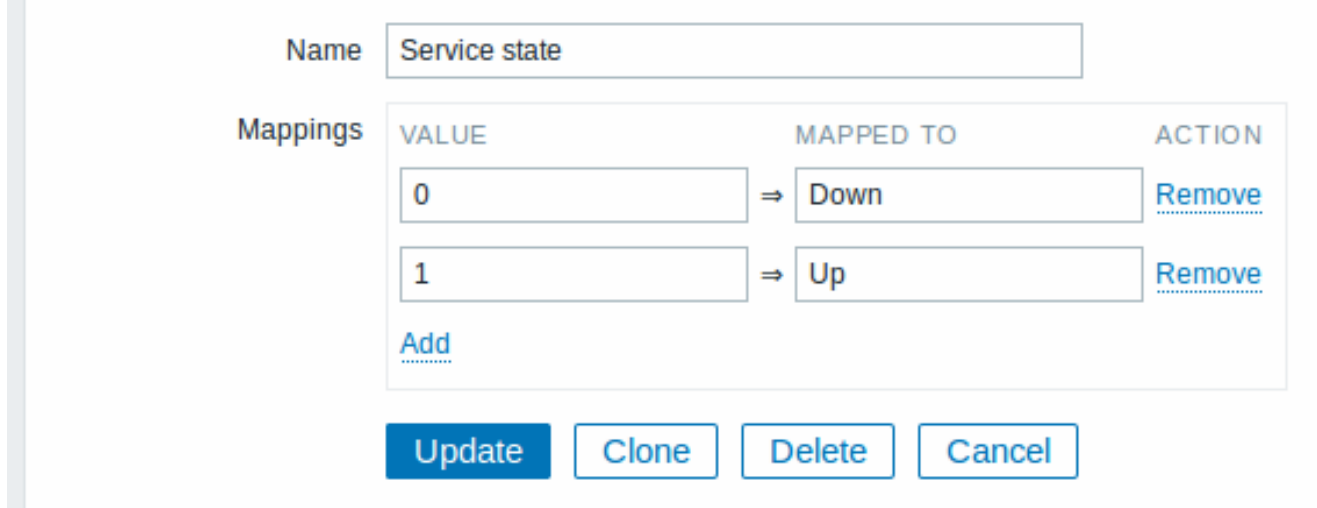

In the item configuration form you can see a reference to this value map in the Show value field:

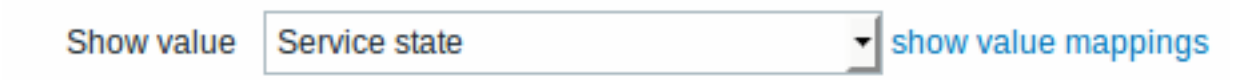

So in Monitoring → Latest data the mapping is put to use to display 'Up' (with the raw value in parentheses).

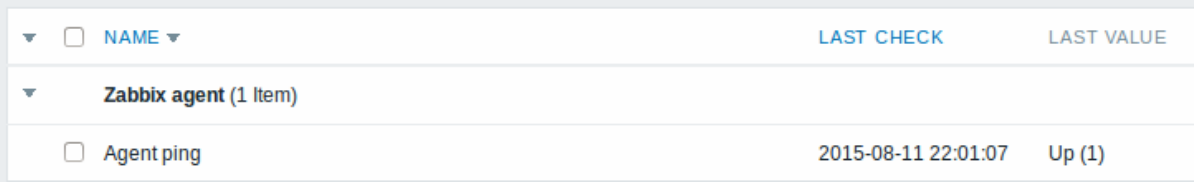

In the Latest data section displayed values are shortened to 20 symbols. If value mapping is used, this shortening is not applied to the mapped value, but only to the raw value separately (displayed in parenthesis).

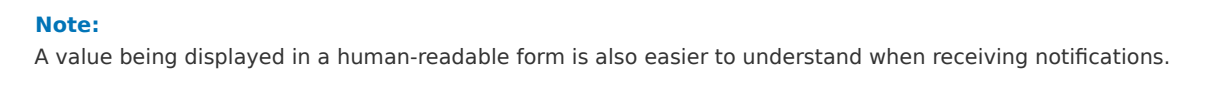

Without a predefined value map you would only get this:

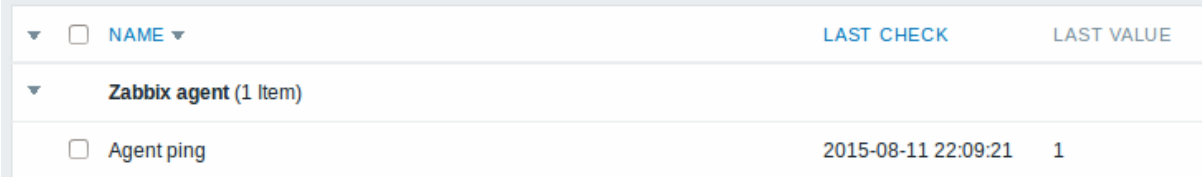

So in this case you would either have to guess what the '1' stands for or do a search of documentation to find out.

#### **9 Applications**

Overview

Applications are used to group items in logical groups.

For example, the MySQL Server application can hold all items related to the MySQL server: availability of MySQL, disk space, processor load, transactions per second, number of slow queries, etc.

Applications are also used for grouping web scenarios.

If you are using applications, then in Monitoring → Latest data you will see items and web scenarios grouped under their respective applications.

#### Configuration

To work with applications you must first create them and then link items or web scenarios to them.

To create an application, do the following:

- Go to Configuration → Hosts or Templates
- Click on Applications next to the required host or template
- Click on Create application
- Enter the application name and click on Add to save it

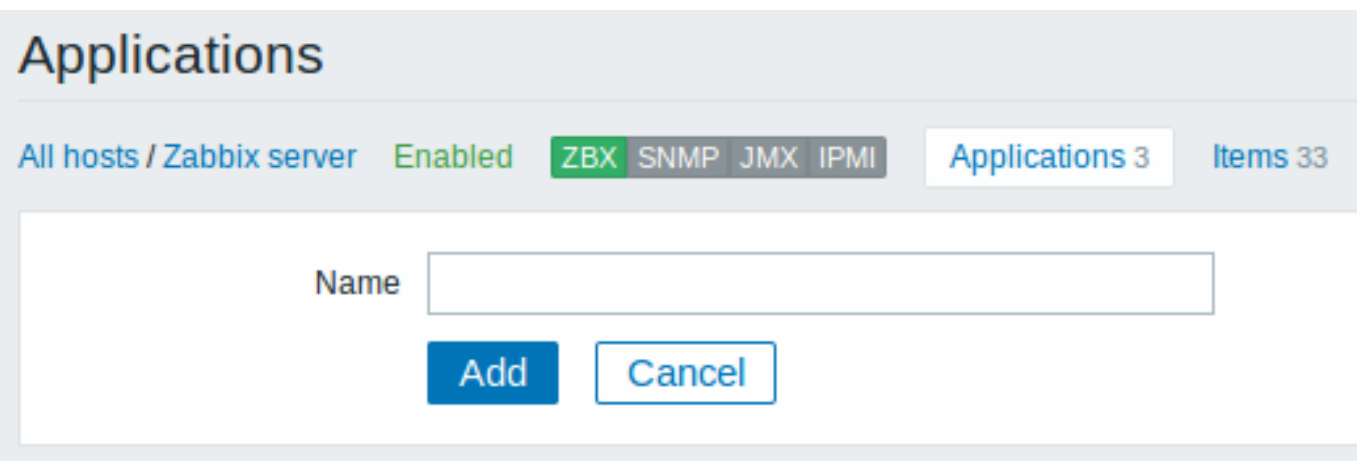

You can also create a new application directly in the item properties form.

Items are linked to applications in the item properties form. Select one or more applications the item will belong to.

Web scenarios are linked to applications in the web scenario definition form. Select the application the scenario will belong to.

#### **10 Queue**

#### Overview

The queue displays items that are waiting for a refresh. The queue is just a **logical** representation of data. There is no IPC queue or any other queue mechanism in Zabbix.

Items monitored by proxies are also included in the queue - they will be counted as queued for the proxy history data update period.

Only items with scheduled refresh times are displayed in the queue. This means that the following item types are excluded from the queue:

- log, logrt and event log active Zabbix agent items
- SNMP trap items
- trapper items
- web monitoring items

Statistics shown by the queue is a good indicator of the performance of Zabbix server.

The queue is retrieved directly from Zabbix server using JSON protocol. The information is available only if Zabbix server is running.

#### Reading the queue

To read the queue, go to Administration → Queue. Overview should be selected in the dropdown to the right.

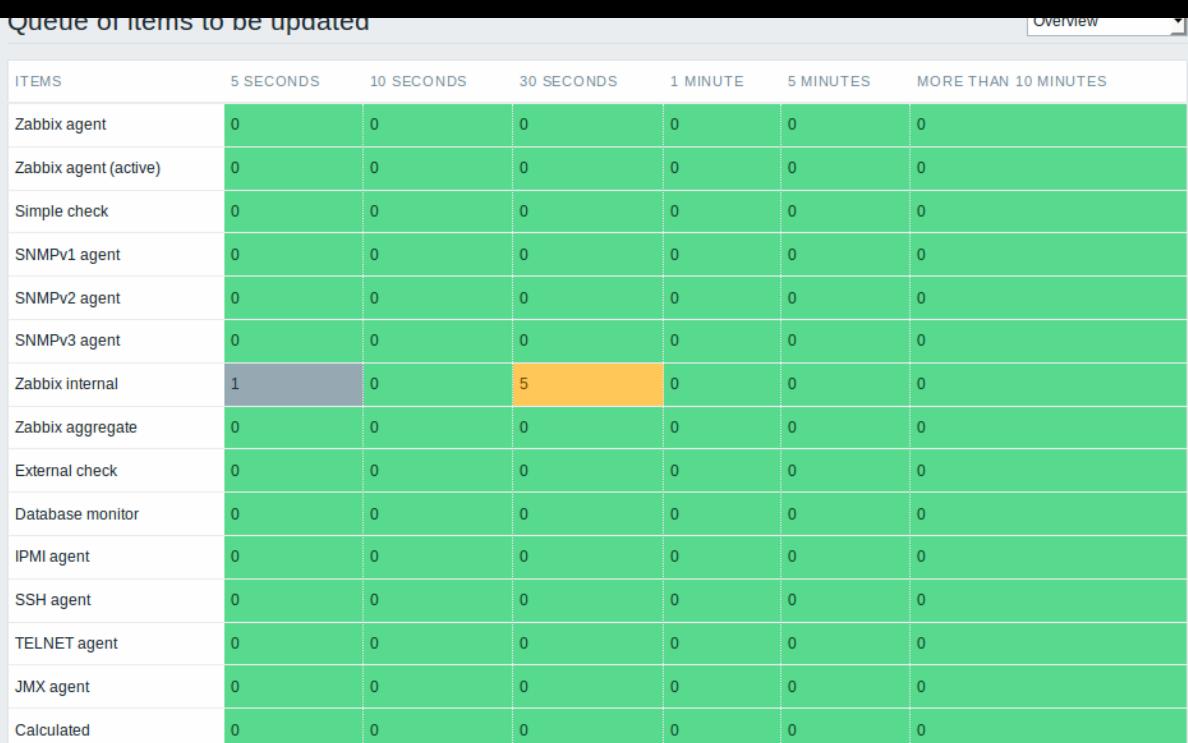

The picture here is generally "green" so we may assume that the server is doing fine.

The queue shows one item waiting for 5 seconds and five for 30 seconds. It would be great to know what items these are.

To do just that, select Details in the dropdown in the upper right corner. Now you can see a list of those delayed items.

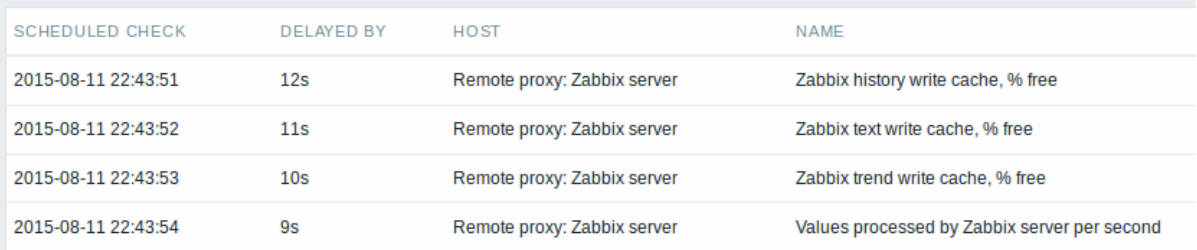

With these details provided it may be possible to find out why these items might be delayed.

With one or two delayed items there perhaps is no cause for alarm. They might get updated in a second. However, if you see a bunch of items getting delayed for too long, there might be a more serious problem.

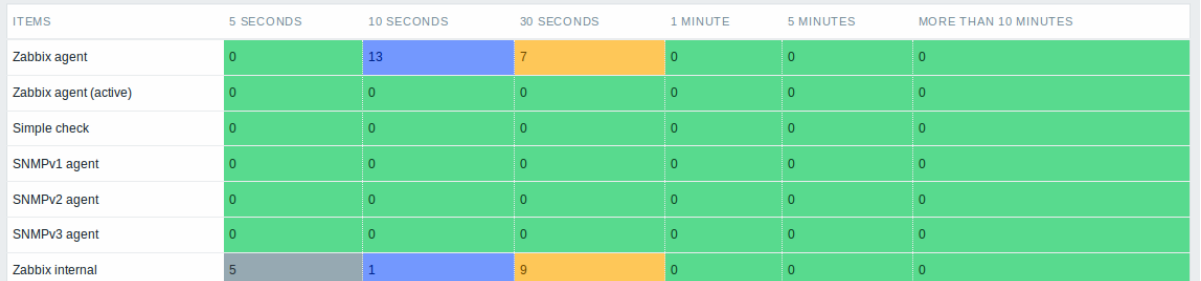

#### Is the agent down?

#### Queue item

A special internal item **zabbix[queue,<from>,<to>]** can be used to monitor the health of the queue in Zabbix. It will return the number of items delayed by the set amount of time. For more information see Internal items.

#### **11 Value cache**

Overview

To make the calculation of trigger expressions, calculated/aggregate items and some macros much faster, since Zabbix 2.2 a value cache option is supported by the Zabbix server.

This in-memory cache can be used for accessing historical data, instead of making direct SQL calls to the database. If historical values are not present in the cache, the missing values are requested from the database and the cache updated accordingly.

To enable the value cache functionality, an optional **ValueCacheSize** parameter is supported by the Zabbix server configuration file.

Two internal items are supported for monitoring the value cache: **zabbix[vcache,buffer,<mode>]** and **zabbix[vcache,cache,<parameter>]**. See more details with internal items.

#### **3 Triggers**

#### Overview

Triggers are logical expressions that "evaluate" data gathered by items and represent the current system state.

While items are used to gather system data, it is highly impractical to follow these data all the time waiting for a condition that is alarming or deserves attention. The job of "evaluating" data can be left to trigger expressions.

Trigger expressions allow to define a threshold of what state of data is "acceptable". Therefore, should the incoming data surpass the acceptable state, a trigger is "fired" - or changes status to PROBLEM.

A trigger may have the following status:

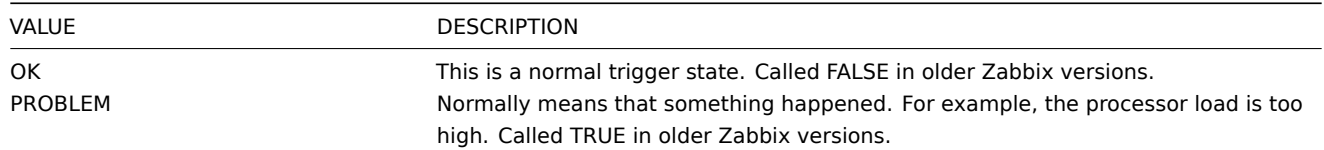

Trigger status (the expression) is recalculated every time Zabbix server receives a new value that is part of the expression.

Triggers are evaluated based on history data only; trend data are never considered.

If time-based functions (**nodata()**, **date()**, **dayofmonth()**, **dayofweek()**, **time()**, **now()**) are used in the expression, the trigger is recalculated every 30 seconds by a Zabbix timer process. If both time-based and non-time-based functions are used in an expression, it is recalculated wh[en a ne](#page-222-0)w value is received **and** every 30 seconds.

You can build trigger expressions with different degrees of complexity.

#### **1 Configuring a trigger**

#### Overvie[w](#page-245-0)

To configure a trigger, do the following:

- Go to: Configuration → Hosts
- Click on Triggers in the row of the host
- Click on Create trigger to the right (or on the trigger name to edit an existing trigger)
- Enter parameters of the trigger in the form

#### Configuration

The **Trigger** tab contains all the essential trigger attributes.

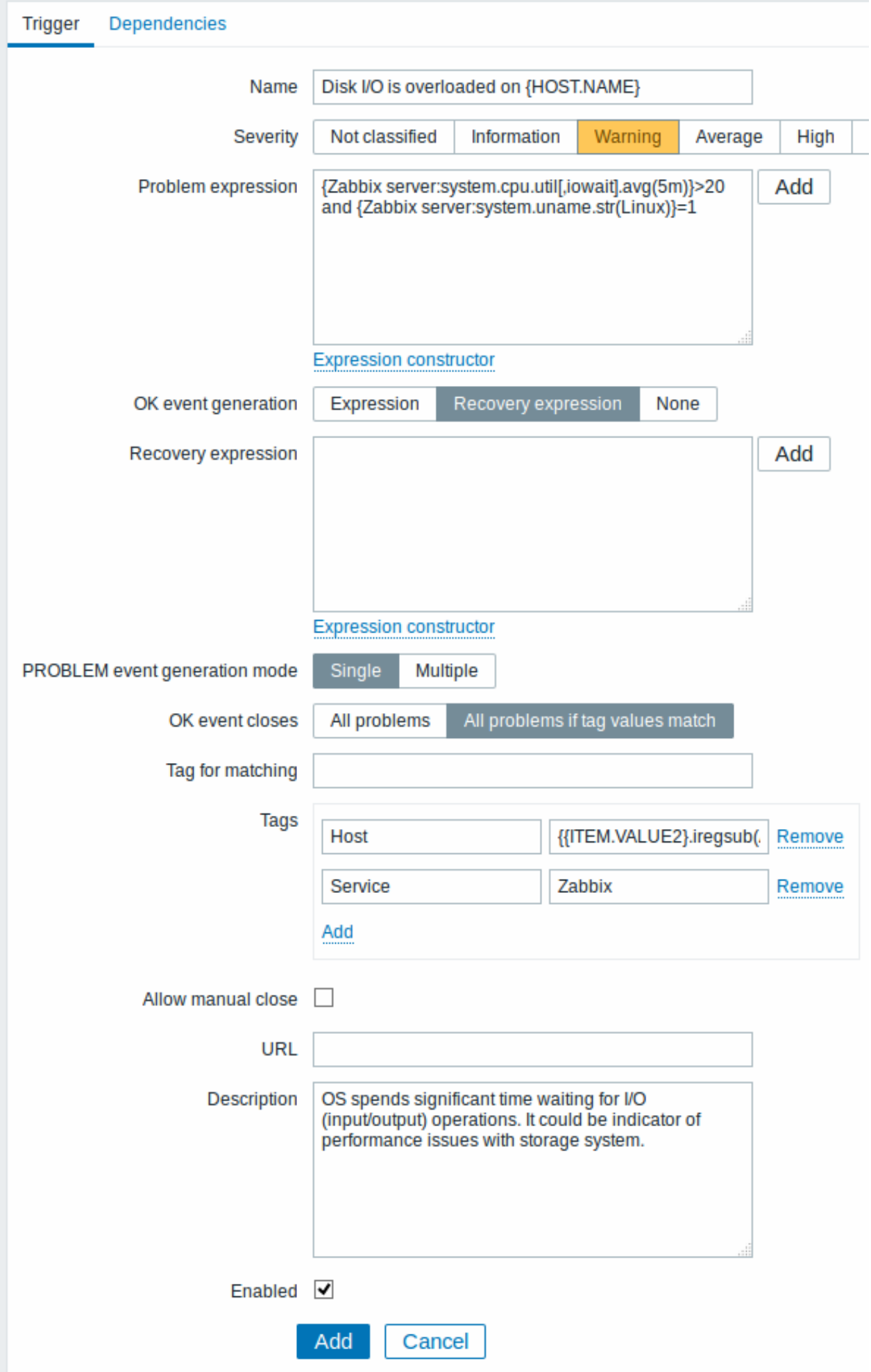

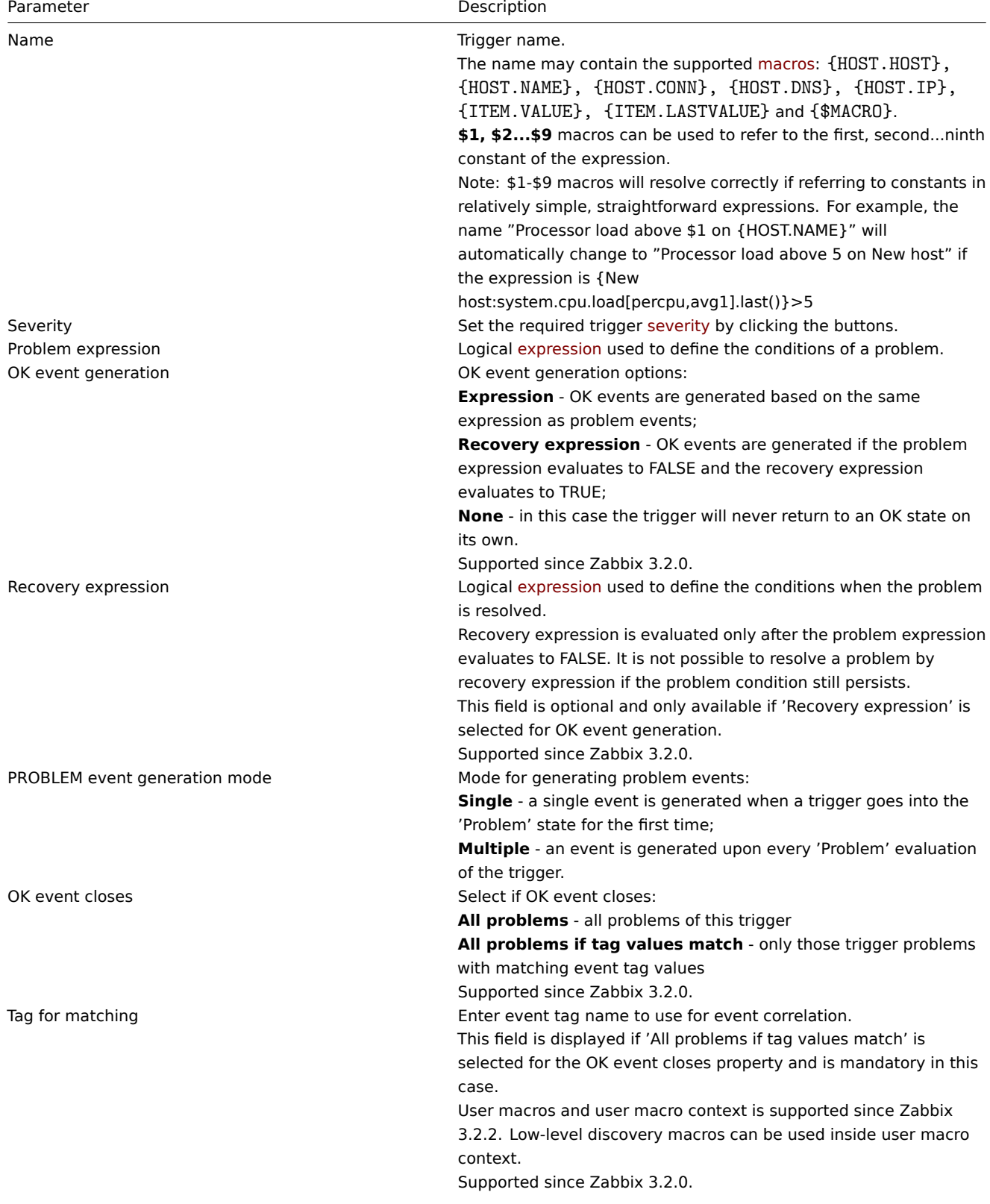

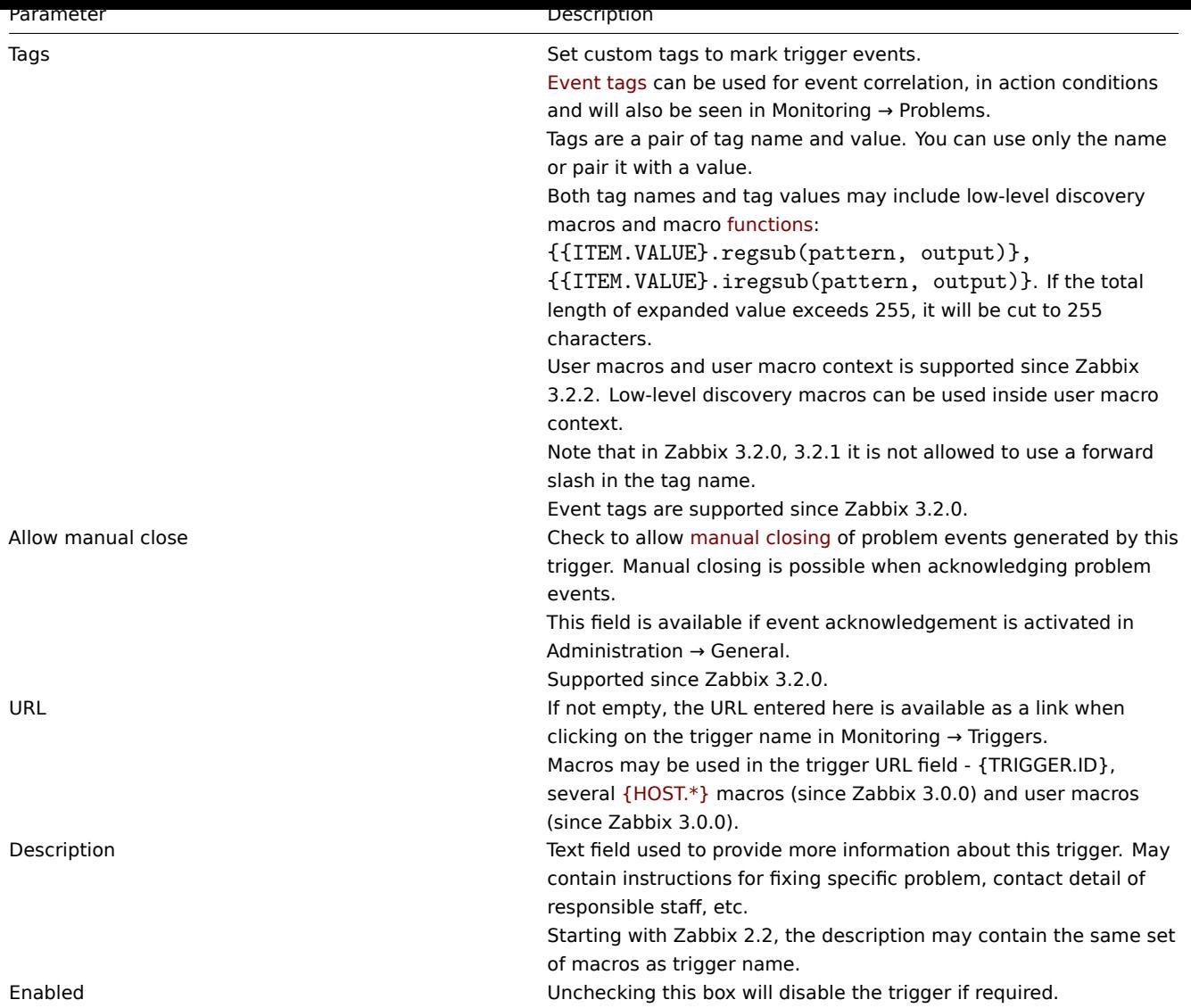

The **Dependencies** tab contains all the dependencies of the trigger.

Click on Add to add a new dependency.

#### **Note:**

You can also configure a trigger by opening an existing one, pressing the Clone button and then saving under a different name.

#### **2 Trigger expression**

#### <span id="page-245-0"></span>Overview

The expressions used in triggers are very flexible. You can use them to create complex logical tests regarding monitored statistics.

A simple useful expression might look like:

{<server>:<key>.<function>(<parameter>)}<operator><constant>

Functions

Trigger functions allow to reference the collected values, current time and other factors.

A complete list of supported functions is available.

Function parameters

Most of numeric functions accept the number of seconds as a parameter.

You may use the prefix **#** [to specify th](#page-963-0)at a parameter has a different meaning:

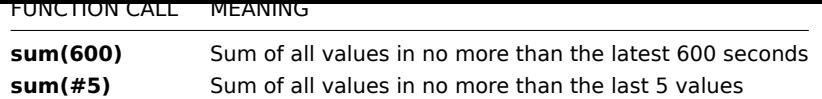

The function **last** uses a different meaning for values when prefixed with the hash mark - it makes it choose the n-th previous value, so given the values 3, 7, 2, 6, 5 (from most recent to least recent), **last(#2)** would return 7 and **last(#5)** would return 5.

Several functions support an additional, second time\_shift parameter. This parameter allows to reference data from a period of time in the past. For example, **avg(1h,1d)** will return the average value for an hour one day ago.

You can use the supported unit symbols in trigger expressions, for example '5m' (minutes) instead of '300' seconds or '1d' (day) instead of '86400' seconds. '1K' will stand for '1024' bytes.

**Operators** 

The following operators are supported for triggers **(in descending priority of execution)**:

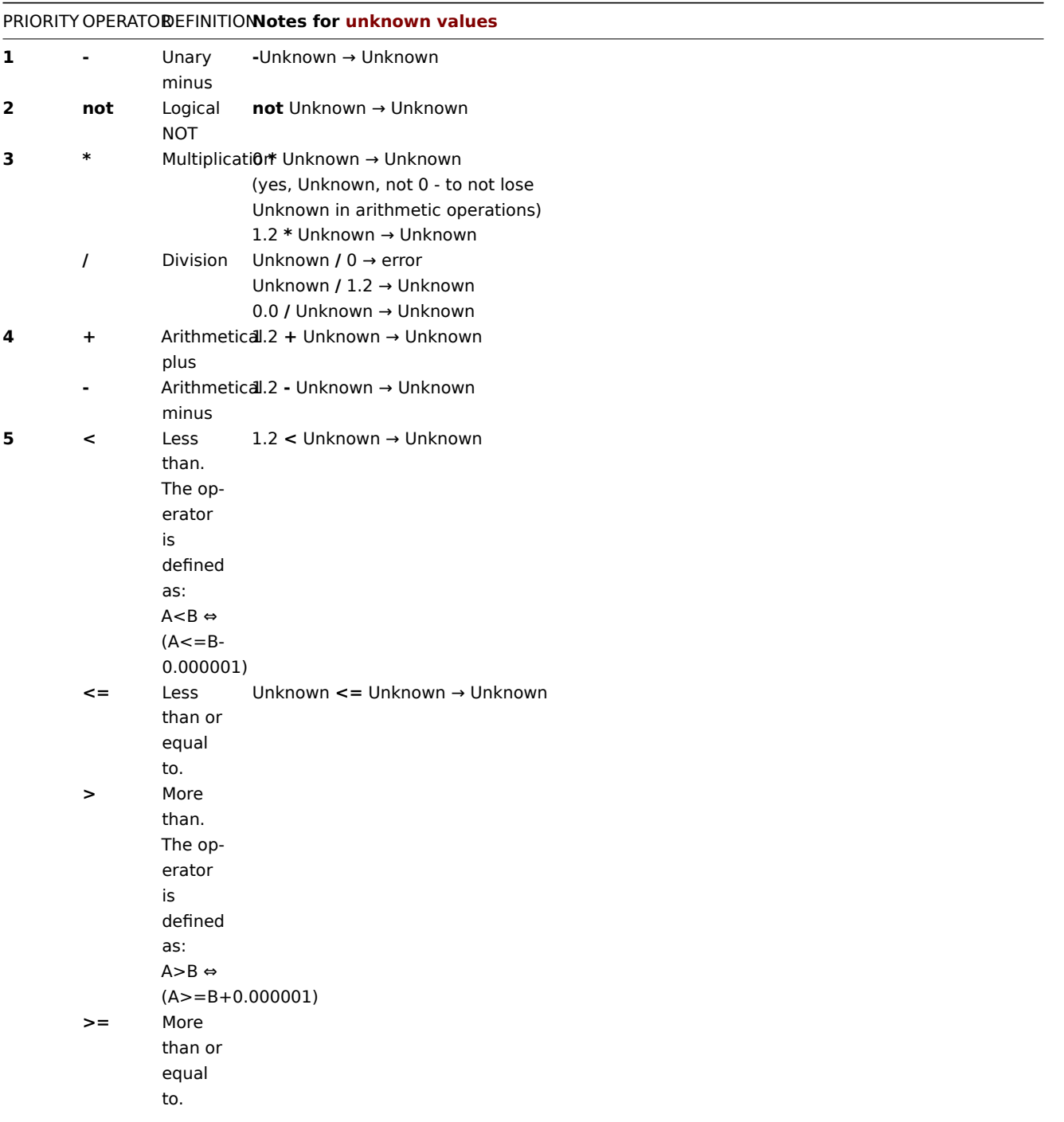

#### PRIORITY OPERATORDEFINITION**Notes for unknown values**

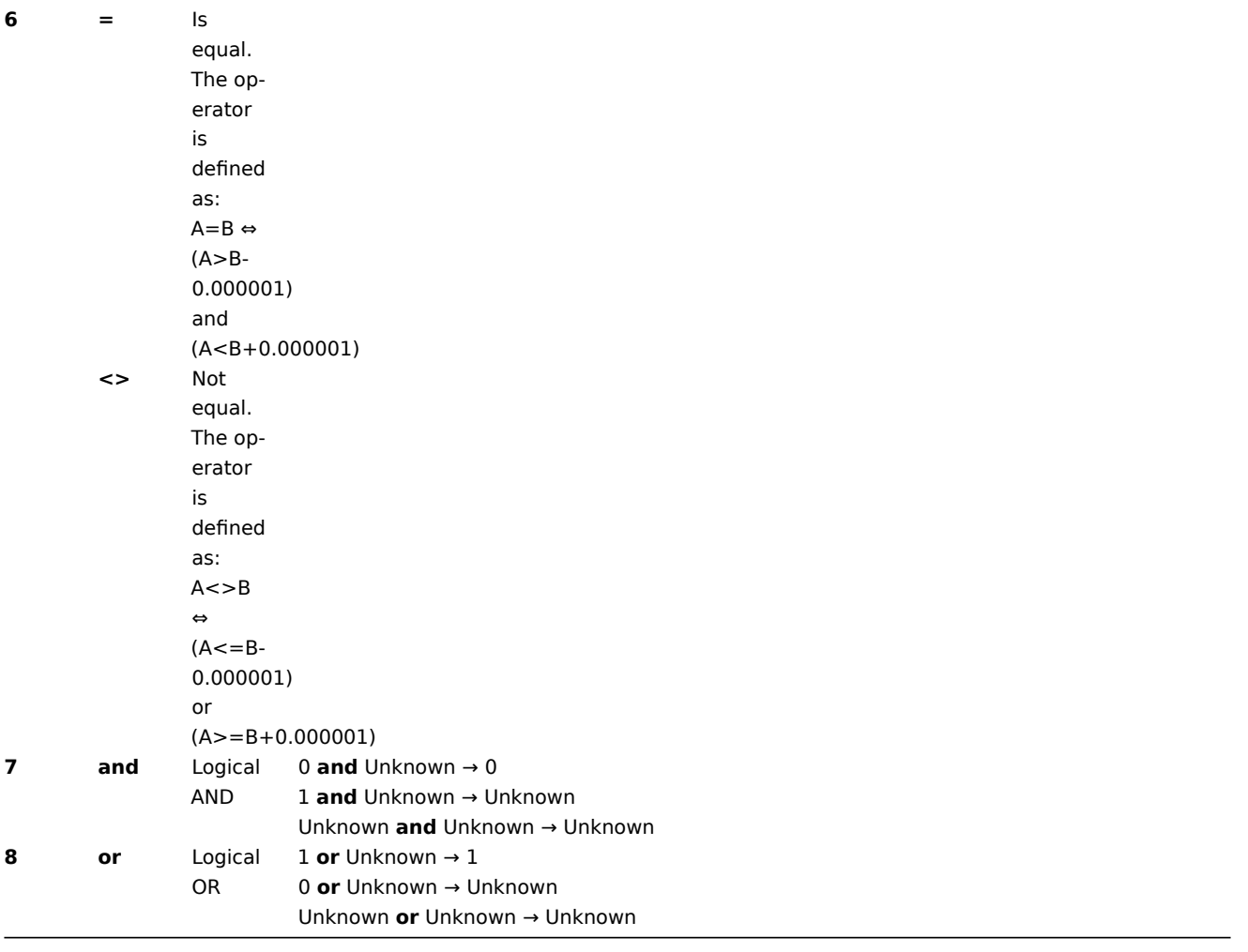

**not**, **and** and **or** operators are case-sensitive and must be in lowercase. They also must be surrounded by spaces or parentheses.

All operators, except unary **-** and **not**, have left-to-right associativity. Unary **-** and **not** are non-associative (meaning **-(-1)** and **not (not 1)** should be used instead of **--1** and **not not 1**).

Evaluation result:

- **<**, **<=**, **>**, **>=**, **=**, **<>** operators shall yield '1' in the trigger expression if the specified relation is true and '0' if it is false. If at least one operand is Unknown the result is Unknown;
- **and** for known operands shall yield '1' if both of its operands compare unequal to '0'; otherwise, it yields '0'; for unknown operands **and** yields '0' only if one operand compares equal to '0'; otherwise, it yields 'Unknown';
- **or** for known operands shall yield '1' if either of its operands compare unequal to '0'; otherwise, it yields '0'; for unknown operands **or** yields '1' only if one operand compares unequal to '0'; otherwise, it yields 'Unknown';
- The result of the logical negation operator **not** for a known operand is '0' if the value of its operand compares unequal to '0'; '1' if the value of its operand compares equal to '0'. For unknown operand **not** yields 'Unknown'.

#### Value caching

Values required for trigger evaluation are cached by Zabbix server. Because of this trigger evaluation causes a higher database load for some time after the server restarts. The value cache is not cleared when item history values are removed (either manually or by housekeeper), so the server will use the cached values until they are older than the time periods defined in trigger functions or server is restarted.

Examples of triggers

Example 1

Processor load is too high on www.zabbix.com

{www.zabbix.com:system.cpu.load[all,avg1].last()}>5

'www.zabbix.com:system.cpu.load[all,avg1]' gives a short name of the monitored parameter. It specifies that the server is 'www.zabbix.com' and the key being monitored is 'system.cpu.load[all,avg1]'. By using the function 'last()', we are referring to the most recent value. Finally, '>5' means that the trigger is in the PROBLEM state whenever the most recent processor load measurement from www.zabbix.com is greater than 5.

Example 2

www.zabbix.com is overloaded

{www.zabbix.com:system.cpu.load[all,avg1].last()}>5 or {www.zabbix.com:system.cpu.load[all,avg1].min(10m)}>2

The expression is true when either the current processor load is more than 5 or the processor load was more than 2 during last 10 minutes.

Example 3

/etc/passwd has been changed

Use of function diff:

{www.zabbix.com:vfs.file.cksum[/etc/passwd].diff()}=1

The expression is true when the previous value of checksum of /etc/passwd differs from the most recent one.

Similar expressions could be useful to monitor changes in important files, such as /etc/passwd, /etc/inetd.conf, /kernel, etc.

Example 4

Someone is downloading a large file from the Internet

Use of function min:

{www.zabbix.com:net.if.in[eth0,bytes].min(5m)}>100K

The expression is true when number of received bytes on eth0 is more than 100 KB within last 5 minutes.

Example 5

Both nodes of clustered SMTP server are down

Note use of two different hosts in one expression:

{smtp1.zabbix.com:net.tcp.service[smtp].last()}=0 and {smtp2.zabbix.com:net.tcp.service[smtp].last()}=0

The expression is true when both SMTP servers are down on both smtp1.zabbix.com and smtp2.zabbix.com.

Example 6

Zabbix agent needs to be upgraded

Use of function str():

{zabbix.zabbix.com:agent.version.str("beta8")}=1

The expression is true if Zabbix agent has version beta8 (presumably 1.0beta8).

Example 7

Server is unreachable

{zabbix.zabbix.com:icmpping.count(30m,0)}>5

The expression is true if host "zabbix.zabbix.com" is unreachable more than 5 times in the last 30 minutes.

Example 8

No heartbeats within last 3 minutes

Use of function nodata():

{zabbix.zabbix.com:tick.nodata(3m)}=1

To make use of this trigger, 'tick' must be defined as a Zabbix trapper item. The host should periodically send data for this item using zabbix\_sender. If no data is received within 180 seconds, the trigger value becomes PROBLEM.

Note that 'nodata' can be used for any item type.

Example 9

CPU activity at night time

Use of function time():

{zabbix:system.cpu.load[all,avg1].min(5m)}>2 and {zabbix:system.cpu.load[all,avg1].time()}>000000 and {zabbix:system.cpu.load[all,avg1].time()}<060000

The trigger may change its status to true, only at night (00:00-06:00) time.

Example 10

Check if client local time is in sync with Zabbix server time

Use of function fuzzytime():

{MySQL\_DB:system.localtime.fuzzytime(10)}=0

The trigger will change to the problem state in case when local time on server MySQL\_DB and Zabbix server differs by more than 10 seconds.

Example 11

Comparing average load today with average load of the same time yesterday (using a second time\_shift parameter).

{server:system.cpu.load.avg(1h)}/{server:system.cpu.load.avg(1h,1d)}>2

This expression will fire if the average load of the last hour tops the average load of the same hour yesterday more than two times.

Example 12

Using the value of another item to get a trigger threshold:

```
{Template PfSense:hrStorageFree[{#SNMPVALUE}].last()}<{Template PfSense:hrStorageSize[{#SNMPVALUE}].last()}*0.1
```
The trigger will fire if the free storage drops below 10 percent.

Example 13

Using evaluation result to get the number of triggers over a threshold:

({server1:system.cpu.load[all,avg1].last()}>5) + ({server2:system.cpu.load[all,avg1].last()}>5) + ({server3:system.cpu.load[all,avg1].last()}>5)>=2

The trigger will fire if at least two of the triggers in the expression are over 5.

Hysteresis

Sometimes we need an interval between an OK and Problem states, rather than a simple threshold. For example, we would like to define a trigger which becomes Problem when server room temperature goes above 20C and we want it to stay in that state until the temperature drops below 15C.

In order to do this, we first define the trigger expression for the problem event. Then select 'Recovery expression' for OK event generation and enter a recovery expression for the OK event.

Note that the recovery expression will be evaluated only when the problem event is resolved first. It is not possible to resolve a problem by recovery expression if the problem condition still persists.

Example 1

Temperature in server room is too high.

Problem expression:

{server:temp.last()}>20

Recovery expression:

{server:temp.last()}<=15

Example 2

Free disk space is too low.

Problem expression: it is less than 10GB for last 5 minutes

{server:vfs.fs.size[/,free].max(5m)}<10G

Recovery expression: it is more than 40GB for last 10 minutes

{server:vfs.fs.size[/,free].min(10m)}>40G

Expressions with unsupported items and unknown values

Versions before Zabbix 3.2 are very strict about unsupported items in a trigger expression. Any unsupported item in the expression immediately renders trigger value to Unknown.

Since Zabbix 3.2 there is a more flexible approach to unsupported items by admitting unknown values into expression evaluation:

- For some functions their values are not affected by whether an item is supported or unsupported. Such functions are now evaluated even if they refer to unsupported items. See the list in functions and unsupported items.
- Logical expressions with OR and AND can be evaluated to known values in two cases regardless of unknown operands:
	- **–** "1 or Unsuported\_item1.some\_function() or Unsuported\_item2.some\_function() or ..." can be evaluated to '1' (True),
	- **–** "0 and Unsuported\_item1.some\_function() and Unsuported\_item2.some\_function() and ..." can be evaluated to '0' (False).

Zabbix tries to evaluate logical expressions taking unsupported items as Unknown values. In the two cases mentioned above a known value will be produced; in other cases trigger value will be Unknown.

• If a function evaluation for supported item results in error, the function value is Unknown and it takes part in further expression evaluation.

Note that unknown values may "disappear" only in logical expressions as described above. In arithmetic expressions unknown values always lead to result Unknown (except division by 0).

If a trigger expression with several unsupported items evaluates to Unknown the error message in the frontend refers to the last unsupported item evaluated.

#### **3 Trigger dependencies**

#### **Overview**

Sometimes the availability of one host depends on another. A server that is behind some router will become unreachable if the router goes down. With triggers configured for both, you might get notifications about two hosts down - while only the router was the guilty party.

This is where some dependency between hosts might be useful. With dependency set notifications of the dependants could be withheld and only the notification for the root problem sent.

While Zabbix does not support dependencies between hosts directly, they may be defined with another, more flexible method trigger dependencies. A trigger may have one or more triggers it depends on.

So in our simple example we open the server trigger configuration form and set that it depends on the respective trigger of the router. With such dependency the server trigger will not change state as long as the trigger it depends on is in 'PROBLEM' state and thus no dependant actions will be taken and no notifications sent.

If both the server and the router are down and dependency is there, Zabbix will not execute actions for the dependent trigger.

Actions on dependent triggers will not be executed if the trigger they depend on:

- changes its state from 'PROBLEM' to 'UNKNOWN'
- is closed manually, by correlation or with the help of time- based functions
- is resolved by a value of an item not involved in dependent trigger
- is disabled, has disabled item or disabled item host

Note that "secondary" (dependent) trigger in the above-mentioned cases will not be immediately updated.

#### Also:

- Trigger dependency may be added from any host trigger to any other host trigger, as long as it wouldn't result in a circular dependency.
- Trigger dependency may be added from a template to a template. If a trigger from template A depends on a trigger from template B, template A may only be linked to a host (or another template) together with template B, but template B may be linked to a host (or another template) alone.
- Trigger dependency may be added from template trigger to a host trigger. In this case, linking such a template to a host will create a host trigger that depends on the same trigger template trigger was depending on. This allows to, for example, have a template where some triggers depend on router (host) triggers. All hosts linked to this template will depend on that specific router.
- Trigger dependency from a host trigger to a template trigger may not be added.
- Trigger dependency may be added from a trigger prototype to another trigger prototype (within the same low-level discovery rule) or a real trigger. A trigger prototype may not depend on a trigger prototype from a different LLD rule or on a trigger created from trigger prototype. Host trigger prototype cannot depend on a trigger from a template.

#### Configuration

To define a dependency, open the Dependencies tab in a trigger configuration form. Click on Add in the 'Dependencies' block and select one or more triggers that our trigger will depend on.

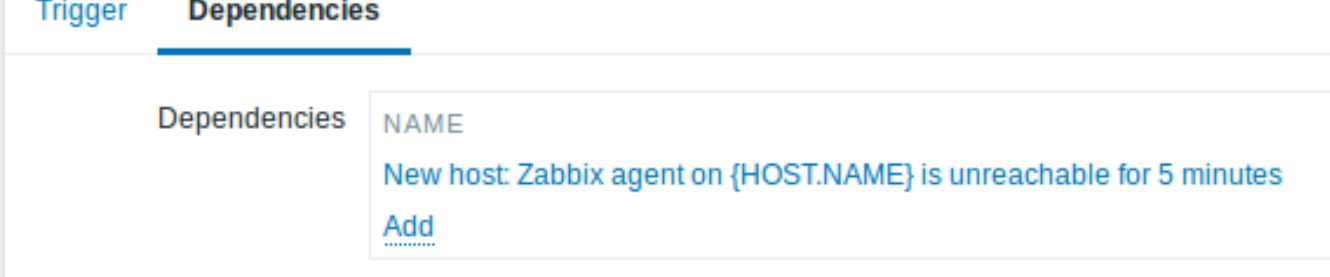

Click Update. Now the trigger has an indication of its dependency in the list.

## {HOST.NAME} is unreachable **Depends on:** New host: Zabbix agent on {HOST.NAME} is unreachable for 5 minutes

#### Example of several dependencies

For example, a Host is behind a Router2 and the Router2 is behind a Router1.

Zabbix - Router1 - Router2 - Host

If Router1 is down, then obviously Host and Router2 are also unreachable yet we don't want to receive three notifications about Host, Router1 and Router2 all being down.

So in this case we define two dependencies:

'Host is down' trigger depends on 'Router2 is down' trigger 'Router2 is down' trigger depends on 'Router1 is down' trigger

Before changing the status of the 'Host is down' trigger, Zabbix will check for corresponding trigger dependencies. If found, and one of those triggers is in 'Problem' state, then the trigger status will not be changed and thus actions will not be executed and notifications will not be sent.

Zabbix performs this check recursively. If Router1 or Router2 is unreachable, the Host trigger won't be updated.

#### **4 Trigger severity**

Trigger severity defines how important a trigger is. Zabbix supports the following trigger severities:

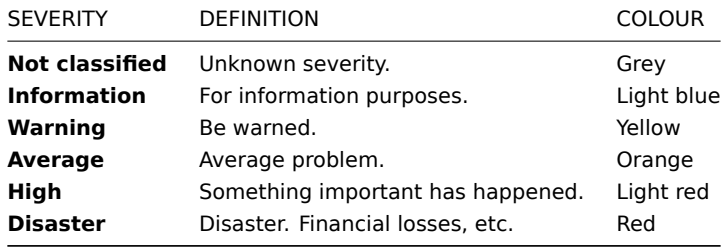

The severities are used for:

- visual representation of triggers. Different colours for different severities.
- audio in global alarms. Different audio for different severities.
- user media. Different media (notification channel) for different severities. For example, SMS high severity, email other.
- limiting actions by conditions against trigger severities

It is possible to customise trigger severity names and colours.

#### **5 Customising trigger severities**

Trigger severity names and colours for severity related GUI elements can be configured in Administration → General → Trigger severities. Colours are shared among all GUI themes.
#### **Attention:**

If Zabbix frontend translations are used, custom severity names will override translated names by default.

Default trigger severity names are available for translation in all locales. If a severity name is changed, custom name is used in all locales and additional manual translation is needed.

Custom severity name translation procedure:

- set required custom severity name, for example 'Important'
- edit <frontend\_dir>/locale/<required\_locale>/LC\_MESSAGES/frontend.po
- add 2 lines:

msgid "Important" msgstr "<translation string>"

and save file.

• create .mo files as described in <frontend\_dir>/locale/README

Here **msgid** should match the new custom severity name and **msgstr** should be the translation for it in the specific language.

This procedure should be performed after each severity name change.

#### **6 Unit symbols**

#### Overview

Having to use some large numbers, for example '86400' to represent the number of seconds in one day, is both difficult and error-prone. This is why you can use some appropriate unit symbols (or suffixes) to simplify Zabbix trigger expressions and item keys.

Instead of '86400' you can simply enter '1d'. Suffixes function as multipliers.

#### Trigger expressions

Time and memory size suffixes are supported in trigger expression constants and function parameters.

For time you can use:

- **s** seconds (when used, works the same as the raw value)
- **m** minutes
- **h** hours
- **d** days
- **w** weeks

Time suffixes are also supported in parameters of the **zabbix[queue,<from>,<to>]** internal item and the last parameter of aggregate checks.

For memory size you can use:

- **K** kilobyte
- **M**  [megaby](#page-212-0)te
- **G** gigabyte
- **T** terabyte

Other uses

Unit symbols are also used for a human-readable representation of data in the frontend.

In both Zabbix server and frontend these symbols are supported:

- **K** kilo
- **M** mega
- **G** giga
- **T** tera

When item values in B, Bps are displayed in the frontend, base 2 is applied ( $1K = 1024$ ). Otherwise a base of 10 is used ( $1K = 1024$ ) 1000).

Additionally the frontend also supports the display of:

• **P** - peta

- **E** exa
- **Z** zetta
- **Y** yotta

Usage examples

By using some appropriate suffixes you can write trigger expressions that are easier to understand and maintain, for example these expressions:

```
{host:zabbix[proxy,zabbix_proxy,lastaccess]}>120
{host:system.uptime[].last()}<86400
{host:system.cpu.load.avg(600)}<10
{host:vm.memory.size[available].last()}<20971520
```
could be changed to:

```
{host:zabbix[proxy,zabbix_proxy,lastaccess]}>2m
{host:system.uptime.last()}<1d
{host:system.cpu.load.avg(10m)}<10
{host:vm.memory.size[available].last()}<20M
```
### **7 Mass update**

#### Overview

With mass update you may change some attribute for a number of triggers at once, saving you the need to open each individual trigger for editing.

Using mass update

To mass-update some triggers, do the following:

- Mark the checkboxes of the triggers to update in the list
- Click on Mass update below the list
- Mark the checkboxes of the attributes to update
- Specify new values for the attributes and click on Update

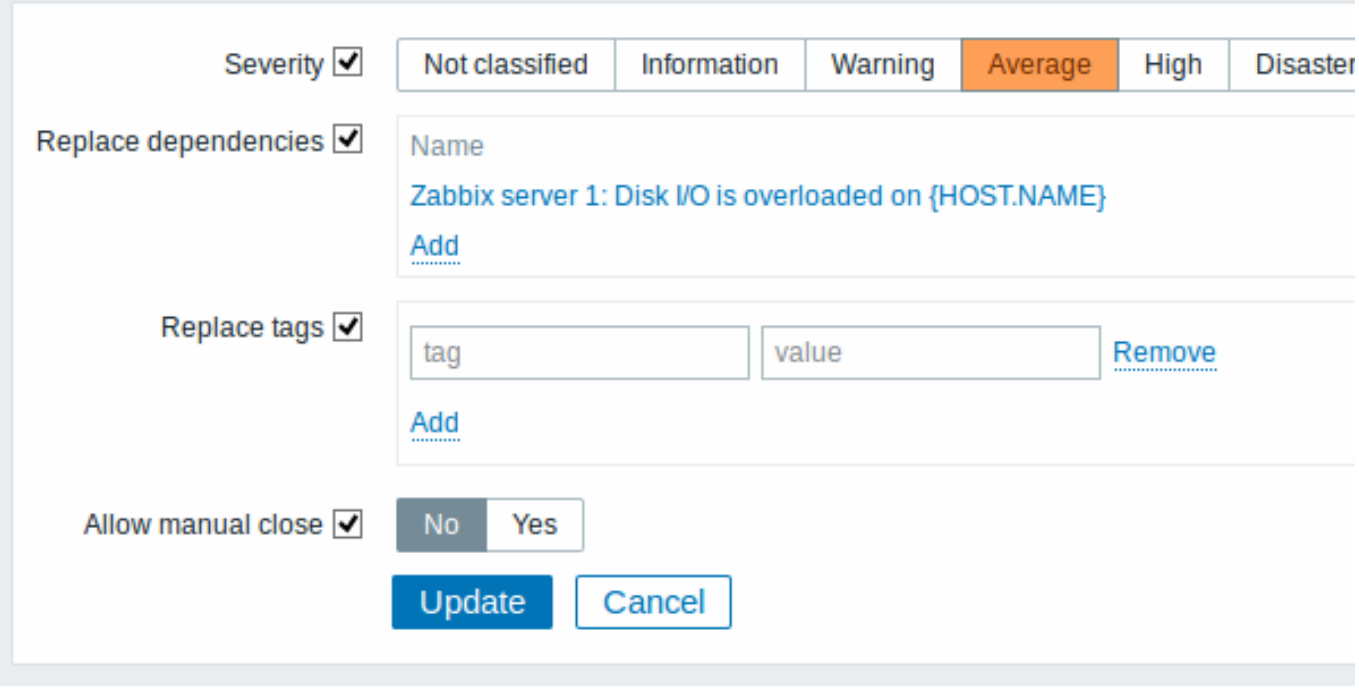

Replace dependencies and Replace tags will replace existing trigger dependencies/tags (if any) with the ones specified in mass update.

### **8 Predictive trigger functions**

Overview

Sometimes there are signs of the upcoming problem. These signs can be spotted so that actions may be taken in advance to prevent or at least minimize the impact of the problem.

Zabbix has tools to predict the future behaviour of the monitored system based on historic data. These tools are realized through predictive trigger functions.

#### 1 Functions

Two things one needs to know is how to define a problem state and how much time is needed to take action. Then there are two ways to set up a trigger signalling about a potential unwanted situation. First: trigger must fire when the system after "time to act" is expected to be in problem state. Second: trigger must fire when the system is going to reach the problem state in less than "time to act". Corresponding trigger functions to use are **forecast** and **timeleft**. Note that underlying statistical analysis is basically identical for both functions. You may set up a trigger whichever way you prefer with similar results.

#### 2 Parameters

Both functions use almost the same set of parameters. Use the list of supported functions for reference.

#### 2.1 Time interval

First of all you should specify the historic period Zabbix should analyse to come up with prediction. You do it in a familiar way by means of sec or #num parameter and optional time\_shift like you [do it with](#page-963-0) **avg**, **count**, **delta**, **max**, **min** and **sum** functions.

#### 2.2 Forecasting horizon

#### (**forecast** only)

Parameter time specifies how far in the future Zabbix should extrapolate dependencies it finds in historic data. No matter if you use time\_shift or not, time is always counted starting from the current moment.

#### 2.3 Threshold to reach

#### (**timeleft** only)

Parameter threshold specifies a value the analysed item has to reach, no difference if from above or from below. Once we have determined f(t) (see below) we should solve equation f(t) = threshold and return the root which is closer to now and to the right from now or 999999999999.9999 if there is no such root.

#### **Note:**

When item values approach the threshold and then cross it, **timeleft** assumes that intersection is already in the past and therefore switches to the next intersection with threshold level, if any. Best practice should be to use predictions as a complement to ordinary problem diagnostics, not as a substitution.<sup>a</sup>

<sup>a</sup> According to specification these are voltages on chip pins and generally speaking may need scaling.

#### 2.4 Fit functions

Default fit is th[e linear fun](https://www.kernel.org/doc/Documentation/hwmon/sysfs-interface)ction. But if your monitored system is more complicated you have more options to choose from.

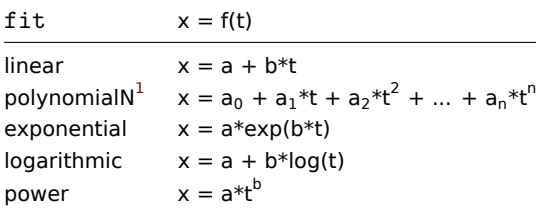

#### 2.5 Modes

#### (**forecast** only)

Every time a trigger function is evaluated it gets data from the specified history period and fits a specified function to the data. So, if the data is slightly different the fitted function will be slightly different. If we simply calculate the value of the fitted function at a specified time in the future you will know nothing about how the analysed item is expected to behave between now and that moment in the future. For some fit options (like polynomial) a simple value from the future may be misleading.

| mode <b>forecast</b> result |
|-----------------------------|
| value f(now + time)         |

<sup>1</sup> Polynomial degree can be from 1 to 6, polynomial1 is equivalent to linear. However, use higher degree polynomials with caution. If the evaluation period contains less points than needed to determine polynomial coefficients, polynomial degree will be lowered (e.g polynomial5 is requested, but there are only 4 points, therefore polynomial3 will be fitted).

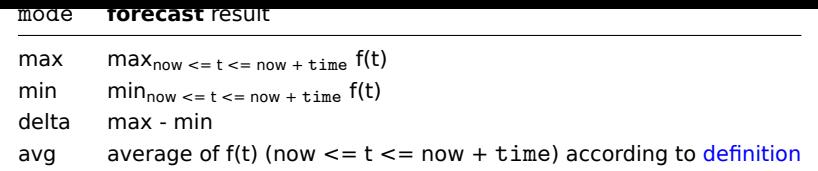

#### 3 Details

To avoid calculations with huge numbers we consider the timestamp of the first value in spe[cified peri](https://en.wikipedia.org/wiki/Mean_of_a_function)od plus 1 ns as a new zerotime (current epoch time is of order  $10^9$ , epoch squared is  $10^{18}$ , double precision is about  $10^{16}$ ).  $1$  ns is added to provide all positive time values for logarithmic and power fits which involve calculating log(t). Time shift does not affect linear, polynomial, exponential (apart from easier and more precise calculations) but changes the shape of logarithmic and power functions.

#### 4 Potential errors

Functions return -1 in such situations:

- specified evaluation period contains no data;
- result of mathematical operation is not defined<sup>2</sup>;
- numerical complications (unfortunately, for some sets of input data range and precision of double-precision floating-point format become insufficient)<sup>3</sup>.

#### **Note:**

No warnings or errors are flagged if chosen fit poorly describes provided data or there is just too few data for accurate prediction.

#### 5 Examples and dealing with errors

To get a warning when you are about to run out of free disk space on your host you may use a trigger expression like this:

```
{host:vfs.fs.size[/,free].timeleft(1h,,0)}<1h
```
However, error code -1 may come into play and put your trigger in a problem state. Generally it's good because you get a warning that your predictions don't work correctly and you should look at them more thoroughly to find out why. But sometimes it's bad because -1 can simply mean that there was no data about the host free disk space obtained in the last hour. If you are getting too many false positive alerts consider using more complicated trigger expression $^4$ :

{host:vfs.fs.size[/,free].timeleft(1h,,0)}<1h and {host:vfs.fs.size[/,free].timeleft(1h,,0)}<>-1

Situation is a bit more difficult with **forecast**. First of all, -1 may or may not put the trigger in a problem state depending on wh[e](#page-255-0)ther you have expression like {host:item.forecast(...)}<... or like {host:item.forecast(...)}>...

Furthermore, -1 may be a valid forecast if it's normal for the item value to be negative. But probability of this situation in the real world situation is negligible (see how operator **=** works). So add ... or {host:item.forecast(...)}=-1 or ... and  ${host:item.forecast(...)}$   $\left\{\text{-}1 \text{ if you want or don't want to treat -1 as a problem respectively.}$ 

#### See also

1. Predictive trigger functions (pdf) [on](#page-245-0) zabbix.org

### **9 Event tags**

#### <span id="page-255-1"></span>Overv[iew](http://zabbix.org/mw/images/1/18/Prediction_docs.pdf)

There is an option to define custom event tags in Zabbix. Event tags are defined on the trigger level. After the tags are defined, corresponding new events get marked with tag data.

Having custom event tags allows for more flexibility. For example, actions can be defined based on event tags.

Event tags are realized as a pair of the tag name and value. You can use only the name or pair it with a value:

<sup>&</sup>lt;sup>2</sup> For example fitting exponential or power functions involves calculating log() of item values. If data contains zeros or negative numbers you will get an error since log() is defined for positive values only.

<sup>&</sup>lt;sup>3</sup> For linear, exponential, logarithmic and power fits all necessary calculations can be written explicitly. For polynomial only value can be calculated without any additional steps. Calculating avg involves computing polynomial antiderivative (analytically). Computing max, min and delta involves computing polynomial derivative (analytically) and finding its roots (numerically). Solving f(t) = 0 involves finding polynomial roots (numerically).

<span id="page-255-0"></span> $^4$ But in this case -1 can cause your trigger to recover from the problem state. To be fully protected use: <code>{host:vfs.fs.size[/,free].timeleft(1h,,0)}<1h</code> and ({TRIGGER.VALUE}=0 and {host:vfs.fs.size[/,free].timeleft(1h,,0)}<>-1 or {TRIGGER.VALUE}=1)

MySQL, Service:MySQL, Services, Services:Customer, Applications, Application:Java, Priority:High

#### Use cases

Some use cases for this functionality are as follows:

- 1. Identify problems in a log file and close them separately
- \* Define tags in the log trigger that will identify events using value extraction by the %%{{%%ITEM.VALUE<
- \* In trigger configuration, have multiple problem event generation mode;
- \* In trigger configuration, use [[:manual/config/event correlation|event correlation]]: select the option
- \* See problem events created with a tag and closed individually.
- Use it to filter notifications
	- \* Define tags on the trigger level to mark events by different tags;
- \* Use tag filtering in action conditions to receive notifications only on the events that match tag data. - See event tag information in the frontend
	- \* Define tags on the trigger level to mark events by different tags;
	- \* See this information in //Monitoring// → //Problems//.
- Use information extracted from item value as tag value
	- \* Use an %%{{%%ITEM.VALUE<N>}.regsub()} macro in the tag value;
	- \* See tag values in //Monitoring// → //Problems// as extracted data from item value.
- Identify problems better in notifications
	- \* Define tags on the trigger level;
	- \* Use an {EVENT.TAGS} macro in the problem notification;
- \* Easier identify which application/service the notification belongs to.
- Simplify configuration tasks by using tags on the template level
	- \* Define tags on the template trigger level;
- \* See these tags on all triggers created from template triggers.
- Create triggers with tags from low-level discovery (LLD)
	- \* Define tags on trigger prototypes;
	- \* Use LLD macros in the tag name or value;
	- \* See these tags on all triggers created from trigger prototypes.

#### Configuration

Event tags are defined in trigger configuration. Event tags can be defined for triggers, template triggers and trigger prototypes.

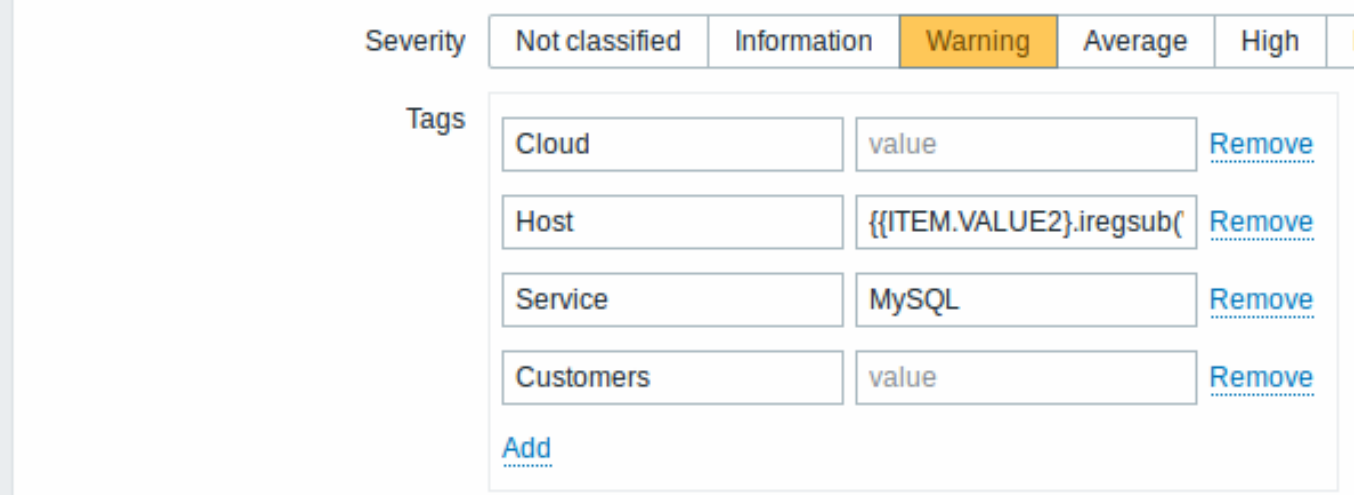

#### Macro support

{ITEM.VALUE} and {ITEM.LASTVALUE} macros can be used to populate the tag name or tag value.

User macros and user macro context is supported for the tag name/value since Zabbix 3.2.2. User macro context may include low-level discovery macros.

Low-level discovery macros can be used for the tag name/value in trigger prototypes.

[{EVENT.TAGS](#page-346-0)} and {EVENT.RECOVERY.TAGS} macros can be used in trigger-based notifications and they will resolve to a comma separated list of event tags or recovery event tags.

#### Substring extraction

Substring extraction is supported to populate the tag name or tag value, using the new macro function - applying a regular expression to the value obtained by the {ITEM.VALUE} macro.

```
{{ITEM.VALUE}.regsub(pattern, output)}
{{ITEM.VALUE}.iregsub(pattern, output)}
```
Tag name and value will be cut to 255 characters if their length exceeds 255 characters after macro resolution.

#### Viewing event tags

Event tags, if defined, can be seen with new events in:

- Monitoring → Problems
- Monitoring → Problems → Event details

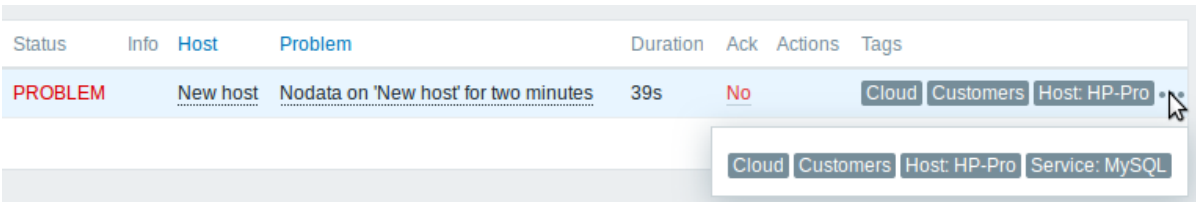

Only the first three tag entries are displayed. If there are more than three tag entries, it is indicated by three dots. If you roll your mouse over these three dots, all tag entries are displayed in a pop-up window.

#### **4 Events**

#### Overview

There are several types of events generated in Zabbix:

- trigger events whenever a trigger changes its status (OK→PROBLEM→OK)
- discovery events when hosts or services are detected
- auto registration events when active agents are auto-registered by server
- internal events when an item/low-level discovery rule becomes unsupported or a trigger goes into an unknown state

#### **Note:**

Internal events are supported starting with Zabbix 2.2 version.

Events are time-stamped and can be the basis of actions such as sending notification e-mail etc.

To view details of events in the frontend, go to Monitoring → Problems. There you can click on the event date and time to view details of an event.

More information is available on each event source.

#### **1 Event sources**

#### 1 Trigger events

Change of trigger status is the most frequent and most important source of events.

Each time the trigger changes its state, an event is generated. The event contains details of the trigger state's change - when did it happen and what the new state is.

#### 2 Discovery events

Zabbix periodically scans the IP ranges defined in network discovery rules. Frequency of the check is configurable for each rule individually. Once a host or a service is discovered, a discovery event (or several events) are generated.

Zabbix generates the following events:

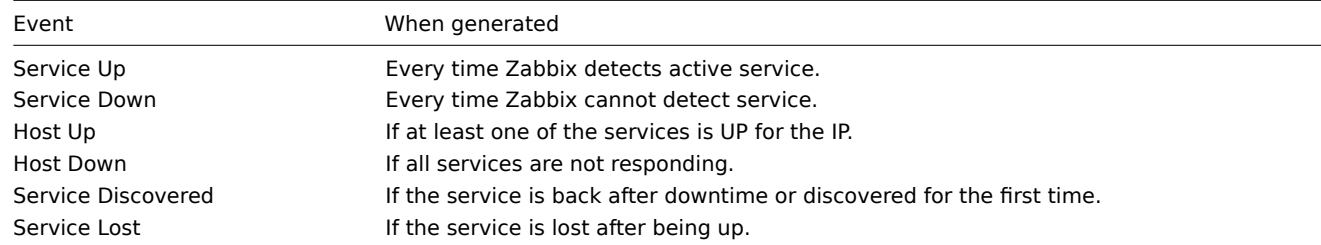

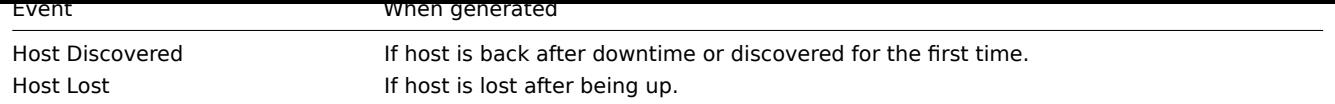

3 Active agent auto-discovery events

Active agent auto-registration creates events in Zabbix.

If configured, active agent auto-registration can happen when a previously unknown active agent asks for checks. The server adds a new auto-registered host, using the received IP address and port of the agent.

For more information, see the active agent auto-registration page.

4 Internal events

Internal events happen when:

- an item changes statef[rom 'normal' to 'unsupported'](#page-405-0)
- an item changes state from 'unsupported' to 'normal'
- a low-level discovery rule changes state from 'normal' to 'unsupported'
- a low-level discovery rule changes state from 'unsupported' to 'normal'
- a trigger changes state from 'normal' to 'unknown'
- a trigger changes state from 'unknown' to 'normal'

Internal events are supported since Zabbix 2.2. The aim of introducing internal events is to allow users to be notified when any internal event takes place, for example, an item becomes unsupported and stops gathering data.

### **2 Manual closing of problems**

#### Overview

While generally problem events are resolved automatically when trigger status goes from 'Problem' to 'OK', there may be cases when it is difficult to determine if a problem has been resolved by means of a trigger expression. In such cases, the problem needs to be resolved manually.

For example, syslog may report that some kernel parameters need to be tuned for optimal performance. In this case the issue is reported to Linux administrators, they fix it and then close the problem manually.

Problems can be closed manually only for triggers with the Allow manual close option enabled.

When a problem is "manually closed", Zabbix generates a new internal task for Zabbix server. Then the task manager process executes this task and generates an OK event, therefore closing problem event.

A manually closed problem does not mean that the underlying trigger will never go into a 'Problem' state again. When new data arrive for any item included in the trigger expression, the whole expression is re-evaluated and may result in a problem again.

Configuration

Two steps are required to close a problem manually.

Trigger configuration

In trigger configuration, enable the Allow manual close option.

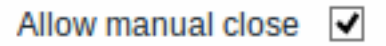

Event acknowledgement

If a problem arises for a trigger with the Manual close flag, you can go to the acknowledgement screen of that trigger and close the problem manually.

To close the problem, check the Close problem option in acknowledgement form and click on Acknowledge.

# Event acknowledgements

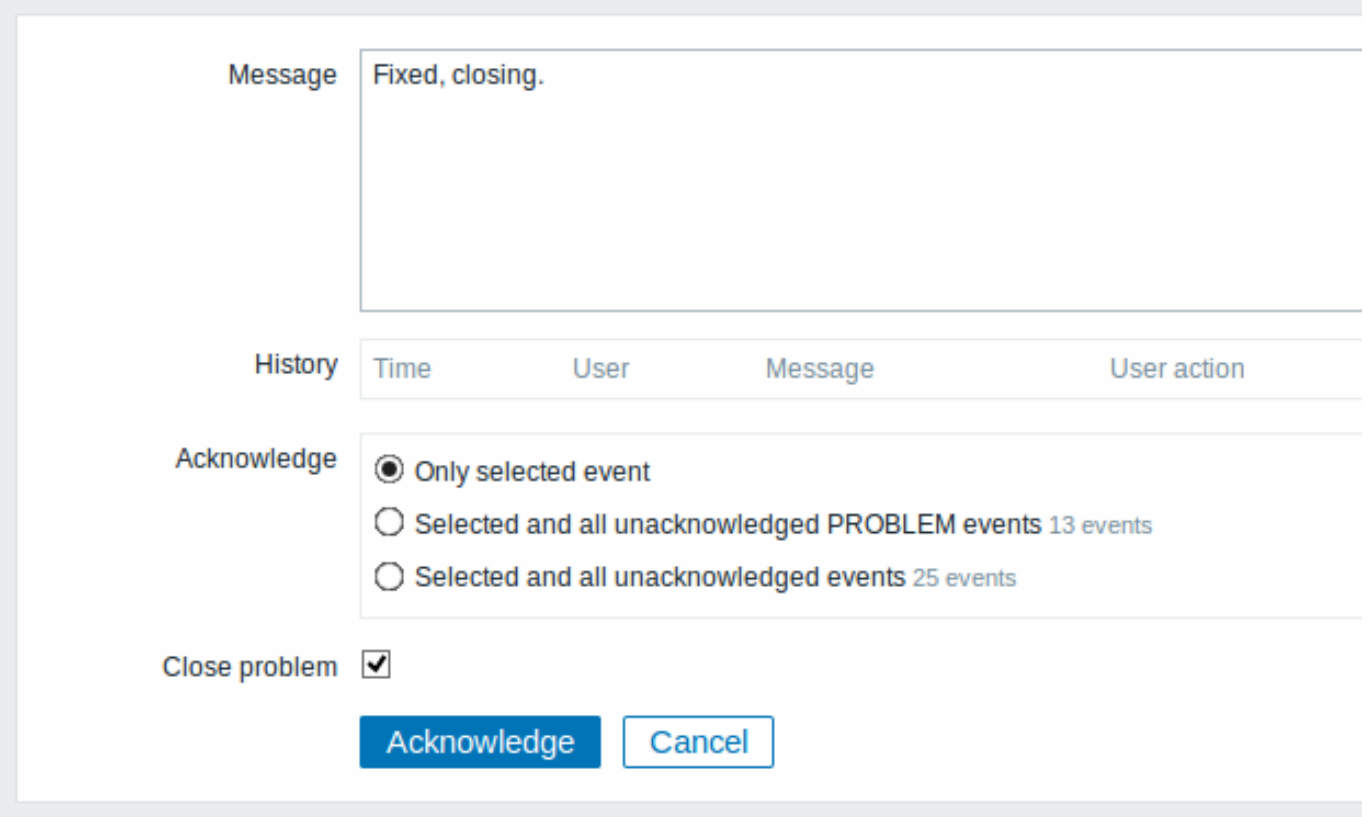

The request is processed by Zabbix server. Normally it will take a few seconds to close the problem. During that process CLOSING is displayed in Monitoring  $→$  Problems as the status of the problem.

#### Verification

It can be verified that a problem has been closed manually:

- in event details, available through Monitoring → Problems;
- by using the {EVENT.ACK.HISTORY} macro in notification messages that will provide this information.

#### **5 Event correlation**

#### **Overview**

Event correlation allows to correlate problem events to their resolution in a manner that is very precise and flexible.

Event correlation can be defined:

- on trigger level one trigger may be used to relate separate problems to their solution
- globally problems can be correlated to their solution from a different trigger/polling method using global correlation rules

### **1 Trigger-based event correlation**

### Overv[iew](#page-261-0)

Trigger-based event correlation allows to correlate separate problems reported by one trigger.

While generally an OK event can close all problem events created by one trigger, there are cases when a more detailed approach is needed. For example, when monitoring log files you may want to discover certain problems in a log file and close them individually rather than all together.

This is the case with triggers that have Multiple Problem Event Generation enabled. Such triggers are normally used for log monitoring, trap processing, etc.

It is possible in Zabbix to relate problem events based on the event tags. Tags are used to extract values and create identification for problem events. Taking advantage of that, problems can also be closed individually based on matching tag.

In other words, the same trigger can create separate events identified by the event tag. Therefore problem events can be identified one-by-one and closed separately based on the identification by the event tag.

How it works

In log monitoring you may encounter lines similar to these:

Line1: Application 1 stopped Line2: Application 2 stopped Line3: Application 1 was restarted Line4: Application 2 was restarted

The idea of event correlation is to be able to match the problem event from Line1 to the resolution from Line3 and the problem event from Line2 to the resolution from Line4, and close these problems one by one:

```
Line1: Application 1 stopped
Line3: Application 1 was restarted #problem from Line 1 closed
Line2: Application 2 stopped
Line4: Application 2 was restarted #problem from Line 2 closed
```
To do this you need to tag these related events as, for example, "Application 1" and "Application 2". That can be done by applying a regular expression to the log line to extract the tag value. Then, when events are created, they are tagged "Application 1" and "Application 2" respectively and problem can be matched to the resolution.

Configuration

To configure event correlation on trigger level:

• go to the trigger configuration form

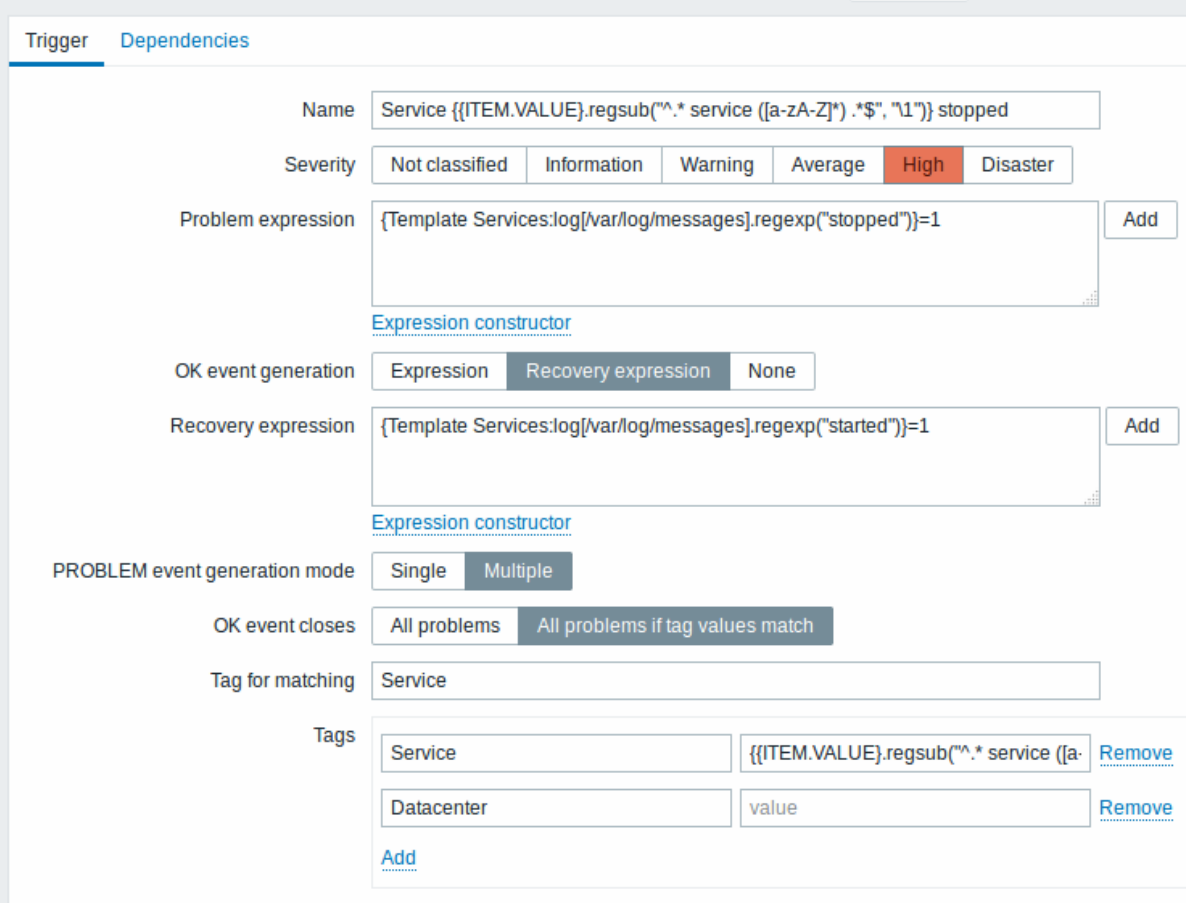

- select 'Problem event generation mode' as Multiple
- select that 'OK event closes' All problems if tag values match
- enter the name of the tag for event matching
- configure the tags to extract tag values from log lines

If configured successfully you will be able to see problem events tagged by application and matched to their resolution in Monitoring → Problems.

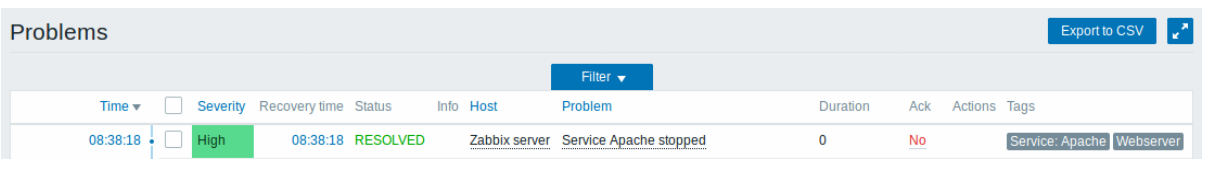

#### **Warning:**

Because misconfiguration is possible, when similar event tags may be created for **unrelated** problems, please review the cases outlined below!

- With two applications writing error and recovery messages to the same log file a user may decide to use two Application tags in the same trigger with different tag values by using separate regular expressions in the tag values to extract the names of, say, application A and application B from the {ITEM.VALUE} macro (e.g. when the message formats differ). However, this may not work as planned if there is no match to the regular expressions. Non-matching regexps will yield empty tag values and a single empty tag value in both problem and OK events is enough to correlate them. So a recovery message from application A may accidentally close an error message from application B.
- Actual tags and tag values only become visible when a trigger fires. If the regular expression used is invalid, it is silently replaced with an \*UNKNOWN\* string. If the initial problem event with an \*UNKNOWN\* tag value is missed, there may appear subsequent OK events with the same \*UNKNOWN\* tag value that may close problem events which they shouldn't have closed.
- If a user uses the {ITEM.VALUE} macro without macro functions as the tag value, the 255-character limitation applies. When log messages are long and the first 255 characters are non-specific, this may also result in similar event tags for unrelated problems.

### <span id="page-261-0"></span>**2 Global event correlation**

#### Overview

Global event correlation allows to reach out over all metrics monitored by Zabbix and create correlations.

It is possible to correlate events created by completely different triggers and apply the same operations to them all. By creating intelligent correlation rules it is actually possible to save yourself from thousands of repetitive notifications and focus on root causes of a problem!

Global event correlation is a powerful mechanism, which allows you to untie yourself from one-trigger based problem and resolution logic. So far, a single problem event was created by one trigger and we were dependent on that same trigger for the problem resolution. We could not resolve a problem created by one trigger with another trigger. But with event correlation based on event tagging, we can.

For example, a log trigger may report application problems, while a polling trigger may report the application to be up and running. Taking advantage of event tags you can tag the log trigger as Status: Down while tag the polling trigger as Status: Up. Then, in a global correlation rule you can relate these triggers and assign an appropriate operation to this correlation such as closing the old events.

In another use, global correlation can identify similar triggers and apply the same operation to them. What if we could get only one problem report per network port problem? No need to report them all. That is also possible with global event correlation.

Global event correlation is configured in **correlation rules**. A correlation rule defines how the new problem events are paired with existing problem events and what to do in case of a match (close the new event, close matched old events by generating corresponding OK events). If a problem is closed by global correlation, it is reported in the Info column of Monitoring → Problems.

Configuring global correlation rules is available to Zabbix Super Admin level users only.

#### **Attention:**

Event correlation must be configured very carefully, as it can negatively affect event processing performance or, if misconfigured, close more events than was intended (in the worst case even all problem events could be closed).

To configure global correlation safely, observe the following important tips:

- Reduce the correlation scope. Always set a unique tag for the new event that is paired with old events and use the New event tag correlation condition;
- Add a condition based on the old event when using the Close old event operation (or else all existing problems could be closed);
- Avoid using common tag names that may end up being used by different correlation configurations;
- Keep the number of correlation rules limited to the ones you really need.

See also: known issues.

### Configuration

To configure event correlation rules globally:

- Go to Configuration → Event correlation
- Click on Create correlation to the right (or on the correlation name to edit an existing rule)
- Enter parameters of the correlation rule in the form

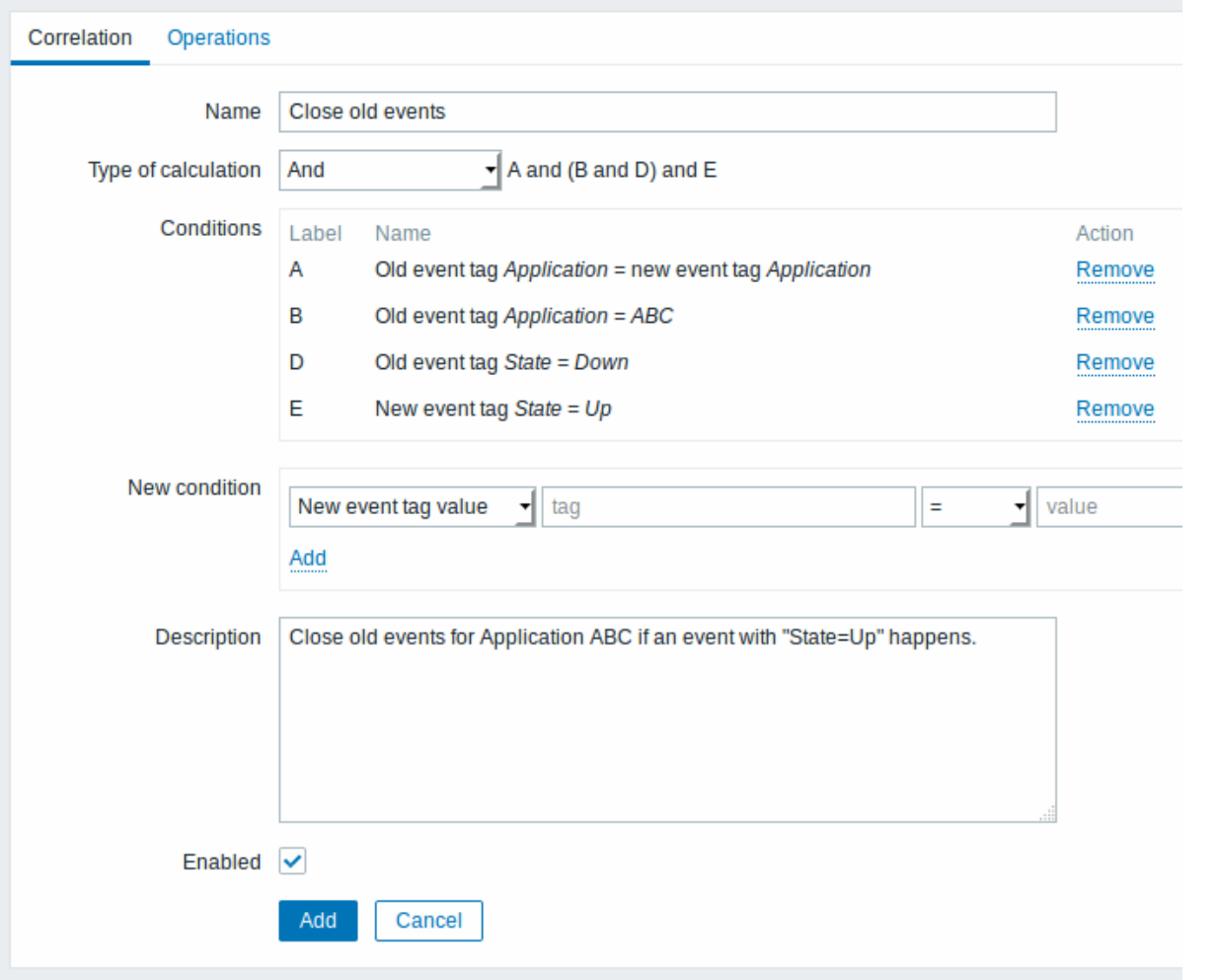

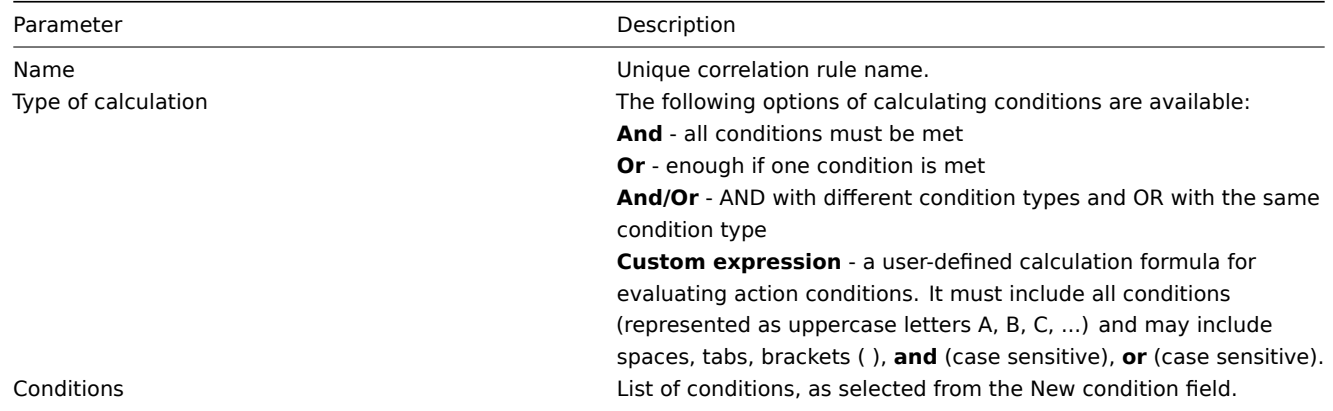

| Parameter     | Description                                                                                                    |
|---------------|----------------------------------------------------------------------------------------------------|
| New condition | Select conditions for correlating events and click on Add.<br>Note that if no old event condition is specified, all old events may<br>be matched and closed. Similarly if no new event condition is |
|               | specified, all new events may be matched and closed.                                                                                                    |
|               | The following conditions are available:                                                                                                    |
|               | Old event tag - specify the old event tag for matching.                                                                                                    |
|               | <b>New event tag</b> - specify the new event tag for matching.<br>New event host group - specify the new event host group for<br>matching.                                                          |
|               | <b>Event tag pair</b> - specify new event tag and old event tag for                                                                                                    |
|               | matching. In this case there will be a match if the <b>values</b> of the                                                                                                    |
|               | tags in both events match. Tag names need not match.                                                                                                    |
|               | This option is useful for matching runtime values, which may not                                                                                                    |
|               | be known at the time of configuration (see also Example 1).                                                                                                    |
|               | <b>Old event tag value</b> - specify the old event tag name and value                                                                                                    |
|               | for matching, using the following operators:                                                                                                    |
|               | $=$ - has the old event tag value                                                                                                    |
|               | <> - does not have the old event tag value                                                                                                    |
|               | like - has the string in the old event tag value                                                                                                    |
|               | not like - does not have the string in the old event tag value                                                                                                    |
|               | <b>New event tag value</b> - specify the new event tag name and value                                                                                                    |
|               | for matching, using the following operators:                                                                                                    |
|               | $=$ - has the new event tag value                                                                                                    |
|               | <> - does not have the new event tag value                                                                                                    |
|               | like - has the string in the new event tag value                                                                                                    |
|               | not like - does not have the string in the new event tag value                                                                                                    |
| Description   | Correlation rule description.                                                                                                    |
| Enabled       | If you mark this checkbox, the correlation rule will be enabled.                                                                                                    |

• Select the operation of the correlation rule in the form

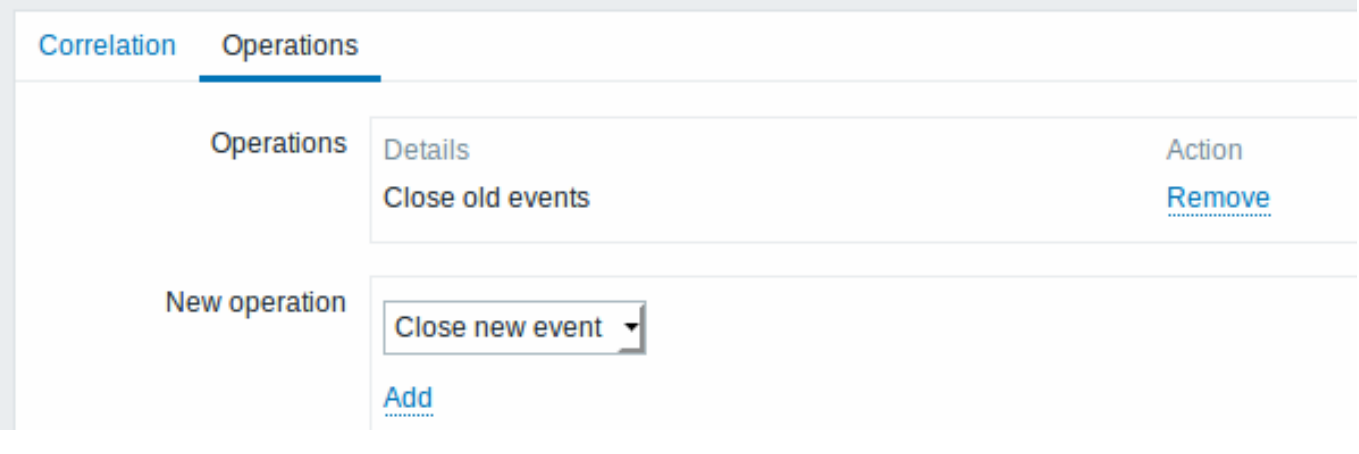

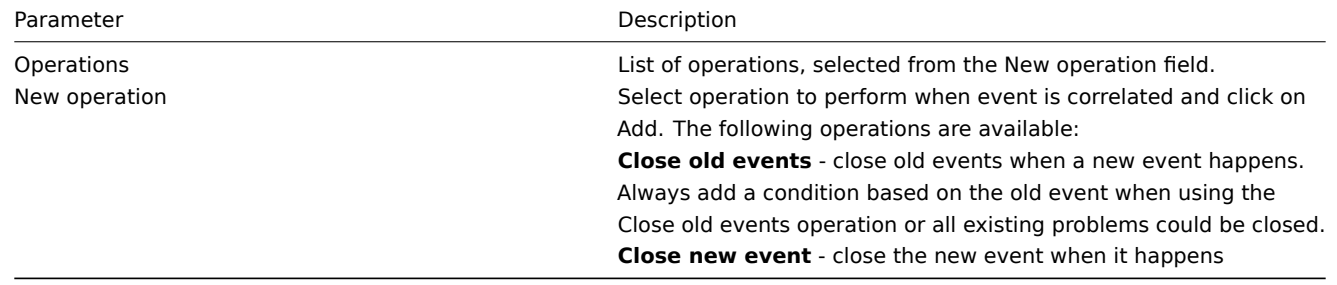

#### **Warning:**

Because misconfiguration is possible, when similar event tags may be created for **unrelated** problems, please review the cases outlined below!

- Actual tags and tag values only become visible when a trigger fires. If the regular expression used is invalid, it is silently replaced with an \*UNKNOWN\* string. If the initial problem event with an \*UNKNOWN\* tag value is missed, there may appear subsequent OK events with the same \*UNKNOWN\* tag value that may close problem events which they shouldn't have closed.
- If a user uses the {ITEM.VALUE} macro without macro functions as the tag value, the 255-character limitation applies. When log messages are long and the first 255 characters are non-specific, this may also result in similar event tags for unrelated problems.

#### Examples

### Example 1

Stop repetitive problem events from the same network port.

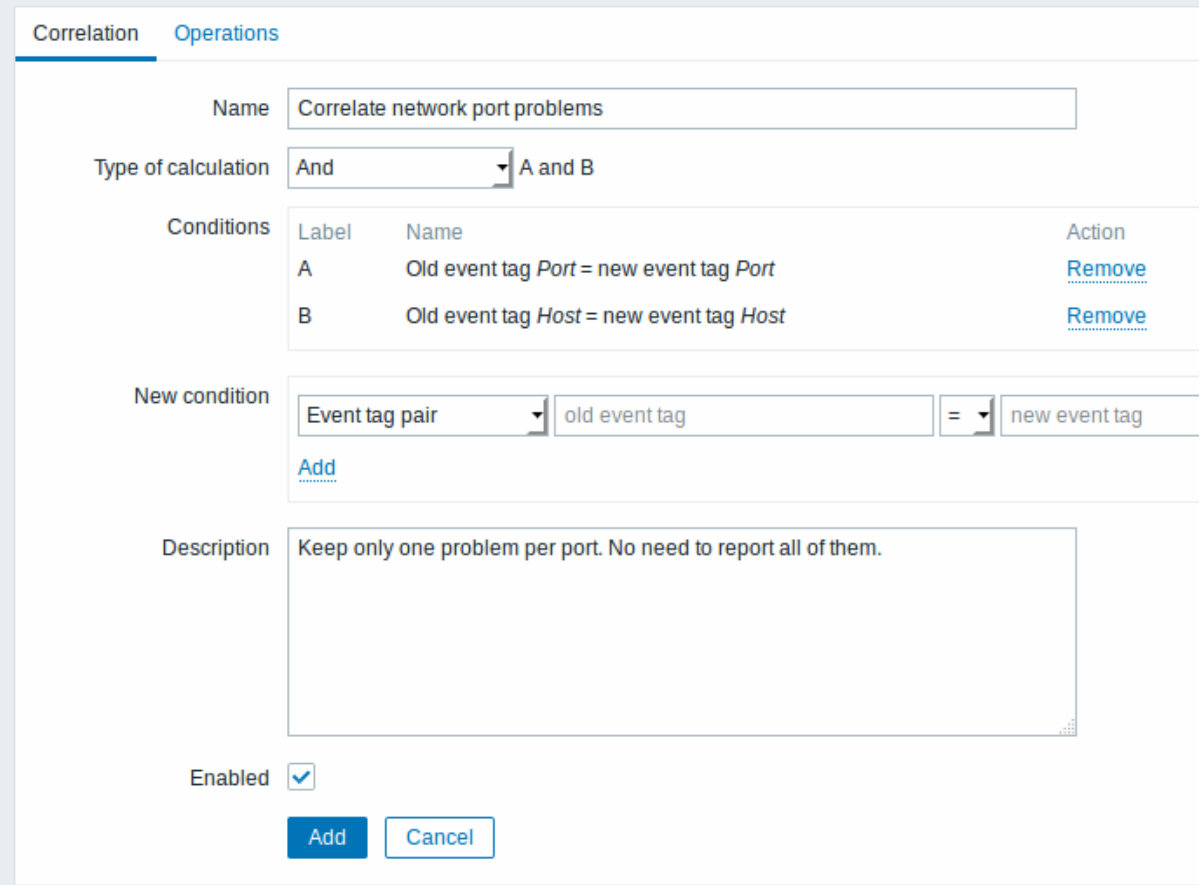

This global correlation rule will correlate problems if Host and Port tag values exist on the trigger and they are the same in the original event and the new one.

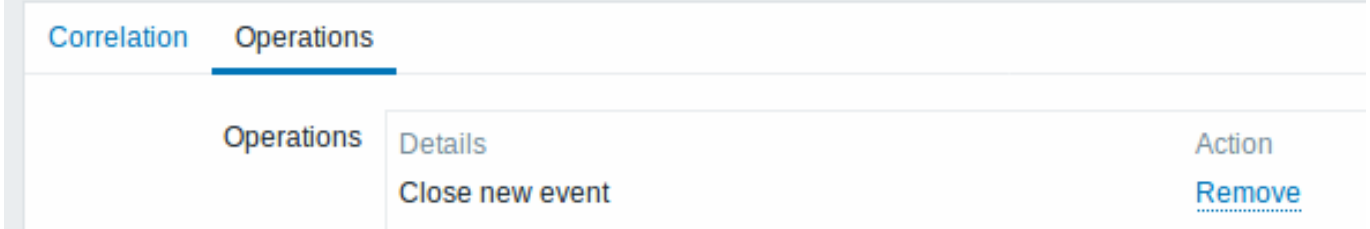

This operation will close new problem events on the same network port, keeping only the original problem open.

#### **6 Visualisation**

### **1 Graphs**

#### Overview

With lots of data flowing into Zabbix, it becomes much easier for the users if they can look at a visual representation of what is going on rather than only numbers.

This is where graphs come in. Graphs allow to grasp the data flow at a glance, correlate problems, discover when something started or make a presentation of when something might turn into a problem.

Zabbix provides users with:

- built-in simple graphs of one item data
- the possibility to create more complex customised graphs
- access to a comparison of several items quickly in ad-hoc graphs

#### **1 Simple gr[aphs](#page-265-0)**

#### <span id="page-265-0"></span>**Overview**

Simple graphs are provided for the visualization of data gathered by items.

No configuration effort is required on the user part to view simple graphs. They are freely made available by Zabbix. Just go to Monitoring → Latest data and click on the Graph link for the respective item and a graph will be displayed.

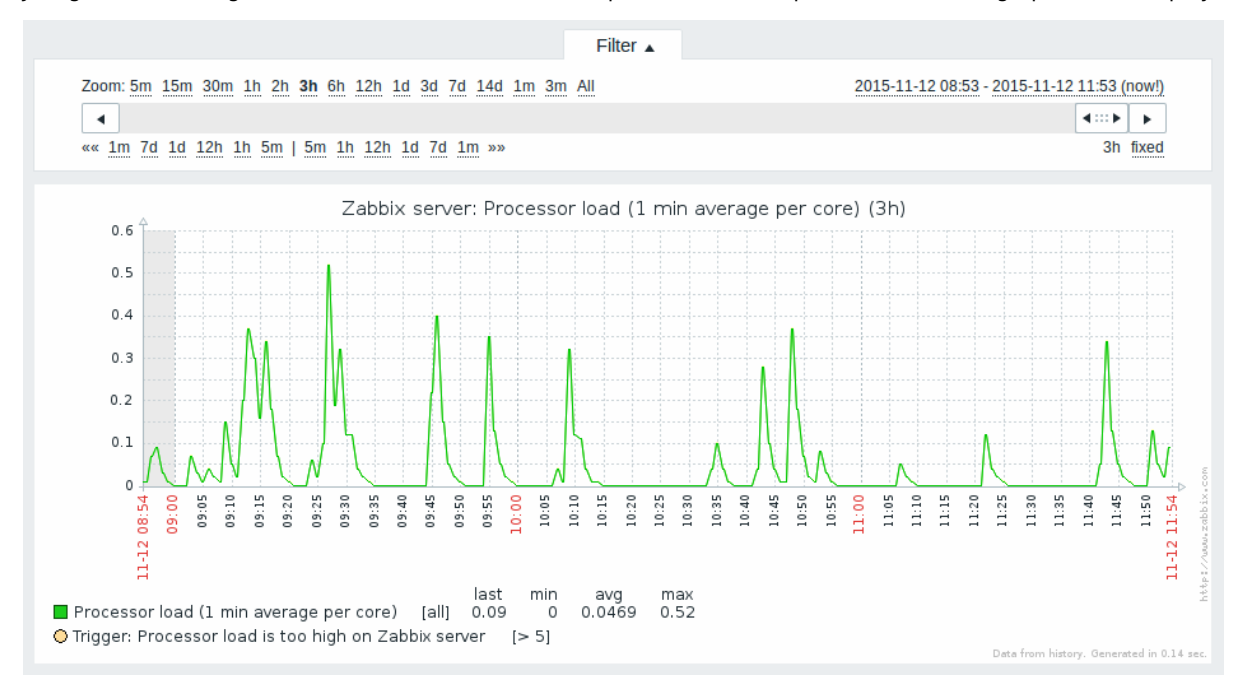

#### Time period selector

Take note of the time period selector above the graph. It allows you to select the desired time period easily.

The slider within the selector can be dragged back and forth, as well as resized, effectively changing the time period displayed. Links on the left hand side allow to choose some often-used predefined periods (above the slider area) and move them back and forth in time (below the slider area). The dates on the right hand side actually work as links, popping up a calendar and allowing to set a specific start/end time.

The **fixed/dynamic** link in the lower right hand corner has the following effects:

- controls whether the time period is kept constant when you change the start/end time in the calendar popup.
- when fixed, time moving controls (« 1m 7d 1d 12h 1h 5m | 5m 1h 12h 1d 7d 1m ») will move the slider, while not changing its size, whereas when dynamic, the control used will enlarge the slider in the respective direction.
- when fixed, pressing the larger **<** and **>** buttons will move the slider, while not changing its size, whereas when dynamic, **<** and **>** will enlarge the slider in the respective direction. The slider will move by the amount of its size, so, for example, if it is one month, it will move by a month; whereas the slider will enlarge by 1 day.

Another way of controlling the displayed time is to highlight an area in the graph with the left mouse button. The graph will zoom into the highlighted area once you release the left mouse button.

#### **Note:**

Simple graphs are provided for all numeric items. For textual items, a link to History is available in Monitoring → Latest data.

Recent data vs longer periods

For very recent data a **single** line is drawn connecting each received value. The single line is drawn as long as there is at least one horizontal pixel available for one value.

For data that show a longer period **three lines** are drawn - a dark green one shows the average, while a light pink and a light green line shows the maximum and minimum values at that point in time. The space between the highs and the lows is filled with yellow background.

Working time (working days) is displayed in graphs as a white background, while non-working time is displayed in grey (with the Original blue default frontend theme).

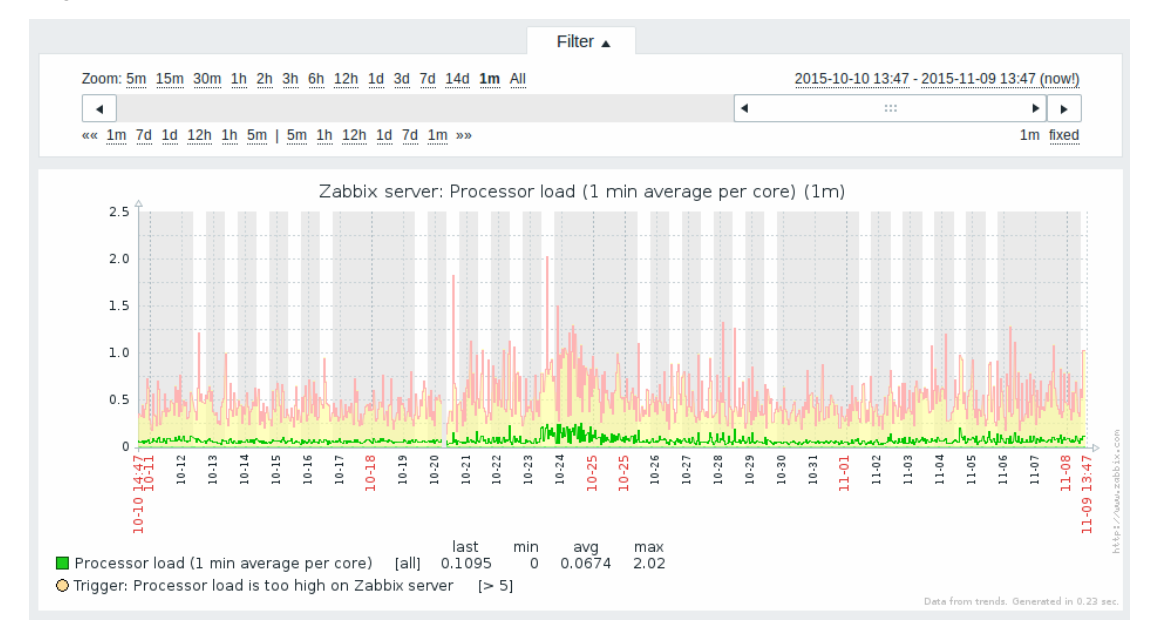

Working time is always displayed in simple graphs, whereas displaying it in custom graphs is a user preference.

Working time is not displayed if the graph shows more than 3 months.

#### Generating from history/trends

Graphs can be drawn based on either item history or trends. A grey caption at the bottom right of a graph indicates where the data come from.

Several factors influence whether history of trends is used:

- longevity of item history. For exampl[e, item history can](#page-222-0) be kept for 14 days. In that case, any data older than the fourteen days will be coming from trends.
- data congestion in the graph. If the amount of seconds to display in a horizontal graph pixel exceeds 3600/16, trend data are displayed (even if item history is still available for the same period).
- if trends are disabled, item history is used for graph building if available for that period. This is supported starting with Zabbix 2.2.1 (before, disabled trends would mean an empty graph for the period even if item history was available).

#### Switching to raw values

A dropdown on the upper right allows to switch from the simple graph to the Values/500 latest values listings. This can be useful for viewing the numeric values making up the graph.

The values represented here are raw, i.e. no units or postprocessing of values is used. Value mapping, however, is applied.

Known issues

See known issues for graphs.

#### **2 Custom graphs**

#### Overview

Custom graphs, as the name suggests, offer customisation capabilities.

While simple graphs are good for viewing data of a single item, they do not offer configuration capabilities.

Thus, if you want to change graph style or the way lines are displayed or compare several items, for example incoming and outgoing traffic in a single graph, you need a custom graph.

Custom graphs are configured manually.

They can be created for a host or several hosts or for a single template.

Configuring custom graphs

To create a custom graph, do the following:

- Go to Configuration → Hosts (or Templates)
- Click on Graphs in the row next to the desired host or template
- In the Graphs screen click on Create graph
- Edit graph attributes

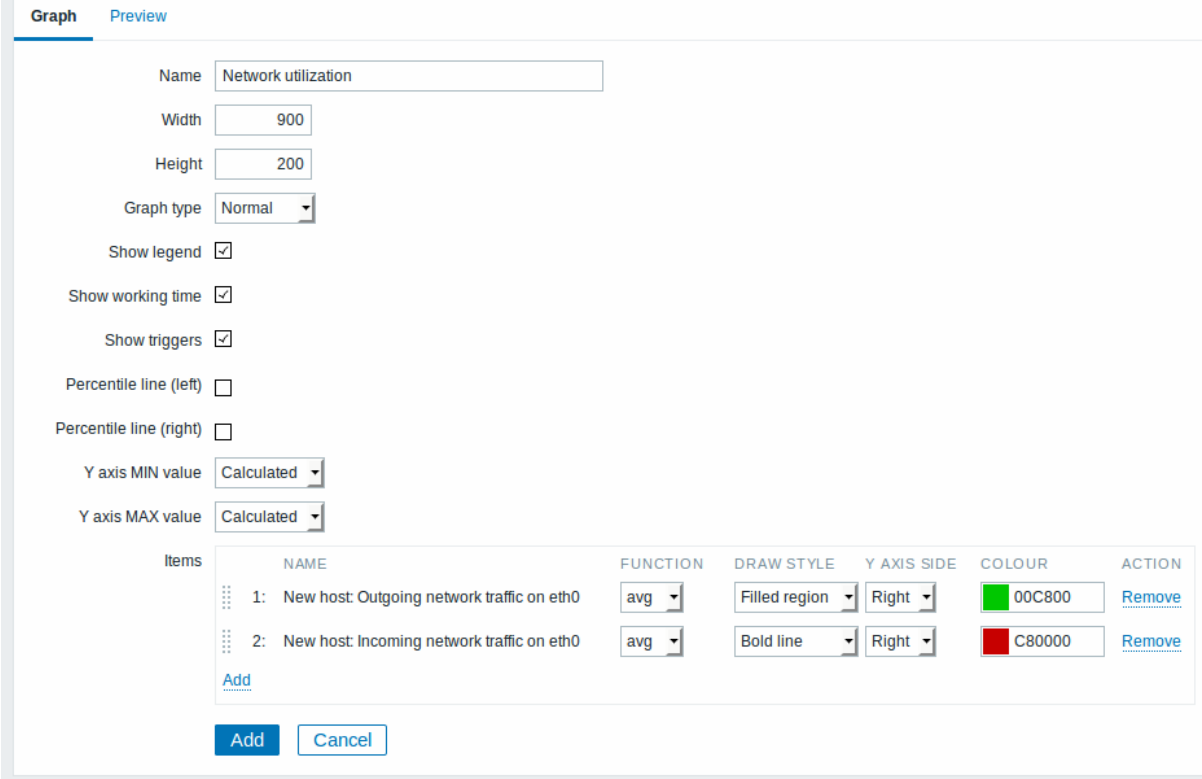

#### Graph attributes:

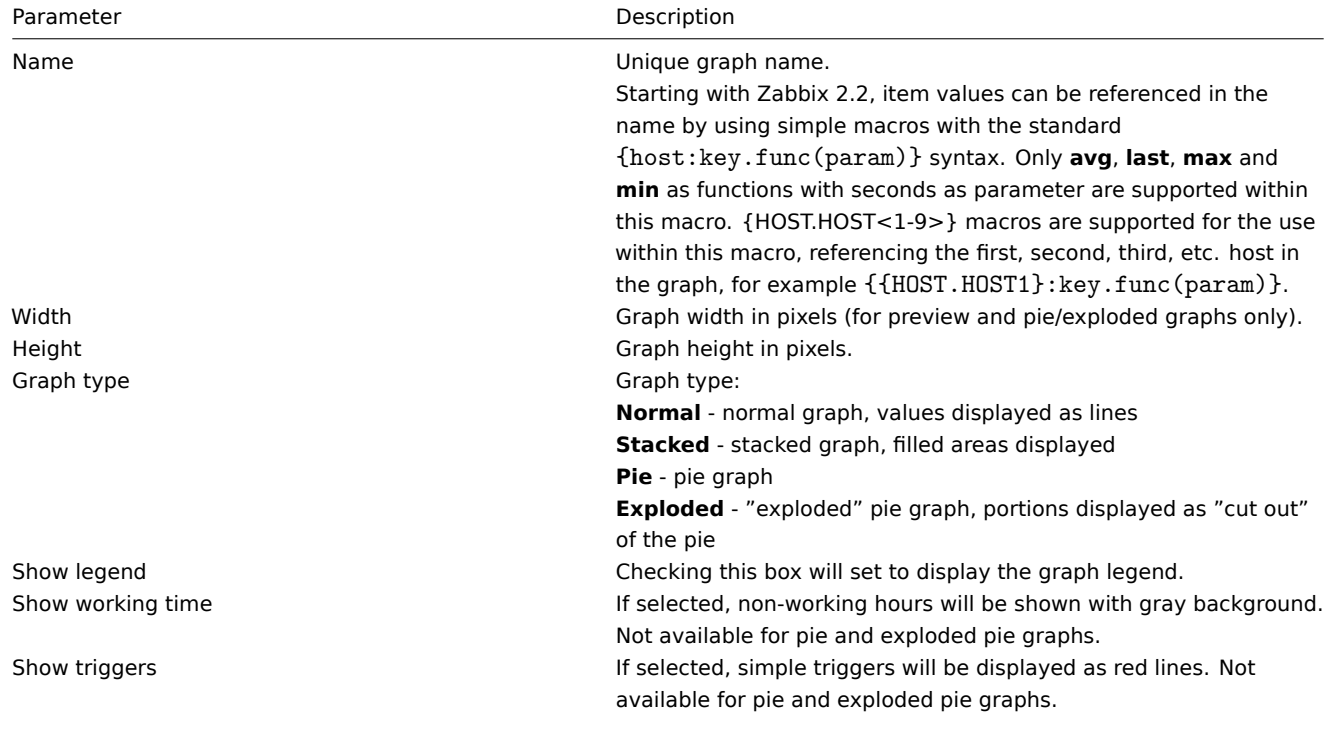

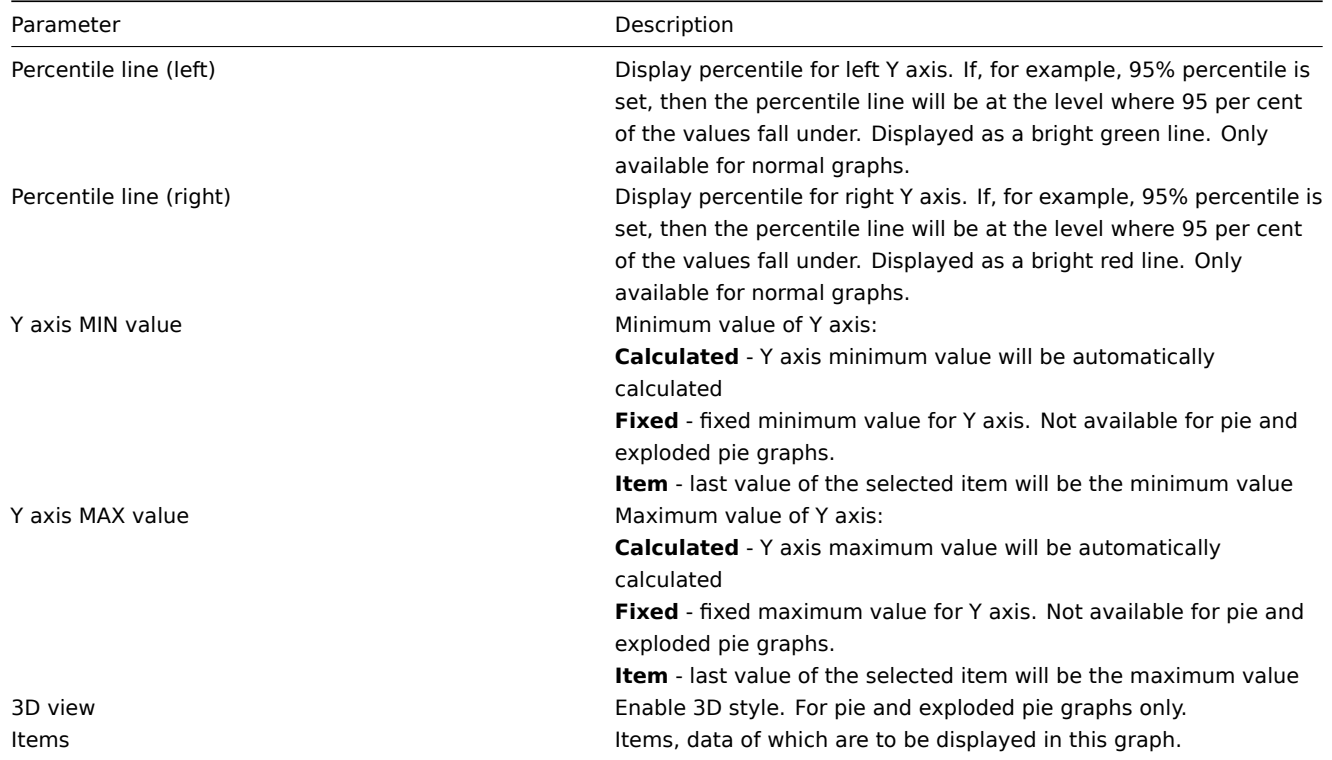

## Configuring graph items

To add items, data of which are to be displayed in the graph, click on Add in the Items block, select items and then set attributes for the way item data will be displayed.

Item display attributes:

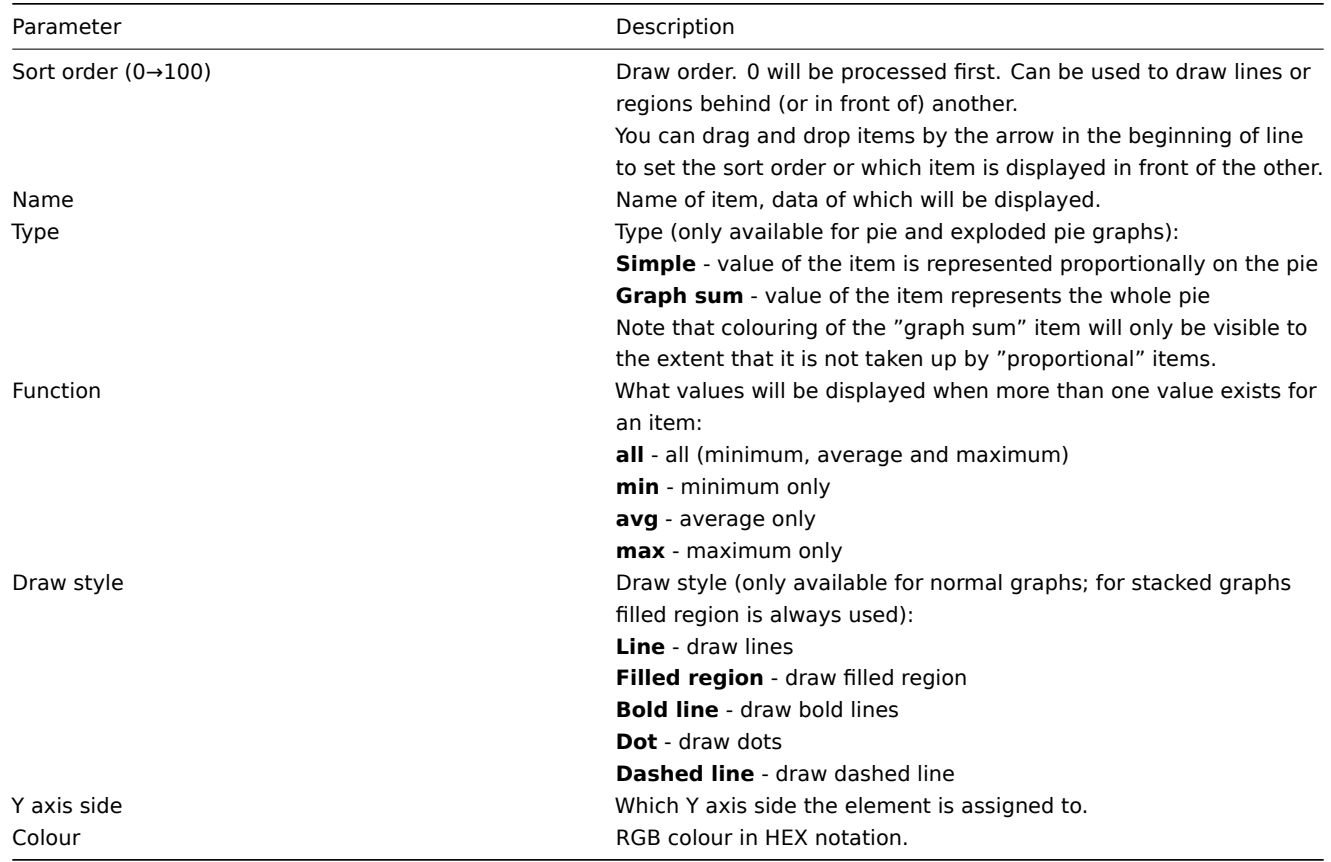

### Graph preview

In the Preview tab, a preview of the graph is displayed so you can immediately see what you are creating.

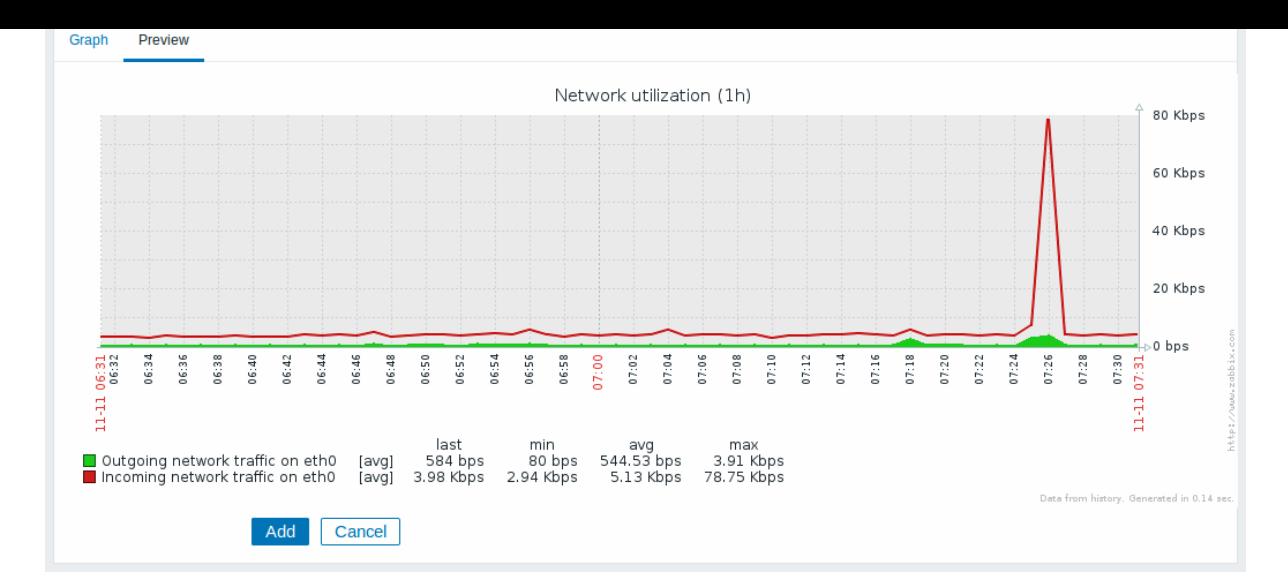

Note that the preview will not show any data for template items.

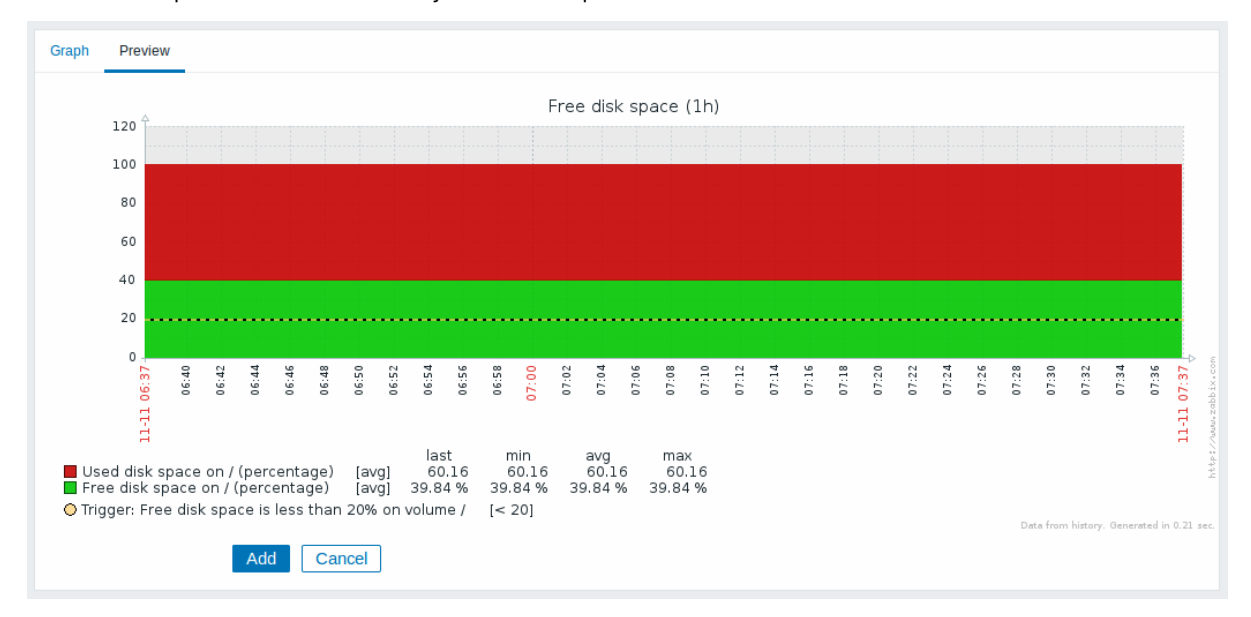

In this example, pay attention to the dashed bold line displaying the trigger level and the trigger information displayed in the legend.

#### **Note:**

3 triggers is the hard-coded limit for the number of triggers displayed in the legend. If graph height is set as less than 120 pixels, no trigger will be displayed in the legend.

#### **3 Ad-hoc graphs**

#### Overview

While a simple graph is great for accessing data of one item and custom graphs offer customisation options, none of the two allow to quickly create a comparison graph for multiple items with little effort and no maintenance.

To address this issue, since Zabbix 2.4 it is possible to create ad-hoc graphs for several items in a very quick way.

#### Configuration

To create an ad-hoc graph, do the following:

- Go to Monitoring → Latest data
- Use filter to display items that you want
- Mark checkboxes of the items you want to graph
- Click on Display stacked graph or Display graph buttons

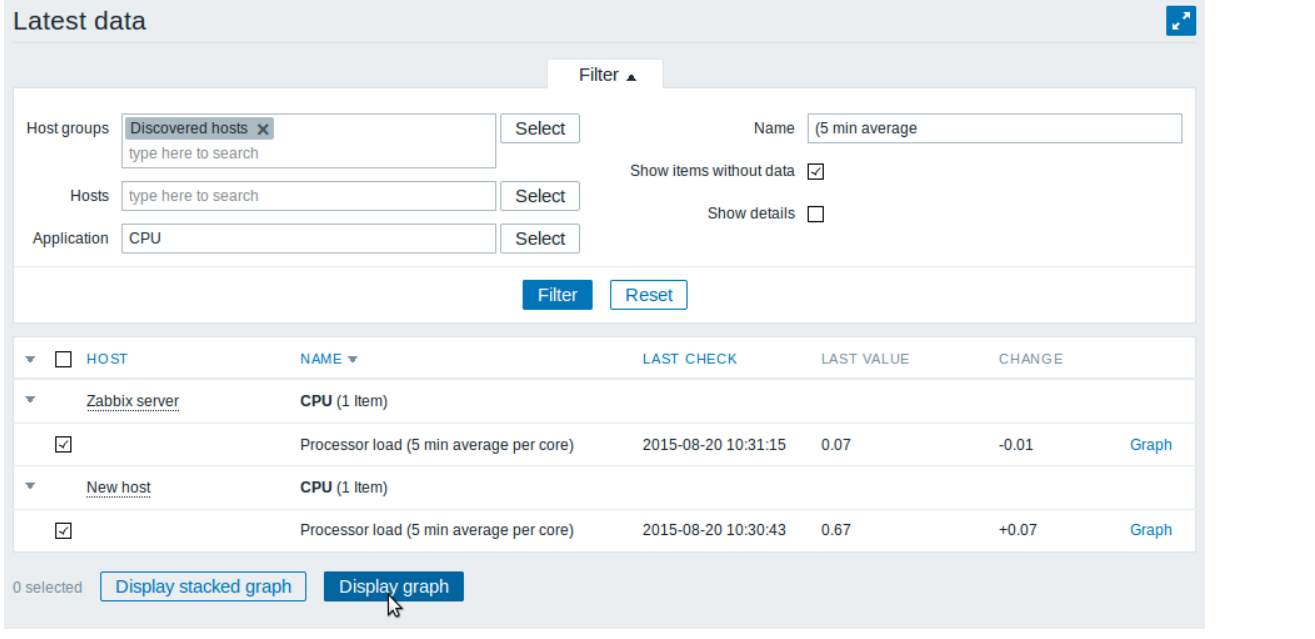

Your graph is created instantly:

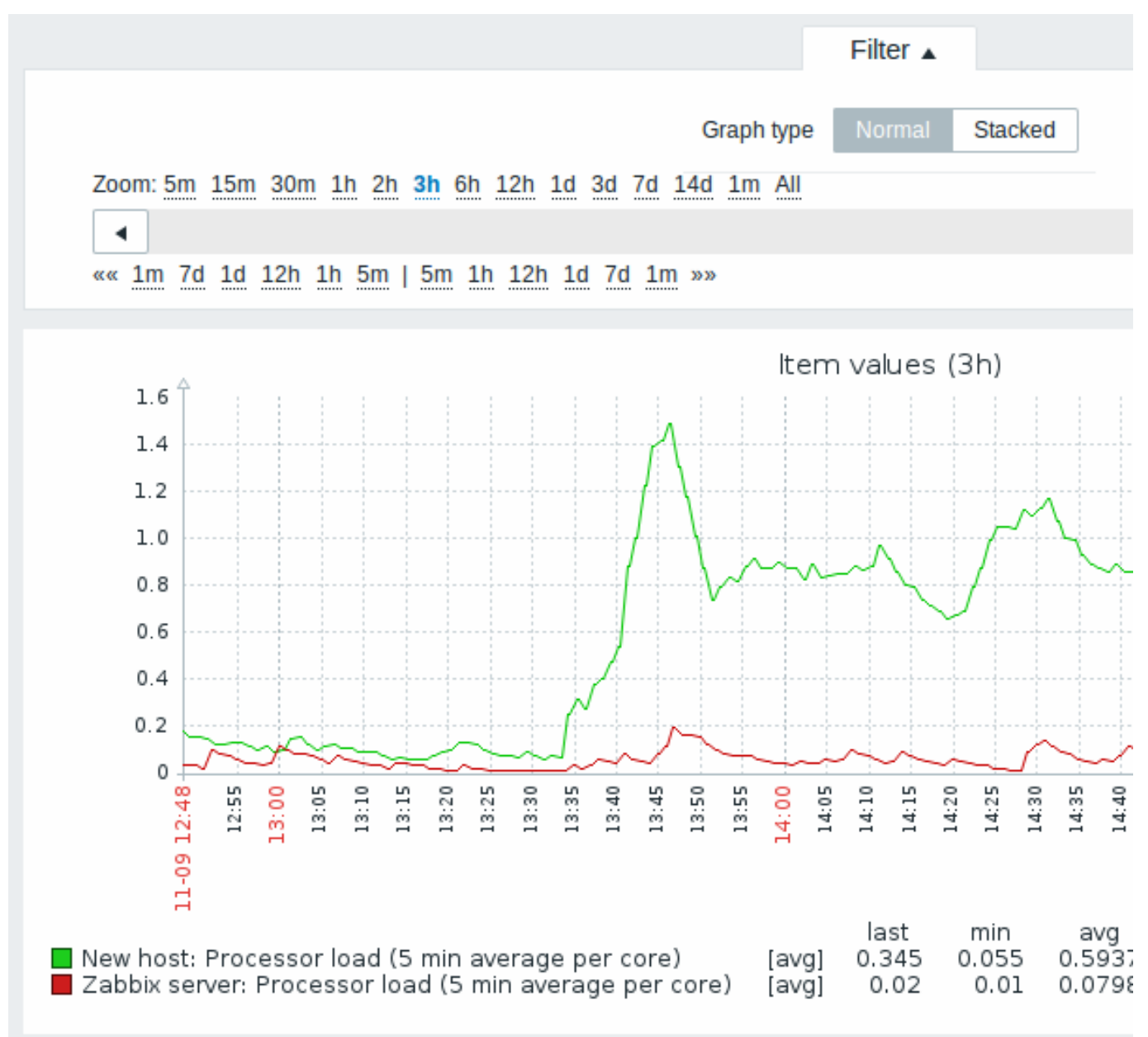

Note that to avoid displaying too many lines in the graph, only the average value for each item is displayed (min/max value lines

are not displayed). Triggers and trigger information is not displayed in the graph.

In the created graph window you have the time period selector available and the possibility to switch from the "normal" line graph to a stacked one (and back).

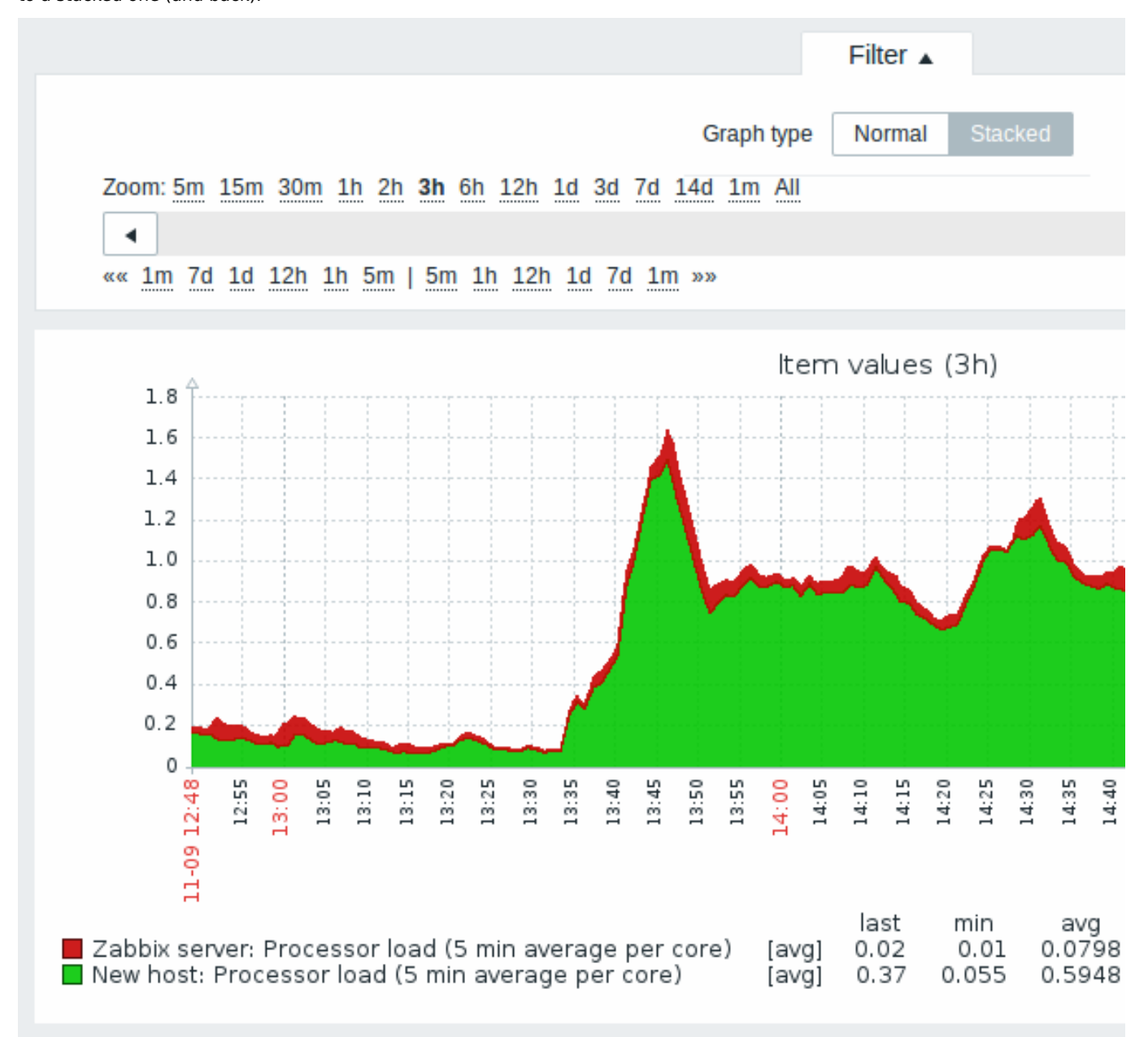

#### **2 Network maps**

#### Overview

If you have a network to look after, you may want to have an overview of your infrastructure somewhere. For that purpose you can create maps in Zabbix - of networks and of anything you like.

All users can create network maps. The maps can be public (available to all users) or private (available to selected users).

Proceed to configuring a network map.

#### **1 Configuring a network map**

#### Overview

Configuring a map in Zabbix requires that you first create a map by defining its general parameters and then you start filling the actual map with elements and their links.

You can populate the map with elements that are a host, a host group, a trigger, an image or another map.

Icons are used to represent map elements. You can define the information that will be displayed with the icons and set that recent problems are displayed in a special way. You can link the icons and define information to be displayed on the links.

You can add custom URLs to be accessible by clicking on the icons. Thus you may link a host icon to host properties or a map icon to another map.

Maps are managed in Monitoring → Maps, where they can be configured, managed and viewed. In the monitoring view you can click on the icons and take advantage of the links to some scripts and URLs.

All users in Zabbix (including non-admin users) can create network maps. Maps have an owner - the user who created them.

Maps can be made public or private. [Publi](#page-467-0)c maps are visible to all users, however, they must have at least read permissions to all map elements to see it. To add an element to the map the user must also have at least read permission to it.

Private maps are visible only to their owner. Private maps can be shared by the owner to other users and user groups. Regular (non-Super admin) users can only share with the groups and users they are member of. Private maps will be visible to their owner and the users the map is shared with as long as they have read permissions to all map elements. Admin level users, as long as they have read permissions to all map elements, can see and edit private maps regardless of being the owner or belonging to the shared user list.

#### Creating a map

To create a map, do the following:

- Go to Monitoring → Maps
- Go to the view with all maps
- Click on Create map

The **Map** tab contains general map attributes:

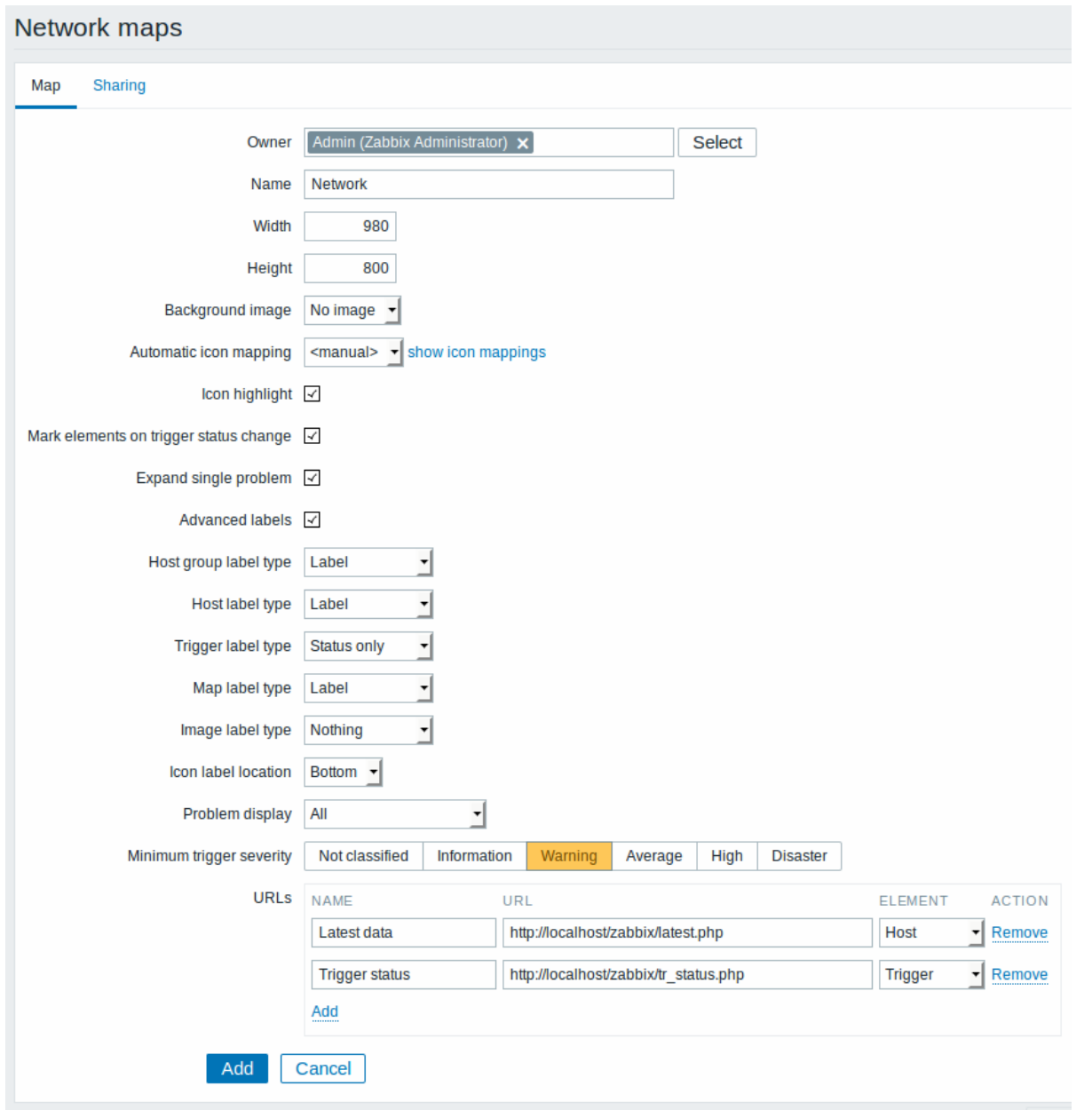

### General map attributes:

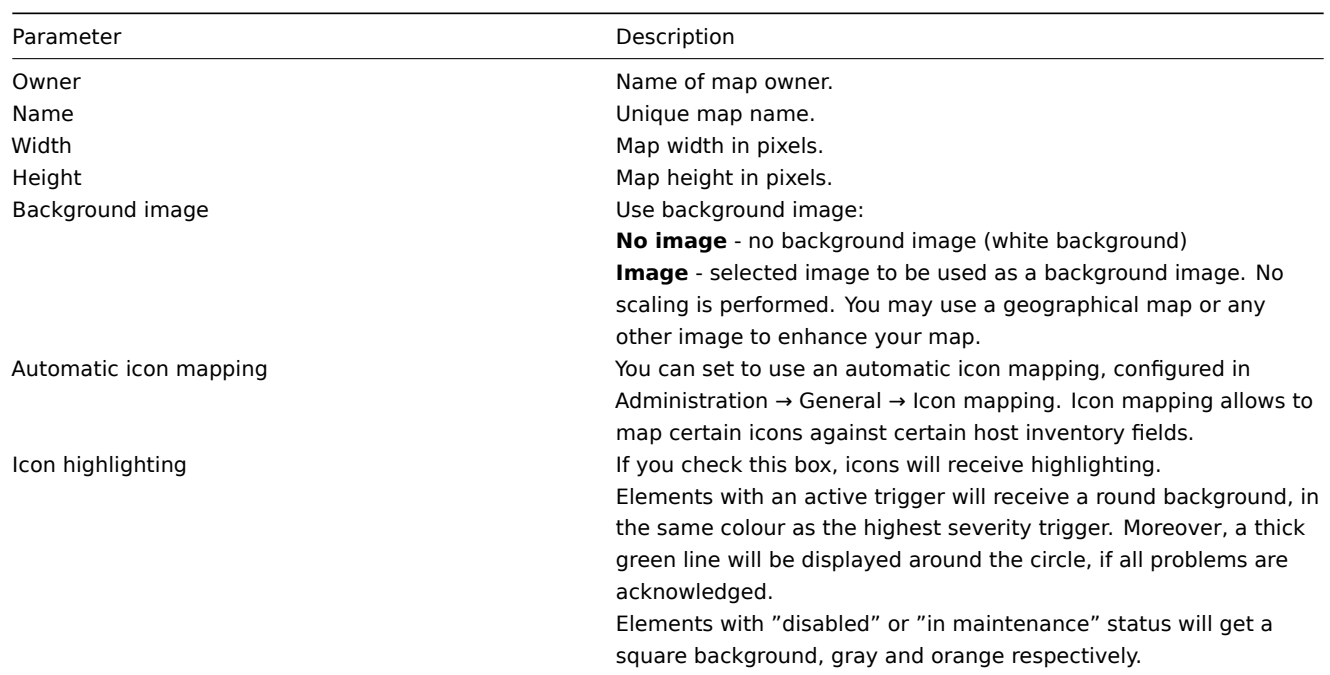

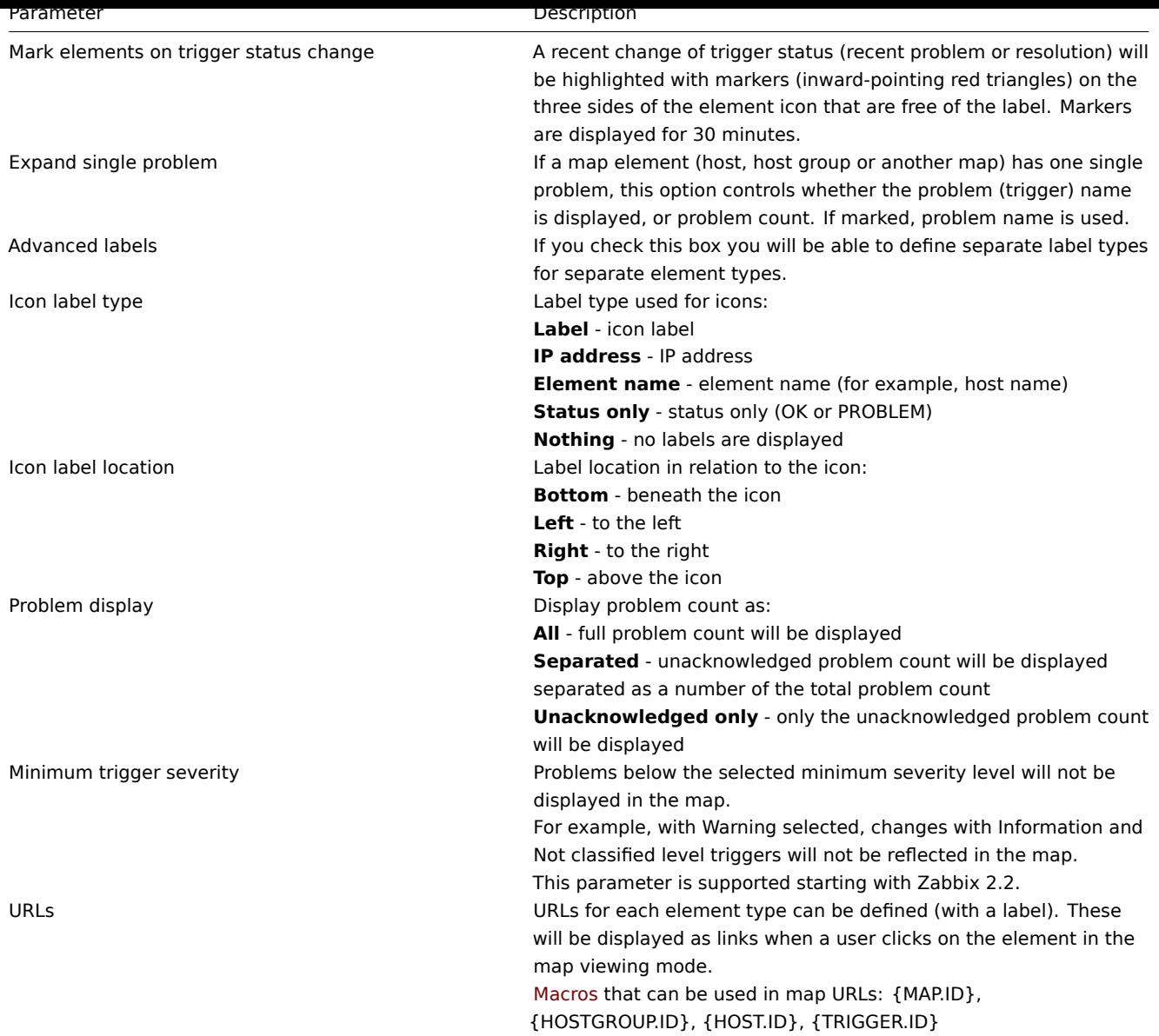

The **Sharing** tab contains the map type as well as sharing [options](#page-342-0) (user groups, users) for private maps:

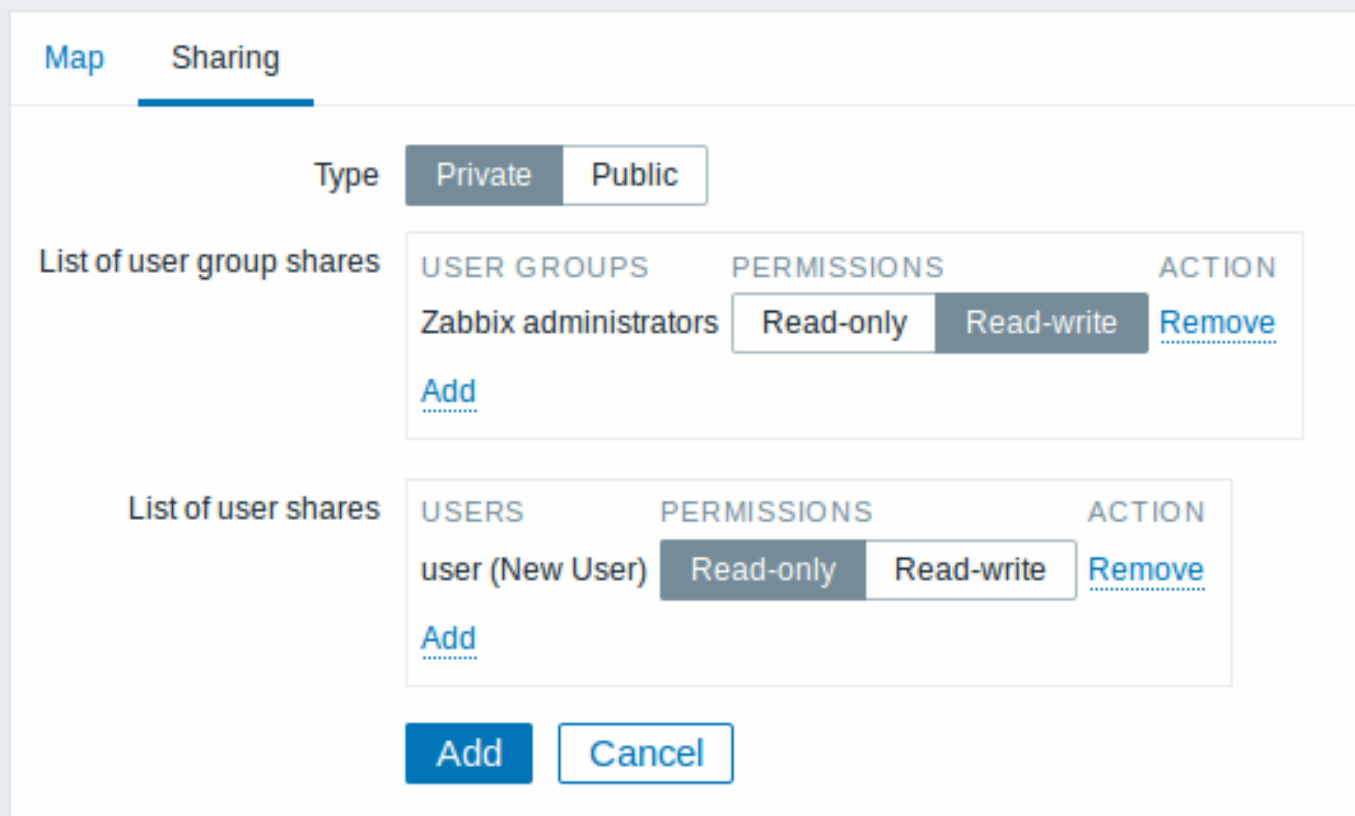

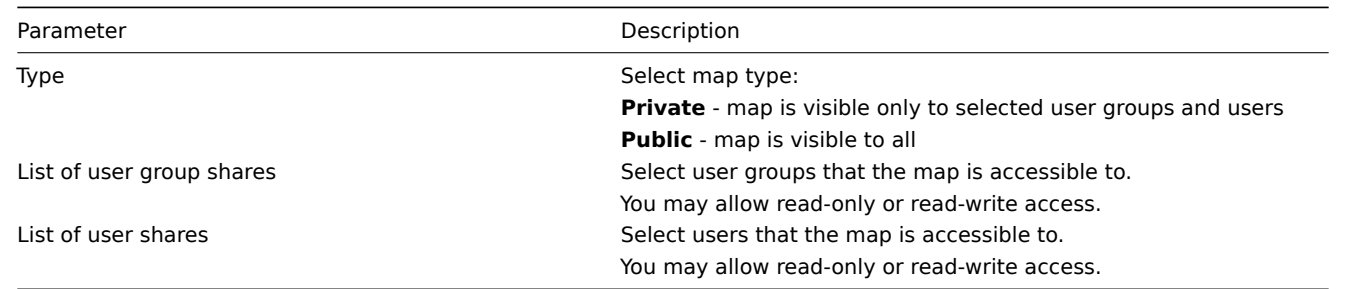

When you click on Add to save this map, you have created an empty map with a name, dimensions and certain preferences. Now you need to add some elements. For that, click on Constructor in the map list to open the editable area.

#### Adding elements

To add an element, click on Add next to Icon. The new element will appear at the top left corner of the map. Drag and drop it wherever you like.

Note that with the Grid option "On", elements will always align to the grid (you can pick various grid sizes from the dropdown, also hide/show the grid). If you want to put elements anywhere without alignment, turn the option to "Off". (Random elements can later again be aligned to the grid with the Align icons button.)

Now that you have some elements in place, you may want to start differentiating them by giving names etc. By clicking on the element, a form is displayed and you can set the element type, give a name, choose a different icon etc.

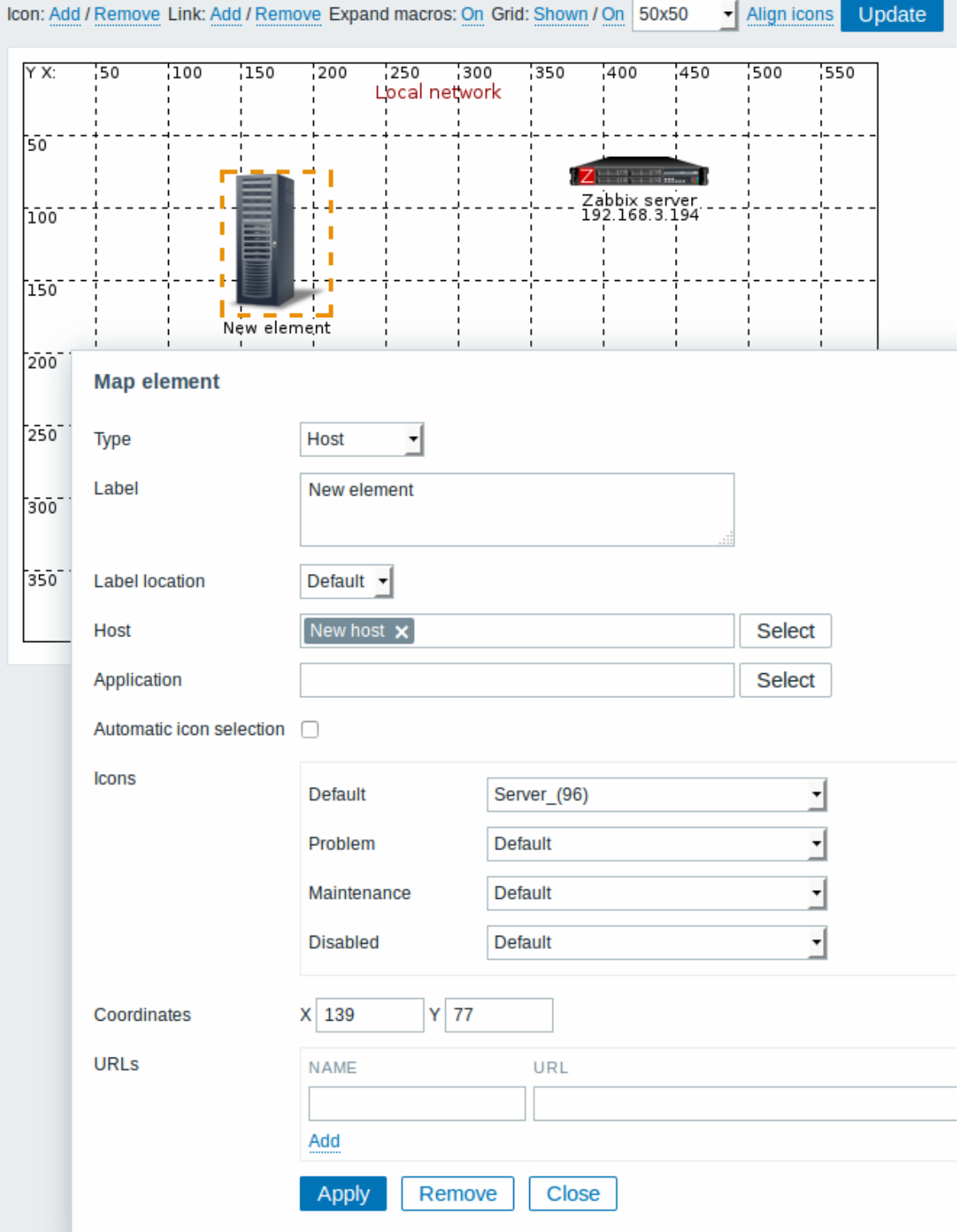

Map element attributes:

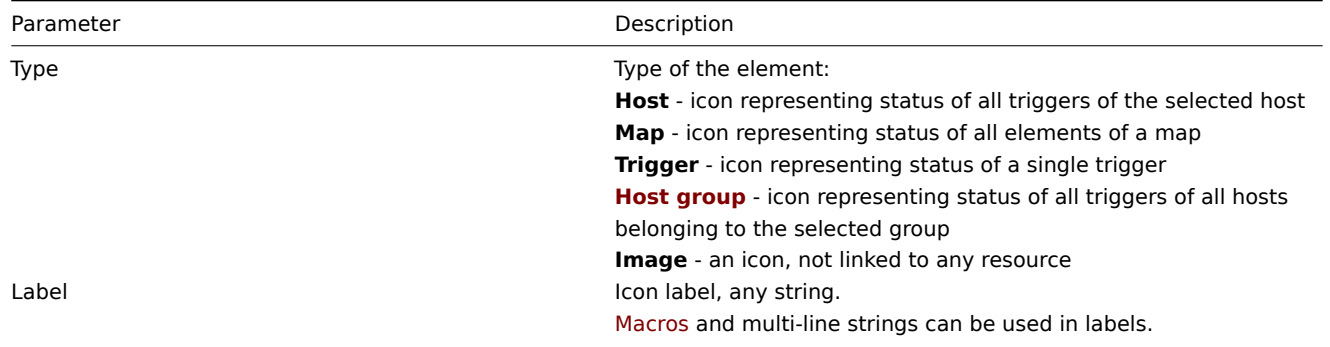

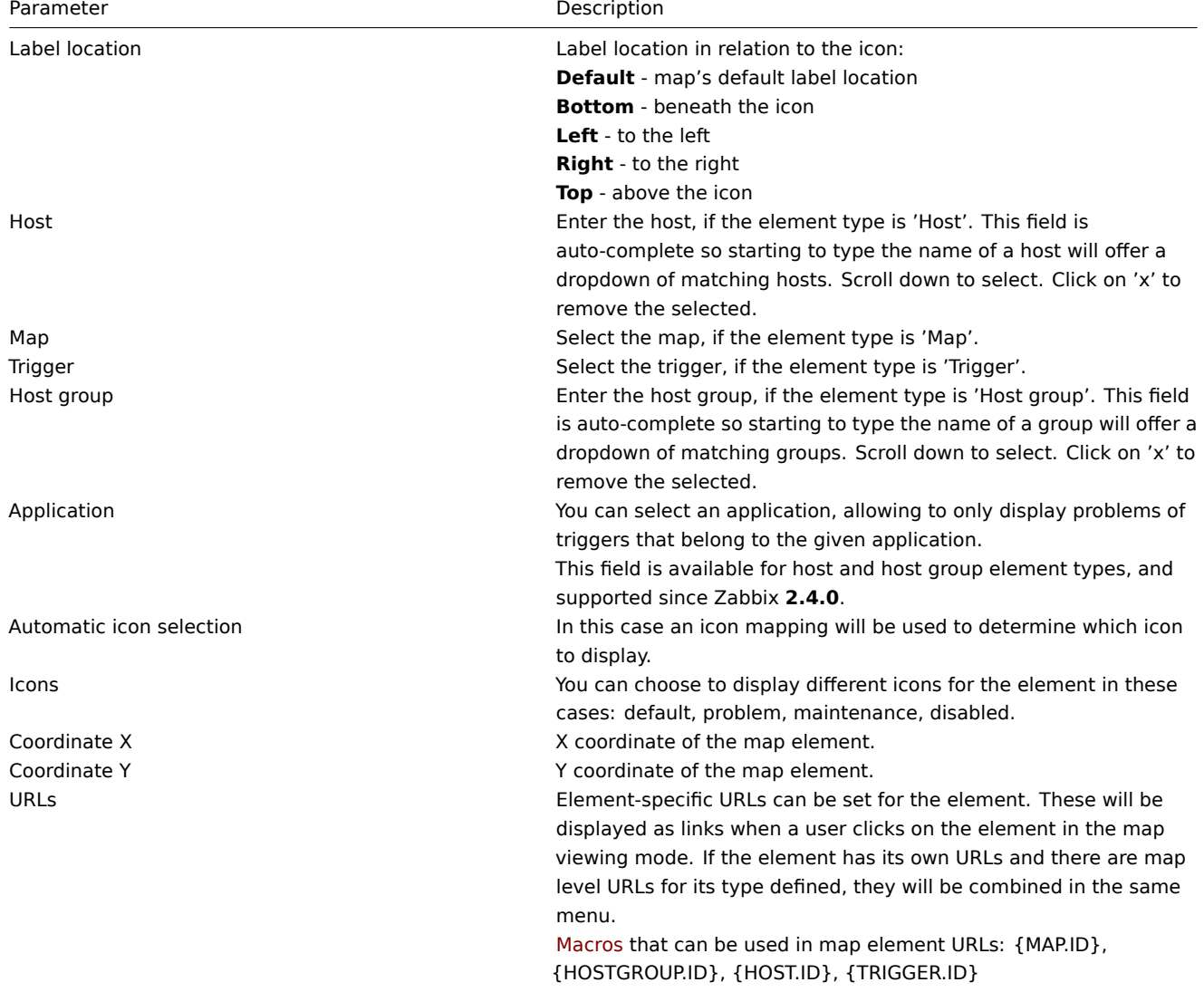

### **Attention:**

Added elements are not automatically saved. If you navigate away from the page, all changes may be lost. Therefore it is a good idea to click on the **Update** button in the top right corner. Once clicked, the changes are saved regardless of what you choose in the following popup. Selected grid options are also saved with each map.

#### Selecting elements

To select elements, select one and then hold down Ctrl to select the others.

You can also select multiple elements by dragging a rectangle in the editable area and selecting all elements in it (option available since Zabbix 2.0).

Once you select more than one element, the element property form shifts to the mass-update mode so you can change attributes of selected elements in one go. To do so, mark the attribute using the checkbox and enter a new value for it. You may use macros here (such as, say, {HOST.NAME} for the element label).

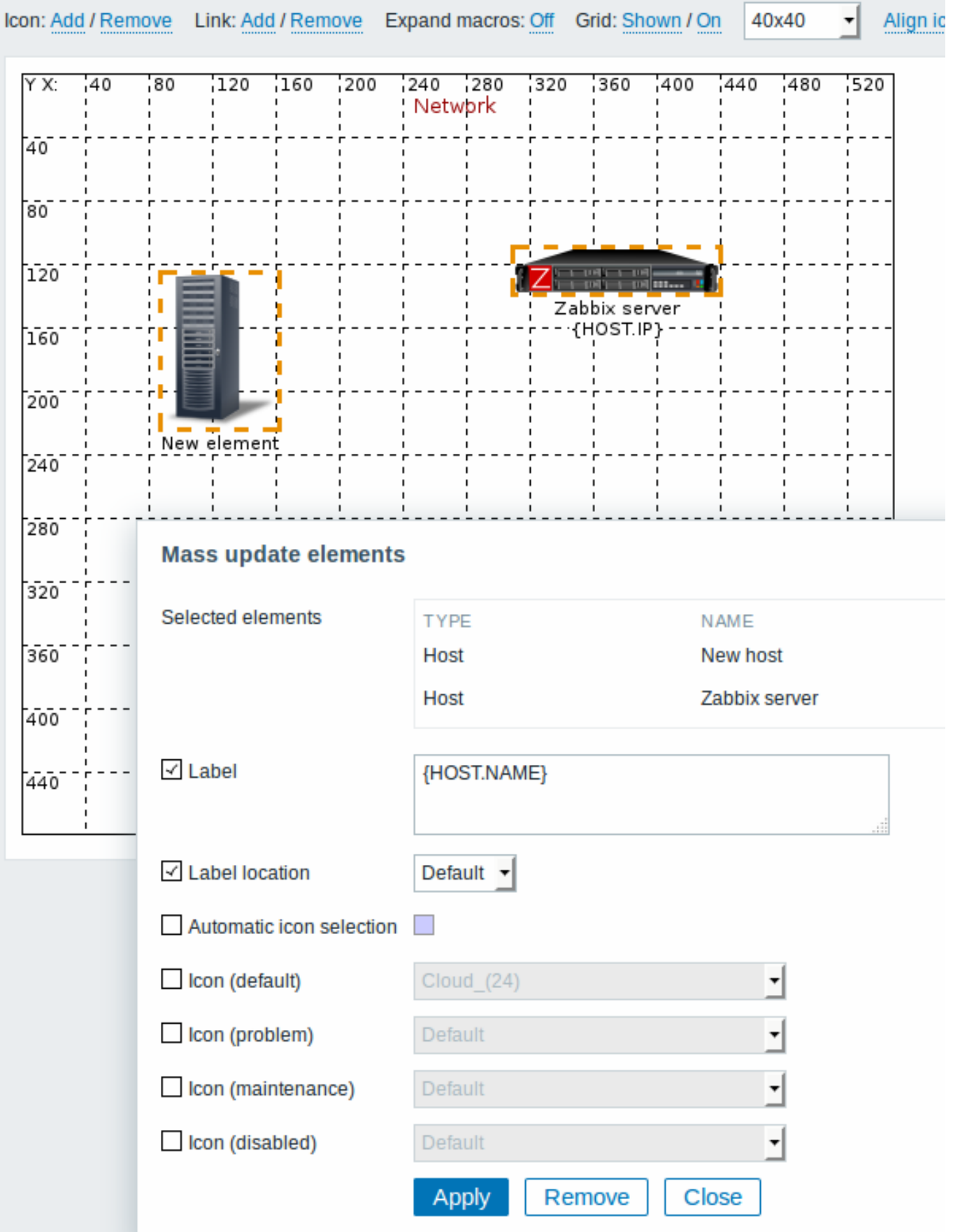

### Linking elements

Once you have put some elements on the map, it is time to start linking them. To link two elements you must first select them. With the elements selected, click on Add next to Link.

With a link created, the single element form now contains an additional Links section. Click on Edit to edit link attributes.

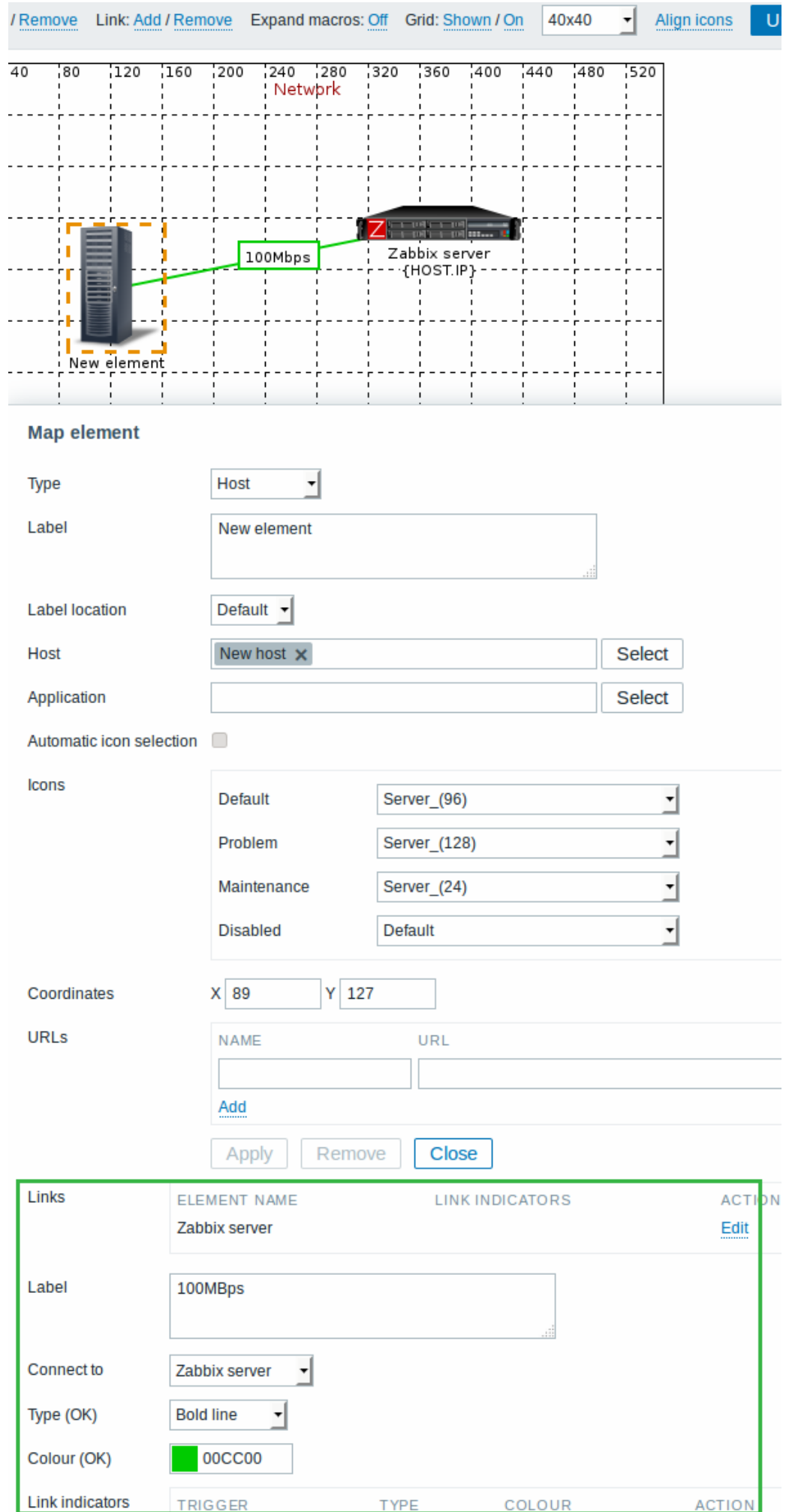

Link attributes:

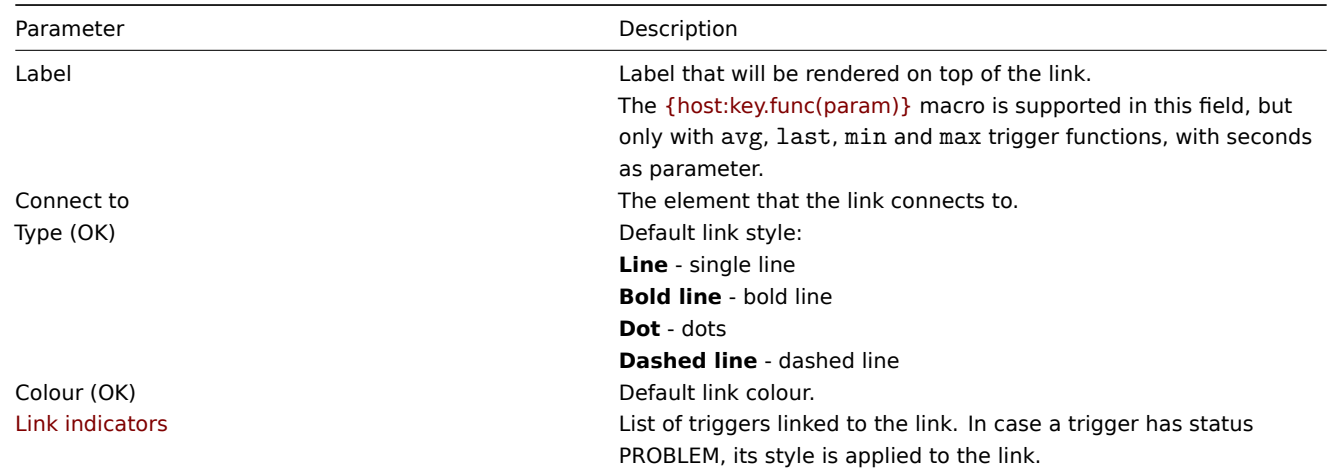

### **2 Host group elements**

Overview

<span id="page-280-0"></span>This section explains how to add a "Host group" type element when configuring a network map.

Configuration

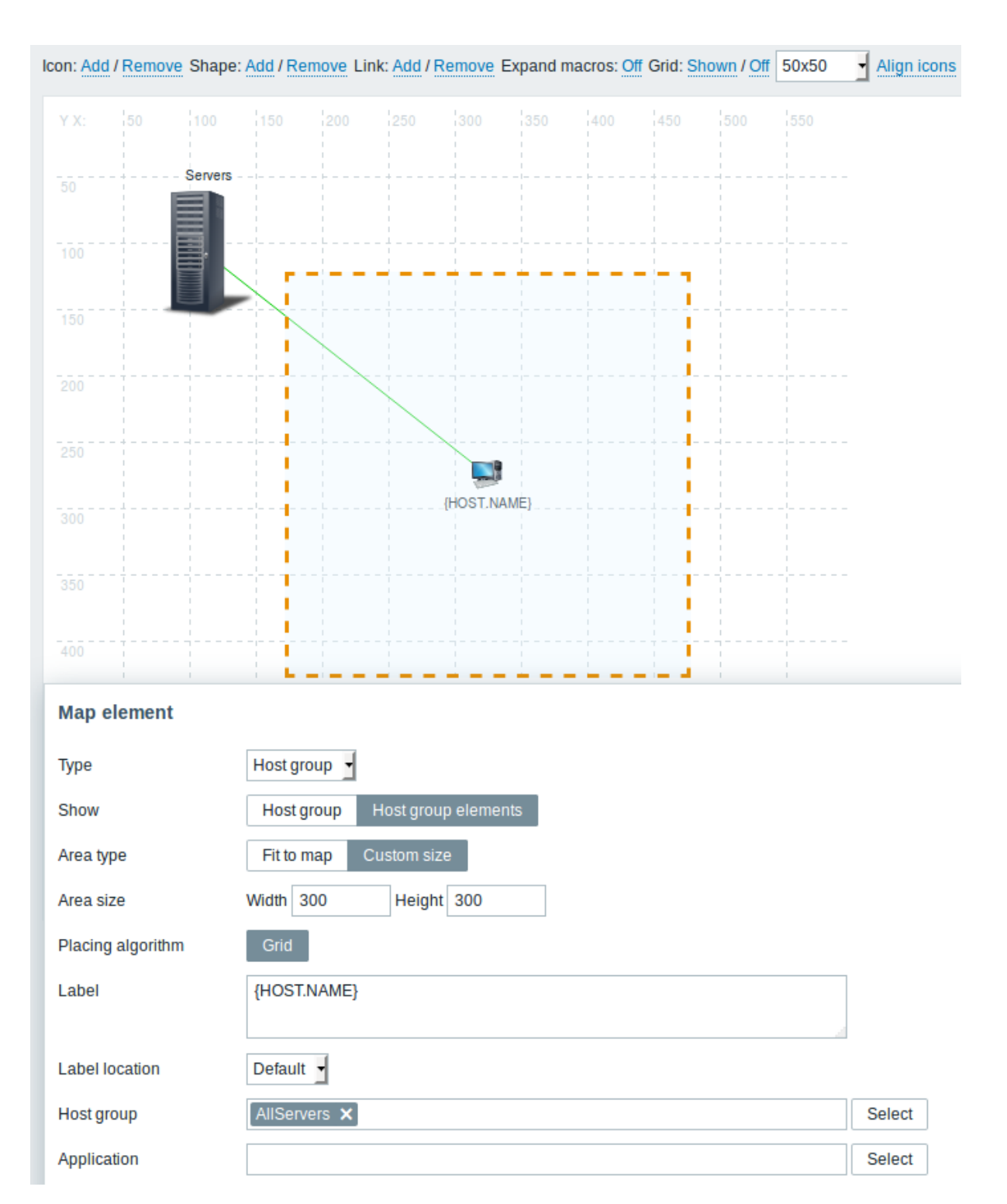

This table consists of parameters typical for Host group element type:

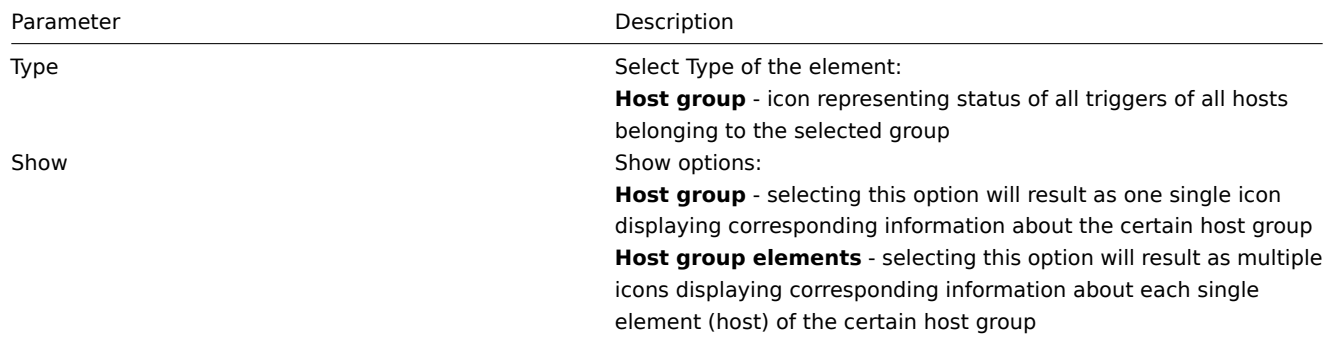

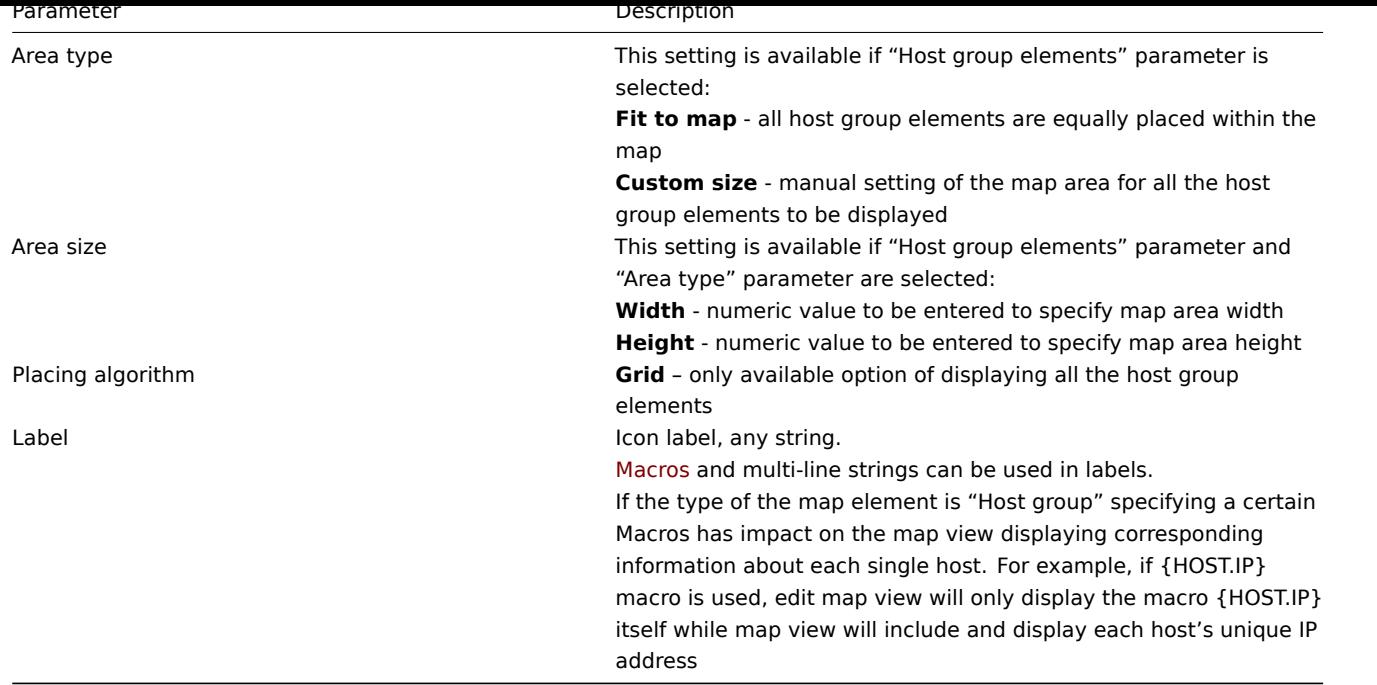

#### Viewing host group elements

This option is available if "Host group elements" show option is chosen. When selecting "Host group elements" as the show option, you will at first see only one icon for the host group. However, when you save the map and then go to the map view, you will see that the map includes all the elements (hosts) of the certain host group:

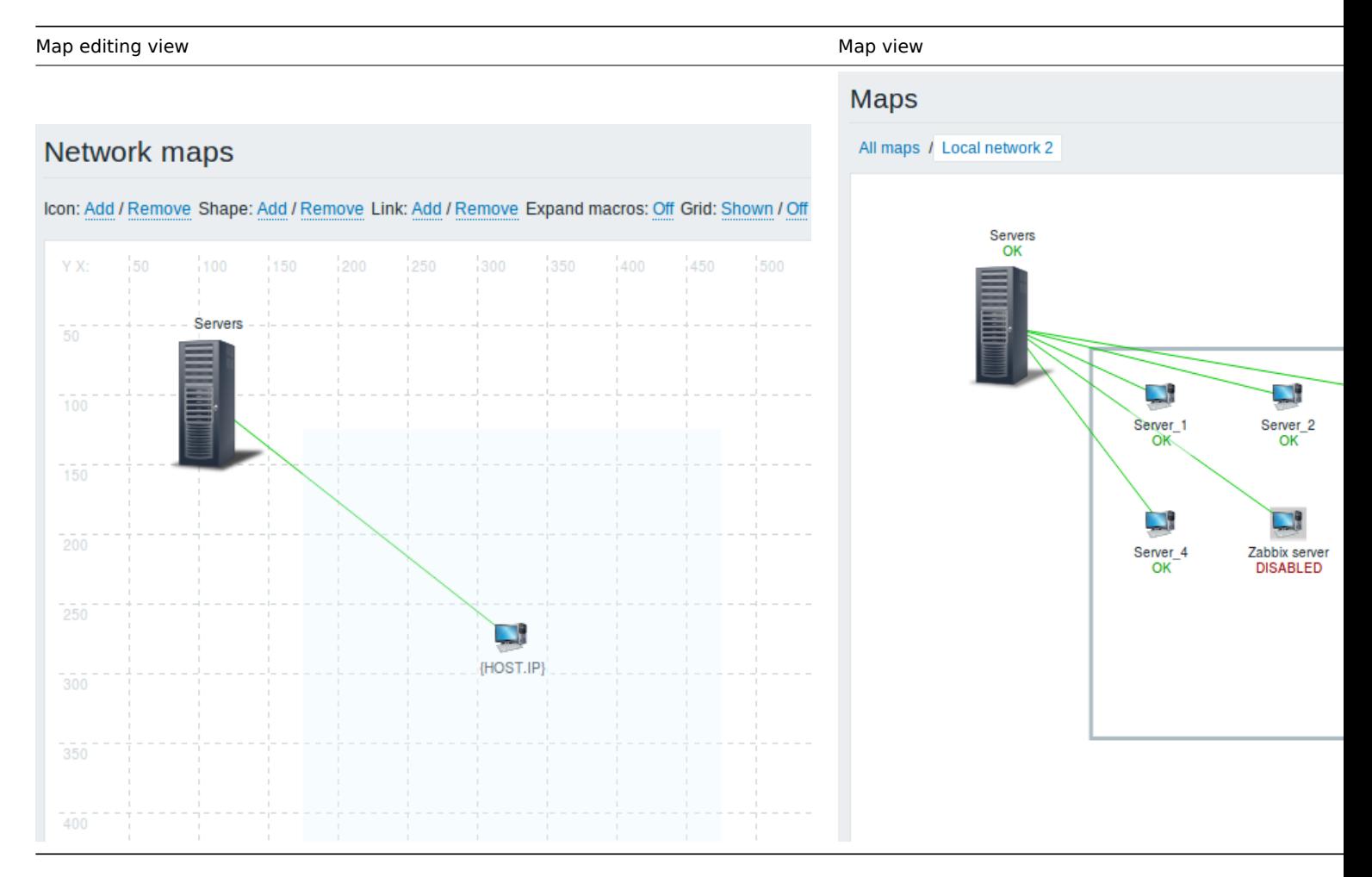

Notice how the {HOST.NAME} macro is used. In map editing the macro name in unresolved, while in map view all the unique names of the hosts are displayed.

#### **3 Link indicators**

#### Overview

You can assign some triggers to a link between elements in a network map. When these triggers go into a problem state, the link can reflect that.

When you configure a link, you set the default link type and color. When you assign triggers to a link, you can assign different link types and colors with these triggers.

Should any of these triggers go into a problem state, their link style and color will be displayed on the link. So maybe your default link was a green line. Now, with the trigger in problem state, your link may become bold red (if you have defined it so).

### Configuration

To assign triggers as link indicators, do the following:

- select a map element
- click on Edit in the Links section for the appropriate link
- click on Add in the Link indicators block and select one or more triggers

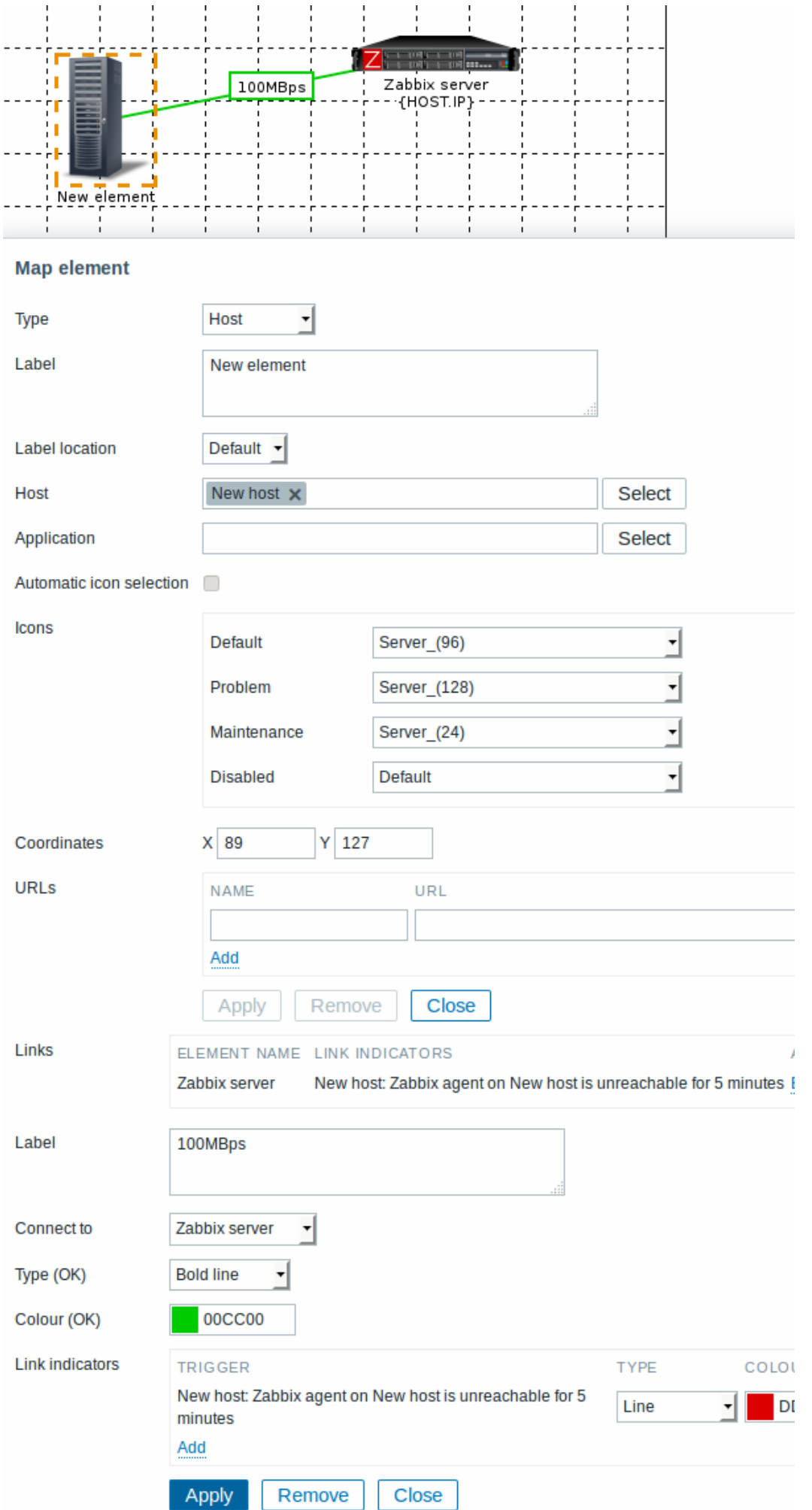

Added triggers can be seen in the Link indicators list.

You can set the link type and color for each trigger directly from the list. When done, click on Apply, close the form and click on Update to save the map changes.

### Display

In Monitoring → Maps the respective color will be displayed on the link if the trigger goes into a problem state.

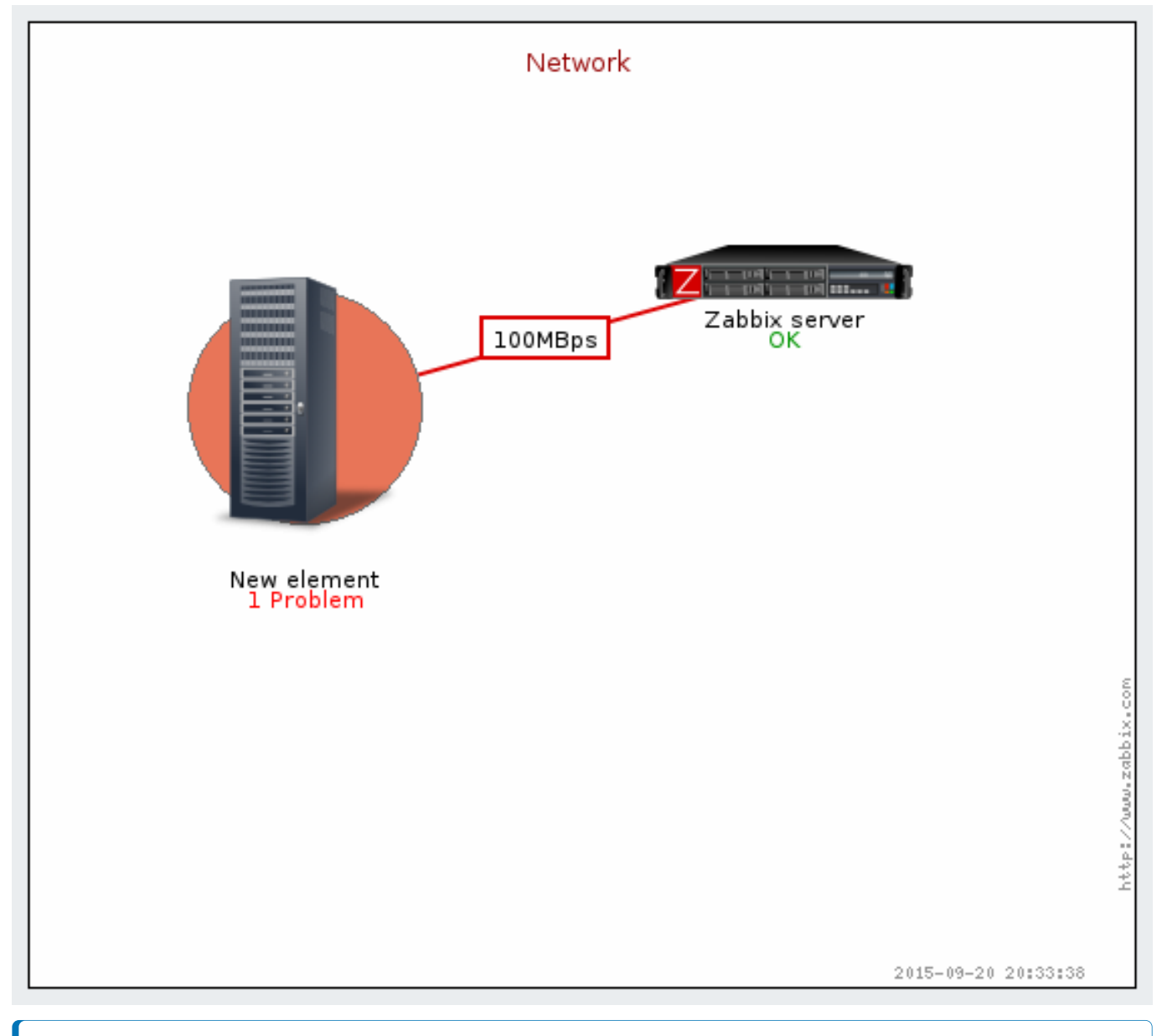

### **Note:**

If multiple triggers go into a problem state, the one with the highest severity will determine the link style and color. If multiple triggers with the same severity are assigned to the same map link, the one with the lowest ID takes precedence.

#### **3 Screens**

### Overview

On Zabbix screens you can group information from various sources for a quick overview on a single screen. Building the screens is quite easy and intuitive.

Essentially a screen is a table. You choose how many cells per table and what elements to display in the cells. The following elements can be displayed:

- simple graphs
- simple graph prototypes
- user-defined custom graphs
- custom graph prototypes
- maps
- other screens
- plain text information
- server information (overview)
- host information (overview)
- trigger information (overview)
- host/hostgroup issues (status of triggers)
- system status
- data overview
- clock
- history of events
- history of recent actions
- URL (data taken from another location)

Screens are managed in Monitoring → Screens, where they can be configured, managed and viewed. They can also be added to the favourites section of Monitoring  $\rightarrow$  Dashboard.

To configure a screen you must first create it by defining its general properties and then add individual elements in the cells.

All users in Zabbix (including non-admi[n users\)](#page-465-0) can create screens. Screens have an owner - the user who created them.

Screens can be made public or privat[e. Public scr](#page-449-0)eens are visible to all users.

Private screens are visible only to their owner. Private screens can be shared by the owner to other users and user groups. Regular (non-Super admin) users can only share with the groups and users they are member of. Private screens will be visible to their owner and the users the screen is shared with as long as they have read permissions to all screen elements. Admin level users, as long as they have read permissions to all screen elements, can see and edit private screens regardless of being the owner or belonging to the shared user list.

#### **Warning:**

For both public and private screens a user must have at least read permissions to all screen elements in order to see the screen. To add an element to a screen a user must also have at least read permission to it.

#### Creating a screen

To create a screen, do the following:

- Go to Monitoring → Screens
- Go to the view with all screens
- Click on Create Screen

The **Screen** tab contains general screen attributes:

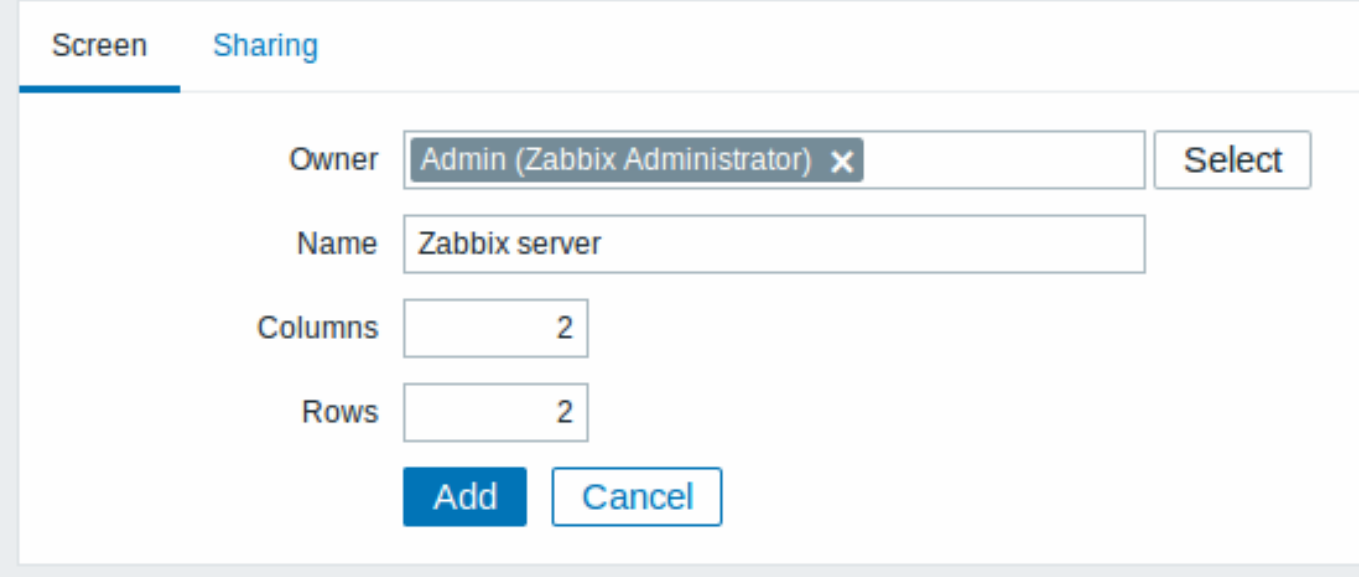

Give your screen a unique name and set the number of columns (vertical cells) and rows (horizontal cells).

The **Sharing** tab contains the screen type as well as sharing options (user groups, users) for private screens:

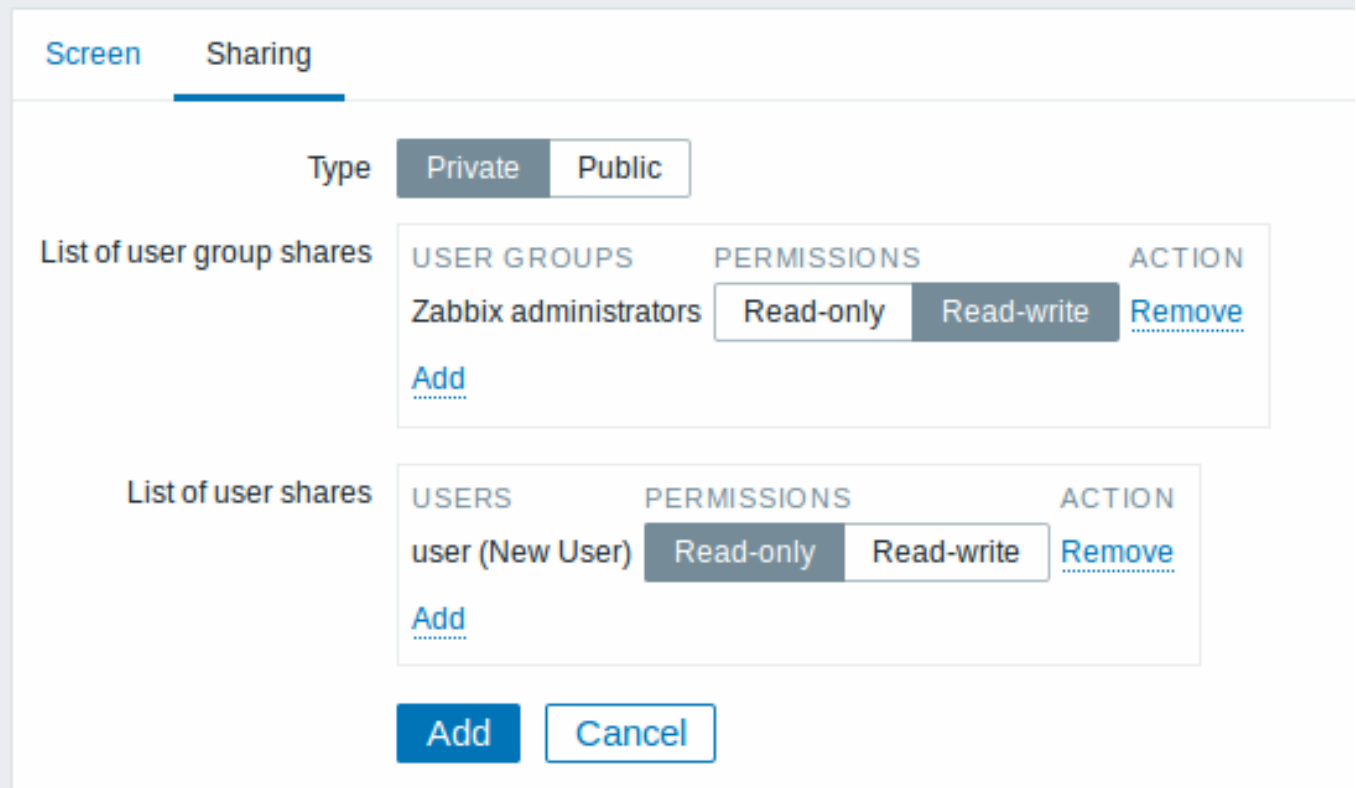

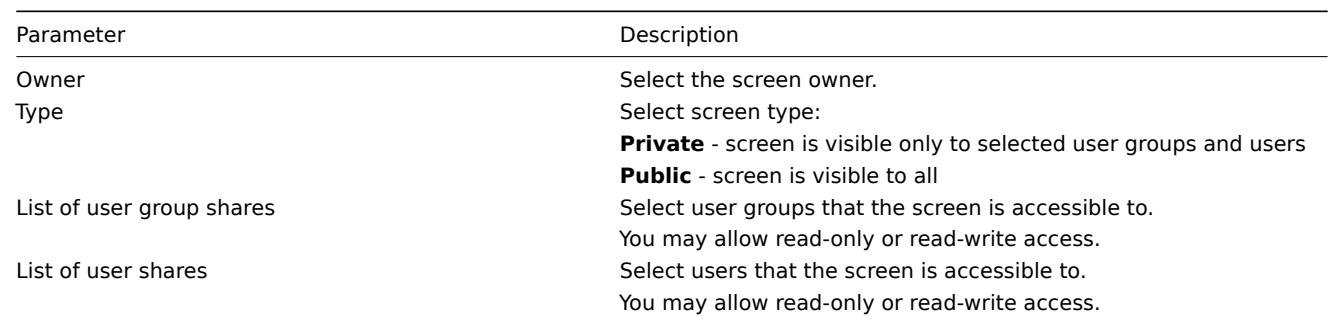

Click on Add to save the screen.

Adding elements

To add elements to the screen, click on Constructor next to the screen name in the list.

On a new screen you probably only see links named Change. Clicking those links opens a form whereby you set what to display in each cell.

On an existing screen you click on the existing elements to open the form whereby you set what to display.
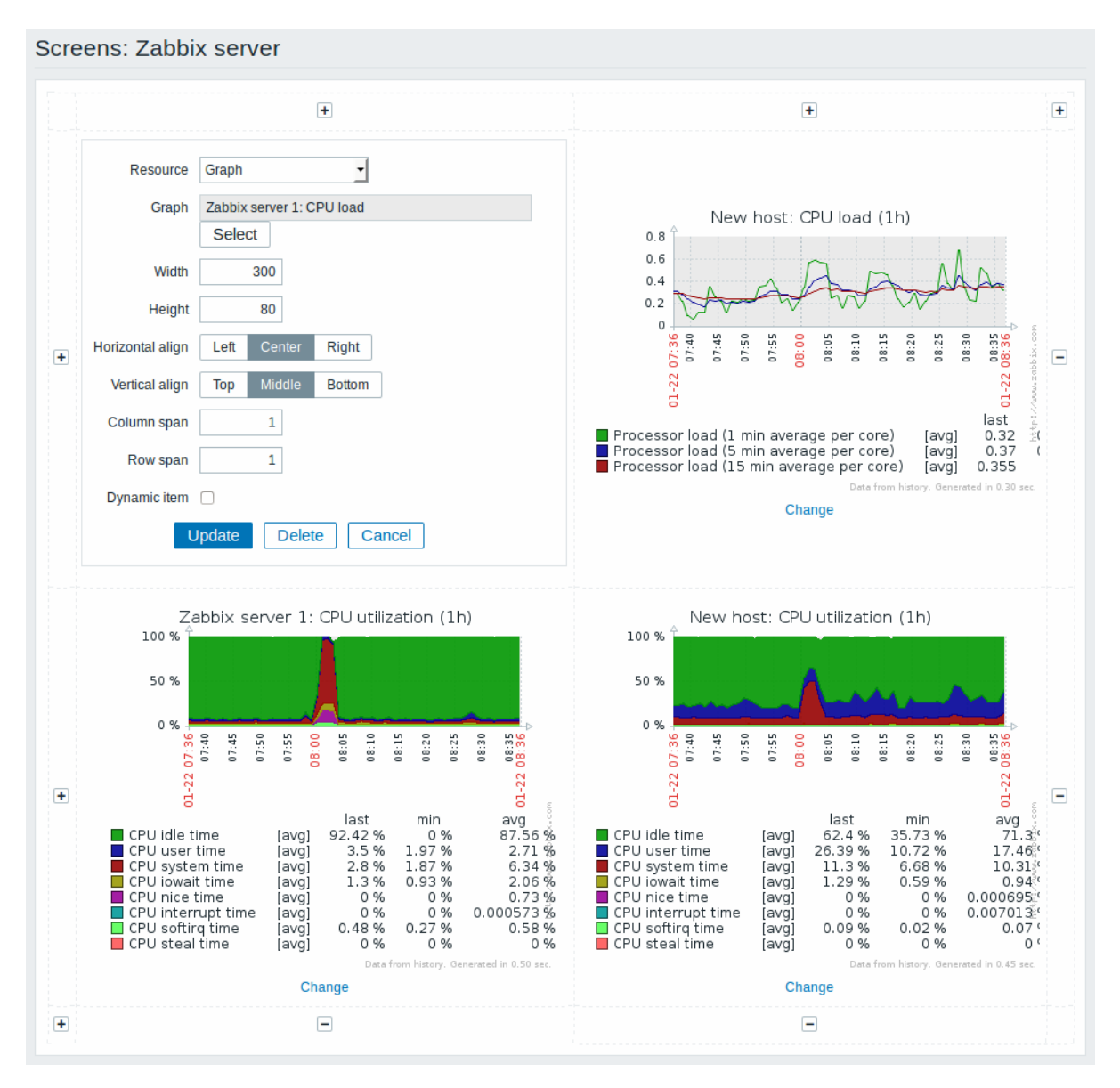

Screen element attributes:

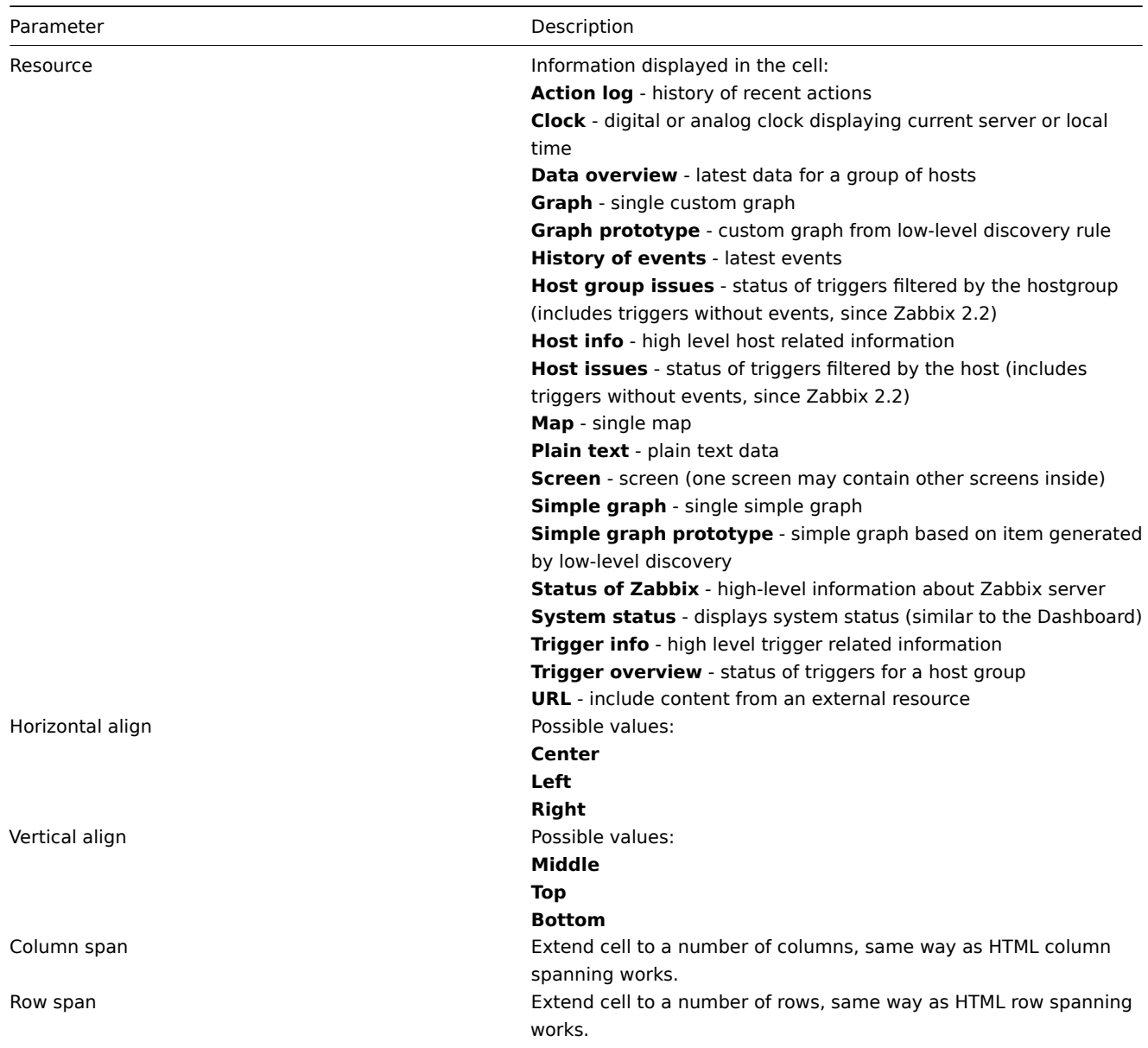

Take note of the '+' and '-' controls on each side of the table.

Clicking on '+' above the table will add a column. Clicking on '-' beneath the table will remove a column.

Clicking on '+' on the left side of the table will add a row. Clicking on '-' on the right side of the table will remove a row.

#### **Attention:**

If graph height is set as less than 120 pixels, no trigger will be displayed in the legend.

#### Dynamic elements

For some of the elements there is an extra option called Dynamic item. Checking this box at first does not to seem to change anything.

However, once you go to Monitoring → Screens, you may realize that now you have extra dropdowns there for selecting the host. Thus you have a screen where some elements display the same information while others display information depending on the currently selected host.

The benefit of this is that you do not need to create extra screens just because you want to see the same graphs containing data from various hosts.

Dynamic item option is available for several screen elements:

- Graphs (custom graphs)
- Graph prototypes
- Simple graphs
- Simple graph prototypes
- Plain text
- URL

### **Note:**

Clicking on a dynamic graph opens it in full view; although with custom graphs and graph prototypes that is currently supported with the default host only (i.e. with host 'not selected' in the dropdown). When selecting another host in the dropdown, the dynamic graph is created using item data of that host and the resulting graph is not clickable.

#### **Note:**

Dynamic URL elements will not be displayed in Monitoring → Screens, unless a host is selected. Without a selected host the "No host selected" message will be visible only.

#### **1 Screen elements**

#### Overview

This section lists available screen elements and provides details for screen element configuration.

#### 1 Action log

In the action log element you can display details of action operations (notifications, remote commands). It replicates information from Reports → Audit.

To configure, select Action log as resource:

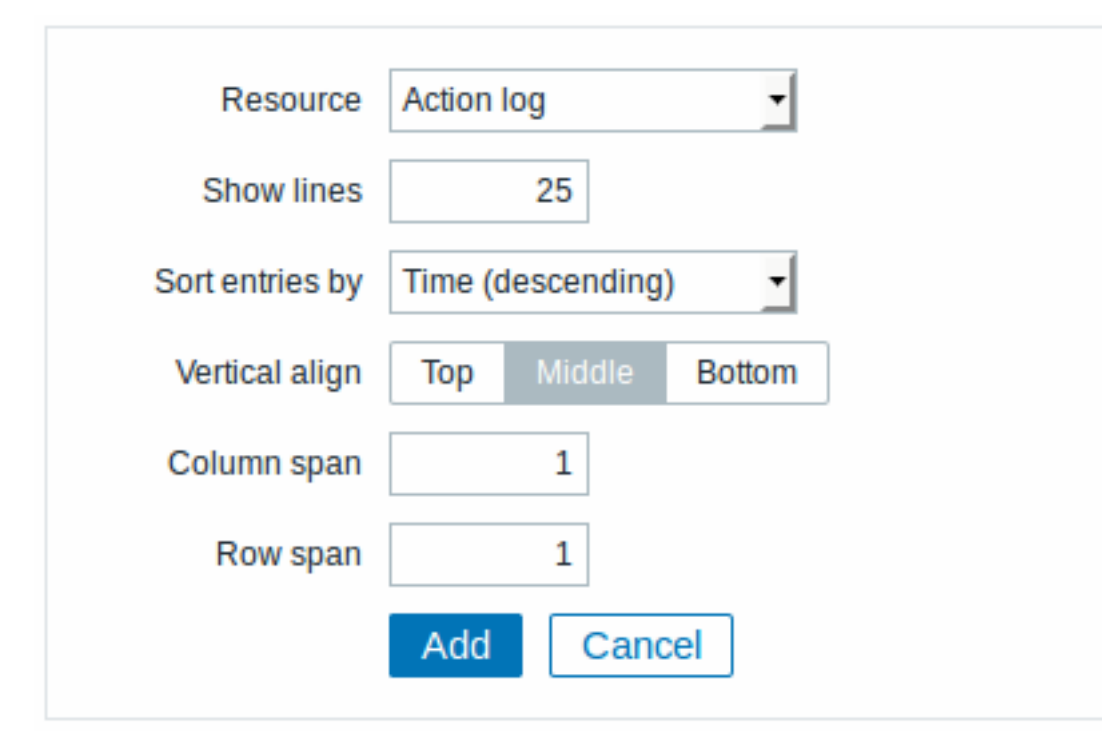

#### You may set the following specific options:

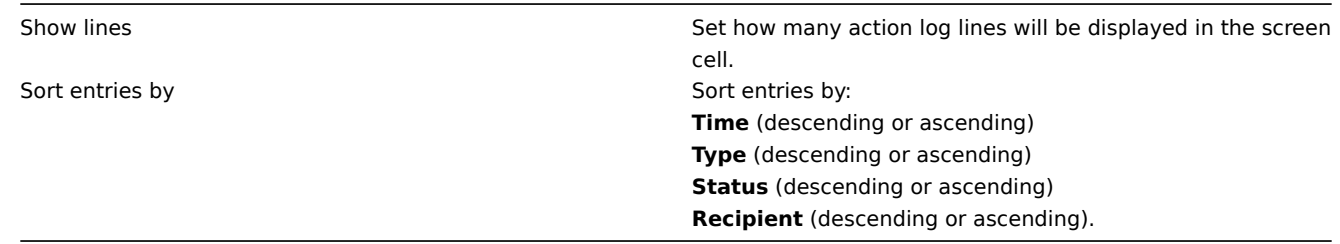

#### 2 Clock

In the clock element you may display local, server or specified host time.

To configure, select Clock as resource:

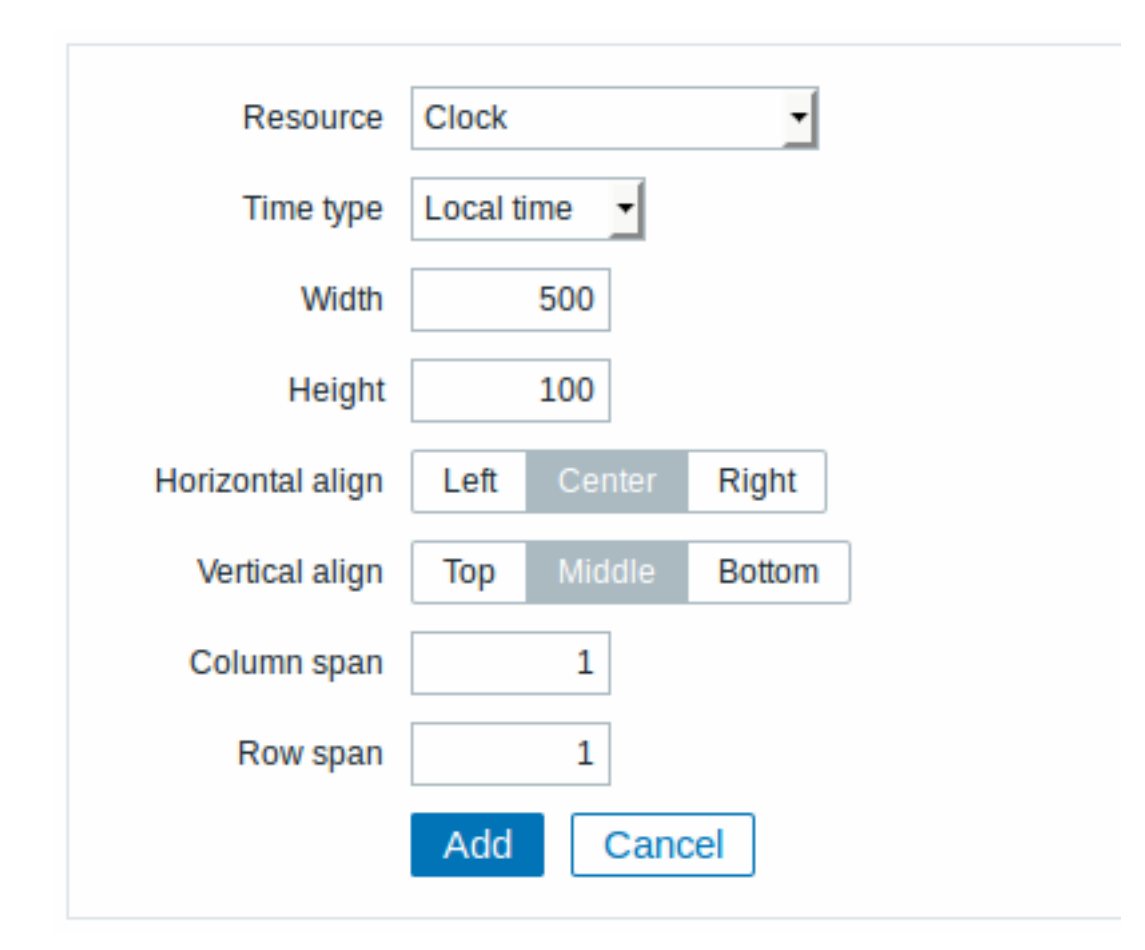

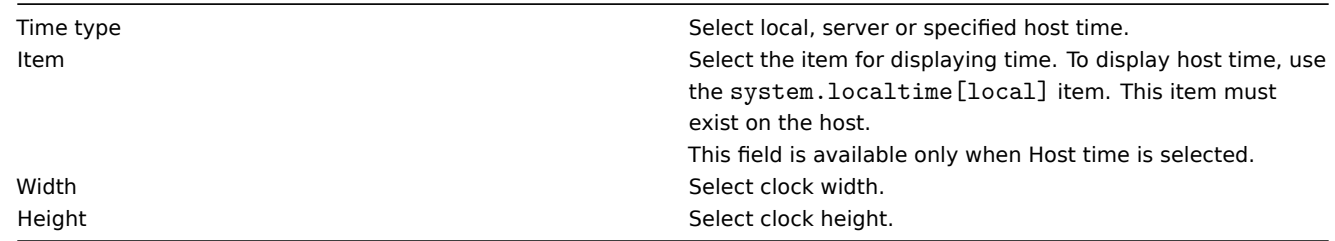

#### 3 Data overview

In the data overview element you can display the latest data for a group of hosts. It replicates information from Monitoring → Overview (when Data is selected as Type there).

To configure, select Data overview as resource:

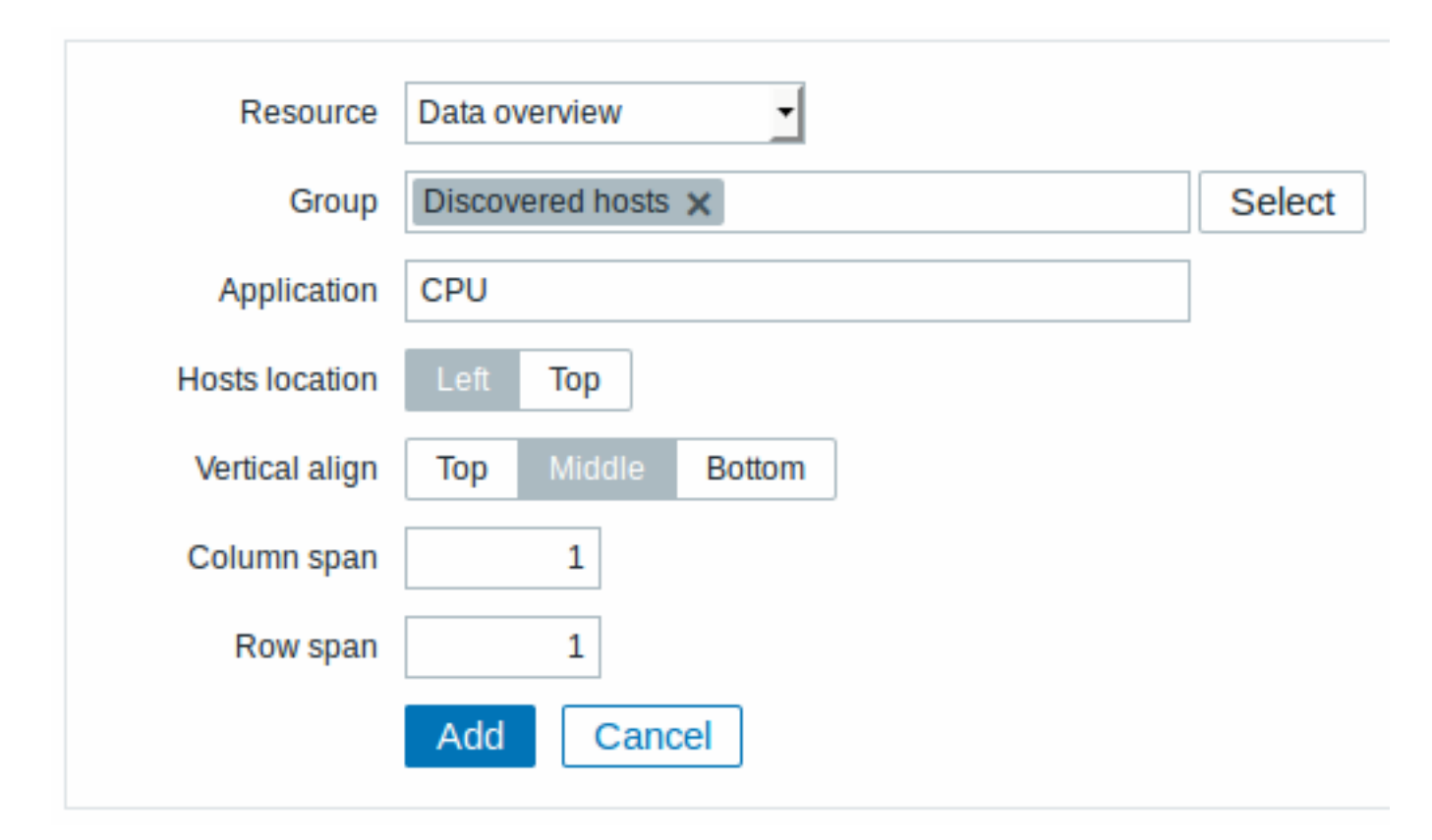

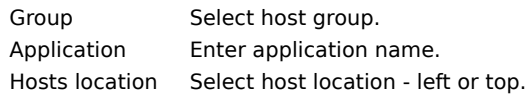

4 Graph

In the graph element you can display a single custom graph.

To configure, select Graph as resource:

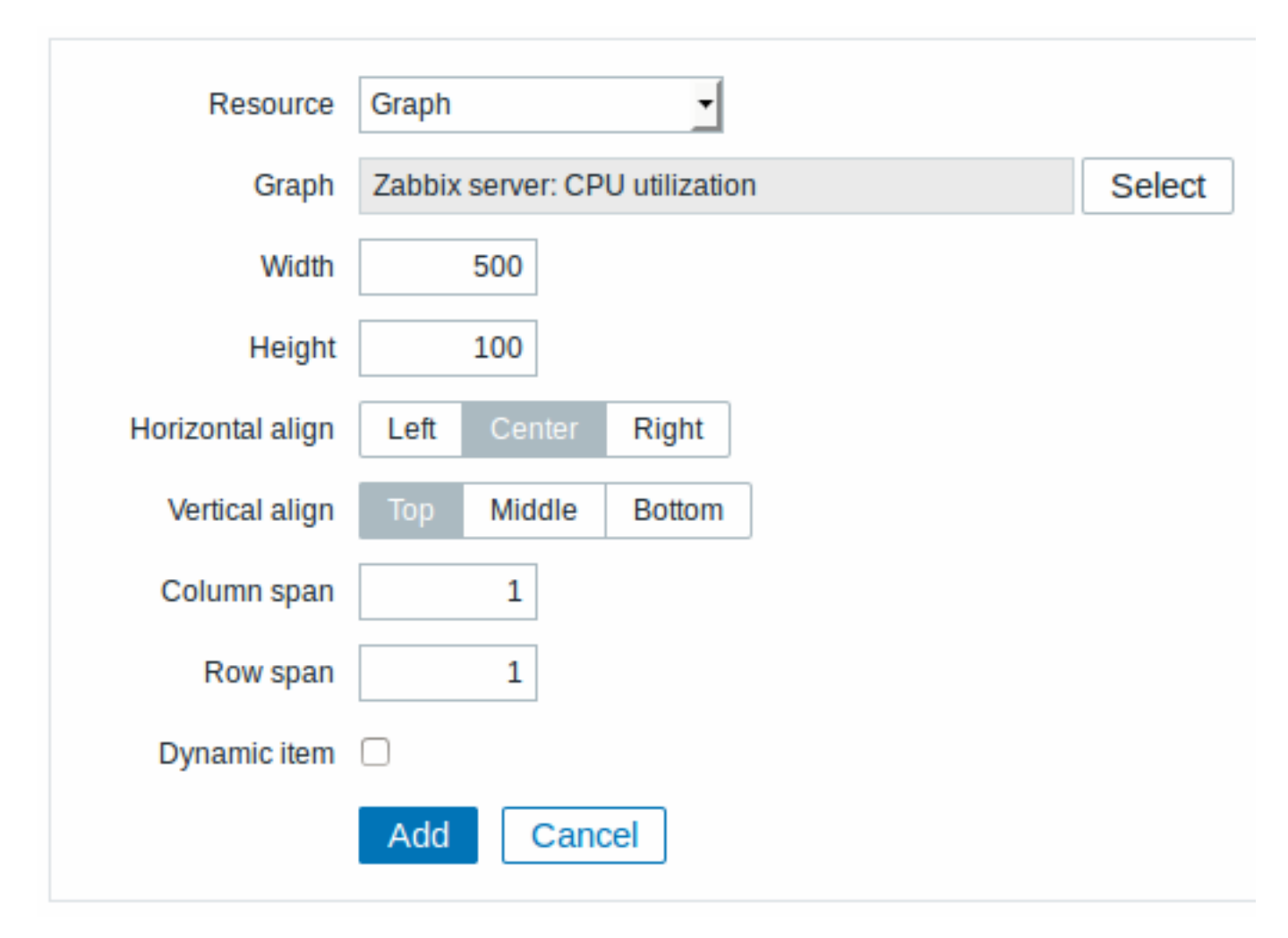

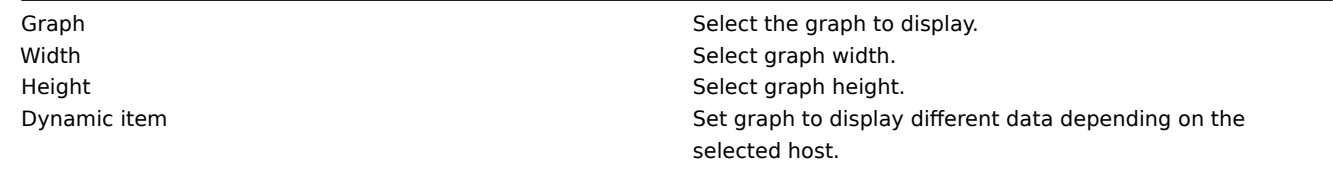

#### 5 Graph prototype

In the graph prototype element you can display a custom graph from a low-level discovery rule.

To configure, select Graph prototype as resource:

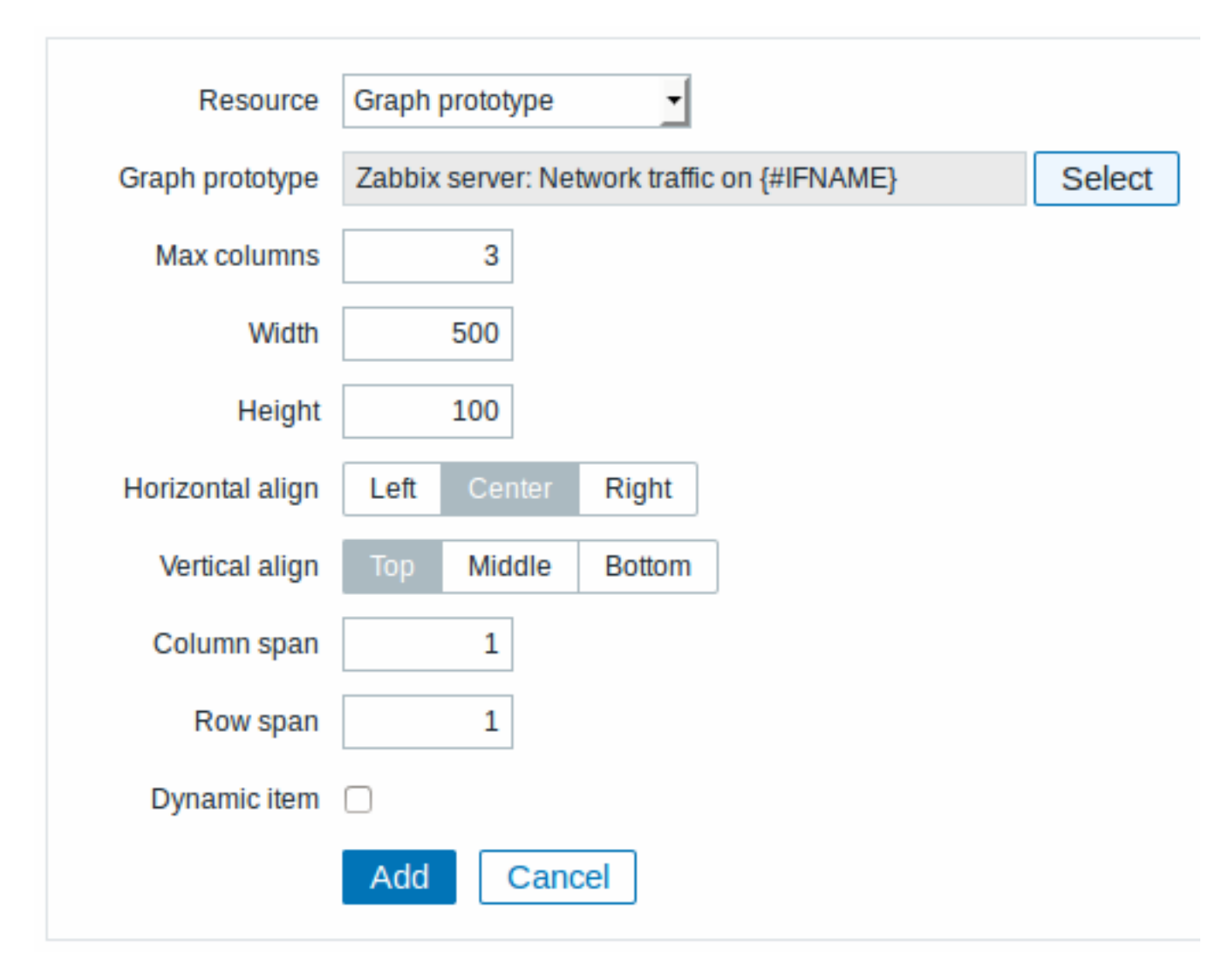

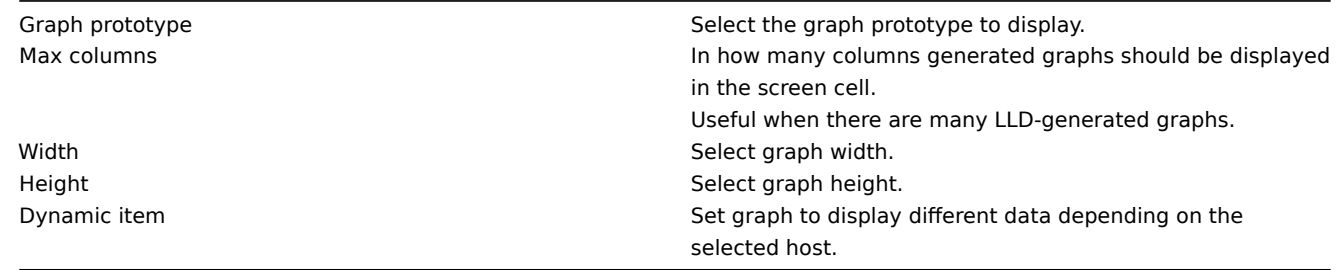

#### 6 History of events

In the history of events element you can display latest events.

To configure, select History of events as resource:

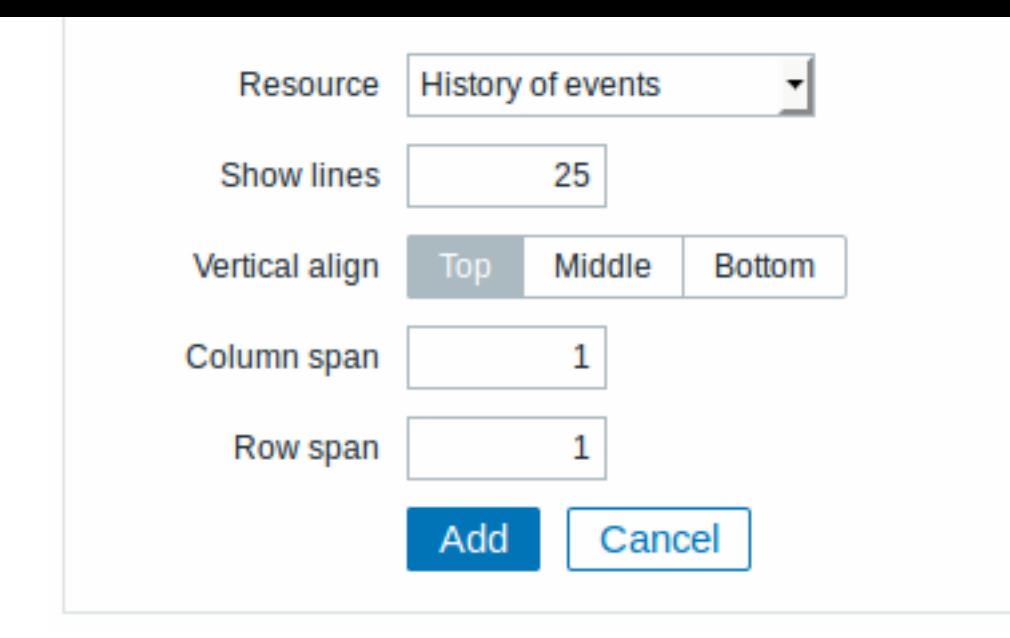

Show lines Set how many event lines will be displayed in the screen cell.

7 Host group issues

In the host group issue element you can display status of triggers filtered by the host group. It will be displayed similarly as in Last 20 issues from the Dashboard.

To configure, select Host group issues as resource:

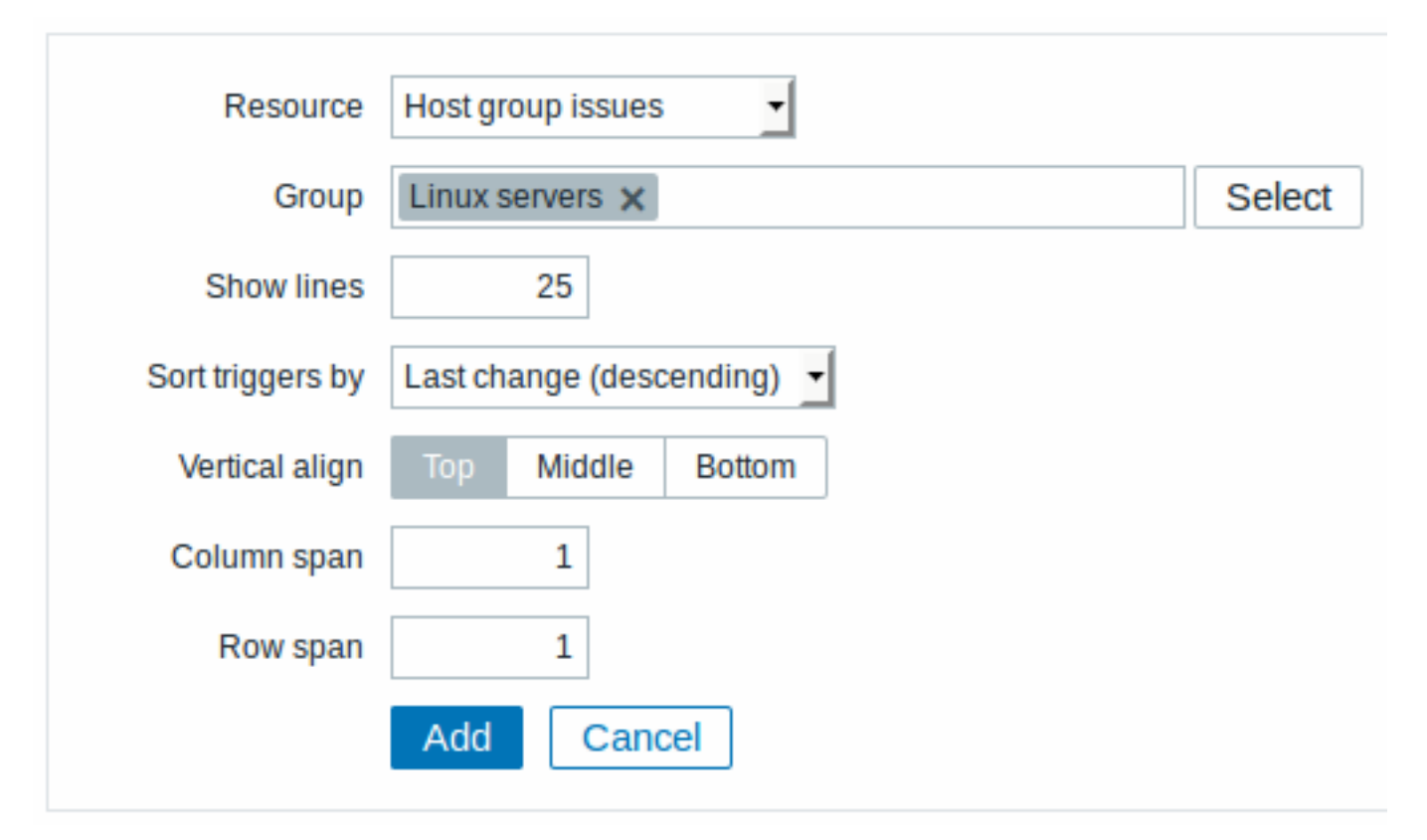

You may set the following specific options:

Group Group Select host group. Show lines Show lines Set how many trigger status lines will be displayed in the screen cell.

#### 8 Host info

In the host information element you can display high-level information about host availability.

To configure, select Host info as resource:

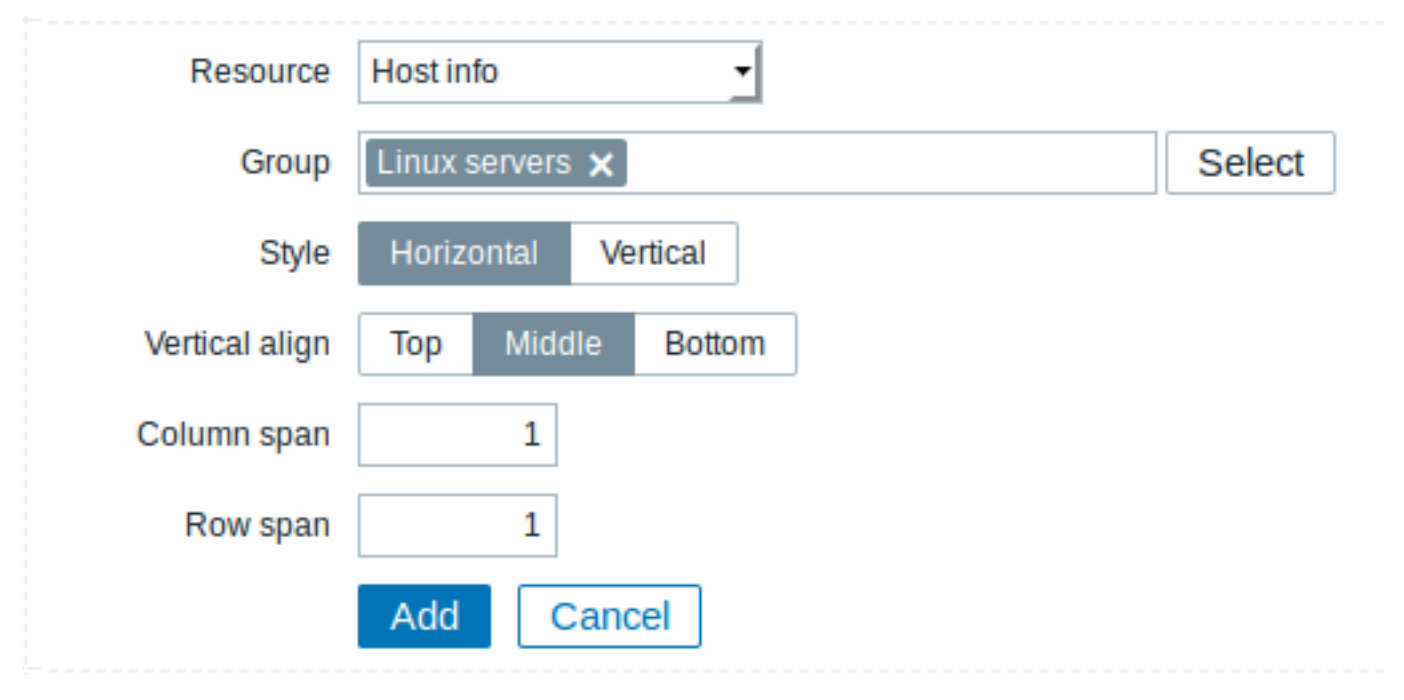

You may set the following specific options:

Group Select host group(s). Style Select vertical or horizontal display.

9 Host issues

In the host issue element you can display status of triggers filtered by the host. It will be displayed similarly as in Last 20 issues from the Dashboard.

To configure, select Host issues as resource:

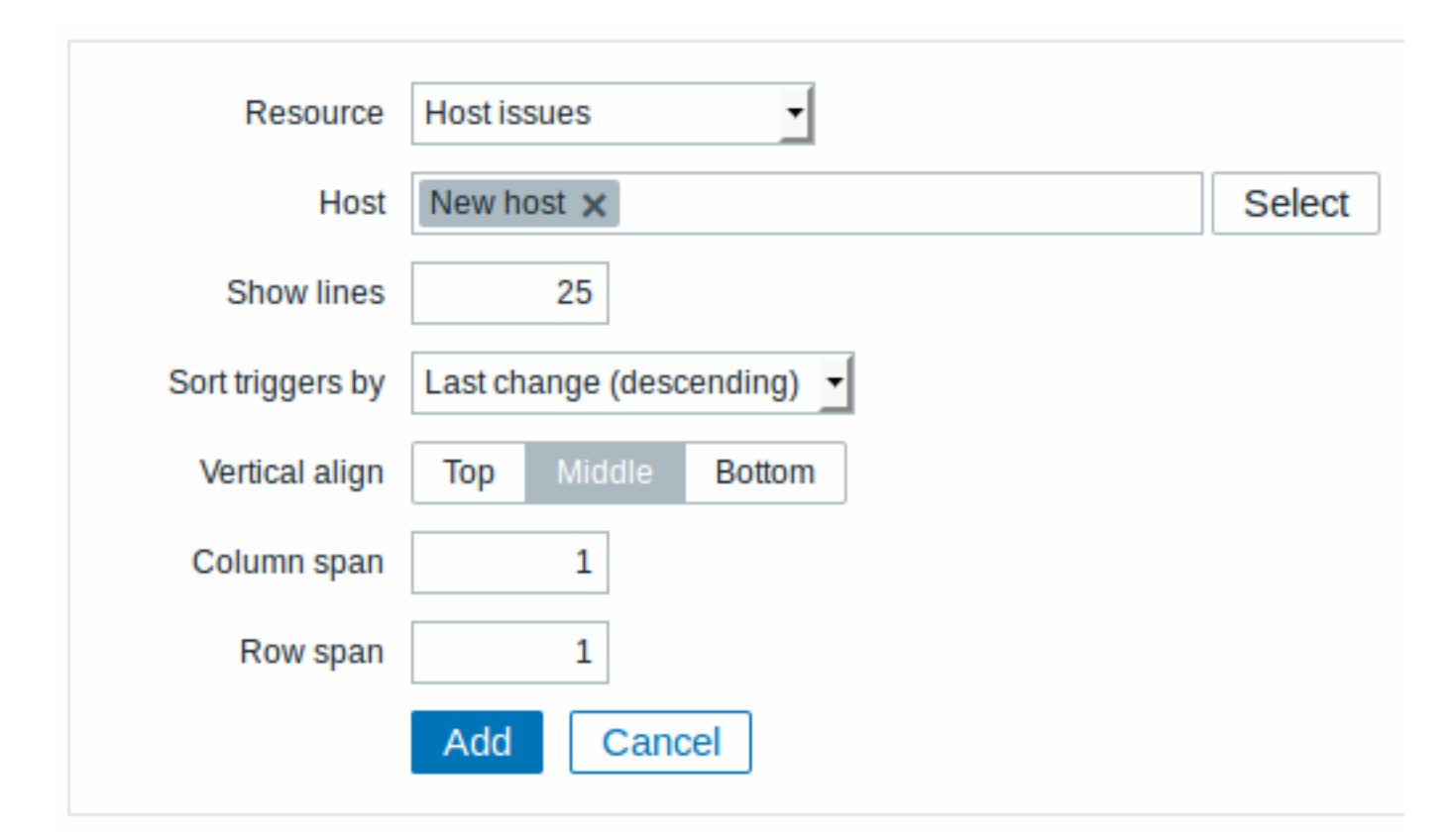

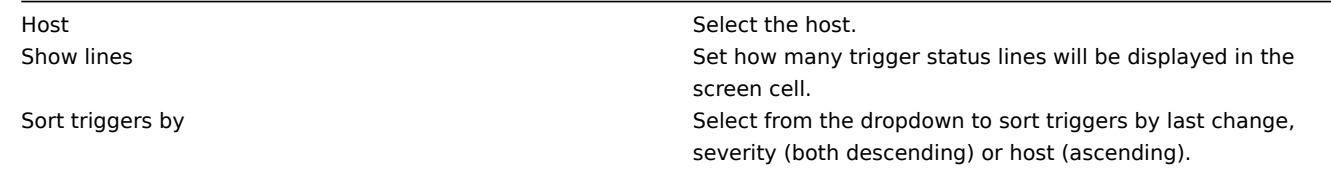

#### 10 Map

In the map element you can display a configured network map.

To configure, select Map as resource:

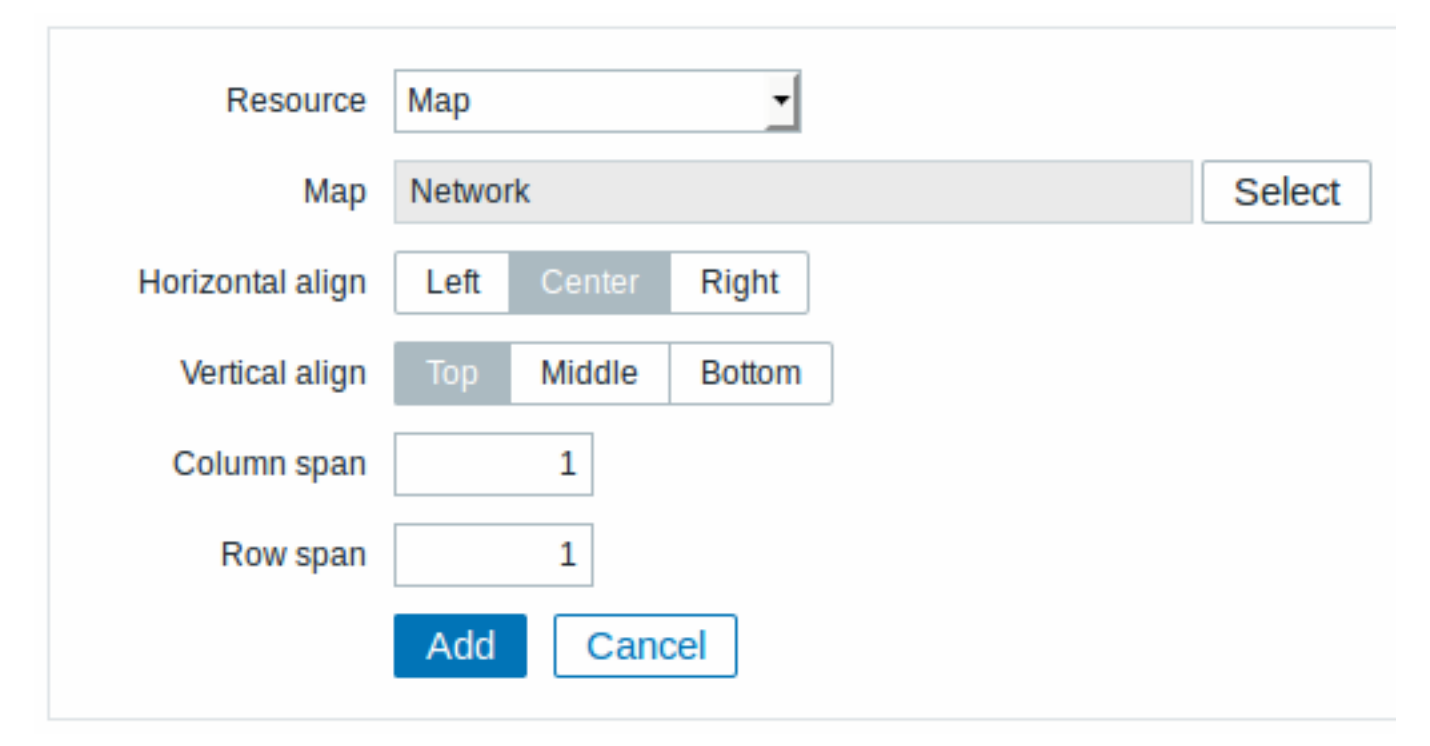

#### Map Select the map to display.

#### 11 Plain text

In the plain text element you can display latest item data in plain text.

To configure, select Plain text as resource:

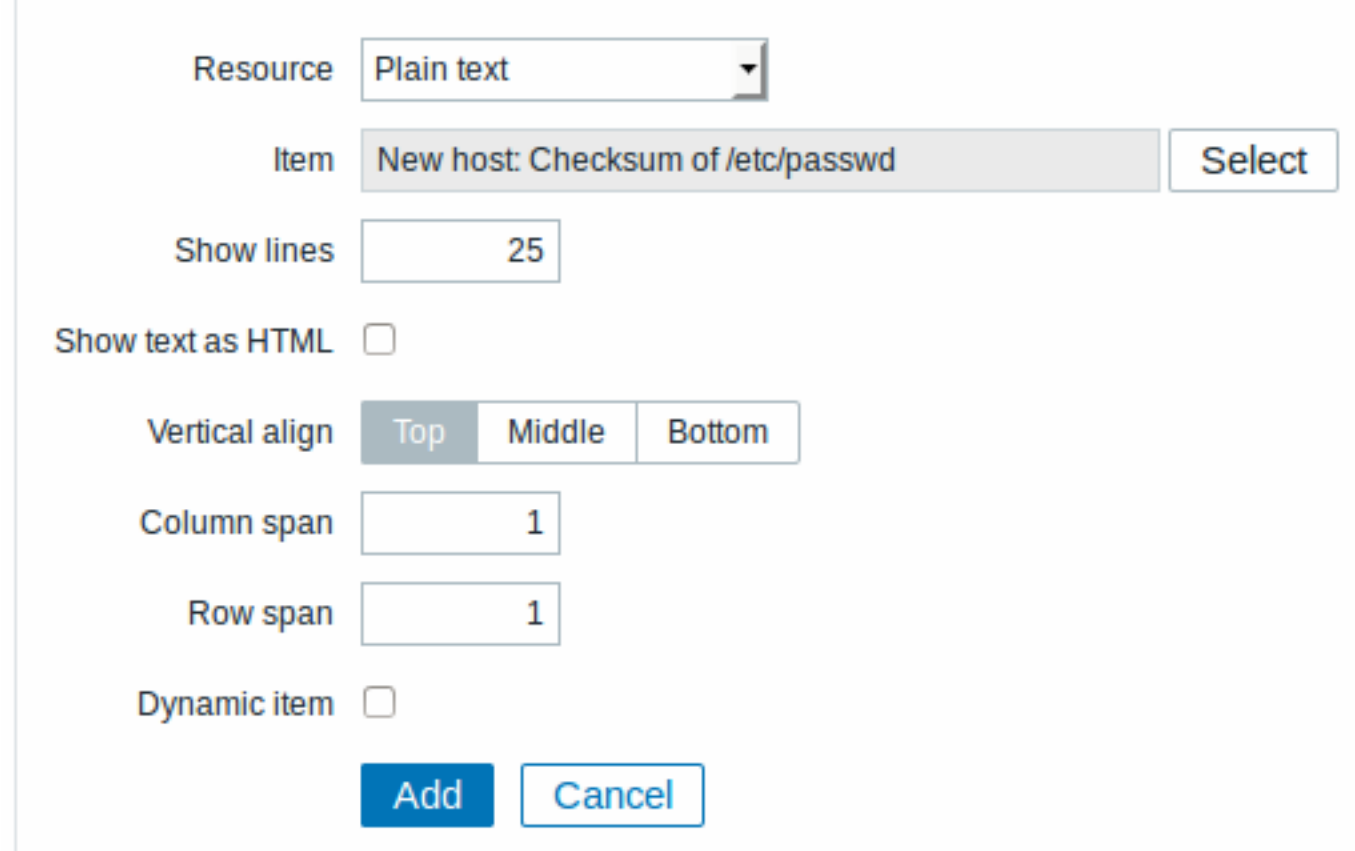

You may set the following specific options:

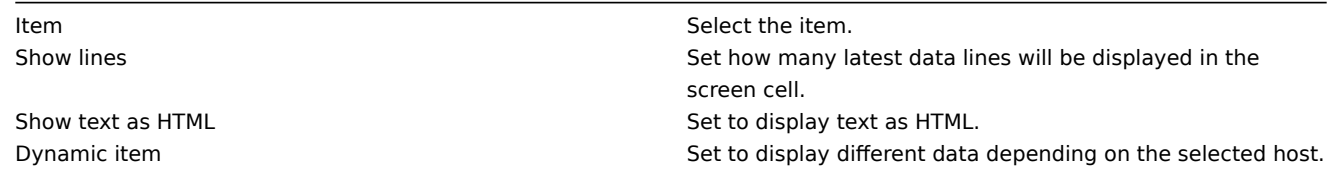

12 Screen

In the screen element you can display another Zabbix screen. One screen may contain other screens inside.

To configure, select Screen as resource:

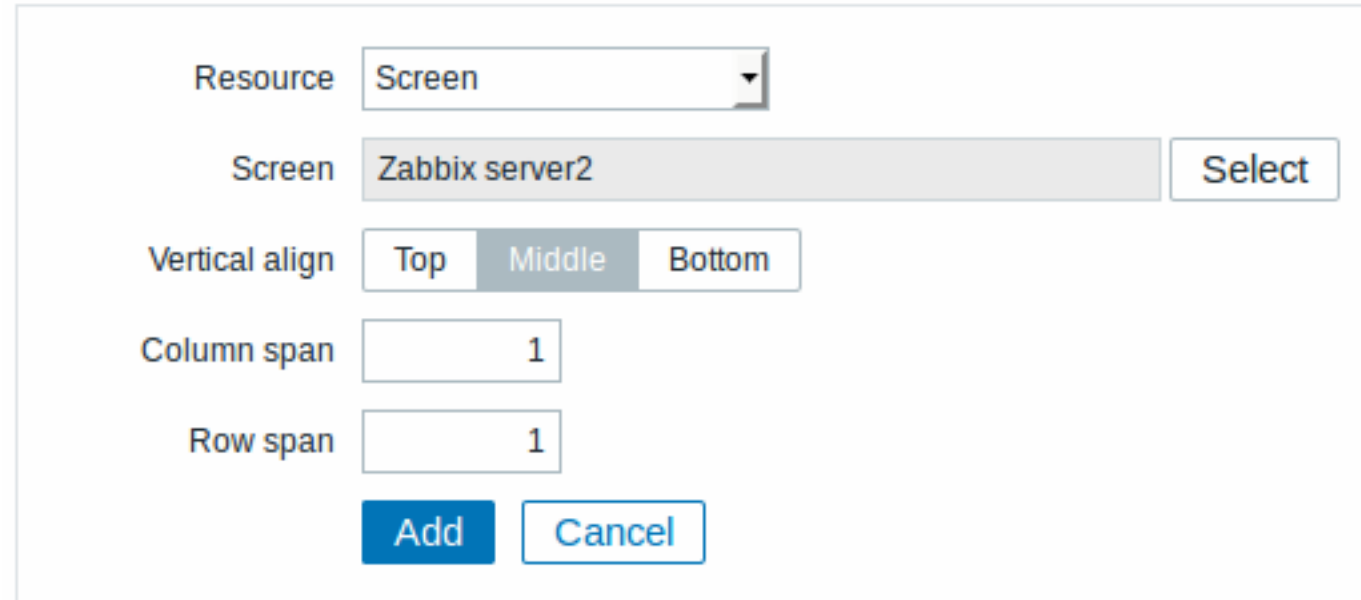

Screen Select the screen to display.

#### 13 Simple graph

In the simple graph element you can display a single simple graph.

To configure, select Simple graph as resource:

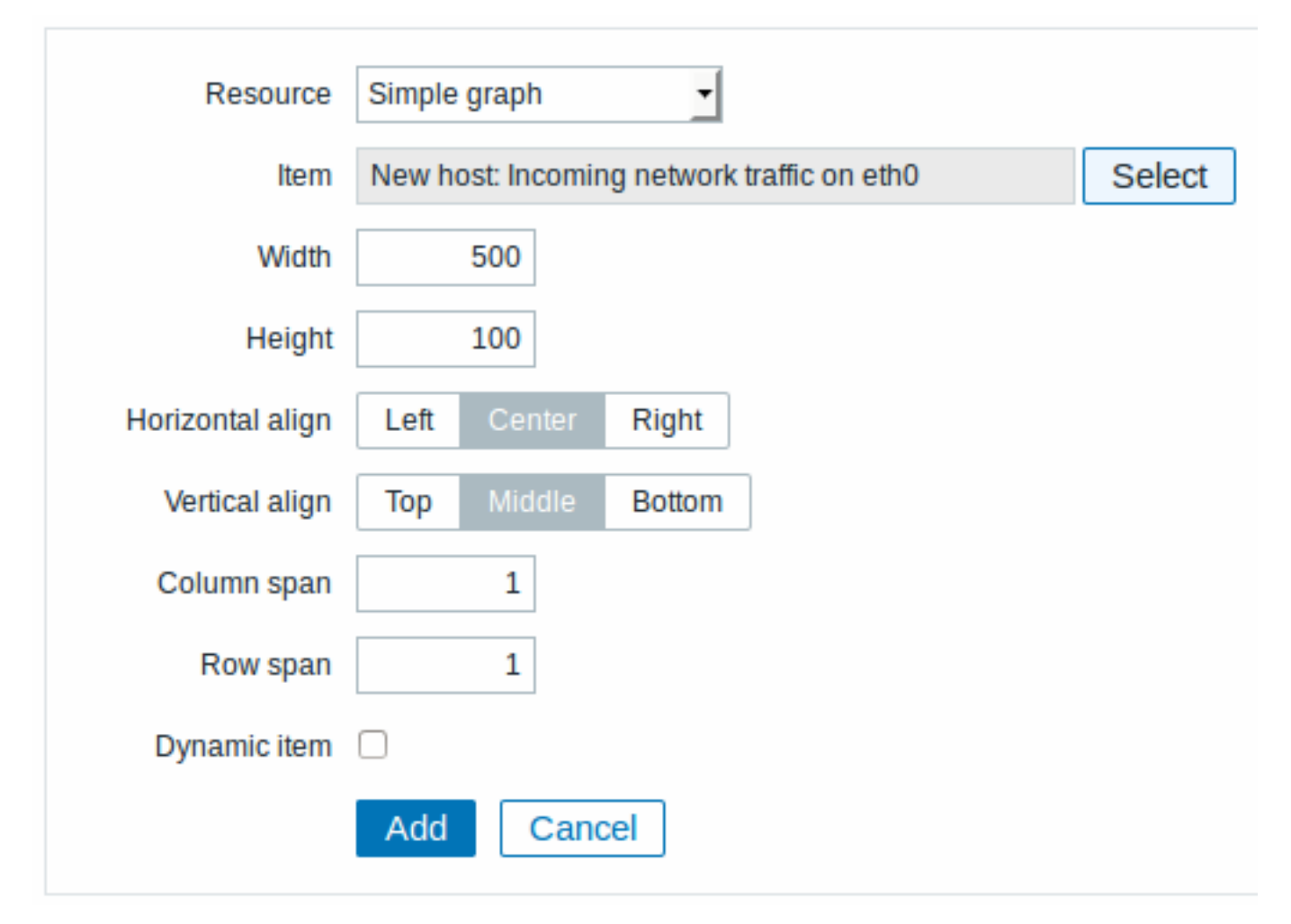

You may set the following specific options:

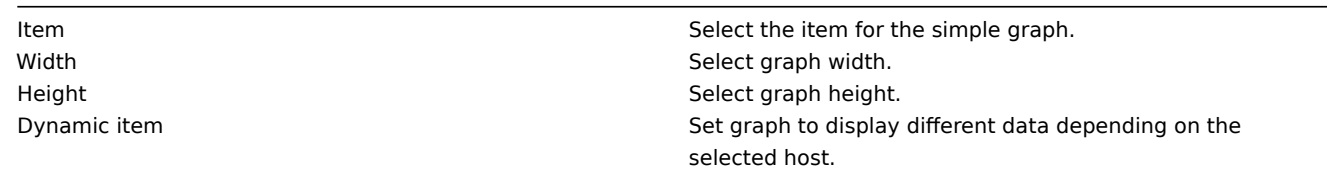

#### 14 Simple graph prototype

In the simple graph prototype element you can display a simple graph based on an item generated by low-level discovery.

To configure, select Simple graph prototype as resource:

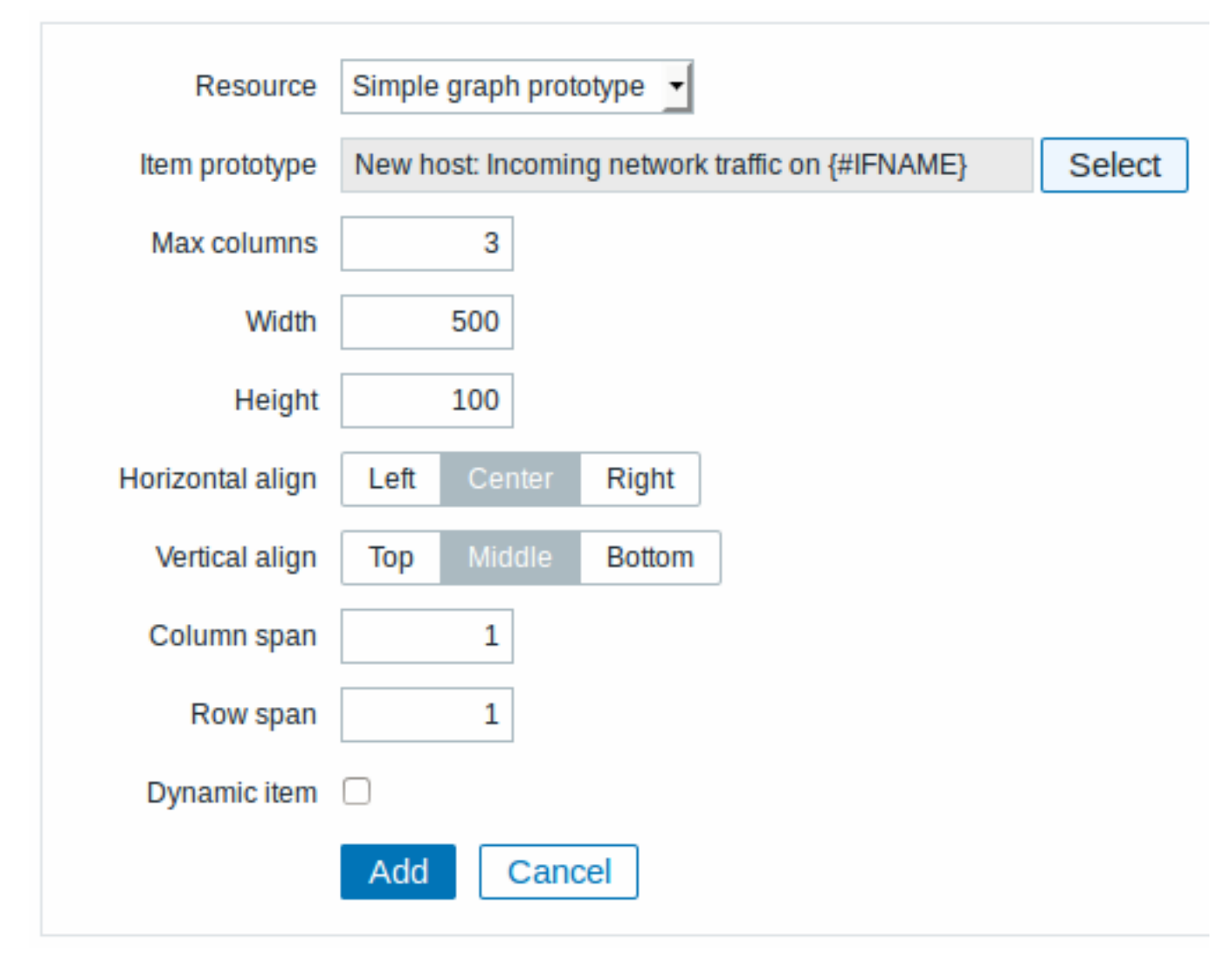

### You may set the following specific options:

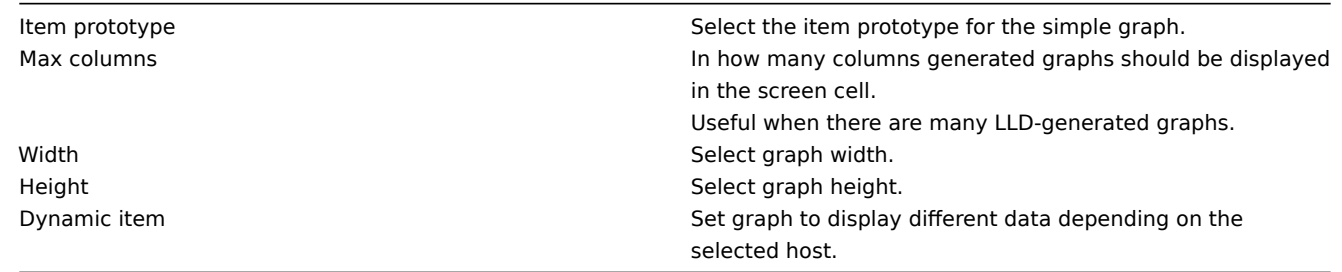

#### 15 Status of Zabbix

In the Zabbix status element you can display high-level Zabbix and Zabbix server information.

To configure, select Status of Zabbix as resource:

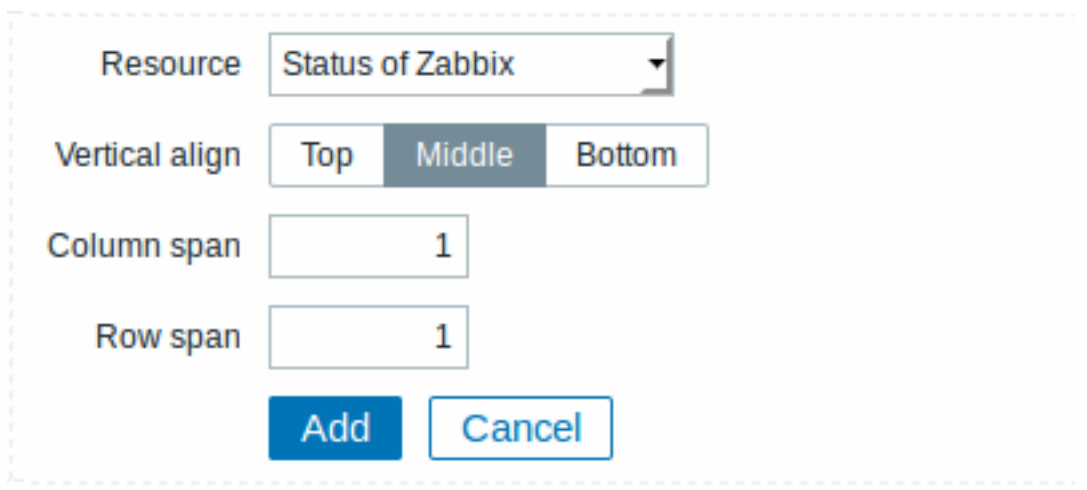

#### 16 System status

In this element you can display system status similarly as in the Dashboard widget.

To configure, select System status as resource:

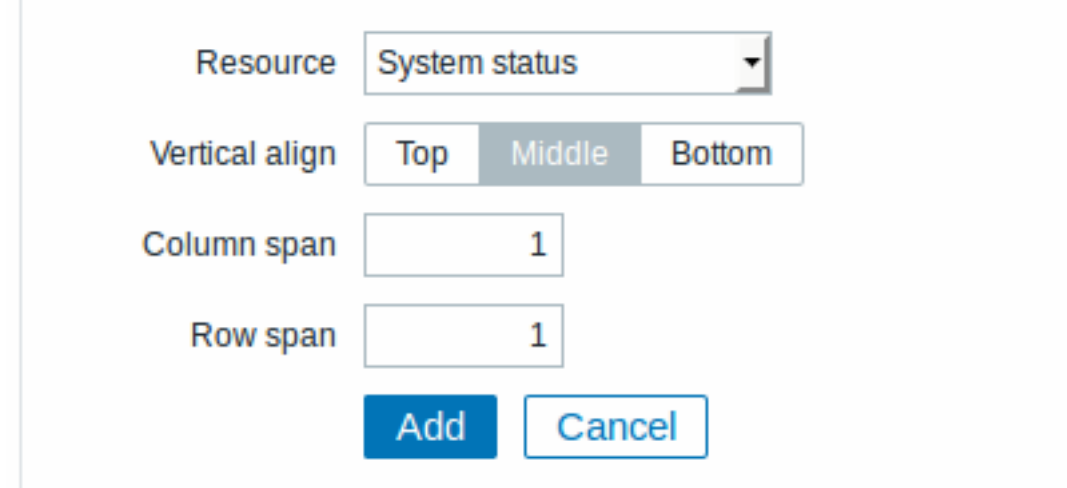

#### 17 Trigger info

In the trigger info element you can display high-level information about trigger states.

To configure, select Trigger info as resource:

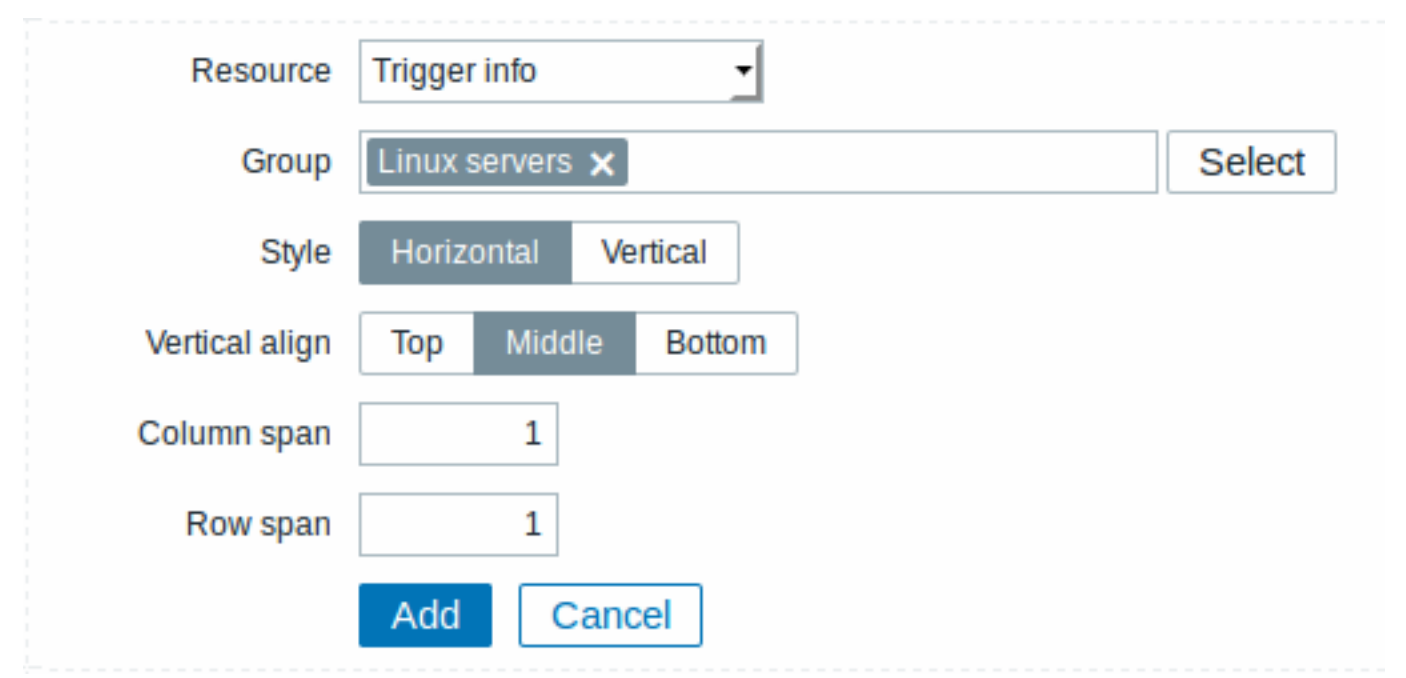

Group Select the host group(s). Style Select vertical or horizontal display.

18 Trigger overview

In the trigger overview element you can display the trigger states for a group of hosts. It replicates information from Monitoring → Overview (when Triggers is selected as Type there).

To configure, select Trigger overview as resource:

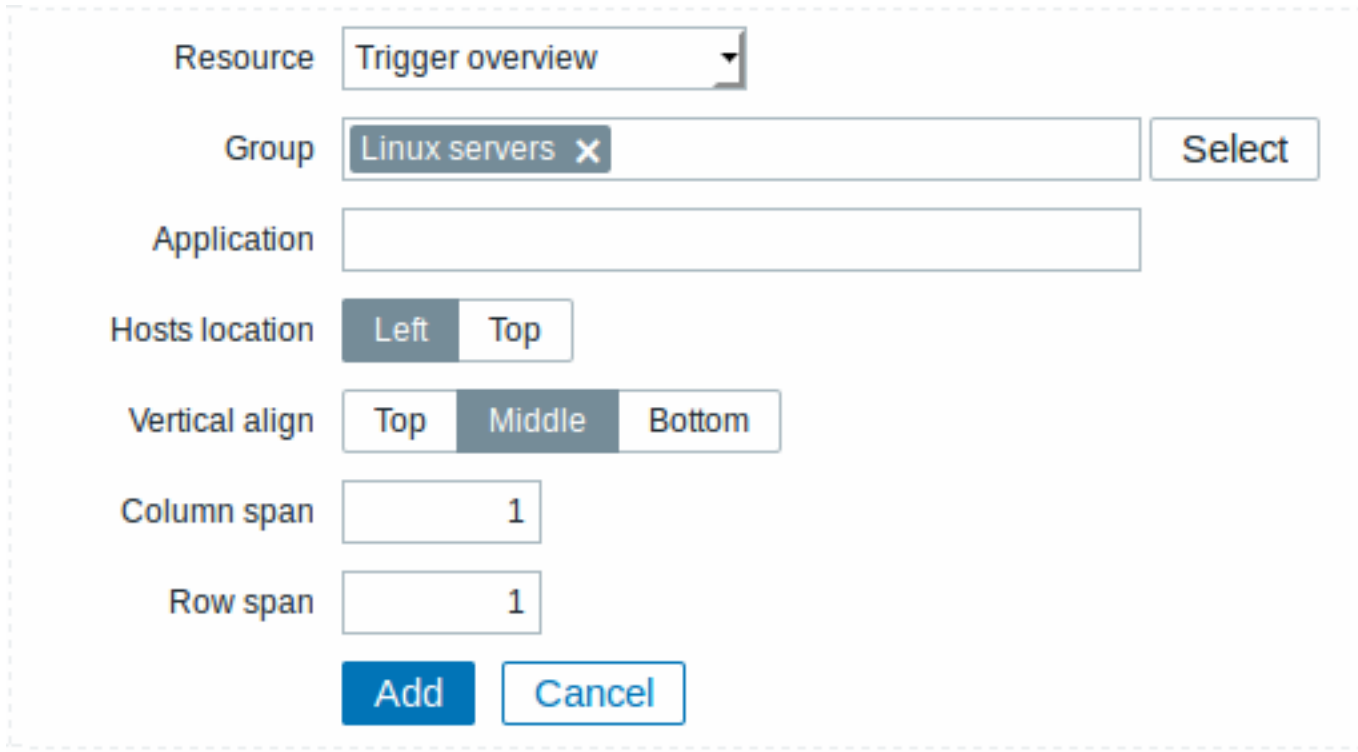

You may set the following specific options:

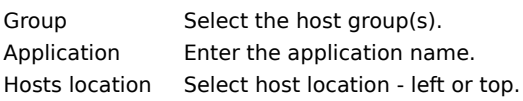

19 URL

In the URL element you can display a URL content from an external resource.

To configure, select URL as resource:

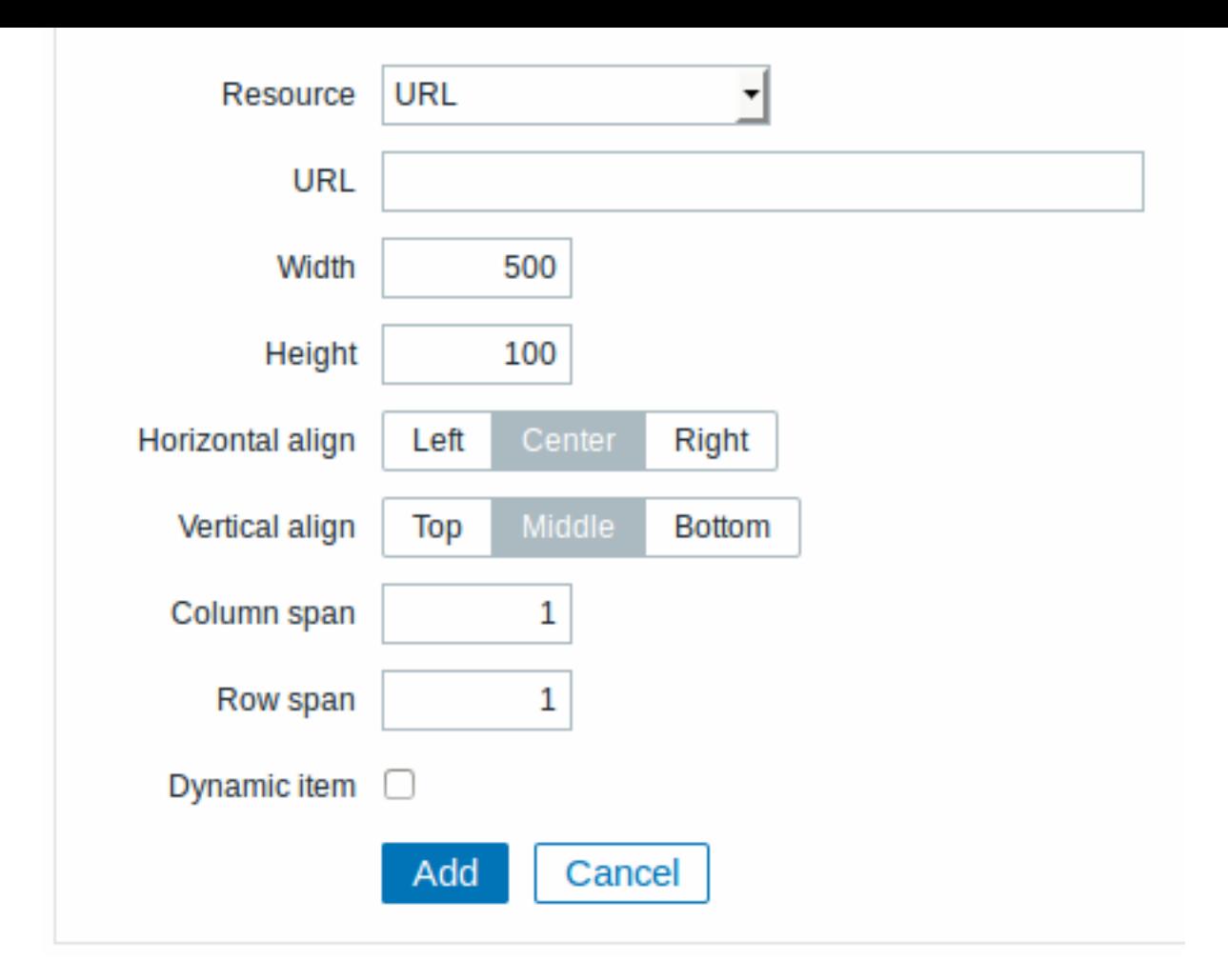

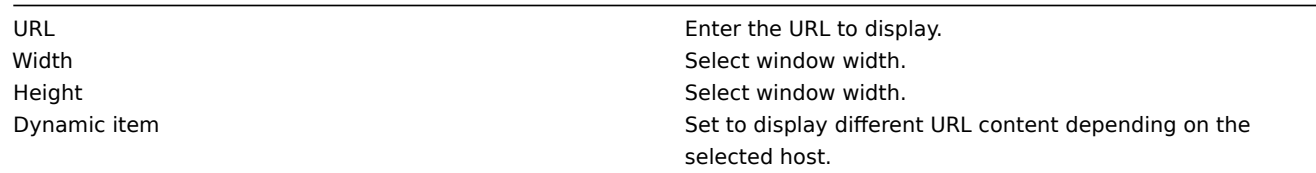

#### **Attention:**

Browsers might not load an HTTP page included in a screen (using URL element), if Zabbix frontend is accessed over HTTPS.

#### **4 Slide shows**

#### Overview

In a slide show you can configure that a number of screens are displayed one after another at set intervals.

Sometimes you might want to switch between some configured screens. While that can be done manually, doing that more than once or twice may become very tedious. This is where the slide show function comes to rescue.

All users in Zabbix (including non-admin users) can create slide shows. Slide shows have an owner - the user who created them.

Slide shows can be made public or private. Public slide shows are visible to all users, however, they must have at least read permissions to all slide show elements (screens) to see it. To add a screen to the slide show the user must also have at least read permission to it.

Private slide shows are visible only to their owner. Private slide shows can be shared by the owner to other users and user groups. Regular (non-Super admin) users can only share with the groups and users they are member of. Private slide shows will be visible to their owner and the users the slide show is shared with as long as they have read permissions to all included screens. Admin level users, as long as they have read permissions to all included screens, can see and edit private slide shows regardless of being the owner or belonging to the shared user list.

#### Configuration

To create a slide show, do the following:

- Go to Monitoring → Screens
- Select Slide shows in the dropdown
- Go to the view with all slide shows
- Click on Create slide show

The **Slide** tab contains general slide show attributes:

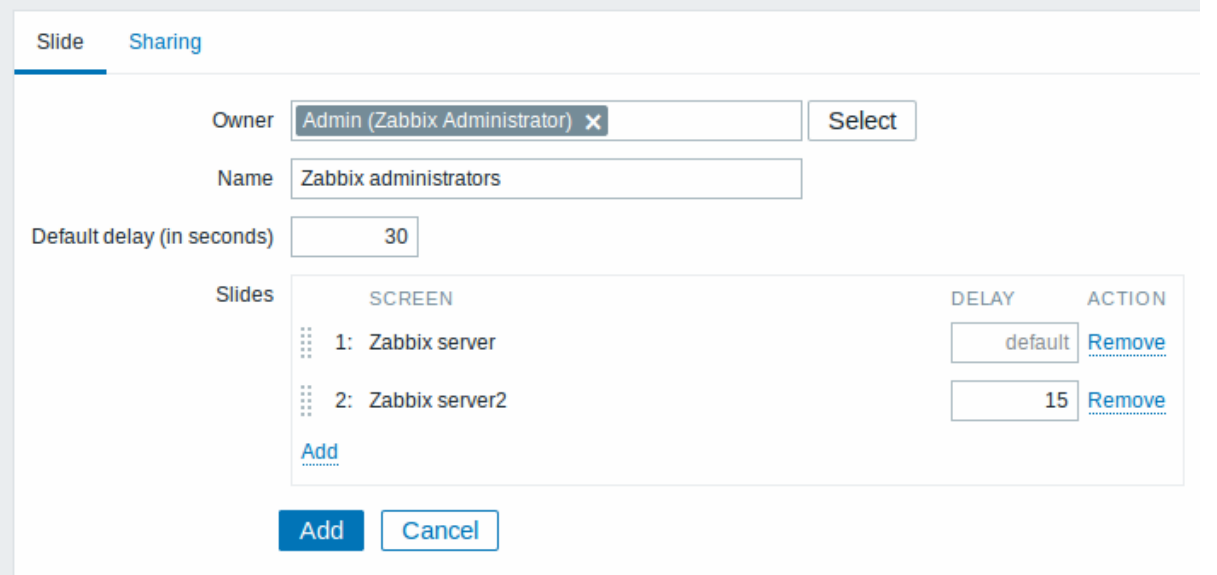

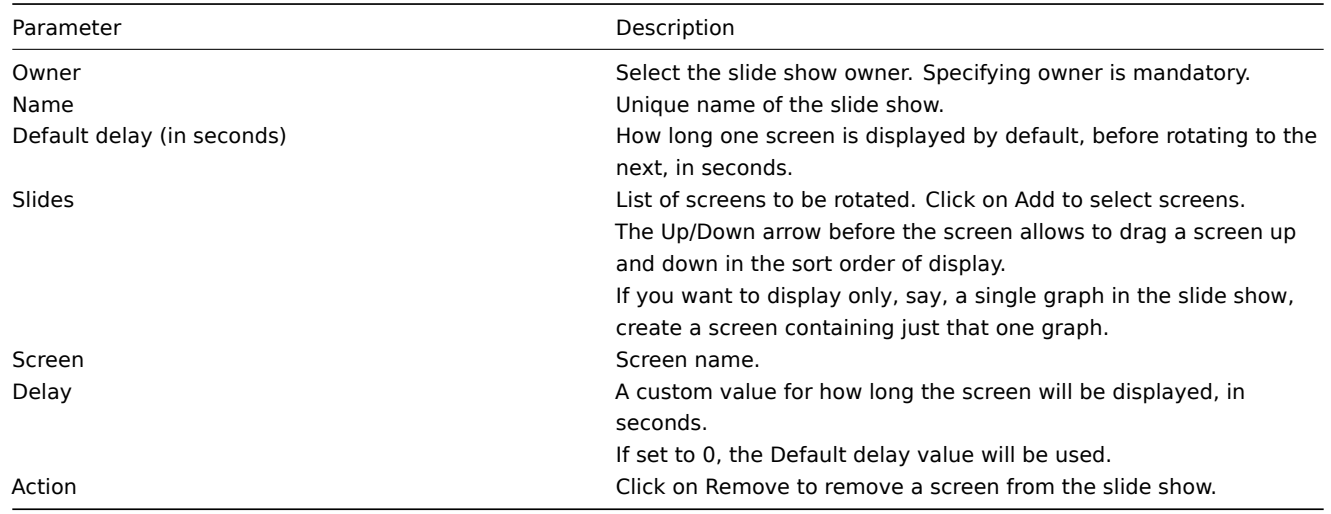

The slide show in this example consists of two screens which will be displayed in the following order:

Zabbix server ⇒ Displayed for 30 seconds ⇒ Zabbix server2 ⇒ Displayed for 15 seconds ⇒ Zabbix server ⇒ Displayed for 30 seconds ⇒ Zabbix server2 ⇒ …

The **Sharing** tab contains the slide show type as well as sharing options (user groups, users) for private slide shows:

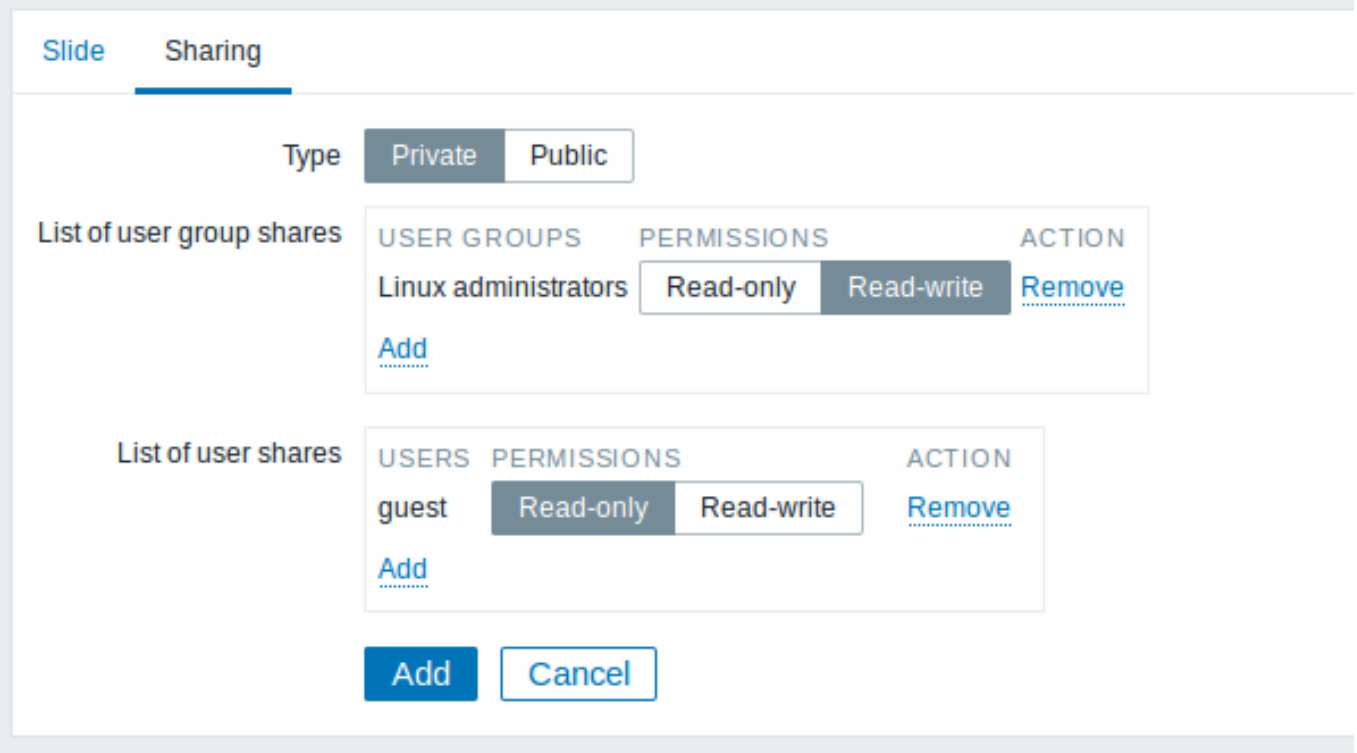

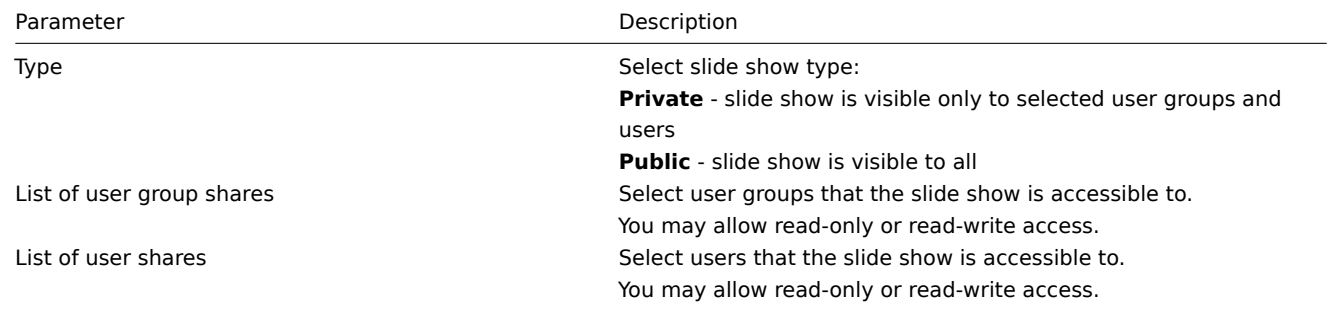

Click on Add to save the slide show.

Display

Slide shows that are ready can be viewed in Monitoring → Screens, then choosing Slide shows from the dropdown and clicking on the slide show name.

With the Menu option next to the dropdown, you can accelerate or slow down the display by choosing a slide delay multiplier:

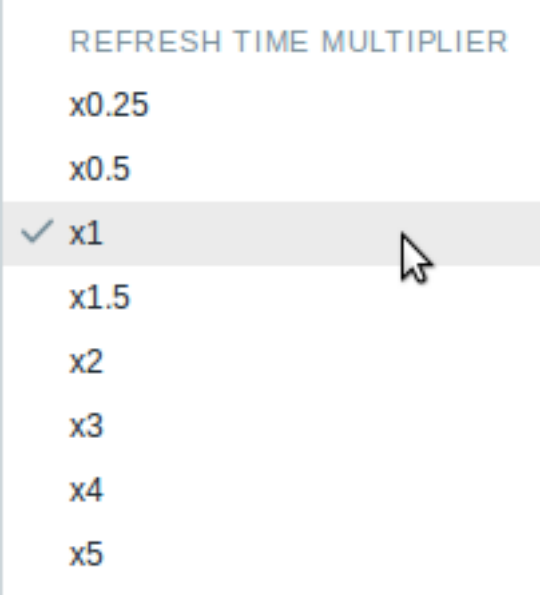

#### **Attention:**

If a delay ends up as being less than 5 seconds (either by having entered a delay less than 5 seconds or by using the slide delay multiplier), a 5-second minimum delay will be used.

#### **7 Templates**

#### Overview

A template is a set of entities that can be conveniently applied to multiple hosts.

The entities may be:

- items
- triggers
- graphs
- applications
- screens (since Zabbix 2.0)
- low-level discovery rules (since Zabbix 2.0)
- web scenarios (since Zabbix 2.2)

As many hosts in real life are identical or fairly similar so it naturally follows that the set of entities (items, triggers, graphs,...) you have created for one host, may be useful for many. Of course, you could copy them to each new host, but that would be a lot of manual work. Instead, with templates you can copy them to one template and then apply the template to as many hosts as needed.

When a template is linked to a host, all entities (items, triggers, graphs,...) of the template are added to the host. Templates are assigned to each individual host directly (and not to a host group).

Templates are often used to group entities for particular services or applications (like Apache, MySQL, PostgreSQL, Postfix...) and then applied to hosts running those services.

Another benefit of using templates is when something has to be changed for all the hosts. Changing something on the template level once will propagate the change to all the linked hosts.

Thus, the use of templates is an excellent way of reducing one's workload and streamlining the Zabbix configuration.

Proceed to creating and configuring a template.

#### **8 Notifications upon events**

#### **Overview**

Assuming that we have configured some items and triggers and now are getting some events happening as a result of triggers changing state, it is time to consider some actions.

To begin with, we would not want to stare at the triggers or events list all the time. It would be much better to receive notification if something significant (such as a problem) has happened. Also, when problems occur, we would like to see that all the people concerned are informed.

That is why sending notifications is one of the primary actions offered by Zabbix. Who and when should be notified upon a certain event can be defined.

To be able to send and receive notifications from Zabbix you have to:

- define some media
- configure an action that sends a message to one of the defined media

Actions consist of conditions and operations. Basically, when conditions are met, operations are carried out. The two principal opera[tions are sending a m](#page-306-0)essage (notification) and executing a remote command.

<span id="page-306-0"></span>For di[scovery and auto-reg](#page-315-0)istration created events, some additional operations are available. Those include adding or removing a host, linking a template etc.

#### **1 Media types**

#### Overview

Media are the delivery channels used for sending notifications and alerts in Zabbix.

You can configure several media types:

- E-mail
- SMS
- Jabber
- Ez Texting
- [Custom](#page-307-0) alertscripts

#### **1 E-[mail](#page-311-0)**

#### <span id="page-307-0"></span>Overv[iew](#page-313-0)

To configure e-mail as the delivery channel for messages, you need to configure e-mail as the media type and assign specific addresses to users.

#### Configuration

To configure e-mail as the media type:

- Go to Administration→Media types
- Click on Create media type (or click on E-mail in the list of pre-defined media types).

# Media types

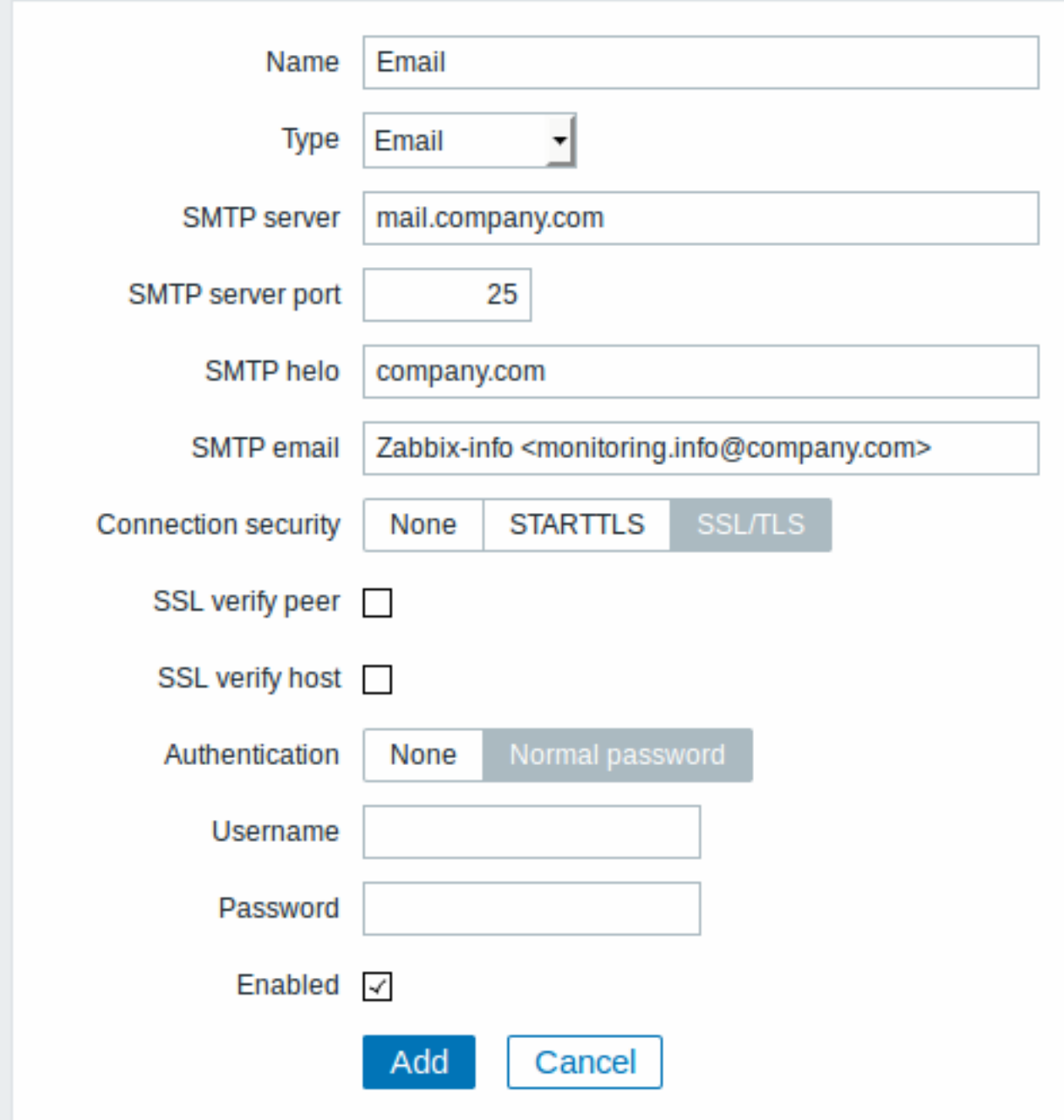

Media type attributes:

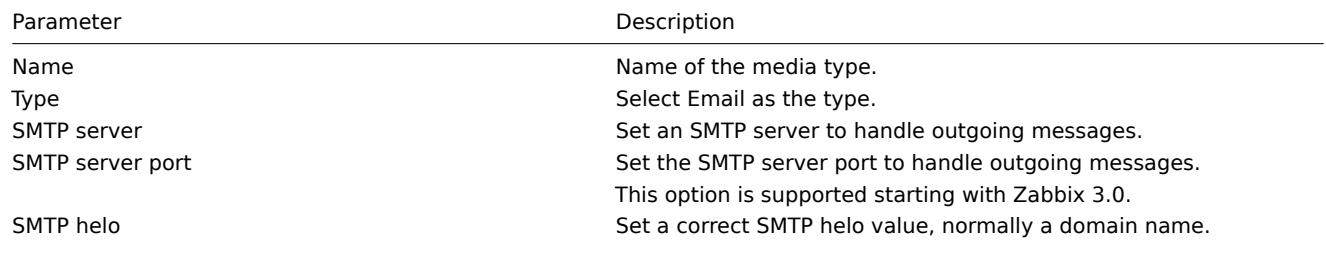

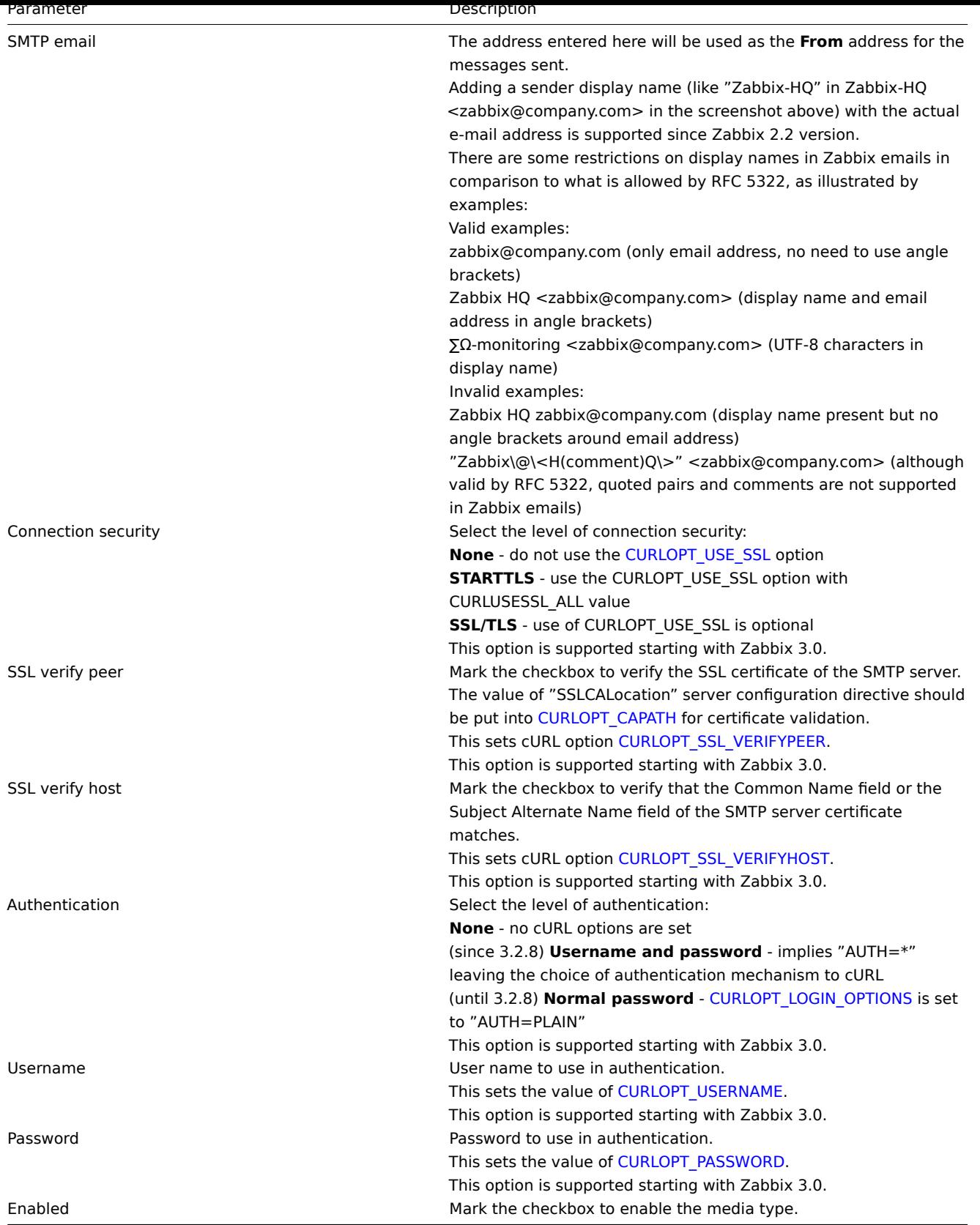

#### **Attention:**

To make SMTP authentication options available, Zabbix server should be compiled with the --with-libcurl compilation option with cURL 7.20.0 or higher.

#### User media

To assign a specific address to the user:

• Go to Administration→Users

- Open the user properties form
- In Media tab, click on Add

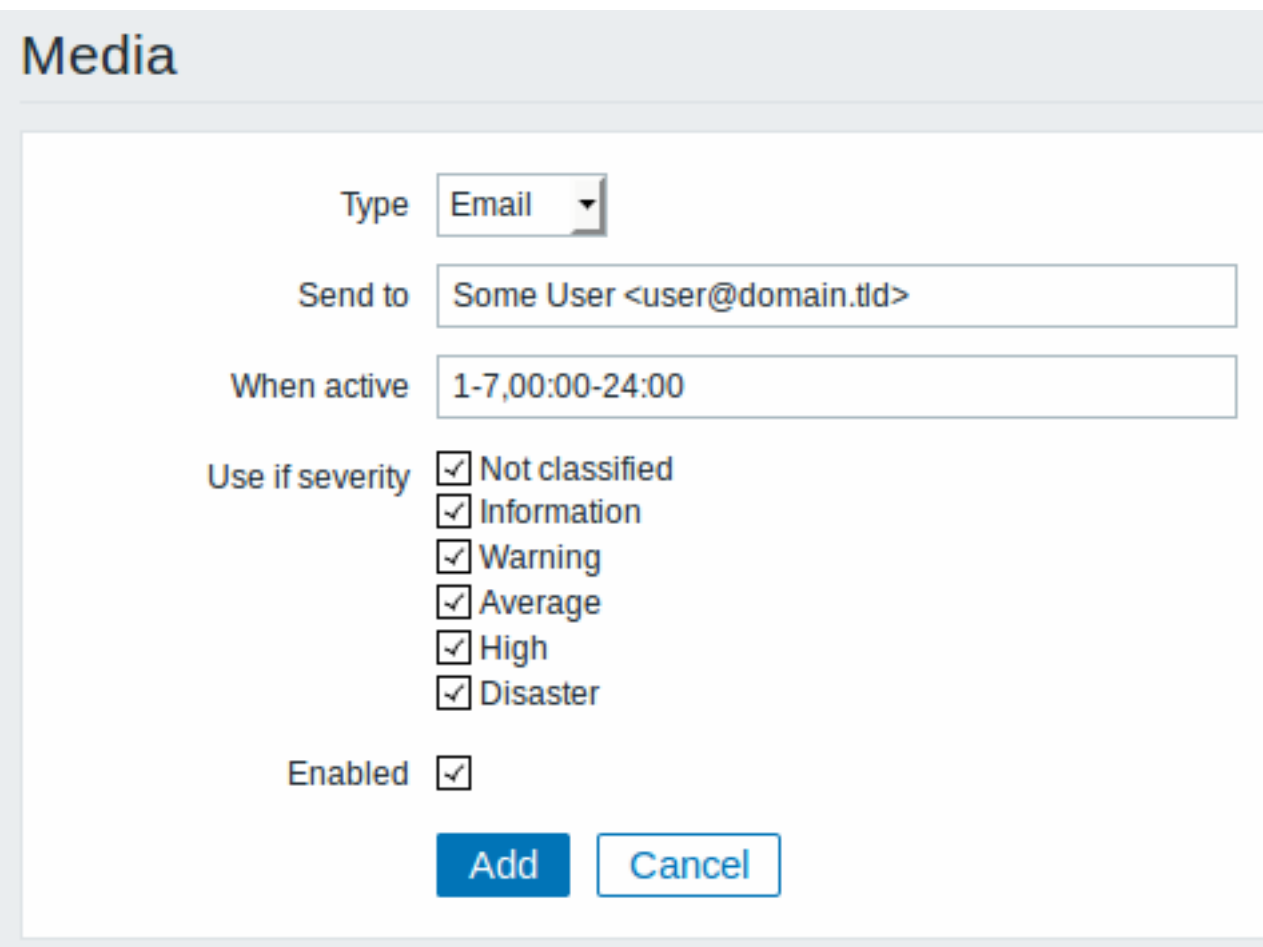

User media attributes:

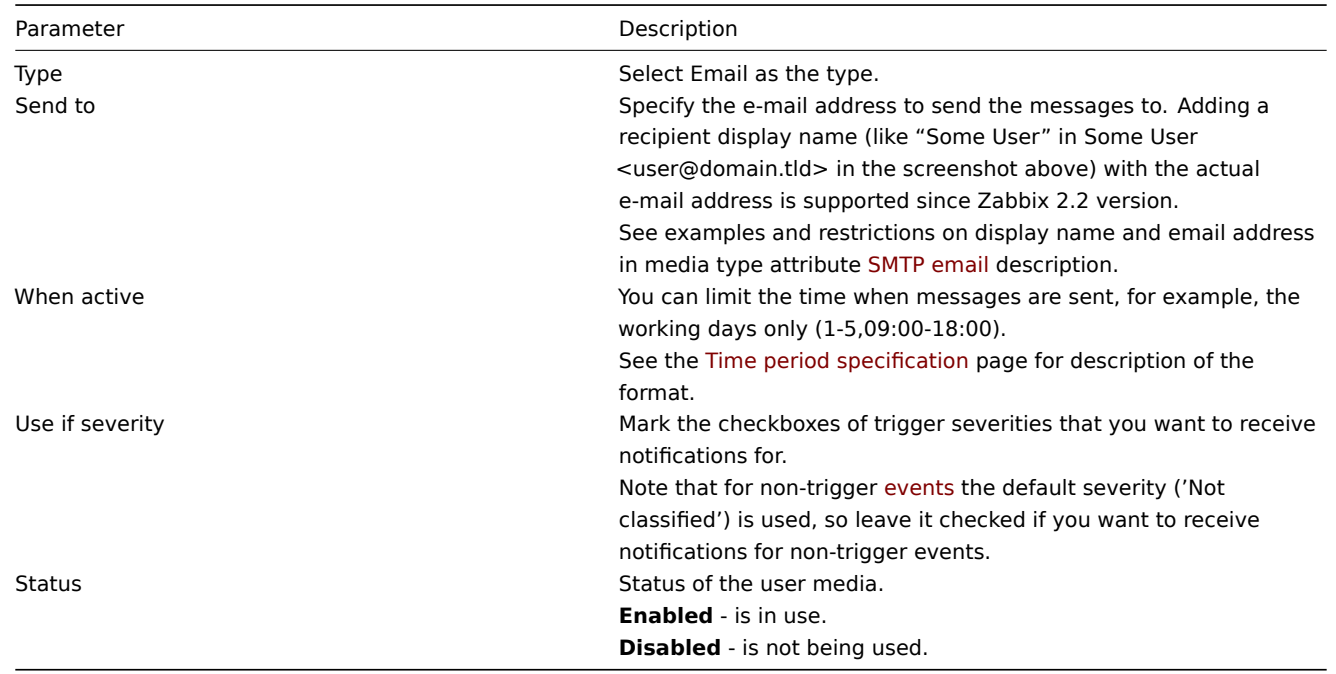

#### **2 SMS**

Overview

Zabbix supports the sending of SMS messages using a serial GSM modem connected to Zabbix server's serial port.

Make sure that:

- The speed of the serial device (normally /dev/ttyS0 under Linux) matches that of the GSM modem. Zabbix does not set the speed of the serial link. It uses default settings.
- The 'zabbix' user has read/write access to the serial device. Run the command ls –l /dev/ttyS0 to see current permissions of the serial device.
- The GSM modem has PIN entered and it preserves it after power reset. Alternatively you may disable PIN on the SIM card. PIN can be entered by issuing command AT+CPIN="NNNN" (NNNN is your PIN number, the quotes must be present) in a terminal software, such as Unix minicom or Windows HyperTerminal.

Zabbix has been tested with these GSM modems:

- Siemens MC35
- Teltonika ModemCOM/G10

To configure SMS as the delivery channel for messages, you also need to configure SMS as the media type and enter the respective phone numbers for the users.

#### Configuration

To configure SMS as the media type:

- Go to Administration→Media types
- Click on Create media type (or click on SMS in the list of pre-defined media types).

Media type attributes:

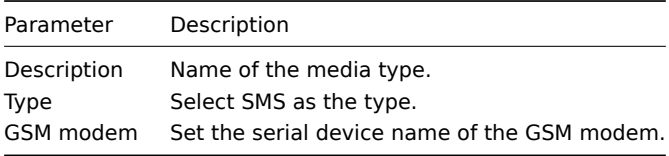

#### User media

To assign a phone number to the user:

- Go to Administration→Users
- Open the user properties form
- In Media tab, click on Add

User media attributes:

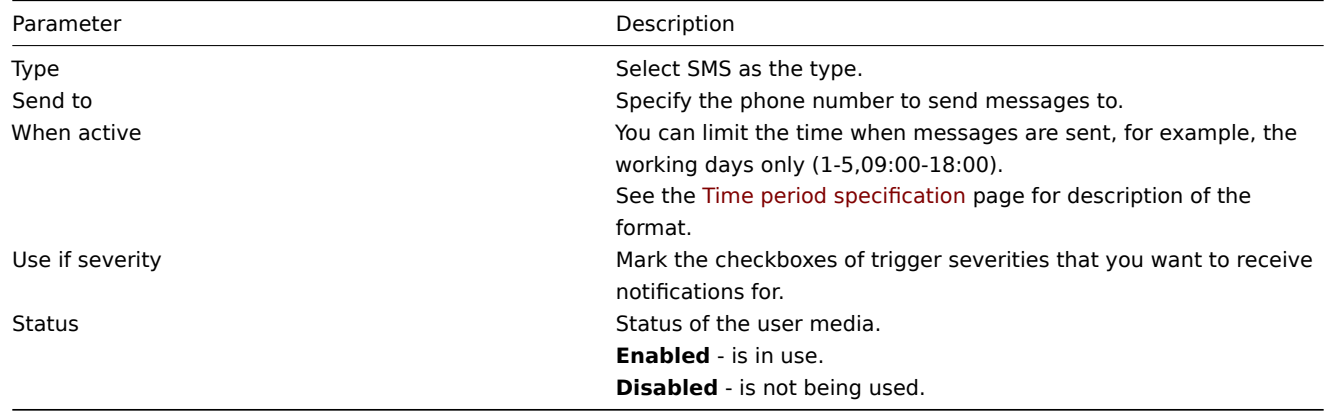

#### **3 Jabber**

#### <span id="page-311-0"></span>**Overview**

Zabbix supports sending Jabber messages.

When sending notifications, Zabbix tries to look up the Jabber SRV record first, and if that fails, it uses an address record for that domain. Among Jabber SRV records, the one with the highest priority and maximum weight is chosen. If it fails, other records are not tried.

To configure Jabber as the delivery channel for messages, you need to configure Jabber as the media type and enter the respective addresses for the users.

Configuration

To configure Jabber as the media type:

- Go to Administration→Media types
- Click on Create media type (or click on Jabber in the list of pre-defined media types).

Media type attributes:

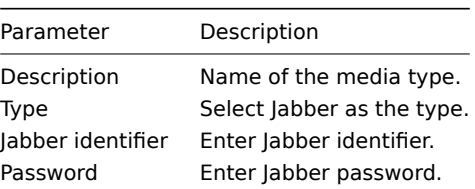

User media

To assign a Jabber address to the user:

- Go to Administration→Users
- Open the user properties form
- In Media tab, click on Add

User media attributes:

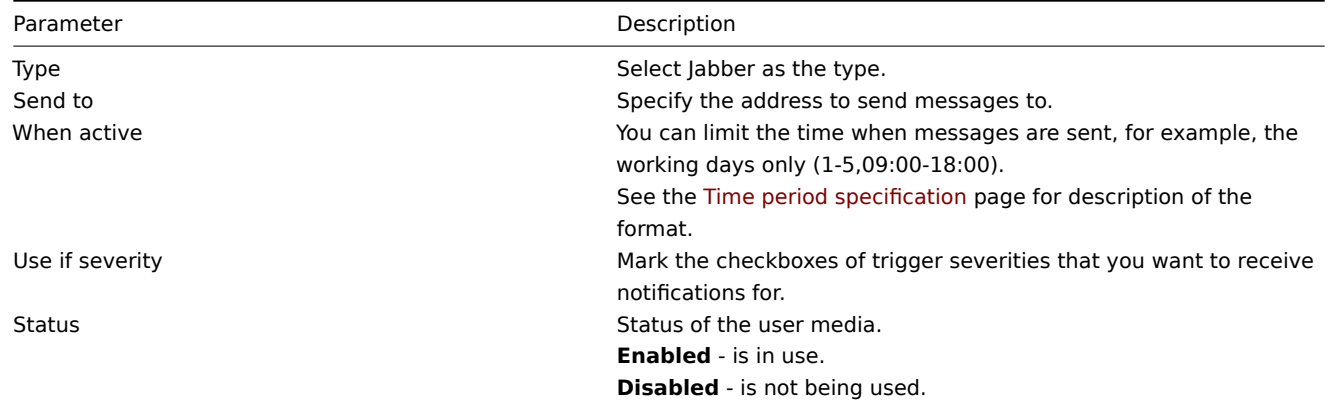

#### **4 Ez Texting**

#### Overview

You can use Zabbix technological partner Ez Texting for message sending.

To configure Ez Texting as the delivery channel for messages, you need to configure Ez Texting as the media type and assign recipient identification to the users.

#### Configuratio[n](http://www.zabbix.com/partners.php#Technology_Partners)

To configure Ez Texting as the media type:

- Go to Administration→Media types
- Click on Create media type

# Media types

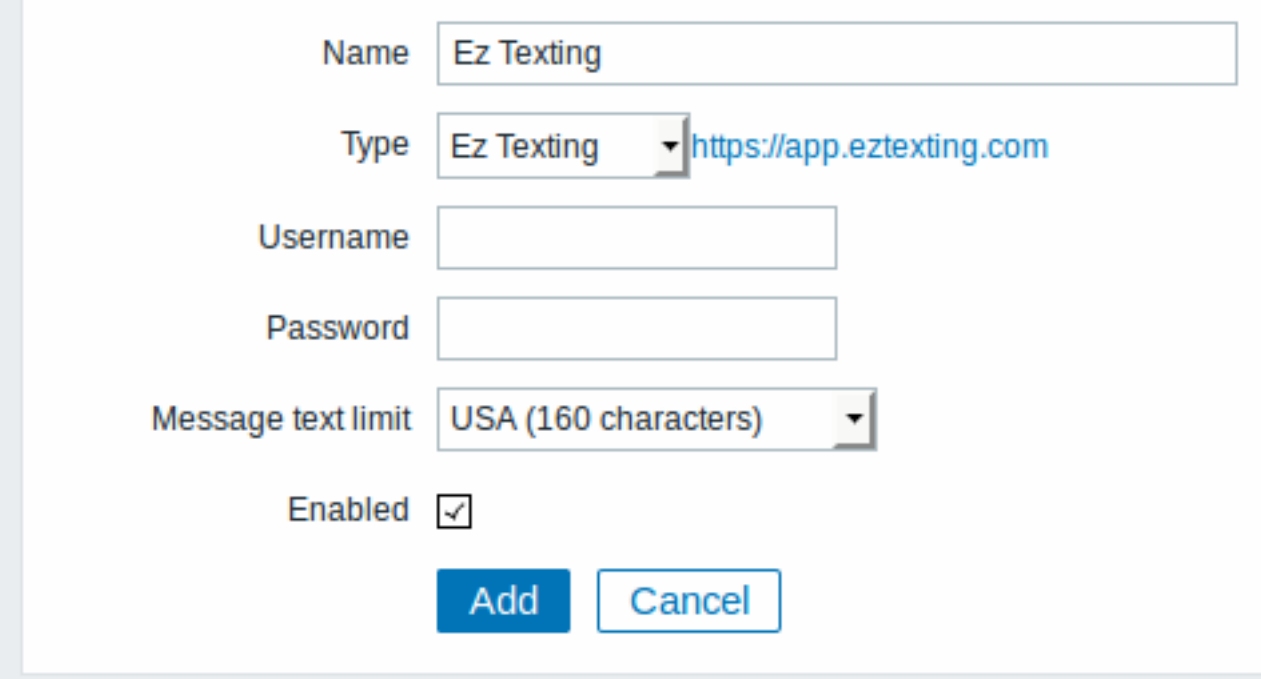

#### Media type attributes:

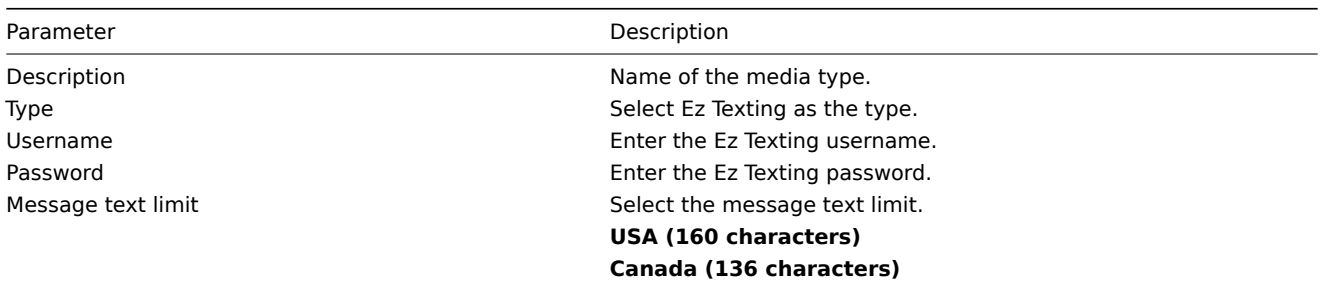

#### User media

To assign Ez Texting recipient identification to the user:

- Go to Administration→Users
- Open the user properties form
- In Media tab, click on Add

#### User media attributes:

<span id="page-313-0"></span>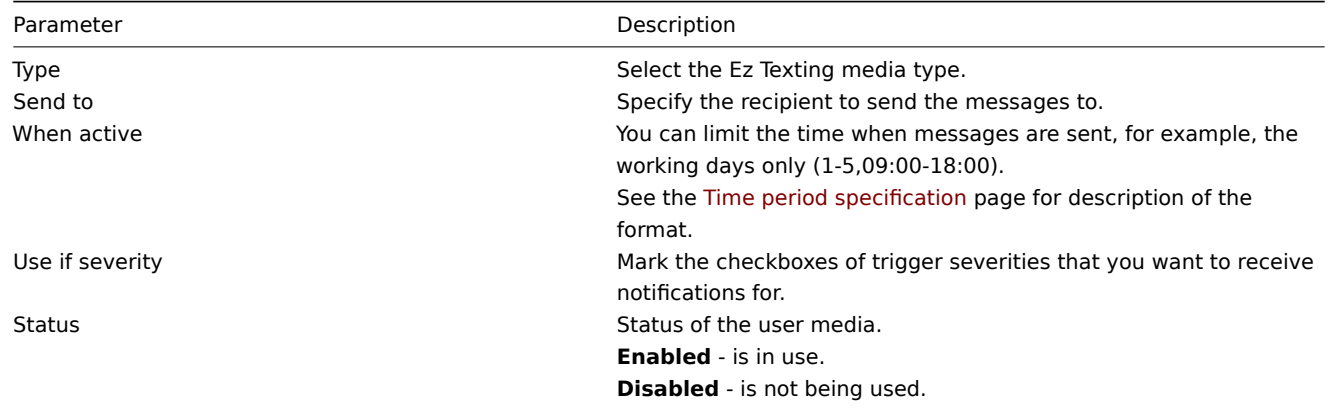

#### **5 Custom alertscripts**

#### Overview

If you are not satisfied with existing media types for sending alerts there is an alternative way to do that. You can create a script that will handle the notification your way.

Alert scripts are executed on Zabbix server. These scripts are located in the directory defined in the server configuration file **AlertScriptsPath** variable.

Here is an example alert script:

*#####!/bin/bash*

to=\$1 subject=\$2 body=\$3

```
cat <<EOF | mail -s "$subject" "$to"
$body
EOF
```
Environment variables are not preserved or created for the script, so they should be handled explicitly.

Configuration

To configure custom alertscripts as the media type:

- Go to Administration→Media types
- Click on Create media type

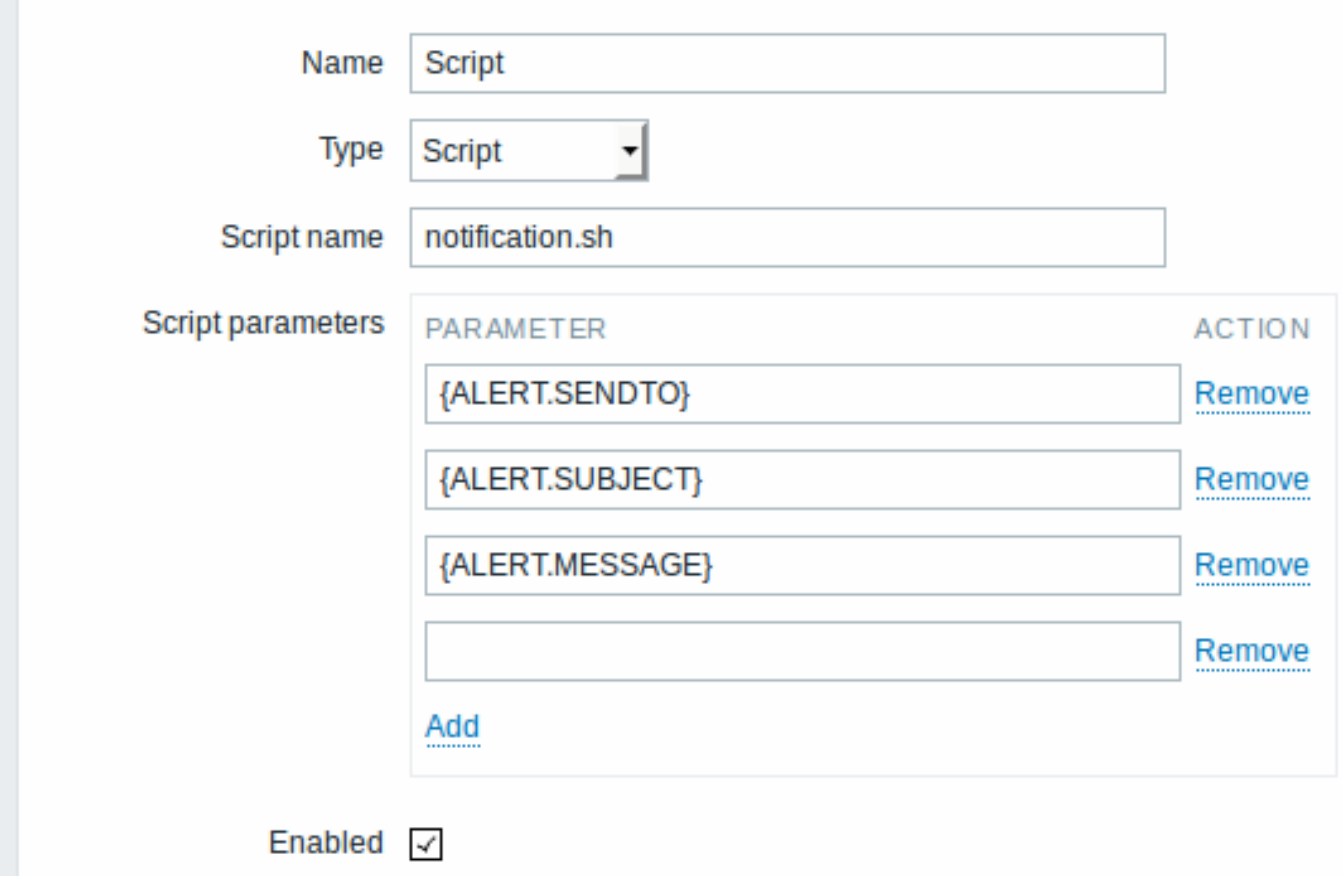

Media type attributes:

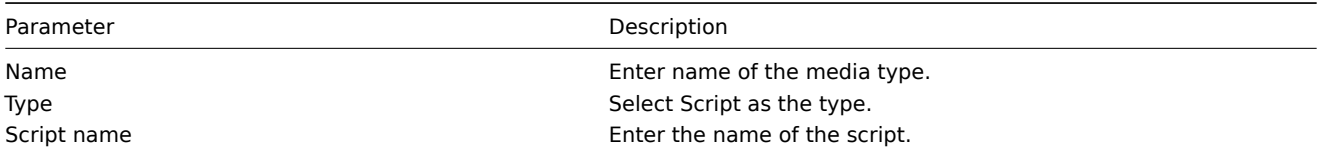

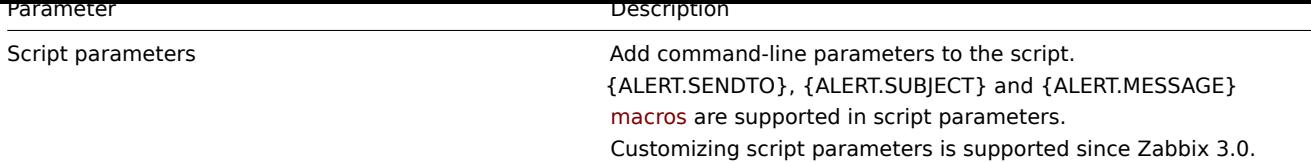

User media

To assign custom alertscripts to the user:

- Go to Administration→Users
- Open the user properties form
- In Media tab, click on Add

User media attributes:

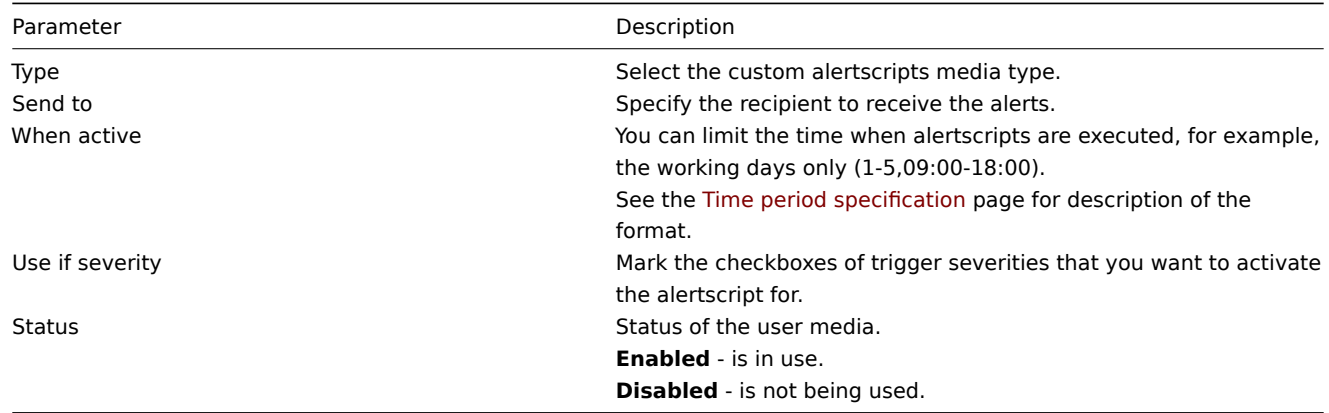

## **2 Actions**

#### Overview

<span id="page-315-0"></span>If you want some operations taking place as a result of events (for example, notifications sent), you need to configure actions.

Actions can be defined in response to events of all supported types:

- Trigger events when trigger status changes from OK to PROBLEM and back
- Discovery events when network discovery takes place
- Auto registration events when new active agents auto-register
- Internal events when items become unsupported or triggers go into an unknown state

#### Configuring an action

To configure an action, do the following:

- Go to Configuration → Actions
- From the Event source dropdown select the required source
- Click on Create action
- Name the action
- Choose conditions upon which operations are carried out
- Choose the operations to carry out
- Choose the recovery operations to carry out

General action attributes:

# **Actions**

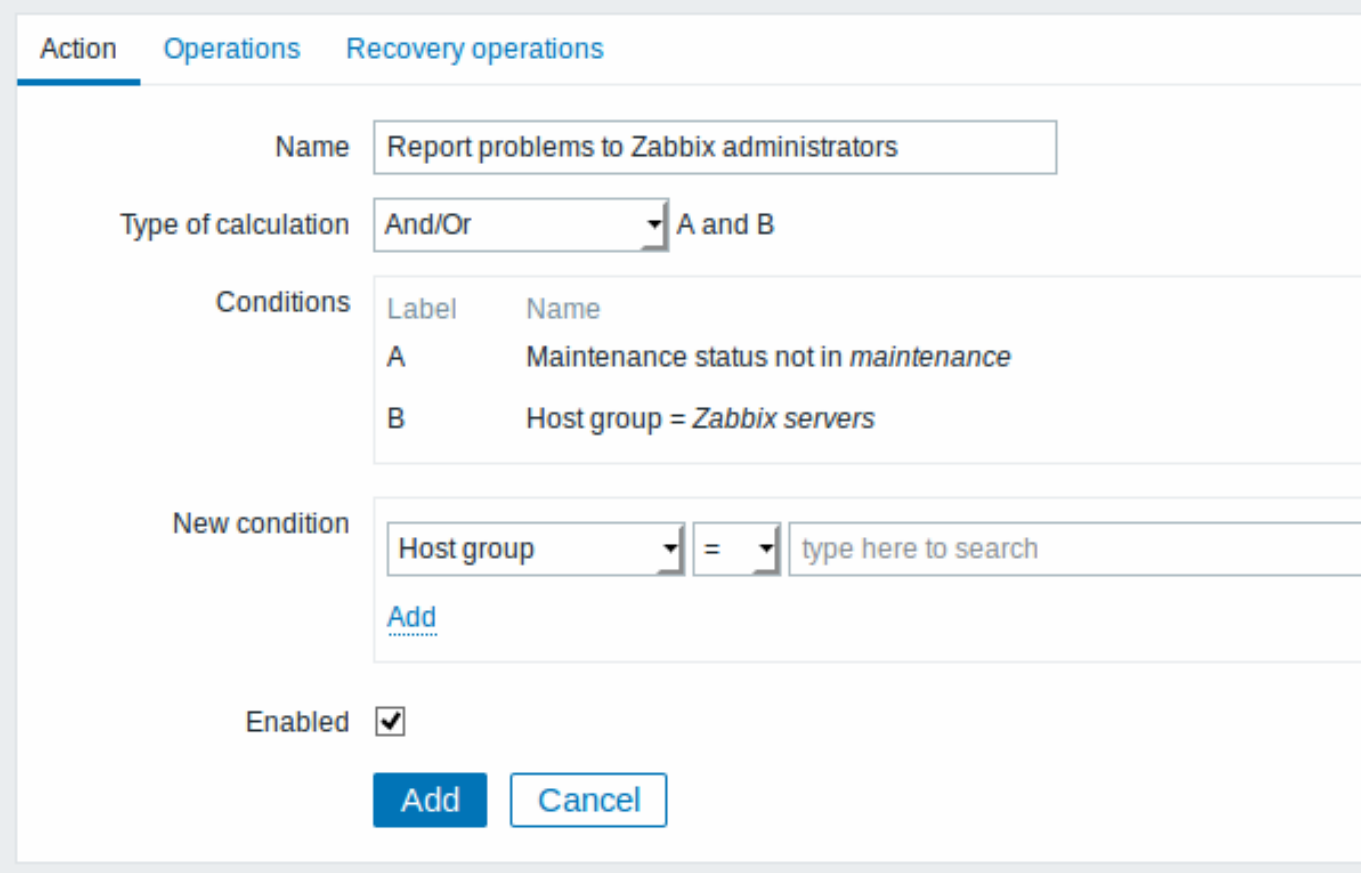

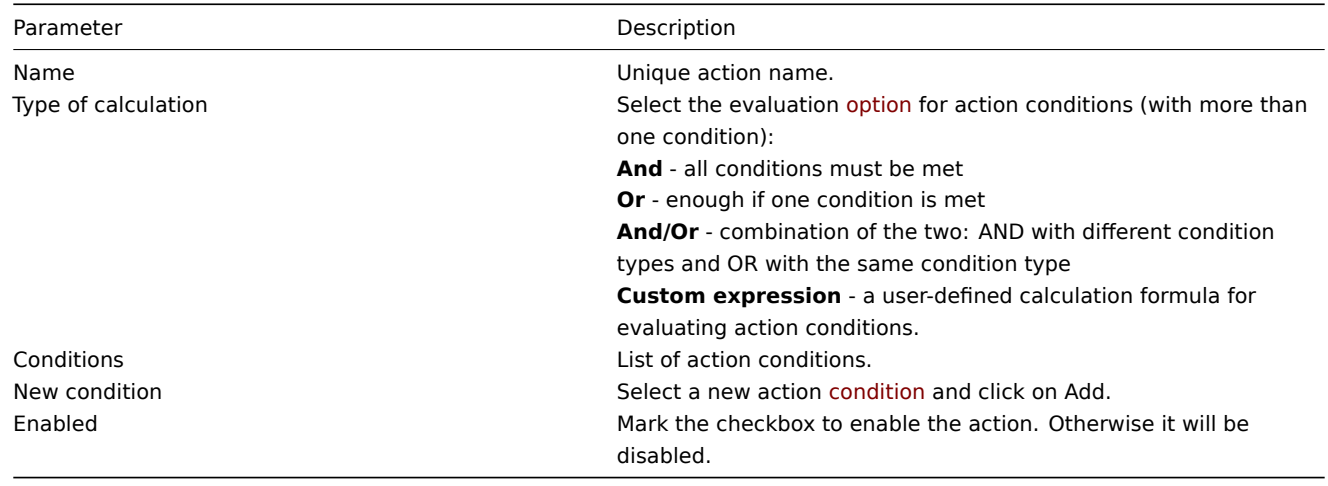

# **1 Conditions**

## Overview

An action is executed only in case an event matches a defined set of conditions. Conditions are set when configuring an action. The following conditions can be set for trigger-based actions:

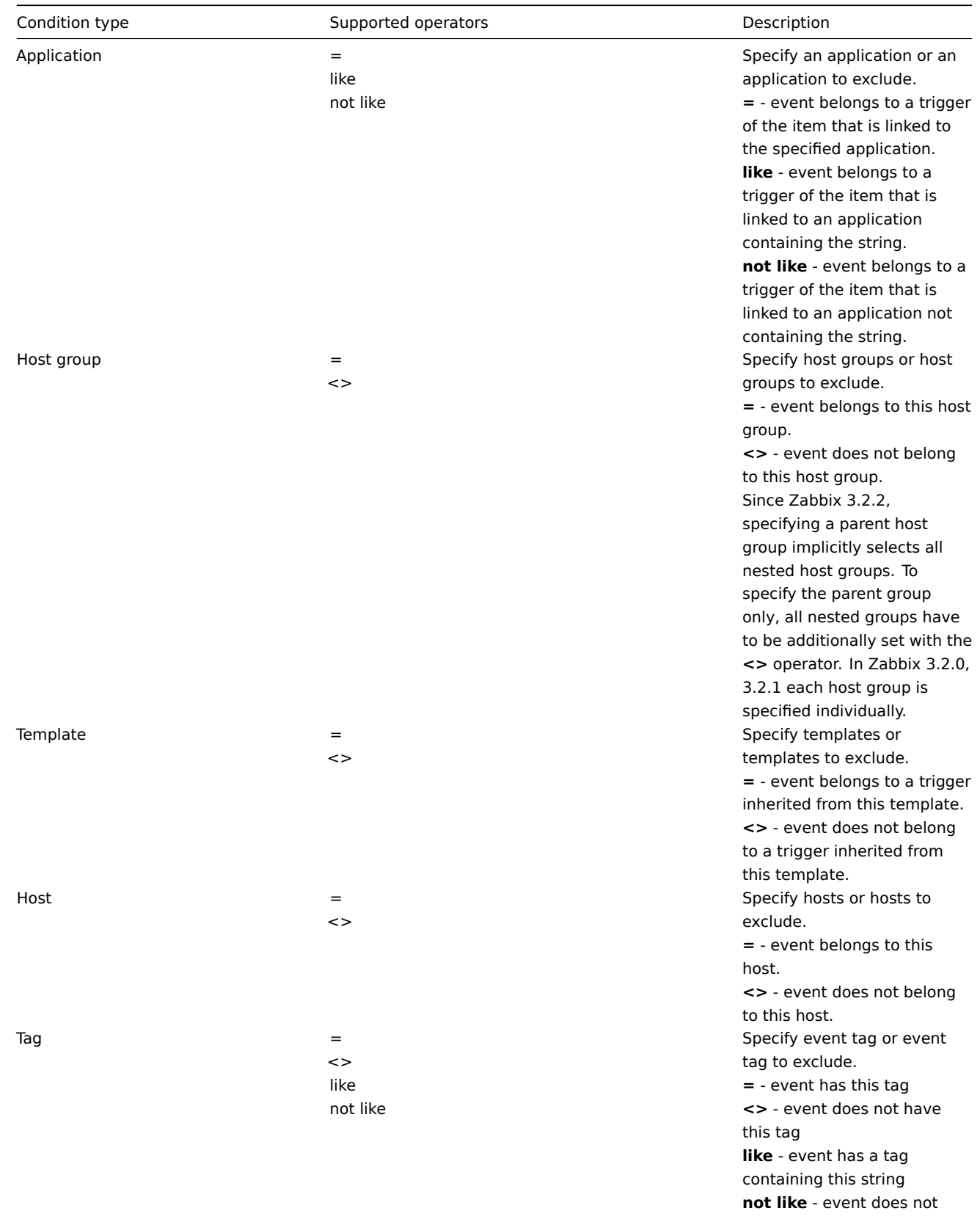

have a tag containing this string

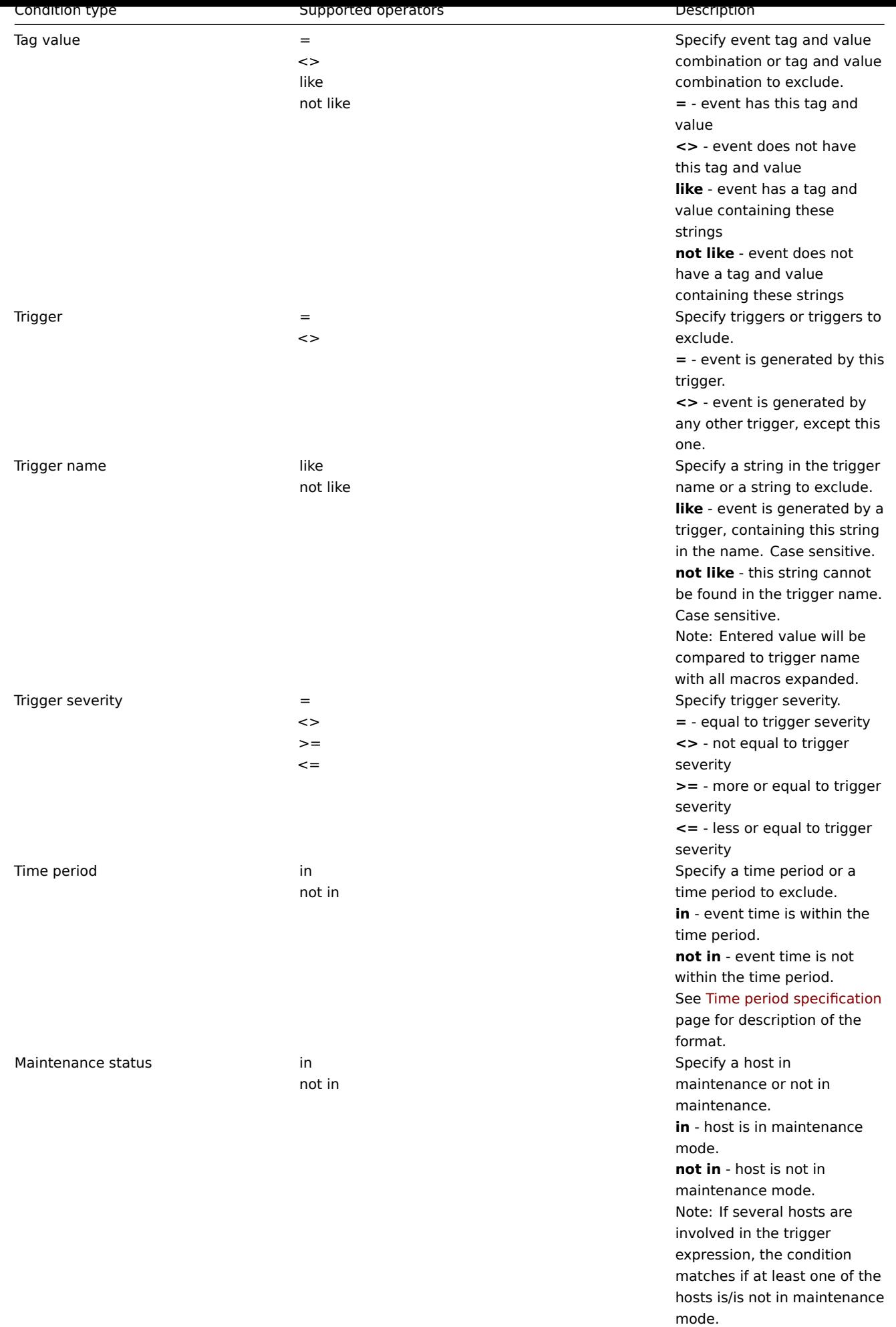

#### **Note:**

When a new action for triggers is created, it gets one condition automatically: "Maintenance status = not in maintenance". With this condition notifications are not sent for hosts in maintenance. This condition can be removed by the user.

The following conditions can be set for discovery-based events:

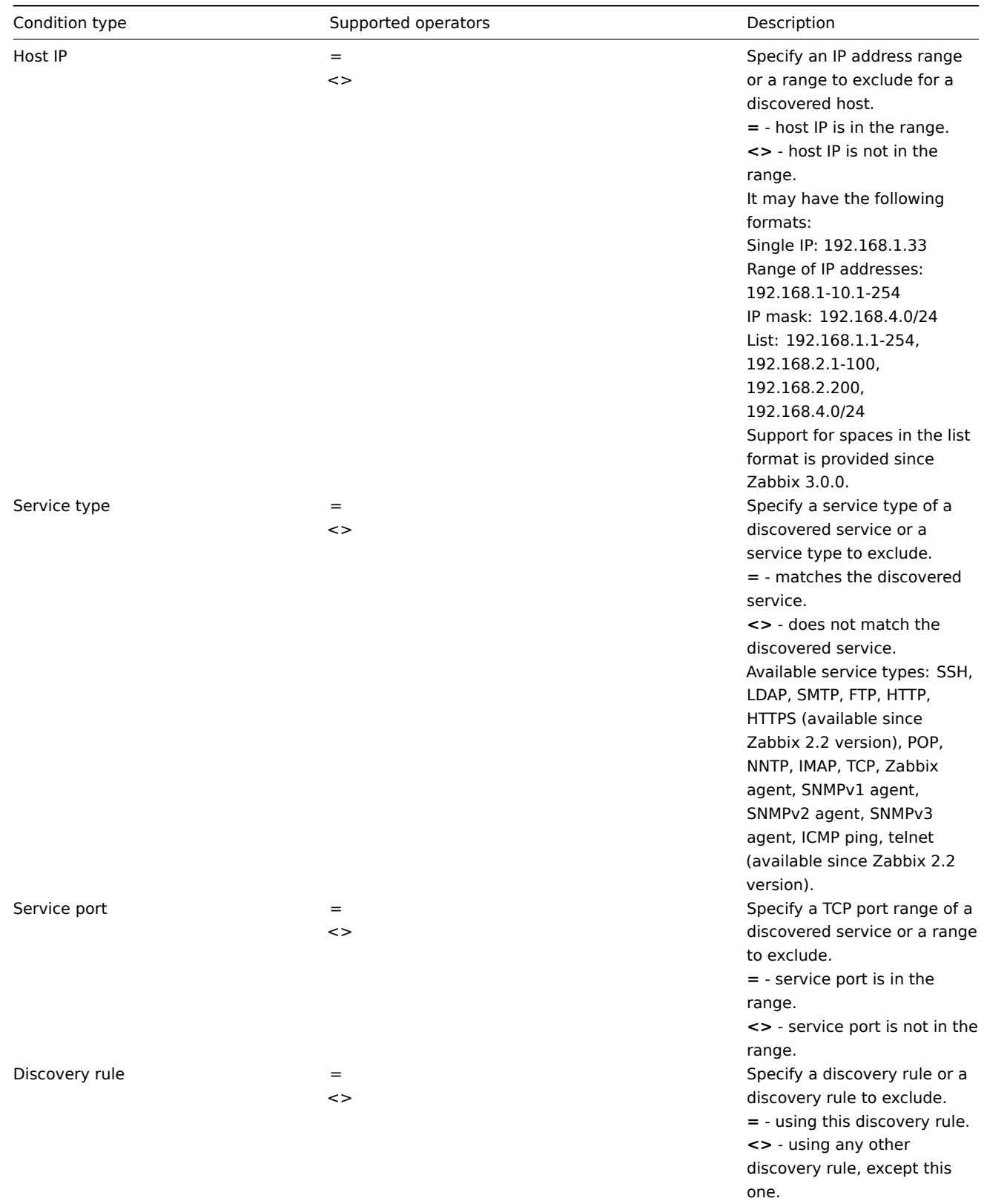

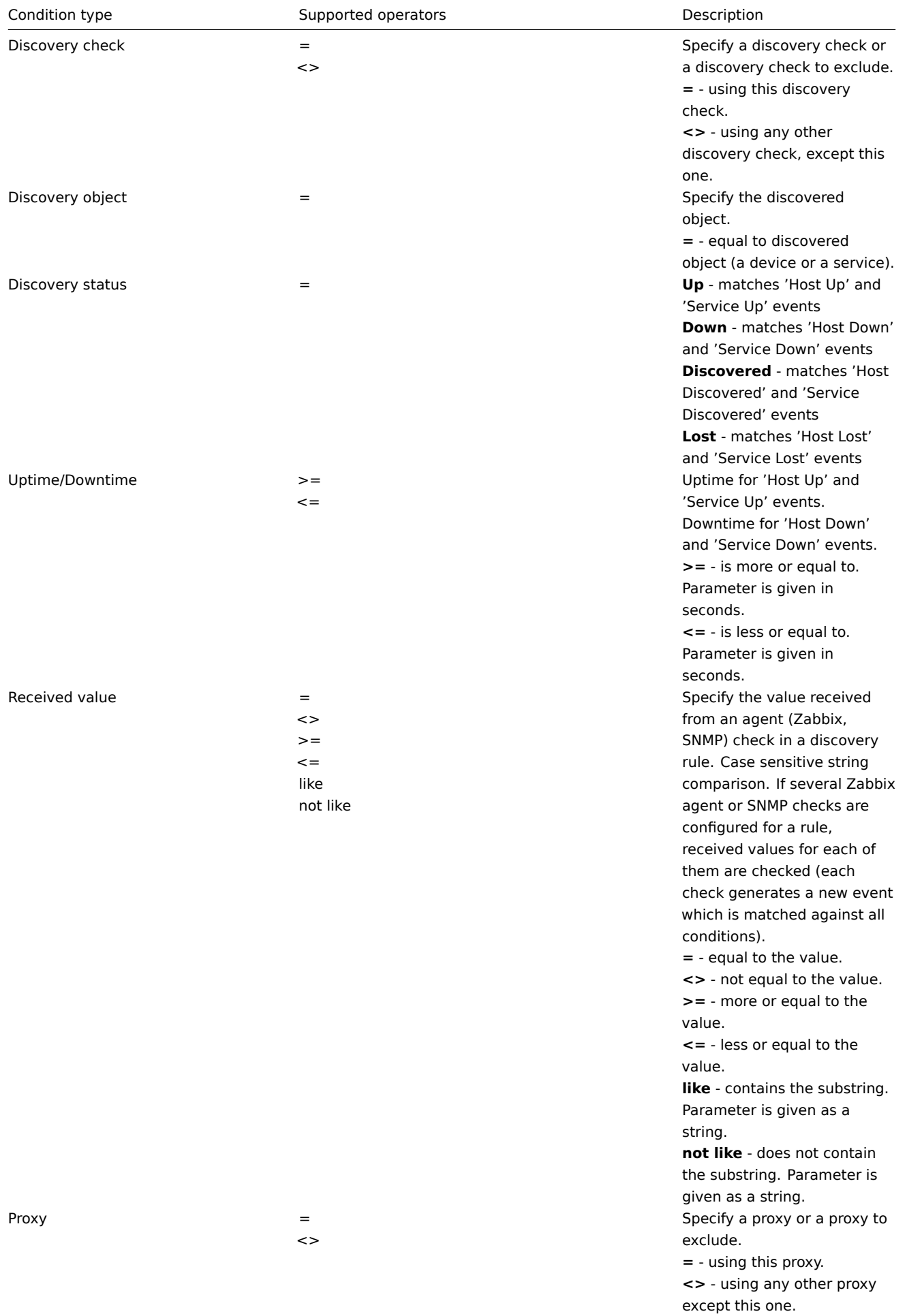

#### **Note:**

Service checks in a discovery rule, which result in discovery events, do not take place simultaneously. Therefore, if **multiple** values are configured for Service type, Service port or Received value conditions in the action, they will be compared to one discovery event at a time, but **not** to several events simultaneously. As a result, actions with multiple values for the same check types may not be executed correctly.

The following conditions can be set for actions based on active agent auto-registration:

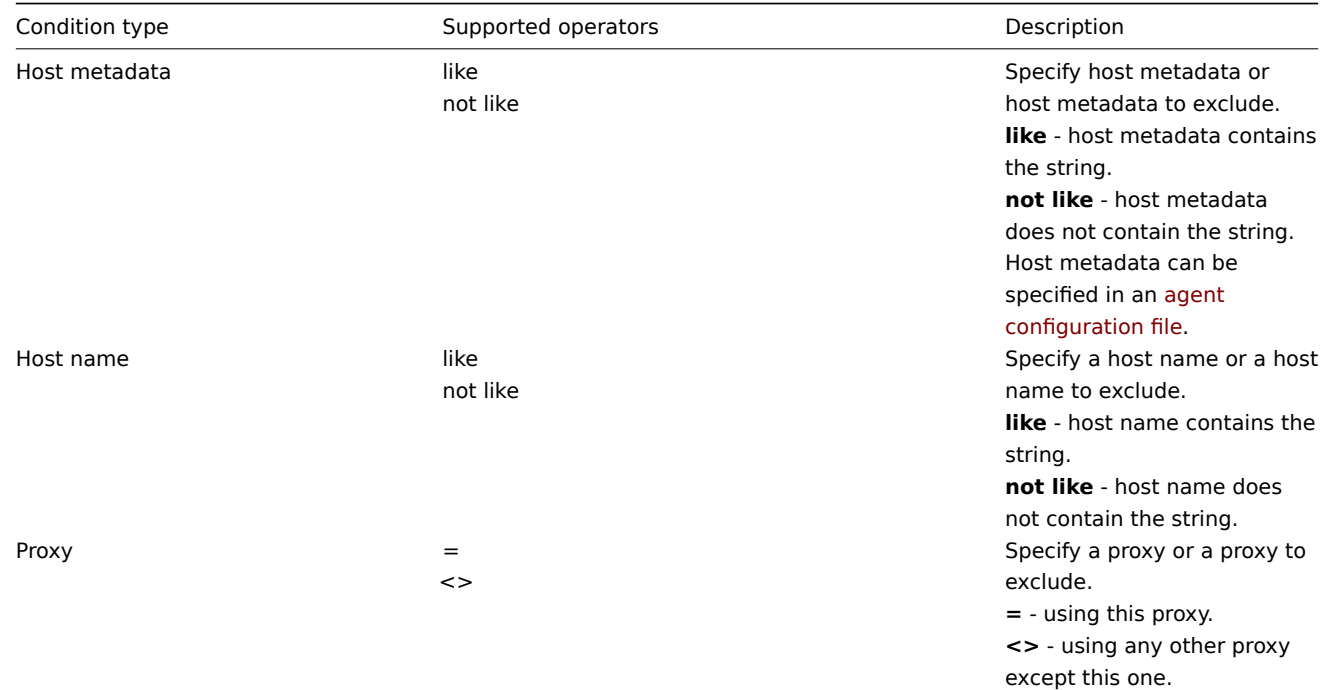

The following conditions can be set for actions based on internal events:

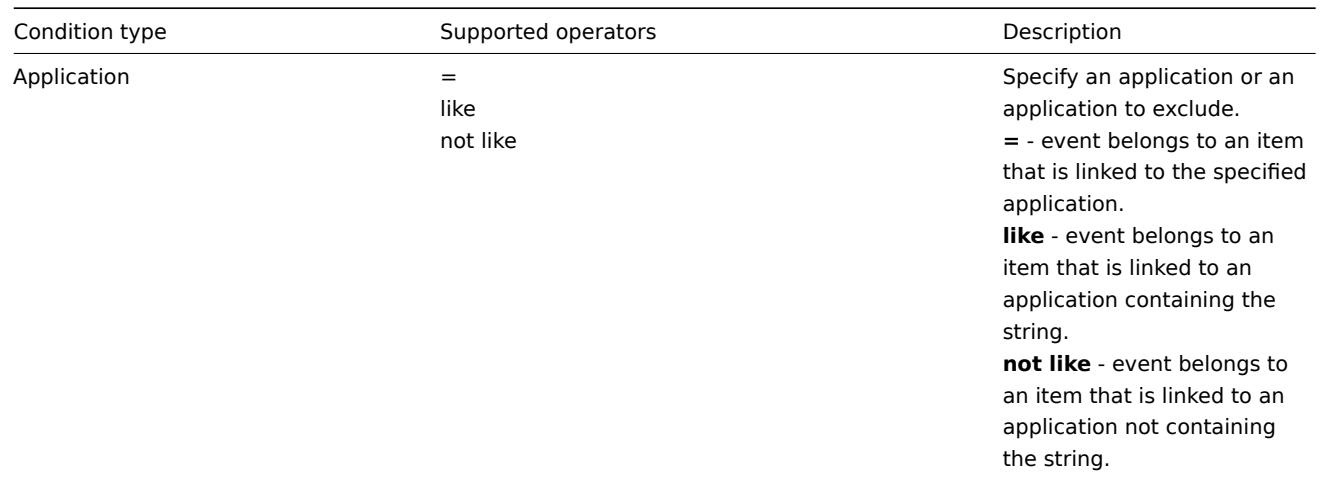

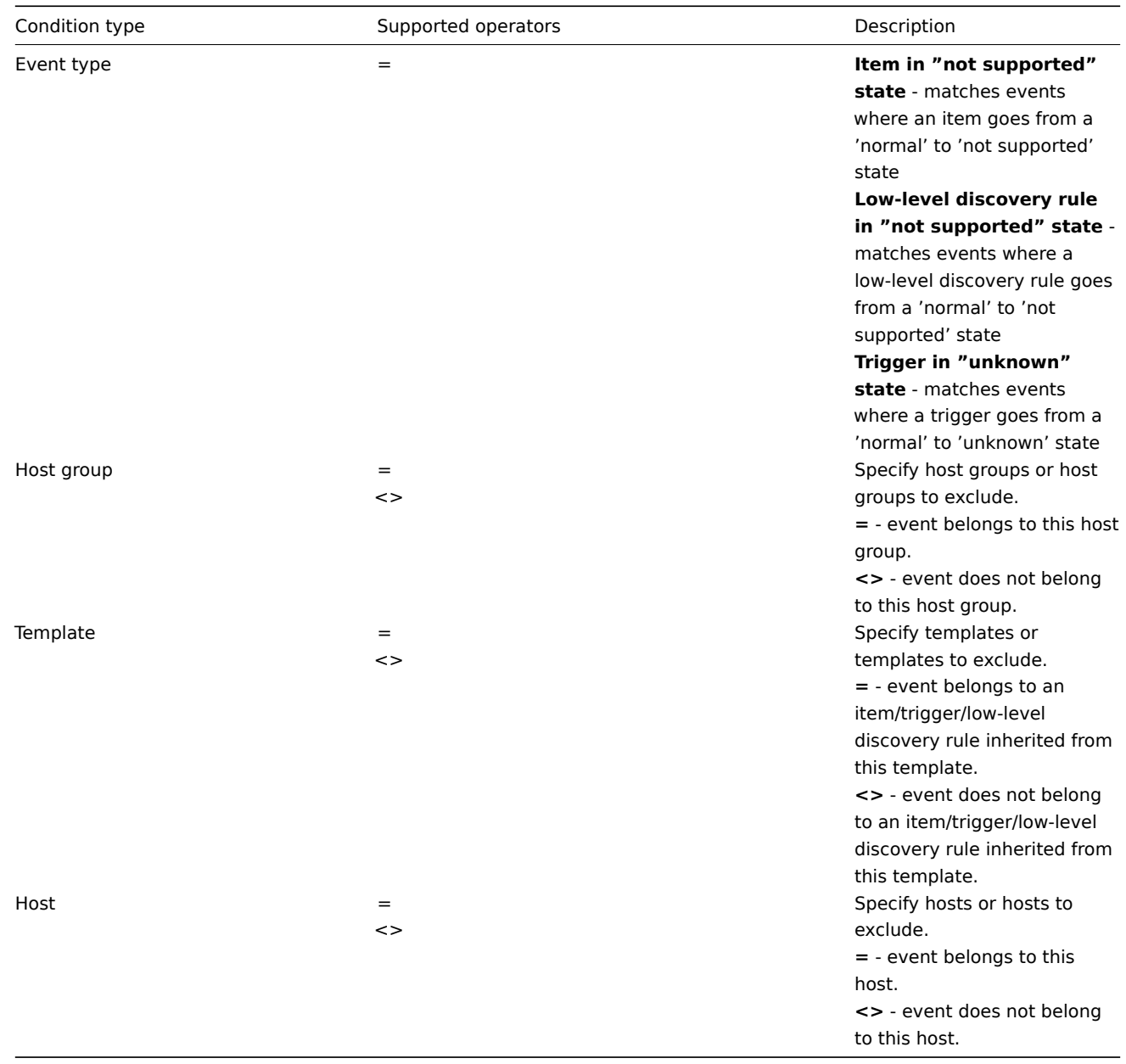

Type of calculation

The following options of calculating conditions are available:

• **And** - all conditions must be met

Note that using "And" calculation is disallowed between several triggers when they are selected as a Trigger= condition. Actions can only be executed based on the event of one trigger.

- **Or** enough if one condition is met
- **And/Or** combination of the two: AND with different condition types and OR with the same condition type, for example:

Host group = Oracle servers Host group = MySQL servers Trigger name like 'Database is down' Trigger name like 'Database is unavailable'

is evaluated as

**(**Host group = Oracle servers **or** Host group = MySQL servers**) and (**Trigger name like 'Database is down' **or** Trigger name like 'Database is unavailable'**)**

• **Custom expression** - a user-defined calculation formula for evaluating action conditions. It must include all conditions (represented as uppercase letters A, B, C, ...) and may include spaces, tabs, brackets ( ), **and** (case sensitive), **or** (case sensitive).

While the previous example with And/Or would be represented as (A or B) and (C or D), in a custom expression you may as well have multiple other ways of calculation:

(A and B) and (C or D) (A and B) or (C and D) ((A or B) and C) or D etc.

Actions disabled due to deleted objects

If a certain object (host, template, trigger, etc) used in an action condition/operation is deleted, the condition/operation is removed and the action is disabled to avoid incorrect execution of the action. The action can be re-enabled by the user.

This behavior takes place when deleting:

- host groups ("host group" condition, "remote command" operation on a specific host group);
- hosts ("host" condition, "remote command" operation on a specific host);
- templates ("template" condition, "link to template" and "unlink from template" operations);
- triggers ("trigger" condition);
- discovery rules (when using "discovery rule" and "discovery check" conditions);
- proxies ("proxy" condition).

Note: If a remote command has many target hosts, and we delete one of them, only this host will be removed from the target list, the operation itself will remain. But, if it's the only host, the operation will be removed, too. The same goes for "link to template" and "unlink from template" operations.

Actions are not disabled when deleting a user or user group used in a "send message" operation.

#### **2 Operations**

#### Overview

You can define the following operations for all events:

- send a message
- execute a remote command (including IPMI)

For discovery events, there are additional operations available:

- add host
- remove host
- enable host
- disable host
- add to group
- delete from group
- link to template
- unlink from template
- set host inventory mode

The additional operations available for auto-registration events are:

- add host
- disable host
- add to group
- link to template
- set host inventory mode

#### Configuring an operation

To configure an operation, go to the Operations tab in action configuration and click on New in the Operations block. Edit the operation step and click on Add to add to the list of Operations.

Operation attributes:
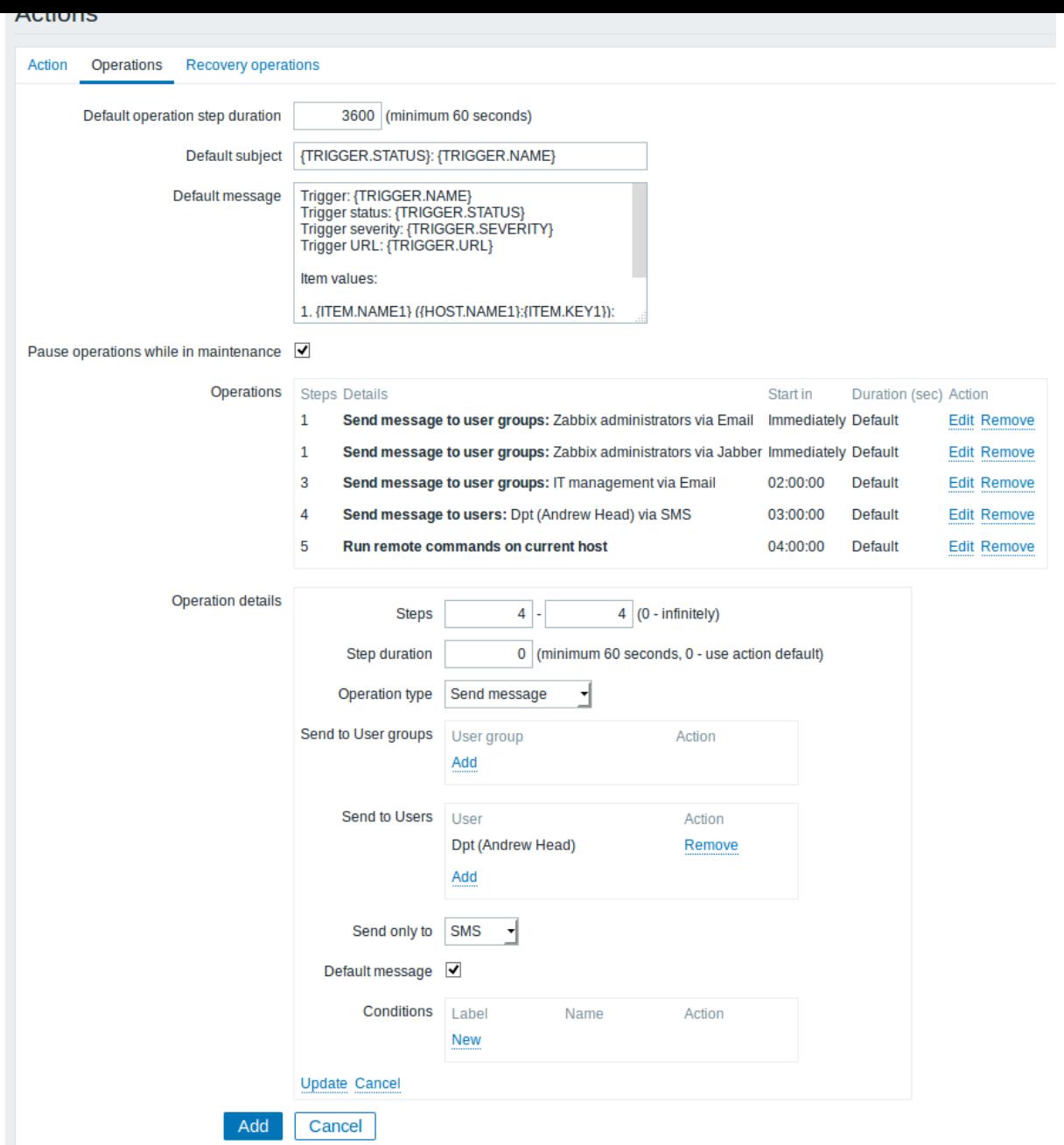

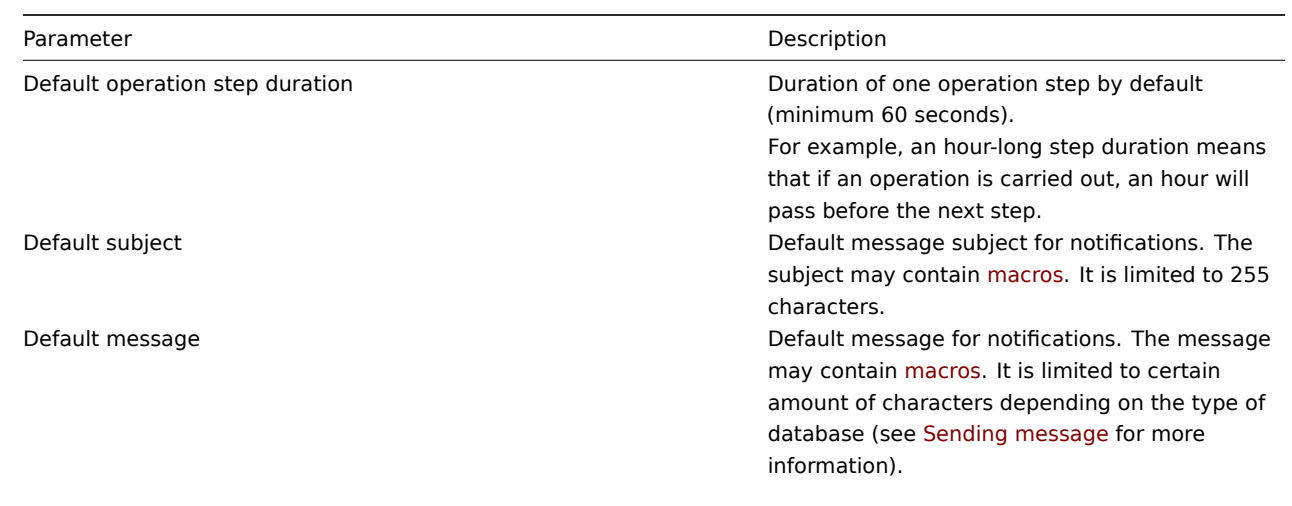

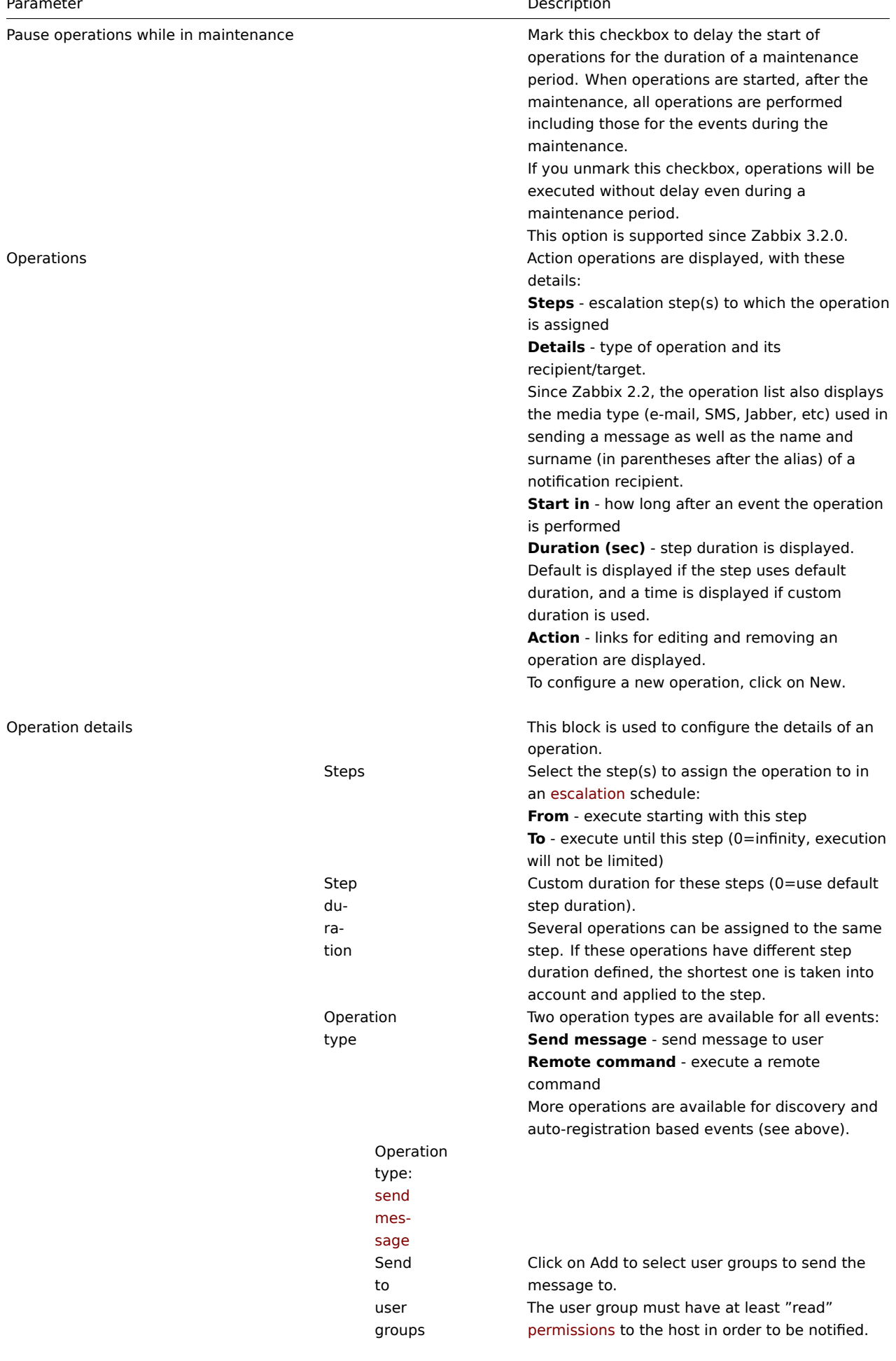

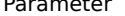

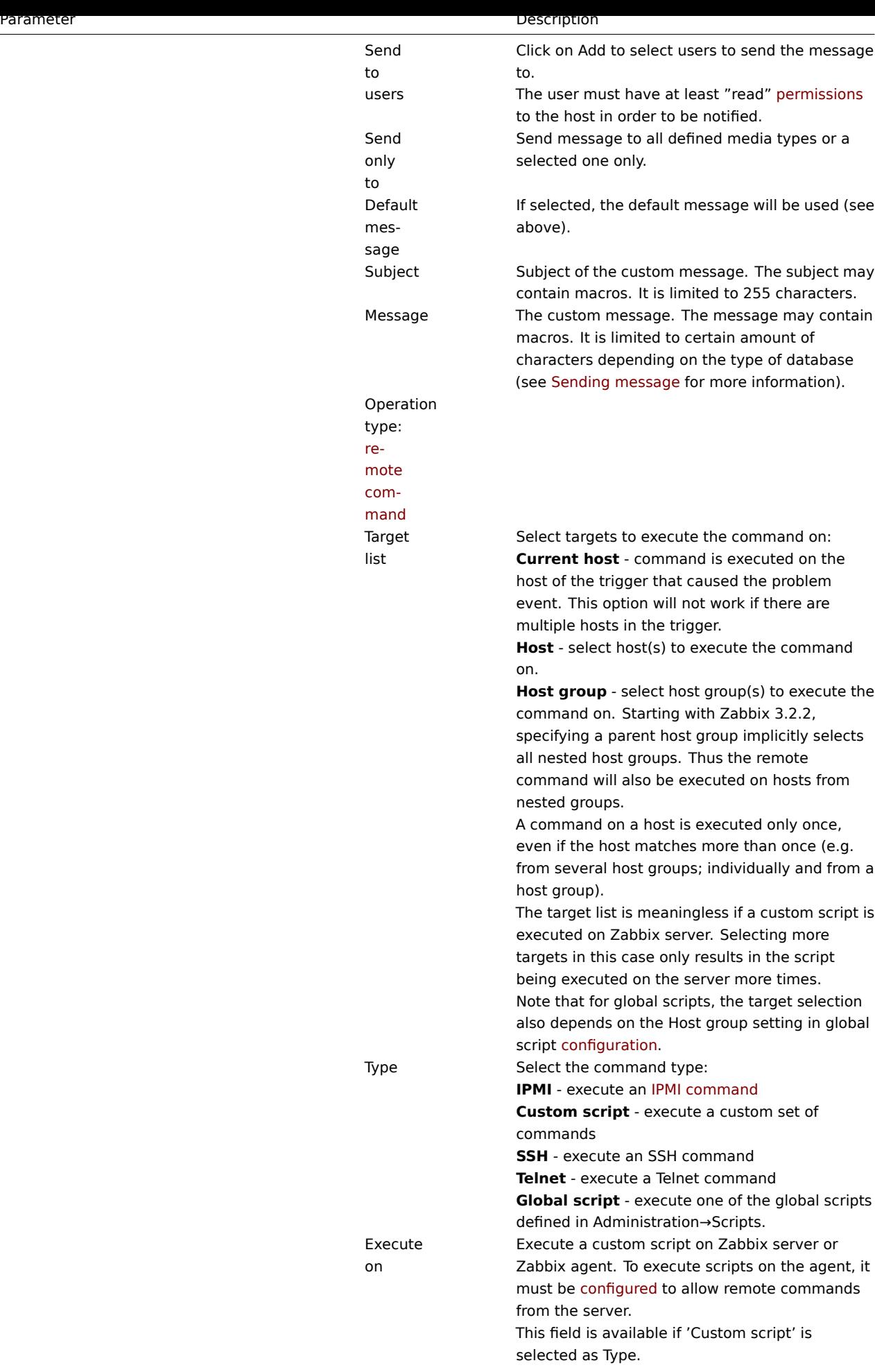

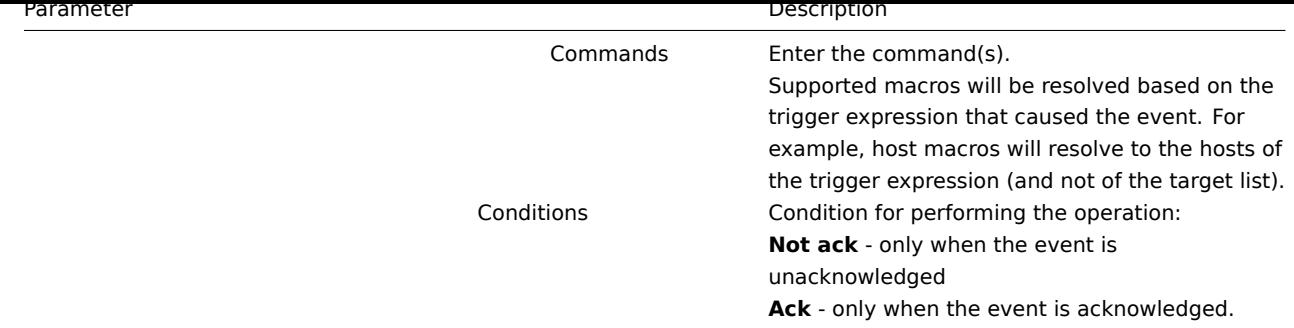

### 1 Sending message

### Overview

Sending a message is one of the best ways of notifying people about a problem. That is why it is one of the primary actions offered by Zabbix.

### Configuration

To be able to send and receive notifications from Zabbix you have to:

- define the media to send a message to
- configure an action operation that sends a message to one of the defined media

### **Attention:**

Z[abbix sends notifi](#page-306-0)cations only to those users that have at least 'read' permissions to the host that generated the event. A[t least one host of a trigger ex](#page-323-0)pression must be accessible.

You can configure custom scenarios for sending messages using escalations.

To successfully receive and read e-mails from Zabbix, e-mail servers/clients must support standard 'SMTP/MIME e-mail' format since Zabbix sends UTF-8 data (If the subject contains ASCII characters only, it is not UTF-8 encoded.). The subject and the body of the message are base64-encoded to follow 'SMTP/MIME e-mai[l' format sta](#page-335-0)ndard.

Message limit after all macros expansion depends on the type of database and character set (non- ASCII characters require more than one byte to be stored):

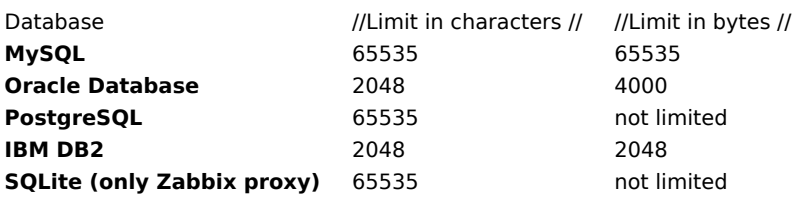

Tracking messages

You can view the status of messages sent in Monitoring  $\rightarrow$  Problems.

In the Actions column you can see summarized information about actions taken. In there green numbers represent messages sent, red ones - failed messages. In progress indicates that an action is initiated. Failed informs that no action has executed successfully.

If you click on the event time to view event details, you will also see the Message actions block containing details of messages sent (or not sent) due to the event.

In Reports → Action log you will see details of all actions taken for those events that have an action configured.

2 Remote commands

### Overview

With remote commands you can define that a certain pre-defined command is automatically executed on the monitored host upon some condition.

Thus remote commands are a powerful mechanism for smart pro-active monitoring.

In the most obvious uses of the feature you can try to:

- Automatically restart some application (web server, middleware, CRM) if it does not respond
- Use IPMI 'reboot' command to reboot some remote server if it does not answer requests
- Automatically free disk space (removing older files, cleaning /tmp) if running out of disk space
- Migrate a VM from one physical box to another depending on the CPU load
- Add new nodes to a cloud environment upon insufficient CPU (disk, memory, whatever) resources

Configuring an action for remote commands is similar to that for sending a message, the only difference being that Zabbix will execute a command instead of sending a message.

### **Attention:**

Remote commands are not supported to be executed on Zabbix agents monitored by Zabbix proxy, so for commands from Zabbix server to agent a direct connection is required.

Remote command limit after all macros expansion is the same as message limit for Sending message operation.

See also the command execution page.

Remote commands are executed even if the target host is in maintenance.

The following tutorial provides step-by-step instructions on how to set up remote commands.

Configuratio[n](#page-994-0)

Those remote commands that are executed on Zabbix agent (custom scripts) must be first enabled in the respective zabbix\_agentd.conf.

Make sure that the **EnableRemoteCommands** parameter is set to **1** and uncommented. Restart agent daemon if changing this parameter.

### **[Attention:](#page-916-0)**

Remote commands do not work with active Zabbix agents.

Then, when configuring a new action in Configuration  $\rightarrow$  Actions:

• Define the appropriate conditions. In this example, set that the action is activated upon any disaster problems with one of Apache applications:

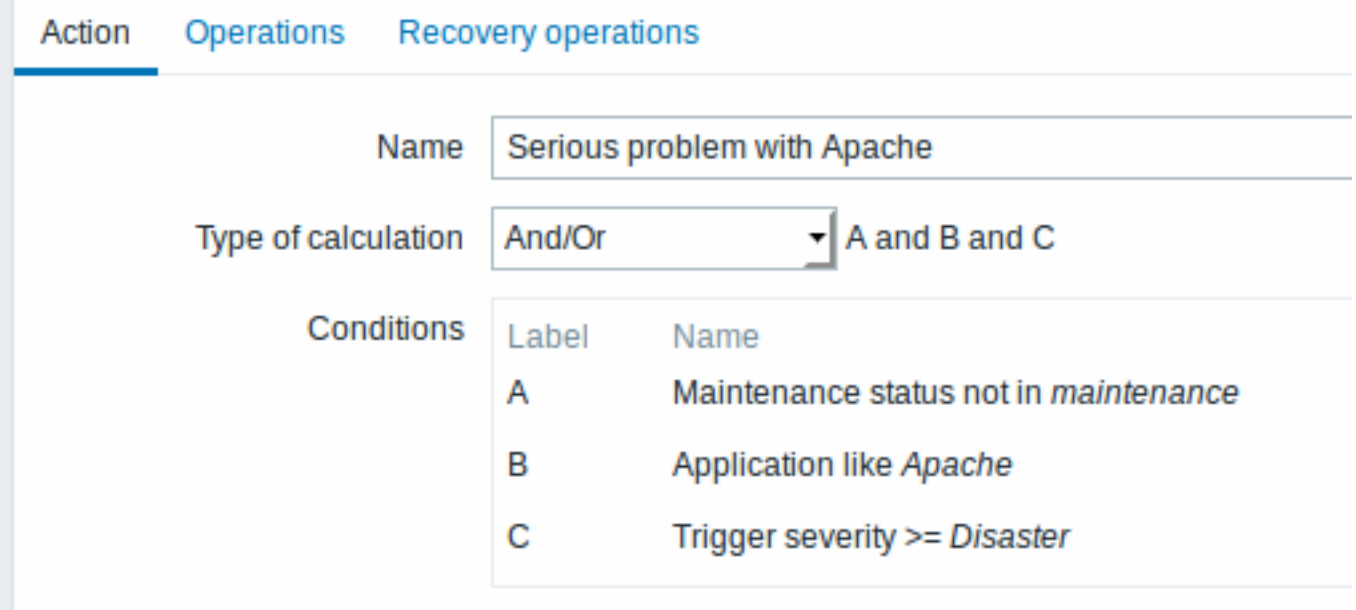

• In the Operations tab, select the **Remote command** operation type

• Select the remote command type (IPMI, Custom script, SSH, Telnet, Global script)

• Enter the remote command

For example:

### sudo /etc/init.d/apache restart

In this case, Zabbix will try to restart an Apache process. With this command, make sure that the command is executed on Zabbix agent (click the Zabbix agent button against Execute on).

### **Attention:**

Note the use of **sudo** - Zabbix user does not have permissions to restart system services by default. See below for hints on how to configure **sudo**.

### **Note:**

Zabbix agent should run on the remote host and accept incoming connections. Zabbix agent executes commands in background.

### **Attention:**

Zabbix does not check if a command has been executed successfully.

Remote commands on Zabbix agent are executed without timeout by the system.run[,nowait] key. On Zabbix server remote commands are executed with timeout as set in the TrapperTimeout parameter of zabbix\_server.conf file.

### Access permissions

Make sure that the 'zabbix' user has execute permissions for configured commands. One may be interested in using **sudo** to give access to privileged commands. To configure access, execute as root:

# visudo

Example lines that could be used in sudoers file:

# allows 'zabbix' user to run all commands without password. zabbix ALL=NOPASSWD: ALL

# allows 'zabbix' user to restart apache without password. zabbix ALL=NOPASSWD: /etc/init.d/apache restart

# **Note:**

On some systems sudoers file will prevent non-local users from executing commands. To change this, comment out **requiretty** option in /etc/sudoers.

# Remote commands with multiple interfaces

If the target system has multiple interfaces of the selected type (Zabbix agent or IPMI), remote commands will be executed on the default interface.

It is possible to execute remote commands via SSH and Telnet using another interface than the Zabbix agent one. The available interface to use is selected in the following order:

- \* Zabbix agent default interface
- \* SNMP default interface
- \* JMX default interface
- \* IPMI default interface

IPMI remote commands

For IPMI remote commands the following syntax should be used:

<command> [<value>]

where

- <command> one of IPMI commands without spaces
- <value> 'on', 'off' or any unsigned integer. <value> is an optional parameter.

Examples

Example 1

Restart of Windows on certain condition.

In order to automatically restart Windows upon a problem detected by Zabbix, define the following actions:

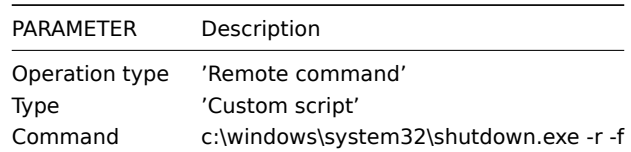

### Example 2

Restart the host by using IPMI control.

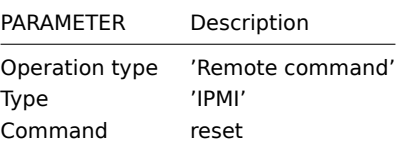

### Example 3

Power off the host by using IPMI control.

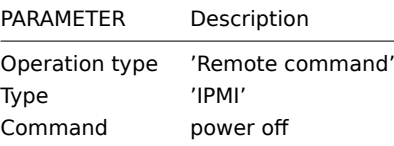

### 3 Additional operations

### Overview

For discovery events, there are additional operations available:

- add host
- remove host
- enable host
- disable host
- add to group
- delete from group
- link to template
- unlink from template
- set host inventory mode

The additional operations available for auto-registration events are:

- add host
- disable host
- add to group
- link to template
- set host inventory mode

### Adding host

Hosts are added during the discovery process, as soon as a host is discovered, rather than at the end of the discovery process.

### **Note:**

As network discovery can take some time due to many unavailable hosts/services having patience and using reasonable IP ranges is advisable.

When adding a host, its name is decided by the standard **gethostbyname** function. If the host can be resolved, resolved name is used. If not, the IP address is used. Besides, if IPv6 address must be used for a host name, then all ":" (colons) are replaced by "\_" (underscores), since colons are not allowed in host names.

#### **Attention:**

If performing discovery by a proxy, currently hostname lookup still takes place on Zabbix server.

### **Attention:**

If a host already exists in Zabbix configuration with the same name as a newly discovered one, versions of Zabbix prior to 1.8 would add another host with the same name. Zabbix 1.8.1 and later adds **\_N** to the hostname, where **N** is increasing number, starting with 2.

4 Using macros in messages

### **Overview**

In message subjects and message text you can use macros for more efficient problem reporting.

A full list of macros supported by Zabbix is available.

Examples

Examples here illustrate how you can use macros in messages.

E[xample 1](#page-982-0)

Message subject:

{TRIGGER.NAME}: {TRIGGER.STATUS}

When you receive the message, the message subject will be replaced by something like:

Processor load is too high on server zabbix.zabbix.com: PROBLEM

Example 2

Message:

Processor load is: {zabbix.zabbix.com:system.cpu.load[,avg1].last()}

When you receive the message, the message will be replaced by something like:

Processor load is: 1.45

Example 3

Message:

Latest value:  $\{ \text{HOST.HOST}\}$ :  $\{ \text{ITER.KEY}\}$ . last() } MAX for 15 minutes:  $\{ \texttt{HOST.HOST} \}$ :  $\{ \texttt{ITER} \}$ . max(900)} MIN for 15 minutes: {{HOST.HOST}:{ITEM.KEY}.min(900)}

When you receive the message, the message will be replaced by something like:

Latest value: 1.45 MAX for 15 minutes: 2.33 MIN for 15 minutes: 1.01

Example 4

Message:

http://<server\_ip\_or\_name>/zabbix/events.php?triggerid={TRIGGER.ID}&filter\_set=1

When you receive the message, it will contain a link to all events of the problem trigger.

Example 5

Informing about values from several hosts in a trigger expression.

Message:

Trigger: {TRIGGER.NAME} Trigger expression: {TRIGGER.EXPRESSION}

1. Item value on {HOST.NAME1}: {ITEM.VALUE1} ({ITEM.NAME1}) 2. Item value on {HOST.NAME2}: {ITEM.VALUE2} ({ITEM.NAME2})

When you receive the message, the message will be replaced by something like: Trigger: Processor load is too high on a local host Trigger expression: {Myhost:system.cpu.load[percpu,avg1].last()}>5 or {Myotherhost:system.cpu.load[percpu,avg1].last()}>5 1. Item value on Myhost: 0.83 (Processor load (1 min average per core)) 2. Item value on Myotherhost: 5.125 (Processor load (1 min average per core)) Example 6 Receiving details of both the problem event and recovery event in a recovery message: Message: Problem: Event ID: {EVENT.ID} Event value: {EVENT.VALUE} Event status: {EVENT.STATUS} Event time: {EVENT.TIME} Event date: {EVENT.DATE} Event age: {EVENT.AGE} Event acknowledgement: {EVENT.ACK.STATUS} Event acknowledgement history: {EVENT.ACK.HISTORY} Recovery: Event ID: {EVENT.RECOVERY.ID} Event value: {EVENT.RECOVERY.VALUE} Event status: {EVENT.RECOVERY.STATUS} Event time: {EVENT.RECOVERY.TIME} Event date: {EVENT.RECOVERY.DATE} When you receive the message, the macros will be replaced by something like: Problem: Event ID: 21874 Event value: 1 Event status: PROBLEM Event time: 13:04:30 Event date: 2014.01.02 Event age: 5m Event acknowledgement: Yes Event acknowledgement history: 2014.01.02 13:05:51 "John Smith (Admin)" -acknowledged-Recovery: Event ID: 21896 Event value: 0 Event status: OK Event time: 13:10:07 Event date: 2014.01.02

### **Attention:**

Separate notification macros for the original problem event and recovery event are supported since Zabbix 2.2.0.

#### **3 Recovery operations**

### **Overview**

Recovery operations allow you to be notified when problems are resolved.

Both messages and remote commands are supported in recovery operations. Recovery operations do not support escalating - all operations are assigned to a single step.

Use cases

Some use cases for recovery operations are as follows:

- 1. Notify all users that were notified on the problem
- \* Select 'Send recovery message' as operation type
- Have multiple operations upon recovery: send a notification and execute a remote command \* Add operation types for sending a message and executing a command
- Open a ticket in external helpdesk/ticketing system and close it when the problem is resolved
	- \* Create an external script that communicates with the helpdesk system
	- \* Create an action having operation that executes this script and thus opens a ticket
	- \* Have a recovery operation that executes this script with other parameters and closes the ticket
	- \* Use the {EVENT.ID} macro to reference the original problem

Configuring a recovery operation

To configure a recovery operation:

- Go to the Recovery operations tab in action configuration
- Click on New in the Operations block
- Edit the operation details and click on Add

Several operations can be added.

Recovery operation attributes:

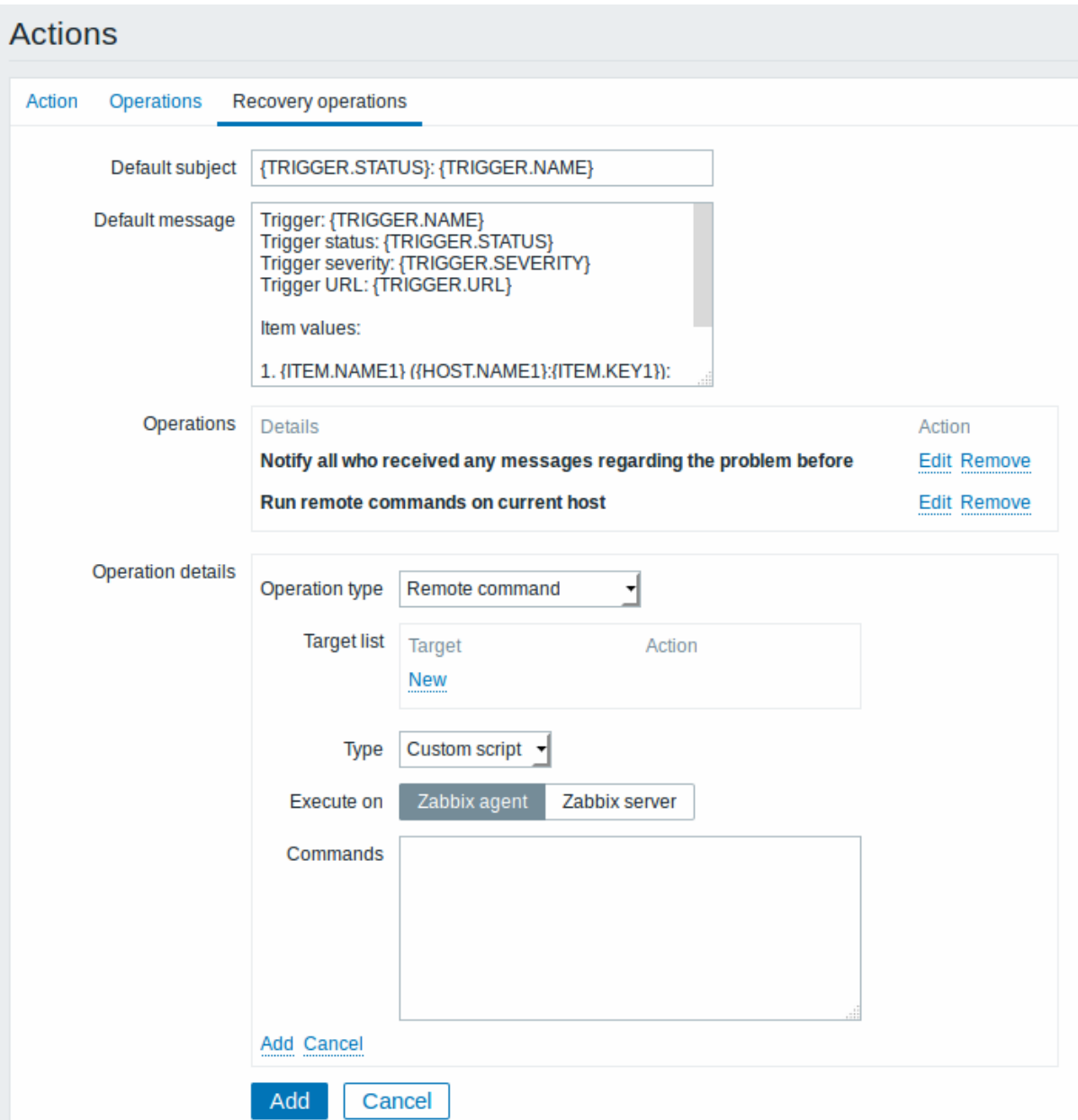

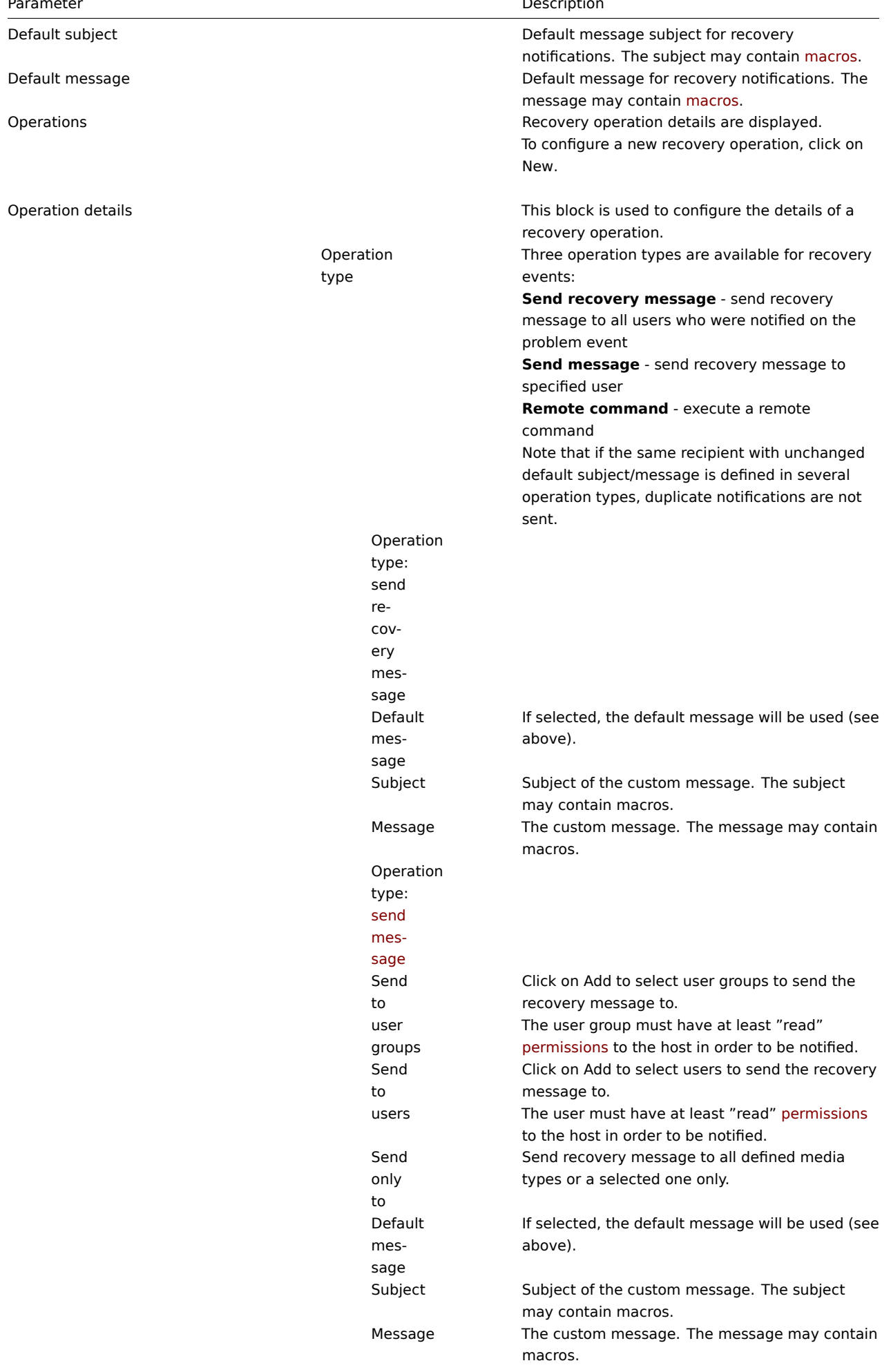

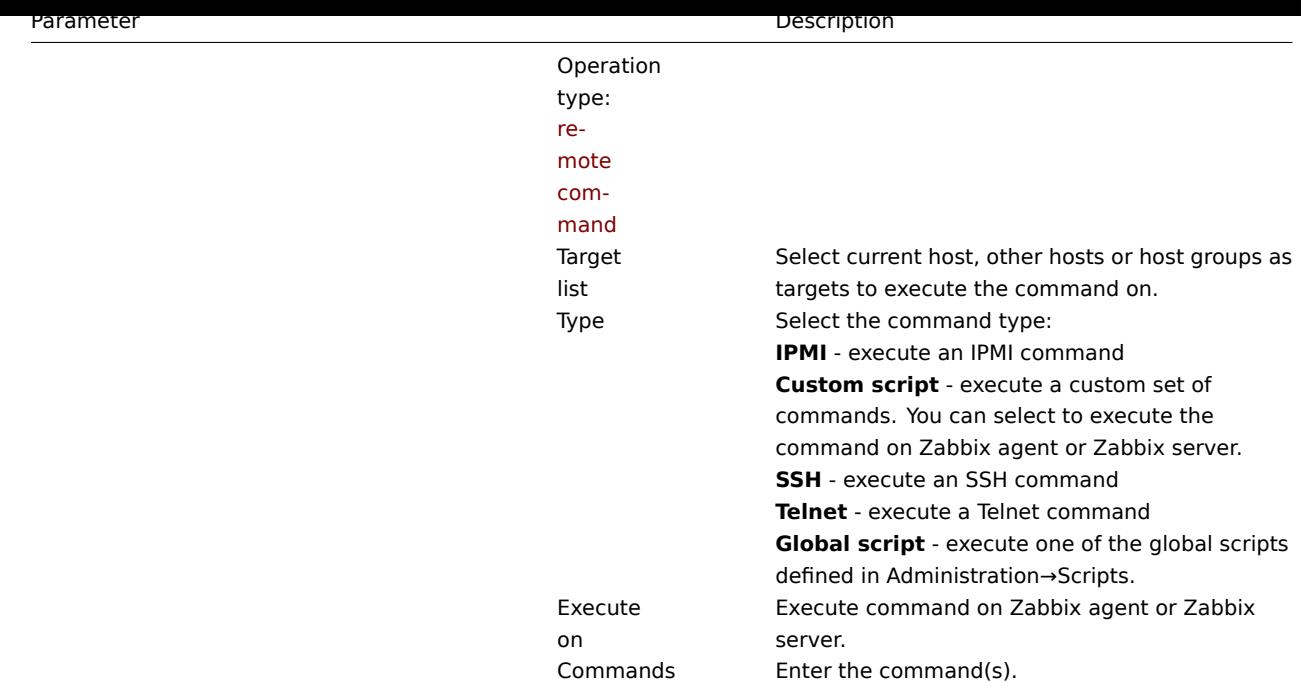

# **4 Escalations**

### <span id="page-335-0"></span>Overview

With escalations you can create custom scenarios for sending notifications or executing remote commands.

In practical terms it means that:

- Users can be informed about new problems immediately
- Notifications can be repeated until the problem is resolved
- Sending a notification can be delayed
- Notifications can be escalated to another "higher" user group
- Remote commands can be executed immediately or when a problem is not resolved for a lengthy period

Actions are escalated based on the **escalation step**. Each step has a duration in time.

You can define both the default duration and a custom duration of an individual step. The minimum duration of one escalation step is 60 seconds.

You can start actions, such as sending notifications or executing commands, from any step. Step one is for immediate actions. If you want to delay an action, you can assign it to a later step. For each step, several actions can be defined.

The number of escalation steps is not limited.

Escalations are defined when configuring an operation. Escalations are supported for problem operations only, not recovery.

Miscellaneous aspects of escalation behaviour

Let's consider what happens in different circumstances if an action contains several escalation steps.

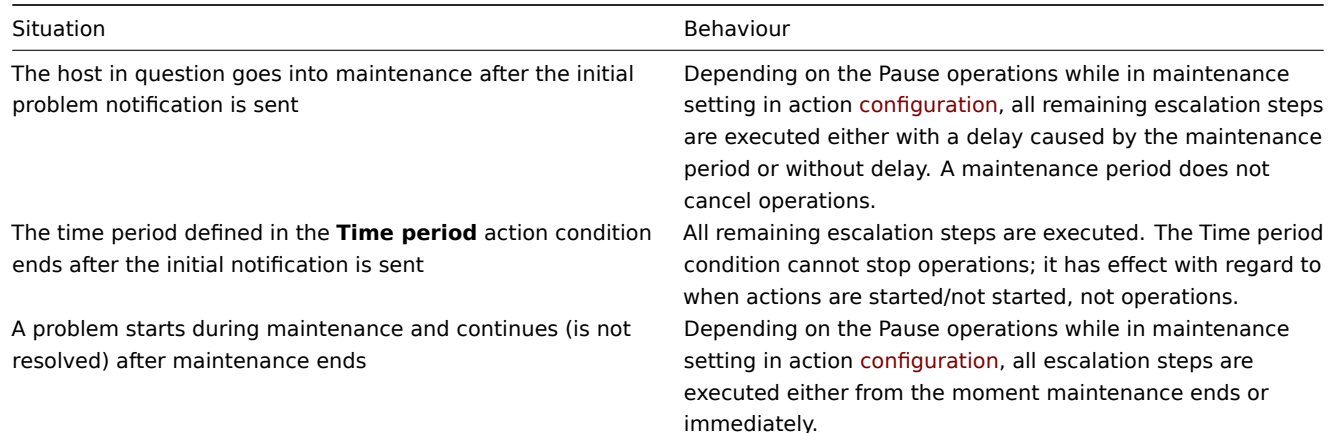

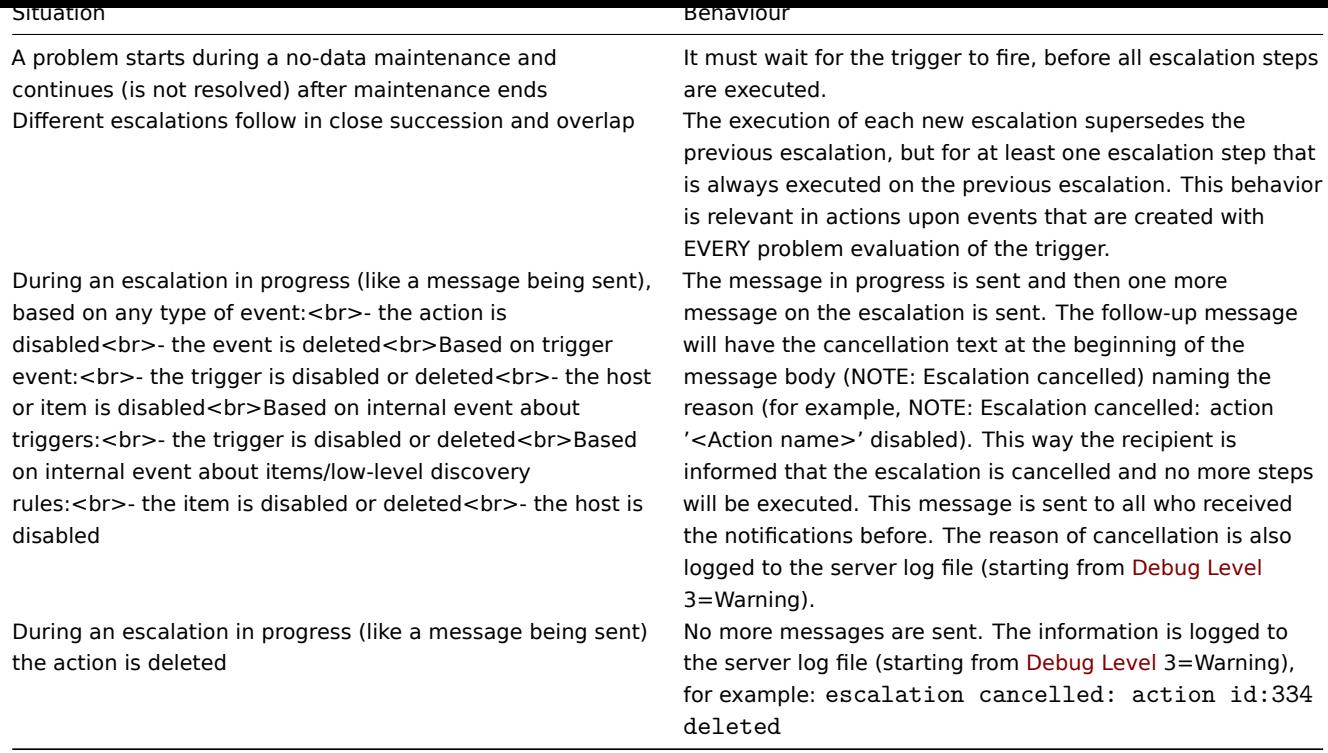

### Escalation examples

### Example 1

Sending a repeated notification once every 30 minutes (5 times in total) to a 'MySQL Administrators' group. To configure:

- in Operations tab, set the Default operation step duration to '1800' seconds (30 minutes)
- Set the escalation steps to be From '1' To '5'
- Select the 'MySQL Administrators' group as recipients of the message

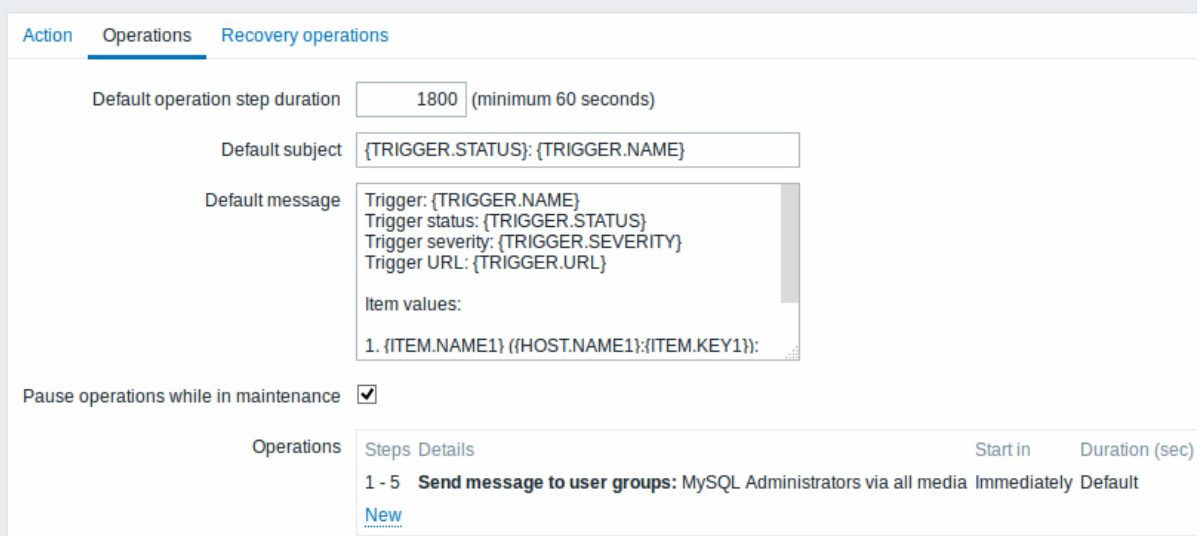

Notifications will be sent at 0:00, 0:30, 1:00, 1:30, 2:00 hours after the problem starts (unless, of course, the problem is resolved sooner).

If the problem is resolved and a recovery message is configured, it will be sent to those who received at least one problem message within this escalation scenario.

### **Note:**

If the trigger that generated an active escalation is disabled, Zabbix sends an informative message about it to all those that have already received notifications.

### Example 2

Sending a delayed notification about a long-standing problem. To configure:

- In Operations tab, set the Default operation step duration to '36000' seconds (10 hours)
- Set the escalation steps to be From '2' To '2'

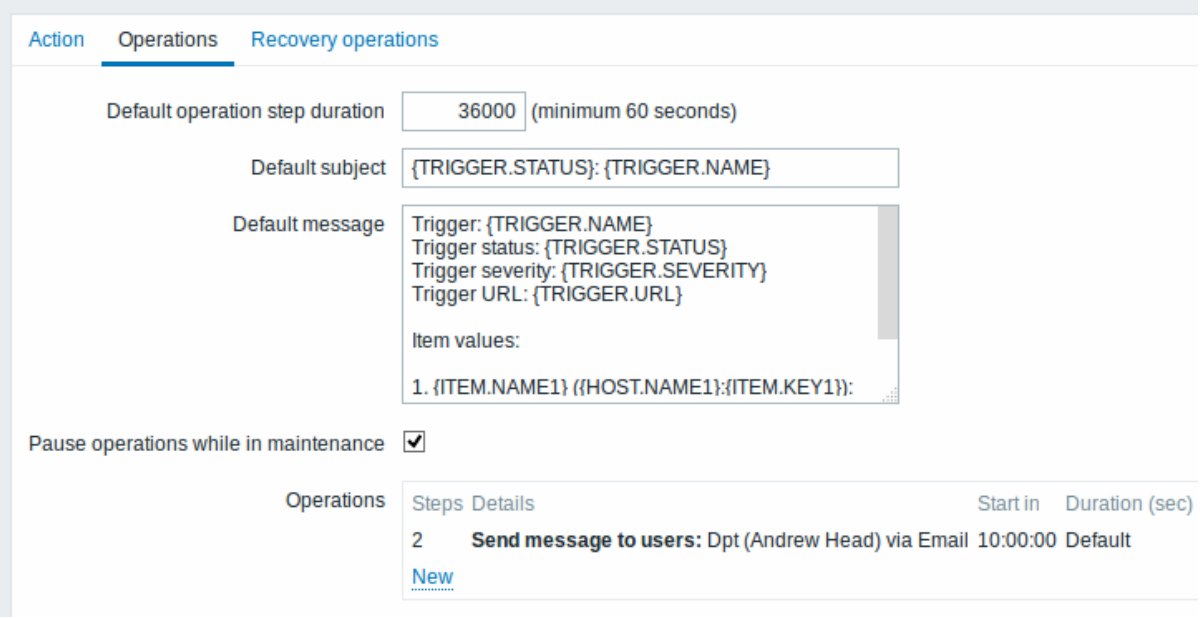

A notification will only be sent at Step 2 of the escalation scenario, or 10 hours after the problem starts.

You can customize the message text to something like 'The problem is more than 10 hours old'.

# Example 3

Escalating the problem to the Boss.

In the first example above we configured periodical sending of messages to MySQL administrators. In this case, the administrators will get four messages before the problem will be escalated to the Database manager. Note that the manager will get a message only in case the problem is not acknowledged yet, supposedly no one is working on it.

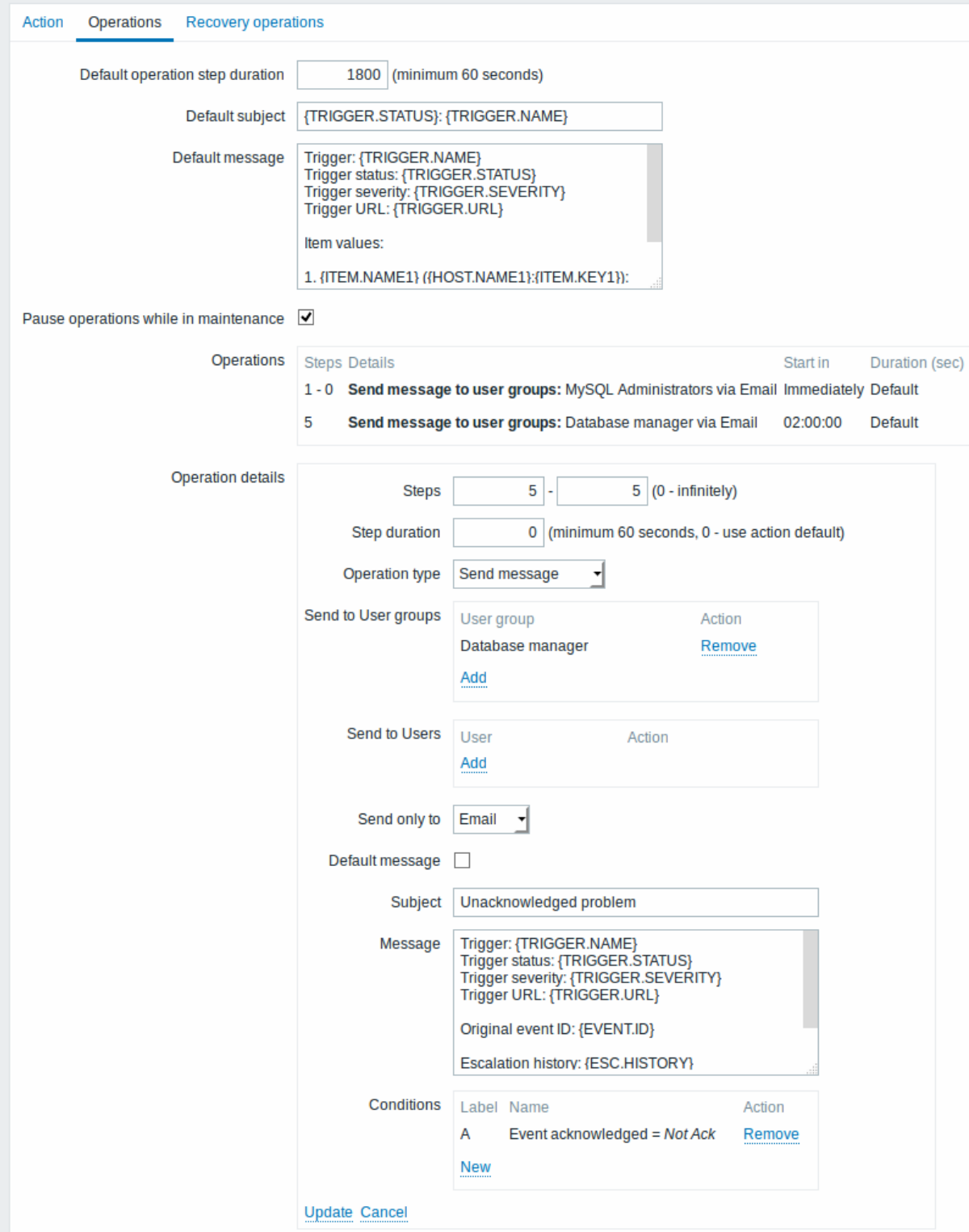

Note the use of {ESC.HISTORY} macro in the message. The macro will contain information about all previously executed steps on this escalation, such as notifications sent and commands executed.

### Example 4

A more complex scenario. After multiple messages to MySQL administrators and escalation to the manager, Zabbix will try to restart the MySQL database. It will happen if the problem exists for 2:30 hours and it hasn't been acknowledged.

If the problem still exists, after another 30 minutes Zabbix will send a message to all guest users.

If this does not help, after another hour Zabbix will reboot server with the MySQL database (second remote command) using IPMI commands.

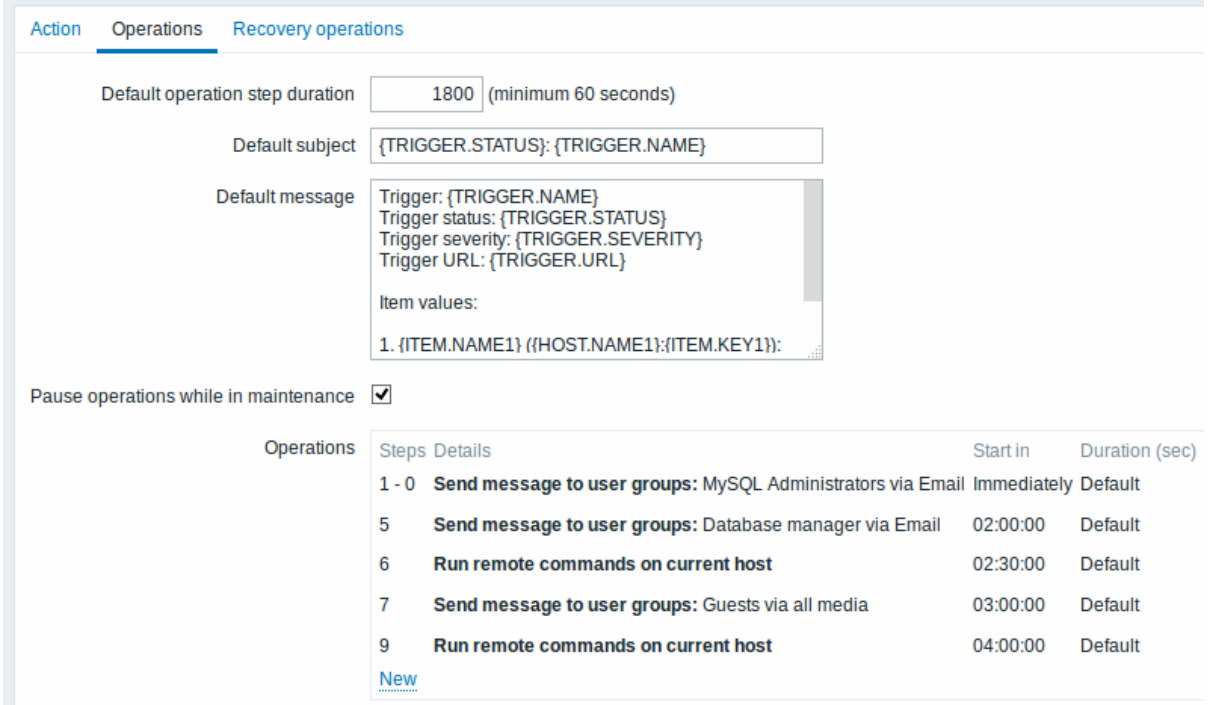

# Example 5

An escalation with several operations assigned to one step and custom intervals used. The default operation step duration is 30 minutes.

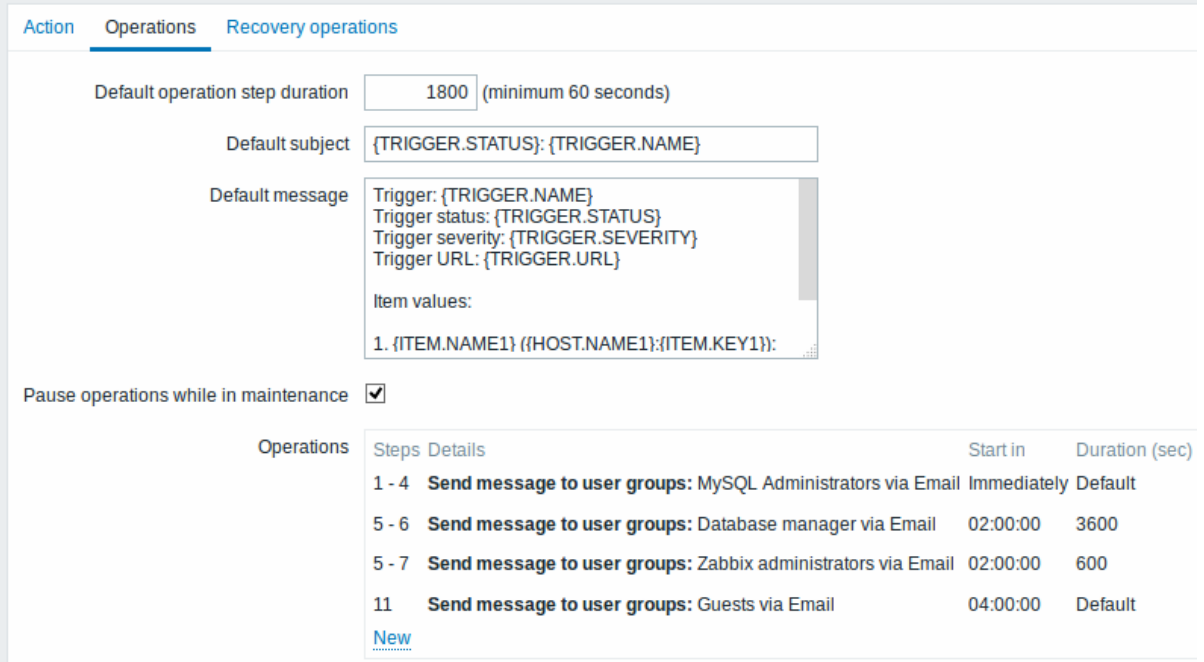

Notifications will be sent as follows:

- to MySQL administrators at 0:00, 0:30, 1:00, 1:30 after the problem starts
- to Database manager at 2:00 and 2:10 (and not at 3:00; seeing that steps 5 and 6 overlap with the next operation, the shorter custom step duration of 600 seconds in the next operation overrides the longer step duration of 3600 seconds tried to set here)
- to Zabbix administrators at 2:00, 2:10, 2:20 after the problem starts (the custom step duration of 600 seconds working)
- to guest users at 4:00 hours after the problem start (the default step duration of 30 minutes returning between steps 8 and 11)

# **3 Receiving notification on unsupported items**

Overview

Receiving notifications on unsupported items is supported since Zabbix 2.2.

It is part of the concept of internal events in Zabbix, allowing users to be notified on these occasions. Internal events reflect a change of state:

- when items go from 'normal' to 'unsupported' (and back)
- when triggers go from 'normal' to 'unknown' (and back)
- when low-level discovery rules go from 'normal' to 'unsupported' (and back)

This section presents a how-to for **receiving notification** when an item turns unsupported.

Configuration

Overall, the process of setting up the notification should feel familiar to those who have set up alerts in Zabbix before.

Step 1

Configure some media, such as e-mail, SMS or Jabber, to use for the notifications. Refer to the corresponding sections of the manual to perform this task.

# **Attention:**

For notifying on internal events the default severity ('Not classified') is used, so leave it checked when configuring user media if you want to receive notifications for internal events.

# Step 2

Go to Configuration→Actions and select Internal as the event source. Click on Create action on the upper right to open an action configuration form.

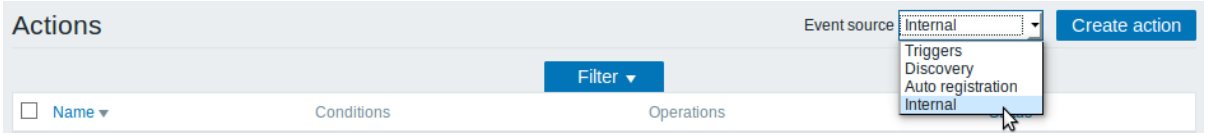

# Step 3

In the **Action** tab enter a name for the action. Then select Event type in the New condition block and select Item in "not supported" state as the value.

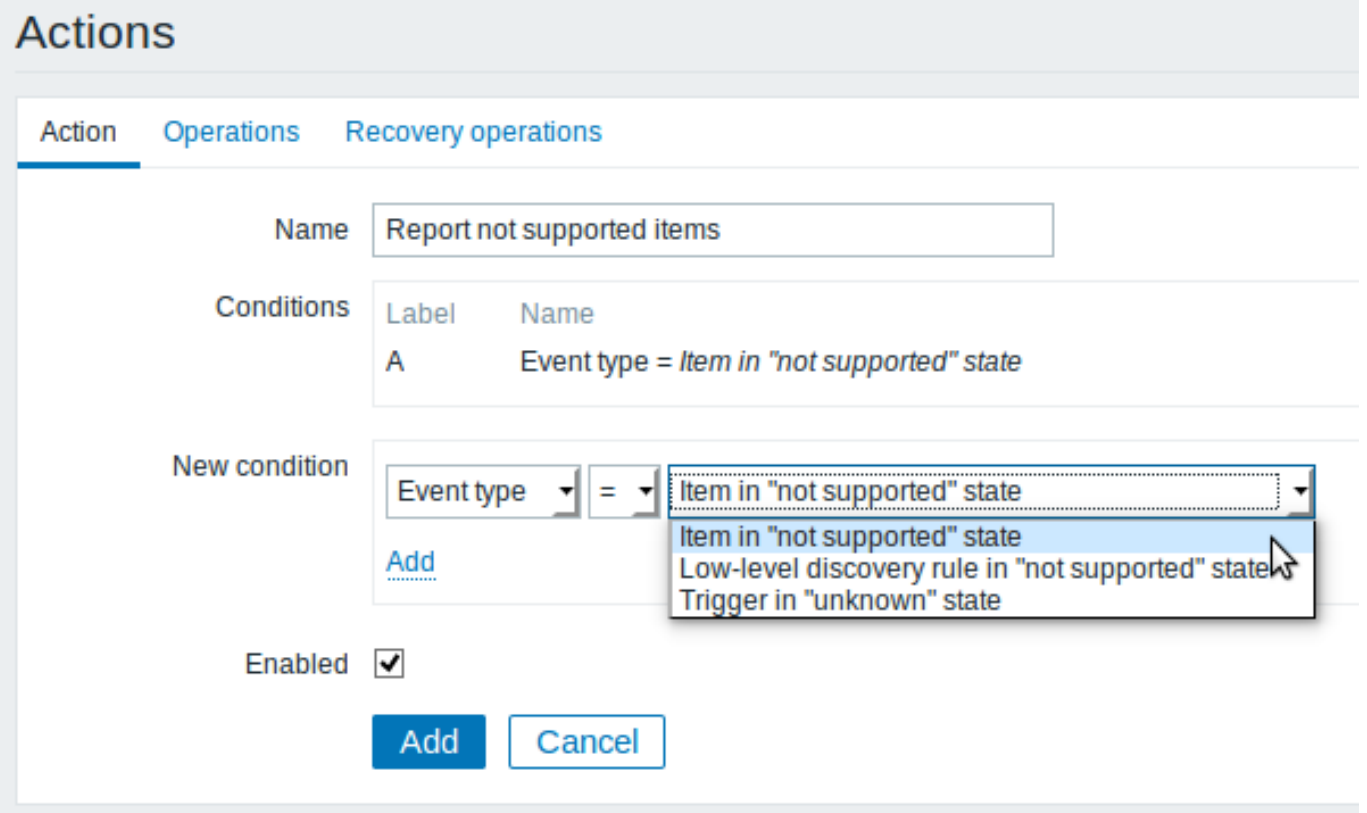

Don't forget to click on Add to actually list the condition in the Conditions block.

Step 4

In the **Operations** tab, enter the subject/content of the problem message.

Click on New in the Operations block and select some recipients of the message (user groups/users) and the media types (or 'All') to use for delivery.

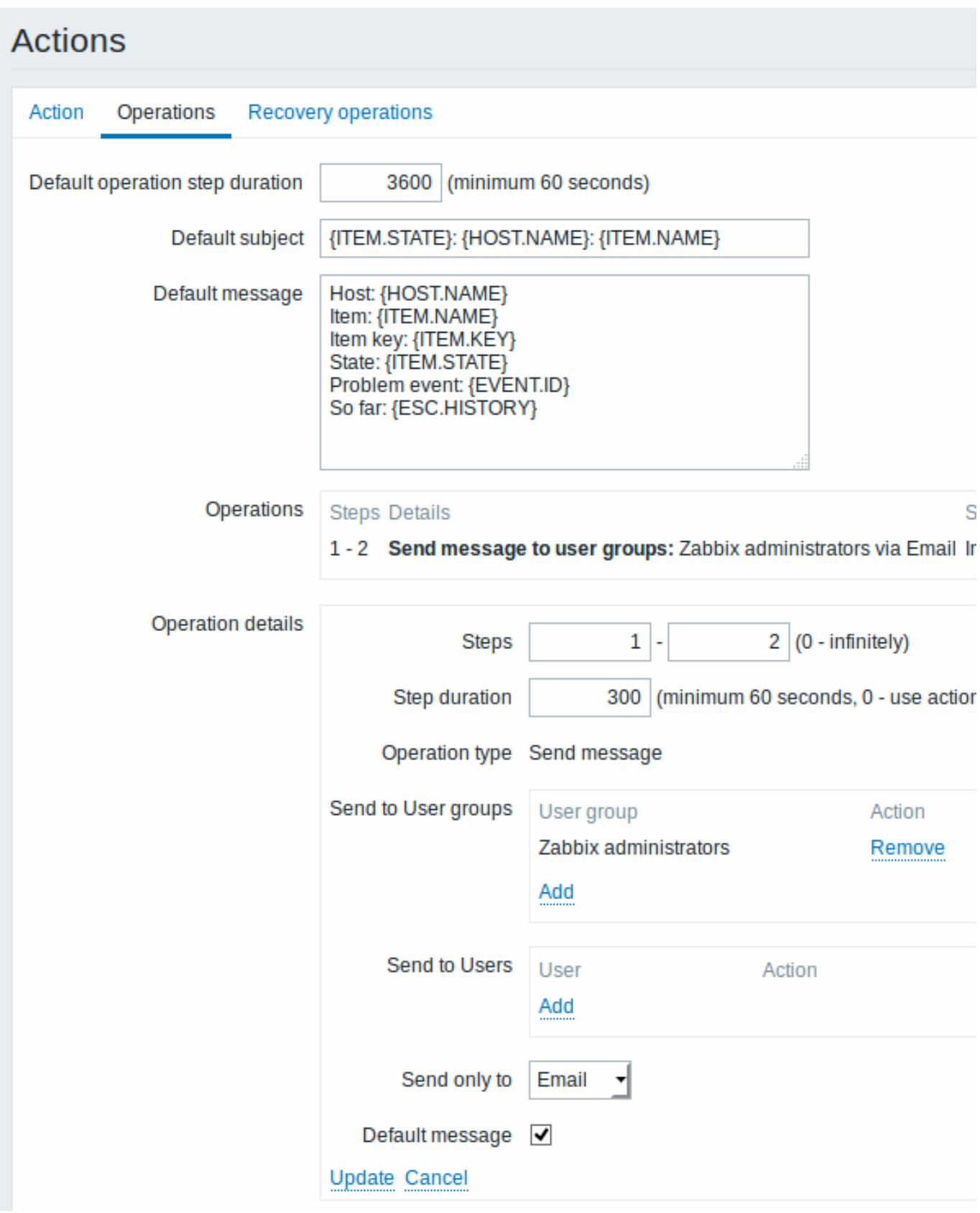

Click on Add in the Operation details block to actually list the operation in the Operations block.

If you wish to receive more than one notification, set the operation step duration (interval between messages sent) and add another operation.

Step 5

The **Recovery operations** tab allows to configure a recovery notification when an item goes back to the normal state.

Enter the subject/content of the recovery message.

Click on New in the Operations block and select some recipients of the message (user groups/users) and the media types (or 'All') to use for delivery.

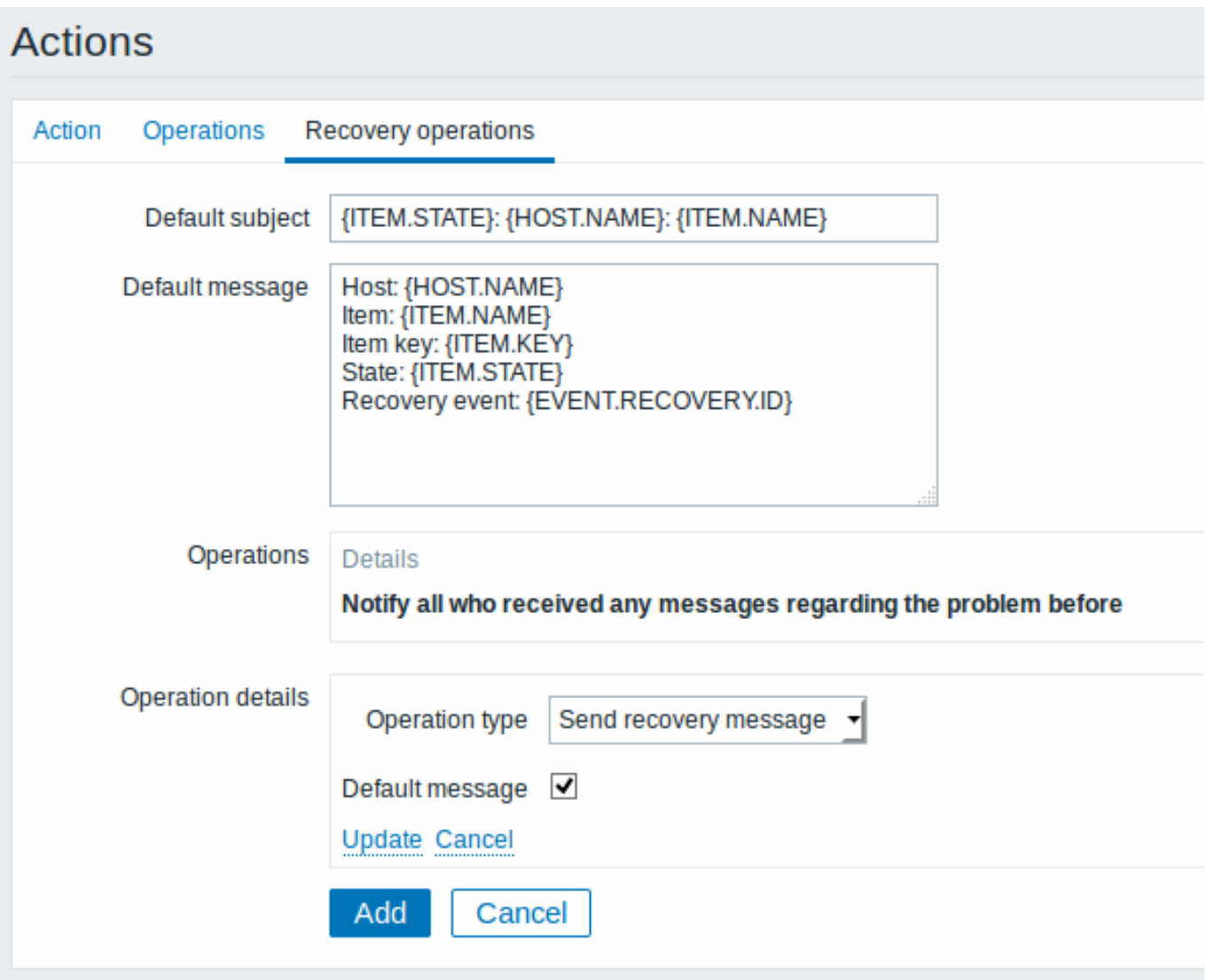

Click on Add in the Operation details block to actually list the operation in the Operations block.

Step 6

When finished, click on the **Add** button underneath the form.

And that's it, you're done! Now you can look forward to receiving your first notification from Zabbix if some item turns unsupported.

# **9 Macros**

Overview

Zabbix supports a number of macros which may be used in various situations. Macros are variables, identified by a specific syntax:

{MACRO}

Macros resolve to a specific value depending on the context.

Effective use of macros allows to save time and make Zabbix configuration more transparent.

In one of typical uses, a macro may be used in a template. Thus a trigger on a template may be named "Processor load is too high on {HOST.NAME}". When the template is applied to the host, such as Zabbix server, the name will resolve to "Processor load is too high on Zabbix server" when the trigger is displayed in the Monitoring section.

Macros may be used in item key parameters. A macro may be used for only a part of the parameter, for example item.key[server\_{HOST.HOST}\_local]. Double-quoting the parameter is not necessary as Zabbix will take care of any ambiguous special symbols, if present in the resolved macro.

See also:

- full list of supported macros
- macro functions
- how to configure user macros

# **1 Macro fun[ctions](#page-982-0)**

Overview

Macro functions offer the ability to customize macro values.

Sometimes a macro may resolve to a value that is not necessarily easy to work with. It may be long or contain a specific substring of interest that you would like to extract. This is where macro functions can be useful.

The syntax of a macro function is:

```
{<macro>.<func>(<params>)}
```
where:

- <macro> the macro to customize (for example {ITEM.VALUE})
- <func> the function to apply
- <params> a comma-delimited list of function parameters. Parameters must be quoted if they start with " "(space), " or contain  $),$ ,.

For example:

```
{{ITEM.VALUE}.regsub(pattern, output)}
```
Supported macro functions

FUNCTION

**DescriptionParametersSupported for**

**regsub** (<pattern>,<output>)

#### FUNCTION

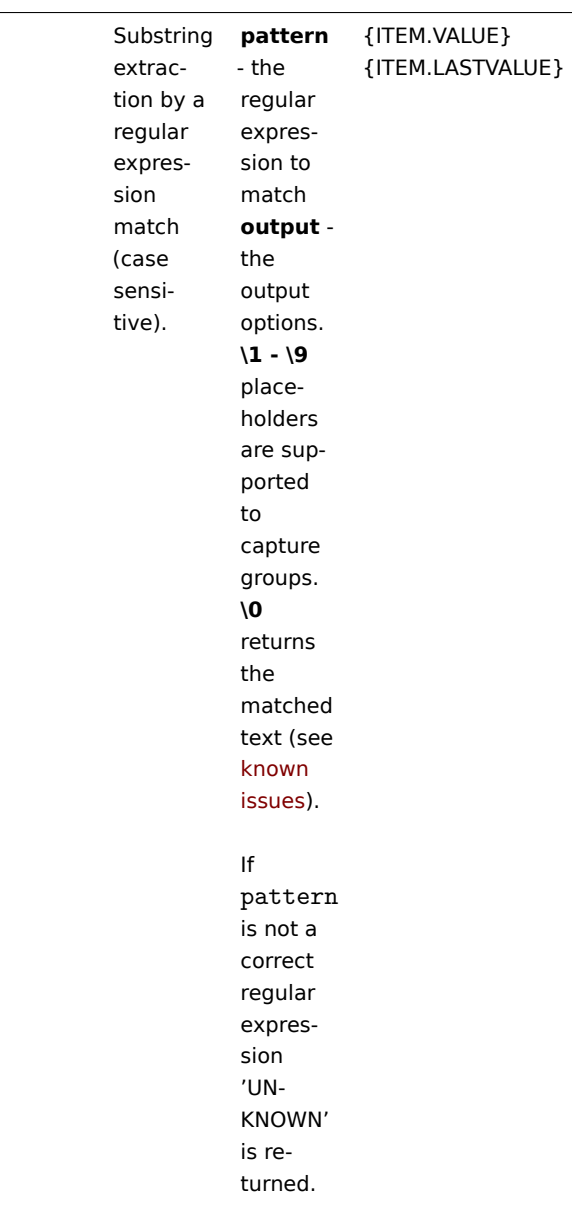

 $\overline{\phantom{0}}$ 

**iregsub** (<pattern>,<output>)

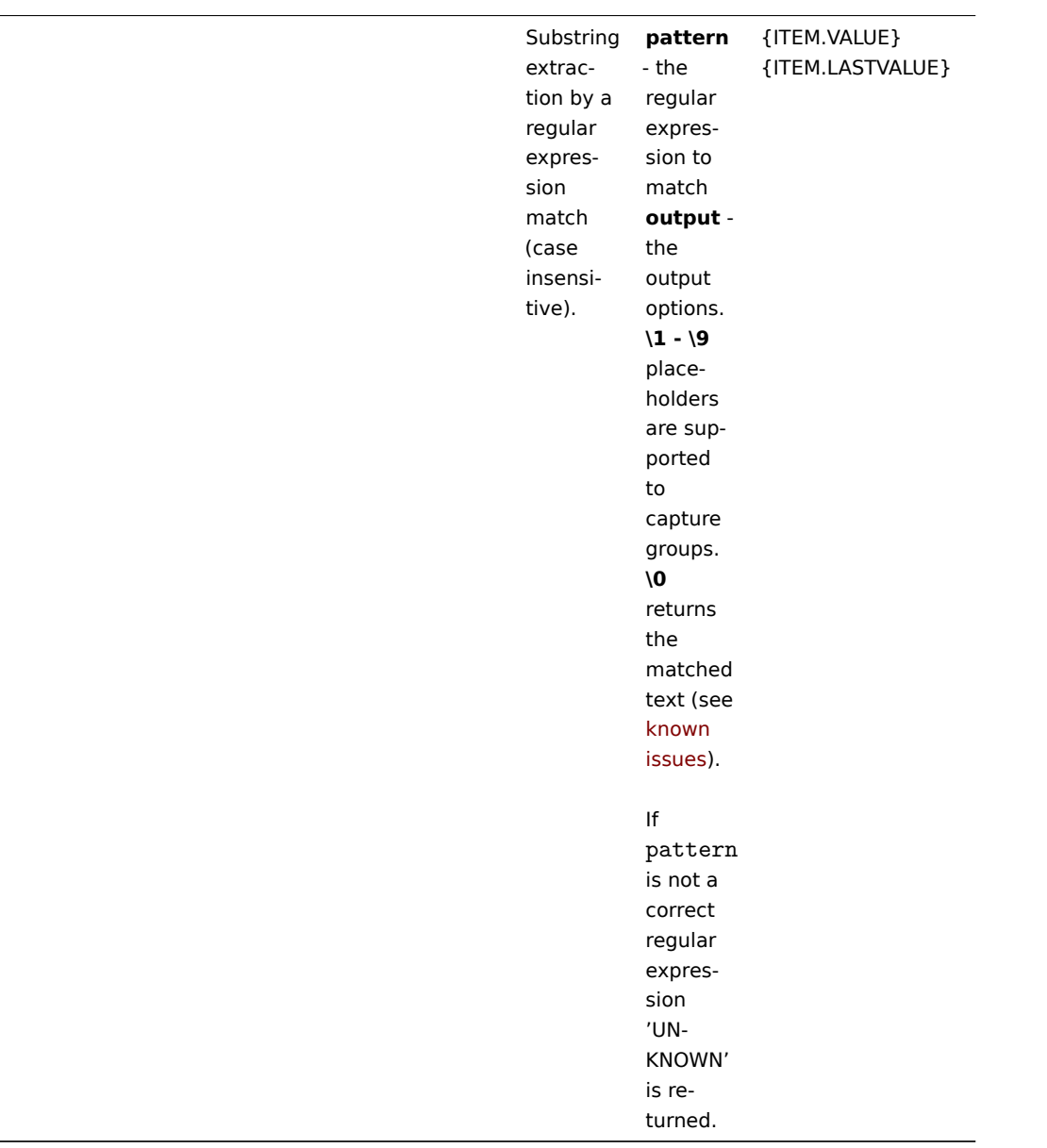

If a function is used in a supported location, but applied to a macro not supporting macro functions, then the macro evaluates to 'UNKNOWN'.

If a macro function is applied to the macro in locations not supporting macro functions then the function is ignored.

Examples

The ways in which macro functions can be used to customize macro values is illustrated in the following examples containing log lines as received value:

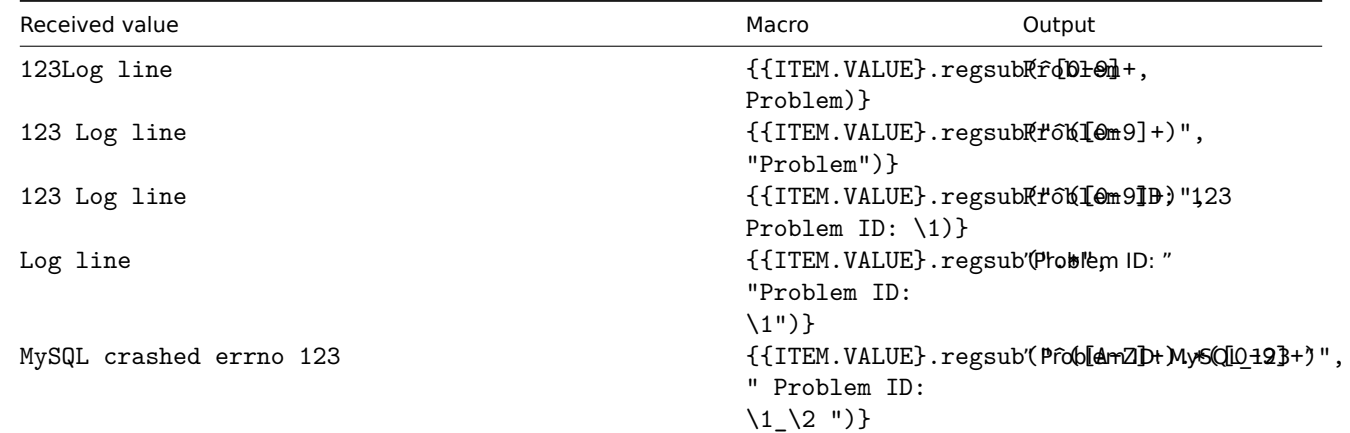

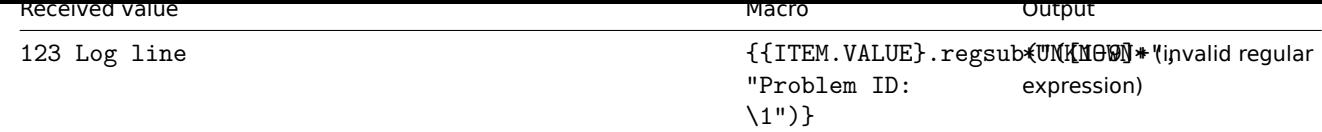

# **2 User macros**

# Overview

User macros are supported in Zabbix for greater flexibility, in addition to the macros supported out-of-the-box.

User macros can be defined on global, template and host level. These macros have a special syntax:

# {\$MACRO}

User macros can be used in:

- item names
- item key parameters
- trigger names and descriptions
- trigger expression parameters and constants (see examples)
- many other locations (see Macros supported by location)

The following characters are allowed in the macro names: **A-Z** , **0-9** , **\_** , **.**

Zabbix resolves macros according to the following precedence:

- 1. host level macros (checke[d first\)](#page-982-0)
- 2. macros defined for first level templates of the host (i.e., templates linked directly to the host), sorted by template ID
- 3. macros defined for second level templates of the host, sorted by template ID
- 4. macros defined for third level templates of the host, sorted by template ID, etc.
- 5. global macros (checked last)

In other words, if a macro does not exist for a host, Zabbix will try to find it in the host templates of increasing depth. If still not found, a global macro will be used, if exists.

If Zabbix is unable to find a macro, the macro will not be resolved.

# **Attention:**

User macros are left unresolved in the Configuration section (for example, in the trigger list) by design to make complex configuration more transparent.

To define user macros, go to the corresponding locations in the frontend:

- for global macros, visit Administration → General → Macros
- for host and template level macros, open host or template properties and look for the Macros tab

# **Note:**

If a user macro is used in items or triggers in a template, it is suggested to add that macro to the template even if it is defined on a global level. That way, exporting the template to XML and importing it in another system will still allow it to work as expected.

Common use cases of global and host macros

- take advantage of templates with host-specific attributes: passwords, port numbers, file names, regular expressions, etc.
- apply global macros for global one-click configuration changes and fine tuning

# Examples

Example 1

Use of host-level macro in the "Status of SSH daemon" item key:

net.tcp.service[ssh,,{\$SSH\_PORT}]

This item can be assigned to multiple hosts, providing that the value of **{\$SSH\_PORT}** is defined on those hosts.

Example 2

Use of host-level macro in the "CPU load is too high" trigger:

{ca\_001:system.cpu.load[,avg1].last()}>{\$MAX\_CPULOAD}

Such a trigger would be created on the template, not edited in individual hosts.

### **Note:**

If you want to use amount of values as the function parameter (for example, **max(#3)**), include hash mark in the macro definition like this: SOME\_PERIOD => #3

## Example 3

Use of two macros in the "CPU load is too high" trigger:

{ca\_001:system.cpu.load[,avg1].min({\$CPULOAD\_PERIOD})}>{\$MAX\_CPULOAD}

Note that a macro can be used as a parameter of trigger function, in this example function **min()**.

### **Attention:**

In trigger expressions user macros will resolve if referencing a parameter or constant. They will NOT resolve if referencing the host, item key, function, operator or another trigger expression.

### User macro context

An optional context can be used in user macros, allowing to override the default value with context-specific one.

User macros with context have a similar syntax:

### {\$MACRO:context}

Macro context is a simple text value. The common use case for macro contexts would be using a low-level discovery macro value as a user macro context. For example, a trigger prototype could be defined for mounted file system discovery to use a different low space limit depending on the mount points or file system types.

Only low-level discovery macros are supported in macro contexts. Any other macros are ignored and treated as plain text.

Technically, macro context is specified using rules similar to item key parameters, except macro context is not parsed as several parameters if there is a , character:

- Macro context must be quoted with " if the context contains a } character or starts with a " character. Quotes inside quoted context must be escaped with the \ character. The \ character itself is not escaped, which means it's impossible to have a quoted context ending with the \ character - the macro  $\{\$MACRO: "a:\b\c\c\}'\$  is invalid.
- The leading spaces in context are ignored, the trailing spaces are not. For example {\$MACRO:A} is the same as {\$MACRO: A $\}$ , but not  $\{\$MACRO: A\}$ .
- All spaces before leading quotes and after trailing quotes are ignored, but all spaces inside quotes are not. Macros {\$MACRO:"A"}, {\$MACRO: "A"}, {\$MACRO:"A" } and {\$MACRO: "A" } are the same, but macros {\$MACRO:"A"} and {\$MACRO:" A "} are not.

The following macros are all equivalent, because they have the same context:  $\{\$MACRO: A\}$ ,  $\{\$MACRO: A\}$  and  $\{\$MACRO: "A"\}$ . This is in contrast with item keys, where  $key[a]$ ,  $key[a]$  and  $key['a"]$  are the same semantically, but different for uniqueness purposes.

When context macros are processed, Zabbix looks up the macro with its context. If a macro with this context is not defined by host or linked templates, and it is not a defined as a global macro with context, then the macro without context is searched for.

See usage example of macro context in a disk space trigger prototype and take limitation clause into consideration.

### **3 Low-level discovery macros**

### Overview

There is a type of macro used within the low-level discovery function:

### {#MACRO}

It is a macro that is used in an LLD rule and returns real values of file system names, network interfaces and SNMP OIDs.

These macros can be used for creating [item, trigger and g](#page-407-0)raph prototypes. Then, when discovering real file systems, network interfaces etc., these macros are substituted with real values and are the basis for creating real items, triggers and graphs.

These macros are also used in creating host and host group prototypes in virtual machine discovery.

Supported locations

LLD macros can be used:

- for item prototypes in
	- **–** names
	- **–** key parameters
	- **–** units
	- **–** SNMP OIDs
	- **–** IPMI sensor fields
	- **–** calculated item formulas
	- **–** SSH and Telnet scripts
	- **–** database monitoring SQL queries
	- **–** descriptions (supported since 2.2.0)
- for trigger prototypes in
	- **–** names
	- **–** expressions (insofar as when referencing an item key prototype and as standalone constants)
	- **–** URLs (supported since 3.0.0)
	- **–** descriptions (supported since 2.2.0)
	- **–** event tag names and values (except macro function parameters) (supported since 3.2.0)
- for graph prototypes in
	- **–** names
- for host prototypes (supported since 2.2.0) in
	- **–** names
	- **–** visible names
	- **–** host group prototype names
	- **–** (see the full list)

In all those places LLD macros can be used inside user macro context.

Some low-level discovery macros come "pre-packaged" with the LLD function in Zabbix - {#FSNAME}, {#FSTYPE}, {#IFNAME}, {#SNMPINDEX}, {#[SNMPVA](#page-379-0)LUE}. However, adhering to these names is not compulsory when creating a custom low-level discovery rule. Then you may use any other LLD macro name and refer to that name.

# **10 Users and user groups**

### Overview

All users in Zabbix access the Zabbix application through the web-based frontend. Each user is assigned a unique login name and a password.

All user passwords are encrypted and stored in the Zabbix database. Users cannot use their user id and password to log directly into the UNIX server unless they have also been set up accordingly to UNIX. Communication between the web server and the user browser can be protected using SSL.

With a flexible user permission schema you can restrict and differentiate access to:

- administrative Zabbix frontend functions
- monitored hosts in hostgroups

The initial Zab[bix installation has two p](#page-350-0)redefined users - 'Admin' and 'guest'. The 'guest' user is used for unauthenticated users. Before you log in as 'Admin', you are 'guest'. Proceed to configuring a user in Zabbix.

# **1 Configuring a user**

### Overview

To configure a user:

- Go to Administration → Users
- Click on Create user (or on the user name to edit an existing user)
- Edit user attributes in the form

## General attributes

The User tab contains general user attributes:

# **Users**

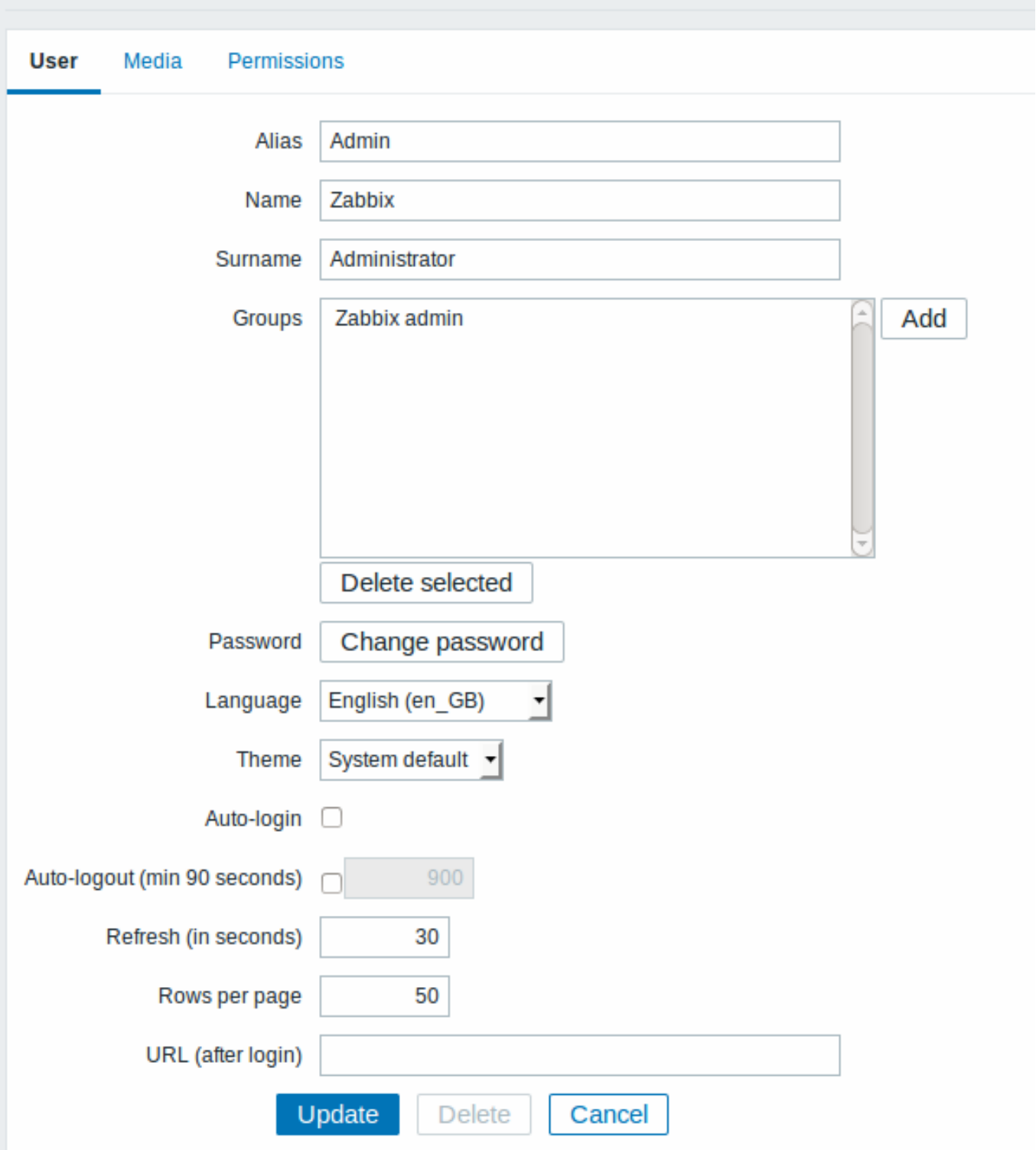

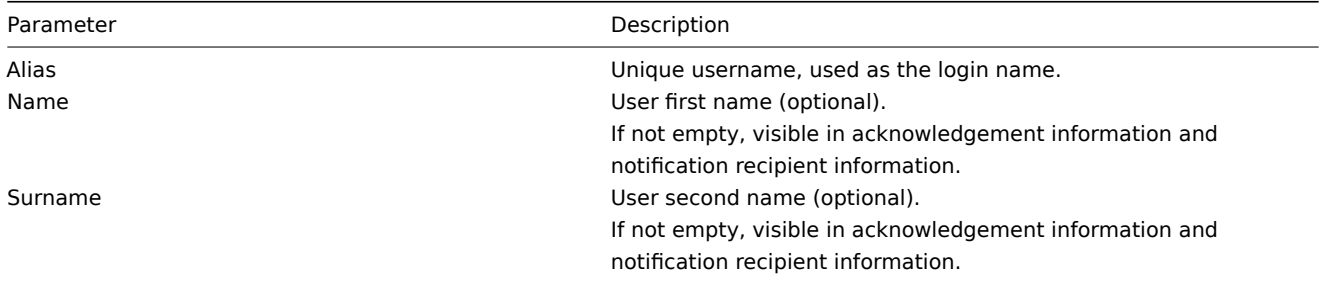

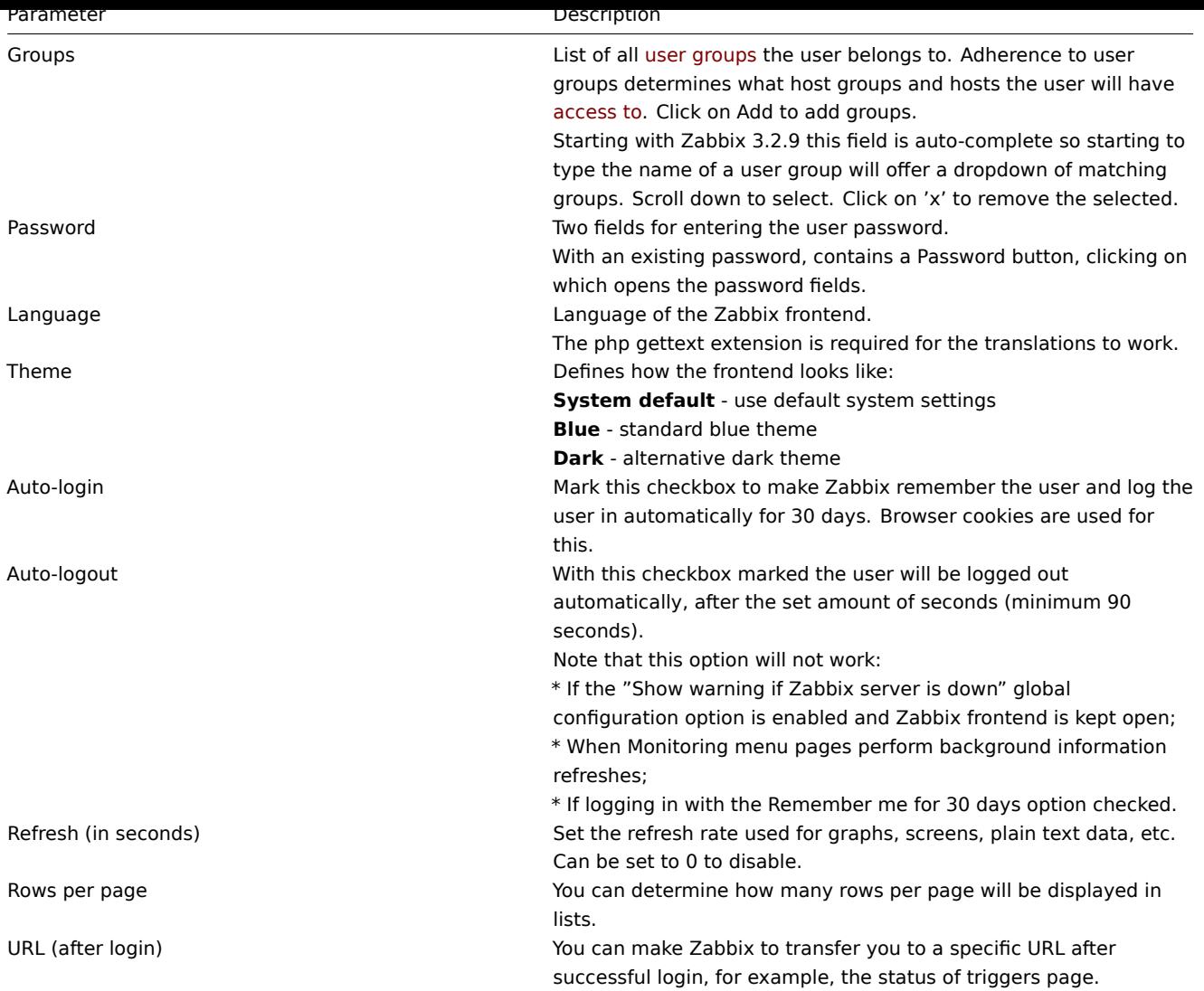

### User media

The Media tab contains a listing of all media defined for the user. Media are used for sending notifications. Click on Add to assign media to the user.

See the Media types section for details on configuring media types.

### Permissions

The Permissions tab contains information on:

- t[he user type \(](#page-306-0)Zabbix User, Zabbix Admin, Zabbix Super Admin). Users cannot change their own type.
- host groups the user has access to. 'Zabbix User' and 'Zabbix Admin' users do not have access to any host groups and hosts by default. To get access they need to be included in user groups that have access to respective host groups and hosts.

See the User permissions page for details.

# **2 Permissions**

### <span id="page-350-0"></span>Overview

You can differentiate user permissions in Zabbix by defining the respective user type and then by including the unprivileged users in user groups that have access to host group data.

### User type

The user type defines the level of access to administrative menus and the default access to host group data.

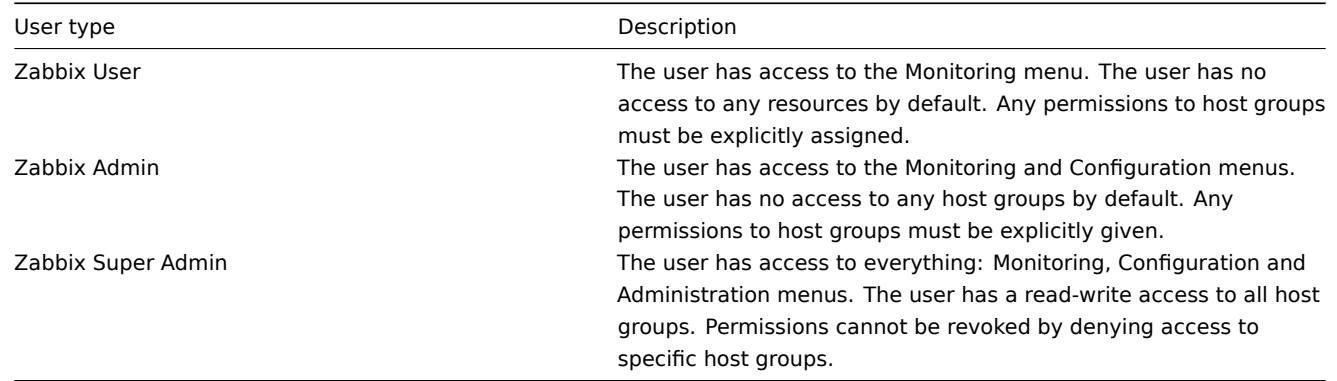

# Permissions to host groups

Access to any host data in Zabbix are granted to user groups on host group level only.

That means that an individual user cannot be directly granted access to a host (or host group). It can only be granted access to a host by being part of a user group that is granted access to the host group that contains the host.

# **3 User groups**

# Overview

User groups allow to group users both for organizational purposes and for assigning permissions to data. Permissions to monitoring data of host groups are assigned to user groups, not individual users.

It may often make sense to separate what information is available for one group of users and what - for another. This can be accomplished by grouping users and then assigning varied permissions to host groups.

A user can belong to any amount of groups.

Configuration

To configure a user group:

- Go to Administration → User groups
- Click on Create user group (or on the group name to edit an existing group)
- Edit group attributes in the form

The **User group** tab contains general group attributes:

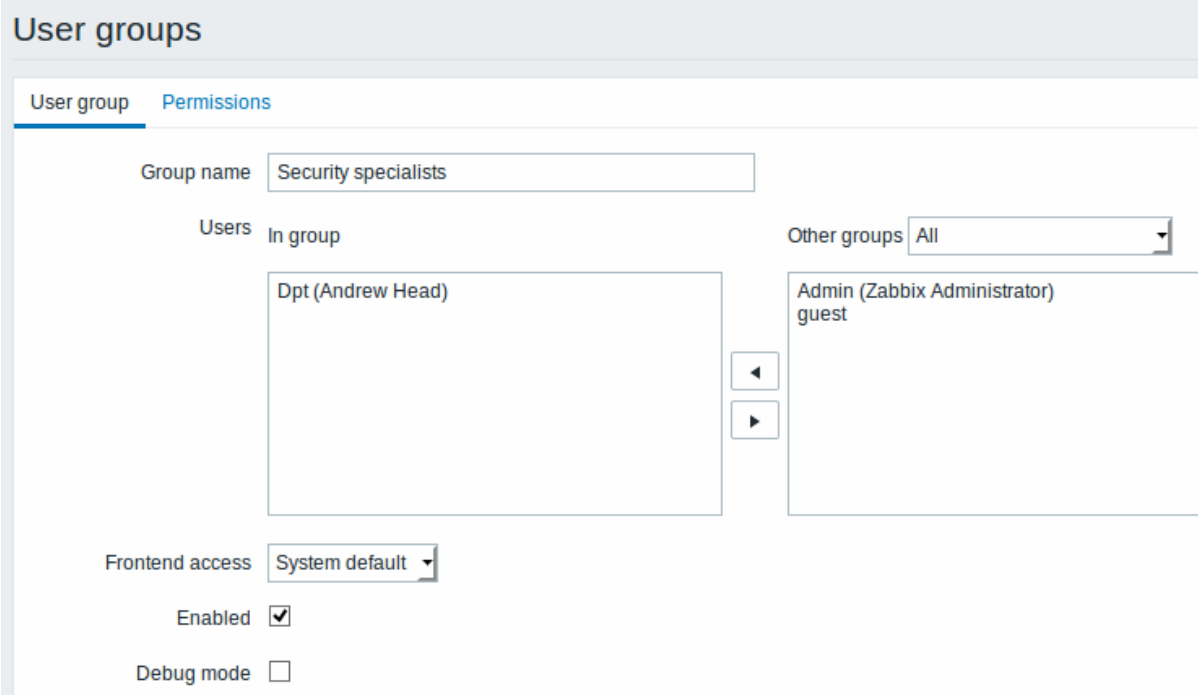

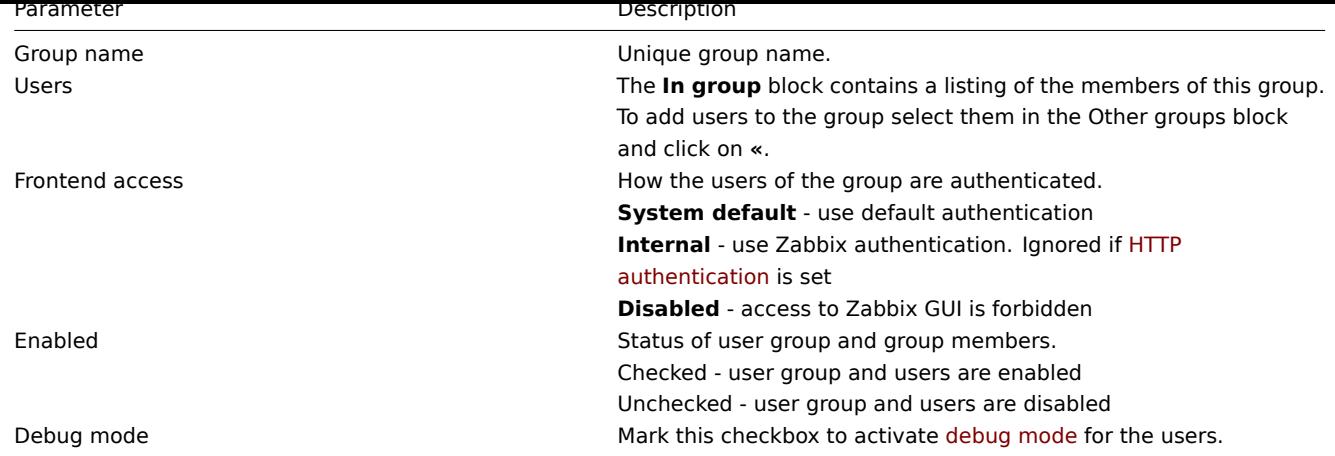

The **Permissions** tab allows you to specify user group access to host group (and thereby host) data:

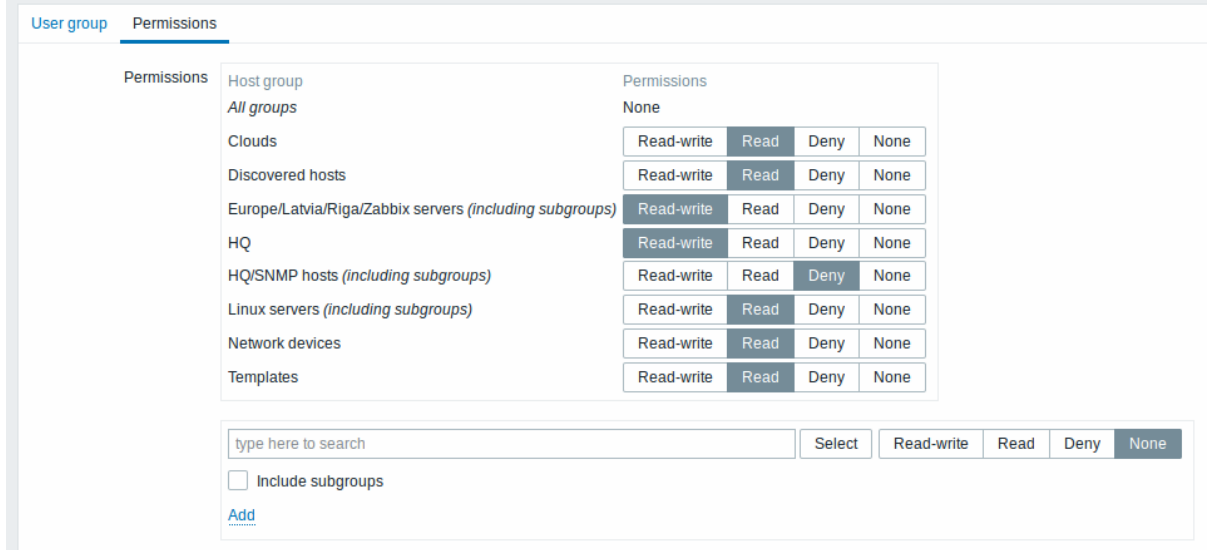

Current permissions to host groups are displayed in the Permissions block.

If current permissions of the host group are inherited by all nested host groups, that is indicated by the including subgroups text in the parenthesis after the host group name. (Note that in versions 3.2.0, 3.2.1 the same is expressed by a forward slash and asterisk '/\*' after a host group name.)

You may change the level of access to a host group:

- **Read-write** read-write access to a host group;
- **Read** read-only access to a host group;
- **Deny** access to a host group denied;
- **None** no permissions are set.

Use the selection field below to select host groups and the level of access to them (note that selecting None will remove host group from the list if the group is already in the list). If you wish to include nested host groups, mark the Include subgroups checkbox. This field is auto-complete so starting to type the name of a host group will offer a dropdown of matching groups. If you wish to see all host groups, click on Select.

Host access from several user groups

A user may belong to any number of user groups. These groups may have different access permissions to hosts.

Therefore, it is important to know what hosts an unprivileged user will be able to access as a result. For example, let us consider how access to host **X** (in Hostgroup 1) will be affected in various situations for a user who is in user groups A and B.

• If Group A has only Read access to Hostgroup 1, but Group B Read-write access to Hostgroup 1, the user will get **Read-write** access to 'X'.

### **Attention:**

"Read-write" permissions have precedence over "Read" permissions starting with Zabbix 2.2.

- In the same scenario as above, if 'X' is simultaneously also in Hostgroup 2 that is **denied** to Group A or B, access to 'X' will be **unavailable**, despite a Read-write access to Hostgroup 1.
- If Group A has no permissions defined and Group B has a Read-write access to Hostgroup 1, the user will get **Read-write** access to 'X'.
- If Group A has Deny access to Hostgroup 1 and Group B has a Read-write access to Hostgroup 1, the user will get access to 'X' **denied**.

Other details

- An Admin level user with Read-write access to a host will not be able to link/unlink templates, if he has no access to the Templates group. With Read access to Templates group he will be able to link/unlink templates to the host, however, will not see any templates in the template list and will not be able to operate with templates in other places.
- An Admin level user with Read access to a host will not see the host in the configuration section host list; however, the host triggers will be accessible in IT service configuration.
- Any non-Zabbix Super Admin user (including 'guest') can see network maps as long as the map is empty or has only images. When hosts, host groups or triggers are added to the map, permissions are respected. The same applies to screens and slideshows as well. The users, regardless of permissions, will see any objects that are not directly or indirectly linked to hosts.

# **7. IT services**

**Overview** IT services are intended for those who want to get a high-level (business) view of monitored infrastructure. In many cases, we are not interested in low-level details, like the lack of disk space, high processor load, etc. What we are interested in is the availability of service provided by our IT department. We can also be interested in identifying weak places of IT infrastructure, SLA of various IT services, the structure of existing IT infrastructure, and other information of a higher level.

Zabbix IT services provide answers to all mentioned questions.

IT services is a hierarchy representation of monitored data.

A very simple IT service structure may look like:

```
IT Service
|
|-Workstations
| |
| |-Workstation1
| |
| |-Workstation2
|
|-Servers
```
Each node of the structure has attribute status. The status is calculated and propagated to upper levels according to the selected algorithm. At the lowest level of IT services are triggers. The status of individual nodes is affected by the status of their triggers.

### **Note:**

Note that triggers with a Not classified or Information severity do not impact SLA calculation.

### **Configuration** To configure IT services, go to: Configuration → IT services.

On this screen you can build a hierarchy of your monitored infrastructure. The highest-level parent service is 'root'. You can build your hierarchy downward by adding lower-level parent services and then individual nodes to them.

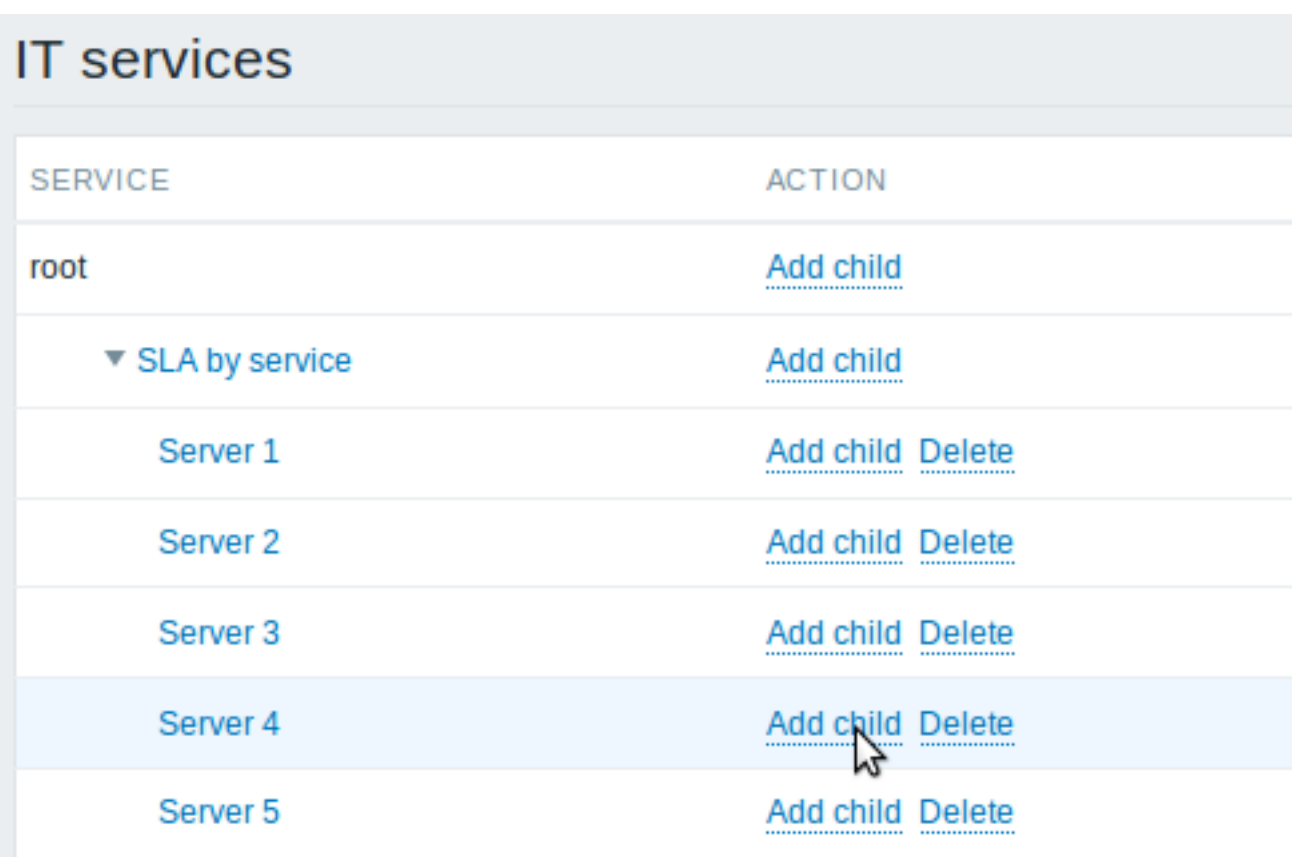

Click on Add child to add services. To edit an existing service, click on its name. A form is displayed where you can edit the service attributes.

Configuring an IT service

The **Service** tab contains general service attributes:

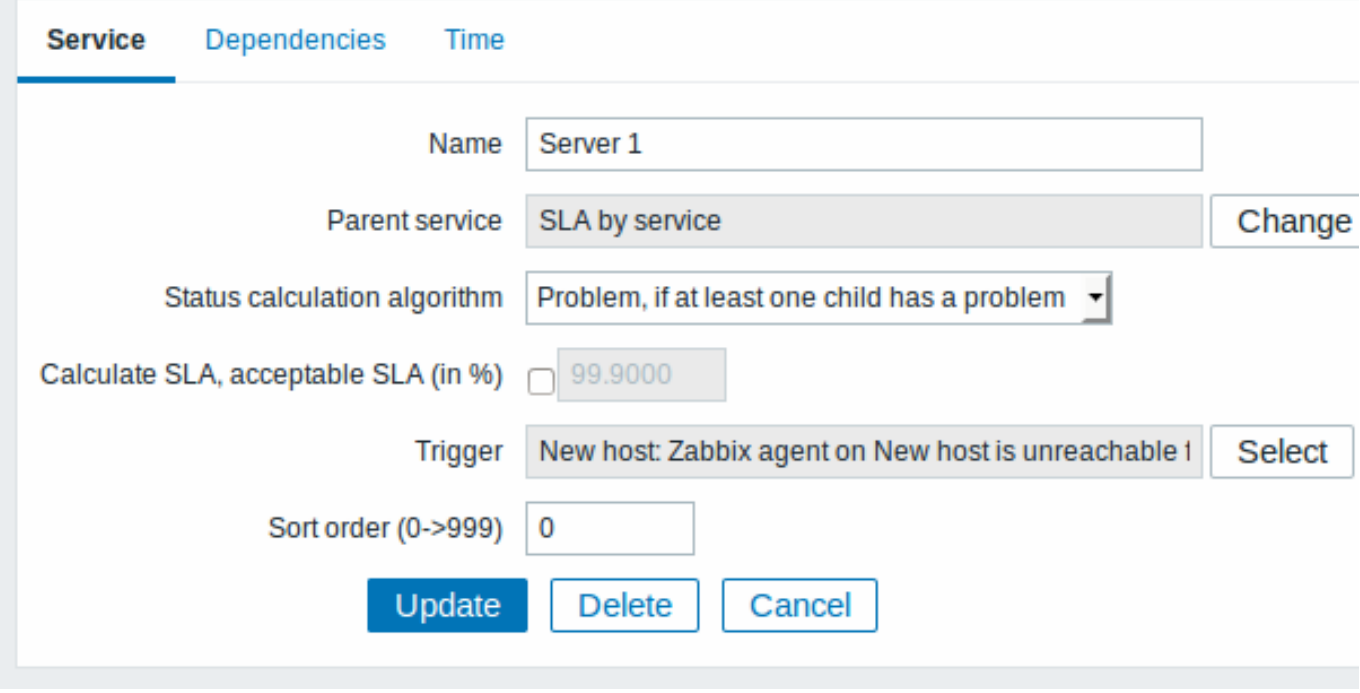

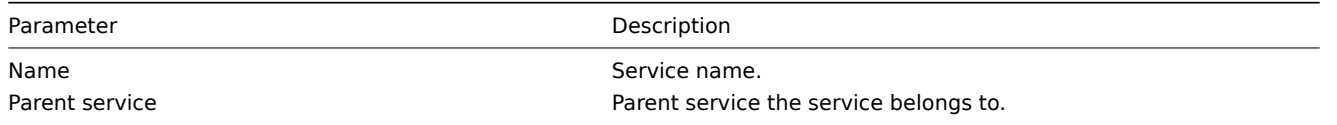

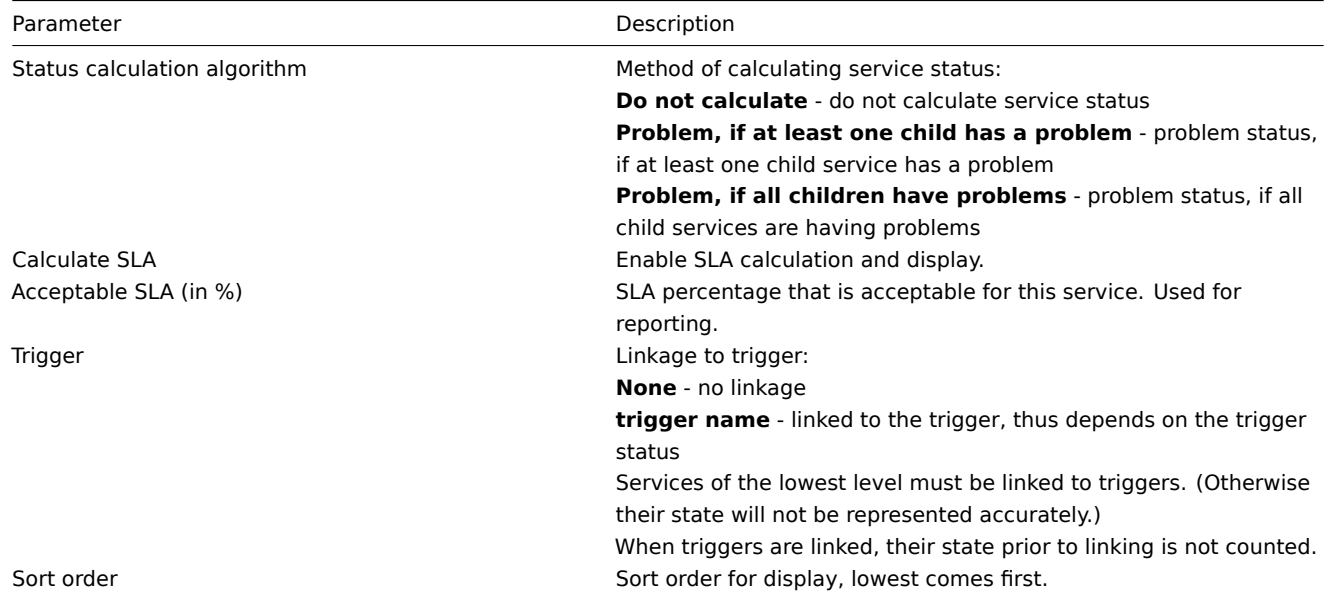

The **Dependencies** tab contains services the service depends on. Click on Add to add a service from those that are configured.

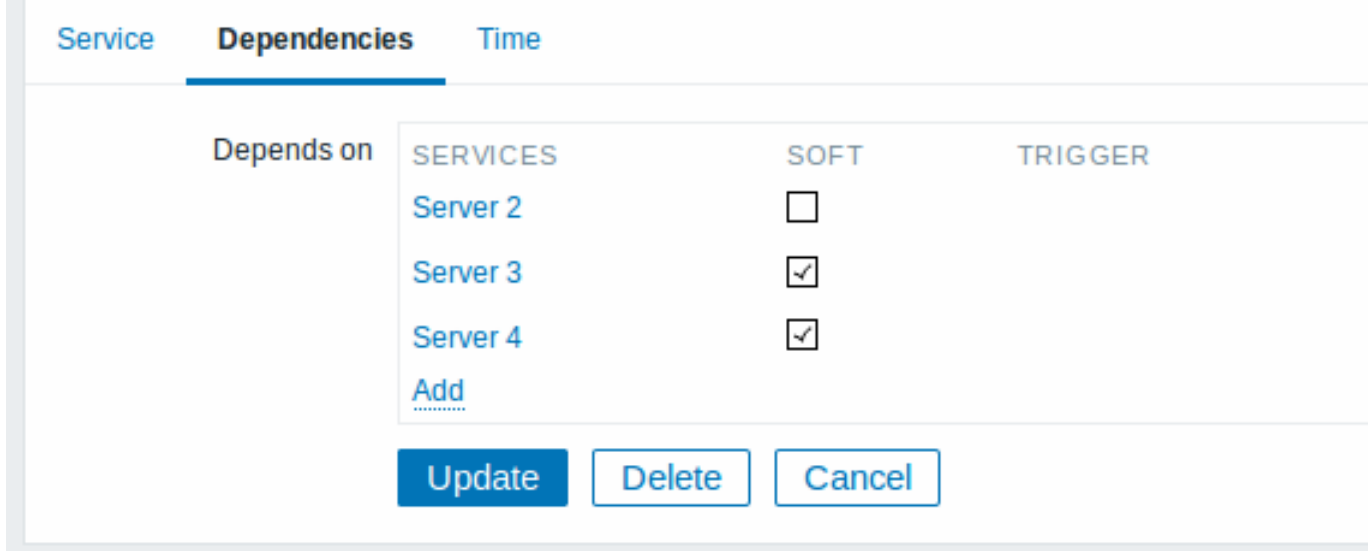

# **Hard and soft dependency**

Availability of a service may depend on several other services, not just one. The first option is to add all those directly as child services.

However, if some service is already added somewhere else in the services tree, it cannot be simply moved out of there to a child service here. How to create a dependency on it? The answer is "soft" linking. Add the service and mark the Soft check box. That way the service can remain in its original location in the tree, yet be depended upon from several other services. Services that are "soft-linked" are displayed in grey in the tree. Additionally, if a service has only "soft" dependencies, it can be deleted directly, without deleting child services first.

The **Time** tab contains the service time specification.

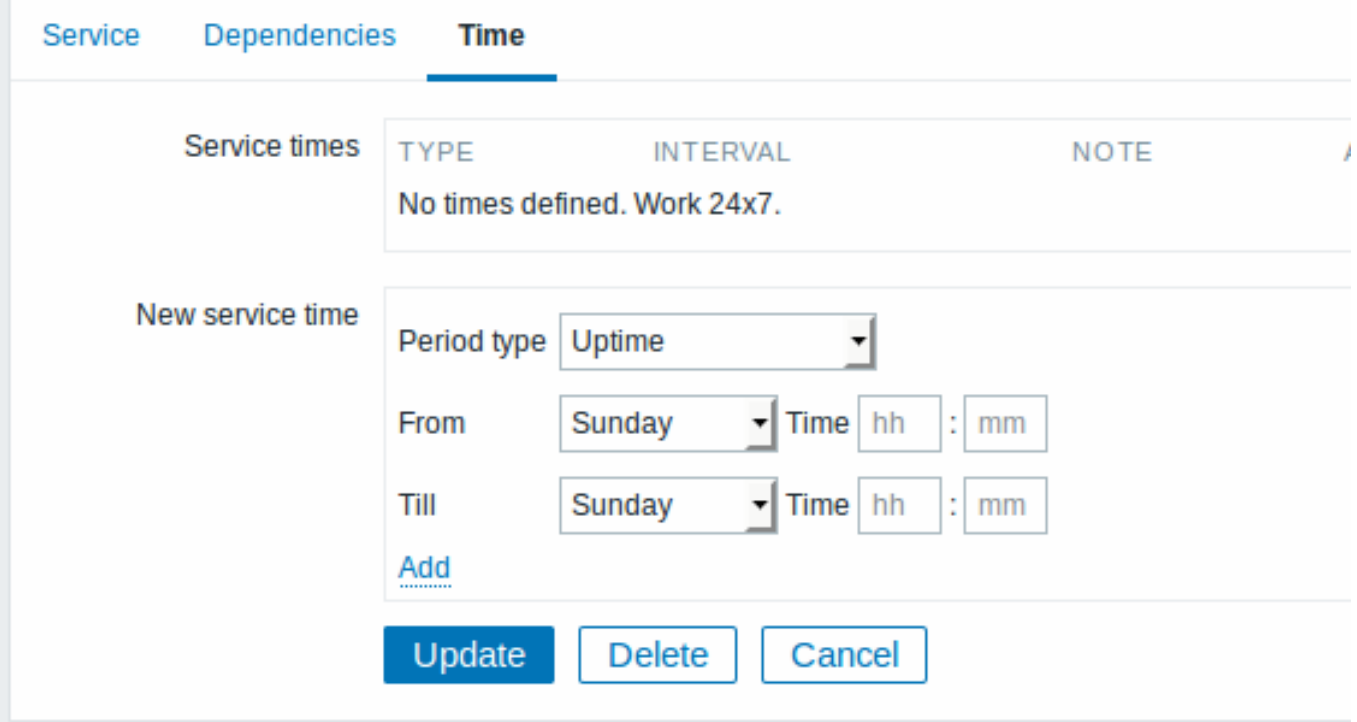

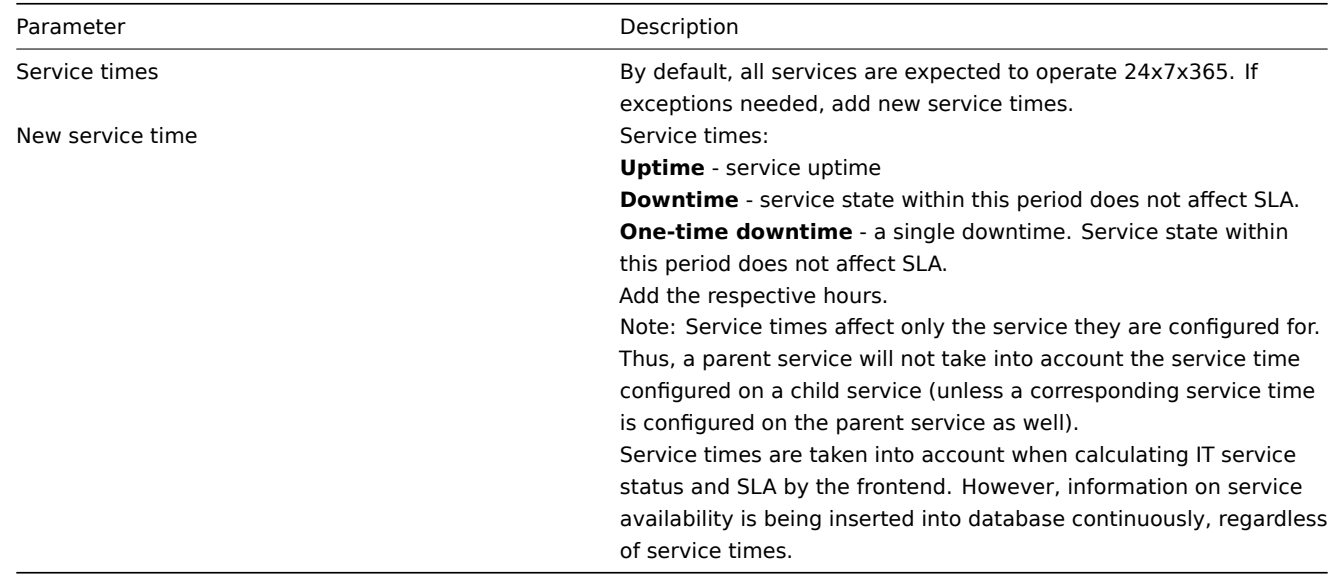

**Display** To monitor IT services, go to Monitoring → IT services.

# **8. Web monitoring**

**Overview** With Zabbix you can check several availability aspects of web sites.

# **Attention:**

To perform web monitoring Zabbix server must be initially configured with cURL (libcurl) support.

To activate web monitoring you need to define web scenarios. A web scenario consists of one or several HTTP requests or "steps". The steps are periodically executed by Zabbix server in a pre-defined order. If a host is monitored by proxy, the steps are executed by the proxy.

Since Zabbix 2.2 web scenarios are attached to hosts/templates in the same way as items, triggers, etc. That means that web scenarios can also be created on a template level and then applied to multiple hosts in one move.

The following information is collected in any web scenario:

- average download speed per second for all steps of whole scenario
- number of the step that failed
- last error message

The following information is collected in any web scenario step:

- download speed per second
- response time
- response code

For more details, see web monitoring items.

Data collected from executing web scenarios is kept in the database. The data is automatically used for graphs, triggers and notifications.

Zabbix can also chec[k if a retrieved HTML p](#page-365-0)age contains a pre-defined string. It can execute a simulated login and follow a path of simulated mouse clicks on the page.

Zabbix web monitoring supports both HTTP and HTTPS. When running a web scenario, Zabbix will optionally follow redirects (see option Follow redirects below). Maximum number of redirects is hard-coded to 10 (using cURL option CURLOPT\_MAXREDIRS). All cookies are preserved during the execution of a single scenario.

See also known issues for web monitoring using HTTPS protocol.

**Configuring a web scenario** To configure a web scenario:

- Go to: Configuration → Hosts (or Templates)
- Click on Web in the row of the host/template
- Click on Create scenario to the right (or on the scenario name to edit an existing scenario)
- Enter parameters of the scenario in the form

The **Scenario** tab allows you to configure the general parameters of a web scenario.

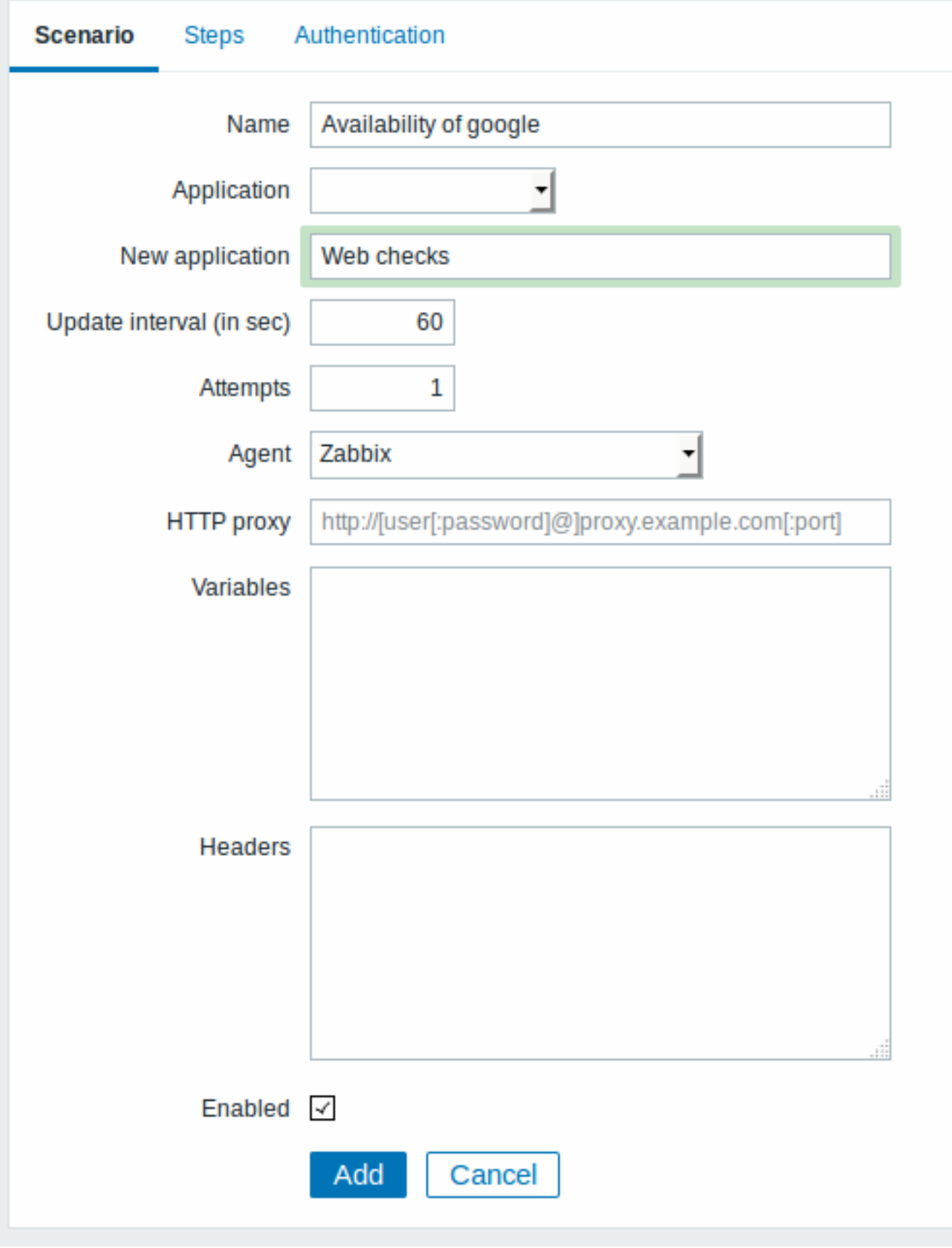

# General parameters:

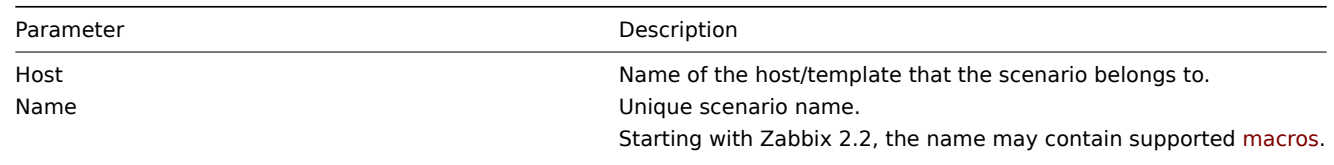

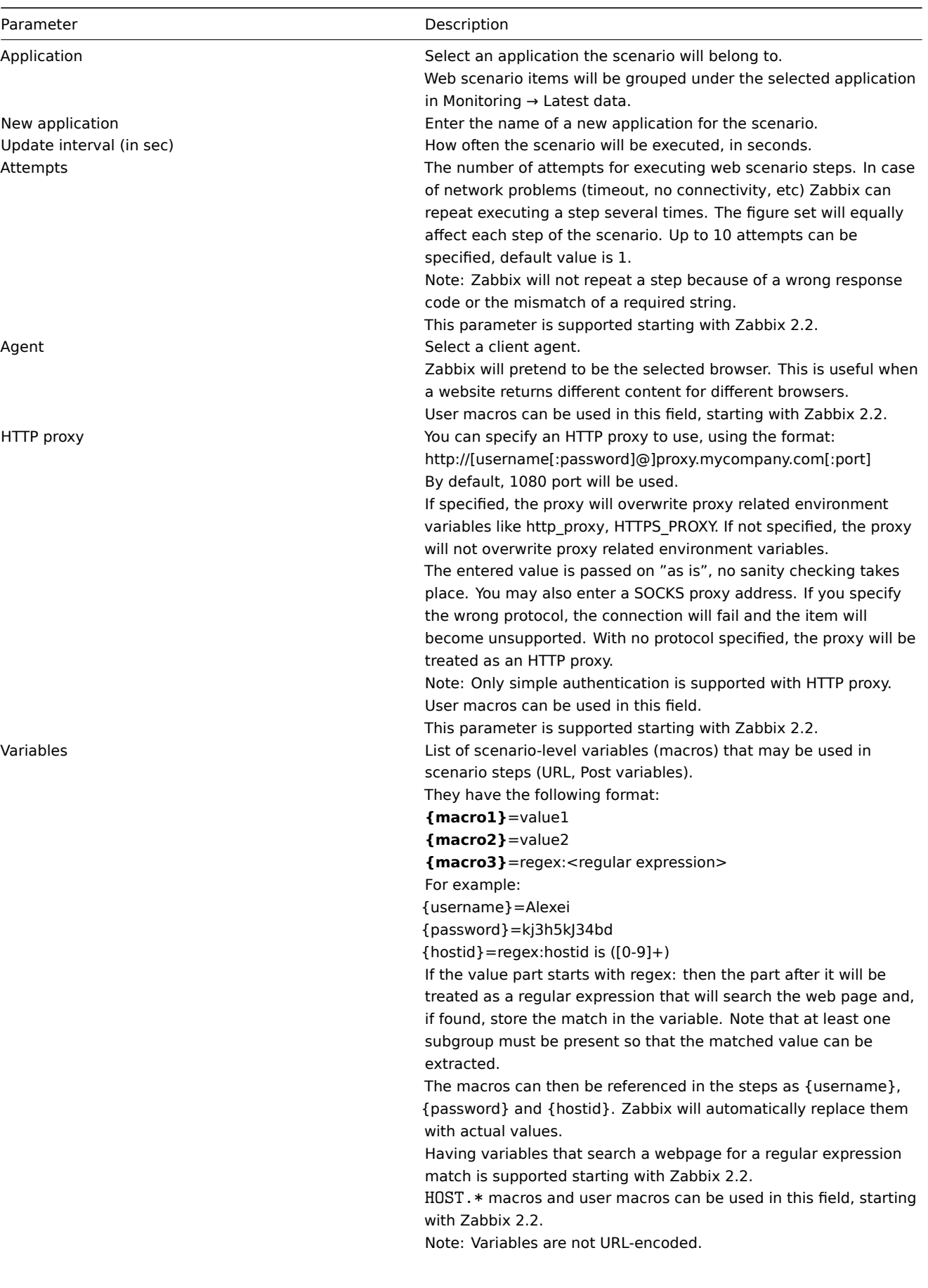
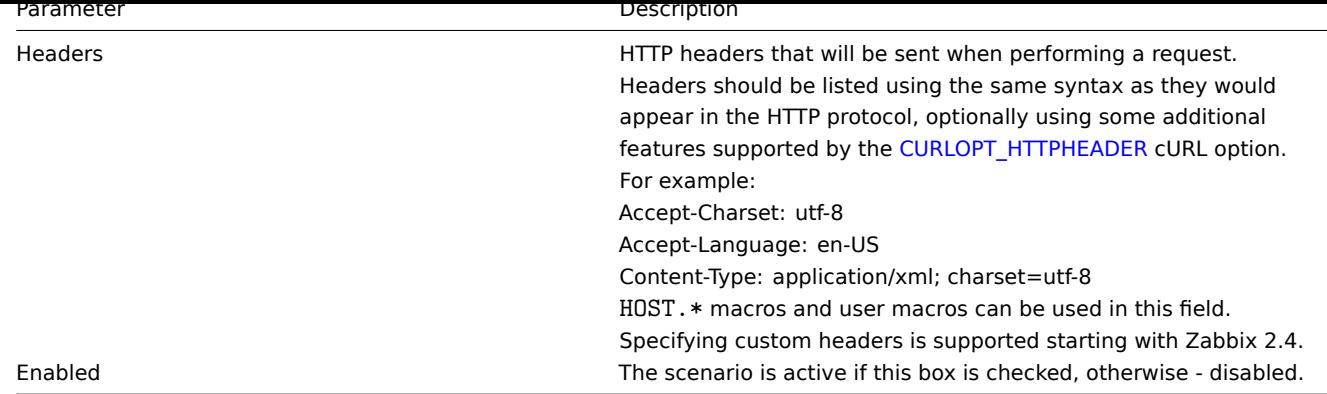

Note that when editing an existing scenario, two extra buttons are available in the form:

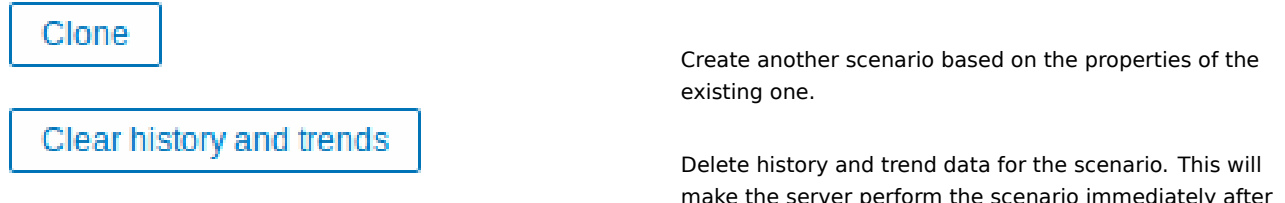

make the server perform the scenario immediately after deleting the data.

### **Note:**

If HTTP proxy field is left empty, another way for using an HTTP proxy is to set proxy related environment variables. For HTTP checks - set the **http\_proxy** environment variable for the Zabbix server user. For example, //http\_proxy=http:%%//%%proxy\_ip:proxy\_port//.

For HTTPS checks - set the HTTPS\_PROXY environment variable. For example, //HTTPS\_PROXY=http:%%//%%proxy\_ip:proxy\_port//. More details are available by running a shell command: # man curl.

The **Steps** tab allows you to configure the web scenario steps. To add a web scenario step, click on Add.

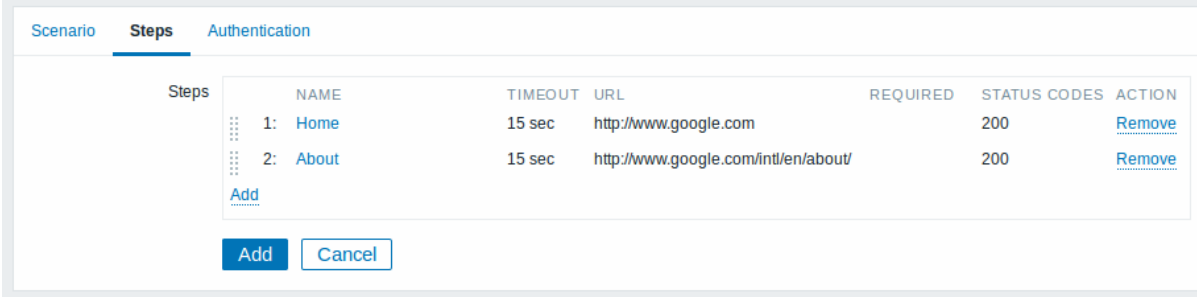

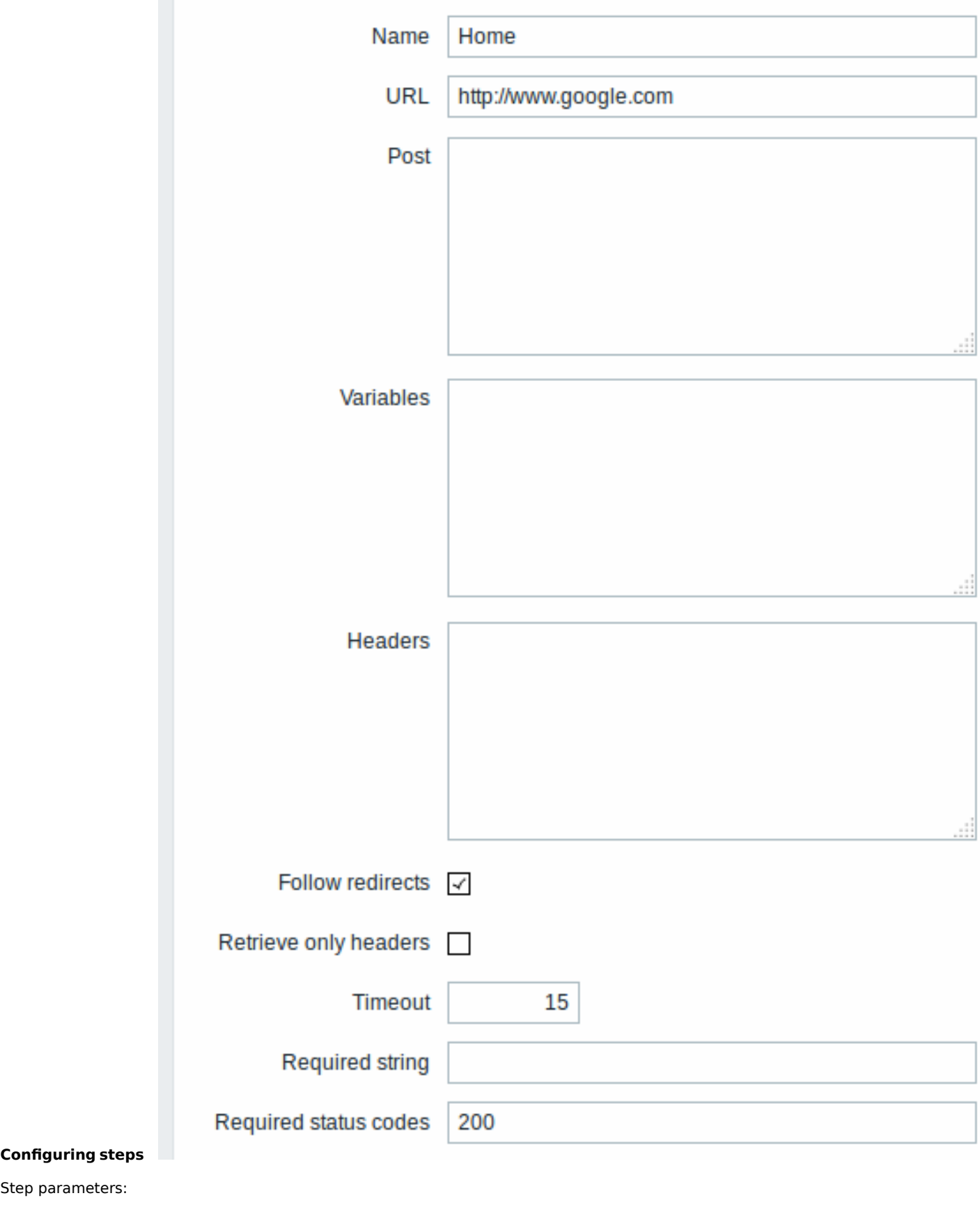

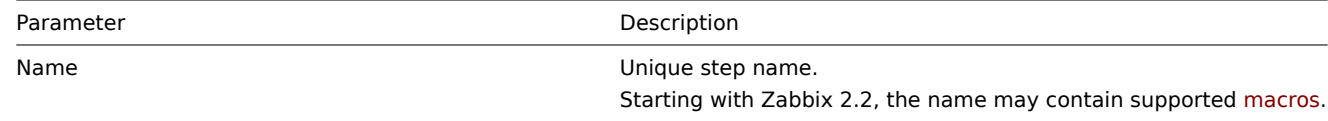

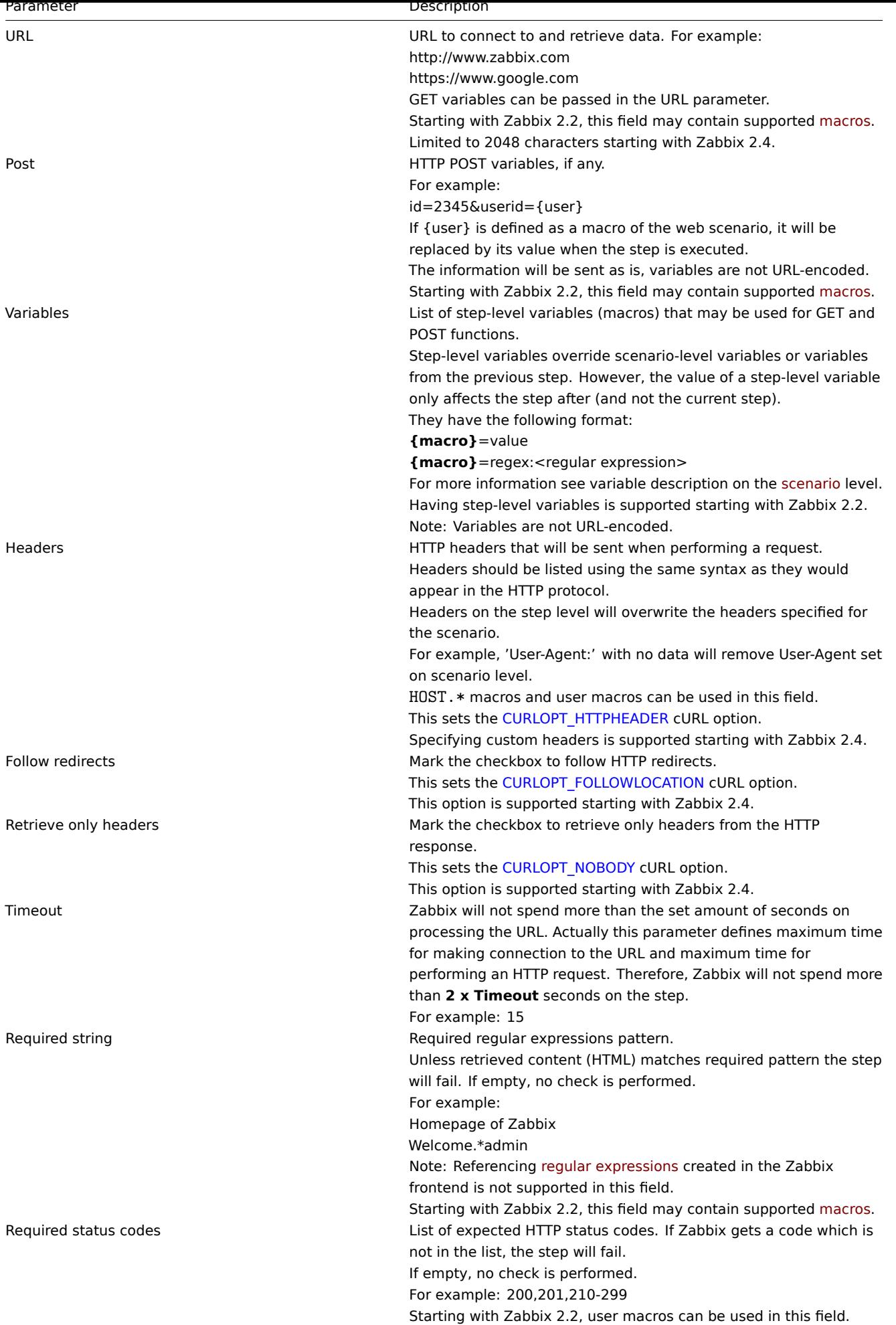

**Note:**

Any changes in web scenario steps will only be saved when the whole scenario is saved.

See also a real-life example of how web monitoring steps can be configured.

# **Configuring authentication** The **Authentication** tab allows you to configure scenario authentication options.

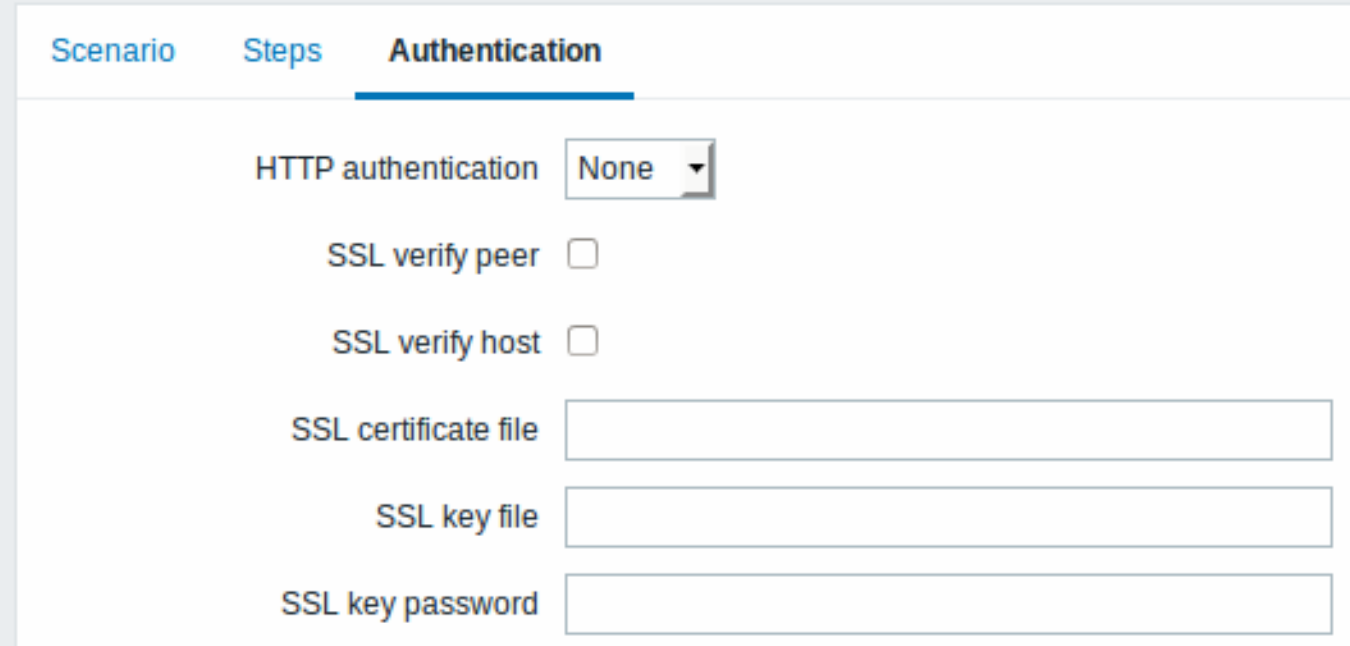

Authentication parameters:

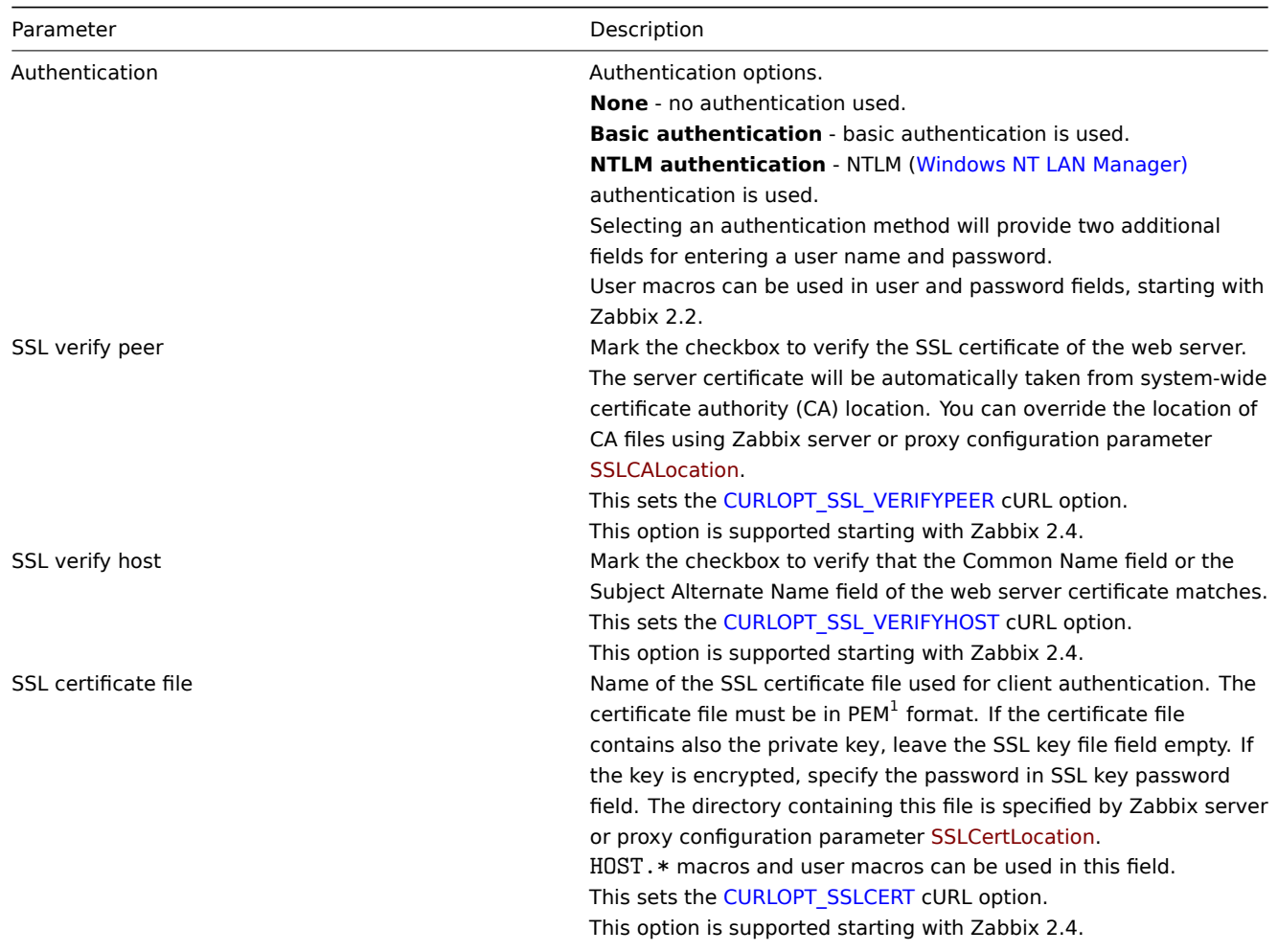

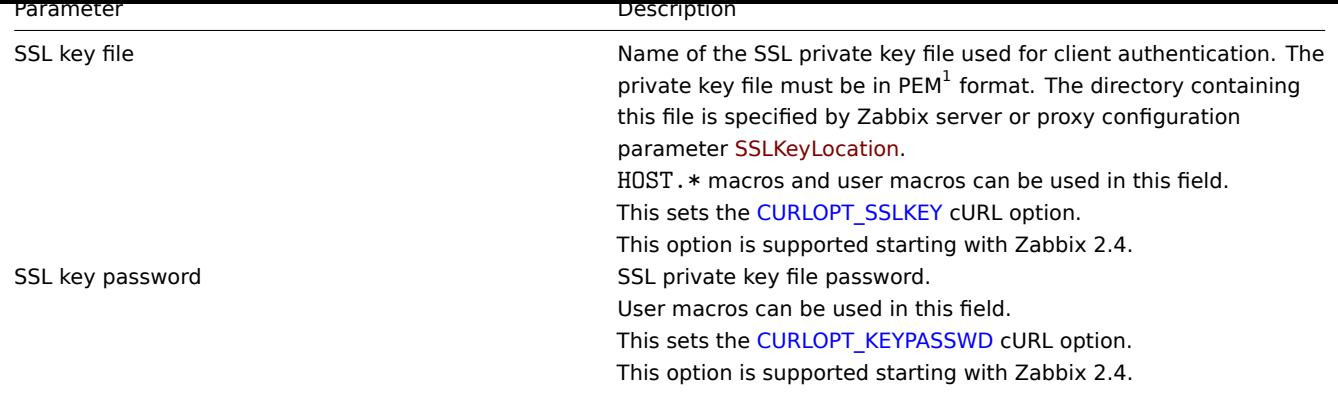

### **Attention:**

[1] Zabbix supports certificate and private key files in PEM format only. In case you have your certificate and private key data in PKCS #12 format file (usually with extention \*.p12 or \*.pfx) you may generate the PEM file from it using the following commands:

openssl pkcs12 -in ssl-cert.p12 -clcerts -nokeys -out ssl-cert.pem openssl pkcs12 -in ssl-cert.p12 -nocerts -nodes -out ssl-cert.key

### **Note:**

Zabbix server picks up changes in certificates without a restart.

### **Note:**

If you have client certificate and private key in a single file just specify it in a "SSL certificate file" field and leave "SSL key file" field empty. The certificate and key must still be in PEM format. Combining certificate and key is easy: cat client.crt client.key > client.pem

**Display** To view detailed data of defined web scenarios, go to Monitoring → Web or Latest data. Click on the scenario name to see more detailed statistics.

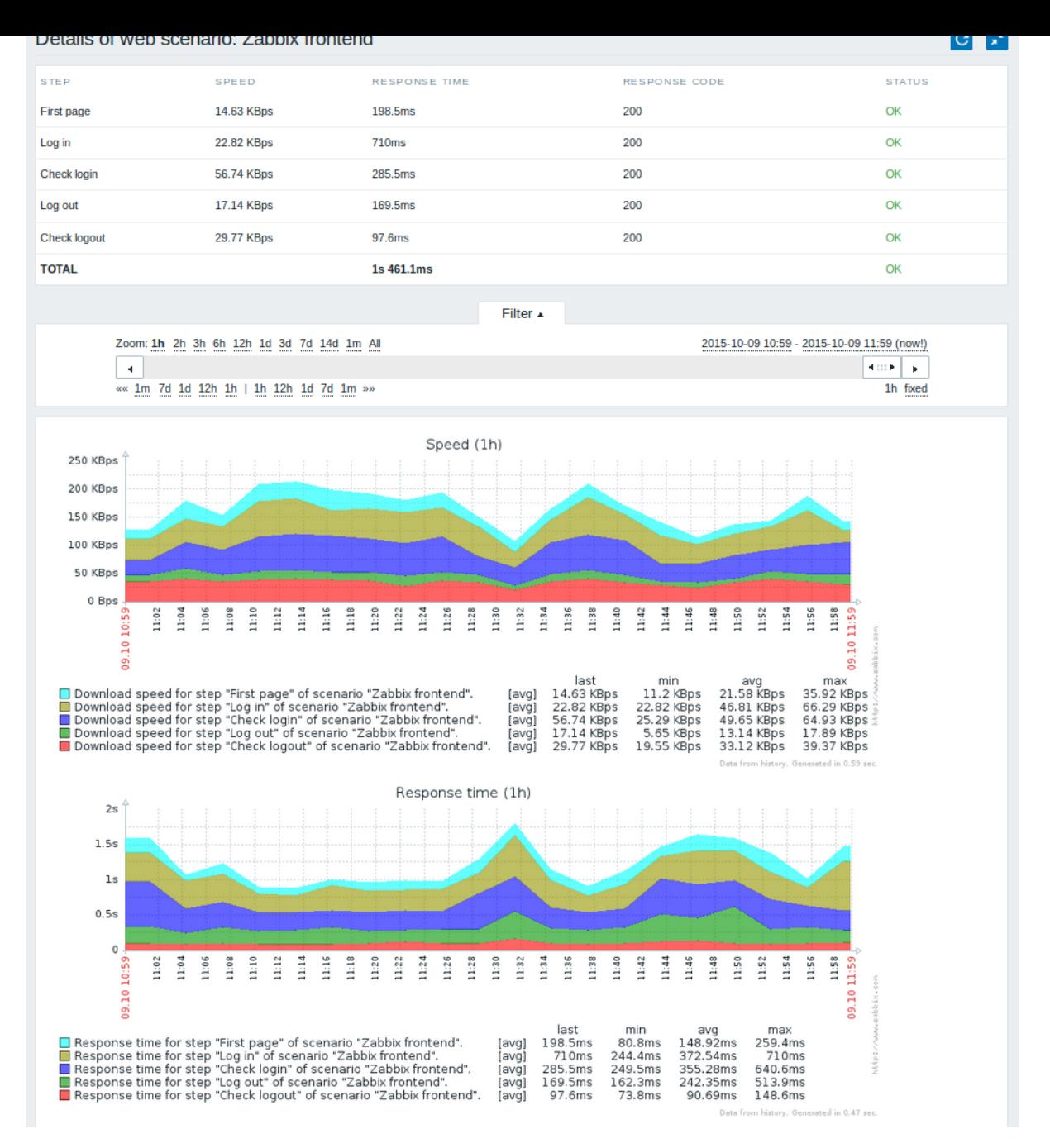

An overview of web monitoring scenarios can be viewed in Monitoring → Dashboard.

**Extended monitoring** Sometimes it is necessary to log received HTML page content. This is especially useful if some web scenario step fails. Debug level 5 (trace) serves that purpose. This level can be set in server and proxy configuration files or using a runtime control option (-R log\_level\_increase="http poller,N", where N is the process number). The following examples demonstrate how extended monitoring can be started provided debug level 4 is already set:

Increase log level of all http pollers: shell> zabbix\_server -R log\_level\_increase="http poller"

Increase log level of second http poller: shell> zabbix\_server -R log\_level\_increase="http poller,2"

If extended web monitoring is not required it can be stopped using the  $-R$  log\_level\_decrease option.

### **1 Web monitoring items**

#### Overview

Some new items are automatically added for monitoring when web scenarios are created.

#### Scenario items

As soon as a scenario is created, Zabbix automatically adds the following items for monitoring, linking them to the selected application.

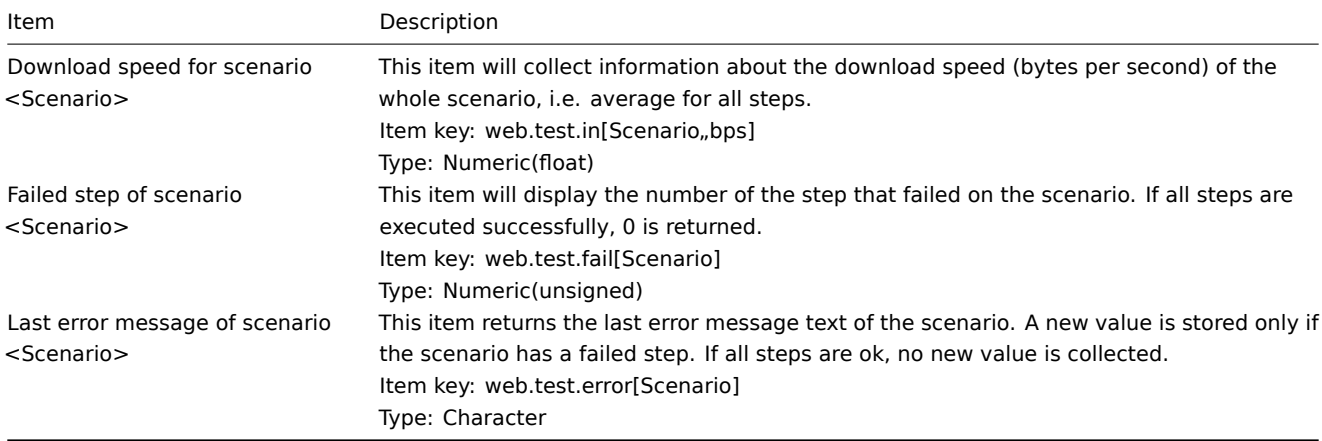

The actual scenario name will be used instead of "Scenario".

#### **Note:**

Web monitoring items are added with a 30 day history and a 90 day trend retention period.

#### **Note:**

If scenario name starts with a doublequote or contains comma or square bracket, it will be properly quoted in item keys. In other cases no additional quoting will be performed.

These items can be used to create triggers and define notification conditions.

Example 1

To create a "Web scenario failed" trigger, you can define a trigger expression:

{host:web.test.fail[Scenario].last()}<>0

Make sure to replace 'Scenario' with the real name of your scenario.

Example 2

To create a "Web scenario failed" trigger with a useful problem description in the trigger name, you can define a trigger with name:

Web scenario "Scenario" failed: {ITEM.VALUE}

and trigger expression:

{host:web.test.error[Scenario].strlen()}>0 and {host:web.test.fail[Scenario].last()}>0

Make sure to replace 'Scenario' with the real name of your scenario.

Example 3

To create a "Web application is slow" trigger, you can define a trigger expression:

{host:web.test.in[Scenario,,bps].last()}<10000

Make sure to replace 'Scenario' with the real name of your scenario.

Scenario step items

As soon as a step is created, Zabbix automatically adds the following items for monitoring, linking them to the selected application.

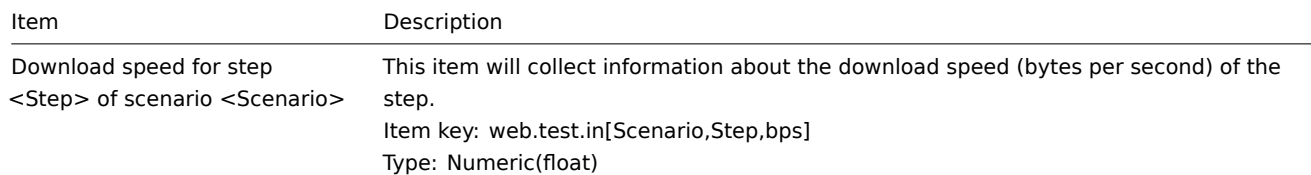

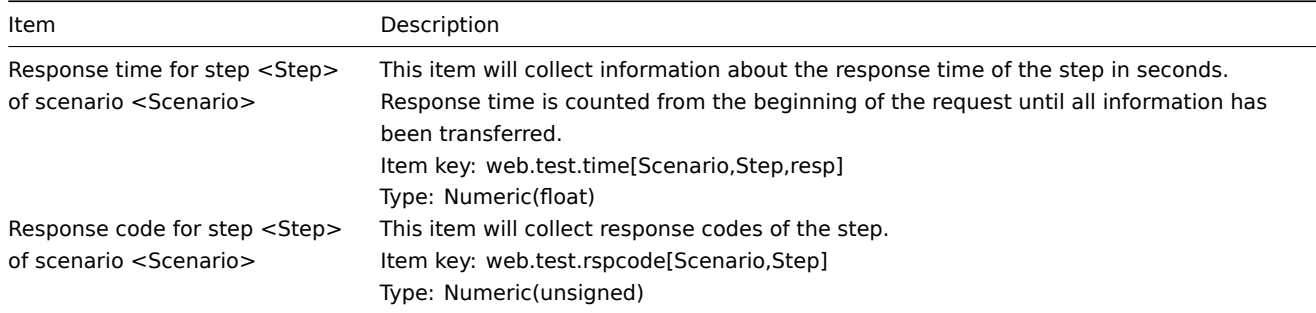

Actual scenario and step names will be used instead of "Scenario" and "Step" respectively.

### **Note:**

Web monitoring items are added with a 30 day history and a 90 day trend retention period.

## **Note:**

If scenario name starts with a doublequote or contains comma or square bracket, it will be properly quoted in item keys. In other cases no additional quoting will be performed.

These items can be used to create triggers and define notification conditions. For example, to create a "Zabbix GUI login is too slow" trigger, you can define a trigger expression:

{zabbix:web.test.time[ZABBIX GUI,Login,resp].last()}>3

## **2 Real life scenario**

# Overview

This section presents a step-by-step real-life example of how web monitoring can be used.

Let's use Zabbix Web monitoring to monitor the web interface of Zabbix. We want to know if it is available, provides the right content and how quickly it works. To do that we also must log in with our user name and password.

Scenario

Step 1

Add a new web scenario.

We will add a scenario to monitor the web interface of Zabbix. The scenario will execute a number of steps.

Go to Configuration → Hosts, pick a host and click on Web in the row of that host. Then click on Create scenario.

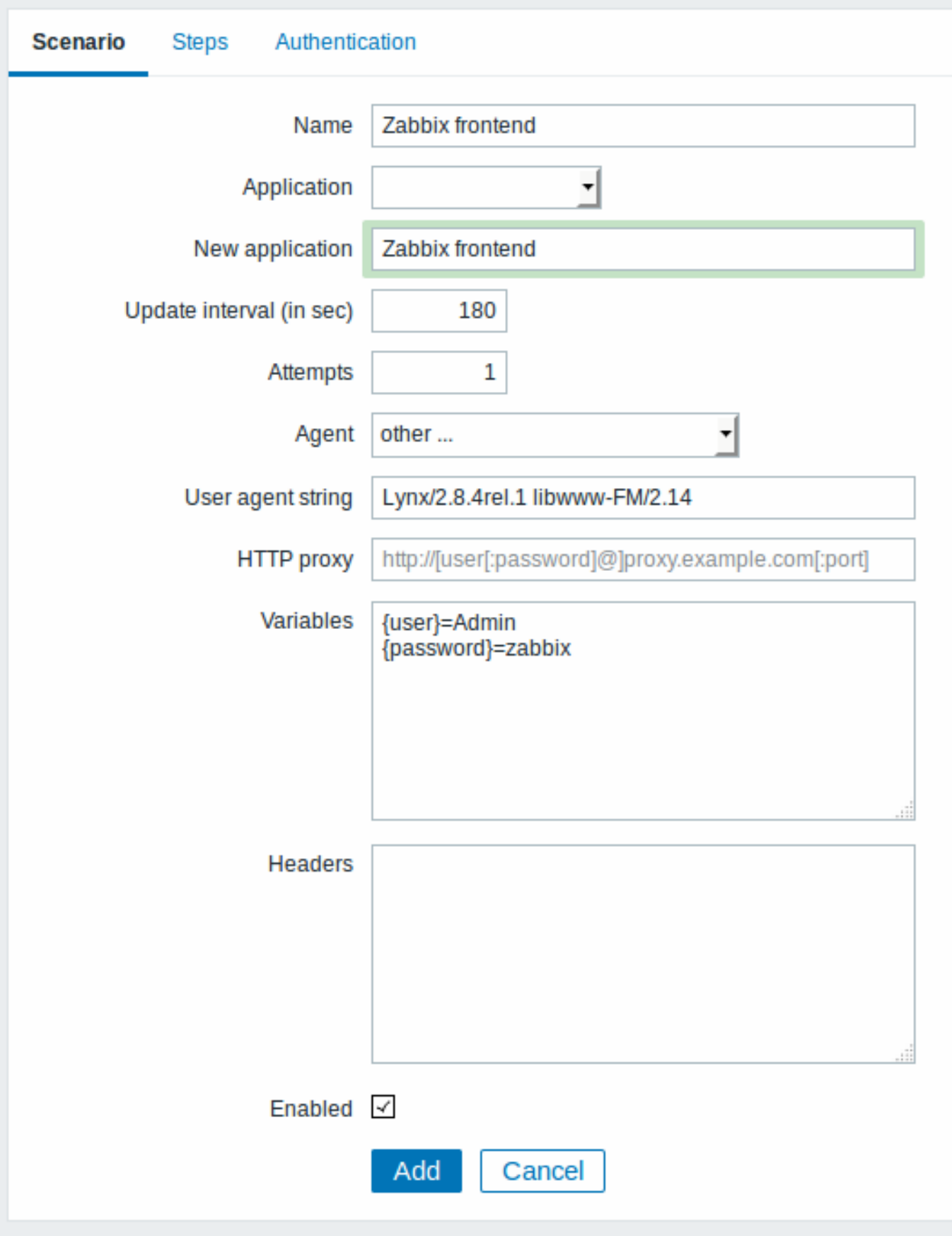

In the new scenario form we will name the scenario as Zabbix frontend and create a new Zabbix frontend application for it.

Note that we will also create two macros, {user} and {password}.

Step 2

Define steps for the scenario.

Click on Add button in the Steps tab to add individual steps.

# Web scenario step 1

We start by checking that the first page responds correctly, returns with HTTP response code 200 and contains text "Zabbix SIA".

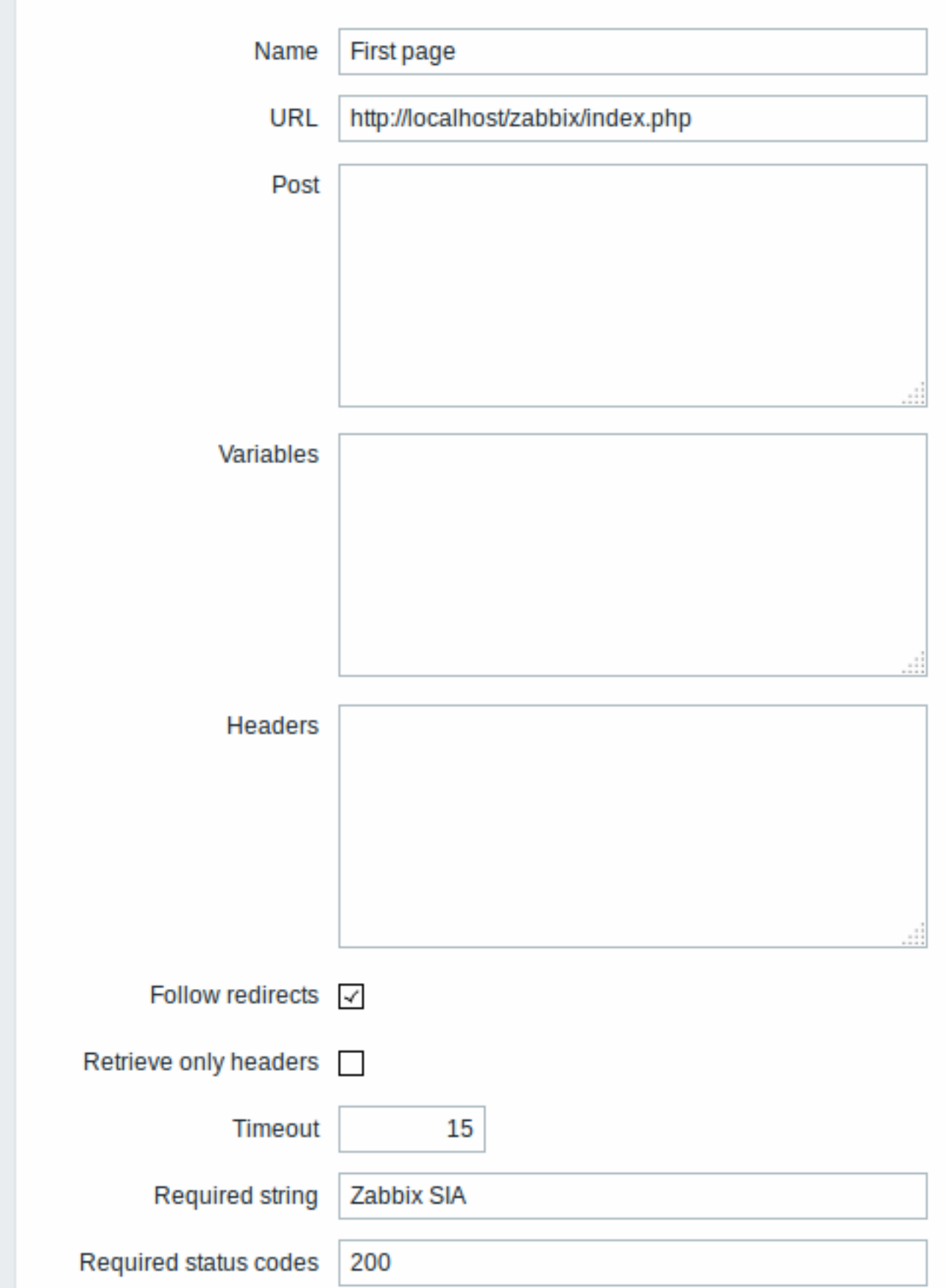

When done configuring the step, click on Add.

Web scenario step 2

We continue by logging in to the Zabbix frontend, and we do so by reusing the macros (variables) we defined on the scenario level, {user} and {password}.

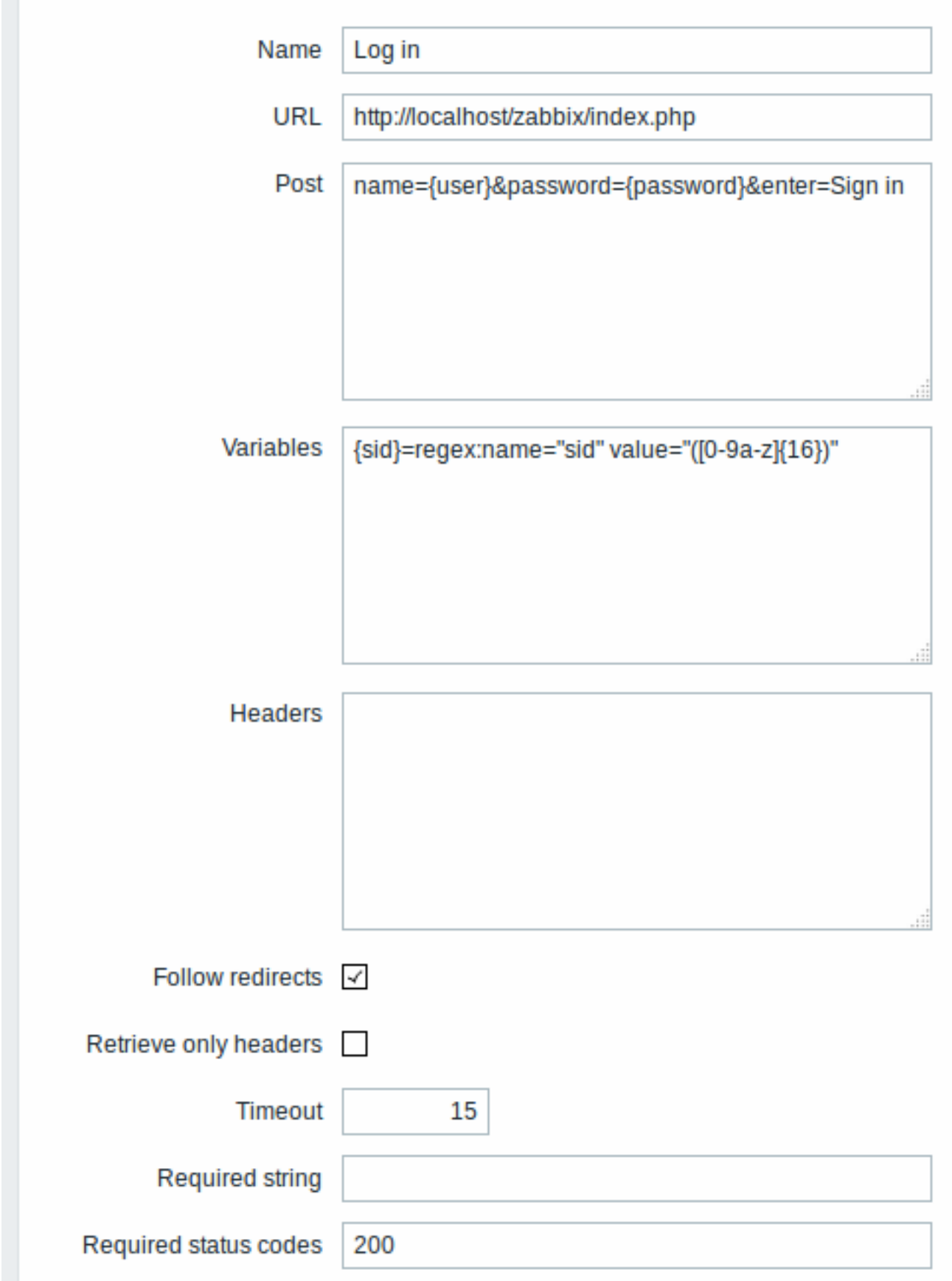

### **Attention:**

Note that Zabbix frontend uses JavaScript redirect when logging in, thus first we must log in, and only in further steps we may check for logged-in features. Additionally, the login step must use full URL to **index.php** file.

All the post variables must be on a single line and concatenated with **&** symbol. Example string for logging into Zabbix frontend:

name=Admin&password=zabbix&enter=Sign in

If using the macros as in this example, login string becomes:

name={user}&password={password}&enter=Sign in

Take note also of how we are getting the content of {sid} variable (session ID), which will be required in step 4.

Web scenario step 3

Being logged in, we should now verify the fact. To do so, we check for a string that is only visible when logged in - for example, **Administration**.

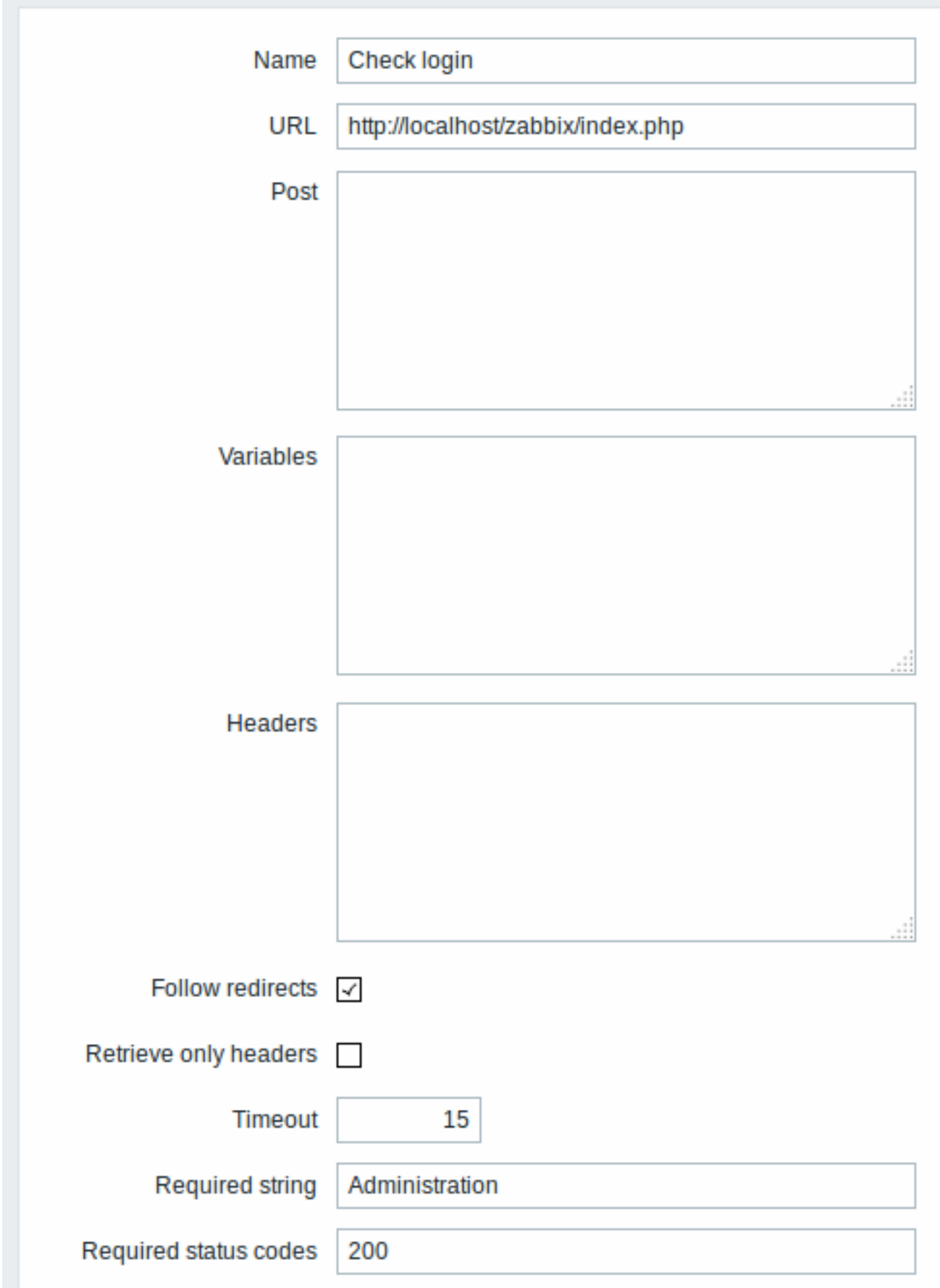

Web scenario step 4

Now that we have verified that frontend is accessible and we can log in and retrieve logged-in content, we should also log out otherwise Zabbix database will become polluted with lots and lots of open session records.

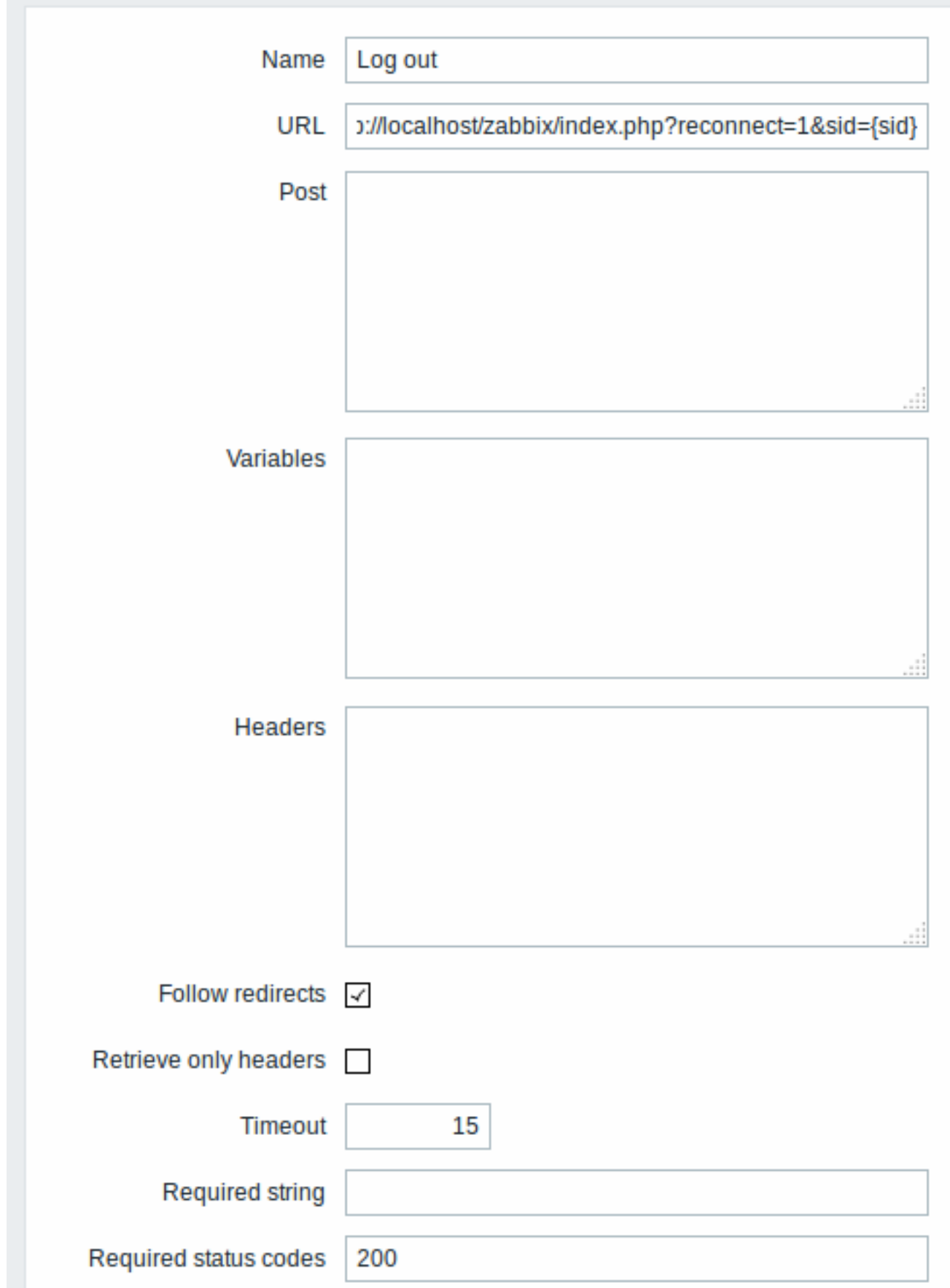

Web scenario step 5

We can also check that we have logged out by looking for the **Username** string.

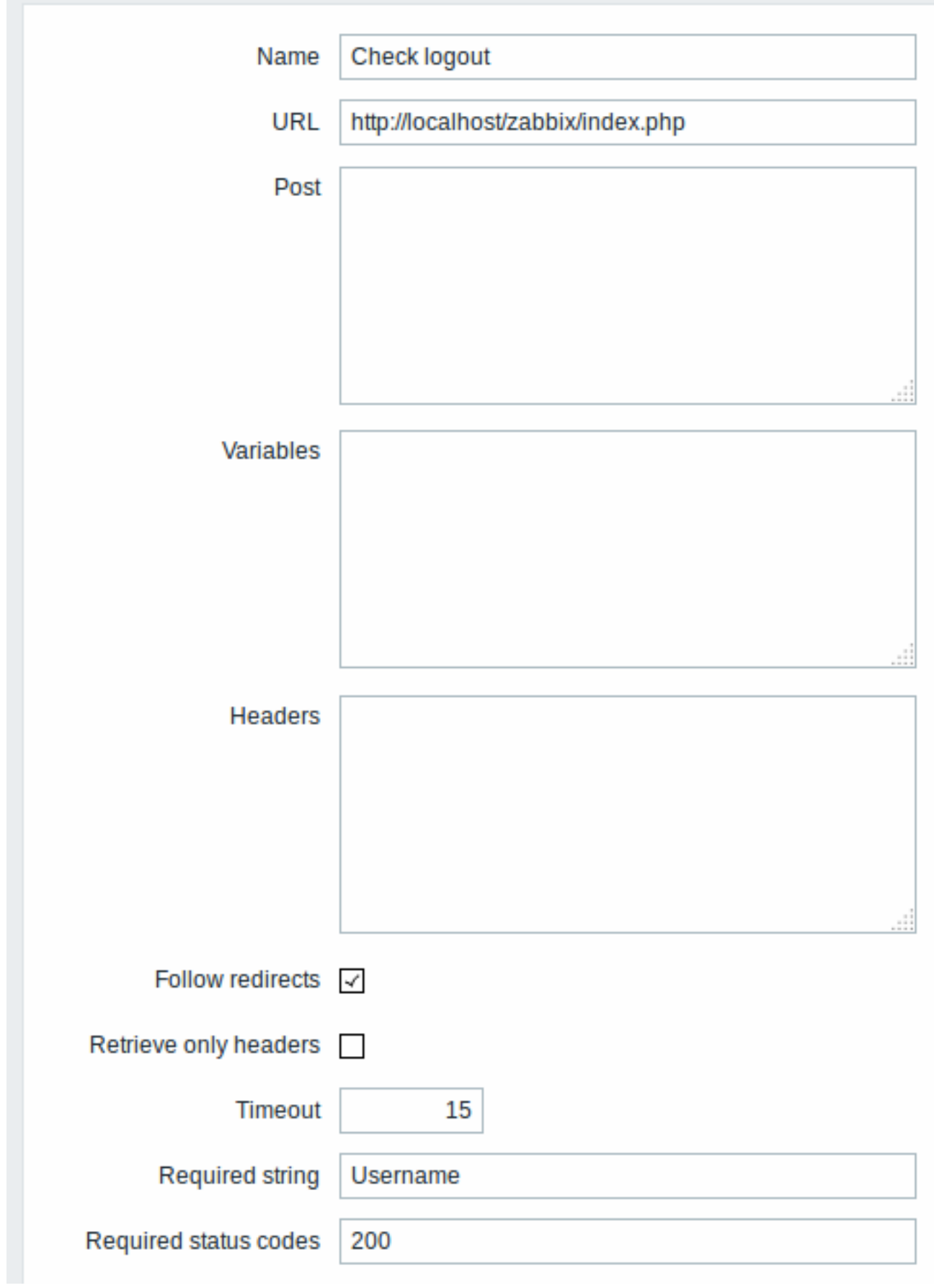

Complete configuration of steps

A complete configuration of web scenario steps should look like this:

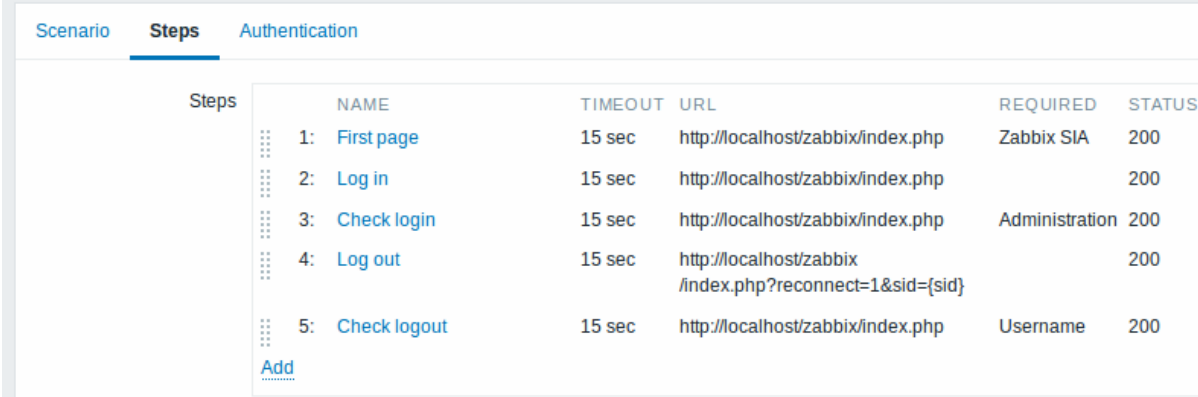

Step 3

Save the finished web monitoring scenario.

The scenario will appear in Monitoring  $\rightarrow$  Web:

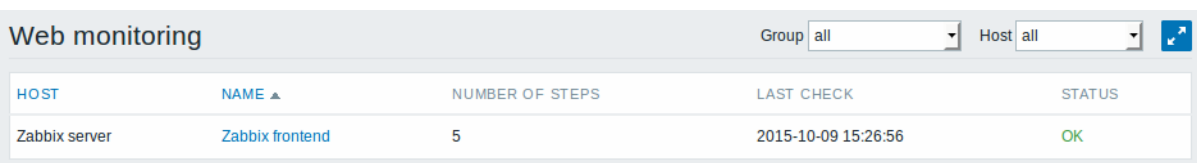

Click on the scenario name to see more detailed statistics:

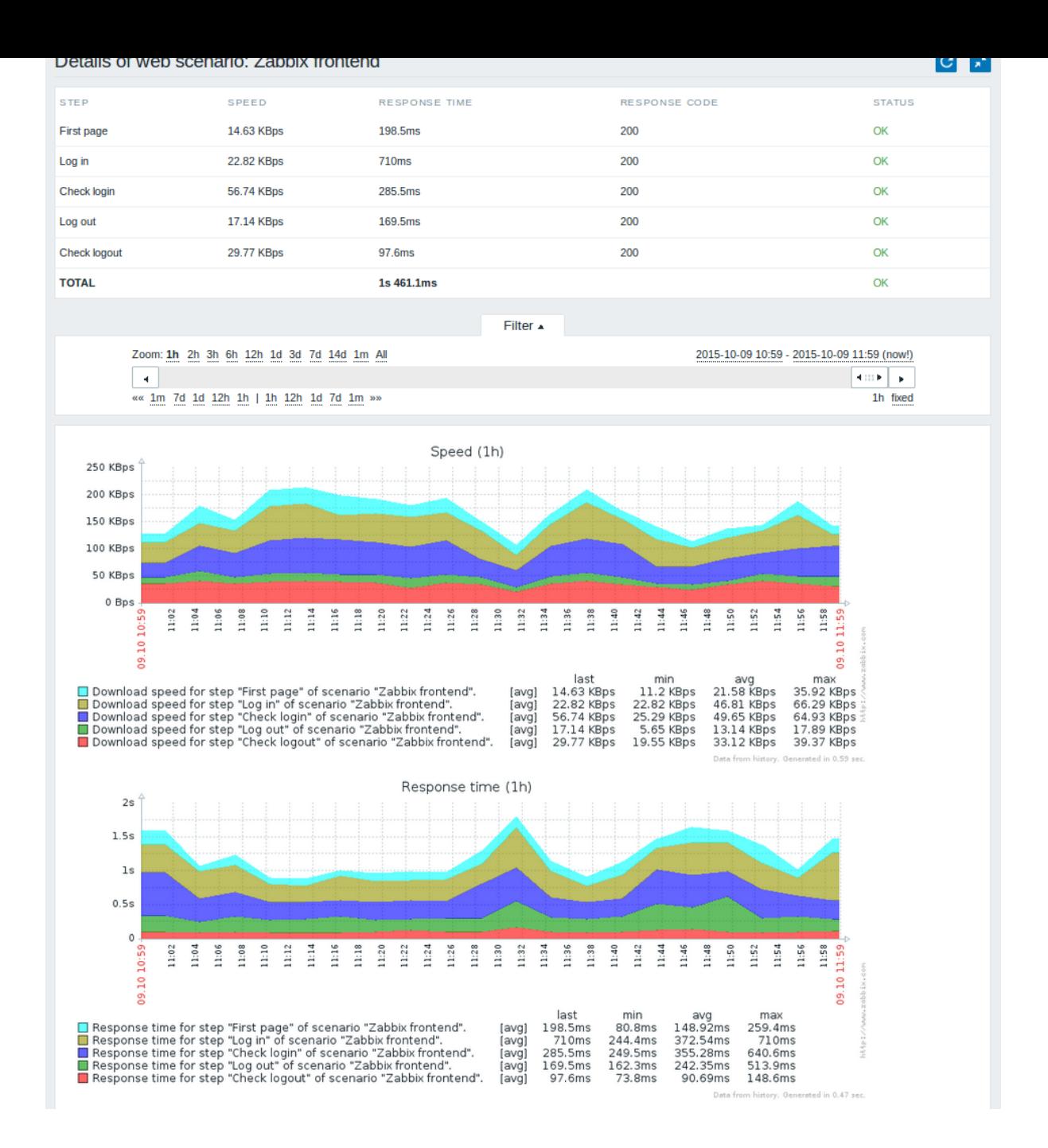

# **9. Virtual machine monitoring**

**Overview** Support of monitoring VMware environments is available in Zabbix starting with version 2.2.0.

Zabbix can use low-level discovery rules to automatically discover VMware hypervisors and virtual machines and create hosts to monitor them, based on pre-defined host prototypes.

The default dataset in Zabbix offers several ready-to-use templates for monitoring VMware vCenter or ESX hypervisor.

The minimum required VMware vCenter or vSphere version is 4.1.

**Details** The virtual machine monitoring is done in two steps. First, virtual machine data is gathered by vmware collector Zabbix processes. Those processes obtain necessary information from VMware web services over the SOAP protocol, pre-process it and store into Zabbix server shared memory. Then, this data is retrieved by pollers using Zabbix simple check VMware keys.

Starting with Zabbix version 2.4.4 the collected data is divided into 2 types: VMware configuration data and VMware performance counter data. Both types are collected independently by vmware collectors. Because of this it is recommended to enable more collectors than the monitored VMware services. Otherwise retrieval of VMware performance counter statistics might be delayed by the retrieval of VMware configuration data (which takes a while for large installations).

Currently only datastore, network interface and disk device statistics and custom performance counter items are based on the VMware performance counter information.

**Configuration** For virtual machine monitoring to work, Zabbix should be compiled with the --with-libxml2 and --with-libcurl compilation options.

The following configuration file options can be used to tune the Virtual machine monitoring:

- **StartVMwareCollectors** the number of pre-forked vmware collector instances. This value depends on the number of VMware services you are going to monitor. For the most cases this should be: servicenum < StartVMwareCollectors < (servicenum \* 2) where servicenum is the number of VMware services. E. g. if you have 1 VMware service to monitor set StartVMwareCollectors to 2, if you have 3 VMware services, set it to 5. Note that in most cases this value should not be less than 2 and should not be 2 times greater than the number of VMware services that you monitor. Also keep in mind that this value also depends on your VMware environment size and VMwareFrequency and VMwarePerfFrequency configuration parameters (see below). • **VMwareCacheSize**
- 
- **VMwareFrequency**
- **VMwarePerfFrequency**
- **VMwareTimeout**

For more details, see the configuration file pages for Zabbix server and proxy.

**Discovery** Zabbix can use a low-level discovery rule to automatically discover VMware hypervisors and virtual machines.

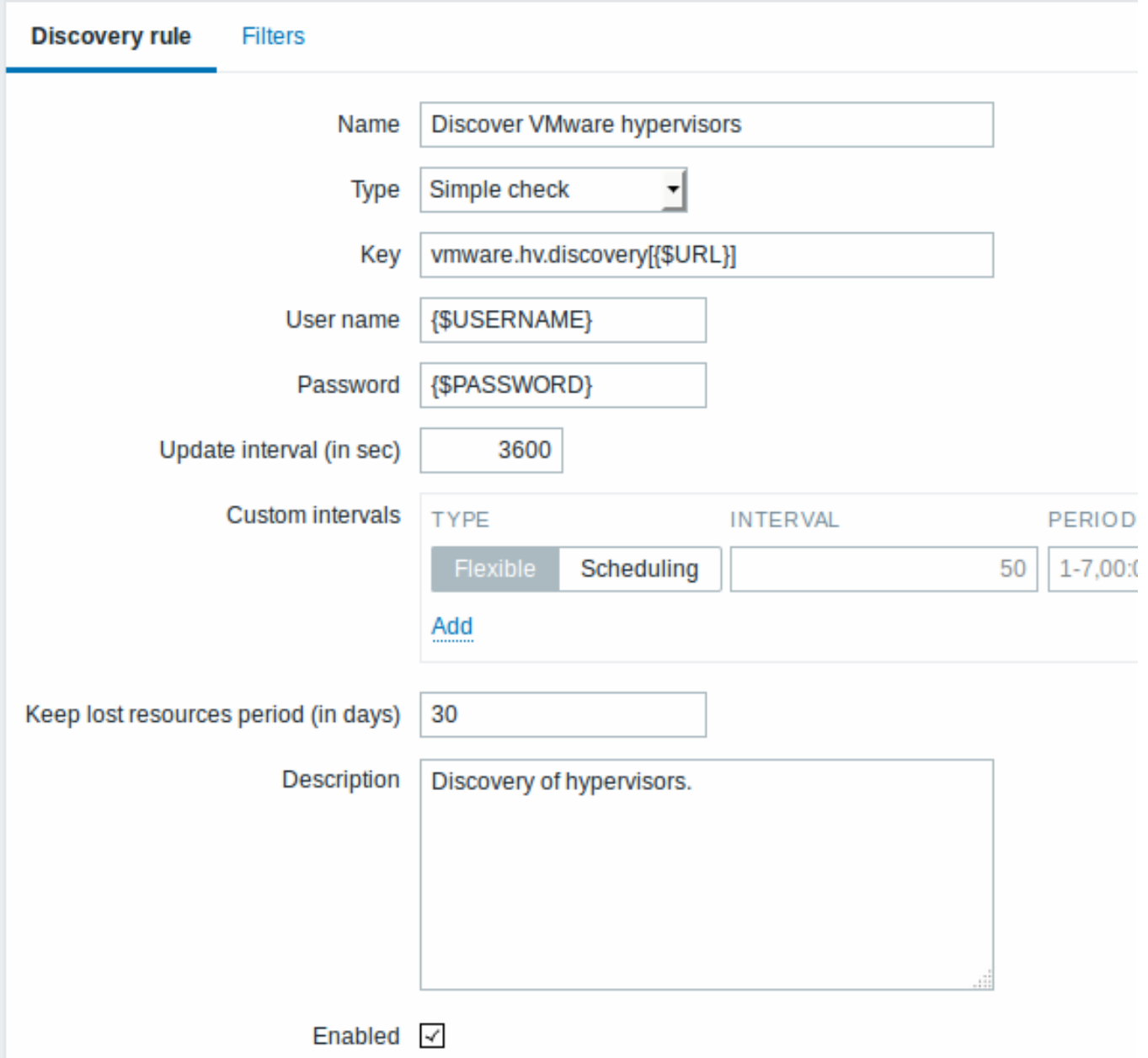

Discovery rule key in the above screenshot is vmware.hv.discovery[{\$URL}].

**Host prototypes** Host prototypes can be created with the low-level discovery rule. When virtual machines are discovered, these prototypes become real hosts. Prototypes, before becoming discovered, cannot have their own items and triggers, other than those from the linked templates. Discovered hosts will belong to an existing host and will take the IP of the existing host for the host configuration.

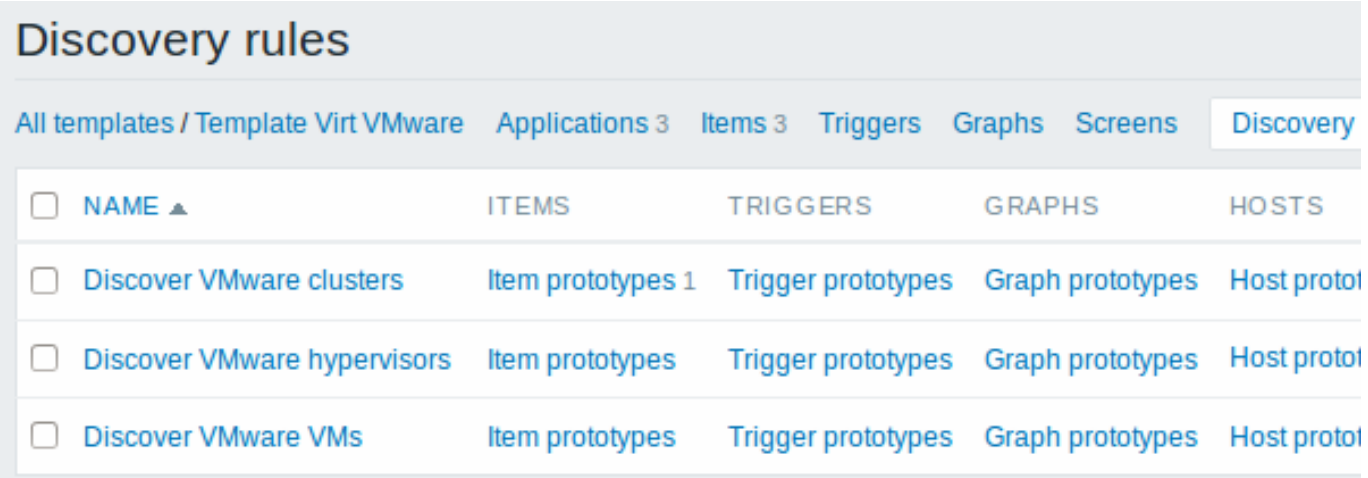

In a host prototype configuration, LLD macros are used for the host name, visible name and host group prototype fields. Linkage to existing host groups, template linkage and encryption are other options that can be set.

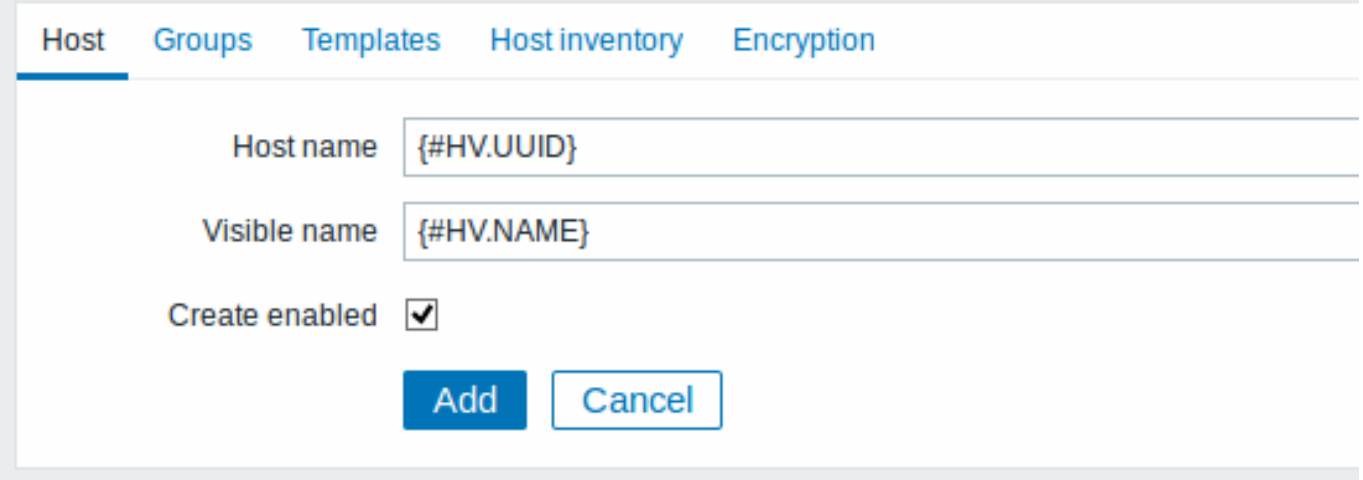

If Create enabled is checked, the host will be added in an enabled state. If unchecked, the host will be added, but in disabled state.

Discovered hosts are prefixed with the name of the discovery rule that created them, in the host list. Discovered hosts can be manually deleted. Discovered hosts will also be automatically deleted, based on the Keep lost resources period (in days) value of the discovery rule. Most of the configuration options are read-only, except for enabling/disabling the host and host inventory. Discovered hosts cannot have host prototypes of their own.

**Ready-to-use templates** The default dataset in Zabbix offers several ready-to-use templates for monitoring VMware vCenter or directly ESX hypervisor.

These templates contain pre-configured LLD rules as well as a number of built-in checks for monitoring virtual installations.

Note that "Template Virt VMware" template should be used for VMware vCenter and ESX hypervisor monitoring. The "Template Virt VMware Hypervisor" and "Template Virt VMware Guest" templates are used by discovery and normally should not be manually linked to a host.

# **Templates**

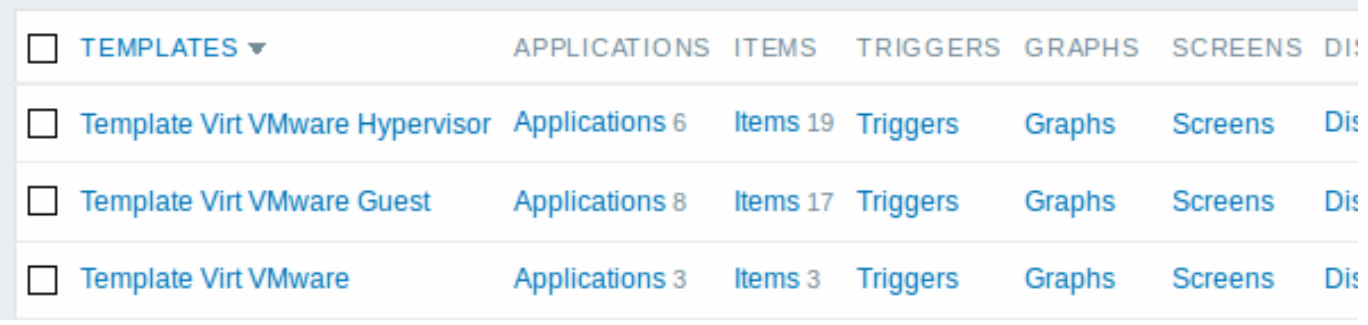

### **Note:**

If your server has been upgraded from a pre-2.2 version and has no such templates, you can import them manually, downloading from the community page with official templates. However, these templates have dependencies from the VMware VirtualMachinePowerState and VMware status value maps, so it is necessary to create these value maps first (using an SQL script, manually or importing from an XML) before importing the templates.

**Host configuration** To use VMware simple checks the host must have the following user macros defined:

- **{\$URL}**  [VMware](https://www.zabbix.org/wiki/Zabbix_Templates/SQLs_for_Official_Templates) service (vCenter or ESX hypervisor) SDK URL (https://servername/sdk)
- **{\$USERNAME}** VMware service user name
- **{\$PASSWORD}** VMware service {\$USERNAME} user password

**Example** The following example demonstrates how to quickly setup V[Mware monitoring on Za](https://servername/sdk)bbix:

- compile zabbix server with required options (--with-libxml2 and --with-libcurl)
- set the StartVMwareCollectors option in Zabbix server configuration file to 1 or more
- create a new host
- set the host macros required for VMware authentication:
- {{..:..:assets:en:manual:vm\_monitoring:vm\_host\_macros.png|}}
- \* Link the host to the VMware service template:
	- {{..:..:assets:en:manual:vm\_monitoring:vm\_host\_templates.png|}}
- \* Click on the //Add// button to save the host

**Extended logging** The data gathered by VMware collector can be logged for detailed debugging using debug level 5. This level can be set in server and proxy configuration files or using a runtime control option (-R log\_level\_increase="vmware collector,N", where N is a process number). The following examples demonstrate how extended logging can be started provided debug level 4 is already set:

Increase log level of all vmware collectors: shell> zabbix\_[server](#page-896-0) -R [log\\_](#page-905-0)level\_increase="vmware collector"

Increase log level of second vmware collector: shell> zabbix\_server -R log\_level\_increase="vmware collector,2"

If extended logging of VMware collector data is not required it can be stopped using the -R log\_level\_decrease option.

### **Troubleshooting**

• In case of unavailable metrics, please make sure if they are not made unavailable or turned off by default in recent VMware vSphere versions or if some limits are not placed on performance-metric database queries. See ZBX-12094 for additional details.

### **Virtual machine discovery key fields**

The following table lists fields returned by virtual machine related discovery keys.

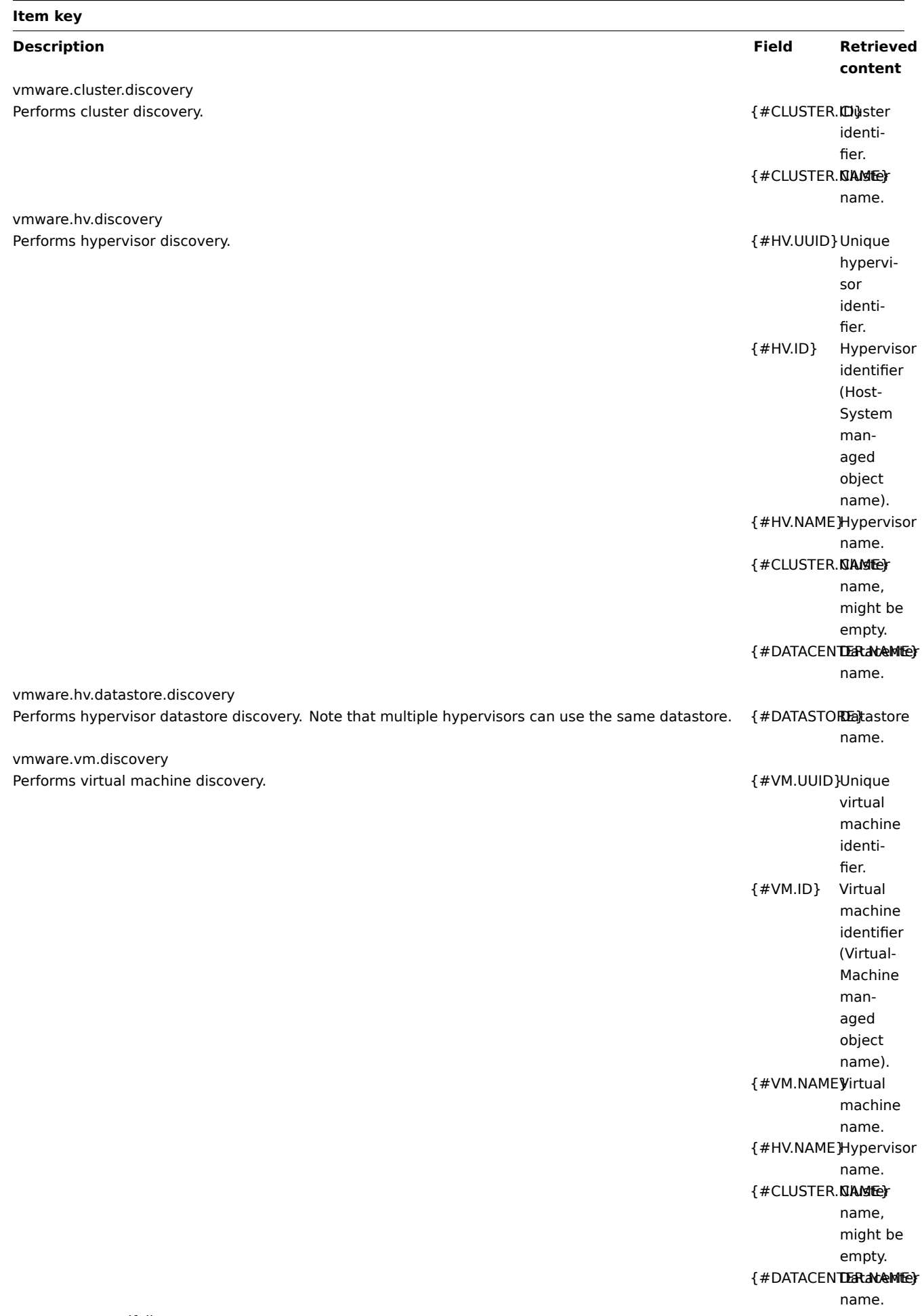

vmware.vm.net.if.discovery

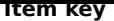

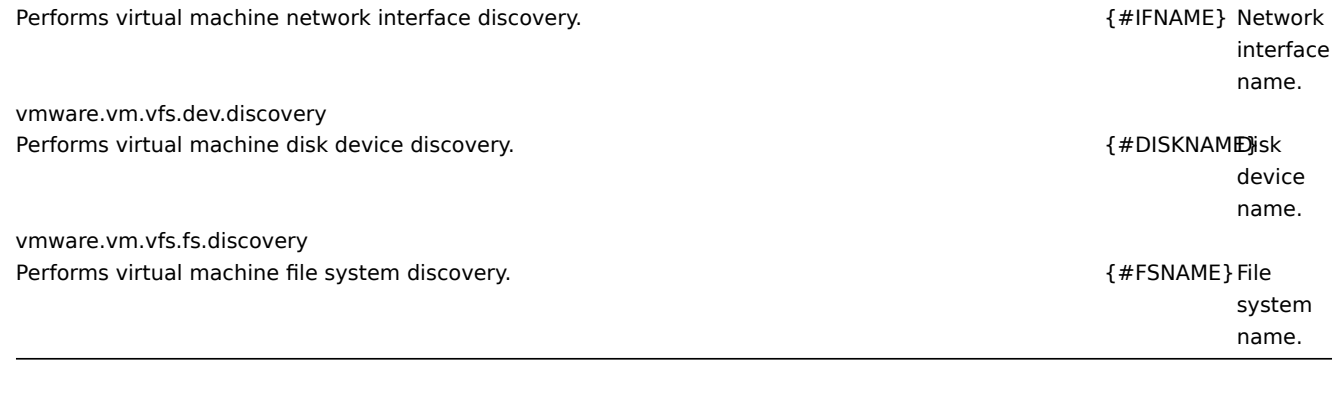

# **10. Maintenance**

**Overview** You can define maintenance periods for hosts and host groups in Zabbix. There are two maintenance types - with data collection and with no data collection.

During a maintenance "with data collection" triggers are processed as usual and events are created when required. However, problem escalations are paused for hosts in maintenance, if the Pause operations while in maintenance option is checked in action configuration. In this case, escalation steps that may include sending notifications or remote commands will be ignored for as long as the maintenance period lasts.

For example, if escalation steps are scheduled at 0, 30 and 60 minutes after a problem start, and there is a half-hour long maintenance lasting from 10 minutes to 40 minutes after a real problem arises, steps two and three will be executed a half-hour later, or at 60 minutes and 90 minutes (providing the problem still exists). Similarly, if a problem arises during the maintenance, the escalation will start after the maintenance.

To receive problem notifications during the maintenance normally (without delay), you have to uncheck the Pause operations while in maintenance option in action configuration.

### **Note:**

If at least one host (used in the trigger expression) is not in maintenance mode, Zabbix will send a problem notification.

Zabbix server must be running during maintenance. Timer processes are responsible for switching host status to/from maintenance at 0 seconds of every minute. A proxy will always collect data regardless of the maintenance type (including "no data" maintenance). The data is later ignored by the server if 'no data collection' is set.

When "no data" maintenance ends, triggers using nodata() function will not fire before the next check during the period they are checking.

If a log item is added while a host is in maintenance and the maintenance ends, only new logfile entries since the end of the maintenance will be gathered.

If a timestamped value is sent for a host that is in a "no data" maintenance type (e.g. using Zabbix sender) then this value will be dropped however it is possible to send a timestamped value in for an expired maintenance period and it will be accepted.

### **Attention:**

To ensure predictable behaviour of recurring maintenance periods (daily, weekly, month[ly\), it is require](#page-1005-0)d to use a common timezone for all parts of Zabbix.

**Configuration** To configure a maintenance period:

- Go to: Configuration → Maintenance
- Click on Create maintenance period (or on the name of an existing maintenance period)

The **Maintenance** tab contains general maintenance period attributes:

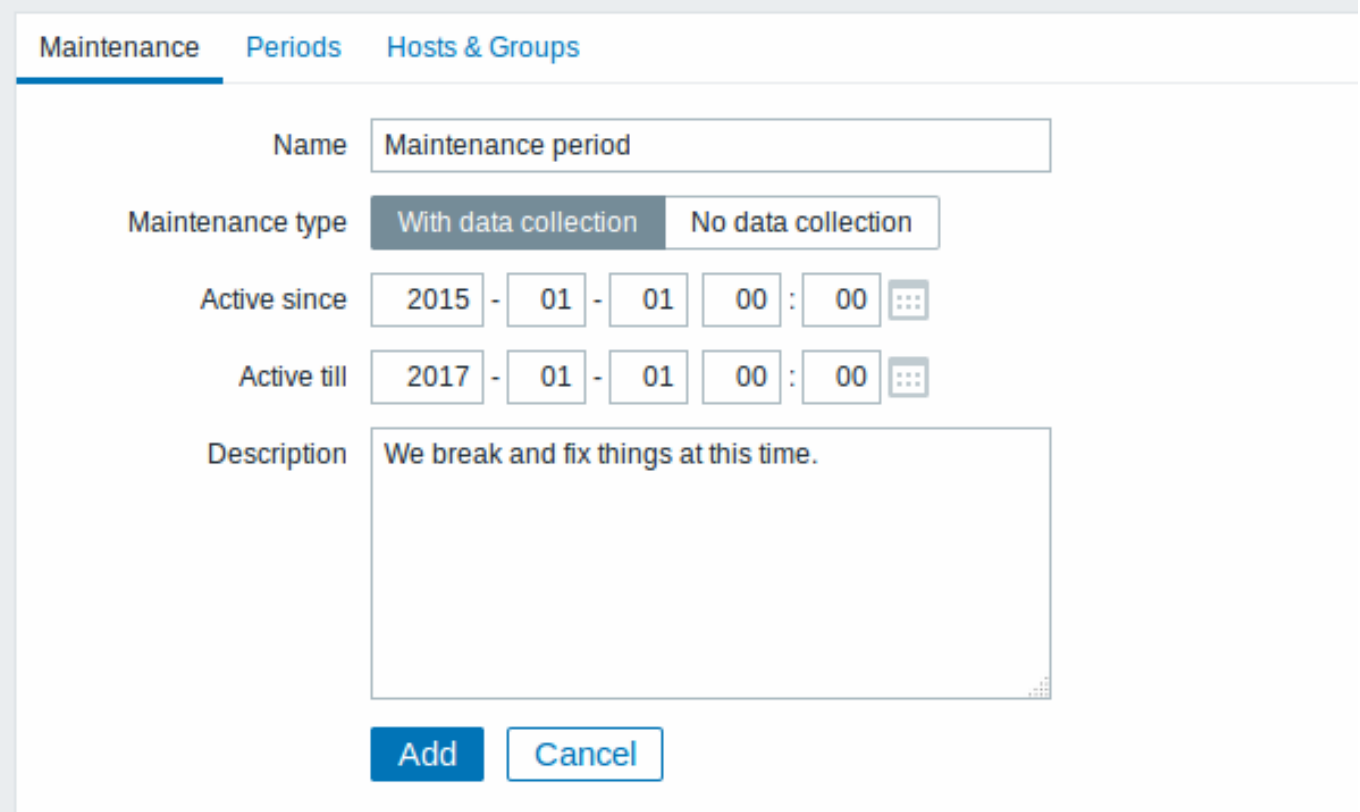

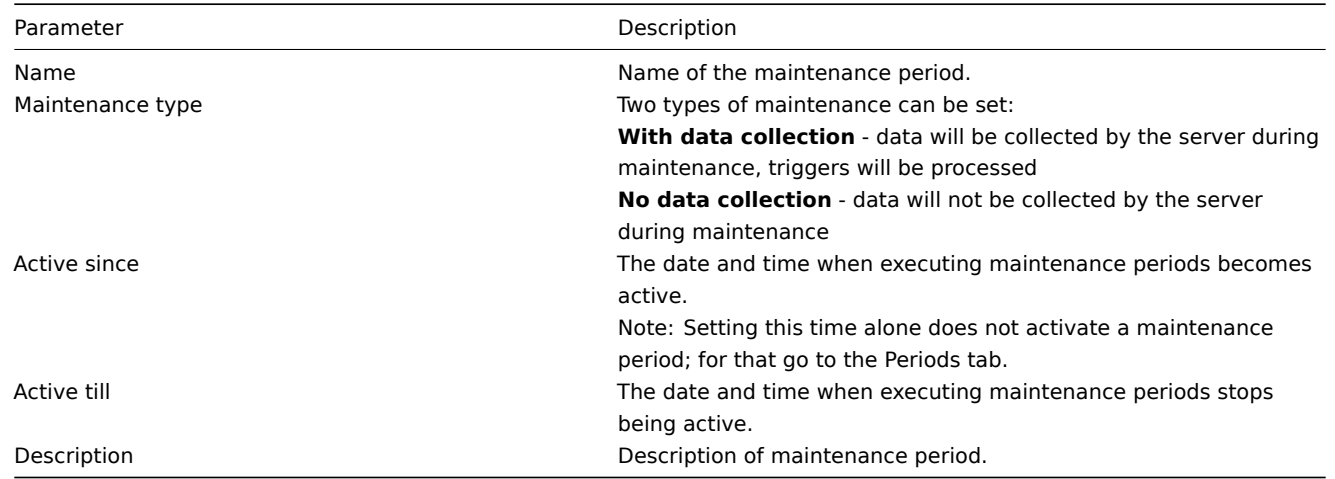

The **Periods** tab allows you to define the exact days and hours when the maintenance takes place. Clicking on New opens a flexible Maintenance period form where you can define the times - for daily, weekly, monthly or one-time maintenance.

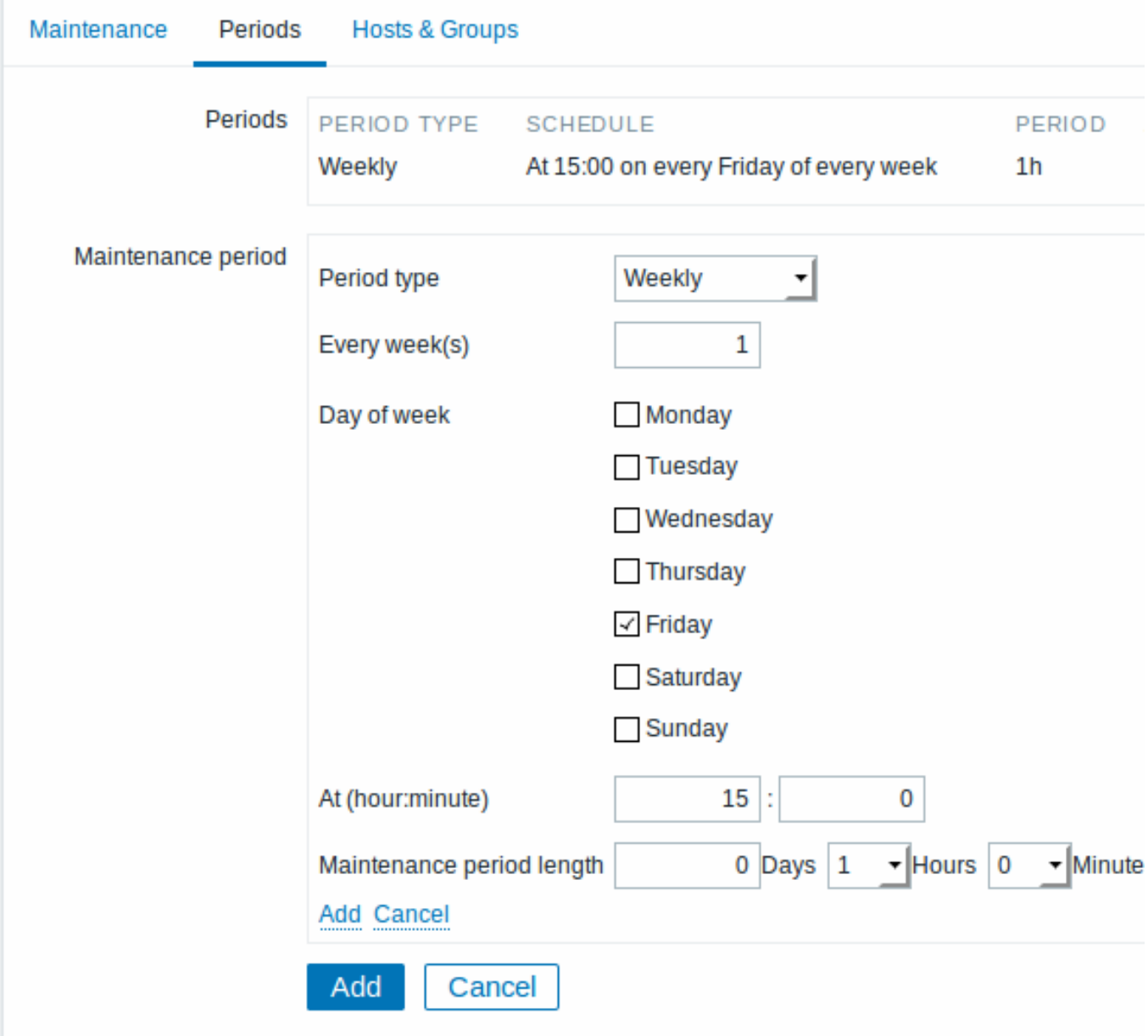

Daily and weekly periods have an Every day/Every week parameter, which defaults to 1. Setting it to 2 would make the maintenance take place every two days or every two weeks and so on. The starting day or week is the day or week that Active since time falls on.

For example, having Active since set to 2013-09-06 12:00 and an hour long daily recurrent period every two days at 23:00 will result in the first maintenance period starting on 2013-09-06 at 23:00, while the second maintenance period will start on 2013-09-08 at 23:00. Or, with the same Active since time and an hour long daily recurrent period every two days at 01:00, the first maintenance period will start on 2013-09-08 at 01:00, and the second maintenance period on 2013-09-10 at 01:00.

### **Attention:**

It is possible to set maintenance time and occurrence in **Periods** which partly or fully doesn't match with active period set in **Maintenance**.

Maintenance periods outside active period will not be represented in the frontend and will not affect problem notification behavior.

The **Hosts & Groups** tab allows you to select the hosts and host groups for maintenance.

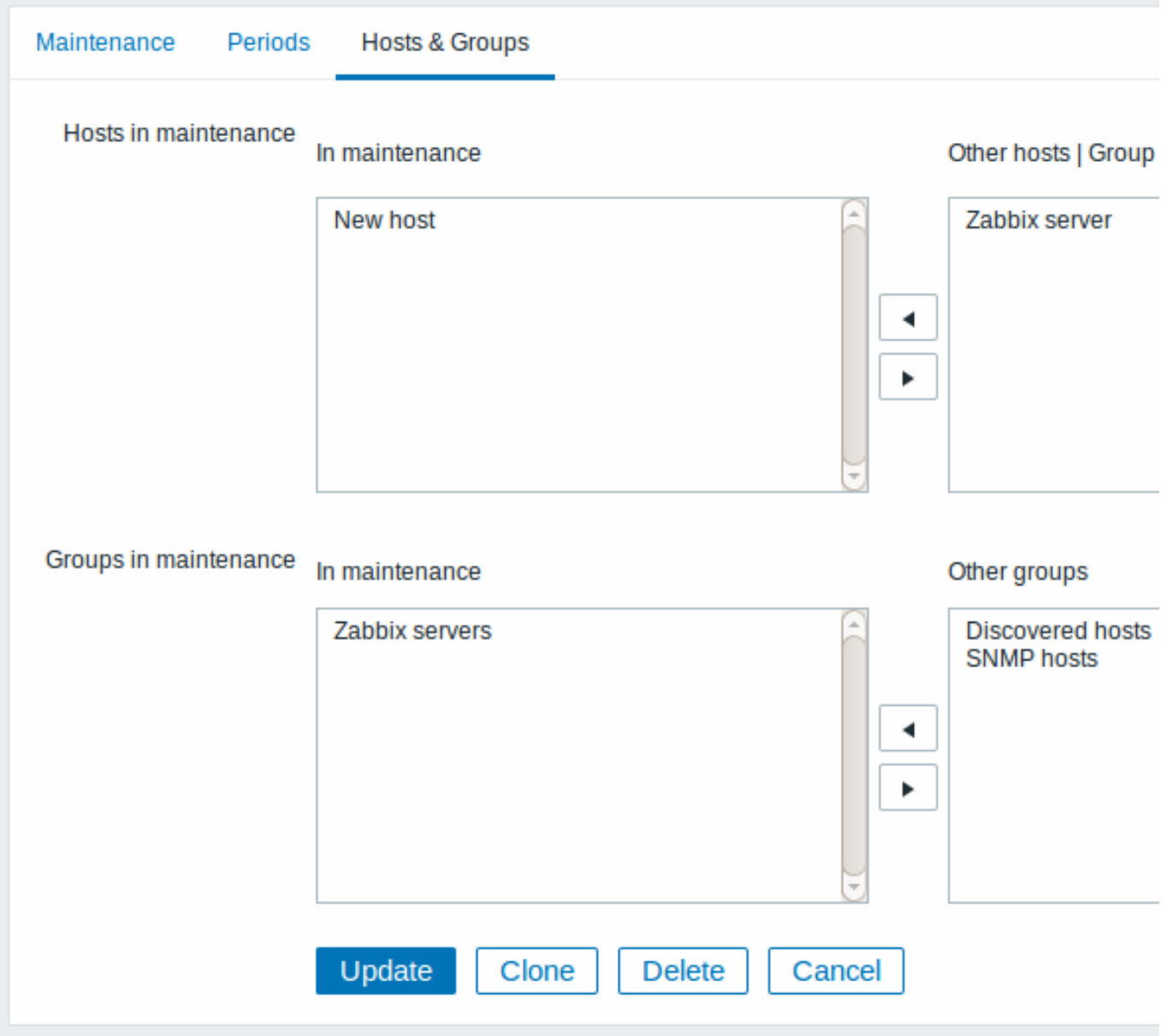

Starting with Zabbix 3.2.2, specifying a parent host group implicitly selects all nested host groups. Thus the maintenance will also be executed on hosts from nested groups.

**Display** Icon with an orange wrench near a host name indicates that this host is in maintenance in the Monitoring → Dashboard, Monitoring → Triggers and Inventory → Hosts → Host inventory details sections.

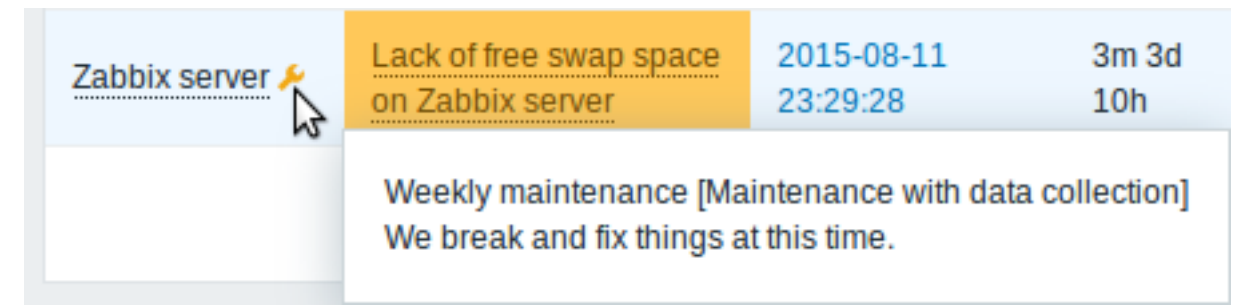

Maintenance details are displayed when the mouse pointer is positioned over the icon.

# **Note:**

The display of hosts in maintenance in the Dashboard can be unset altogether with the dashboard filtering function.

Additionally, hosts in maintenance get an orange background in Monitoring → Maps and in Configuration → Hosts their status is displayed as 'In maintenance'.

#### **Overview** POSIX extended regular expressions are supported in Zabbix.

There are two ways of using regular expressions in Zabbix:

- manually entering a regular expression
- using [a global regular expression created i](https://en.wikipedia.org/wiki/Regular_expression#POSIX_extended)n Zabbix

**Regular expressions** You may manually enter a regular expression in supported places. Note that the expression may not start with @ because that symbol is used in Zabbix for referencing global regular expressions.

**Global regular expressions** There is an advanced editor for creating and testing complex regular expressions in Zabbix frontend.

Once a regular expression has been created this way, it can be used in several places in the frontend by referring to its name, prefixed with @, for example, @mycustomregexp.

To create a global regular expression:

- Go to: Administration → General
- Select Regular expressions from the dropdown
- Click on New regular expression

The **Expressions** tab allows to set the regular expression name and add subexpressions.

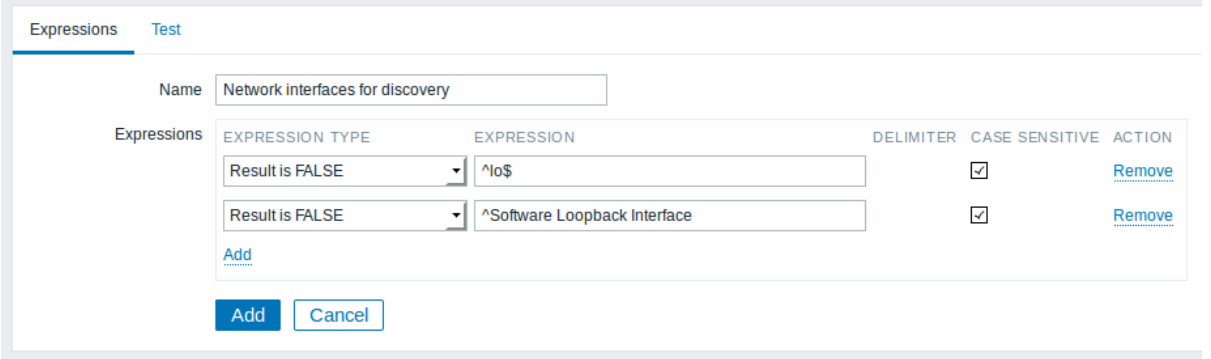

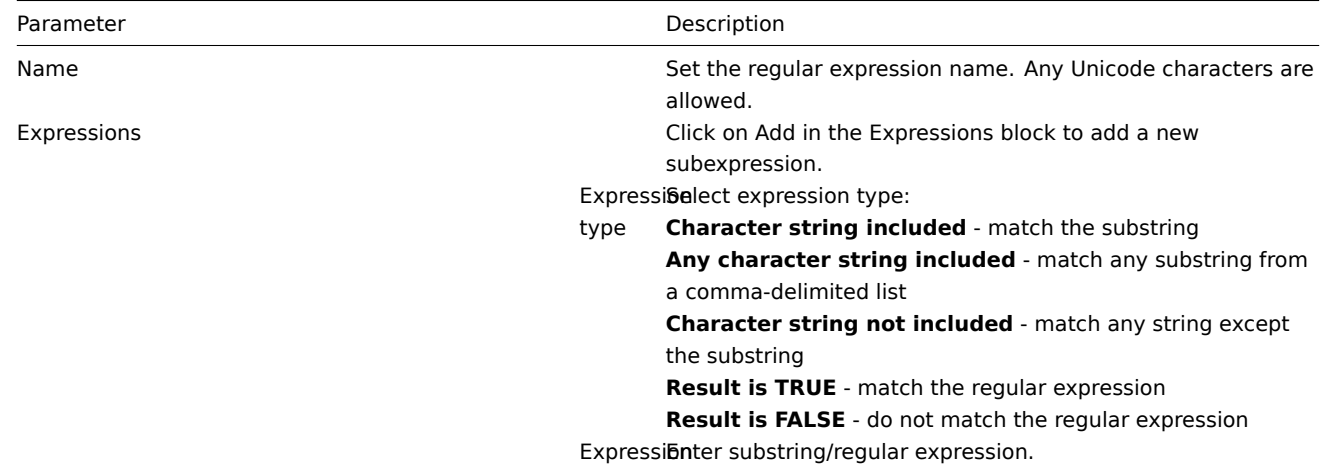

Since Zabbix 2.4.0, a forward slash (/) in the expression is treated literally, rather than a delimiter. This way it is possible to save expressions containing a slash, whereas previously it would produce an error.

#### **Attention:**

A custom regular expression name in Zabbix may contain commas, spaces, etc. In those cases where that may lead to misinterpretation when referencing (for example, a comma in the parameter of an item key) the whole reference may be put in quotes like this: "@My custom regexp for purpose1, purpose2".

Regular expression names must not be quoted in other locations (for example, in LLD rule properties).

**Example** Use of the following regular expression in LLD to discover databases not taking into consideration a database with a specific name:

### ^TESTDATABASE\$

Chosen Expression type: "Result is FALSE". Doesn't match name, containing string "TESTDATABASE".

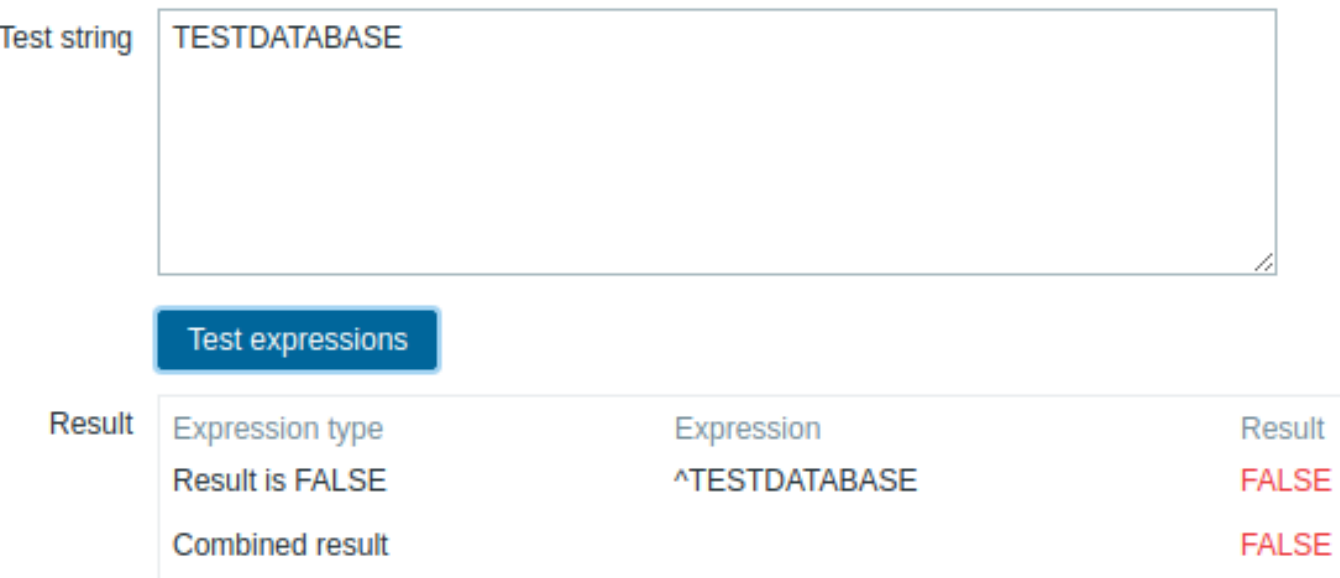

**More complex example** A custom regular expression may consist of multiple subexpressions, and it can be tested in the **Test** tab by providing a test string.

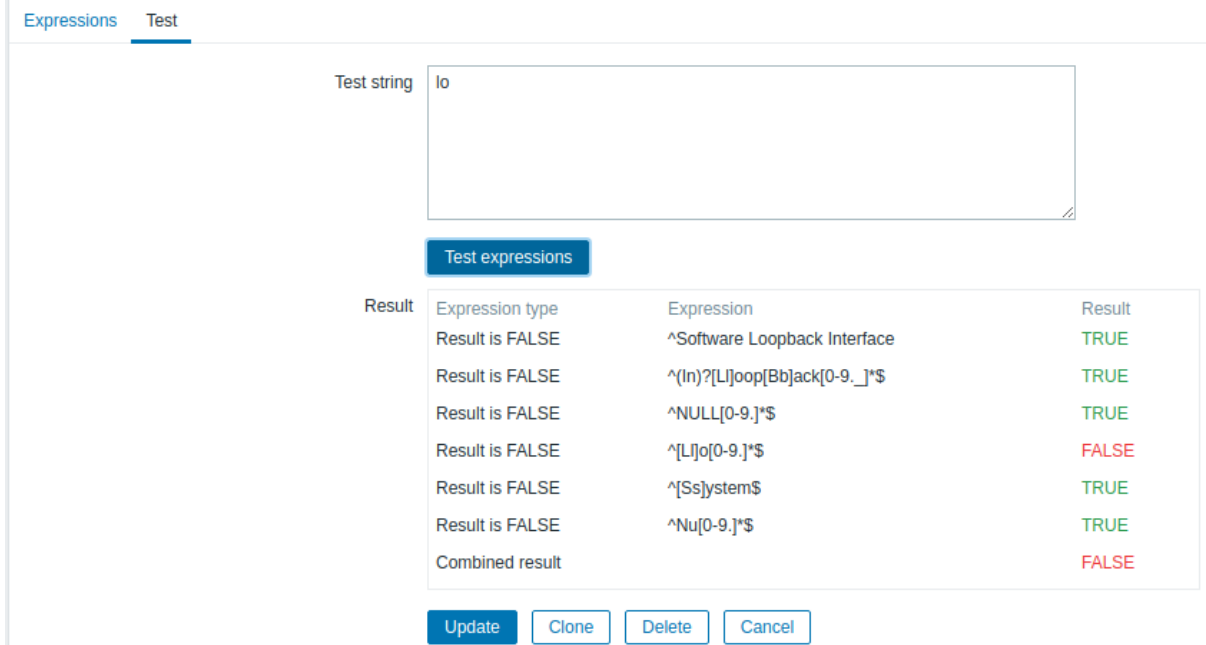

Results show the status of each subexpression and total custom expression status.

Total custom expression status is defined as Combined result. If several sub expressions are defined Zabbix uses AND logical operator to calculate Combined result. It means that if at least one Result is False Combined result has also False status.

### **Explanation of global regular expressions**

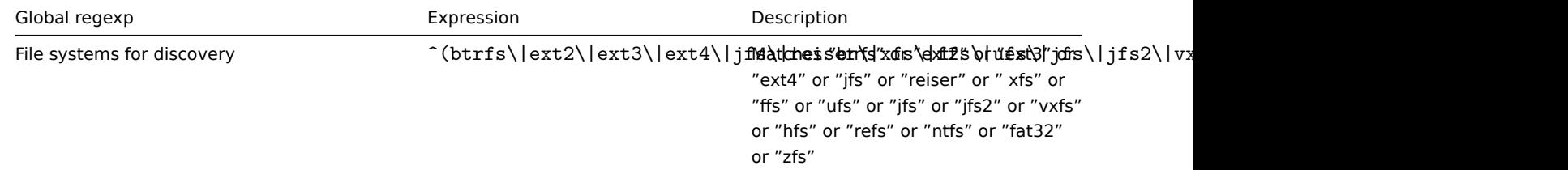

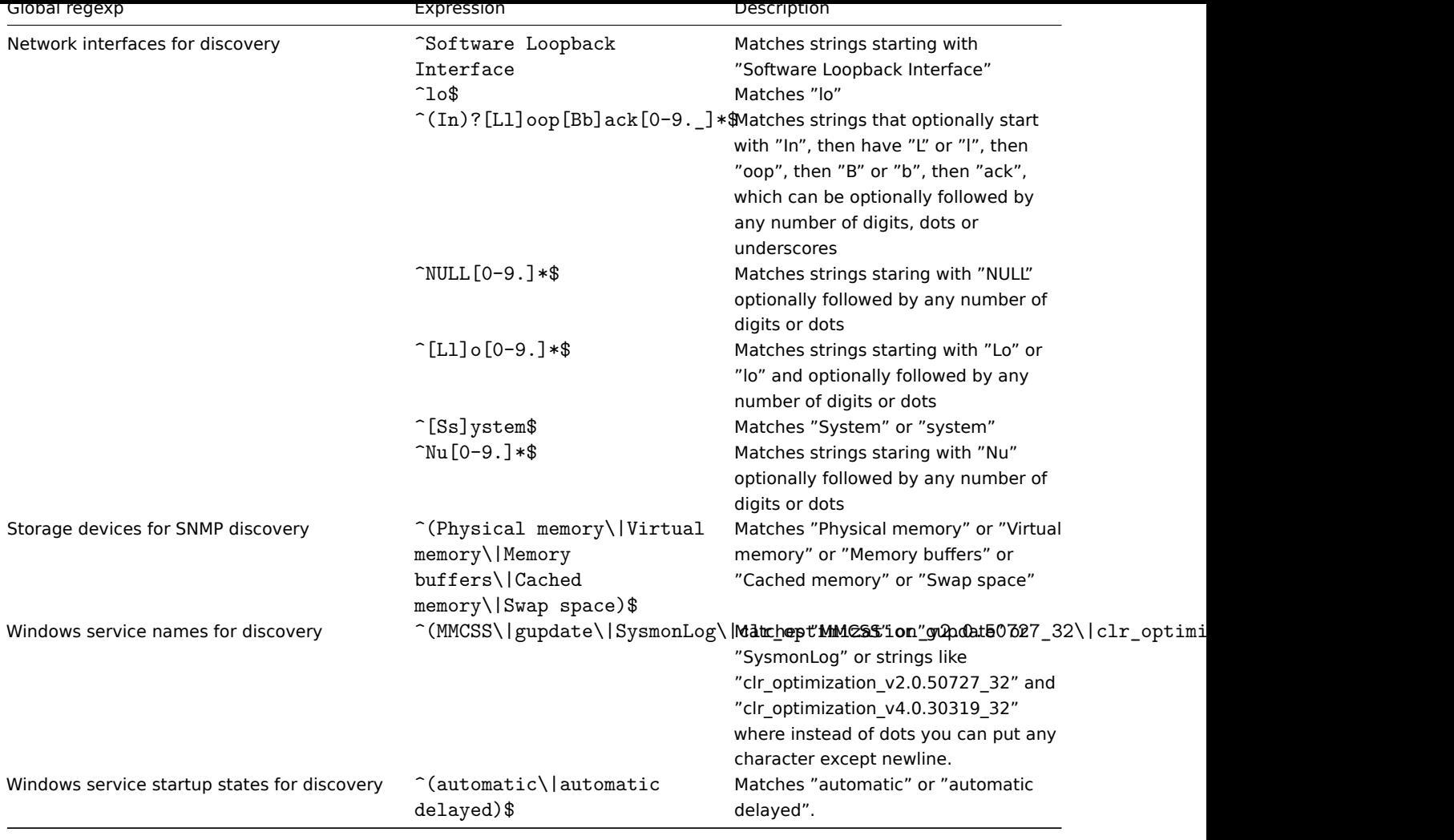

# **12. Event acknowledgment**

**Overview** Problem events in Zabbix can be acknowledged by users.

If a user gets notified about of a problem event, they can go to Zabbix frontend, navigate from events to the acknowledgment screen and acknowledge the problem. When acknowledging, they can enter their comment for it, saying that they are working on it or whatever else they may feel like saying about it.

This way, if another system user spots the same problem, they immediately see if it has been acknowledged and the comments so far.

This way the workflow of resolving problems with more than one system user can take place in a more coordinated way.

Acknowledgment status is also used when defining action operations. You can define, for example, that a notification is sent to a higher level manager only if an event is not acknowledged for some time.

To acknowledge events, a user must have at least read permission to the corresponding trigger.

**Acknowledgment screen** The acknowledgment [status of problem](#page-323-0)s is displayed in:

- Monitoring → Dashboard (Last 20 issues and System status widgets)
- Monitoring → Problems
- Monitoring → Problems → Event details
- Monitoring → Overview (with triggers selected)
- Monitoring → Triggers
- Monitoring → Screens (with Host group issues, Host issues, System status and Triggers overview elements)

The Ack column contains either a 'Yes' or a 'No', indicating an acknowledged or an unacknowledged problem respectively. A 'Yes' may also have a number with it, indicating the number of comments for the problem so far.

Both 'Yes' and 'No' are links. Clicking them will take you to the acknowledgment screen.

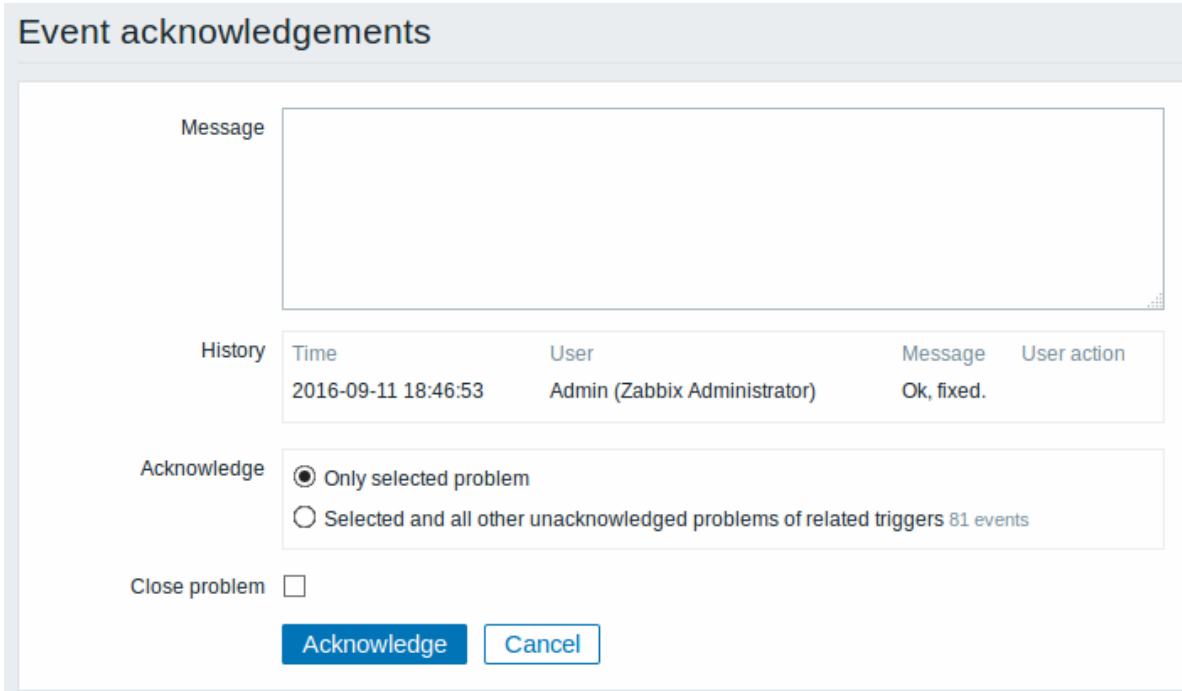

To acknowledge a problem, enter your comment and click on Acknowledge. You may choose to acknowledge the selected event only or the selected event and all other unacknowledged problems of the trigger(s).

Any previous comments for the problem are displayed below the message area.

Event acknowledgment in the frontend can be turned on/off in Administration → General. When turned off, acknowledgment related controls are hidden from view except for the operation condition in action operations. Also, while turning acknowledgment on/off affects the frontend, it remains available via the API.

**Closing problem manually** You can manually close a problem through the acknowledgement screen by checking the Close problem option. Closing a problem in this way is possible if the Allow manual close option is checked in trigger configuration.

**Display** Acknowledgment information is fully displayed in the event details accessible by clicking the time of event in Monitoring → Problems.

Based on acknowledgment information it is possible to configure how the problem count is displayed int[he dashboard or map](#page-242-0)s. To do that, you have to make selections in the Problem display option, available in both map configuration and the dashboard filter. It is possible to display all problem count, unacknowledged problem count as separated from the total or unacknowledged problem count only.

Acknowledgment status is displayed in Monitoring → Triggers. There, acknowledgment status is also used with the trigger filtering options. You can filter by unacknowledged triggers or triggers with the last event unacknowledged.

# **13. Configuration export/import**

**Overview** Zabbix export/import functionality makes it possible to exchange various configuration entities between one Zabbix system and another.

Typical use cases for this functionality:

- share templates or network maps Zabbix users may share their configuration parameters
- share web scenarios on share.zabbix.com export a template with the web scenarios and upload to share.zabbix.com. Then others can download the template and import the XML into Zabbix.
- integrate with third-party tools the universal XML format makes integration and data import/export possible with third party tools and applications

What can be exported/imported

Objects that can be exported/imported are:

- host groups (through Zabbix API only)
- templates (including all directly attached items, triggers, graphs, screens, discovery rules, web scenarios and template linkage)
- hosts (including all directly attached items, triggers, graphs, discovery rules, web scenarios and template linkage)
- network maps (including all related images; map export/import is supported since Zabbix 1.8.2)
- images
- screens
- value maps

# Export format

Data can be exported using the Zabbix web frontend or Zabbix API. Supported export formats are:

- XML in the frontend
- XML or JSON in Zabbix API

# **Details about export**

- All supported elements are exported in one file.
- Host and template entities (items, triggers, graphs, discovery rules) that are inherited from linked templates are not exported. Any changes made to those entities on a host level (such as changed item interval, modified regular expression or added prototypes to the low-level discovery rule) will be lost when exporting; when importing, all entities from linked templates are re-created as on the original linked template.
- Entities created by low-level discovery and any entities depending on them are not exported. For example, a trigger created for an LLD-rule generated item will not be exported.
- Triggers and graphs that use web items are exported starting with Zabbix 3.2.2; they are not exported in Zabbix 3.2.0 and 3.2.1.

# **Details about import**

- Import stops at the first error.
- When updating existing images during image import, "imagetype" field is ignored, i.e. it is impossible to change image type via import.
- When importing hosts/templates using the "Delete missing" option, host/template macros not present in the imported XML file will be deleted too.
- Empty tags for items, triggers, graphs, host/template applications, discoveryRules, itemPrototypes, triggerPrototypes, graph-Prototypes are meaningless i.e. it's the same as if it was missing. Other tags, for example, item applications, are meaningful i.e. empty tag means no applications for item, missing tag means don't update applications.
- Import supports both XML and JSON, the import file must have a correct file extension: .xml for XML and .json for JSON.
- See compatibility information about supported XML versions.

```
<?xml version="1.0" encoding="UTF-8"?>
<zabbix_export>
   <version>3.2</version>
   <date>2016-10-04T06:20:11Z</date>
</zabbix_export>
```
# **XML base format**

<?xml version="1.0" encoding="UTF-8"?>

Default header for XML documents.

<zabbix\_export>

Root element for Zabbix XML export.

<version>3.2</version>

Export version.

<date>2016-10-04T06:20:11Z</date>

Date when export was created in ISO 8601 long format.

Other tags are dependent on exported objects.

#### **Groups**

Frontend can export groups only with hosts or templates. When host or template is exported all groups it belongs to are exported with it automatically.

API allows to export groups independently from hosts or templates.

```
<groups>
    <group>
        <name>Zabbix servers</name>
    </group>
</groups>
```
### groups/group

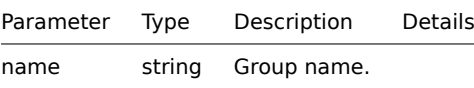

#### **Hosts**

Hosts are exported with many related objects and object relations.

Host export contains:

- host data
- host inventory data
- group relations
- template relations
- interfaces
- macros
- applications
- items
- discovery rules with all prototypes
- web scenarios
- value maps

When a host is imported and updated, it can only be linked to additional templates and never be unlinked from any.

```
<hosts>
    <host>
        <host>Zabbix server</host>
        <name>Zabbix server</name>
        <description>Zabbix monitoring server.</description>
        <proxy/>
        <status>0</status>
        <ipmi_authtype>-1</ipmi_authtype>
        <ipmi_privilege>2</ipmi_privilege>
        <ipmi_username/>
        <ipmi_password/>
        <templates/>
        <groups>
            <group>
                <name>Zabbix servers</name>
            </group>
        </groups>
        <interfaces>
            <interface>
                <default>1</default>
                <type>1</type>
                <useip>1</useip>
                <ip>127.0.0.1</ip>
```

```
<dns/>
        <port>20001</port>
        <interface_ref>if1</interface_ref>
    </interface>
</interfaces>
<applications>
    <application>
        <name>Memory</name>
    </application>
    <application>
        <name>Zabbix agent</name>
    </application>
</applications>
<items>
    <item>
        <name>Agent ping</name>
        <type>0</type>
        <snmp_community/>
        <multiplier>0</multiplier>
        <snmp_oid/>
        <key>agent.ping</key>
        <delay>60</delay>
        <history>7</history>
        <trends>365</trends>
        <status>0</status>
        <value_type>3</value_type>
        <allowed_hosts/>
        <units/>
        <delta>0</delta>
        <snmpv3_securityname/>
        <snmpv3_securitylevel>0</snmpv3_securitylevel>
        <snmpv3_authpassphrase/>
        <snmpv3_privpassphrase/>
        <formula>1</formula>
        <delay_flex/>
        <params/>
        <ipmi_sensor/>
        <data_type>0</data_type>
        <authtype>0</authtype>
        <username/>
        <password/>
        <publickey/>
        <privatekey/>
        <port/>
        \leqdescription>The agent always returns 1 for this item. It could be used in combination
        <inventory_link>0</inventory_link>
        <applications>
            <application>
                <name>Zabbix agent</name>
            </application>
        </applications>
        <valuemap>
            <name>Zabbix agent ping status</name>
        </valuemap>
        <logtimefmt/>
        <interface_ref>if1</interface_ref>
    </item>
    <item>
        <name>Available memory</name>
        <type>0</type>
        <snmp_community/>
        <multiplier>0</multiplier>
```

```
<snmp_oid/>
        <key>vm.memory.size[available]</key>
        <delay>60</delay>
        <history>7</history>
        <trends>365</trends>
        <status>0</status>
        <value_type>3</value_type>
        <allowed_hosts/>
        <units>B</units>
        <delta>0</delta>
        <snmpv3_securityname/>
        <snmpv3_securitylevel>0</snmpv3_securitylevel>
        <snmpv3_authpassphrase/>
        <snmpv3_privpassphrase/>
        <formula>1</formula>
        <delay_flex/>
        <params/>
        <ipmi_sensor/>
        <data_type>0</data_type>
        <authtype>0</authtype>
        <username/>
        <password/>
        <publickey/>
        <privatekey/>
        <port/>
        <description>Available memory is defined as free+cached+buffers memory.</description>
        <inventory_link>0</inventory_link>
        <applications>
            <application>
                <name>Memory</name>
            </application>
        </applications>
        <valuemap/>
        <logtimefmt/>
        <interface_ref>if1</interface_ref>
    </item>
</items>
<discovery_rules>
    <discovery_rule>
        <name>Mounted filesystem discovery</name>
        <type>0</type>
        <snmp_community/>
        <snmp_oid/>
        <key>vfs.fs.discovery</key>
        <delay>3600</delay>
        <status>0</status>
        <allowed_hosts/>
        <snmpv3_securityname/>
        <snmpv3_securitylevel>0</snmpv3_securitylevel>
        <snmpv3_authpassphrase/>
        <snmpv3_privpassphrase/>
        <delay_flex/>
        <params/>
        <ipmi_sensor/>
        <authtype>0</authtype>
        <username/>
        <password/>
        <publickey/>
        <privatekey/>
        <port/>
        <filter>{#FSTYPE}:@File systems for discovery</filter>
        <lifetime>30</lifetime>
```

```
<description>Discovery of file systems of different types as defined in global regular expression "File systems for discovery".</description>
<item_prototypes>
    <item_prototype>
        <name>Free disk space on $1</name>
        <type>0</type>
        <snmp_community/>
        <multiplier>0</multiplier>
        <snmp_oid/>
        <key>vfs.fs.size[{#FSNAME},free]</key>
        <delay>60</delay>
        <history>7</history>
        <trends>365</trends>
        <status>0</status>
        <value_type>3</value_type>
        <allowed_hosts/>
        <units>B</units>
        <delta>0</delta>
        <snmpv3_securityname/>
        <snmpv3_securitylevel>0</snmpv3_securitylevel>
        <snmpv3_authpassphrase/>
        <snmpv3_privpassphrase/>
        <formula>1</formula>
        <delay_flex/>
        <params/>
        <ipmi_sensor/>
        <data_type>0</data_type>
        <authtype>0</authtype>
        <username/>
        <password/>
        <publickey/>
        <privatekey/>
        <port/>
        <description/>
        <inventory_link>0</inventory_link>
        <applications>
            <application>
                 <name>Filesystems</name>
            </application>
        </applications>
        <valuemap/>
        <logtimefmt/>
        <application_prototypes>
            <application_prototype>
                 <name>{#FSNAME}</name>
            </application_prototype>
        </application_prototypes>
        <interface_ref>if1</interface_ref>
    </item_prototype>
</item_prototypes>
<trigger_prototypes>
    <trigger_prototype>
        <expression>{Zabbix server 2:vfs.fs.size[{#FSNAME},pfree].last()}<20</expression>
        <name>Free disk space is less than 20% on volume {#FSNAME}</name>
        <url/>
        <status>0</status>
        <priority>2</priority>
        <description/>
        <type>0</type>
    </trigger_prototype>
</trigger_prototypes>
<graph_prototypes>
    <graph_prototype>
```

```
<name>Disk space usage {#FSNAME}</name>
                <width>600</width>
                <height>340</height>
                <yaxismin>0.0000</yaxismin>
                <yaxismax>0.0000</yaxismax>
                <show_work_period>0</show_work_period>
                <show_triggers>0</show_triggers>
                <type>2</type>
                <show_legend>1</show_legend>
                <show_3d>1</show_3d>
                <percent_left>0.0000</percent_left>
                <percent_right>0.0000</percent_right>
                <ymin_type_1>0</ymin_type_1>
                <ymax_type_1>0</ymax_type_1>
                <ymin_item_1>0</ymin_item_1>
                <ymax_item_1>0</ymax_item_1>
                <graph_items>
                    <graph_item>
                        <sortorder>0</sortorder>
                        <drawtype>0</drawtype>
                        <color>C80000</color>
                        <yaxisside>0</yaxisside>
                        <calc_fnc>2</calc_fnc>
                        <type>2</type>
                        <item>
                            <host>Zabbix server 2</host>
                             <key>vfs.fs.size[{#FSNAME},total]</key>
                        </item>
                    </graph_item>
                    <graph_item>
                        <sortorder>1</sortorder>
                        <drawtype>0</drawtype>
                        <color>00C800</color>
                        <yaxisside>0</yaxisside>
                        <calc_fnc>2</calc_fnc>
                        <type>0</type>
                        <item>
                            <host>Zabbix server 2</host>
                            <key>vfs.fs.size[{#FSNAME},free]</key>
                        </item>
                    </graph_item>
                </graph_items>
            </graph_prototype>
        </graph_prototypes>
        <interface_ref>if1</interface_ref>
    </discovery_rule>
</discovery_rules>
<httptests>
    <httptest>
        <name>Zabbix</name>
        <application/>
        <delay>60</delay>
        <attempts>1</attempts>
        <agent>Mozilla/5.0 (Windows NT 6.1; WOW64; Trident/7.0; rv:11.0)</agent>
        <http_proxy/>
        <variables/>
        <headers/>
        <status>0</status>
        <authentication>0</authentication>
        <http_user/>
        <http_password/>
        <verify_peer>0</verify_peer>
```

```
<verify_host>0</verify_host>
                <ssl_cert_file/>
                <ssl_key_file/>
                <ssl_key_password/>
                <steps>
                    <step>
                        <name>Main page</name>
                        <url>https://zabbix.com</url>
                        <posts/>
                        <variables/>
                        <headers/>
                        <follow_redirects>1</follow_redirects>
                        <retrieve_mode>0</retrieve_mode>
                        <timeout>60</timeout>
                        <required/>
                        <status_codes>200</status_codes>
                    </step>
                </steps>
            </httptest>
        </httptests>
        <macros>
            <macro>
                <macro>{$M1}</macro>
                <value>m1</value>
            </macro>
            <macro>
                <macro>{$M2}</macro>
                <value>m2</value>
            </macro>
        </macros>
        <inventory/>
    </host>
</hosts>
<value_maps>
    <value_map>
        <name>Zabbix agent ping status</name>
        <mappings>
            <mapping>
                <value>1</value>
                <newvalue>Up</newvalue>
            </mapping>
        </mappings>
    </value_map>
</value_maps>
```
# hosts/host

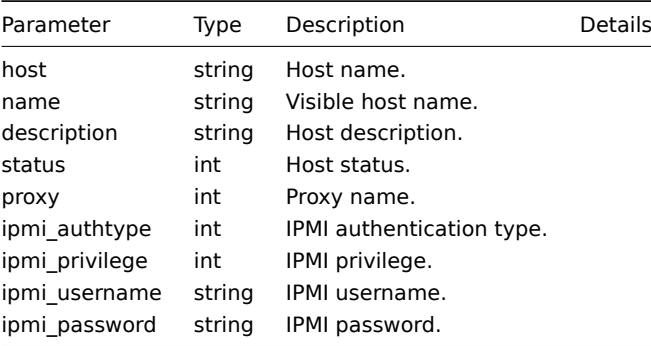

hosts/host/groups/group
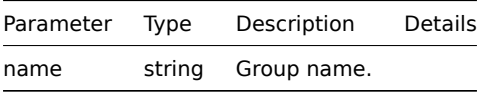

# hosts/host/templates/template

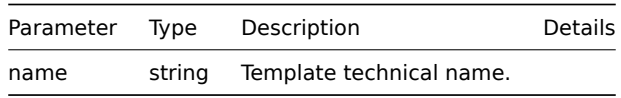

# hosts/host/interfaces/interface

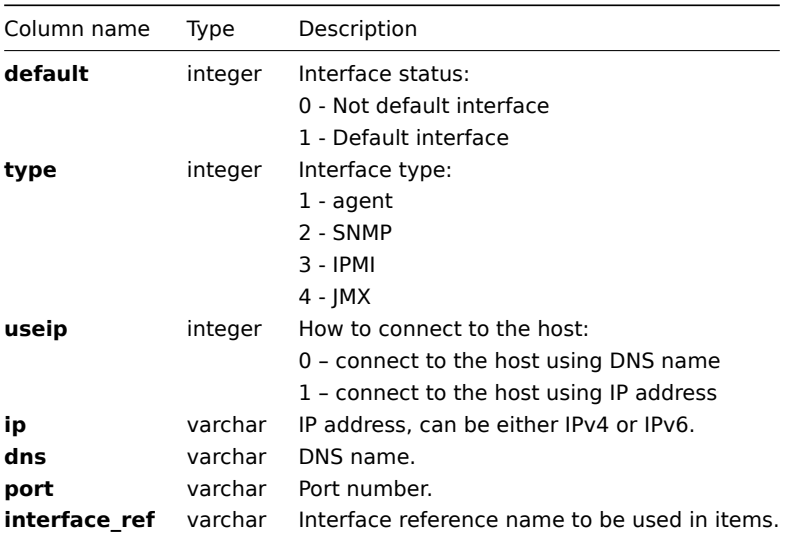

# hosts/host/applications/application

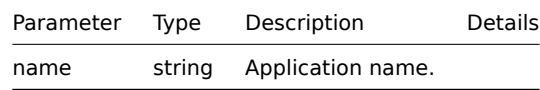

# hosts/host/items/item

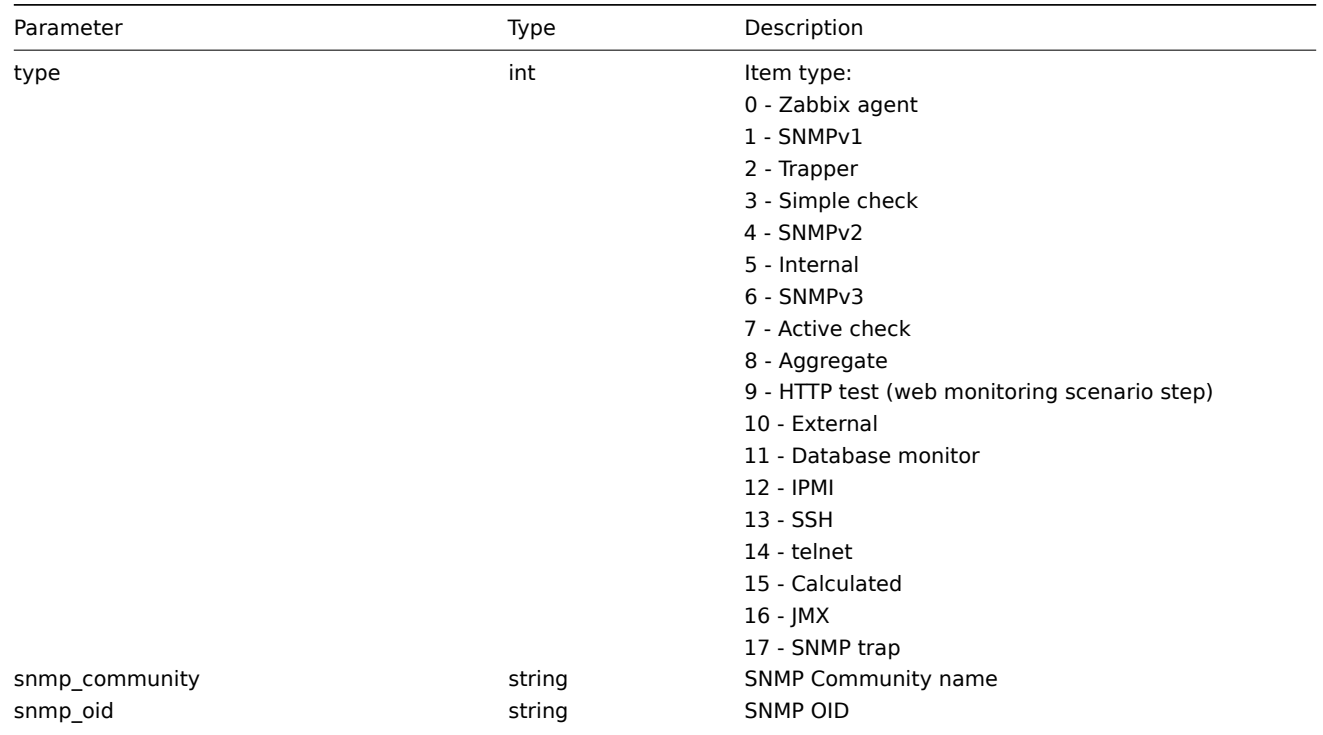

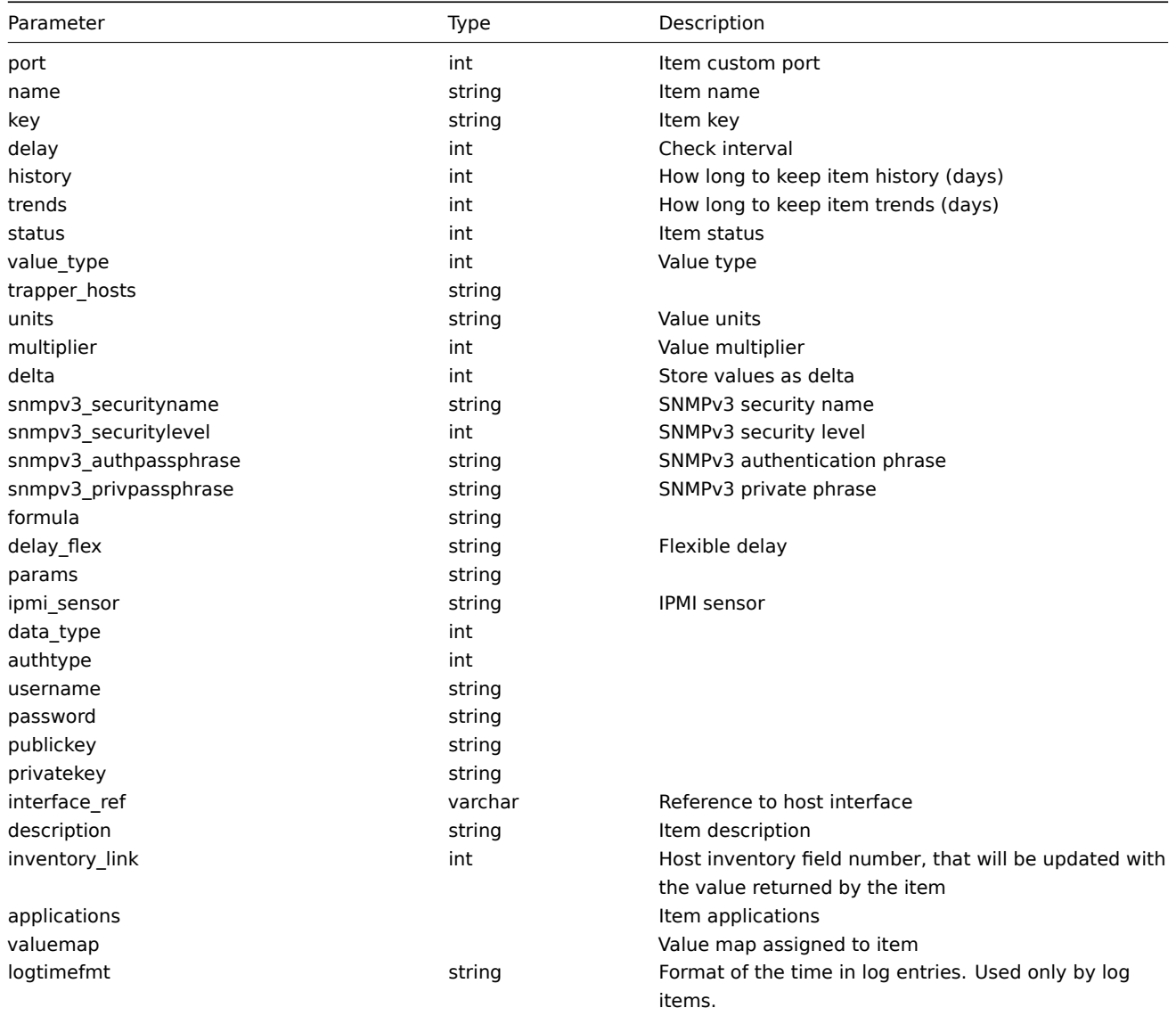

hosts/host/items/item/applications/application

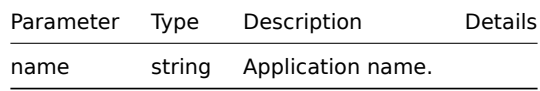

hosts/host/items/item/valuemap

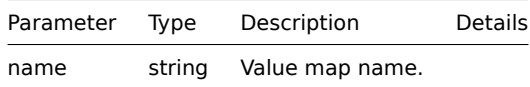

value\_maps/value\_map

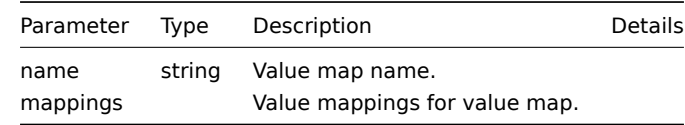

value\_maps/value\_map/mappings/mapping

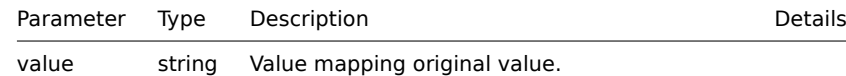

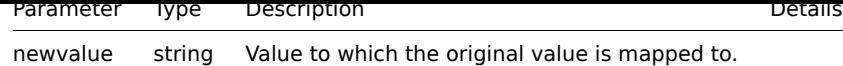

# **14. Discovery**

Please use the sidebar to access content in the Discovery section.

## **1 Network discovery**

## Overview

Zabbix offers automatic network discovery functionality that is effective and very flexible.

With network discovery properly set up you can:

- speed up Zabbix deployment
- simplify administration
- use Zabbix in rapidly changing environments without excessive administration

Zabbix network discovery is based on the following information:

- IP ranges
- Availability of external services (FTP, SSH, WEB, POP3, IMAP, TCP, etc)
- Information received from Zabbix agent (only unencrypted mode is supported)
- Information received from SNMP agent

It does NOT provide:

• Discovery of network topology

Network discovery basically consists of two phases: discovery and actions.

Discovery

Zabbix periodically scans the IP ranges defined in network discovery rules. The frequency of the check is configurable for each rule individually.

Note that one discovery rule will always be processed by a single discoverer process. The IP range will not be split between multiple discoverer processes.

Each rule has a set of service checks defined to be performed for the IP range.

## **Note:**

Discovery checks are processed independently from the other checks. If any checks do not find a service (or fail), other checks will still be processed.

Every check of a service and a host (IP) performed by the network discovery module generates a discovery event.

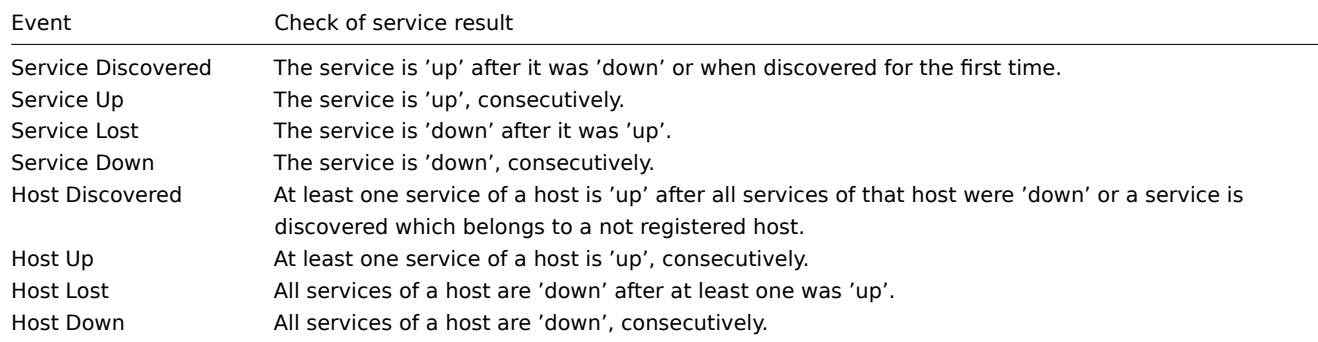

## Actions

Discovery events can be the basis of relevant actions, such as:

- Sending notifications
- Adding/removing hosts
- Enabling/disabling hosts
- Adding hosts to a group • Removing hosts from a group
- Linking hosts to/unlinking from a template
- Executing remote scripts

These actions can be configured with respect to the device type, IP, status, uptime/downtime, etc. For full details on configuring actions for network-discovery based events, see action operation and conditions pages.

# Host creation

A host is added if the Add host operation is selected. A host is also added, even if the Add host operation is missing, if you select operations resulting in actions on a host. Such operatio[ns are:](#page-323-0)

- enable host
- disable host
- add host to a host group
- link template to a host

When adding hosts, a host name is the result of reverse DNS lookup or IP address if reverse lookup fails. Lookup is performed from the Zabbix server or Zabbix proxy, depending on which is doing the discovery. If lookup fails on the proxy, it is not retried on the server. If the host with such a name already exists, the next host would get **\_2** appended to the name, then **\_3** and so on.

Created hosts are added to the Discovered hosts group (by default, configurable in Administration → General → Other). If you wish hosts to be added to another group, add a Remove from host groups operation (specifying "Discovered hosts") and also add an Add to host groups operation (specifying another host group), because a host must belong to a host group.

If a host already exists with the discovered IP address, a new host is not created. However, if the discovery action contains operations (link template, add to host group, etc), they are performed on the existing host.

# Host removal

Hosts discovered by a network discovery rule are removed automatically from Monitoring → Discovery if a discovered entity is not in the rule's IP range any more. Hosts are removed immediately.

# Interface creation when adding hosts

When hosts are added as a result of network discovery, they get interfaces created according to these rules:

- the services detected for example, if an SNMP check succeeded, an SNMP interface will be created
- if a host responded both to Zabbix agent and SNMP requests, both types of interfaces will be created
- if uniqueness criteria are Zabbix agent or SNMP-returned data, the first interface found for a host will be created as the default one. Other IP addresses will be added as additional interfaces.
- if a host responded to agent checks only, it will be created with an agent interface only. If it would start responding to SNMP later, additional SNMP interfaces would be added.
- if 3 separate hosts were initially created, having been discovered by the "IP" uniqueness criteria, and then the discovery rule is modified so that hosts A, B and C have identical uniqueness criteria result, B and C are created as additional interfaces for A, the first host. The individual hosts B and C remain. In Monitoring  $\rightarrow$  Discovery the added interfaces will be displayed in the "Discovered device" column, in black font and indented, but the "Monitored host" column will only display A, the first created host. "Uptime/Downtime" is not measured for IPs that are considered to be additional interfaces.

# **Configuring a network discovery rule**

# Overview

To configure a network discovery rule used by Zabbix to discover hosts and services:

- Go to Configuration → Discovery
- Click on Create rule (or on the rule name to edit an existing one)
- Edit the discovery rule attributes

Rule attributes

# **Discovery rules**

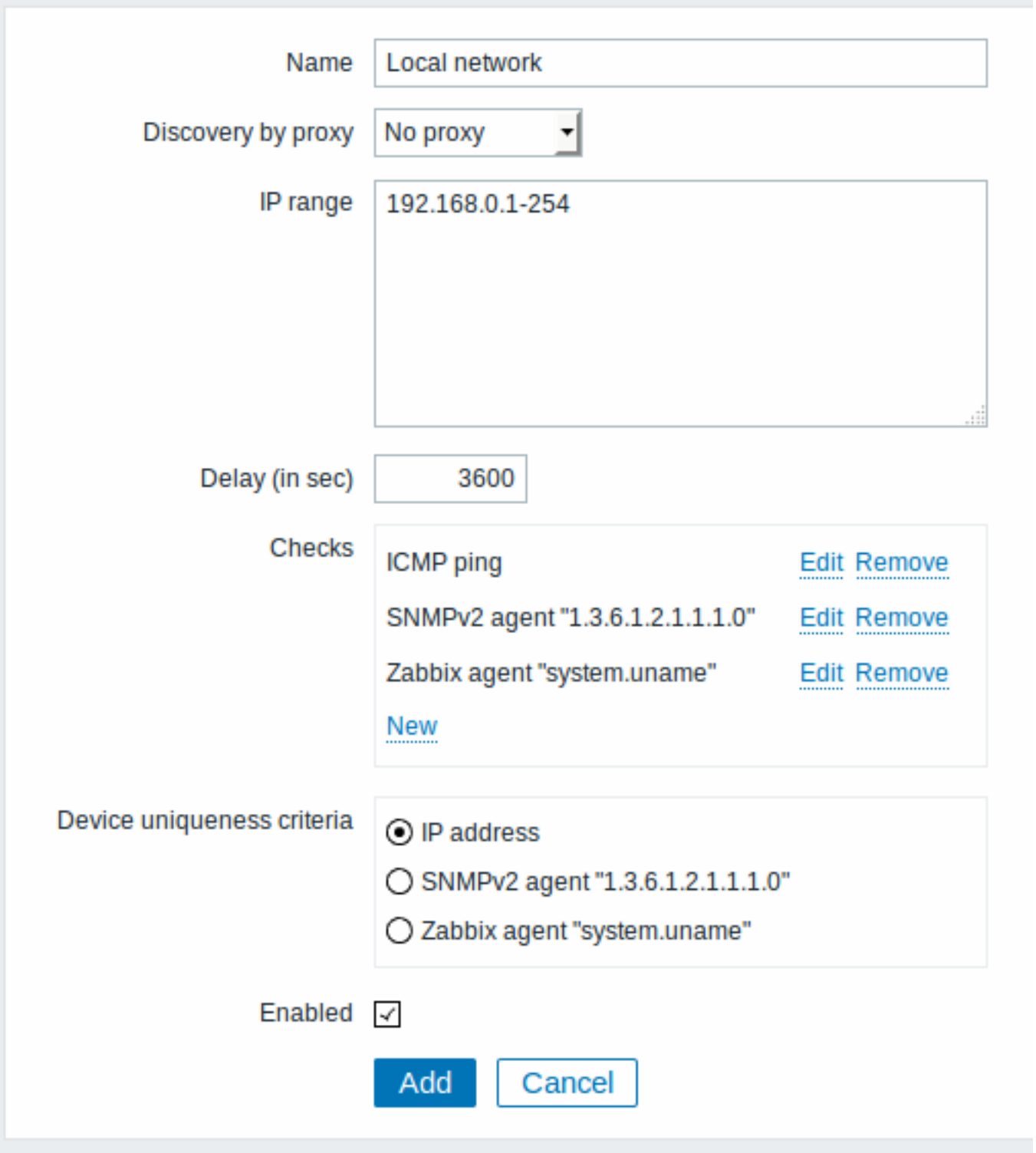

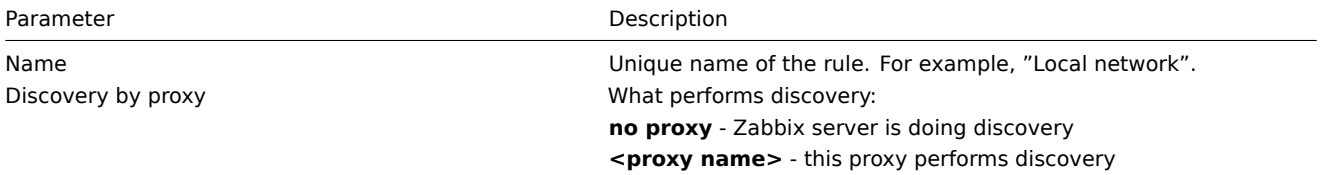

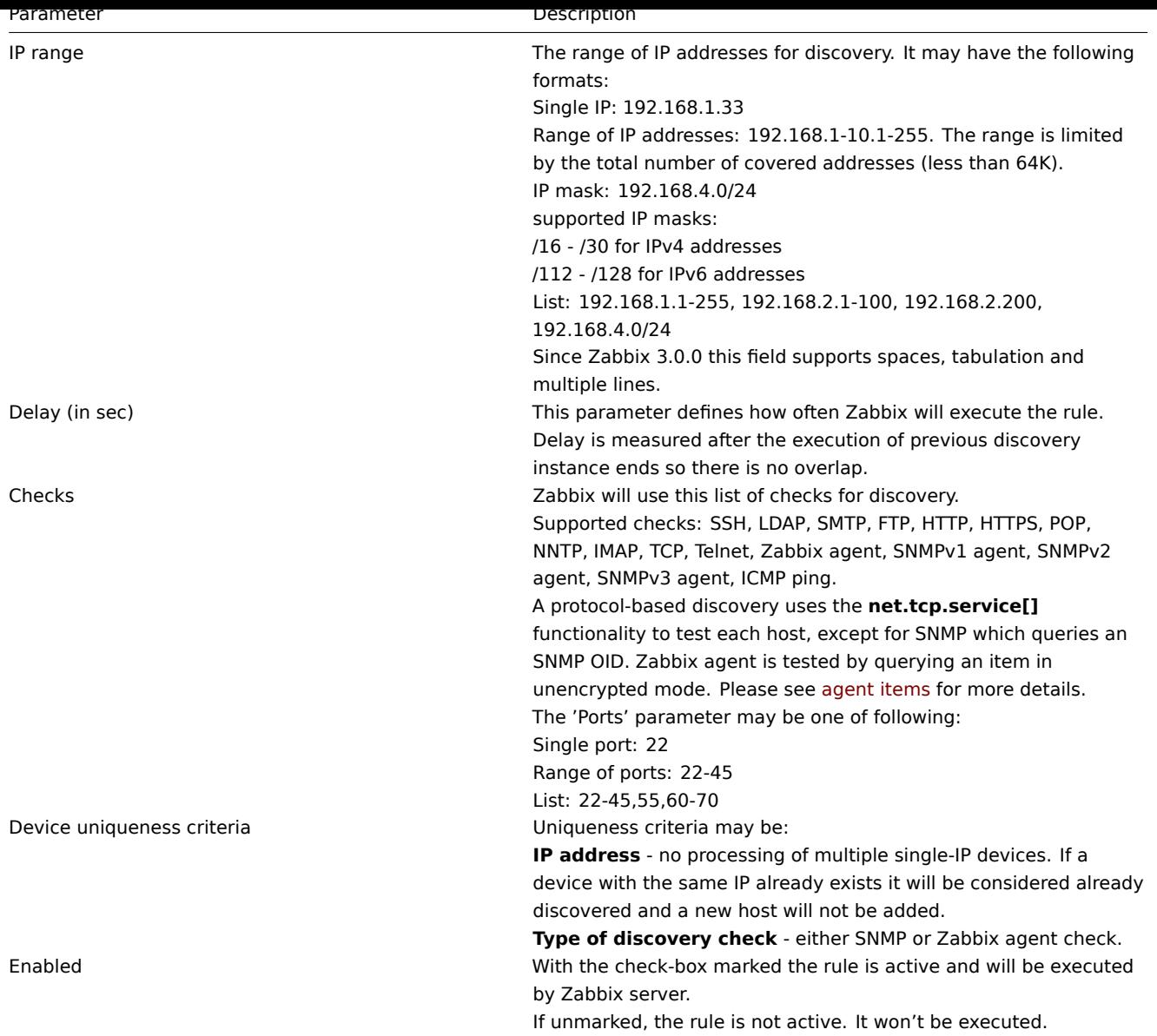

# Changing proxy setting

Since Zabbix 2.2.0 the hosts discovered by different proxies are always treated as different hosts. While this allows to perform discovery on matching IP ranges used by different subnets, changing proxy for an already monitored subnet is complicated because the proxy changes must be also applied to all discovered hosts. For example the steps to replace proxy in a discovery rule:

- 1. disable discovery rule
- 2. sync proxy configuration
- 3. replace the proxy in the discovery rule
- 4. replace the proxy for all hosts discovered by this rule
- 5. enable discovery rule

## A real life scenario

In this example we would like to set up network discovery for the local network having an IP range of 192.168.1.1-192.168.1.254.

In our scenario we want to:

- discover those hosts that have Zabbix agent running
- run discovery every 10 minutes
- add a host to monitoring if the host uptime is more than 1 hour
- remove hosts if the host downtime is more than 24 hours
- add Linux hosts to the "Linux servers" group
- add Windows hosts to the "Windows servers" group
- use Template OS Linux for Linux hosts
- use Template OS Windows for Windows hosts

Defining a network discovery rule for our IP range.

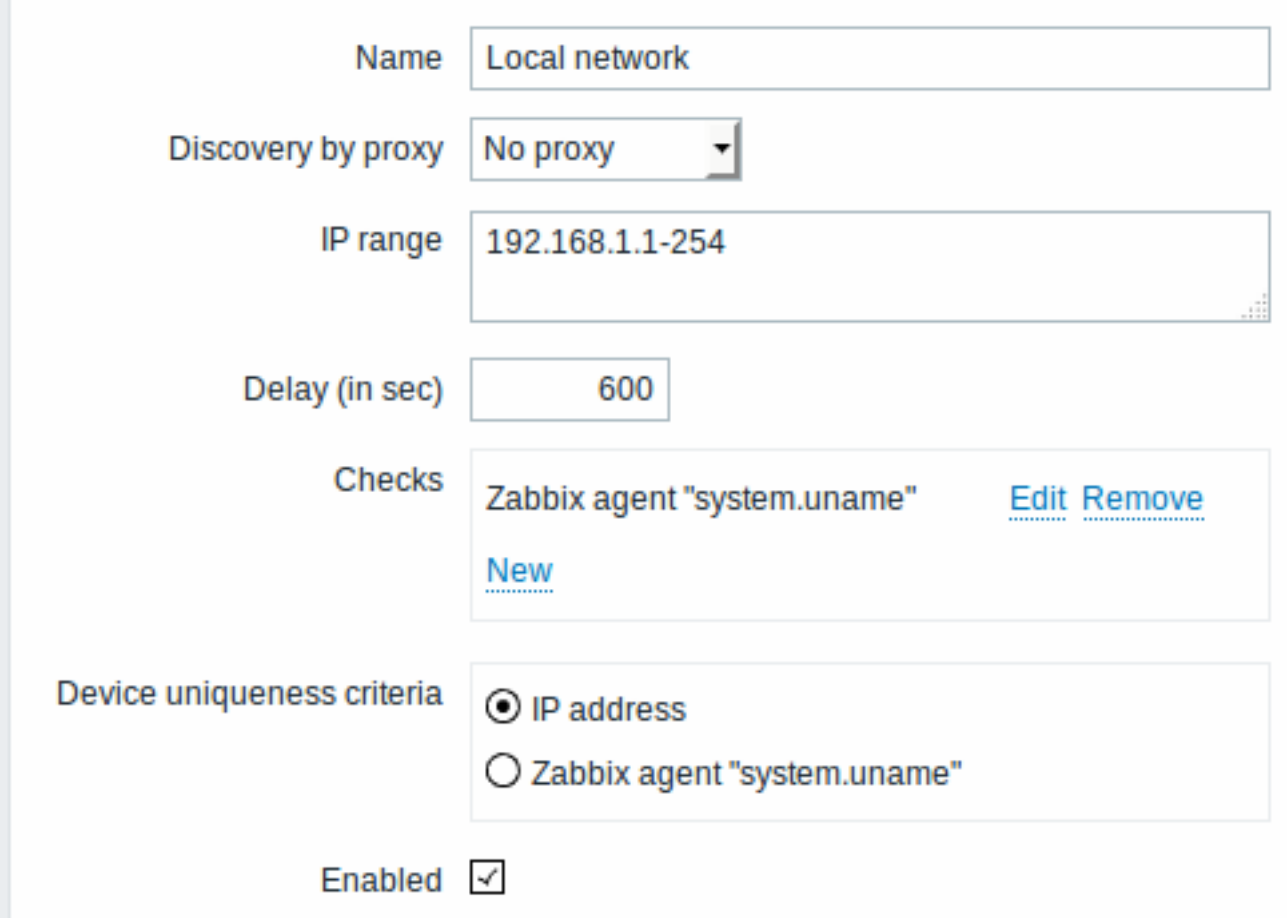

Zabbix will try to discover hosts in the IP range of 192.168.1.1-192.168.1.254 by connecting to Zabbix agents and getting the value from **system.uname** key. The value received from the agent can be used to apply different actions for different operating systems. For example, link Windows servers to Template OS Windows, Linux servers to Template OS Linux.

The rule will be executed every 10 minutes (600 seconds).

When this rule is added, Zabbix will automatically start the discovery and generating discovery-based events for further processing.

Step 2

Defining an action for adding the discovered Linux servers to the respective group/template.

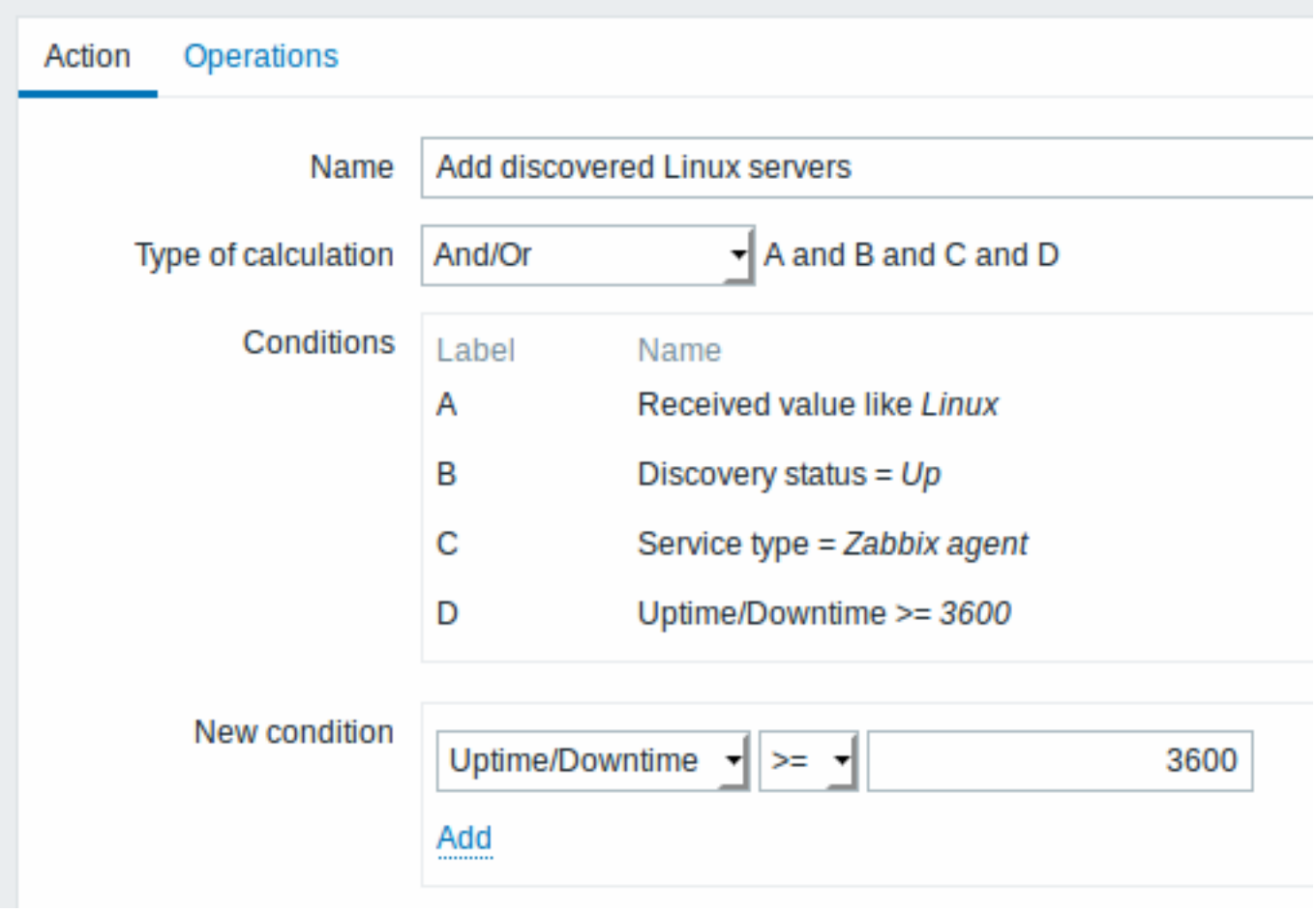

The action will be activated if:

- the "Zabbix agent" service is "up"
- the value of system.uname (the Zabbix agent key we used in rule definition) contains "Linux"
- Uptime is 1 hour (3600 seconds) or more

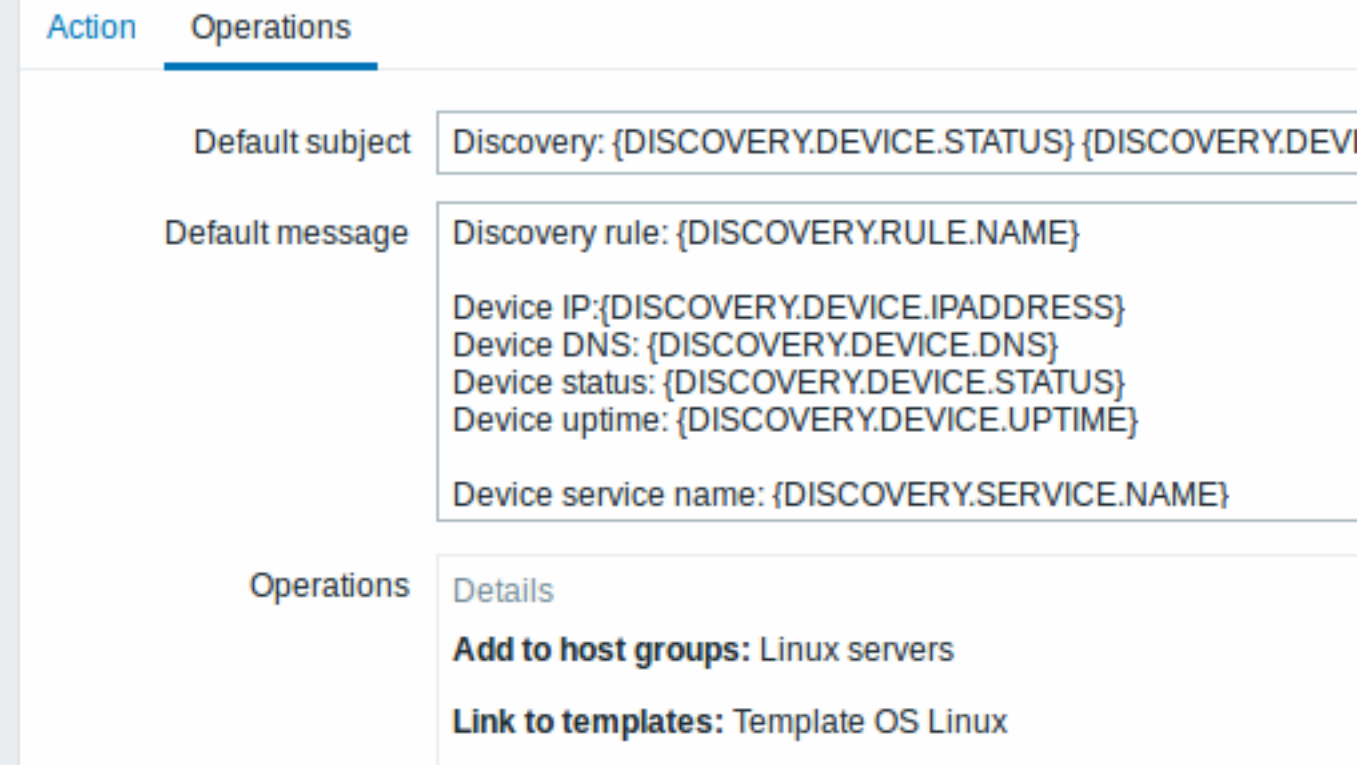

The action will execute the following operations:

- add the discovered host to the "Linux servers" group (and also add host if it wasn't added previously)
- link host to the "Template OS Linux" template. Zabbix will automatically start monitoring the host using items and triggers from "Template OS Linux".

# Step 3

Defining an action for adding the discovered Windows servers to the respective group/template.

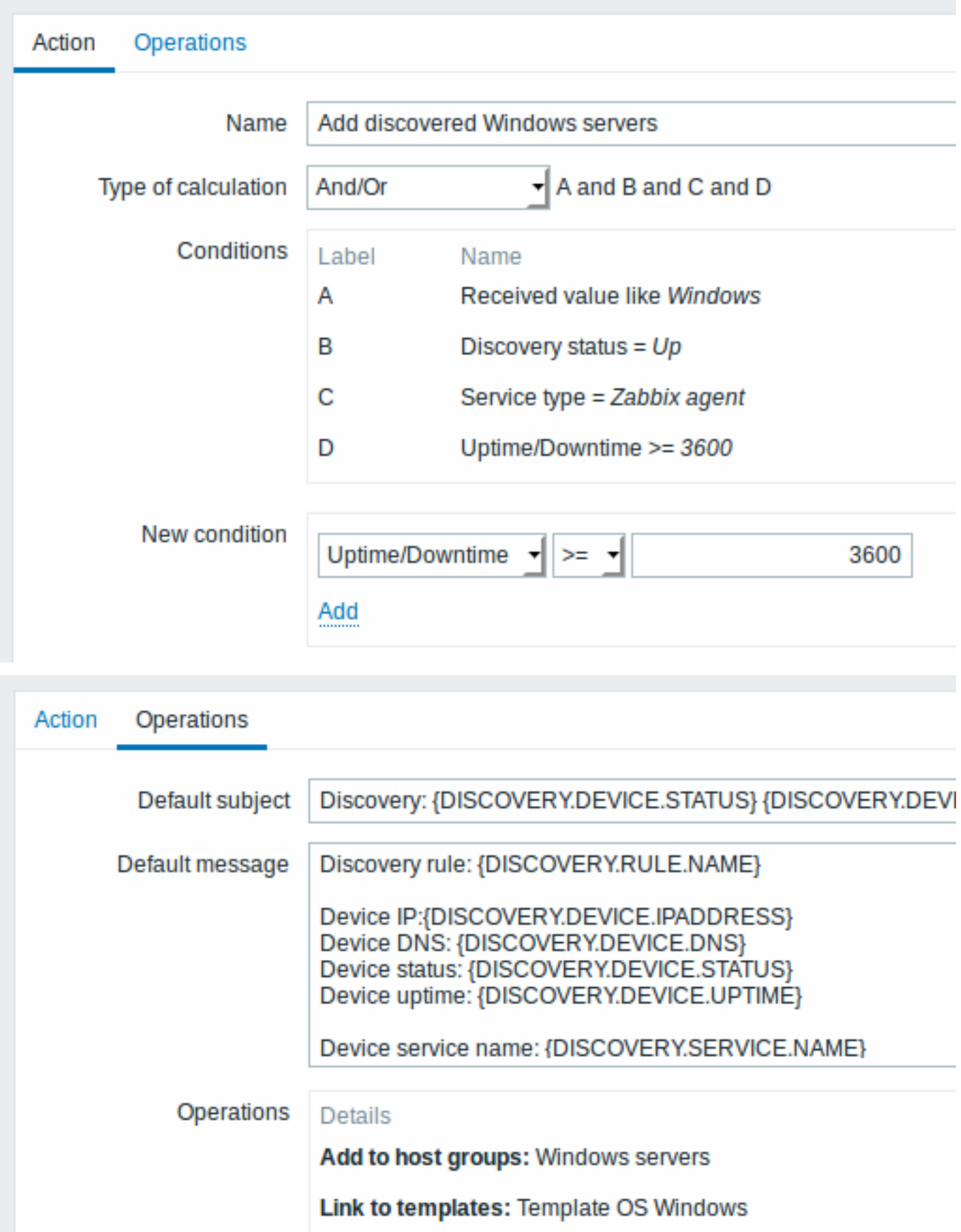

# Step 4

Defining an action for removing lost servers.

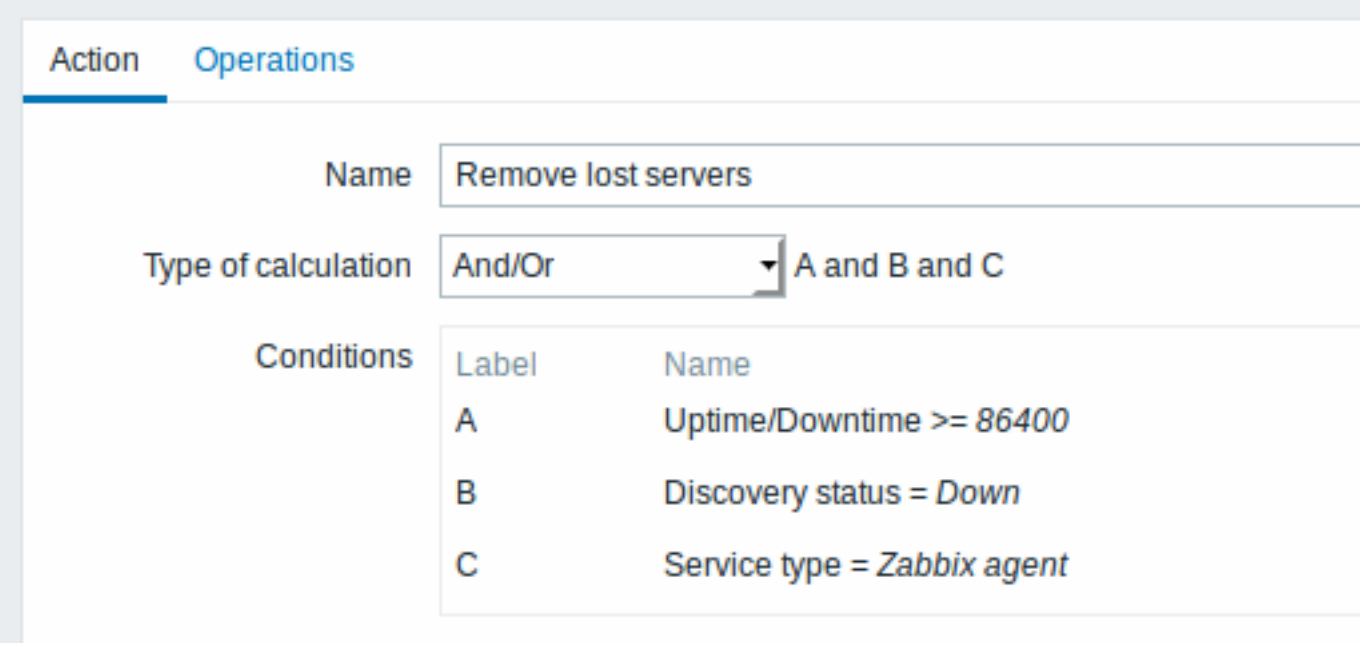

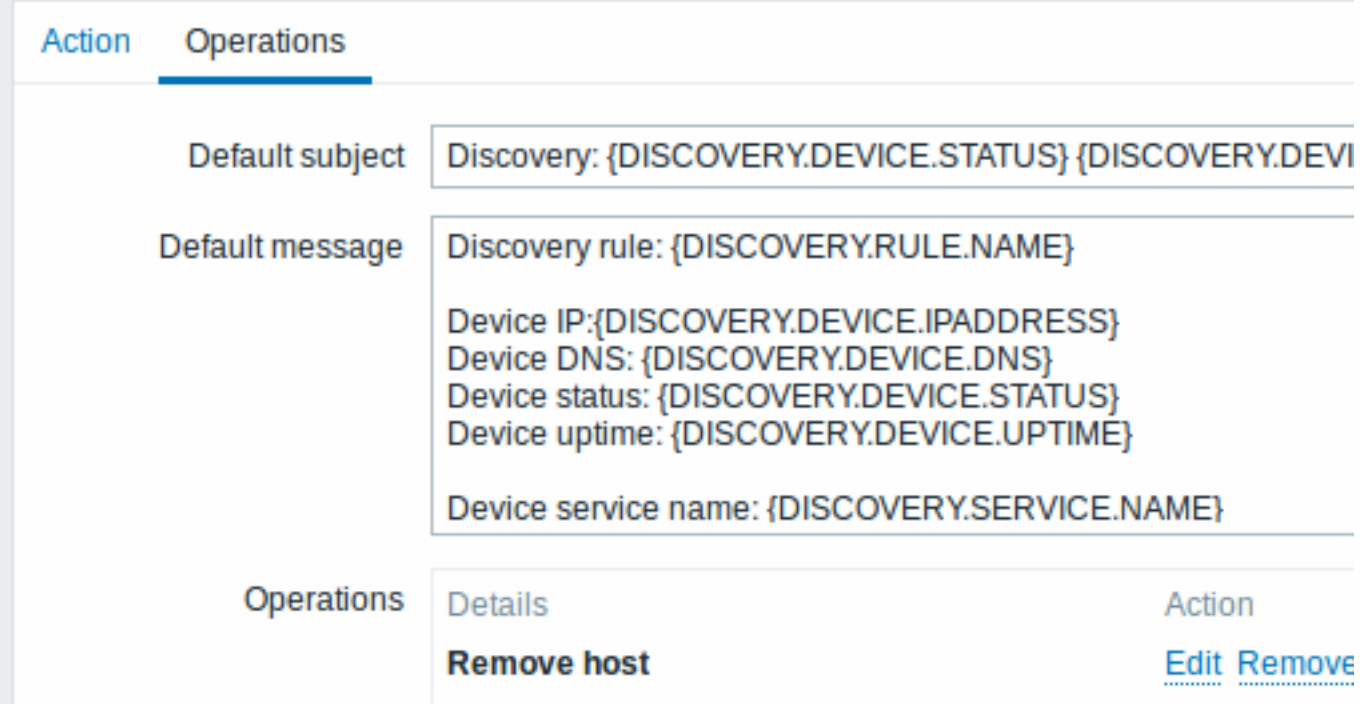

A server will be removed if "Zabbix agent" service is 'down' for more than 24 hours (86400 seconds).

# **2 Active agent auto-registration**

## Overview

It is possible to allow active Zabbix agent auto-registration, after which the server can start monitoring them. This way new hosts can be added for monitoring without configuring them manually on the server.

Auto registration can happen when a previously unknown active agent asks for checks.

The feature might be very handy for automatic monitoring of new Cloud nodes. As soon as you have a new node in the Cloud Zabbix will automatically start the collection of performance and availability data of the host.

Active agent auto-registration also supports the monitoring of added hosts with passive checks. When the active agent asks for

checks, providing it has the 'ListenIP' or 'ListenPort' configuration parameters defined in the configuration file, these are sent along to the server. (If multiple IP addresses are specified, the first one is sent to the server.)

Server, when adding the new auto-registered host, uses the received IP address and port to configure the agent. If no IP address value is received, the one used for the incoming connection is used. If no port value is received, 10050 is used.

Configuration

Specify server

Make sure you have the Zabbix server identified in the agent configuration file - zabbix agentd.conf

ServerActive=10.0.0.1

Unless you specifically define a Hostname in zabbix\_agentd.conf, the system hostname of agent location will be used by server for naming the host. The system hostname in Linux can be o[btained by runnin](#page-916-0)g the 'hostname' command.

Restart the agent after making any changes to the configuration file.

Action for active agent auto-registration

When server receives an auto-registration request from an agent it calls an action. An action of event source "Auto registration" must be configured for agent auto-registration.

## **Note:**

Setting up network discovery is not required to have active agents auto[-registe](#page-315-0)r.

In the Zabbix frontend, go to Configuration → Actions, select Auto registration as the event source and click on Create action:

- In the Action tab, give your action a name
- Optionally specify conditions. If you are going to use the "Host metadata" condition, see the next section.
- In the Operations tab, add relevant operations, such as 'Add host', 'Add to host groups' (for example, Discovered hosts), 'Link to templates', etc.

## **Note:**

If the hosts that will be auto-registering are likely to be supported for active monitoring only (such as hosts that are firewalled from your Zabbix server) then you might want to create a specific template like Template Linux-active to link to.

## Using host metadata

When agent is sending an auto-registration request to the server it sends its hostname. In some cases (for example, Amazon cloud nodes) a hostname is not enough for Zabbix server to differentiate discovered hosts. Host metadata can be optionally used to send other information from an agent to the server.

Host metadata is configured in the agent configuration file - zabbix agentd.conf. There are 2 ways of specifying host metadata in the configuration file:

HostMetadata HostMetadataItem

See the description of the options in the link above.

<note:important>An auto-registration attempt happens every time an active agent sends a request to refresh active checks to the server. The delay between requests is specified in the RefreshActiveChecks parameter of the agent. The first request is sent immediately after the agent is restarted. :::

## Example 1

Using host metadata to distinguish between Linux and Win[dows hosts.](#page-916-0)

Say you would like the hosts to be auto-registered by the Zabbix server. You have active Zabbix agents (see "Configuration" section above) on your network. There are Windows hosts and Linux hosts on your network and you have "Template OS Linux" and "Template OS Windows" templates available in your Zabbix frontend. So at host registration you would like the appropriate Linux/Windows template to be applied to the host being registered. By default only the hostname is sent to the server at autoregistration, which might not be enough. In order to make sure the proper template is applied to the host you should use host metadata.

# Agent configuration

The first thing to do is configuring the agents. Add the next line to the agent configuration files:

HostMetadataItem=system.uname

This way you make sure host metadata will contain "Linux" or "Windows" depending on the host an agent is running on. An example of host metadata in this case:

Linux: Linux server3 3.2.0-4-686-pae #1 SMP Debian 3.2.41-2 i686 GNU/Linux Windows: Windows WIN-0PXGGSTYNHO 6.0.6001 Windows Server 2008 Service Pack 1 Intel IA-32

Do not forget to restart the agent after making any changes to the configuration file.

## Frontend configuration

Now you need to configure the frontend. Create 2 actions. The first action:

- Name: Linux host autoregistration
- Conditions: Host metadata like Linux
- Operations: Link to templates: Template OS Linux

#### **Note:**

You can skip an "Add host" operation in this case. Linking to a template requires adding a host first so the server will do that automatically.

The second action:

- Name: Windows host autoregistration
- Conditions: Host metadata like Windows
- Operations: Link to templates: Template OS Windows

## Example 2

Using host metadata to allow some basic protection against unwanted hosts registering.

#### Agent configuration

Add the next line to the agent configuration file:

HostMetadata=Linux 21df83bf21bf0be663090bb8d4128558ab9b95fba66a6dbf834f8b91ae5e08ae

where "Linux" is a platform, and the rest of the string is some hard-to-guess secret text.

Do not forget to restart the agent after making any changes to the configuration file.

#### Frontend configuration

Create an action in the frontend, using the above mentioned hard-to-guess secret code to disallow unwanted hosts:

- Name: Auto registration action Linux
- Conditions:
	- \* Type of calculation: AND
- \* Condition (A): Host metadata like //Linux//
- \* Condition (B): Host metadata like //21df83bf21bf0be663090bb8d4128558ab9b95fba66a6dbf834f8b91ae5e08ae//
- \* Operations:
	- \* Send message to users: Admin via all media
	- \* Add to host groups: Linux servers
	- \* Link to templates: Template OS Linux

Please note that this method alone does not provide strong protection because data are transmitted in plain text.

# **3 Low-level discovery**

## Overview

Low-level discovery provides a way to automatically create items, triggers, and graphs for different entities on a computer. For instance, Zabbix can automatically start monitoring file systems or network interfaces on your machine, without the need to create items for each file system or network interface manually. Additionally it is possible to configure Zabbix to remove unneeded entities automatically based on actual results of periodically performed discovery.

In Zabbix, six types of discovery items are supported out of the box:

- discovery of file systems;
- discovery of network interfaces;
- discovery of CPUs and CPU cores;
- **GUID JUNELY OF SHIFT OIDS**,
- discovery using ODBC SQL queries;
- discovery of Windows services.

A user can define their own types of discovery, provided they follow a particular JSON protocol.

The general architecture of the discovery process is as follows.

First, a user creates a discovery rule in "Configuration" → "Templates" → "Discovery" column. A discovery rule consists of (1) an item that discovers the necessary entities (for instance, file systems or network interfaces) and (2) prototypes of items, triggers, and graphs that should be created based on the value of that item.

An item that discovers the necessary entities is like a regular item seen elsewhere: the server asks a Zabbix agent (or whatever the type of the item is set to) for a value of that item, the agent responds with a textual value. The difference is that the value the agent responds with should contain a list of discovered entities in a specific JSON format. While the details of this format are only important for implementers of custom discovery checks, it is necessary to know that the returned value contains a list of macro → value pairs. For instance, item "net.if.discovery" might return two pairs: "{#IFNAME}" → "lo" and "{#IFNAME}" → "eth0".

## **Note:**

Low-level discovery items "vfs.fs.discovery" and "net.if.discovery" are supported since Zabbix agent version 2.0. Discovery item "system.cpu.discovery" is supported since Zabbix agent version 2.4. Discovery of SNMP OIDs is supported since Zabbix server and proxy version 2.0. Discovery using ODBC SQL queries is supported since Zabbix server and proxy version 3.0.

These macros are used in names, keys and other prototype fields where they are then substituted with the received values for creating real items, triggers, graphs or even hosts for each discovered entity. See the full list of options for using LLD macros.

When the server receives a value for a discovery item, it looks at the macro → value pairs and for each pair generates real items, triggers, and graphs, based on their prototypes. In the example with "net.if.discovery" above, the server would generate one set of items, triggers, and graphs for the loopback interface "lo", and another set for interface "eth[0".](#page-347-0)

The following sections illustrate the process described above in detail and serve as a how-to for performing all types of discovery mentioned above. The last section describes the JSON format for discovery items and gives an example of how to implement your own file system discoverer as a Perl script.

## Data limits for return values

There is no limit for low-level discovery rule JSON data if it is received directly by Zabbix server, because return values are processed without being stored in a database. There's also no limit for custom low-level discovery rules, however, if it is intended to acquire custom LLD data using a user parameter, then user parameter return value limit applies (512 KB).

If data has to go through Zabbix proxy it has to store this data in database so database limits apply, for example, 2048 bytes on a Zabbix proxy run with IBM DB2 database.

# 3.1 Discovery of file systems

To configure the discovery of file systems, do the following:

- Go to: Configuration → Templates
- Click on Discovery in the row of an appropriate template

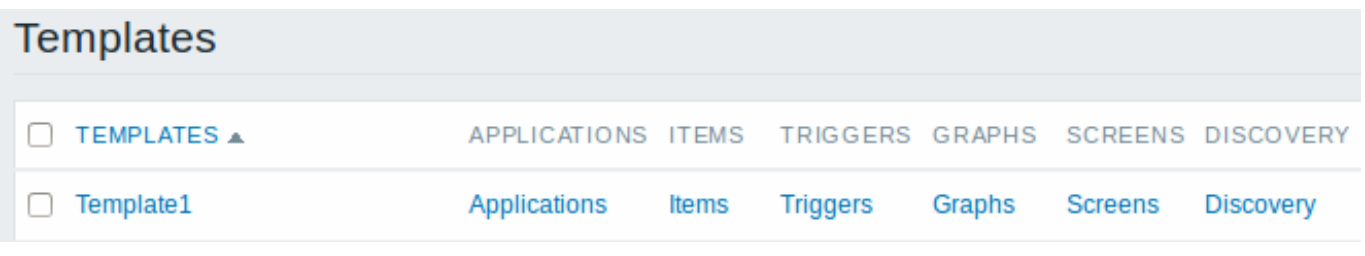

• Click on Create discovery rule in the upper right corner of the screen

• Fill in the form with the following details

The **Discovery rule** tab contains general discovery rule attributes:

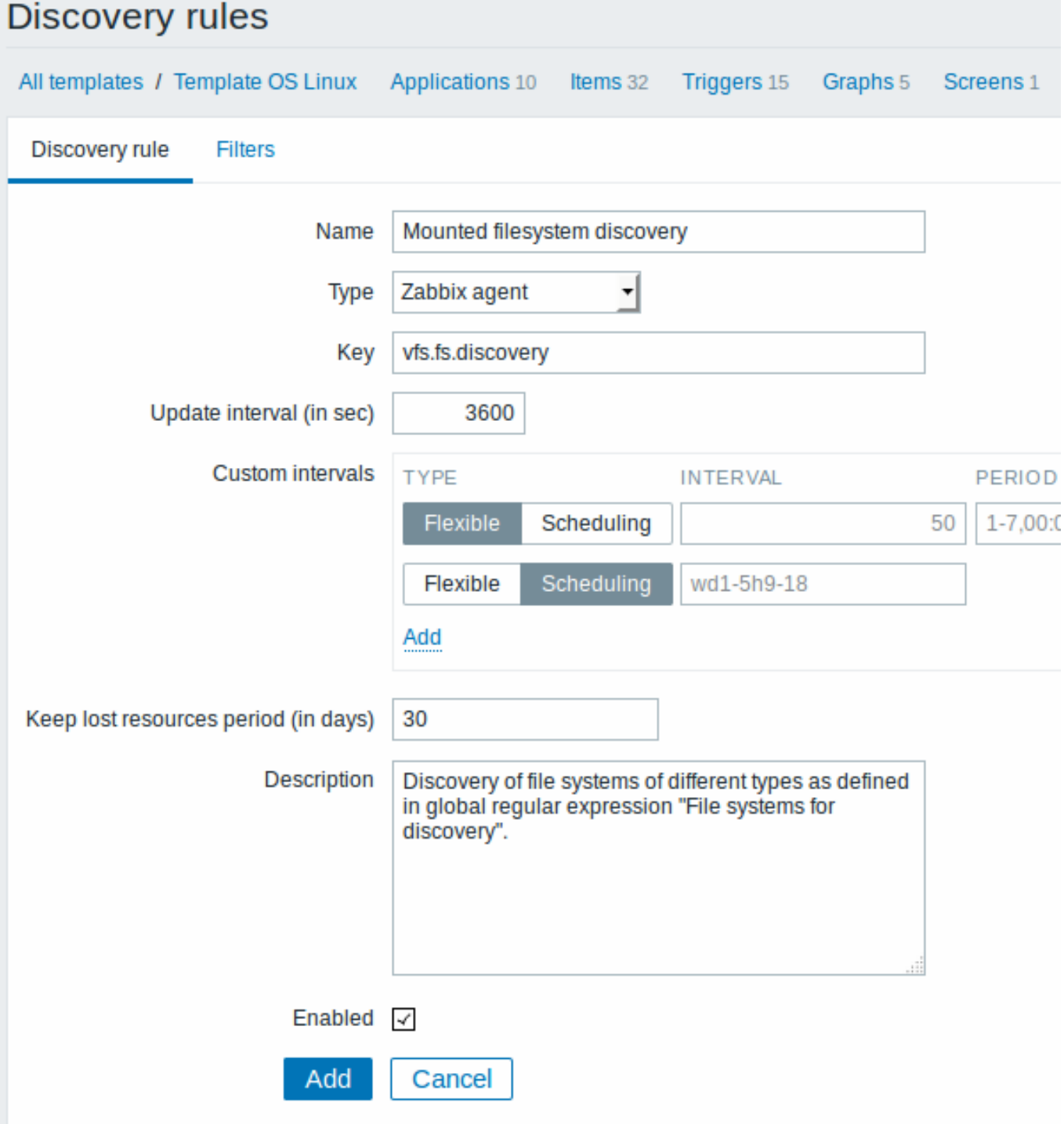

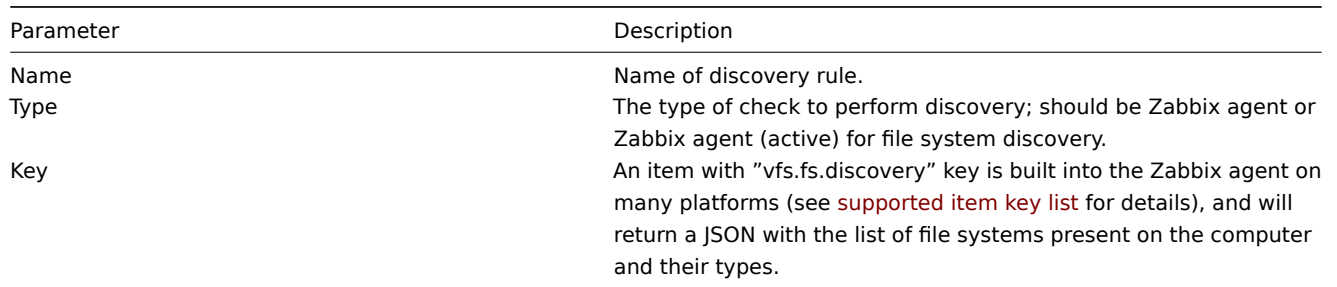

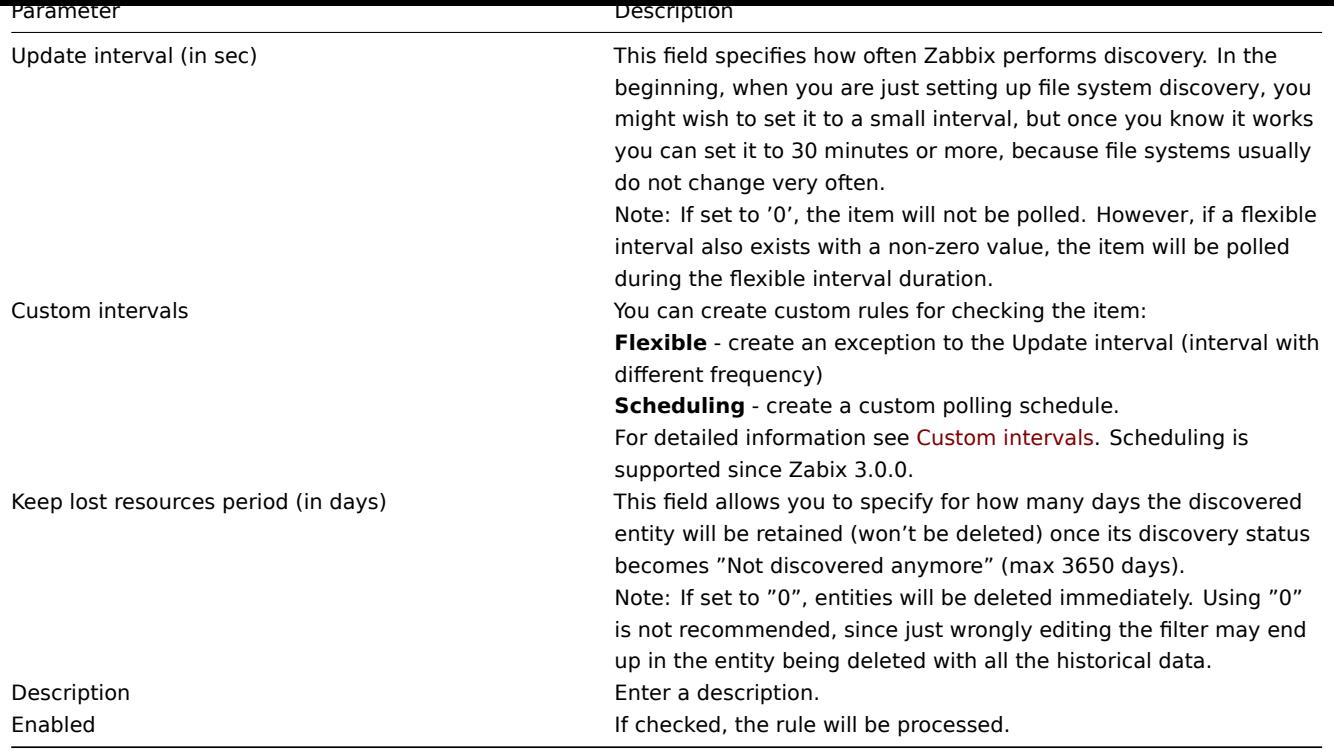

# The **Filters** tab contains discovery rule filter definitions:

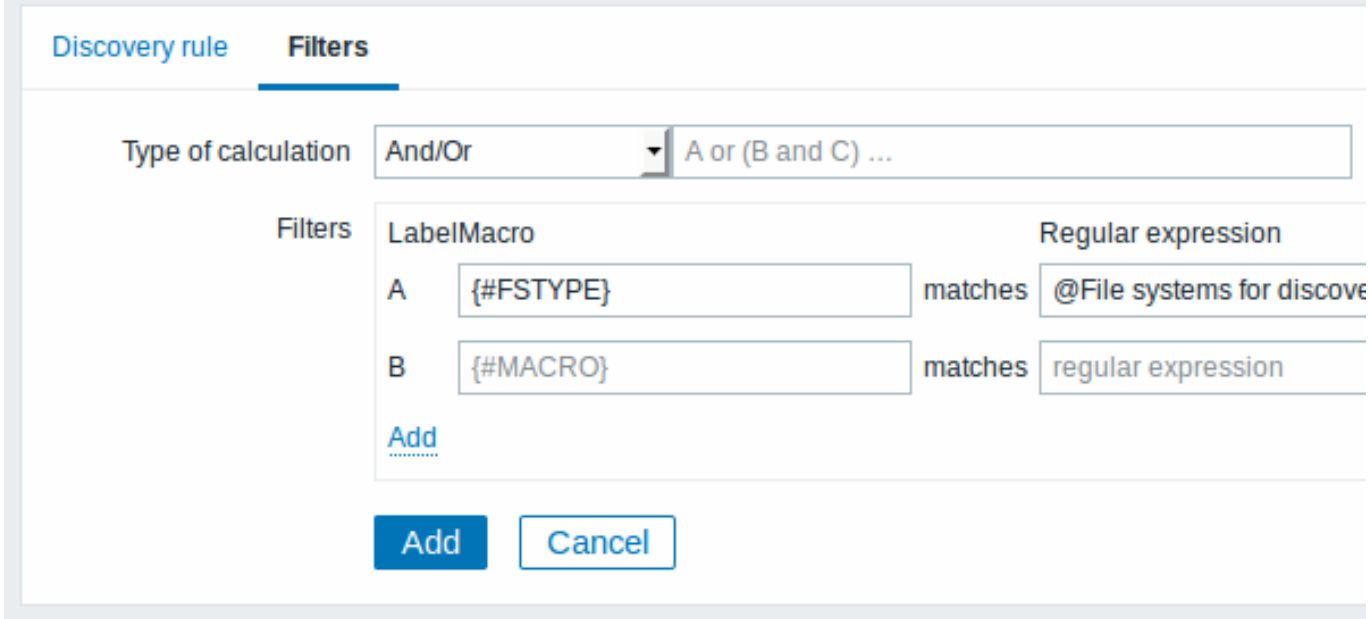

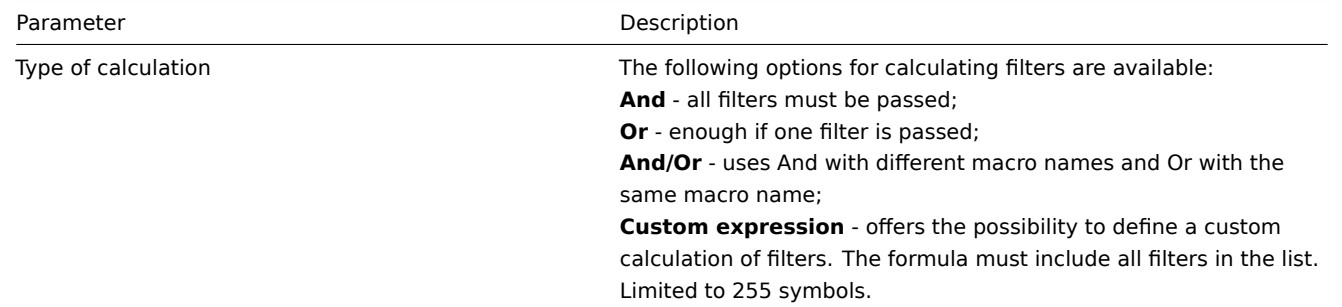

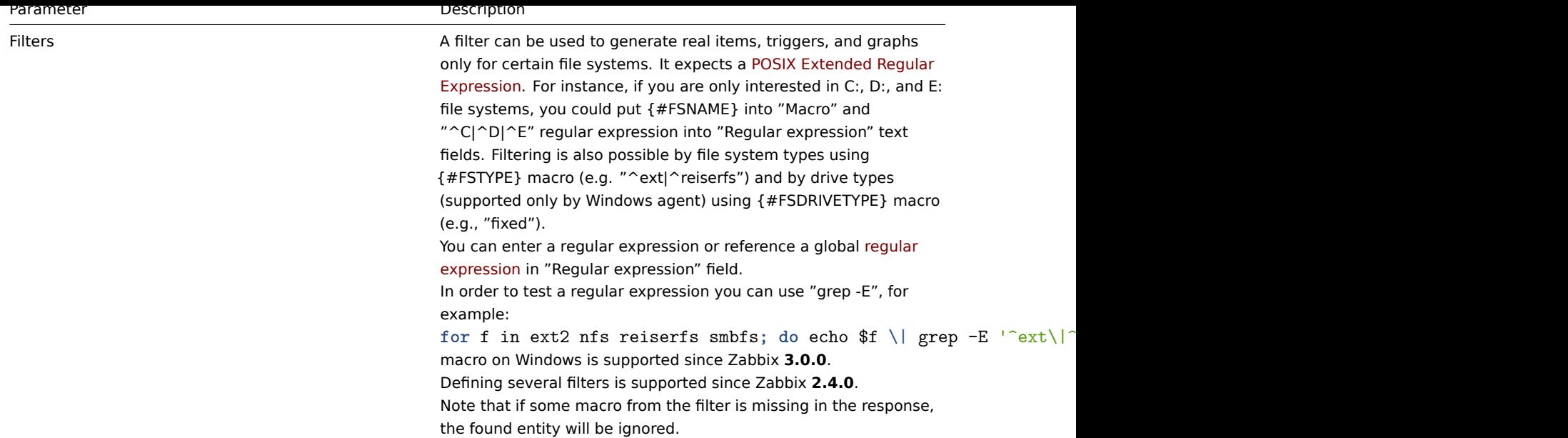

## **Attention:**

Zabbix database in MySQL must be created as case-sensitive if file system names that differ only by case are to be discovered correctly.

## **Attention:**

The mistake or typo in regex used in LLD rule may cause deleting thousands of configuration elements, historical values and events for many hosts. For example, incorrect "File systems for discovery" regular expression may cause deleting thousands of items, triggers, historical values and events.

### **Note:**

Discovery rule history is not preserved.

Once a rule is created, go to the items for that rule and press "Create prototype" to create an item prototype. Note how macro {#FSNAME} is used where a file system name is required. When the discovery rule is processed, this macro will be substituted with the discovered file system.

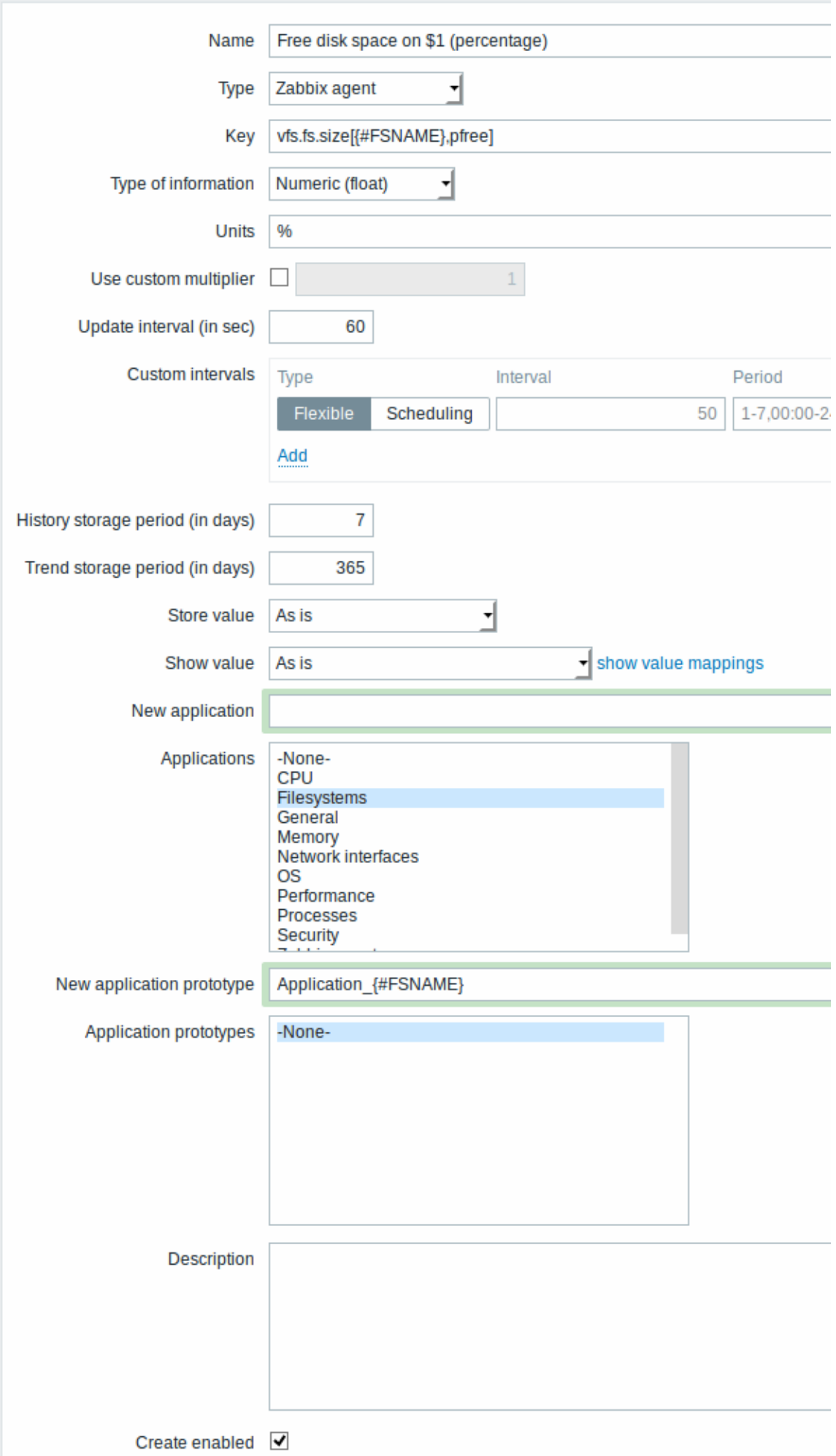

Attributes that are specific for item prototypes.

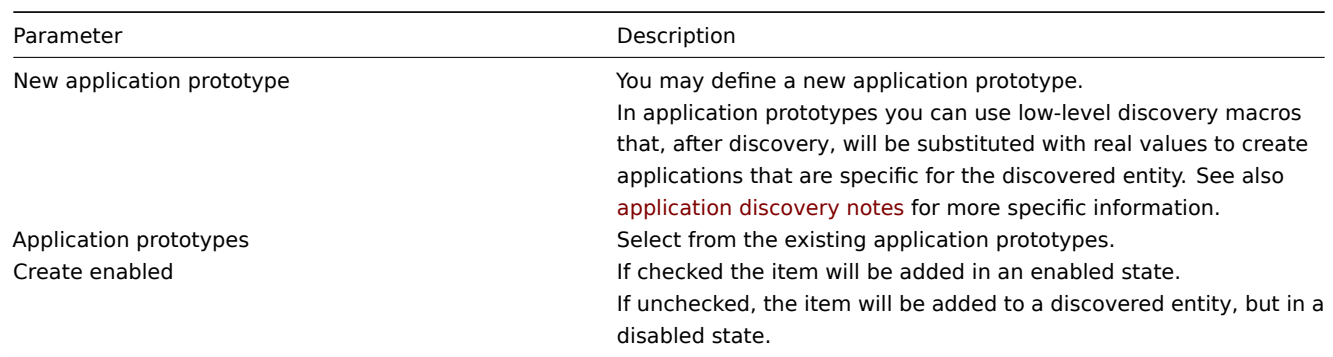

We can create several item prototypes for each file system metric we are interested in:

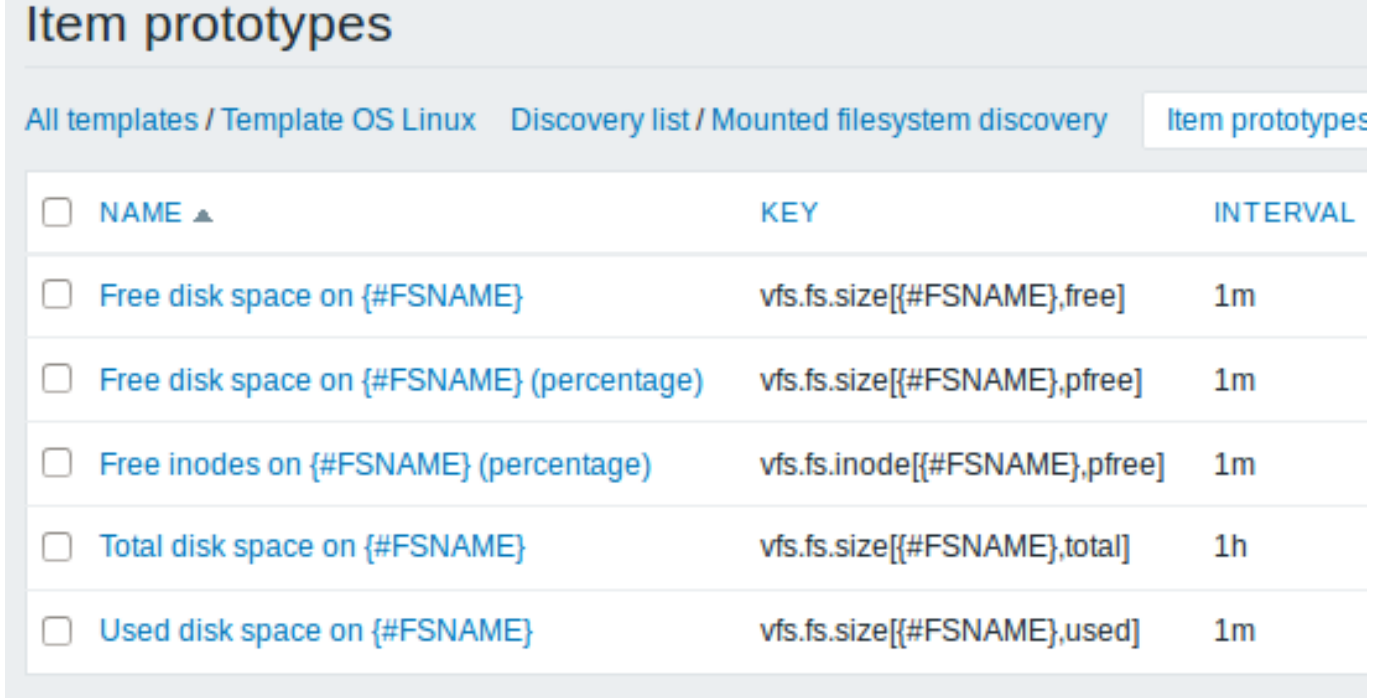

Then, we create trigger prototypes in a similar way:

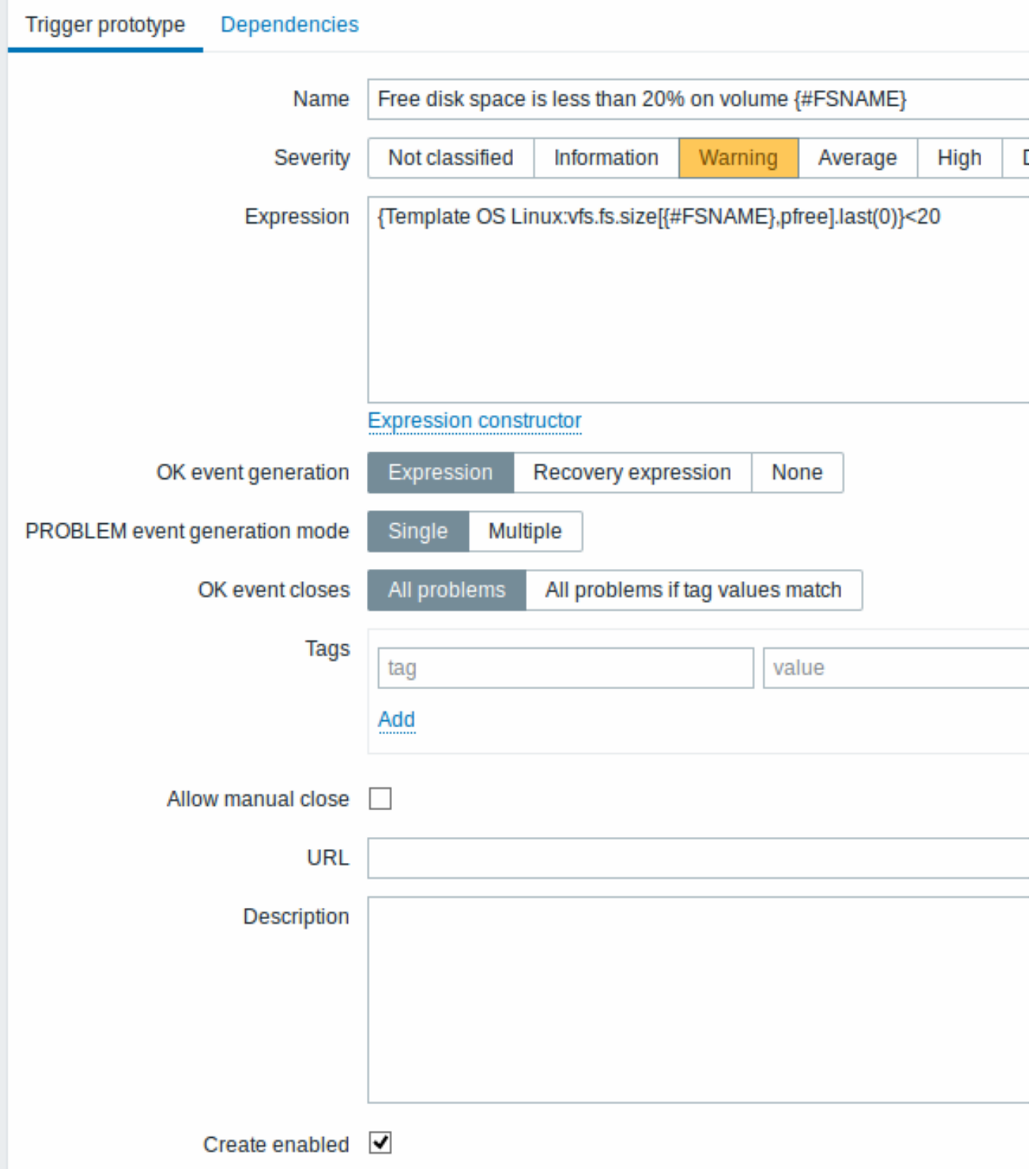

Attributes that are specific for trigger prototypes:

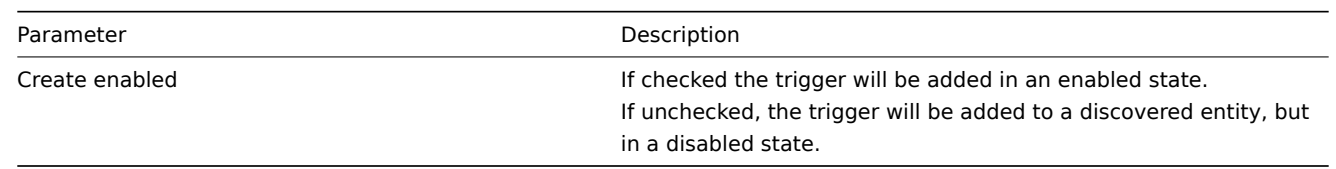

When real triggers are created from the prototypes, there may be a need to be flexible as to what constant ('20' in our example) is used for comparison in the expression. See how user macros with context can be useful to accomplish such flexibility.

You can define dependencies between trigger prototypes as well (supported since Zabbix 3.0). To do that, go to the Dependencies tab. A trigger prototype may depend on another trigger prototype from the same low-level discovery (LLD) rule or on a regular trigger. A trigger prototype may not depend on a trigger prototype from a different LLD rule or on a trigger created from trigger prototype. Host trigger prototype cannot depend on a trigger from a template.

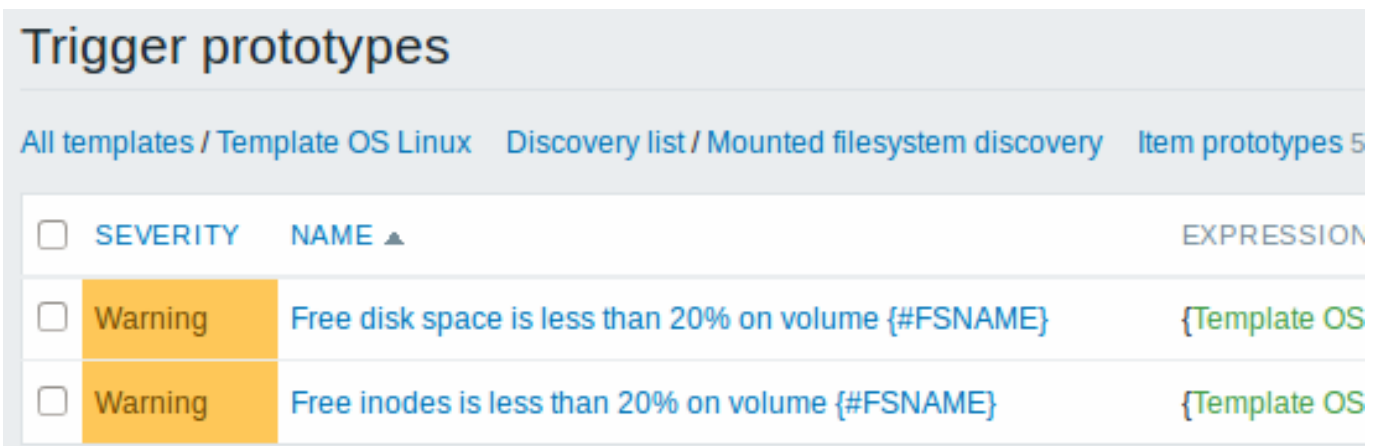

# We can create graph prototypes, too:

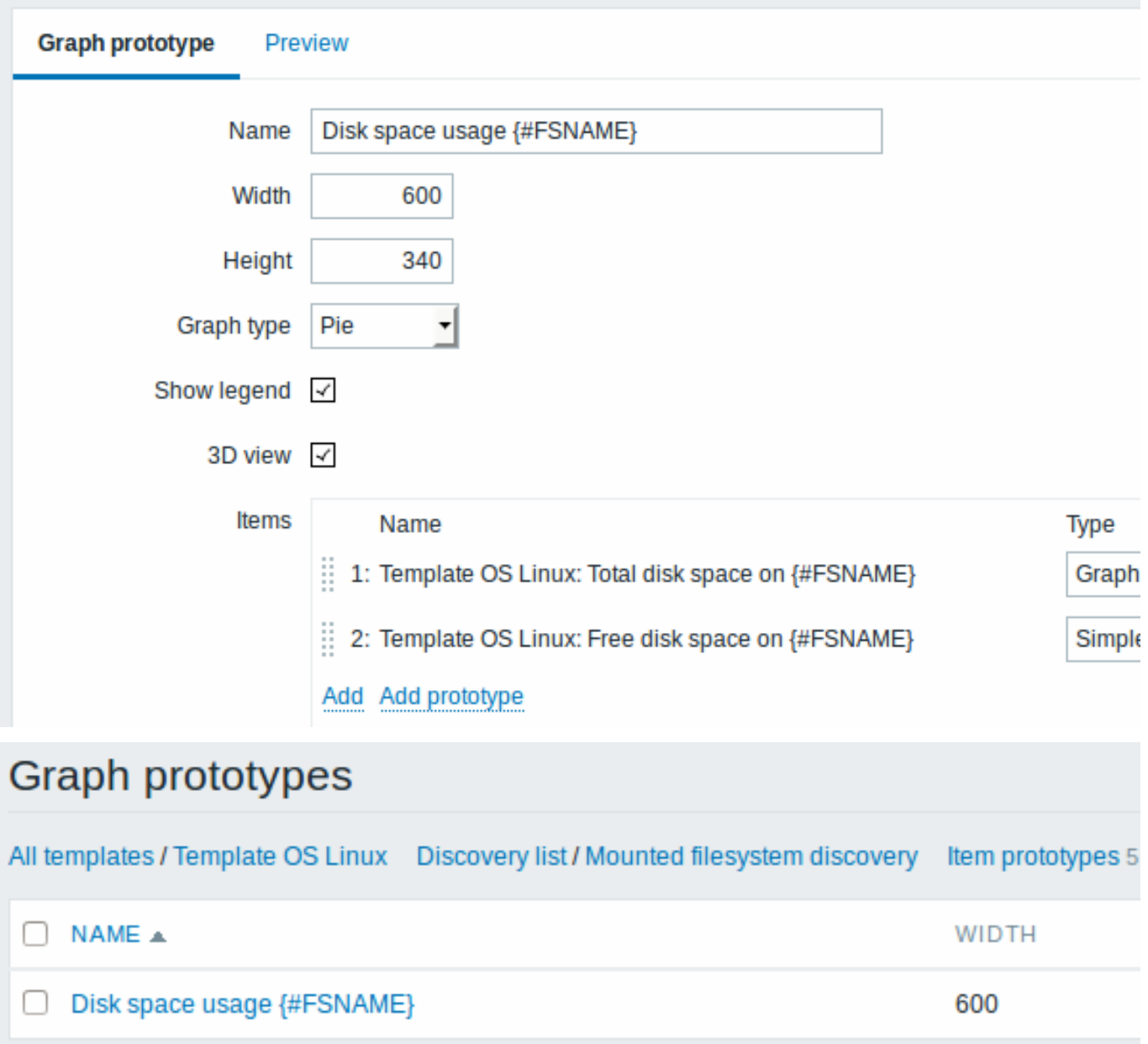

Finally, we have created a discovery rule that looks like shown below. It has five item prototypes, two trigger prototypes, and one graph prototype.

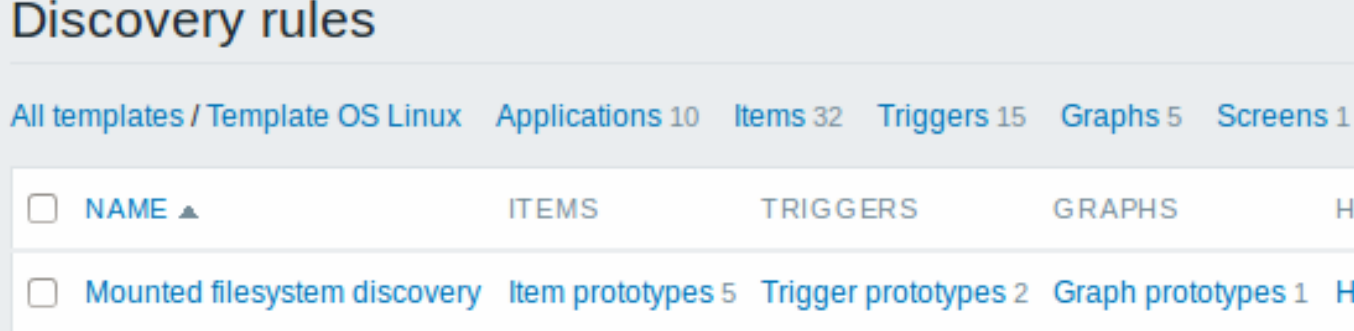

Note: For configuring host prototypes, see the section about host prototype configuration in virtual machine monitoring.

The screenshots below illustrate how discovered items, triggers, and graphs look like in the host's configuration. Discovered entities are prefixed with an orange link to a discovery rule they come from.

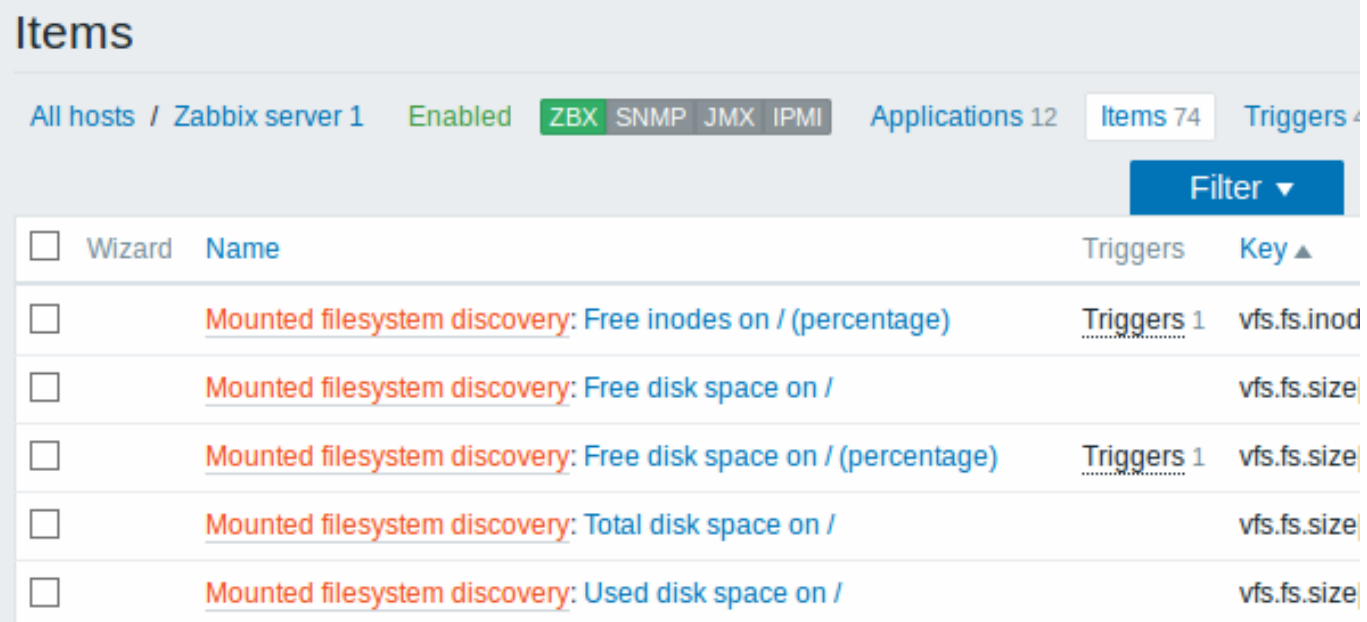

Note that discovered entities will not be created in case there are already existing entities with the same uniqueness criteria, for example, an item with the same key or graph with the same name.

Items (similarly, triggers and graphs) created by a low-level discovery rule will be deleted automatically if a discovered entity (file system, interface, etc) stops being discovered (or does not pass the filter anymore). In this case the items, triggers and graphs will be deleted after the days defined in the Keep lost resources period field pass.

When discovered entities become 'Not discovered anymore', a lifetime indicator is displayed in the item list. Move your mouse pointer over it and a message will be displayed indicating how many days are left until the item is deleted.

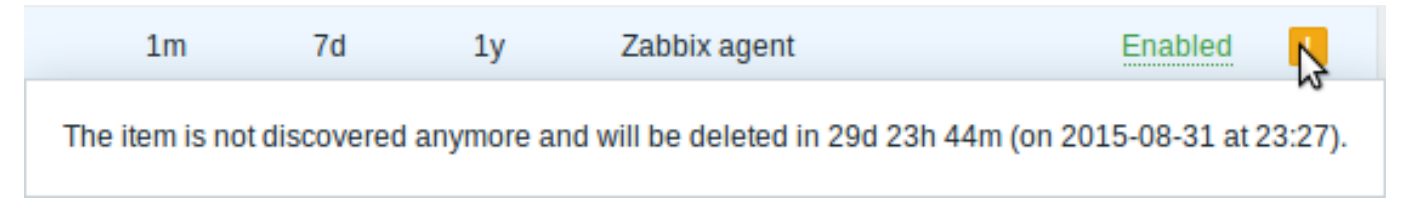

If entities were marked for deletion, but were not deleted at the expected time (disabled discovery rule or item host), they will be deleted the next time the discovery rule is processed.

Entities containing other entities, which are marked for deletion, will not update if changed on the discovery rule level. For example, LLD-based triggers will not update if they contain items that are marked for deletion.

# Triggers ZBX SNMP JMX IPMI **Applications 12** All hosts / Zabbix server 1 Enabled Items 74 Triggers<sup>2</sup> Filter  $\overline{\mathbf{v}}$ Severity Name  $\triangle$ Expression Mounted filesystem discovery: Free disk space is less than 20% on volume / Warning {Zabbix serv Mounted filesystem discovery: Free inodes is less than 20% on volume / Warning {Zabbix serv **Graphs** Group all Ho ZBX SNMP JMX IPMI All hosts / Zabbix server 1 Enabled **Applications 12** Items 74 Triggers Name $\triangle$ Template OS Linux\_b: CPU jumps Template OS Linux b: CPU load Template OS Linux b: CPU utilization Mounted filesystem discovery: Disk space usage /

# 3.2 Discovery of network interfaces

Discovery of network interfaces is done in exactly the same way as discovery of file systems, except that you use the discovery rule key "net.if.discovery" instead of "vfs.fs.discovery" and use macro {#IFNAME} instead of {#FSNAME} in filter and item/trigger/graph prototypes.

Examples of item prototypes that you might wish to create based on "net.if.discovery": "net.if.in[{#IFNAME},bytes]", "net.if.out[{#IFNAME},bytes]".

See above for more information about the filter.

3.3 Discovery of CPUs and CPU cores

Discovery of CPUs and CPU cores is done in a similar fashion as network interface discovery with the exception being that the discovery rule key is "system.cpu.discovery". This discovery key returns two macros - {#CPU.NUMBER} and {#CPU.STATUS} identifying the CPU order number and status respectively. To note, a clear distinction cannot be made between actual, physical processors, cores and hyperthreads. {#CPU.STATUS} on Linux, UNIX and BSD systems returns the status of the processor, which can be either "online" or "offline". On Windows systems, this same macro may represent a third value - "unknown" - which indicates that a processor has been detected, but no information has been collected for it yet.

CPU discovery relies on the agent's collector process to remain consistent with the data provided by the collector and save resources on obtaining the data. This has the effect of this item key not working with the test (-t) command line flag of the agent binary, which will return a NOT\_SUPPORTED status and an accompanying message indicating that the collector process has not been started.

Item prototypes that can be created based on CPU discovery include, for example, "system.cpu.util[{#CPU.NUMBER}, <type>, <mode>]" or "system.hw.cpu[{#CPU.NUMBER}, <info>]".

3.4 Discovery of SNMP OIDs

In this example, we will perform SNMP discovery on a switch. First, go to "Configuration" → "Templates".

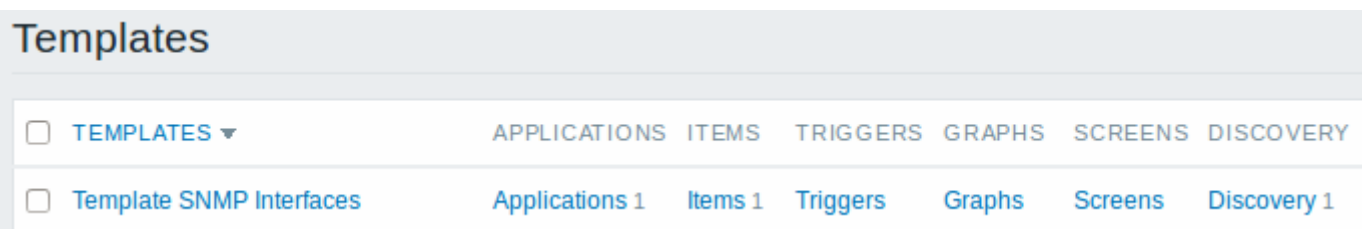

To edit discovery rules for a template, click on the link in the "Discovery" column.

Then, press "Create rule" and fill the form with the details in the screenshot below.

Unlike file system and network interface discovery, the item does not necessarily have to have "snmp.discovery" key - item type of SNMP agent is sufficient.

The OIDs to discover are defined in SNMP OID field in the following format: discovery[{#MACRO1}, oid1, {#MACRO2}, oid2, …,]

where {#MACRO1}, {#MACRO2} … are valid lld macro names and oid1, oid2... are OIDs capable of generating meaningful values for these macros. A built-in macro {#SNMPINDEX} containing index of the discovered OID is applied to discovered entities. The discovered entities are grouped by {#SNMPINDEX} macro value.

To understand what we mean, let us perform few snmpwalks on our switch:

```
$ snmpwalk -v 2c -c public 192.168.1.1 IF-MIB::ifDescr
IF-MIB::ifDescr.1 = STRING: WAN
IF-MIB::ifDescr.2 = STRING: LAN1
IF-MIB::ifDescr.3 = STRING: LAN2
$ snmpwalk -v 2c -c public 192.168.1.1 IF-MIB::ifPhysAddress
IF-MIB::ifPhysAddress.1 = STRING: 8:0:27:90:7a:75
IF-MIB::ifPhysAddress.2 = STRING: 8:0:27:90:7a:76
IF-MIB::ifPhysAddress.3 = STRING: 8:0:27:2b:af:9e
```
And set SNMP OID to: discovery[{#IFDESCR}, ifDescr, {#IFPHYSADDRESS}, ifPhysAddress]

Now this rule will discover entities with {#IFDESCR} macros set to **WAN**, **LAN1** and **LAN2**, {#IFPHYSADDRESS} macros set to **8:0:27:90:7a:75**, **8:0:27:90:7a:76**, and **8:0:27:2b:af:9e**, {#SNMPINDEX} macros set to the discovered OIDs indexes **1**, **2** and **3**:

```
{
    "data": [
        {
            "{#SNMPINDEX}": "1",
            "{#IFDESCR}": "WAN",
            "{#IFPHYSADDRESS}": "8:0:27:90:7a:75"
        },
        {
            "{#SNMPINDEX}": "2",
             "{#IFDESCR}": "LAN1",
            "{#IFPHYSADDRESS}": "8:0:27:90:7a:76"
        },
        {
            "{#SNMPINDEX}": "3",
            "{#IFDESCR}": "LAN2",
             "{#IFPHYSADDRESS}": "8:0:27:2b:af:9e"
        }
    ]
}
```
If an entity does not have the specified OID, then the corresponding macro will be omitted for this entity. For example if we have the following data:

```
ifDescr.1 "Interface #1"
ifDescr.2 "Interface #2"
ifDescr.4 "Interface #4"
ifAlias.1 "eth0"
ifAlias.2 "eth1"
```

```
ifAlias.3 "eth2"
ifAlias.5 "eth4"
```
Then in this case SNMP discovery discovery[{#IFDESCR}, ifDescr, {#IFALIAS}, ifAlias] will return the following structure:

```
{
    "data": [
        {
            "{#SNMPINDEX}": 1,
            "{#IFDESCR}": "Interface #1",
            "{#IFALIAS}": "eth0"
        },
        {
            "{#SNMPINDEX}": 2,
            "{#IFDESCR}": "Interface #2",
            "{#IFALIAS}": "eth1"
       },
        {
            "{#SNMPINDEX}": 3,
            "{#IFALIAS}": "eth2"
        },
        {
            "{#SNMPINDEX}": 4,
            "{#IFDESCR}": "Interface #4"
        },
        {
            "{#SNMPINDEX}": 5,
            "{#IFALIAS}": "eth4"
        }
   ]
}
```
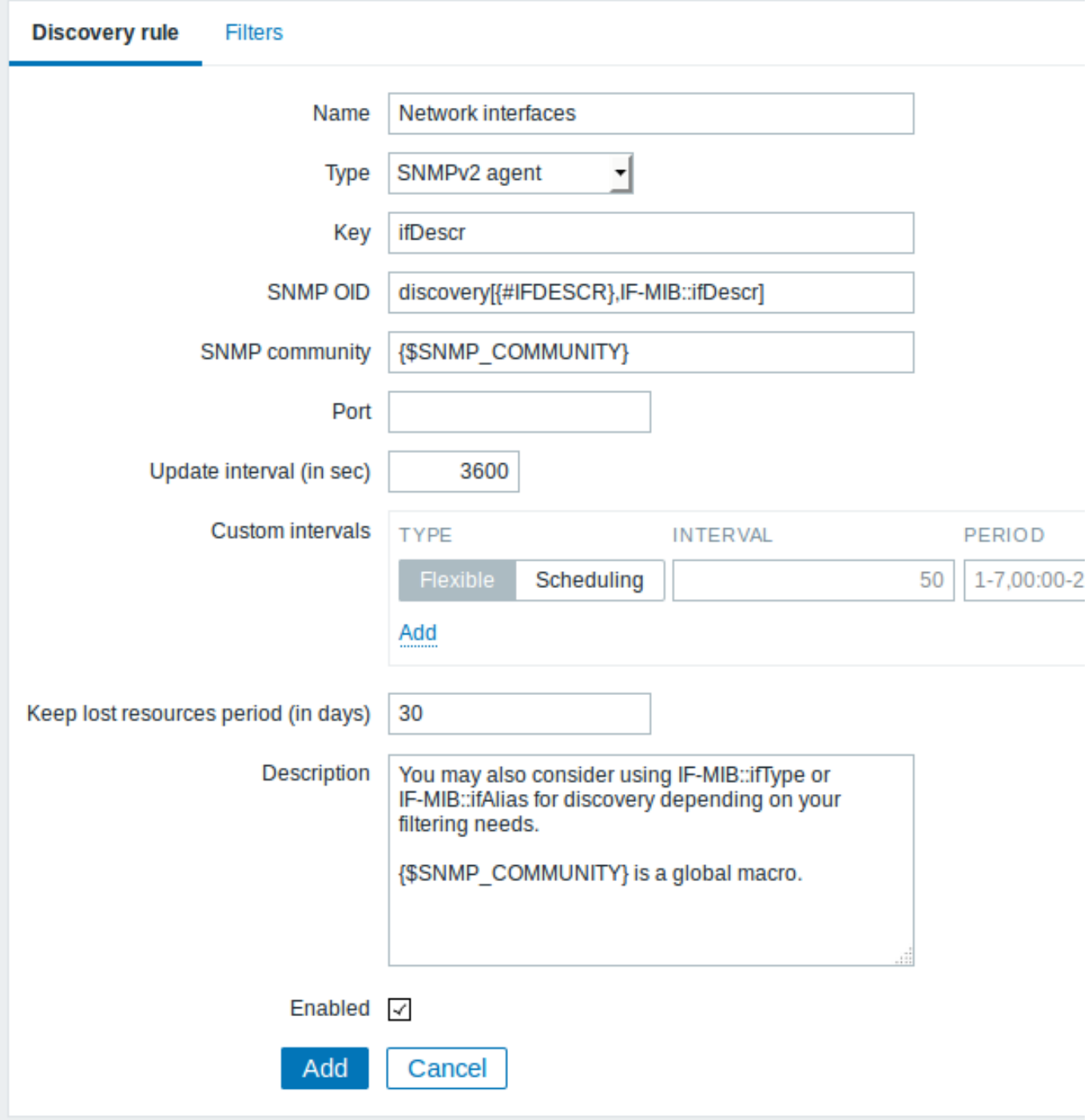

The following screenshot illustrates how we can use these macros in item prototypes:

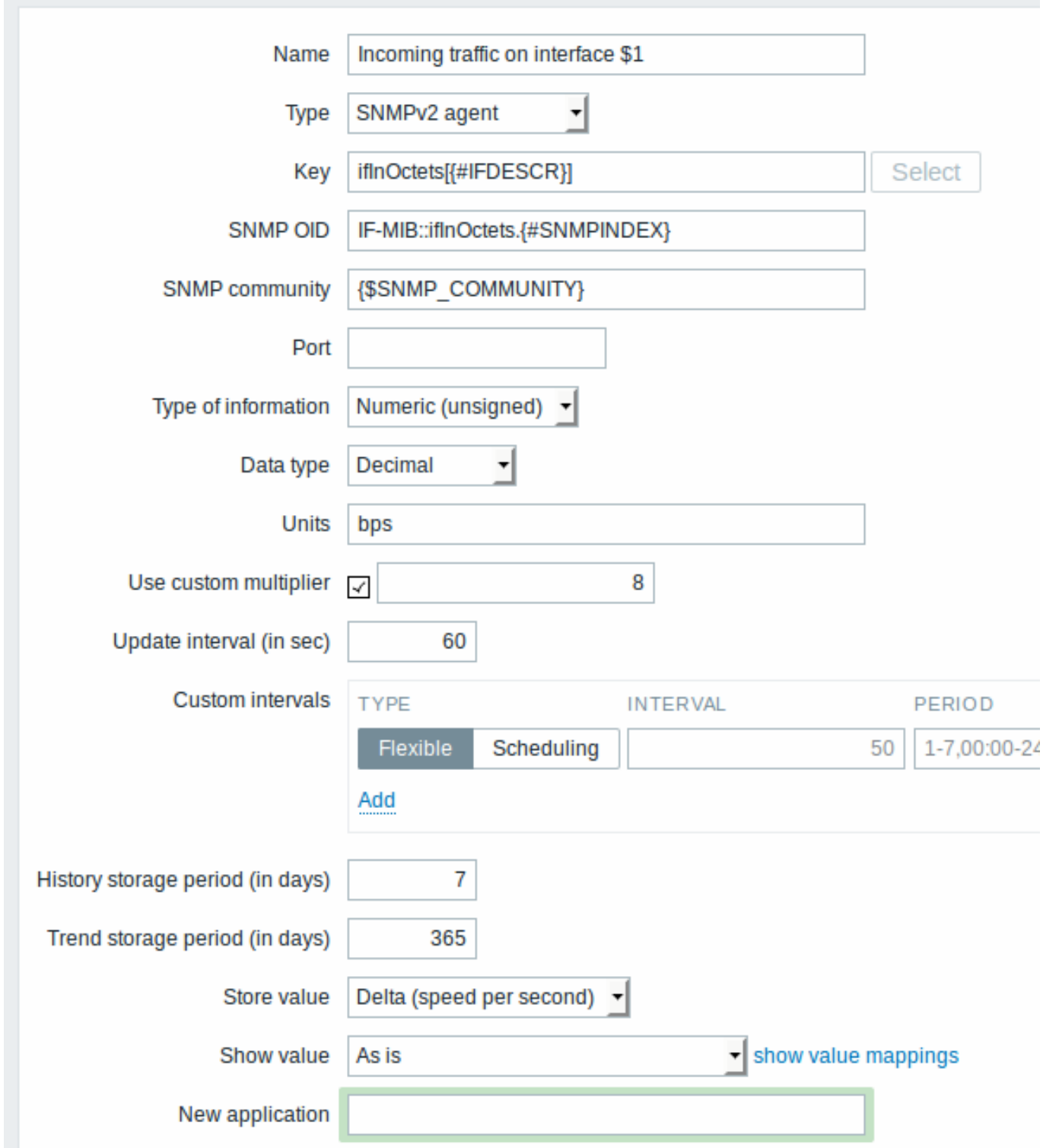

Again, creating as many item prototypes as needed:

# Item prototypes

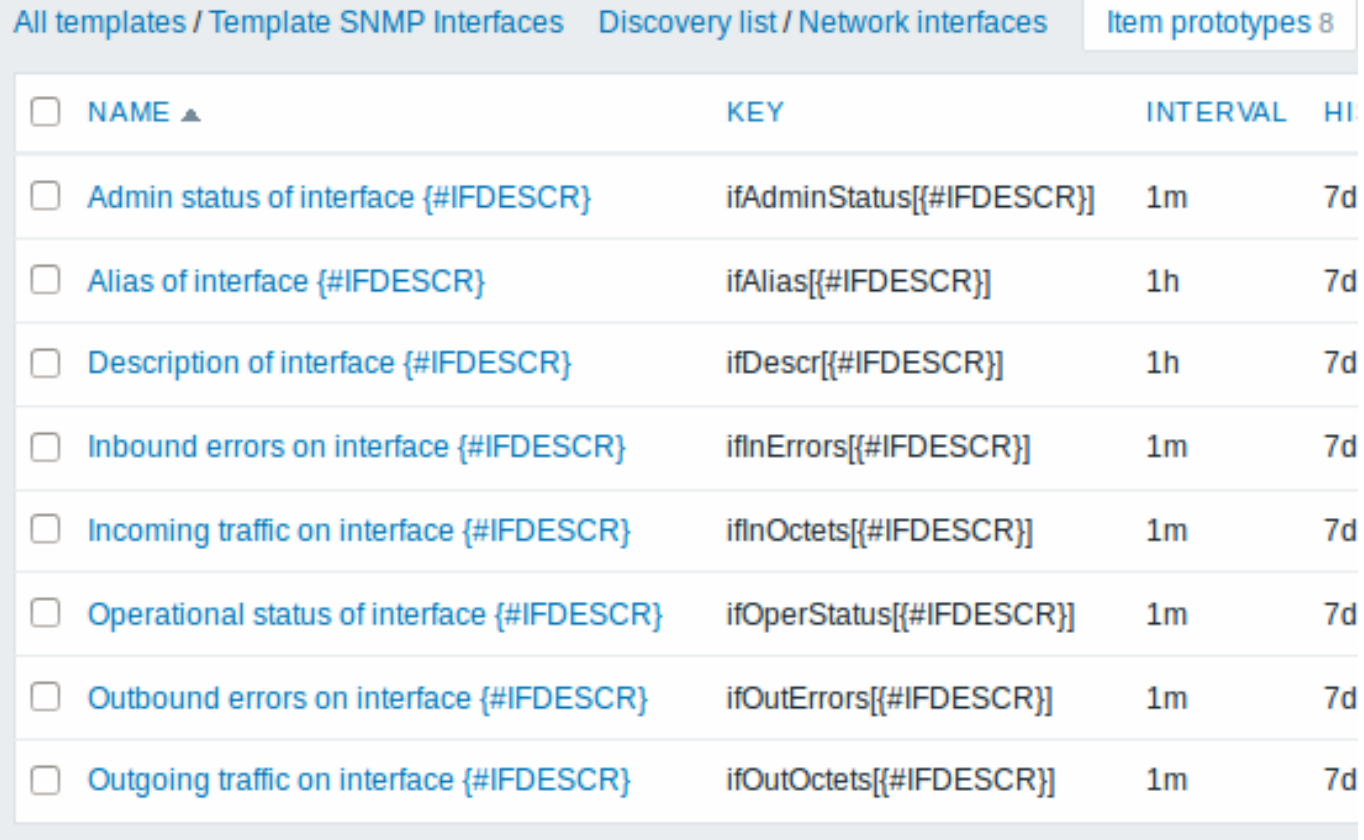

As well as trigger prototypes:

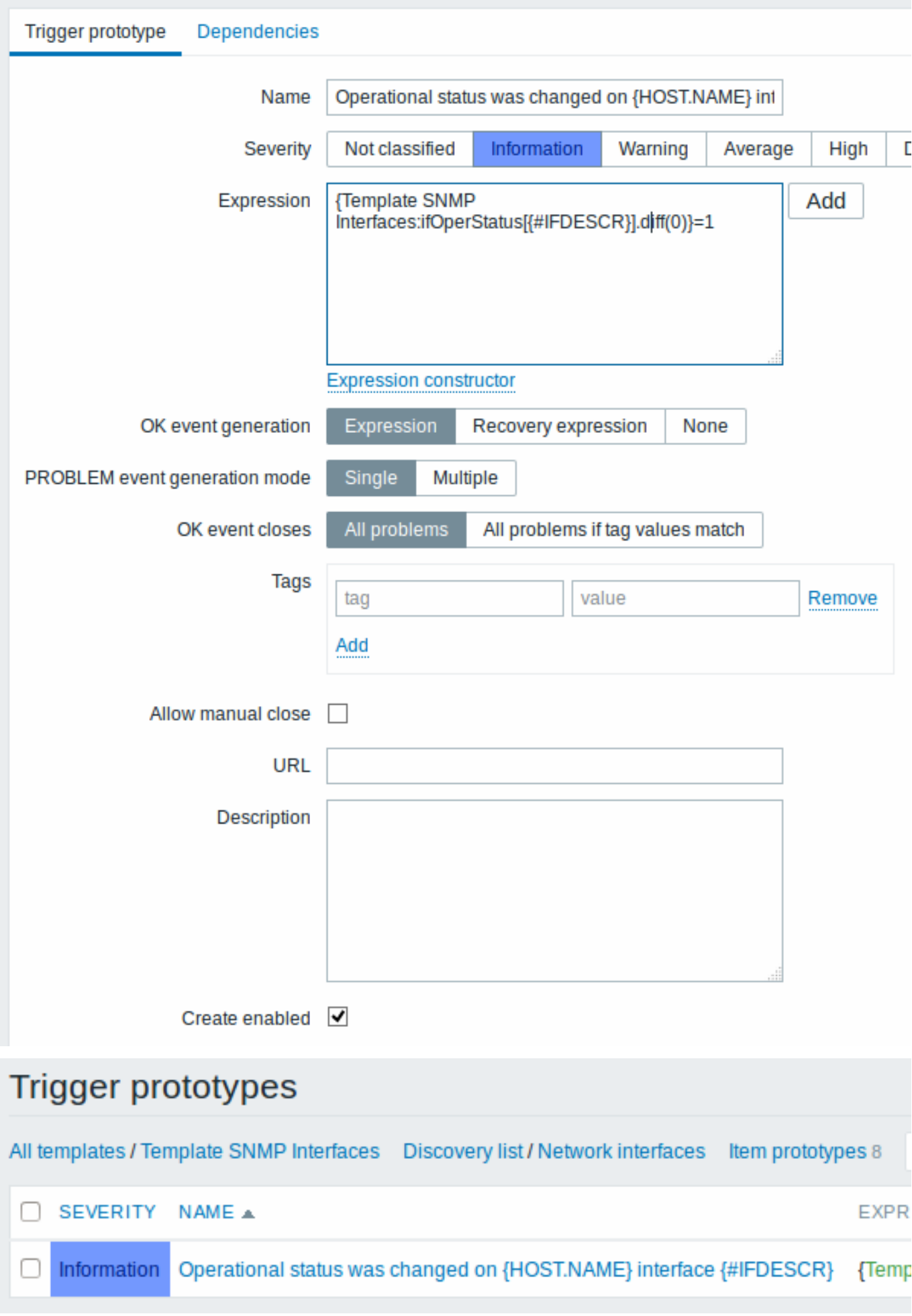

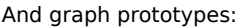

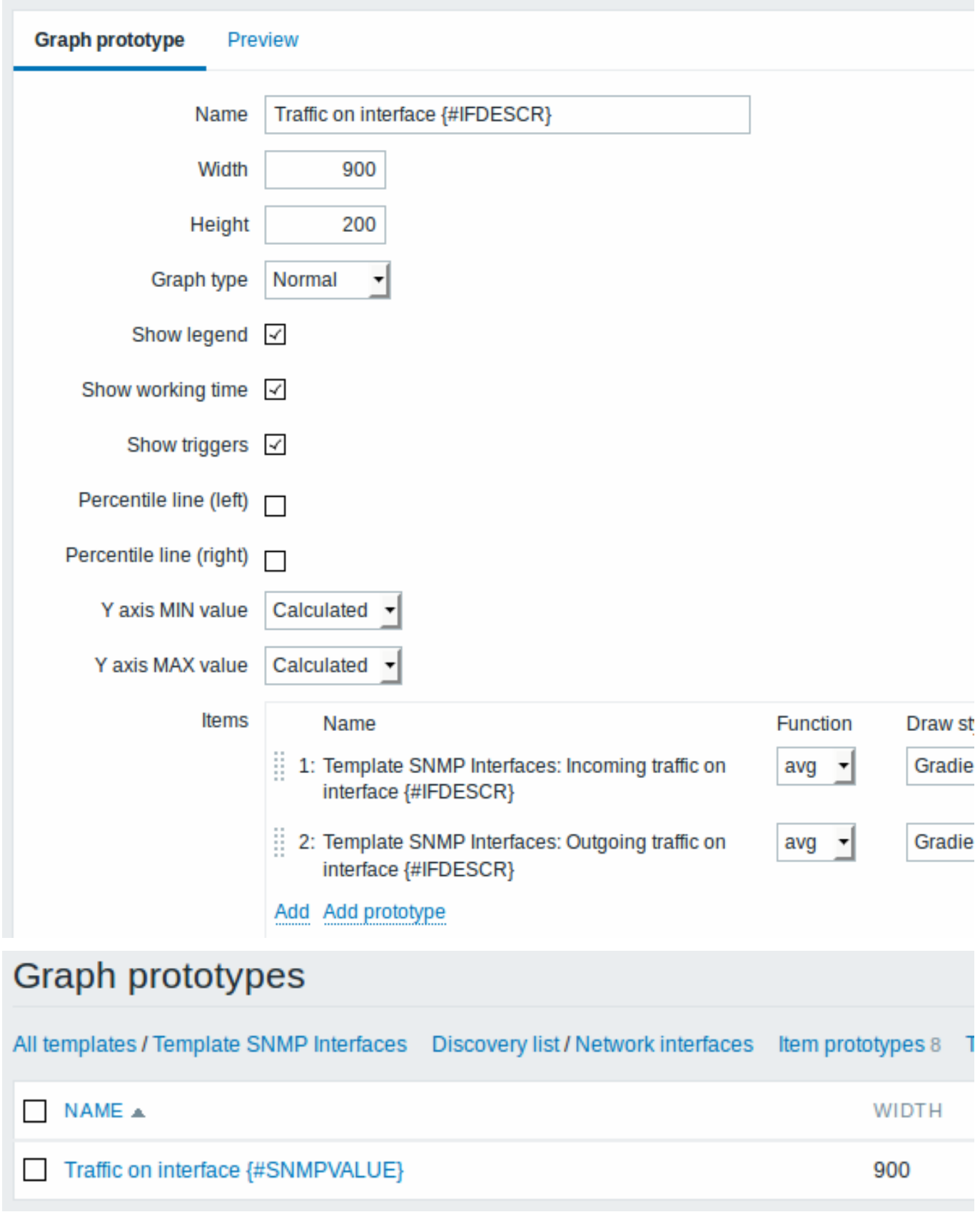

A summary of our discovery rule:

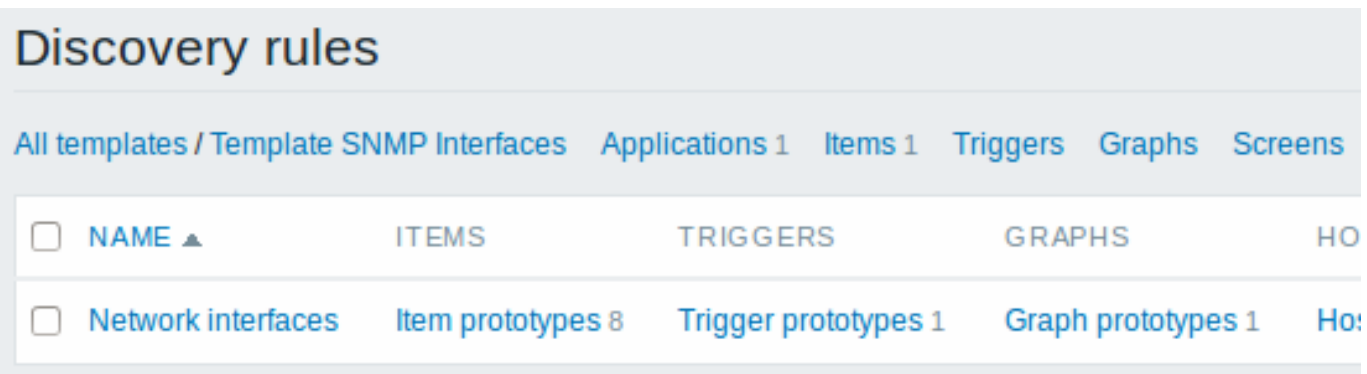

When server runs, it will create real items, triggers and graphs based on the values the SNMP discovery rule returns. In the host configuration they are prefixed with an orange link to a discovery rule they come from.

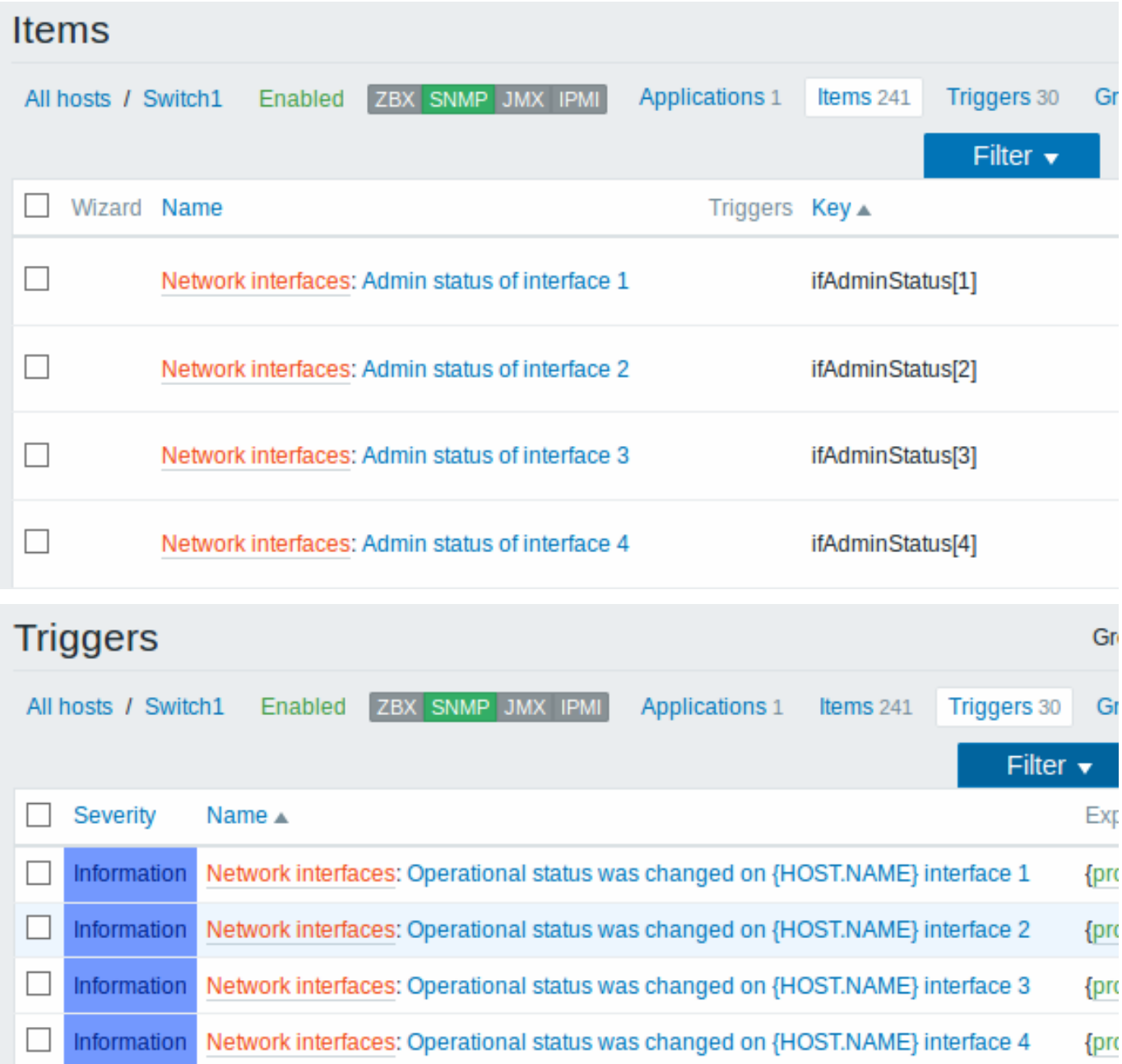

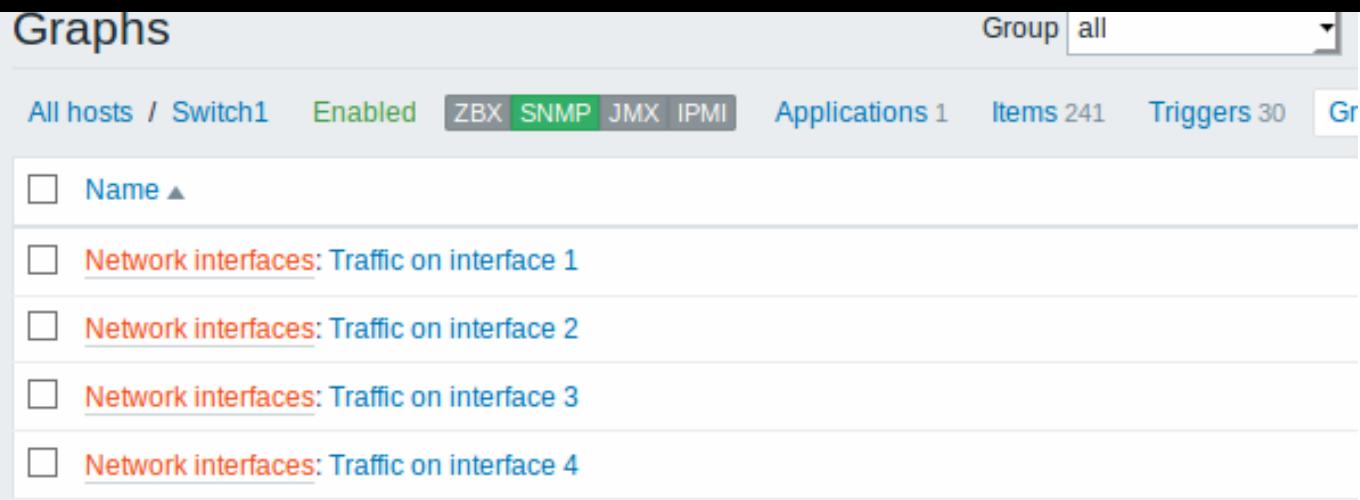

# 3.5 Discovery using ODBC SQL queries

This type of discovery is done using SQL queries, whose results get automatically transformed into a JSON object suitable for low-level discovery. SQL queries are performed using items of type "Database monitor". Therefore, most of the instructions on ODBC monitoring page apply in order to get a working "Database monitor" discovery rule, the only difference being that "db.odbc.discovery[<description>,<dsn>]" key should be used instead of "db.odbc.select[<description>,<dsn>]".

As a practical example to illustrate how the SQL query is transformed into JSON, let us consider low-level discovery of Zabbix proxies by performing an ODBC query on Zabbix database. This is useful for automatic creation of "zabbix[proxy,<name>,lastaccess]" int[ernal items](#page-219-0) to monitor which proxies are alive.

Let us start with discovery rule configuration:

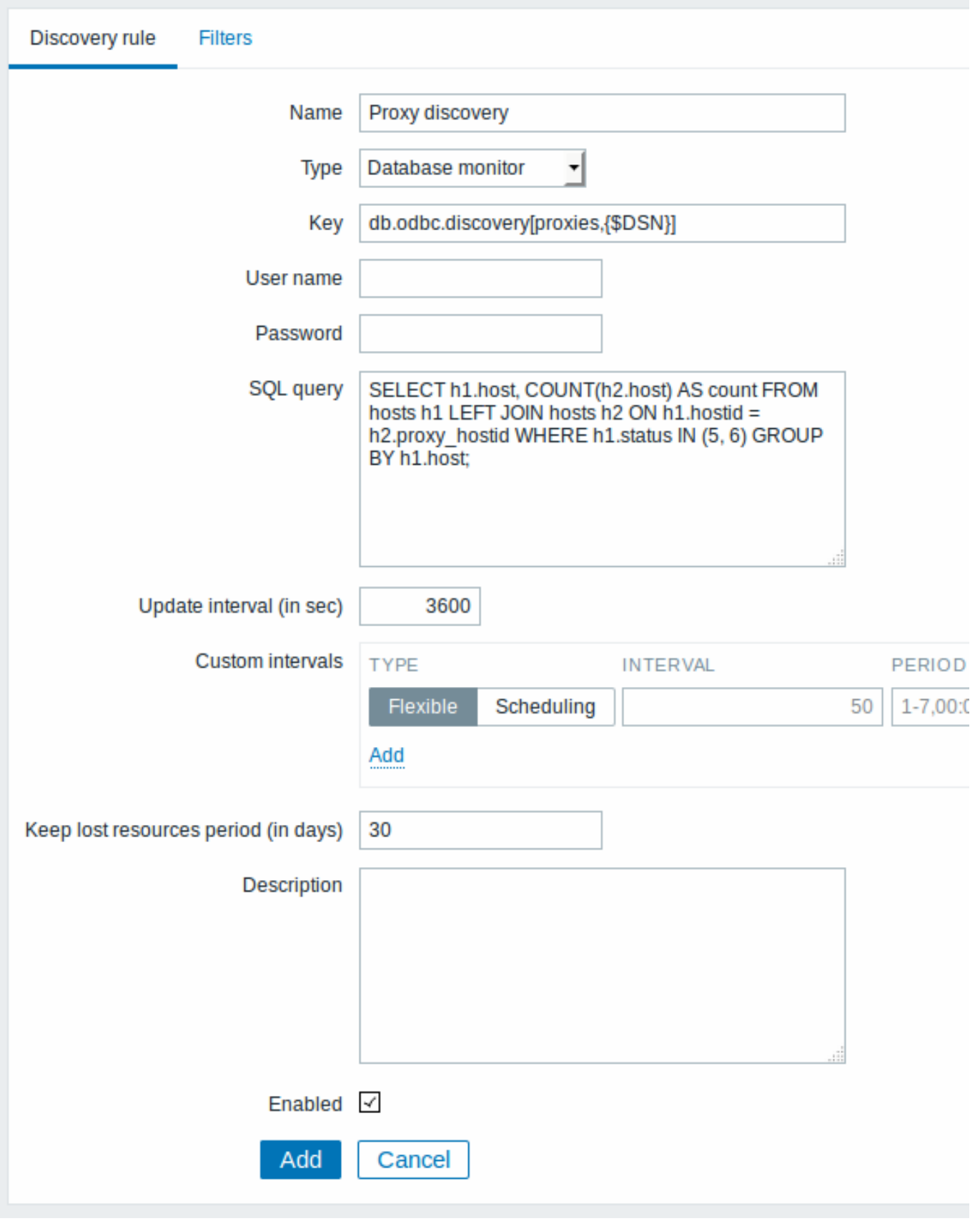

Here, the following direct query on Zabbix database is used to select all Zabbix proxies, together with the number of hosts they are monitoring. The number of hosts can be used, for instance, to filter out empty proxies:

mysql> SELECT h1.host, COUNT(h2.host) AS count FROM hosts h1 LEFT JOIN hosts h2 ON h1.hostid = h2.proxy\_ho +---------+-------+

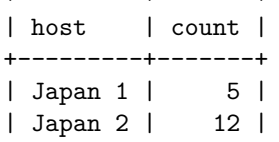

| Latvia | 3 | +---------+-------+

3 rows in set (0.01 sec)

By the internal workings of "db.odbc.discovery[]" item, the result of this query gets automatically transformed into the following JSON:

```
{
    "data": [
        {
            "{#HOST}": "Japan 1",
            "{#COUNT}": "5"
        },
        {
            "{#HOST}": "Japan 2",
            "{#COUNT}": "12"
        },
        {
            "{#HOST}": "Latvia",
            "{#COUNT}": "3"
        }
    ]
}
```
It can be seen that column names become macro names and selected rows become the values of these macros.

## **Note:**

If it is not obvious how a column name would be transformed into a macro name, it is suggested to use column aliases like "COUNT(h2.host) AS count" in the example above. In case a column name cannot be converted into a valid macro name, the discovery rule becomes not supported, with the error message detailing the offending column number. If additional help is desired, the obtained column names are provided under DebugLevel=4 in Zabbix server log file:

```
$ grep db.odbc.discovery /tmp/zabbix_server.log
 ...
23876:20150114:153410.856 In db_odbc_discovery() query:'SELECT h1.host, COUNT(h2.host) FROM hosts h1.
23876:20150114:153410.860 db_odbc_discovery() column[1]:'host'
23876:20150114:153410.860 db_odbc_discovery() column[2]:'COUNT(h2.host)'
23876:20150114:153410.860 End of db_odbc_discovery():NOTSUPPORTED
23876:20150114:153410.860 Item [Zabbix server:db.odbc.discovery[proxies,{$DSN}]] error: Cannot conver
```
Now that we understand how a SQL query is transformed into a JSON object, we can use {#HOST} macro in item prototypes:

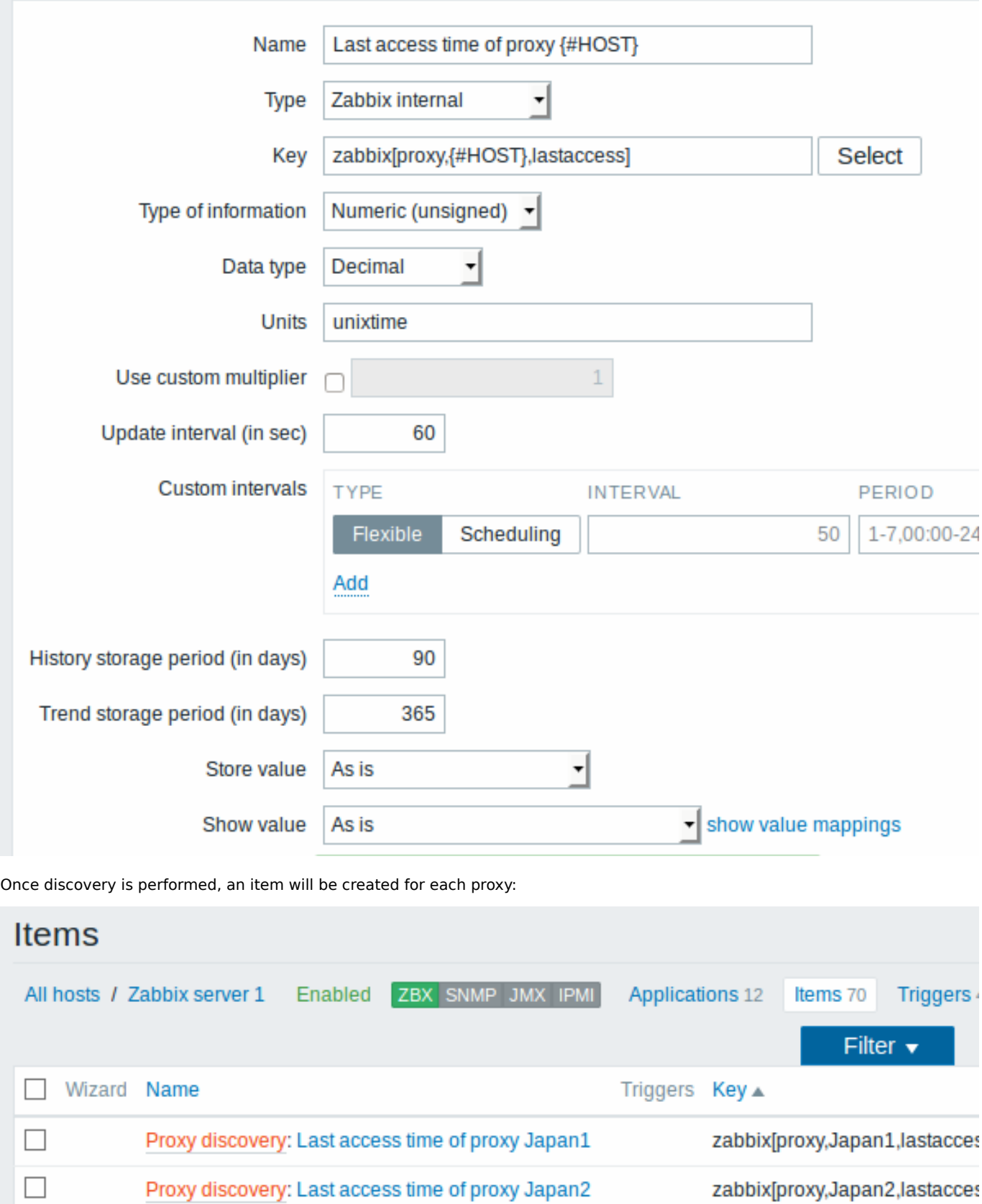

3.6 Discovery of Windows services

Windows service discovery is done in the same way as discovery of file systems. The key to use in the discovery rule is "service.discovery" and the following macros are supported for use in the filter and item/trigger/graph prototypes:

zabbix[proxy,Latvia,lastaccess

Proxy discovery: Last access time of proxy Latvia

{#SERVICE.NAME} {#SERVICE.DISPLAYNAME} {#SERVICE.DESCRIPTION}

 $\Box$ 

{#SERVICE.STATE} {#SERVICE.STATENAME} {#SERVICE.PATH} {#SERVICE.USER} {#SERVICE.STARTUP} {#SERVICE.STARTUPNAME}

Based on Windows service discovery you may create an item prototype like "service.info[{#SERVICE.NAME},<param>]", where param accepts the following values: state, displayname, path, user, startup or description. For example, to acquire the display name of a service you should use a "service.info[{#SERVICE.NAME},displayname]" item. If param value is not specified ("service.info[{#SERVICE.NAME}]"), the default parameter state is used.

{#SERVICE.STATE} and {#SERVICE.STATENAME} macros return the same content, however, {#SERVICE.STATE} returns a numerical value (0-7), while {#SERVICE.STATENAME} returns text (running, paused, start pending, pause pending, continue pending, stop pending, stopped or unknown). The same applies to {#SERVICE.STARTUP} and {#SERVICE.STARTUPNAME}, where one returns a numerical value (0-4) while the other - text (automatic, automatic delayed, manual, disabled, unknown).

3.7 Setting up multiple LLD rules for the same item

Since Zabbix agent version 3.2 it is possible to alter low-level discovery item keys using "Alias" parameter in zabbix\_agentd.conf file to enable configuration of several LLD rules for the same item.

3.8 Creating custom LLD rules

It is also possible to create a completely custom LLD rule, discovering any type of entities - for example, data[bases on a database](#page-916-0) server.

To do so, a custom item should be created that returns JSON, specifying found objects and optionally - some properties of them. The amount of macros per entity is not limited - while the built-in discovery rules return either one or two macros (for example, two for filesystem discovery), it is possible to return more.

The required JSON format is best illustrated with an example. Suppose we are running an old Zabbix 1.8 agent (one that does not support "vfs.fs.discovery"), but we still need to discover file systems. Here is a simple Perl script for Linux that discovers mounted file systems and outputs JSON, which includes both file system name and type. One way to use it would be as a UserParameter with key "vfs.fs.discovery\_perl":

```
###!/usr/bin/perl
$first = 1;print "\{\n\^n\};
print "\t\"data\":[\n\n";
for (`cat /proc/mounts`)
{
    (\$fsname, \$fstype) = m/\$ + (\$+\) (\$+\)print "\t,\n" if not $first;
    $first = 0;print "\t{\n}.
    print "\t\t\"{#FSNAME}\":\"$fsname\",\n";
    print "\t\t\"{#FSTYPE}\":\"$fstype\"\n";
    print "\t}\n";
}
print "\n\t]\n";
print "}\n";
```
#### **Attention:**

Allowed symbols for LLD macro names are **0-9** , **A-Z** , **\_** , **.**

Lowercase letters are not supported in the names.

An example of its output (reformatted for clarity) is shown below. JSON for custom discovery checks has to follow the same format.

{

"data":[

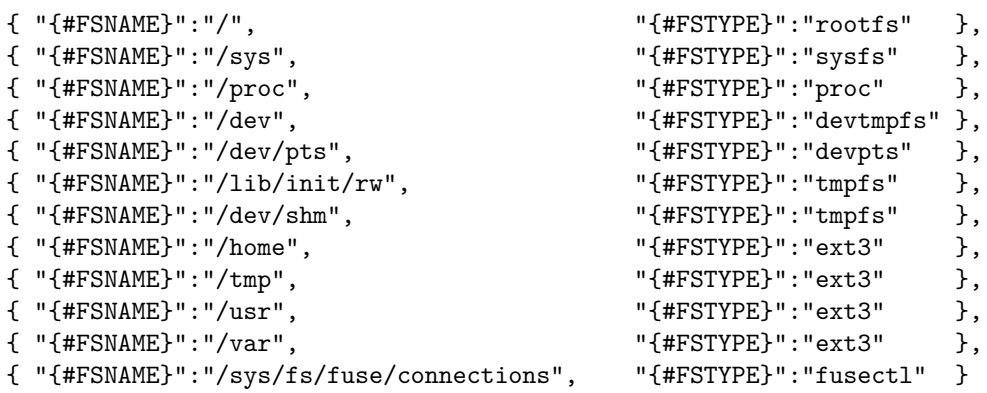

}

]

Then, in the discovery rule's "Filter" field, we could specify "{#FSTYPE}" as a macro and "rootfs|ext3" as a regular expression.

### **Note:**

You don't have to use macro names FSNAME/FSTYPE with custom LLD rules, you are free to use whatever names you like.

Note that, if using a user parameter, the return value is limited to 512 KB. For more details, see data limits for LLD return values.

3.9 Using LLD macros in user macro contexts

User macros with context can be used to accomplish more flexible thresholds in trigger expressions. Different thresholds may be defined on user macro level and then used in trigger constants depending on the discovered context. Discovered context appears when the low-level discovery macros used in the macros are resolved to real values.

To illustrate we can use data from the example above and assume that the following file systems will be discovered: /, /home, /tmp, /usr, /var.

We may [define a free-disk-space trigg](#page-347-0)er prototype for a host, where the threshold is expressed by a user macro with context:

{host:vfs.fs.size[{#FSNAME},pfree].last()}<{\$LOW\_SPACE\_LIMIT:"{#FSNAME}"}

Then add user macros:

- {\$LOW\_SPACE\_LIMIT} **10**
- {\$LOW\_SPACE\_LIMIT:/home} **20**
- {\$LOW\_SPACE\_LIMIT:/tmp} **50**

Now, once the file systems are discovered, events will be generated if /, /usr and /var filesystems have less than **10**% of free disk space, the /home filesystem - less than **20**% of free disk space or the /tmp filesystem - less than **50**% of free disk space.

#### **Attention:**

LLD macros are not supported inside of user macro contexts in trigger function parameters.

## **Notes on low-level discovery**

#### <span id="page-431-0"></span>Application discovery

Application prototypes support LLD macros.

One application prototype can be used by several item prototypes of the same discovery rule.

If created application prototype is not used by any item prototype it gets removed from 'Application prototypes' list automatically.

Like other discovered entities applications follow the lifetime defined in discovery rule ('keep lost resources period' setting) - they are removed after not being discovered for the specified number of days.

If an application is not discovered anymore all discovered items are automatically removed from it, even if the application itself is not yet removed because of the 'lost resources period' setting.

Application prototypes defined by one discovery rule can't discover the same application. In this situation only the first prototype discovery will succeed, the rest will report appropriate LLD error. Only application prototypes defined in different discovery rules can result in discovering the same application.
#### **15. Distributed monitoring**

**Overview** Zabbix provides an effective and reliable way of monitoring a distributed IT infrastructure using Zabbix proxies. Proxies can be used to collect data locally on behalf of a centralized Zabbix server and then report the data to the server.

Proxy features

When making a choice of using/not using a proxy, several considerations must be taken into account.

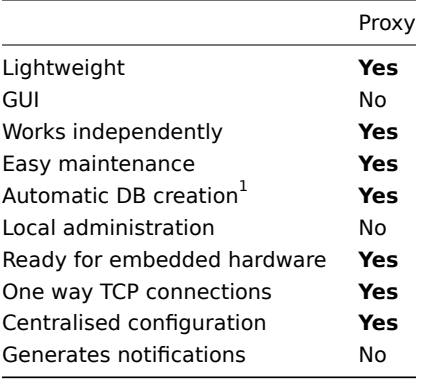

# **Note:**

[1] Automatic DB creation feature only works with SQLite. Other databases require a manual setup.

# **1 Proxies**

### Overview

A Zabbix proxy can collect performance and availability data on behalf of the Zabbix server. This way, a proxy can take on itself some of the load of collecting data and offload the Zabbix server.

Also, using a proxy is the easiest way of implementing centralized and distributed monitoring, when all agents and proxies report to one Zabbix server and all data is collected centrally.

A Zabbix proxy can be used to:

- Monitor remote locations
- Monitor locations having unreliable communications
- Offload the Zabbix server when monitoring thousands of devices
- Simplify the maintenance of distributed monitoring

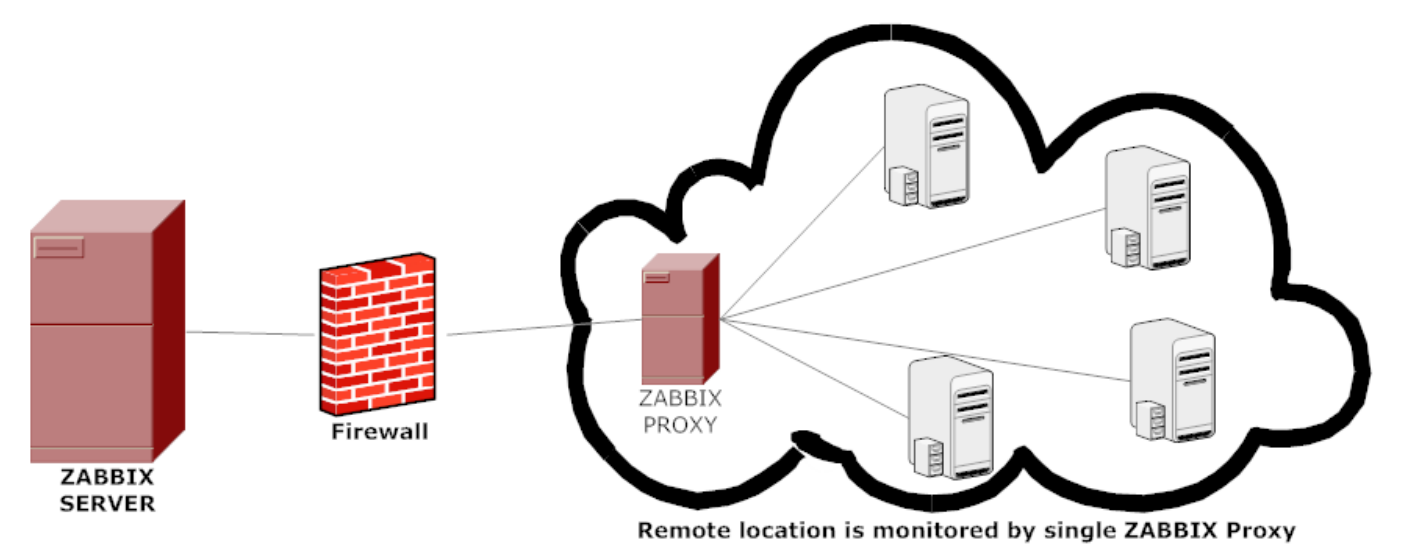

The proxy requires only one TCP connection to the Zabbix server. This way it is easier to get around a firewall as you only need to configure one firewall rule.

#### **Attention:**

Zabbix proxy must use a separate database. Pointing it to the Zabbix server database will break the configuration.

All data collected by the proxy is stored locally before transmitting it over to the server. This way no data is lost due to any temporary communication problems with the server. The ProxyLocalBuffer and ProxyOfflineBuffer parameters in the proxy configuration file control for how long the data are kept locally.

#### **Attention:**

It may happen that a proxy, which receives the latest configuration changes directly from Zabbix s[erver database, has](#page-905-0) a more up-to-date configuration than Zabbix server whose configuration may not be updated as fast due to the value of CacheUpdateFrequency. As a result, proxy may start gathering data and send them to Zabbix server that ignores these data.

Zabbix proxy is a data collector. It does not calculate triggers, process events or send alerts. For an overview of what proxy func[tionality is, review the fo](#page-896-0)llowing table:

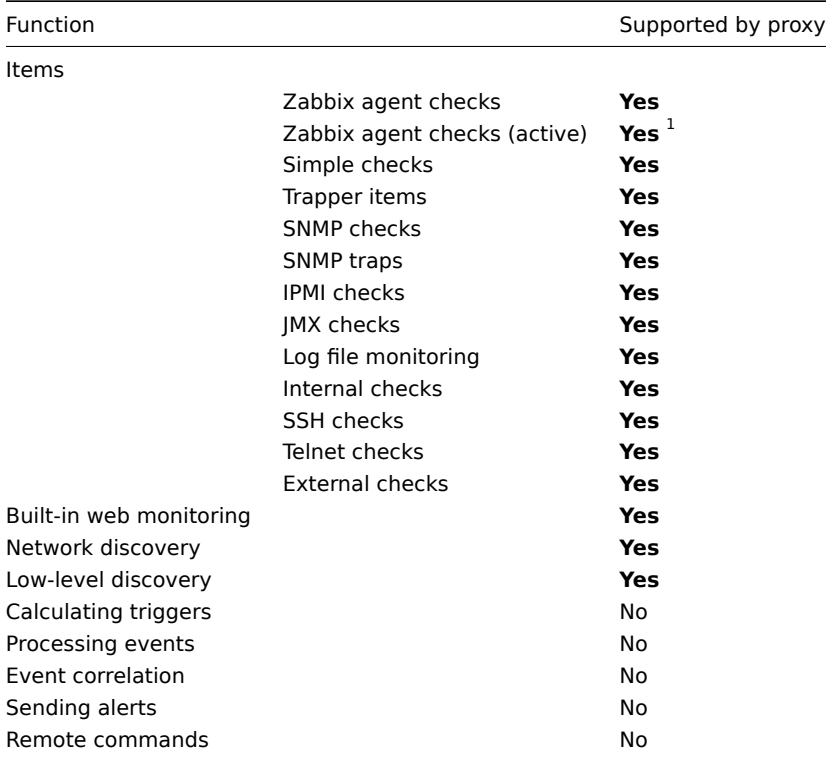

#### **Note:**

[1] To make sure that an agent asks the proxy (and not the server) for active checks, the proxy must be listed in the **ServerActive** parameter in the agent configuration file.

#### Configuration

Once you have installed and configured a proxy, it is time to configure it in the Zabbix frontend.

#### Adding proxies

To configure a proxy in Zabbix frontend:

- Go to: A[dministra](#page-39-0)tion [→ Proxies](#page-905-0)
- Click on Create proxy

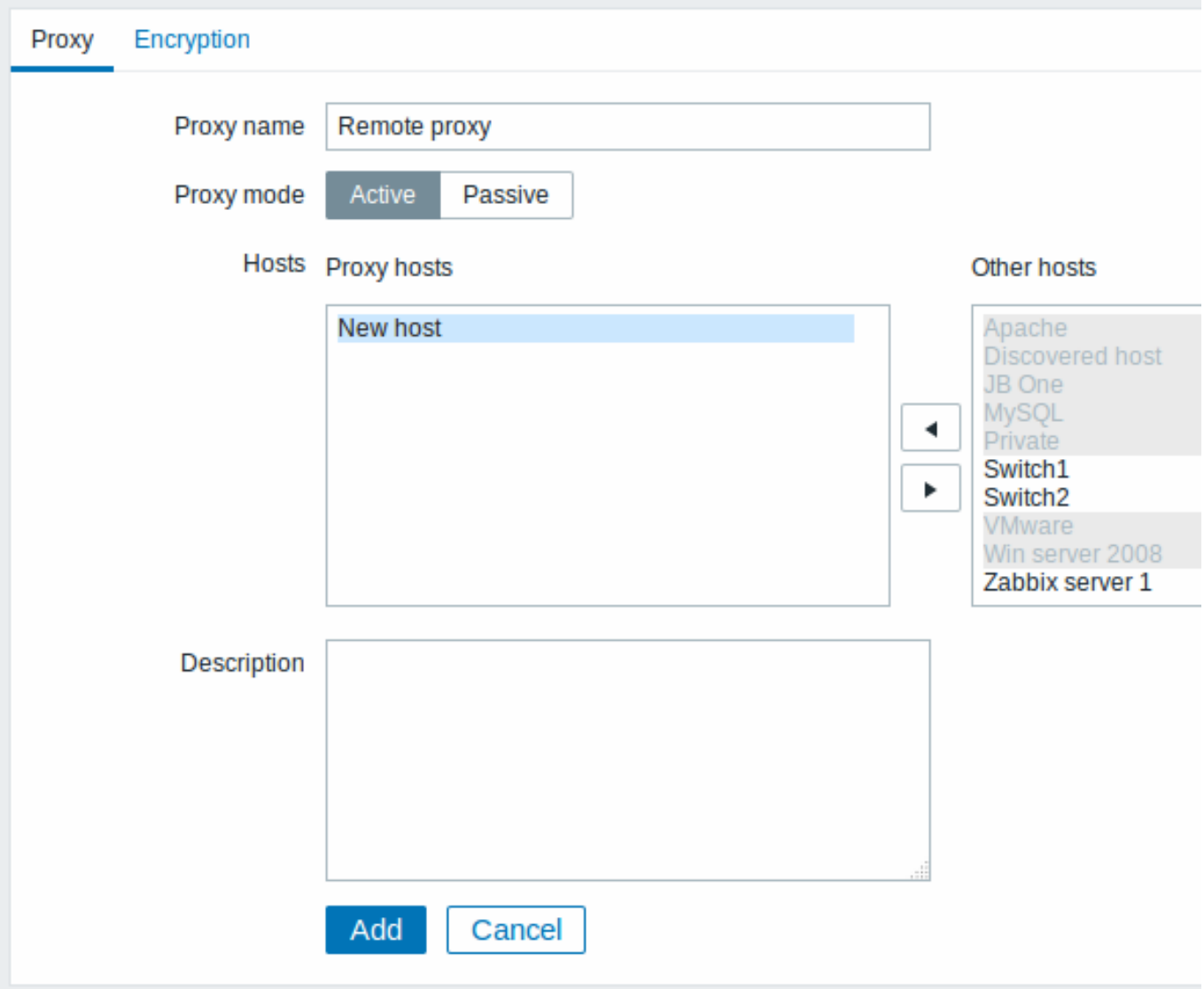

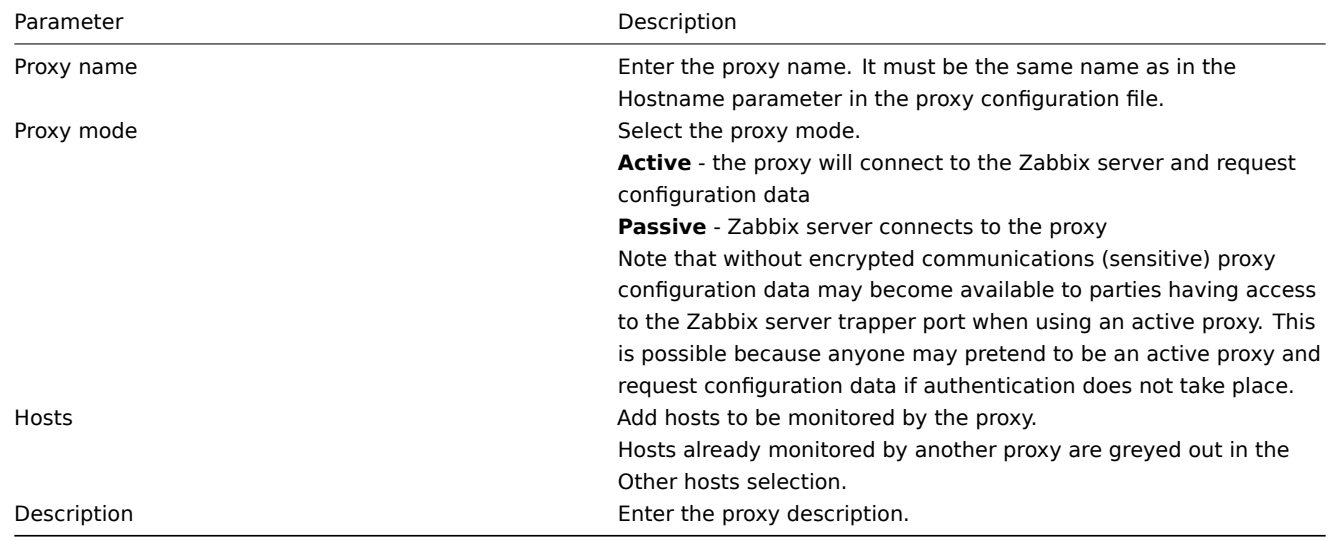

# The **Encryption** tab allows you to require encrypted connections with the proxy.

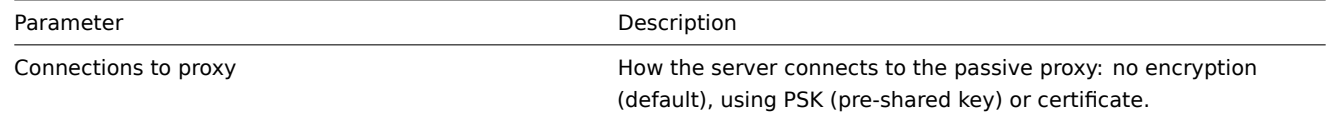

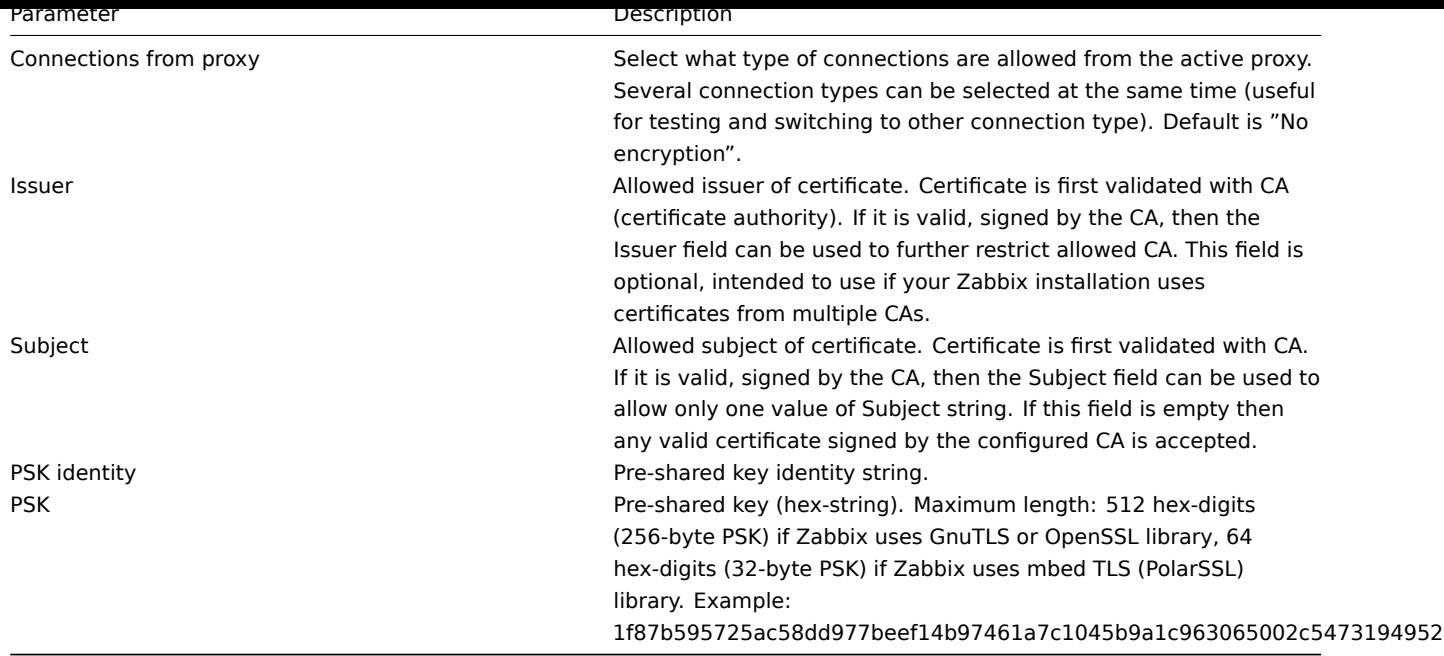

# Host configuration

You can specify that an individual host should be monitored by a proxy in the host configuration form, using the Monitored by proxy field.

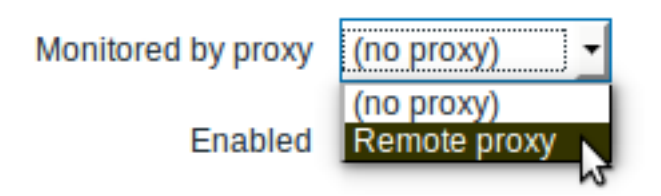

Host mass update is another way of specifying that hosts should be monitored by a proxy.

# **16. Encryption**

**Overview** Zabbix supports encrypted communications between Zabbix server, Zabbix proxy, Zabbix agent, zabbix sender and zabbix\_get utilities using Transport Layer Security (TLS) protocol v.1.2. Encryption is supported starting with Zabbix 3.0. Certificatebased and pre-shared key-based encryption is supported.

Encryption is optional and configurable for individual components (e.g. some proxies and agents can be configured to use certificate-based encryption with the server, while others can use pre-shared key-based encryption, and yet others continue with unencrypted communications as before).

Server (proxy) can use different encryption configurations for different hosts.

Zabbix daemon programs use one listening port for encrypted and unencrypted incoming connections. Adding an encryption does not require opening new ports on firewalls.

#### **Limitations**

- Private keys are stored in plain text in files readable by Zabbix components during startup.
- Pre-shared keys are entered in Zabbix frontend and stored in Zabbix database in plain text.
- Built-in encryption does not protect communications:
- \* between web server running Zabbix frontend and user web browser,
- \* between Zabbix frontend and Zabbix server,
- \* between Zabbix server (proxy) and Zabbix database.
- \* Currently each encrypted connection opens with a full TLS handshake, no session caching and tickets are imp
- \* Adding encryption increases time of checks and actions, depending on network latency. \\ For example, if pac
- \* Encryption is not supported by [[/manual/discovery/network\_discovery|network\_discovery]]. Zabbix\_agent\_chec\*

**Compiling Zabbix with encryption support** To support encryption Zabbix must be compiled and linked with one of three crypto libraries:

- mbed TLS (formerly PolarSSL)(version 1.3.9 and later 1.3.x). mbed TLS 2.x is not currently supported, it is not a drop-in replacement for 1.3 branch, Zabbix will not compile with mbed TLS 2.x.
- GnuTLS (from version 3.1.18)
- OpenSSL (from version 1.0.1)

The library is selected by specifying an option to "configure" script:

- --with-mbedtls[=DIR]
- --with-gnutls[=DIR]
- --with-openssl[=DIR]

For example, to configure the sources for server and agent with OpenSSL you may use something like: ./configure --enable-server --enable-agent --with-mysql --enable-ipv6 --with-net-snmp --with-libcurl --with-libxml2 --with-openssl

Different Zabbix components may be compiled with different crypto libraries (e.g. a server with OpenSSL, an agent with GnuTLS).

# **Attention:**

If you plan to use pre-shared keys (PSK) consider using GnuTLS or mbed TLS libraries in Zabbix components using PSKs. GnuTLS and mbed TLS libraries support PSK ciphersuites with Perfect Forward Secrecy. OpenSSL library (versions 1.0.1, 1.0.2c) does support PSKs but available PSK ciphersuites do not provide Perfect Forward Secrecy.

**Connection encryption management** Connections in Zabbix c[an use:](https://en.wikipedia.org/wiki/Forward_secrecy#Perfect_forward_secrecy_.28PFS.29)

- no encryption (default)
- RSA certificate-based encryption
- PSK-based encryption

There are two important parameters used to specify encryption for connections between Zabbix components:

- [TLSConnect](#page-438-0)
- [TLSAccept](#page-444-0)

TLSConnect specifies what encryption to use for outgoing connections and can take one of 3 values (unencrypted, PSK, certificate). TLSConnect is used in configuration files for Zabbix proxy (in active mode, specifies only connections to server) and Zabbix agentd (for active checks). In Zabbix frontend the TLSConnect equivalent is Connections to host field in Configuration→Hosts→<some host>→Encryption tab and Connections to proxy field in Administration→Proxies→<some proxy>→Encryption tab. If the configured encryption type for connection fails, no other encryption types will be tried.

TLSAccept specifies what types of connections are allowed for incoming connections. Connection types are: unencrypted, PSK, certificate. One or more values can be specified. TLSAccept is used in configuration files for Zabbix proxy (in passive mode, specifies only connections from server) and Zabbix agentd (for passive checks). In Zabbix frontend the TLSAccept equivalent is Connections from host field in Configuration→Hosts→<some host>→Encryption tab and Connections from proxy field in Administration→Proxies→<some proxy>→Encryption tab.

Normally you configure only one type of encryption for incoming encryptions. But you may want to switch encryption type, e.g. from unencrypted to certificate-based with minimum downtime and rollback possibility.

To achieve this you can set TLSAccept=unencrypted, cert in agentd configuration file and restart Zabbix agent.

Then you can test connection with zabbix\_get to the agent using certificate. If it works, you can reconfigure encryption for that agent in Zabbix frontend in Configuration→Hosts→<some host>→Encryption tab by setting Connections to host to "Certificate".

When server configuration cache gets updated (and proxy configuration is updated if the host is monitoring by proxy) then connections to that agent will be encrypted.

If everything works as expected you can set TLSAccept=cert in agent configuration file and restart Zabbix agent.

Now the agent will be accepting only encrypted certificate-based connections. Unencrypted and PSK-based connections will be rejected.

In a similar way it works on server and proxy. If in Zabbix frontend in host configuration Connections from host is set to "Certificate" then only certificate-based encrypted connections will be accepted from agent (active checks) and zabbix\_sender (trapper items).

Most likely you will configure incoming and outgoing connections to use the same encryption type or no encryption at all. But technically it is possible to configure it asymmetrically, e.g. certificate-based encryption for incoming and PSK-based for outgoing connections.

For overview, encryption configuration for each host is displayed in Zabbix frontend Configuration→Hosts on the right side, in column AGENT ENCRYPTION. Configuration display examples:

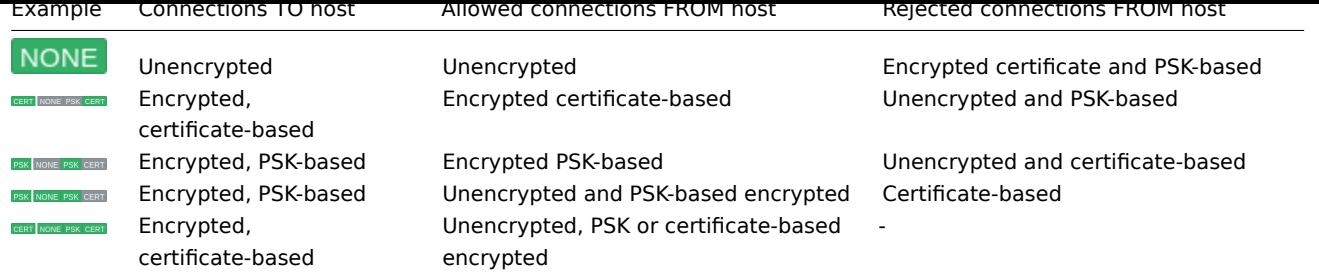

#### **Attention:**

Default is unencrypted connections. Encryption must be configured for each host and proxy individually.

# **zabbix\_get and zabbix\_sender with encryption** See man-pages zabbix\_get and zabbix\_sender for using them with encryption.

**Ciphersuites** Ciphersuites are configured internally during Zabbix startup and depend on crypto library, currently they are not user-configurable.

Configured ciphersuites by library type in order from higher to lower priority:

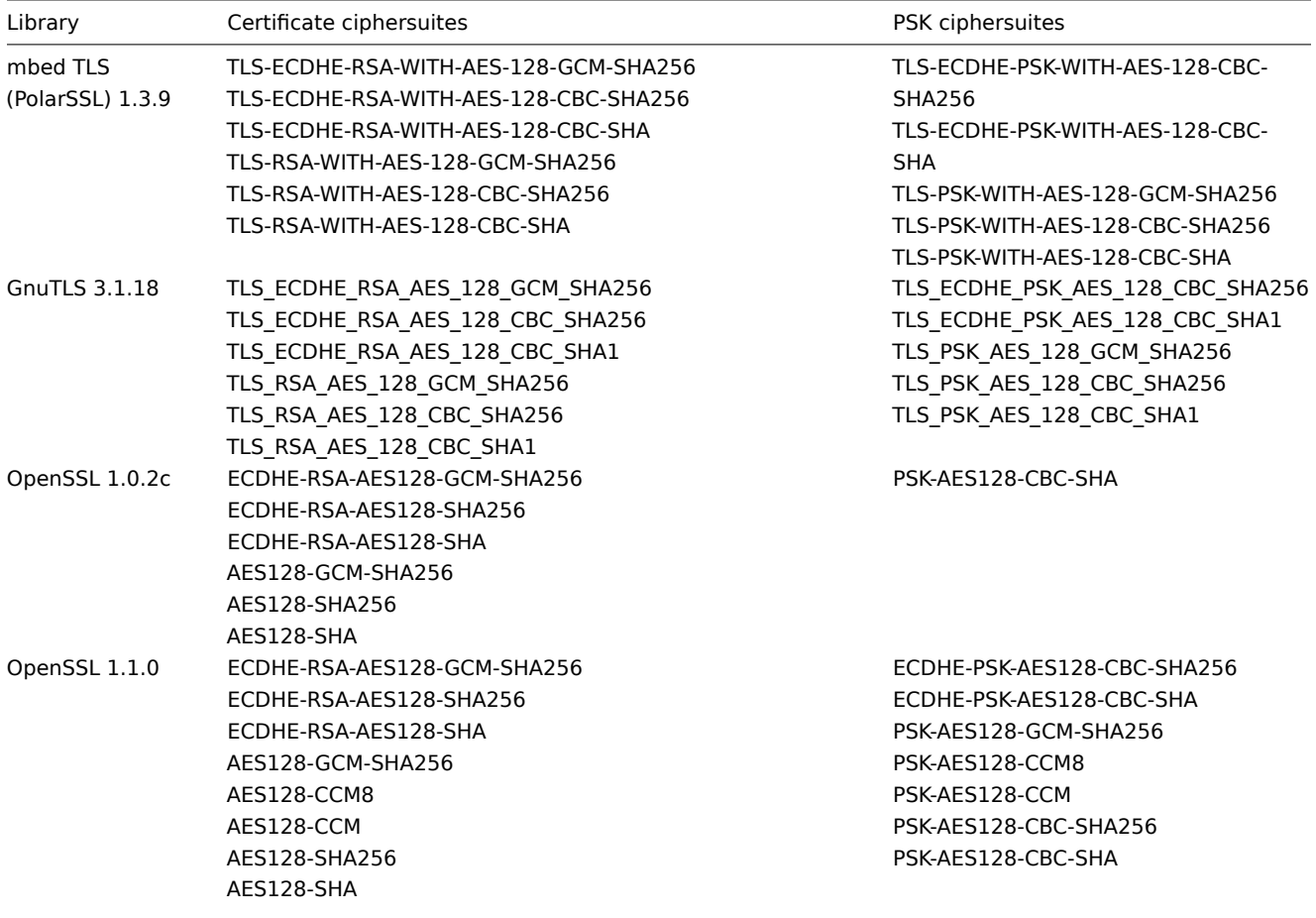

Cipher suites using certificates:

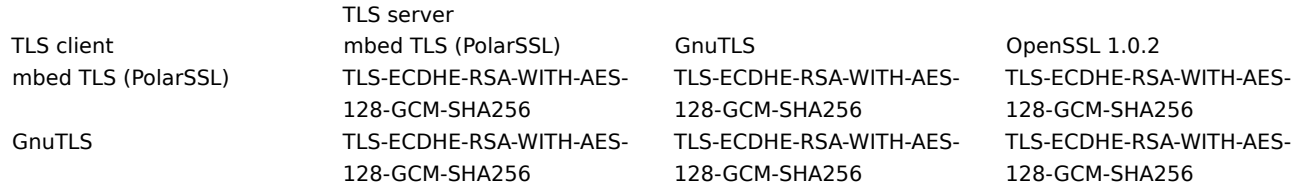

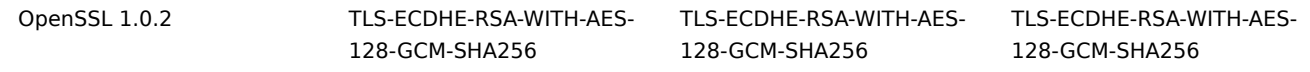

Cipher suites using PSK:

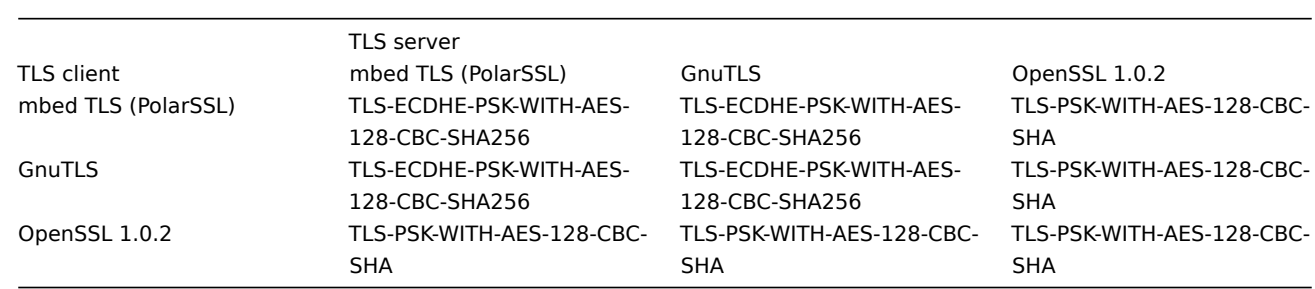

# **1 Using certificates**

#### <span id="page-438-0"></span>Overview

Zabbix can use RSA certificates in PEM format, signed by a public or in-house certificate authority (CA). Certificate verification is done against a pre-configured CA certificate. Optionally certificate revocation lists (CRL) can be used. Each Zabbix component can have only one certificate configured.

For more information how to set up and operate internal CA, how to generate certificate requests and sign them, how to revoke certificates you can find numerous online how-tos, for example, OpenSSL PKI Tutorial v1.1 .

Carefully consider and test your certificate extensions - see Limitations on using X.509 v3 certificate extensions.

Certificate configuration parameters

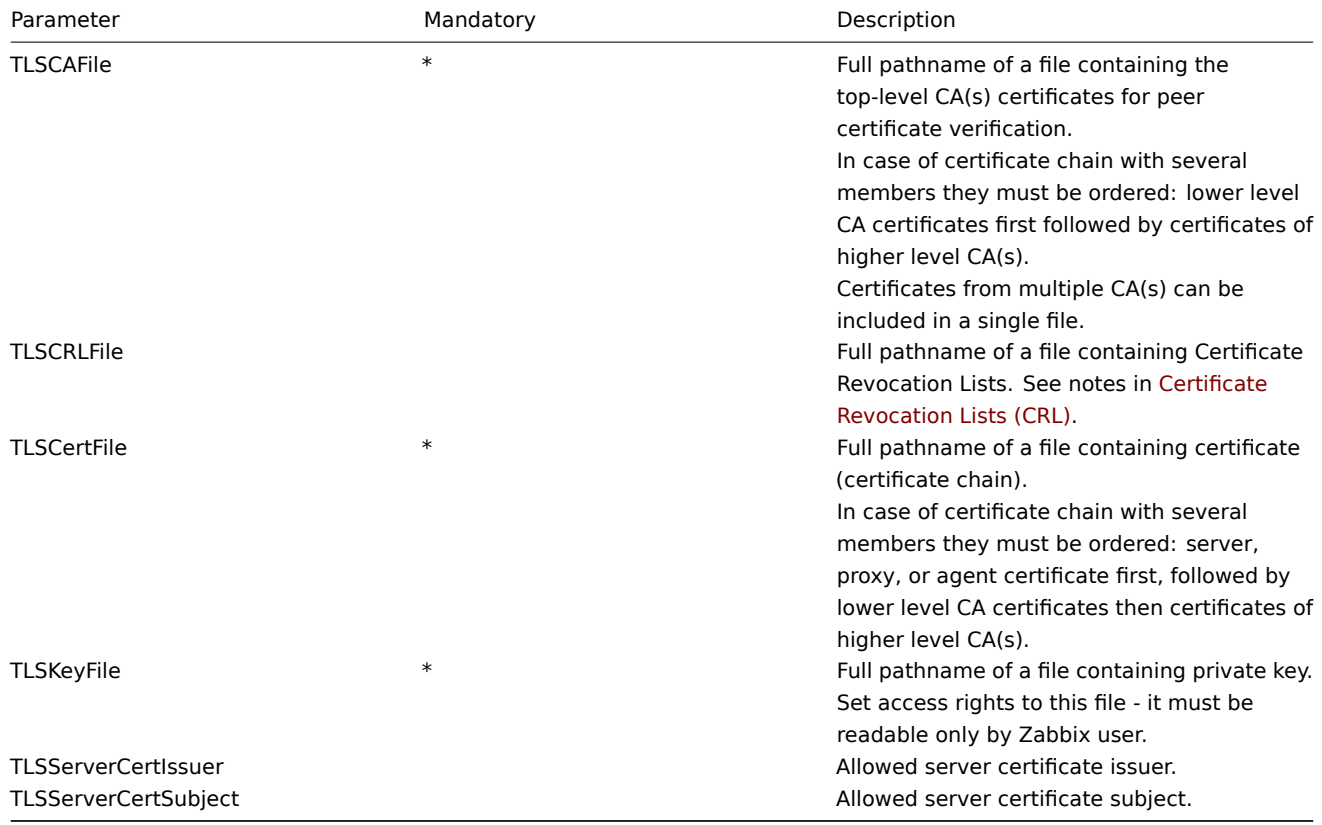

Configuring certificate on Zabbix server

1. In order to verify peer certificates, Zabbix server must have access to file with their top-level self-signed root CA certificates. For example, if we expect certificates from two independent root CAs, we can put their certificates into file /home/zabbix/zabbix\_ca\_file like this:

```
Certificate:
    Data:
        Version: 3 (0x2)
        Serial Number: 1 (0x1)
    Signature Algorithm: sha1WithRSAEncryption
        Issuer: DC=com, DC=zabbix, O=Zabbix SIA, OU=Development group, CN=Root1 CA
            ...
        Subject: DC=com, DC=zabbix, O=Zabbix SIA, OU=Development group, CN=Root1 CA
        Subject Public Key Info:
            Public Key Algorithm: rsaEncryption
                Public-Key: (2048 bit)
            ...
        X509v3 extensions:
            X509v3 Key Usage: critical
                Certificate Sign, CRL Sign
            X509v3 Basic Constraints: critical
                CA:TRUE
            ...
-----BEGIN CERTIFICATE-----
MIID2jCCAsKgAwIBAgIBATANBgkqhkiG9w0BAQUFADB+MRMwEQYKCZImiZPyLGQB
....
9wEzdN8uTrqoyU78gi12npLj08LegRKjb5hFTVmO
-----END CERTIFICATE-----
Certificate:
   Data:
        Version: 3 (0x2)
        Serial Number: 1 (0x1)
    Signature Algorithm: sha1WithRSAEncryption
        Issuer: DC=com, DC=zabbix, O=Zabbix SIA, OU=Development group, CN=Root2 CA
            ...
        Subject: DC=com, DC=zabbix, O=Zabbix SIA, OU=Development group, CN=Root2 CA
        Subject Public Key Info:
            Public Key Algorithm: rsaEncryption
                Public-Key: (2048 bit)
            ....
        X509v3 extensions:
            X509v3 Key Usage: critical
                Certificate Sign, CRL Sign
            X509v3 Basic Constraints: critical
                CA:TRUE
            ....
-----BEGIN CERTIFICATE-----
MIID3DCCAsSgAwIBAgIBATANBgkqhkiG9w0BAQUFADB/MRMwEQYKCZImiZPyLGQB
...
vdGNYoSfvu41GQAR5Vj5FnRJRzv5XQOZ3B6894GY1zY=
-----END CERTIFICATE-----
2. Put Zabbix server certificate chain into file, for example, /home/zabbix/zabbix_server.crt:
Certificate:
   Data:
        Version: 3 (0x2)
        Serial Number: 1 (0x1)
    Signature Algorithm: sha1WithRSAEncryption
        Issuer: DC=com, DC=zabbix, O=Zabbix SIA, OU=Development group, CN=Signing CA
        ...
        Subject: DC=com, DC=zabbix, O=Zabbix SIA, OU=Development group, CN=Zabbix server
        Subject Public Key Info:
            Public Key Algorithm: rsaEncryption
                Public-Key: (2048 bit)
                ...
        X509v3 extensions:
            X509v3 Key Usage: critical
                Digital Signature, Key Encipherment
```

```
X509v3 Basic Constraints:
                  CA:FALSE
              ...
-----BEGIN CERTIFICATE-----
MIIECDCCAvCgAwIBAgIBATANBgkqhkiG9w0BAQUFADCBgTETMBEGCgmSJomT8ixk
...
h02u1GHiy46GI+xfR3LsPwFKlkTaaLaL/6aaoQ==
-----END CERTIFICATE-----
Certificate:
    Data:
         Version: 3 (0x2)
         Serial Number: 2 (0x2)
    Signature Algorithm: sha1WithRSAEncryption
         Issuer: DC=com, DC=zabbix, O=Zabbix SIA, OU=Development group, CN=Root1 CA
         ...
         Subject: DC=com, DC=zabbix, O=Zabbix SIA, OU=Development group, CN=Signing CA
         Subject Public Key Info:
             Public Key Algorithm: rsaEncryption
                  Public-Key: (2048 bit)
              ...
         X509v3 extensions:
             X509v3 Key Usage: critical
                  Certificate Sign, CRL Sign
             X509v3 Basic Constraints: critical
                 CA:TRUE, pathlen:0
         ...
-----BEGIN CERTIFICATE-----
MIID4TCCAsmgAwIBAgIBAjANBgkqhkiG9w0BAQUFADB+MRMwEQYKCZImiZPyLGQB
...
dyCeWnvL7u5sd6ffo8iRny0QzbHKmQt/wUtcVIvWXdMIFJM0Hw==
-----END CERTIFICATE-----
Here the first is Zabbix server certificate, followed by intermediate CA certificate.
3. Put Zabbix server private key into file, for example, /home/zabbix/zabbix_server.key:
-----BEGIN PRIVATE KEY-----
MIIEwAIBADANBgkqhkiG9w0BAQEFAASCBKowggSmAgEAAoIBAQC9tIXIJoVnNXDl
...
IJLkhbybBYEf47MLhffWa7XvZTY=
-----END PRIVATE KEY-----
4. Edit TLS parameters in Zabbix server configuration file like this:
TLSCAFile=/home/zabbix/zabbix_ca_file
TLSCertFile=/home/zabbix/zabbix_server.crt
TLSKeyFile=/home/zabbix/zabbix_server.key
Configuring certificate-based encryption for Zabbix proxy
1. Prepare files with top-level CA certificates, proxy certificate (chain) and private key as described in Configuring certificate on
Zabbix server. Edit parameters TLSCAFile, TLSCertFile, TLSKeyFile in proxy configuration accordingly.
2. For active proxy edit TLSConnect parameter:
TLSConnect=cert
For passive proxy edit TLSAccept parameter:
TLSAccept=cert
3. Now you have a minimal certificate-based proxy configuration. You may prefer to improve proxy security by setting
TLSServerCertIssuer and TLSServerCertSubject parameters (see Restricting allowed certificate Issuer and Subject).
4. In final proxy configuration file TLS parameters may look like:
TLSConnect=cert
TLSAccept=cert
```
TLSServerCertIssuer=CN=Signing CA,OU=Development group,O=Zabbix SIA,DC=zabbix,DC=com

TLSCAFile=/home/zabbix/zabbix\_ca\_file

TLSServerCertSubject=CN=Zabbix server,OU=Development group,O=Zabbix SIA,DC=zabbix,DC=com TLSCertFile=/home/zabbix/zabbix\_proxy.crt TLSKeyFile=/home/zabbix/zabbix\_proxy.key

5. Configure encryption for this proxy in Zabbix frontend:

- Go to: Administration → Proxies
- Select proxy and click on **Encryption** tab

In examples below Issuer and Subject fields are filled in - see Restricting allowed certificate Issuer and Subject why and how to use these fields.

For active proxy

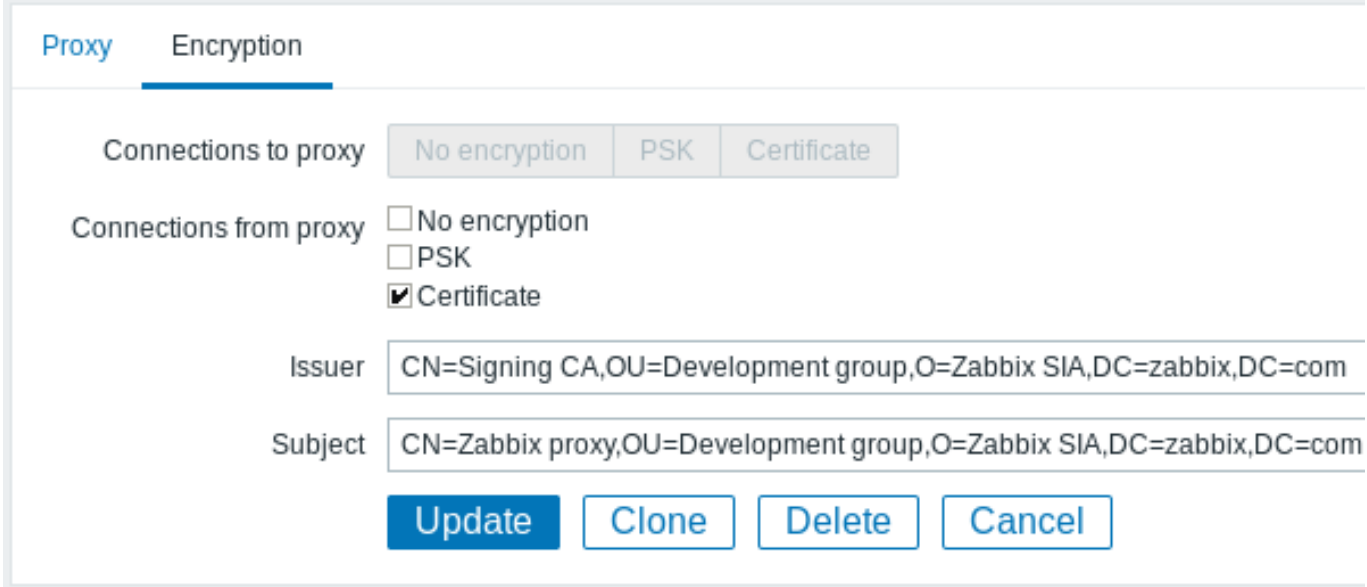

# For passive proxy

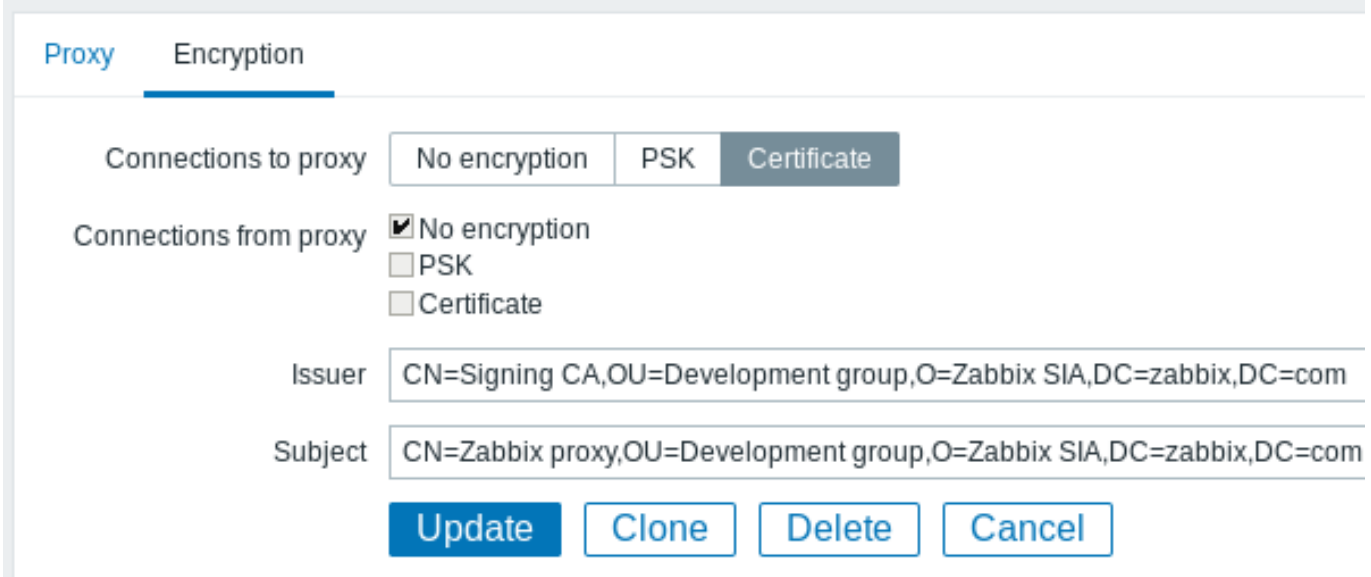

Configuring certificate-based encryption for Zabbix agent

1. Prepare files with top-level CA certificates, agent certificate (chain) and private key as described in Configuring certificate on Zabbix server. Edit parameters TLSCAFile, TLSCertFile, TLSKeyFile in agent configuration accordingly.

2. For active checks edit TLSConnect parameter:

TLSConnect=cert

For passive checks edit TLSAccept parameter:

TLSAccept=cert

3. Now you have a minimal certificate-based agent configuration. You may prefer to improve agent security by setting TLSServerCertIssuer and TLSServerCertSubject parameters. (see Restricting allowed certificate Issuer and Subject).

4. In final agent configuration file TLS parameters may look like:

```
TLSConnect=cert
TLSAccept=cert
TLSCAFile=/home/zabbix/zabbix_ca_file
TLSServerCertIssuer=CN=Signing CA,OU=Development group,O=Zabbix SIA,DC=zabbix,DC=com
TLSServerCertSubject=CN=Zabbix proxy,OU=Development group,O=Zabbix SIA,DC=zabbix,DC=com
TLSCertFile=/home/zabbix/zabbix_agentd.crt
TLSKeyFile=/home/zabbix/zabbix_agentd.key
```
(Example assumes that host is monitored via proxy, hence proxy certificate Subject.)

5. Configure encryption for this agent in Zabbix frontend:

- Go to: Configuration → Hosts
- Select host and click on **Encryption** tab

In example below Issuer and Subject fields are filled in - see Restricting allowed certificate Issuer and Subject why and how to use these fields.

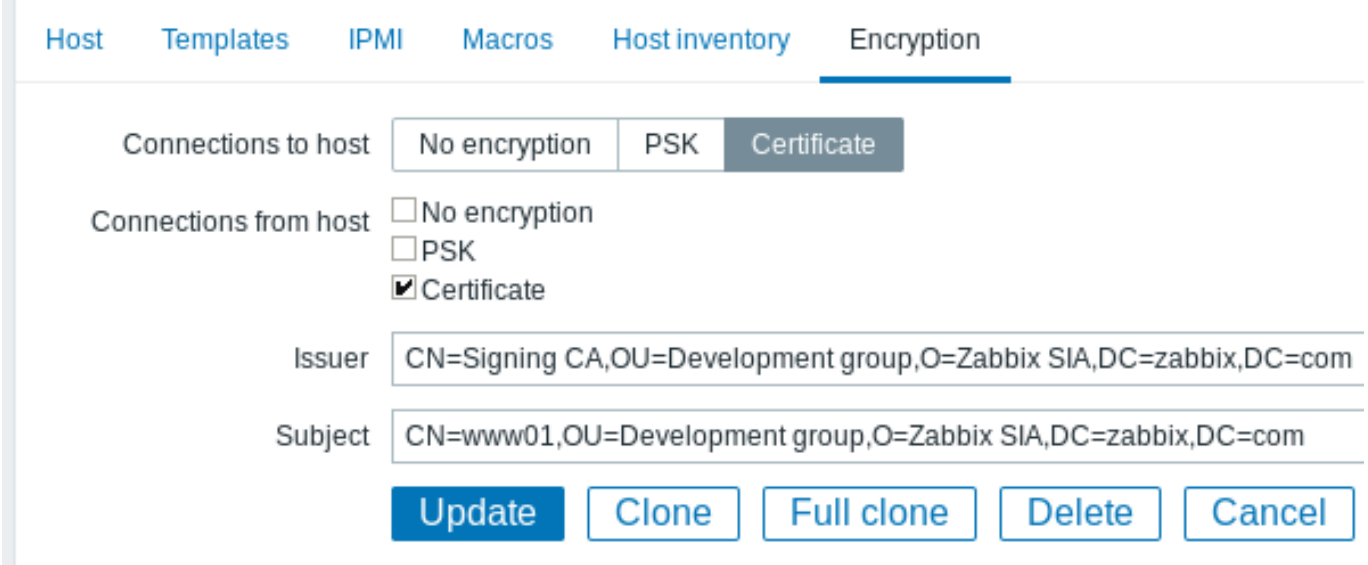

Restricting allowed certificate Issuer and Subject

When two Zabbix components (e.g. server and agent) establish a TLS connection they both check each others certificates. If a peer certificate is signed by a trusted CA (with pre-configured top-level certificate in TLSCAFile), is valid, has not expired and passes some other checks then communication can proceed. Certificate issuer and subject are not checked in this simplest case.

Here is a risk - anybody with a valid certificate can impersonate anybody else (e.g. a host certificate can be used to impersonate server). This may be acceptable in small environments where certificates are signed by a dedicated in-house CA and risk of impersonating is low.

If your top-level CA is used for issuing other certificates which should not be accepted by Zabbix or you want to reduce risk of impersonating you can restrict allowed certificates by specifying their Issuer and Subject strings.

For example, you can write in Zabbix proxy configuration file:

TLSServerCertIssuer=CN=Signing CA,OU=Development group,O=Zabbix SIA,DC=zabbix,DC=com TLSServerCertSubject=CN=Zabbix server,OU=Development group,O=Zabbix SIA,DC=zabbix,DC=com

With these settings, an active proxy will not talk to Zabbix server with different Issuer or Subject string in certificate, a passive proxy will not accept requests from such server.

A few notes about Issuer or Subject string matching:

- 1. Issuer and Subject strings are checked independently. Both are optional.
- 2. UTF-8 characters are allowed.
- 3. Unspecified string means any string is accepted.
- 4. Strings are compared "as-is", they must be exactly the same to match.
- 5. Wildcards and regexp's are not supported in matching.
- 6. Only some requirements from RFC 4514 Lightweight Directory Access Protocol (LDAP): String Representation or Distinguished Names are implemented:
	- escape characters '"' (U+0022), '+' U+002B, ',' U+002C, ';' U+003B, '<' U+003C, '>' U+003E, '\' U+005C
	- escape characters space (' ' U+0020) or number sign ('#' U+0023) at the beginning of string.
	- escape character spac[e \(' ' U+0020\) at the end of string.](http://tools.ietf.org/html/rfc4514)
- Ma[tch fai](http://tools.ietf.org/html/rfc4514)ls if a null character (U+0000) is encountered ([[http://tools.ietf.org/html/rfc4514|RFC 4514]] al

- Requirements of [[http://tools.ietf.org/html/rfc4517| RFC 4517 Lightweight Directory Access Protocol (LDAP)

Order of fields in Issuer and Subject strings and formatting are important! Zabbix follows RFC 4514 recommendation and uses "reverse" order of fields.

The reverse order can be illustrated by example:

TLSServerCertIssuer=CN=Signing CA,OU=Development group,O=Zabbix SIA,D[C=zabbix](http://tools.ietf.org/html/rfc4514),DC=com TLSServerCertSubject=CN=Zabbix proxy,OU=Development group,O=Zabbix SIA,DC=zabbix,DC=com

Note that it starts with low level (CN), proceeds to mid-level (OU, O) and ends with top-level (DC) fields.

OpenSSL by default shows certificate Issuer and Subject fields in "normal" order, depending on additional options used:

```
$ openssl x509 -noout -in /home/zabbix/zabbix_proxy.crt -issuer -subject
issuer= /DC=com/DC=zabbix/O=Zabbix SIA/OU=Development group/CN=Signing CA
subject= /DC=com/DC=zabbix/O=Zabbix SIA/OU=Development group/CN=Zabbix proxy
```

```
$ openssl x509 -noout -text -in /home/zabbix/zabbix_proxy.crt
Certificate:
```
...

...

```
Issuer: DC=com, DC=zabbix, O=Zabbix SIA, OU=Development group, CN=Signing CA
```
Subject: DC=com, DC=zabbix, O=Zabbix SIA, OU=Development group, CN=Zabbix proxy

Here Issuer and Subject strings start with top-level (DC) and end with low-level (CN) field, spaces and field separators depend on options used. None of these values will match in Zabbix Issuer and Subject fields!

#### **Attention:**

To get proper Issuer and Subject strings usable in Zabbix invoke OpenSSL with special options -nameopt esc\_2253,esc\_ctrl,utf8,dump\_nostr,dump\_unknown,dump\_der,sep\_comma\_plus,dn\_rev,sname:

\$ openssl x509 -noout -issuer -subject \

```
-nameopt esc_2253,esc_ctrl,utf8,dump_nostr,dump_unknown,dump_der,sep_comma_plus,dn_rev,sname \
-in /home/zabbix/zabbix_proxy.crt
```
issuer= CN=Signing CA,OU=Development group,O=Zabbix SIA,DC=zabbix,DC=com

subject= CN=Zabbix proxy,OU=Development group,O=Zabbix SIA,DC=zabbix,DC=com

Now string fields are in reverse order, fields are comma-separated, can be used in Zabbix configuration files and frontend.

Limitations on using X.509 v3 certificate extensions

• **Subject Alternative Name (subjectAltName)** extension.

Alternative subject names from subjectAltName extension (like IP address, e-mail address) are not supported by Zabbix. Only value of "Subject" field can be checked in Zabbix (see Restricting allowed certificate Issuer and Subject). If certificate uses the subjectAltName extension then result depends on particular combination of crypto toolkits Zabbix components are compiled with (it may or may not work, Zabbix may refuse to accept such certificates from peers).

#### • **Extended Key Usage** extension.

If used then generally both clientAuth (TLS WWW client authentication) and serverAuth (TLS WWW server authentication) are necessary.

For example, in passive checks Zabbix agent acts in a TLS server role, so serverAuth must be set in agent certificate. For active checks agent certificate needs clientAuth to be set.

GnuTLS issues a warning in case of key usage violation but allows communication to proceed.

• **Name Constraints** extension.

Not all crypto toolkits support it. This extension may prevent Zabbix from loading CA certificates where this section is marked as critical (depends on particular crypto toolkit).

Certificate Revocation Lists (CRL)

If a certificate is compromised CA can revoke it by including in CRL. CRLs can be configured in server, proxy and agent configuration file using parameter TLSCRLFile. For example:

TLSCRLFile=/home/zabbix/zabbix\_crl\_file

where zabbix\_crl\_file may contain CRLs from several CAs and look like:

```
-----BEGIN X509 CRL-----
MIIB/DCB5QIBATANBgkqhkiG9w0BAQUFADCBgTETMBEGCgmSJomT8ixkARkWA2Nv
...
treZeUPjb7LSmZ3K2hpbZN7SoOZcAoHQ3GWd9npuctg=
-----END X509 CRL-----
-----BEGIN X509 CRL-----
MIIB+TCB4gIBATANBgkqhkiG9w0BAQUFADB/MRMwEQYKCZImiZPyLGQBGRYDY29t
...
CAEebS2CND3ShBedZ8YSil59O6JvaDP61lR5lNs=
-----END X509 CRL-----
```
CRL file is loaded only on Zabbix start. CRL update requires restart.

#### **Attention:**

If Zabbix component is compiled with OpenSSL and CRLs are used then each top and intermediate level CA in certificate chains must have a corresponding CRL (it can be empty) in TLSCRLFile.

Limitations on using CRL extensions

• **Authority Key Identifier** extension. CRLs for CAs with identical names may not work in case of mbedTLS (PolarSSL), even with "Authority Key Identifier" extension.

#### <span id="page-444-0"></span>**2 Using pre-shared keys**

#### Overview

Each pre-shared key (PSK) in Zabbix actually is a pair of:

- non-secret PSK identity string,
- secret PSK string value.

PSK identity string is a non-empty UTF-8 string. For example, "PSK ID 001 Zabbix agentd". It is a unique name by which this specific PSK is referred to by Zabbix components. Do not put sensitive information in PSK identity string - it is transmitted over the network unencrypted.

PSK value is a hard to guess string of hexadecimal digits, for example, "e560cb0d918d26d31b4f642181f5f570ad89a390931102e5391d08327l

# Size limits

There are size limits for PSK identity and value in Zabbix, in some cases a crypto library can have lower limit:

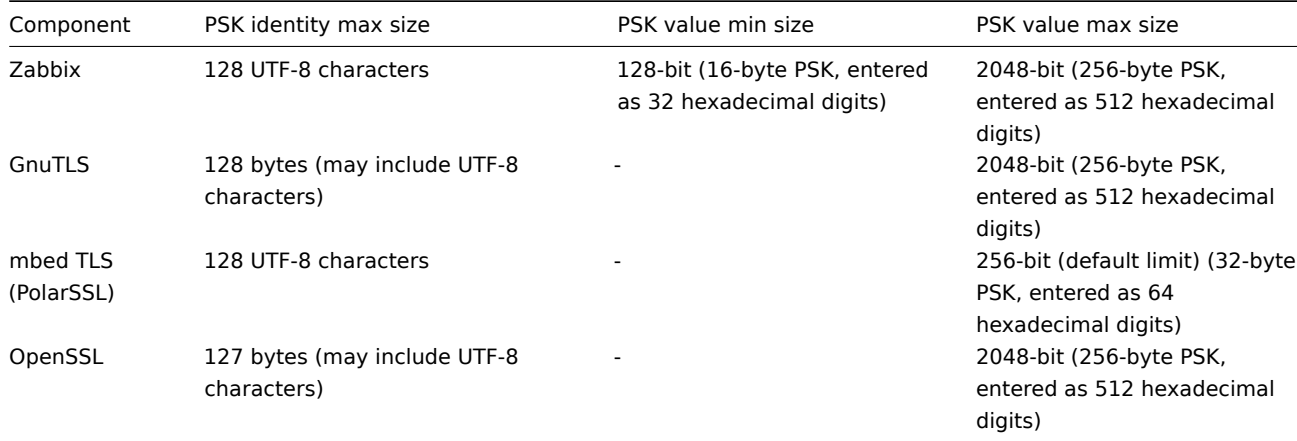

### **Attention:**

Zabbix frontend allows configuring up to 128-character long PSK identity string and 2048-bit long PSK regardless of crypto libraries used.

If some Zabbix components support lower limits it is a user responsibility to configure PSK identity and value with allowed length for these components.

Exceeding length limits results in communication failures between Zabbix components.

Before Zabbix server connects to agent using PSK, the server looks up the PSK identity and PSK value configured for that agent in database (actually in configuration cache). Upon receiving a connection the agent uses PSK identity and PSK value from its configuration file. If both parties have the same PSK identity string and PSK value the connection may succeed.

# **Attention:** It is a user responsibility to ensure that there are no two PSKs with the same identity string but different values. Failing to do so may lead to unpredictable disruptions of communication between Zabbix components using PSKs with this PSK identity string.

# Generating PSK

For example, a 256-bit (32 bytes) PSK can be generated using the following commands:

• with OpenSSL:

\$ openssl rand -hex 32 af8ced32dfe8714e548694e2d29e1a14ba6fa13f216cb35c19d0feb1084b0429

• with GnuTLS:

\$ psktool -u psk\_identity -p database.psk -s 32 Generating a random key for user 'psk\_identity' Key stored to database.psk

\$ cat database.psk psk\_identity:9b8eafedfaae00cece62e85d5f4792c7d9c9bcc851b23216a1d300311cc4f7cb

Note that "psktool" above generates a database file with a PSK identity and its associated PSK. Zabbix expects just a PSK in the PSK file, so the identity string and colon (':') should be removed from the file.

Configuring PSK for server-agent communication (example)

On the agent host, write the PSK value into a file, for example, /home/zabbix/zabbix\_agentd.psk. The file must contain PSK in the first text string, for example:

1f87b595725ac58dd977beef14b97461a7c1045b9a1c963065002c5473194952

Set access rights to PSK file - it must be readable only by Zabbix user.

Edit TLS parameters in agent configuration file zabbix\_agentd.conf, for example, set:

TLSConnect=psk TLSAccept=psk TLSPSKFile=/home/zabbix/zabbix\_agentd.psk TLSPSKIdentity=PSK 001

The agent will connect to server (active checks) and accept from server and zabbix\_get only connections using PSK. PSK identity will be "PSK 001".

Restart the agent. Now you can test the connection using zabbix\_get, for example:

\$ zabbix\_get -s 127.0.0.1 -k "system.cpu.load[all,avg1]" --tls-connect=psk \ --tls-psk-identity="PSK 001" --tls-psk-file=/home/zabbix/zabbix\_agentd.psk

(To minimize downtime see how to change connection type in Connection encryption management).

Configure PSK encryption for this agent in Zabbix frontend:

- Go to: Configuration → Hosts
- Select host and click on **Encryption** tab

Example:

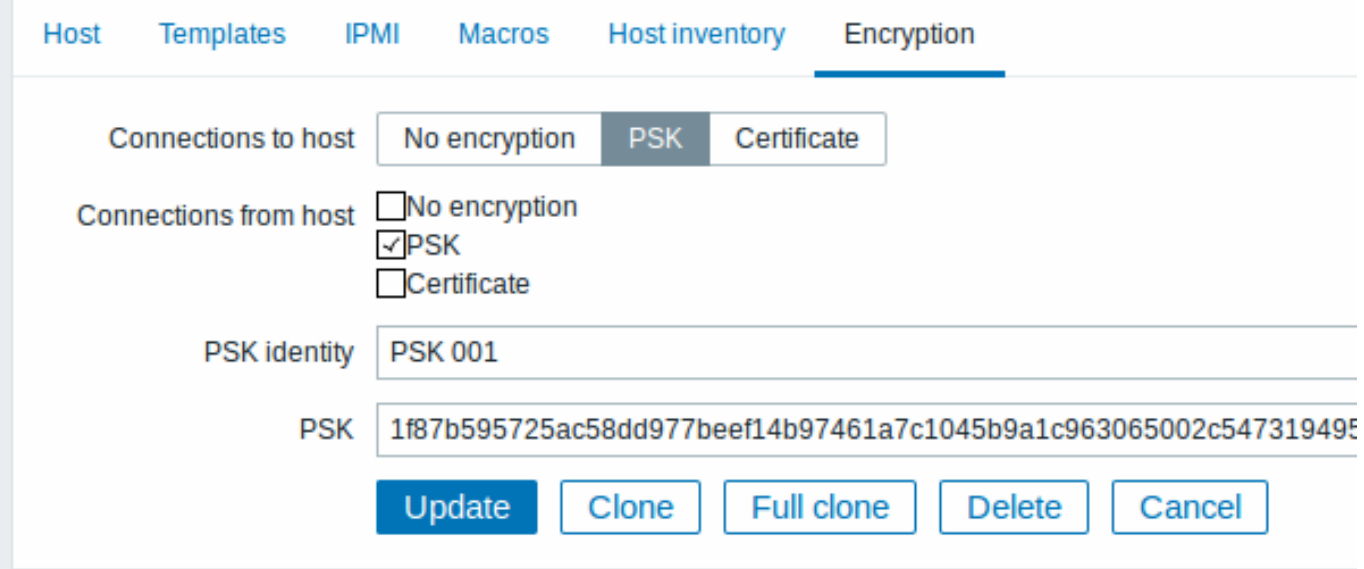

When configuration cache is synchronized with database the new connections will use PSK. Check server and agent logfiles for error messages.

Configuring PSK for server - active proxy communication (example)

On the proxy, write the PSK value into a file, for example, /home/zabbix/zabbix\_proxy.psk. The file must contain PSK in the first text string, for example:

e560cb0d918d26d31b4f642181f5f570ad89a390931102e5391d08327ba434e9

Set access rights to PSK file - it must be readable only by Zabbix user.

Edit TLS parameters in proxy configuration file zabbix\_proxy.conf, for example, set:

TLSConnect=psk TLSPSKFile=/home/zabbix/zabbix\_proxy.psk TLSPSKIdentity=PSK 002

The proxy will connect to server using PSK. PSK identity will be "PSK 002".

(To minimize downtime see how to change connection type in Connection encryption management).

Configure PSK for this proxy in Zabbix frontend. Go to Administration→Proxies, select the proxy, go to "Encryption" tab. In "Connections from proxy" mark PSK. Paste into "PSK identity" field "PSK 002" and "e560cb0d918d26d31b4f642181f5f570ad89a390931102e5391d08327b into "PSK" field. Click "Update".

Restart proxy. It will start using PSK-based encrypted connections to server. Check server and proxy logfiles for error messages.

For a passive proxy the procedure is very similar. The only difference - set TLSAccept=psk in proxy configuration file and set "Connections to proxy" in Zabbix frontend to PSK.

# **3 Troubleshooting**

General recommendations

- Start with understanding which component acts as a TLS client and which one acts as a TLS server in problem case. Zabbix server, proxies and agents, depending on interaction between them, all can work as TLS servers and clients. For example, Zabbix server connecting to agent for a passive check, acts as a TLS client. The agent is in role of TLS server. Zabbix agent, requesting a list of active checks from proxy, acts as a TLS client. The proxy is in role of TLS server. zabbix\_get and zabbix\_sender utilities always act as TLS clients.
- Zabbix uses mutual authentication. Each side verifies its peer and may refuse connection. For example, Zabbix server connecting to agent can close connection immediately if agent's certificate is invalid. And vice versa - Zabbix agent accepting a connection from server can close connection if server is not trusted by agent.
- Examine logfiles in both sides in TLS client and TLS server. The side which refuses connection may log a precise reason why it was refused. Other side often reports rather general error (e.g. "Connection closed by peer", "connection was non-properly terminated").
- Sometimes misconfigured encryption results in confusing error messages in no way pointing to real cause. In subsections below we try to provide a (far from exhaustive) collection of messages and possible causes which could help in troubleshooting. Please note that different crypto toolkits (OpenSSL, GnuTLS, mbed TLS (PolarSSL)) often produce different error messages
	- in same problem situations.
	- Sometimes error messages depend even on particular combination of crypto toolkits on both sides.

#### **1 Connection type or permission problems**

Server is configured to connect with PSK to agent but agent accepts only unencrypted connections

In server or proxy log (with mbed TLS (PolarSSL) 1.3.11)

Get value from agent failed: ssl\_handshake(): SSL - The connection indicated an EOF

In server or proxy log (with GnuTLS 3.3.16)

Get value from agent failed: zbx\_tls\_connect(): gnutls\_handshake() failed:  $\setminus$ -110 The TLS connection was non-properly terminated.

In server or proxy log (with OpenSSL 1.0.2c)

Get value from agent failed: TCP connection successful, cannot establish TLS to  $[[127.0.0.1]:10050]: \ \{$ Connection closed by peer. Check allowed connection types and access rights

One side connects with certificate but other side accepts only PSK or vice versa

In any log (with mbed TLS (PolarSSL)):

failed to accept an incoming connection: from  $127.0.0.1$ : ssl handshake():\ SSL - The server has no ciphersuites in common with the client

In any log (with GnuTLS):

failed to accept an incoming connection: from  $127.0.0.1$ : zbx\_tls\_accept(): gnutls\_handshake() failed:\ -21 Could not negotiate a supported cipher suite.

In any log (with OpenSSL 1.0.2c):

failed to accept an incoming connection: from 127.0.0.1: TLS handshake returned error code 1:\ file .\ssl\s3\_srvr.c line 1411: error:1408A0C1:SSL routines:ssl3\_get\_client\_hello:no shared cipher:\ TLS write fatal alert "handshake failure"

#### **2 Certificate problems**

OpenSSL used with CRLs and for some CA in the certificate chain its CRL is not included in TLSCRLFile

In TLS server log in case of mbed TLS (PolarSSL) and OpenSSL peers:

failed to accept an incoming connection: from  $127.0.0.1$ : TLS handshake with  $127.0.0.1$  returned error code file s3\_srvr.c line 3251: error:14089086: SSL routines:ssl3\_get\_client\_certificate:certificate verify TLS write fatal alert "unknown CA"

In TLS server log in case of GnuTLS peer:

failed to accept an incoming connection: from  $127.0.0.1$ : TLS handshake with  $127.0.0.1$  returned error code file rsa\_pk1.c line 103: error:0407006A: rsa routines:RSA\_padding\_check\_PKCS1\_type\_1:\ block type is not 01 file rsa\_eay.c line 705: error:04067072: rsa routines:RSA\_EAY\_PUBLIC\_DECRYPT:padd

CRL expired or expires during server operation

OpenSSL, in server log:

• before expiration:

- cannot connect to proxy "proxy-openssl-1.0.1e": TCP successful, cannot establish TLS to  $[[127.0.0.1]:20004$ SSL\_connect() returned SSL\_ERROR\_SSL: file s3\_clnt.c line 1253: error:14090086:\ SSL routines:ssl3 get server certificate:certificate verify failed:\ TLS write fatal alert "certificate revoked"
	- after expiration:

cannot connect to proxy "proxy-openssl-1.0.1e": TCP successful, cannot establish TLS to [[127.0.0.1]:20004 SSL\_connect() returned SSL\_ERROR\_SSL: file s3\_clnt.c line 1253: error:14090086:\ SSL routines:ssl3\_get\_server\_certificate:certificate verify failed:\ TLS write fatal alert "certificate expired"

The point here is that with valid CRL a revoked certificate is reported as "certificate revoked". When CRL expires the error message changes to "certificate expired" which is quite misleading.

GnuTLS, in server log:

• before and after expiration the same:

cannot connect to proxy "proxy-openssl-1.0.1e": TCP successful, cannot establish TLS to [[127.0.0.1]:20004 invalid peer certificate: The certificate is NOT trusted. The certificate chain is revoked.

mbed TLS (PolarSSL), in server log:

• before expiration:

cannot connect to proxy "proxy-openssl-1.0.1e": TCP successful, cannot establish TLS to [[127.0.0.1]:20004 invalid peer certificate: revoked

• after expiration:

cannot connect to proxy "proxy-openssl-1.0.1e": TCP successful, cannot establish TLS to  $[[127.0.0.1]:20004$ invalid peer certificate: revoked, CRL expired

#### **3 PSK problems**

PSK contains an odd number of hex-digits

Proxy or agent does not start, message in the proxy or agent log:

invalid PSK in file "/home/zabbix/zabbix\_proxy.psk"

PSK identity string longer than 128 bytes is passed to GnuTLS

In TLS client side log:

gnutls\_handshake() failed: -110 The TLS connection was non-properly terminated.

In TLS server side log.

gnutls\_handshake() failed: -90 The SRP username supplied is illegal.

PSK longer than 32 bytes is passed to mbed TLS (PolarSSL)

In any Zabbix log:

ssl\_set\_psk(): SSL - Bad input parameters to function

#### **17. Web interface**

**Overview** For an easy access to Zabbix from anywhere and from any platform, the web-based interface is provided.

#### **Note:**

Trying to access two Zabbix frontend installations on the same host, on different ports, simultaneously will fail. Logging into the second one will terminate the session on the first one and so on.

### **1 Frontend sections**

# **1 Monitoring**

#### Overview

The Monitoring menu is all about displaying data. Whatever information Zabbix is configured to gather, visualize and act upon, it will be displayed in the various sections of the Monitoring menu.

# **1 Dashboard**

#### Overview

The Monitoring → Dashboard section, similar to the dashboard on your car, displays a summary of all the important information.

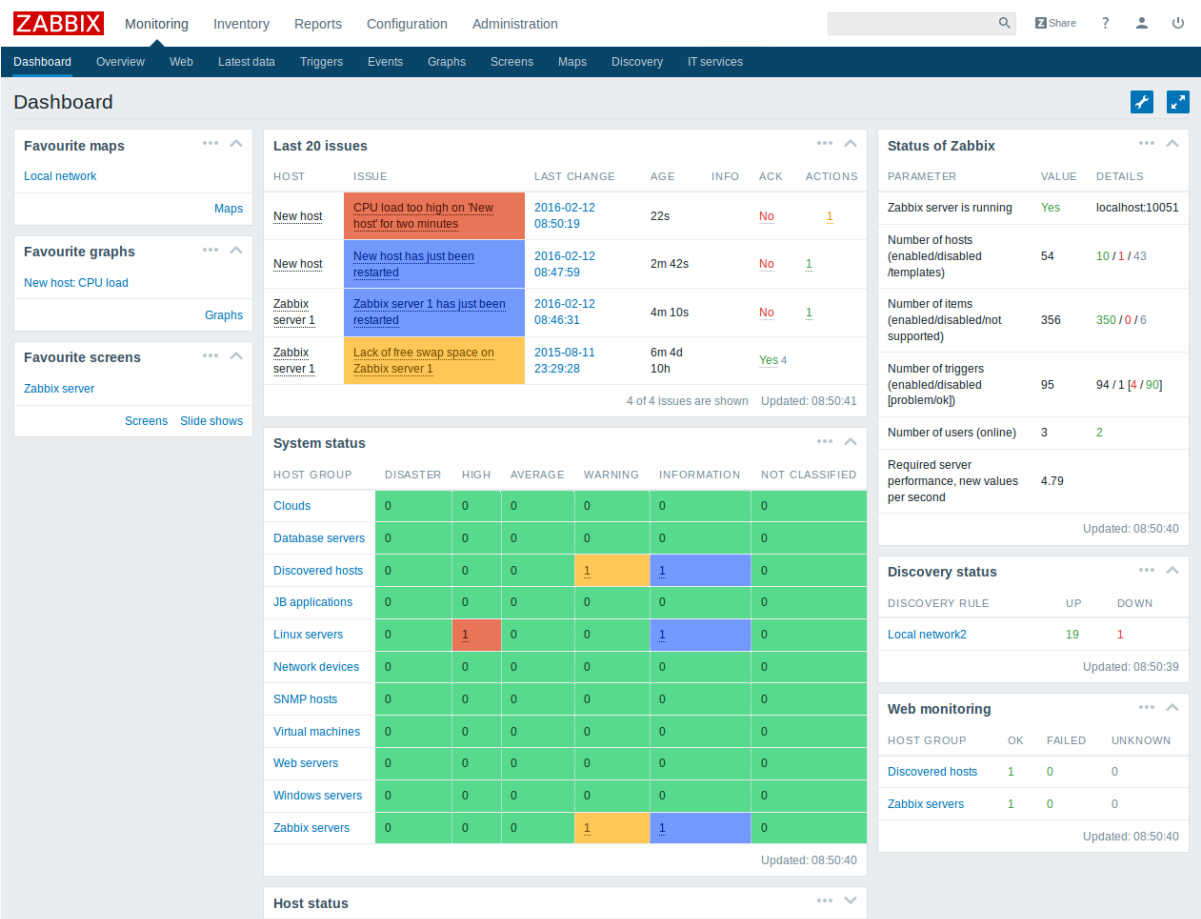

#### **Favourites**

There are some widgets for favourites where you can create quick shortcuts to the most needed graphs, custom graphs, screens, slide shows and maps.

Just click on the Menu button in the widget, select to add, for example, some screen and then select from the configured screens. The selected screens will be displayed as shortcuts in the favourites widget.

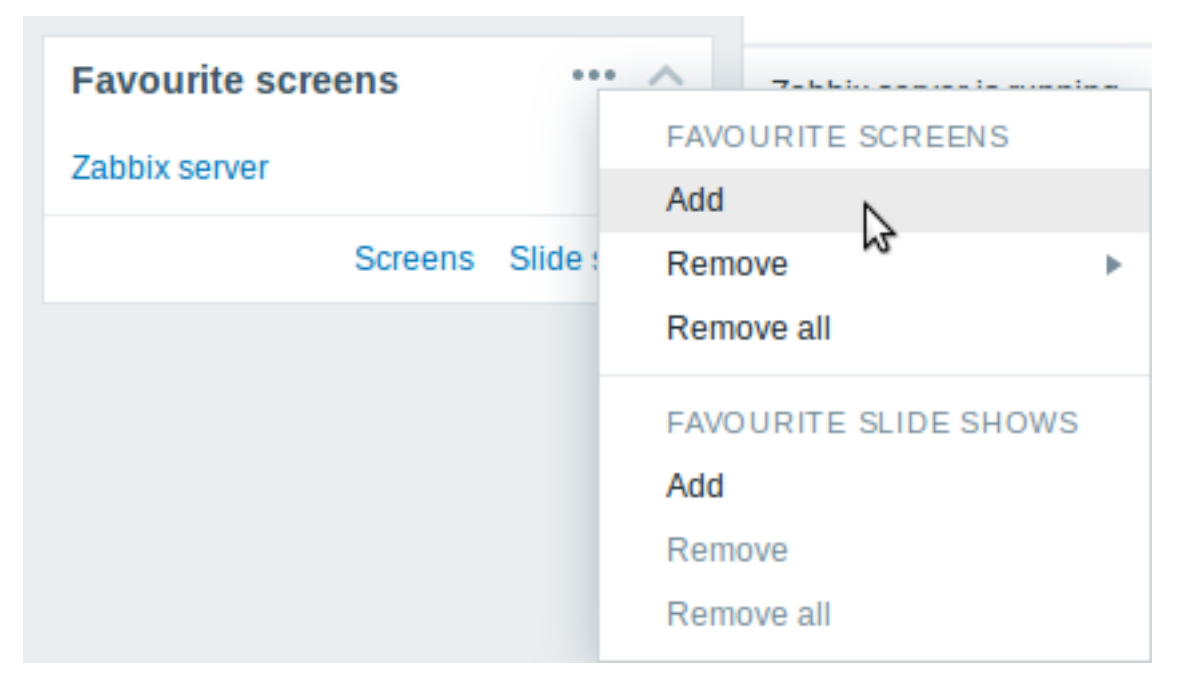

# **Status widgets**

A number of status widgets - Status of Zabbix, System status, Host status, Last 20 issues, Web monitoring, Discovery status each display a summary of the respective data.

As you may have noticed from the screenshot, the widgets can be arranged in up to three columns. Additionally, all widgets can be freely moved around. Just grab a widget by its title bar, drag and drop wherever you would like it.

Dashboard filter

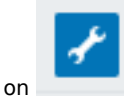

Clicking on **in the title bar allows you to access the dashboard filter.** 

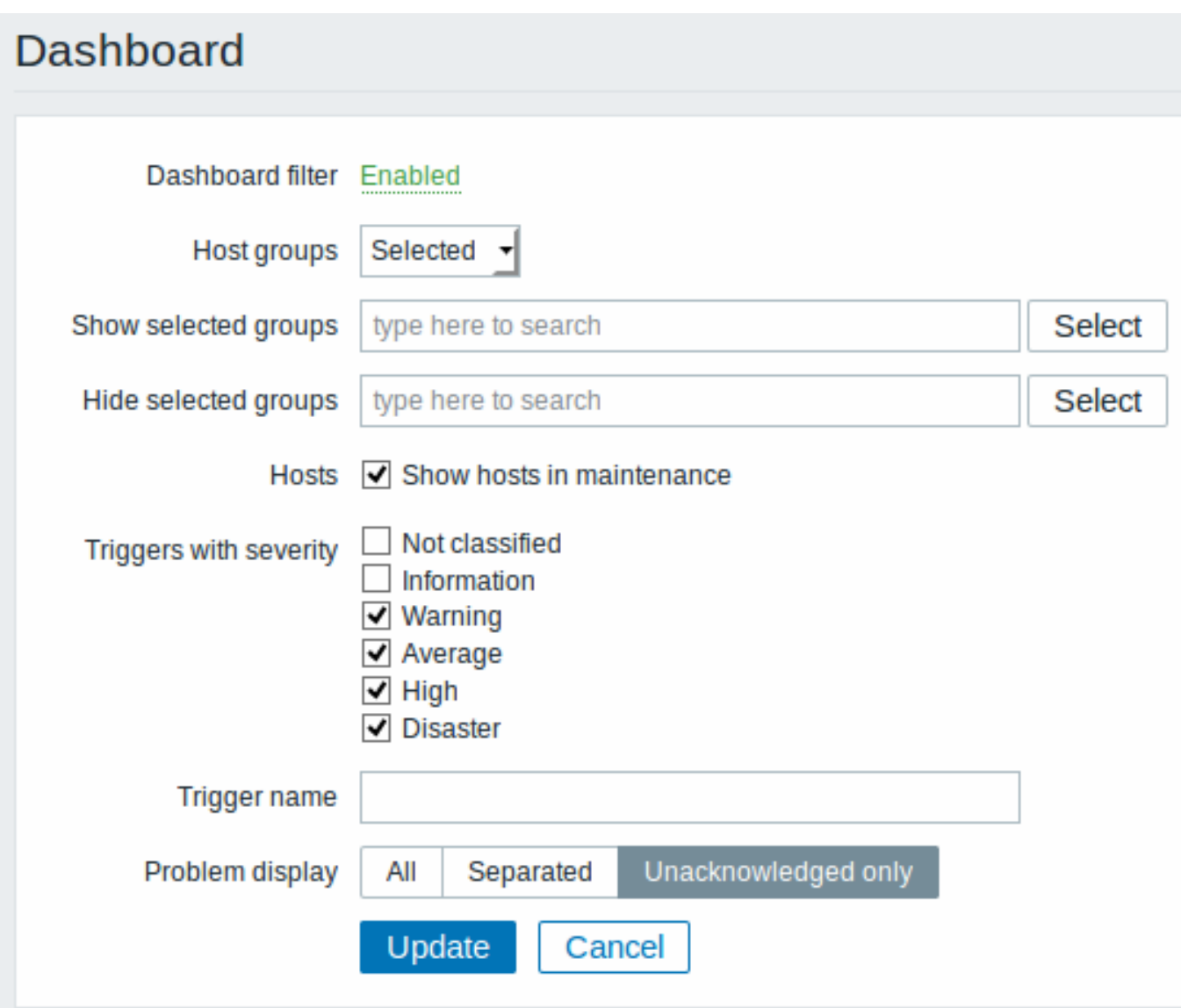

By enabling the filter you can limit what hosts and triggers are displayed in the dashboard and define how the problem count is displayed.

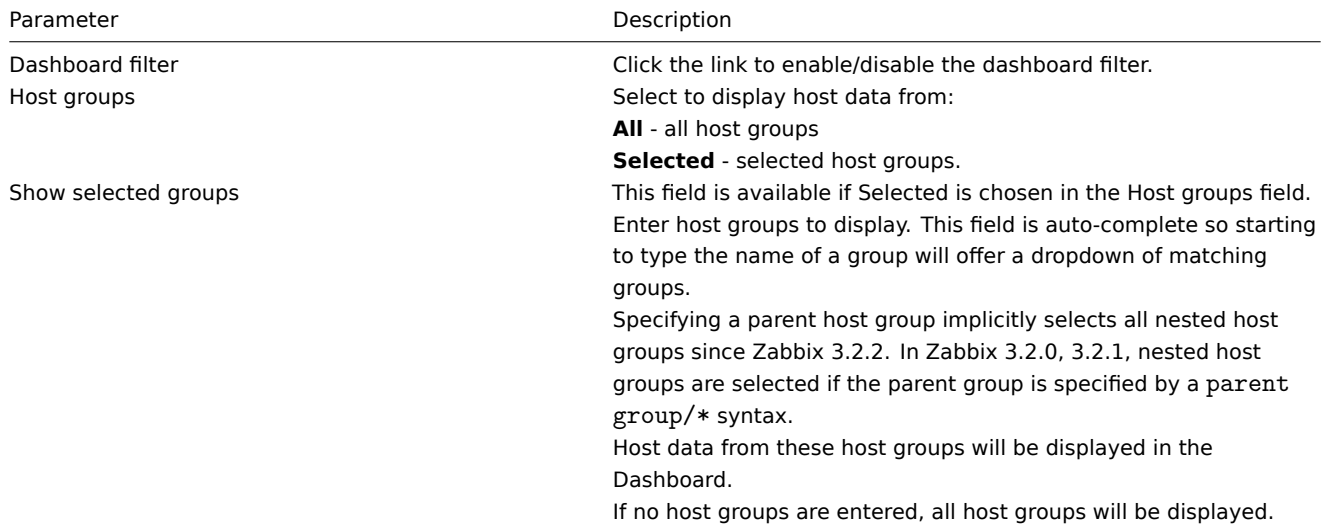

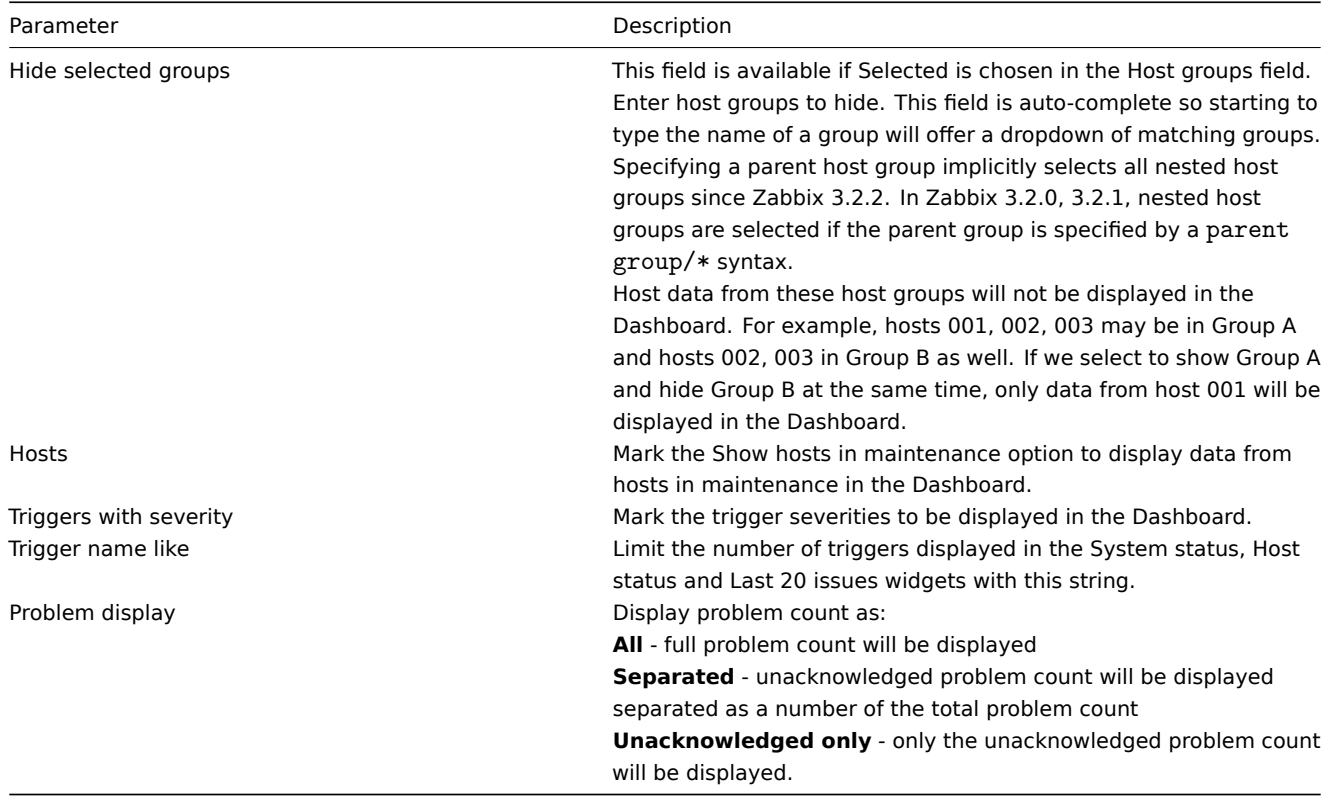

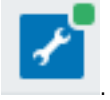

If dashboard filtering is applied, it is indicated by a green indicator with the filter icon: .

Host menu

Clicking on a host in the Last 20 issues widget brings up the host menu. It includes links to custom scripts, latest data, triggers, inventory, graphs and screens for the host.

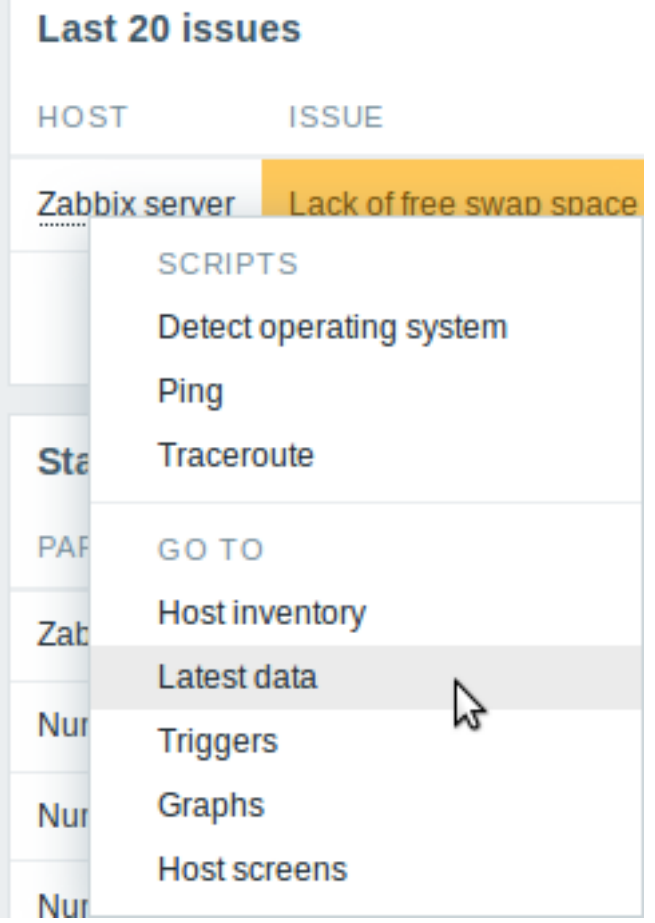

The host menu is accessible by clicking on a host in several other frontend sections:

- Monitoring → Problems
- Monitoring → Problems → Event details
- Monitoring → Overview (on Hosts: left)
- Monitoring → Latest data
- Monitoring → Triggers
- Monitoring → Screens (in Host issues and Host group issues widgets)
- Monitoring → Maps
- Reports → Triggers top 100

# Trigger event popup

Clicking on Issue in the Last 20 issues widget brings up the trigger event popup. It includes a list of events and, if defined, the trigger descripti[on and a clickable](#page-475-0) URL.

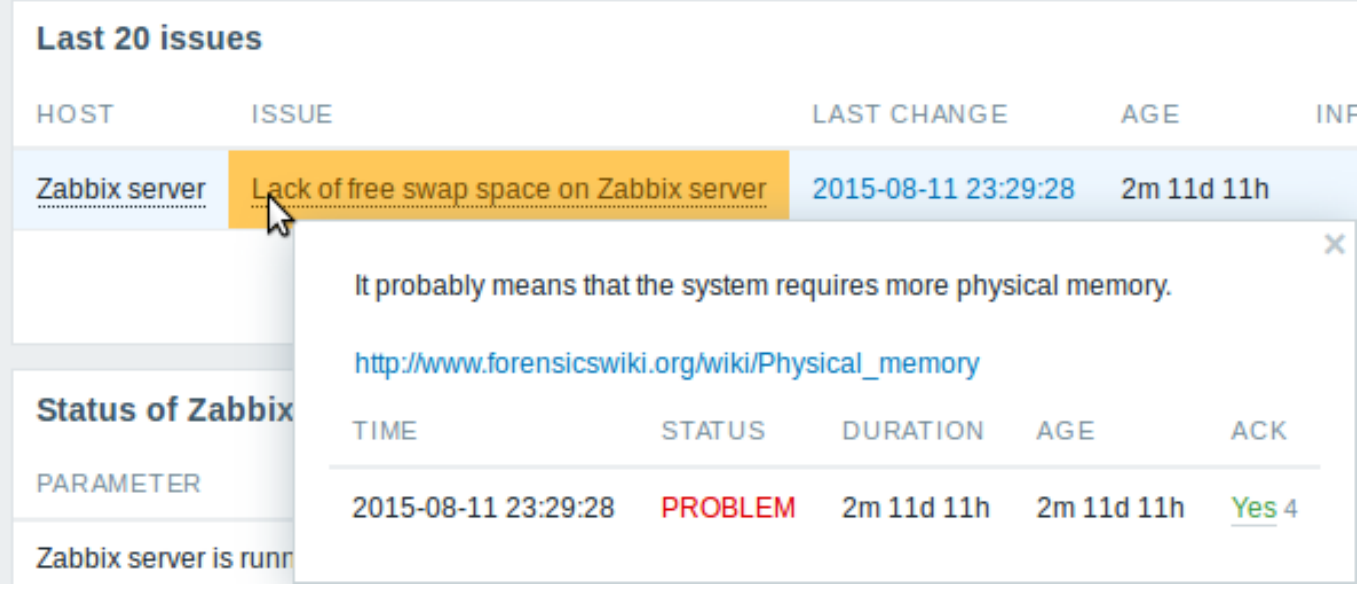

#### **2 Problems**

# Overview

In Monitoring → Problems you can see what problems you currently have. Problems are those triggers that are in the "Problem" state.

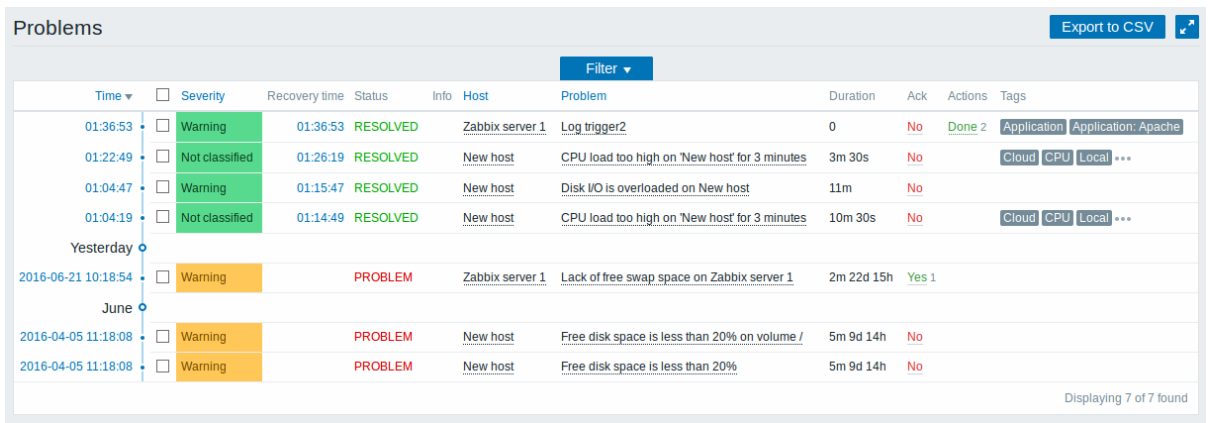

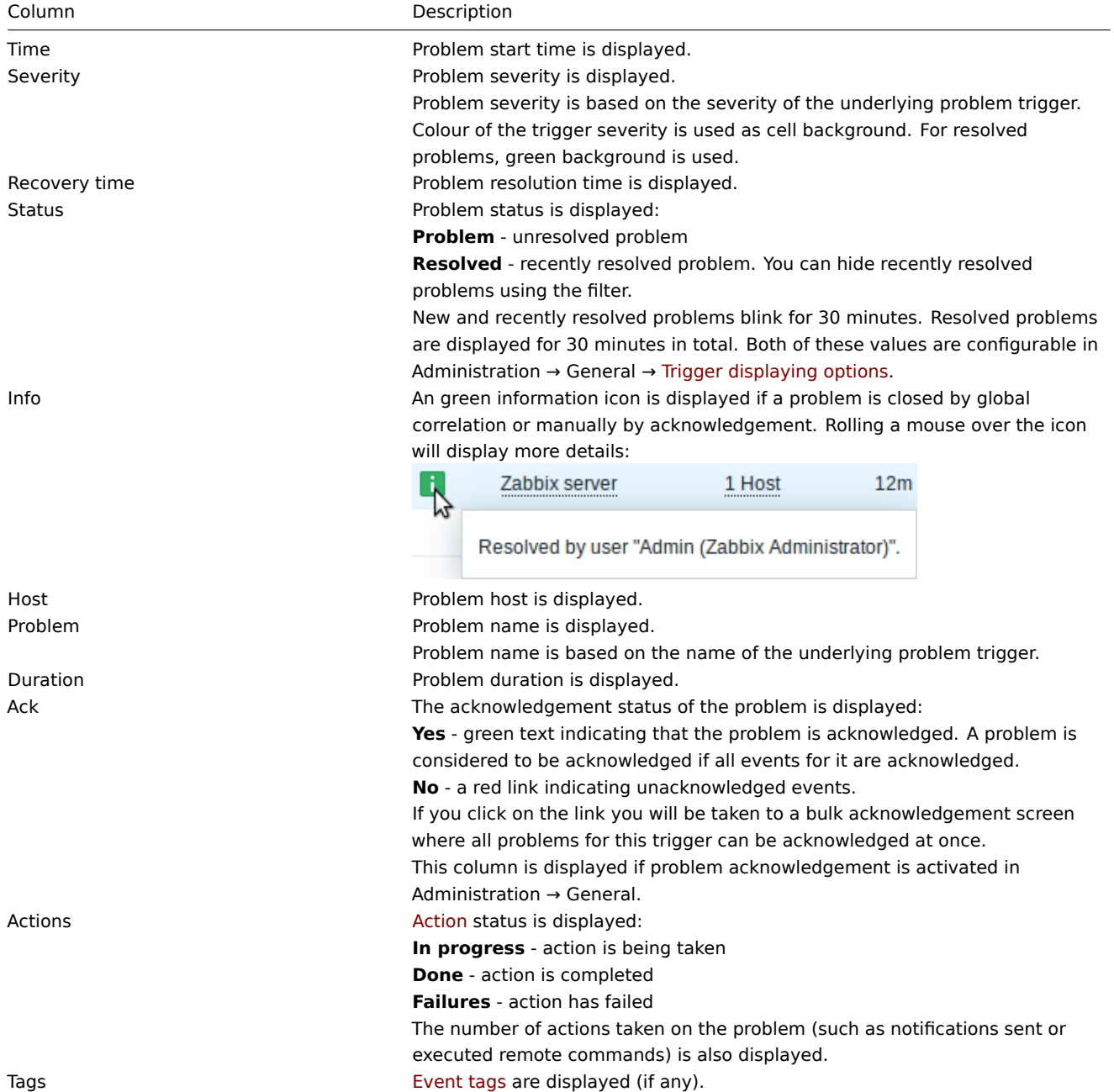

# **Using filter**

You can use the filter to display only the problems you are interested in. The filter is located above the table.

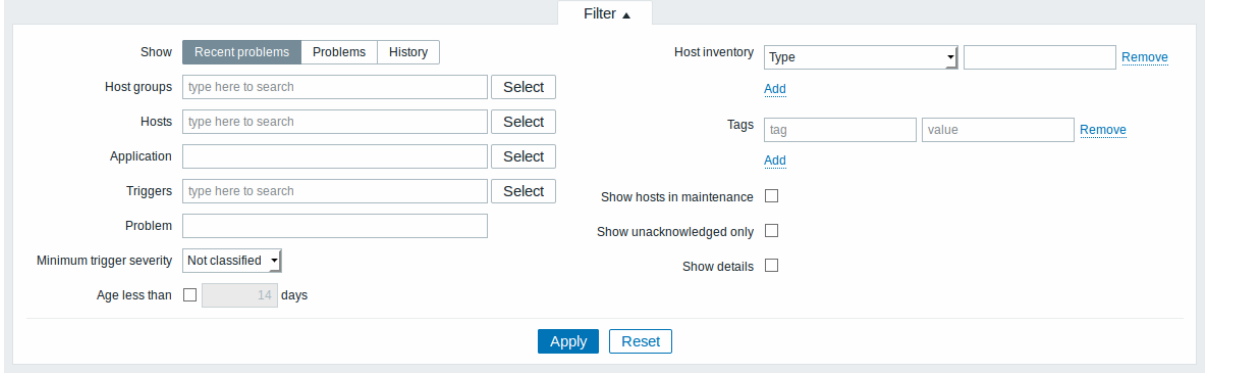

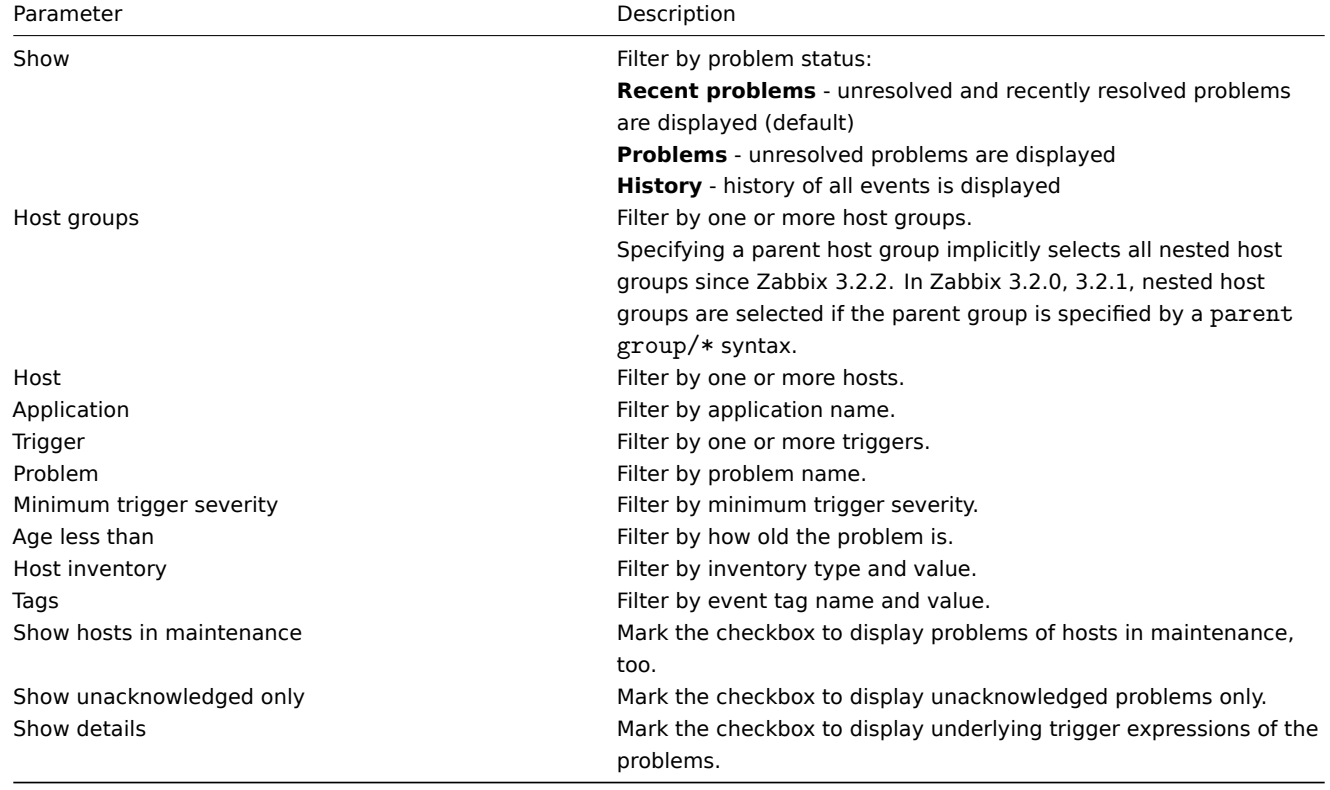

# Viewing details

The times for problem start and recovery in Monitoring → Problems are links. Clicking on them opens more details of the event.

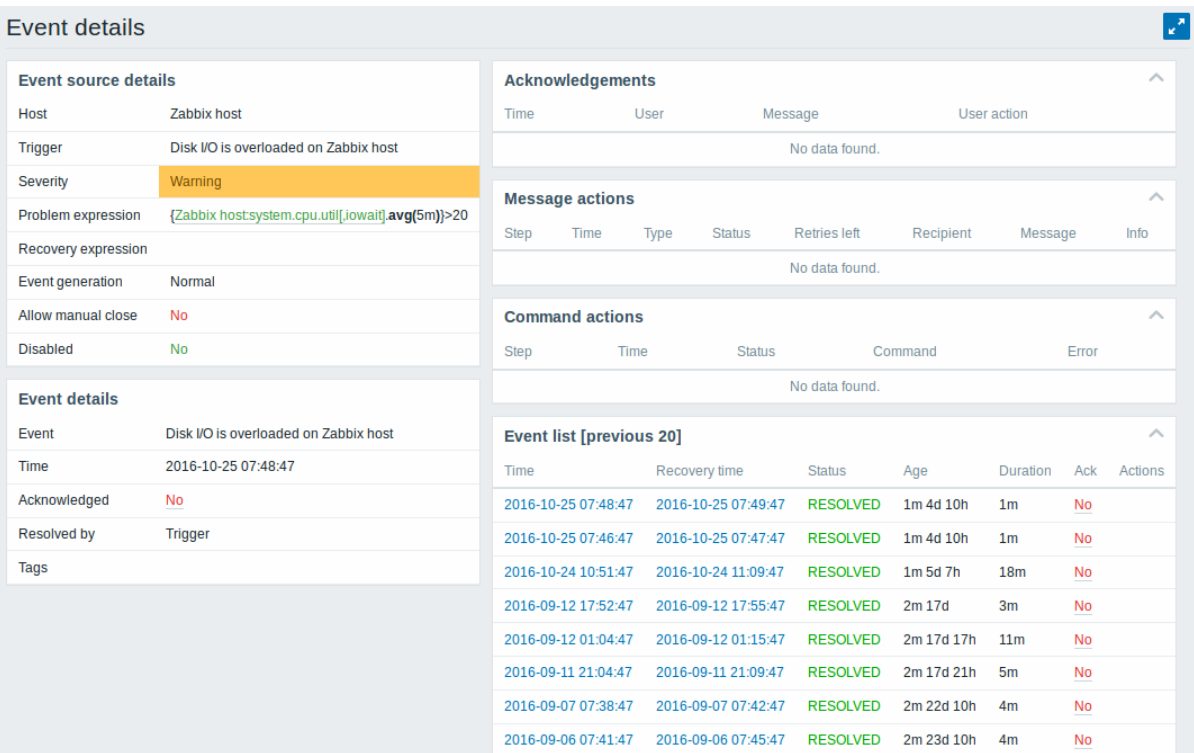

# **3 Overview**

### Overview

The Monitoring → Overview section offers an overview of trigger states or a comparison of data for various hosts at once.

The following display options are available:

- select all hosts or specific host groups in the Group dropdown
- choose what type of information to display (triggers or data) in the Type dropdown
- select horizontal or vertical display of information in the Hosts location dropdown

### **Overview of triggers**

In the next screenshot Triggers are selected in the Type dropdown. As a result, trigger states of two local hosts are displayed, as coloured blocks (the colour depending on the state of the trigger):

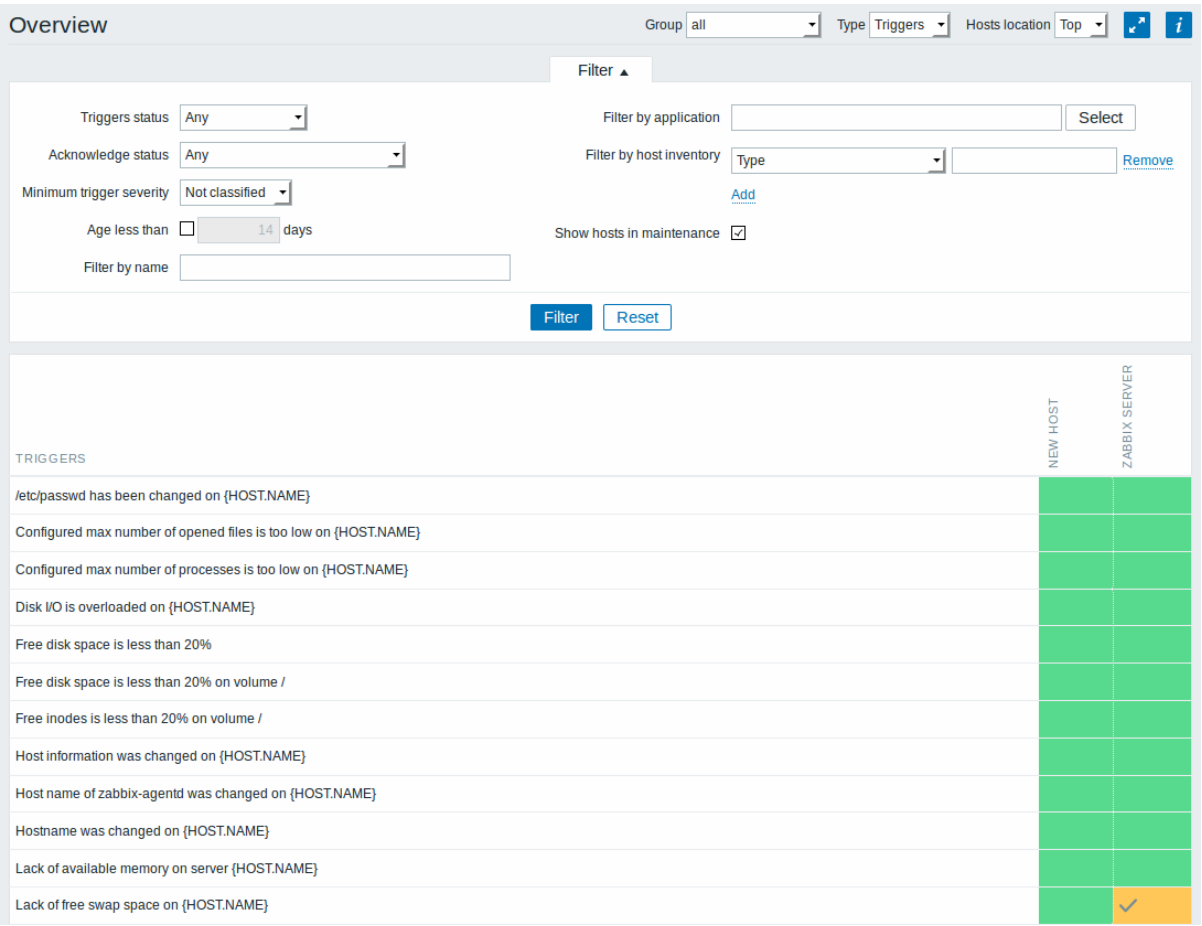

Note that recent trigger changes (within the last 30 minutes) will be displayed as blinking blocks.

Blue up and down arrows indicate triggers that have dependencies. On mouseover, dependency details are revealed.

Clicking on a trigger block provides links to trigger events, configuration, the acknowledgement screen, URL or a simple graph/latest values list.

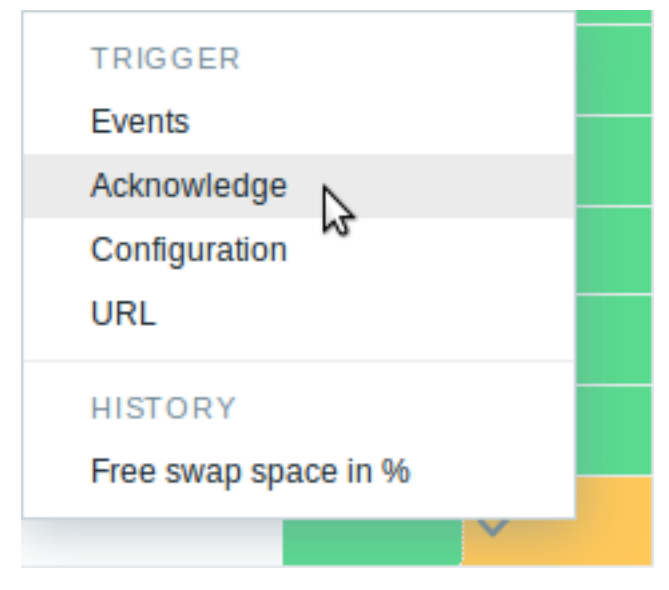

# **Overview of data**

In the next screenshot Data is selected in the Type dropdown. As a result, performance item data of two local hosts are displayed.

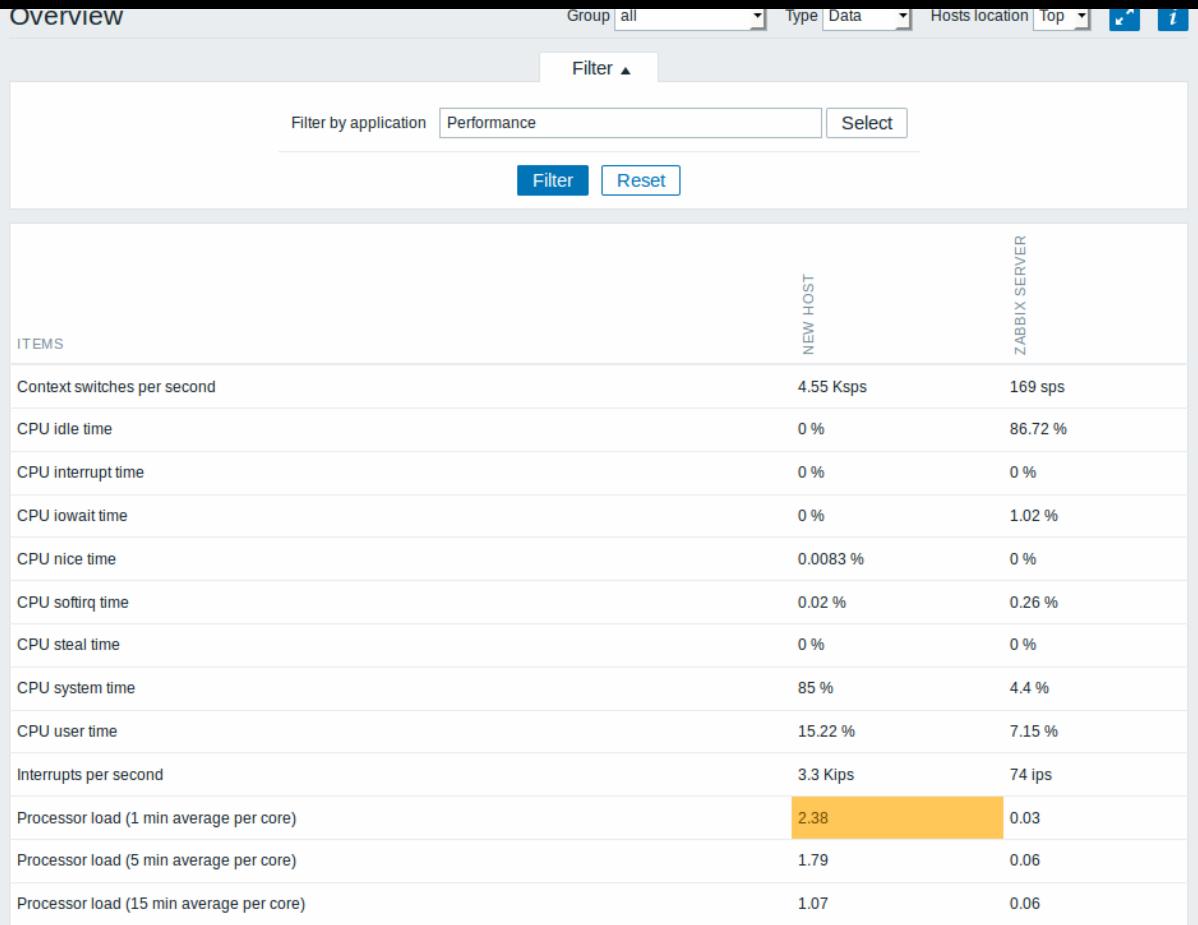

Only values that fall within the last 24 hours are displayed by default. This limit has been introduced with the aim of improving initial loading times for large pages of latest data. It is also possible to change this limitation by changing the value of ZBX\_HISTORY\_PERIOD constant in include/defines.inc.php.

Clicking on a piece of data offers links to some predefined graphs or latest values.

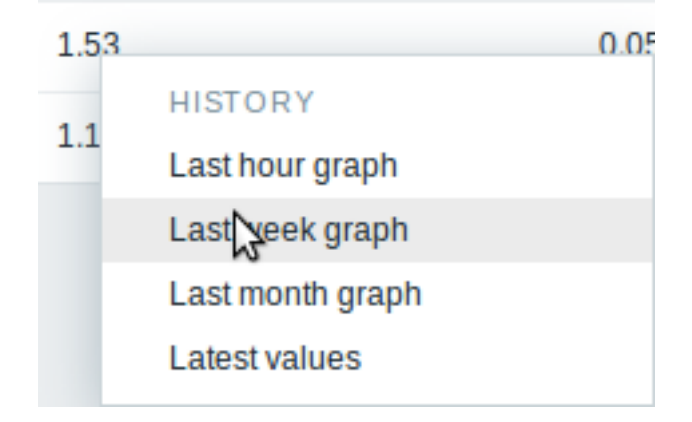

# **4 Web**

# Overview

In the Monitoring → Web section current information about web scenarios is displayed.

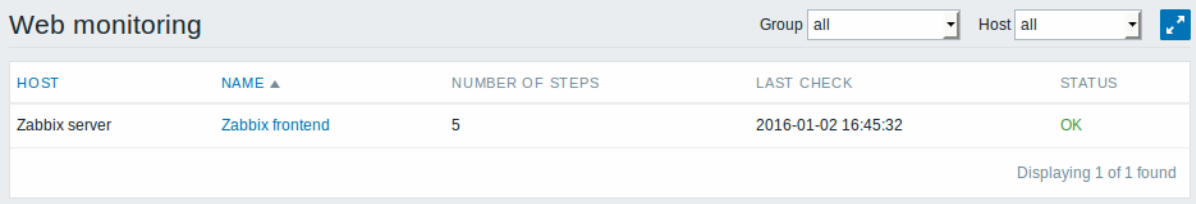

Note: The name of a disabled host is displayed in red (in both the host dropdown and the list). Data of disabled hosts is accessible starting with Zabbix 2.2.0.

Starting with Zabbix 3.2.4, only values that fall within the last 24 hours are displayed by default. This limit has been introduced with the aim of improving initial loading times for large pages of web monitoring. It is also possible to change this limitation by changing the value of ZBX\_HISTORY\_PERIOD constant in include/defines.inc.php.

The scenario name is link to more detailed statistics about it:

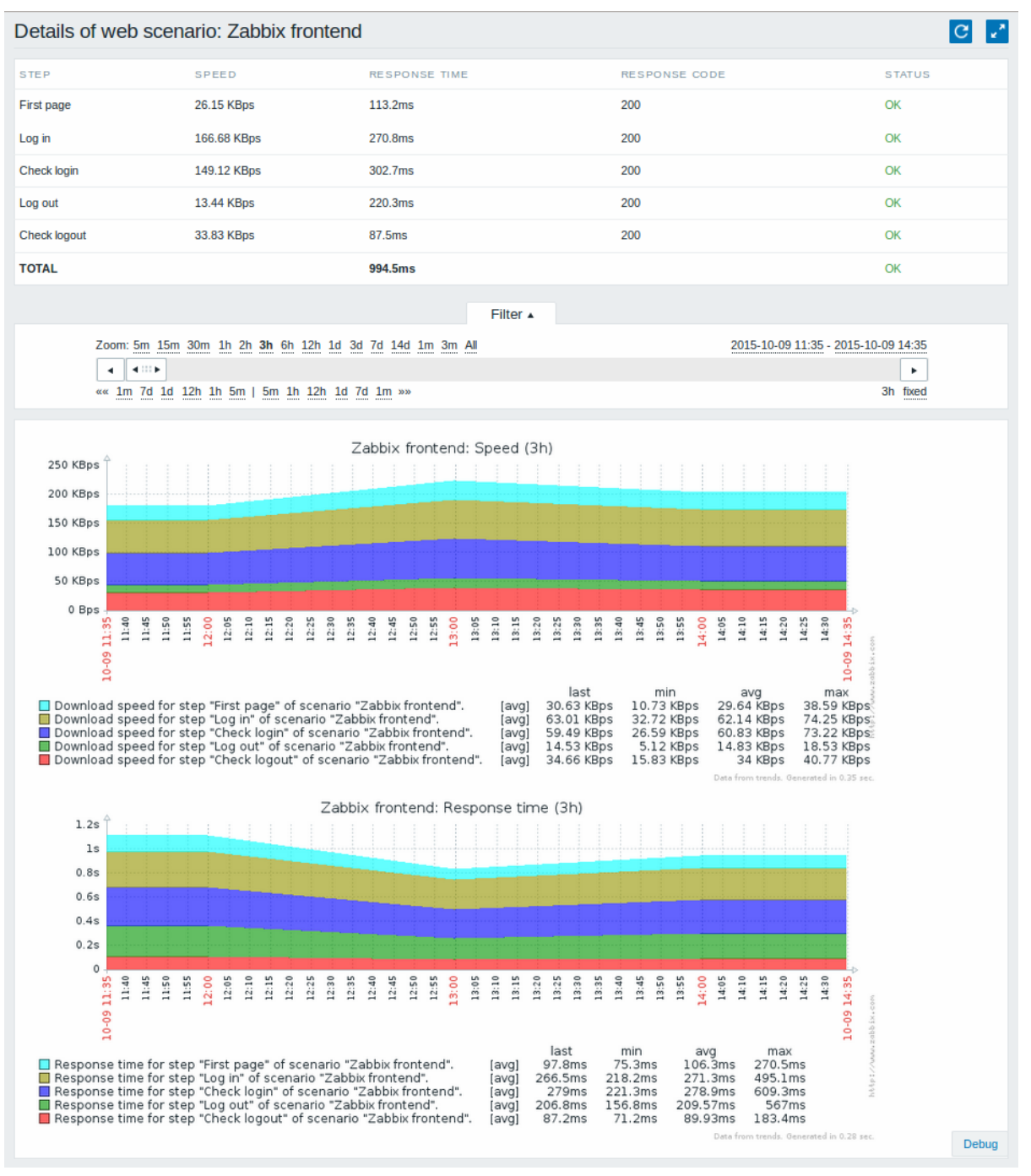

#### **5 Latest data**

Overview

The section in Monitoring → Latest data can be used to view latest values gathered by items as well as to access various graphs for the items.

When you open this page for the first time, nothing is displayed.

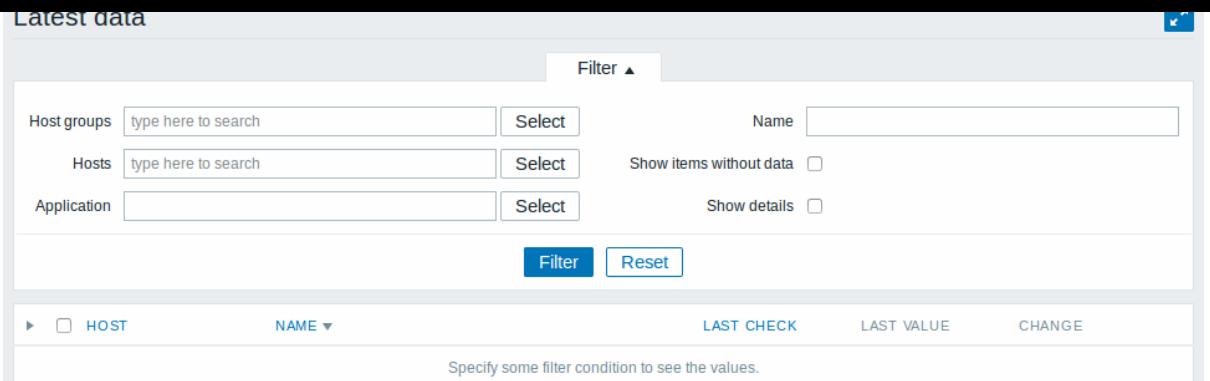

To access data, you need to make selections in the filter such as host group, host, application or item name.

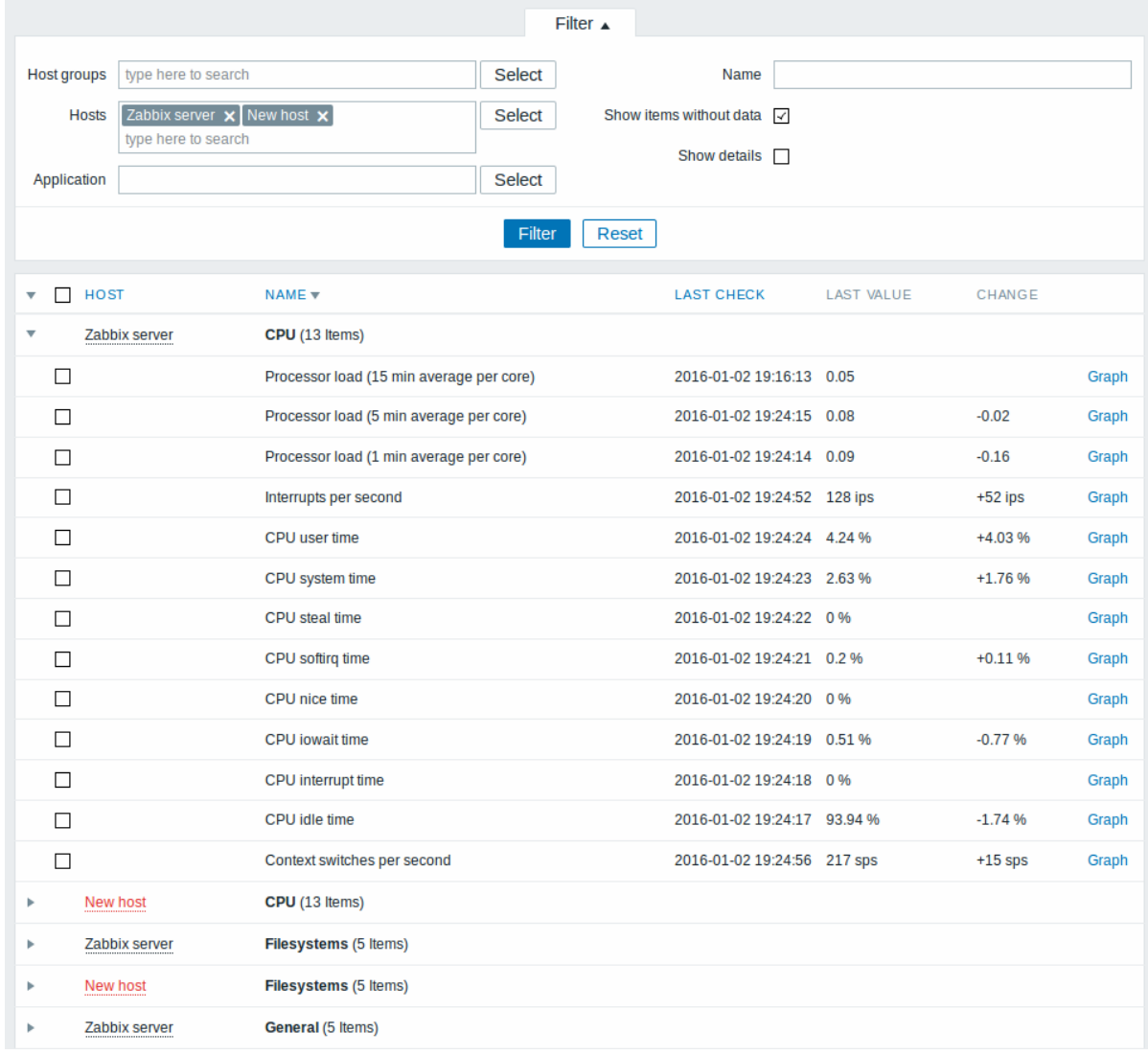

In the list displayed, click on before a host and the relevant application to reveal latest values of that host and application.

You can expand all hosts and all applications, thus revealing all items by clicking on in the header row.

Note: The name of a disabled host is displayed in red. Data of disabled hosts, including graphs and item value lists, is accessible in Latest data since Zabbix 2.2.0.

Items are displayed with their name, last check time, last value, change amount and a link to a simple graph/history of item values.

Only values that fall within the last 24 hours are displayed by default. This limit has been introduced with the aim of improving initial loading times for large pages of latest data. It is also possible to change this limitation by changing the value of ZBX\_HISTORY\_PERIOD constant in include/defines.inc.php.

**Using filter**

You can use the filter to display only the items you are interested in. The Filter link is located above the table in the middle. You can use it to filter items by host group, host, application, a string in the item name; you can also select to display items that have no data gathered.

Specifying a parent host group implicitly selects all nested host groups since Zabbix 3.2.2. In Zabbix 3.2.0, 3.2.1, nested host groups are selected if the parent group is specified by a parent group/\* syntax.

Show details allows to extend displayable information on the items. Such details as refresh interval, history and trends settings, item type and item errors (fine/unsupported) are displayed. A link to item configuration is also available.

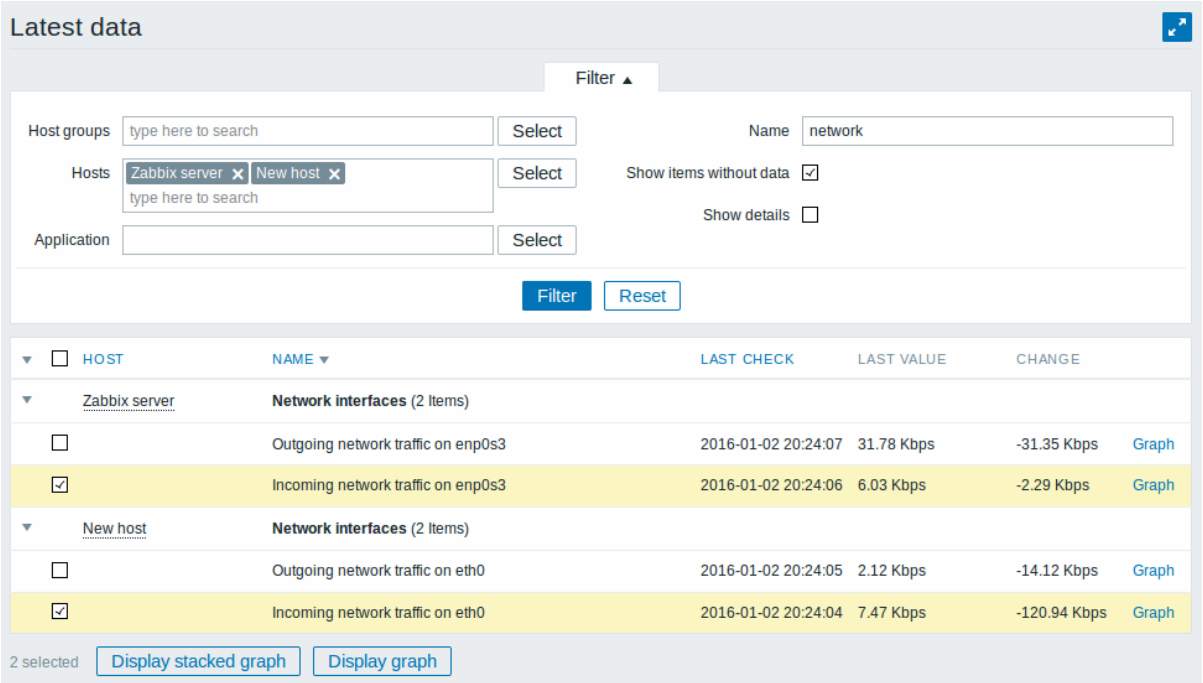

By default, items without data are shown but details are not displayed.

# **Graphs for comparing items**

You may use the checkbox in the second column to select several items and then compare their data in a simple graph or stacked graph. To do that, select items of interest, then click on the required graph button below the table.

#### **Links to value history/simple graph**

The last column in the latest value list offers:

- a **History** link (for all textual items) leading to listings (Values/500 latest values) displaying the history of previous item values.
- a **Graph** link (for all numeric items) leading to a simple graph. However, once the graph is displayed, a dropdown on the upper right offers a possibility to switch to Values/500 latest values as well.

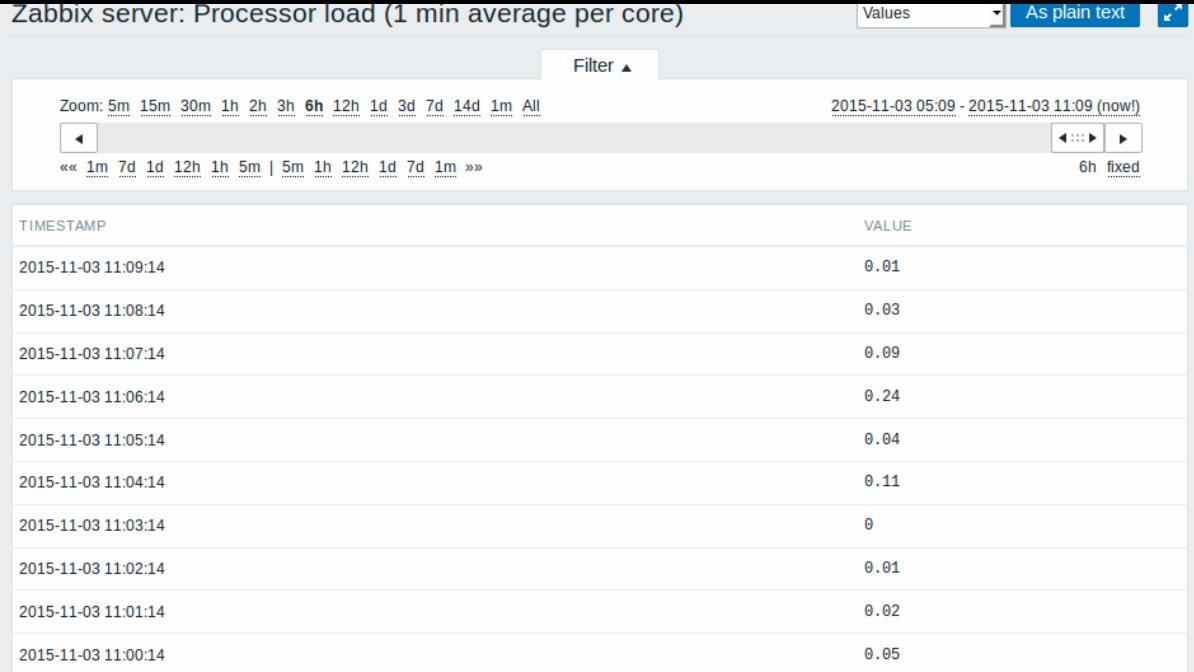

The values displayed in this list are "raw", that is, no postprocessing is applied.

#### **Note:**

The total amount of values displayed is defined by the value of Limit for search and filter results parameter, set in Administration → General.

# **6 Triggers**

# Overview

The Monitoring  $\rightarrow$  Triggers section displays the status of triggers.

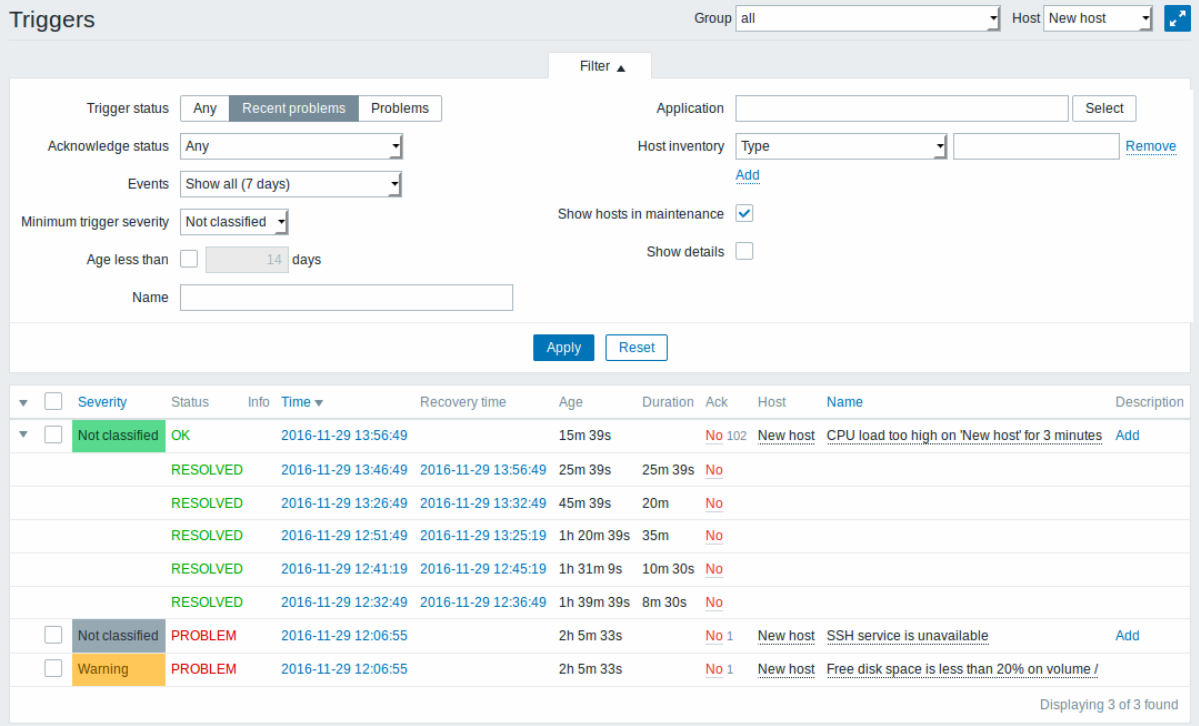

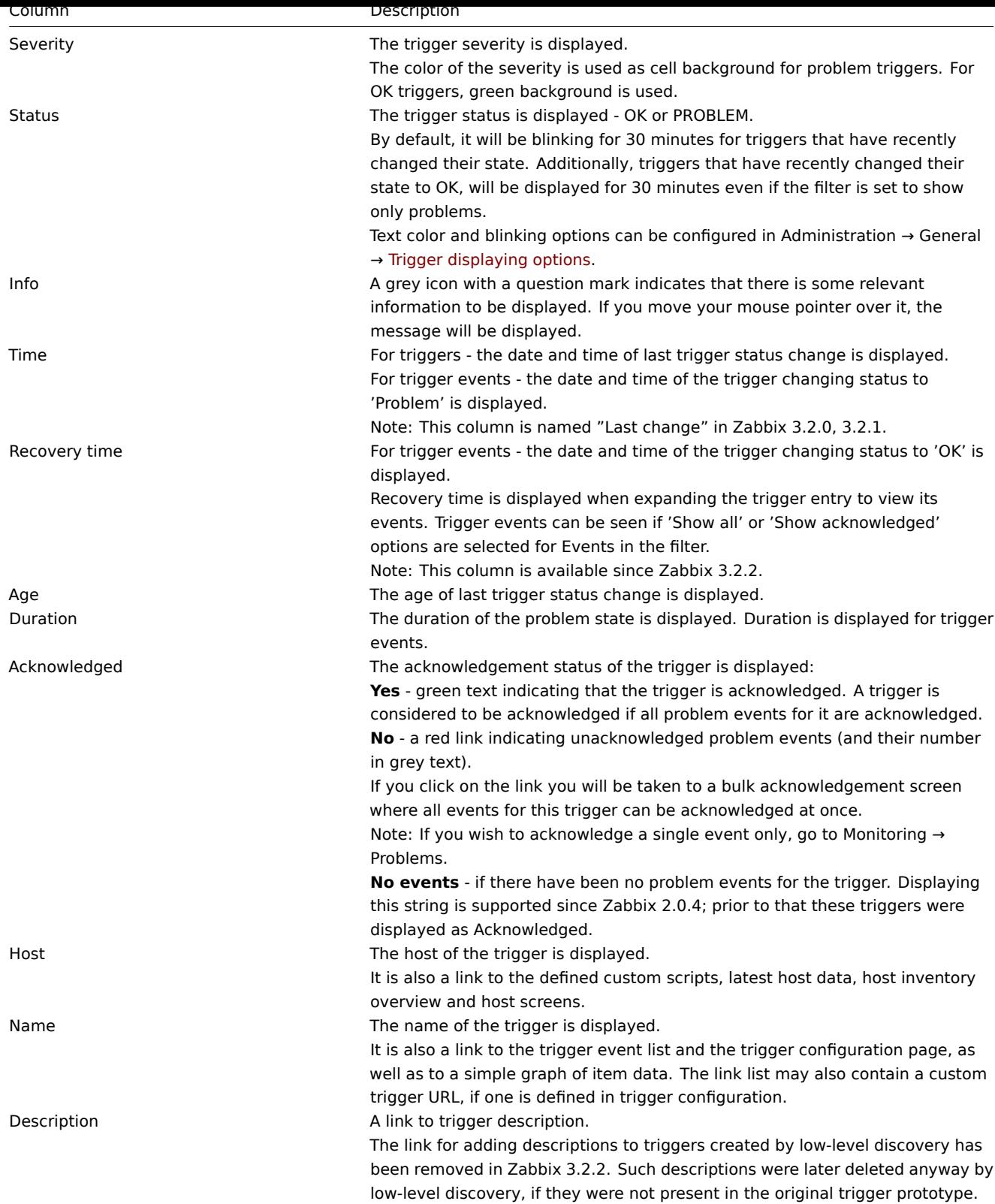

### **Using filter**

You can use the filter to display only the triggers you are interested in. The filter is located above the table.

By default only triggers in a 'Recent problem' status are displayed - including both problem triggers and triggers that only very recently changed to OK. You may also select to display triggers in 'Problem' status (only problem triggers) or 'Any'.

Note that if you select 'Any' then the amount of data processed on large installations may be overwhelming and the page may take a very long time to load, if ever. You can fix this by replacing URL parameters with ?filter\_rst=1 to reset the filter.

Mass editing options

A button below the list offers one mass-editing option:

• Bulk acknowledge - acknowledge the selected triggers

To use this option, mark the checkboxes before the respective triggers and click on Bulk acknowledge.

# **7 Graphs**

### Overview

In the Monitoring → Graphs section any custom graph that has been configured can be displayed.

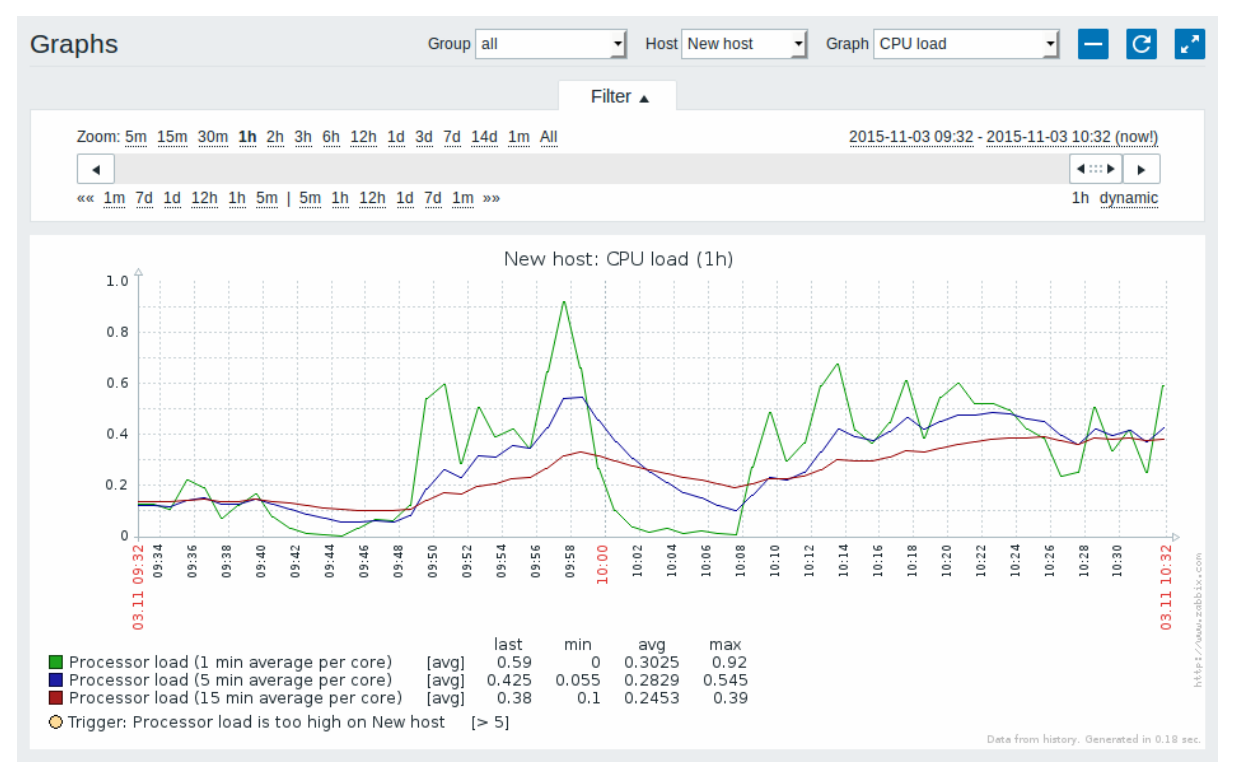

To display a graph, select the host group, host and then the graph from the dropdowns to the right.

Note: In the host dropdown, a disabled host is highlighted in red. Graphs for disabled hosts are accessible starting with Zabbix 2.2.0.

# **Time period selector**

The filter section above the graph contains a time period selector. It allows you to select the desired time period easily.

The slider within the selector can be dragged back and forth, as well as resized, effectively changing the time period displayed. Links on the left hand side allow to choose some often-used predefined periods (above the slider area) and move them back and forth in time (below the slider area). The dates on the right hand side actually work as links, popping up a calendar and allowing to set a specific start/end time.

The **fixed/dynamic** link in the lower right hand corner has the following effects:

- controls whether the time period is kept constant when you change the start/end time in the calendar popup.
- when fixed, time moving controls (« 1m 7d 1d 12h 1h 5m | 5m 1h 12h 1d 7d 1m ») will move the slider, while not changing its size, whereas when dynamic, the control used will enlarge the slider in the respective direction.
- when fixed, pressing the larger **<** and **>** buttons will move the slider, while not changing its size, whereas when dynamic, **<** and **>** will enlarge the slider in the respective direction. The slider will move by the amount of its size, so, for example, if it is one month, it will move by a month; whereas the slider will enlarge by 1 day.

Another way of controlling the displayed time is to highlight an area in the graph with the left mouse button. The graph will zoom into the highlighted area once you release the left mouse button.

# **Controls**

Three control buttons are available in the title bar:

- add graph to the favourites widget in the Dashboard
- reset graph display to the original setting of displaying the last hour data

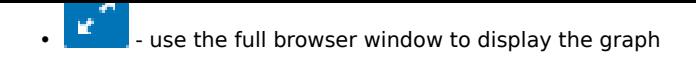

### **8 Screens**

#### Overview

In the Monitoring → Screens section you can configure, manage and view Zabbix screens and slide shows.

When you open this section, you will either see the last screen/slide show you accessed or a listing of all entities you have access to. Screen/slide show listing can be filtered by name.

Since Zabbix 3.0 all screens/slide shows can be either public or private. The pu[blic ones](#page-285-0) are [available to](#page-303-0) all users, while private ones are accessible only to their owner and the users the entity is shared with.

Use the dropdown in the title bar to switch between screens and slide shows.

#### Screen listing

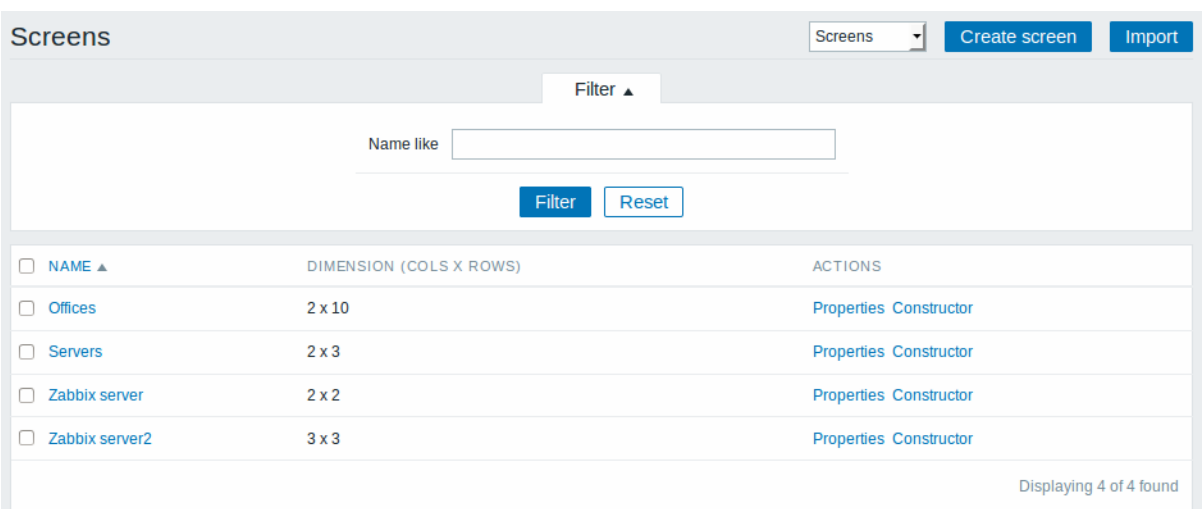

#### Displayed data:

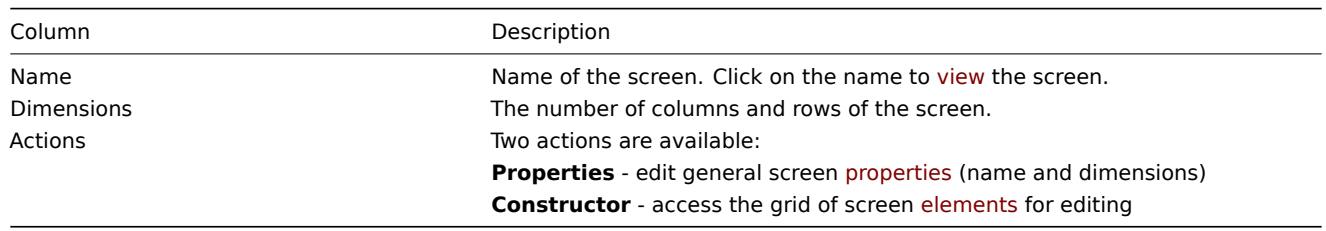

To create a new screen, click on the Create screen button in the top right-hand corner. To import a screen from an XML file, click on the Import button in the top right-hand corner. The user who imports the screen will be set as its owner.

#### Mass editing options

Buttons below the list offer some mass-editing options:

- Export export the screens to an XML file
- Delete delete the screens

To use these options, mark the checkboxes before the respective screens, then click on the required button.

#### Viewing screens

To view a screen, click on its name in the list of all screens.

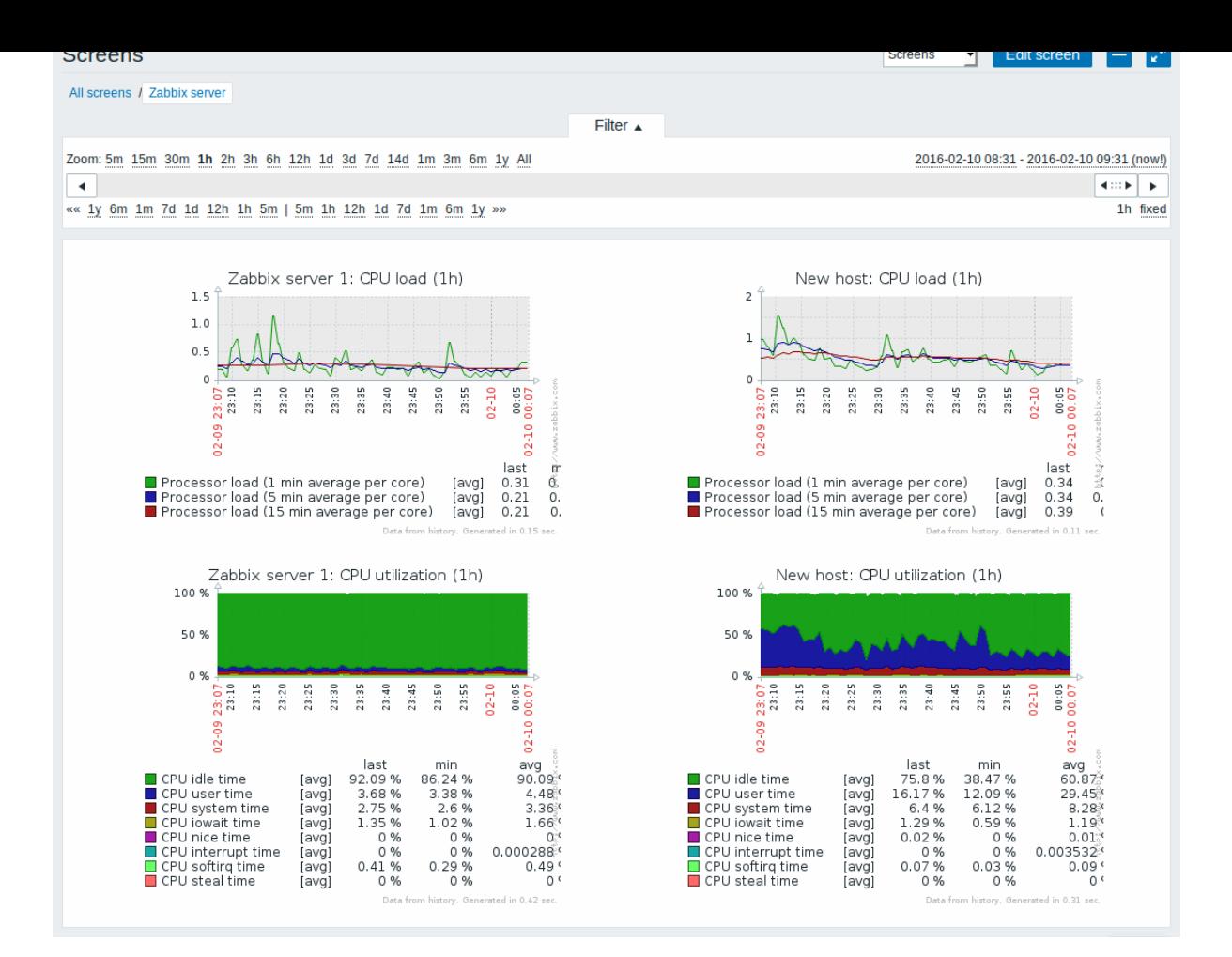

# **Time period selector**

The filter section above the screen contains a time period selector. It allows you to select the desired time period easily, affecting the data displayed in graphs etc.

#### **Controls**

Three control buttons are available in the title bar:

 $\overline{\text{Edit screen}}$   $\overline{\text{screen}}$   $\overline{\text{go to screen constructor to edit the screen}}$ add screen to the favourites widget in the Dashboard J.  $\mathbf{F}$  - use the full browser window to display the screen

#### Slide show listing

Use the dropdown in the title bar to switch from screens to slide shows.

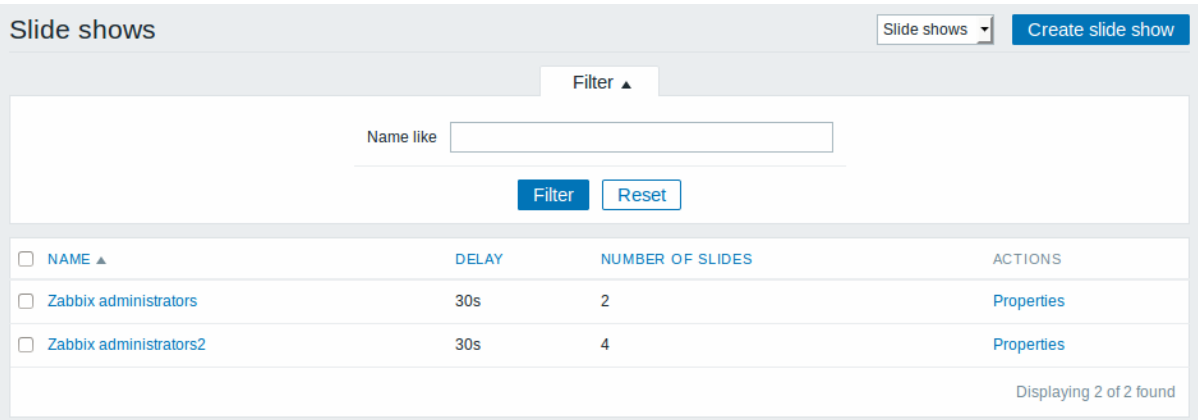

Displayed data:

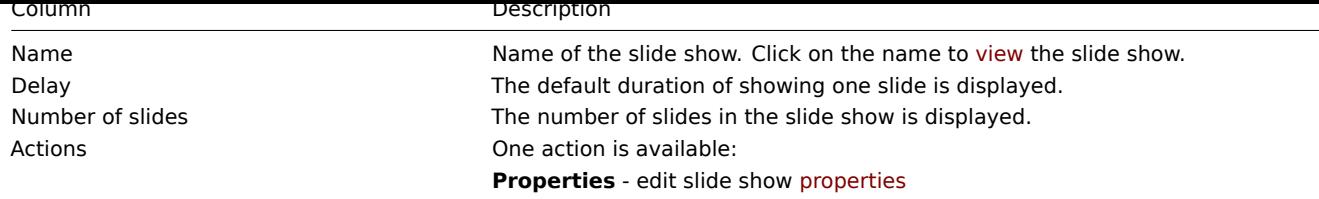

To create a new slide show, click on the Create slide show button in the top right-hand corner.

Mass editing options

A button below the list offers one mass-editing option:

• Delete - delete the slide shows

To use this option, mark the checkboxes before the respective slide shows and click on Delete.

Viewing slide shows

To view a slide show, click on its name in the list of all slide shows.

# **Controls**

Four control buttons are available in the title bar:

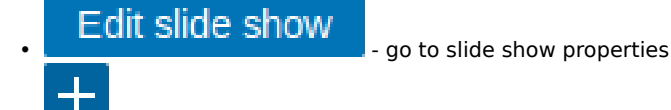

- add slide show to the favourites widget in the Dashboard
	- $\mathbf{F}$  use the full browser window to display the slide show
- - slow down or speed up a slide show

Referencing a screen

Screens can be referenced by both elementid and screenname GET parameters. For example,

http://zabbix/zabbix/screens.php?screenname=Zabbix%20server

will open the screen with that name (Zabbix server).

If both elementid (screen ID) and screenname (screen name) are specified, screenname has higher priority.

# **9 Maps**

# Overview

In the Monitoring → Maps section you can configure, manage and view network maps.

When you open this section, you will either see the last map you accessed or a listing of all maps you have access to. Map listing can be filtered by name.

Since Zabbix 3.0 all maps can be either public or private. Public maps [are available to](#page-271-0) all users, while private maps are accessible only to their owner and the users the map is shared with.

Map listing
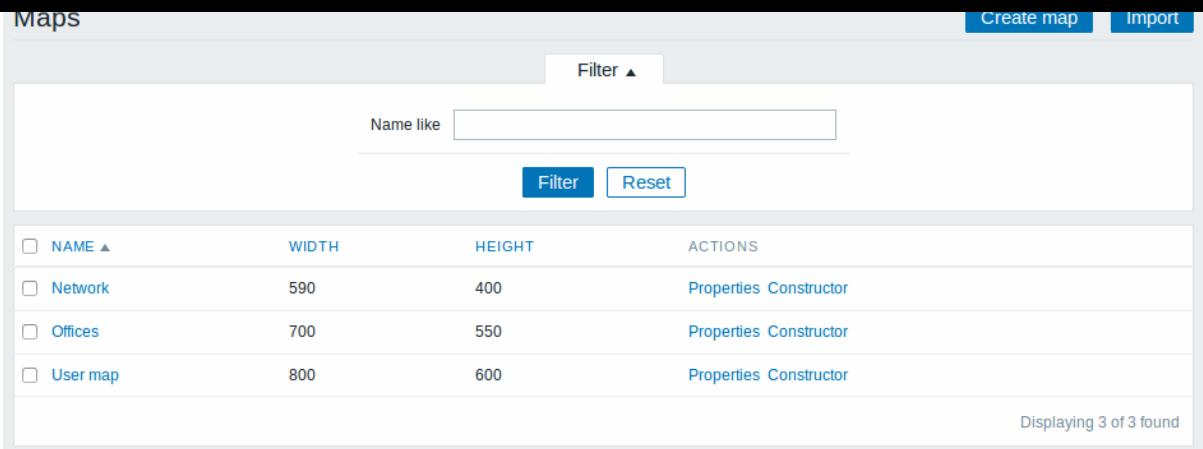

## Displayed data:

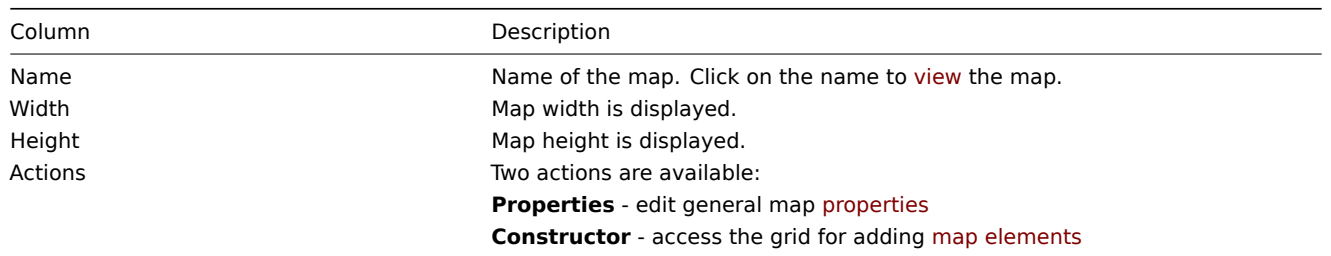

To configure a new map, click on the Create map button in the top right-hand corner. To import a map from an XML file, click on the Import button in the top right-hand corner. The user who imports the map will be set as its owner.

Two buttons below the list offer some mass-editing options:

- Export export the maps to an XML file
- Delete delete the maps

To use these options, mark the checkboxes before the respective maps, then click on the required button.

Viewing maps

To view a map, click on its name in the list of all maps.

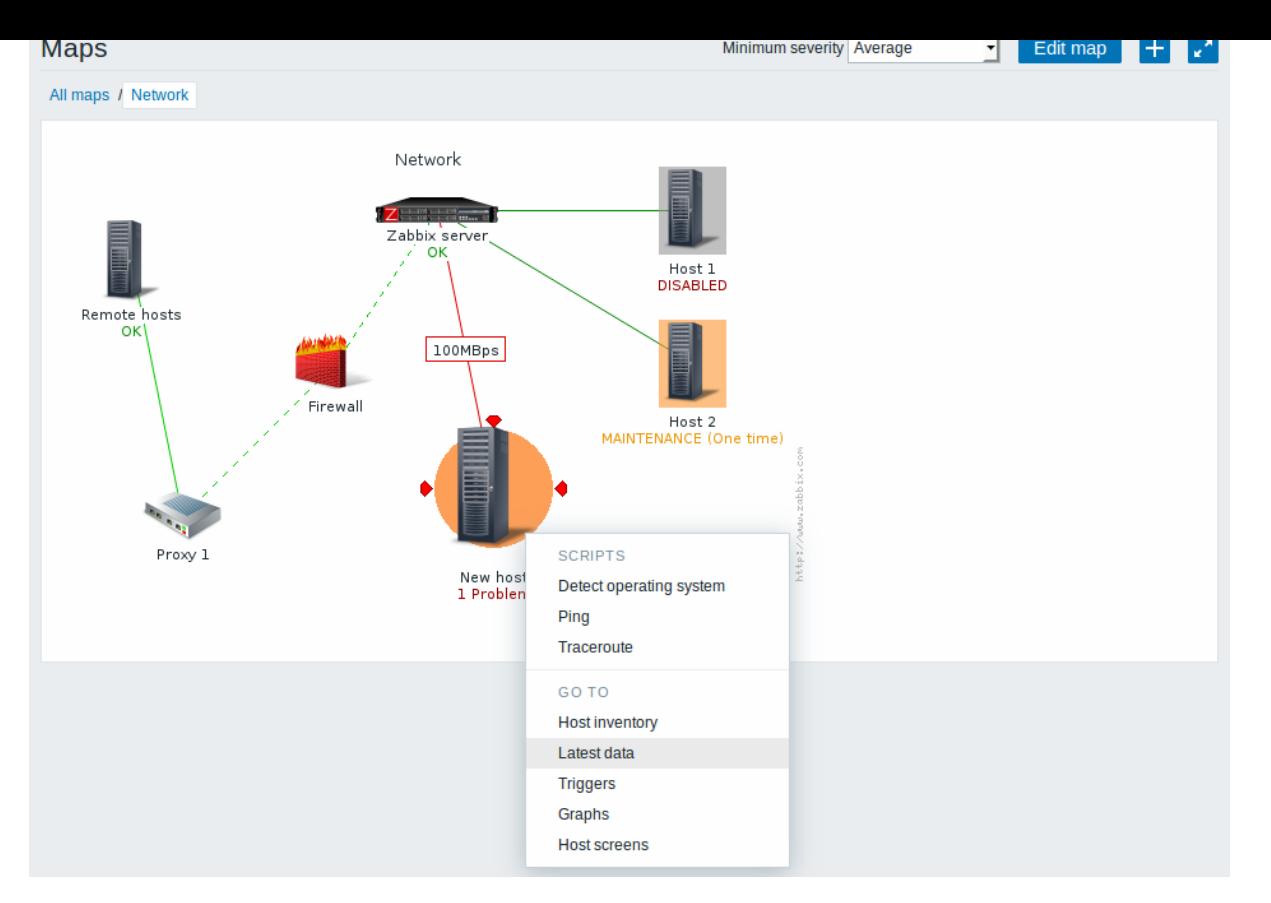

You can use the dropdown in the map title bar to select the lowest severity level of the problem triggers to display. The severity marked as default is the level set in map configuration. If the map contains a submap, navigating to the submap will retain the higher-level map severity.

## Icon highlighting

If a map element is in problem status, it is highlighted with a round circle. The fill colour of the circle corresponds to the severity colour of the problem trigger. Only problems on or above the selected severity level will be displayed with the element. If all problems are acknowledged, a thick green border around the circle is displayed.

Additionally, a host in maintenance is highlighted with an orange, filled square and a disabled (not-monitored) host is highlighted with a grey, filled square. Highlighting is displayed if the Icon highlighting check-box is marked in map configuration.

#### Recent change markers

Inward pointing red tr[iangles around](#page-381-0) an element indicate a recent trigger status change - one that's happened within the last 30 minutes. These triangles are shown if the Mark elements on trigger status change check-box is marked in map configuration.

#### Links

Clicking on a map element opens a menu with some available links.

#### Controls

Three control buttons are available in the title bar:

- $\text{Edit map}$   $\Box$ add map to the favourites widget in the Dashboard
- $\mathbf{F}$  use the full browser window to display the map

## **10 Discovery**

#### **Overview**

In the Monitoring → Discovery section results of network discovery are shown. Discovered devices are sorted by the discovery rule.

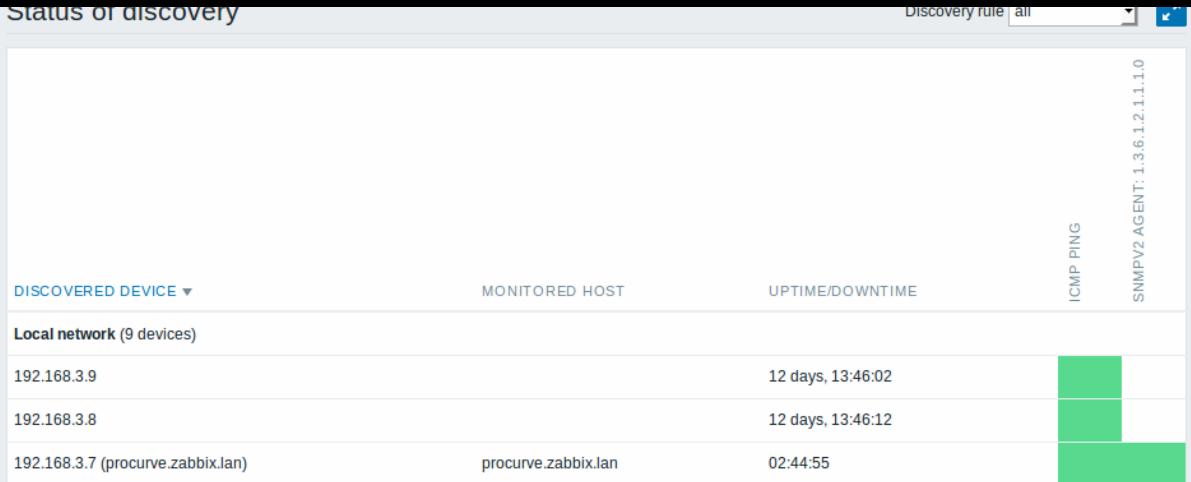

If a device is already monitored, the host name will be listed in the Monitored host column, and the duration of the device being discovered or lost after previous discovery is shown in the Uptime/Downtime column.

After that follow the columns showing the state of individual services for each discovered device. A tooltip for each cell will show individual service uptime or downtime.

#### **Attention:**

Only those services that have been found on at least one device will have a column showing their state.

## **11 IT services**

## Overview

In the Monitoring → IT services section the status of IT services is displayed.

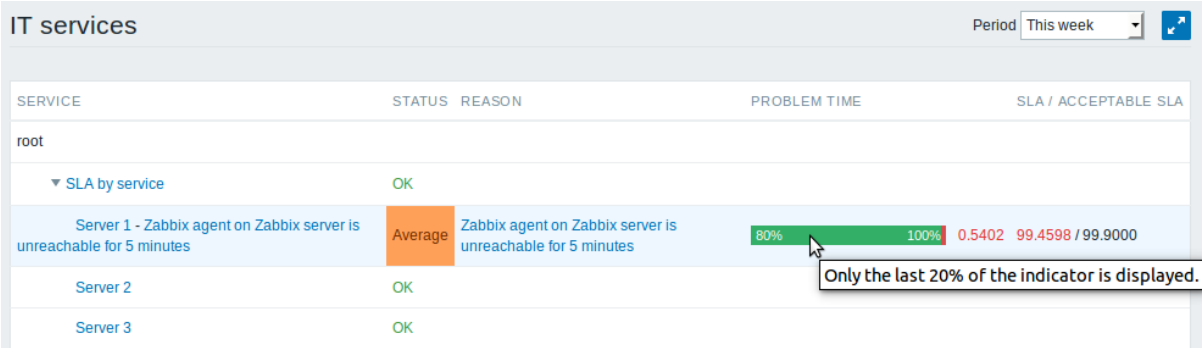

A list of the existing IT services is displayed along with data of their status and SLA. From the dropdown in the upper right corner you can select a desired period for display.

#### Displayed data:

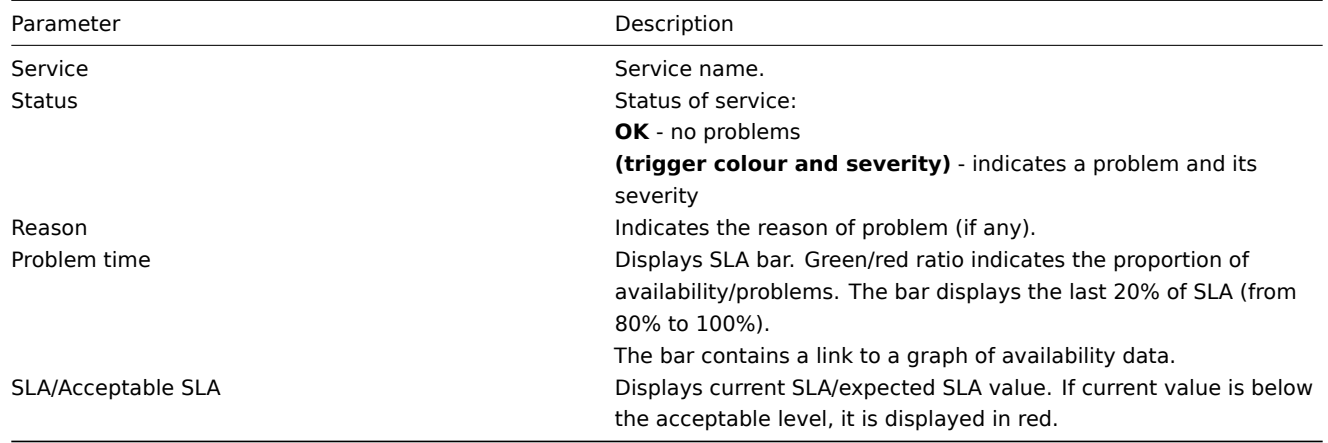

You can also click on the service name to access the IT Services Availability Report.

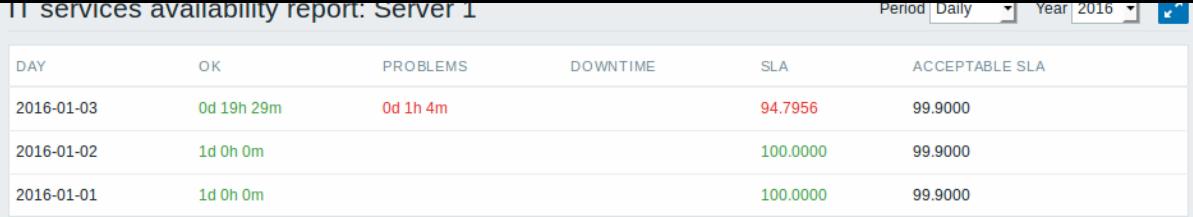

Here you can assess IT service availability data over a longer period of time on daily/weekly/monthly/yearly basis.

## **2 Inventory**

## Overview

The Inventory menu features sections providing an overview of host inventory data by a chosen parameter as well as the ability to view host inventory details.

## **1 Overview**

## Overview

The Inventory → Overview section provides ways of having an overview of host inventory data.

For an overview to be displayed, choose a host group (or all groups) and the inventory field by which to display data. The number of hosts corresponding to each entry of the chosen field will be displayed.

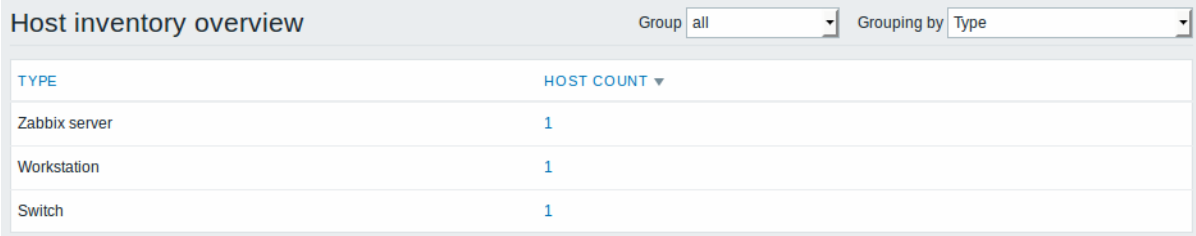

The completeness of an overview depends on how much inventory information is maintained with the hosts.

Numbers in the Host count column are links; they lead to these hosts being filtered out in the Host Inventories table.

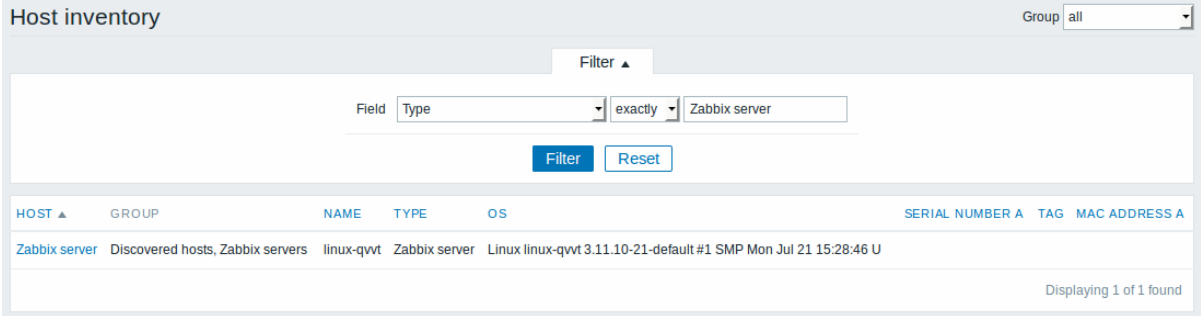

## **2 Hosts**

## Overview

In the Inventory → Hosts section inventory data of hosts are displayed.

Select a group from the dropdown in the upper right corner to display the inventory data of hosts in that group. You can also filter the hosts by any inventory field to display only the hosts you are interested in.

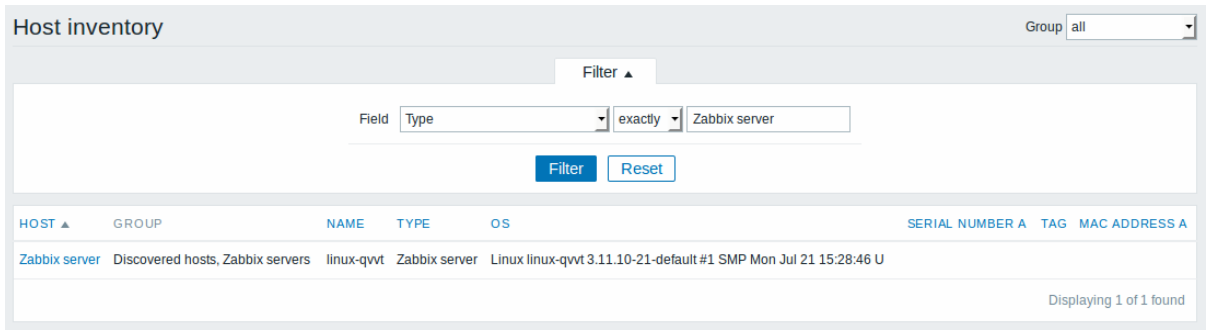

To display all host inventories, select "all" in the group dropdown, clear the comparison field in the filter and press "Filter".

While only some key inventory fields are displayed in the table, you can also view all available inventory information for that host. To do that, click on the host name in the first column.

### Inventory details

The **Overview** tab contains some general information about the host along with links to predefined scripts, latest monitoring data and host configuration options:

## **Host inventory**

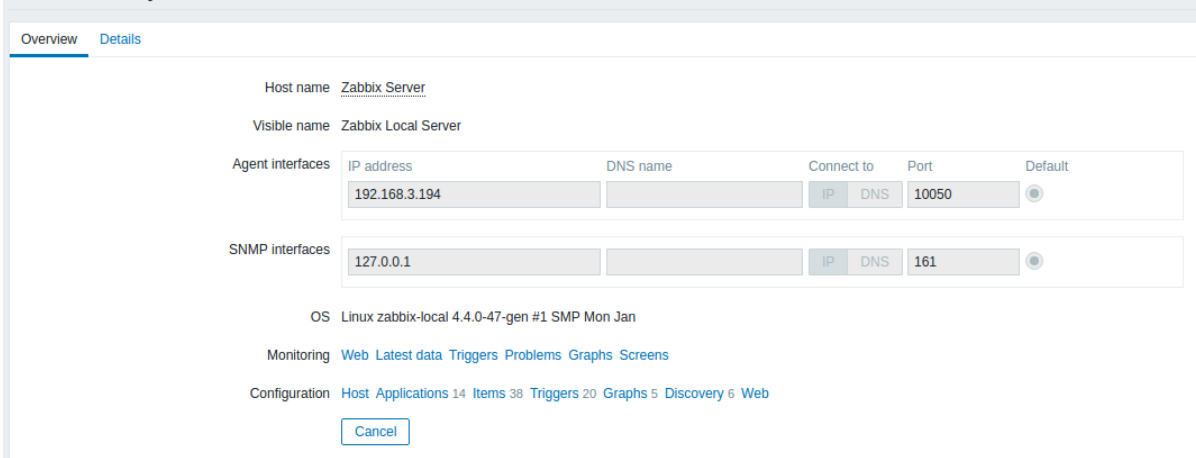

## The **Details** tab contains all available inventory details for the host:

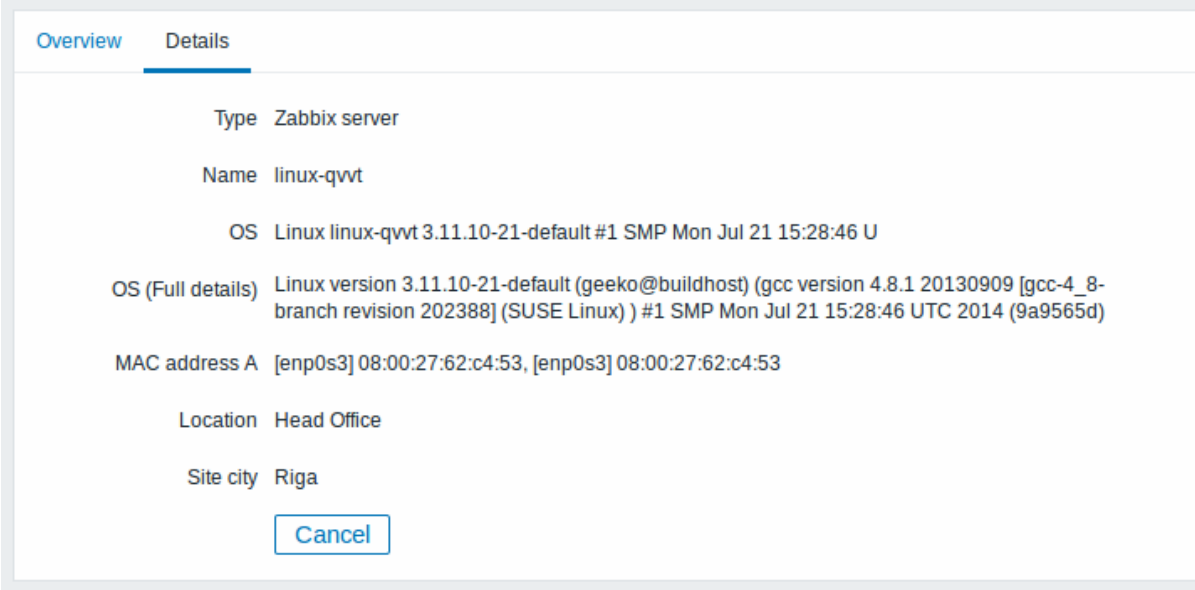

The completeness of inventory data depends on how much inventory information is maintained with the host. If no information is maintained, the Details tab is disabled.

### **3 Reports**

Overview

The Reports menu features several sections that contain a variety of predefined and user-customizable reports focused on displaying an overview of such parameters as the status of Zabbix, triggers and gathered data.

## **1 Status of Zabbix**

## Overview

In Reports → Status of Zabbix a summary of key system data is displayed.

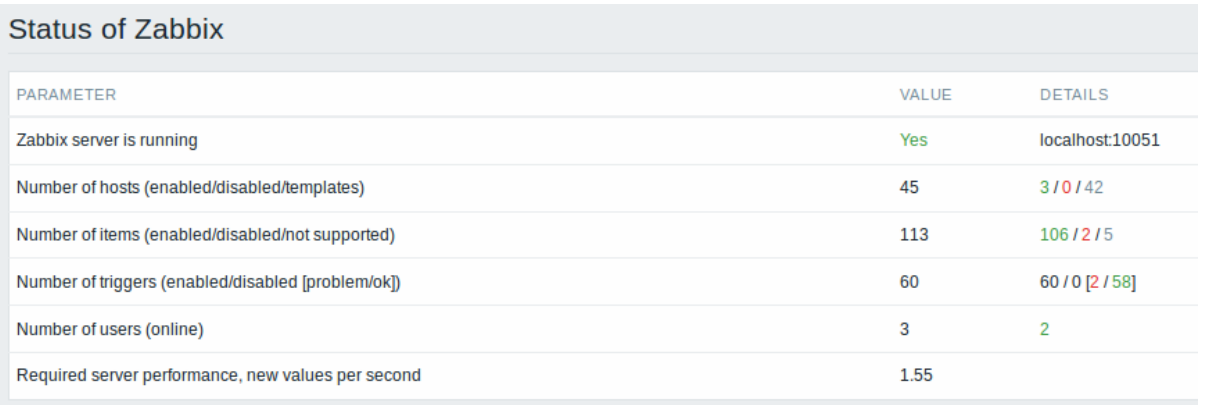

## This report is also displayed as a widget in the Dashboard.

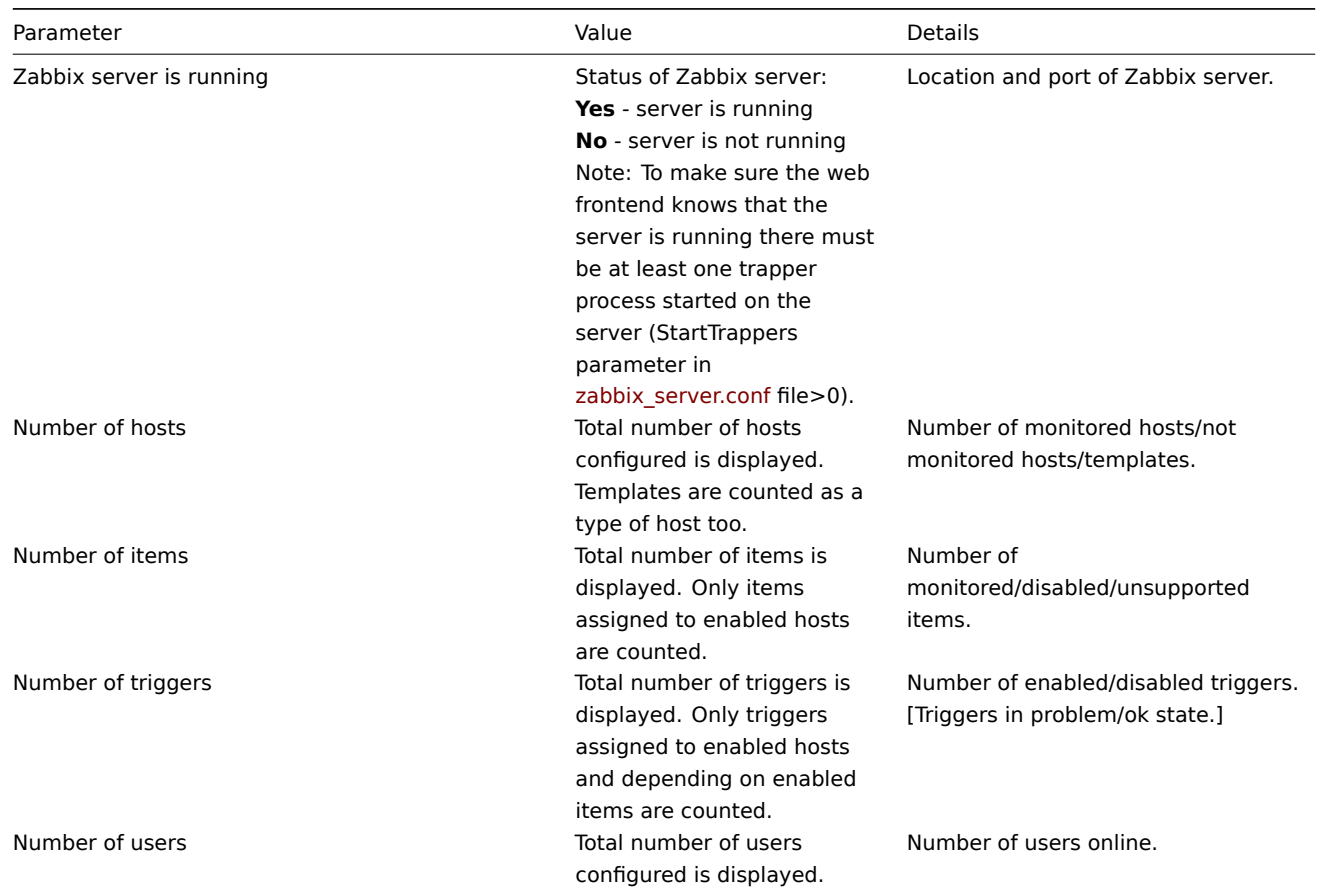

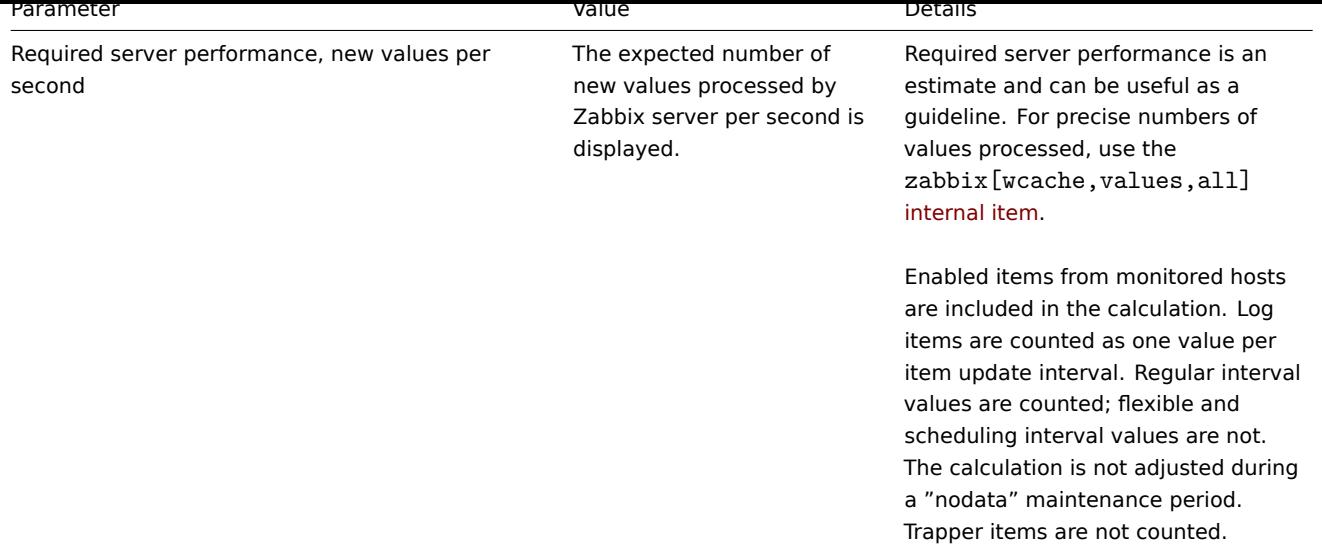

## **2 Availability report**

## Overview

In Reports → Availability report you can see what proportion of time each trigger has been in problem/ok state. The percentage of time for each state is displayed.

Thus it is easy to determine the availability situation of various elements on your system.

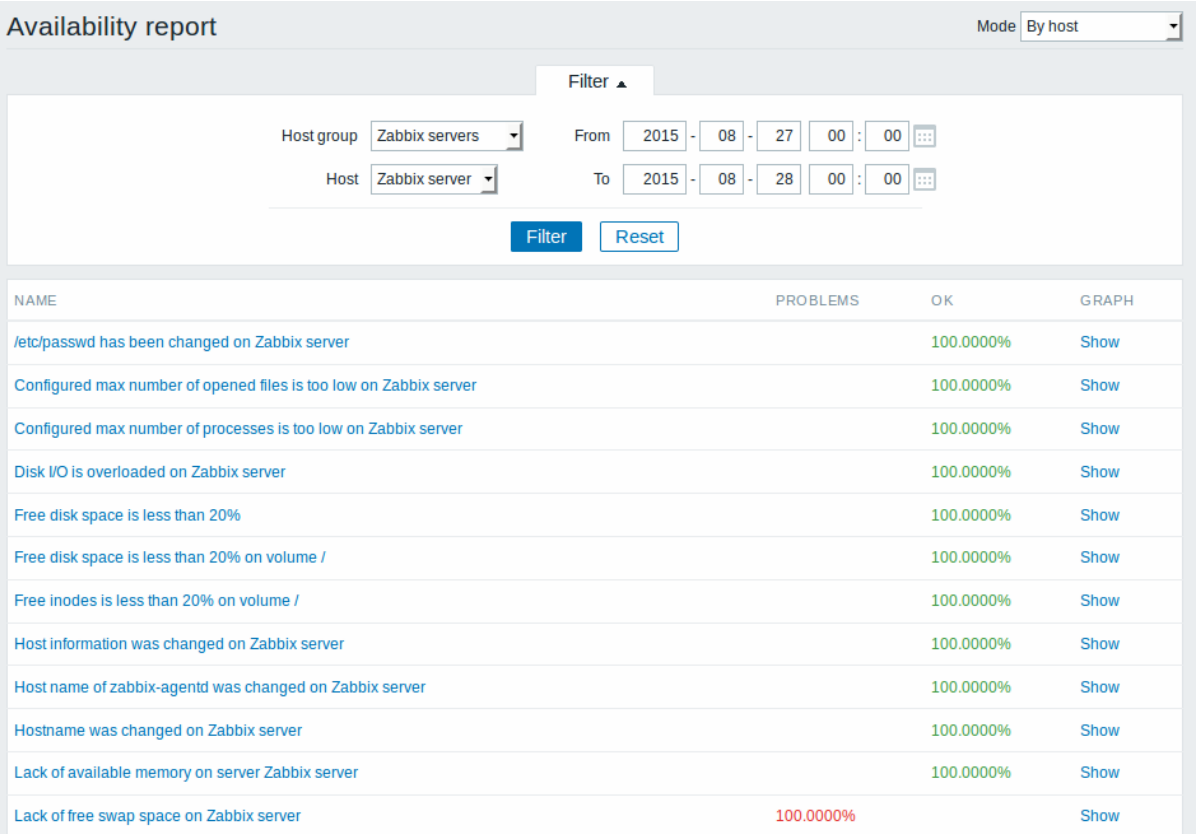

From the dropdown in the upper right corner you can choose the selection mode - whether to display triggers by hosts or by triggers belonging to a template. Then in the filter you can narrow down the selection to the desired options and the time period.

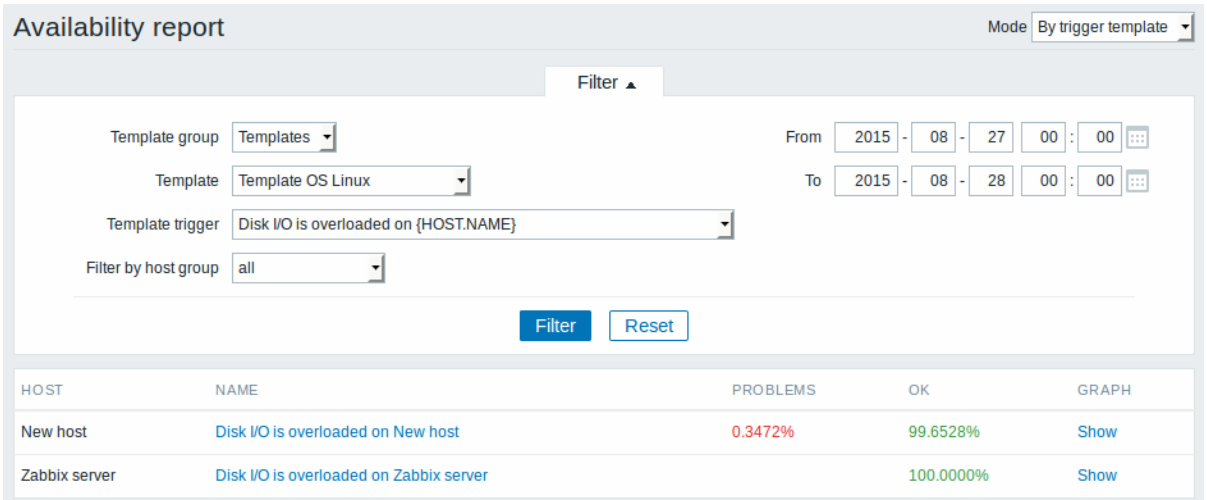

The name of the trigger is a link to the latest events of that trigger.

Clicking on Show in the Graph column displays a bar graph where availability information is displayed in bar format each bar representing a past week of the current year.

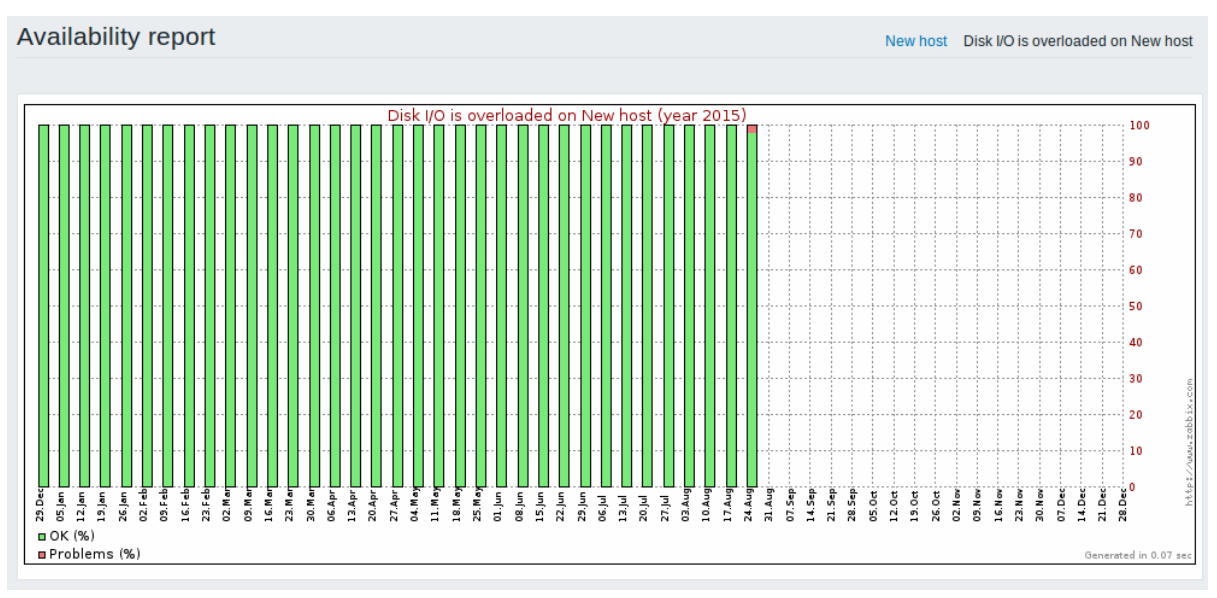

The green part of a bar stands for OK time and red for problem time.

# **3 Triggers top 100**

## Overview

In Reports → Triggers top 100 you can see the triggers that have changed their state most often within the period of evaluation, sorted by the number of status changes.

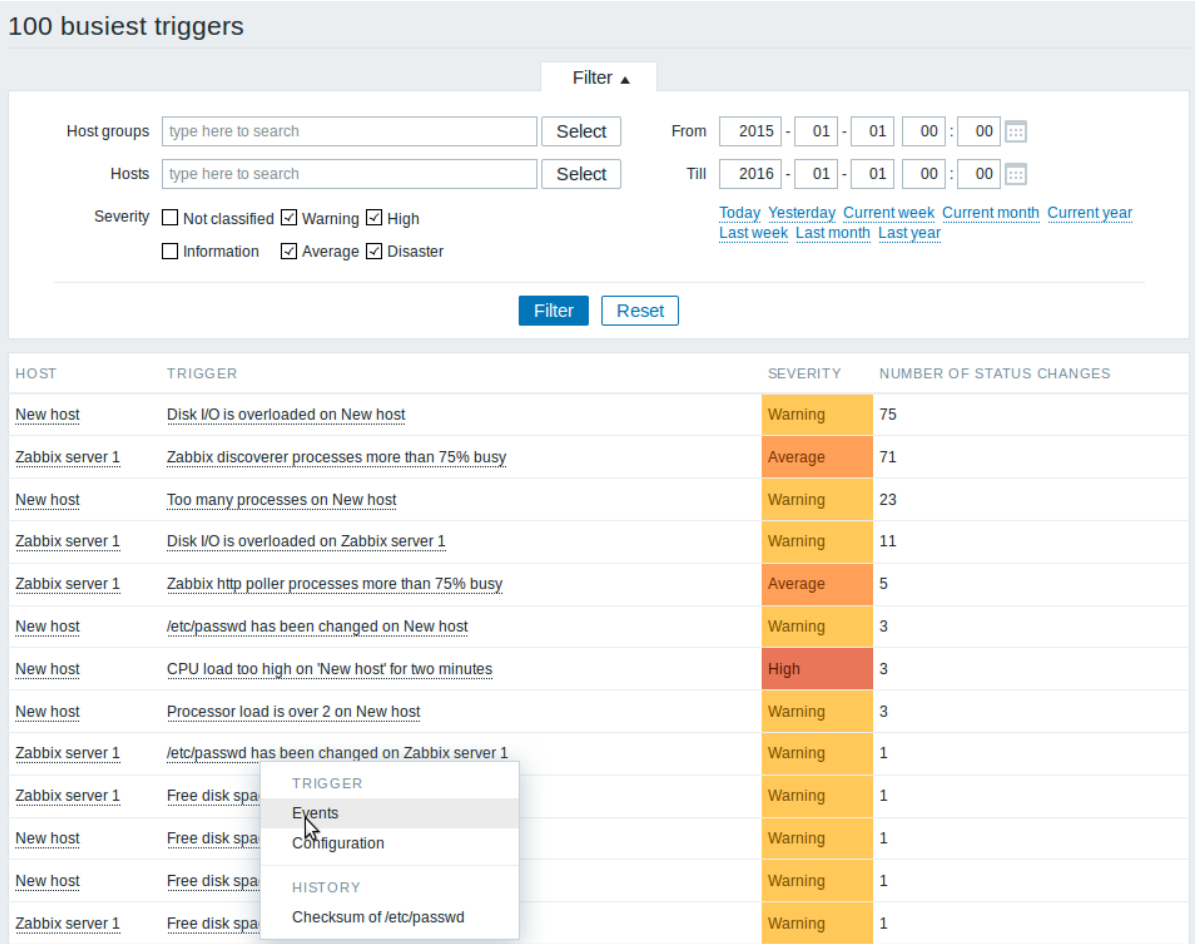

Both host and trigger column entries are links that offer some useful options:

- for host links to user-defined scripts, latest data, inventory, graphs and screens for the host
- for trigger links to latest events, the trigger configuration form and a simple graph

# **Using filter**

You may use the filter to display triggers by host group, host, trigger severity, predefined time period or a custom time period.

Specifying a parent host group implicitly selects all nested host groups since Zabbix 3.2.2. In Zabbix 3.2.0, 3.2.1, nested host groups are selected if the parent group is specified by a parent group/\* syntax.

## **4 Audit**

## Overview

In the Reports → Audit section users can view records of changes made in the frontend.

## Audit log

In this screen the audit log of various changes made in the frontend can be seen. You can use the filter, located below the Audit log bar, to narrow down the records by user, activity type, affected resource and the time period.

# **Audit log**

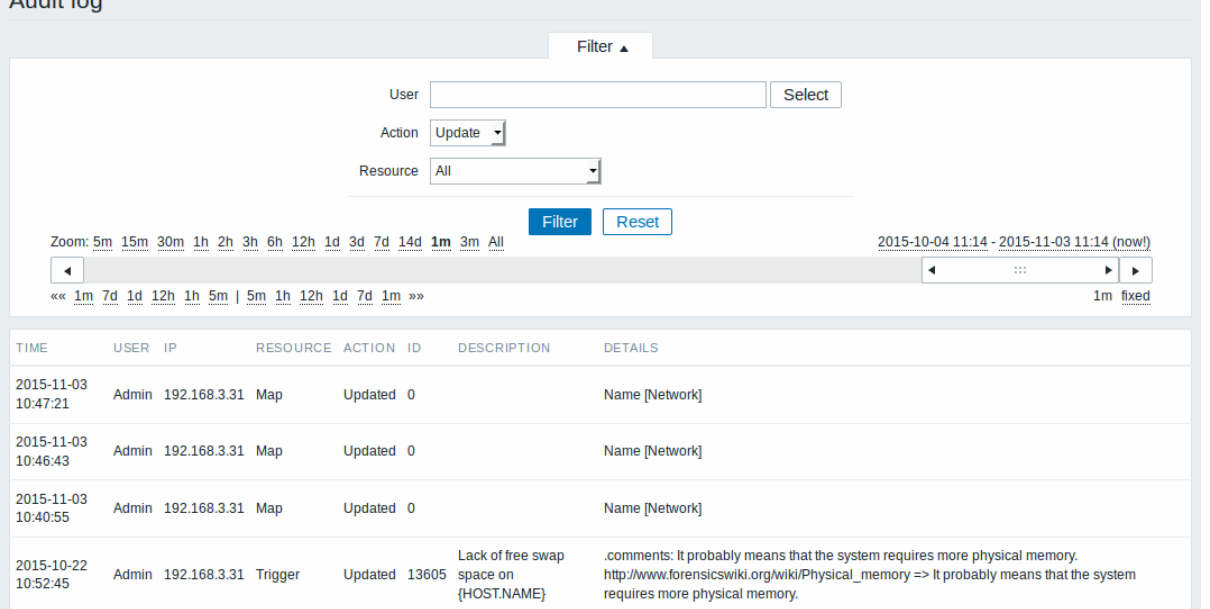

# Displayed data:

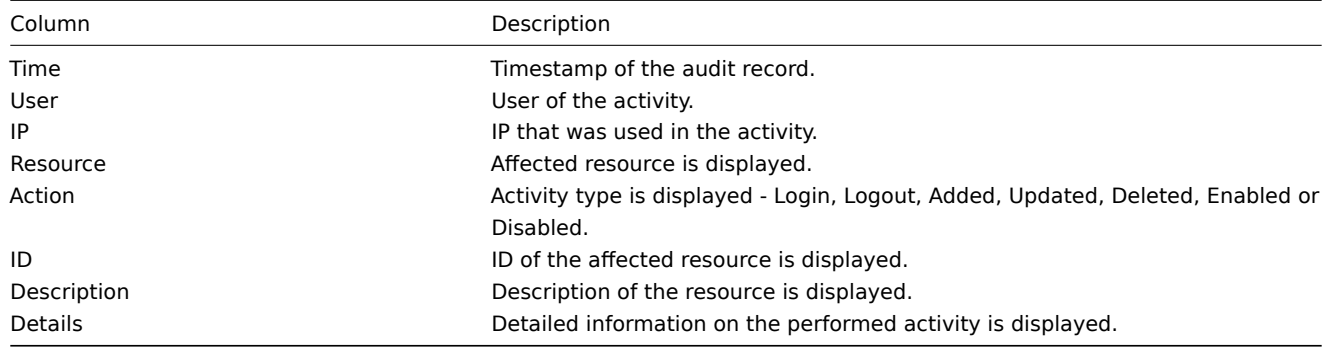

# **5 Action log**

# Overview

In this screen details of operations (notifications, remote commands) executed within an action are displayed.

You can use the filter, located below the Action log bar, to narrow down the records by recipient of e-mail and time period.

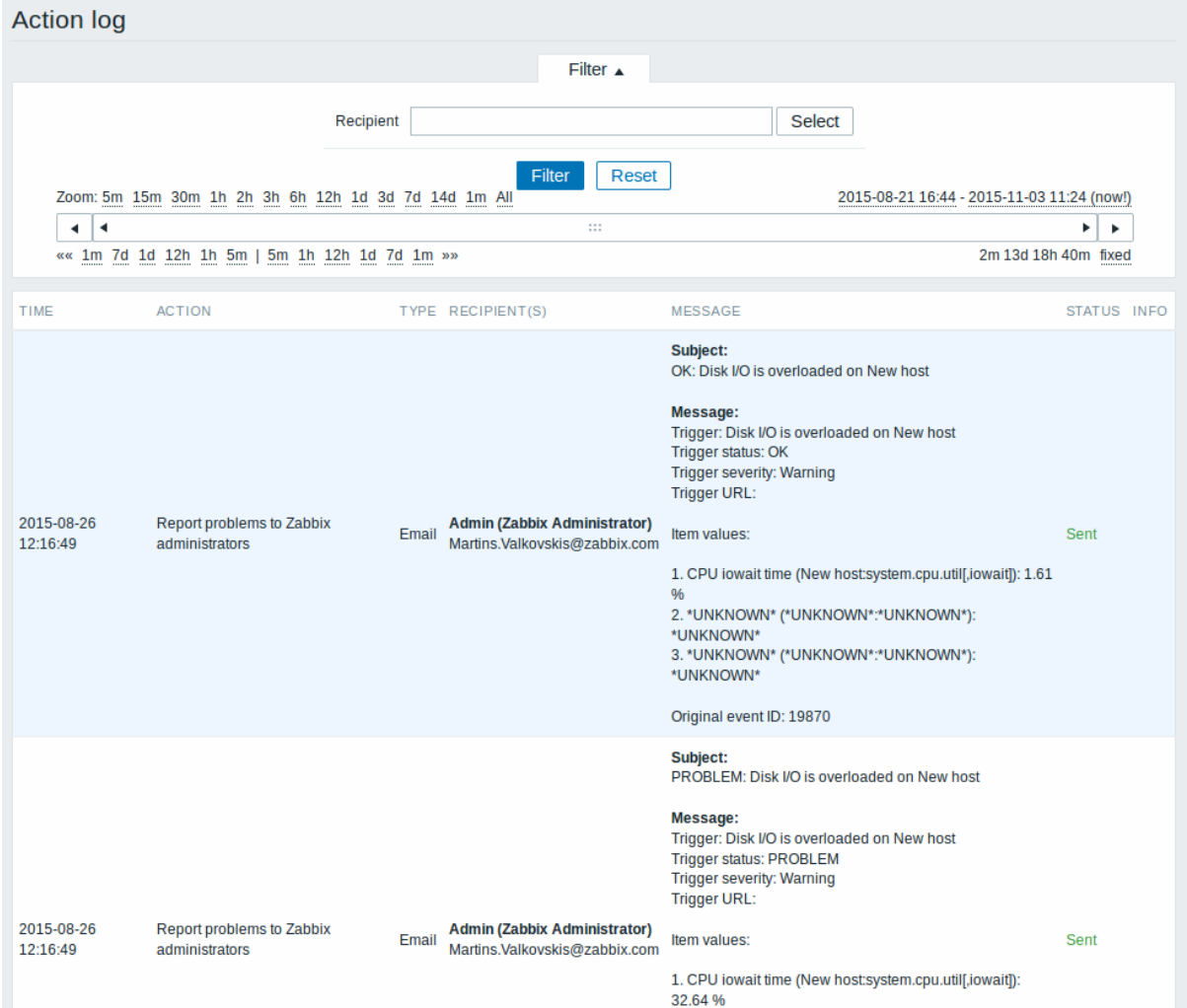

# Displayed data:

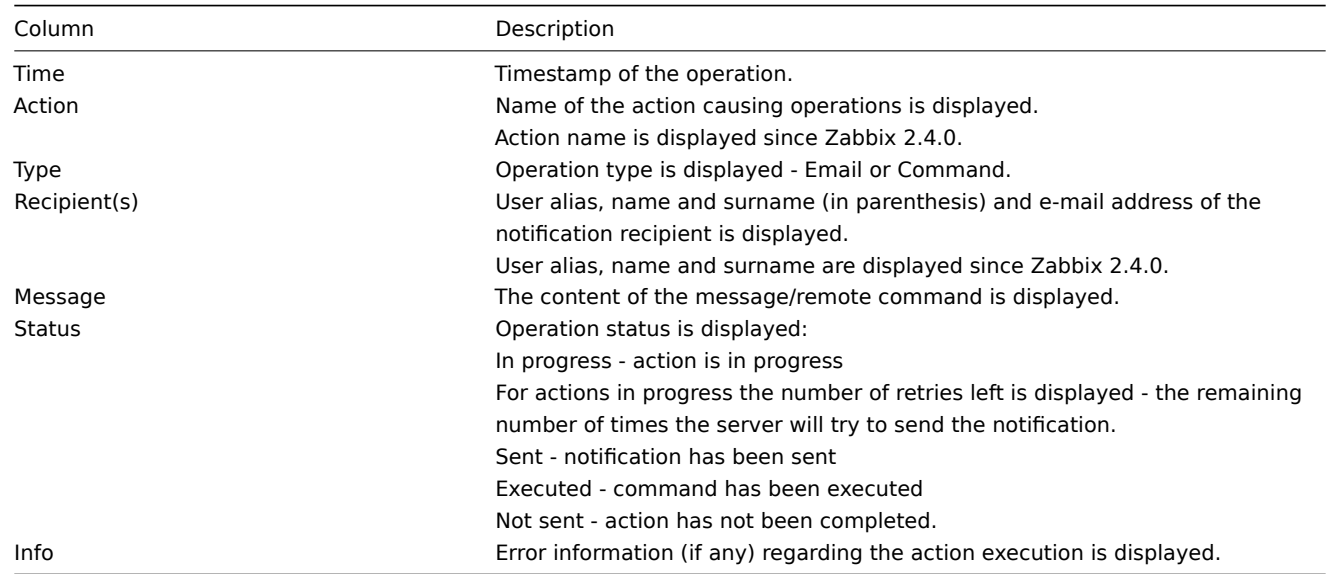

## **6 Notifications**

## Overview

In the Reports → Notifications section a report on the number of notifications sent to each user is displayed.

From the dropdowns in the top right-hand corner you can choose the media type (or all), period (data for each day/week/month/year) and year for the notifications sent.

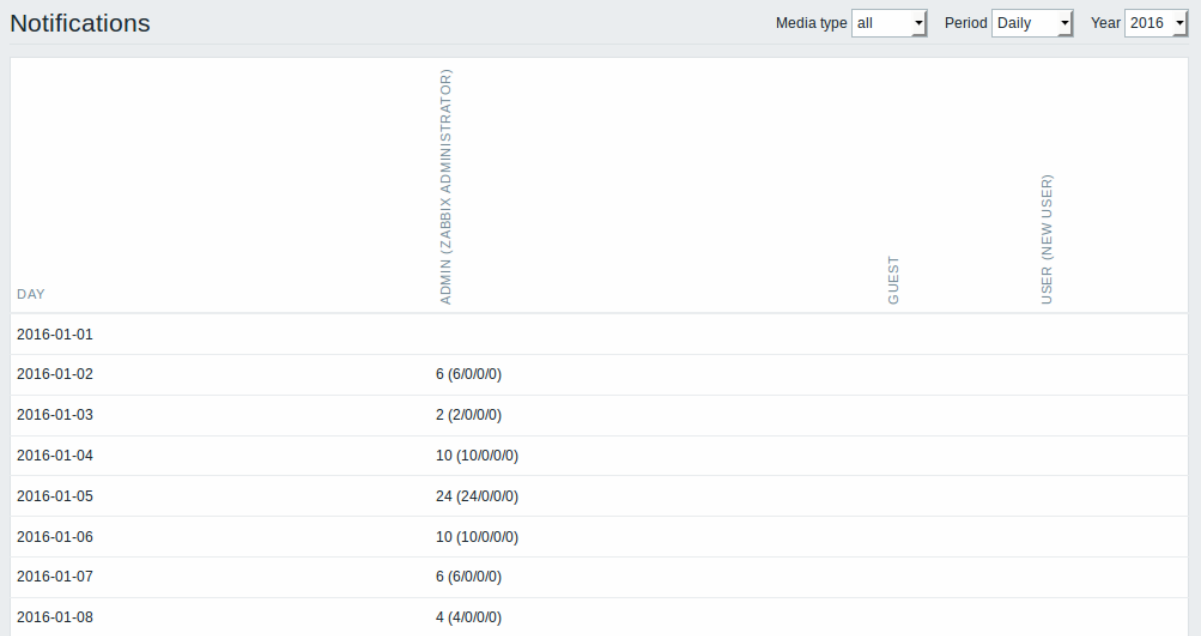

Each column displays totals per one system user.

## **4 Configuration**

#### Overview

The Configuration menu contains sections for setting up major Zabbix functions, such as hosts and host groups, data gathering, data thresholds, sending problem notifications, creating data visualisation and others.

## **1 Host groups**

## Overview

In the Configuration → Host groups section users can configure and maintain host groups. A host group can contain both templates and hosts.

A listing of existing host groups with their details is displayed. You can search and filter host groups by name.

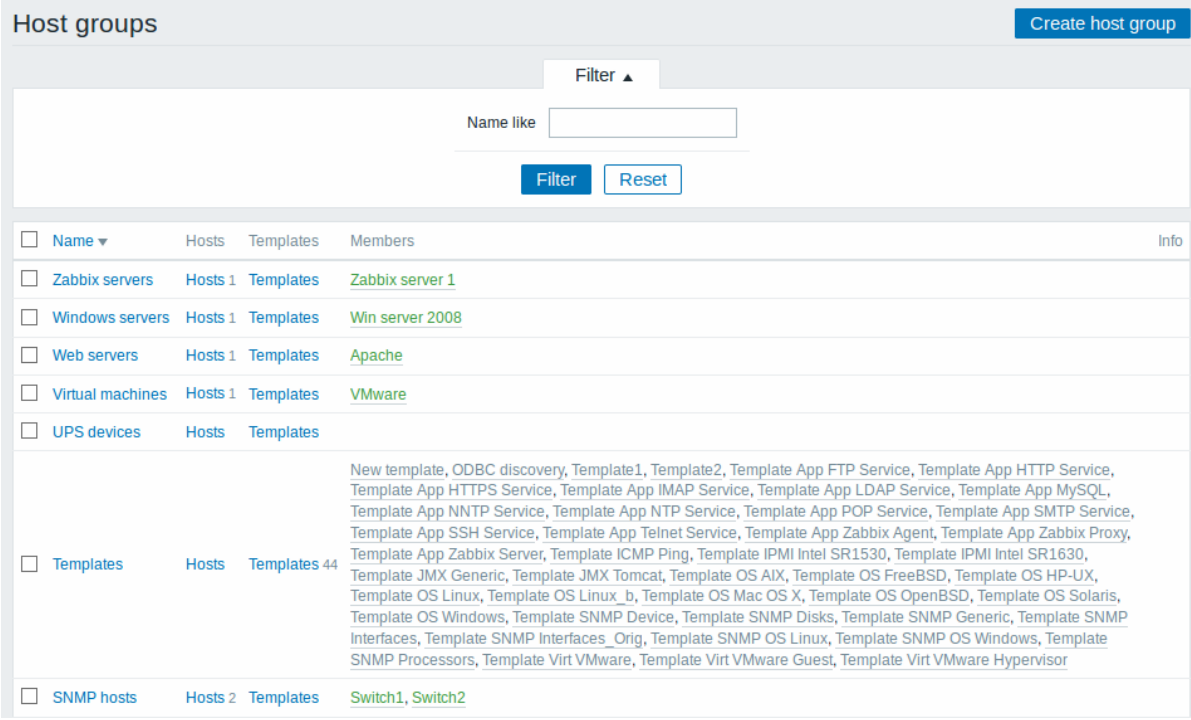

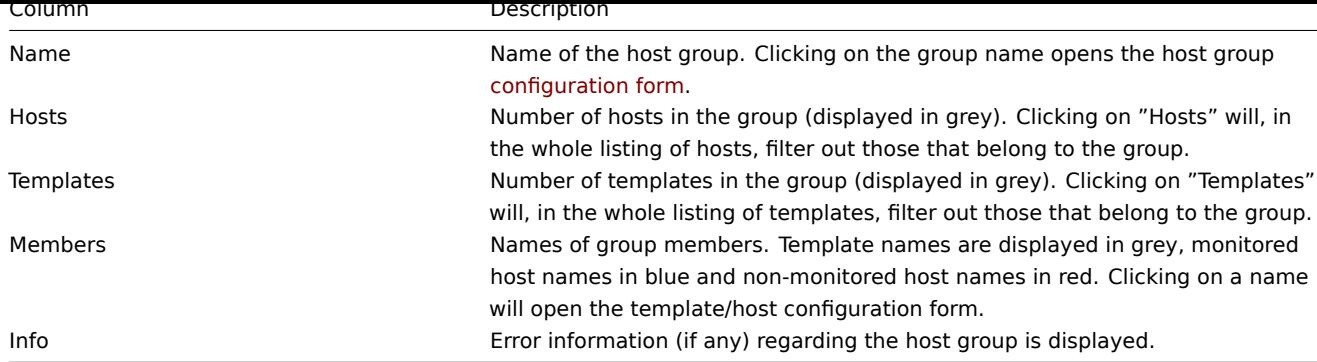

Mass editing options

Buttons below the list offer some mass-editing options:

- Enable hosts change the status of all hosts in the group to "Monitored"
- Disable hosts change the status of all hosts in the group to "Not monitored"
- Delete delete the host groups

To use these options, mark the checkboxes before the respective host groups, then click on the required button.

## **2 Templates**

#### Overview

In the Configuration → Templates section users can configure and maintain templates.

A listing of existing templates with their details is displayed.

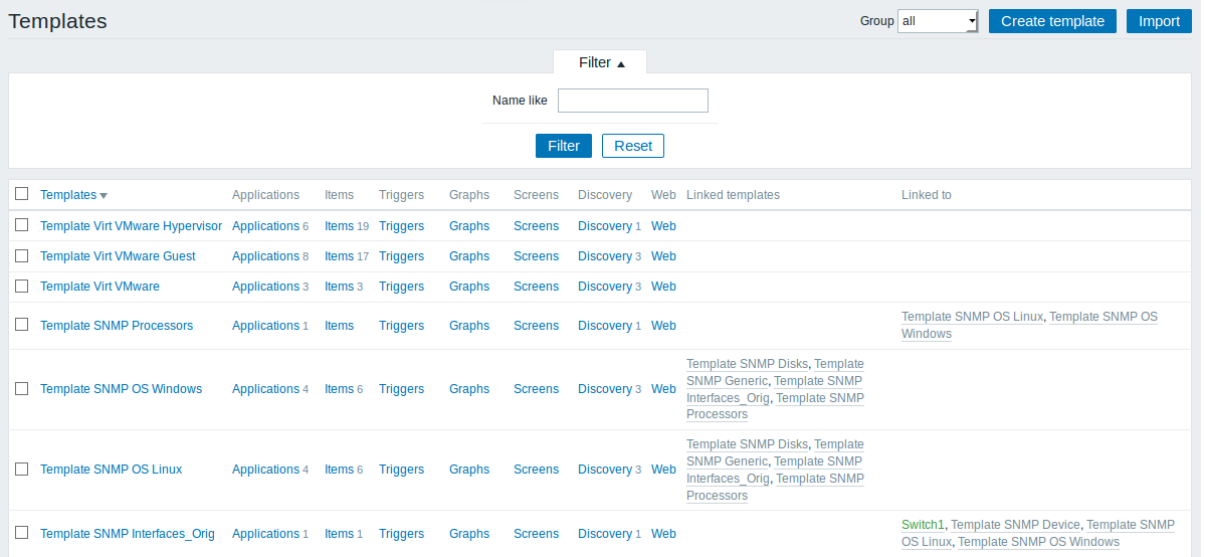

From the dropdown to the right in the title bar you can choose whether to display all templates or only those belonging to a group. You can also search and filter templates by name.

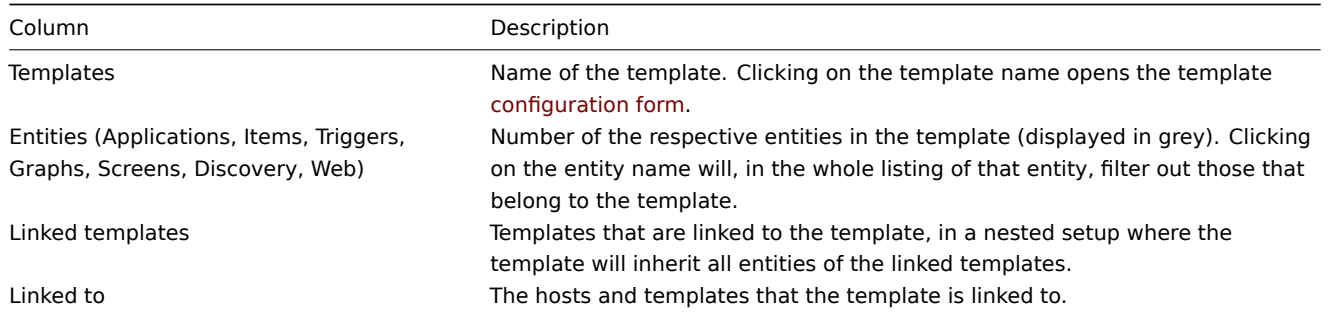

To configure a new template, click on the Create template button in the top right-hand corner. To import a template from an XML file, click on the Import button in the top right-hand corner.

## Mass editing options

Buttons below the list offer some mass-editing options:

- Export export the template to an XML file
- Delete delete the template while leaving its linked entities (items, triggers etc.) with the hosts
- Delete and clear delete the template and its linked entities from the hosts

To use these options, mark the checkboxes before the respective templates, then click on the required button.

## **3 Hosts**

#### Overview

In the Configuration → Hosts section users can configure and maintain hosts.

A listing of existing hosts with their details is displayed.

From the dropdown to the right in the Hosts bar you can choose whether to display all hosts or only those belonging to one particular group.

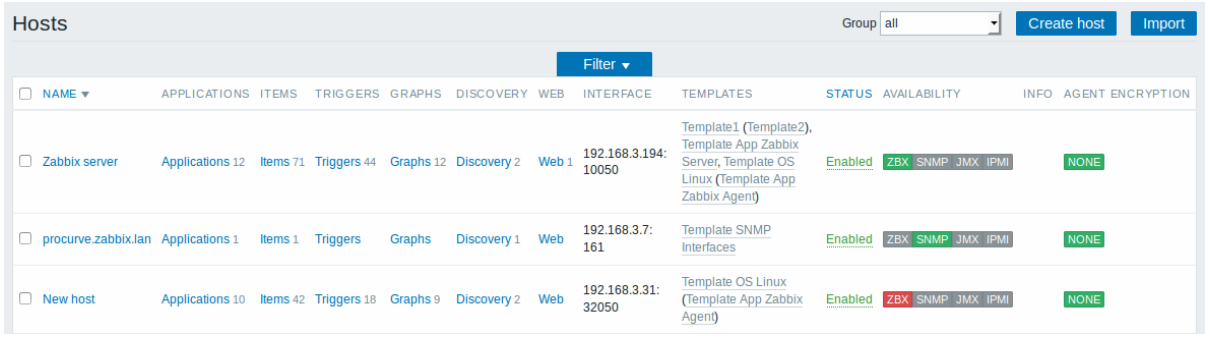

#### Displayed data:

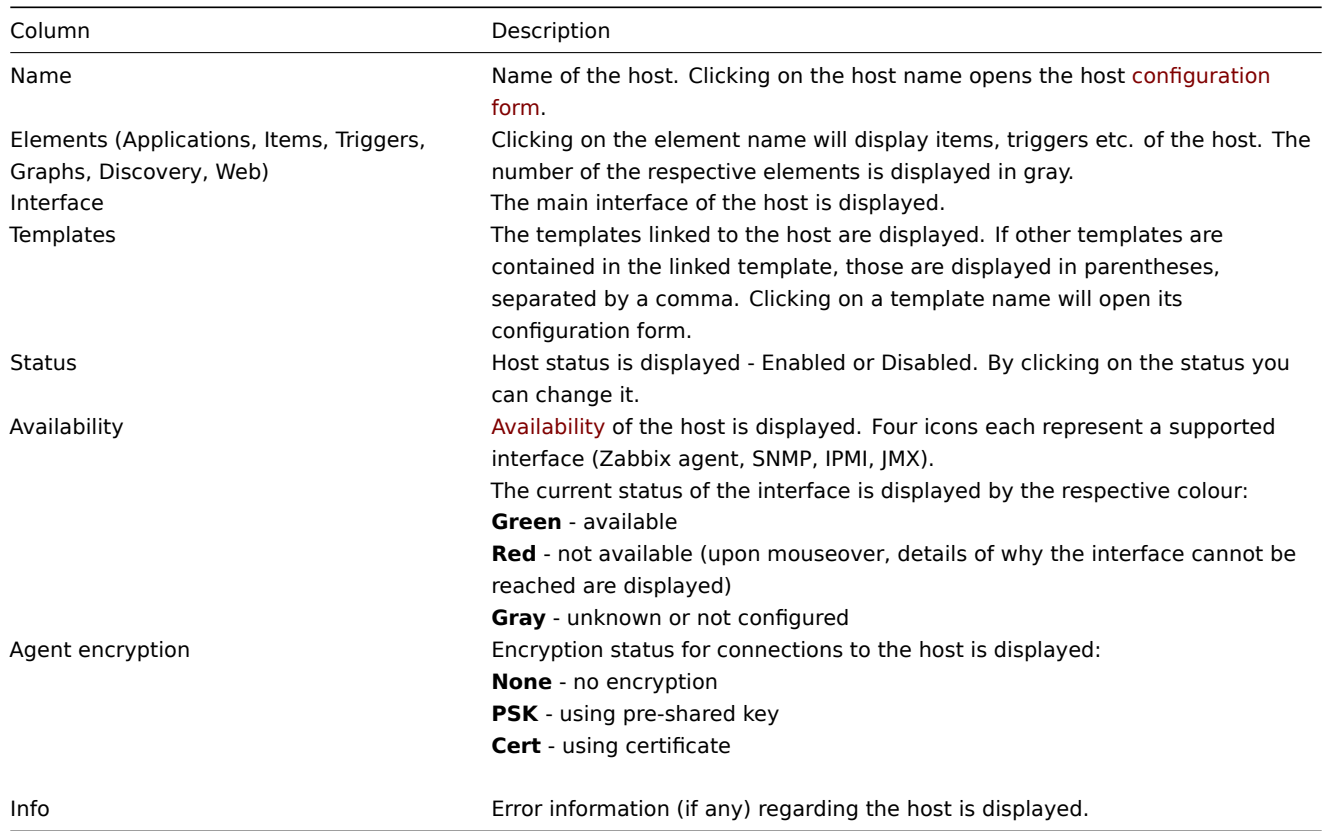

To configure a new host, click on the Create host button in the top right-hand corner. To import a host from an XML file, click on the Import button in the top right-hand corner.

Mass editing options

Buttons below the list offer some mass-editing options:

- Enable change host status to Monitored
- Disable change host status to Not monitored
- Export export the hosts to an XML file
- Mass update update several properties for a number of hosts at once
- Delete delete the hosts

To use these options, mark the checkboxes before the respective hosts, then click on the required button.

Filter

As the list may contain very many hosts, it may be needed to filter out the ones you really need.

The Filter link is available above the list of hosts. If you click on it, a filter becomes available where you can filter hosts by name, DNS, IP or port number.

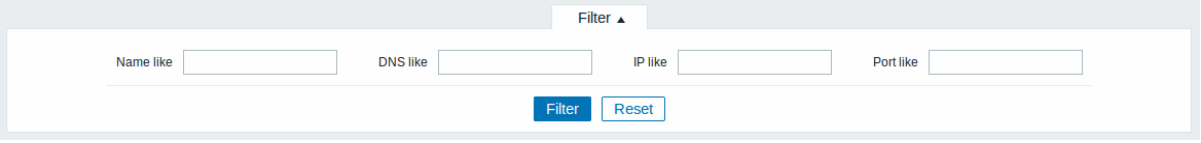

#### Reading host availability

Host availability icons reflect the current host interface status on Zabbix server. Therefore, in the frontend:

- If you disable a host, availability icons will not immediately turn gray (unknown status), because the server has to synchronize the configuration changes first;
- If you enable a host, availability icons will not immediately turn green (available), because the server has to synchronize the configuration changes and start polling the host first.

#### Unknown host status

Zabbix server sets the host availability icon to gray (unknown status) for the corresponding agent interface (Zabbix, SNMP, IMP, JMX) if:

- there are no enabled items on the interface (they were removed or disabled);
- host is disabled;
- host is set to be monitored by proxy, a different proxy or by server if it was monitored by proxy;
- host is monitored by a proxy that appears to be offline (no updates received from the proxy during the maximum heartbeat interval - 1 hour).

See also more details about host unreachability.

1 Applications

#### Overview

The application list for a template can be accessed from Configuration → Templates and then clicking on Applications for the respective template.

The application list for a host can be accessed from Configuration → Hosts and then clicking on Applications for the respective host.

A list of existing applications is displayed.

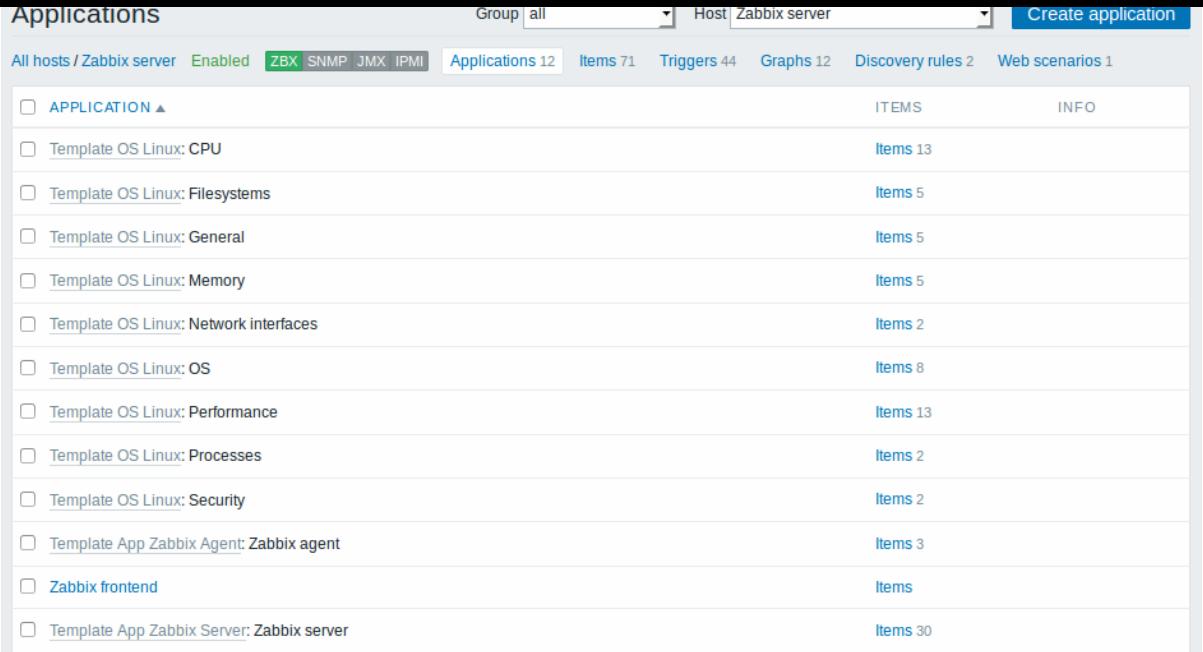

## Displayed data:

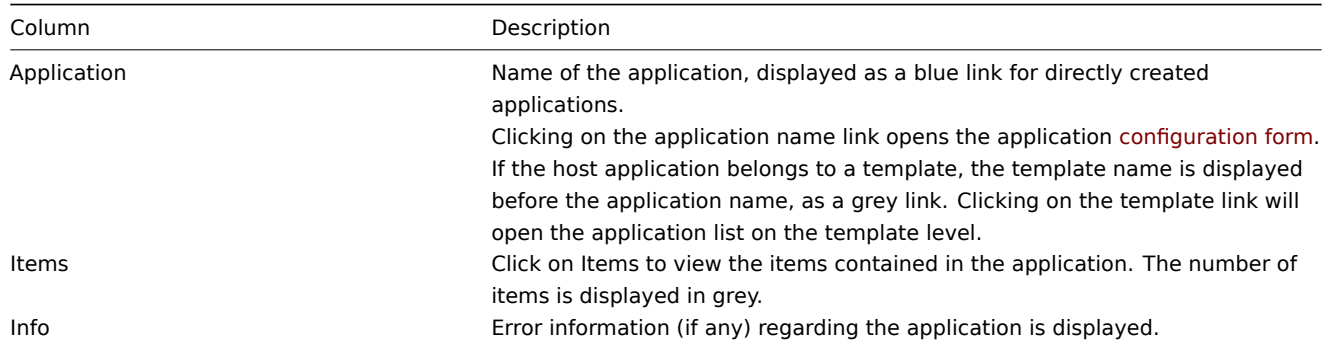

To configure a new application, click on the Create application button in the top right-hand corner.

## Mass editing options

Buttons below the list offer some mass-editing options:

- Enable change application status to Enabled
- Disable change application status to Disabled
- Delete delete the applications

To use these options, mark the checkboxes before the respective applications, then click on the required button.

2 Items

## Overview

The item list for a template can be accessed from Configuration → Templates and then clicking on Items for the respective template.

The item list for a host can be accessed from Configuration → Hosts and then clicking on Items for the respective host.

A list of existing items is displayed.

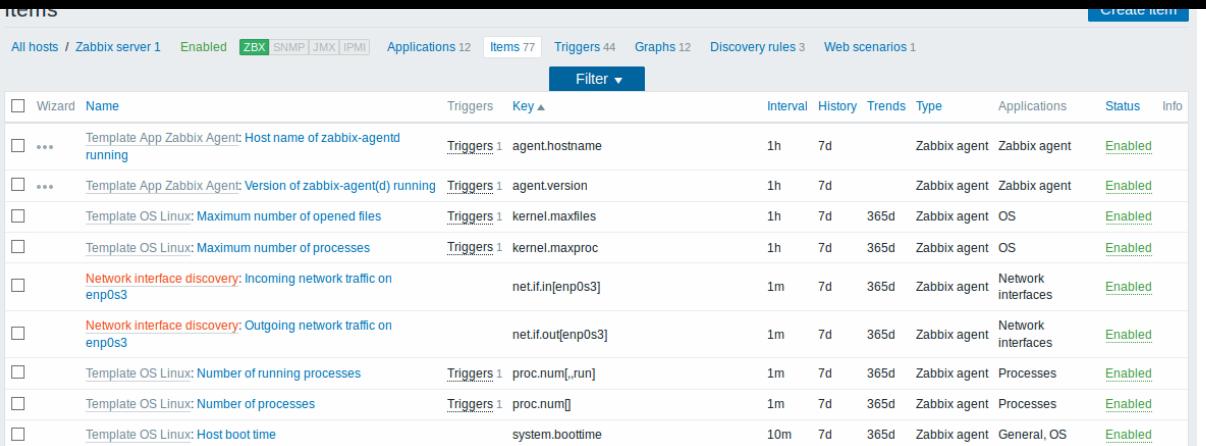

## Displayed data:

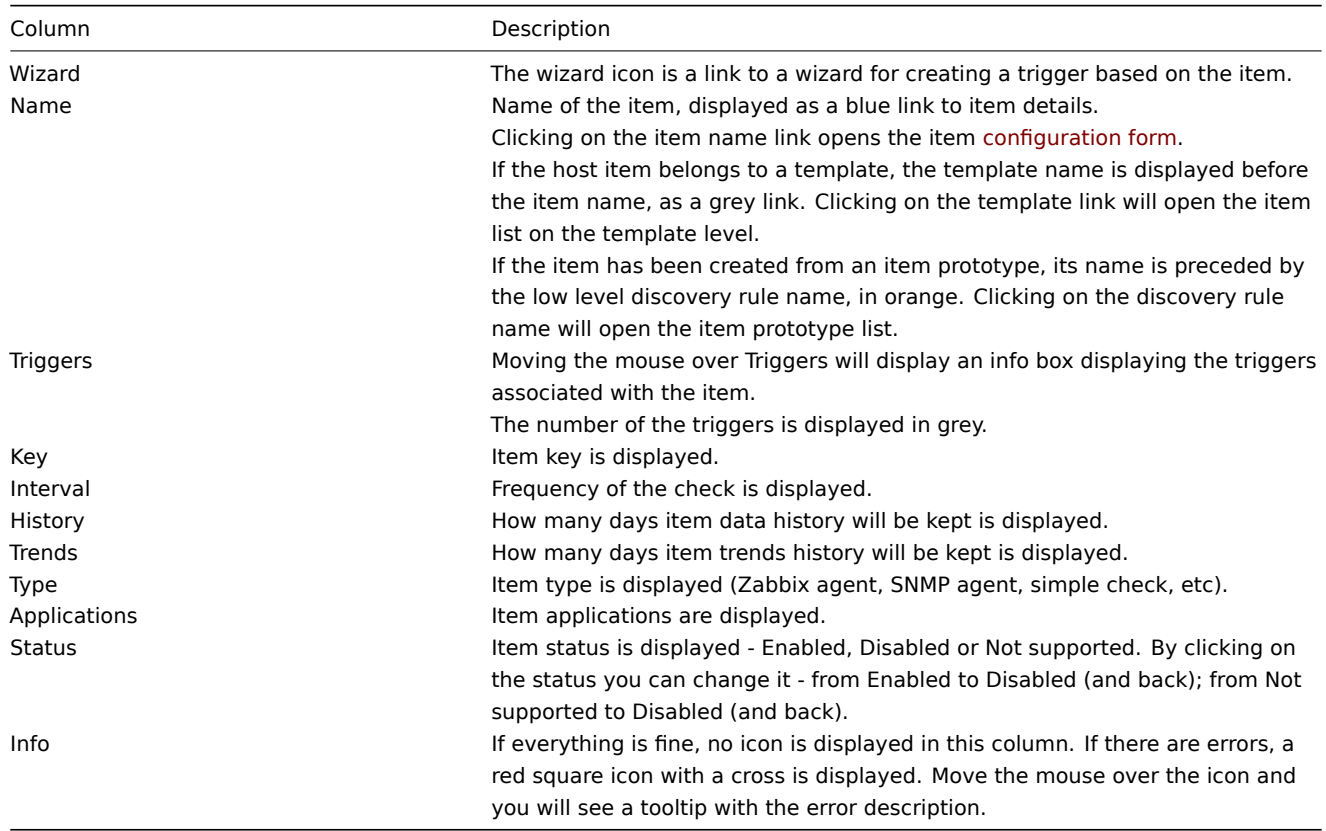

To configure a new item, click on the Create item button in the top right-hand corner.

#### Mass editing options

Buttons below the list offer some mass-editing options:

- Enable change item status to Enabled
- Disable change item status to Disabled
- Clear history delete history and trend data for items
- Copy copy the items to other hosts or templates
- Mass update update several properties for a number of items at once
- Delete delete the items

To use these options, mark the checkboxes before the respective items, then click on the required button.

#### Filter

As the list may contain very many items, it may be needed to filter out the ones you really need.

The Filter link is available above the list. If you click on it, a filter becomes available where you can filter items by several properties.

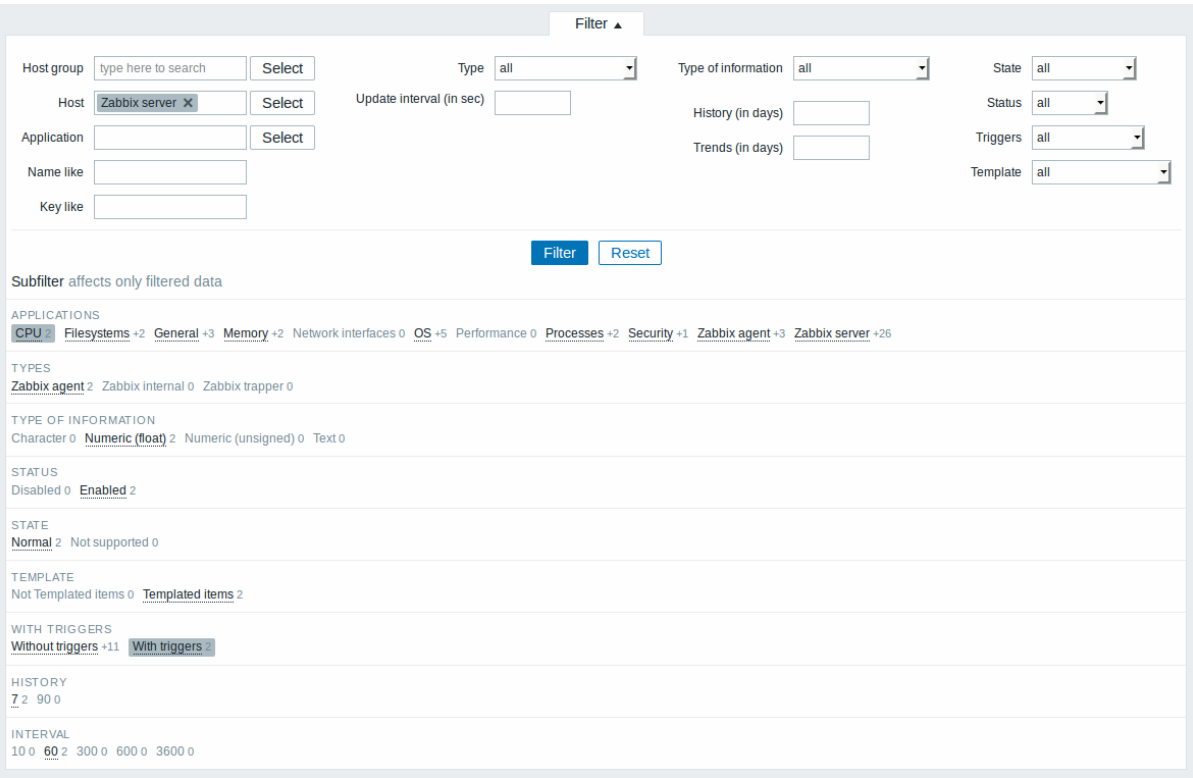

The **Subfilter** below the filter offers further filtering options (for the data already filtered). You can select groups of items with a common parameter value. If you click on a group it gets highlighted and only the items with this parameter value remain in the list.

## 3 Triggers

#### Overview

The trigger list for a template can be accessed from Configuration → Templates and then clicking on Triggers for the respective template.

The trigger list for a host can be accessed from Configuration → Hosts and then clicking on Triggers for the respective host.

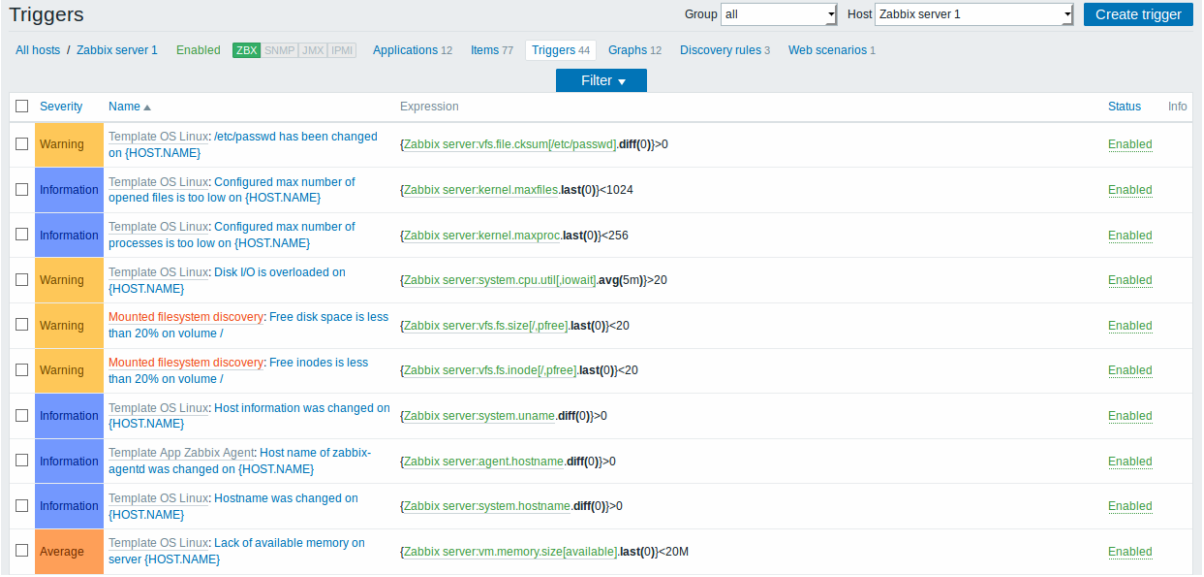

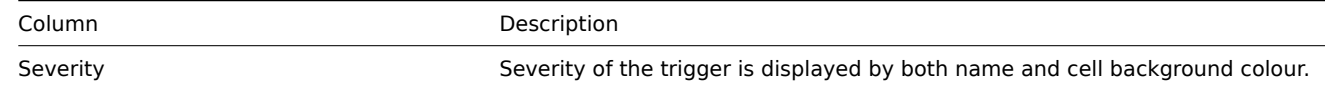

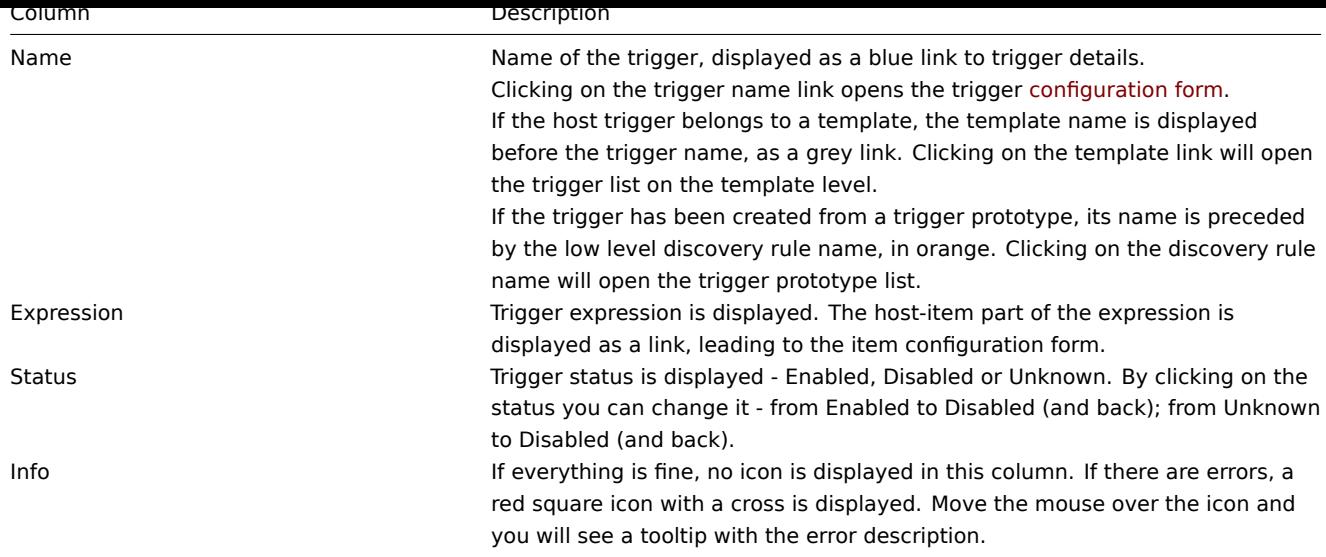

To configure a new trigger, click on the Create trigger button in the top right-hand corner.

## Mass editing options

Buttons below the list offer some mass-editing options:

- Enable change trigger status to Enabled
- Disable change trigger status to Disabled
- Copy copy the triggers to other hosts or templates
- Mass update update several properties for a number of triggers at once
- Delete delete the triggers

To use these options, mark the checkboxes before the respective triggers, then click on the required button.

4 Graphs

#### Overview

The custom graph list for a template can be accessed from Configuration → Templates and then clicking on Graphs for the respective template.

The custom graph list for a host can be accessed from Configuration → Hosts and then clicking on Graphs for the respective host.

## A list of existing graphs is displayed.

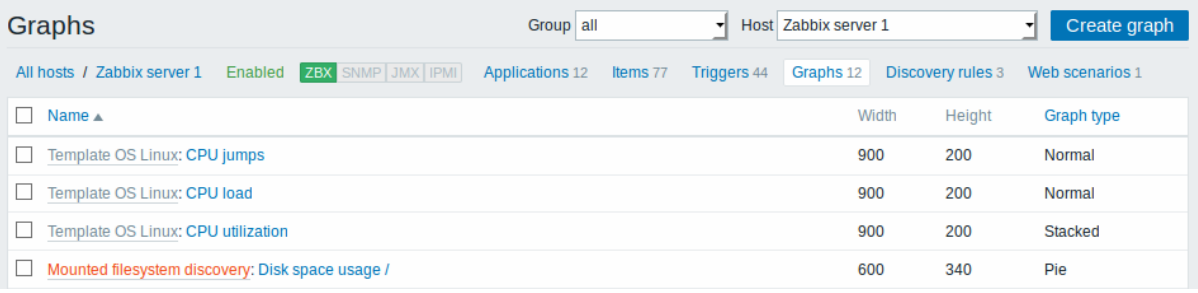

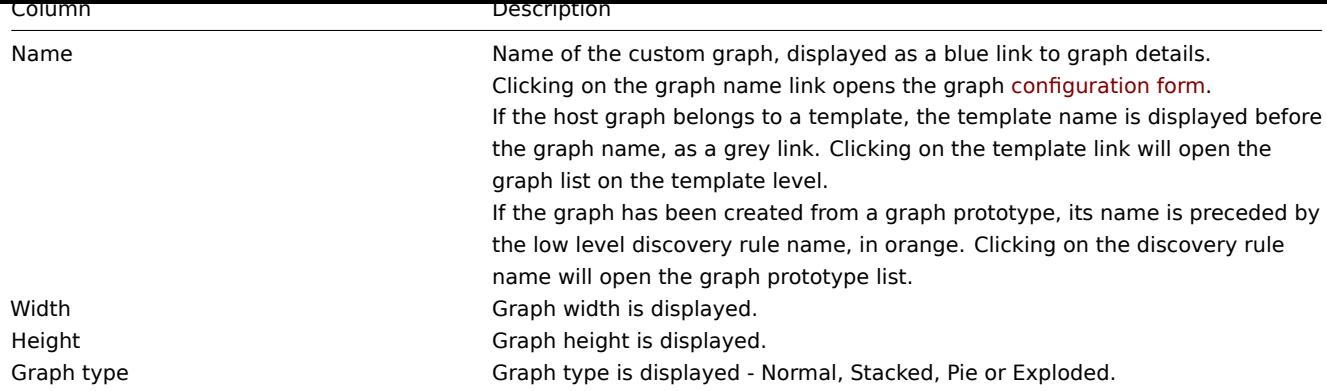

To configure a new graph, click on the Create graph button in the top right-hand corner.

Mass editing options

Buttons below the list offer some mass-editing options:

- Copy copy the graphs to other hosts or templates
- Delete delete the graphs

To use these options, mark the checkboxes before the respective graphs, then click on the required button.

5 Discovery rules

#### Overview

The list of low-level discovery rules for a template can be accessed from Configuration → Templates and then clicking on Discovery for the respective template.

The list of low-level discovery rules for a host can be accessed from Configuration → Hosts and then clicking on Discovery for the respective host.

A list of existing low-level discovery rules is displayed.

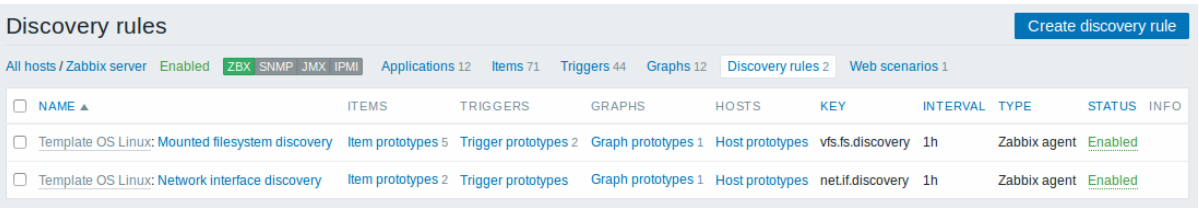

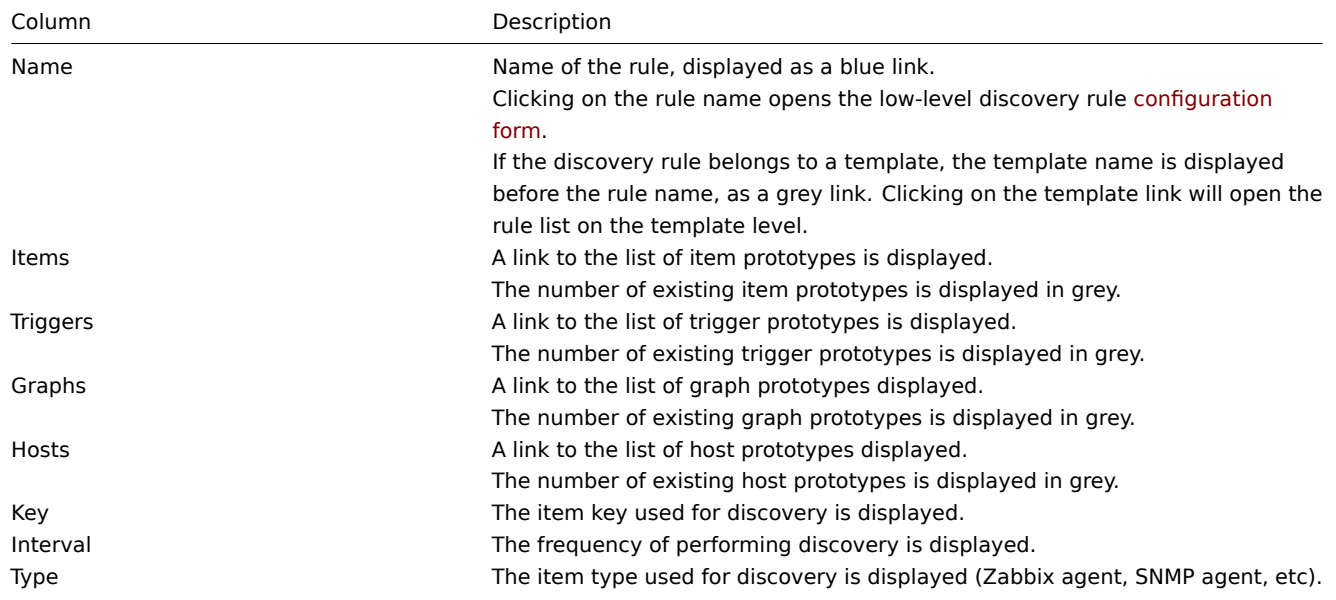

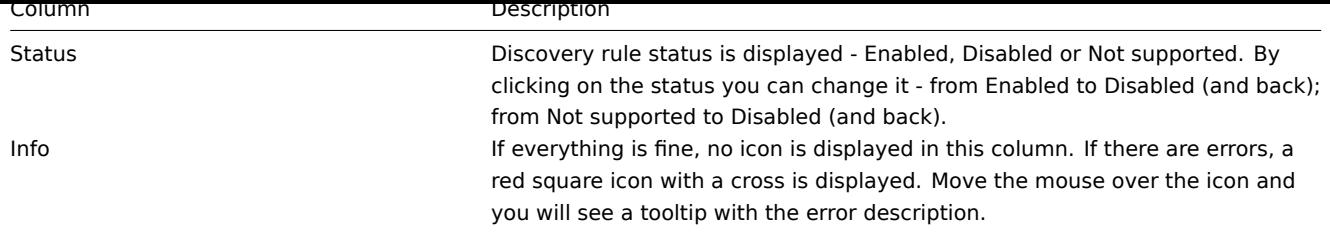

To configure a new low-level discovery rule, click on the Create discovery rule button in the top right-hand corner.

Mass editing options

Buttons below the list offer some mass-editing options:

- Enable change the low-level discovery rule status to Enabled
- Disable change the low-level discovery rule status to Disabled
- Delete delete the low-level discovery rules

To use these options, mark the checkboxes before the respective discovery rules, then click on the required button.

6 Web scenarios

#### Overview

The web scenario list for a template can be accessed from Configuration → Templates and then clicking on Web for the respective template.

The web scenario list for a host can be accessed from Configuration → Hosts and then clicking on Web for the respective host.

A list of existing web scenarios is displayed. From the dropdown to the right in the Scenarios bar you can choose whether to display all web scenarios or only those belonging to one particular group and host. Additionally you can choose to hide disabled scenarios (or show them again) by clicking on the respective link.

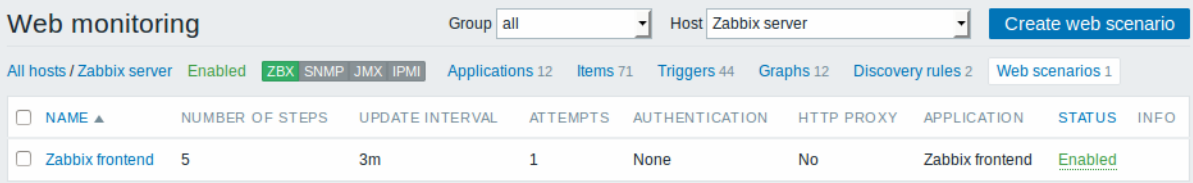

#### Displayed data:

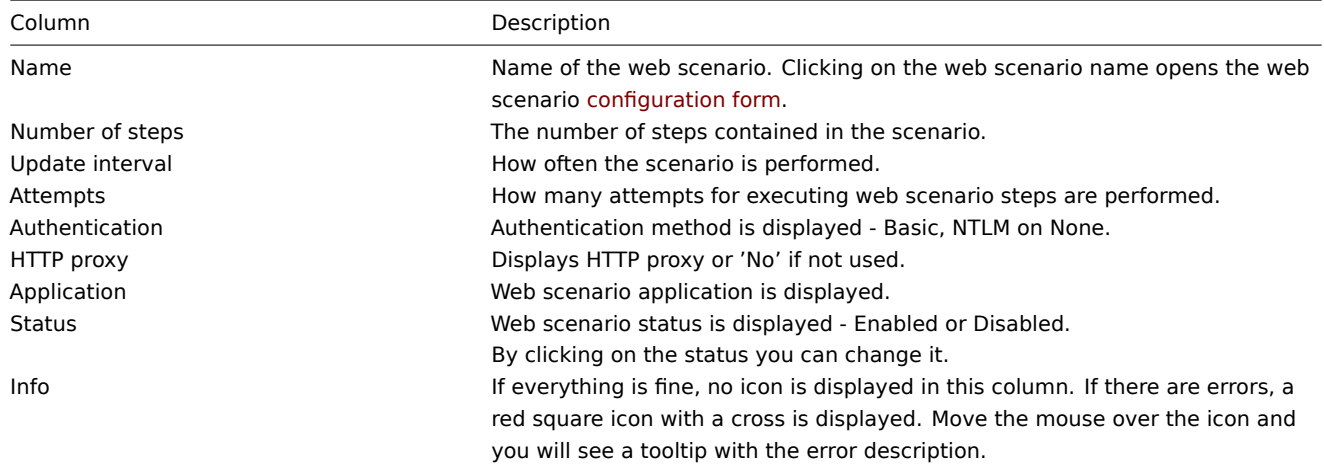

To configure a new web scenario, click on the Create web scenario button in the top right-hand corner.

#### Mass editing options

Buttons below the list offer some mass-editing options:

• Enable - change the scenario status to Enabled

- Disable change the scenario status to Disabled
- Clear history clear history and trend data for the scenarios
- Delete delete the web scenarios

To use these options, mark the checkboxes before the respective web scenarios, then click on the required button.

# **4 Maintenance**

## Overview

In the Configuration → Maintenance section users can configure and maintain maintenance periods for hosts.

A listing of existing maintenance periods with their details is displayed.

From the dropdown to the right in the Maintenance periods bar you can choose whether to display all maintenance periods or only those belonging to one particular group.

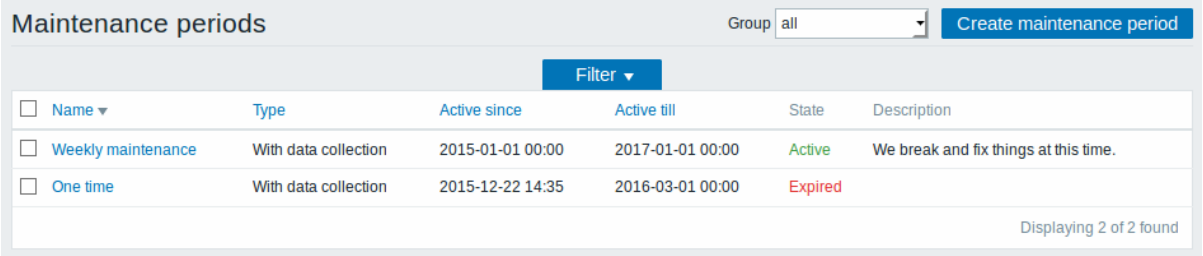

# Displayed data:

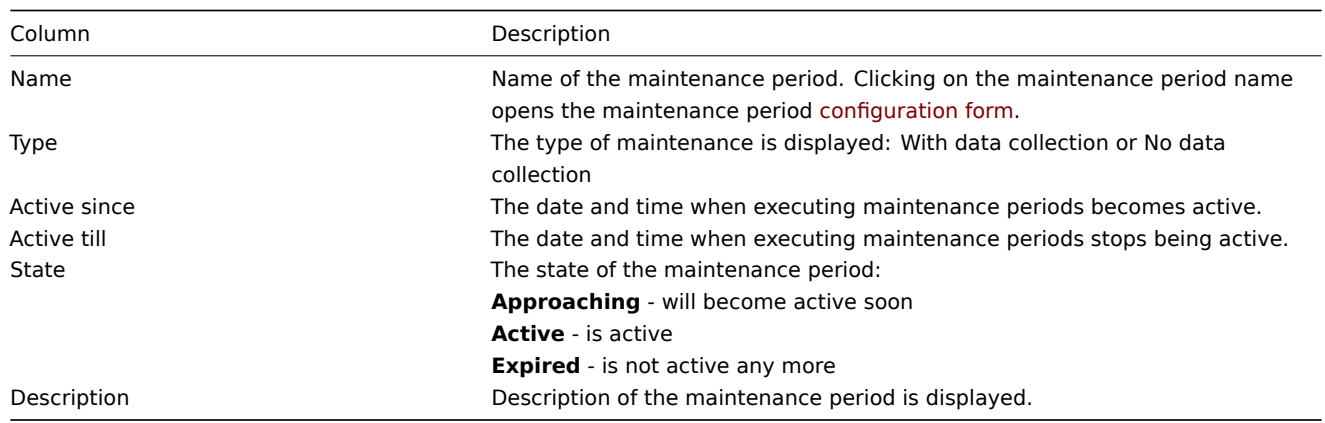

Name, Type, Active since and Active till are sortable columns that can be sorted in ascending/descending order. To sort, click on the column name.

To configure a new maintenance period, click on the Create maintenance period button in the top right-hand corner.

Mass editing options

A button below the list offers one mass-editing option:

• Delete - delete the maintenance periods

To use this option, mark the checkboxes before the respective maintenance periods and click on Delete.

# Filter

As the list may contain a number of maintenance periods, it may be needed to filter out the ones you really need.

The Filter link is available above the list of maintenance periods. If you click on it, a filter becomes available where you can filter maintenance periods by name and state.

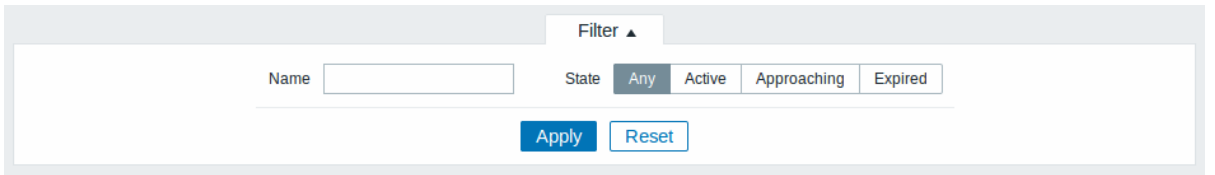

#### **5 Actions**

### Overview

In the Configuration → Actions section users can configure and maintain actions.

A listing of existing actions with their details is displayed. The actions displayed are actions assigned to the selected event source (triggers, discovery, auto-registration).

To view actions assigned to a different event source, change the source from the dropdown to the right in the Actions bar.

For users without Super-admin rights actions are displayed according to permission settings. That means in some cases a user without Super-admin rights isn't able to view the complete action list because of certain permission restrictions. An action is displayed to the user without Super-admin rights if the following conditions are fulfilled:

- The user has read-write access to host groups, hosts, templates and triggers in action conditions
- The user has read-write access to host groups, hosts and templates in action operations and recovery operations
- The user has read access to user groups and users in action operations and recovery operations

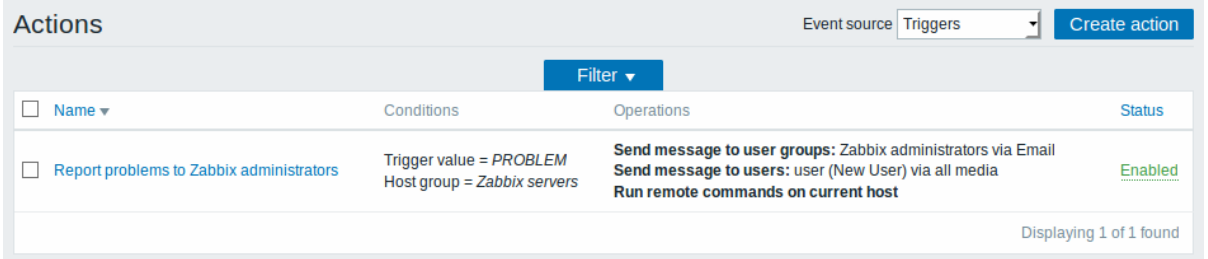

## Displayed data:

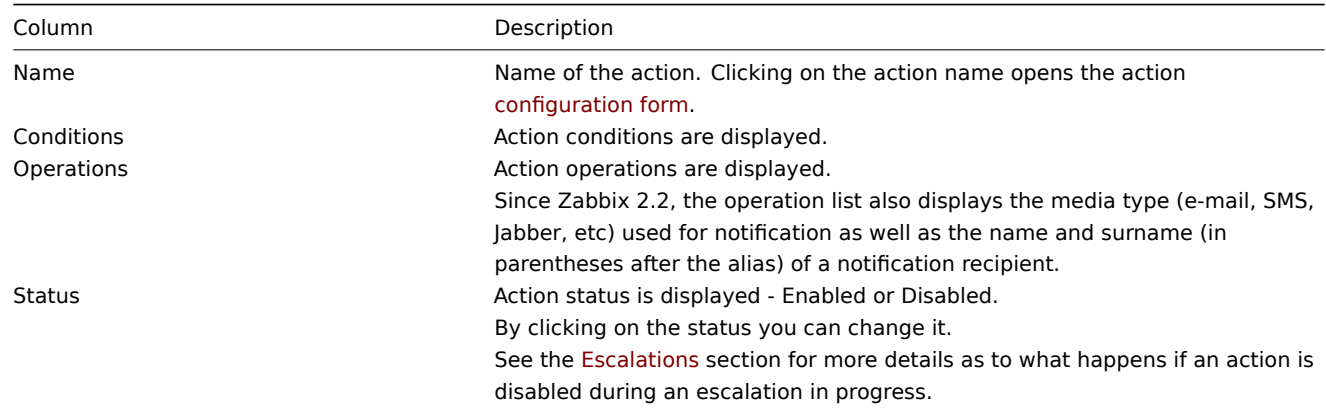

To configure a new action, click on the Create action but[ton in the to](#page-335-0)p right-hand corner.

#### Mass editing options

Buttons below the list offer some mass-editing options:

- Enable change the action status to Enabled
- Disable change the action status to Disabled
- Delete delete the actions

To use these options, mark the checkboxes before the respective actions, then click on the required button.

#### Filter

As the list may contain a number of actions, it may be needed to filter out the ones you really need.

The Filter link is available above the list of actions. If you click on it, a filter becomes available where you can filter actions by name and status.

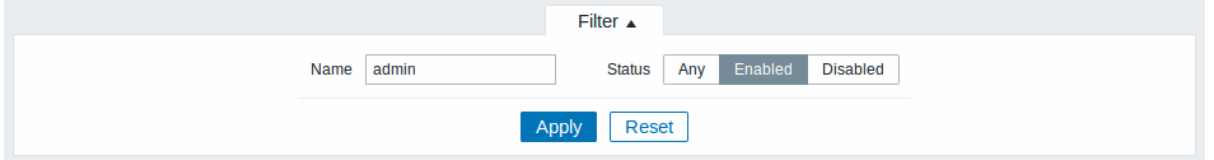

#### **6 Event correlation**

## Overview

In the Configuration → Event correlation section users can configure and maintain global correlation rules for Zabbix events.

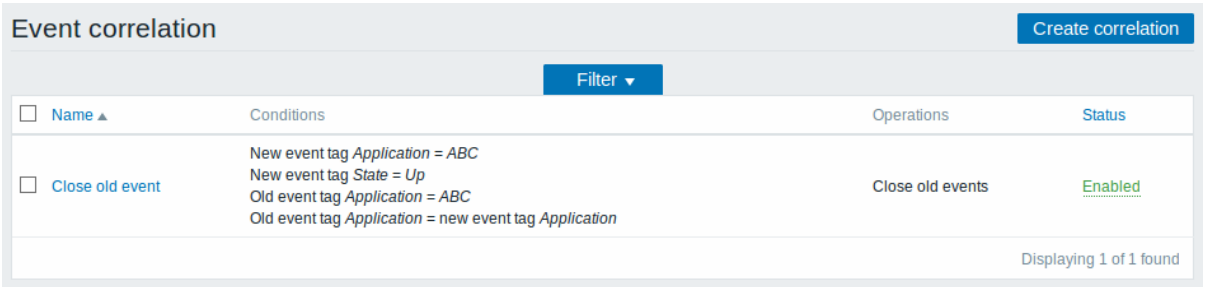

## Displayed data:

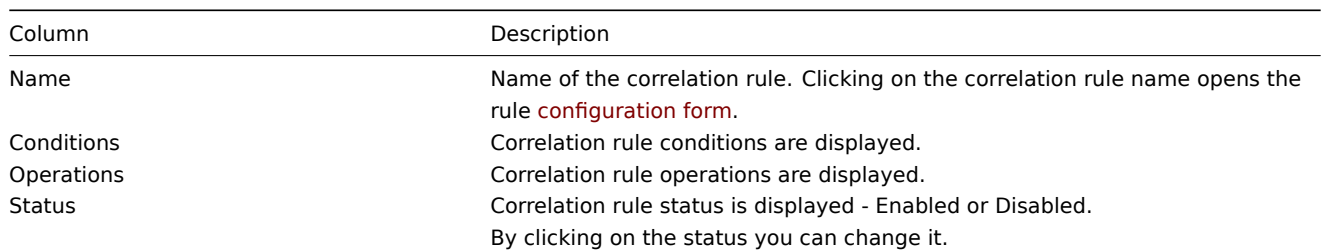

To configure a new correlation rule, click on the Create correlation button in the top right-hand corner.

#### Mass editing options

Buttons below the list offer some mass-editing options:

- Enable change the correlation rule status to Enabled
- Disable change the correlation rule status to Disabled
- Delete delete the correlation rules

To use these options, mark the checkboxes before the respective correlation rules, then click on the required button.

#### Filter

As the list may contain a number of correlation rules, it may be needed to filter out the ones you really need.

The Filter link is available above the list of correlation rules. If you click on it, a filter becomes available where you can filter correlation rules by name and status.

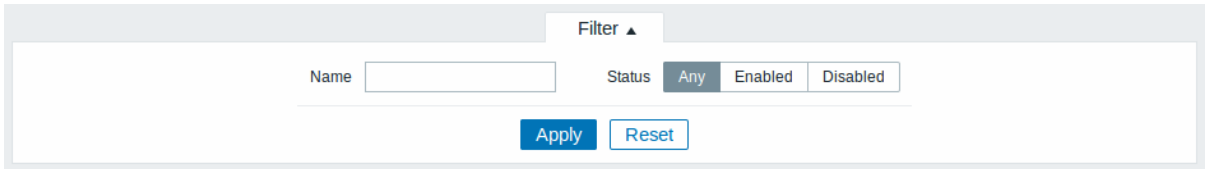

## **7 Discovery**

#### Overview

In the Configuration → Discovery section users can configure and maintain discovery rules.

A listing of existing discovery rules with their details is displayed.

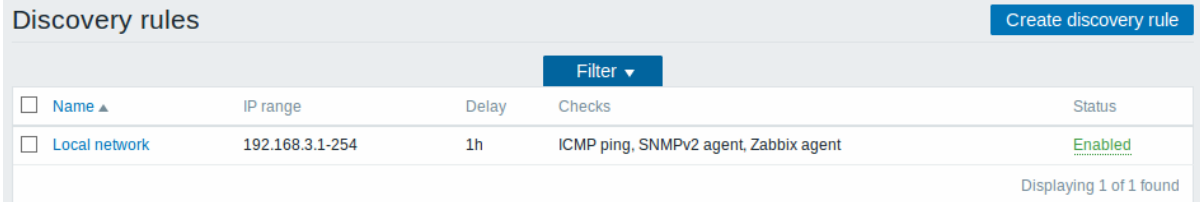

Displayed data:

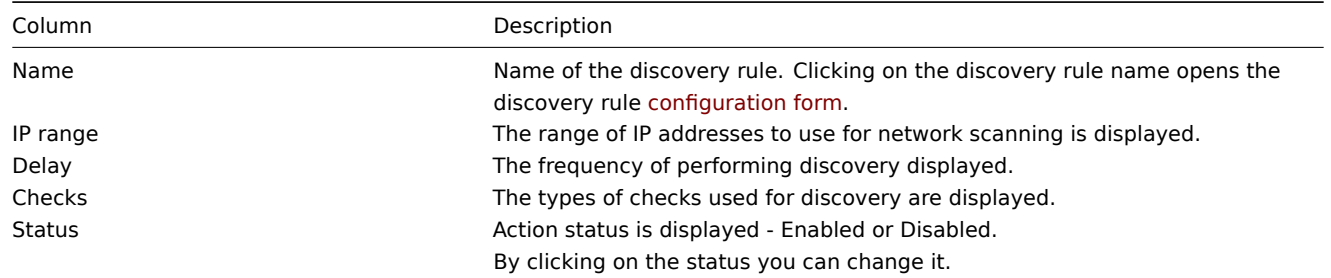

To configure a new discovery rule, click on the Create discovery rule button in the top right-hand corner.

Mass editing options

Buttons below the list offer some mass-editing options:

- Enable change the discovery rule status to Enabled
- Disable change the discovery rule status to Disabled
- Delete delete the discovery rules

To use these options, mark the checkboxes before the respective discovery rules, then click on the required button.

#### Filter

As the list may contain a number of discovery rules, it may be needed to filter out the ones you really need.

The Filter link is available above the list of discovery rules. If you click on it, a filter becomes available where you can filter discovery rules by name and status.

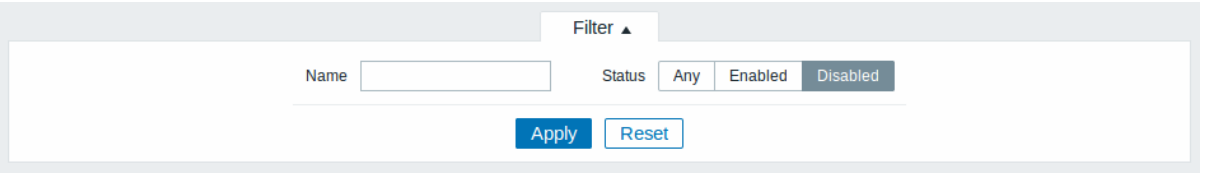

## **8 IT services**

#### Overview

In the Configuration → IT services section users can configure and maintain an IT services hierarchy.

When you first open this section it only contains a root entry.

You can use it as a starting point of building the hierarchy of monitored infrastructure. Click on Add child to add services and then other services below the ones you have added.

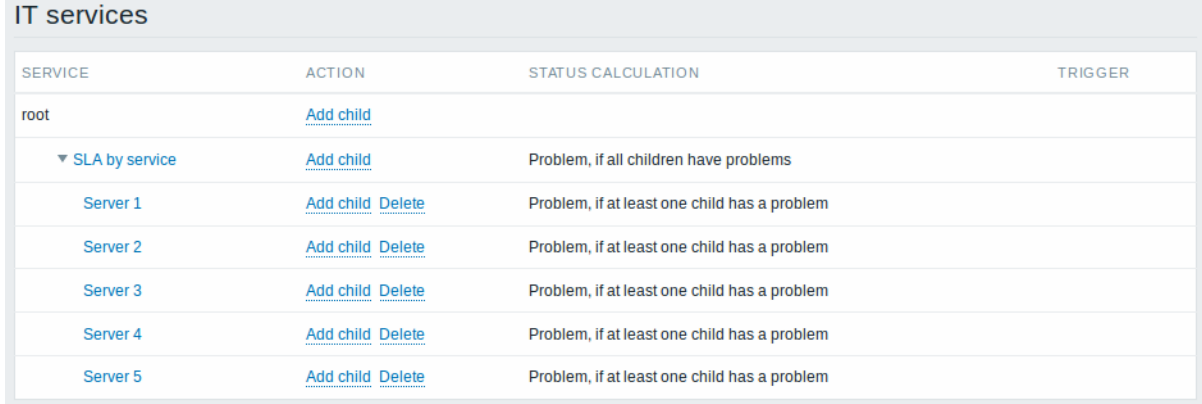

For details on adding services, see the IT services section.

#### **5 Administration**

## Overview

The Administration menu is for administrative functions of Zabbix. This menu is available to users of Super Administrators type only.

## **1 General**

## Overview

The Administration → General section contains a number of screens for setting frontend-related defaults and customizing Zabbix.

The dropdown to the right allows you to switch between different configuration screens.

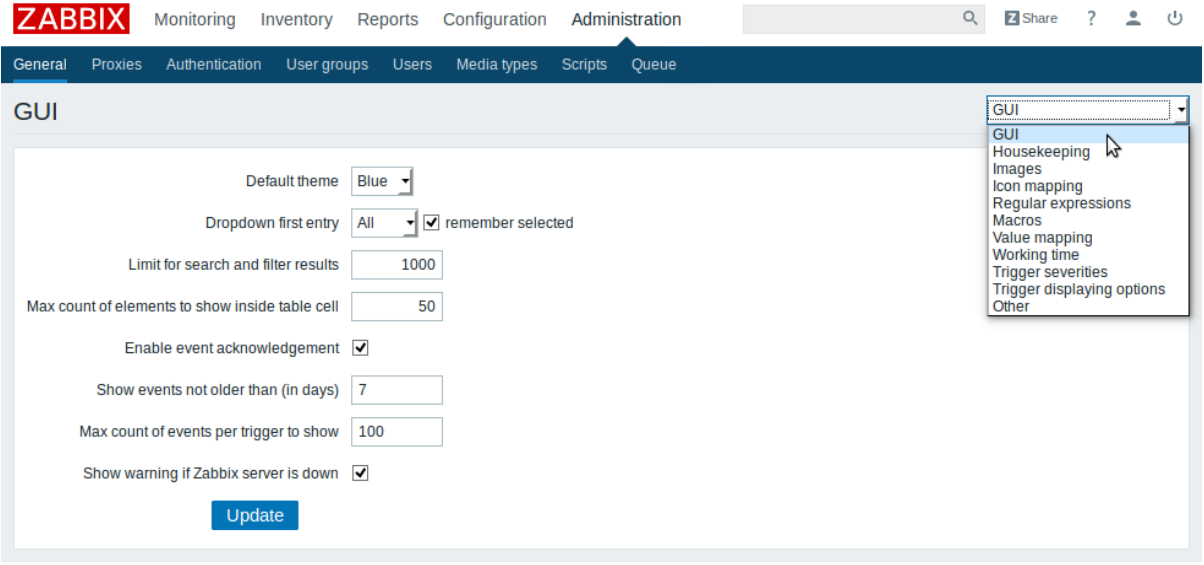

# 1 GUI

This screen provides customization of several frontend-related defaults.

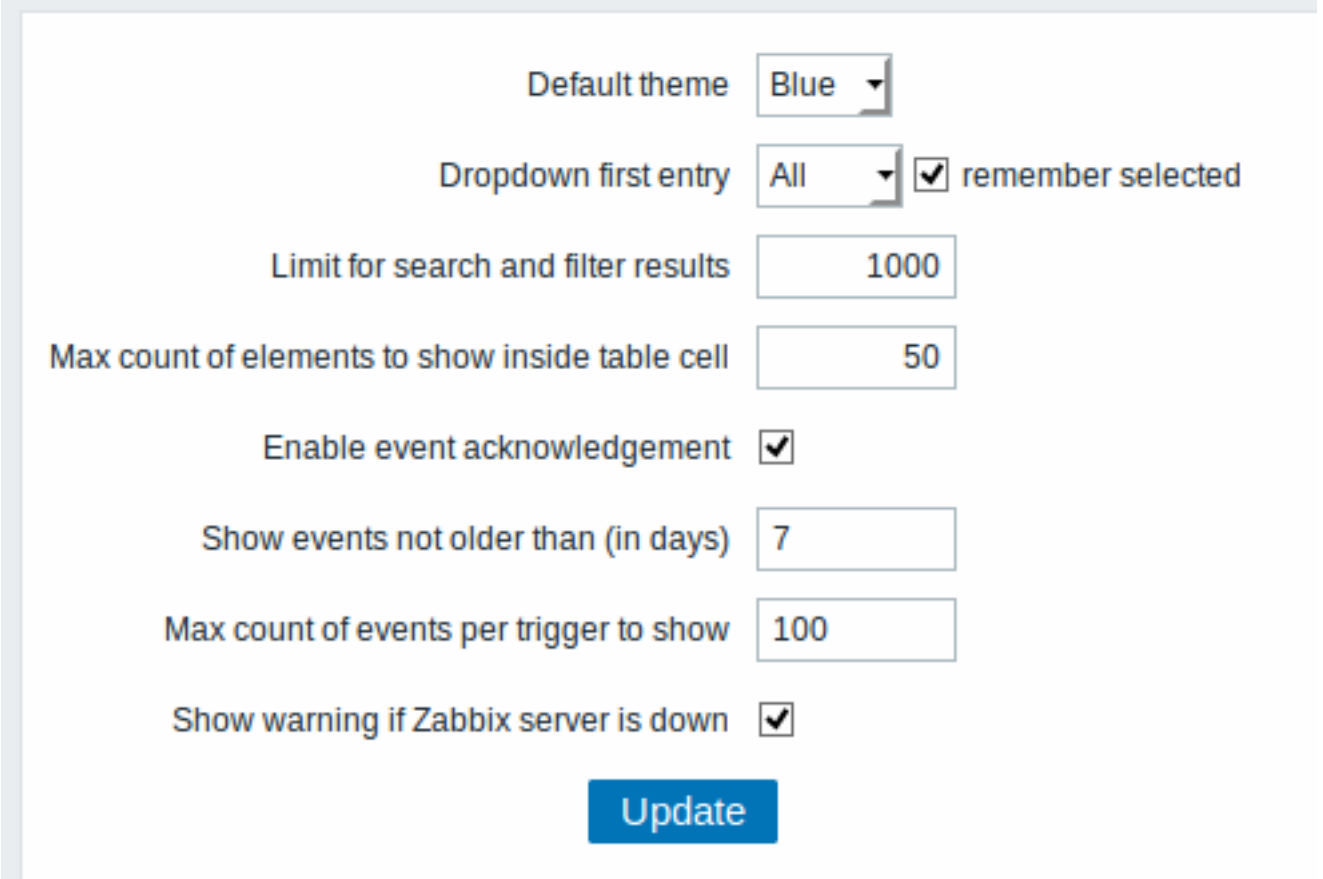

# Configuration parameters:

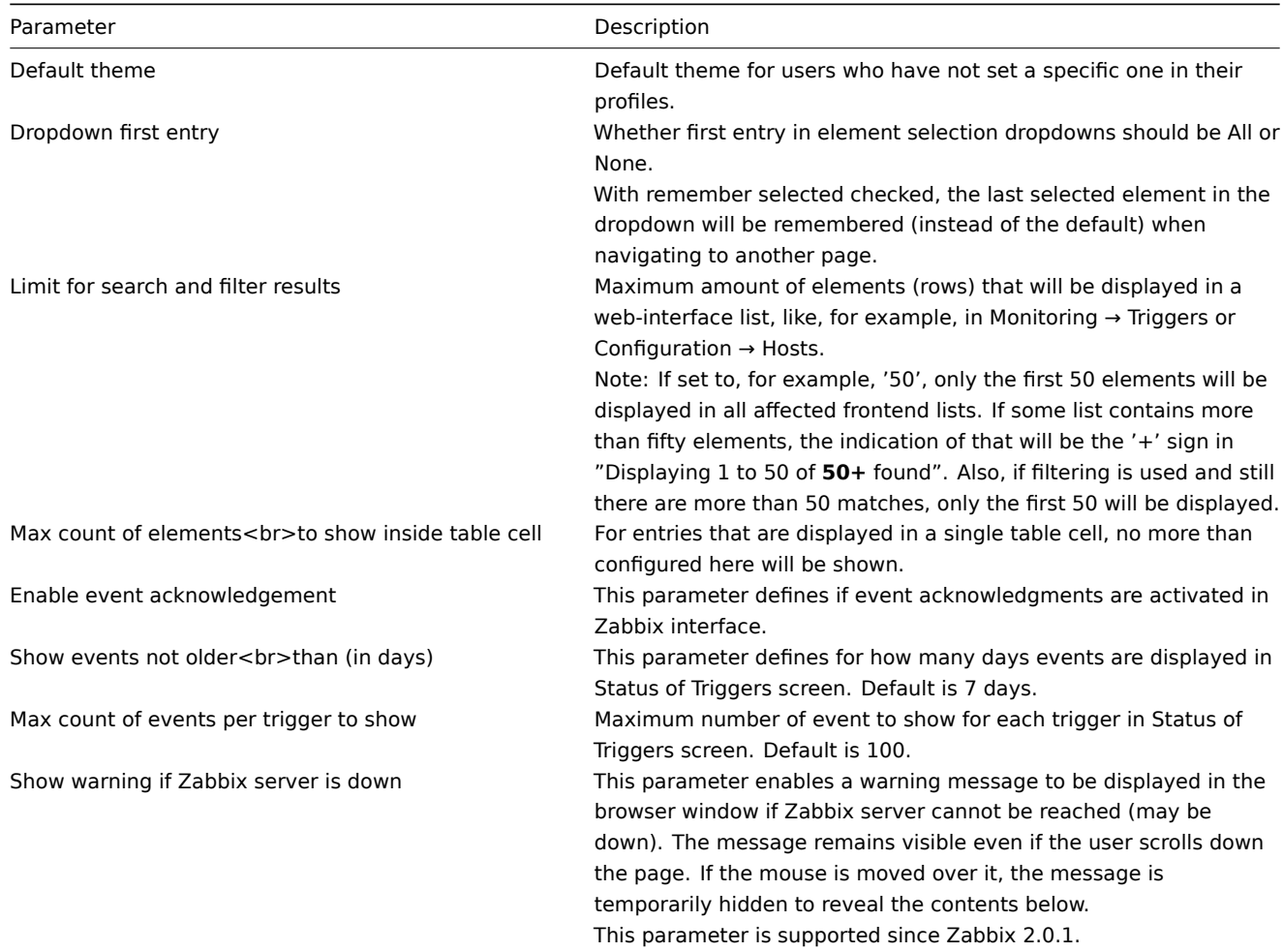

# 2 Housekeeper

The housekeeper is a periodical process, executed by Zabbix server. The process removes outdated information and information deleted by user.

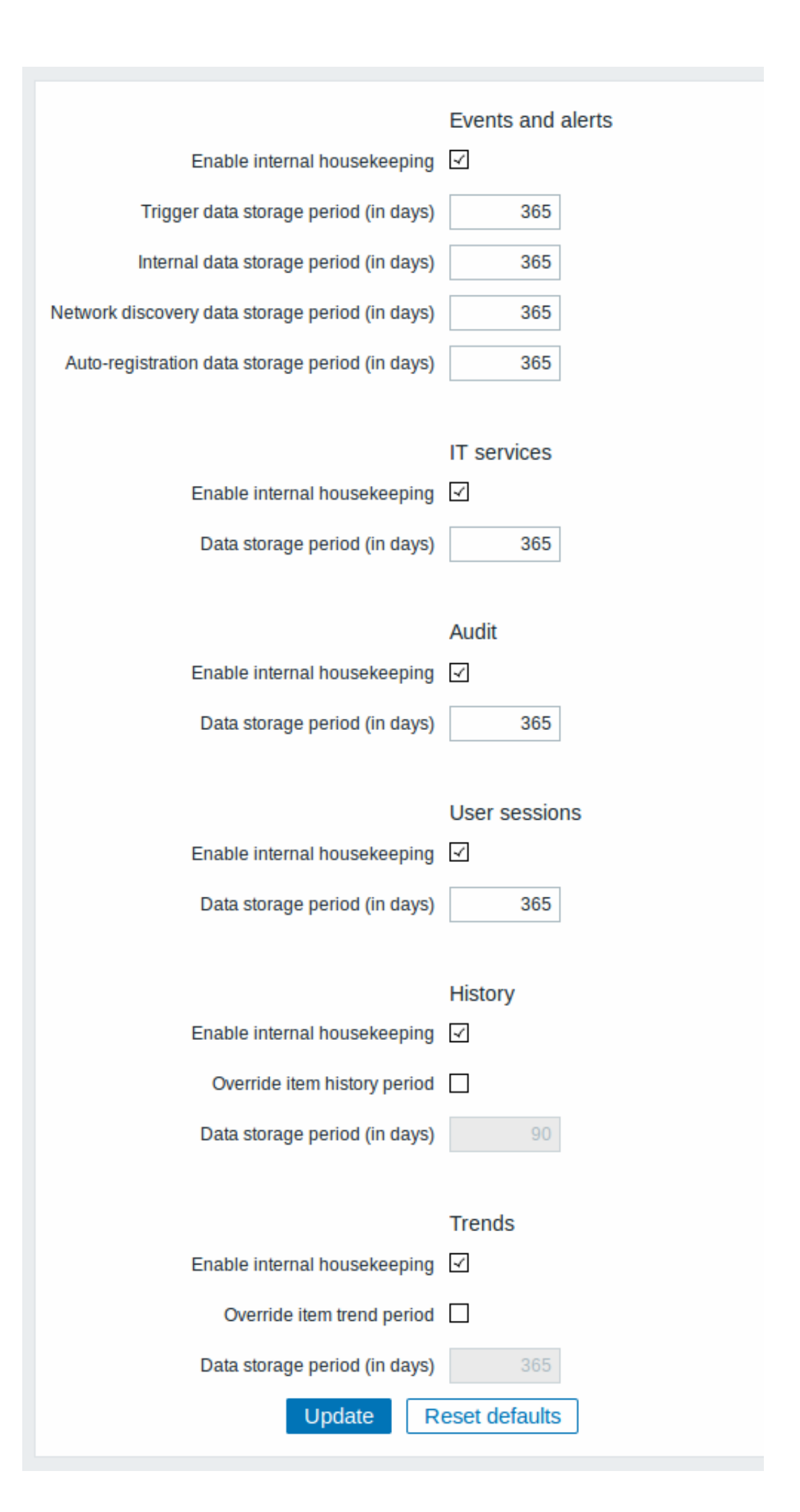

In this section housekeeping tasks can be enabled or disabled on a per-task basis separately for: events and alerts/IT services/audit/user sessions/history/trends. If housekeeping is enabled, it is possible to set for how many days data records will be kept before being removed by the housekeeper.

Deleting an item/trigger will also delete problems generated by that item/trigger.

Since Zabbix 3.2.11, an event will only be deleted by the housekeeper if it is not associated with a problem in any way. This means that if an event is either a problem or recovery event, it will not be deleted until the related problem record is removed. The housekeeper will delete problems first and events after, to avoid potential problems with stale events or problem records.

For history and trends an additional option is available: Override item history period and Override item trends period. This option allows to globally set for how many days item history/trends will be kept, in this case overriding the values set for individual items in Keep history/Keep trends fields in item configuration.

It is possible to override the history/trend storage period even if internal housekeeping is disabled. Thus, when using an external housekeeper, the history storage period could be set using the history Data storage period field.

Reset defaults button allows to reve[rt any changes mad](#page-106-0)e.

3 Images

The Images section displays all the images available in Zabbix. Images are stored in the database.

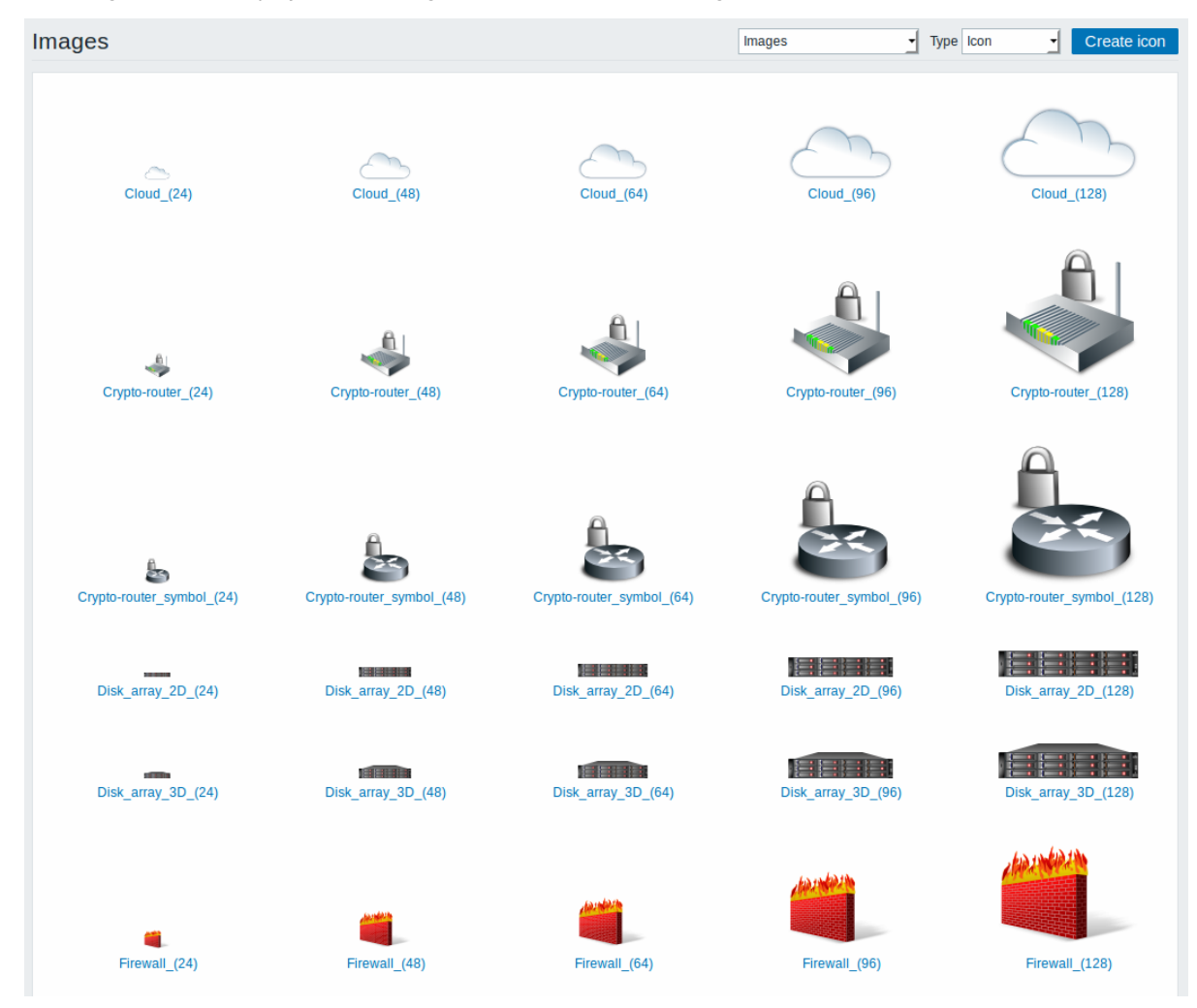

The Type dropdown allows you to switch between icon and background images:

- Icons are used to display network map elements
- Backgrounds are used as background images of network maps

## **Adding image**

You can add your own image by [clicking on th](#page-271-0)e Create icon or Create background button in the top right corner.

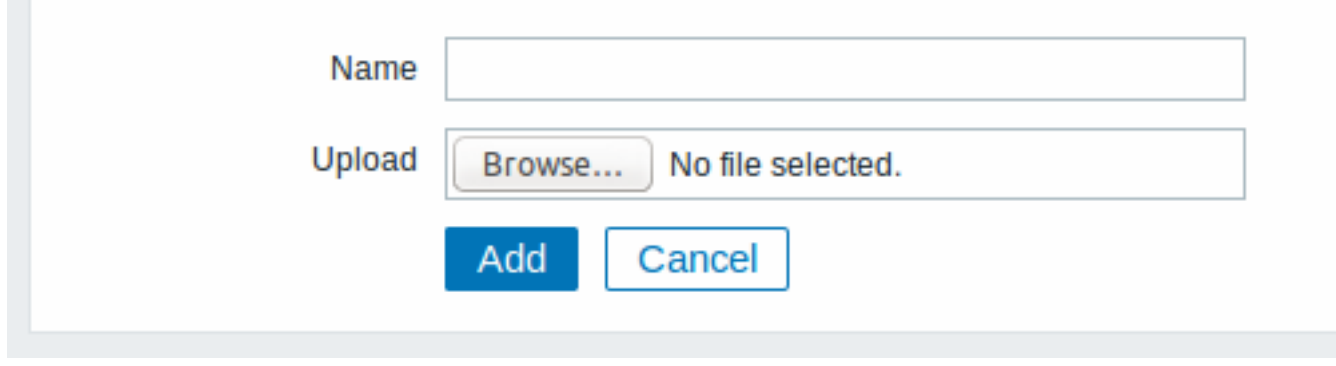

#### Image attributes:

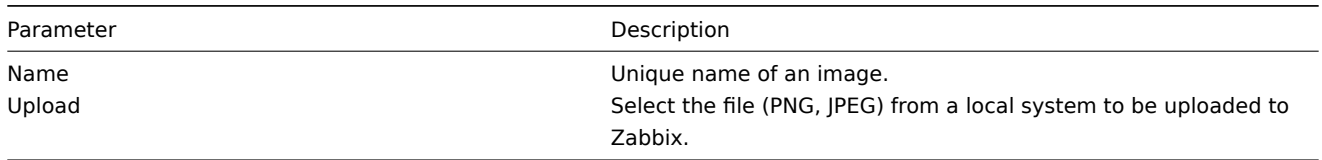

## **Note:**

Maximum size of the upload file is limited by value of ZBX\_MAX\_IMAGE\_SIZE that is 1024x1024 bytes or 1 MB.

The upload of an image may fail if the image size is close to 1 MB and the max\_allowed\_packet MySQL configuration parameter is at a default of 1MB. In this case, increase the max\_allowed\_packet parameter.

## 4 Icon mapping

This section allows to create the mapping of certain hosts with certain [icons. Host inventory](http://dev.mysql.com/doc/refman/5.5/en/server-system-variables.html#sysvar_max_allowed_packet) field information is used to create the mapping.

The mappings can then be used in network map configuration to assign appropriate icons to matching hosts automatically.

To create a new icon map, click on Create icon map in the top right corner.

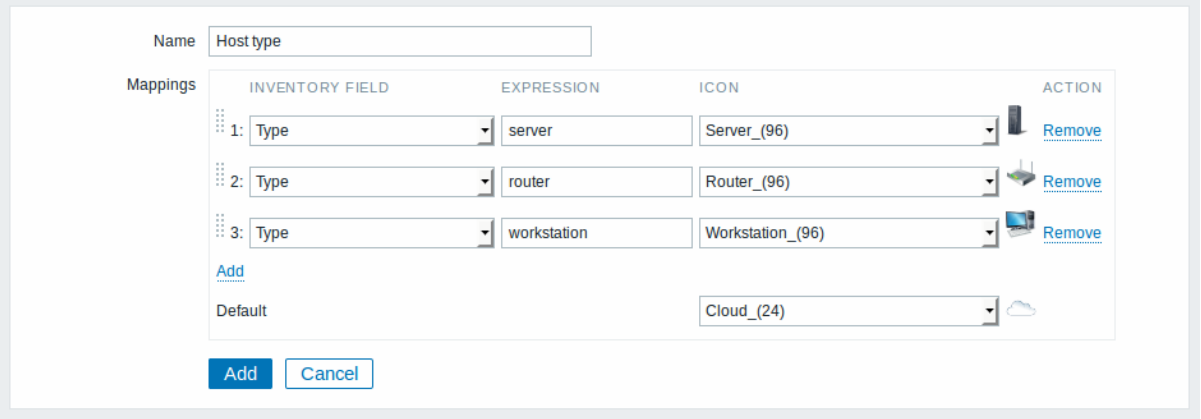

Configuration parameters:

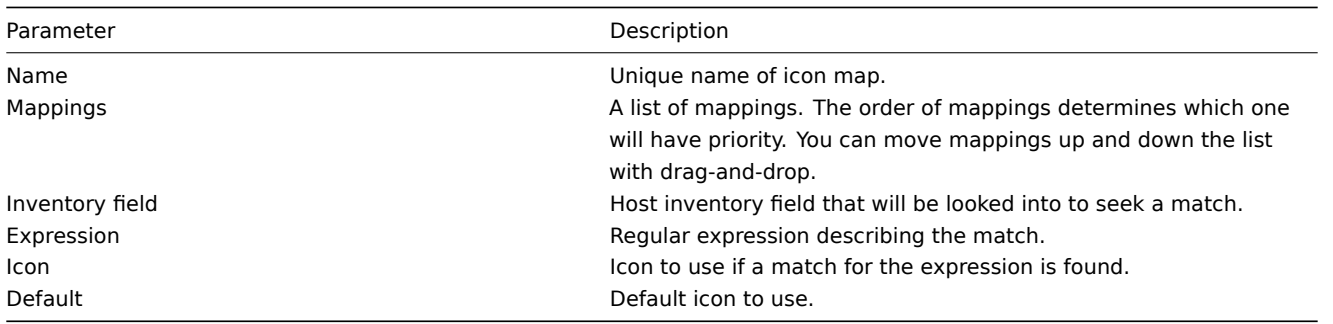

This section allows to create custom regular expressions that can be used in several places in the frontend. See Regular expressions section for details.

## 6 Macros

This section allows to define system-wide macros.

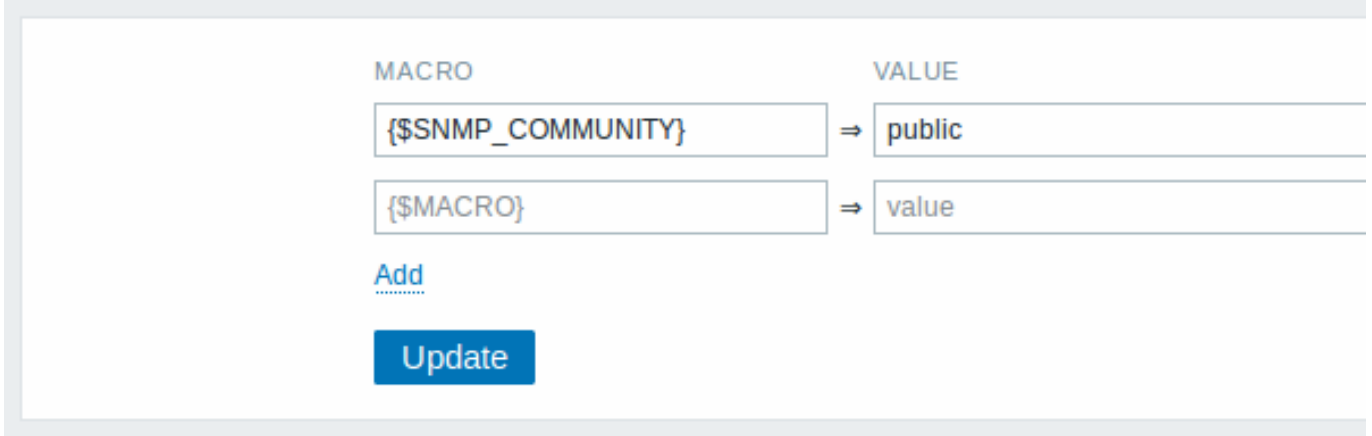

See User macros section for more details.

## 7 Value mapping

This section allows to manage value maps that are useful for human-readable representation of incoming data in Zabbix frontend.

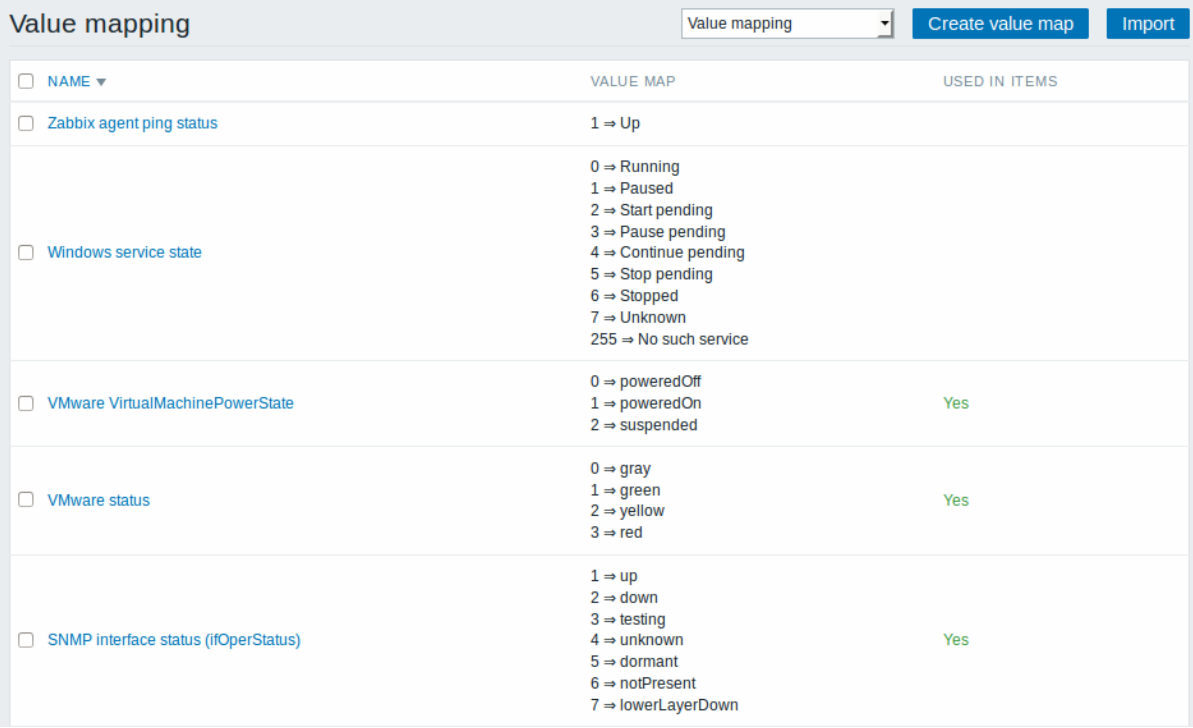

See Value mapping section for more details.

8 Working time

Working time is system-wide parameter, which defines working time. Working time is displayed as a white background in graphs, whil[e non-working t](#page-237-0)ime is displayed in grey.

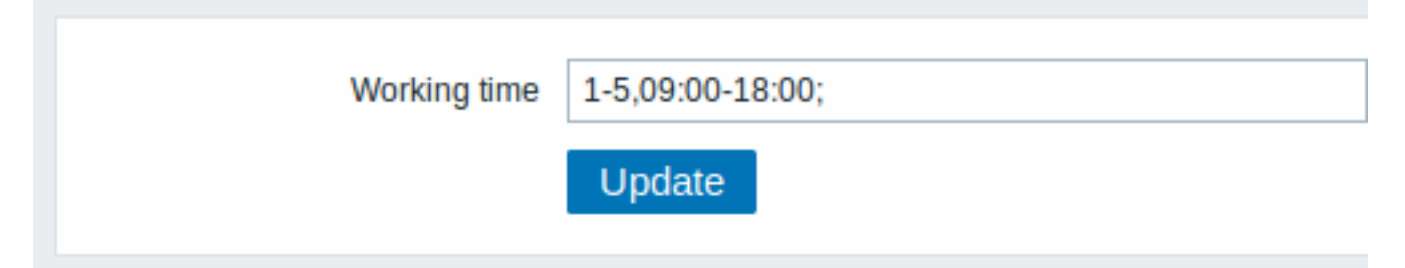

See Time period specification page for description of the time format.

#### 9 Trigger severities

This section allows to customize trigger severity names and colors.

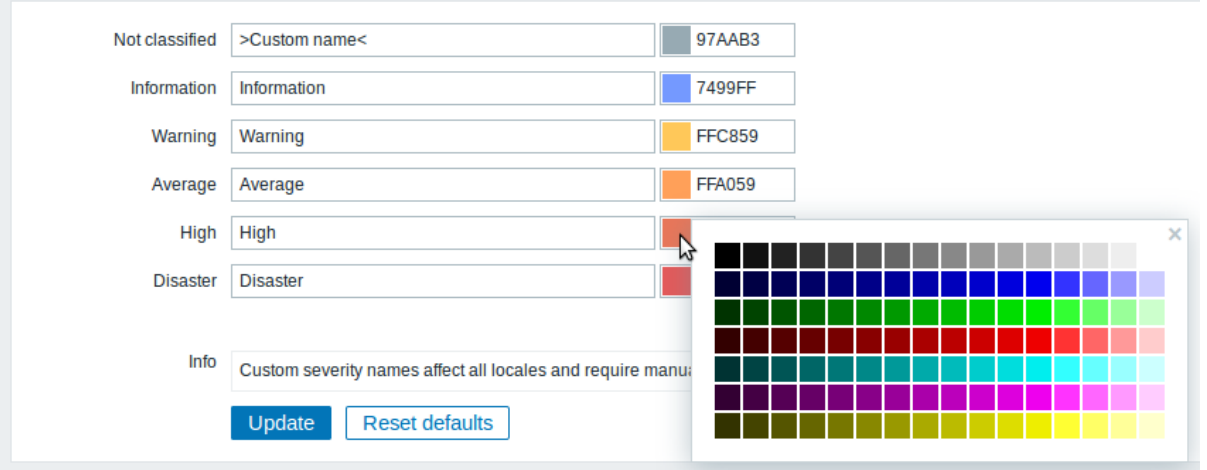

You can enter new names and color codes or click on the color to select another from the provided palette.

See Customising trigger severities page for more information.

10 Trigger displaying options

This section allows to customize how trigger status is displayed in the frontend.

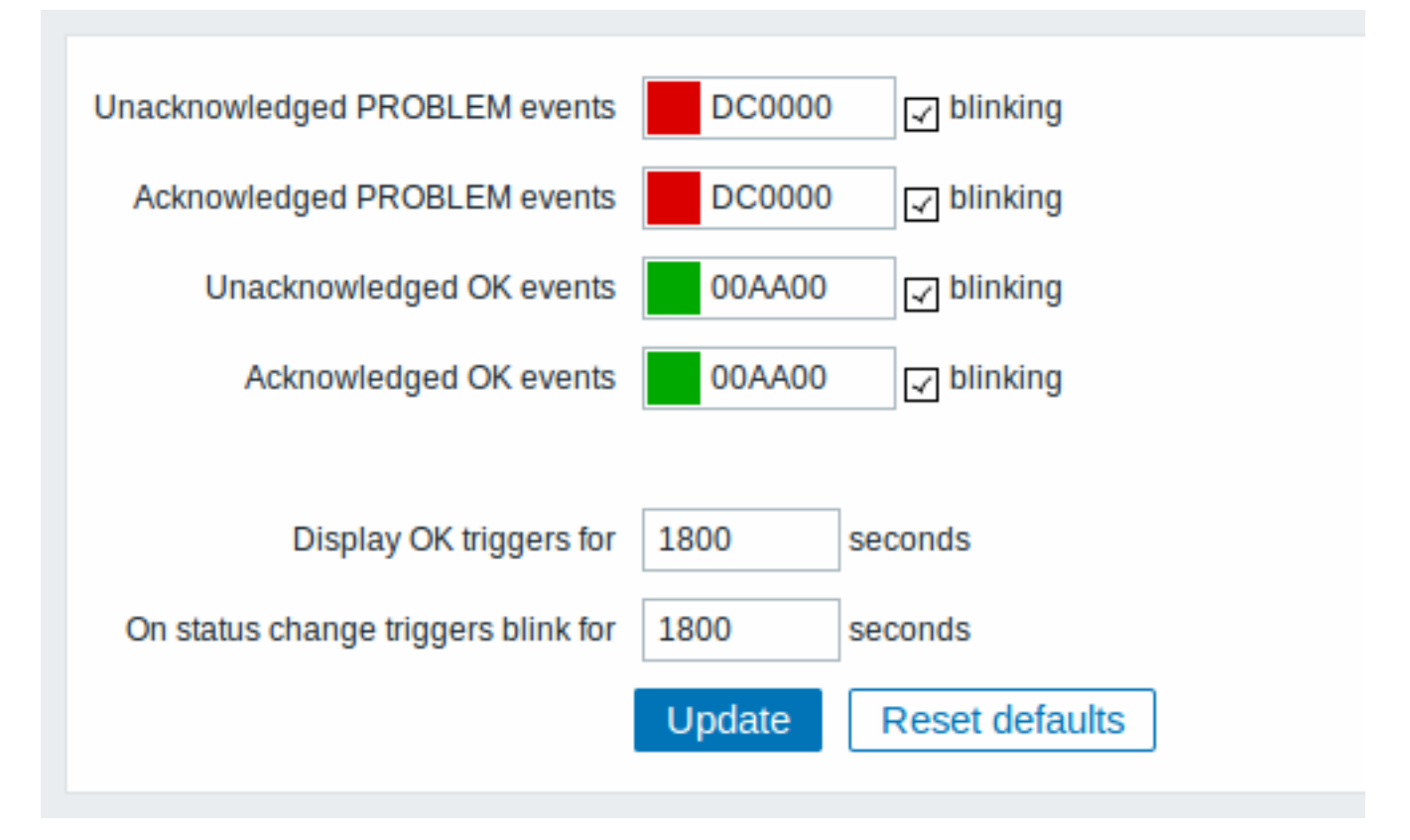

The colors for acknowledged/unacknowledged events can be customized and blinking enabled or disabled.

Also the time period for displaying OK triggers and for blinking upon trigger status change can be customized. The maximum value is 86400 seconds (24 hours).

11 Other parameters

This section allows to configure several other frontend parameters.

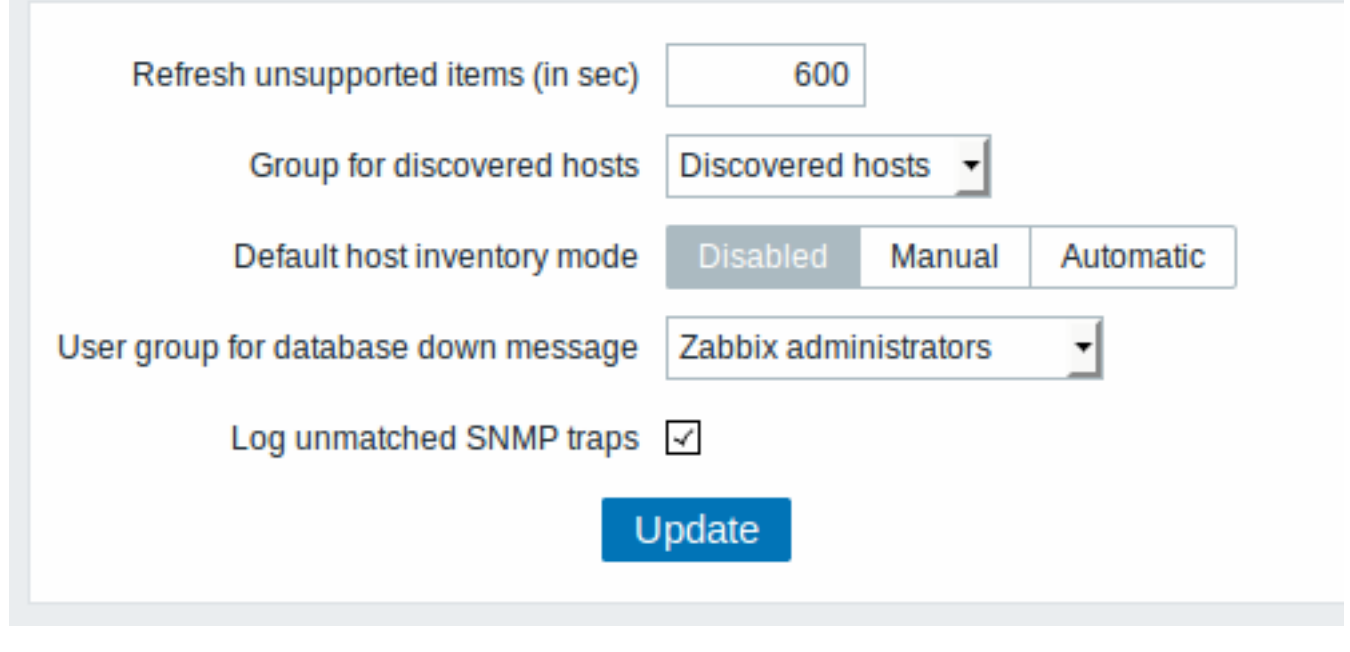

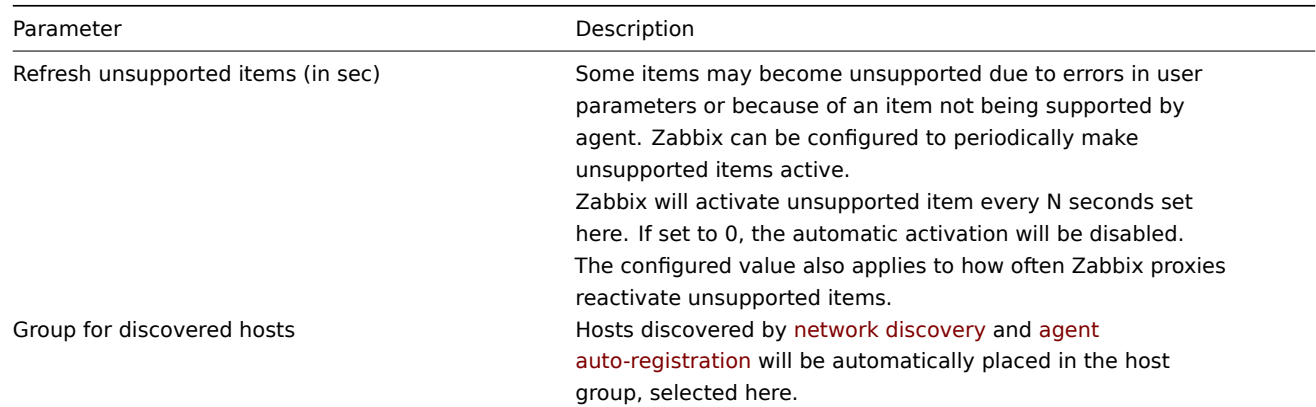

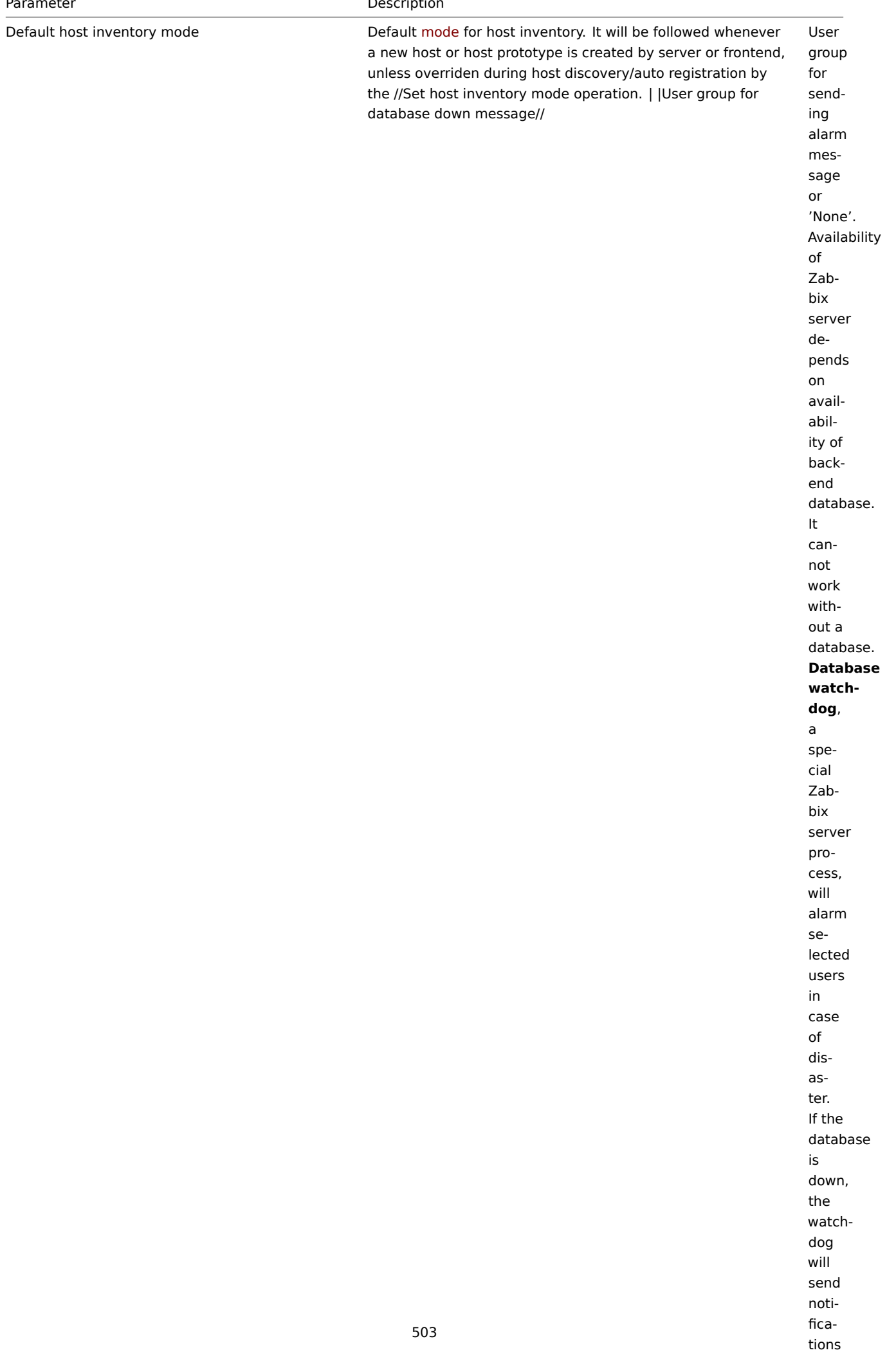

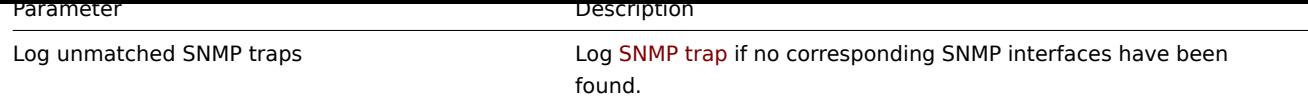

# **2 Proxies**

## Overview

In the Administration → Proxies section proxies for distributed monitoring can be configured in the Zabbix frontend.

## Proxies

A listing of existing proxies with their details is displayed.

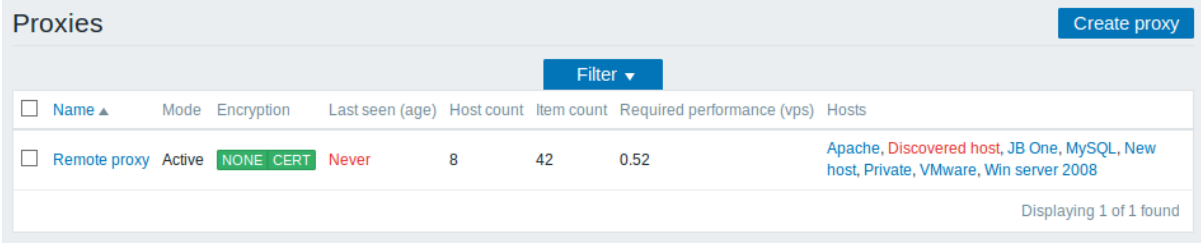

## Displayed data:

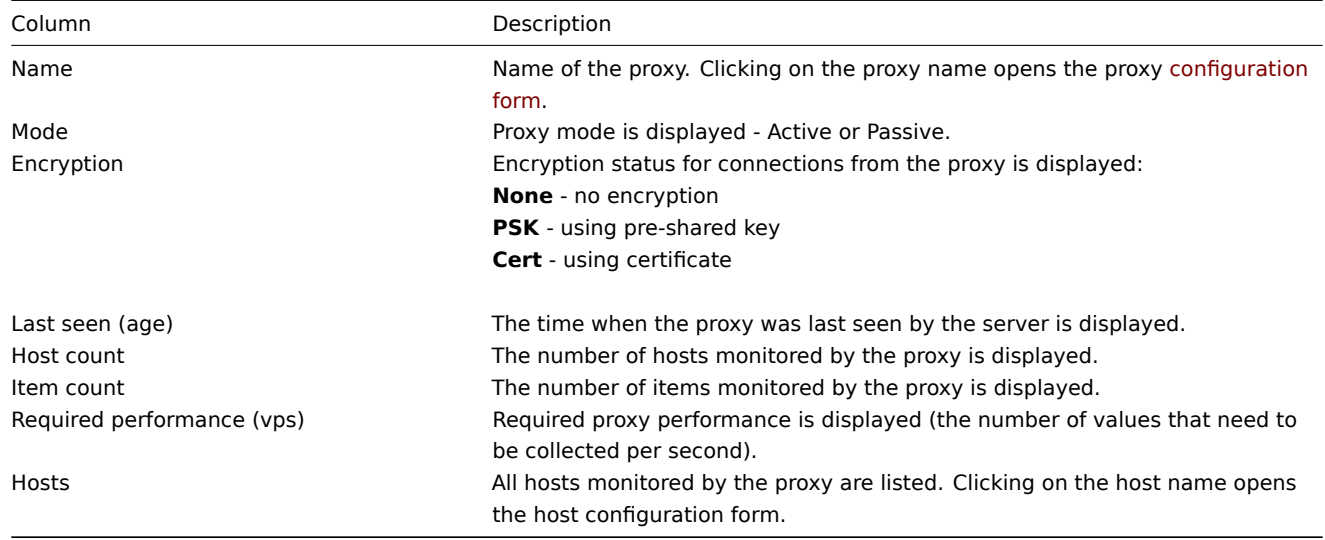

To configure a new proxy, click on the Create proxy button in the top right-hand corner.

## Mass editing options

Buttons below the list offer some mass-editing options:

- Enable hosts change the status of hosts monitored by the proxy to Monitored
- Disable hosts change the status of hosts monitored by the proxy to Not monitored
- Delete delete the proxies

To use these options, mark the checkboxes before the respective proxies, then click on the required button.

## Filter

As the list may contain many proxies, it may be needed to filter out the ones you really need.

The Filter link is available above the list of proxies. If you click on it, a filter becomes available where you can filter proxies by name and mode.

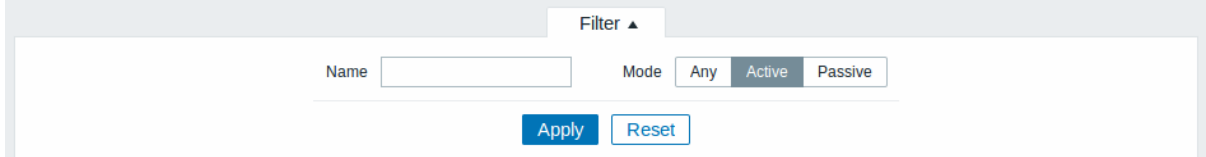
# **3 Authentication**

Overview

In Administration → Authentication the user authentication method to Zabbix can be changed. The available methods are internal, LDAP and HTTP authentication.

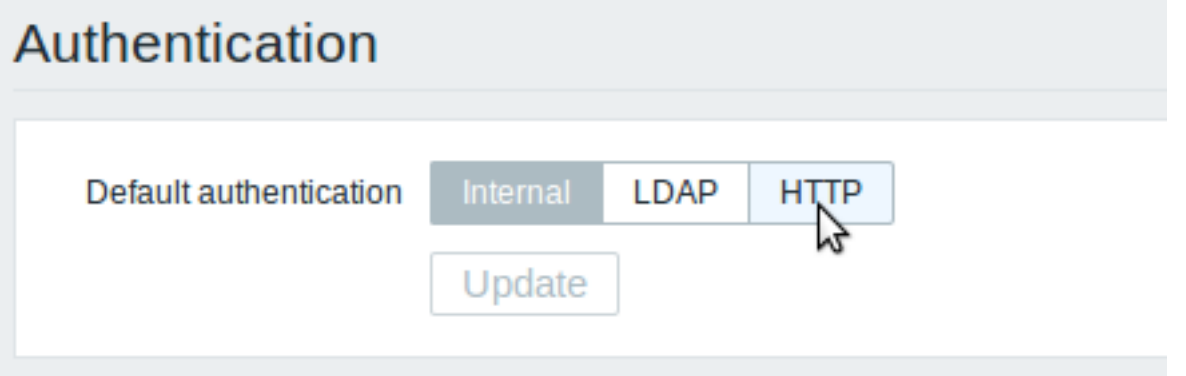

By default, internal Zabbix authentication is used. To change, click on the button with the method name and press Update.

Internal

Internal Zabbix authentication is used.

LDAP

External LDAP authentication can be used to check user names and passwords. Note that a user must exist in Zabbix as well, however its Zabbix password will not be used.

Zabbix LDAP authentication works at least with Microsoft Active Directory and OpenLDAP.

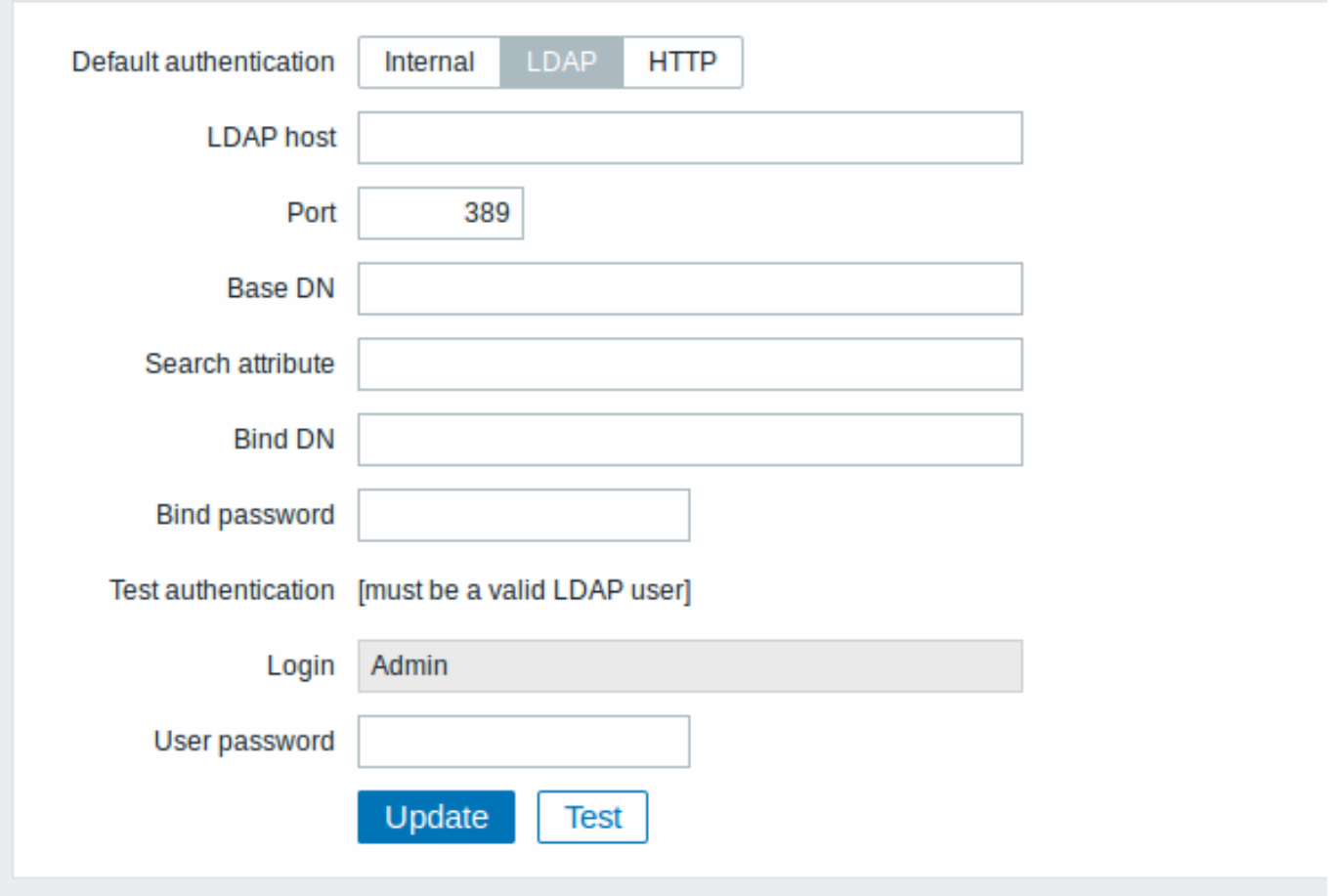

Configuration parameters:

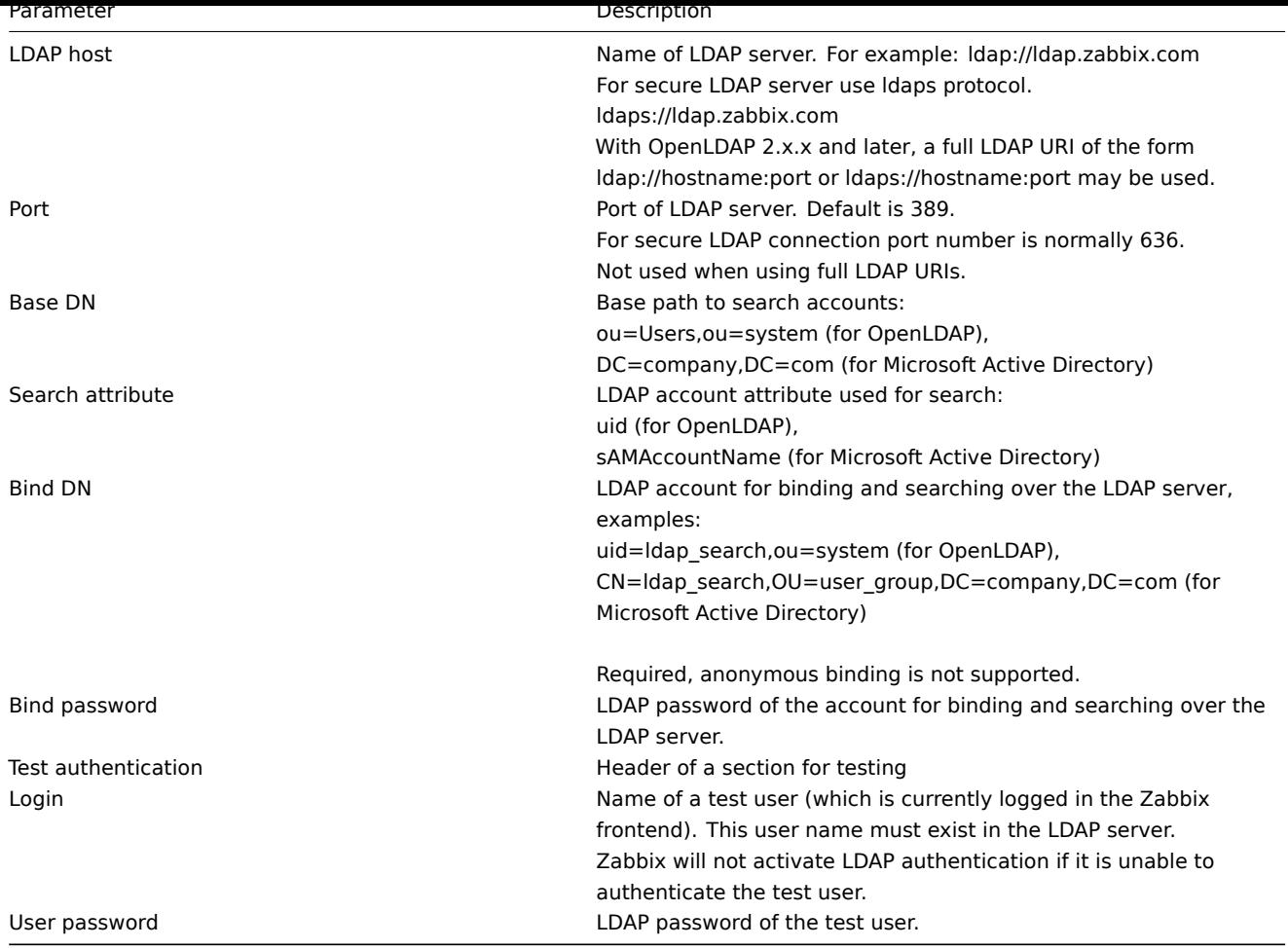

## **Warning:**

In case of trouble with certificates, to make a secure LDAP connection (Idaps) work you may need to add a TLS\_REQCERT allow line to the /etc/openldap/ldap.conf configuration file. It may decrease the security of connection to the LDAP catalog.

#### **Note:**

It is recommended to create a separate LDAP account (Bind DN) to perform binding and searching over the LDAP server with minimal privileges in the LDAP instead of using real user accounts (used for logging in the Zabbix frontend). Such an approach provides more security and does not require changing the Bind password when the user changes his own password in the LDAP server.

In the table above it's ldap\_search account name.

#### **Note:**

Some user groups can still be authenticated by Zabbix. These groups must have frontend access set to Internal.

# HTTP

Apache-based (HTTP) authentication can be used to check user names and passwords. Note that a user must exist in Zabbix as well, however its Zabbix password will not be used.

#### **Attention:**

Be careful! Make sure that Apache authentication is configured and works properly before switching it on.

#### **Note:**

In case of Apache authentication all users (even with frontend access set to Internal) will be authenticated by Apache, not by Zabbix!

#### **4 User groups**

#### Overview

In the Administration → User groups section user groups of the system are maintained.

#### User groups

A listing of existing user groups with their details is displayed.

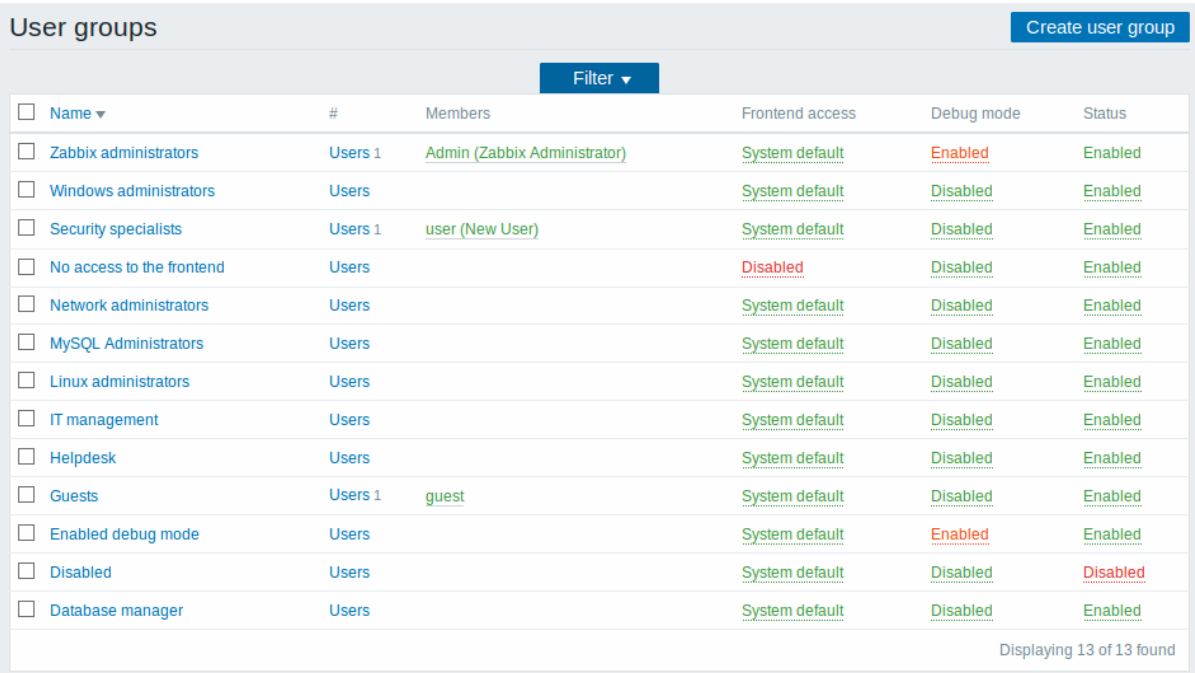

## Displayed data:

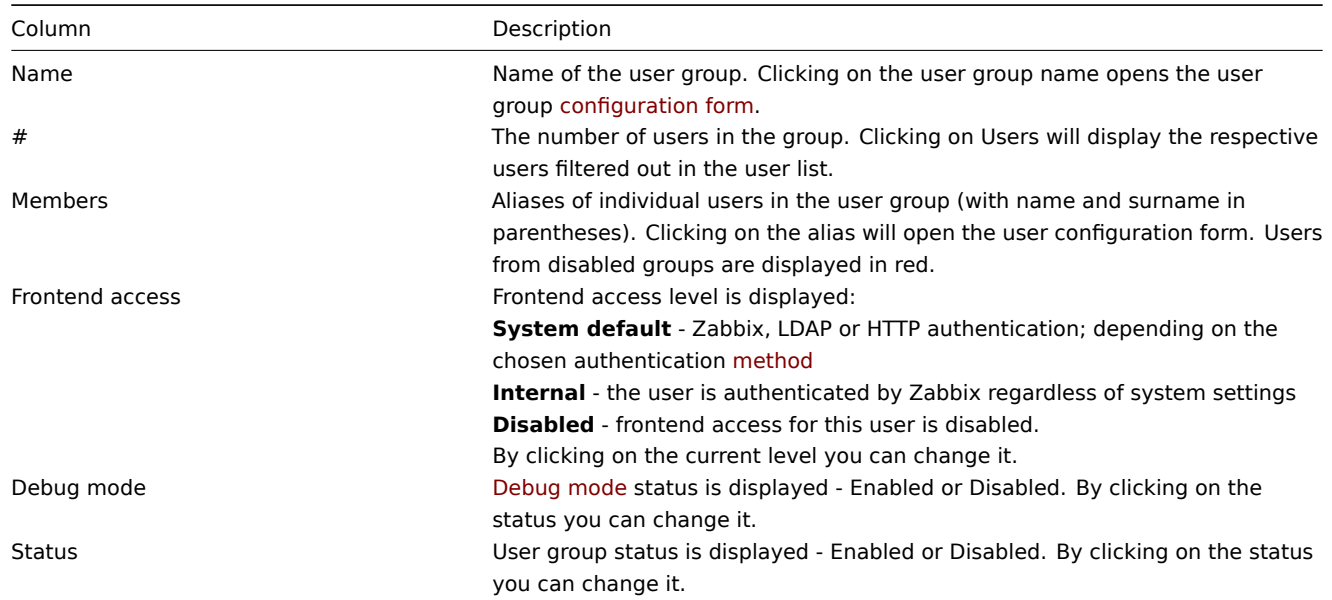

To configure a new user group, click on the Create user group button in the top right-hand corner.

# Mass editing options

Buttons below the list offer some mass-editing options:

- Enable change the user group status to Enabled
- Disable change the user group status to Disabled
- Enable debug mode enable debug mode for the user groups
- Disable debug mode disable debug mode for the user groups
- Delete delete the user groups

To use these options, mark the checkboxes before the respective user groups, then click on the required button.

Filter

As the list may contain many user groups, it may be needed to filter out the ones you really need.

The Filter link is available above the list of user groups. If you click on it, a filter becomes available where you can filter user groups by name and status.

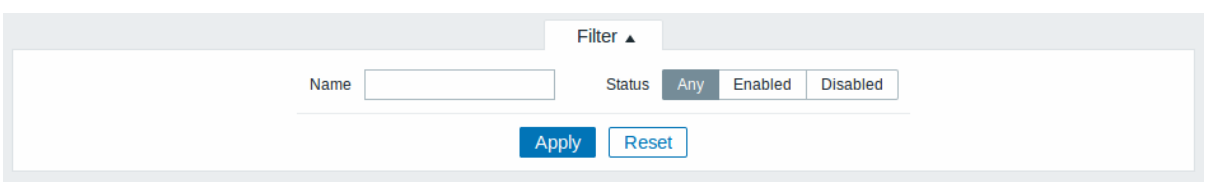

## **5 Users**

#### Overview

In the Administration → Users section users of the system are maintained.

#### Users

A listing of existing users with their details is displayed.

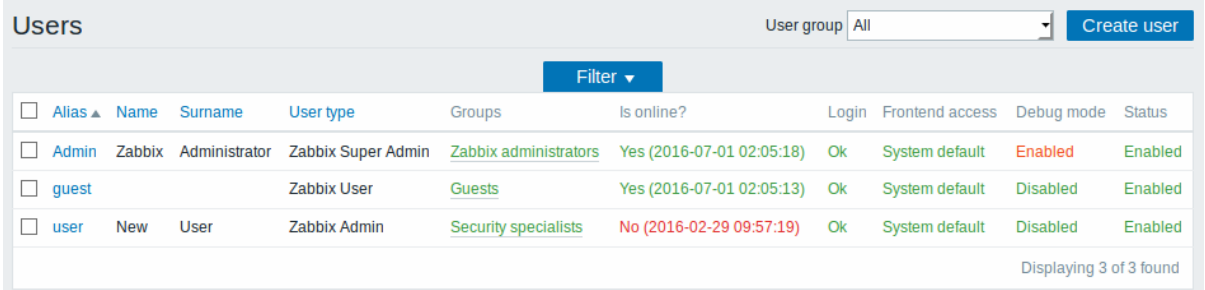

From the dropdown to the right in the Users bar you can choose whether to display all users or those belonging to one particular group.

# Displayed data:

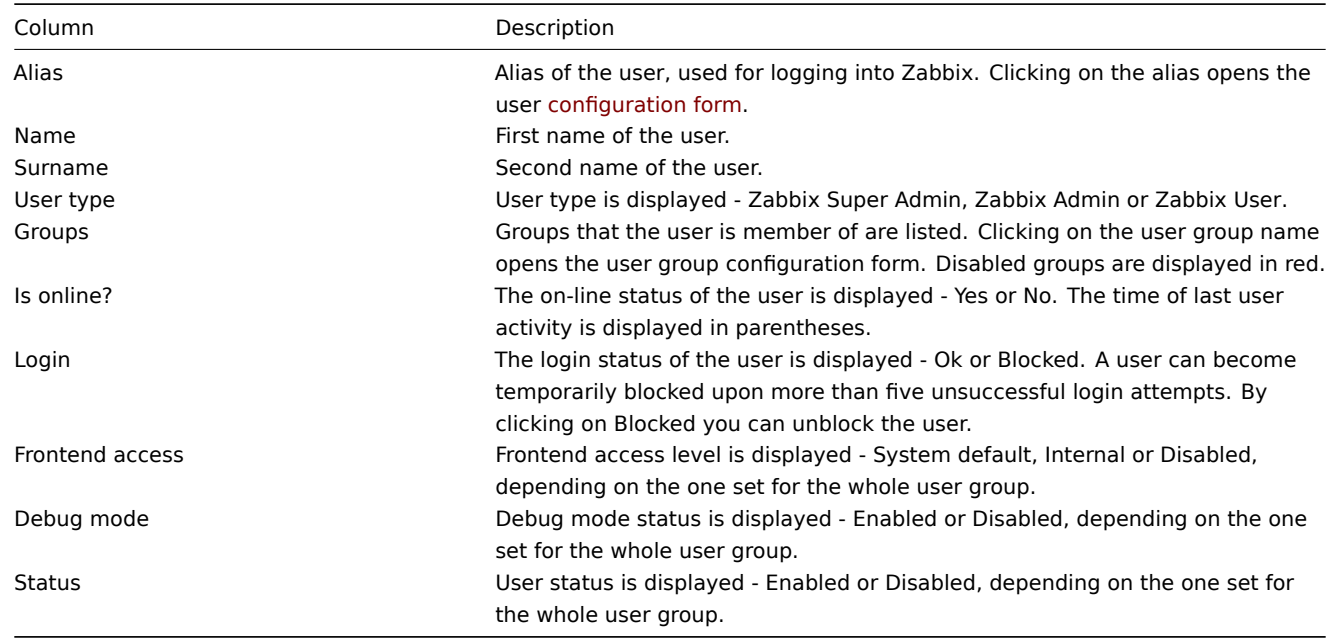

To configure a new user, click on the Create user button in the top right-hand corner.

## Mass editing options

Buttons below the list offer some mass-editing options:

- Unblock re-enable system access to blocked users
- Delete delete the users

To use these options, mark the check-boxes before the respective users, then click on the required button.

Filter

As the list may contain many users, it may be needed to filter out the ones you really need.

The Filter link is available above the list of users. If you click on it, a filter becomes available where you can filter users by alias, name, surname and user type.

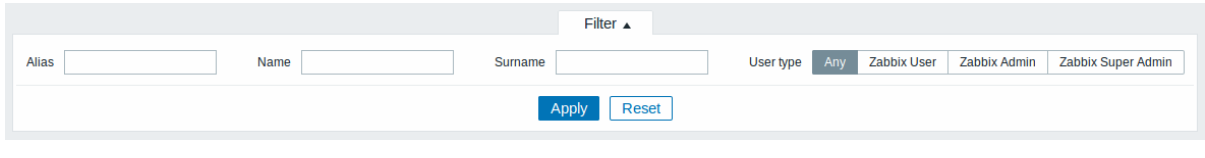

#### **6 Media types**

#### Overview

In the Administration → Media types section users can configure and maintain media type information.

Media type information contains general instructions for using a medium as delivery channel for notifications. Specific details, such as the individual e-mail addresses to send a notification to are kept with individual users.

A listing of existing media types with their details is displayed.

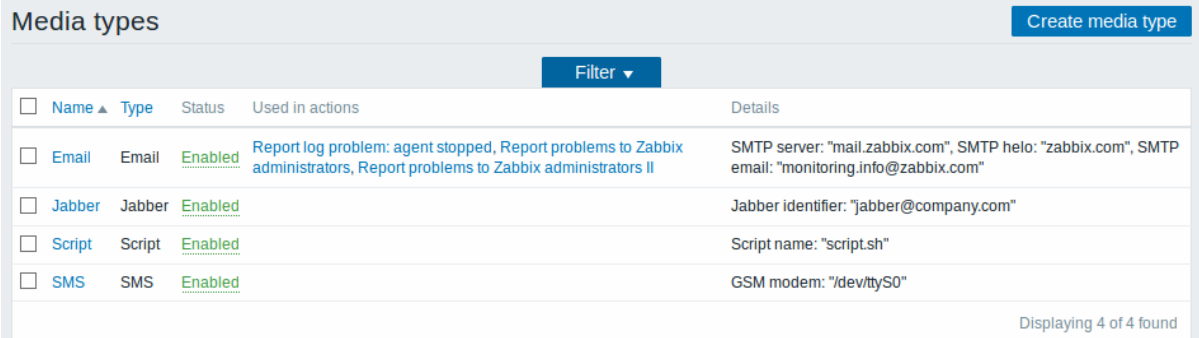

#### Displayed data:

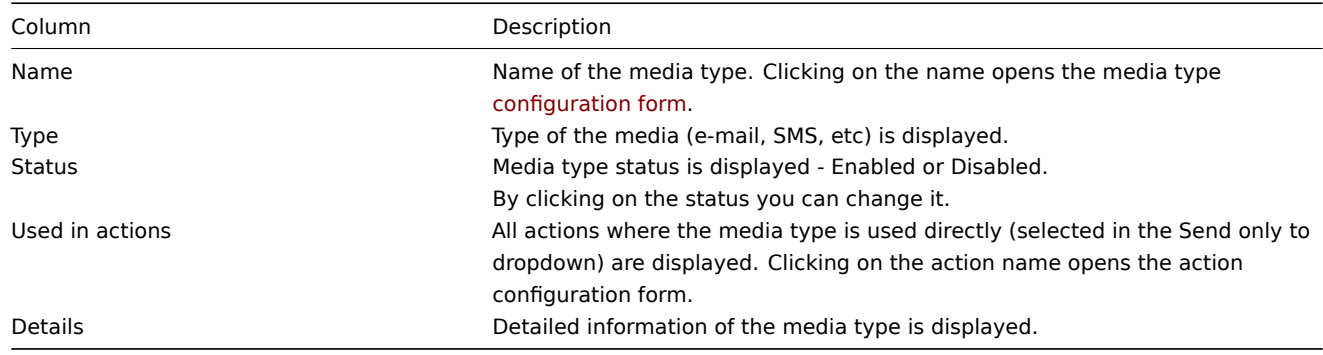

To configure a new media type, click on the Create media type button in the top right-hand corner.

#### Mass editing options

Buttons below the list offer some mass-editing options:

- Enable change the media type status to Enabled
- Disable change the media type status to Disabled
- Delete delete the media types

To use these options, mark the checkboxes before the respective media types, then click on the required button.

Filter

As the list may contain a number of media types, it may be needed to filter out the ones you really need.

The Filter link is available above the list of media types. If you click on it, a filter becomes available where you can filter media types by name and status.

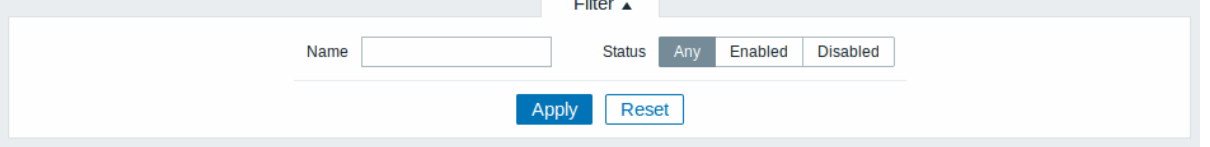

# **7 Scripts**

# Overview

In the Administration → Scripts section user-defined global scripts can be configured and maintained.

These scripts, depending on the set user permissions, then become available for execution by clicking on the host in various frontend locations (Dashboard, Problems, Latest data, Status of triggers, Maps) and can also be run as an action operation. The scripts are executed on the Zabbix server or agent.

A listing of existing scripts with their details is displayed.

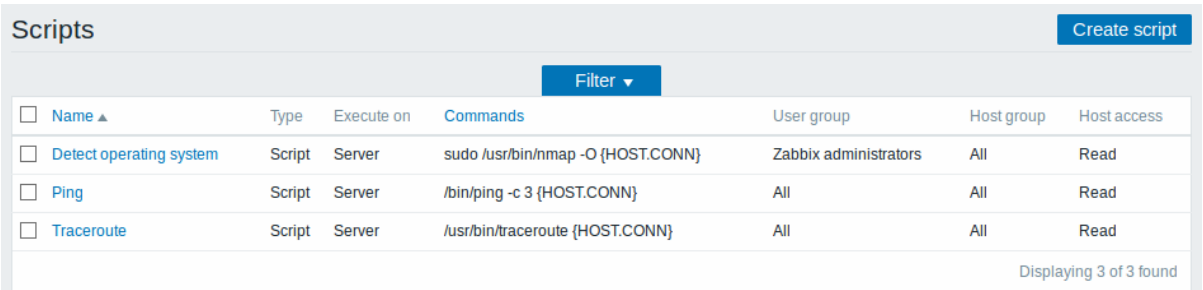

#### Displayed data:

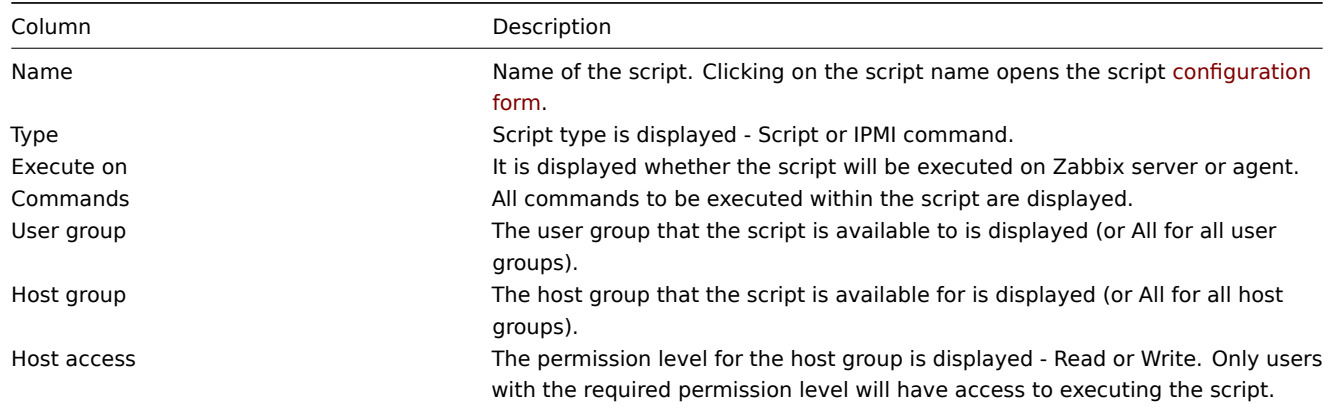

To configure a new script, click on the Create script button in the top right-hand corner.

Mass editing options

A button below the list offers one mass-editing option:

• Delete - delete the scripts

To use this option, mark the checkboxes before the respective scripts and click on Delete.

## Filter

As the list may contain a number of scripts, it may be needed to filter out the ones you really need.

The Filter link is available above the list of scripts. If you click on it, a filter becomes available where you can filter scripts by name.

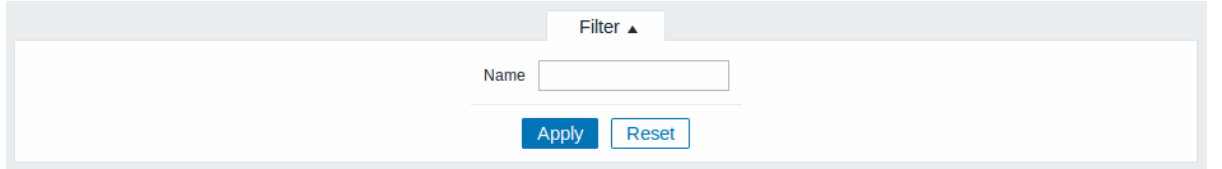

Configuring a global script

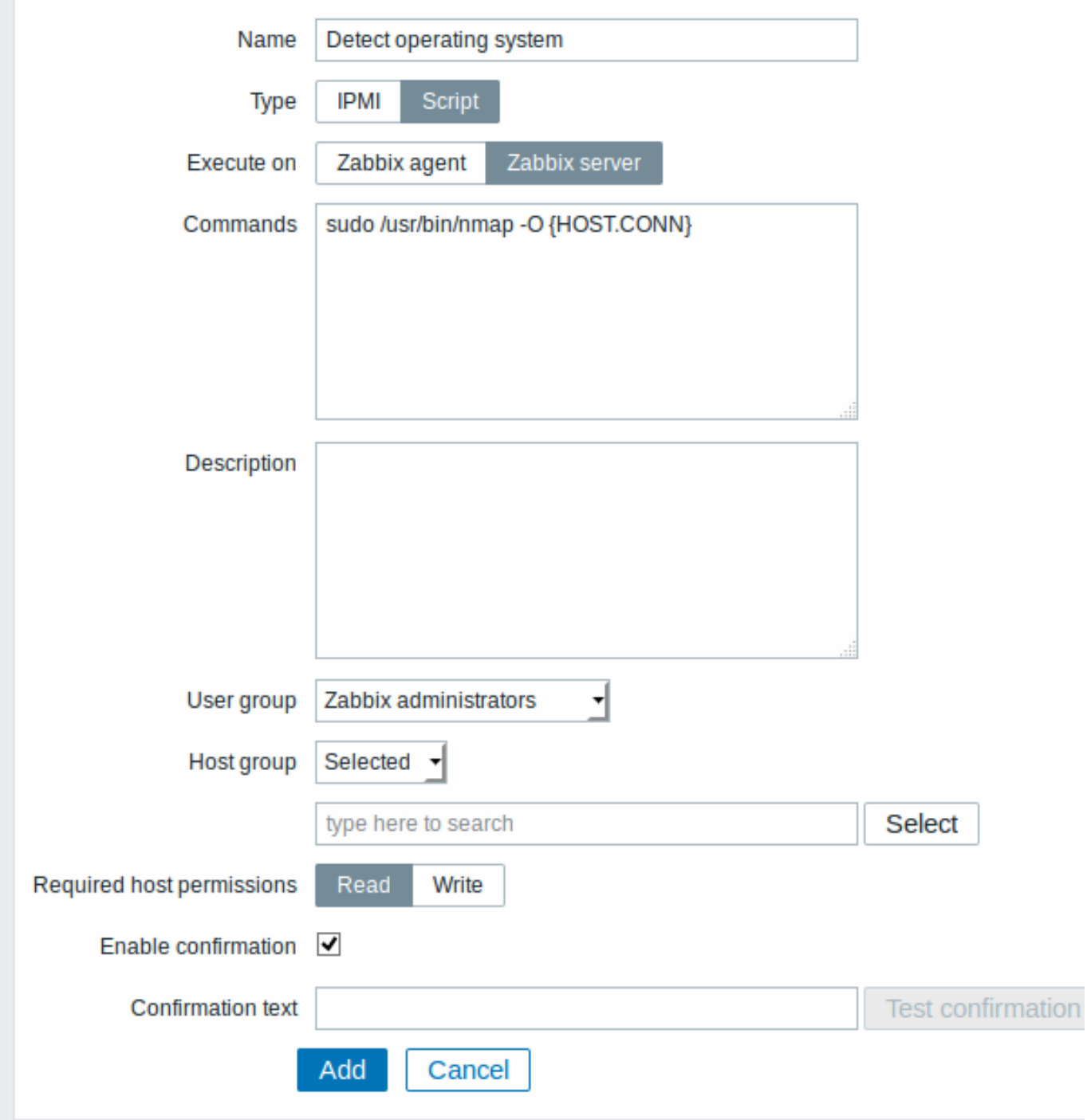

# Script attributes:

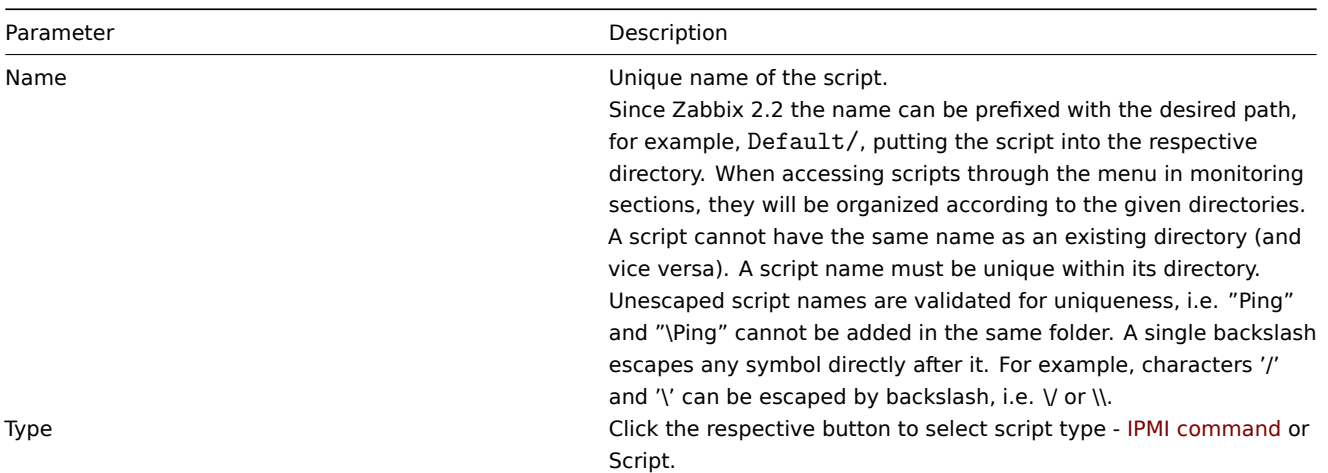

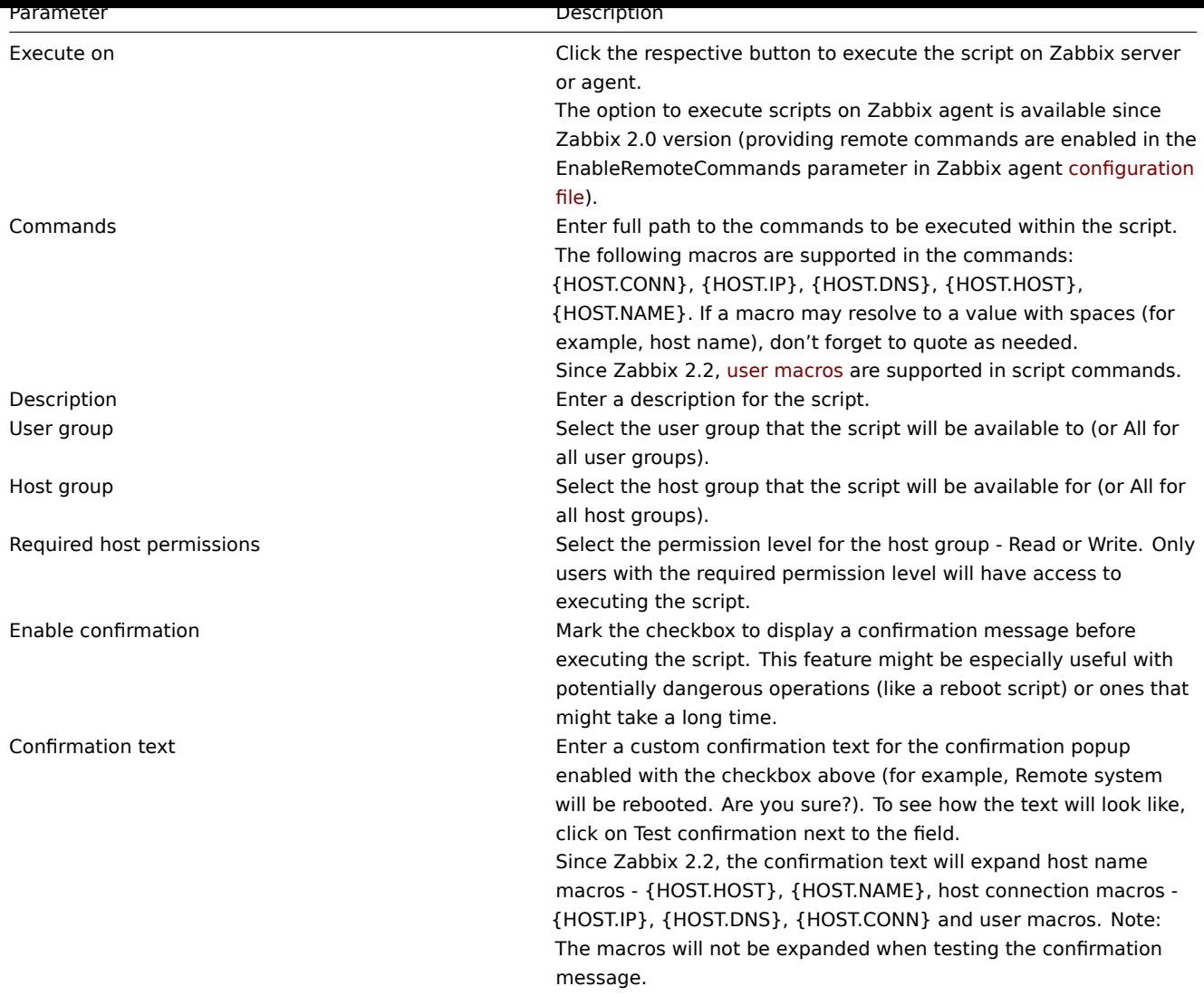

Script result

The script result will be displayed in a pop-up window that will appear after the script is run.

Note: The return value of the script is standard output together with standard error.

See example of a script and the result window below:

uname uname --non-existing-flag /tmp/non\_existing\_script.sh

# Uname

uname uname --non-existing-flag /tmp/non\_existing\_script.sh

# Linux

```
uname: unrecognized option '--non-existing-flag'
Try 'uname --help' for more information.
sh: 3: /tmp/non_existing_script.sh: not found
```
# **8 Queue**

# Overview

In the Administration → Queue section items that are waiting to be updated are displayed.

Ideally, when you open this section it should all be "green" meaning no items in the queue. If all items are updated without delay, there are none waiting. However, due to lacking server performance, connection problems or problems with agents, some items may get delayed and the information is displayed in this section. For more details, see the Queue section.

# **Note:**

Queue is available only if Zabbix server is running.

From the dropdown in the upper right corner you can select:

- queue overview by item type
- queue overview by proxy
- list of delayed items

# Overview by item type

In this screen it is easy to locate if the problem is related to one or several item types.

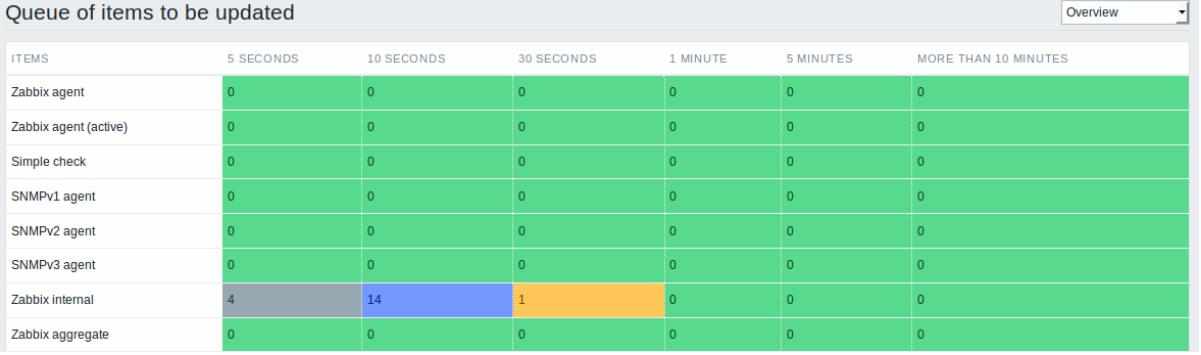

Each line contains an item type. Each column shows the number of waiting items - waiting for 5-10 seconds/10-30 seconds/30-60 seconds/1-5 minutes/5-10 minutes or over 10 minutes respectively.

# Overview by proxy

In this screen it is easy to locate if the problem is related to one of the proxies or the server.

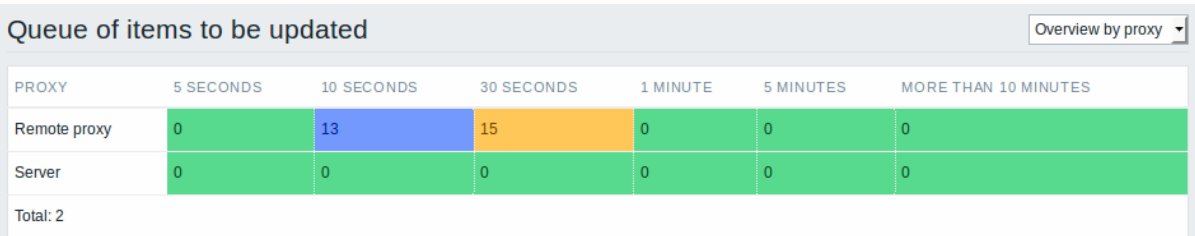

Each line contains a proxy, with the server last in the list. Each column shows the number of waiting items - waiting for 5-10 seconds/10-30 seconds/30-60 seconds/1-5 minutes/5-10 minutes or over 10 minutes respectively.

#### List of waiting items

In this screen, each waiting item is listed.

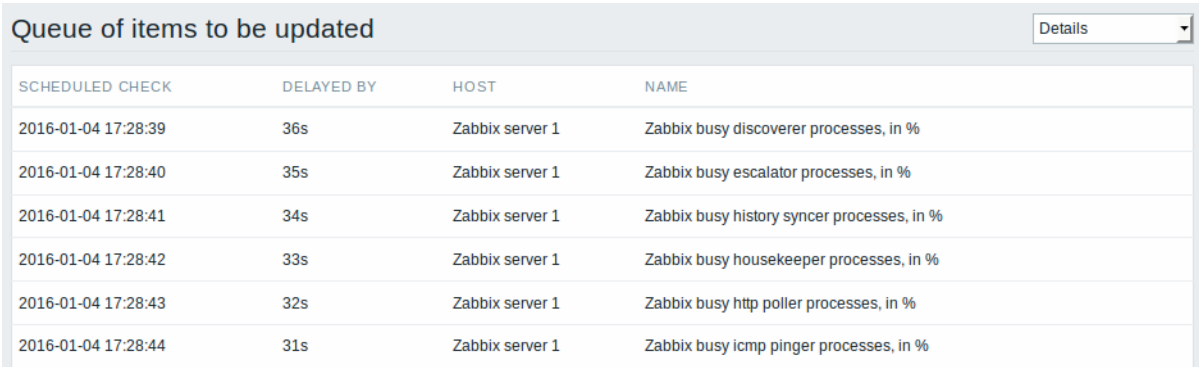

In the host column, hosts monitored by proxy are prefixed with the proxy name (since Zabbix 2.4.0).

#### Displayed data:

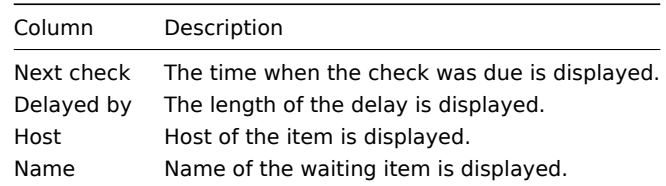

#### Possible error messages

You may encounter a situation when no data is displayed and the following error message appears:

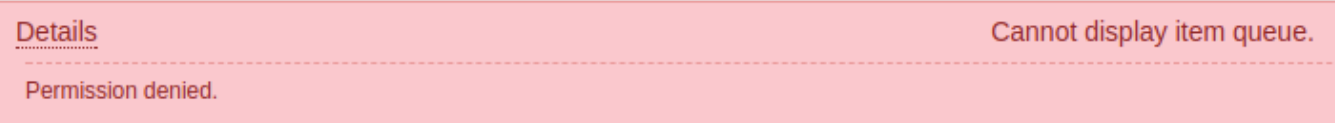

Error message in this case is the following:

Cannot display item queue. Permission denied

This happens when PHP configuration parameters \$ZBX\_SERVER\_PORT or \$ZBX\_SERVER in zabbix.conf.php point to existing Zabbix server which uses different database.

# **2 User profile**

#### Overview

In the user profile you can customize some Zabbix frontend features, such as the interface language, color theme, number of rows displayed in the lists etc. The changes made here will apply for the user only.

To access the user profile configuration form, click on the user profile link in the upper right corner of Zabbix window.

Configuration

The **User** tab allows you to set various user preferences.

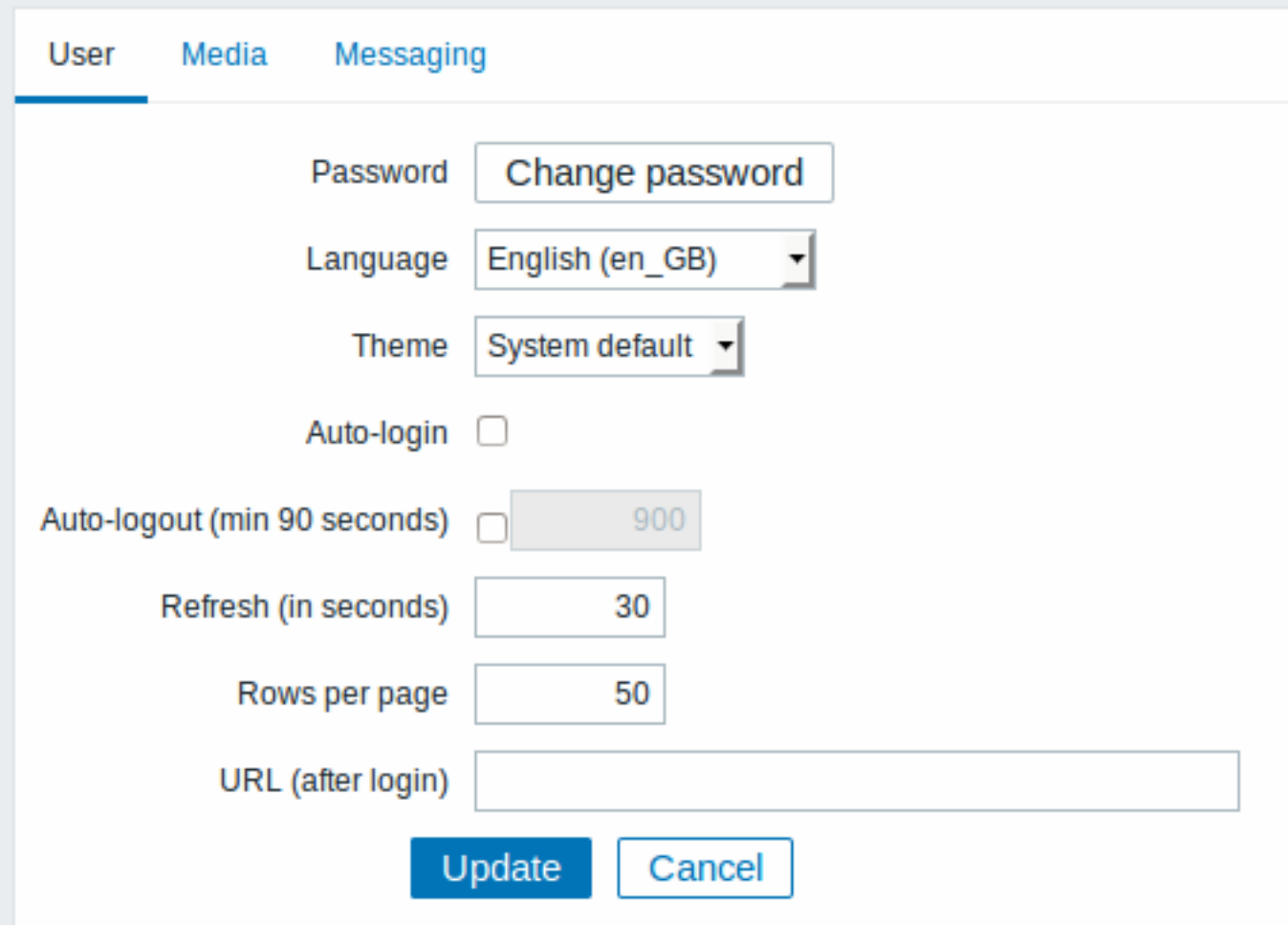

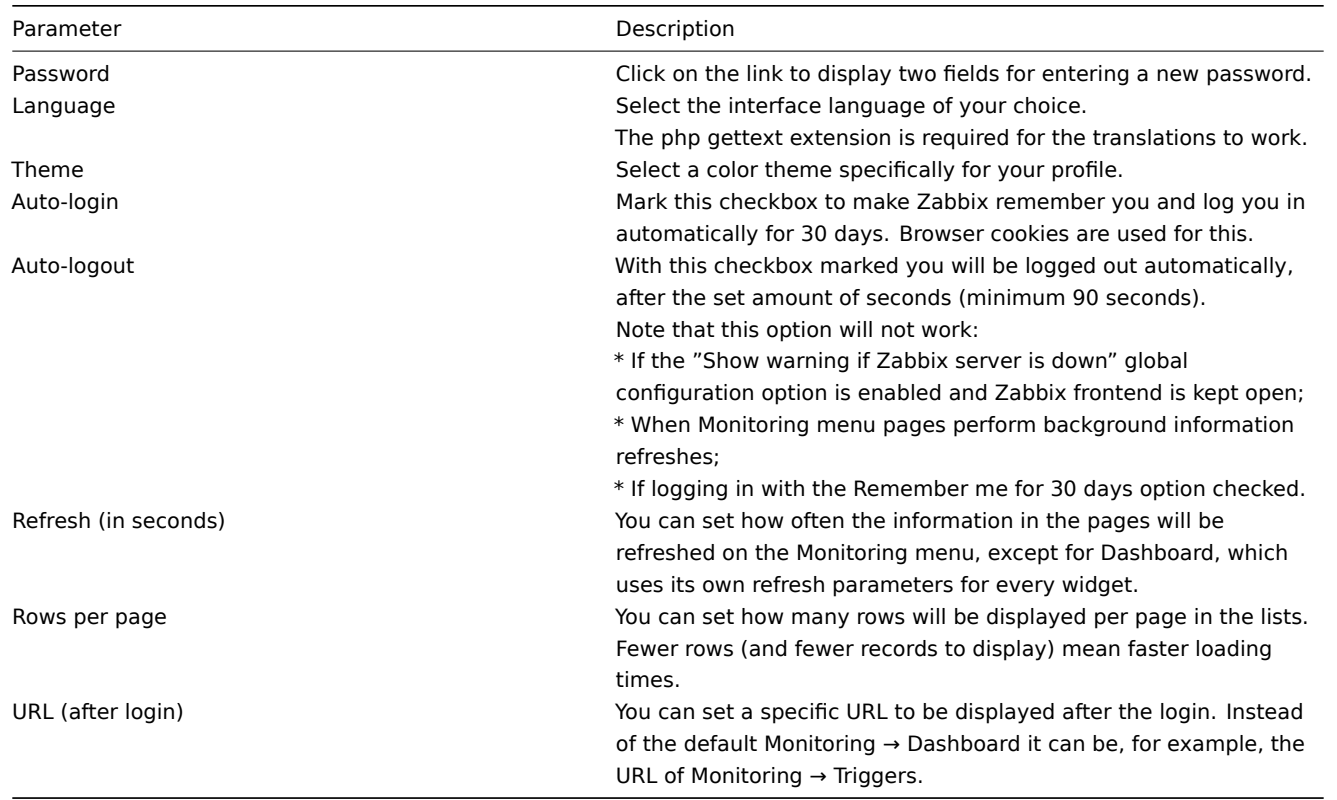

#### **Note:**

If some language is not available for selection in the user profile it means that a locale for it is not installed on the web server. See the link at the bottom of this page to find out how to install them.

The **Media** tab allows you to specify the media details for the user, such as the types, the addresses to use and when to use them to deliver notifications.

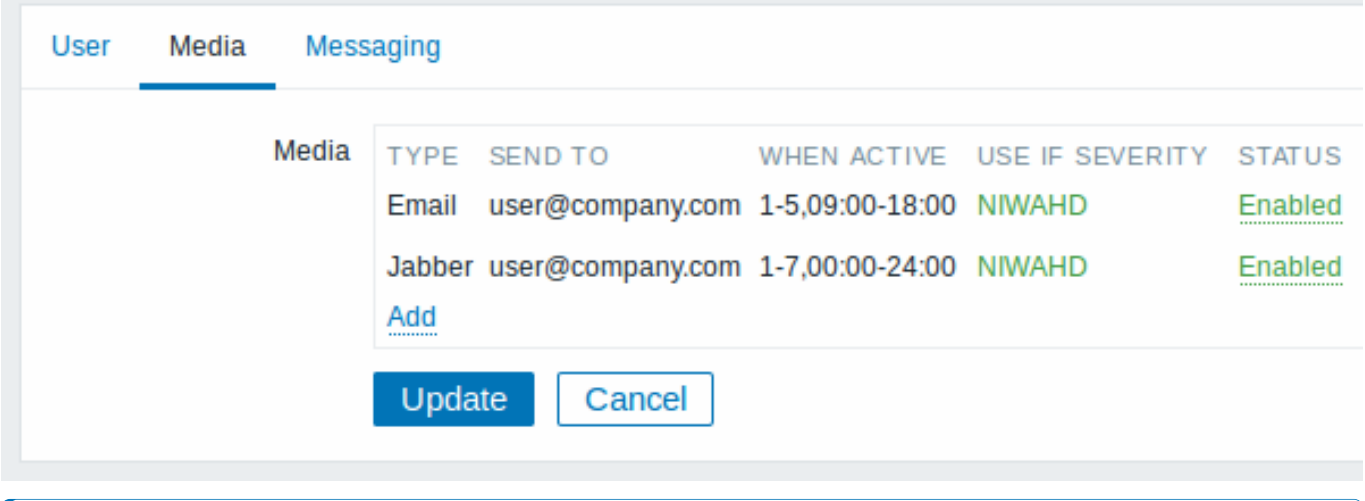

#### **Note:**

Only admin level users (Admin and Super Admin) can change their own media details.

The **Messaging** tab allows you to set global notifications.

# **See also**

1. How to install additional locales [to be able to select](#page-515-0) unavailable languages in the user profile

#### **1 Global notifications**

<span id="page-515-0"></span>Overv[iew](http://www.zabbix.org/wiki/How_to/install_locale)

Global notifications are a way of displaying issues that are currently happening right on the screen you're at in Zabbix frontend.

Without global notifications, working in some other location than Status of triggers or Dashboard pages would not show any information regarding issues that are currently happening. Global notifications will display this information regardless of where you are.

Global notifications involve both showing a message and playing a sound.

Configuration

Global notifications can be enabled per user in the Messaging tab of profile configuration.

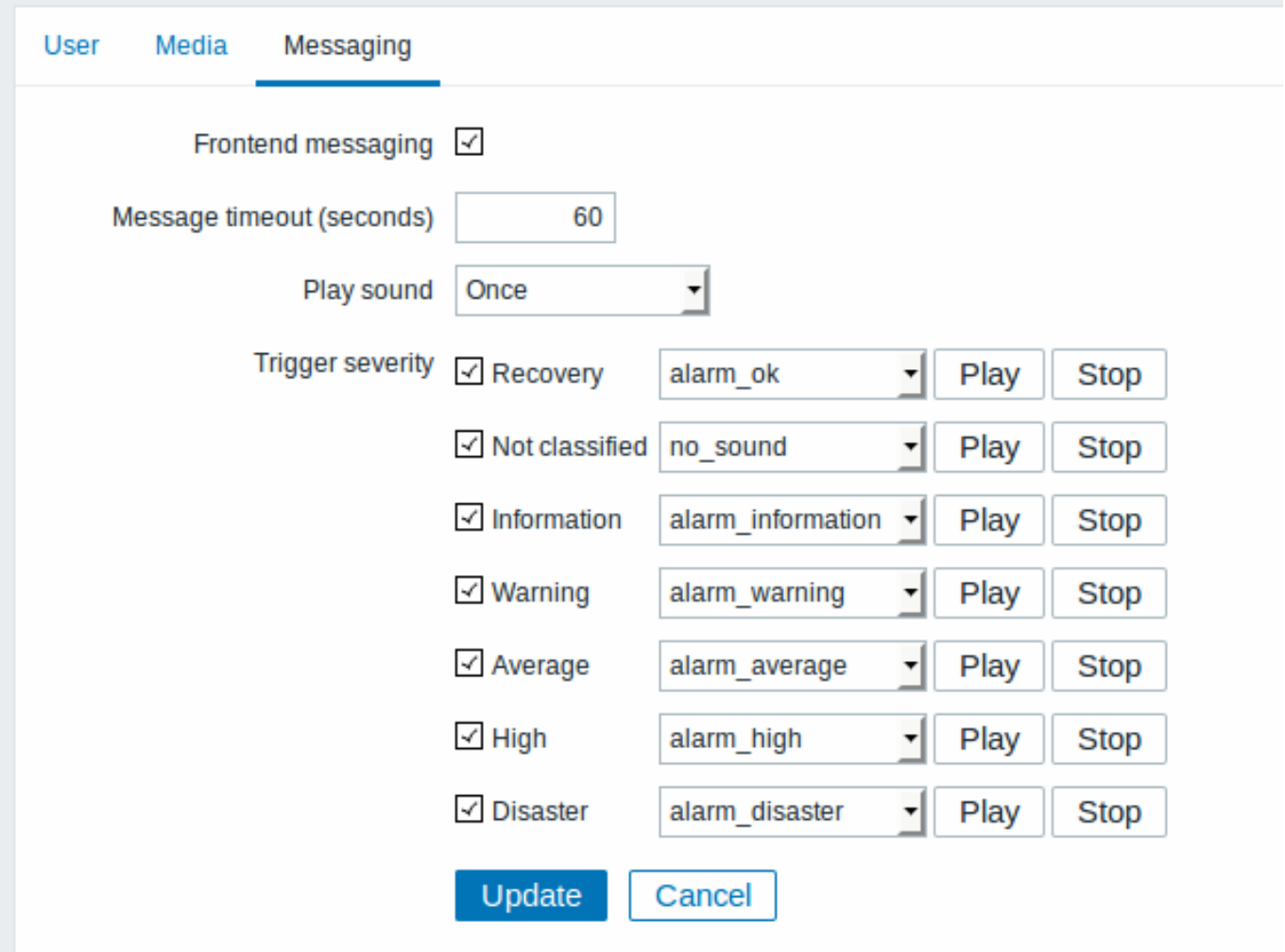

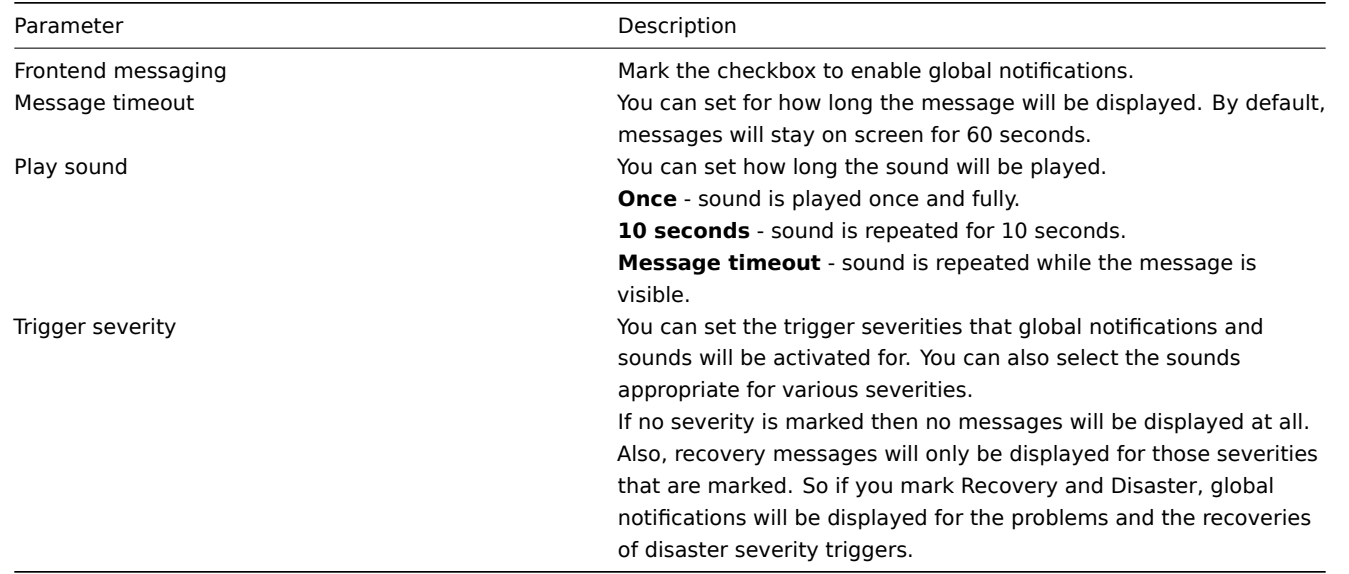

# Global messages displayed

As the messages arrive, they are displayed in a floating section on the right hand side. This section can be repositioned vertically by dragging the section header.

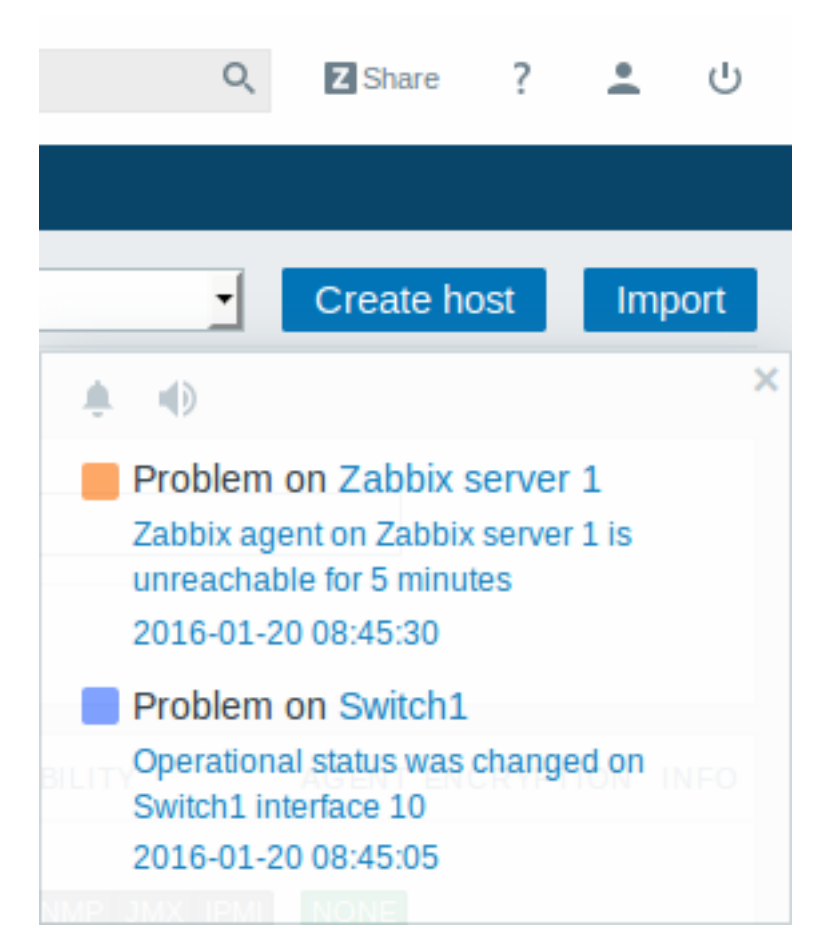

For this section, several controls are available:

- **Snooze** button silences currently active alarm sound;
- **Mute/Unmute** button switches between playing and not playing the alarm sounds.

# **2 Sound in browsers**

# Overview

For the sounds to be played in Zabbix frontend, Frontend messaging must be enabled in the user profile Messaging tab, with all trigger severities checked, and sounds should also be enabled in the global notification pop-up window.

The sounds of Zabbix frontend have been successfully tested in the following web browser versions and no additional configuration was required:

- Firefox 3.5.16 on Linux
- Opera 11.01 on Linux
- Google Chrome 9.0 on Windows
- Firefox 3.5.16 on Windows
- IE7 browser on Windows
- Opera v11.01 on Windows
- Chrome v9.0 on Windows
- Safari v5.0 on Windows, but this browser requires Quick Time Player to be installed

Additional requirements

Firefox v 3.5.16

For playing wav files in the Firefox browser you can use one of the following applications:

- Windows Media Player
- Quick Time plug-in.

Then, in Tools → Options → Applications, in "Wave sound (audio/wav)" set Windows Media Player to play these files.

Safari 5.0

Quick Time Player is required.

Microsoft Internet Explorer

To play sounds in MSIE7 and MSIE8:

- In Tools → Internet Options → Advanced enable Play sounds in webpages
- In Tools → Manage Add-ons... enable **Windows Media Player**
- In the Windows Media Player, in Tools→Options→File Types enable Windows audio file (wav)

In the Windows Media Player, in Tools→Options tab, "File Types" is only available if the user is a member of "Power Users" or "Administrators" group, i.e. a regular user does not have access to this tab and does not see it.

An additional thing - if IE does not have some \*.wav file in the local cache directory (%userprofile%\Local Settings\Temporary Internet Files) the sound will not play the first time.

Known not to work

Browsers where the sound did not work:

• Opera 10.11 on Linux.

#### **3 Global search**

It is possible to search Zabbix frontend for hosts, host groups and templates.

 $Q_{\rm c}$ The search input box is located in the upper right corner. The search can be started by pressing Enter or clicking on the search icon.

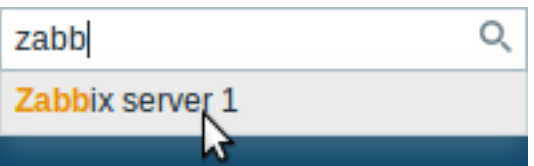

If there is a host that starts with the entered string, a dropdown will appear, listing all such hosts.

#### Properties searched

Hosts can be searched by the following properties:

- Host name
- Visible name
- IP address
- DNS name

Host groups can be searched by name. Starting with Zabbix 3.2.2, specifying a parent host group implicitly selects all nested host groups.

Templates can be searched by name or visible name. If you search by a name that is different from the visible name (of a template/host), in the search results it is displayed below the visible name in parentheses.

#### Search results

Search results consist of three separate blocks for hosts, host groups and templates.

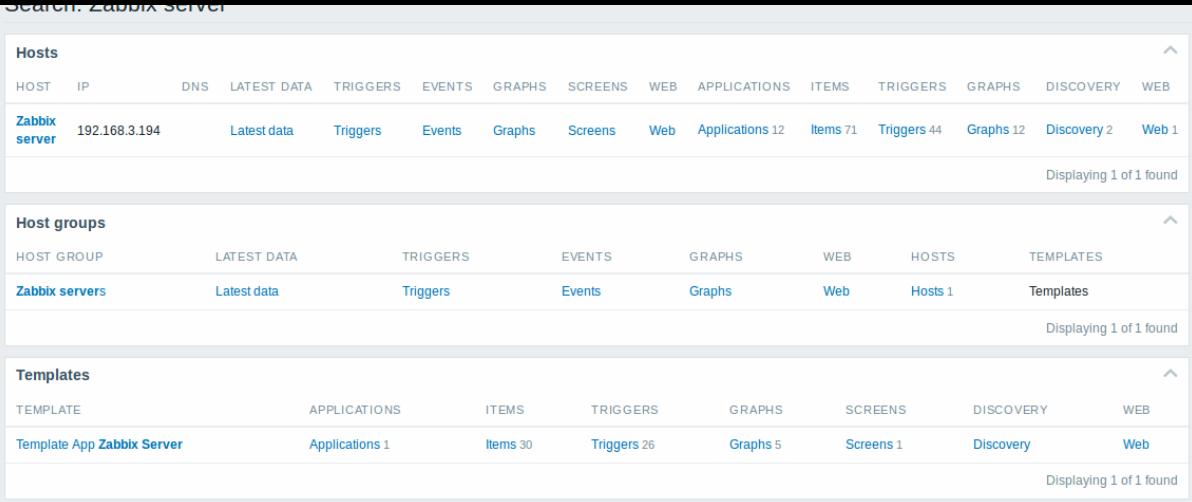

It is possible to collapse/expand each individual block. The entry count is displayed at the bottom of each block, for example, Displaying 13 of 13 found. Total entries displayed within one block are limited to 100.

Each entry provides links to monitoring and configuration data. See links available.

For all configuration data (such as items, triggers, graphs) the amount of entities found is displayed by a number next to the entity name, in grey. **Note** that if there are zero entities, no number is displayed.

Enabled hosts are displayed in blue, disabled hosts in red.

#### Links available

For each entry the following links are available:

- Hosts
	- **–** Monitoring
		- ∗ Latest data
		- ∗ Triggers
		- ∗ Problems
		- ∗ Graphs
		- ∗ Host screens
		- ∗ Web scenarios
	- **–** Configuration
		- ∗ Host properties
		- ∗ Applications
		- ∗ Items
		- ∗ Triggers
		- ∗ Graphs
		- ∗ Discovery rules
		- ∗ Web scenarios
- Host groups
	- **–** Monitoring
		- ∗ Latest data
		- ∗ Triggers
		- ∗ Problems
		- ∗ Graphs
		- ∗ Web scenarios
	- **–** Configuration
		- ∗ Host group properties
		- ∗ Host group members (hosts and templates)
- Templates
	- **–** Configuration
		- ∗ Template properties
		- ∗ Applications
		- ∗ Items
		- ∗ Triggers
		- ∗ Graphs
		- ∗ Template screens
- ∗ Discovery rules
- ∗ Web scenarios

#### **4 Frontend maintenance mode**

#### **Overview**

Zabbix web frontend can be temporarily disabled in order to prohibit access to it. This can be useful for protecting the Zabbix database from any changes initiated by users, thus protecting the integrity of database.

Zabbix database can be stopped and maintenance tasks can be performed while Zabbix frontend is in maintenance mode.

Users from defined IP addresses will be able to work with the frontend normally during maintenance mode.

**Configuration** 

In order to enable maintenance mode, the maintenance.inc.php file (located in /conf of the Zabbix HTML document directory on the webserver) must be modified to uncomment the following lines:

// Maintenance mode. define('ZBX\_DENY\_GUI\_ACCESS', 1); // Array of IP addresses, which are allowed to connect to frontend (optional).  $$ZBX_GUI_ACCESS_IP_RANGE = array('127.0.0.1');$ 

// Message shown on warning screen (optional). \$ZBX\_GUI\_ACCESS\_MESSAGE = 'We are upgrading MySQL database till 15:00. Stay tuned...';

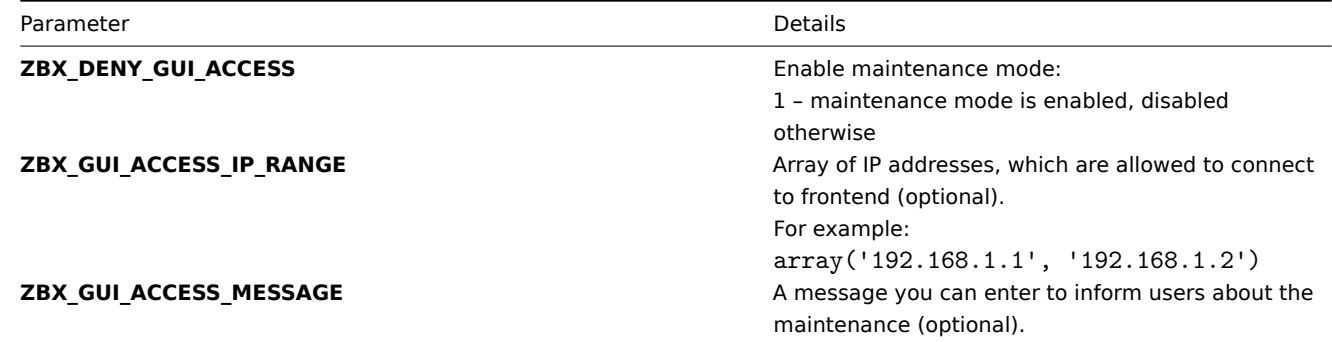

Display

The following screen will be displayed when trying to access the Zabbix frontend while in maintenance mode. The screen is refreshed every 30 seconds in order to return to a normal state without user intervention when the maintenance is over.

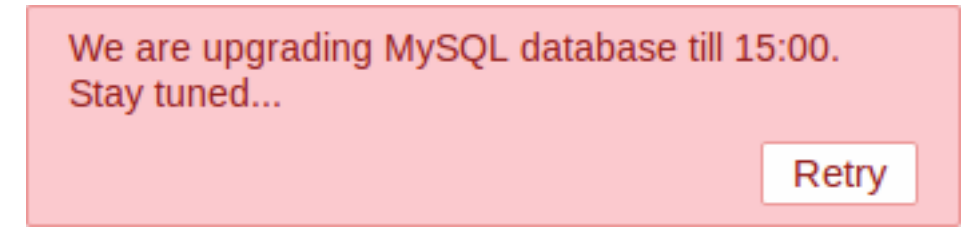

IP addresses defined in ZBX\_GUI\_ACCESS\_IP\_RANGE will be able to access the frontend as always.

# **5 Page parameters**

#### Overview

Most Zabbix web interface pages support various HTTP GET parameters that control what will be displayed. They may be passed by specifying parameter=value pairs after the URL, separated from the URL by a question mark (?) and from each other by ampersands (&).

Status of triggers

Accessed as Monitoring → Triggers, page name tr\_status.php.

#### **Attention:**

To set the filter, parameter filter\_set=1 must be passed. Fields that are not specified will be reset to default values.

Generic parameters

- groupid
- hostid
- fullscreen

Page specific parameters

- show\_triggers filter option **Triggers status**, 1 Recent problem, 2 Any, 3 Problem
- show\_events filter option **Events**, 1 Hide all, 2 Show all, 3 Show unacknowledged
- ack\_status filter option **Acknowledge status**, 1 Any, 2 With unacknowledged events, 3 With last event unacknowledged
- show\_severity filter option **Min severity**, 0-5 corresponding severity
- show details filter option **Show details**, 0 do not show, 1 show
- status\_change\_days filter option **Age less than**, in days
- status change filter option Age less than, 0 disabled, 1 enabled (status change days will be used)
- txt\_select filter option **Filter by name**, freeform string
- application filter option **Application**, freeform string
- show maintenance filter option **Show hosts in maintenance**, 0 do not show hosts in maintenance, 1 show hosts in maintenance

#### **Inventory filter**

Since Zabbix 2.4.0, triggers can also be filtered by inventory. Here the syntax is a bit more complicated. Inventory fields and their values are added as zero-based index entries, for example:

```
inventory[0][field]=type_full
inventory[0][value]=Virtual machine
inventory[1][field]=os_full
inventory[1][value]=Linux
```
These must be URL-encoded, though. The passed values would look like:

```
inventory%5B0%5D%5Bfield%5D=type_full
inventory%5B0%5D%5Bvalue%5D=Virtual machine
inventory%5B1%5D%5Bfield%5D=os_full
inventory%5B1%5D%5Bvalue%5D=Linux
```
Inventory field codes can be found in the Zabbix API host object documentation.

Trigger events

Access to events of a specific trigger, which may be useful for notifications is to use a URL like:

```
http://<server_ip_or_name>/zabbix/events.php?triggerid={TRIGGER.ID}&filter_set=1
```
# **6 Definitions**

#### Overview

While many things in the frontend can be configured using the frontend itself, some customisations are currently only possible by editing a definitions file.

This file is defines.inc.php located in /include of the Zabbix HTML document directory.

#### Parameters

Parameters in this file that could be of interest to users:

• ZBX\_LOGIN\_ATTEMPTS

Number of unsuccessful login attempts that is allowed to an existing system user before a login block in applied (see ZBX LOGIN BLOCK). By default 5 attempts. Once the set number of login attempts is tried unsuccessfully, each additional unsuccessful attempt results in a login block. Used with internal authentication only.

• ZBX LOGIN BLOCK

Number of seconds for blocking a user from accessing Zabbix frontend after a number of unsuccessful login attempts (see ZBX\_LOGIN\_ATTEMPTS). By default 30 seconds. Used with internal authentication only.

• ZBX PERIOD DEFAULT

Default graph period, in seconds. One hour by default.

• ZBX\_MIN\_PERIOD

Minimum graph period, in seconds. One minute by default.

• ZBX\_MAX\_PERIOD

Maximum graph period, in seconds. Two years by default since 1.6.7, one year before that.

• ZBX\_HISTORY\_PERIOD

The maximum period to display history data in Latest data, Overview pages and Data overview screen element in seconds. By default set to 86400 seconds (24 hours). Unlimited period, if set to 0 seconds.

• GRAPH\_YAXIS\_SIDE\_DEFAULT

Default location of Y axis in simple graphs and default value for drop down box when adding items to custom graphs. Possible values: 0 - left, 1 - right.

#### Default: 0

• DEFAULT\_LATEST\_ISSUES\_CNT

Controls how many issues are shown in the dashboard's Last n issues widget. By default 20 issues are shown.

• SCREEN\_REFRESH\_TIMEOUT (available since 2.0.4)

Used in screens and defines the timeout seconds for a screen element update. When the defined number of seconds after launching an update pass and the screen element has still not been updated, the screen element will be darkened.

Default: 30

• SCREEN\_REFRESH\_RESPONSIVENESS (available since 2.0.4)

Used in screens and defines the number of seconds after which query skipping will be switched off. Otherwise, if a screen element is in update status all queries on update are skipped until a response is received. With this parameter in use, another update query might be sent after N seconds without having to wait for the response to the first one.

Default: 10

• QUEUE DETAIL ITEM COUNT

Defines retrieval limit of the total items queued. Since Zabbix 3.2.4 may be set higher than default value.

#### Default: 500

• VALIDATE\_URI\_SCHEMES (available since 3.2.11)

Validate a URI against the scheme whitelist defined in ZBX\_URI\_VALID\_SCHEMES.

#### Default: true

• ZBX\_URI\_VALID\_SCHEMES (available since 3.2.8)

A comma-separated list of allowed URI schemes. Affects all places in the frontend where URIs are used, for example, in map element URLs.

Default: http,https,ftp,file,mailto,tel,ssh

• ZBX SHOW TECHNICAL ERRORS (available since 3.2.10)

Show technical errors (PHP/SQL) to non-Zabbix Super admin users and to users that are not part of user groups with debug mode enabled.

Default: false

## **7 Creating your own theme**

#### Overview

By default, Zabbix provides a number of predefined themes. You may follow the step-by-step procedure provided here in order to create your own. Feel free to share the result of your work with Zabbix community if you created something nice.

Step 1

To define your own theme you'll need to create a CSS file and save it in the styles/ folder (for example, custom-theme.css). You can either copy the files from a different theme and create your theme based on it or start from scratch.

Step 2

Add your theme to the list of themes returned by the Z::getThemes() method. You can do this by overriding the ZBase::getThemes() method in the Z class. This can be done by adding the following code before the closing brace in include/classes/core/Z.php:

```
public static function getThemes() {
    return array_merge(parent::getThemes(), array(
        'custom-theme' => _('Custom theme')
    ));
}
```
# **Attention:**

Note that the name you specify within the first pair of quotes must match the name of the theme file without extension.

To add multiple themes, just list them under the first theme, for example:

```
public static function getThemes() {
    return array_merge(parent::getThemes(), array(
         'custom-theme' => _('Custom theme'),
         'anothertheme' \Rightarrow ('Another theme'),
         'onemoretheme' => _('One more theme')
    ));
}
```
Note that every theme except the last one must have a trailing comma.

## **Note:**

To change graph colours, the entry must be added in the graph\_theme database table.

Step 3

Activate the new theme.

In Zabbix frontend, you may either set this theme to be the default one or change your theme in the user profile.

Enjoy the new look and feel!

# **8 Debug mode**

# Overview

Debug mode may be used to diagnose performance problems with frontend pages.

Configuration

Debug mode can be activated for individual users who belong to a user group:

- when configuring a user group;
- when viewing configured user groups.

When Debug mode is enabled for a user group, its users will see a Debug button in the lower right corner of the browser window:

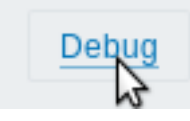

Clicking on the Debug button opens a new window below the page contents which contains the SQL statistics of the page, along with a list of API calls and individual SQL statements:

```
******************* Script profiler *********************
Total time: 0.249825
Total SQL time: 0.139814
SQL count: 143 (selects: 117 | executes: 26)
Peak memory usage: 6M
Memory limit: 128M
1. hostgroup.get [latest.php:124]
Parameters:
                            Result:
Array
                           Array
\overline{(\ }(
    [output] => Array
                                [4] => Array
                                                                                   Hide debug
                                         [groupid] => 4
             [0] => groupid
```
In case of performance problems with the page, this window may be used to search for the root cause of the problem.

#### **Warning:**

Enabled Debug mode negatively affects frontend performance.

## **18. API**

**Overview** Zabbix API allows you to programmatically retrieve and modify the configuration of Zabbix and provides access to historical data. It is widely used to:

- Create new applications to work with Zabbix;
- Integrate Zabbix with third party software;
- Automate routine tasks.

The Zabbix API is a web based API and is shipped as part of the web frontend. It uses the JSON-RPC 2.0 protocol which means two things:

- The API consists of a set of separate methods;
- Requests and responses between the clients and the API are encoded using the JSON format.

More info about the protocol and JSON can be found in the JSON-RPC 2.0 specification and the JSON format homepage.

**Structure** The API consists of a number of methods that are nominally grouped into separate APIs. Each of the methods performs one specific task. For example, the host.create method belongs to the host API and is used to create new hosts. Historically, APIs are sometimes referred to as "classes".

#### **Note:**

Most APIs contain at least four methods: get, create, update and delete for retrieving, creating, updating and deleting data respectfully, but some of the APIs may provide a totally different set of methods.

**Performing requests** Once you've set up the frontend, you can use remote HTTP requests to call the API. To do that you need to send HTTP POST requests to the api\_jsonrpc.php file located in the frontend directory. For example, if your Zabbix frontend is installed under http://company.com/zabbix, the HTTP request to call the apiinfo.version method may look like this:

POST http://company.com/zabbix/api\_jsonrpc.php HTTP/1.1 Content-Type: application/json-rpc

{"jsonrpc":"2.0","method":"apiinfo.version","id":1,"auth":null,"params":{}}

The request must have the Content-Type header set to one of these values: application/json-rpc, application/json or application/jsonrequest.

#### **Note:**

You can use any HTTP client or a JSON-RPC testing tool to perform API requests manually, but for developing applications we suggest you use one of the community maintained libraries.

**Example workflow** The following section will walk you through some usage examples in more detail.

**Authentication** Before you can access any data inside of Zabbix you'll need to log in and obtain an authentication token. This can be done using the user.login method. Let us suppose that you want to log in as a standard Zabbix Admin user. Then your JSON request will look like this:

```
{
    "jsonrpc": "2.0",
    "method": "user.login",
    "params": {
        "user": "Admin",
        "password": "zabbix"
    },
    "id": 1,
    "auth": null
}
```
Let's take a closer look at the request object. It has the following properties:

- jsonrpc the version of the JSON-RPC protocol used by the API; the Zabbix API implements JSON-RPC version 2.0;
- method the API method being called;
- params parameters that will be passed to the API method;
- id an arbitrary identifier of the request;
- auth a user authentication token; since we don't have one yet, it's set to null.

If you provided the credentials correctly, the response returned by the API will contain the user authentication token:

```
{
    "jsonrpc": "2.0",
    "result": "0424bd59b807674191e7d77572075f33",
    "id": 1
}
```
The response object in turn contains the following properties:

- jsonrpc again, the version of the JSON-RPC protocol;
- result the data returned by the method;
- id identifier of the corresponding request.

**Retrieving hosts** We now have a valid user authentication token that can be used to access the data in Zabbix. For example, let's use the host.get method to retrieve the IDs, host names and interfaces of all configured hosts:

```
{
    "jsonrpc": "2.0",
    "method": "host.get",
    "params": {
        "output": [
            "hostid",
            "host"
        ],
        "selectInterfaces": [
            "interfaceid",
            "ip"
        ]
    },
    "id": 2,
    "auth": "0424bd59b807674191e7d77572075f33"
}
```
#### **Attention:**

Note that the auth property is now set to the authentication token we've obtained by calling user.login.

The response object will contain the requested data about the hosts:

```
{
    "jsonrpc": "2.0",
    "result": [
        {
            "hostid": "10084",
            "host": "Zabbix server",
            "interfaces": [
                {
                     "interfaceid": "1",
                     "ip": "127.0.0.1"
                }
            ]
        }
    ],
    "id": 2
```
#### }

#### **Note:**

For performance reasons we recommend to always list the object properties you want to retrieve and avoid retrieving everything.

**Creating a new item** Let's create a new item on "Zabbix server" using the data we've obtained from the previous host.get request. This can be done by using the item.create method:

```
{
    "jsonrpc": "2.0",
    "method": "item.create",
    "params": {
        "name": "Free disk space on $1",
        "key_": "vfs.fs.size[/home/joe/,free]",
        "hostid": "10084",
        "type": 0,
        "value_type": 3,
        "interfaceid": "1",
        "delay": 30
    },
    "auth": "0424bd59b807674191e7d77572075f33",
    "id": 3
}
```
A successful response will contain the ID of the newly created item, which can be used to reference the item in the following requests:

```
{
    "jsonrpc": "2.0",
    "result": {
        "itemids": [
            "24759"
        ]
    },
    "id": 3
}
```
#### **Note:**

The item.create method as well as other create methods can also accept arrays of objects and create multiple items with one API call.

**Creating multiple triggers** So if create methods accept arrays, we can add multiple triggers like so:

```
{
    "jsonrpc": "2.0",
    "method": "trigger.create",
    "params": [
        {
            "description": "Processor load is too high on {HOST.NAME}",
            "expression": "{Linux server:system.cpu.load[percpu,avg1].last()}>5",
        },
        {
            "description": "Too many processes on {HOST.NAME}",
            "expression": "{Linux server:proc.num[].avg(5m)}>300",
        }
   ],
   "auth": "0424bd59b807674191e7d77572075f33",
    "id": 4
}
```
A successful response will contain the IDs of the newly created triggers:

```
{
    "jsonrpc": "2.0",
    "result": {
        "triggerids": [
            "17369",
            "17370"
        ]
    },
    "id": 4
}
```
**Updating an item** Enable an item, that is, set its status to "0":

```
{
    "jsonrpc": "2.0",
    "method": "item.update",
    "params": {
        "itemid": "10092",
       "status": 0
    },
    "auth": "0424bd59b807674191e7d77572075f33",
    "id": 5
}
```
A successful response will contain the ID of the updated item:

```
{
    "jsonrpc": "2.0",
    "result": {
        "itemids": [
            "10092"
        ]
    },
    "id": 5
```
}

# **Note:**

The item.update method as well as other update methods can also accept arrays of objects and update multiple items with one API call.

**Updating multiple triggers** Enable multiple triggers, that is, set their status to 0:

{

"jsonrpc": "2.0",

```
"method": "trigger.update",
    "params": [
        {
            "triggerid": "13938",
            "status": 0
        },
        {
            "triggerid": "13939",
            "status": 0
        }
   ],
    "auth": "0424bd59b807674191e7d77572075f33",
    "id": 6
}
```
A successful response will contain the IDs of the updated triggers:

```
{
    "jsonrpc": "2.0",
    "result": {
        "triggerids": [
            "13938",
            "13939"
        ]
    },
    "id": 6
}
```
# **Note:**

This is the preferred method of updating. Some API methods like host.massupdate allow to write more simple code, but it's not recommended to use those methods, since they will be removed in the future releases.

**Error handling** Up to that point everything we've tried has worked fine. But what happens if we try to make an incorrect call to the API? Let's try to create another host by calling host.create but omitting the mandatory groups parameter.

```
{
    "jsonrpc": "2.0",
    "method": "host.create",
    "params": {
        "host": "Linux server",
        "interfaces": [
            {
                 "type": 1,
                 "main": 1,
                "useip": 1,
                "ip": "192.168.3.1",
                "dns": "",
                "port": "10050"
            }
        ]
    },
    "id": 7,
    "auth": "0424bd59b807674191e7d77572075f33"
}
```
The response will then contain an error message:

```
{
    "jsonrpc": "2.0",
   "error": {
        "code": -32602,
        "message": "Invalid params.",
        "data": "No groups for host \"Linux server\"."
   },
```
If an error occurred, instead of the result property, the response object will contain an error property with the following data:

- code an error code;
- message a short error summary;
- data a more detailed error message.

Errors can occur in different cases, such as, using incorrect input values, a session timeout or trying to access unexisting objects. Your application should be able to gracefully handle these kinds of errors.

**API versions** To simplify API versioning, since Zabbix 2.0.4, the version of the API matches the version of Zabbix itself. You can use the apiinfo.version method to find out the version of the API you're working with. This can be useful for adjusting your application to use version-specific features.

We guarantee feature backward compatibility inside of a major version. When making backward incompatible changes between major releases, we usually leave the old features as deprecated in the next release, and only remove them in the release after that. Occasi[onally, we may](#page-552-0) remove features between major releases without providing any backward compatibility. It is important that you never rely on any deprecated features and migrate to newer alternatives as soon as possible.

#### **Note:**

You can follow all of the changes made to the API in the API changelog.

**Further reading** You now know enough to start working with the Zabbix API, but don't stop here. For further reading we suggest you have a look at the list of available APIs.

#### **Method reference**

This section provides an overview of the functions provided by the Zabbix API and will help you find your way around the available classes and methods.

**Monitoring** The Zabbix API allows you to access history and other data gathered during monitoring.

History

Retrieve historical values gathered by Zabbix monitoring processes for presentation or further processing.

#### History API

#### **Trends**

Retrieve trend values calculated by Zabbix server for presentation or further processing.

#### [Trend API](#page-610-0)

#### Events

Retrieve events generated by triggers, network discovery and other Zabbix systems for more flexible situation management or [third-part](#page-818-0)y tool integration.

#### Event API

Problems

Retrieve problems according to the given parameters.

#### [Problem A](#page-587-0)PI

#### Service monitoring

Retrieve detailed service layer availability information about any IT service.

#### [IT service SL](#page-755-0)A calculation

**Configuration** The Zabbix API allows you to manage the configuration of your monitoring system.

Hosts and host groups

Manage host groups, hosts and everything related to them, including host interfaces, host macros and maintenance periods.

Host API | Host group API | Host interface API | User macro API | Maintenance API

#### Items and applications

Define items to monitor. Create or remove applications and assign items to them.

#### [Item API](#page-614-0) | [Application API](#page-635-0)

#### **Triggers**

Configure triggers to notify you about problems in your system. Manage trigger dependencies.

#### [Trigger A](#page-674-0)P[I](#page-553-0)

#### Graphs

Edit graphs or separate graph items for better presentation of the gathered data.

#### [Graph API](#page-819-0) | Graph item API

#### **Templates**

Manage templates and link them to hosts or other templates.

#### [Template A](#page-594-0)[PI](#page-601-0)

#### Export and import

Export and import Zabbix configuration data for configuration backups, migration or large-scale configuration updates.

#### [Configuration](#page-792-0) API

Low-level discovery

Configure low-level discovery rules as well as item, trigger and graph prototypes to monitor dynamic entities.

[LLD rule API](#page-559-0) | Item prototype API | Trigger protototype API | Graph prototype API | Host prototype API

Event correlation

Create custom event correlation rules.

#### [Correlation A](#page-711-0)[PI](#page-687-0)

#### Actions and alerts

Define actions and operations to notify users about certain events or automatically execute remote commands. Gain access to [information abo](#page-563-0)ut generated alerts and their receivers.

#### Action API | Alert API

#### IT services

Manage IT services for service-level monitoring and retrieve detailed SLA information about any service.

#### [IT service](#page-531-0) A[PI](#page-549-0)

Screens

Edit global and template-level screens or each screen item individually.

[Screen API](#page-697-0) | Screen item API | Template screen API | Template screen item API

#### Maps

Configure maps to create detailed dynamic representations of your IT infrastructure.

#### [Map API](#page-767-0)

Web monitoring

Configure web scenarios to monitor your web applications and services.

#### [Web sce](#page-731-0)nario API

Network discovery

Manage network-level discovery rules to automatically find and monitor new hosts. Gain full access to information about discovered services and hosts.

# Discovery rule API | Discovery check API | Discovery host API | Discovery service API

**Administration** With the Zabbix API you can change administration settings of your monitoring system.

[Users](#page-580-0)

Add users that will have access to Zabbix, assign them to user groups and grant permissions. Configure media types and the ways users will receive alerts.

User API | User group API | Media type API | Media API

#### General

Change certain global configuration options.

[Icon map](#page-841-0) API | [Image API](#page-855-0) | [User macro API](#page-749-0) | [Value map](#page-746-0) API

#### Proxies

Manage the proxies used in your distributed monitoring setup.

#### [Proxy API](#page-663-0)

Scripts

Configure and execute scripts to help you with your daily tasks.

#### [Script API](#page-758-0)

**API information** Retrieve the version of the Zabbix API so that your application could use version-specific features.

# [API info A](#page-784-0)PI

# **Action**

<span id="page-531-0"></span>[This class is](#page-552-1) designed to work with actions.

Object references:

#### • Action

- Action condition
- Action operation

Available methods:

- action.create create new actions
- action.delete delete actions
- action.get retrieve actions
- action.update update actions

#### **> Act[ion object](#page-544-0)**

The fo[llowing objects](#page-548-0) are directly related to the action API.

#### Action

The action object has the following properties.

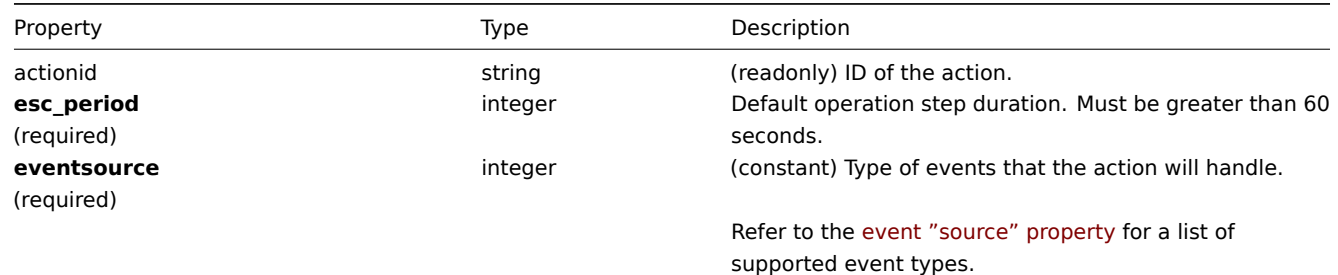

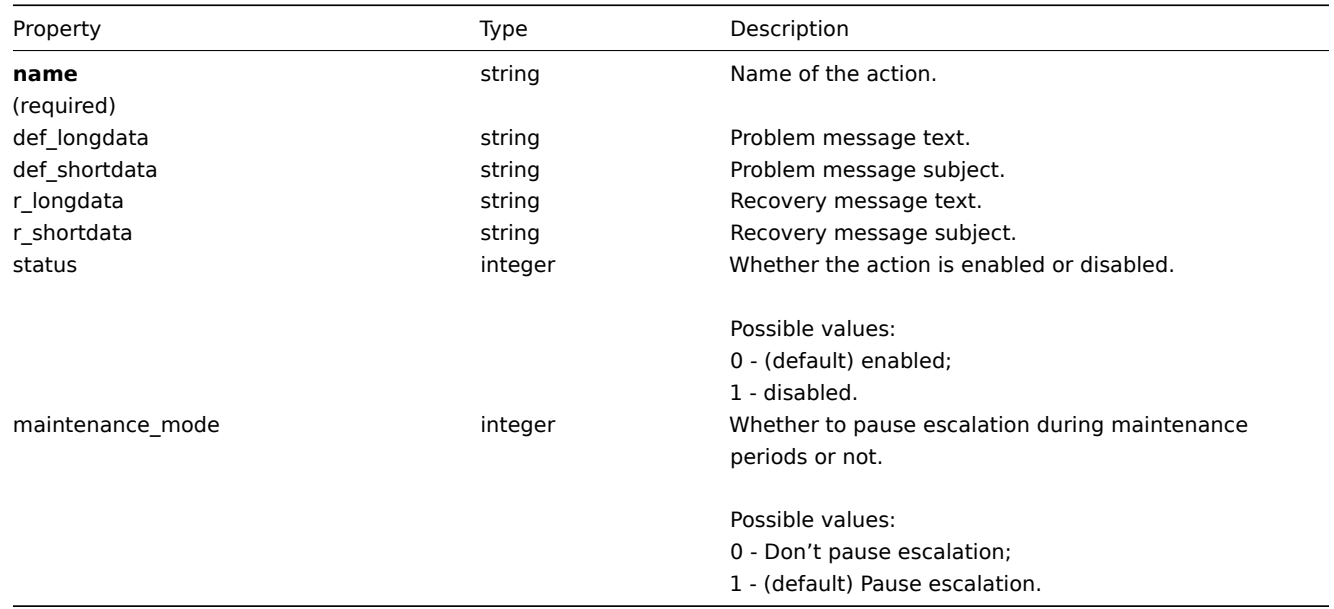

# Action operation

The action operation object defines an operation that will be performed when an action is executed. It has the following properties.

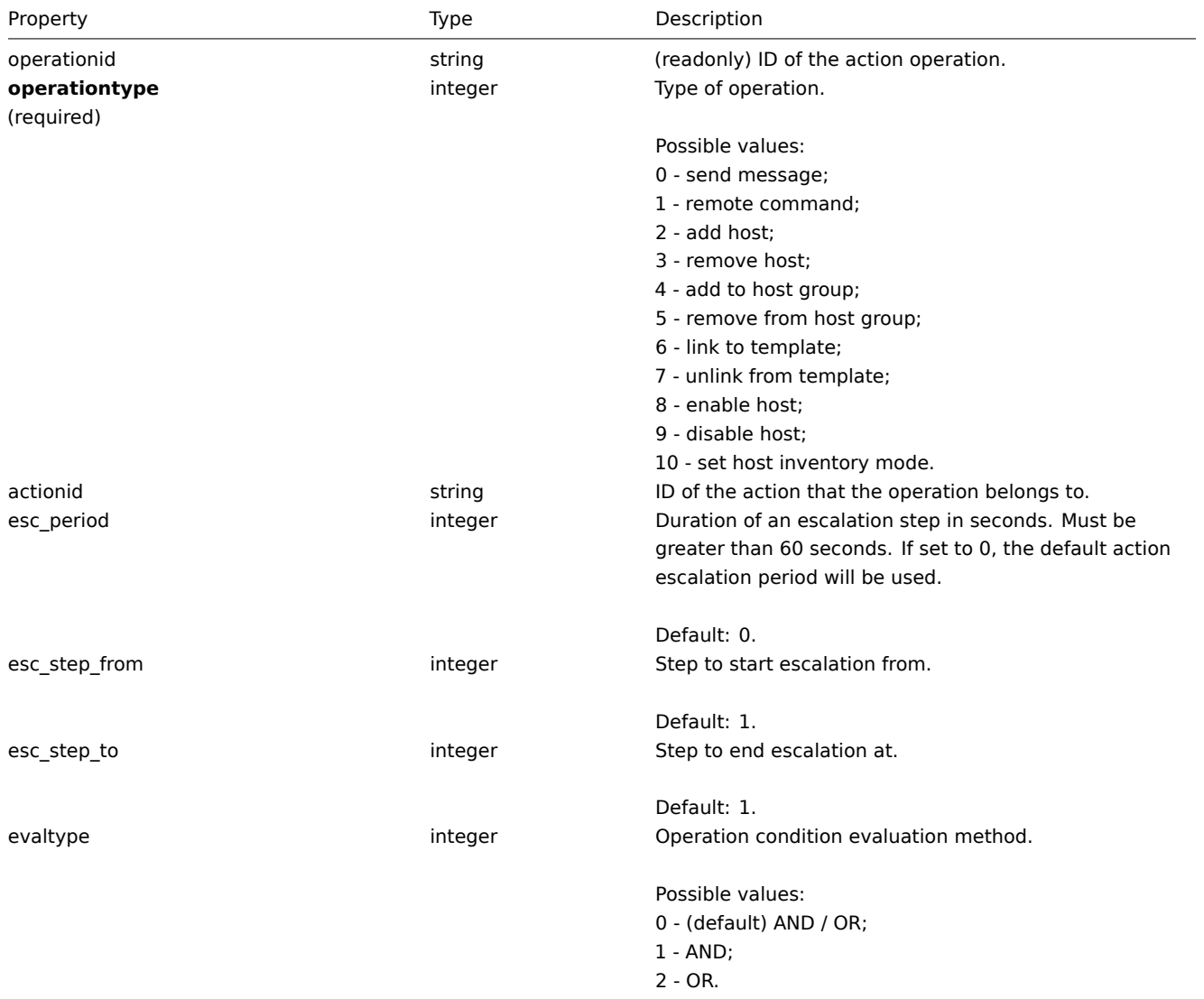

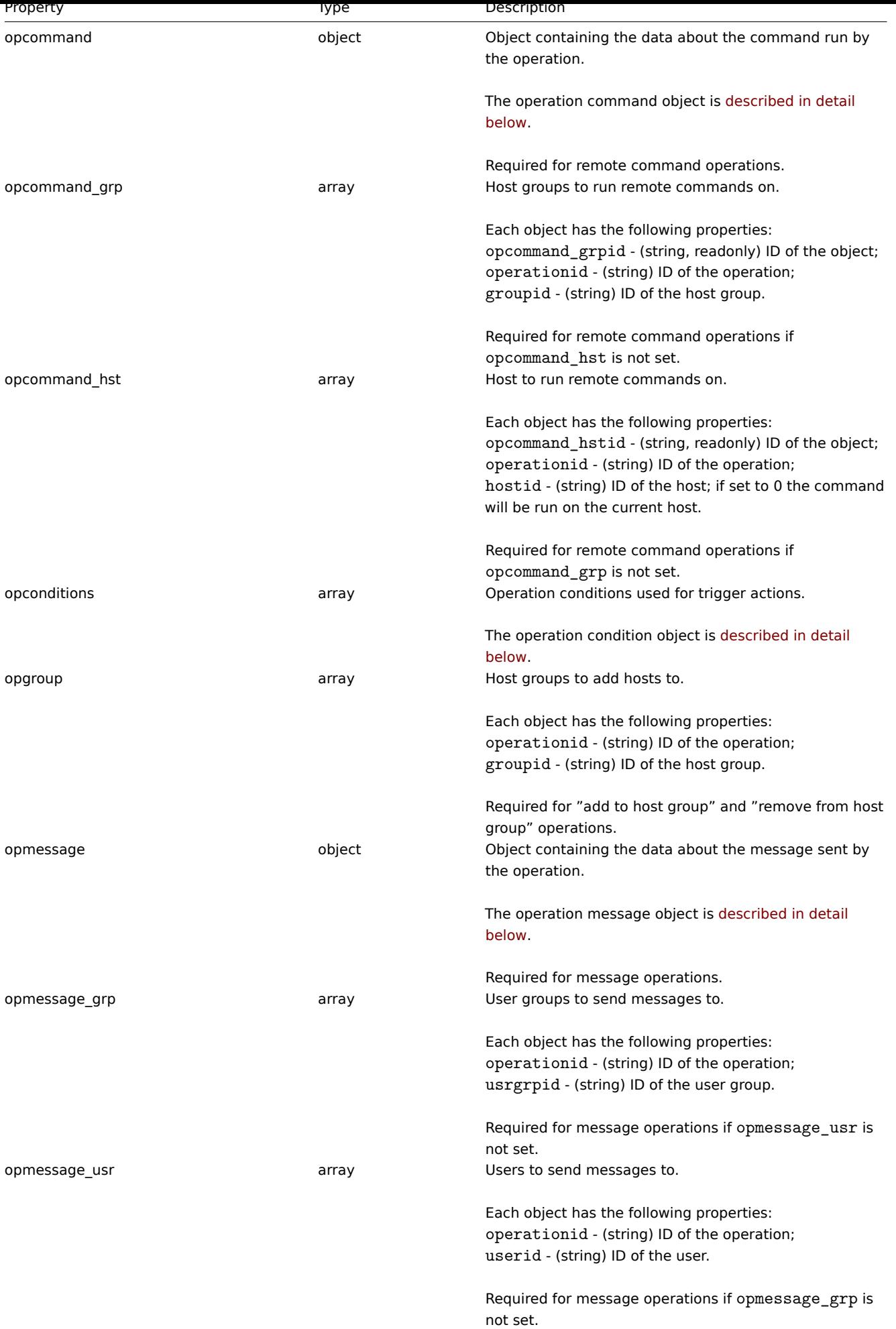

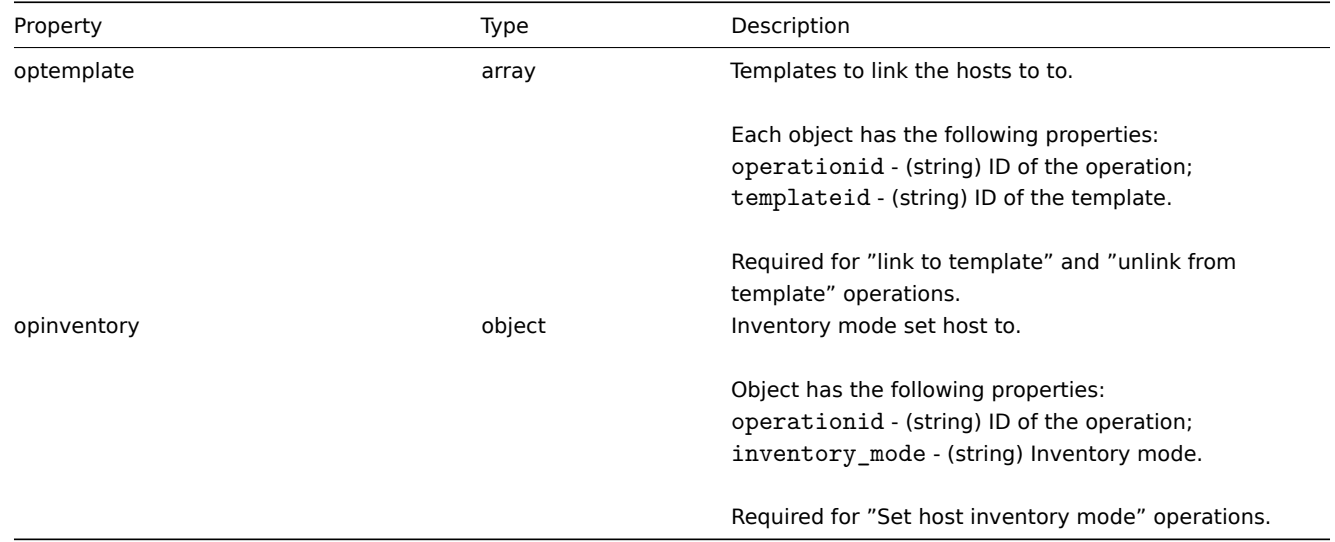

# Action operation command

The operation command object contains data about the command that will be run by the operation.

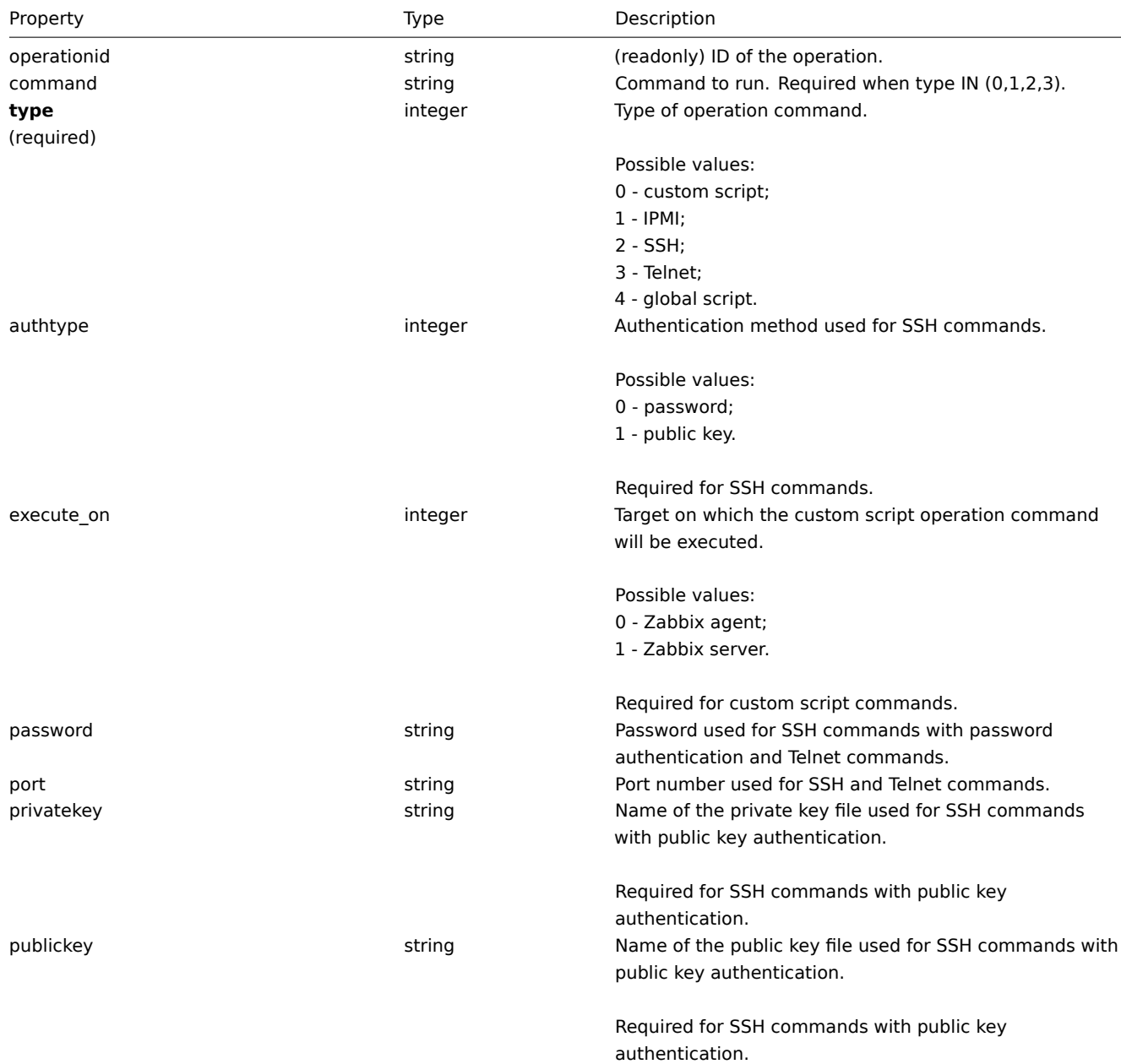

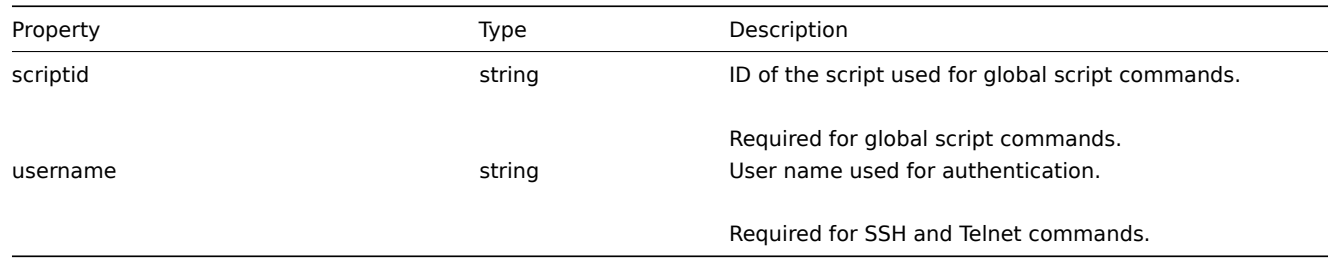

# Action operation message

The operation message object contains data about the message that will be sent by the operation.

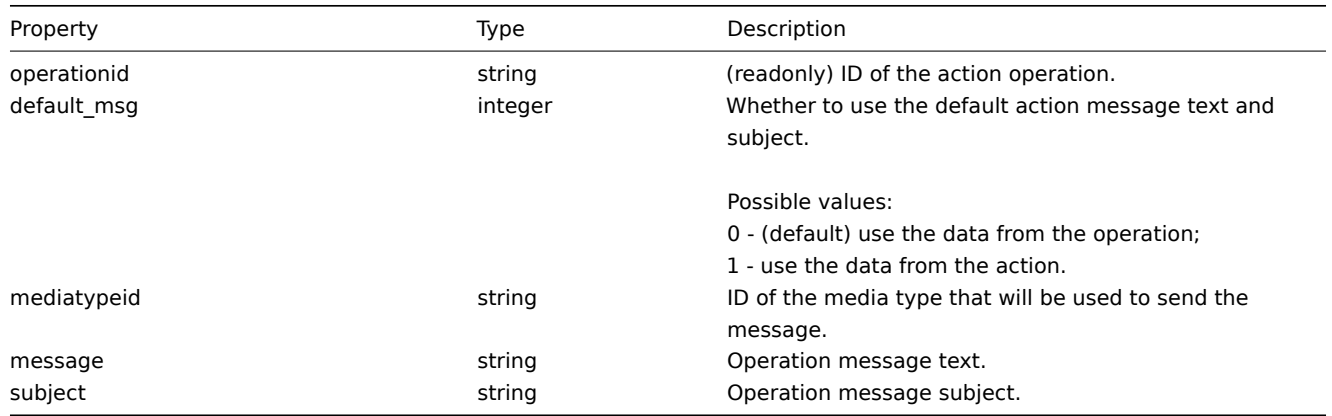

# Action operation condition

The action operation condition object defines a condition that must be met to perform the current operation. It has the following properties.

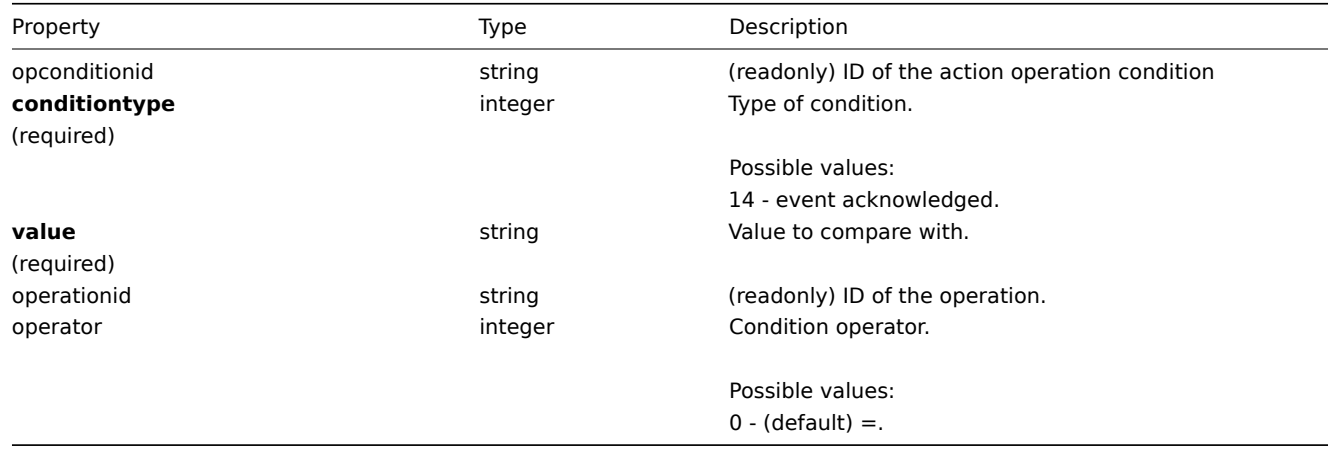

The following operators and values are supported for each operation condition type.

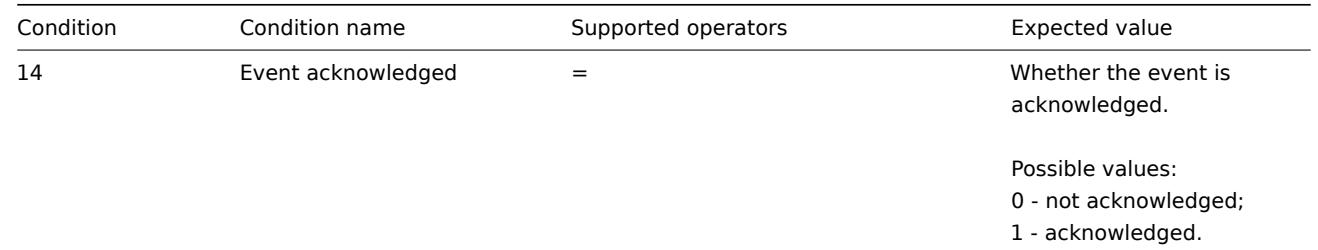

# Action recovery operation

The action recovery operation object defines an operation that will be performed when a problem is resolved. Recovery operations are possible for trigger actions and internal actions. It has the following properties.

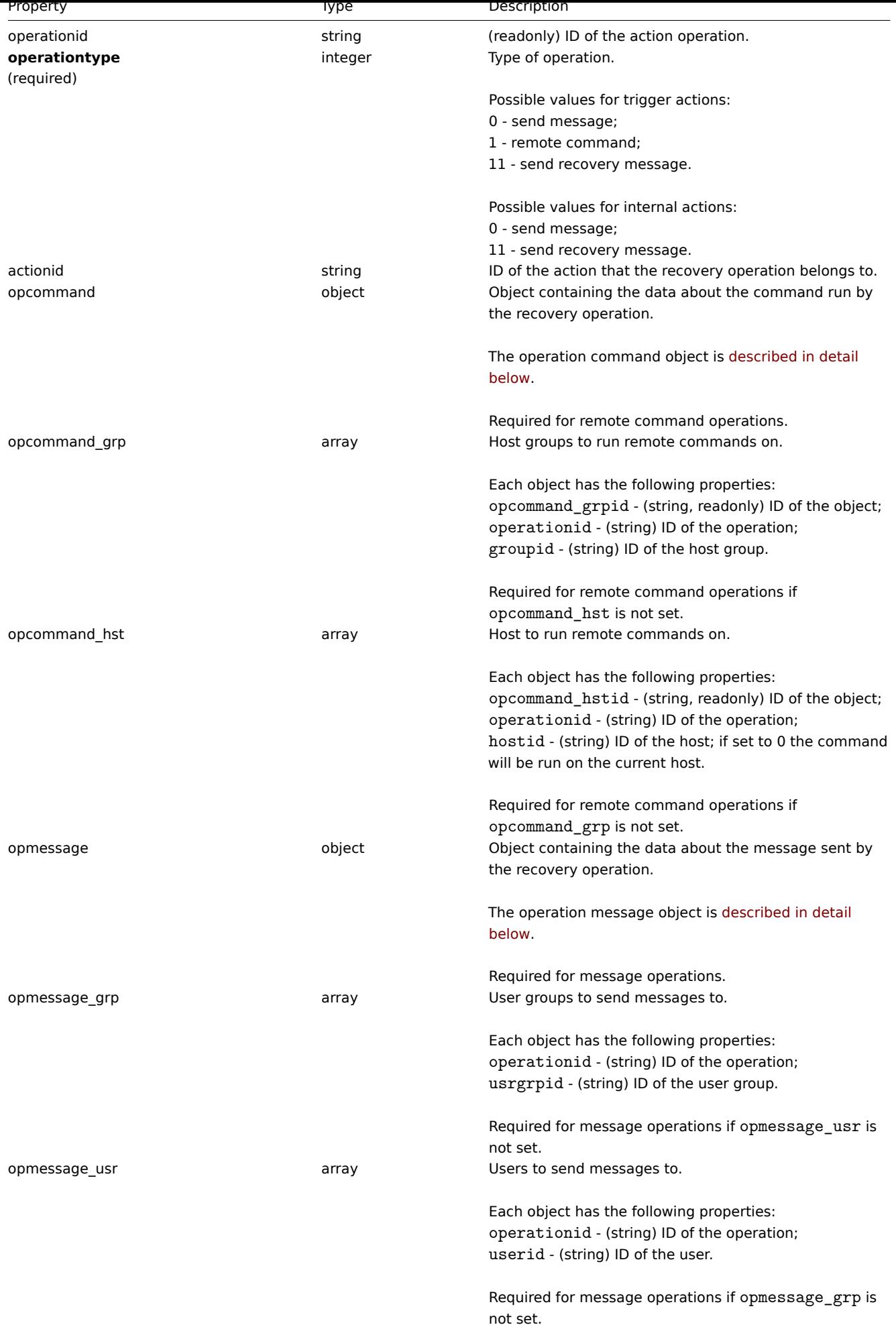

# Action filter

The action filter object defines a set of conditions that must be met to perform the configured action operations. It has the following properties.

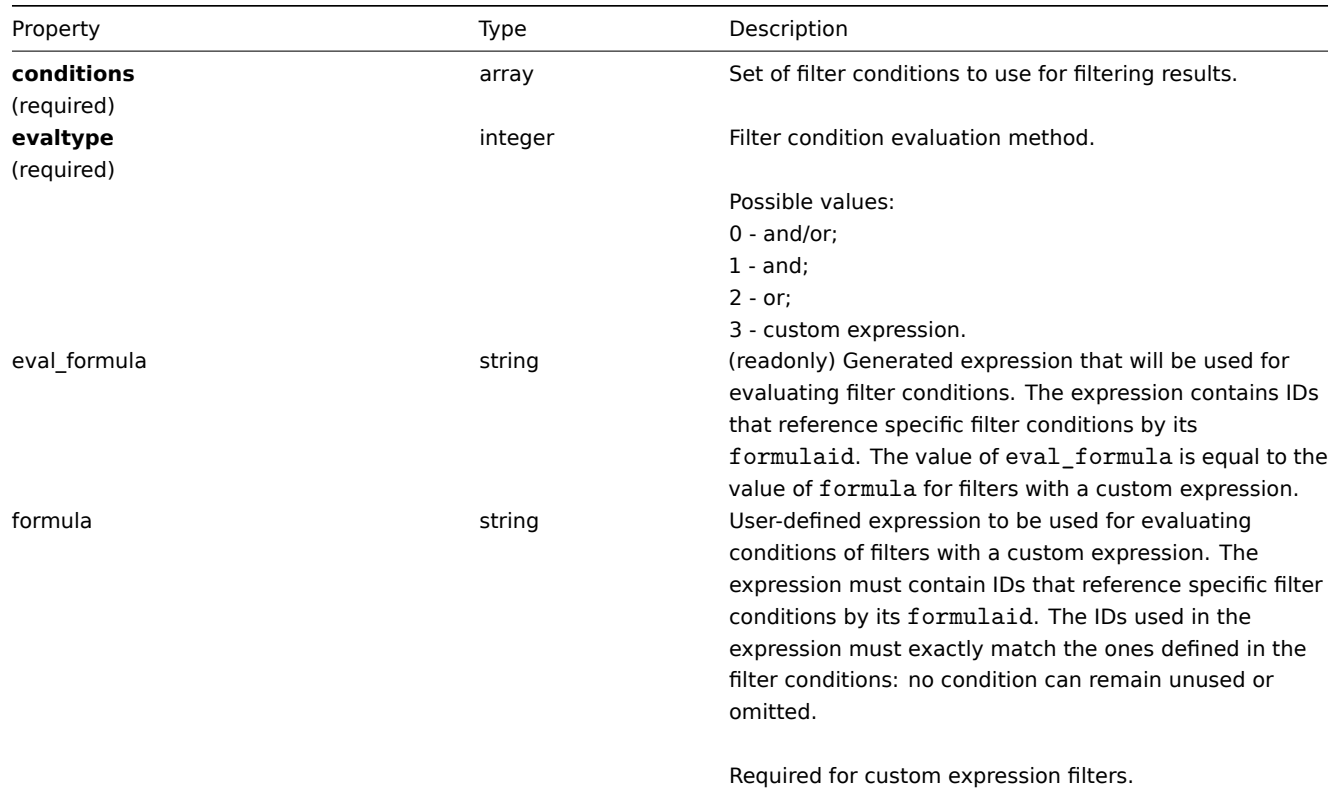

# Action filter condition

The action filter condition object defines a specific condition that must be checked before running the action operations.

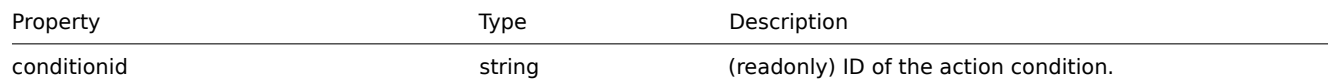

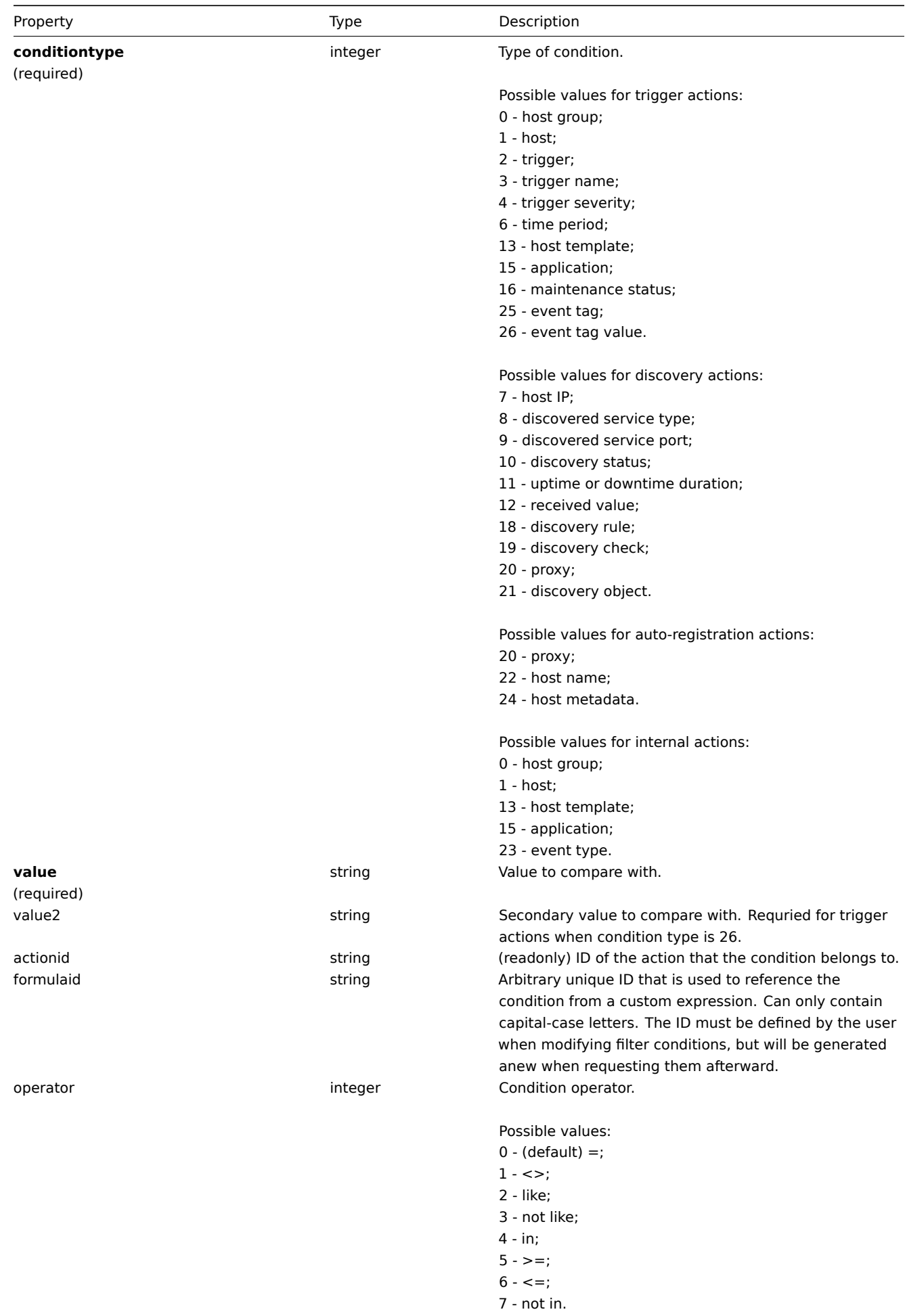

#### **Note:**

To better understand how to use filters with various types of expressions, see examples on the action.get and action.create method pages.

# The following operators and values are supported for each condition type.

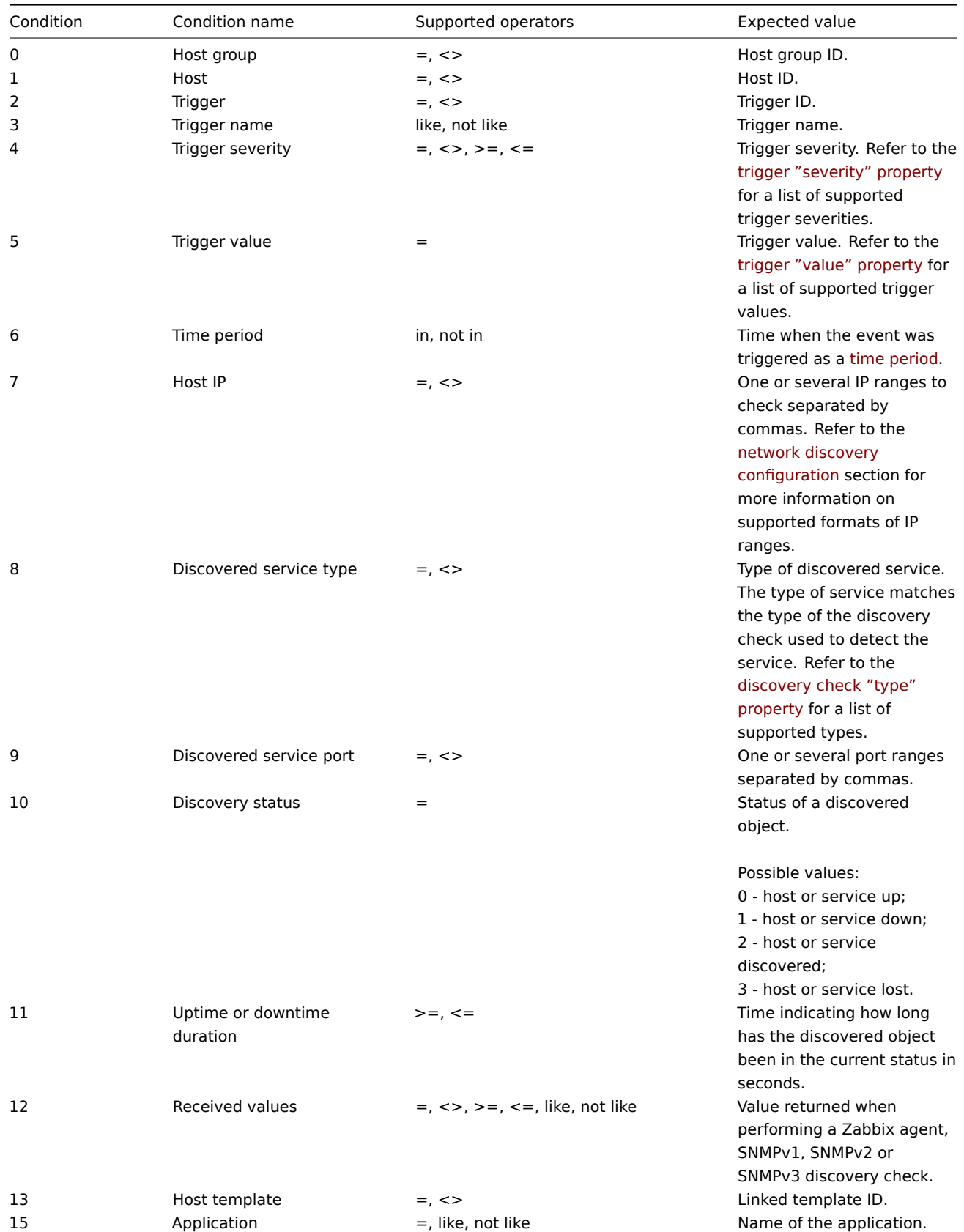
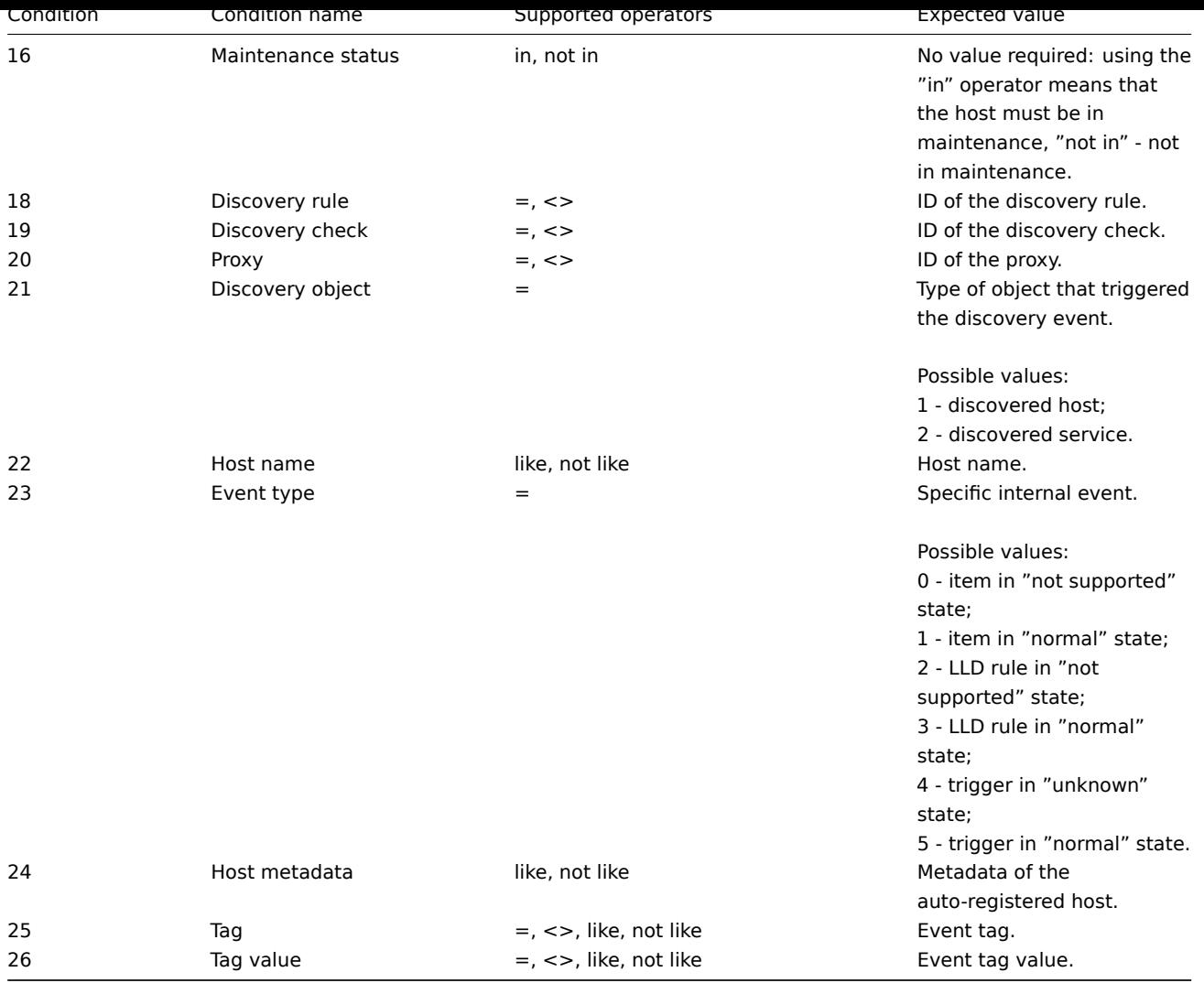

#### **action.create**

#### Description

object action.create(object/array actions)

This method allows to create new actions.

## Parameters

# (object/array) Actions to create.

Additionally to the standard action properties, the method accepts the following parameters.

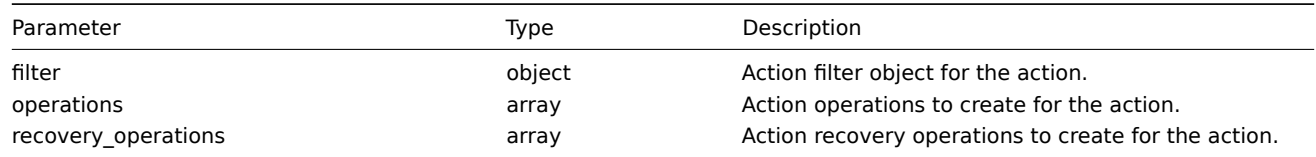

## Return values

(object) Returns an object containing the IDs of the created actions under the actionids property. The order of the returned IDs matches the order of the passed actions.

# Examples

Create a trigger action

Create an action that will be run when a trigger from host "30045" that has the word "memory" in its name goes into problem state. The action must first send a message to all users in user group "7". If the event is not resolved in 4 minutes, it will run script "3" on all hosts in group "2". On trigger recovery it will notify all users who received any messages regarding the problem before.

Request:

{

```
"jsonrpc": "2.0",
"method": "action.create",
"params": {
   "name": "Trigger action",
   "eventsource": 0,
   "status": 0,
   "esc_period": 120,
    "def_shortdata": "{TRIGGER.NAME}: {TRIGGER.STATUS}",
    "def_longdata": "{TRIGGER.NAME}: {TRIGGER.STATUS}\r\nLast value: {ITEM.LASTVALUE}\r\n\r\n{TRIGGER.
    "filter": {
        "evaltype": 0,
        "conditions": [
            {
                "conditiontype": 1,
                "operator": 0,
                "value": "10084"
            },
            {
                "conditiontype": 3,
                "operator": 2,
                "value": "memory"
            }
       ]
   },
    "operations": [
       {
            "operationtype": 0,
            "esc_period": 0,
            "esc_step_from": 1,
            "esc_step_to": 2,
            "evaltype": 0,
            "opmessage_grp": [
                {
                    "usrgrpid": "7"
                }
            ],
            "opmessage": {
                "default_msg": 1,
                "mediatypeid": "1"
            }
       },
        {
            "operationtype": 1,
            "esc_step_from": 3,
            "esc_step_to": 4,
            "evaltype": 0,
            "opconditions": [
                {
                    "conditiontype": 14,
                    "operator": 0,
                    "value": "0"
                }
            ],
            "opcommand_grp": [
                {
                    "groupid": "2"
                }
            ],
            "opcommand": {
                "type": 4,
```

```
"scriptid": "3"
                }
            }
        ],
        "recovery_operations": [
            {
                 "operationtype": "11",
                "opmessage": {
                    "default_msg": 1
                }
            }
        ]
    },
    "auth": "038e1d7b1735c6a5436ee9eae095879e",
    "id": 1
}
```

```
{
    "jsonrpc": "2.0",
    "result": {
        "actionids": [
            "17"
        ]
    },
    "id": 1
}
```
Create a discovery action

Create an action that will link discovered hosts to template "30085".

```
{
    "jsonrpc": "2.0",
    "method": "action.create",
    "params": {
        "name": "Discovery action",
        "eventsource": 1,
        "status": 0,
        "esc_period": 0,
        "filter": {
            "evaltype": 0,
            "conditions": [
                {
                     "conditiontype": 21,
                     "value": "1"
                },
                {
                    "conditiontype": 10,
                    "value": "2"
                }
            ]
        },
        "operations": [
            {
                "esc_step_from": 1,
                "esc_period": 0,
                "optemplate": [
                    {
                         "templateid": "10091"
                    }
                ],
```

```
"operationtype": 6,
                 "esc_step_to": 1
            }
        ]
    },
    "auth": "038e1d7b1735c6a5436ee9eae095879e",
    "id": 1
}
```

```
{
    "jsonrpc": "2.0",
    "result": {
        "actionids": [
            "18"
        ]
    },
    "id": 1
}
```
Using a custom expression filter

Create a trigger action that will use a custom filter condition. The action must send a message for each trigger with severity higher or equal to "Warning" for hosts "10084" and "10106". The formula IDs "A", "B" and "C" have been chosen arbitrarily.

```
{
    "jsonrpc": "2.0",
    "method": "action.create",
    "params": {
        "name": "Trigger action",
        "eventsource": 0,
        "status": 0,
        "esc_period": 120,
        "def_shortdata": "{TRIGGER.NAME}: {TRIGGER.STATUS}",
        "def_longdata": "{TRIGGER.NAME}: {TRIGGER.STATUS}\r\nLast value: {ITEM.LASTVALUE}\r\n\r\n{TRIGGER.URL}",
        "filter": {
            "evaltype": 3,
            "formula": "A and (B or C)",
            "conditions": [
                {
                     "conditiontype": 4,
                     "operator": 5,
                     "value": "2",
                     "formulaid": "A"
                },
                {
                     "conditiontype": 1,
                     "operator": 0,
                     "value": "10084",
                     "formulaid": "B"
                },
                 {
                     "conditiontype": 1,
                     "operator": 0,
                     "value": "10106",
                     "formulaid": "C"
                }
            ]
        },
        "operations": [
            {
                 "operationtype": 0,
```

```
"esc_period": 0,
                "esc_step_from": 1,
                "esc_step_to": 2,
                "evaltype": 0,
                "opmessage_grp": [
                    {
                         "usrgrpid": "7"
                    }
                ],
                "opmessage": {
                    "default_msg": 1,
                    "mediatypeid": "1"
                }
            }
        ]
    },
    "auth": "038e1d7b1735c6a5436ee9eae095879e",
    "id": 1
}
```

```
{
    "jsonrpc": "2.0",
    "result": {
        "actionids": [
            "18"
        ]
    },
    "id": 1
}
```
See also

• Action filter

• Action operation

## Source

CAction::create() in frontends/php/include/classes/api/services/CAction.php.

## **action.delete**

Description

object action.delete(array actionIds)

This method allows to delete actions.

Parameters

(array) IDs of the actions to delete.

Return values

(object) Returns an object containing the IDs of the deleted actions under the actionids property.

Examples

Delete multiple actions

Delete two actions.

```
{
    "jsonrpc": "2.0",
    "method": "action.delete",
    "params": [
        "17",
```

```
"18"
   ],
    "auth": "3a57200802b24cda67c4e4010b50c065",
    "id": 1
}
```

```
{
    "jsonrpc": "2.0",
    "result": {
        "actionids": [
            "17",
            "18"
        ]
    },
    "id": 1
}
```
## Source

CAction::delete() in frontends/php/include/classes/api/services/CAction.php.

# **action.get**

# Description

integer/array action.get(object parameters)

The method allows to retrieve actions according to the given parameters.

## Parameters

(object) Parameters defining the desired output.

The method supports the following parameters.

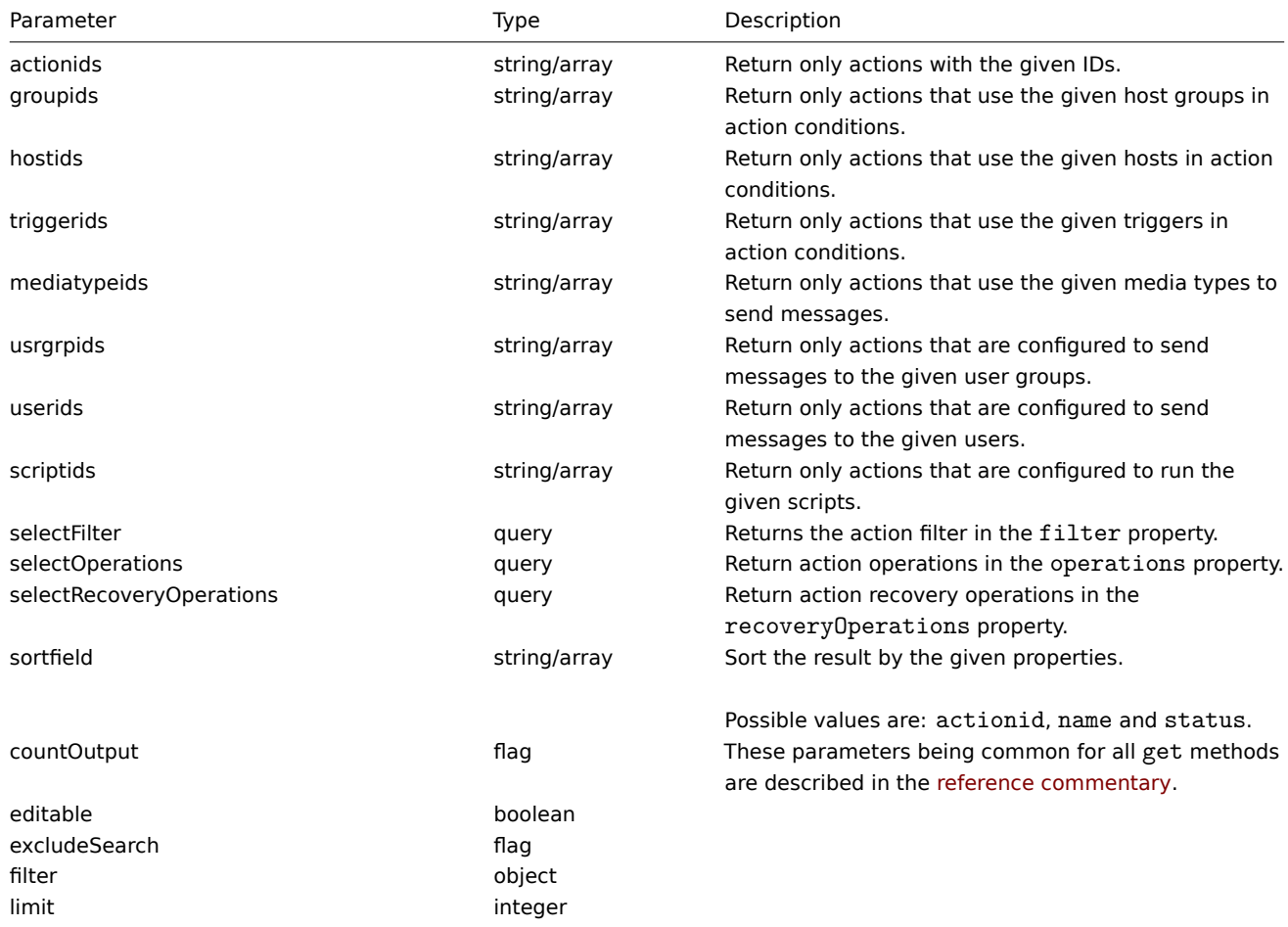

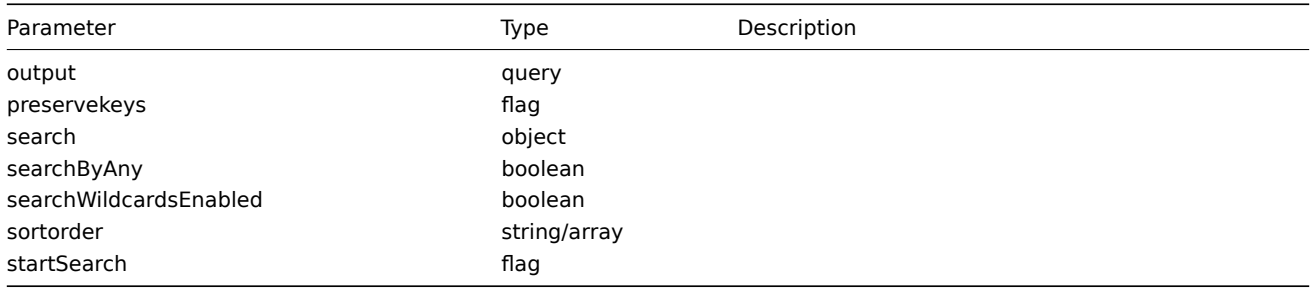

# Return values

(integer/array) Returns either:

- an array of objects;
- the count of retrieved objects, if the countOutput parameter has been used.

# Examples

# Retrieve discovery actions

Retrieve all configured discovery actions together with action conditions and operations. The filter uses the "and" evaluation type, so the formula property is empty and eval\_formula is generated automatically.

# Request:

```
{
    "jsonrpc": "2.0",
    "method": "action.get",
    "params": {
        "output": "extend",
        "selectOperations": "extend",
        "selectRecoveryOperations": "extend",
        "selectFilter": "extend",
        "filter": {
            "eventsource": 1
        }
    },
    "auth": "038e1d7b1735c6a5436ee9eae095879e",
    "id": 1
}
```

```
{
    "jsonrpc": "2.0",
    "result": [
        {
            "actionid": "2",
            "name": "Auto discovery. Linux servers.",
            "eventsource": "1",
            "status": "1",
            "esc_period": "0",
            "def_shortdata": "",
            "def_longdata": "",
            "r_shortdata": "",
            "r_longdata": "",
            "maintenance_mode": "1",
            "filter": {
                "evaltype": "0",
                "formula": "",
                "conditions": [
                    {
                         "conditiontype": "10",
                         "operator": "0",
                         "value": "0",
                         "value2": "",
```

```
"formulaid": "B"
        },
        {
            "conditiontype": "8",
            "operator": "0",
            "value": "9",
            "value2": "",
            "formulaid": "C"
        },
        {
            "conditiontype": "12",
            "operator": "2",
            "value": "Linux",
            "value2": "",
            "formulaid": "A"
        }
    ],
    "eval_formula": "A and B and C"
},
"operations": [
    {
        "operationid": "1",
        "actionid": "2",
        "operationtype": "6",
        "esc_period": "0",
        "esc_step_from": "1",
        "esc_step_to": "1",
        "evaltype": "0",
        "opconditions": [],
        "optemplate": [
            {
                "operationid": "1",
                "templateid": "10001"
            }
        ]
   },
    {
        "operationid": "2",
        "actionid": "2",
        "operationtype": "4",
        "esc_period": "0",
        "esc_step_from": "1",
        "esc_step_to": "1",
        "evaltype": "0",
        "opconditions": [],
        "opgroup": [
            {
                "operationid": "2",
                "groupid": "2"
            }
        ]
    }
],
"recoveryOperations": [
    {
        "operationid": "585",
        "actionid": "2",
        "operationtype": "11",
        "evaltype": "0",
        "opconditions": [],
        "opmessage": {
            "operationid": "585",
```

```
"default_msg": "1",
                         "subject": "{TRIGGER.STATUS}: {TRIGGER.NAME}",
                         "message": "Trigger: {TRIGGER.NAME}\r\nTrigger status: {TRIGGER.STATUS}\r\nTrigger se
                         "mediatypeid": "0"
                    }
                }
            ]
        }
    ],
    "id": 1
}
```
See also

- Action filter
- Action operation

Source

CAction::get() in frontends/php/include/classes/api/services/CAction.php.

## **action.update**

#### Description

object action.update(object/array actions)

This method allows to update existing actions.

Parameters

(object/array) Action properties to be updated.

The actionid property must be defined for each action, all other properties are optional. Only the passed properties will be updated, all others will remain unchanged.

Additionally to the standard action properties, the method accepts the following parameters.

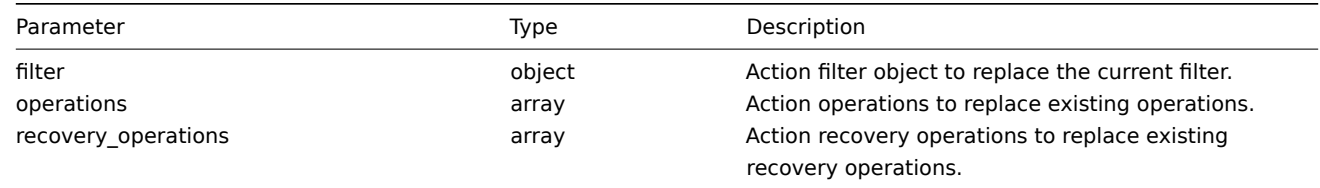

Return values

(object) Returns an object containing the IDs of the updated actions under the actionids property.

Examples

Disable action

Disable action, that is, set its status to "1".

Request:

```
{
    "jsonrpc": "2.0",
    "method": "action.update",
    "params": {
        "actionid": "2",
        "status": "1"
    },
    "auth": "038e1d7b1735c6a5436ee9eae095879e",
    "id": 1
}
```

```
{
    "jsonrpc": "2.0",
    "result": {
        "actionids": [
            "2"
        ]
    },
    "id": 1
}
```
See also

```
• Action filter
```

```
• Action operation
```
## Source

CAction::update() in frontends/php/include/classes/api/services/CAction.php.

# **Alert**

This class is designed to work with alerts.

Object references:

## • Alert

Available methods:

• alert.get - retrieve alerts

# **> Alert object**

The fo[llowing o](#page-550-0)bjects are directly related to the alert API.

#### Alert

#### **Note:**

Alerts are created by the Zabbix server and cannot be modified via the API.

The alert object contains information about whether certain action operations have been executed successfully. It has the following properties.

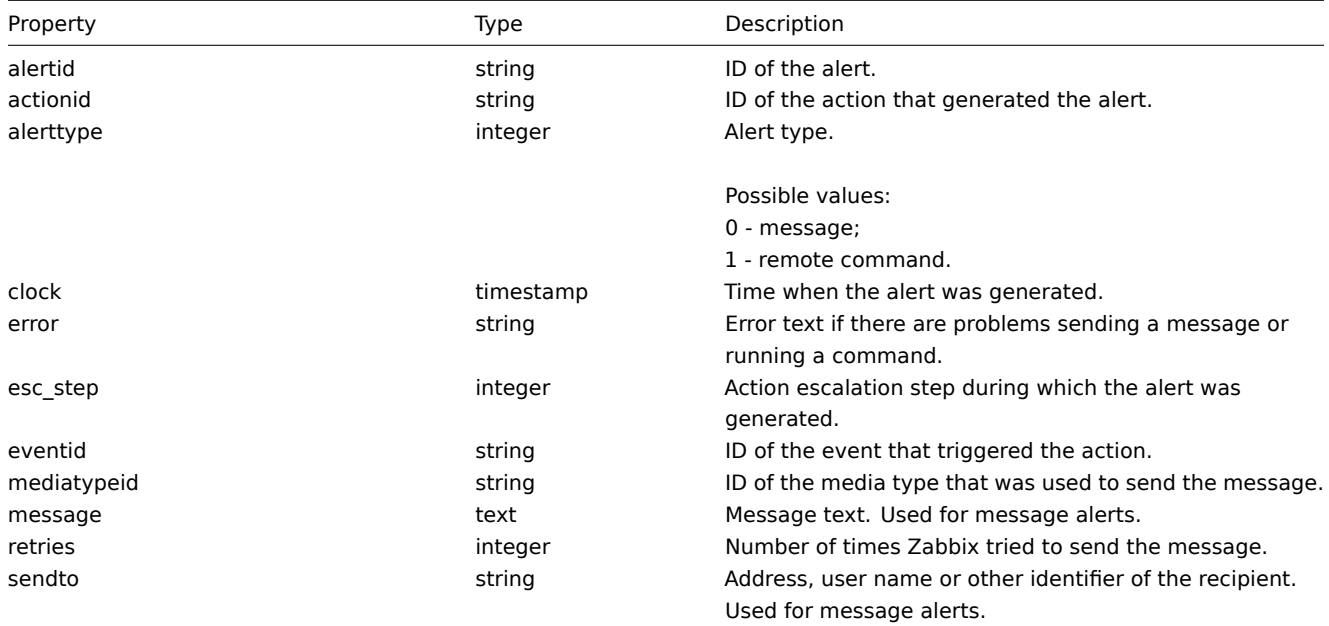

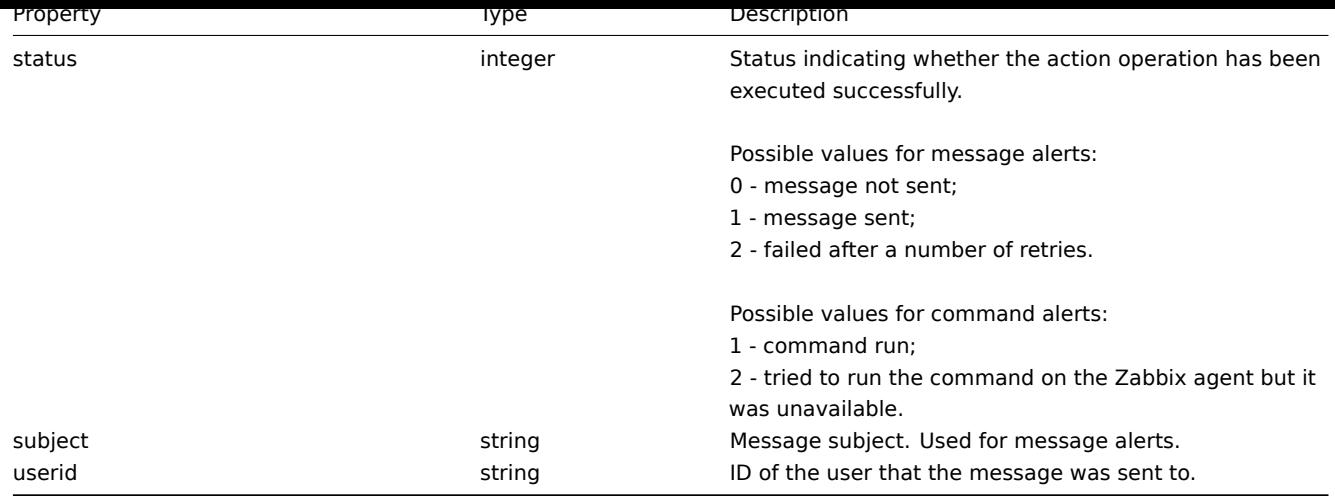

# **alert.get**

Description

<span id="page-550-0"></span>integer/array alert.get(object parameters)

The method allows to retrieve alerts according to the given parameters.

# Parameters

(object) Parameters defining the desired output.

The method supports the following parameters.

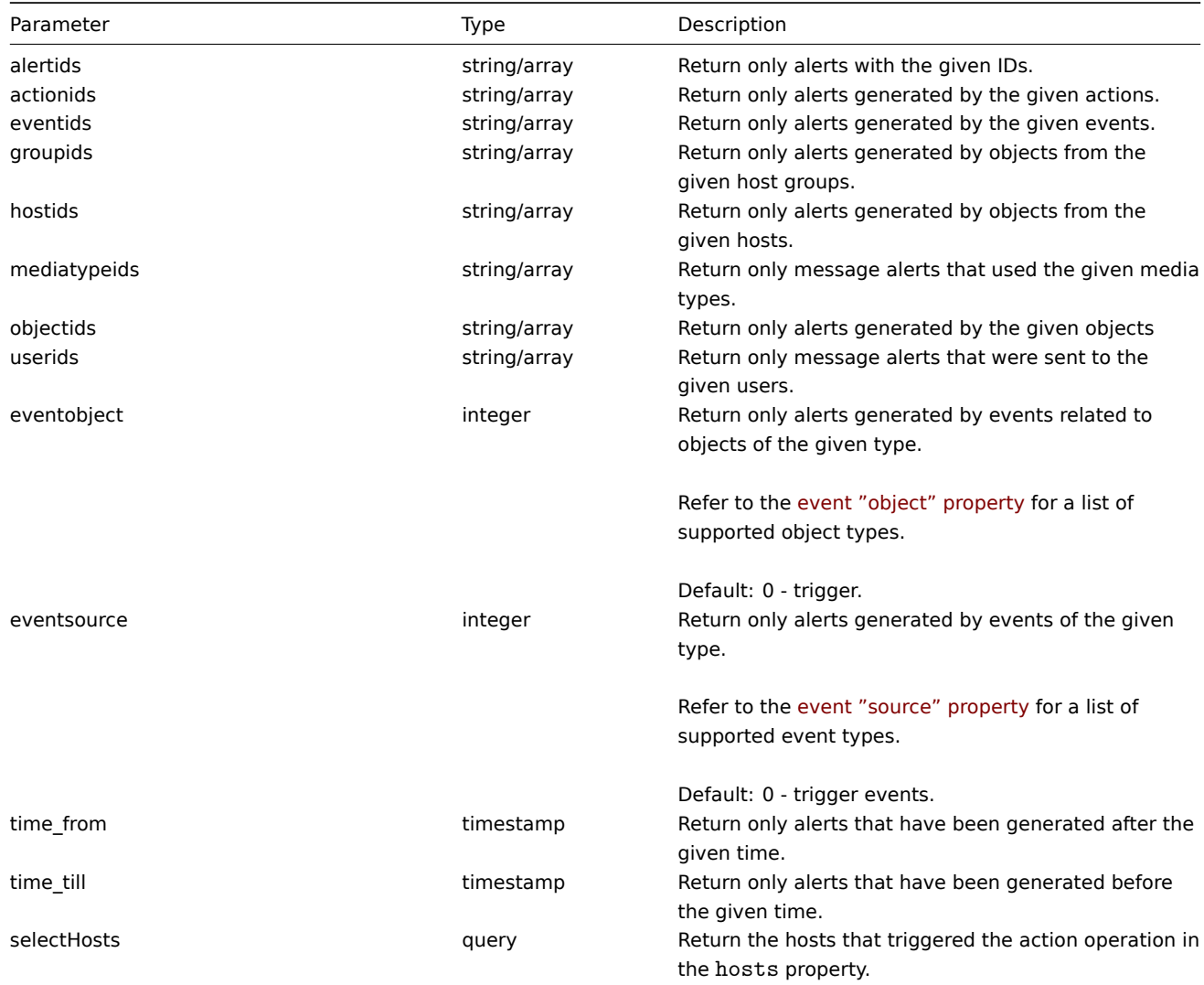

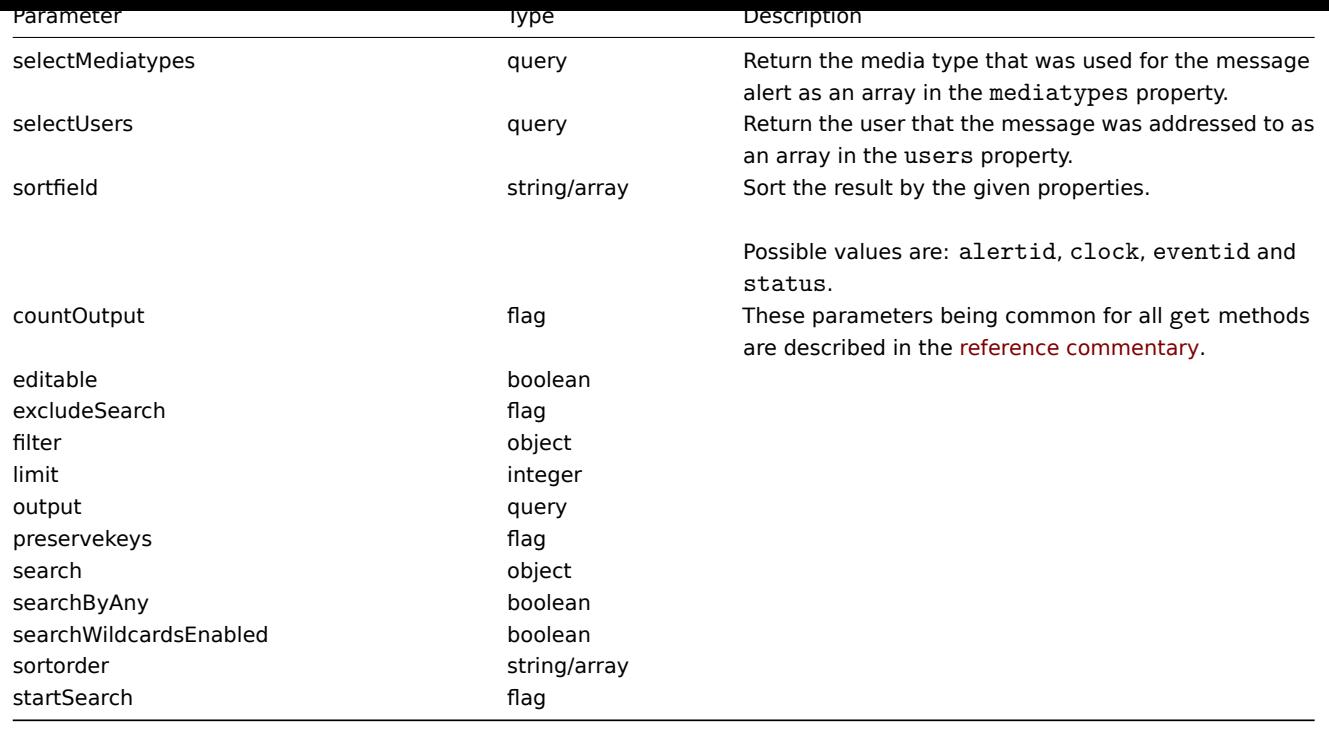

## Return values

(integer/array) Returns either:

- an array of objects;
- the count of retrieved objects, if the countOutput parameter has been used.

## Examples

Retrieve alerts by action ID

Retrieve all alerts generated by action "3".

## Request:

```
{
    "jsonrpc": "2.0",
    "method": "alert.get",
    "params": {
       "output": "extend",
        "actionids": "3"
    },
    "auth": "038e1d7b1735c6a5436ee9eae095879e",
    "id": 1
}
```

```
{
    "jsonrpc": "2.0",
    "result": [
        {
            "alertid": "1",
            "actionid": "3",
            "eventid": "21243",
            "userid": "1",
            "clock": "1362128008",
            "mediatypeid": "1",
            "sendto": "support@company.com",
            "subject": "PROBLEM: Zabbix agent on Linux server is unreachable for 5 minutes: ",
            "message": "Trigger: Zabbix agent on Linux server is unreachable for 5 minutes: \nTrigger status:
            "status": "0",
            "retries": "3",
```

```
"error": "",
             "esc_step": "1",
             "alerttype": "0"
        }
    ],
    "id": 1
}
```
See also

- Host
- Media type
- User

## Source

CAlert::get() in frontends/php/include/classes/api/services/CAlert.php.

## **API info**

This class is designed to retrieve meta information about the API.

Available methods:

• apiinfo.version - retrieving the version of the Zabbix API

## **apiinfo.version**

#### <span id="page-552-0"></span>Descr[iption](#page-552-0)

```
string apiinfo.version(array)
```
This method allows to retrieve the version of the Zabbix API.

#### Parameters

#### **Attention:**

This method is available to unauthenticated users and must be called without the auth parameter in the JSON-RPC request.

(array) The method accepts an empty array.

Return values

(string) Returns the version of the Zabbix API.

#### **Note:**

Starting from Zabbix 2.0.4 the version of the API matches the version of Zabbix.

#### Examples

Retrieving the version of the API

Retrieve the version of the Zabbix API.

## Request:

```
{
    "jsonrpc": "2.0",
    "method": "apiinfo.version",
    "params": [],
    "id": 1
}
```

```
{
    "jsonrpc": "2.0",
    "result": "3.2.0",
```
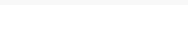

#### Source

CAPIInfo::version() in frontends/php/include/classes/api/services/CAPIInfo.php.

## **Application**

This class is designed to work with applications.

Object references:

## • Application

Available methods:

- application.create creating new applications
- application.delete deleting applications
- application.get retrieving application
- application.massadd updating application
- [application.update](#page-553-0) adding items to applications

## **> Ap[plication objec](#page-555-0)t**

The fo[llowing objects are](#page-558-0) directly related to the application API.

# Application

The application object has the following properties.

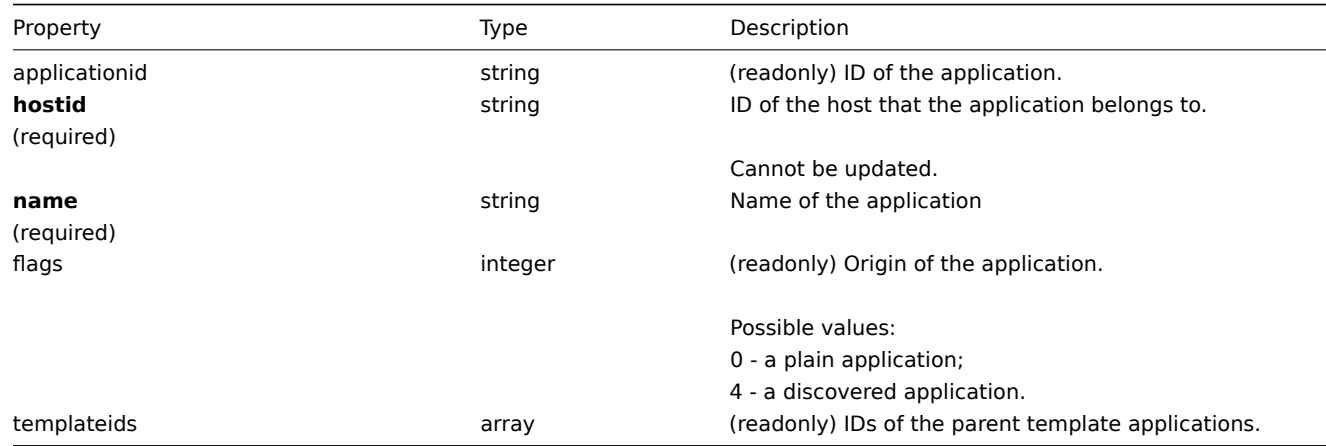

## **application.create**

#### <span id="page-553-0"></span>Description

object application.create(object/array applications)

This method allows to create new applications.

#### Parameters

(object/array) Applications to create.

The method accepts applications with the standard application properties.

## Return values

(object) Returns an object containing the IDs of the created applications under the applicationids property. The order of the returned IDs matches the order of the passed applications.

## Examples

Creating an application

Create an application to store SNMP items.

Request:

```
{
    "jsonrpc": "2.0",
    "method": "application.create",
    "params": {
       "name": "SNMP Items",
        "hostid": "10050"
    },
    "auth": "038e1d7b1735c6a5436ee9eae095879e",
    "id": 1
}
```
Response:

```
{
    "jsonrpc": "2.0",
    "result": {
        "applicationids": [
            "356"
        ]
    },
    "id": 1
}
```
Source

CApplication::create() in frontends/php/include/classes/api/services/CApplication.php.

# **application.delete**

Description

object application.delete(array applicationIds)

This method allows to delete applications.

Parameters

(array) IDs of the applications to delete.

Return values

(object) Returns an object containing the IDs of the deleted applications under the applicationids property.

Examples

Deleting multiple applications

Delete two applications.

Request:

```
{
    "jsonrpc": "2.0",
    "method": "application.delete",
    "params": [
        "356",
        "358"
    ],
    "auth": "3a57200802b24cda67c4e4010b50c065",
    "id": 1
}
```

```
{
    "jsonrpc": "2.0",
    "result": {
        "applicationids": [
            "356",
            "358"
        ]
    },
    "id": 1
}
```
# Source

CApplication::delete() in frontends/php/include/classes/api/services/CApplication.php.

## **application.get**

## <span id="page-555-0"></span>Description

integer/array application.get(object parameters)

The method allows to retrieve applications according to the given parameters.

# Parameters

(object) Parameters defining the desired output.

The method supports the following parameters.

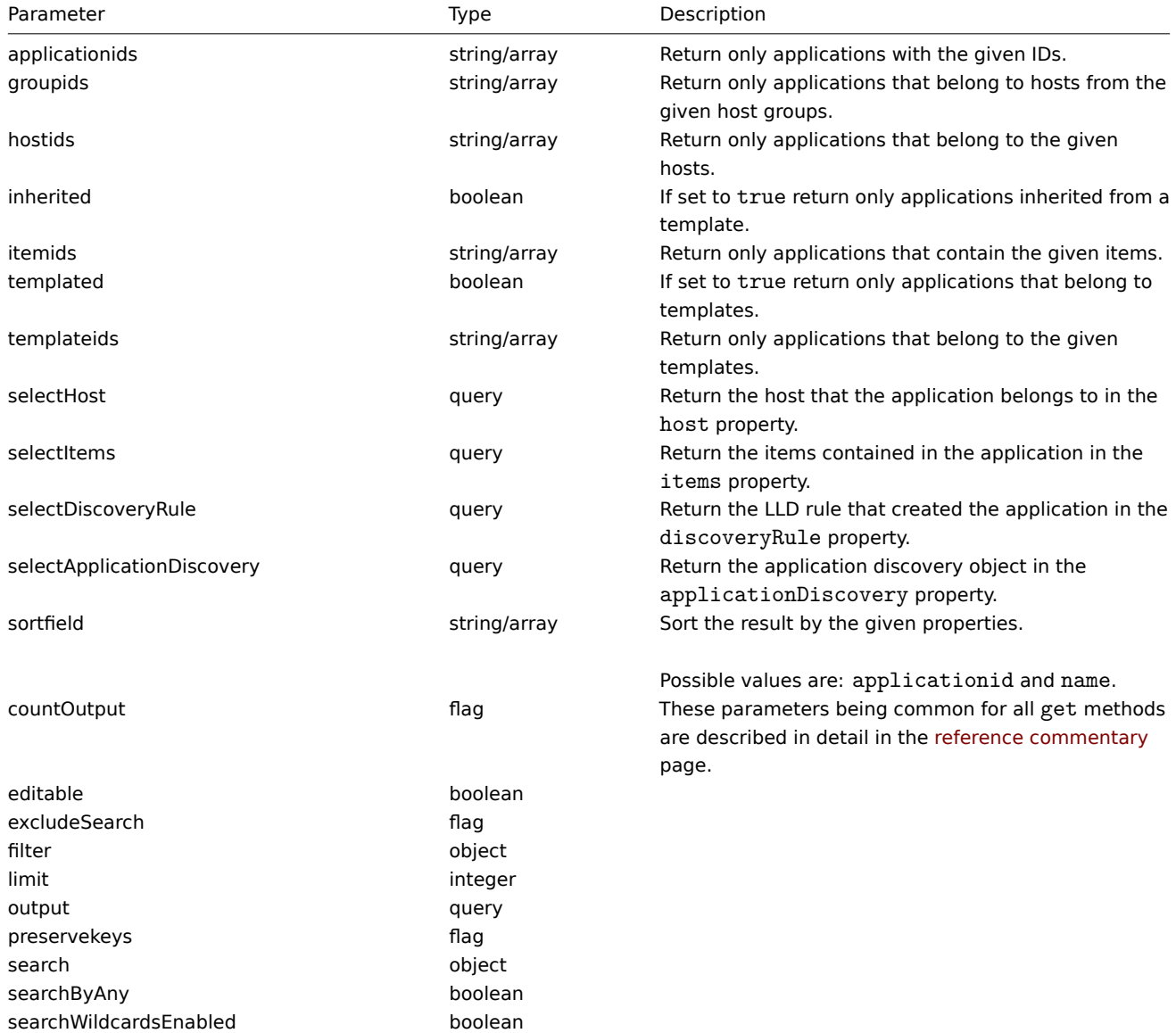

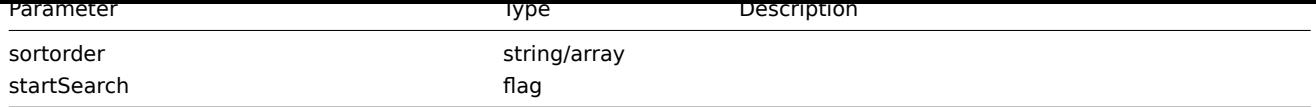

# Return values

(integer/array) Returns either:

- an array of objects;
- the count of retrieved objects, if the countOutput parameter has been used.

Examples

Retrieving applications from a host

Retrieve all applications from a host sorted by name.

# Request:

```
{
    "jsonrpc": "2.0",
    "method": "application.get",
    "params": {
        "output": "extend",
       "hostids": "10001",
        "sortfield": "name"
   },
    "auth": "038e1d7b1735c6a5436ee9eae095879e",
    "id": 1
}
```
Response:

```
{
    "jsonrpc": "2.0",
    "result": [
        {
            "applicationid": "13",
            "hostid": "10001",
            "name": "CPU",
            "templateids": []
        },
        {
            "applicationid": "5",
            "hostid": "10001",
            "name": "Filesystems",
            "templateids": []
        },
        {
            "applicationid": "21",
            "hostid": "10001",
            "name": "General",
            "templateids": []
        },
        {
            "applicationid": "15",
            "hostid": "10001",
            "name": "Memory",
            "templateids": []
        },
    ],
    "id": 1
}
```
# See also

• Host

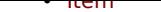

#### Source

CApplication::get() in frontends/php/include/classes/api/services/CApplication.php.

#### **application.massadd**

#### Description

object application.massadd(object parameters)

This method allows to simultaneously add multiple items to the given applications.

#### Parameters

(object) Parameters containing the IDs of the applications to update and the items to add to the applications.

The method accepts the following parameters.

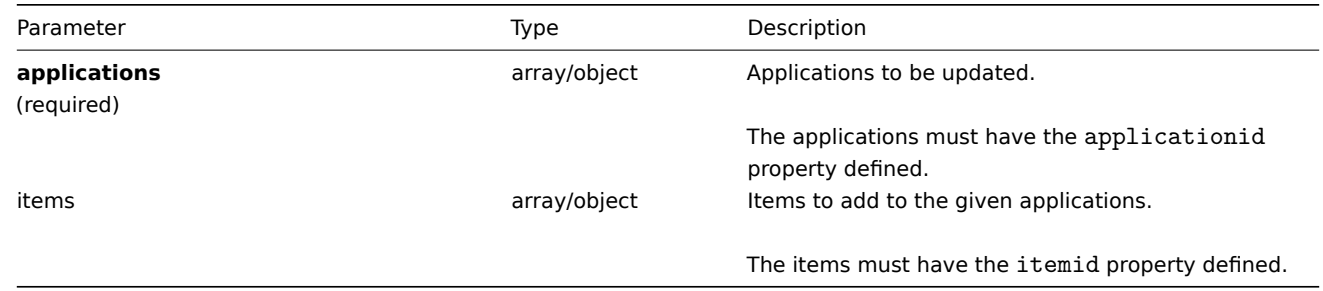

## Return values

(object) Returns an object containing the IDs of the updated applications under the applicationids property.

Examples

Adding items to multiple applications

Add the given items to two applications.

# Request:

```
{
    "jsonrpc": "2.0",
    "method": "application.massadd",
    "params": {
        "applications": [
            {
                "applicationid": "247"
            },
            {
                 "applicationid": "246"
            }
        ],
        "items": [
            {
                 "itemid": "22800"
            },
            {
                 "itemid": "22801"
            }
        ]
    },
    "auth": "038e1d7b1735c6a5436ee9eae095879e",
    "id": 1
}
```

```
{
    "jsonrpc": "2.0",
    "result": {
        "applicationids": [
             "247",
             "246"
        ]
    },
    "id": 1
}
```
See also

## • Item

Source

CApplication::massAdd() in frontends/php/include/classes/api/services/CApplication.php.

#### **application.update**

## <span id="page-558-0"></span>Description

object application.update(object/array applications)

This method allows to update existing applications.

Parameters

(object/array) Application properties to be updated.

The applicationid property must be defined for each application, all other properties are optional. Only the passed properties will be updated, all others will remain unchanged.

Return values

(object) Returns an object containing the IDs of the updated applications under the applicationids property.

Examples

Changing the name of an application

Change the name of the application to "Processes and performance".

Request:

```
{
    "jsonrpc": "2.0",
    "method": "application.update",
    "params": {
        "applicationid": "13",
        "name": "Processes and performance"
    },
    "auth": "038e1d7b1735c6a5436ee9eae095879e",
    "id": 1
}
```
Response:

```
{
    "jsonrpc": "2.0",
    "result": {
         "applicationids": [
              "13"
         \mathbf{I}},
    "id": 1
}
```
Source

CApplication::update() in frontends/php/include/classes/api/services/CApplication.php.

## **Configuration**

This class is designed to export and import Zabbix configuration data.

Available methods:

- configuration.export exporting the configuration
- configuration.import importing the configuration

## **configuration.export**

## Descr[iption](#page-560-0)

string configuration.export(object parameters)

This method allows to export configuration data as a serialized string.

## Parameters

(object) Parameters defining the objects to be exported and the format to use.

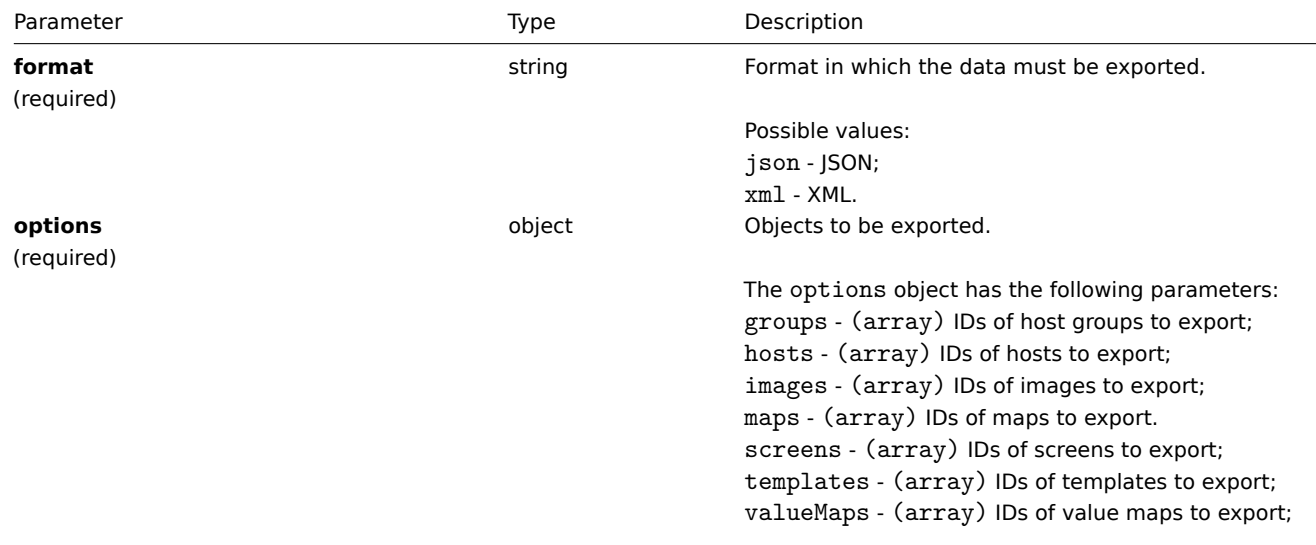

Return values

(string) Returns a serialized string containing the requested configuration data.

Examples

Exporting a host

Export the configuration of a host as an XML string.

```
{
    "jsonrpc": "2.0",
    "method": "configuration.export",
    "params": {
        "options": {
            "hosts": [
                "10161"
            ]
        },
        "format": "xml"
    },
    "auth": "038e1d7b1735c6a5436ee9eae095879e",
```
}

# "id": 1

Response:

```
{
"jsonrpc": "2.0",<br>"result": "<?xml version=\"1.0\" encoding=\"UTF-8\"?>\n<zabbix_export><version>3.2</version><date>2012
"result": "<?xml version=\"1.0\" encoding=\"UTF-8\"?>\n<zabbix_export><version>3.2</version><date>2012
"id": 1
}
```
# Source

<span id="page-560-0"></span>CConfiguration::export() in frontends/php/include/classes/api/services/CConfiguration.php.

# **configuration.import**

Description

boolean configuration.import(object parameters)

This method allows to import configuration data from a serialized string.

## Parameters

(object) Parameters containing the data to import and rules how the data should be handled.

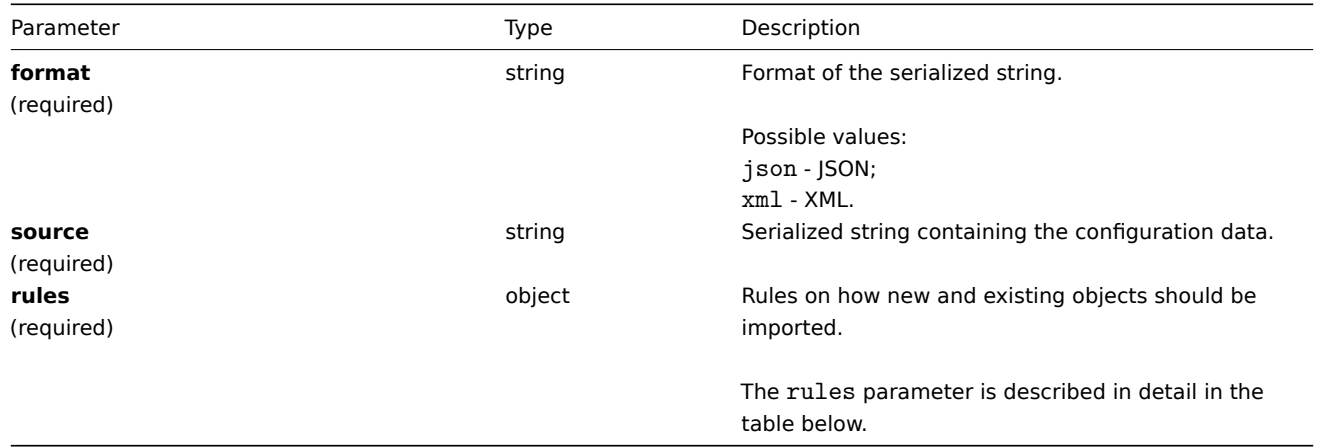

# **Note:**

If no rules are given, the configuration will not be updated.

The rules object supports the following parameters.

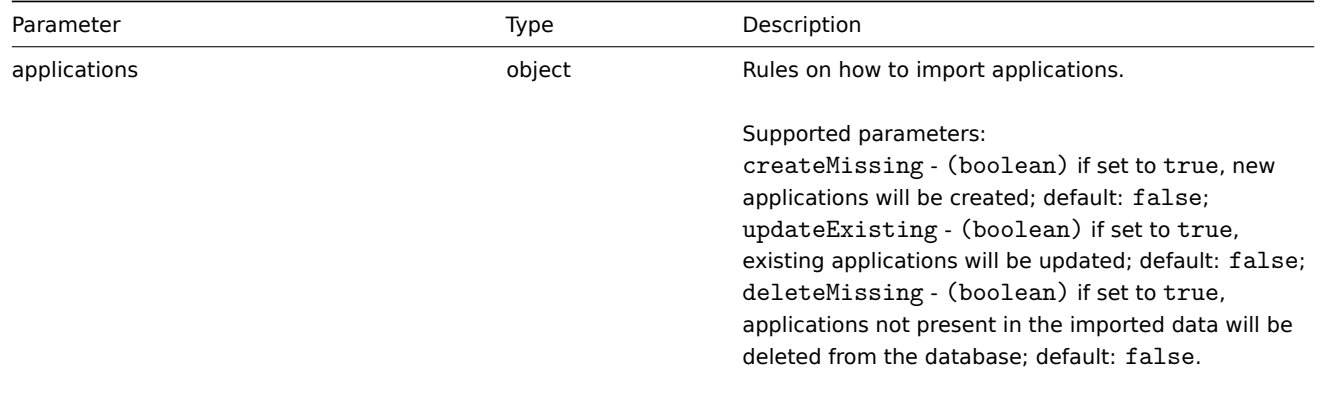

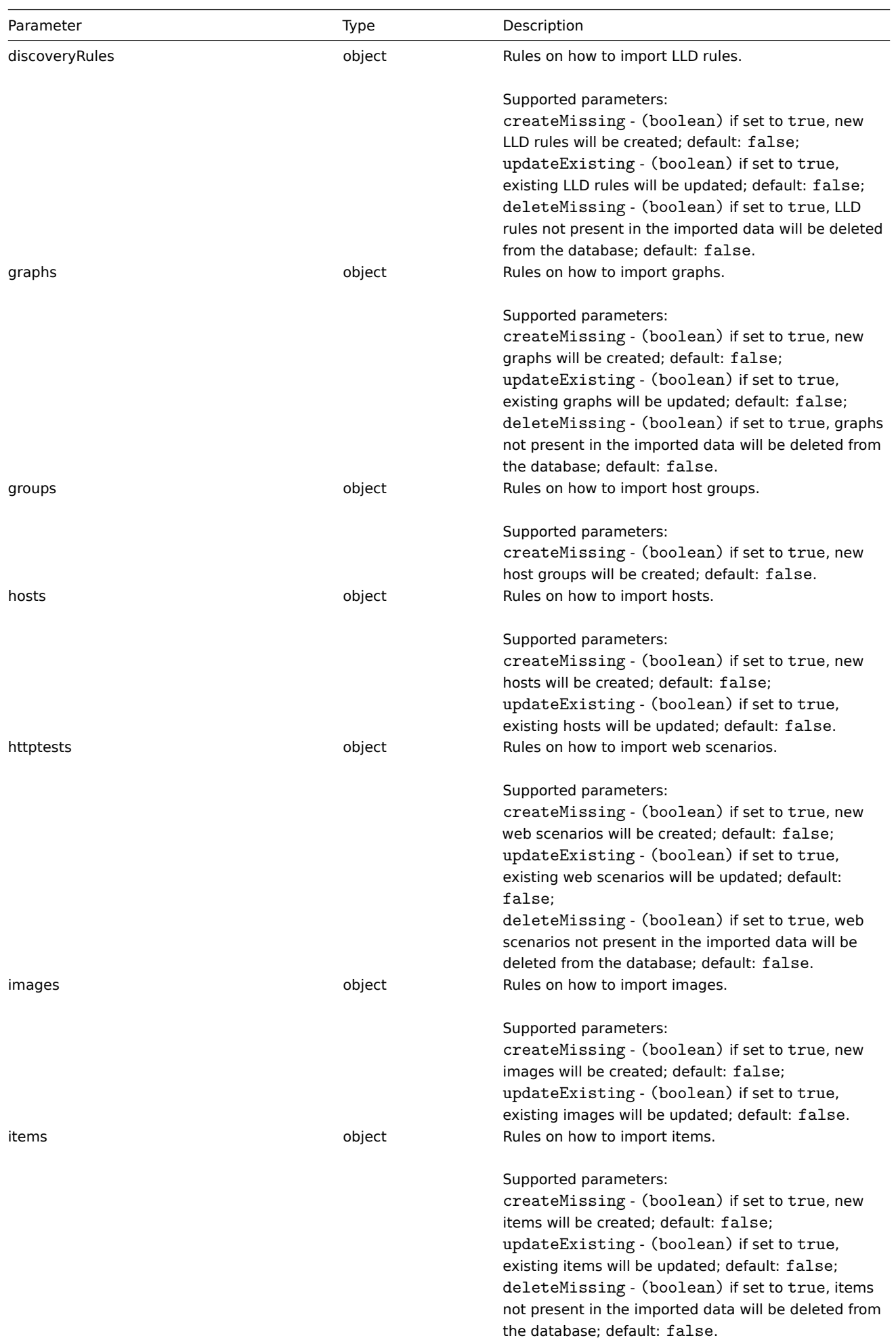

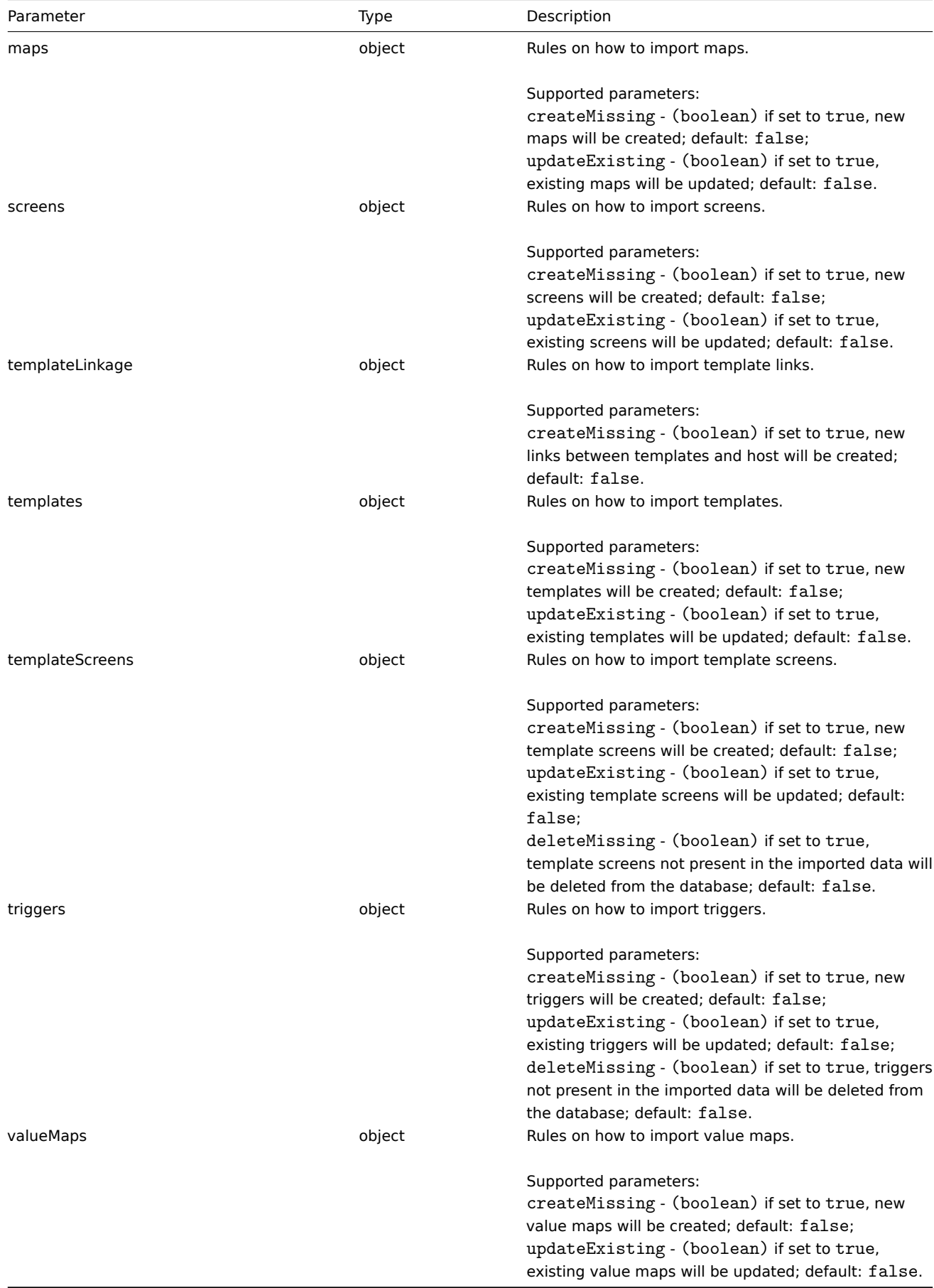

Return values

(boolean) Returns true if importing has been successful.

Examples

Importing hosts and items

Import the host and items contained in the XML string. If any items in XML are missing, they will be deleted from the database, and everything else will be left unchanged.

Request:

```
{
"jsonrpc": "2.0",
"method": "configuration.import",
"params": {
"format": "xml",
"rules": {
 "hosts": {
 "createMissing": true,
 "updateExisting": true
 },
 "items": {
 "createMissing": true,
 "updateExisting": true,
 "deleteMissing": true
 }
},
"source": "<?xml version=\"1.0\" encoding=\"UTF-8\"?><zabbix_export><version>3.2</version><date>2012-
},
"auth": "038e1d7b1735c6a5436ee9eae095879e",
"id": 1
}
```
Response:

```
{
    "jsonrpc": "2.0",
    "result": true,
    "id": 1
}
```
# Source

CConfiguration::import() in frontends/php/include/classes/api/services/CConfiguration.php.

# **Correlation**

This class is designed to work with correlations.

Object references:

• Correlation

Available methods:

- correlation.create creating new correlations
- correlation.delete deleting correlations
- correlation.get retrieving correlations
- correlation.update updating correlations

# **> Cor[relation object](#page-567-0)**

The fo[llowing objects are](#page-569-0) directly related to the correlation API.

#### Correlation

The correlation object has the following properties.

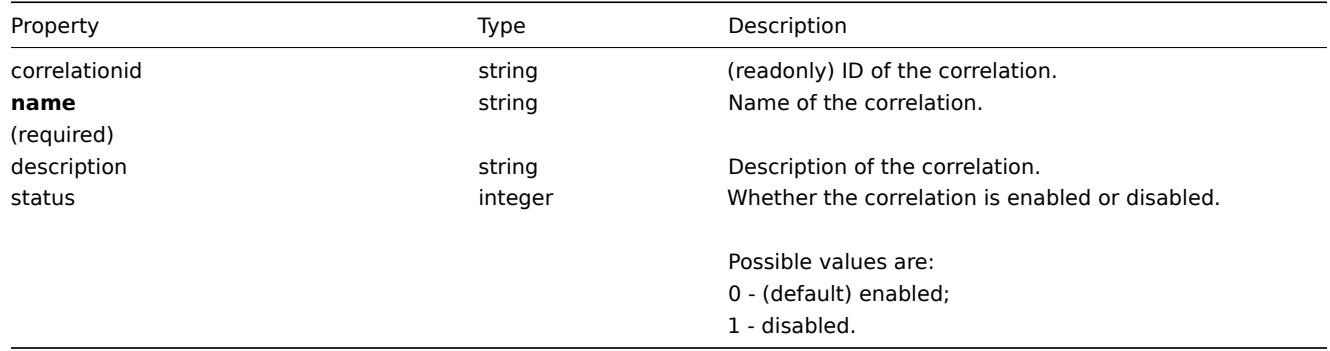

## Correlation operation

The correlation operation object defines an operation that will be performed when a correlation is executed. It has the following properties.

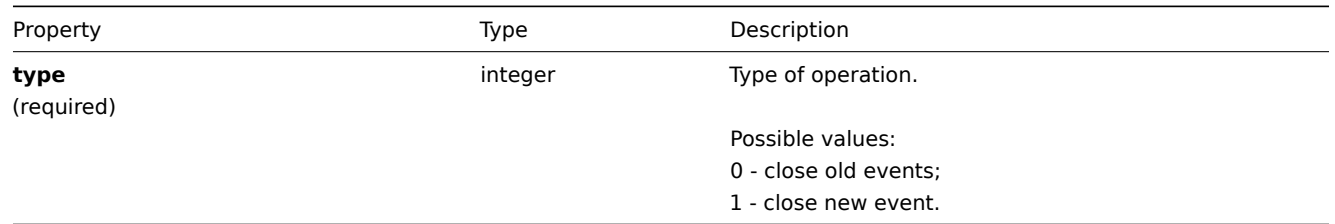

# Correlation filter

The correlation filter object defines a set of conditions that must be met to perform the configured correlation operations. It has the following properties.

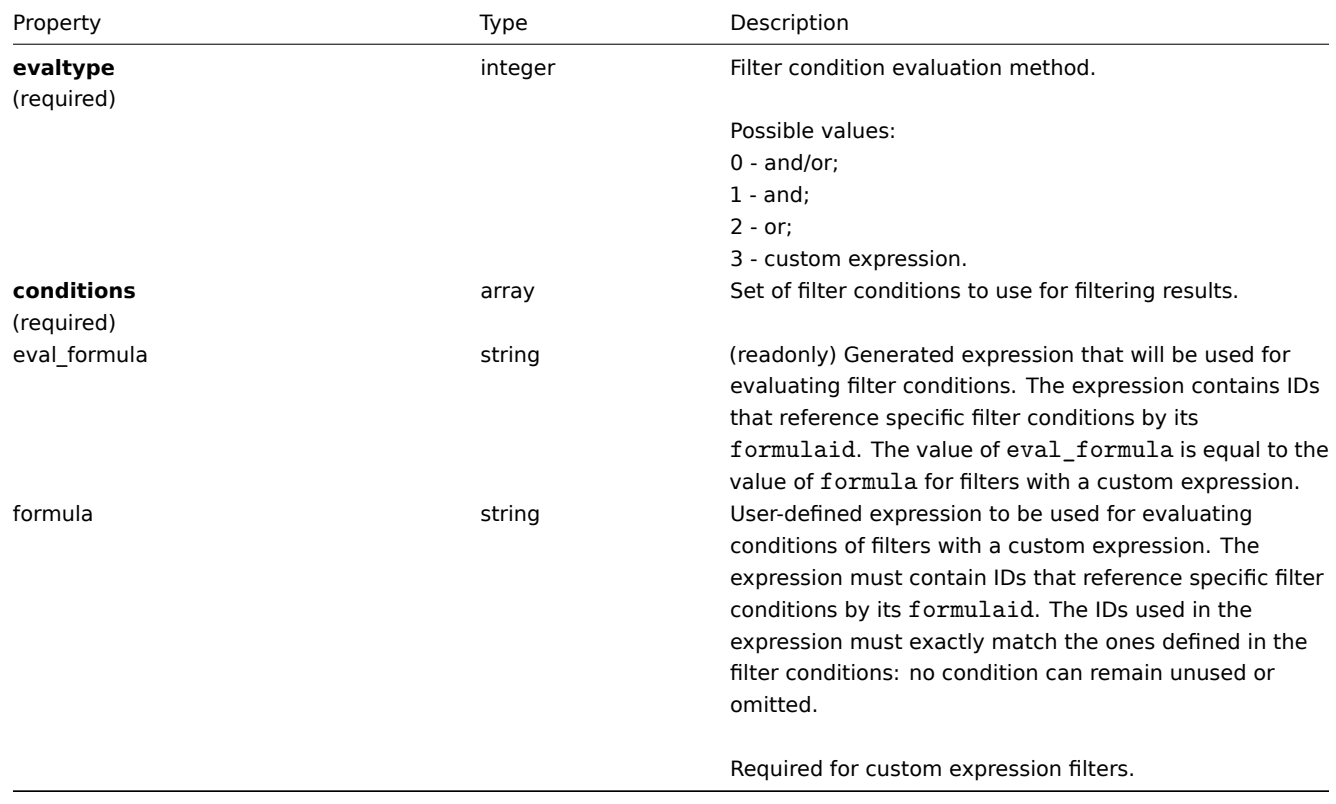

# Correlation filter condition

The correlation filter condition object defines a specific condition that must be checked before running the correlation operations.

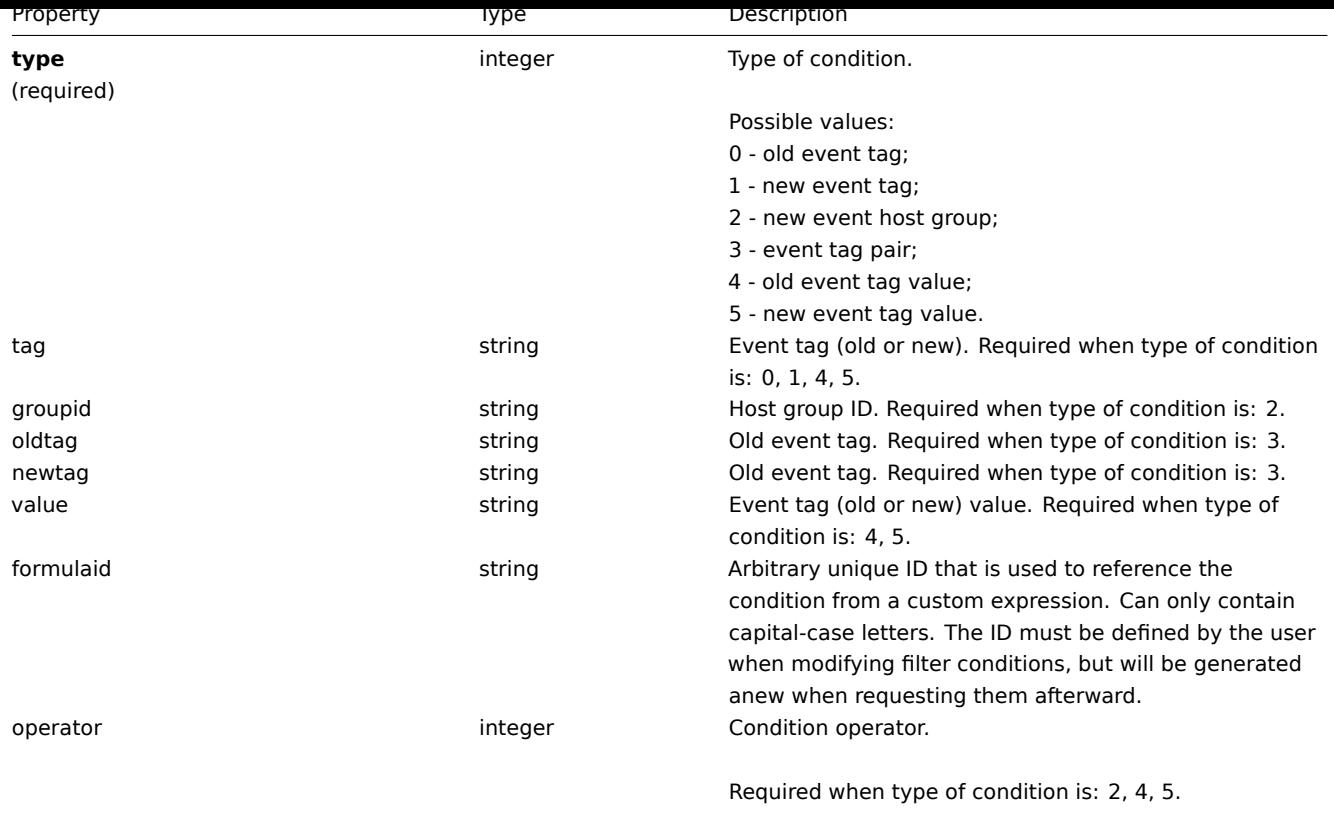

#### **Note:**

To better understand how to use filters with various types of expressions, see examples on the correlation.get and correlation.create method pages.

The following operators and values are supported for each condition type.

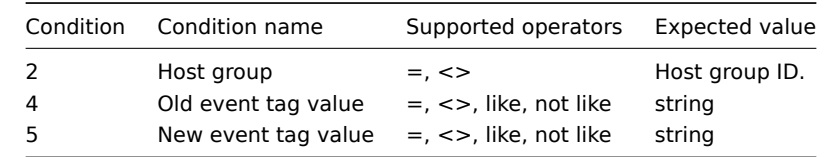

# **correlation.create**

#### Description

object correlation.create(object/array correlations)

This method allows to create new correlations.

Parameters

(object/array) Correlations to create.

Additionally to the standard correlation properties, the method accepts the following parameters.

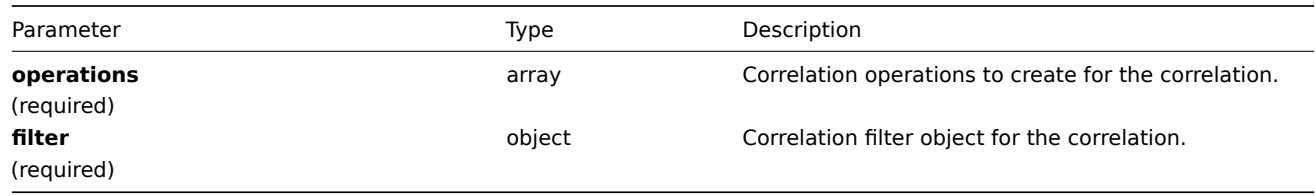

# Return values

(object) Returns an object containing the IDs of the created correlations under the correlationids property. The order of the returned IDs matches the order of the passed correlations.

Examples

Create a new event tag correlation

Create a correlation using evaluation method AND/OR with one condition and one operation. By default the correlation will be enabled.

Request:

```
{
    "jsonrpc": "2.0",
    "method": "correlation.create",
    "params": {
        "name": "new event tag correlation",
        "filter": {
            "evaltype": 0,
            "conditions": [
                {
                    "type": 1,
                    "tag": "ok"
                }
            ]
        },
        "operations": [
            {
                "type": 0
            }
        ]
    },
    "auth": "343baad4f88b4106b9b5961e77437688",
    "id": 1
}
```
Response:

```
{
    "jsonrpc": "2.0",
    "result": {
        "correlationids": [
            "1"
        ]
    },
    "id": 1
}
```
Using a custom expression filter

Create a correlation that will use a custom filter condition. The formula IDs "A" or "B" have been chosen arbitrarily. Condition type will be "Host group" with operator "<>".

```
{
    "jsonrpc": "2.0",
    "method": "correlation.create",
    "params": {
        "name": "new host group correlation",
        "description": "a custom description",
        "status": 0,
        "filter": {
            "evaltype": 3,
            "formula": "A or B",
            "conditions": [
                {
                     "type": 2,
                     "operator": 1,
                     "formulaid": "A"
                },
```

```
{
                     "type": 2,
                     "operator": 1,
                     "formulaid": "B"
                 }
            ]
        },
        "operations": [
            {
                 "type": 1
            }
        ]
    },
    "auth": "343baad4f88b4106b9b5961e77437688",
    "id": 1
}
```

```
{
    "jsonrpc": "2.0",
    "result": {
       "correlationids": [
            "2"
        ]
   },
    "id": 1
}
```
#### See also

• Correlation filter

• Correlation operation

## Source

CCorrelation::create() in frontends/php/include/classes/api/services/CCorrelation.php.

## **correlation.delete**

<span id="page-567-0"></span>Description

object correlation.delete(array correlationids)

This method allows to delete correlations.

Parameters

(array) IDs of the correlations to delete.

Return values

(object) Returns an object containing the IDs of the deleted correlations under the correlationids property.

Example

Delete multiple correlations

Delete two correlations.

# Request:

{

```
"jsonrpc": "2.0",
"method": "correlation.delete",
"params": [
    "1",
    "2"
],
"auth": "343baad4f88b4106b9b5961e77437688",
```
"id": 1 }

Response:

```
{
    "jsonrpc": "2.0",
    "result": {
       "correlaionids": [
           "1",
            "2"
       ]
    },
    "id": 1
}
```
## Source

CCorrelation::delete() in frontends/php/include/classes/api/services/CCorrelation.php.

# **correlation.get**

Description

integer/array correlation.get(object parameters)

The method allows to retrieve correlations according to the given parameters.

Parameters

(object) Parameters defining the desired output.

The method supports the following parameters.

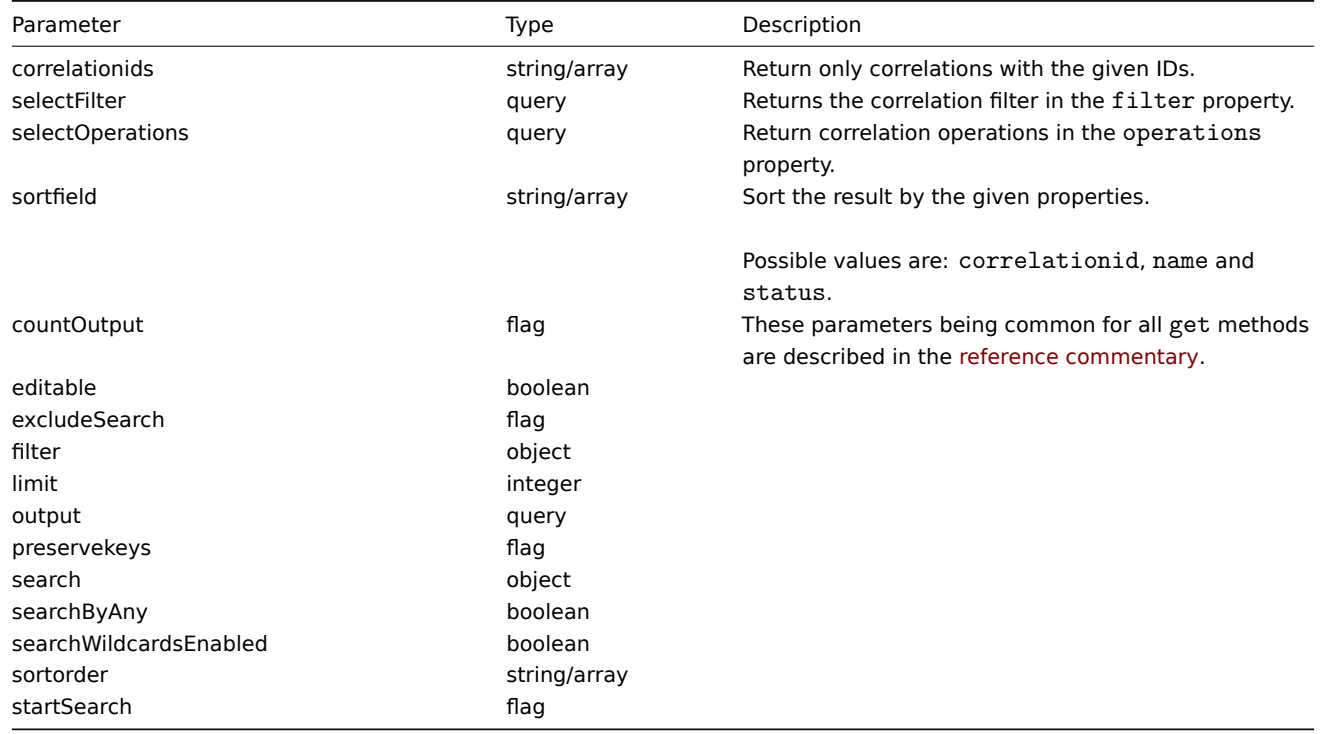

#### Return values

(integer/array) Returns either:

- an array of objects;
- the count of retrieved objects, if the countOutput parameter has been used.

## Examples

Retrieve correlations

Retrieve all configured correlations together with correlation conditions and operations. The filter uses the "and/or" evaluation type, so the formula property is empty and eval\_formula is generated automatically.

Request:

```
{
    "jsonrpc": "2.0",
    "method": "correlation.get",
    "params": {
       "output": "extend",
        "selectOperations": "extend",
        "selectFilter": "extend"
    },
    "auth": "343baad4f88b4106b9b5961e77437688",
    "id": 1
}
```
Response:

```
{
    "jsonrpc": "2.0",
    "result": [
        {
            "correlationid": "1",
            "name": "Correlation 1",
            "description": "",
            "status": "0",
            "filter": {
                "evaltype": "0",
                 "formula": "",
                 "conditions": [
                     {
                         "type": "3",
                         "oldtag": "error",
                         "newtag": "ok",
                         "formulaid": "A"
                     }
                ],
                "eval_formula": "A"
            },
             "operations": [
                {
                     "type": "0"
                 }
            \mathbf{I}}
    ],
    "id": 1
}
```
See also

- Correlation filter
- Correlation operation

# Source

CCorrelation::get() in frontends/php/include/classes/api/services/CCorrelation.php.

#### **correlation.update**

<span id="page-569-0"></span>Description

object correlation.update(object/array correlations)

This method allows to update existing correlations.

Parameters

(object/array) Correlation properties to be updated.

The correlationid property must be defined for each correlation, all other properties are optional. Only the passed properties will be updated, all others will remain unchanged.

Additionally to the standard correlation properties, the method accepts the following parameters.

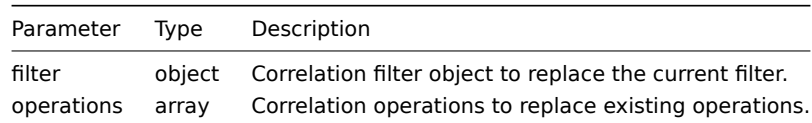

Return values

(object) Returns an object containing the IDs of the updated correlations under the correlationids property.

Examples

Disable correlation

# Request:

```
{
    "jsonrpc": "2.0",
    "method": "correlation.update",
    "params": {
        "correlationid": "1",
        "status": "1"
    },
    "auth": "343baad4f88b4106b9b5961e77437688",
    "id": 1
}
```
Response:

```
{
    "jsonrpc": "2.0",
    "result": {
        "correlationids": [
            "1"
        ]
    },
    "id": 1
}
```
Replace conditions, but keep the evaluation method

Request:

```
{
    "jsonrpc": "2.0",
    "method": "correlation.update",
    "params": {
        "correlationid": "1",
        "filter": {
            "conditions": [
                {
                     "type": 3,
                    "oldtag": "error",
                    "newtag": "ok"
                }
            ]
        }
    },
    "auth": "343baad4f88b4106b9b5961e77437688",
    "id": 1
}
```

```
{
    "jsonrpc": "2.0",
    "result": {
        "correlationids": [
            "1"]
    },
    "id": 1
}
```
See also

- Correlation filter
- Correlation operation

#### Source

CCorrelation::update() in frontends/php/include/classes/api/services/CCorrelation.php.

# **Discovered host**

This class is designed to work with discovered hosts.

Object references:

#### • Discovered host

Available methods:

• dhost.get - retrieve discovered hosts

## **> Discovered host object**

The fo[llowing ob](#page-571-0)jects are directly related to the dhost API.

#### Discovered host

#### **Note:**

Discovered host are created by the Zabbix server and cannot be modified via the API.

The discovered host object contains information about a host discovered by a network discovery rule. It has the following properties.

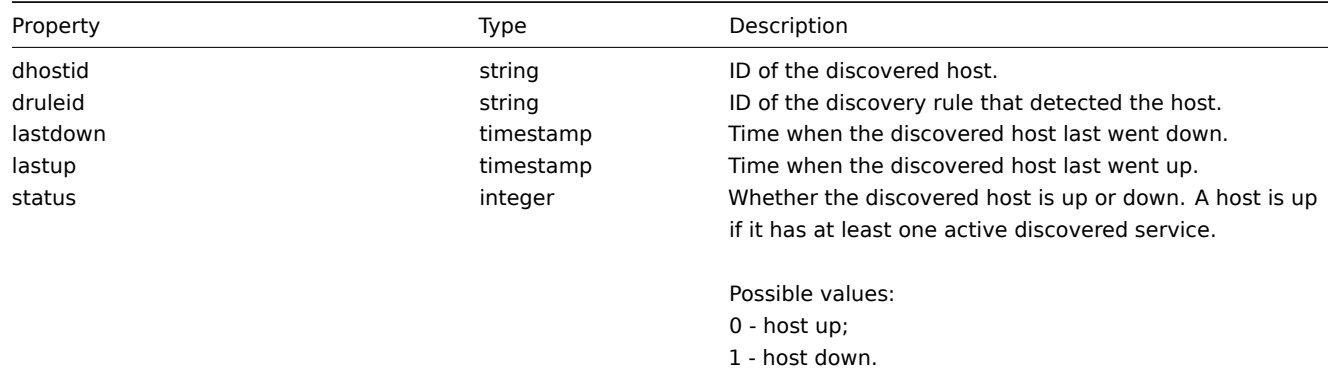

# **dhost.get**

<span id="page-571-0"></span>Description

integer/array dhost.get(object parameters)

The method allows to retrieve discovered hosts according to the given parameters.

Parameters

(object) Parameters defining the desired output.

The method supports the following parameters.

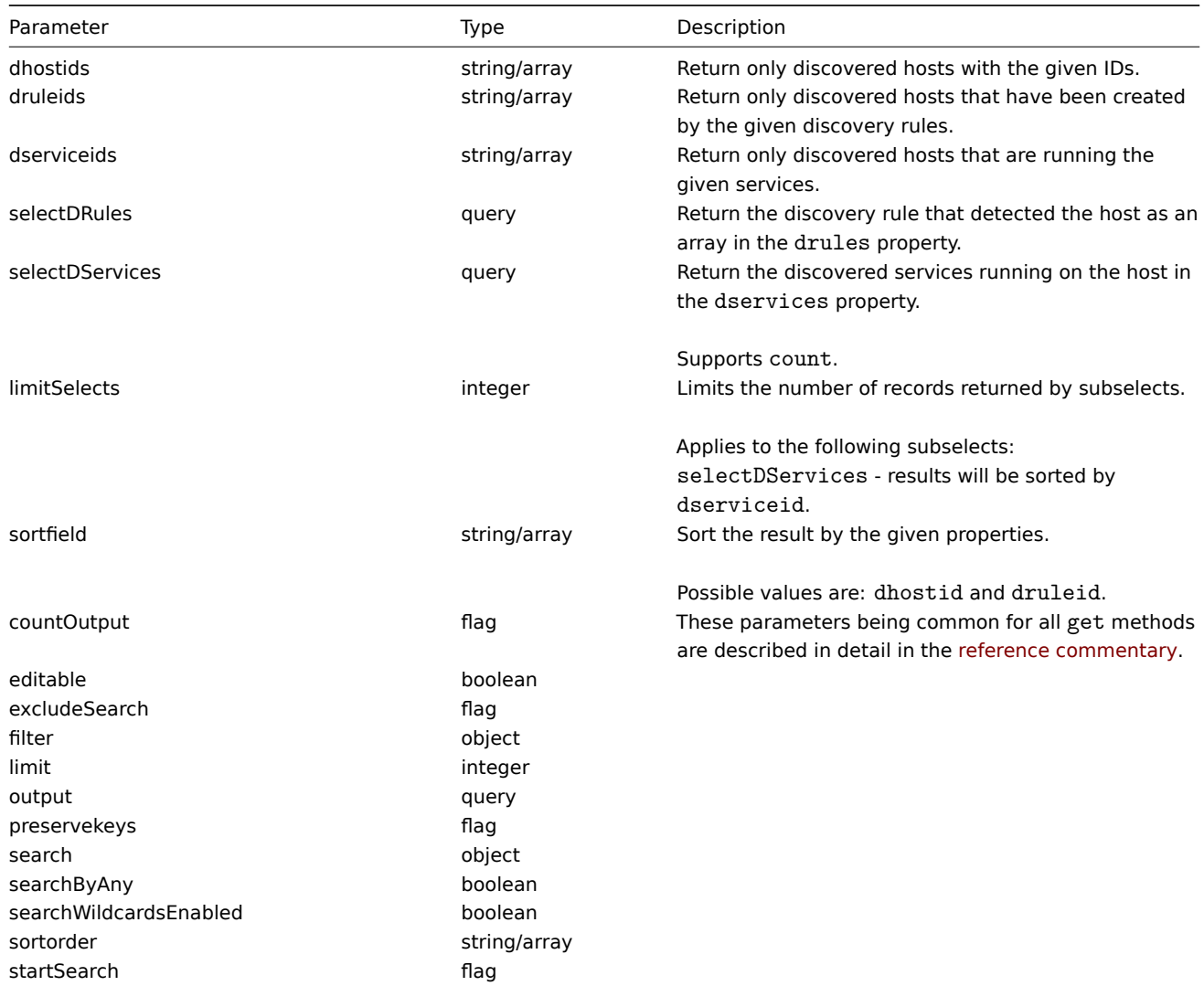

Return values

(integer/array) Returns either:

- an array of objects;
- the count of retrieved objects, if the countOutput parameter has been used.

Examples

Retrieve discovered hosts by discovery rule

Retrieve all hosts and the discovered services they are running that have been detected by discovery rule "4".

Request:

```
{
    "jsonrpc": "2.0",
    "method": "dhost.get",
    "params": {
        "output": "extend",
        "selectDServices": "extend",
        "druleids": "4"
    },
    "auth": "038e1d7b1735c6a5436ee9eae095879e",
    "id": 1
}
```

```
"jsonrpc": "2.0",
"result": [
   {
        "dservices": [
            {
                "dserviceid": "1",
                "dhostid": "1",
                "type": "4",
                "key_": "",
                "value": "",
                "port": "80",
                "status": "0",
                "lastup": "1337697227",
                "lastdown": "0",
                "dcheckid": "5",
                "ip": "192.168.1.1",
                "dns": "station.company.lan"
            }
       ],
        "dhostid": "1",
        "druleid": "4",
        "status": "0",
        "lastup": "1337697227",
        "lastdown": "0"
   },
    {
        "dservices": [
            {
                "dserviceid": "2",
                "dhostid": "2",
                "type": "4",
                "key_": "",
                "value": "",
                "port": "80",
                "status": "0",
                "lastup": "1337697234",
                "lastdown": "0",
                "dcheckid": "5",
                "ip": "192.168.1.4",
                "dns": "john.company.lan"
            }
        ],
        "dhostid": "2",
        "druleid": "4",
        "status": "0",
        "lastup": "1337697234",
        "lastdown": "0"
   },
    {
        "dservices": [
            {
                "dserviceid": "3",
                "dhostid": "3",
                "type": "4",
                "key_": "",
                "value": "",
                "port": "80",
                "status": "0",
                "lastup": "1337697234",
                "lastdown": "0",
```
"dcheckid": "5",

{

```
"ip": "192.168.1.26",
                 "dns": "printer.company.lan"
            }
        ],
        "dhostid": "3",
        "druleid": "4",
        "status": "0",
        "lastup": "1337697234",
        "lastdown": "0"
    },
    {
        "dservices": [
            {
                "dserviceid": "4",
                "dhostid": "4",
                "type": "4",
                "key_": "",
                 "value": "",
                "port": "80",
                "status": "0",
                "lastup": "1337697234",
                "lastdown": "0",
                "dcheckid": "5",
                "ip": "192.168.1.7",
                 "dns": "mail.company.lan"
            }
        ],
        "dhostid": "4",
        "druleid": "4",
        "status": "0",
        "lastup": "1337697234",
        "lastdown": "0"
    }
],
"id": 1
```
#### See also

}

- Discovered service
- Discovery rule

#### Source

CDHost::get() in frontends/php/include/classes/api/services/CDHost.php.

# **Discovered service**

This class is designed to work with discovered services.

Object references:

#### • Discovered service

Available methods:

• dservice.get - retrieve discovered services

# **> Discovered service object**

The fo[llowing objec](#page-575-0)ts are directly related to the dservice API.

Discovered service

The discovered service object contains information about a service discovered by a network discovery rule on a host. It has the following properties.

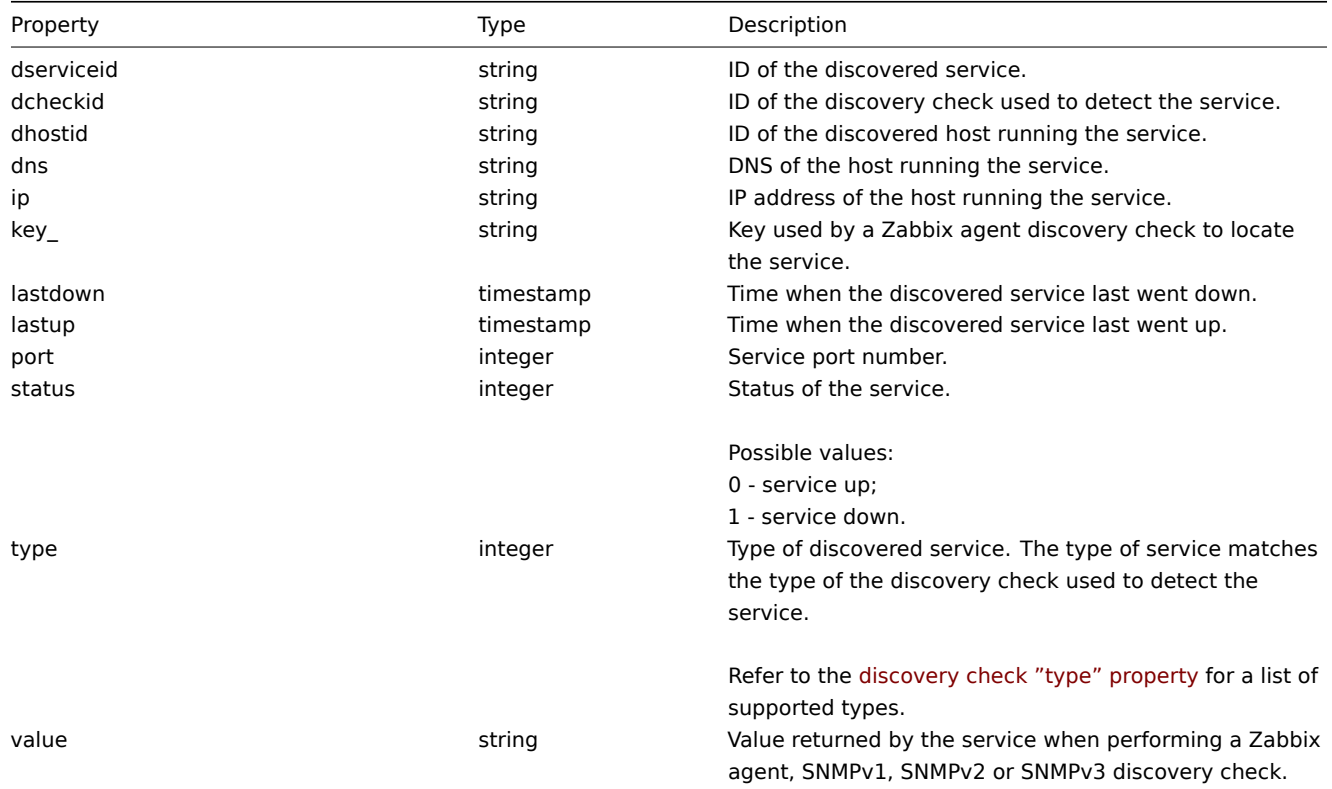

## **dservice.get**

Description

<span id="page-575-0"></span>integer/array dservice.get(object parameters)

The method allows to retrieve discovered services according to the given parameters.

Parameters

(object) Parameters defining the desired output.

The method supports the following parameters.

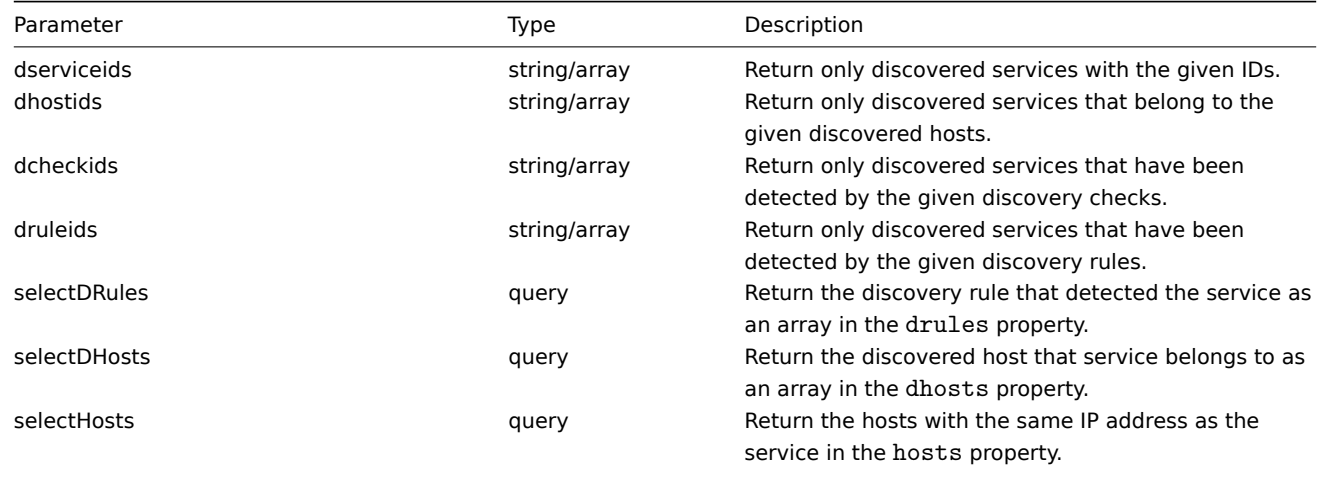

Supports count.
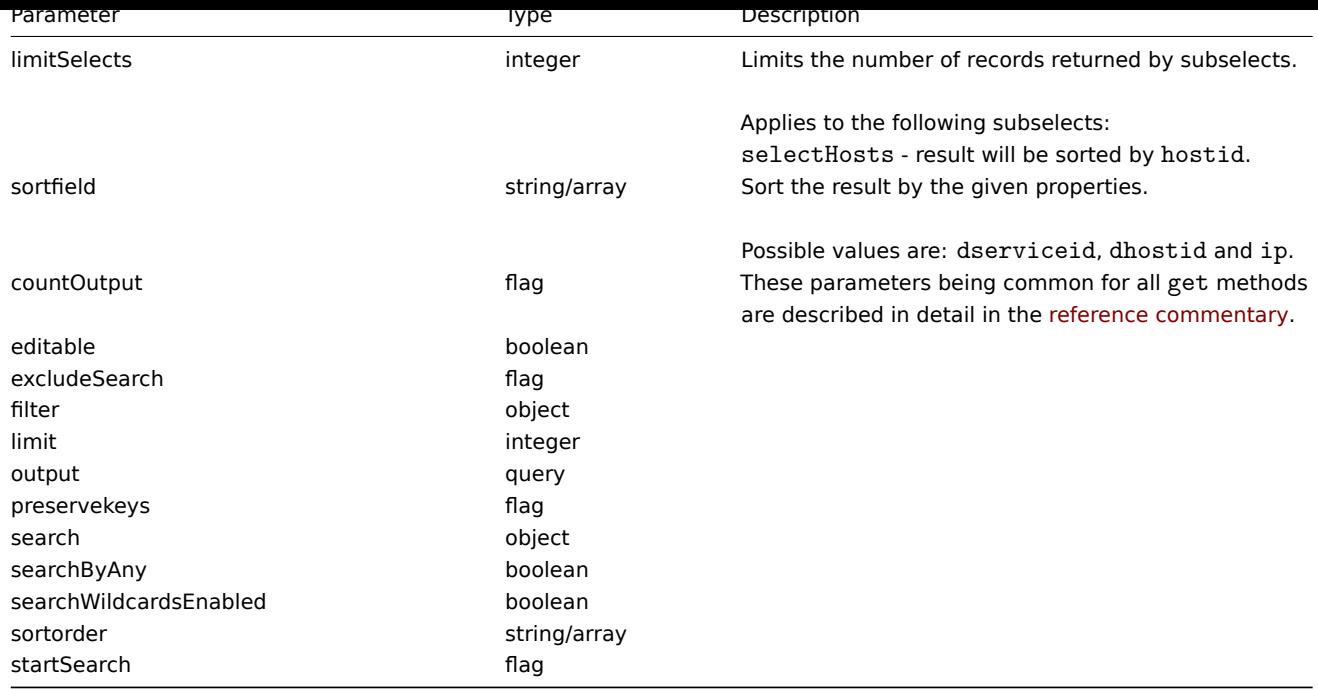

# Return values

(integer/array) Returns either:

- an array of objects;
- the count of retrieved objects, if the countOutput parameter has been used.

# Examples

Retrieve services discovered on a host

Retrieve all discovered services detected on discovered host "11".

# Request:

```
{
    "jsonrpc": "2.0",
    "method": "dservice.get",
    "params": {
        "output": "extend",
        "dhostids": "11"
    },
    "auth": "038e1d7b1735c6a5436ee9eae095879e",
    "id": 1
}
```
Response:

```
{
    "jsonrpc": "2.0",
   "result": [
       {
            "dserviceid": "12",
            "dhostid": "11",
            "type": "4",
            "key_: "",
            "value": "",
            "port": "80",
            "status": "1",
            "lastup": "0",
            "lastdown": "1348650607",
            "dcheckid": "5",
            "ip": "192.168.1.134",
            "dns": "john.local"
```

```
},
        {
            "dserviceid": "13",
            "dhostid": "11",
            "type": "3",
            "key_": "",
            "value": "",
            "port": "21",
            "status": "1",
            "lastup": "0",
            "lastdown": "1348650610",
            "dcheckid": "6",
            "ip": "192.168.1.134",
            "dns": "john.local"
        }
    ],
    "id": 1
}
```
## See also

- Discovered host
- Discovery check
- Host

## Source

CDService::get() in frontends/php/include/classes/api/services/CDService.php.

## **Discovery check**

This class is designed to work with discovery checks.

Object references:

• Discovery check

Available methods:

• dcheck.get - retrieve discovery checks

# **> Discovery check object**

The fo[llowing obje](#page-578-0)cts are directly related to the dcheck API.

Discovery check

The discovery check object defines a specific check performed by a network discovery rule. It has the following properties.

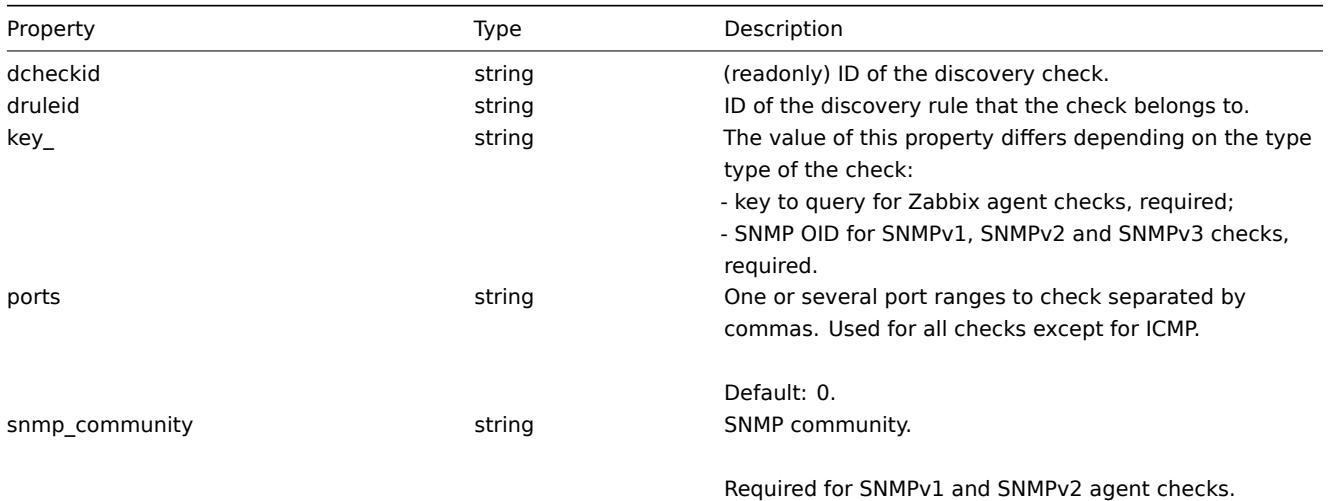

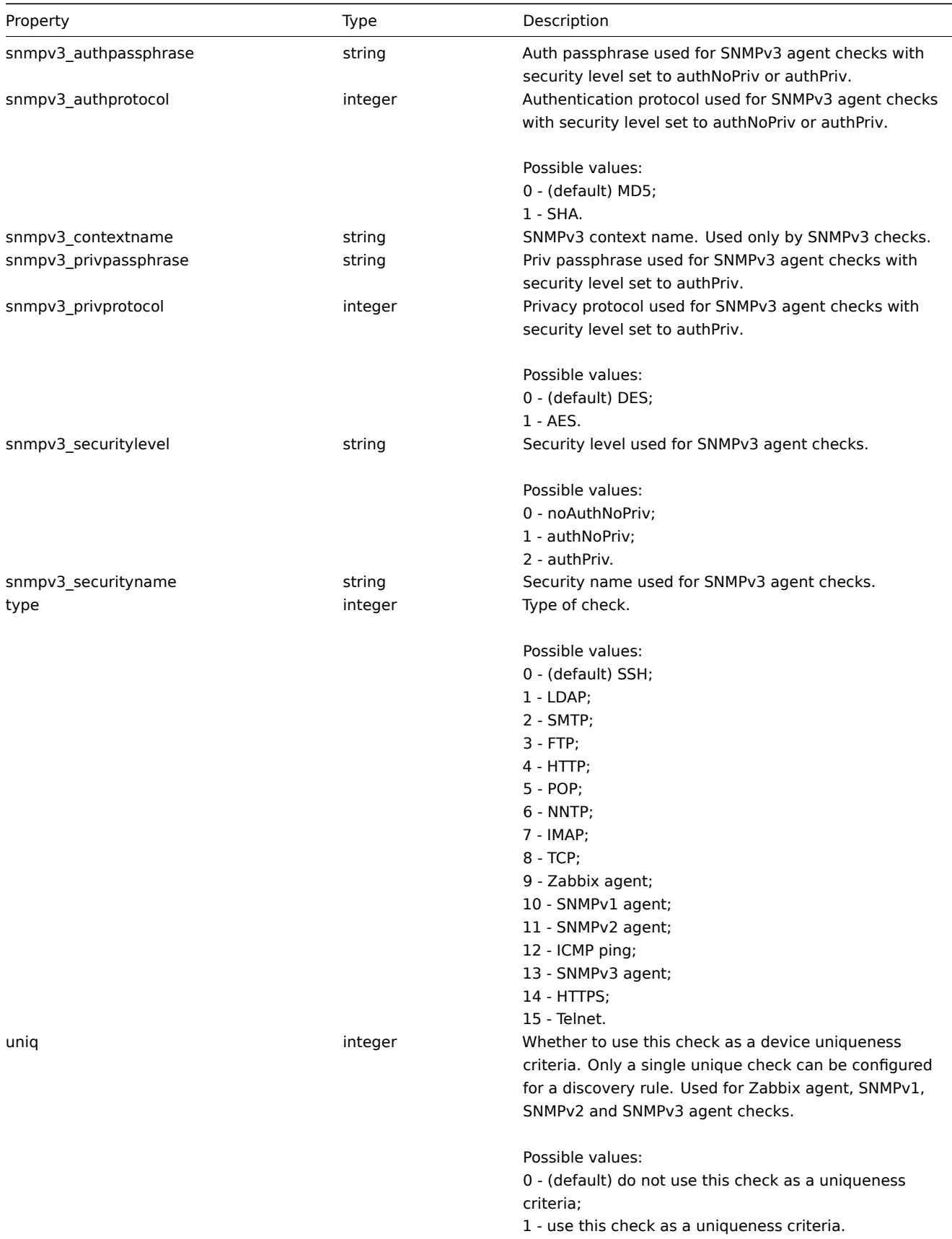

# <span id="page-578-0"></span>**dcheck.get**

Description

integer/array dcheck.get(object parameters)

The method allows to retrieve discovery checks according to the given parameters.

Parameters

(object) Parameters defining the desired output.

The method supports the following parameters.

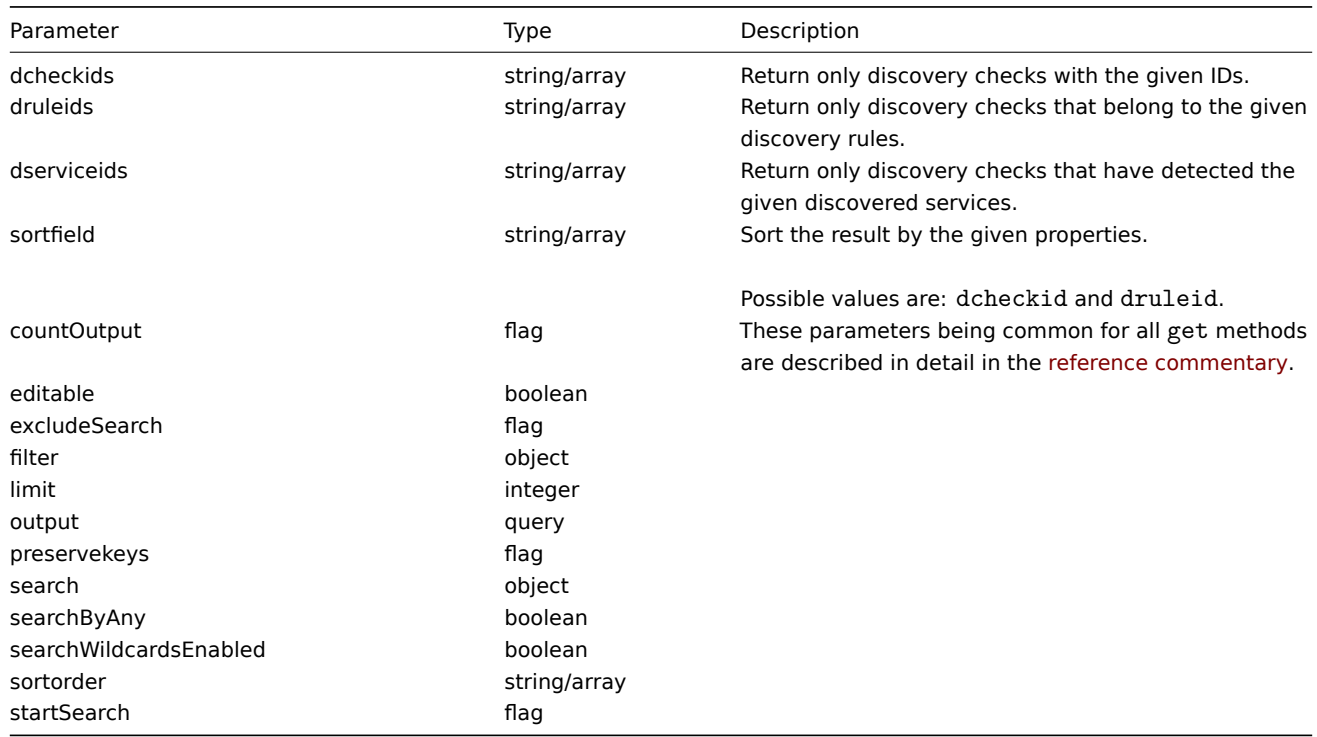

## Return values

(integer/array) Returns either:

- an array of objects;
- the count of retrieved objects, if the countOutput parameter has been used.

#### Examples

Retrieve discovery checks for a discovery rule

Retrieve all discovery checks used by discovery rule "6".

# Request:

```
{
    "jsonrpc": "2.0",
    "method": "dcheck.get",
    "params": {
       "output": "extend",
       "dcheckids": "6"
    },
    "auth": "038e1d7b1735c6a5436ee9eae095879e",
    "id": 1
}
```
Response:

```
{
    "jsonrpc": "2.0",
    "result": [
        {
            "dcheckid": "6",
            "druleid": "4",
            "type": "3",
            "key_": "",
            "snmp_community": "",
            "ports": "21",
            "snmpv3_securityname": "",
```

```
"snmpv3_securitylevel": "0",
            "snmpv3_authpassphrase": "",
            "snmpv3_privpassphrase": "",
            "uniq": "0",
            "snmpv3_authprotocol": "0",
            "snmpv3_privprotocol": "0"
        }
    ],
    "id": 1
}
```
## Source

CDCheck::get() in frontends/php/include/classes/api/services/CDCheck.php.

# **Discovery rule**

This class is designed to work with network discovery rules.

#### **Note:**

This API is meant to work with network discovery rules. For the low-level discovery rules see the LLD rule API.

Object references:

• Discovery rule

Available methods:

- drule.create create new discovery rules
- drule.delete delete discovery rules
- drule.get retrieve discovery rules
- drule.isreadable check if discovery rules are readable
- [drule.iswrita](#page-581-0)ble check if discovery rules are writable
- [drule.update](#page-582-0) update discovery rules

## **> Dis[covery rule obj](#page-585-0)ect**

The fo[llowing objec](#page-586-0)ts are directly related to the drule API.

## Discovery rule

The discovery rule object defines a network discovery rule. It has the following properties.

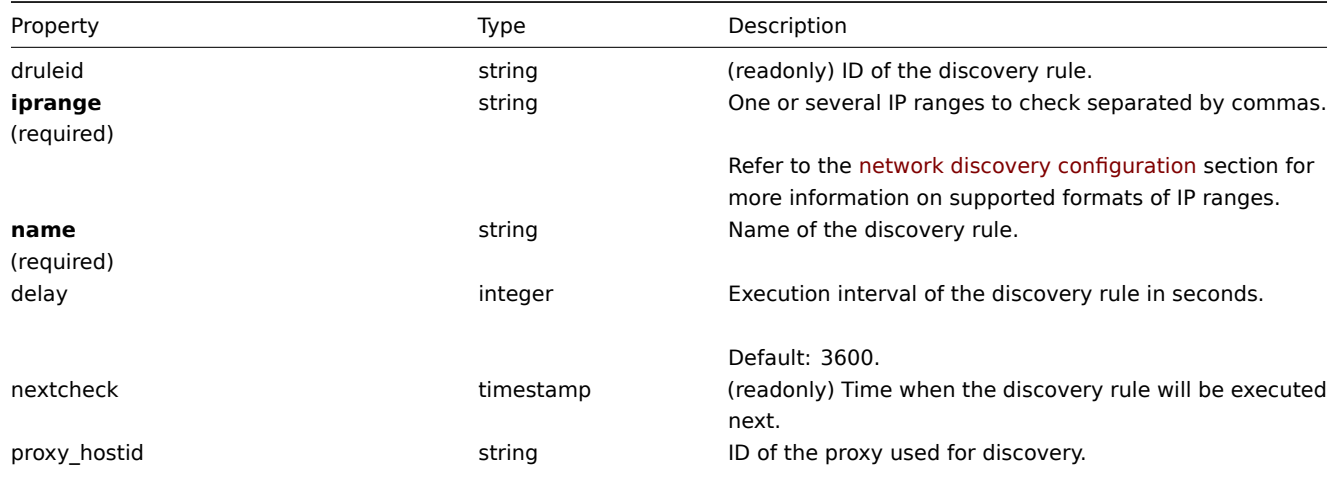

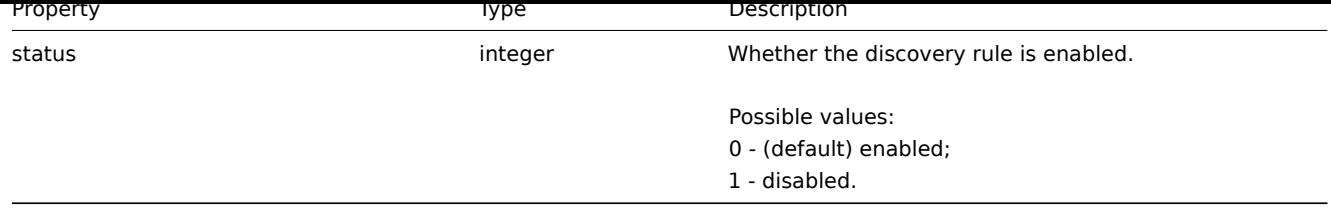

# **drule.create**

Description

<span id="page-581-0"></span>object drule.create(object/array discroveryRules)

This method allows to create new discrovery rules.

Parameters

(object/array) Discrovery rules to create.

Additionally to the standard discrovery rule properties, the method accepts the following parameters.

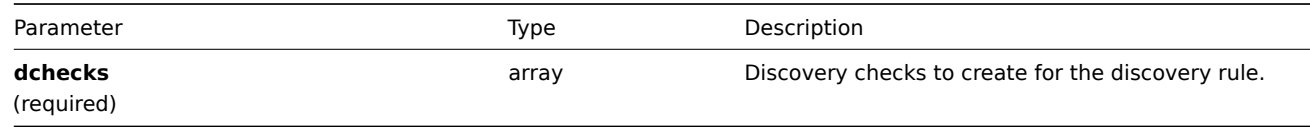

#### Return values

(object) Returns an object containing the IDs of the created discrovery rules under the druleids property. The order of the returned IDs matches the order of the passed discrovery rules.

Examples

Create a discovery rule

Create a discovery rule to find machines running the Zabbix agent in the local network. The rule must use a single Zabbix agent check on port 10050.

# Request:

```
{
    "jsonrpc": "2.0",
    "method": "drule.create",
    "params": {
        "name": "Zabbix agent discovery",
        "iprange": "192.168.1.1-255",
        "dchecks": [
            {
                "type": "9",
                "key_": "system.uname",
                "ports": "10050",
                "uniq": "0"
            }
        ]
    },
    "auth": "038e1d7b1735c6a5436ee9eae095879e",
    "id": 1
}
```
Response:

```
{
    "jsonrpc": "2.0",
    "result": {
        "druleids": [
             "6"
        ]
```

```
},
    "id": 1
}
```
See also

• Discovery check

Source

CDRule::create() in frontends/php/include/classes/api/services/CDRule.php.

# **drule.delete**

<span id="page-582-0"></span>Description

object drule.delete(array discoveryRuleIds)

This method allows to delete discovery rules.

Parameters

(array) IDs of the discovery rules to delete.

Return values

(object) Returns an object containing the IDs of the deleted discovery rules under the druleids property.

Examples

Delete multiple discovery rules

Delete two discovery rules.

Request:

```
{
    "jsonrpc": "2.0",
    "method": "drule.delete",
    "params": [
        "4",
        "6"
   ],
    "auth": "3a57200802b24cda67c4e4010b50c065",
    "id": 1
}
```
Response:

```
{
    "jsonrpc": "2.0",
    "result": {
        "druleids": [
            "4",
             "6"
        ]
    },
    "id": 1
}
```
# Source

CDRule::delete() in frontends/php/include/classes/api/services/CDRule.php.

# **drule.get**

Description

integer/array drule.get(object parameters)

The method allows to retrieve discovery rules according to the given parameters.

#### Parameters

(object) Parameters defining the desired output.

The method supports the following parameters.

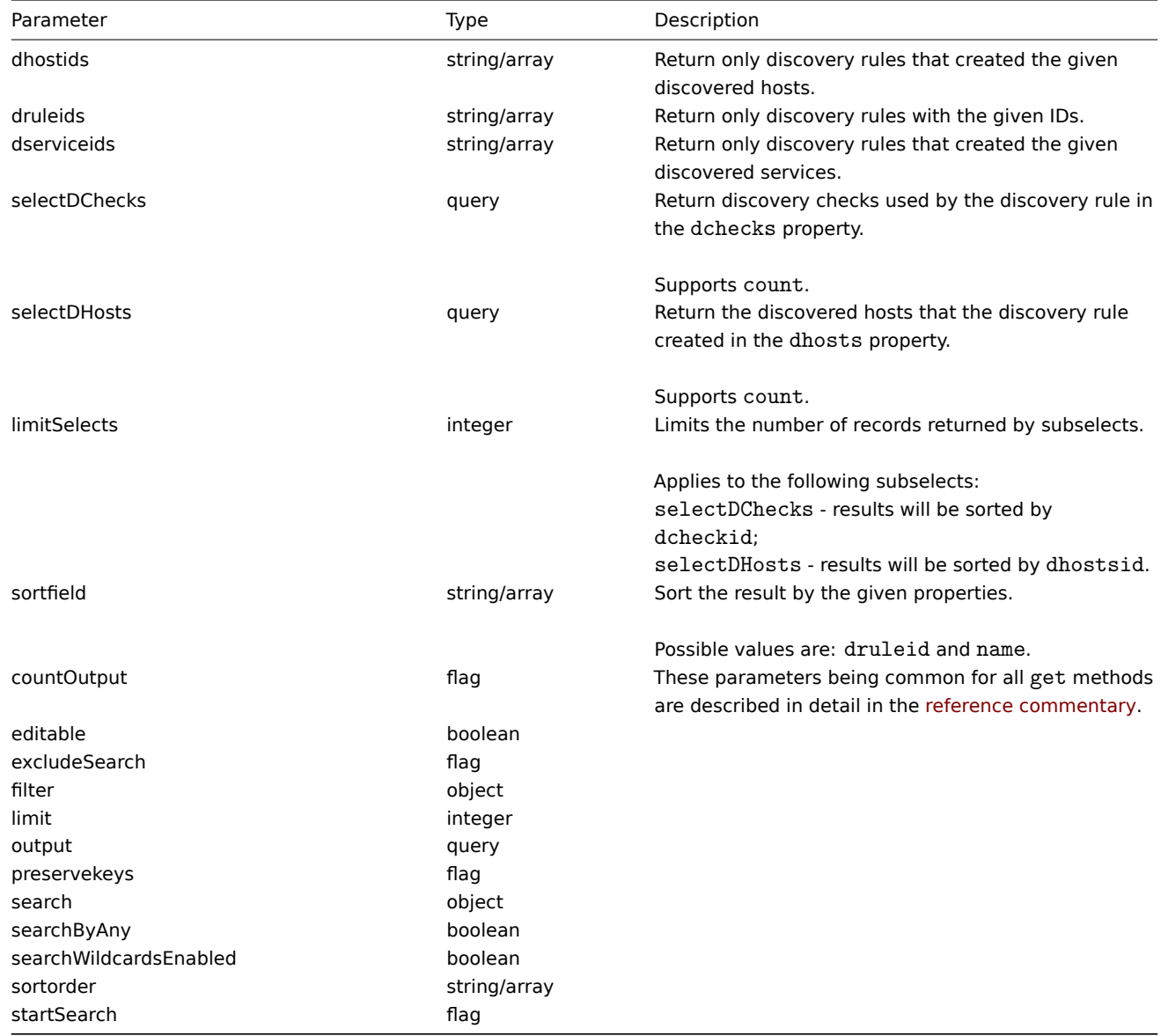

## Return values

(integer/array) Returns either:

- an array of objects;
- the count of retrieved objects, if the countOutput parameter has been used.

# Examples

Retrieve all discovery rules

Retrieve all configured discovery rules and the discovery checks they use.

Request:

```
{
   "jsonrpc": "2.0",
   "method": "drule.get",
   "params": {
        "output": "extend",
        "selectDChecks": "extend"
   },
   "auth": "038e1d7b1735c6a5436ee9eae095879e",
```
 $"$ id": 1

Response:

}

```
{
    "jsonrpc": "2.0",
    "result": [
        {
            "druleid": "2",
            "proxy_hostid": "0",
            "name": "Local network",
            "iprange": "192.168.3.1-255",
            "delay": "5",
            "nextcheck": "1348754327",
            "status": "0",
            "dchecks": [
                {
                     "dcheckid": "7",
                     "druleid": "2",
                     "type": "3",
                     "key": "",
                     "snmp_community": "",
                     "ports": "21",
                     "snmpv3_securityname": "",
                     "snmpv3_securitylevel": "0",
                     "snmpv3 authpassphrase": "",
                     "snmpv3_privpassphrase": "",
                     "uniq": "0",
                     "snmpv3_authprotocol": "0",
                    "snmpv3_privprotocol": "0"
                },
                {
                    "dcheckid": "8",
                     "druleid": "2",
                     "type": "4",
                     "key_": "",
                     "snmp_community": "",
                     "ports": "80",
                     "snmpv3_securityname": "",
                     "snmpv3_securitylevel": "0",
                     "snmpv3_authpassphrase": "",
                     "snmpv3_privpassphrase": "",
                     "uniq": "0",
                     "snmpv3_authprotocol": "0",
                     "snmpv3_privprotocol": "0"
                }
            ]
        },
        {
            "druleid": "6",
            "proxy_hostid": "0",
            "name": "Zabbix agent discovery",
            "iprange": "192.168.1.1-255",
            "delay": "3600",
            "nextcheck": "0",
            "status": "0",
            "dchecks": [
                {
                    "dcheckid": "10",
                    "druleid": "6",
                     "type": "9",
                     "key ": "system.uname",
```

```
"snmp_community": "",
                     "ports": "10050",
                     "snmpv3_securityname": "",
                     "snmpv3_securitylevel": "0",
                     "snmpv3_authpassphrase": "",
                     "snmpv3_privpassphrase": "",
                     "uniq": "0",
                     "snmpv3_authprotocol": "0",
                     "snmpv3_privprotocol": "0"
                }
            ]
        }
   ],
    "id": 1
}
```
#### See also

- Discovered host
- Discovery check

#### Source

CDRule::get() in frontends/php/include/classes/api/services/CDRule.php.

# **drule.isreadable**

## <span id="page-585-0"></span>Description

boolean drule.isreadable(array discoveryRuleIds)

This method checks if the given discovery rules are available for reading.

#### **Warning:**

This method is deprecated and will be removed in the future. Please use drule.get instead.

#### Parameters

(array) IDs of the discovery rules to check.

Return values

(boolean) Returns true if the given discovery rules are available for reading.

Examples

Check multiple discovery rules

Check if the two discovery rules are readable.

Request:

```
{
    "jsonrpc": "2.0",
    "method": "drule.isreadable",
    "params": [
        "5",
        "8"
    ],
    "auth": "038e1d7b1735c6a5436ee9eae095879e",
    "id": 1
}
```
#### Response:

```
{
    "jsonrpc": "2.0",
    "result": true,
```

$$
\} \qquad \qquad \text{``id": 1}
$$

See also

```
• drule.iswritable
```
Source

CDRule::isReadable() in frontends/php/include/classes/api/services/CDRule.php.

#### **drule.iswritable**

Description

boolean drule.iswritable(array discoveryRuleIds)

This method checks if the given discovery rules are available for writing.

#### **Warning:**

This method is deprecated and will be removed in the future. Please use drule.get instead.

## Parameters

(array) IDs of the discovery rules to check.

Return values

(boolean) Returns true if the given discovery rules are available for writing.

Examples

Check multiple discovery rules

Check if the two discovery rules are writable.

#### Request:

```
{
    "jsonrpc": "2.0",
    "method": "drule.iswritable",
    "params": [
       "5",
        "8"
    ],
    "auth": "038e1d7b1735c6a5436ee9eae095879e",
    "id": 1
}
```
Response:

```
{
    "jsonrpc": "2.0",
    "result": true,
    "id": 1
}
```
See also

• drule.isreadable

# Source

CDRule::isWritable() in frontends/php/include/classes/api/services/CDRule.php.

# **drule.update**

#### <span id="page-586-0"></span>Description

```
object drule.update(object/array discoveryRules)
```
This method allows to update existing discovery rules.

#### Parameters

(object/array) Discovery rule properties to be updated.

The druleid property must be defined for each discovery rule, all other properties are optional. Only the passed properties will be updated, all others will remain unchanged.

Additionally to the standard discovery rule properties, the method accepts the following parameters.

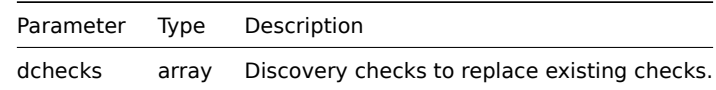

Return values

(object) Returns an object containing the IDs of the updated discovery rules under the druleids property.

Examples

Change the IP range of a discovery rule

Change the IP range of a discovery rule to "192.168.2.1-255".

Request:

```
{
    "jsonrpc": "2.0",
    "method": "drule.update",
    "params": {
        "druleid": "6",
        "iprange": "192.168.2.1-255"
    },
    "auth": "038e1d7b1735c6a5436ee9eae095879e",
    "id": 1
}
```
Response:

```
{
    "jsonrpc": "2.0",
    "result": {
       "druleids": [
            "6"
        ]
    },
    "id": 1
}
```
See also

• Discovery check

Source

CDRule::update() in frontends/php/include/classes/api/services/CDRule.php.

## **Event**

This class is designed to work with events.

Object references:

• Event

Available methods:

- event.get retrieving events
- event.acknowledge acknowledging events

# **> Event object**

The following objects are directly related to the event API.

# Event

# **Note:**

Events are created by the Zabbix server and cannot be modified via the API.

# The event object has the following properties.

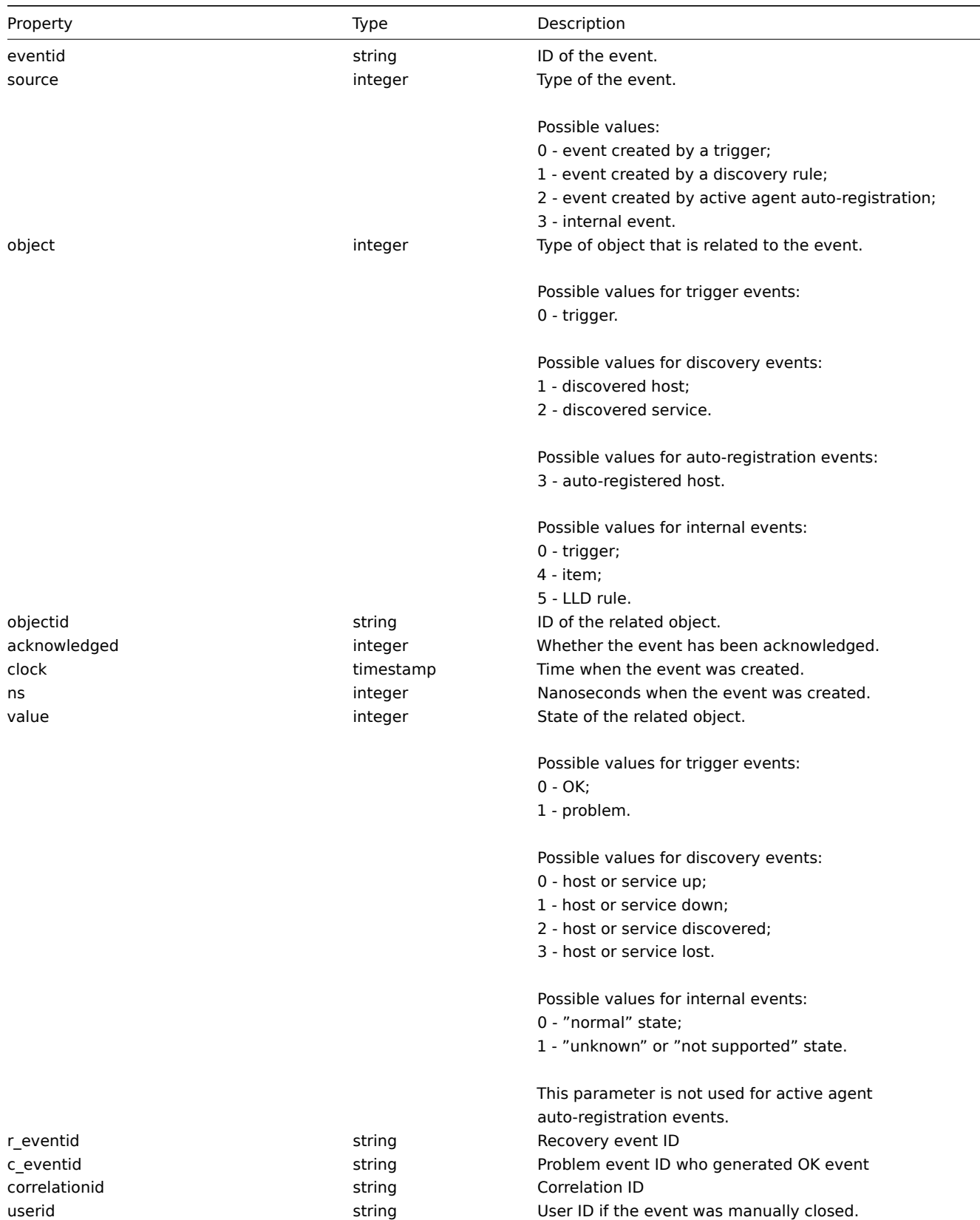

#### **event.acknowledge**

### Description

object event.acknowledge(object/array parameters)

This method allows to acknowledge events and add an acknowledgement message. If an event is already acknowledged, a new message will still be added.

## **Attention:**

Only trigger events can be acknowledged.

# Parameters

(object/array) Parameters containing the IDs of the events acknowledge and a message.

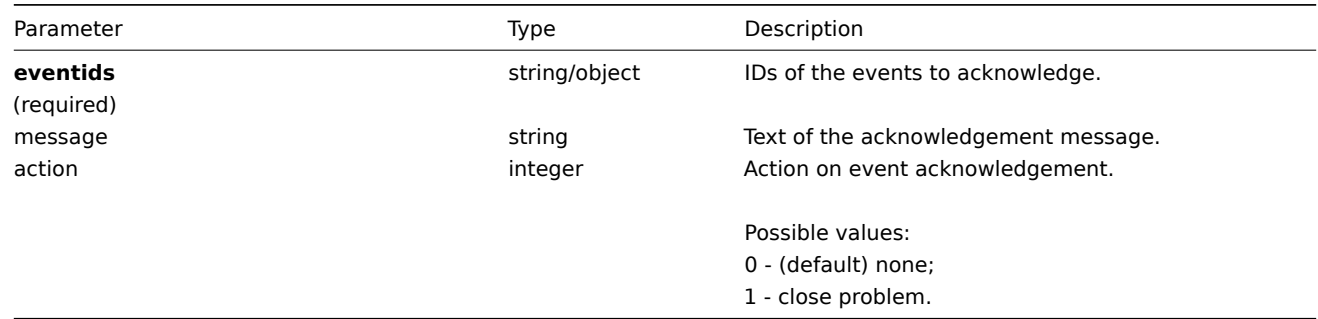

Return values

(object) Returns an object containing the IDs of the acknowledged events under the eventids property.

#### Examples

Acknowledging an event

Acknowledge a single event and leave a message.

# Request:

```
{
    "jsonrpc": "2.0",
    "method": "event.acknowledge",
    "params": {
       "eventids": "20427",
       "message": "Problem resolved.",
       "action": 1
    },
    "auth": "038e1d7b1735c6a5436ee9eae095879e",
    "id": 1
}
```
Response:

```
{
    "jsonrpc": "2.0",
    "result": {
        "eventids": [
            "20427"
        ]
    },
    "id": 1
}
```
Source

CEvent::acknowledge() in frontends/php/include/classes/api/services/CEvent.php.

#### **event.get**

# Description

integer/array event.get(object parameters)

The method allows to retrieve events according to the given parameters.

# Parameters

(object) Parameters defining the desired output.

The method supports the following parameters.

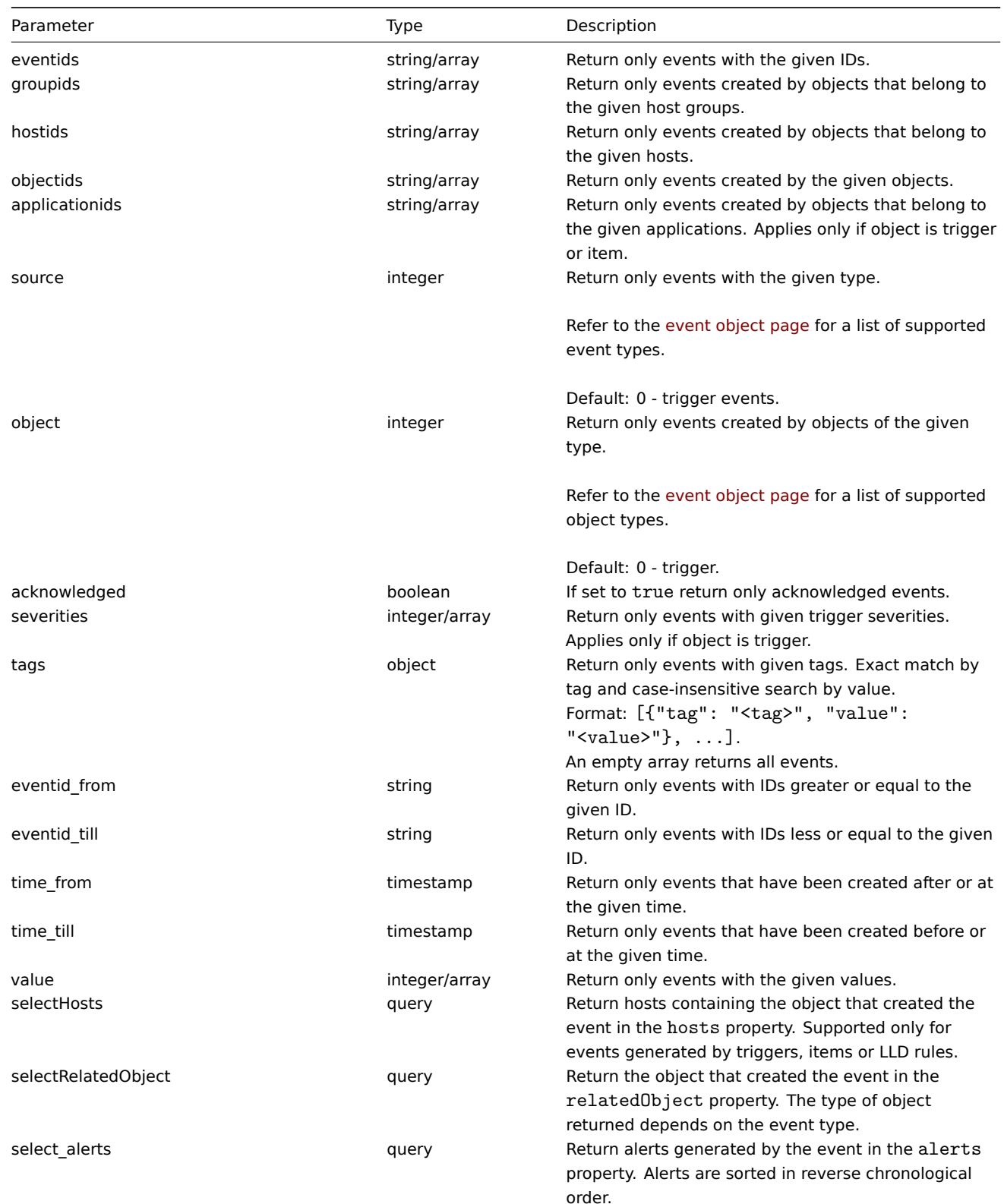

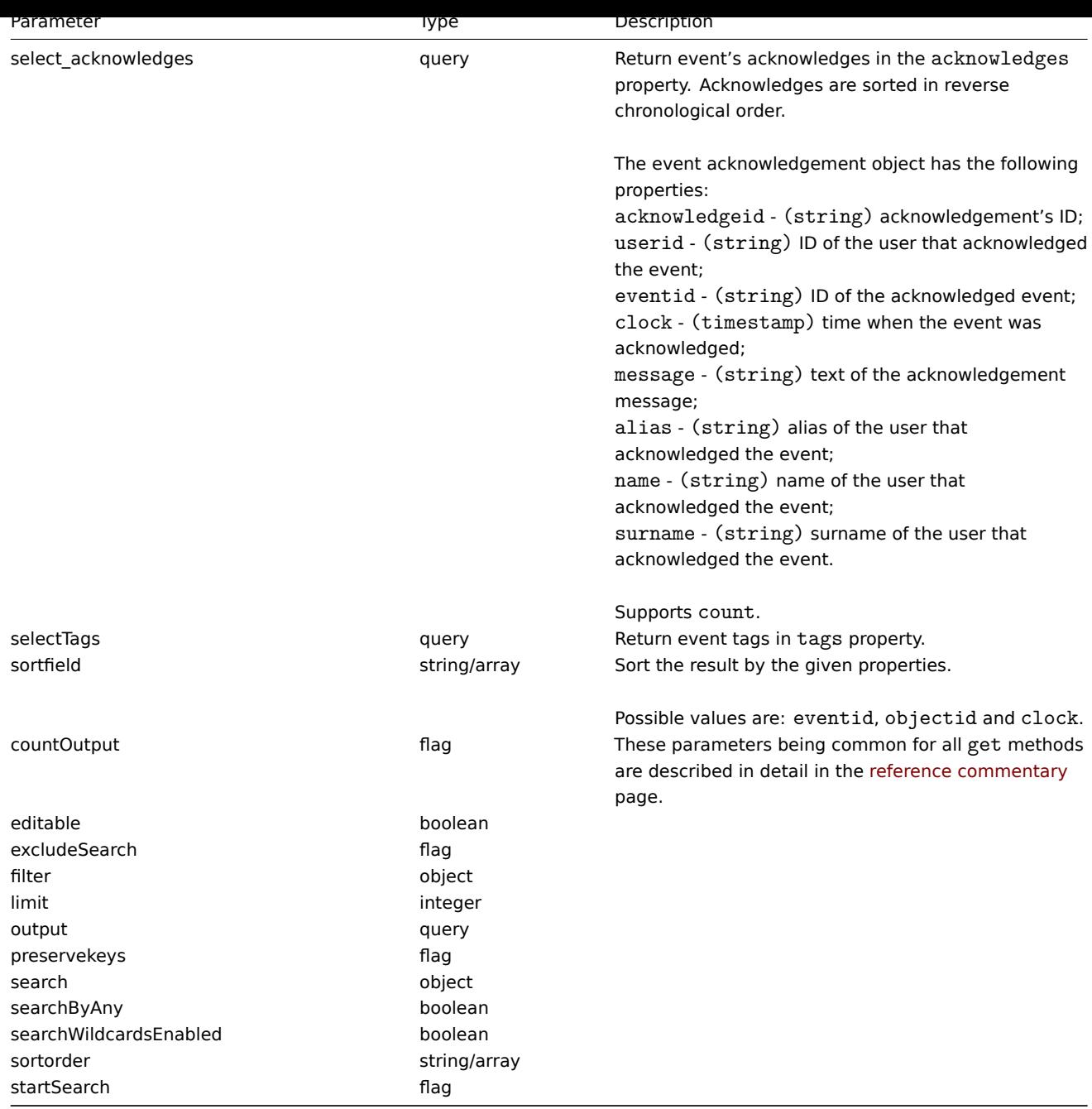

## Return values

(integer/array) Returns either:

- an array of objects;
- the count of retrieved objects, if the countOutput parameter has been used.

# Examples

Retrieving trigger events

Retrieve the latest events from trigger "13926."

# Request:

```
{
   "jsonrpc": "2.0",
   "method": "event.get",
   "params": {
       "output": "extend",
       "select_acknowledges": "extend",
        "selectTags": "extend",
        "objectids": "13926",
```

```
"sortfield": ["clock", "eventid"],
        "sortorder": "DESC"
   },
    "auth": "038e1d7b1735c6a5436ee9eae095879e",
    "id": 1
}
```
# Response:

```
{
    "jsonrpc": "2.0",
    "result": [
        {
            "acknowledges": [
                {
                    "acknowledgeid": "1",
                    "userid": "1",
                    "eventid": "9695",
                    "clock": "1350640590",
                    "message": "Problem resolved.\n\r----[BULK ACKNOWLEDGE]----",
                    "alias": "Admin"
                }
            ],
            "eventid": "9695",
            "source": "0",
            "object": "0",
            "objectid": "13926",
            "clock": "1347970410",
            "value": "1",
            "acknowledged": "1",
            "ns": "413316245",
            "r_eventid": "0",
            "c_eventid": "0",
            "correlationid": "0",
            "userid": "0",
            "tags": [
                {
                    "tag": "service",
                    "value": "mysqld"
                },
                {
                    "tag": "error",
                     "value": ""
                }
            ]
        },
        {
            "acknowledges": [],
            "eventid": "9671",
            "source": "0",
            "object": "0",
            "objectid": "13926",
            "clock": "1347970347",
            "value": "0",
            "acknowledged": "0",
            "ns": "0",
            "r_eventid": "0",
            "c_eventid": "0",
            "correlationid": "0",
            "userid": "0",
            "tags": []
        }
   ],
```

```
"id": 1
```
Retrieving events by time period

Retrieve all events that have been created between October 9 and 10, 2012, in reverse chronological order.

```
Request:
```
}

```
{
    "jsonrpc": "2.0",
    "method": "event.get",
    "params": {
        "output": "extend",
        "time_from": "1349797228",
        "time_till": "1350661228",
        "sortfield": ["clock", "eventid"],
        "sortorder": "desc"
    },
    "auth": "038e1d7b1735c6a5436ee9eae095879e",
    "id": 1
}
```
Response:

```
{
    "jsonrpc": "2.0",
    "result": [
        {
            "eventid": "20616",
            "source": "0",
            "object": "0",
            "objectid": "14282",
            "clock": "1350477814",
            "value": "1",
            "acknowledged": "0",
            "ns": "0",
            "r_eventid": "0",
            "c_eventid": "0",
            "correlationid": "0",
            "userid": "0"
        },
        {
            "eventid": "20617",
            "source": "0",
            "object": "0",
            "objectid": "14283",
            "clock": "1350477814",
            "value": "0",
            "acknowledged": "0",
            "ns": "0",
            "r_eventid": "0",
            "c_eventid": "0",
            "correlationid": "0",
            "userid": "0"
        },
        {
            "eventid": "20618",
            "source": "0",
            "object": "0",
            "objectid": "14284",
            "clock": "1350477815",
            "value": "1",
            "acknowledged": "0",
            "ns": "0",
```

```
"r_eventid": "0",
             "c_eventid": "0",
             "correlationid": "0",
             "userid": "0"
        }
    ],
    "id": 1
}
```
See also

- Alert
- Item
- Host
- LLD rule
- [Trigg](#page-549-0)er

# Sourc[e](#page-674-0)

CEvent::get() in frontends/php/include/classes/api/services/CEvent.php.

# **Graph**

This class is designed to work with items.

Object references:

# • Graph

Available methods:

- graph.create creating new graphs
- graph.delete deleting graphs
- graph.get retrieving graphs
- graph.update updating graphs

# **> Gr[aph object](#page-596-0)**

The fo[llowing object](#page-600-0)s are directly related to the graph API.

# Graph

The graph object has the following properties.

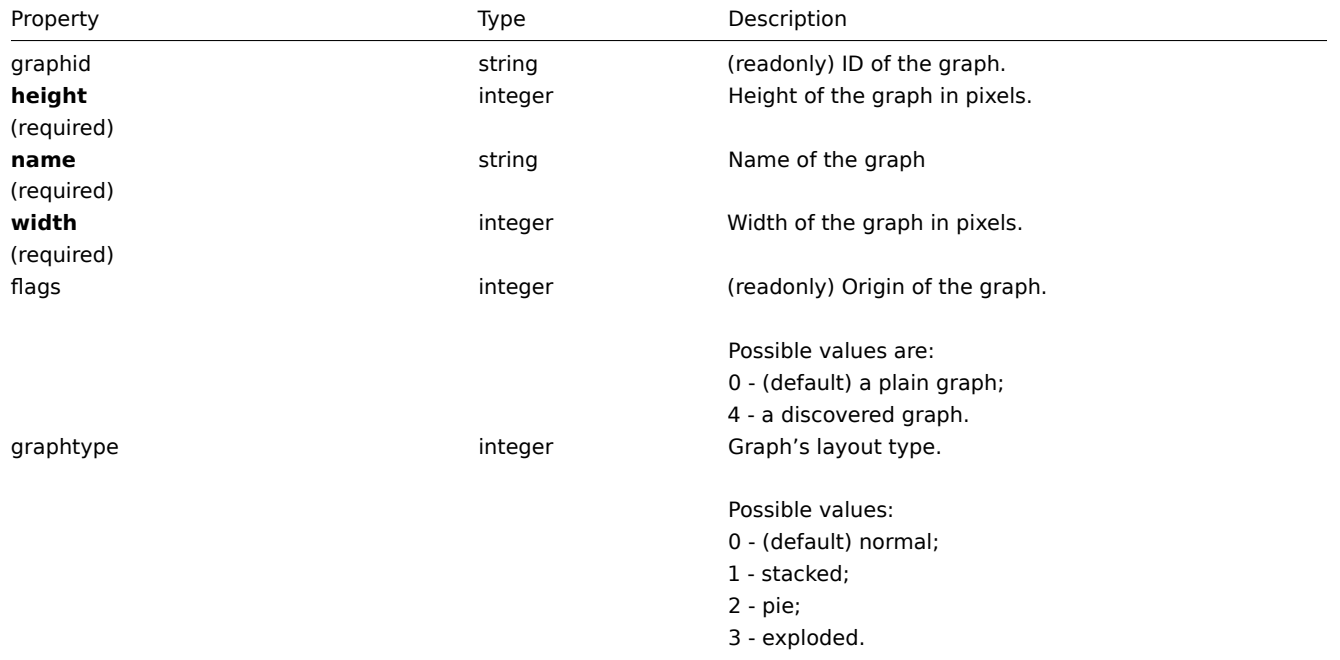

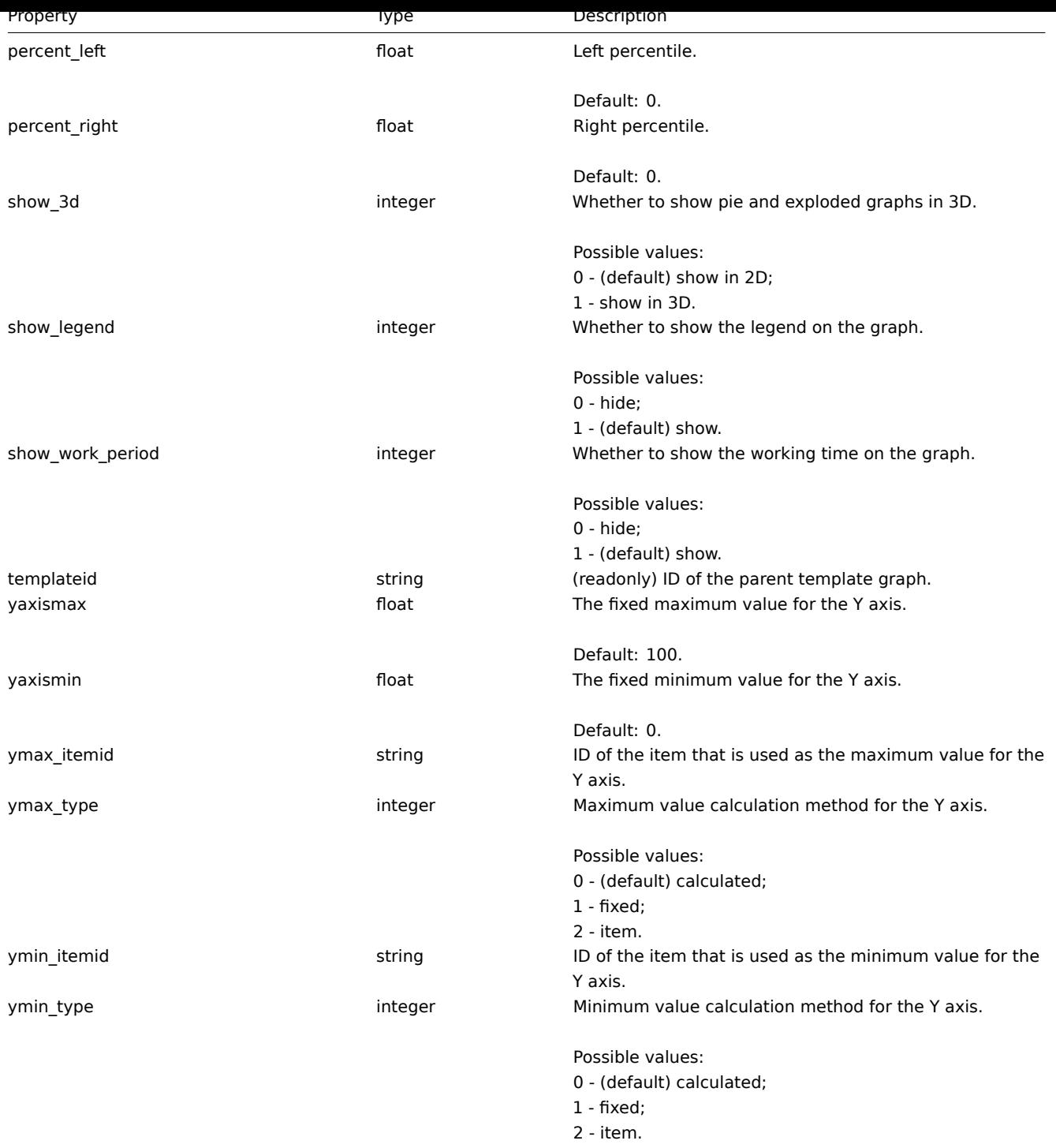

# **graph.create**

Description

object graph.create(object/array graphs)

This method allows to create new graphs.

Parameters

(object/array) Graphs to create.

Additionally to the standard graph properties, the method accepts the following parameters.

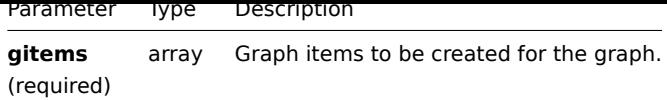

Return values

(object) Returns an object containing the IDs of the created graphs under the graphids property. The order of the returned IDs matches the order of the passed graphs.

Examples

Creating a graph

Create a graph with two items.

Request:

```
{
    "jsonrpc": "2.0",
    "method": "graph.create",
    "params": {
        "name": "MySQL bandwidth",
        "width": 900,
        "height": 200,
        "gitems": [
            {
                "itemid": "22828",
                "color": "00AA00"
            },
            {
                "itemid": "22829",
                "color": "3333FF"
            }
        ]
    },
    "auth": "038e1d7b1735c6a5436ee9eae095879e",
    "id": 1
}
```
Response:

```
{
    "jsonrpc": "2.0",
    "result": {
        "graphids": [
             "652"
        ]
    },
    "id": 1
}
```
See also

• Graph item

Source

CGraph::create() in frontends/php/include/classes/api/services/CGraph.php.

# **graph.delete**

<span id="page-596-0"></span>Description

object graph.delete(array graphIds)

This method allows to delete graphs.

Parameters

(array) IDs of the graphs to delete.

Return values

(object) Returns an object containing the IDs of the deleted graphs under the graphids property.

Examples

Deleting multiple graphs

Delete two graphs.

Request:

```
{
    "jsonrpc": "2.0",
    "method": "graph.delete",
    "params": [
        "652",
        "653"
   ],
    "auth": "3a57200802b24cda67c4e4010b50c065",
    "id": 1
}
```
Response:

```
{
    "jsonrpc": "2.0",
    "result": {
        "graphids": [
            "652",
            "653"
        ]
    },
    "id": 1
}
```
# Source

CGraph::delete() in frontends/php/include/classes/api/services/CGraph.php.

# **graph.get**

Description

integer/array graph.get(object parameters)

The method allows to retrieve graphs according to the given parameters.

Parameters

(object) Parameters defining the desired output.

The method supports the following parameters.

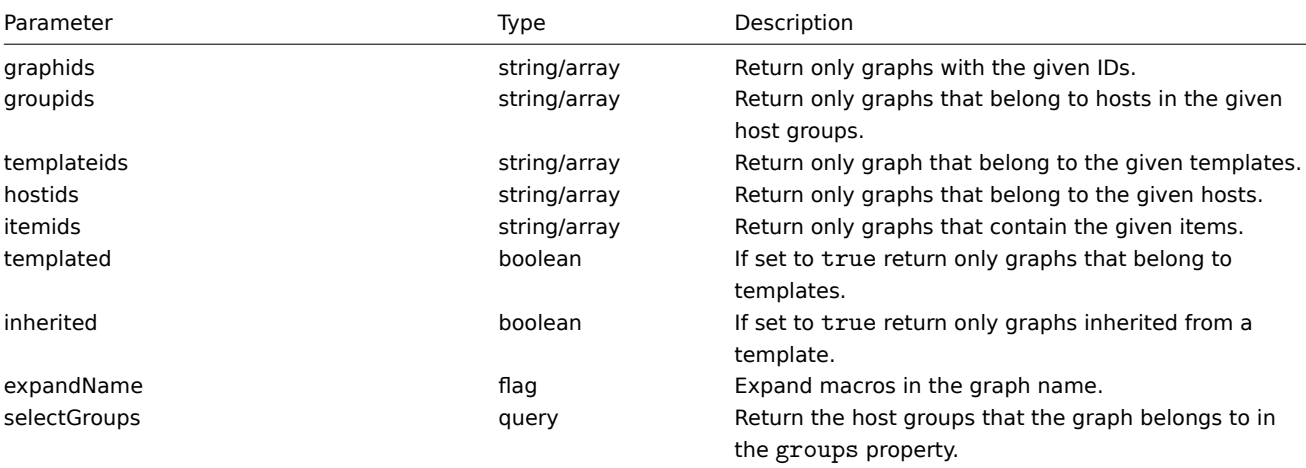

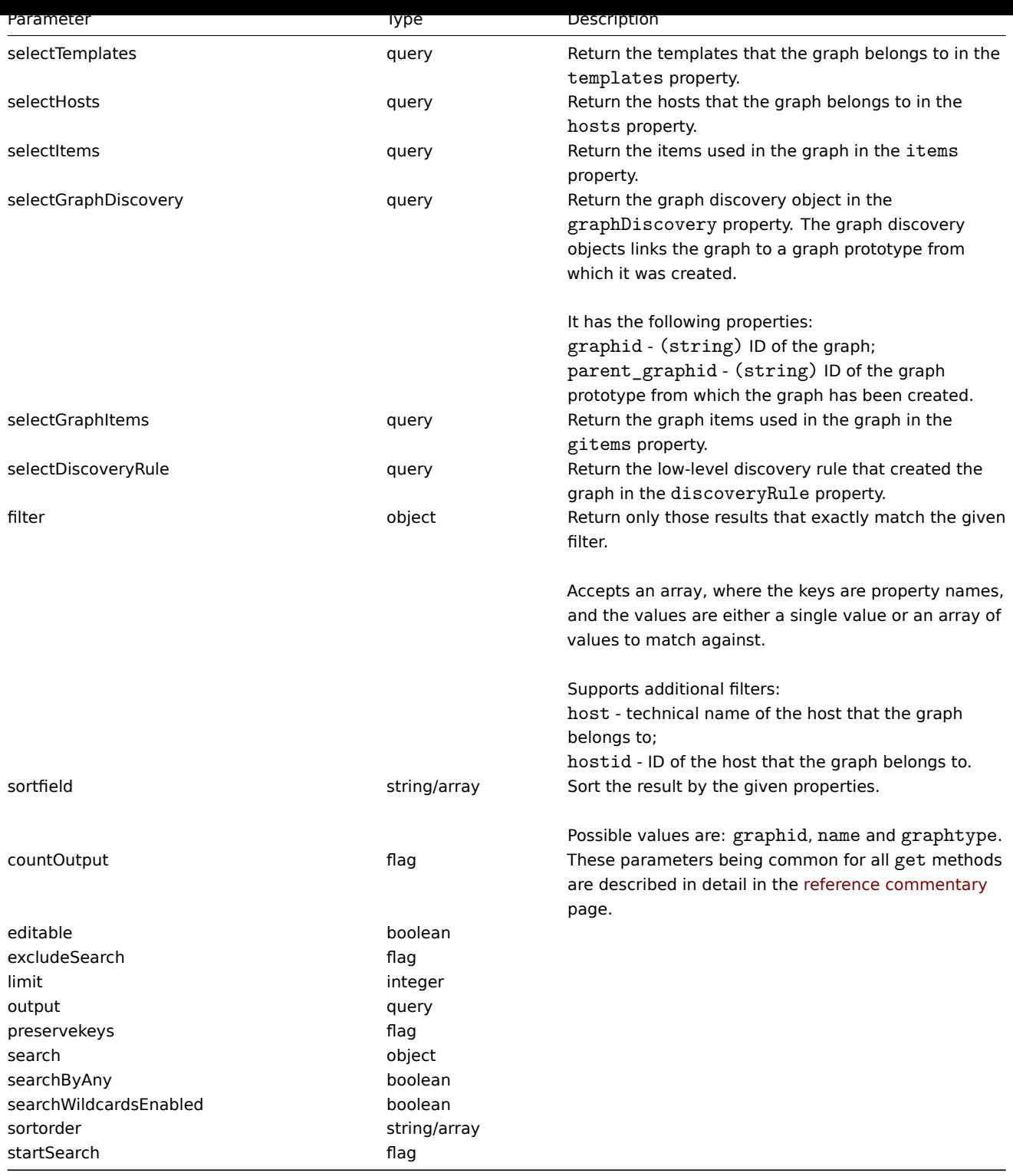

Return values

(integer/array) Returns either:

- an array of objects;
- the count of retrieved objects, if the countOutput parameter has been used.

Examples

Retrieving graphs from hosts

Retrieve all graphs from host "10107" and sort them by name.

# Request:

```
{
```

```
"jsonrpc": "2.0",
```

```
"method": "graph.get",
"params": {
    "output": "extend",
   "hostids": 10107,
   "sortfield": "name"
},
"auth": "038e1d7b1735c6a5436ee9eae095879e",
"id": 1
```
Response:

}

{

```
"jsonrpc": "2.0",
"result": [
    {
        "graphid": "612",
        "name": "CPU jumps",
        "width": "900",
        "height": "200",
        "yaxismin": "0.0000",
        "yaxismax": "100.0000",
        "templateid": "439",
        "show_work_period": "1",
        "show_triggers": "1",
        "graphtype": "0",
        "show_legend": "1",
        "show_3d": "0",
        "percent_left": "0.0000",
        "percent_right": "0.0000",
        "ymin_type": "0",
        "ymax_type": "0",
        "ymin_itemid": "0",
        "ymax_itemid": "0",
        "flags": "0"
   },
    {
        "graphid": "613",
        "name": "CPU load",
        "width": "900",
        "height": "200",
        "yaxismin": "0.0000",
        "yaxismax": "100.0000",
        "templateid": "433",
        "show_work_period": "1",
        "show_triggers": "1",
        "graphtype": "0",
        "show_legend": "1",
        "show_3d": "0",
        "percent_left": "0.0000",
        "percent_right": "0.0000",
        "ymin_type": "1",
        "ymax_type": "0",
        "ymin_itemid": "0",
        "ymax_itemid": "0",
        "flags": "0"
   },
    {
        "graphid": "614",
        "name": "CPU utilization",
        "width": "900",
        "height": "200",
        "yaxismin": "0.0000",
```

```
"yaxismax": "100.0000",
        "templateid": "387",
        "show_work_period": "1",
        "show_triggers": "0",
        "graphtype": "1",
        "show_legend": "1",
        "show_3d": "0",
        "percent_left": "0.0000",
        "percent_right": "0.0000",
        "ymin_type": "1",
        "ymax_type": "1",
        "ymin_itemid": "0",
        "ymax_itemid": "0",
        "flags": "0"
    },
    {
        "graphid": "645",
        "name": "Disk space usage /",
        "width": "600",
        "height": "340",
        "yaxismin": "0.0000",
        "yaxismax": "0.0000",
        "templateid": "0",
        "show_work_period": "0",
        "show_triggers": "0",
        "graphtype": "2",
        "show_legend": "1",
        "show_3d": "1",
        "percent_left": "0.0000",
        "percent_right": "0.0000",
        "ymin_type": "0",
        "ymax_type": "0",
        "ymin_itemid": "0",
        "ymax_itemid": "0",
        "flags": "4"
    }
],
"id": 1
```
# See also

}

- Discovery rule
- Graph item
- Item
- Host
- Host group
- Template

#### Source

CGraph::get() in frontends/php/include/classes/api/services/CGraph.php.

## **graph.update**

#### <span id="page-600-0"></span>Description

object graph.update(object/array graphs)

This method allows to update existing graphs.

#### Parameters

(object/array) Graph properties to be updated.

The graphid property must be defined for each graph, all other properties are optional. Only the passed properties will be updated, all others will remain unchanged.

Additionally to the standard graph properties the method accepts the following parameters.

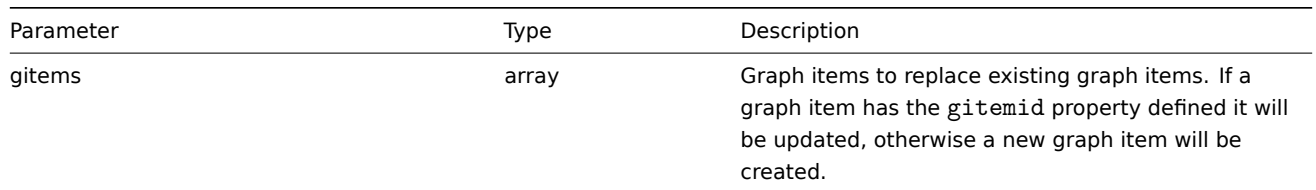

Return values

(object) Returns an object containing the IDs of the updated graphs under the graphids property.

Examples

Setting the maximum for the Y scale

Set the the maximum of the Y scale to a fixed value of 100.

# Request:

```
{
    "jsonrpc": "2.0",
    "method": "graph.update",
    "params": {
        "graphid": "439",
        "ymax_type": 1,
        "yaxismax": 100
    },
    "auth": "038e1d7b1735c6a5436ee9eae095879e",
    "id": 1
}
```
Response:

```
{
    "jsonrpc": "2.0",
    "result": {
        "graphids": [
            "439"
        ]
    },
    "id": 1
}
```
Source

CGraph::update() in frontends/php/include/classes/api/services/CGraph.php.

# **Graph item**

This class is designed to work with hosts.

Object references:

## • Graph item

Available methods:

• graphitem.get - retrieving graph items

# **> Graph item object**

The following objects are directly related to the graphitem API.

# Graph item

# **Note:**

Graph items can only be modified via the graph API.

The graph item object has the following properties.

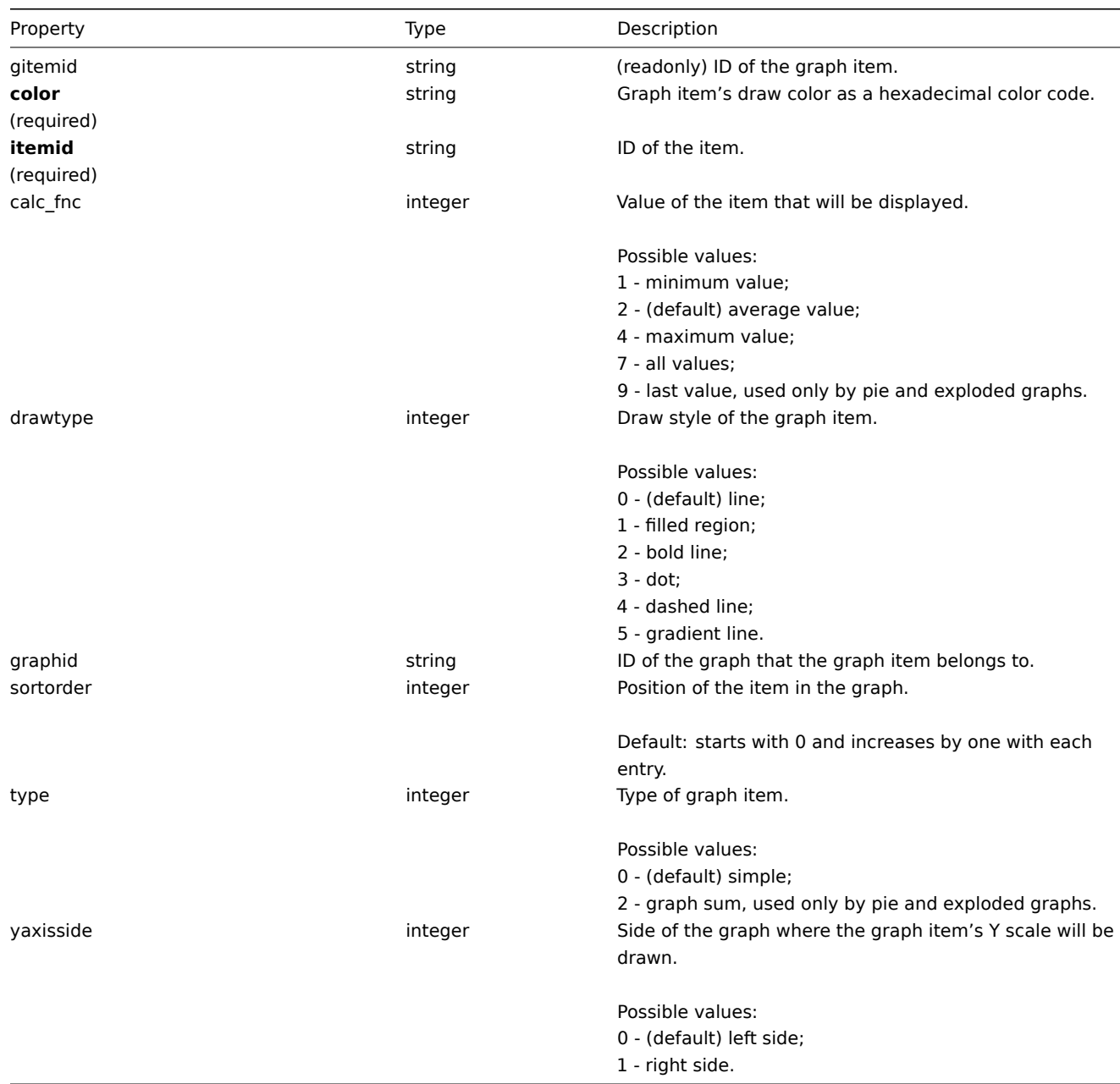

# **graphitem.get**

Description

integer/array graphitem.get(object parameters)

The method allows to retrieve graph items according to the given parameters.

# Parameters

(object) Parameters defining the desired output.

The method supports the following parameters.

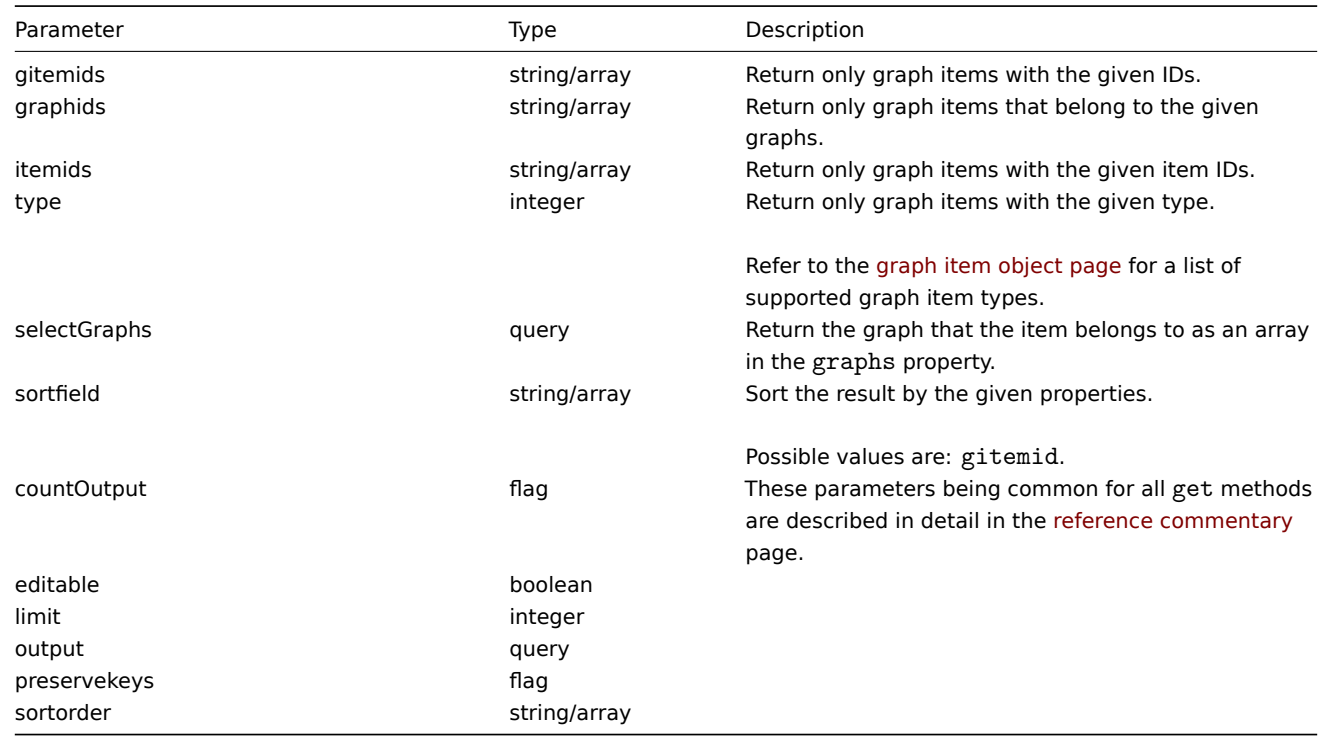

# Return values

(integer/array) Returns either:

- an array of objects;
- the count of retrieved objects, if the countOutput parameter has been used.

#### Examples

Retrieving graph items from a graph

Retrieve all graph items used in a graph with additional information about the item and the host.

Request:

```
{
    "jsonrpc": "2.0",
    "method": "graphitem.get",
    "params": {
        "output": "extend",
        "graphids": "387"
    },
    "auth": "038e1d7b1735c6a5436ee9eae095879e",
    "id": 1
}
```
Response:

```
{
    "jsonrpc": "2.0",
    "result": [
        {
            "gitemid": "1242",
            "graphid": "387",
            "itemid": "22665",
            "drawtype": "1",
            "sortorder": "1",
            "color": "FF5555",
            "yaxisside": "0",
            "calc_fnc": "2",
            "type": "0",
```

```
"key_": "system.cpu.util[,steal]",
        "hostid": "10001",
        "flags": "0",
        "host": "Template OS Linux"
    },
    {
        "gitemid": "1243",
        "graphid": "387",
        "itemid": "22668",
        "drawtype": "1",
        "sortorder": "2",
        "color": "55FF55",
        "yaxisside": "0",
        "calc_fnc": "2",
        "type": "0",
        "key_": "system.cpu.util[,softirq]",
        "hostid": "10001",
        "flags": "0",
        "host": "Template OS Linux"
    },
    {
        "gitemid": "1244",
        "graphid": "387",
        "itemid": "22671",
        "drawtype": "1",
        "sortorder": "3",
        "color": "009999",
        "yaxisside": "0",
        "calc_fnc": "2",
        "type": "0",
        "key_": "system.cpu.util[,interrupt]",
        "hostid": "10001",
        "flags": "0",
        "host": "Template OS Linux"
    }
],
"id": 1
```
## See also

}

#### • Graph

#### Source

CGraphItem::get() in frontends/php/include/classes/api/services/CGraphItem.php.

#### **Graph prototype**

This class is designed to work with graph prototypes.

Object references:

• Graph prototype

Available methods:

- graphprototype.create creating new graph prototypes
- graphprototype.delete deleting graph prototypes
- graphprototype.get retrieving graph prototypes
- graphprototype.update updating graph prototypes

```
> Graph prototype object
```
The following objects are directly related to the graphprototype API.

# Graph prototype

The graph prototype object has the following properties.

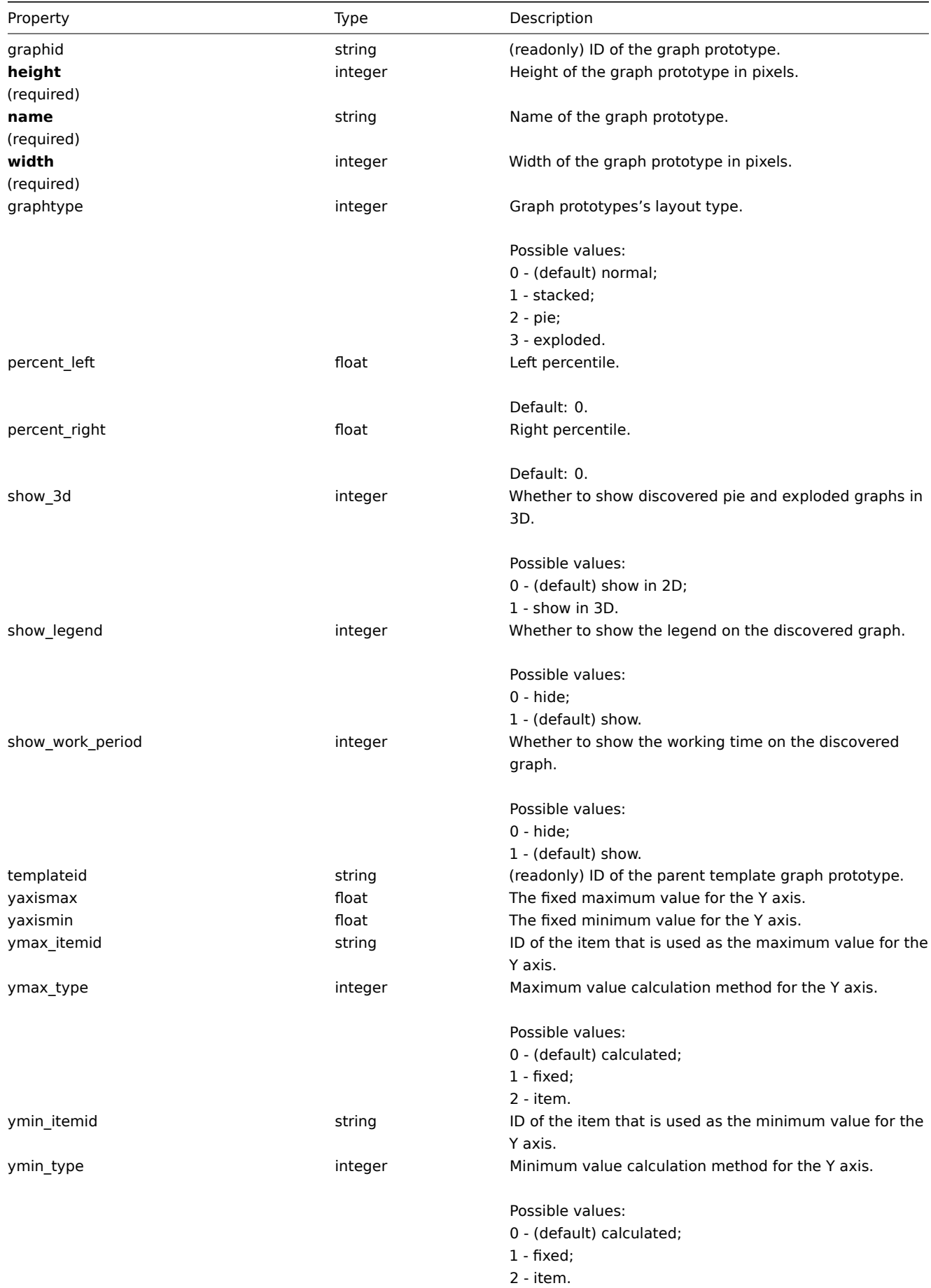

#### **graphprototype.create**

# Description

object graphprototype.create(object/array graphPrototypes)

This method allows to create new graph prototypes.

# Parameters

(object/array) Graph prototypes to create.

Additionally to the standard graph prototype properties, the method accepts the following parameters.

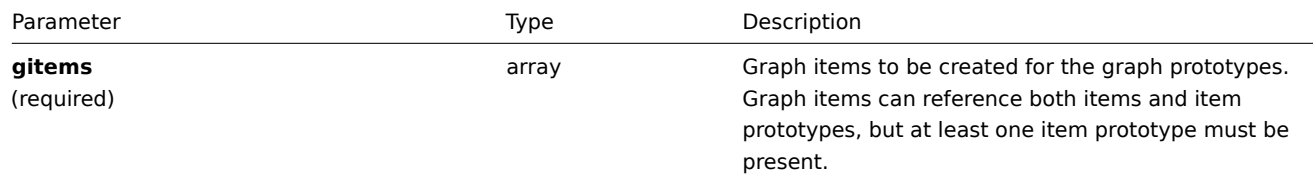

Return values

(object) Returns an object containing the IDs of the created graph prototypes under the graphids property. The order of the returned IDs matches the order of the passed graph prototypes.

Examples

Creating a graph prototype

Create a graph prototype with two items.

# Request:

```
{
    "jsonrpc": "2.0",
    "method": "graphprototype.create",
    "params": {
        "name": "Disk space usage {#FSNAME}",
        "width": 900,
        "height": 200,
        "gitems": [
            {
                "itemid": "22828",
                "color": "00AA00"
            },
            {
                "itemid": "22829",
                "color": "3333FF"
            }
        ]
    },
    "auth": "038e1d7b1735c6a5436ee9eae095879e",
    "id": 1
}
```

```
Response:
```

```
{
    "jsonrpc": "2.0",
    "result": {
        "graphids": [
            "652"
        ]
    },
    "id": 1
}
```
See also

#### • Graph item

# Source

CGraphPrototype::create() in frontends/php/include/classes/api/services/CGraphPrototype.php.

# **graphprototype.delete**

#### <span id="page-607-0"></span>Description

object graphprototype.delete(array graphPrototypeIds)

This method allows to delete graph prototypes.

## Parameters

(array) IDs of the graph prototypes to delete.

# Return values

(object) Returns an object containing the IDs of the deleted graph prototypes under the graphids property.

# Examples

Deleting multiple graph prototypes

Delete two graph prototypes.

# Request:

```
{
    "jsonrpc": "2.0",
    "method": "graphprototype.delete",
    "params": [
        "652",
        "653"
    ],
    "auth": "3a57200802b24cda67c4e4010b50c065",
    "id": 1
}
```
# Response:

```
{
    "jsonrpc": "2.0",
    "result": {
        "graphids": [
             "652",
              "653"
         \mathbf{I}},
    "id": 1
}
```
#### Source

CGraphPrototype::delete() in frontends/php/include/classes/api/services/CGraphPrototype.php.

# **graphprototype.get**

#### Description

integer/array graphprototype.get(object parameters)

The method allows to retrieve graph prototypes according to the given parameters.

Parameters

(object) Parameters defining the desired output.

The method supports the following parameters.

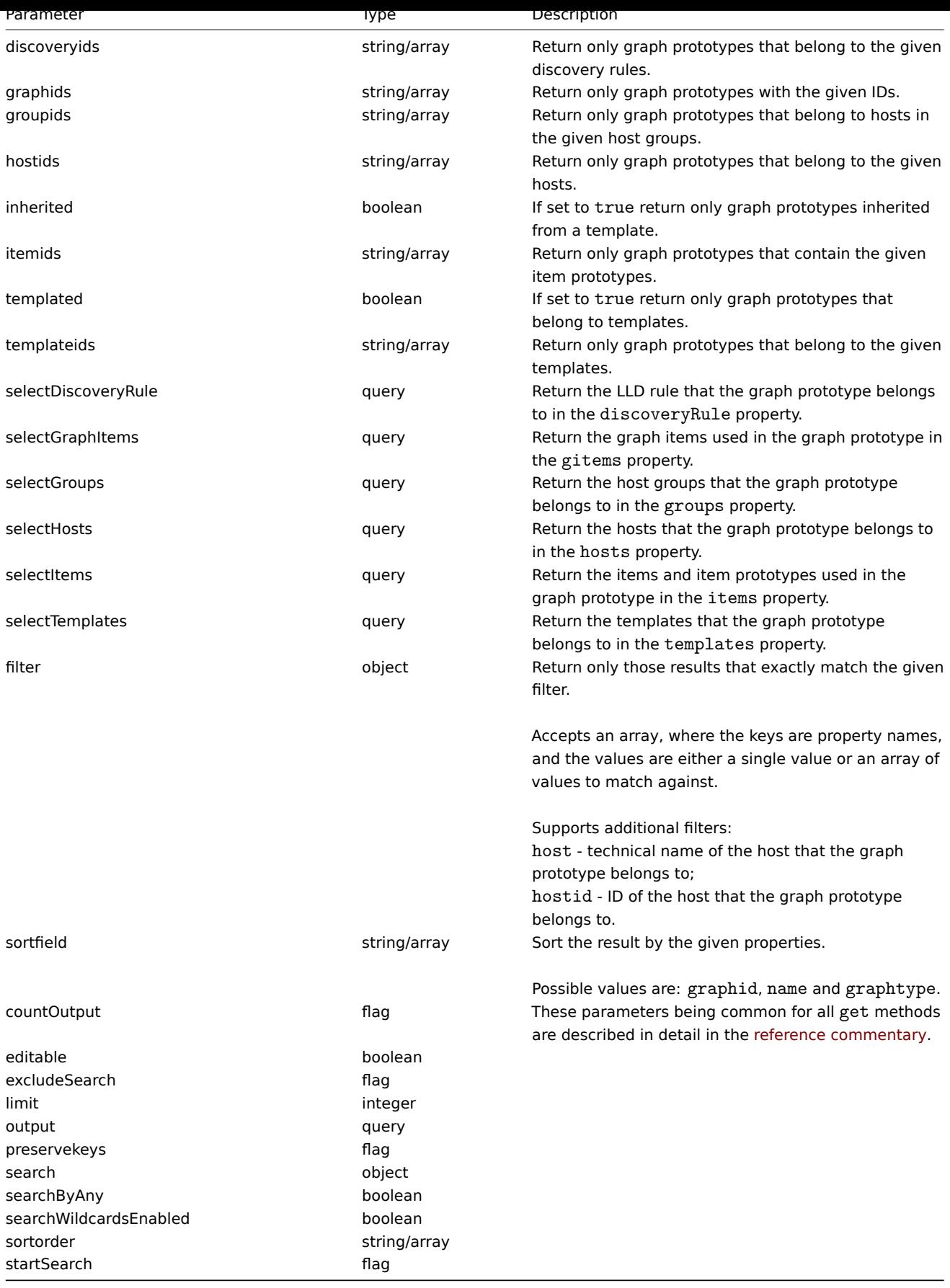

# Return values

(integer/array) Returns either:

- an array of objects;
- the count of retrieved objects, if the countOutput parameter has been used.

Examples

Retrieving graph prototypes from a LLD rule

Retrieve all graph prototypes from an LLD rule.

Request:

```
{
    "jsonrpc": "2.0",
   "method": "graphprototype.get",
   "params": {
       "output": "extend",
        "discoveryids": "27426"
   },
    "auth": "038e1d7b1735c6a5436ee9eae095879e",
    "id": 1
}
```
Response:

```
{
    "jsonrpc": "2.0",
    "result": [
        {
            "graphid": "1017",
            "parent_itemid": "27426",
            "name": "Disk space usage {#FSNAME}",
            "width": "600",
            "height": "340",
            "yaxismin": "0.0000",
            "yaxismax": "0.0000",
            "templateid": "442",
            "show_work_period": "0",
            "show_triggers": "0",
            "graphtype": "2",
            "show_legend": "1",
            "show_3d": "1",
            "percent_left": "0.0000",
            "percent_right": "0.0000",
            "ymin_type": "0",
            "ymax_type": "0",
            "ymin_itemid": "0",
            "ymax_itemid": "0"
        }
   ],
    "id": 1
}
```
See also

- Discovery rule
- Graph item
- Item
- Host
- Host group
- Template

Source

CGraphPrototype::get() in frontends/php/include/classes/api/services/CGraphPrototype.php.

# **graphprototype.update**

# Description

```
object graphprototype.update(object/array graphPrototypes)
```
This method allows to update existing graph prototypes.

Parameters

(object/array) Graph prototype properties to be updated.

The graphid property must be defined for each graph prototype, all other properties are optional. Only the passed properties will be updated, all others will remain unchanged.

Additionally to the standard graph prototype properties, the method accepts the following parameters.

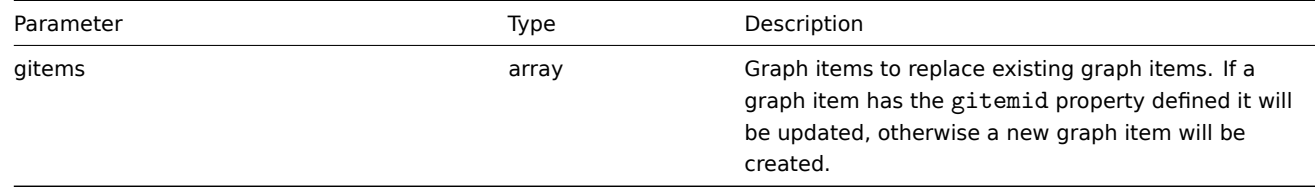

Return values

(object) Returns an object containing the IDs of the updated graph prototypes under the graphids property.

Examples

Changing the size of a graph prototype

Change the size of a graph prototype to 1100 to 400 pixels.

# Request:

```
{
    "jsonrpc": "2.0",
    "method": "graphprototype.update",
    "params": {
        "graphid": "439",
        "width": 1100,
        "height": 400
    },
    "auth": "038e1d7b1735c6a5436ee9eae095879e",
    "id": 1
}
```
Response:

```
{
    "jsonrpc": "2.0",
    "result": {
         "graphids": [
              "439"
         \mathbf{I}},
    "id": 1
}
```
Source

CGraphPrototype::update() in frontends/php/include/classes/api/services/CGraphPrototype.php.

## **History**

This class is designed to work with history data.

Object references:

# • History

Available methods:

• history.get - retrieving history data.

# **> History object**

The following objects are directly related to the history API.

# **Note:**

History objects differ depending on the item's type of information. They are created by the Zabbix server and cannot be modified via the API.

## Float history

The float history object has the following properties.

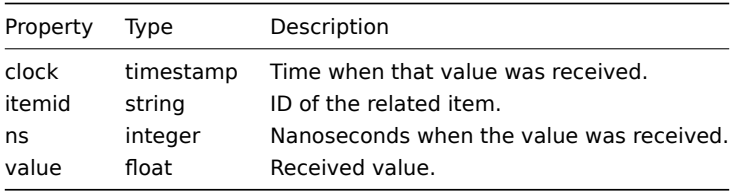

# Integer history

The integer history object has the following properties.

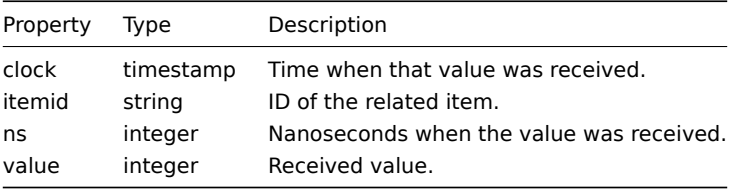

# String history

The string history object has the following properties.

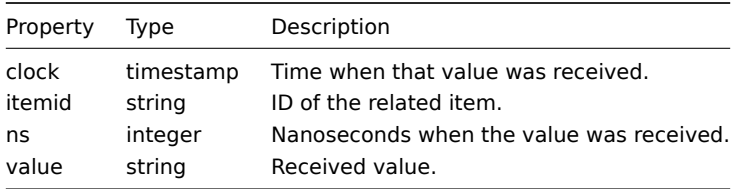

# Text history

The text history object has the following properties.

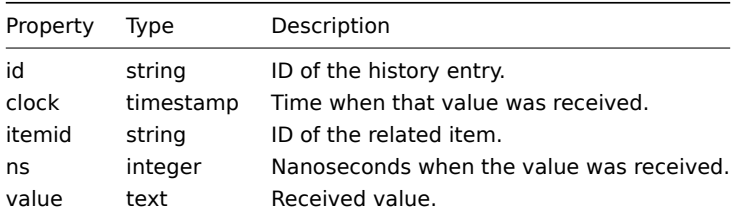

# Log history

The log history object has the following properties.

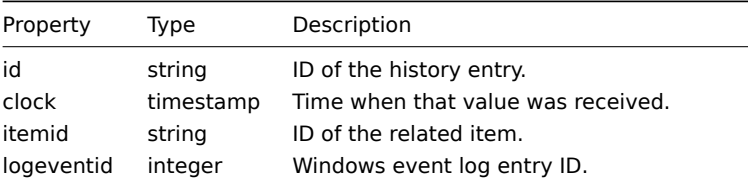
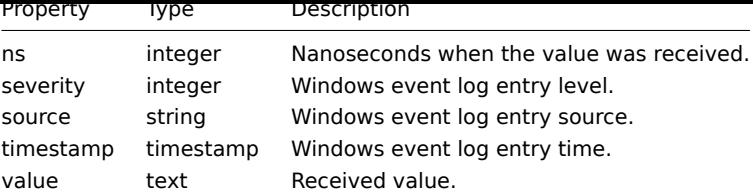

# **history.get**

Description

integer/array history.get(object parameters)

The method allows to retrieve history data according to the given parameters.

See also: known issues

#### Parameters

(object) Parameters defining the desired output.

The method supports the following parameters.

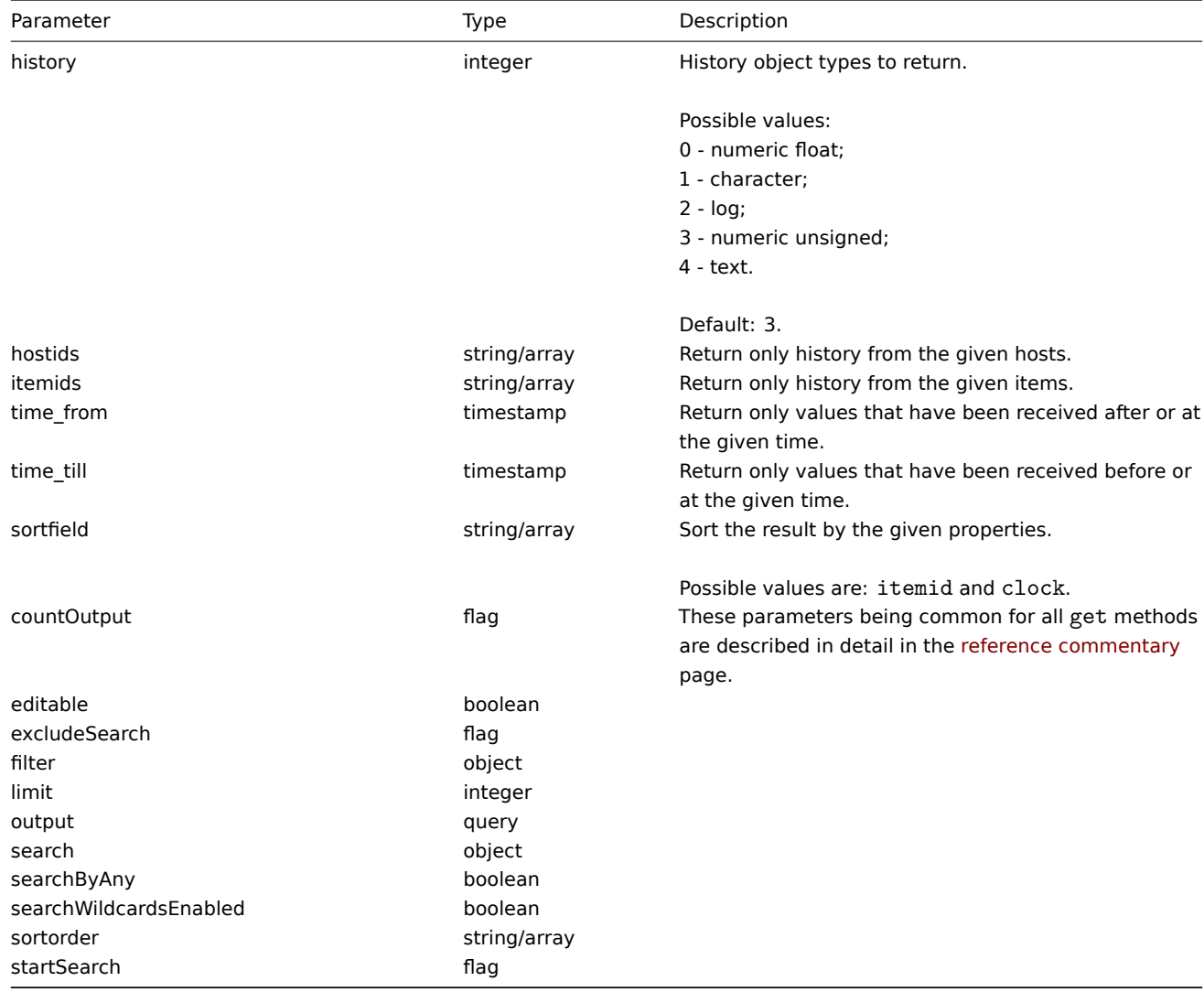

## Return values

(integer/array) Returns either:

- an array of objects;
- the count of retrieved objects, if the countOutput parameter has been used.

Examples

Retrieving item history data

Return 10 latest values received from a numeric(float) item.

Request:

```
{
    "jsonrpc": "2.0",
    "method": "history.get",
    "params": {
       "output": "extend",
        "history": 0,
        "itemids": "23296",
        "sortfield": "clock",
        "sortorder": "DESC",
        "limit": 10
    },
    "auth": "038e1d7b1735c6a5436ee9eae095879e",
    "id": 1
}
```
Response:

```
"jsonrpc": "2.0",
"result": [
   {
        "itemid": "23296",
        "clock": "1351090996",
        "value": "0.0850",
        "ns": "563157632"
   },
    {
        "itemid": "23296",
        "clock": "1351090936",
        "value": "0.1600",
        "ns": "549216402"
   },
    {
        "itemid": "23296",
        "clock": "1351090876",
        "value": "0.1800",
        "ns": "537418114"
   },
    {
        "itemid": "23296",
        "clock": "1351090816",
        "value": "0.2100",
        "ns": "522659528"
   },
    {
        "itemid": "23296",
       "clock": "1351090756",
        "value": "0.2150",
        "ns": "507809457"
   },
    {
        "itemid": "23296",
        "clock": "1351090696",
        "value": "0.2550",
        "ns": "495509699"
   },
    {
        "itemid": "23296",
```

```
"clock": "1351090636",
        "value": "0.3600",
        "ns": "477708209"
    },
    {
        "itemid": "23296",
        "clock": "1351090576",
        "value": "0.3750",
        "ns": "463251343"
    },
    {
        "itemid": "23296",
        "clock": "1351090516",
        "value": "0.3150",
        "ns": "447947017"
    },
    {
        "itemid": "23296",
        "clock": "1351090456",
        "value": "0.2750",
        "ns": "435307141"
    }
],
"id": 1
```
## Source

}

CHistory::get() in frontends/php/include/classes/api/services/CHistory.php.

#### **Host**

This class is designed to work with hosts.

Object references:

- Host
- Host inventory

Available methods:

- host.create creating new hosts
- host.delete deleting hosts
- host.get retrieving hosts
- host.isreadable checking if hosts are readable
- [host.iswrita](#page-618-0)ble checking if hosts are writable
- [host.massa](#page-619-0)dd adding related objects to hosts
- [host.mas](#page-620-0)sremove removing related objects from hosts
- [host.massupdat](#page-627-0)e replacing or removing related objects from hosts
- [host.update](#page-627-1) updating hosts

#### **> Ho[st object](#page-630-0)**

The fo[llowing objec](#page-632-0)ts are directly related to the host API.

#### Host

The host object has the following properties.

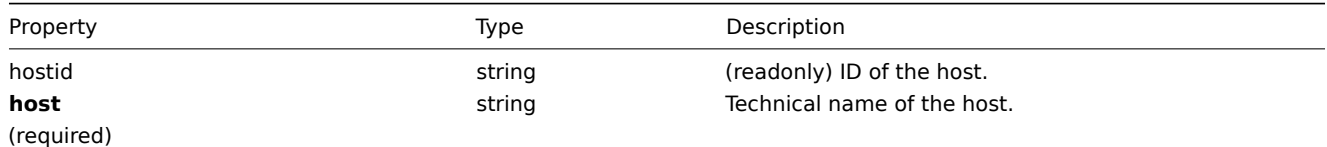

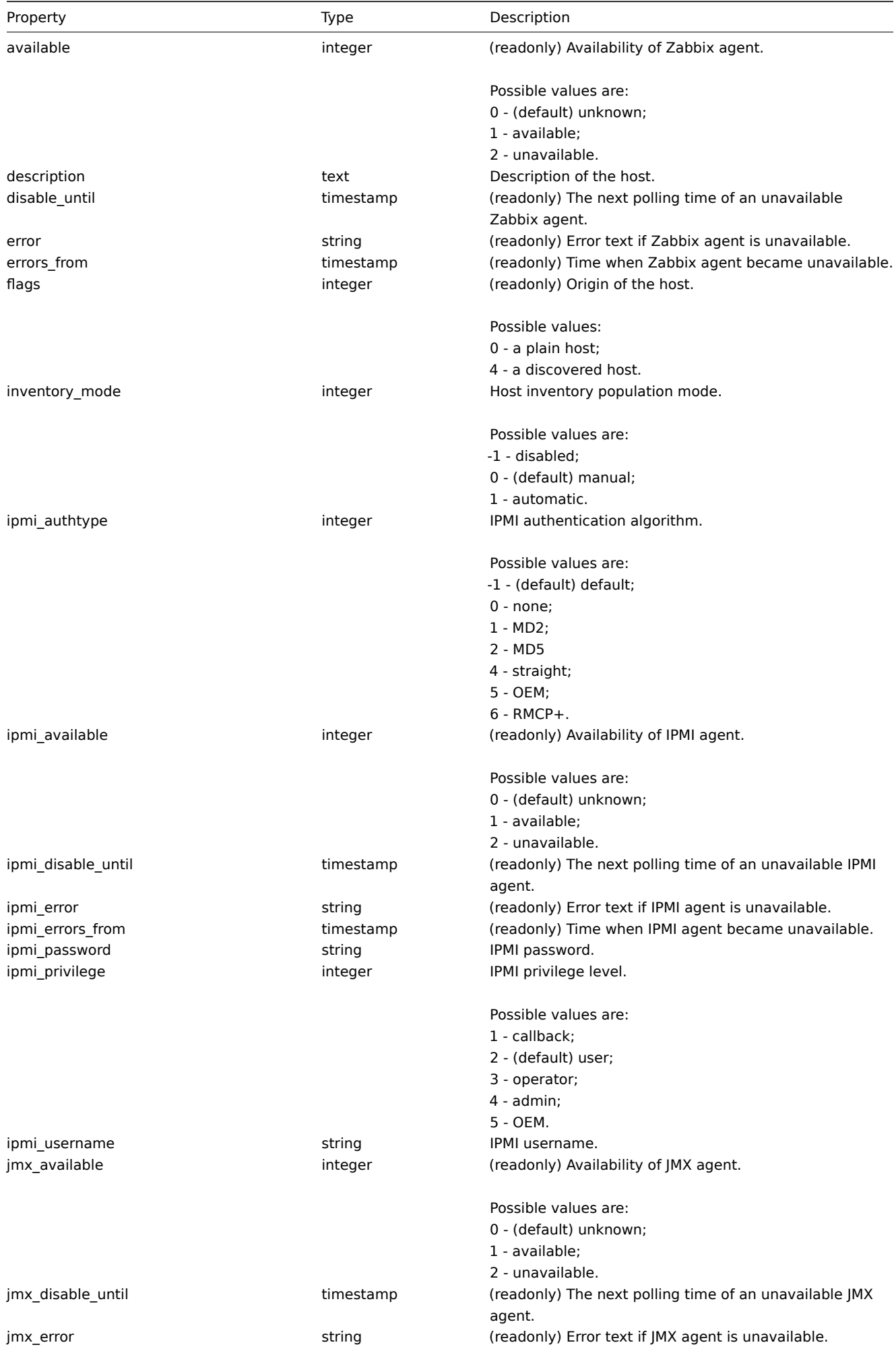

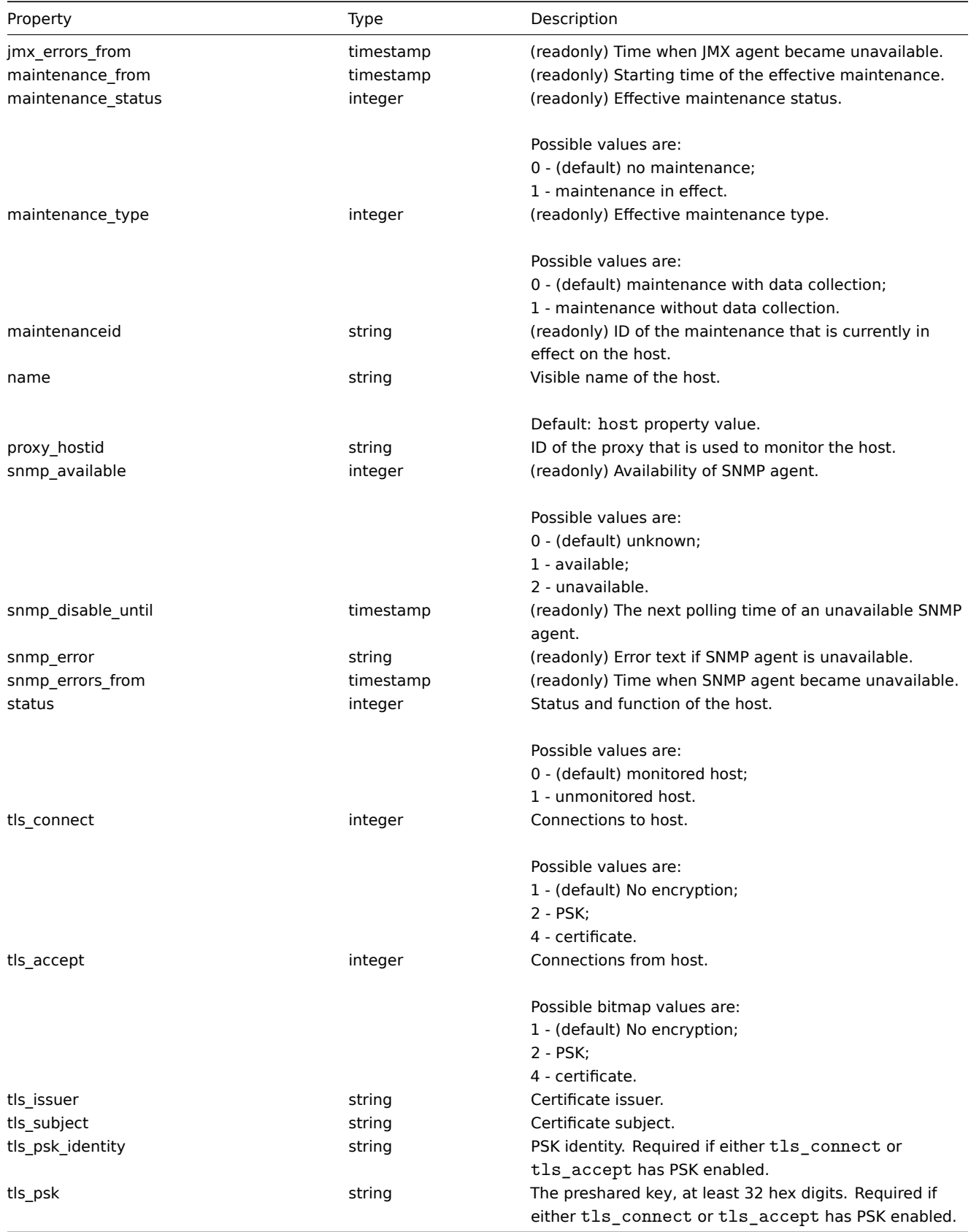

# Host inventory

The host inventory object has the following properties.

## **Note:**

Each property has it's own unique ID number, which is used to associate host inventory fields with items.

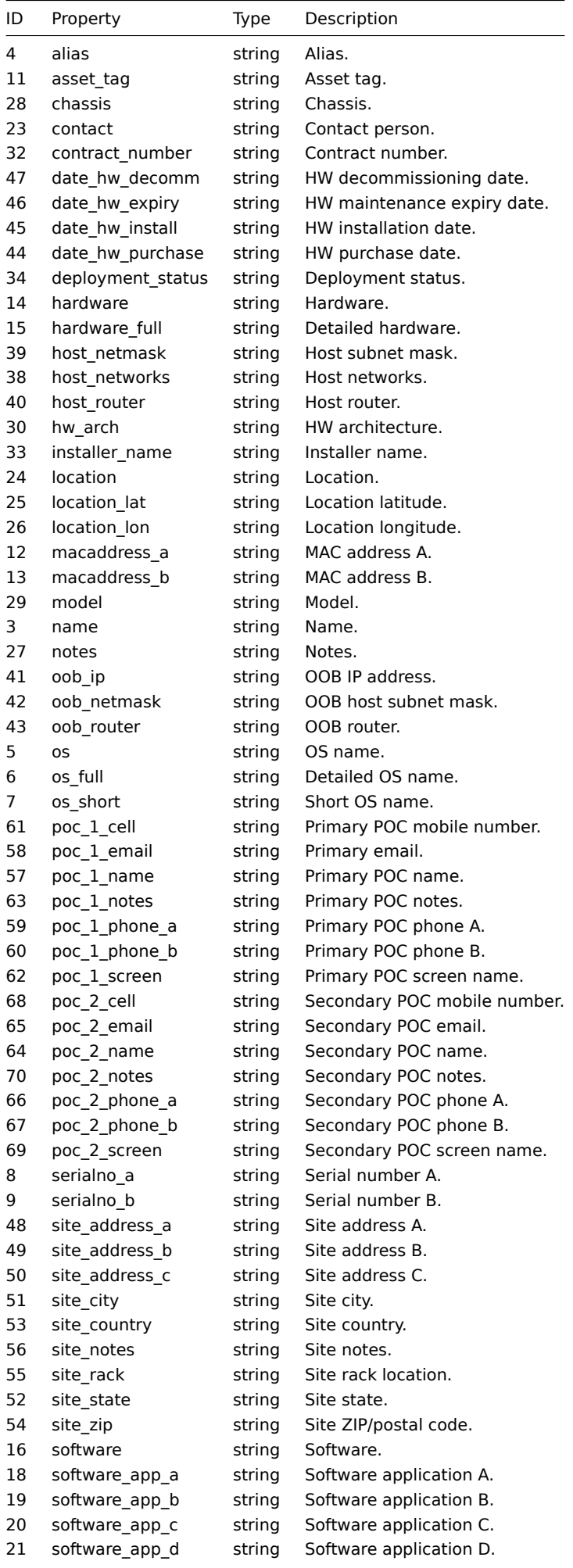

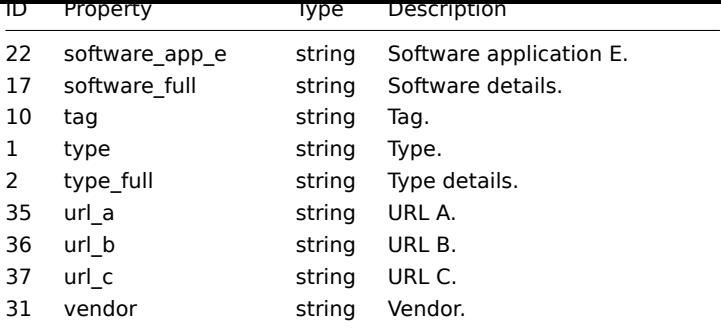

## **host.create**

Description

<span id="page-618-0"></span>object host.create(object/array hosts)

This method allows to create new hosts.

## Parameters

(object/array) Hosts to create.

Additionally to the standard host properties, the method accepts the following parameters.

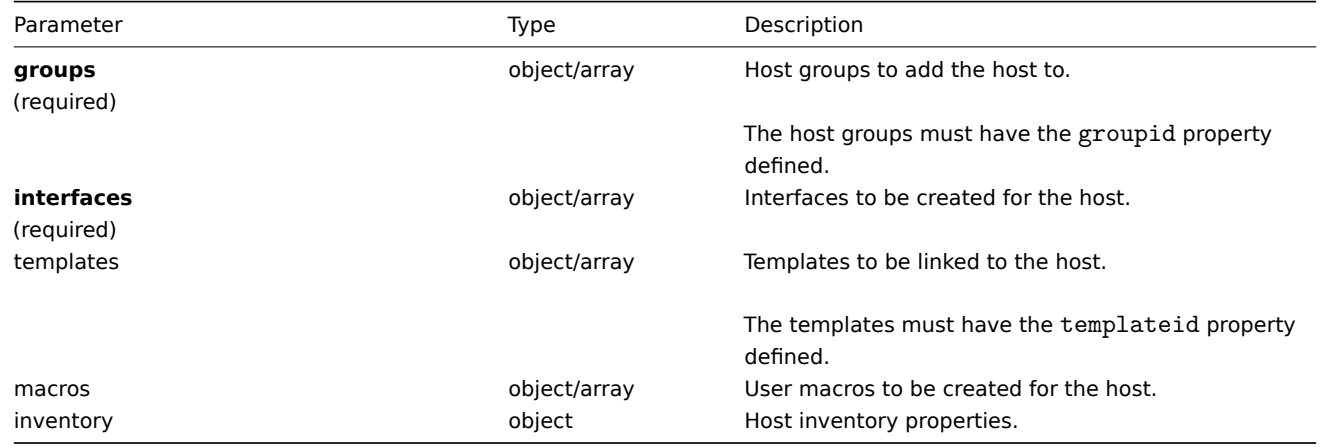

## Return values

(object) Returns an object containing the IDs of the created hosts under the hostids property. The order of the returned IDs matches the order of the passed hosts.

## Examples

## Creating a host

Create a host called "Linux server" with an IP interface, add it to a group, link a template to it and set the MAC addresses in the host inventory.

```
{
    "jsonrpc": "2.0",
    "method": "host.create",
    "params": {
        "host": "Linux server",
        "interfaces": [
            {
                "type": 1,
                "main": 1,
                "useip": 1,
                "ip": "192.168.3.1",
                "dns": "",
```

```
"port": "10050"
            }
        ],
        "groups": [
            {
                "groupid": "50"
            }
        ],
        "templates": [
            {
                "templateid": "20045"
            }
        ],
        "inventory_mode": 0,
        "inventory": {
            "macaddress_a": "01234",
            "macaddress_b": "56768"
        }
    },
    "auth": "038e1d7b1735c6a5436ee9eae095879e",
    "id": 1
}
```

```
{
    "jsonrpc": "2.0",
    "result": {
       "hostids": [
            "107819"
        ]
    },
    "id": 1
}
```
See also

- Host group
- Template
- User macro
- Host interface
- Host inventory

#### Source

CHost::create() in frontends/php/include/classes/api/services/CHost.php.

#### **host.delete**

<span id="page-619-0"></span>Description

object host.delete(array hosts)

This method allows to delete hosts.

Parameters

(array) IDs of hosts to delete.

Return values

(object) Returns an object containing the IDs of the deleted hosts under the hostids property.

Examples

Deleting multiple hosts

Delete two hosts.

```
{
    "jsonrpc": "2.0",
    "method": "host.delete",
    "params": [
       "13",
        "32"
   ],
    "auth": "038e1d7b1735c6a5436ee9eae095879e",
    "id": 1
}
```

```
{
    "jsonrpc": "2.0",
    "result": {
       "hostids": [
           "13",
            "32"
        ]
    },
    "id": 1
```
# }

Source

<span id="page-620-0"></span>CHost::delete() in frontends/php/include/classes/api/services/CHost.php.

# **host.get**

Description

integer/array host.get(object parameters)

The method allows to retrieve hosts according to the given parameters.

Parameters

(object) Parameters defining the desired output.

The method supports the following parameters.

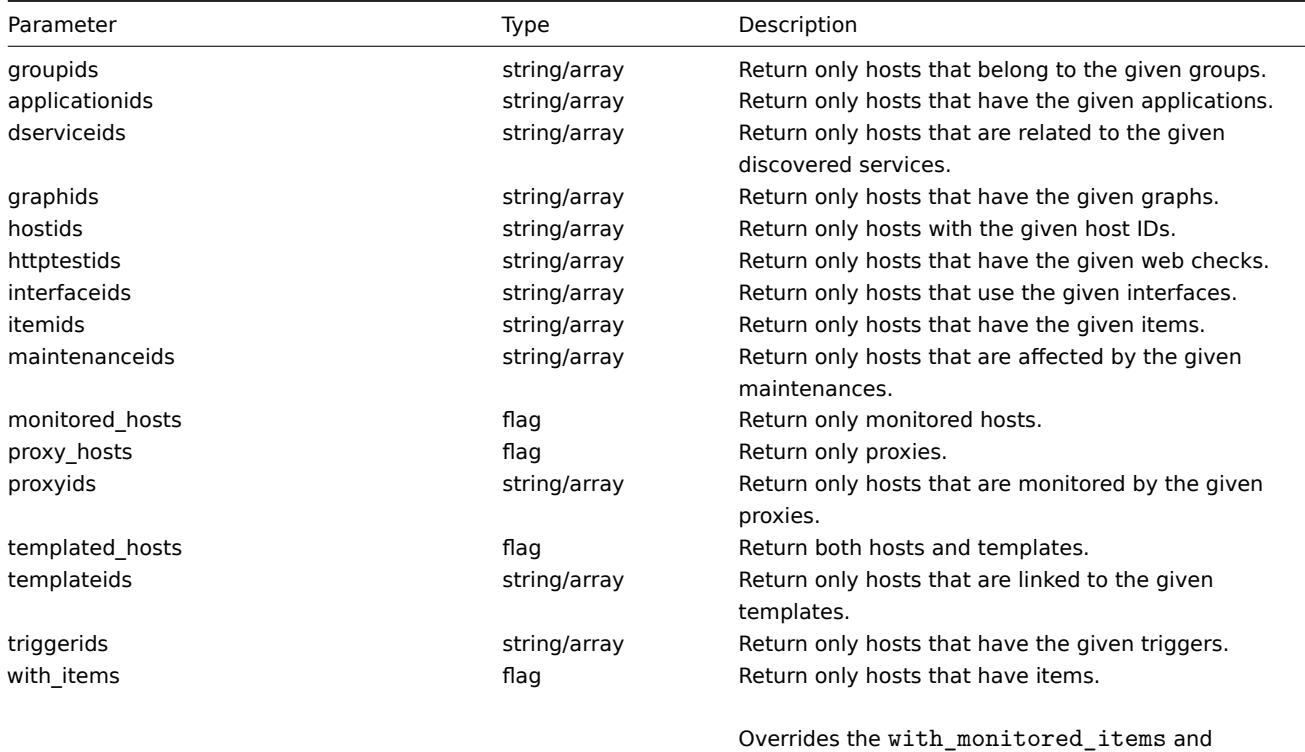

with\_simple\_graph\_items parameters.

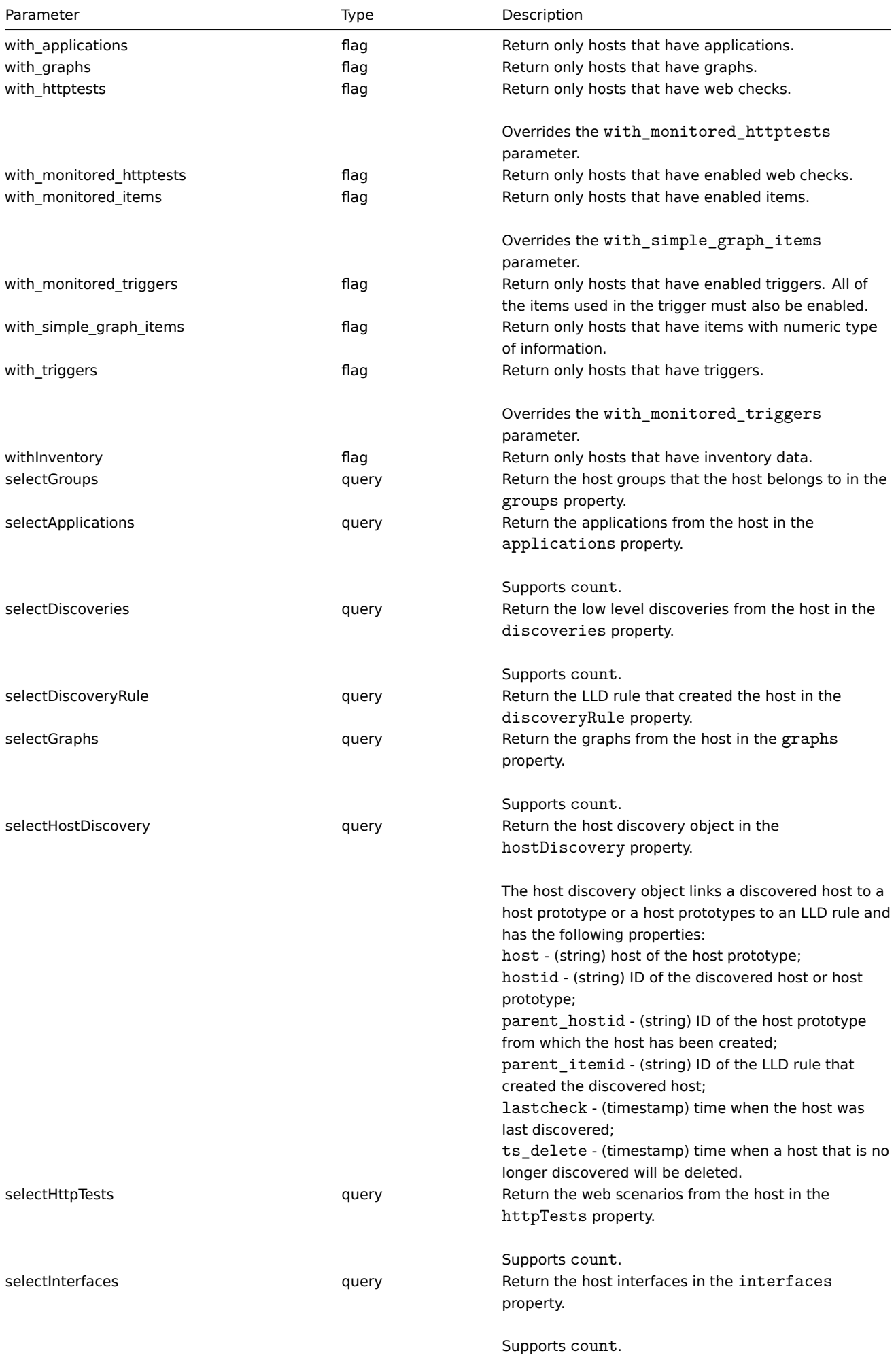

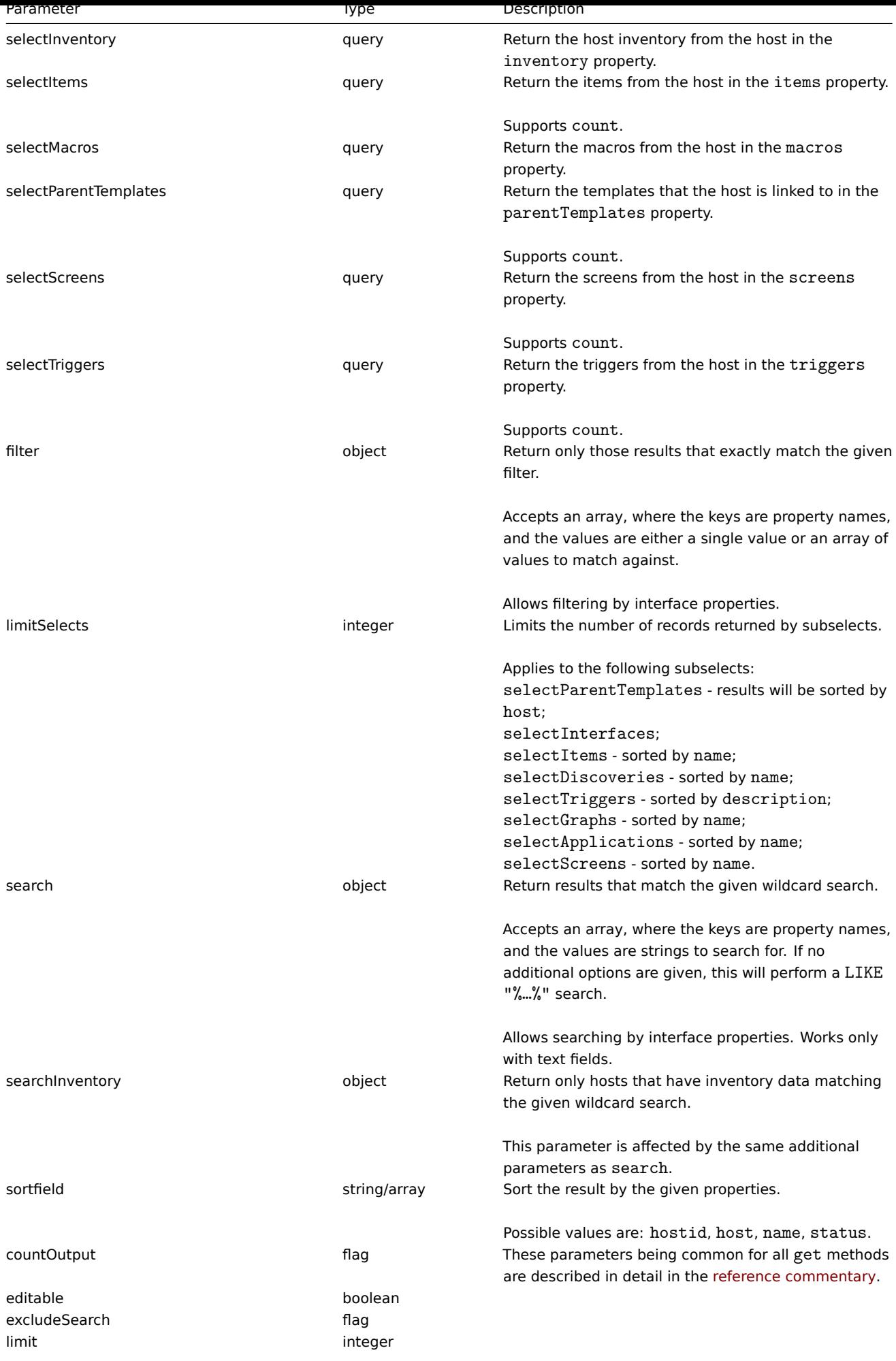

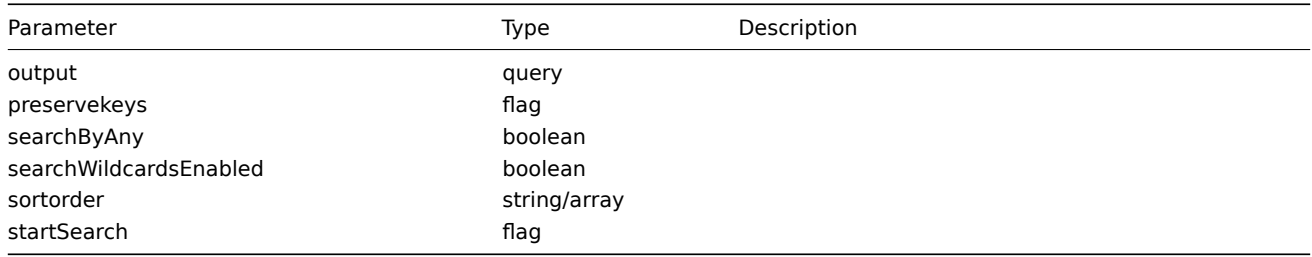

Return values

(integer/array) Returns either:

- an array of objects:
- the count of retrieved objects, if the countOutput parameter has been used.

Examples

Retrieving data by name

Retrieve all data about two hosts named "Zabbix server" and "Linux server".

Request:

```
{
    "jsonrpc": "2.0",
    "method": "host.get",
    "params": {
        "filter": {
            "host": [
                "Zabbix server",
                "Linux server"
            ]
        }
    },
    "auth": "038e1d7b1735c6a5436ee9eae095879e",
    "id": 1
}
```

```
{
    "jsonrpc": "2.0",
    "result": [
        {
            "maintenances": [],
            "hostid": "10160",
            "proxy_hostid": "0",
            "host": "Zabbix server",
            "status": "0",
            "disable_until": "0",
            "error": "",
            "available": "0",
            "errors_from": "0",
            "lastaccess": "0",
            "ipmi_authtype": "-1",
            "ipmi_privilege": "2",
            "ipmi_username": "",
            "ipmi_password": "",
            "ipmi_disable_until": "0",
            "ipmi_available": "0",
            "snmp_disable_until": "0",
            "snmp_available": "0",
            "maintenanceid": "0",
            "maintenance_status": "0",
            "maintenance_type": "0",
            "maintenance_from": "0",
```

```
"ipmi errors from": "0",
        "snmp_errors_from": "0",
        "ipmi_error": "",
        "snmp_error": "",
        "jmx_disable_until": "0",
        "jmx_available": "0",
        "jmx_errors_from": "0",
        "jmx_error": "",
        "name": "Zabbix server",
        "description": "The Zabbix monitoring server.",
        "tls_connect": "1",
        "tls_accept": "1",
        "tls_issuer": "",
        "tls_subject": "",
        "tls_psk_identity": "",
        "tls_psk": ""
    },
    {
        "maintenances": [],
        "hostid": "10167",
        "proxy_hostid": "0",
        "host": "Linux server",
        "status": "0",
        "disable_until": "0",
        "error": "",
        "available": "0",
        "errors_from": "0",
        "lastaccess": "0",
        "ipmi_authtype": "-1",
        "ipmi_privilege": "2",
        "ipmi_username": "",
        "ipmi_password": "",
        "ipmi_disable_until": "0",
        "ipmi_available": "0",
        "snmp_disable_until": "0",
        "snmp_available": "0",
        "maintenanceid": "0",
        "maintenance_status": "0",
        "maintenance_type": "0",
        "maintenance_from": "0",
        "ipmi_errors_from": "0",
        "snmp_errors_from": "0",
        "ipmi_error": "",
        "snmp_error": "",
        "jmx_disable_until": "0",
        "jmx_available": "0",
        "jmx_errors_from": "0",
        "jmx_error": "",
        "name": "Linux server",
        "description": "",
        "tls_connect": "1",
        "tls_accept": "1",
        "tls_issuer": "",
        "tls_subject": "",
        "tls psk identity": "",
        "tls_psk": ""
    }
],
"id": 1
```
Retrieving host groups

}

Retrieve names of the groups host "Zabbix server" is member of, but no host details themselves.

Request:

```
{
    "jsonrpc": "2.0",
    "method": "host.get",
    "params": {
        "output": ["hostid"],
        "selectGroups": "extend",
        "filter": {
            "host": [
                "Zabbix server"
            ]
        }
    },
    "auth": "038e1d7b1735c6a5436ee9eae095879e",
    "id": 2
}
```
Response:

```
{
    "jsonrpc": "2.0",
    "result": [
        {
            "hostid": "10085",
            "groups": [
                {
                    "groupid": "2",
                    "name": "Linux servers",
                    "internal": "0",
                    "flags": "0"
                },
                {
                    "groupid": "4",
                    "name": "Zabbix servers",
                    "internal": "0",
                    "flags": "0"
                }
            ]
        }
    ],
    "id": 2
}
```
## Retrieving linked templates

Retrieve the IDs and names of templates linked to host "10084".

```
{
    "jsonrpc": "2.0",
    "method": "host.get",
    "params": {
        "output": ["hostid"],
        "selectParentTemplates": [
            "templateid",
            "name"
        ],
        "hostids": "10084"
    },
    "id": 1,
    "auth": "70785d2b494a7302309b48afcdb3a401"
}
```

```
{
    "jsonrpc": "2.0",
    "result": [
        {
            "hostid": "10084",
            "parentTemplates": [
                {
                     "name": "Template OS Linux",
                     "templateid": "10001"
                },
                {
                     "name": "Template App Zabbix Server",
                     "templateid": "10047"
                }
            ]
        }
    ],
    "id": 1
}
```
#### Searching by host inventory data

Retrieve hosts that contain "Linux" in the host inventory "OS" field.

Request:

```
{
    "jsonrpc": "2.0",
    "method": "host.get",
    "params": {
        "output": [
            "host"
        ],
        "selectInventory": [
            "os"
        ],
        "searchInventory": {
           "os": "Linux"
        }
    },
    "id": 2,
    "auth": "7f9e00124c75e8f25facd5c093f3e9a0"
}
```

```
{
    "jsonrpc": "2.0",
    "result": [
        {
            "hostid": "10084",
            "host": "Zabbix server",
            "inventory": {
                "os": "Linux Ubuntu"
            }
        },
        {
            "hostid": "10107",
            "host": "Linux server",
            "inventory": {
                "os": "Linux Mint"
            }
        }
    ],
```

```
"id": 1
}
```
See also

- Host group
- Template
- User macro
- Host interface

#### Source

CHost::get() in frontends/php/include/classes/api/services/CHost.php.

#### **host.isreadable**

#### <span id="page-627-0"></span>Description

boolean host.isreadable(array hostIds)

This method checks if the given hosts are available for reading.

## **Warning:**

This method is deprecated and will be removed in the future. Please use host.get instead.

#### Parameters

(array) IDs of the hosts to check.

Return values

(boolean) Returns true if the given hosts are available for reading.

Examples

Check multiple hosts

Check if the two hosts are readable.

#### Request:

```
{
    "jsonrpc": "2.0",
    "method": "host.isreadable",
    "params": [
        "143",
        "943"
    ],
    "auth": "038e1d7b1735c6a5436ee9eae095879e",
    "id": 1
}
```
Response:

```
{
    "jsonrpc": "2.0",
    "result": true,
    "id": 1
}
```
#### See also

```
• host.iswritable
```
#### Source

<span id="page-627-1"></span>CHost::isReadable() in frontends/php/include/classes/api/services/CHost.php.

#### **host.iswritable**

Description

```
boolean host.iswritable(array hostIds)
```
This method checks if the given hosts are available for writing.

## **Warning:**

This method is deprecated and will be removed in the future. Please use host.get instead.

## Parameters

(array) IDs of the hosts to check.

Return values

(boolean) Returns true if the given hosts are available for writing.

Examples

Check multiple hosts

Check if the two hosts are writable.

## Request:

```
{
    "jsonrpc": "2.0",
    "method": "host.iswritable",
    "params": [
        "143",
        "943"
    ],
    "auth": "038e1d7b1735c6a5436ee9eae095879e",
    "id": 1
}
```
Response:

```
{
    "jsonrpc": "2.0",
    "result": true,
    "id": 1
}
```
## See also

• host.isreadable

Source

CHost::isWritable() in frontends/php/include/classes/api/services/CHost.php.

## **host.massadd**

Description

object host.massadd(object parameters)

This method allows to simultaneously add multiple related objects to all the given hosts.

Parameters

(object) Parameters containing the IDs of the hosts to update and the objects to add to all the hosts.

The method accepts the following parameters.

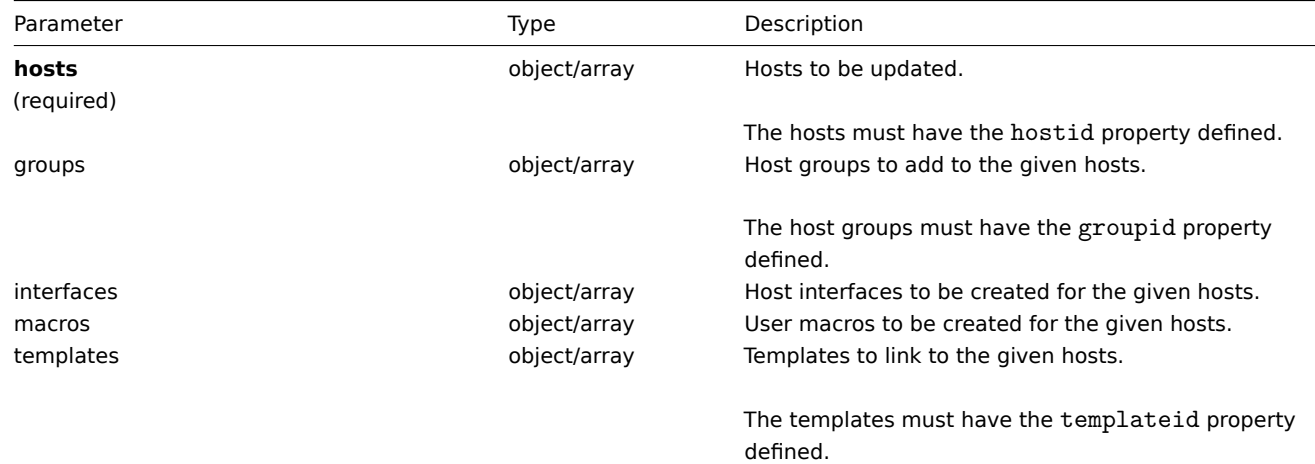

Return values

(object) Returns an object containing the IDs of the updated hosts under the hostids property.

Examples

Adding macros

Add two new macros to two hosts.

Request:

```
{
    "jsonrpc": "2.0",
    "method": "host.massadd",
    "params": {
        "hosts": [
            {
                "hostid": "10160"
            },
            {
                "hostid": "10167"
            }
        ],
        "macros": [
            {
                "macro": "{$TEST1}",
                "value": "MACROTEST1"
            },
            {
                "macro": "{$TEST2}",
                "value": "MACROTEST2"
            }
        ]
    },
    "auth": "038e1d7b1735c6a5436ee9eae095879e",
    "id": 1
```
}

```
{
    "jsonrpc": "2.0",
    "result": {
        "hostids": [
            "10160",
            "10167"
        ]
    },
```

```
"id": 1
}
```
#### See also

- host.update
- Host group
- Template
- User macro
- Host interface

#### Source

CHost::massAdd() in frontends/php/include/classes/api/services/CHost.php.

### **host.massremove**

<span id="page-630-0"></span>Description

object host.massremove(object parameters)

This method allows to remove related objects from multiple hosts.

#### Parameters

(object) Parameters containing the IDs of the hosts to update and the objects that should be removed.

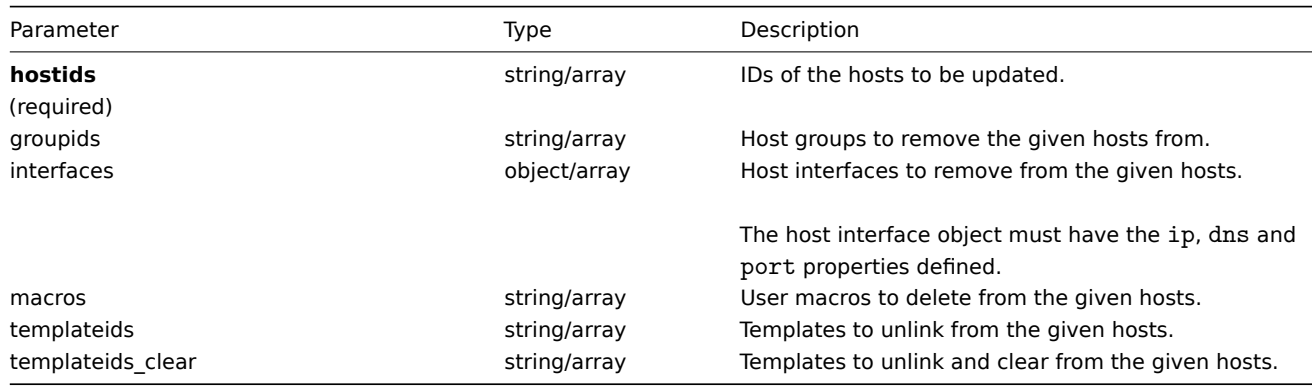

#### Return values

(object) Returns an object containing the IDs of the updated hosts under the hostids property.

Examples

## Unlinking templates

Unlink a template from two hosts and delete all of the templated entities.

Request:

```
{
    "jsonrpc": "2.0",
    "method": "host.massremove",
    "params": {
        "hostids": ["69665", "69666"],
        "templateids_clear": "325"
    },
    "auth": "038e1d7b1735c6a5436ee9eae095879e",
    "id": 1
}
```

```
{
   "jsonrpc": "2.0",
   "result": {
       "hostids": [
```

```
"69665",
             "69666"
        ]
    },
    "id": 1
}
```
#### See also

- host.update
- User macro
- Host interface

## Source

CHost::massRemove() in frontends/php/include/classes/api/services/CHost.php.

## **host.massupdate**

## Description

object host.massupdate(object parameters)

This method allows to simultaneously replace or remove related objects and update properties on multiple hosts.

## Parameters

(object) Parameters containing the IDs of the hosts to update and the properties that should be updated.

Additionally to the standard host properties, the method accepts the following parameters.

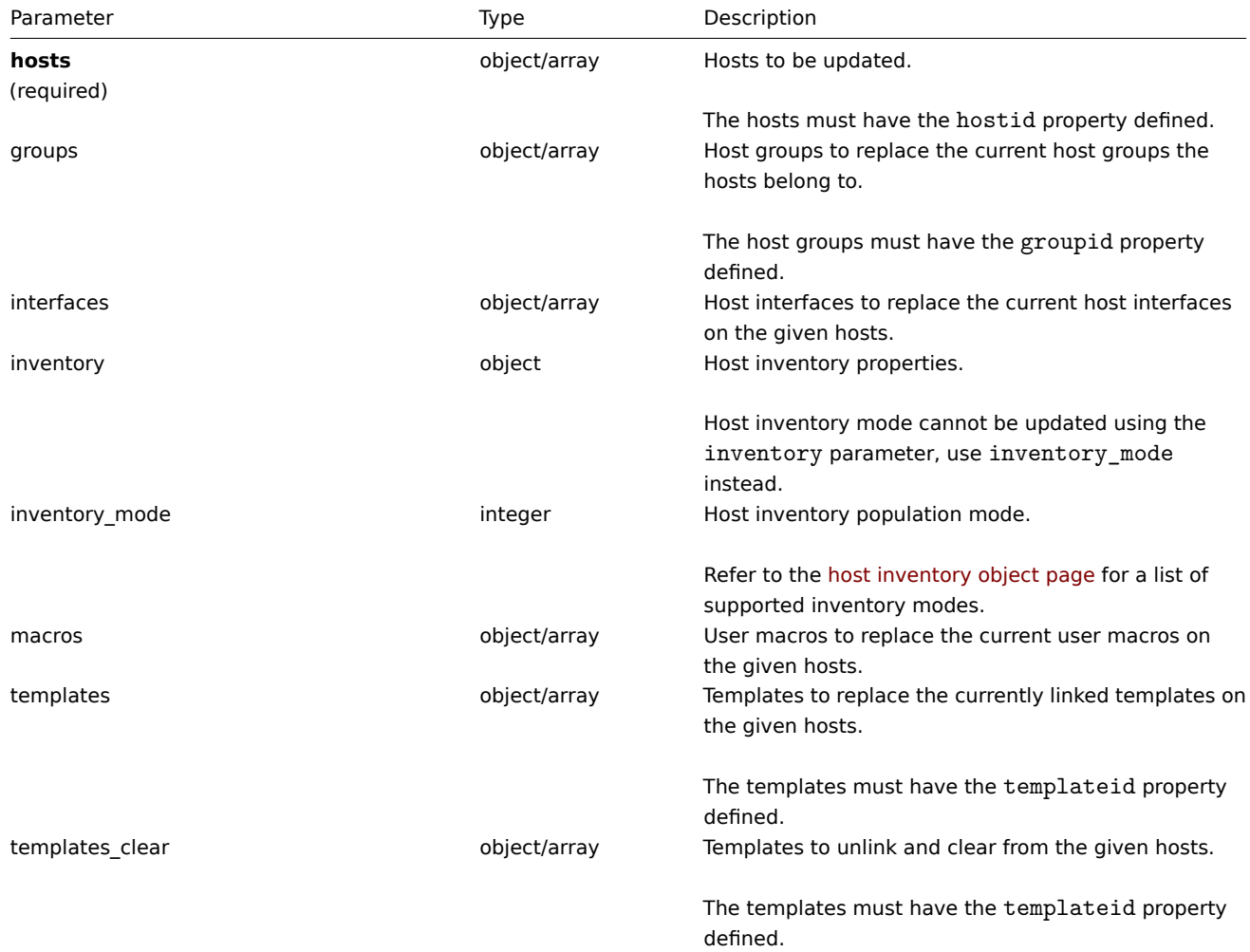

#### Return values

(object) Returns an object containing the IDs of the updated hosts under the hostids property.

Examples

Enabling multiple hosts

Enable monitoring of two hosts, i.e., set their status to 0.

Request:

```
{
    "jsonrpc": "2.0",
    "method": "host.massupdate",
    "params": {
        "hosts": [
            {
                "hostid": "69665"
            },
            {
                "hostid": "69666"
            }
        ],
        "status": 0
    },
    "auth": "038e1d7b1735c6a5436ee9eae095879e",
    "id": 1
}
```
## Response:

```
{
    "jsonrpc": "2.0",
    "result": {
        "hostids": [
            "69665",
            "69666"
        ]
    },
    "id": 1
}
```
See also

- host.update
- host.massadd
- host.massremove
- Host group
- Template
- User macro
- Host interface

#### Source

CHost::massUpdate() in frontends/php/include/classes/api/services/CHost.php.

## **host.update**

<span id="page-632-0"></span>Description

object host.update(object/array hosts)

This method allows to update existing hosts.

## Parameters

(object/array) Host properties to be updated.

The hostid property must be defined for each host, all other properties are optional. Only the given properties will be updated, all others will remain unchanged.

Additionally to the standard host properties, the method accepts the following parameters.

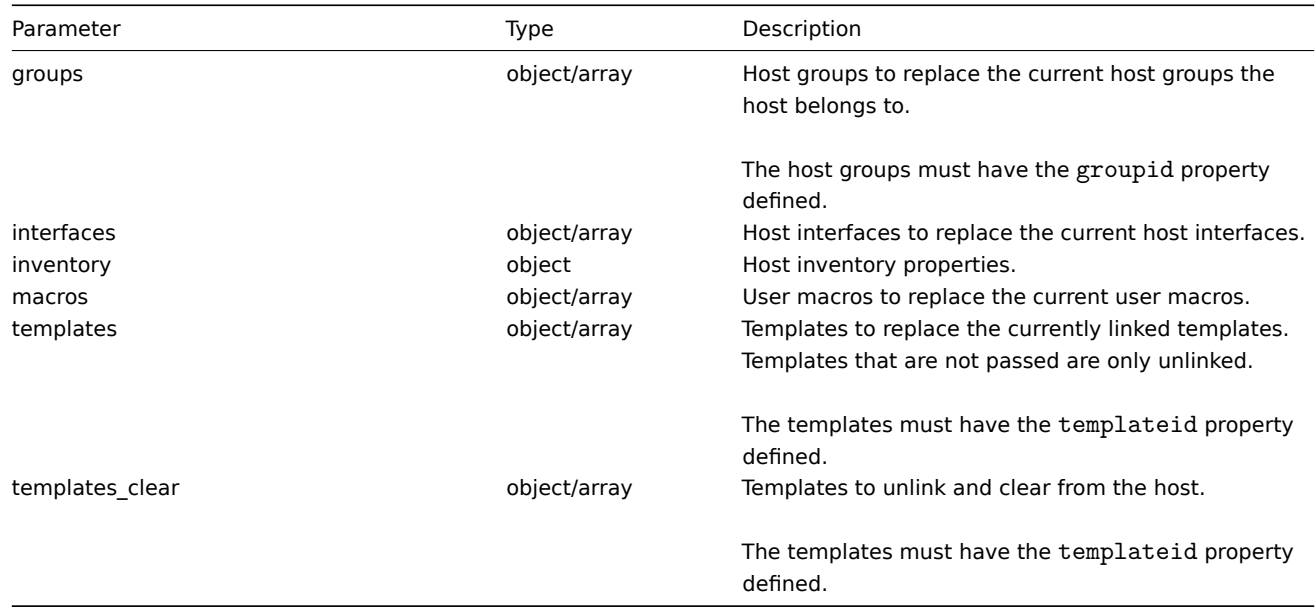

## **Note:**

As opposed to the Zabbix frontend, when name is the same as host, updating host will not automatically update name. Both properties need to be updated explicitly.

Return values

(object) Returns an object containing the IDs of the updated hosts under the hostids property.

Examples

Enabling a host

Enable host monitoring, i.e. set its status to 0.

## Request:

```
{
    "jsonrpc": "2.0",
    "method": "host.update",
    "params": {
       "hostid": "10126",
        "status": 0
   },
    "auth": "038e1d7b1735c6a5436ee9eae095879e",
    "id": 1
}
```
Response:

```
{
    "jsonrpc": "2.0",
    "result": {
        "hostids": [
            "10126"
        ]
    },
    "id": 1
}
```
Unlinking templates

Unlink and clear two templates from host.

Request:

{

"jsonrpc": "2.0",

```
"method": "host.update",
    "params": {
        "hostid": "10126",
        "templates_clear": [
            {
                "templateid": "10124"
            },
            {
                "templateid": "10125"
            }
        ]
    },
    "auth": "038e1d7b1735c6a5436ee9eae095879e",
    "id": 1
}
```

```
{
    "jsonrpc": "2.0",
    "result": {
       "hostids": [
           "10126"
       ]
   },
    "id": 1
}
```
Updating host macros

Replace all host macros with two new ones.

Request:

```
{
    "jsonrpc": "2.0",
    "method": "host.update",
    "params": {
        "hostid": "10126",
        "macros": [
            {
                "macro": "{$PASS}",
                "value": "password"
            },
            {
                "macro": "{$DISC}",
                "value": "sda"
            }
        ]
    },
    "auth": "038e1d7b1735c6a5436ee9eae095879e",
    "id": 1
}
```

```
{
    "jsonrpc": "2.0",
    "result": {
       "hostids": [
           "10126"
       ]
   },
    "id": 1
}
```
Updating host inventory

Change inventory mode and add location

Request:

```
{
    "jsonrpc": "2.0",
    "method": "host.update",
    "params": {
        "hostid": "10387",
        "inventory_mode": 0,
        "inventory": {
            "location": "Latvia, Riga"
        }
    },
    "auth": "038e1d7b1735c6a5436ee9eae095879e",
    "id": 1
}
```
Response:

```
{
    "jsonrpc": "2.0",
    "result": {
         "hostids": [
              "10387"
         \mathbf{I}},
     "id": 2
}
```
See also

- host.massadd
- host.massupdate
- host.massremove
- Host group
- Template
- User macro
- Host interface
- Host inventory

Source

CHost::update() in frontends/php/include/classes/api/services/CHost.php.

## **Host group**

This class is designed to work with host groups.

Object references:

#### • Host group

Available methods:

- hostgroup.create creating new host groups
- hostgroup.delete deleting host groups
- hostgroup.get retrieving host groups
- hostgroup.isreadable checking if host groups are readable
- [hostgroup.iswrita](#page-636-0)ble checking if host groups are writable
- [hostgroup.massa](#page-637-0)dd adding related objects to host groups
- [hostgroup.mas](#page-637-1)sremove removing related objects from host groups
- [hostgroup.massupda](#page-640-0)te replacing or removing related objects from host groups
- [hostgroup.update](#page-641-0) updating host groups

#### **> Host group object**

The following objects are directly related to the hostgroup API.

## Host group

The host group object has the following properties.

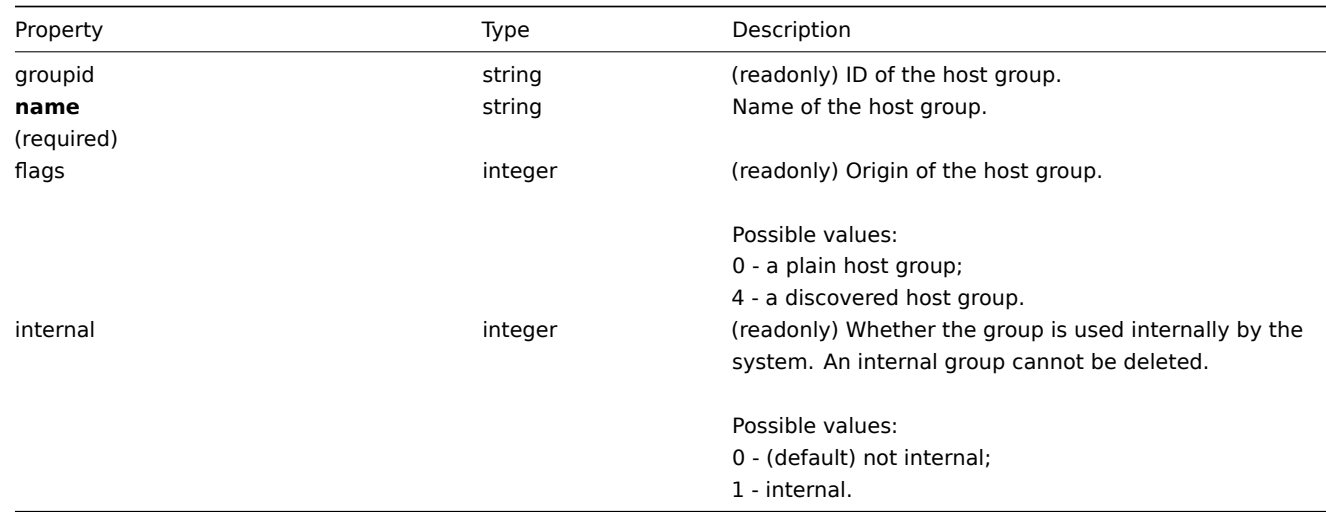

## **hostgroup.create**

Description

<span id="page-636-0"></span>object hostgroup.create(object/array hostGroups)

This method allows to create new host groups.

Parameters

(object/array) Host groups to create. The method accepts host groups with the standard host group properties.

Return values

(object) Returns an object containing the IDs of the created host groups under the groupids property. The order of the returned IDs matches the order of the passed host groups.

Examples

Creating a host group

Create a host group called "Linux servers".

Request:

```
{
    "jsonrpc": "2.0",
    "method": "hostgroup.create",
    "params": {
       "name": "Linux servers"
    },
    "auth": "038e1d7b1735c6a5436ee9eae095879e",
    "id": 1
}
```

```
{
    "jsonrpc": "2.0",
    "result": {
        "groupids": [
            "107819"
        ]
    },
```
#### Source

}

<span id="page-637-0"></span>CHostGroup::create() in frontends/php/include/classes/api/services/CHostGroup.php.

## **hostgroup.delete**

## Description

object hostgroup.delete(array hostGroupIds)

This method allows to delete host groups.

A host group can not be deleted if:

- it contains hosts that belong to this group only;
- it is marked as internal;
- it is used by a host prototype;
- it is used in a global script;
- it is used in a correlation condition.

#### Parameters

(array) IDs of the host groups to delete.

## Return values

(object) Returns an object containing the IDs of the deleted host groups under the groupids property.

Examples

Deleting multiple host groups

Delete two host groups.

## Request:

```
{
    "jsonrpc": "2.0",
    "method": "hostgroup.delete",
    "params": [
        "107824",
        "107825"
    ],
    "auth": "3a57200802b24cda67c4e4010b50c065",
    "id": 1
}
```
Response:

```
{
    "jsonrpc": "2.0",
    "result": {
        "groupids": [
            "107824",
            "107825"
        ]
    },
    "id": 1
}
```
#### Source

<span id="page-637-1"></span>CHostGroup::delete() in frontends/php/include/classes/api/services/CHostGroup.php.

### **hostgroup.get**

Description

# integer/array hostgroup.get(object parameters)

# The method allows to retrieve host groups according to the given parameters.

# Parameters

# (object) Parameters defining the desired output.

The method supports the following parameters.

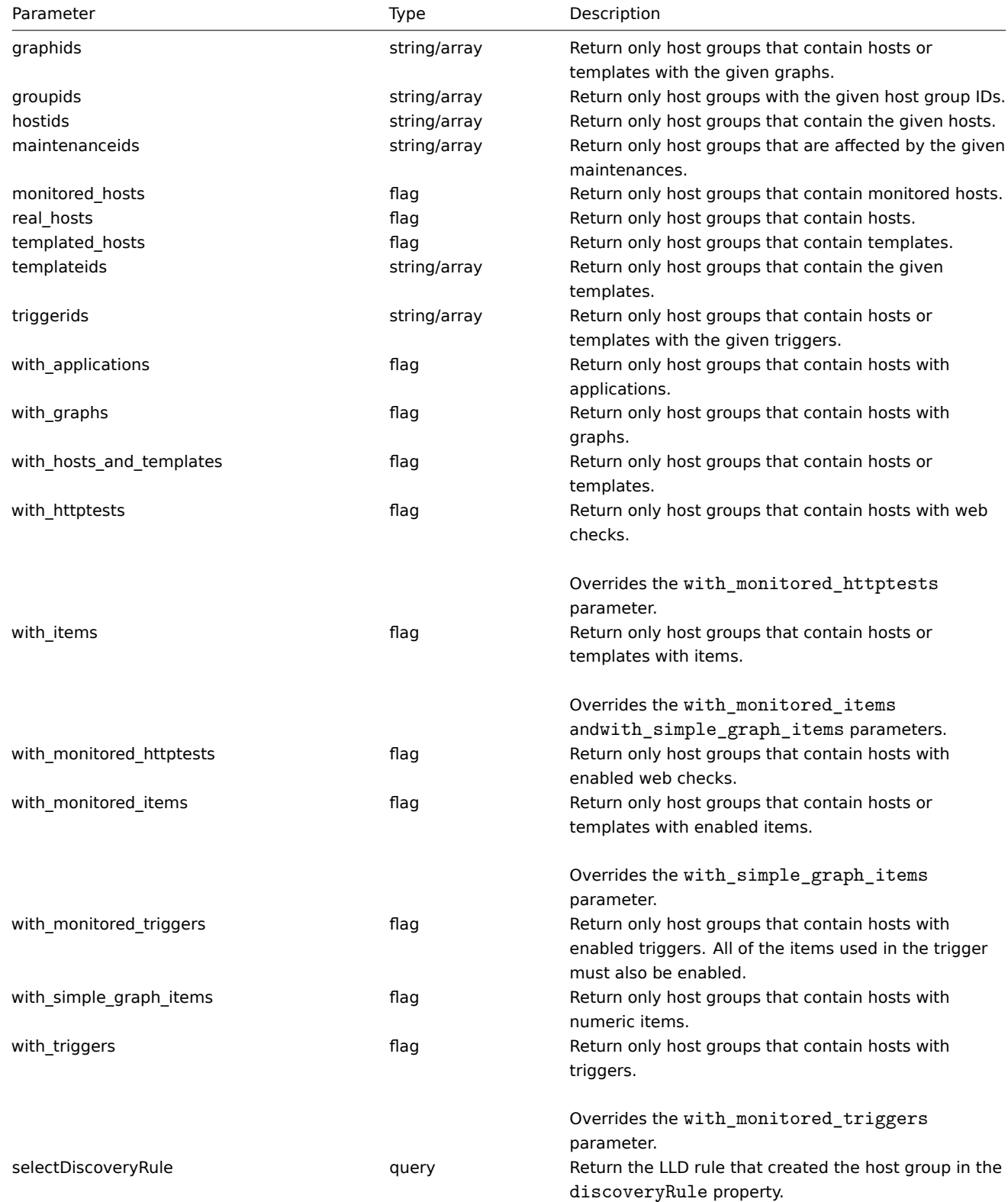

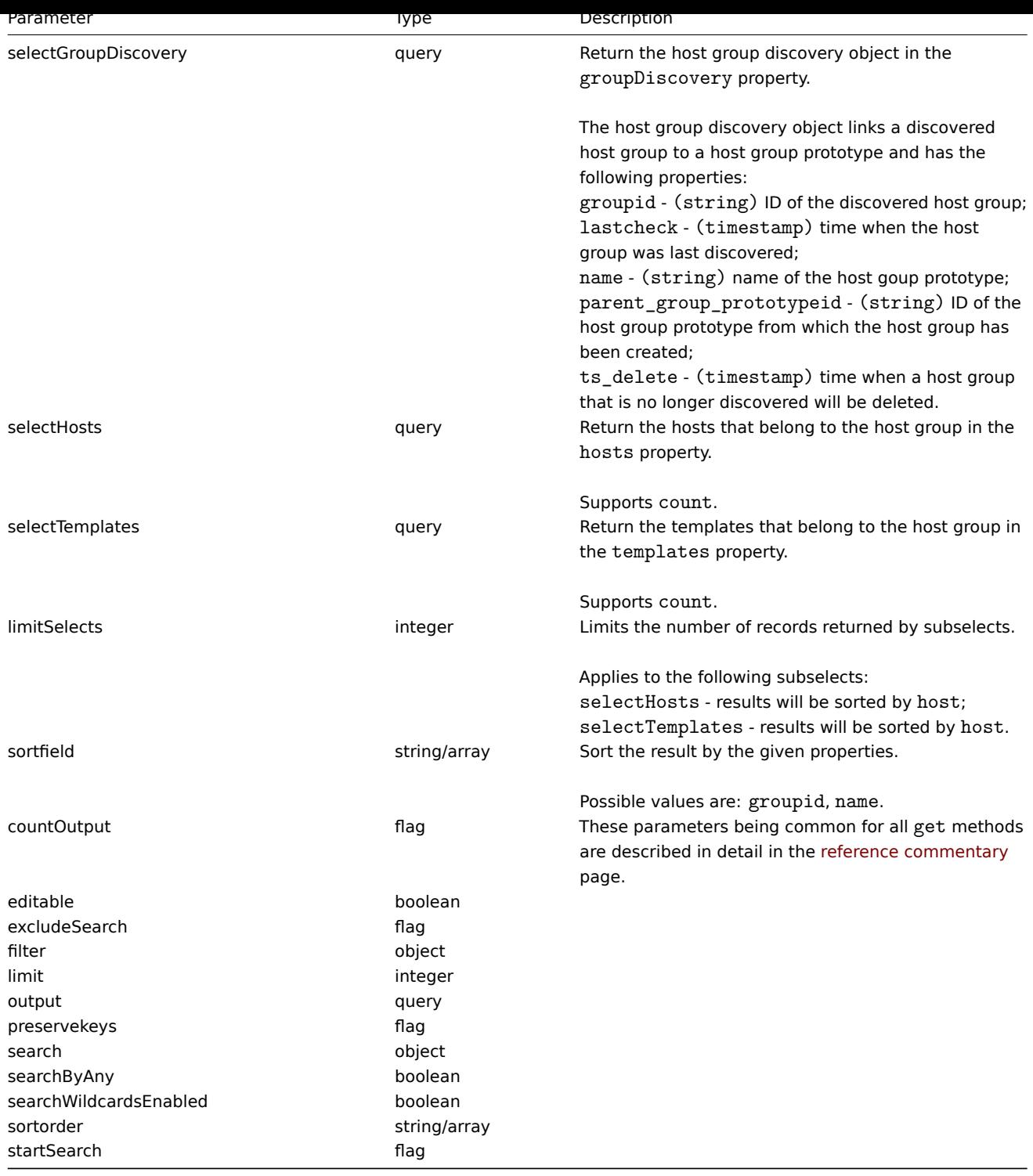

Return values

(integer/array) Returns either:

- an array of objects;
- the count of retrieved objects, if the countOutput parameter has been used.

Examples

```
Retrieving data by name
```
Retrieve all data about two host groups named "Zabbix servers" and "Linux servers".

```
{
   "jsonrpc": "2.0",
   "method": "hostgroup.get",
```

```
"params": {
        "output": "extend",
        "filter": {
            "name": [
                "Zabbix servers",
                "Linux servers"
            ]
        }
    },
    "auth": "6f38cddc44cfbb6c1bd186f9a220b5a0",
    "id": 1
}
```

```
{
    "jsonrpc": "2.0",
    "result": [
        {
             "groupid": "2",
             "name": "Linux servers",
            "internal": "0"
        },
        {
             "groupid": "4",
            "name": "Zabbix servers",
             "internal": "0"
        }
    ],
    "id": 1
}
```
See also

- Host
- Template

### Source

CHostGroup::get() in frontends/php/include/classes/api/services/CHostGroup.php.

## **hostgroup.isreadable**

<span id="page-640-0"></span>Description

boolean hostgroup.isreadable(array hostGroupIds)

This method checks if the given host groups are available for reading.

#### **Warning:**

This method is deprecated and will be removed in the future. Please use hostgroup.get instead.

### Parameters

(array) IDs of the host groups to check.

Return values

(boolean) Returns true if the given host groups are available for reading.

Examples

Check multiple host groups

Check if the two host groups are readable.

```
{
    "jsonrpc": "2.0",
    "method": "hostgroup.isreadable",
    "params": [
        "5",
        "7"
   ],
    "auth": "038e1d7b1735c6a5436ee9eae095879e",
    "id": 1
}
```

```
{
    "jsonrpc": "2.0",
    "result": true,
    "id": 1
}
```
See also

• hostgroup.iswritable

Source

CHostGroup::isReadable() in frontends/php/include/classes/api/services/CHostGroup.php.

#### **hostgroup.iswritable**

<span id="page-641-0"></span>Description

boolean hostgroup.iswritable(array hostGroupIds)

This method checks if the given host groups are available for writing.

#### **Warning:**

This method is deprecated and will be removed in the future. Please use hostgroup.get instead.

#### Parameters

(array) IDs of the host groups to check.

Return values

(boolean) Returns true if the given host groups are available for writing.

Examples

Check multiple host groups

Check if the two host groups are writable.

Request:

```
{
    "jsonrpc": "2.0",
    "method": "hostgroup.iswritable",
    "params": [
        "5",
        "7"
   ],
    "auth": "038e1d7b1735c6a5436ee9eae095879e",
    "id": 1
}
```

```
{
    "jsonrpc": "2.0",
    "result": true,
```

$$
\} \qquad \qquad \text{``id": 1}
$$

See also

• hostgroup.isreadable

Source

CHostGroup::isWritable() in frontends/php/include/classes/api/services/CHostGroup.php.

#### **hostgroup.massadd**

#### Description

object hostgroup.massadd(object parameters)

This method allows to simultaneously add multiple related objects to all the given host groups.

#### Parameters

(object) Parameters containing the IDs of the host groups to update and the objects to add to all the host groups.

The method accepts the following parameters.

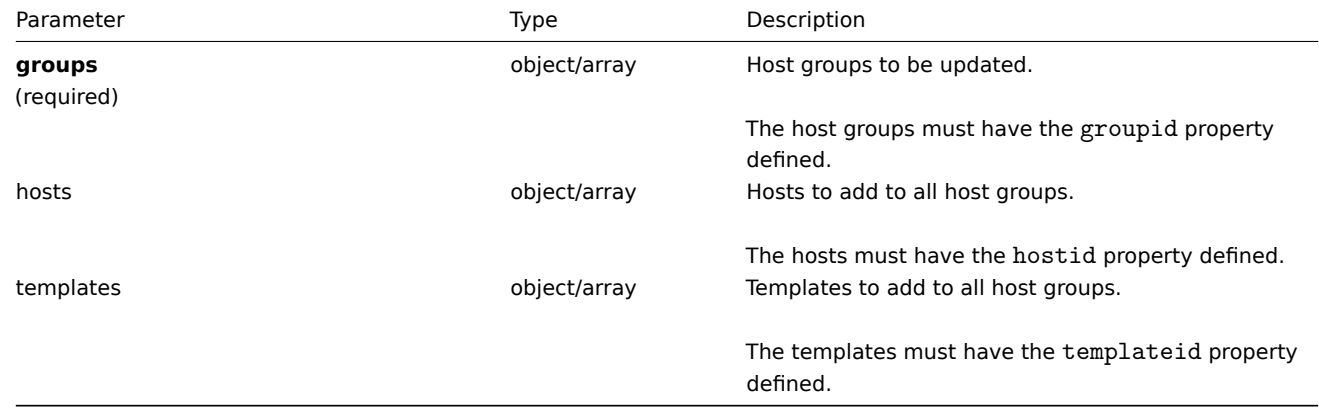

Return values

(object) Returns an object containing the IDs of the updated host groups under the groupids property.

Examples

Adding hosts to host groups

Add two hosts to host groups with IDs 5 and 6.

```
{
    "jsonrpc": "2.0",
    "method": "hostgroup.massadd",
    "params": {
        "groups": [
            {
                "groupid": "5"
            },
            {
                "groupid": "6"
            }
        ],
        "hosts": [
            {
                "hostid": "30050"
            },
            {
                "hostid": "30001"
```

```
}
        ]
    },
    "auth": "f223adf833b2bf2ff38574a67bba6372",
    "id": 1
}
```

```
Response:
```

```
{
    "jsonrpc": "2.0",
    "result": {
        "groupids": [
             "5",
             "6"
        ]
    },
    "id": 1
}
```
See also

- Host
- Template

Source

CHostGroup::massAdd() in frontends/php/include/classes/api/services/CHostGroup.php.

## **hostgroup.massremove**

Description

object hostgroup.massremove(object parameters)

This method allows to remove related objects from multiple host groups.

Parameters

(object) Parameters containing the IDs of the host groups to update and the objects that should be removed.

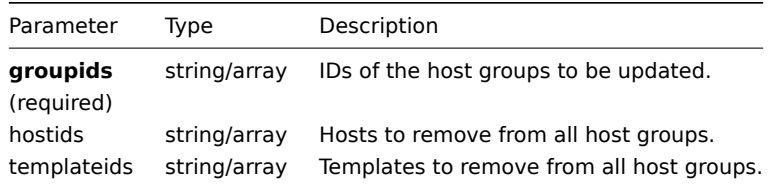

Return values

(object) Returns an object containing the IDs of the updated host groups under the groupids property.

Examples

Removing hosts from host groups

Remove two hosts from the given host groups.

Request:

```
"jsonrpc": "2.0",
"method": "hostgroup.massremove",
"params": {
    "groupids": [
        "5",
        "6"
    ],
    "hostids": [
```

```
"30050",
            "30001"
        ]
    },
    "auth": "038e1d7b1735c6a5436ee9eae095879e",
    "id": 1
}
```

```
{
    "jsonrpc": "2.0",
    "result": {
        "groupids": [
            "5",
            "6"
        ]
    },
    "id": 1
}
```
## Source

CHostGroup::massRemove() in frontends/php/include/classes/api/services/CHostGroup.php.

## **hostgroup.massupdate**

## Description

object hostgroup.massupdate(object parameters)

This method allows to simultaneously replace or remove related objects for multiple host groups.

## Parameters

(object) Parameters containing the IDs of the host groups to update and the objects that should be updated.

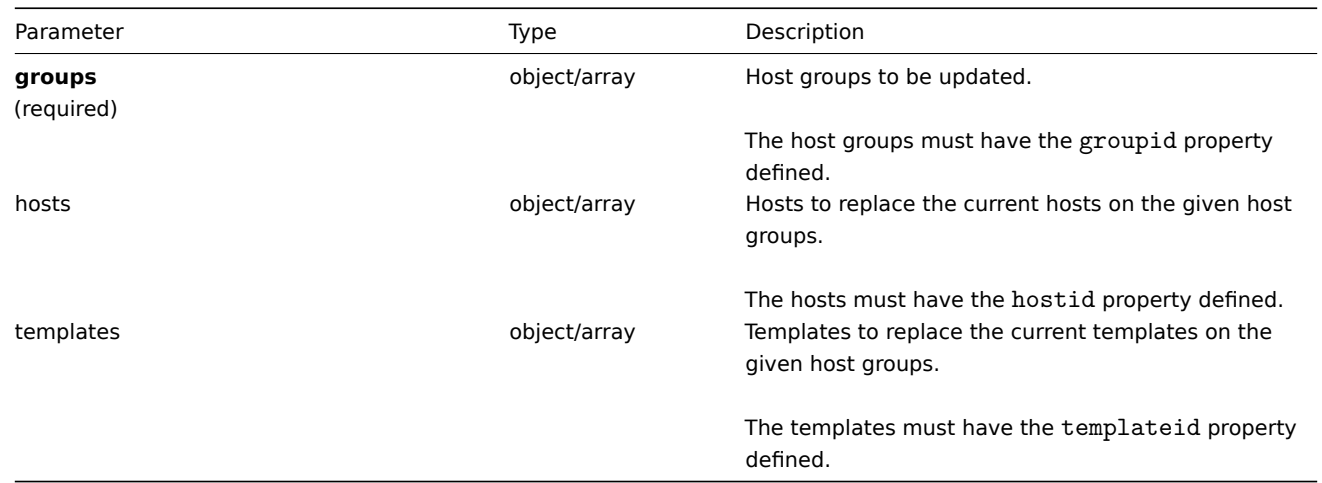

## Return values

(object) Returns an object containing the IDs of the updated host groups under the groupids property.

## Examples

Replacing hosts in a host group

Replace all hosts in the host group with ID.

# Request:

```
"jsonrpc": "2.0",
"method": "hostgroup.massupdate",
```

```
"params": {
        "groups": [
            {
                 "groupid": "6"
            }
        ],
        "hosts": [
            {
                 "hostid": "30050"
            }
        ]
   },
    "auth": "f223adf833b2bf2ff38574a67bba6372",
    "id": 1
}
```

```
{
     "jsonrpc": "2.0",
     "result": {
         "groupids": [
              "6",
         \mathbf{I}},
     "id": 1
}
```
See also

- hostgroup.update
- hostgroup.massadd
- Host
- Template

Source

CHostGroup::massUpdate() in frontends/php/include/classes/api/services/CHostGroup.php.

## **hostgroup.update**

Description

object hostgroup.update(object/array hostGroups)

This method allows to update existing hosts groups.

Parameters

(object/array) Host group properties to be updated.

The groupid property must be defined for each host group, all other properties are optional. Only the given properties will be updated, all others will remain unchanged.

Return values

(object) Returns an object containing the IDs of the updated host groups under the groupids property.

Examples

Renaming a host group

Rename a host group to "Linux hosts."

Request:

```
"jsonrpc": "2.0",
"method": "hostgroup.update",
"params": {
```

```
"groupid": "7",
        "name": "Linux hosts"
    },
    "auth": "700ca65537074ec963db7efabda78259",
    "id": 1
}
```

```
{
    "jsonrpc": "2.0",
    "result": {
        "groupids": [
             "7"
        ]
    },
    "id": 1
}
```
### Source

CHostGroup::update() in frontends/php/include/classes/api/services/CHostGroup.php.

### **Host interface**

This class is designed to work with host interfaces.

Object references:

• Host interface

Available methods:

- hostinterface.create creating new host interfaces
- hostinterface.delete deleting host interfaces
- hostinterface.get retrieving host interfaces
- hostinterface.massadd adding host interfaces to hosts
- [hostinterface.massre](#page-647-0)move removing host interfaces from hosts
- [hostinterface.replace](#page-648-0)hostinterfaces replacing host interfaces on a host
- [hostinterface.upd](#page-649-0)ate updating host interfaces

## **> Ho[st interface object](#page-652-0)**

The fo[llowing objects are di](#page-654-0)rectly related to the hostinterface API.

Host interface

The host interface object has the following properties.

#### **Attention:**

Note that both IP and DNS are required. If you do not want to use DNS, set it to an empty string.

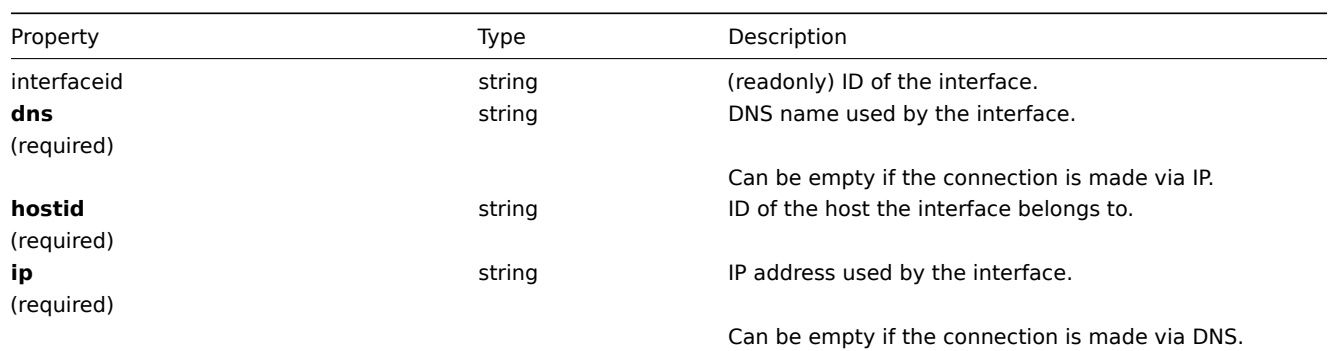

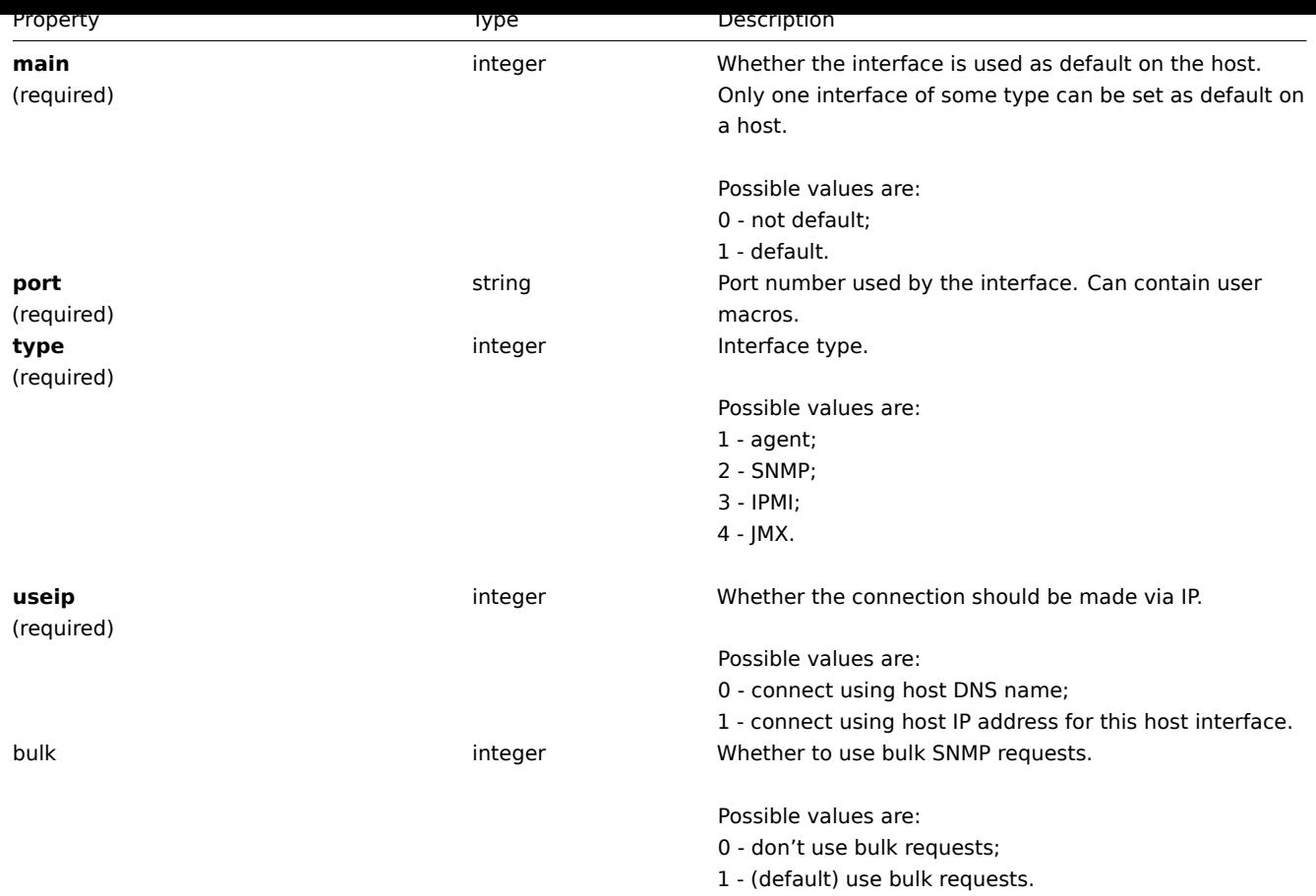

## **hostinterface.create**

Description

<span id="page-647-0"></span>object hostinterface.create(object/array hostInterfaces)

This method allows to create new host interfaces.

Parameters

(object/array) Host interfaces to create. The method accepts host interfaces with the standard host interface properties.

Return values

(object) Returns an object containing the IDs of the created host interfaces under the interfaceids property. The order of the returned IDs matches the order of the passed host interfaces.

Examples

Create a new interface

Create a secondary IP agent interface on host "30052."

```
{
   "jsonrpc": "2.0",
    "method": "hostinterface.create",
    "params": {
       "hostid": "30052",
        "dns": "",
        "ip": "127.0.0.1",
        "main": 0,
        "port": "10050",
       "type": 1,
        "useip": 1
   },
```
```
"auth": "038e1d7b1735c6a5436ee9eae095879e",
    "id": 1
}
```
Response:

```
{
    "jsonrpc": "2.0",
    "result": {
        "interfaceids": [
            "30062"
        ]
    },
    "id": 1
}
```
See also

- hostinterface.massadd
- host.massadd

Source

CHostInterface::create() in frontends/php/include/classes/api/services/CHostInterface.php.

## **hostinterface.delete**

Description

object hostinterface.delete(array hostInterfaceIds)

This method allows to delete host interfaces.

Parameters

(array) IDs of the host interfaces to delete.

Return values

(object) Returns an object containing the IDs of the deleted host interfaces under the interfaceids property.

Examples

Delete a host interface

Delete the host interface with ID 30062.

Request:

```
{
    "jsonrpc": "2.0",
    "method": "hostinterface.delete",
    "params": [
       "30062"
   ],
    "auth": "3a57200802b24cda67c4e4010b50c065",
    "id": 1
}
```

```
{
    "jsonrpc": "2.0",
    "result": {
       "interfaceids": [
            "30062"
        ]
    },
    "id": 1
}
```
- hostinterface.massremove
- host.massremove

#### Source

CHostInterface::delete() in frontends/php/include/classes/api/services/CHostInterface.php.

## **hostinterface.get**

## Description

integer/array hostinterface.get(object parameters)

The method allows to retrieve host interfaces according to the given parameters.

#### Parameters

(object) Parameters defining the desired output.

The method supports the following parameters.

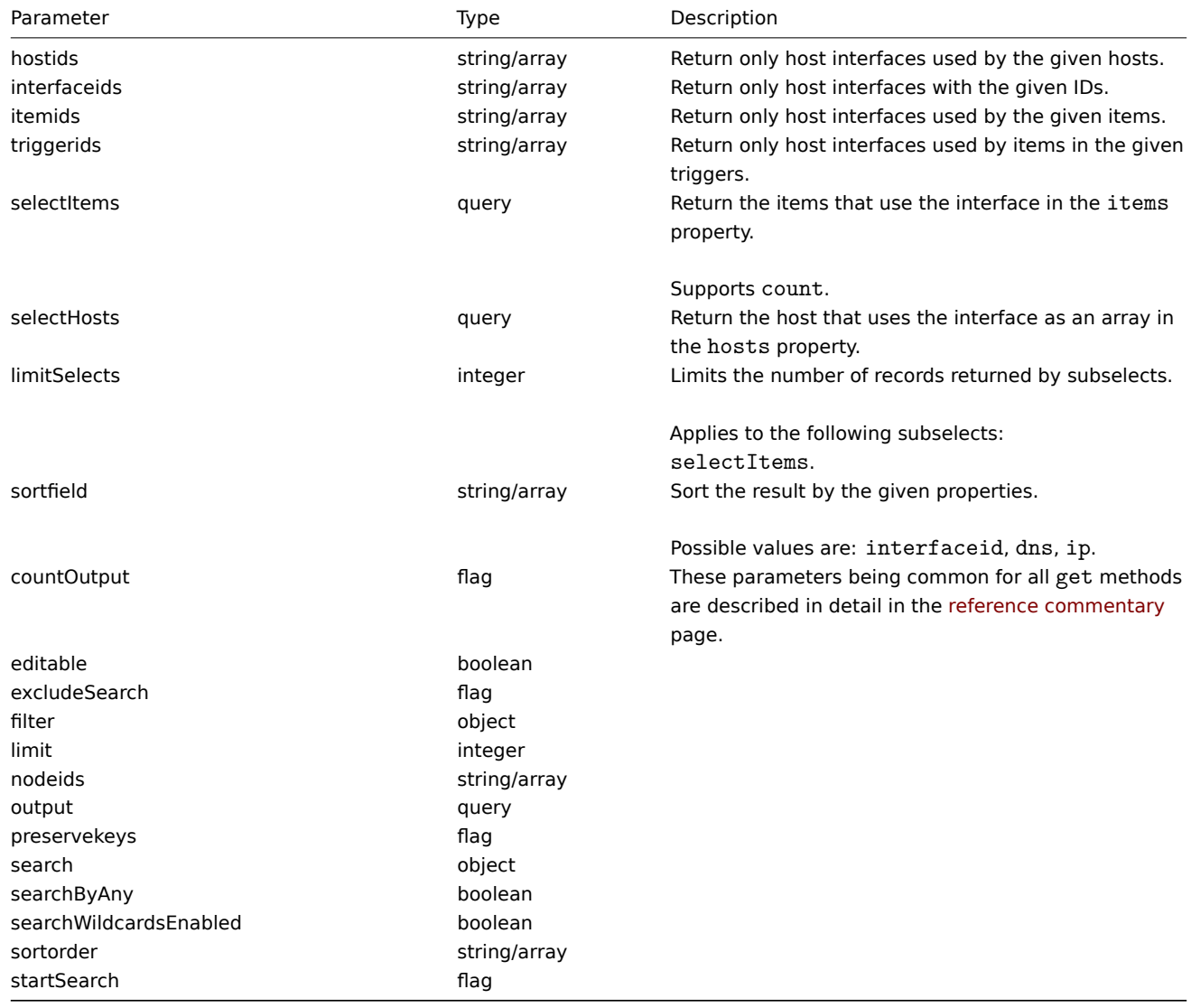

# Return values

(integer/array) Returns either:

- an array of objects;
- the count of retrieved objects, if the countOutput parameter has been used.

Examples

Retrieve host interfaces

Retrieve all data about the interfaces used by host "30057."

Request:

```
{
    "jsonrpc": "2.0",
    "method": "hostinterface.get",
    "params": {
       "output": "extend",
       "hostids": "30057"
   },
    "auth": "038e1d7b1735c6a5436ee9eae095879e",
    "id": 1
}
```
Response:

```
{
    "jsonrpc": "2.0",
    "result": [
        {
            "interfaceid": "30050",
            "hostid": "30057",
            "main": "1",
            "type": "1",
            "useip": "1",
            "ip": "127.0.0.1",
            "dns": "",
            "port": "10050",
            "bulk": "1"
        },
        {
            "interfaceid": "30067",
            "hostid": "30057",
            "main": "0",
            "type": "1",
            "useip": "0",
            "ip": "",
            "dns": "localhost",
            "port": "10050",
            "bulk": "1"
        },
        {
            "interfaceid": "30068",
            "hostid": "30057",
            "main": "1",
            "type": "2",
            "useip": "1",
            "ip": "127.0.0.1",
            "dns": "",
            "port": "161",
            "bulk": "1"
        }
    ],
    "id": 1
}
```
See also

• Host

• Item

Source

CHostInterface::get() in frontends/php/include/classes/api/services/CHostInterface.php.

## **hostinterface.massadd**

## Description

object hostinterface.massadd(object parameters)

This method allows to simultaneously add host interfaces to multiple hosts.

## Parameters

(object) Parameters containing the host interfaces to be created on the given hosts.

The method accepts the following parameters.

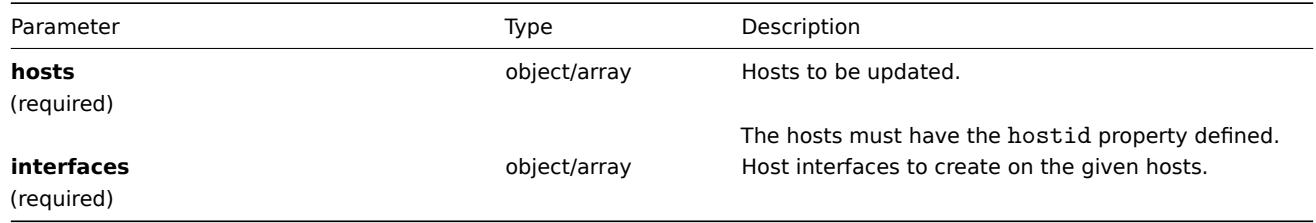

## Return values

(object) Returns an object containing the IDs of the created host interfaces under the interfaceids property.

Examples

Creating interfaces

Create an interface on two hosts.

# Request:

```
{
    "jsonrpc": "2.0",
    "method": "hostinterface.massadd",
    "params": {
        "hosts": [
            {
                "hostid": "30050"
            },
            {
                "hostid": "30052"
            }
        ],
        "interfaces": {
            "dns": "",
            "ip": "127.0.0.1",
            "main": 0,
            "port": "10050",
            "type": 1,
            "useip": 1
        }
    },
    "auth": "038e1d7b1735c6a5436ee9eae095879e",
    "id": 1
}
```

```
{
    "jsonrpc": "2.0",
    "result": {
       "interfaceids": [
         "30069",
```

```
"30070"
         ]
    },
    "id": 1
}
```
- hostinterface.create
- host.massadd
- Host

Source

CHost[Interface::mas](#page-628-0)sAdd() in frontends/php/include/classes/api/services/CHostInterface.php.

## **hostinterface.massremove**

Description

object hostinterface.massremove(object parameters)

This method allows to remove host interfaces from the given hosts.

Parameters

(object) Parameters containing the IDs of the hosts to be updated and the interfaces to be removed.

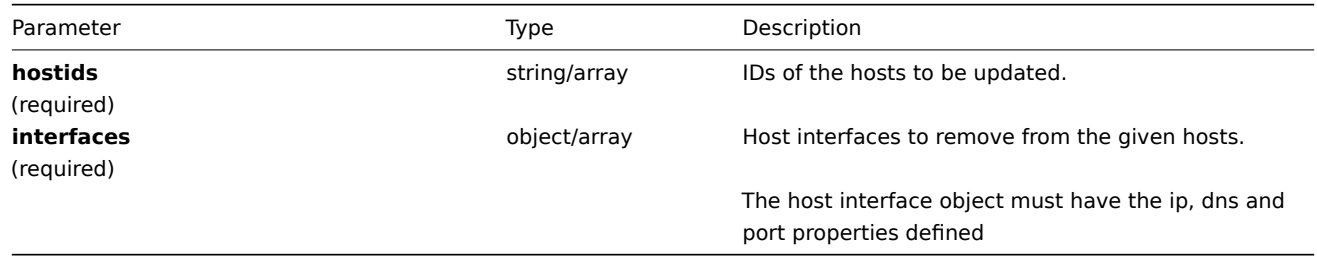

Return values

(object) Returns an object containing the IDs of the deleted host interfaces under the interfaceids property.

Examples

Removing interfaces

Remove the "127.0.0.1" SNMP interface from two hosts.

Request:

```
{
    "jsonrpc": "2.0",
    "method": "hostinterface.massremove",
    "params": {
        "hostids": [
            "30050",
            "30052"
        ],
        "interfaces": {
            "dns": "",
            "ip": "127.0.0.1",
            "port": "161"
        }
    },
    "auth": "038e1d7b1735c6a5436ee9eae095879e",
    "id": 1
}
```

```
{
    "jsonrpc": "2.0",
    "result": {
        "interfaceids": [
            "30069",
            "30070"
        ]
    },
    "id": 1
}
```

```
• hostinterface.delete
```
• host.massremove

## Source

CHostInterface::massRemove() in frontends/php/include/classes/api/services/CHostInterface.php.

## **hostinterface.replacehostinterfaces**

#### Description

object hostinterface.replacehostinterfaces(object parameters)

This method allows to replace all host interfaces on a given host.

#### Parameters

(object) Parameters containing the ID of the host to be updated and the new host interfaces.

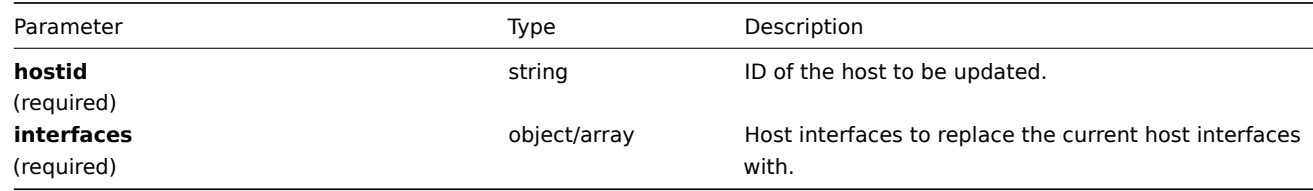

## Return values

(object) Returns an object containing the IDs of the created host interfaces under the interfaceids property.

#### Examples

Replacing host interfaces

Replace all host interfaces with a single agent interface.

## Request:

```
{
    "jsonrpc": "2.0",
    "method": "hostinterface.replacehostinterfaces",
    "params": {
        "hostid": "30052",
        "interfaces": {
            "dns": "",
            "ip": "127.0.0.1",
            "main": 1,
            "port": "10050",
            "type": 1,
            "useip": 1
        }
    },
    "auth": "038e1d7b1735c6a5436ee9eae095879e",
    "id": 1
}
```
Response:

```
{
    "jsonrpc": "2.0",
    "result": {
       "interfaceids": [
            "30081"
        ]
    },
    "id": 1
}
```
See also

```
• host.update
```
• host.massupdate

#### Source

CHost[Interface::rep](#page-632-0)laceHostInterfaces() in frontends/php/include/classes/api/services/CHostInterface.php.

## **hostinterface.update**

#### Description

object hostinterface.update(object/array hostInterfaces)

This method allows to update existing host interfaces.

Parameters

(object/array) Host interface properties to be updated.

The interfaceid property must be defined for each host interface, all other properties are optional. Only the given properties will be updated, all others will remain unchanged.

Return values

(object) Returns an object containing the IDs of the updated host interfaces under the interfaceids property.

Examples

Changing a host interface port

Change the port of a host interface.

Request:

```
{
    "jsonrpc": "2.0",
    "method": "hostinterface.update",
    "params": {
        "interfaceid": "30048",
        "port": "30050"
    },
    "auth": "038e1d7b1735c6a5436ee9eae095879e",
    "id": 1
}
```

```
{
    "jsonrpc": "2.0",
    "result": {
        "interfaceids": [
            "30048"
        ]
    },
    "id": 1
}
```
Source

CHostInterface::update() in frontends/php/include/classes/api/services/CHostInterface.php.

# **Host prototype**

This class is designed to work with host prototypes.

Object references:

- Host prototype
- Host prototype inventory
- Group link
- Group prototype

Available methods:

- hostprototype.create creating new host prototypes
- hostprototype.delete deleting host prototypes
- hostprototype.get retrieving host prototypes
- hostprototype.isreadable checking if host prototypes are readable
- [hostprototype.iswrita](#page-656-0)ble checking if host prototypes are writable
- [hostprototype.update](#page-657-0) updating host prototypes

## **> Ho[st prototype object](#page-660-0)**

The fo[llowing objects are dir](#page-662-0)ectly related to the hostprototype API.

Host prototype

The host prototype object has the following properties.

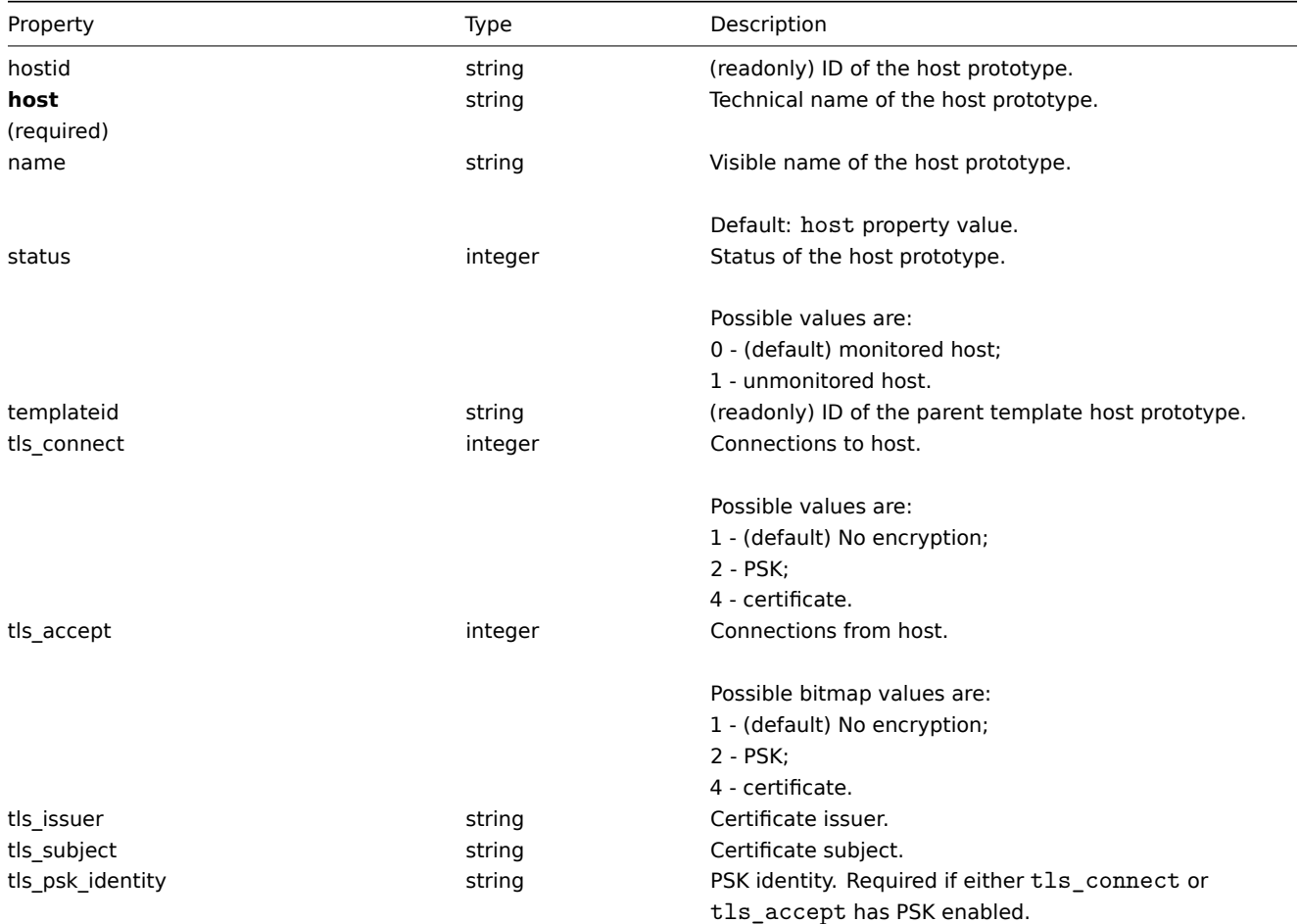

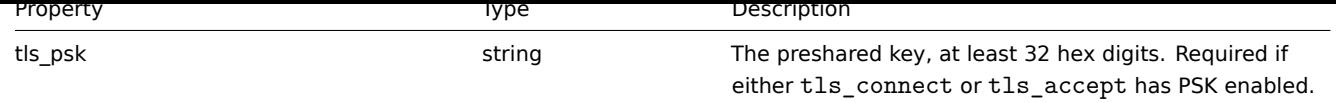

## Host prototype inventory

The host prototype inventory object has the following properties.

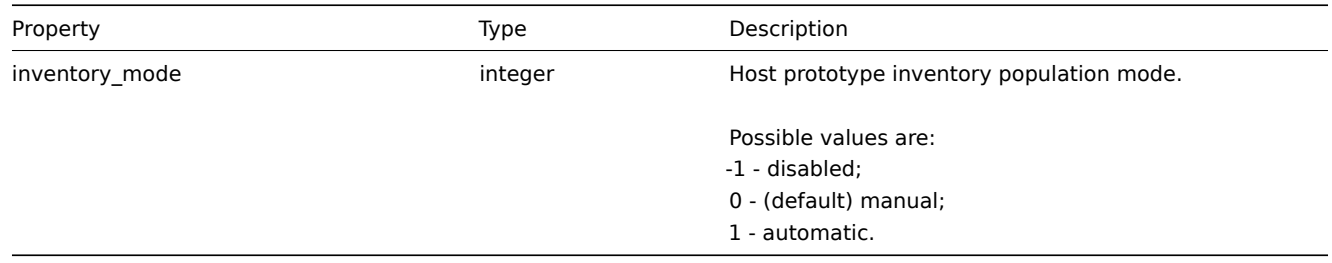

## Group link

The group link object links a host prototype with a host group and has the following properties.

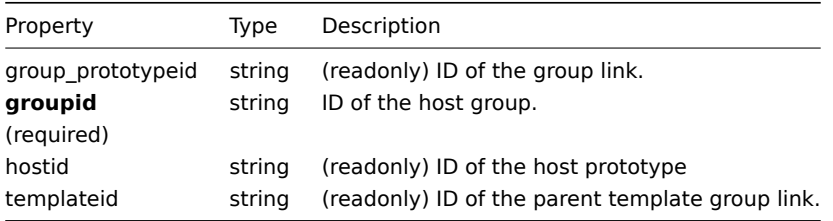

# Group prototype

The group prototype object defines a group that will be created for a discovered host and has the following properties.

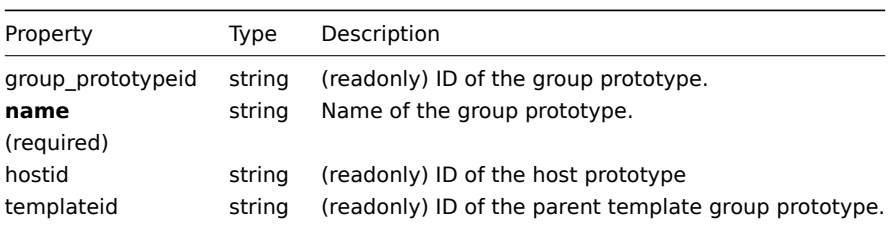

## **hostprototype.create**

# Description

<span id="page-656-0"></span>object hostprototype.create(object/array hostPrototypes)

This method allows to create new host prototypes.

Parameters

(object/array) Host prototypes to create.

Additionally to the standard host prototype properties, the method accepts the following parameters.

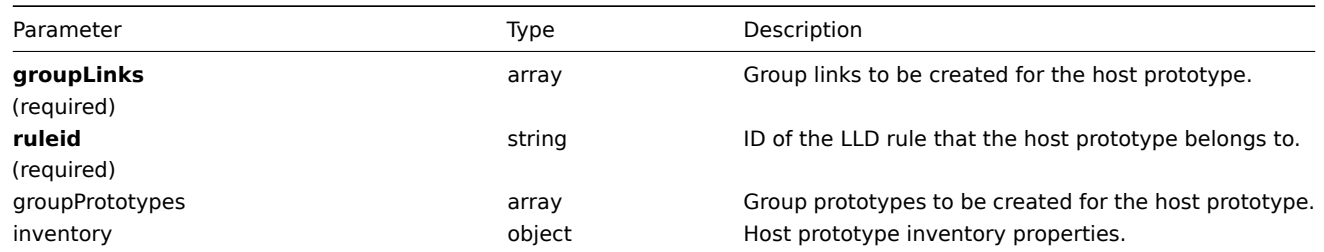

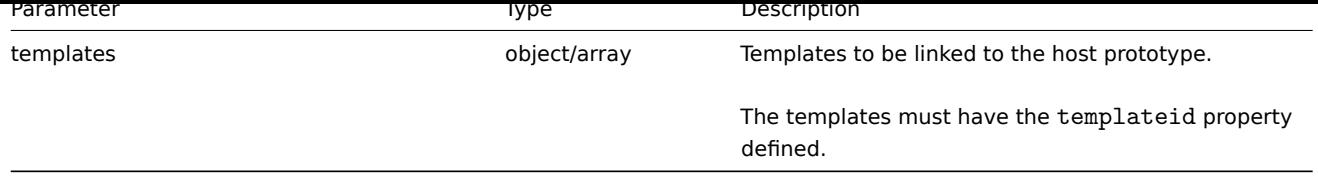

# Return values

(object) Returns an object containing the IDs of the created host prototypes under the hostids property. The order of the returned IDs matches the order of the passed host prototypes.

# Examples

# Creating a host prototype

Create a host prototype "{#VM.NAME}" on LLD rule "23542" with a group prototype "{#HV.NAME}". Link it to host group "2".

# Request:

```
{
    "jsonrpc": "2.0",
    "method": "hostprototype.create",
    "params": {
        "host": "{#VM.NAME}",
        "ruleid": "23542",
        "groupLinks": [
            {
                "groupid": "2"
            }
        ],
        "groupPrototypes": [
            {
                "name": "{#HV.NAME}"
            }
        ]
    },
    "auth": "038e1d7b1735c6a5436ee9eae095879e",
    "id": 1
}
```
Response:

```
{
    "jsonrpc": "2.0",
    "result": {
       "hostids": [
           "10103"
        ]
   },
    "id": 1
```
}

See also

- Group link
- Group prototype
- Host prototype inventory

# Source

CHostPrototype::create() in frontends/php/include/classes/api/services/CHostPrototype.php.

# **hostprototype.delete**

## <span id="page-657-0"></span>Description

object hostprototype.delete(array hostPrototypeIds)

This method allows to delete host prototypes.

Parameters

(array) IDs of the host prototypes to delete.

Return values

(object) Returns an object containing the IDs of the deleted host prototypes under the hostids property.

Examples

Deleting multiple host prototypes

Delete two host prototypes.

Request:

```
{
    "jsonrpc": "2.0",
    "method": "hostprototype.delete",
    "params": [
        "10103",
        "10105"
    ],
    "auth": "3a57200802b24cda67c4e4010b50c065",
    "id": 1
}
```
Response:

```
{
    "jsonrpc": "2.0",
    "result": {
        "hostids": [
            "10103",
            "10105"
        ]
    },
    "id": 1
}
```
## Source

CHostPrototype::delete() in frontends/php/include/classes/api/services/CHostPrototype.php.

# **hostprototype.get**

Description

integer/array hostprototype.get(object parameters)

The method allows to retrieve host prototypes according to the given parameters.

Parameters

(object) Parameters defining the desired output.

The method supports the following parameters.

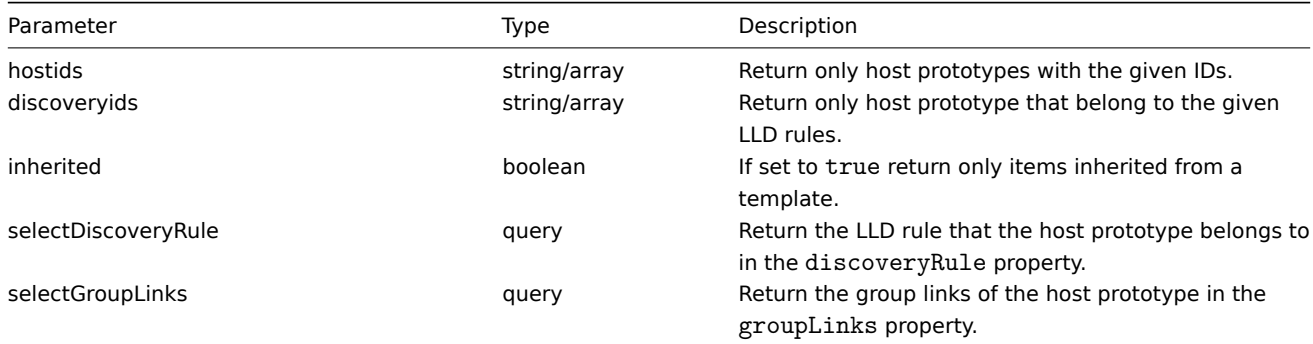

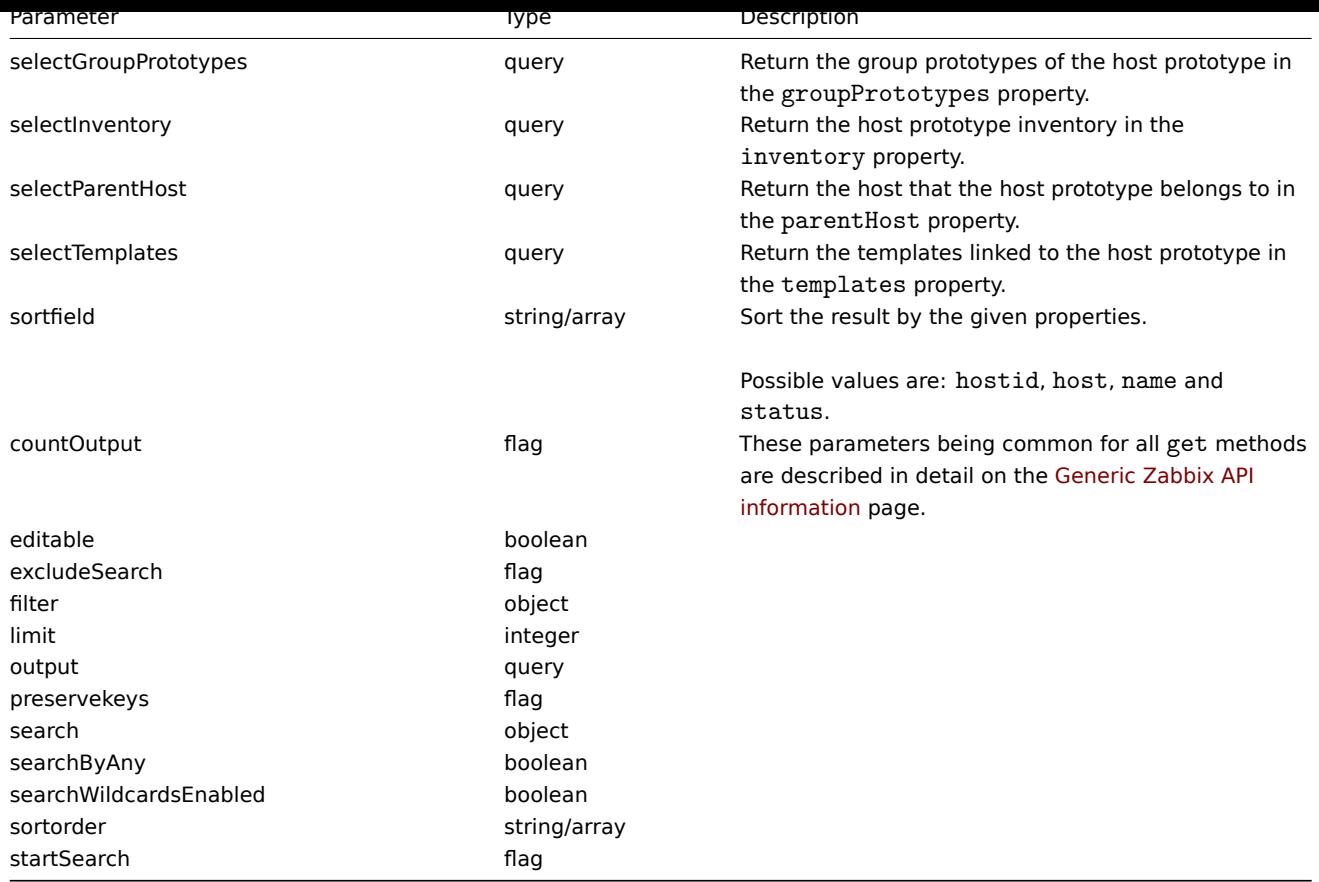

## Return values

(integer/array) Returns either:

- an array of objects;
- the count of retrieved objects, if the countOutput parameter has been used.

# Examples

Retrieving host prototypes from an LLD rule

Retrieve all host prototypes and their group links and group prototypes from an LLD rule.

Request:

```
{
    "jsonrpc": "2.0",
    "method": "hostprototype.get",
    "params": {
        "output": "extend",
        "selectGroupLinks": "extend",
        "selectGroupPrototypes": "extend",
        "discoveryids": "23554"
   },
    "auth": "038e1d7b1735c6a5436ee9eae095879e",
    "id": 1
}
```

```
{
    "jsonrpc": "2.0",
    "result": [
        {
            "hostid": "10092",
            "host": "{#HV.UUID}",
            "status": "0",
            "name": "{#HV.NAME}",
```

```
"templateid": "0",
             "tls_connect": "1",
            "tls_accept": "1",
            "tls_issuer": "",
            "tls_subject": "",
            "tls_psk_identity": "",
             "tls_psk": "",
             "groupLinks": [
                {
                     "group_prototypeid": "4",
                     "hostid": "10092",
                     "groupid": "7",
                     "templateid": "0"
                }
            ],
             "groupPrototypes": [
                 {
                     "group_prototypeid": "7",
                     "hostid": "10092",
                     "name": "{#CLUSTER.NAME}",
                     "templateid": "0"
                }
            ]
        }
    ],
    "id": 1
}
```
- Group link
- Group prototype
- Host prototype inventory

#### Source

CHostPrototype::get() in frontends/php/include/classes/api/services/CHostPrototype.php.

## **hostprototype.isreadable**

<span id="page-660-0"></span>Description

boolean hostprototype.isreadable(array hostPrototypeIds)

This method checks if the given host prototypes are available for reading.

## **Warning:**

This method is deprecated and will be removed in the future. Please use hostprototype.get instead.

#### Parameters

(array) IDs of the host prototypes to check.

Return values

(boolean) Returns true if the given host prototypes are available for reading.

Examples

Check multiple host prototypes

Check if the two host prototypes are readable.

Request:

{

```
"jsonrpc": "2.0",
"method": "hostprototype.isreadable",
```

```
"params": [
        "10092",
        "10093"
   ],
    "auth": "038e1d7b1735c6a5436ee9eae095879e",
    "id": 1
}
```
Response:

```
{
    "jsonrpc": "2.0",
    "result": true,
    "id": 1
}
```
See also

• hostprototype.iswritable

Source

CHostPrototype::isReadable() in frontends/php/include/classes/api/services/CHostPrototype.php.

## **hostprototype.iswritable**

Description

boolean hostprototype.iswritable(array hostPrototypeIds)

This method checks if the given host prototypes are available for writing.

#### **Warning:**

This method is deprecated and will be removed in the future. Please use hostprototype.get instead.

Parameters

(array) IDs of the host prototypes to check.

Return values

(boolean) Returns true if the given host prototypes are available for writing.

Examples

Check multiple host prototypes

Check if the two host prototypes are writable.

Request:

```
{
    "jsonrpc": "2.0",
    "method": "hostprototype.iswritable",
    "params": [
       "10092",
        "10093"
    ],
    "auth": "038e1d7b1735c6a5436ee9eae095879e",
    "id": 1
}
```

```
{
    "jsonrpc": "2.0",
    "result": true,
    "id": 1
}
```
#### • hostprototype.isreadable

#### Source

CHostPrototype::isWritable() in frontends/php/include/classes/api/services/CHostPrototype.php.

#### **hostprototype.update**

## <span id="page-662-0"></span>Description

object hostprototype.update(object/array hostPrototypes)

This method allows to update existing host prototypes.

#### Parameters

(object/array) Host prototype properties to be updated.

The hostid property must be defined for each host prototype, all other properties are optional. Only the passed properties will be updated, all others will remain unchanged.

Additionally to the standard host prototype properties, the method accepts the following parameters.

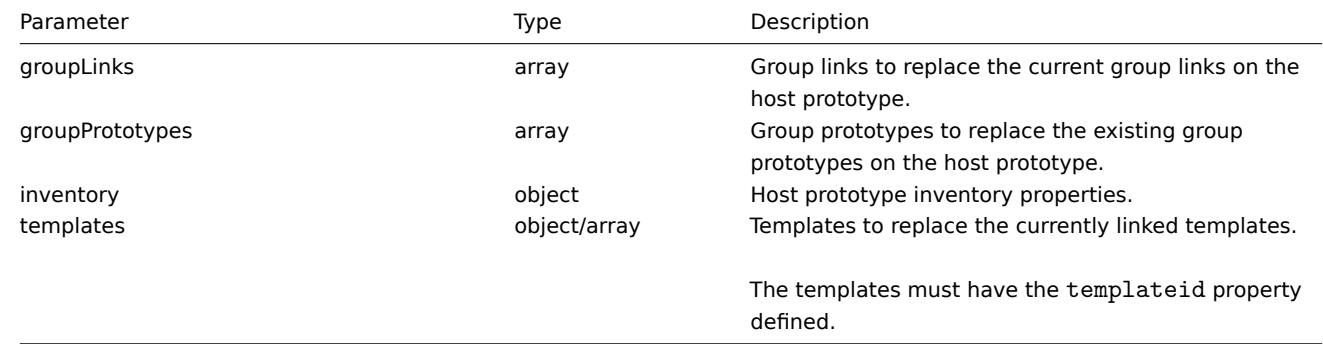

Return values

(object) Returns an object containing the IDs of the updated host prototypes under the hostids property.

Examples

Disabling a host prototype

Disable a host prototype, that is, set its status to 1.

Request:

```
{
    "jsonrpc": "2.0",
    "method": "hostprototype.update",
    "params": {
        "hostid": "10092",
        "status": 1
    },
    "auth": "038e1d7b1735c6a5436ee9eae095879e",
    "id": 1
}
```

```
{
    "jsonrpc": "2.0",
    "result": {
        "hostids": [
            "10092"
        ]
    },
    "id": 1
}
```
- Group link
- Group prototype
- Host prototype inventory

## Source

CHostPrototype::update() in frontends/php/include/classes/api/services/CHostPrototype.php.

# **Icon map**

This class is designed to work with icon maps.

Object references:

- Icon map
- Icon mapping

Available methods:

- iconmap.create create new icon maps
- iconmap.delete delete icon maps
- iconmap.get retrieve icon maps
- iconmap.isreadable check if an icon map is readable
- [iconmap.iswrita](#page-664-0)ble check if an icon map is writable
- [iconmap.update](#page-665-0) update icon maps

## **> Ico[n map object](#page-667-0)**

The fo[llowing objects a](#page-668-0)re directly related to the iconmap API.

Icon map

The icon map object has the following properties.

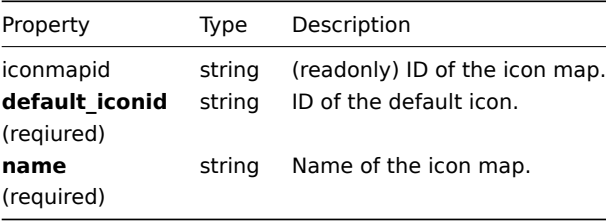

## Icon mapping

The icon mapping object defines a specific icon to be used for hosts with a certain inventory field value. It has the following properties.

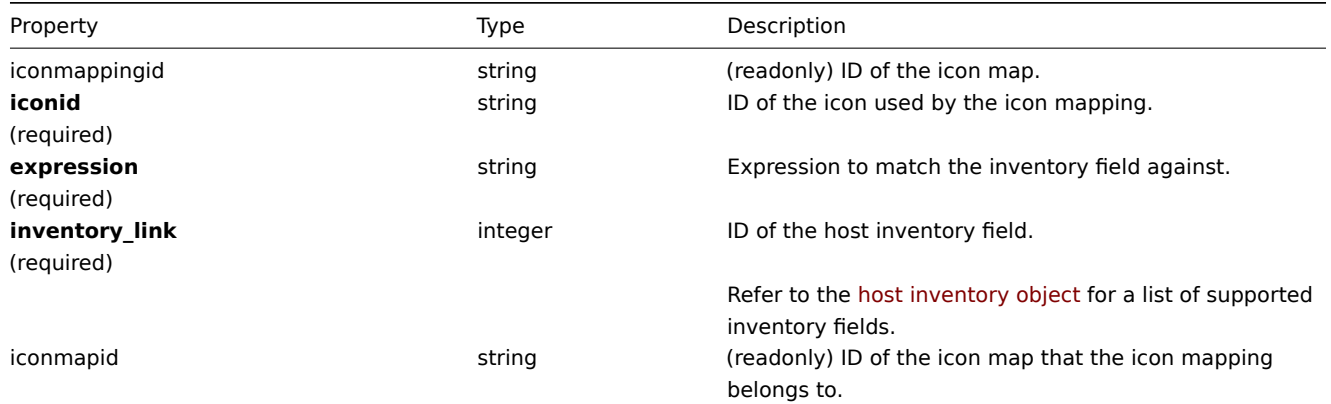

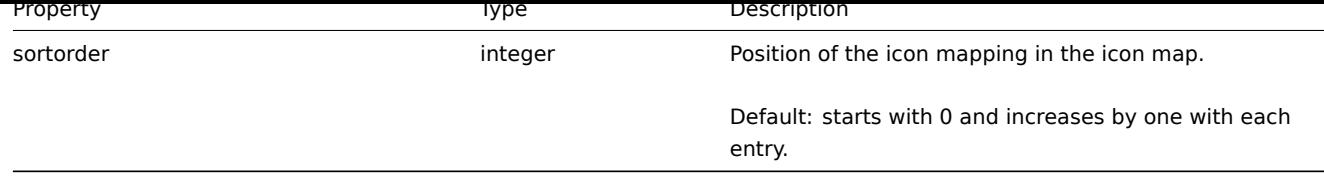

# **iconmap.create**

Description

<span id="page-664-0"></span>object iconmap.create(object/array iconMaps)

This method allows to create new icon maps.

Parameters

(object/array) Icon maps to create.

Additionally to the standard icon map properties, the method accepts the following parameters.

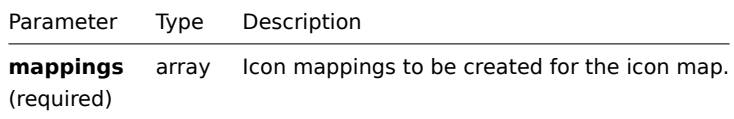

## Return values

(object) Returns an object containing the IDs of the created icon maps under the iconmapids property. The order of the returned IDs matches the order of the passed icon maps.

Examples

Create an icon map

Create an icon map to display hosts of different types.

Request:

```
{
    "jsonrpc": "2.0",
    "method": "iconmap.create",
    "params": {
        "name": "Type icons",
        "default_iconid": "2",
        "mappings": [
            {
                "inventory_link": 1,
                "expression": "server",
                "iconid": "3"
            },
            {
                "inventory_link": 1,
                "expression": "switch",
                "iconid": "4"
            }
        ]
    },
    "auth": "038e1d7b1735c6a5436ee9eae095879e",
    "id": 1
}
```

```
{
    "jsonrpc": "2.0",
    "result": {
        "iconmapids": [
```

```
"2"
         ]
    },
     "id": 1
}
```

```
• Icon mapping
```
## Source

CIconMap::create() in frontends/php/include/classes/api/services/CIconMap.php.

## **iconmap.delete**

## <span id="page-665-0"></span>Description

object iconmap.delete(array iconMapIds)

This method allows to delete icon maps.

Parameters

(array) IDs of the icon maps to delete.

Return values

(object) Returns an object containing the IDs of the deleted icon maps under the iconmapids property.

Examples

Delete multiple icon maps

Delete two icon maps.

## Request:

```
{
    "jsonrpc": "2.0",
    "method": "iconmap.delete",
    "params": [
        "2",
        "5"
   ],
    "auth": "3a57200802b24cda67c4e4010b50c065",
    "id": 1
}
```
Response:

```
{
    "jsonrpc": "2.0",
    "result": {
        "iconmapids": [
             "2",
             "5"
        ]
    },
    "id": 1
}
```
## Source

CIconMap::delete() in frontends/php/include/classes/api/services/CIconMap.php.

## **iconmap.get**

Description

```
integer/array iconmap.get(object parameters)
```
The method allows to retrieve icon maps according to the given parameters.

#### Parameters

(object) Parameters defining the desired output.

The method supports the following parameters.

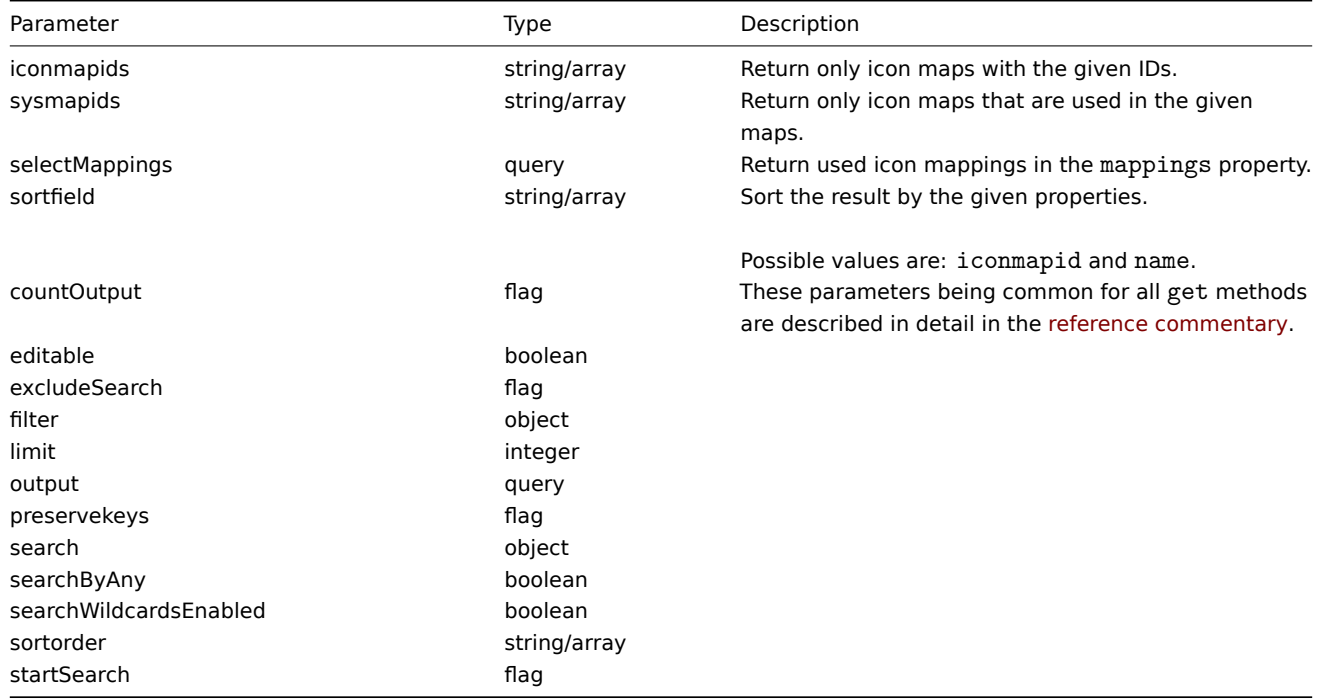

## Return values

(integer/array) Returns either:

- an array of objects;
- the count of retrieved objects, if the countOutput parameter has been used.

## Examples

Retrieve an icon map

Retrieve all data about icon map "3".

Request:

```
{
    "jsonrpc": "2.0",
    "method": "iconmap.get",
    "params": {
        "iconmapids": "3",
        "output": "extend",
        "selectMappings": "extend"
   },
    "auth": "038e1d7b1735c6a5436ee9eae095879e",
    "id": 1
}
```

```
{
    "jsonrpc": "2.0",
    "result": [
        {
            "mappings": [
                {
                    "iconmappingid": "3",
                    "iconmapid": "3",
```

```
"iconid": "6",
                     "inventory_link": "1",
                     "expression": "server",
                     "sortorder": "0"
                },
                {
                     "iconmappingid": "4",
                     "iconmapid": "3",
                     "iconid": "10",
                     "inventory_link": "1",
                     "expression": "switch",
                     "sortorder": "1"
                }
            ],
            "iconmapid": "3",
            "name": "Host type icons",
            "default_iconid": "2"
        }
    ],
    "id": 1
}
```
#### • Icon mapping

#### Source

CIconMap::get() in frontends/php/include/classes/api/services/CIconMap.php.

#### **iconmap.isreadable**

#### <span id="page-667-0"></span>Description

boolean iconmap.isreadable(array iconMapIds)

This method checks if the given icon maps are available for reading.

#### **Warning:**

This method is deprecated and will be removed in the future. Please use iconmap.get instead.

## Parameters

(array) IDs of the icon maps to check.

Return values

(boolean) Returns true if the given icon maps are available for reading.

Examples

Check multiple icon maps

Check if the two icon maps are readable.

## Request:

```
{
    "jsonrpc": "2.0",
    "method": "iconmap.isreadable",
    "params": [
        "4", "6"
    ],
    "auth": "038e1d7b1735c6a5436ee9eae095879e",
    "id": 1
}
```

```
{
    "jsonrpc": "2.0",
    "result": true,
    "id": 1
}
```
• iconmap.iswritable

## Source

CIconMap::isReadable() in frontends/php/include/classes/api/services/CIconMap.php.

## **iconmap.iswritable**

## Description

boolean iconmap.iswritable(array iconMapIds)

This method checks if the given icon maps are available for writing.

## **Warning:**

This method is deprecated and will be removed in the future. Please use iconmap.get instead.

## Parameters

(array) IDs of the icon maps to check.

Return values

(boolean) Returns true if the given icon maps are available for writing.

Examples

Check multiple icon maps

Check if the two icon maps are writable.

## Request:

```
{
    "jsonrpc": "2.0",
    "method": "iconmap.iswritable",
    "params": [
        "4", "6"
    ],
    "auth": "038e1d7b1735c6a5436ee9eae095879e",
    "id": 1
}
```
Response:

```
{
    "jsonrpc": "2.0",
    "result": true,
    "id": 1
}
```
# See also

```
• iconmap.isreadable
```
## Source

<span id="page-668-0"></span>CIconMap::isWritable() in frontends/php/include/classes/api/services/CIconMap.php.

#### **iconmap.update**

Description

object iconmap.update(object/array iconMaps)

This method allows to update existing icon maps.

Parameters

(object/array) Icon map properties to be updated.

The iconmapid property must be defined for each icon map, all other properties are optional. Only the passed properties will be updated, all others will remain unchanged.

Additionally to the standard icon map properties, the method accepts the following parameters.

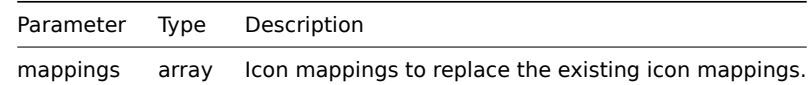

Return values

(object) Returns an object containing the IDs of the updated icon maps under the iconmapids property.

Examples

Rename icon map

Rename an icon map to "OS icons".

Request:

```
{
    "jsonrpc": "2.0",
    "method": "iconmap.update",
    "params": {
        "iconmapid": "1",
        "name": "OS icons"
    },
    "auth": "038e1d7b1735c6a5436ee9eae095879e",
    "id": 1
}
```
Response:

```
{
    "jsonrpc": "2.0",
    "result": {
        "iconmapids": [
             "1"
        ]
    },
    "id": 1
}
```
See also

• Icon mapping

Source

CIconMap::update() in frontends/php/include/classes/api/services/CIconMap.php.

# **Image**

This class is designed to work with images.

Object references:

#### • Image

#### Available methods:

- image.create create new images
- image.delete delete images
- image.get retrieve images
- image.update update images

## **> Im[age object](#page-671-0)**

The fo[llowing objects](#page-673-0) are directly related to the image API.

#### Image

The image object has the following properties.

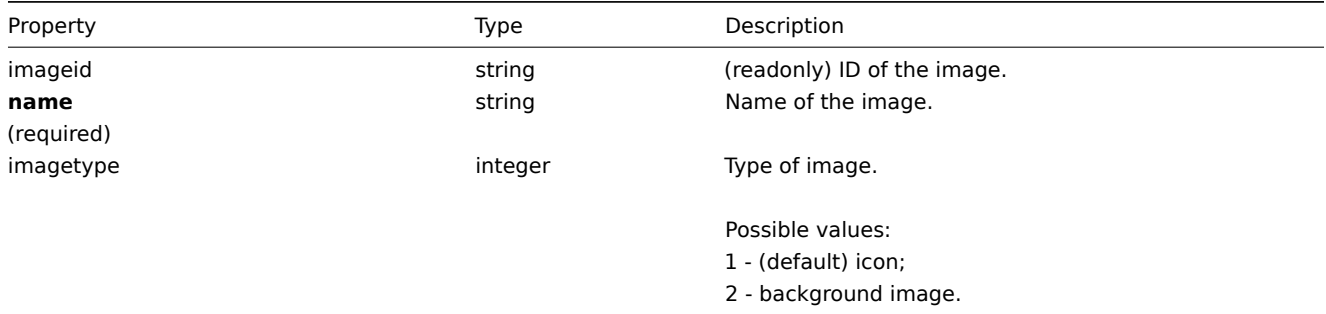

## **image.create**

Description

object image.create(object/array images)

This method allows to create new images.

Parameters

(object/array) Images to create.

Additionally to the standard image properties, the method accepts the following parameters.

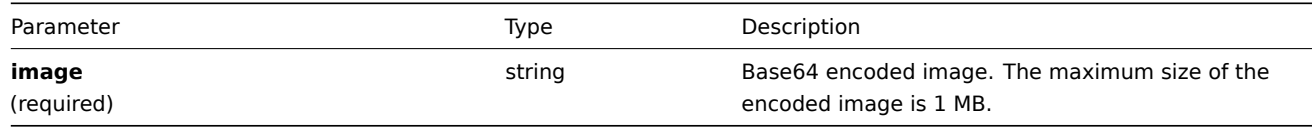

Return values

(object) Returns an object containing the IDs of the created images under the imageids property. The order of the returned IDs matches the order of the passed images.

Examples

Create an image

Create a cloud icon.

#### Request:

```
{
    "jsonrpc": "2.0",
    "method": "image.create",
    "params": {
        "imagetype": 1,
        "name": "Cloud_(24)",
        "image": "iVBORwOKGgoAAAANSUhEUgAAABgAAAANCAYAAACzbK7QAAAABHNCSVQICAgIfAhkiAAAAAlwSFlzAAACmAAAApgBNtN
```

```
},
    "auth": "038e1d7b1735c6a5436ee9eae095879e",
    "id": 1
}
```
Response:

```
{
    "jsonrpc": "2.0",
    "result": {
        "imageids": [
            "188"
        ]
    },
    "id": 1
}
```
Source

<span id="page-671-0"></span>CImage::create() in frontends/php/include/classes/api/services/CImage.php.

## **image.delete**

Description

object image.delete(array imageIds)

This method allows to delete images.

Parameters

(array) IDs of the images to delete.

Return values

(object) Returns an object containing the IDs of the deleted images under the imageids property.

Examples

Delete multiple images

Delete two images.

Request:

```
{
    "jsonrpc": "2.0",
    "method": "image.delete",
    "params": [
        "188",
        "192"
   ],
    "auth": "3a57200802b24cda67c4e4010b50c065",
    "id": 1
}
```
Response:

```
{
    "jsonrpc": "2.0",
    "result": {
        "imageids": [
            "188",
            "192"
        ]
    },
    "id": 1
}
```
Source

CImage::delete() in frontends/php/include/classes/api/services/CImage.php.

## **image.get**

Description

integer/array image.get(object parameters)

The method allows to retrieve images according to the given parameters.

# Parameters

(object) Parameters defining the desired output.

The method supports the following parameters.

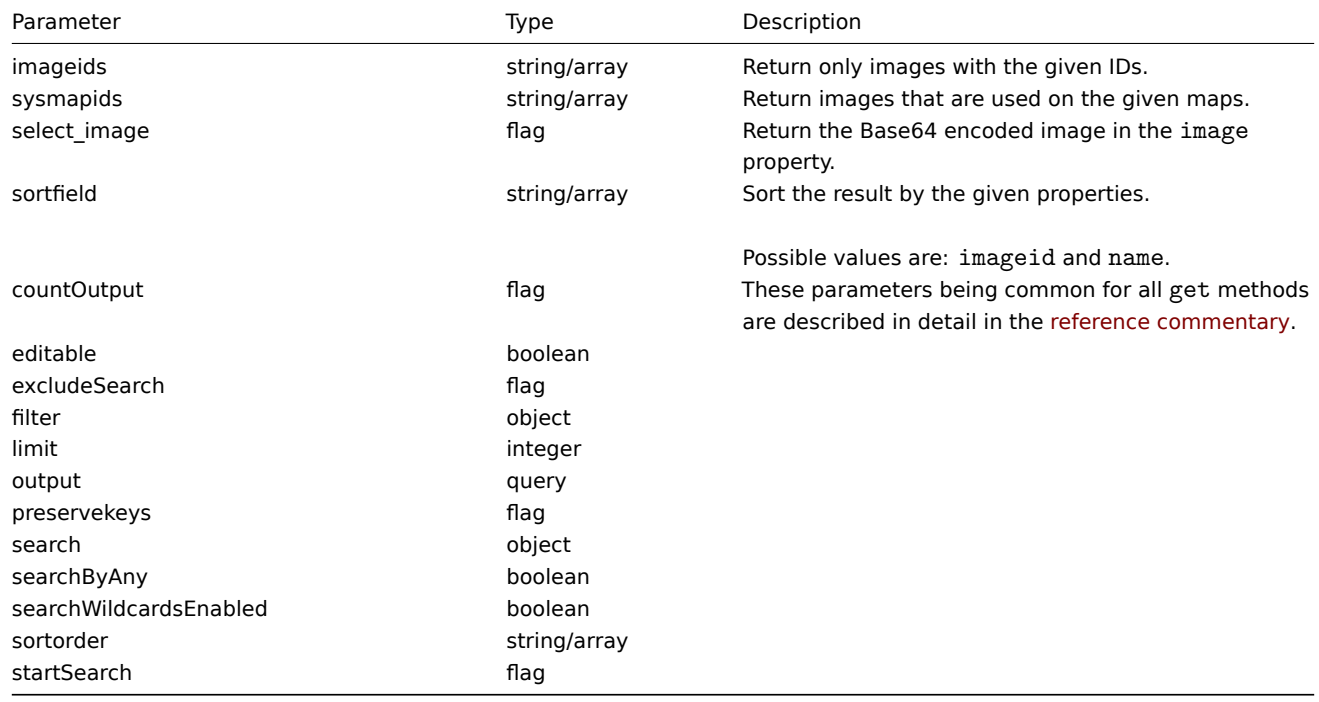

## Return values

(integer/array) Returns either:

- an array of objects;
- the count of retrieved objects, if the countOutput parameter has been used.

#### Examples

Retrieve an image

Retrieve all data for image with ID "2".

#### Request:

```
{
   "jsonrpc": "2.0",
   "method": "image.get",
    "params": {
        "output": "extend",
       "select_image": true,
       "imageids": "2"
   },
    "auth": "038e1d7b1735c6a5436ee9eae095879e",
    "id": 1
}
```

```
{
"jsonrpc": "2.0",
"result": [
 {
  "imageid": "2",
  "imagetype": "1",
  "name": "Cloud_(24)",
  "image": "iVBORwOKGgoAAAANSUhEUgAAABgAAAANCAYAAACzbK7QAAAABHNCSVQICAgIfAhkiAAAAAlwSFlzAAACmAAAApg
 }
],
"id": 1
}
```
## Source

CImage::get() in frontends/php/include/classes/api/services/CImage.php.

## **image.update**

<span id="page-673-0"></span>Description

object image.update(object/array images)

This method allows to update existing images.

Parameters

(object/array) Image properties to be updated.

The imageid property must be defined for each image, all other properties are optional. Only the passed properties will be updated, all others will remain unchanged.

Additionally to the standard image properties, the method accepts the following parameters.

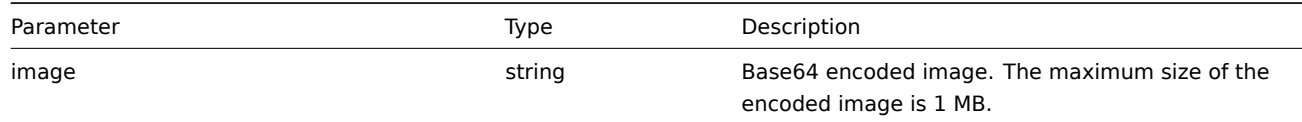

Return values

(object) Returns an object containing the IDs of the updated images under the imageids property.

Examples

Rename image

Rename image to "Cloud icon".

## Request:

```
{
    "jsonrpc": "2.0",
    "method": "image.update",
    "params": {
        "imageid": "2",
        "name": "Cloud icon"
    },
    "auth": "038e1d7b1735c6a5436ee9eae095879e",
    "id": 1
}
```

```
{
    "jsonrpc": "2.0",
    "result": {
        "imageids": [
            "2"
```

$$
\begin{array}{c} 1 \\ \n \ddots \\ \n \text{``id": 1} \\ \n \ddots \n \end{array}
$$

Source

CImage::update() in frontends/php/include/classes/api/services/CImage.php.

## **Item**

This class is designed to work with items.

Object references:

# • Item

Available methods:

- item.create creating new items
- item.delete deleting items
- item.get retrieving items
- item.isreadable checking if items are readable
- [item.iswrita](#page-677-0)ble checking if items are writable
- [item.update](#page-679-0) updating items

## **> Ite[m object](#page-684-0)**

The fo[llowing objec](#page-686-0)ts are directly related to the item API.

## Item

## **Note:**

Web items cannot be directly created, updated or deleted via the Zabbix API.

The item object has the following properties.

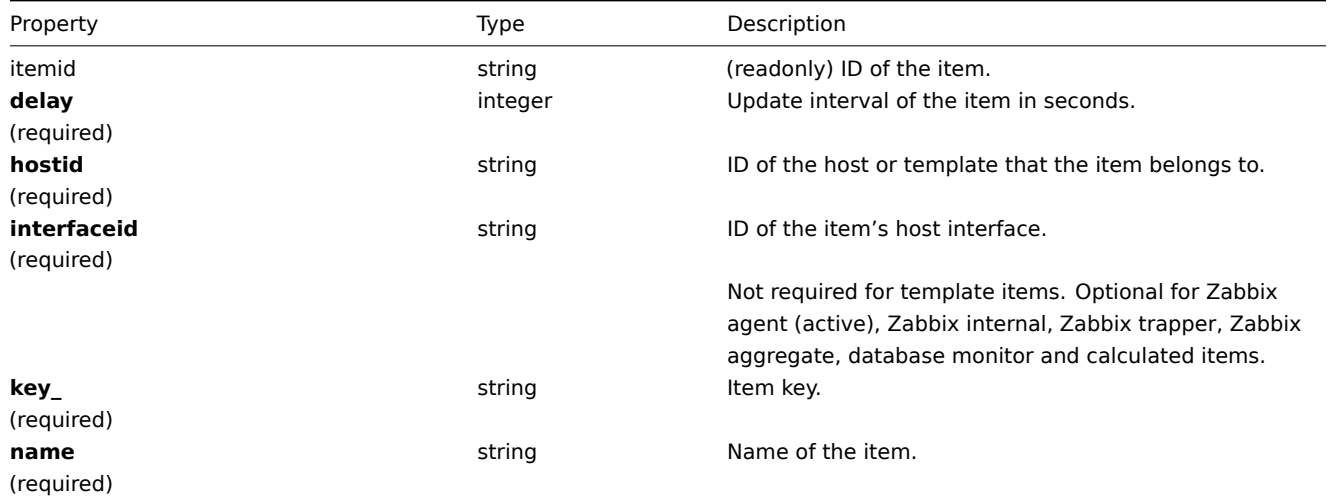

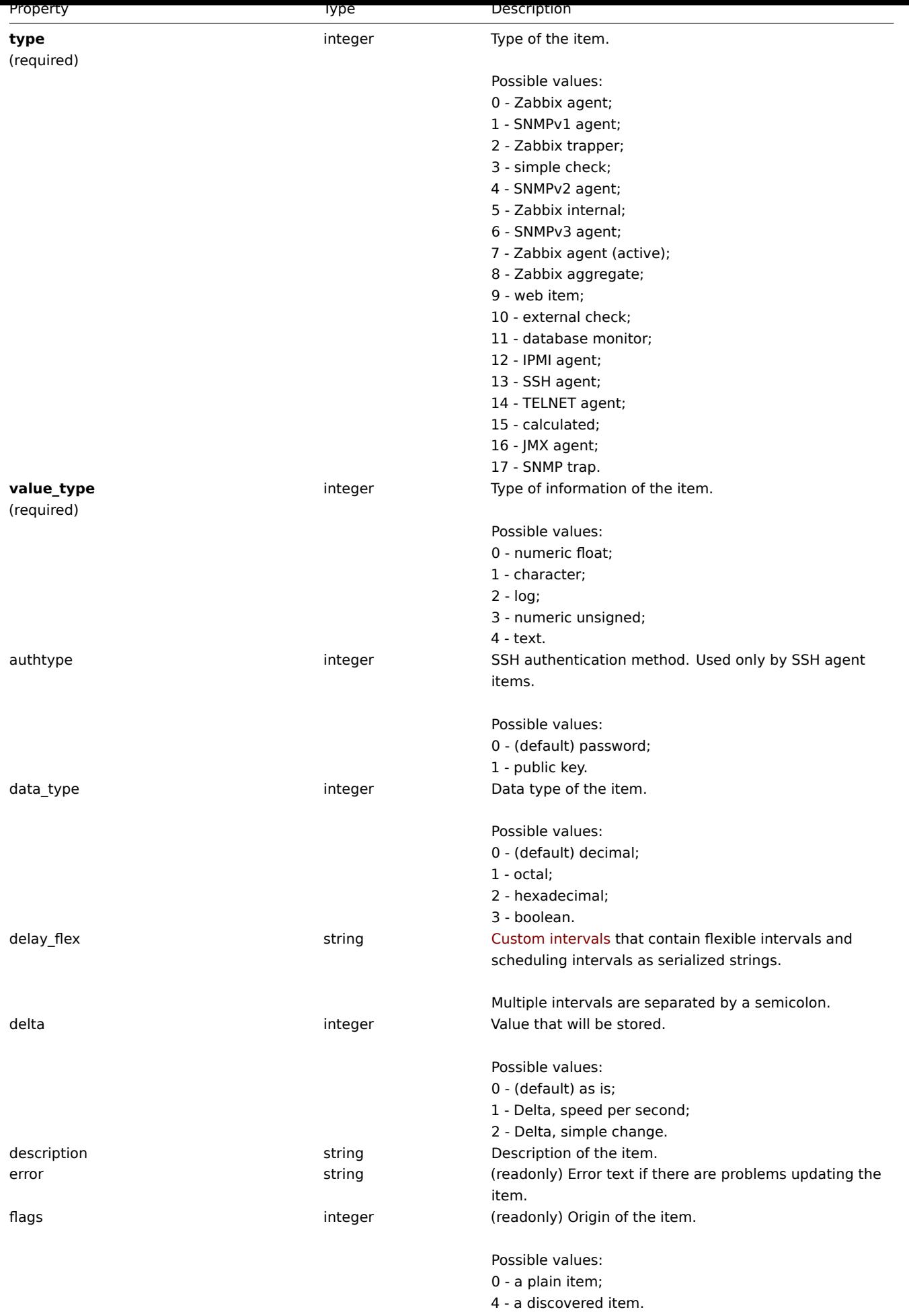

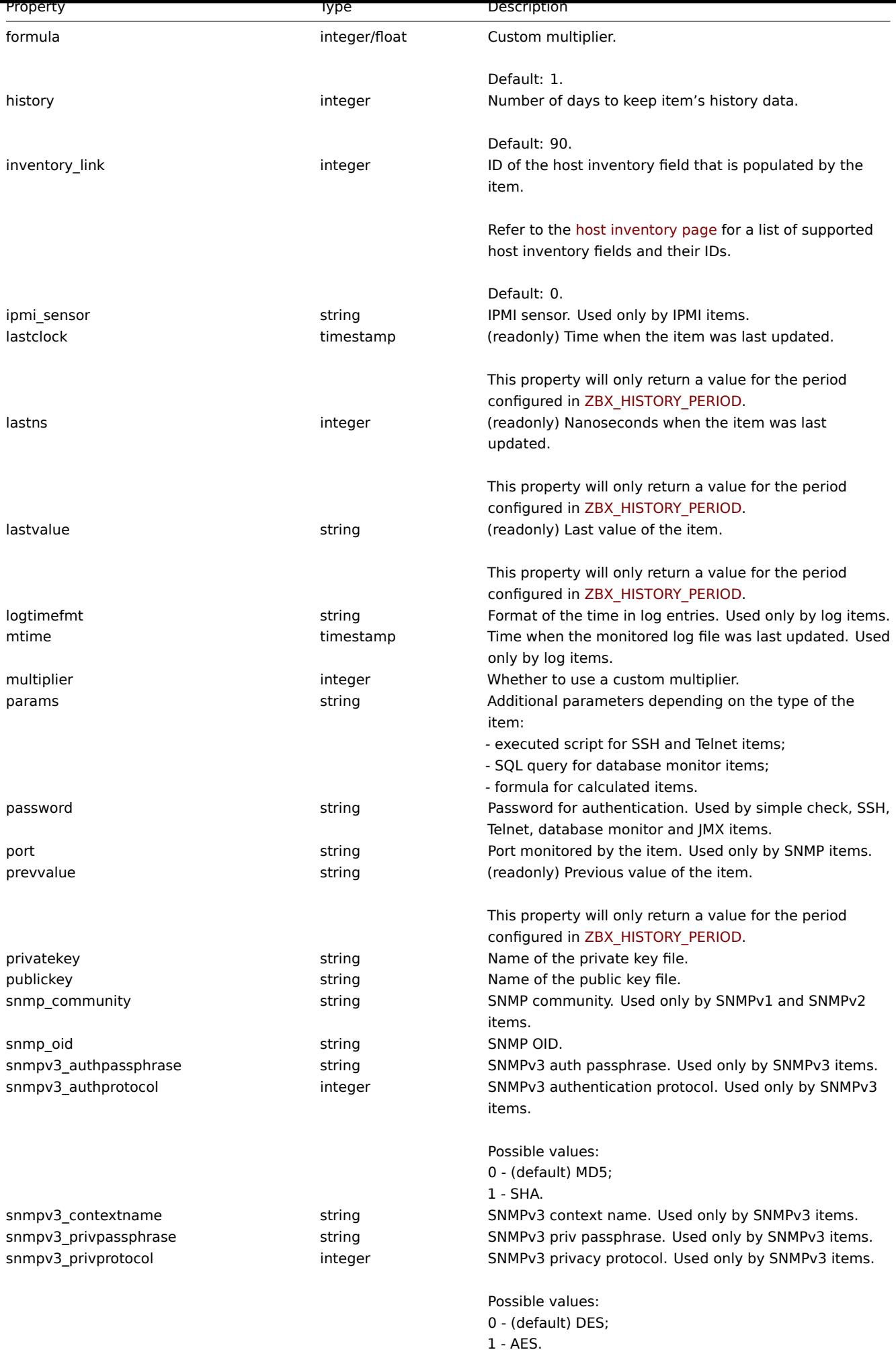

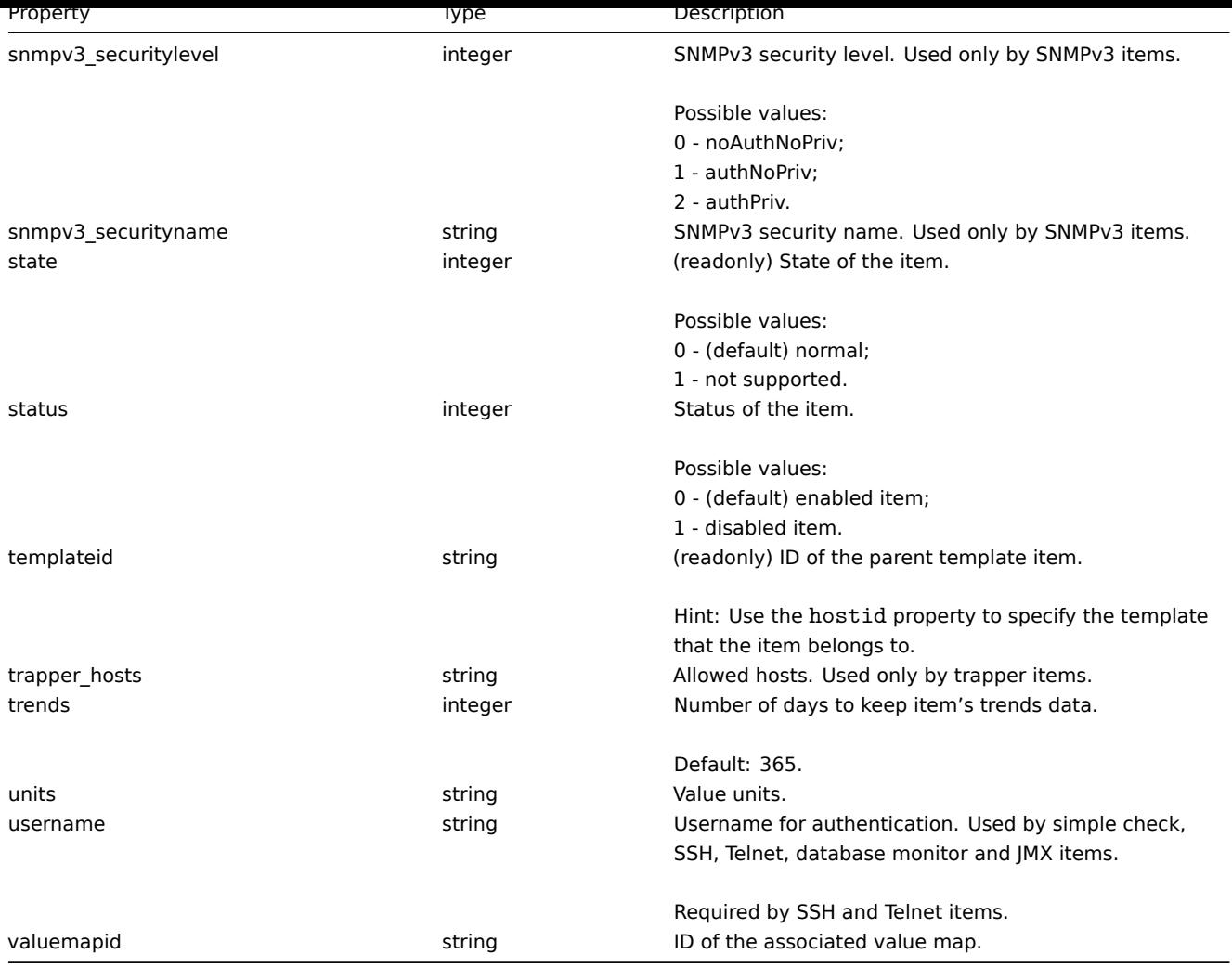

# **item.create**

# Description

<span id="page-677-0"></span>object item.create(object/array items)

This method allows to create new items.

# **Note:**

Web items cannot be created via the Zabbix API.

## Parameters

(object/array) Items to create.

Additionally to the standard item properties, the method accepts the following parameters.

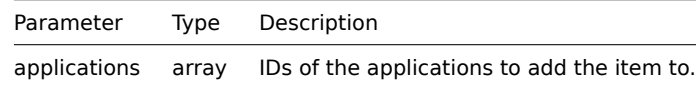

# Return values

(object) Returns an object containing the IDs of the created items under the itemids property. The order of the returned IDs matches the order of the passed items.

Examples

Creating an item

Create a numeric Zabbix agent item to monitor free disk space on host with ID "30074" and add it to two applications.

Request:

```
{
    "jsonrpc": "2.0",
    "method": "item.create",
    "params": {
        "name": "Free disk space on $1",
        "key_": "vfs.fs.size[/home/joe/,free]",
        "hostid": "30074",
        "type": 0,
        "value_type": 3,
        "interfaceid": "30084",
        "applications": [
            "609",
            "610"
        ],
        "delay": 30
    },
    "auth": "038e1d7b1735c6a5436ee9eae095879e",
    "id": 1
}
```

```
Response:
```

```
{
    "jsonrpc": "2.0",
    "result": {
        "itemids": [
            "24758"
        ]
    },
    "id": 1
}
```

```
Creating a host inventory item
```
Create a Zabbix agent item to populate the host's "OS" inventory field.

Request:

```
{
    "jsonrpc": "2.0",
    "method": "item.create",
    "params": {
        "name": "uname",
        "key_": "system.uname",
        "hostid": "30021",
        "type": 0,
        "interfaceid": "30007",
        "value_type": 1,
        "delay": 10,
        "inventory_link": 5
   },
    "auth": "038e1d7b1735c6a5436ee9eae095879e",
    "id": 1
}
```

```
{
    "jsonrpc": "2.0",
    "result": {
        "itemids": [
            "24759"
        ]
    },
    "id": 1
}
```
## Source

<span id="page-679-0"></span>CItem::create() in frontends/php/include/classes/api/services/CItem.php.

# **item.delete**

## Description

object item.delete(array itemIds)

This method allows to delete items.

## **Note:**

Web items cannot be deleted via the Zabbix API.

#### Parameters

(array) IDs of the items to delete.

Return values

(object) Returns an object containing the IDs of the deleted items under the itemids property.

Examples

Deleting multiple items

Delete two items.

Request:

```
{
    "jsonrpc": "2.0",
    "method": "item.delete",
    "params": [
        "22982",
        "22986"
   ],
    "auth": "3a57200802b24cda67c4e4010b50c065",
    "id": 1
}
```
Response:

```
{
    "jsonrpc": "2.0",
    "result": {
        "itemids": [
            "22982",
            "22986"
        ]
    },
    "id": 1
}
```
Source

CItem::delete() in frontends/php/include/classes/api/services/CItem.php.

# **item.get**

Description

integer/array item.get(object parameters)

The method allows to retrieve items according to the given parameters.

Parameters

(object) Parameters defining the desired output.

The method supports the following parameters.

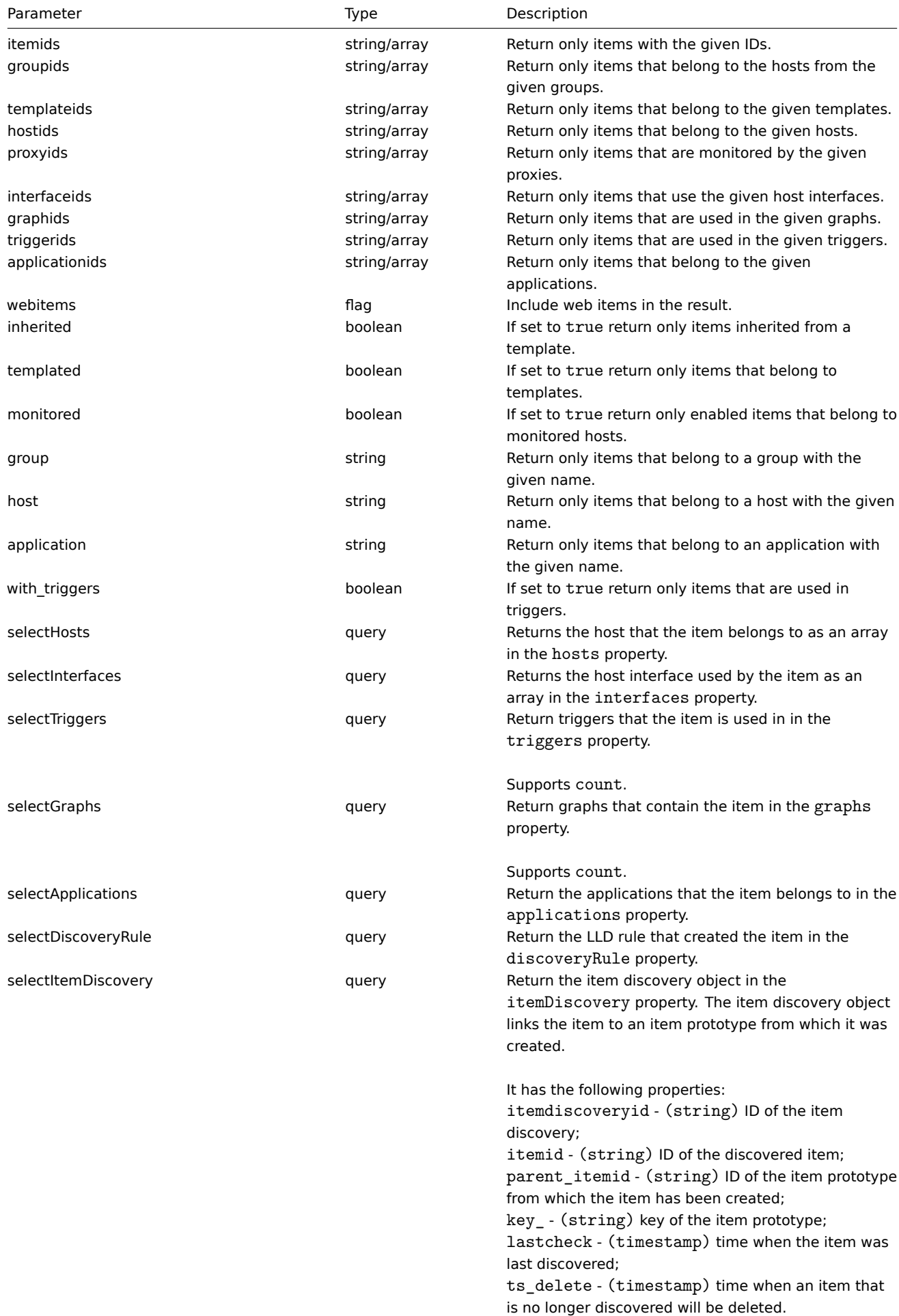

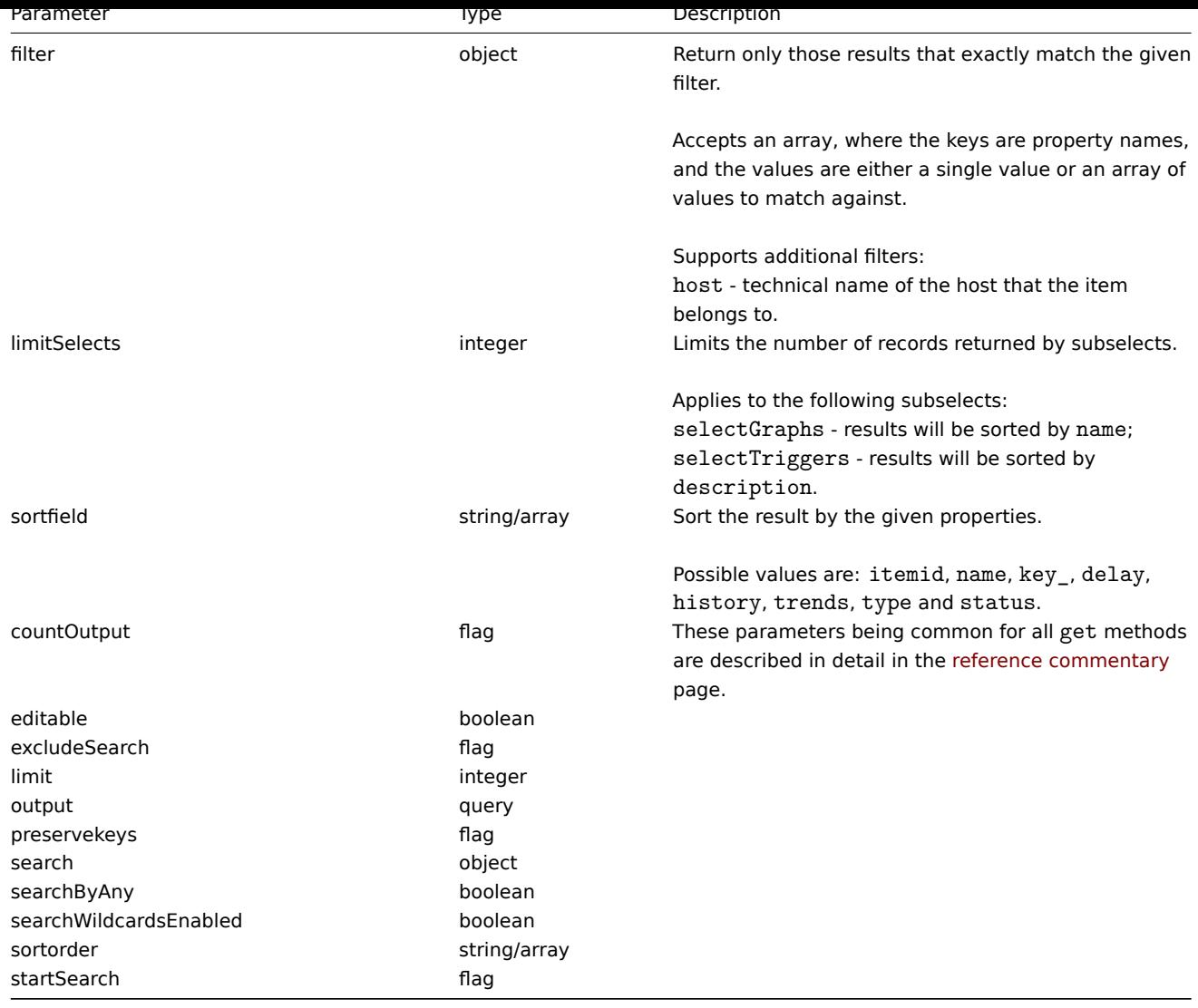

# Return values

(integer/array) Returns either:

- an array of objects;
- the count of retrieved objects, if the countOutput parameter has been used.

## Examples

# Finding items by key

Retrieve all items from host with ID "10084" that have the word "system" in the key and sort them by name.

## Request:

```
{
    "jsonrpc": "2.0",
    "method": "item.get",
    "params": {
        "output": "extend",
        "hostids": "10084",
        "search": {
            "key_": "system"
        },
        "sortfield": "name"
    },
    "auth": "038e1d7b1735c6a5436ee9eae095879e",
    "id": 1
}
```

```
"jsonrpc": "2.0",
"result": [
   {
        "itemid": "23298",
        "type": "0",
        "snmp_community": "",
        "snmp_oid": "",
        "hostid": "10084",
        "name": "Context switches per second",
        "key_": "system.cpu.switches",
        "delay": "60",
        "history": "7",
        "trends": "365",
        "lastvalue": "2552",
        "lastclock": "1351090998",
        "prevvalue": "2641",
        "state": "0",
        "status": "0",
        "value_type": "3",
        "trapper_hosts": "",
        "units": "sps",
        "multiplier": "0",
        "delta": "1",
        "snmpv3_securityname": "",
        "snmpv3_securitylevel": "0",
        "snmpv3_authpassphrase": "",
        "snmpv3_privpassphrase": "",
        "snmpv3_authprotocol": "0",
        "snmpv3_privprotocol": "0",
        "snmpv3_contextname": "",
        "formula": "1",
        "error": "",
        "lastlogsize": "0",
        "logtimefmt": "",
        "templateid": "22680",
        "valuemapid": "0",
        "delay_flex": "",
        "params": "",
        "ipmi_sensor": "",
        "data_type": "0",
        "authtype": "0",
        "username": "",
        "password": "",
        "publickey": "",
        "privatekey": "",
        "mtime": "0",
        "lastns": "564054253",
        "flags": "0",
        "interfaceid": "1",
        "port": "",
        "description": "",
        "inventory_link": "0",
        "lifetime": "0",
        "evaltype": "0"
   },
    {
        "itemid": "23299",
        "type": "0",
        "snmp_community": "",
        "snmp_oid": "",
        "hostid": "10084",
```
{

```
"name": "CPU $2 time",
    "key_": "system.cpu.util[,idle]",
    "delay": "60",
    "history": "7",
    "trends": "365",
    "lastvalue": "86.031879",
    "lastclock": "1351090999",
    "prevvalue": "85.306944",
    "state": "0",
    "status": "0",
    "value_type": "0",
    "trapper_hosts": "",
    "units": "%",
    "multiplier": "0",
    "delta": "0",
    "snmpv3_securityname": "",
    "snmpv3_securitylevel": "0",
    "snmpv3_authpassphrase": "",
    "snmpv3_privpassphrase": "",
    "snmpv3 authprotocol": "0",
    "snmpv3_privprotocol": "0",
    "snmpv3_contextname": "",
    "formula": "1",
    "error": "",
    "lastlogsize": "0",
    "logtimefmt": "",
    "templateid": "17354",
    "valuemapid": "0",
    "delay_flex": "",
    "params": "",
    "ipmi_sensor": "",
    "data_type": "0",
    "authtype": "0",
    "username": "",
    "password": "",
    "publickey": "",
    "privatekey": "",
    "mtime": "0",
    "lastns": "564256864",
    "flags": "0",
    "interfaceid": "1",
    "port": "",
    "description": "The time the CPU has spent doing nothing.",
    "inventory_link": "0",
    "lifetime": "0",
    "evaltype": "0"
},
{
    "itemid": "23300",
    "type": "0",
    "snmp_community": "",
    "snmp_oid": "",
    "hostid": "10084",
    "name": "CPU $2 time",
    "key ": "system.cpu.util[,interrupt]",
    "delay": "60",
    "history": "7",
    "trends": "365",
    "lastvalue": "0.008389",
    "lastclock": "1351091000",
    "prevvalue": "0.000000",
    "state": "0",
```
```
"status": "0",
            "value_type": "0",
            "trapper_hosts": "",
            "units": "%",
            "multiplier": "0",
            "delta": "0",
            "snmpv3_securityname": "",
            "snmpv3_securitylevel": "0",
            "snmpv3_authpassphrase": "",
            "snmpv3_privpassphrase": "",
            "snmpv3_authprotocol": "0",
            "snmpv3_privprotocol": "0",
            "snmpv3_contextname": "",
            "formula": "1",
            "error": "",
            "lastlogsize": "0",
            "logtimefmt": "",
            "templateid": "22671",
            "valuemapid": "0",
            "delay_flex": "",
            "params": "",
            "ipmi_sensor": "",
            "data_type": "0",
            "authtype": "0",
            "username": "",
            "password": "",
            "publickey": "",
            "privatekey": "",
            "mtime": "0",
            "lastns": "564661387",
            "flags": "0",
            "interfaceid": "1",
            "port": "",
            "description": "The amount of time the CPU has been servicing hardware interrupts.",
            "inventory_link": "0",
            "lifetime": "0",
            "evaltype": "0"
        }
    ],
    "id": 1
}
```
See also

- Application
- Discovery rule
- Graph
- Host
- Host interface
- Trigger

Source

CItem::get() in frontends/php/include/classes/api/services/CItem.php.

### **item.isreadable**

#### Description

boolean item.isreadable(array itemIds)

This method checks if the given items are available for reading.

#### **Warning:**

This method is deprecated and will be removed in the future. Please use item.get instead.

### Parameters

(array) IDs of the items to check.

Return values

(boolean) Returns true if the given items are available for reading.

Examples

Check multiple items

Check if the two items are readable.

Request:

```
{
    "jsonrpc": "2.0",
    "method": "item.isreadable",
    "params": [
        "23298",
        "23323"
    ],
    "auth": "038e1d7b1735c6a5436ee9eae095879e",
    "id": 1
}
```
Response:

```
{
    "jsonrpc": "2.0",
    "result": true,
    "id": 1
}
```
See also

```
• item.iswritable
```
Source

CItem::isReadable() in frontends/php/include/classes/api/services/CItem.php.

### **item.iswritable**

Description

boolean item.iswritable(array itemIds)

This method checks if the given items are available for writing.

### **Warning:**

This method is deprecated and will be removed in the future. Please use item.get instead.

#### Parameters

(array) IDs of the items to check.

Return values

(boolean) Returns true if the given items are available for writing.

Examples

Check multiple items

Check if the two items are writable.

```
{
    "jsonrpc": "2.0",
    "method": "item.iswritable",
    "params": [
        "23298",
        "23323"
    ],
    "auth": "038e1d7b1735c6a5436ee9eae095879e",
    "id": 1
}
```

```
{
    "jsonrpc": "2.0",
    "result": true,
    "id": 1
}
```
See also

• item.isreadable

Source

CItem::isWritable() in frontends/php/include/classes/api/services/CItem.php.

#### **item.update**

Description

```
object item.update(object/array items)
```
This method allows to update existing items.

#### **Note:**

Web items cannot be updated via the Zabbix API.

#### Parameters

(object/array) Item properties to be updated.

The itemid property must be defined for each item, all other properties are optional. Only the passed properties will be updated, all others will remain unchanged.

Additionally to the standard item properties, the method accepts the following parameters.

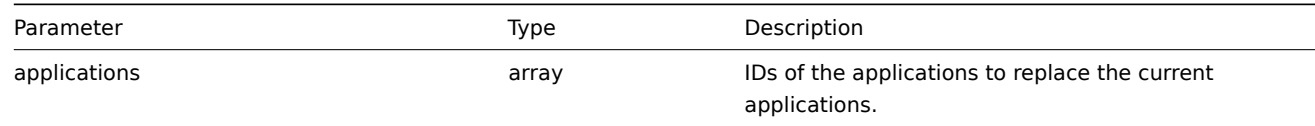

Return values

(object) Returns an object containing the IDs of the updated items under the itemids property.

Examples

Enabling an item

Enable an item, that is, set its status to "0".

```
{
    "jsonrpc": "2.0",
    "method": "item.update",
    "params": {
        "itemid": "10092",
```

```
"status": 0
    },
    "auth": "700ca65537074ec963db7efabda78259",
    "id": 1
}
```

```
{
    "jsonrpc": "2.0",
    "result": {
        "itemids": [
            "10092"
        ]
    },
    "id": 1
}
```
#### Source

CItem::update() in frontends/php/include/classes/api/services/CItem.php.

### **Item prototype**

This class is designed to work with item prototypes.

Object references:

• Item prototype

Available methods:

- itemprototype.create creating new item prototypes
- itemprototype.delete deleting item prototypes
- itemprototype.get retrieving item prototypes
- itemprototype.isreadable checking if item prototypes are readable
- [itemprototype.iswrita](#page-689-0)ble checking if item prototypes are writable
- [itemprototype.update](#page-690-0) updating item prototypes

### **> Ite[m prototype object](#page-694-0)**

The fo[llowing objects are dire](#page-696-0)ctly related to the itemprototype API.

Item prototype

The item prototype object has the following properties.

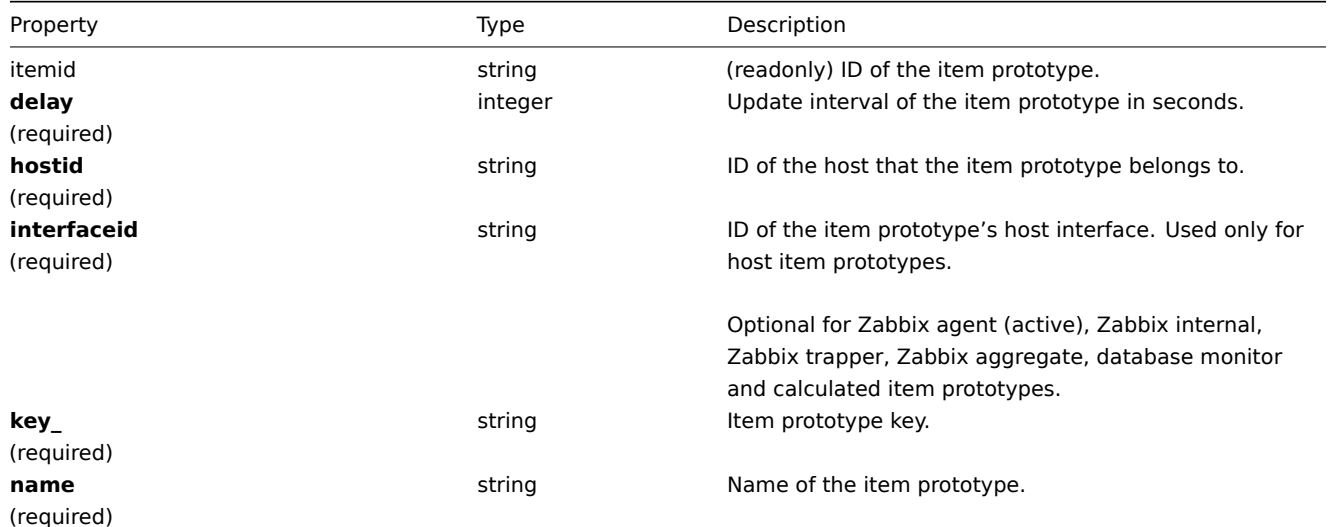

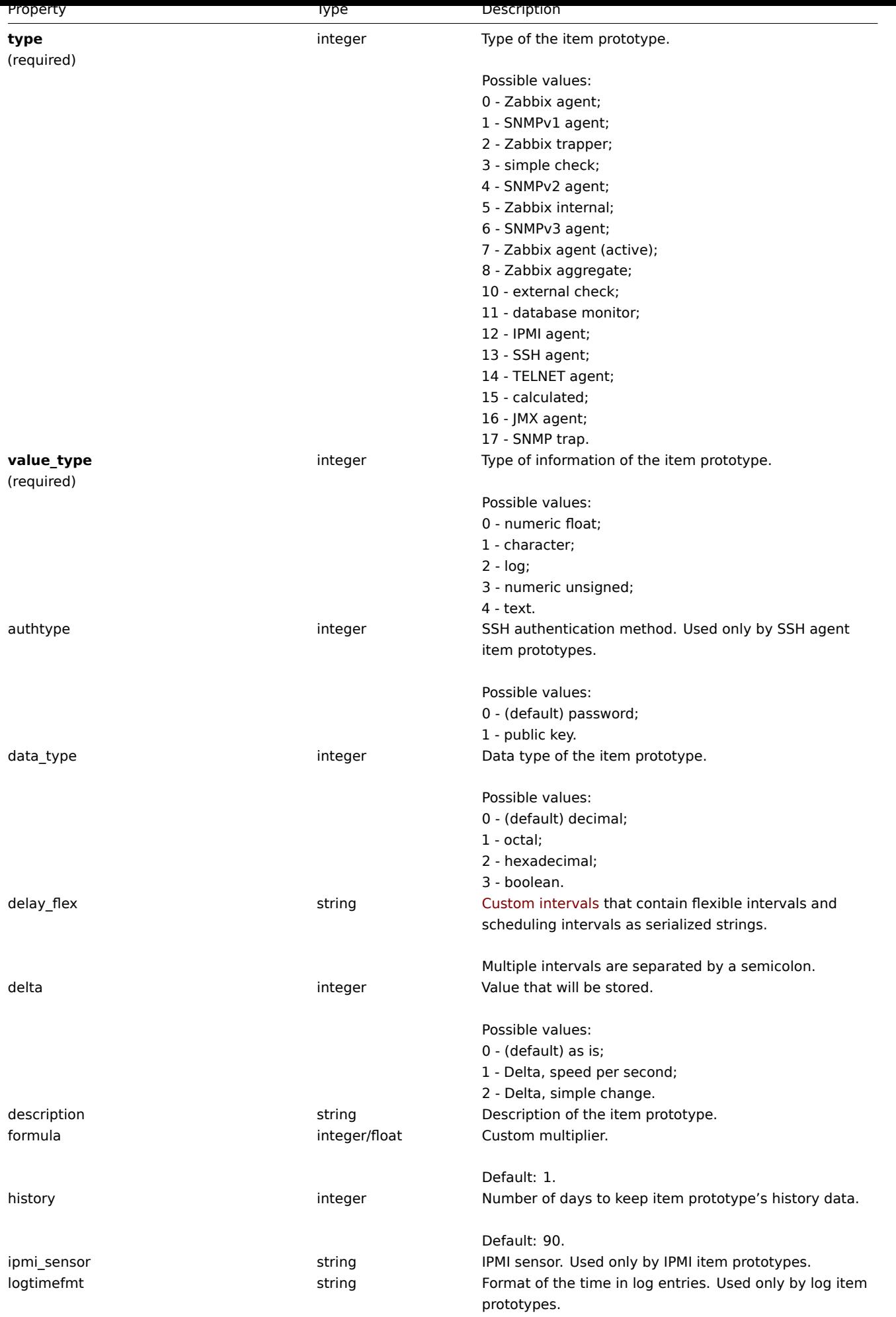

<span id="page-689-0"></span>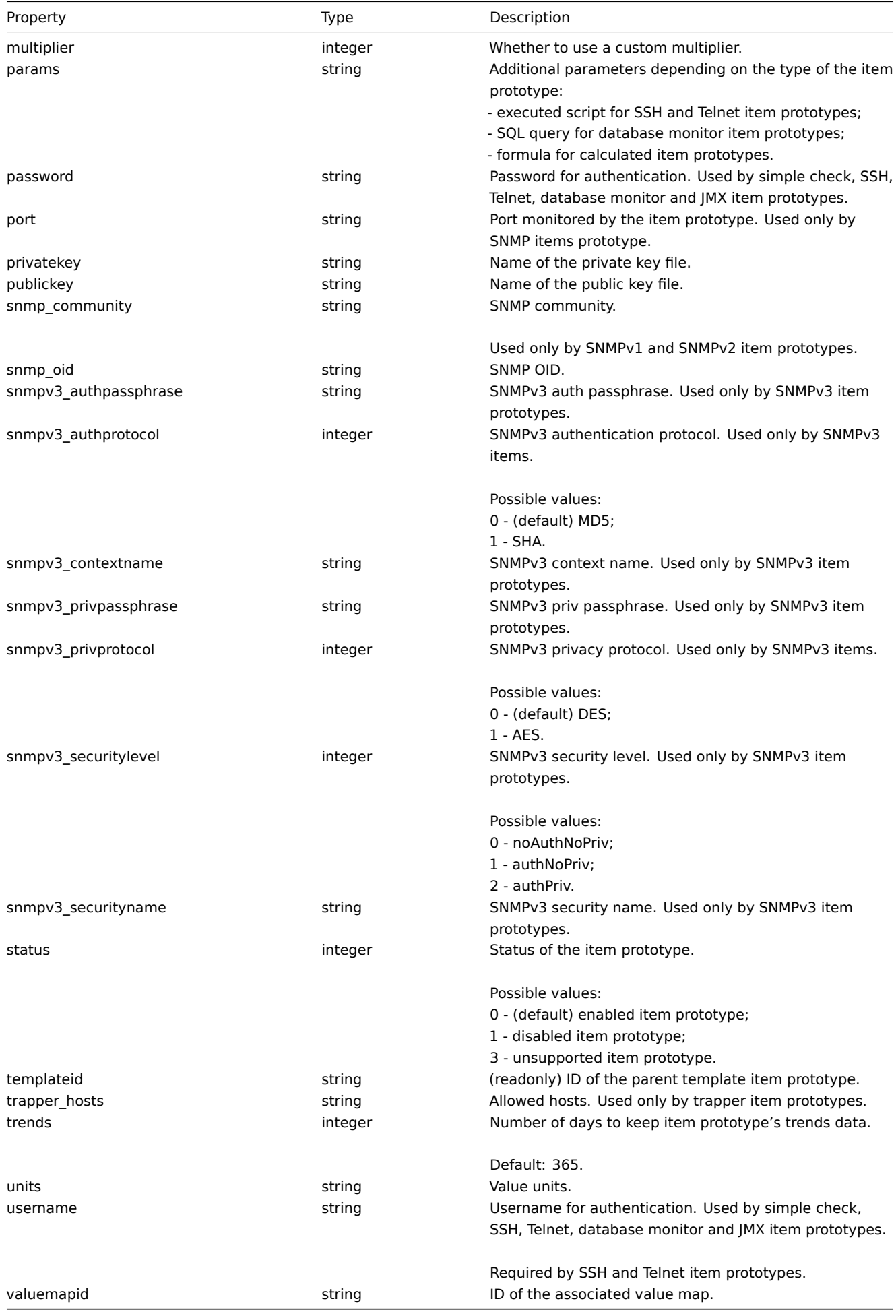

#### **itemprototype.create**

### Description

object itemprototype.create(object/array itemPrototypes)

This method allows to create new item prototypes.

### Parameters

(object/array) Item prototype to create.

Additionally to the standard item prototype properties, the method accepts the following parameters.

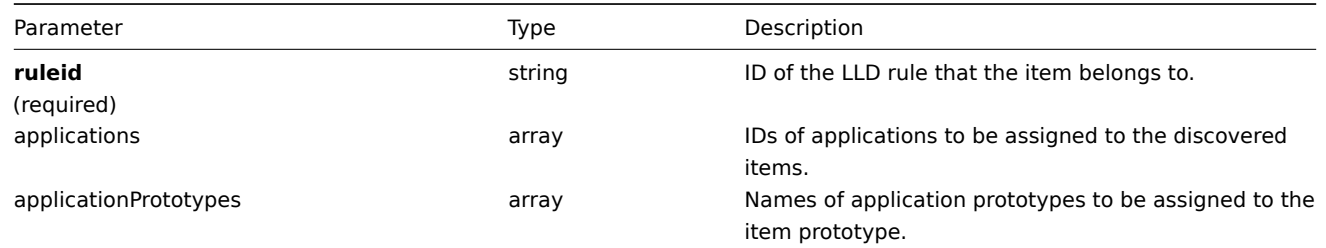

#### Return values

(object) Returns an object containing the IDs of the created item prototypes under the itemids property. The order of the returned IDs matches the order of the passed item prototypes.

#### Examples

#### Creating an item prototype

Create an item prototype to monitor free disc space on a discovered file system. Discovered items should be numeric Zabbix agent items updated every 30 seconds.

#### Request:

```
{
    "jsonrpc": "2.0",
    "method": "itemprototype.create",
    "params": {
        "name": "Free disk space on $1",
        "key_": "vfs.fs.size[{#FSNAME},free]",
        "hostid": "10197",
        "ruleid": "27665",
        "type": 0,
        "value_type": 3,
        "interfaceid": "112",
        "delay": 30
    },
    "auth": "038e1d7b1735c6a5436ee9eae095879e",
    "id": 1
}
```
Response:

```
{
    "jsonrpc": "2.0",
    "result": {
        "itemids": [
            "27666"
        ]
    },
    "id": 1
}
```
### Source

<span id="page-690-0"></span>CItemPrototype::create() in frontends/php/include/classes/api/services/CItemPrototype.php.

### **itemprototype.delete**

#### Description

object itemprototype.delete(array itemPrototypeIds)

This method allows to delete item prototypes.

Parameters

(array) IDs of the item prototypes to delete.

Return values

(object) Returns an object containing the IDs of the deleted item prototypes under the prototypeids property.

Examples

Deleting multiple item prototypes

Delete two item prototypes.

Request:

```
{
    "jsonrpc": "2.0",
    "method": "itemprototype.delete",
    "params": [
       "27352",
        "27356"
    ],
    "auth": "3a57200802b24cda67c4e4010b50c065",
    "id": 1
}
```
Response:

```
{
    "jsonrpc": "2.0",
    "result": {
        "prototypeids": [
            "27352",
            "27356"
        ]
    },
    "id": 1
}
```
Source

CItemPrototype::delete() in frontends/php/include/classes/api/services/CItemPrototype.php.

### **itemprototype.get**

Description

integer/array itemprototype.get(object parameters)

The method allows to retrieve item prototypes according to the given parameters.

Parameters

(object) Parameters defining the desired output.

The method supports the following parameters.

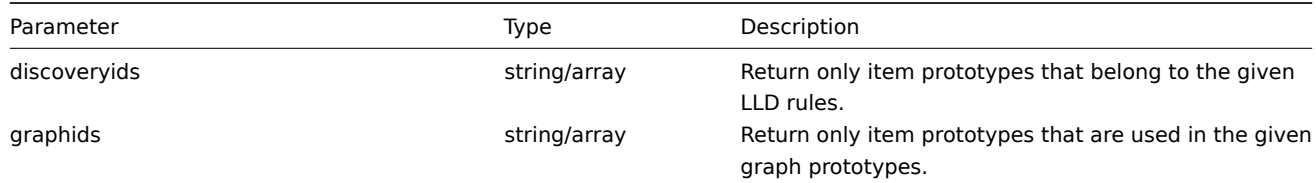

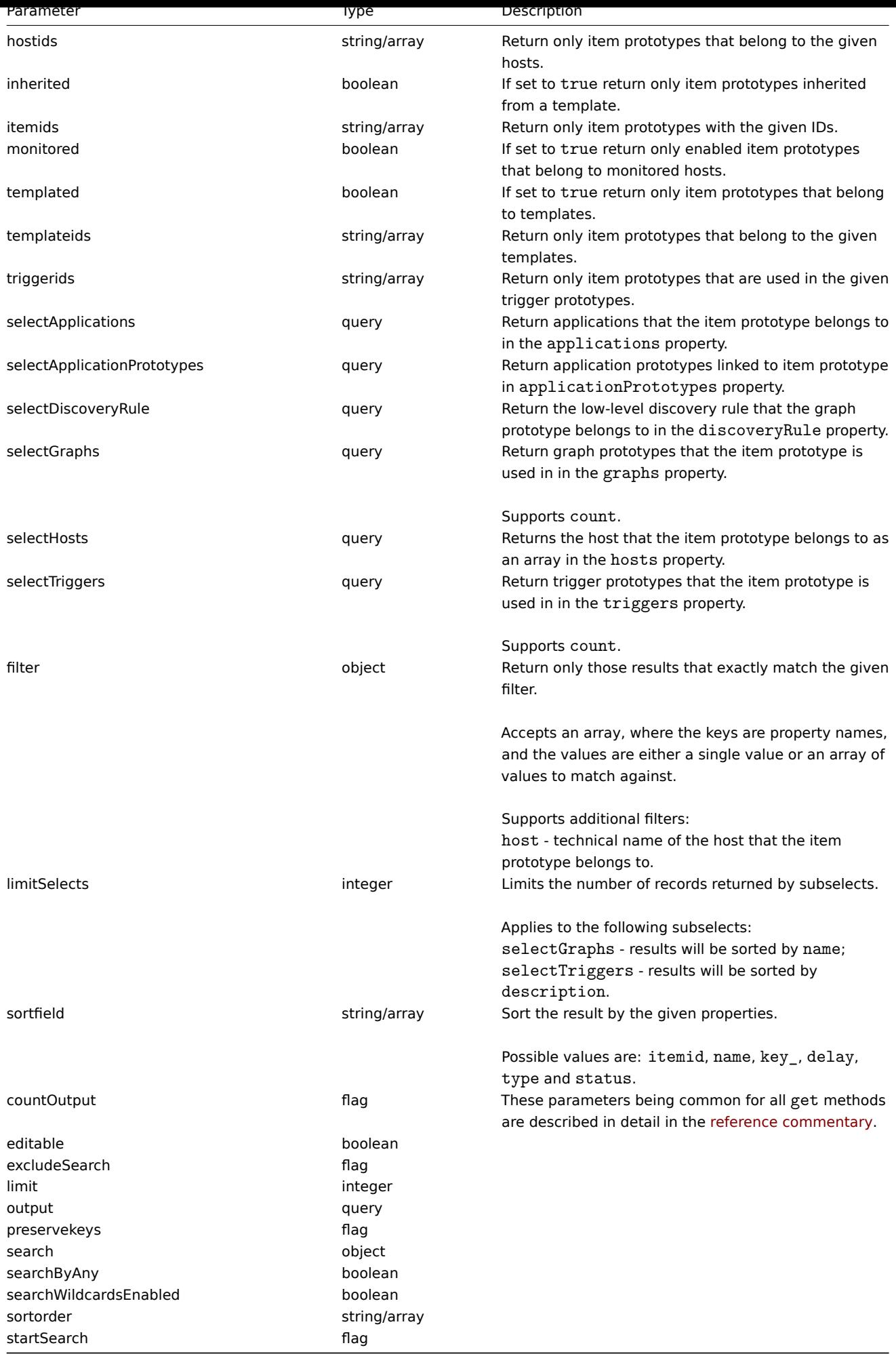

### Return values

(integer/array) Returns either:

- an array of objects;
- the count of retrieved objects, if the countOutput parameter has been used.

### Examples

Retrieving item prototypes from an LLD rule

Retrieve all item prototypes from an LLD rule.

### Request:

```
{
    "jsonrpc": "2.0",
    "method": "itemprototype.get",
    "params": {
        "output": "extend",
        "discoveryids": "27426"
    },
    "auth": "038e1d7b1735c6a5436ee9eae095879e",
    "id": 1
}
```
Response:

```
{
    "jsonrpc": "2.0",
    "result": [
        {
            "itemid": "27427",
            "type": "0",
            "snmp_community": "",
            "snmp_oid": "",
            "hostid": "10202",
            "name": "Incoming network traffic on $1 23",
            "key_": "2net.if.in[{#IFNAME}]",
            "delay": "60",
            "history": "7",
            "trends": "365",
            "status": "0",
            "value_type": "3",
            "trapper_hosts": "",
            "units": "bps",
            "multiplier": "1",
            "delta": "1",
            "snmpv3 securityname": "",
            "snmpv3 securitylevel": "0",
            "snmpv3_authpassphrase": "",
            "snmpv3_privpassphrase": "",
            "formula": "8",
            "logtimefmt": "",
            "templateid": "23881",
            "valuemapid": "0",
            "delay_flex": "",
            "params": "",
            "ipmi_sensor": "",
            "data_type": "0",
            "authtype": "0",
            "username": "",
            "password": "",
            "publickey": "",
            "privatekey": "",
            "mtime": "0",
            "filter": "",
```

```
"interfaceid": "119",
        "port": "",
        "description": "",
        "snmpv3_authprotocol": "0",
        "snmpv3_privprotocol": "0"
    },
    {
        "itemid": "27428",
        "type": "0",
        "snmp_community": "",
        "snmp_oid": "",
        "hostid": "10202",
        "name": "Incoming network traffic on 1",
        "key_": "net.if.in[{#IFNAME}]",
        "delay": "60",
        "history": "7",
        "trends": "365",
        "status": "0",
        "value_type": "3",
        "trapper_hosts": "",
        "units": "bps",
        "multiplier": "1",
        "delta": "1",
        "snmpv3_securityname": "",
        "snmpv3_securitylevel": "0",
        "snmpv3_authpassphrase": "",
        "snmpv3_privpassphrase": "",
        "formula": "8",
        "logtimefmt": "",
        "templateid": "22446",
        "valuemapid": "0",
        "delay_flex": "",
        "params": "",
        "ipmi_sensor": "",
        "data_type": "0",
        "authtype": "0",
        "username": "",
        "password": "",
        "publickey": "",
        "privatekey": "",
        "mtime": "0",
        "filter": "",
        "interfaceid": "119",
        "port": "",
        "description": "",
        "snmpv3 authprotocol": "0",
        "snmpv3_privprotocol": "0"
    }
],
"id": 1
```

```
See also
```
}

- Application
- Host
- Graph prototype
- Trigger prototype

#### Source

<span id="page-694-0"></span>CItemPrototype::get() in frontends/php/include/classes/api/services/CItemPrototype.php.

#### **itemprototype.isreadable**

#### Description

boolean itemprototype.isreadable(array itemPrototypeIds)

This method checks if the given item prototypes are available for reading.

#### **Warning:**

This method is deprecated and will be removed in the future. Please use itemprototype.get instead.

#### Parameters

(array) IDs of the item prototypes to check.

Return values

(boolean) Returns true if the given item prototypes are available for reading.

Examples

Check multiple item prototypes

Check if the two item prototypes are readable.

#### Request:

```
{
    "jsonrpc": "2.0",
    "method": "itemprototype.isreadable",
    "params": [
        "27352",
        "27356"
    ],
    "auth": "038e1d7b1735c6a5436ee9eae095879e",
    "id": 1
}
```
Response:

```
{
    "jsonrpc": "2.0",
    "result": true,
    "id": 1
}
```
#### See also

• itemprototype.iswritable

Source

CItemPrototype::isReadable() in frontends/php/include/classes/api/services/CItemPrototype.php.

#### **itemprototype.iswritable**

Description

boolean itemprototype.iswritable(array itemPrototypeIds)

This method checks if the given item prototypes are available for writing.

#### **Warning:**

This method is deprecated and will be removed in the future. Please use itemprototype.get instead.

#### Parameters

(array) IDs of the item prototypes to check.

Return values

(boolean) Returns true if the given item prototypes are available for writing.

Examples

Check multiple item prototypes

Check if the two item prototypes are writable.

Request:

```
{
    "jsonrpc": "2.0",
    "method": "itemprototype.iswritable",
    "params": [
        "27352",
        "27356"
    ],
    "auth": "038e1d7b1735c6a5436ee9eae095879e",
    "id": 1
}
```
Response:

```
{
    "jsonrpc": "2.0",
    "result": true,
    "id": 1
}
```
See also

• itemprototype.isreadable

Source

CItemPrototype::isWritable() in frontends/php/include/classes/api/services/CItemPrototype.php.

#### **itemprototype.update**

<span id="page-696-0"></span>Description

object itemprototype.update(object/array itemPrototypes)

This method allows to update existing item prototypes.

Parameters

(object/array) Item prototype properties to be updated.

The itemid property must be defined for each item prototype, all other properties are optional. Only the passed properties will be updated, all others will remain unchanged.

Additionally to the standard item prototype properties, the method accepts the following parameters.

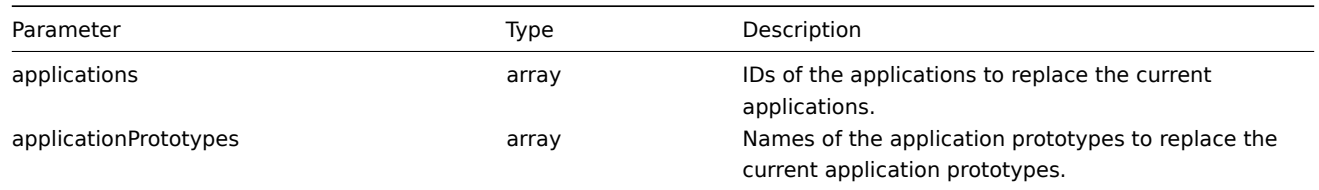

Return values

(object) Returns an object containing the IDs of the updated item prototypes under the itemids property.

Examples

Changing the interface of an item prototype

Change the host interface that will be used by discovered items.

```
{
    "jsonrpc": "2.0",
    "method": "itemprototype.update",
    "params": {
        "itemid": "27428",
        "interfaceid": "132"
    },
    "auth": "038e1d7b1735c6a5436ee9eae095879e",
    "id": 1
}
```

```
{
    "jsonrpc": "2.0",
    "result": {
        "itemids": [
            "27428"
        ]
    },
    "id": 1
}
```
#### Source

CItemPrototype::update() in frontends/php/include/classes/api/services/CItemPrototype.php.

#### **IT service**

This class is designed to work with IT services.

Object references:

- IT service
- Service time
- Service dependency
- Service alarm

Available methods:

- service.adddependencies adding dependencies between IT services
- service.addtimes adding service times
- service.create creating new IT services
- service.delete deleting IT services
- [service.deletedependenci](#page-699-0)es deleting dependencies between IT services
- [service.deletetim](#page-700-0)es deleting service times
- [service.get](#page-701-0) retrieving IT services
- [service.getsla](#page-702-0) retrieving availability information about IT services
- [service.isreadable](#page-703-0) checking if IT services are readable
- [service.iswritable](#page-704-0) checking if IT services are writable
- [service.upd](#page-704-1)ate updating IT services

#### **> IT [Service object](#page-708-0)**

The fo[llowing objects](#page-710-0) are directly related to the service API.

IT Service

The IT service object has the following properties.

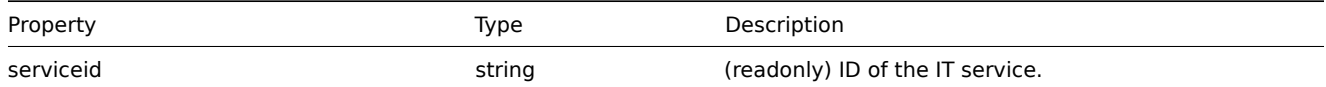

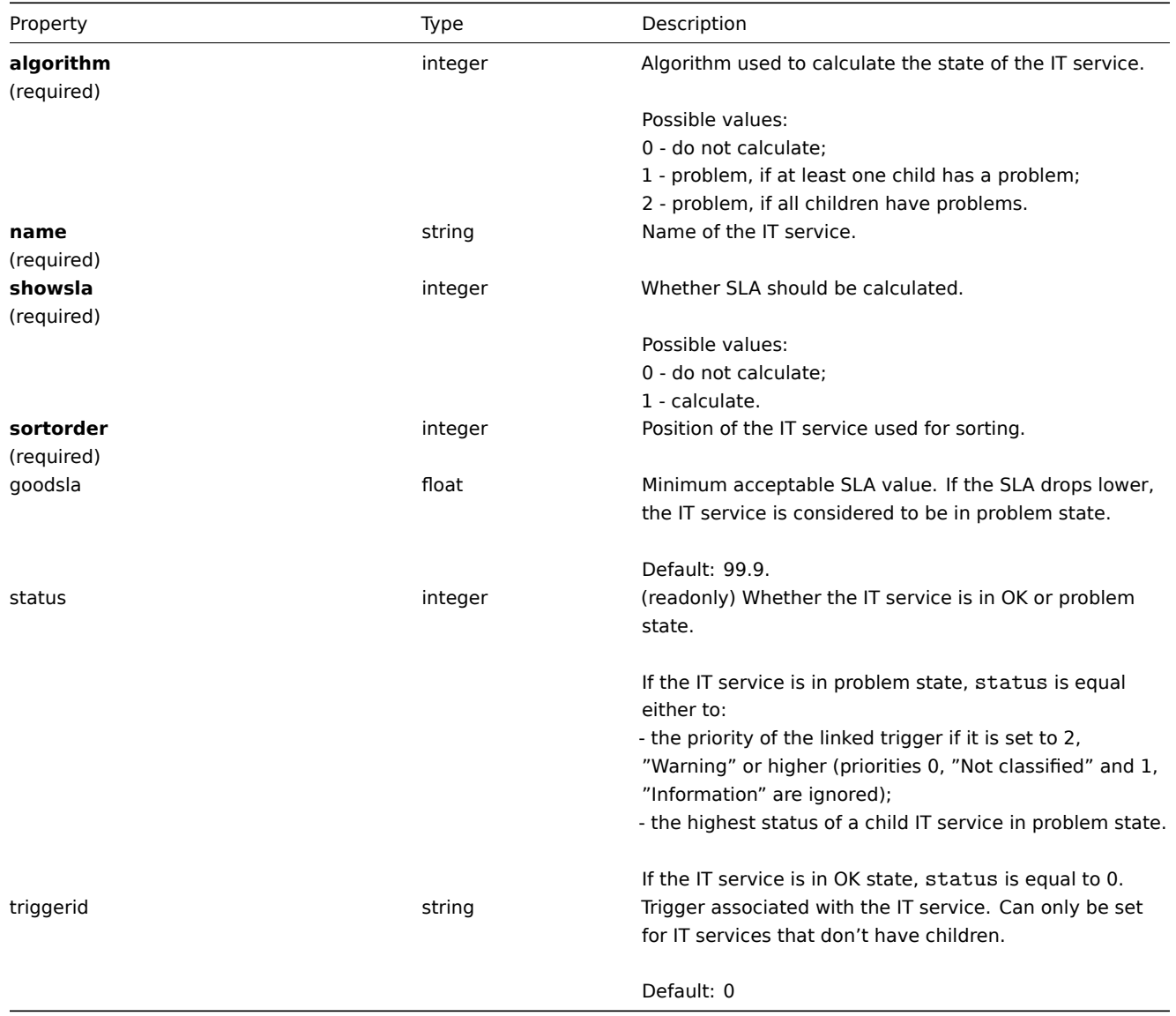

## Service time

The service time object defines periods, when an IT service is scheduled to be up or down. It has the following properties.

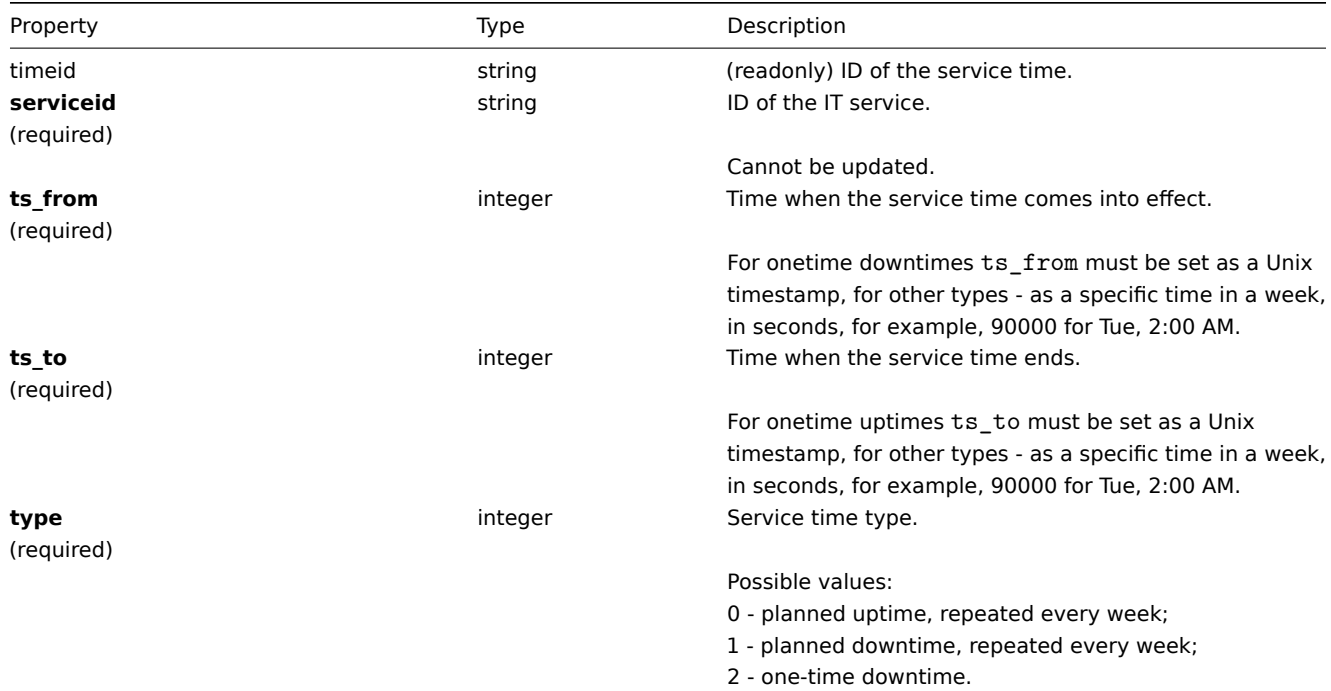

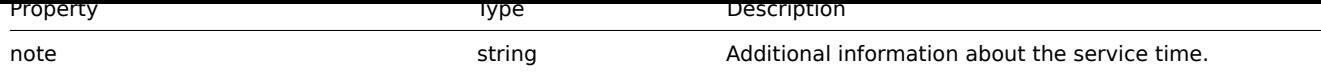

### Service dependency

The service dependency object represents a dependency between IT services. It has the following properties.

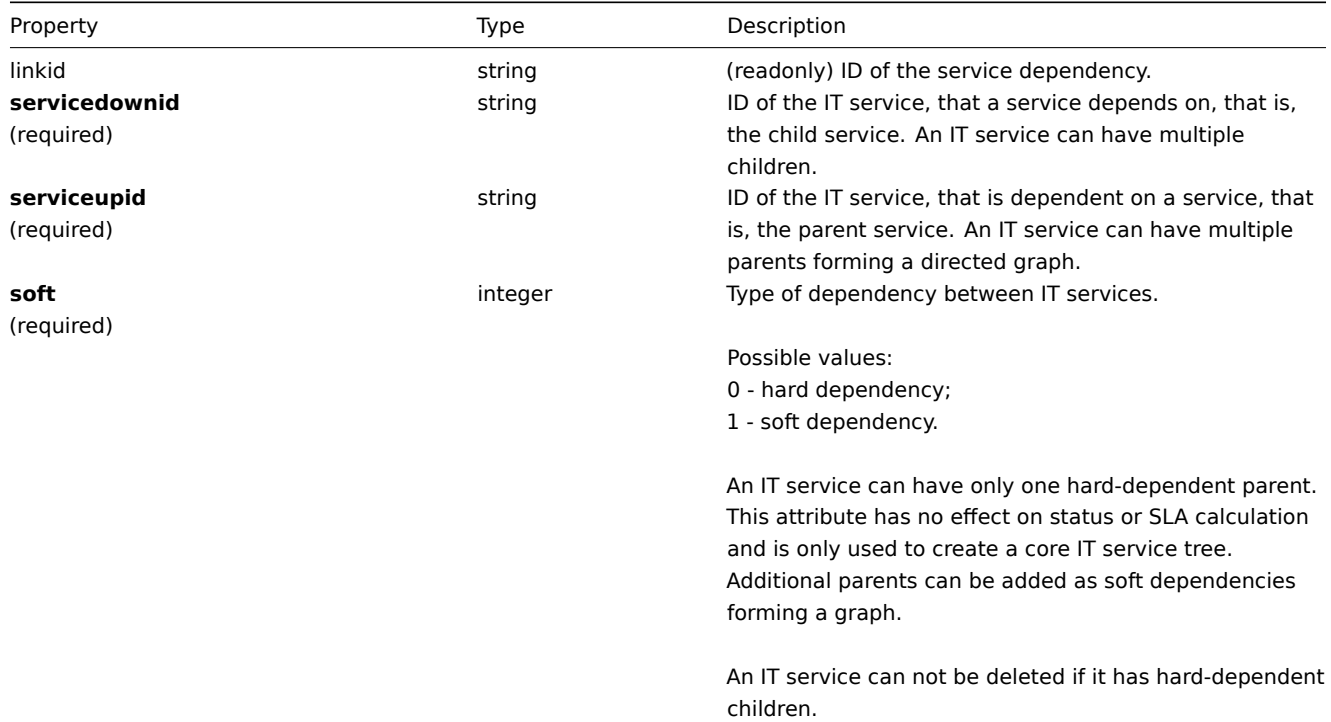

#### Service alarm

#### **Note:**

Service alarms cannot be directly created, updated or deleted via the Zabbix API.

The service alarm objects represents an IT service's state change. It has the following properties.

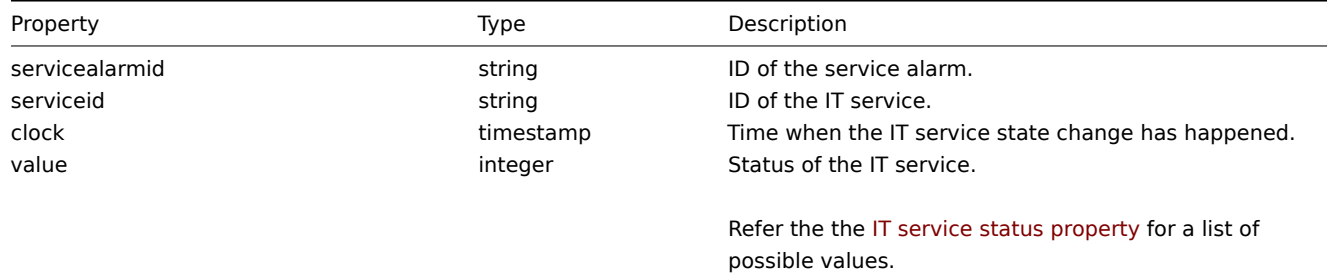

#### **service.adddependencies**

Description

<span id="page-699-0"></span>object service.adddependencies(object/array serviceDependencies)

This method allows to create dependencies between IT services.

Parameters

(object/array) Service dependencies to create.

Each service dependency has the following parameters.

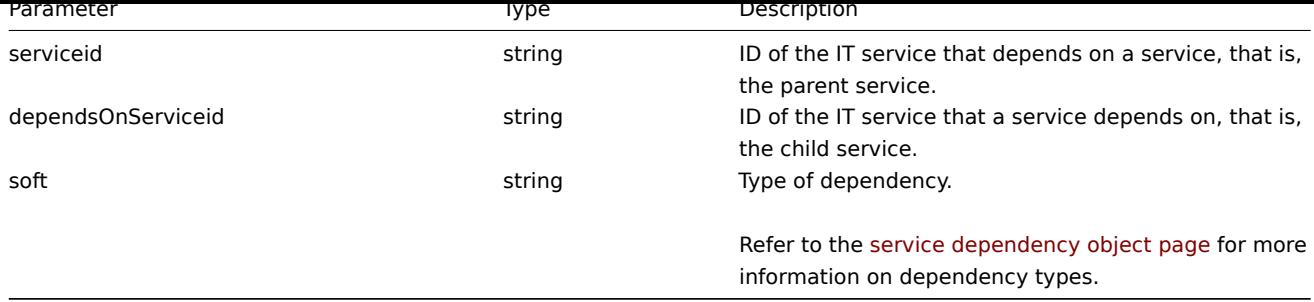

Return values

(object) Returns an object containing the IDs of the affected parent IT services under the serviceids property.

Examples

Creating a hard dependency

Make IT service "2" a hard-dependent child of service "3".

#### Request:

```
{
    "jsonrpc": "2.0",
    "method": "service.adddependencies",
    "params": {
        "serviceid": "3",
        "dependsOnServiceid": "2",
        "soft": 0
   },
    "auth": "038e1d7b1735c6a5436ee9eae095879e",
    "id": 1
}
```
Response:

```
{
    "jsonrpc": "2.0",
    "result": {
         "serviceids": [
              "3"
         \mathbf{I}},
    "id": 1
}
```
See also

• service.update

Source

CService::addDependencies() in frontends/php/include/classes/api/services/CService.php.

#### **service.addtimes**

<span id="page-700-0"></span>Description

object service.addtimes(object/array serviceTimes)

This method allows to create new service times.

Parameters

(object/array) Service times to create.

The method accepts service times with the standard service time properties.

Return values

(object) Returns an object containing the IDs of the affected IT services under the serviceids property.

Examples

Adding a scheduled downtime

Add a downtime for IT service "2" scheduled weekly from Monday 22:00 till Tuesday 10:00.

Request:

```
{
    "jsonrpc": "2.0",
    "method": "service.addtimes",
    "params": {
       "serviceid": "4",
        "type": 1,
        "ts_from": 165600,
       "ts_to": 201600
    },
    "auth": "038e1d7b1735c6a5436ee9eae095879e",
    "id": 1
}
```
Response:

```
{
    "jsonrpc": "2.0",
    "result": {
        "serviceids": [
            "4"
        ]
    },
    "id": 1
}
```
See also

```
• service.update
```
Source

CService::addTimes() in frontends/php/include/classes/api/services/CService.php.

#### **service.create**

<span id="page-701-0"></span>Description

object service.create(object/array itServices)

This method allows to create new IT services.

Parameters

(object/array) IT services to create.

Additionally to the standard IT service properties, the method accepts the following parameters.

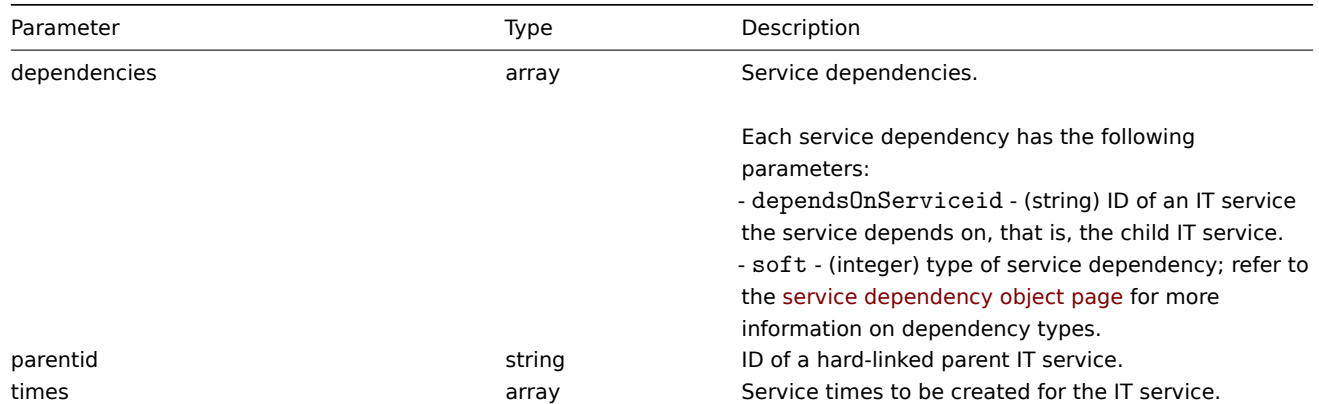

### Return values

(object) Returns an object containing the IDs of the created IT services under the serviceids property. The order of the returned IDs matches the order of the passed IT services.

Examples

### Creating an IT service

Create an IT service that will be switched to problem state, if at least one child has a problem. SLA calculation will be on and the minimum acceptable SLA is 99.99%.

#### Request:

```
{
    "jsonrpc": "2.0",
    "method": "service.create",
    "params": {
        "name": "Server 1",
        "algorithm": 1,
        "showsla": 1,
        "goodsla": 99.99,
        "sortorder": 1
    },
    "auth": "038e1d7b1735c6a5436ee9eae095879e",
    "id": 1
}
```
Response:

```
{
    "jsonrpc": "2.0",
    "result": {
        "serviceids": [
            "5"
        ]
    },
    "id": 1
}
```
#### Source

<span id="page-702-0"></span>CService::create() in frontends/php/include/classes/api/services/CService.php.

### **service.delete**

Description

object service.delete(array itServiceIds)

This method allows to delete IT services.

IT services with hard-dependent child services cannot be deleted.

Parameters

(array) IDs of the IT services to delete.

Return values

(object) Returns an object containing the IDs of the deleted IT services under the serviceids property.

Examples

Deleting multiple IT services

Delete two IT services.

Request:

{

```
"jsonrpc": "2.0",
"method": "service.delete",
```

```
"params": [
        "4",
        "5"
    ],
    "auth": "3a57200802b24cda67c4e4010b50c065",
    "id": 1
}
```

```
{
    "jsonrpc": "2.0",
    "result": {
        "serviceids": [
            "4",
            "5"
        ]
    },
    "id": 1
}
```
Source

<span id="page-703-0"></span>CService::delete() in frontends/php/include/classes/api/services/CService.php.

### **service.deletedependencies**

### Description

object service.deletedependencies(string/array serviceIds)

This method allows to delete all dependencies from IT services.

Parameters

(string/array) IDs of the IT services to delete all dependencies from.

Return values

(object) Returns an object containing the IDs of the affected IT services under the serviceids property.

Examples

Deleting dependencies from an IT service

Delete all dependencies from IT service "2".

```
{
    "jsonrpc": "2.0",
    "method": "service.deletedependencies",
    "params": [
        "2"
    ],
    "auth": "3a57200802b24cda67c4e4010b50c065",
    "id": 1
}
```

```
Response:
{
```

```
"jsonrpc": "2.0",
    "result": {
        "serviceids": [
            "2"]
    },
    "id": 1
}
```
See also

#### • service.update

#### Source

CService::delete() in frontends/php/include/classes/api/services/CService.php.

#### **service.deletetimes**

#### <span id="page-704-0"></span>Description

object service.deletetimes(string/array serviceIds)

This method allows to delete all service times from IT services.

#### Parameters

(string/array) IDs of the IT services to delete all service times from.

Return values

(object) Returns an object containing the IDs of the affected IT services under the serviceids property.

Examples

Deleting service times from an IT service

Delete all service times from IT service "2".

#### Request:

```
{
    "jsonrpc": "2.0",
    "method": "service.deletetimes",
    "params": [
        "2"
   ],
    "auth": "3a57200802b24cda67c4e4010b50c065",
    "id": 1
}
```
Response:

```
{
    "jsonrpc": "2.0",
    "result": {
        "serviceids": [
            "2"
        ]
    },
    "id": 1
}
```
#### See also

#### • service.update

Source

CService::delete() in frontends/php/include/classes/api/services/CService.php.

#### **service.get**

### <span id="page-704-1"></span>Description

integer/array service.get(object parameters)

The method allows to retrieve IT services according to the given parameters.

#### Parameters

(object) Parameters defining the desired output.

The method supports the following parameters.

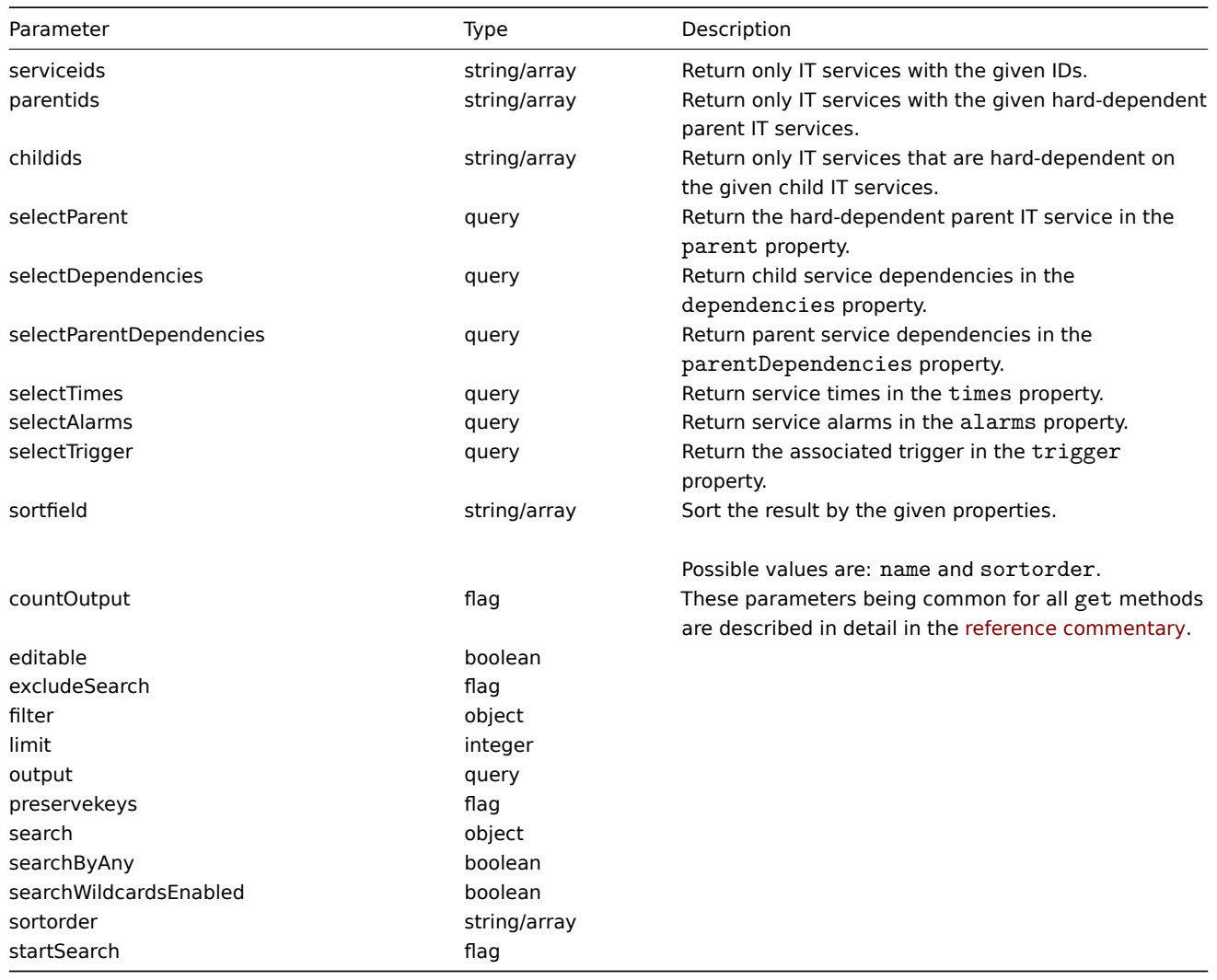

### Return values

(integer/array) Returns either:

- an array of objects;
- the count of retrieved objects, if the countOutput parameter has been used.

### Examples

Retrieving all IT services

Retrieve all data about all IT services and their dependencies.

### Request:

```
{
    "jsonrpc": "2.0",
    "method": "service.get",
    "params": {
        "output": "extend",
        "selectDependencies": "extend"
    },
    "auth": "038e1d7b1735c6a5436ee9eae095879e",
    "id": 1
}
```
Response:

```
{
    "jsonrpc": "2.0",
    "result": [
```

```
{
        "serviceid": "2",
        "name": "Server 1",
        "status": "0",
        "algorithm": "1",
        "triggerid": "0",
        "showsla": "1",
        "goodsla": "99.9000",
        "sortorder": "0",
        "dependencies": []
    },
    {
        "serviceid": "3",
        "name": "Data center 1",
        "status": "0",
        "algorithm": "1",
        "triggerid": "0",
        "showsla": "1",
        "goodsla": "99.9000",
        "sortorder": "0",
        "dependencies": [
            {
                "linkid": "11",
                "serviceupid": "3",
                "servicedownid": "2",
                 "soft": "0",
                 "sortorder": "0",
                 "serviceid": "2"
            },
            {
                "linkid": "10",
                "serviceupid": "3",
                "servicedownid": "5",
                 "soft": "0",
                 "sortorder": "1",
                 "serviceid": "5"
            }
        ]
    },
    {
        "serviceid": "5",
        "name": "Server 2",
        "status": "0",
        "algorithm": "1",
        "triggerid": "0",
        "showsla": "1",
        "goodsla": "99.9900",
        "sortorder": "1",
        "dependencies": []
    }
],
"id": 1
```
# Source

}

CService::get() in frontends/php/include/classes/api/services/CService.php.

#### **service.getsla**

Description

```
object service.getsla(object parameters)
```
This method allows to calculate availability information about IT services.

#### Parameters

(object) Parameters containing the IDs of the IT services and time intervals to calculate SLA.

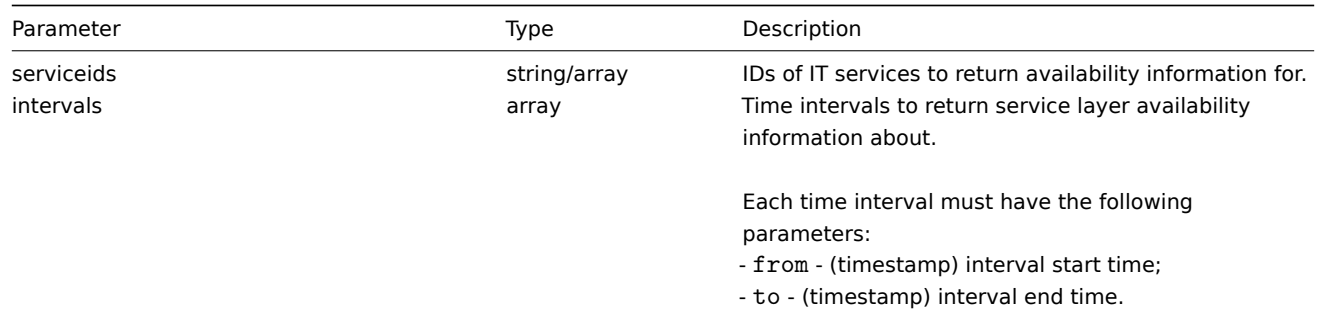

#### Return values

(object) Returns the following availability information about each IT service under the corresponding service ID.

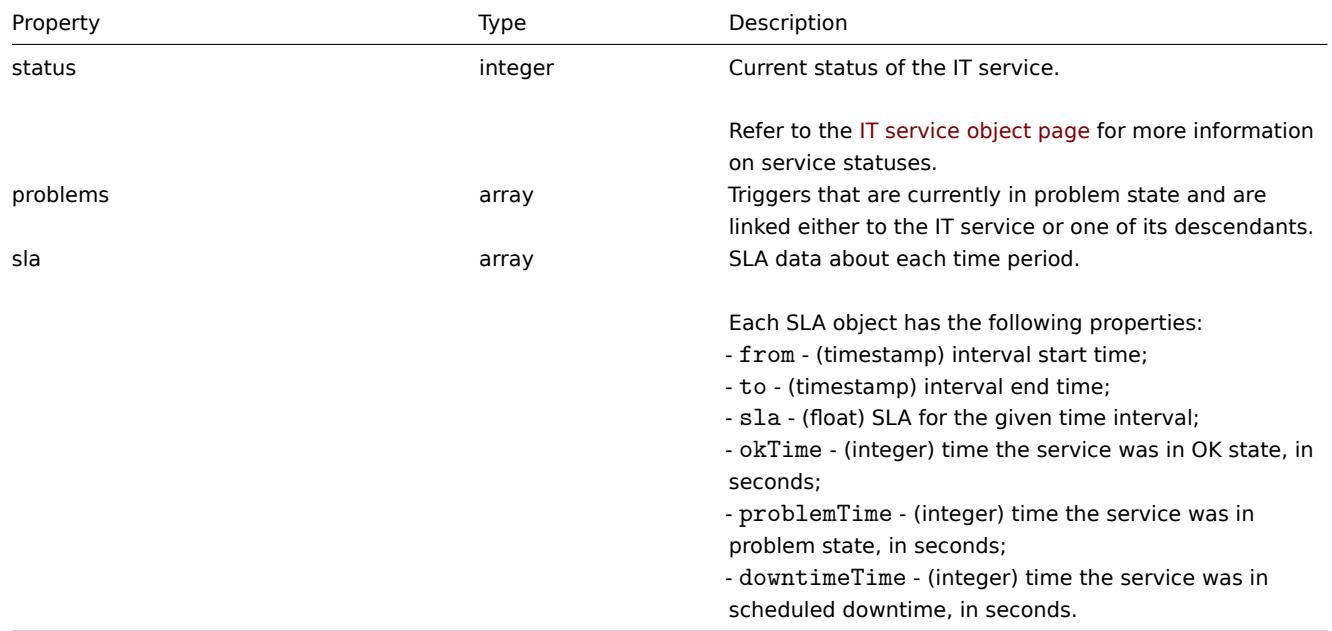

#### Examples

Retrieving availability information for an IT service

Retrieve availability information about a service during a week.

```
{
    "jsonrpc": "2.0",
    "method": "service.getsla",
    "params": {
        "serviceids": "2",
        "intervals": [
            {
                "from": 1352452201,
                "to": 1353057001
            }
        ]
    },
    "auth": "038e1d7b1735c6a5436ee9eae095879e",
    "id": 1
}
```

```
{
    "jsonrpc": "2.0",
    "result": {
        "2": {
            "status": "3",
            "problems": {
                "13904": {
                    "triggerid": "13904",
                     "expression": "{13359}=0",
                    "description": "Service unavailable",
                    "url": "",
                    "status": "0",
                     "value": "1",
                    "priority": "3",
                    "lastchange": "1352967420",
                     "comments": "",
                     "error": "",
                    "templateid": "0",
                     "type": "0",
                     "value_flags": "0",
                    "flags": "0"
                }
            },
            "sla": [
                {
                    "from": 1352452201,
                    "to": 1353057001,
                     "sla": 97.046296296296,
                    "okTime": 586936,
                    "problemTime": 17864,
                     "downtimeTime": 0
                }
            ]
        }
    },
    "id": 1
}
```
#### See also

#### • Trigger

#### Source

CService::getSla() in frontends/php/include/classes/api/services/CService.php.

#### **service.isreadable**

#### <span id="page-708-0"></span>Description

boolean service.isreadable(array serviceIds)

This method checks if the given IT services are available for reading.

#### **Warning:**

This method is deprecated and will be removed in the future. Please use service.get instead.

#### Parameters

(array) IDs of the IT services to check.

Return values

(boolean) Returns true if the given IT services are available for reading.

Examples

Check multiple IT services

Check if the two IT services are readable.

Request:

```
{
    "jsonrpc": "2.0",
    "method": "service.isreadable",
    "params": [
        "3", "4"
    ],
    "auth": "038e1d7b1735c6a5436ee9eae095879e",
    "id": 1
}
```
Response:

```
{
    "jsonrpc": "2.0",
    "result": true,
    "id": 1
}
```
See also

• service.iswritable

#### Source

CService::isReadable() in frontends/php/include/classes/api/services/CService.php.

## **service.iswritable**

Description

```
boolean service.iswritable(array serviceIds)
```
This method checks if the given IT services are available for writing.

#### **Warning:**

This method is deprecated and will be removed in the future. Please use service.get instead.

Parameters

(array) IDs of the IT services to check.

Return values

(boolean) Returns true if the given IT services are available for writing.

Examples

Check multiple IT services

Check if the two IT services are writable.

Request:

```
{
   "jsonrpc": "2.0",
   "method": "service.iswritable",
   "params": [
        "3", "4"
   ],
   "auth": "038e1d7b1735c6a5436ee9eae095879e",
   "id": 1
}
```
Response:

```
{
    "jsonrpc": "2.0",
    "result": true,
    "id": 1
}
```
See also

• service.isreadable

Source

CService::isWritable() in frontends/php/include/classes/api/services/CService.php.

### **service.update**

<span id="page-710-0"></span>Description

object service.update(object/array itServices)

This method allows to update existing IT services.

Parameters

(object/array) IT service properties to be updated.

The serviceid property must be defined for each IT service, all other properties are optional. Only the passed properties will be updated, all others will remain unchanged.

Additionally to the standard IT service properties, the method accepts the following parameters.

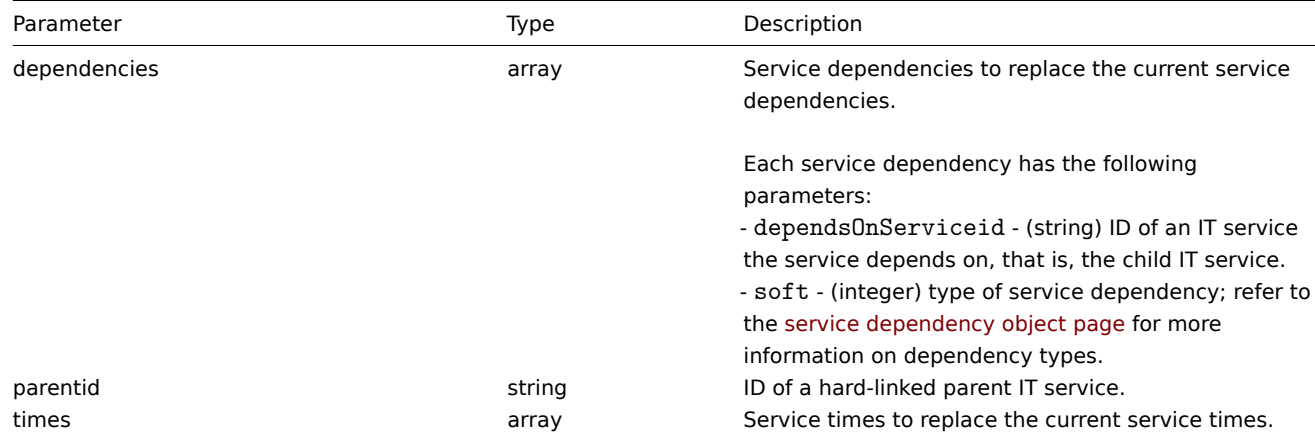

Return values

(object) Returns an object containing the IDs of the updated IT services under the serviceids property.

Examples

Setting the parent of an IT service

Make IT service "3" the hard-linked parent of service "5".

Request:

```
{
    "jsonrpc": "2.0",
    "method": "service.update",
    "params": {
        "serviceid": "5",
        "parentid": "3"
    },
    "auth": "038e1d7b1735c6a5436ee9eae095879e",
    "id": 1
}
```
Response:

```
{
    "jsonrpc": "2.0",
    "result": {
        "serviceids": [
            "5"
        ]
    },
    "id": 1
}
```
See also

- service.adddependencies
- service.addtimes
- service.deletedependencies
- service.deletetimes

### Source

CService::update() in frontends/php/include/classes/api/services/CService.php.

### **LLD rule**

This class is designed to work with low level discovery rules.

Object references:

#### • LLD rule

Available methods:

- discoveryrule.copy copying LLD rules
- discoveryrule.create creating new LLD rules
- discoveryrule.delete deleting LLD rules
- discoveryrule.get retrieving LLD rules
- [discoveryrule.isread](#page-714-0)able checking if LLD rules are readable
- [discoveryrule.iswrita](#page-715-0)ble checking if LLD rules are writable
- [discoveryrule.update](#page-717-0) updating LLD rules

#### **> LL[D rule object](#page-722-0)**

The fo[llowing objects are dir](#page-723-0)ectly related to the discoveryrule API.

#### LLD rule

The low-level discovery rule object has the following properties.

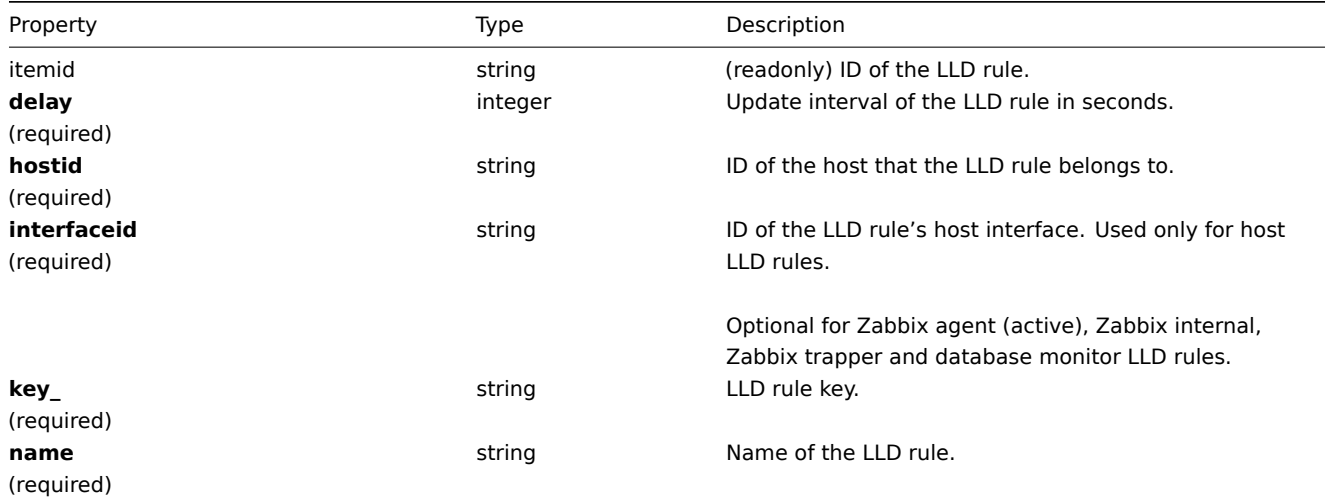

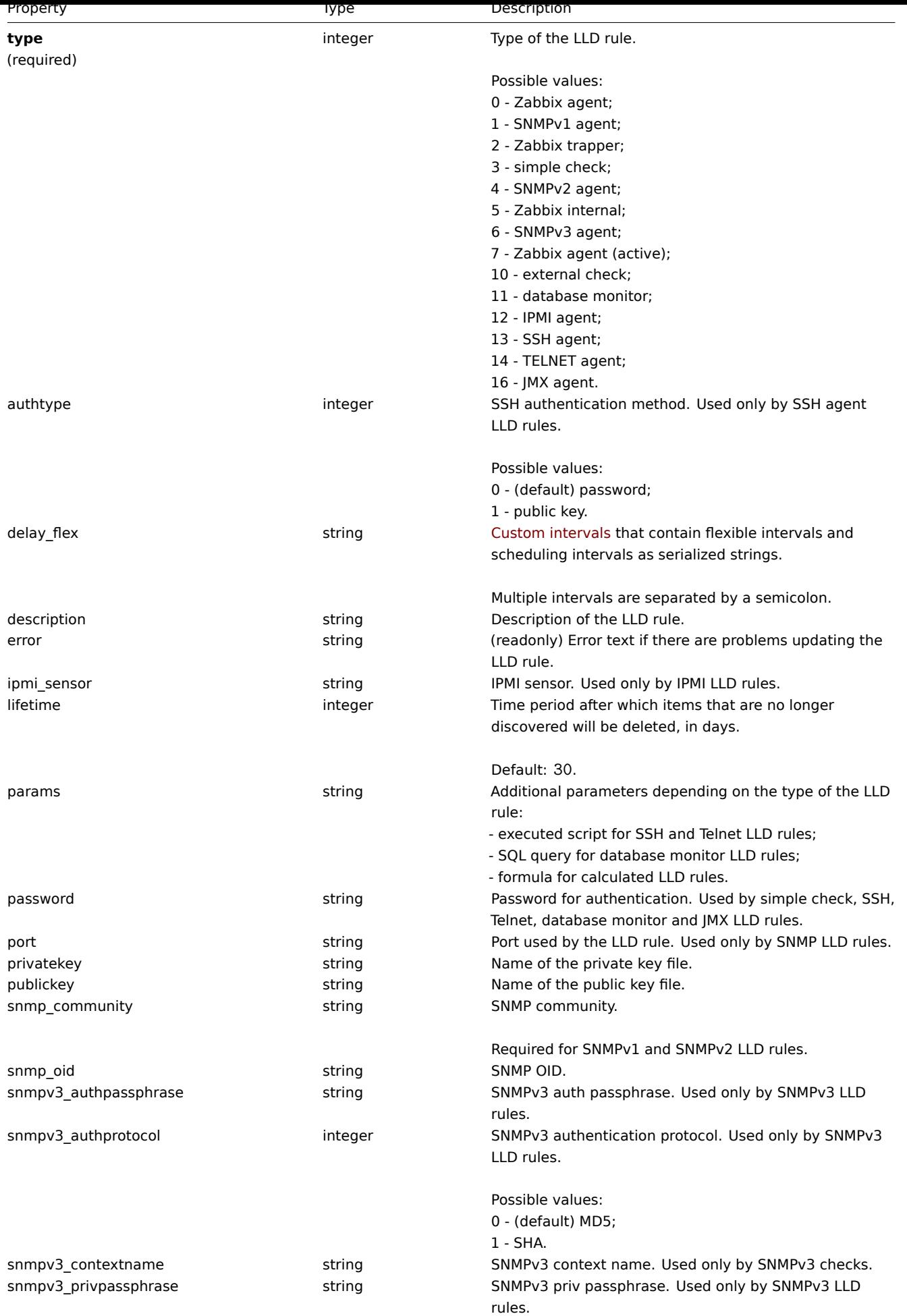

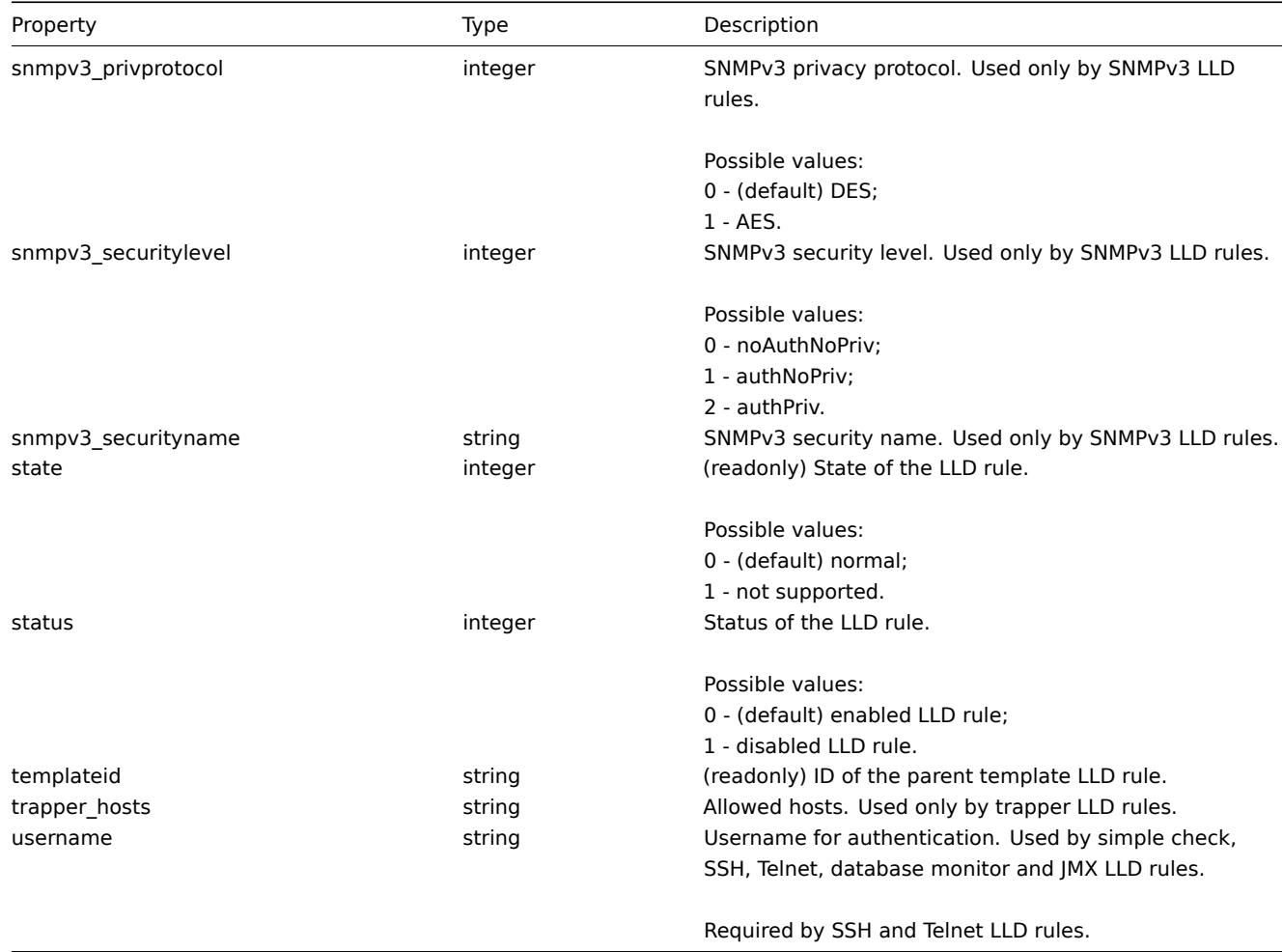

## LLD rule filter

The LLD rule filter object defines a set of conditions that can be used to filter discovered objects. It has the following properties:

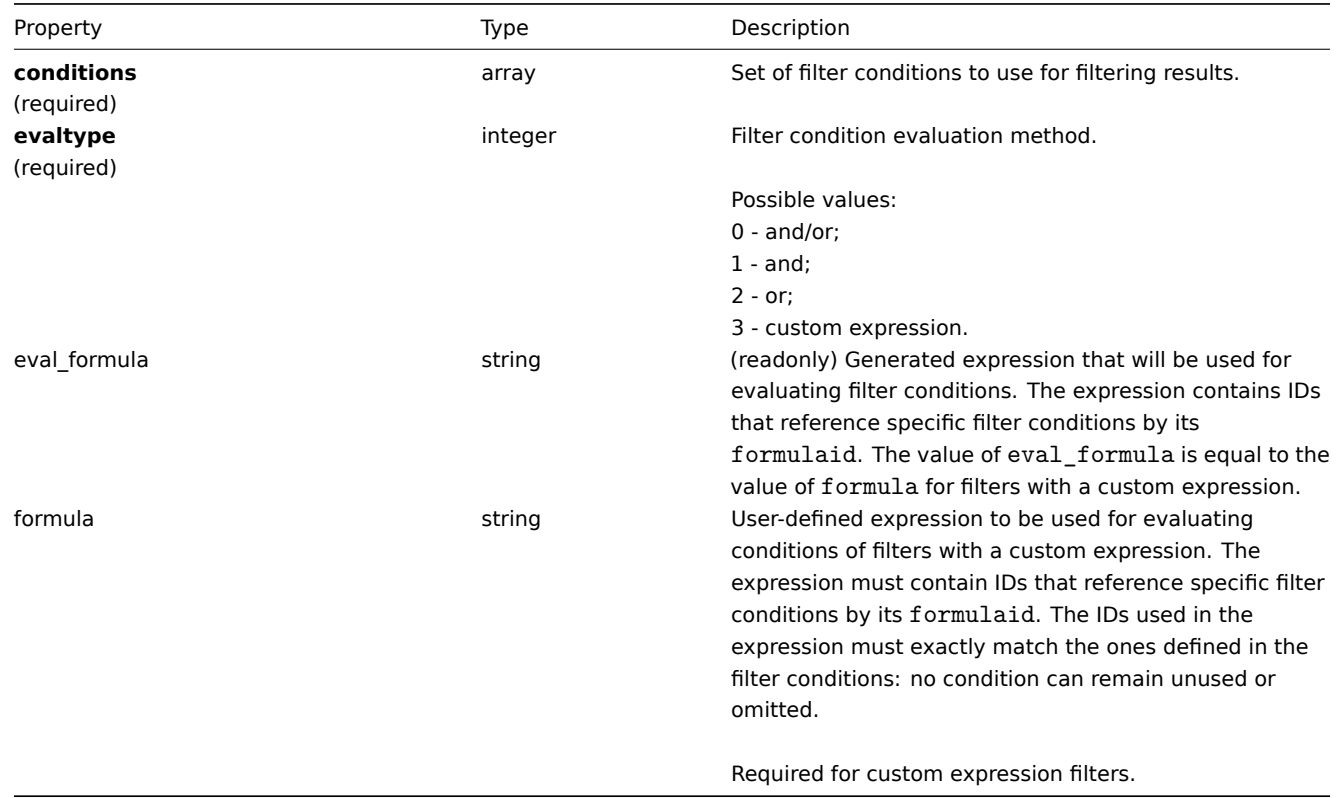

The LLD rule filter condition object defines a separate check to perform on the value of an LLD macro. It has the following properties:

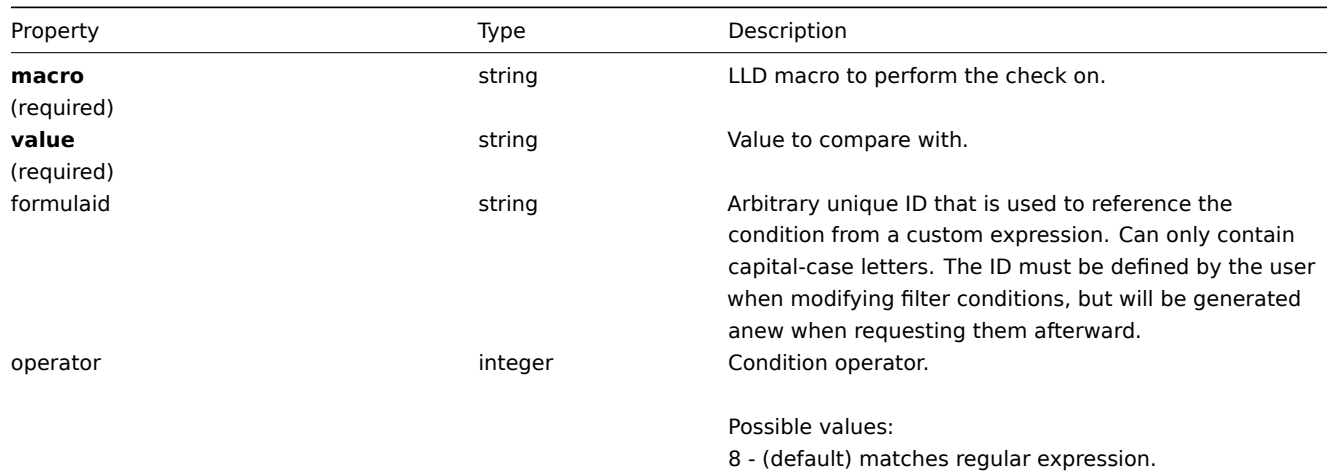

### **Note:**

To better understand how to use filters with various types of expressions, see examples on the discoveryrule.get and discoveryrule.create method pages.

### **discoveryrule.copy**

#### <span id="page-714-0"></span>Description

object discoveryrule.copy(object parameters)

This method allows to copy LLD rules with all of the prototypes to the given hosts.

Parameters

(object) Parameters defining the LLD rules to copy and the target hosts.

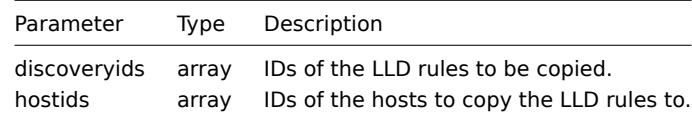

Return values

(boolean) Returns true if the copying was successful.

Examples

Copy an LLD rule to multiple hosts

Copy an LLD rule to two hosts.

```
{
    "jsonrpc": "2.0",
    "method": "discoveryrule.copy",
    "params": {
        "discoveryids": [
            "27426"
        ],
        "hostids": [
            "10196",
            "10197"
        ]
    },
    "auth": "038e1d7b1735c6a5436ee9eae095879e",
    "id": 1
}
```

```
{
    "jsonrpc": "2.0",
    "result": true,
    "id": 1
}
```
Source

CDiscoveryrule::copy() in frontends/php/include/classes/api/services/CDiscoveryRule.php.

#### **discoveryrule.create**

### <span id="page-715-0"></span>Description

object discoveryrule.create(object/array lldRules)

This method allows to create new LLD rules.

Parameters

(object/array) LLD rules to create.

Additionally to the standard LLD rule properties, the method accepts the following parameters.

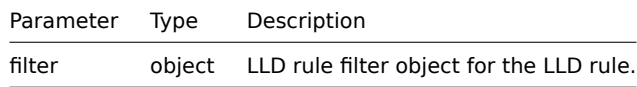

Return values

(object) Returns an object containing the IDs of the created LLD rules under the itemids property. The order of the returned IDs matches the order of the passed LLD rules.

#### Examples

#### Creating an LLD rule

Create a Zabbix agent LLD rule to discover mounted file systems. Discovered items will be updated every 30 seconds.

Request:

```
{
    "jsonrpc": "2.0",
    "method": "discoveryrule.create",
    "params": {
        "name": "Mounted filesystem discovery",
       "key_": "vfs.fs.discovery",
        "hostid": "10197",
        "type": "0",
        "interfaceid": "112",
        "delay": 30
    },
    "auth": "038e1d7b1735c6a5436ee9eae095879e",
    "id": 1
}
```
Response:

```
{
    "jsonrpc": "2.0",
    "result": {
        "itemids": [
            "27665"
        ]
    },
    "id": 1
}
```
Using a filter

Create an LLD rule with a set of conditions to filter the results by. The conditions will be grouped together using the logical "and" operator.

Request:

```
{
    "jsonrpc": "2.0",
    "method": "discoveryrule.create",
    "params": {
        "name": "Filtered LLD rule",
        "key_": "lld",
        "hostid": "10116",
        "type": "0",
        "interfaceid": "13",
        "delay": 30,
        "filter": {
            "evaltype": 1,
            "conditions": [
                {
                     "macro": "{#MACRO1}",
                     "value": "@regex1"
                },
                {
                     "macro": "{#MACRO2}",
                     "value": "@regex2"
                },
                {
                     "macro": "{#MACRO3}",
                     "value": "@regex3"
                }
            ]
        }
    },
    "auth": "038e1d7b1735c6a5436ee9eae095879e",
    "id": 1
}
```
Response:

```
{
    "jsonrpc": "2.0",
    "result": {
        "itemids": [
            "27665"
        ]
    },
    "id": 1
}
```
Using a custom expression filter

Create an LLD rule with a filter that will use a custom expression to evaluate the conditions. The LLD rule must only discover objects the "{#MACRO1}" macro value of which matches both regular expression "regex1" and "regex2", and the value of "{#MACRO2}" matches either "regex3" or "regex4". The formula IDs "A", "B", "C" and "D" have been chosen arbitrarily.

```
{
    "jsonrpc": "2.0",
    "method": "discoveryrule.create",
    "params": {
        "name": "Filtered LLD rule",
        "key_": "lld",
        "hostid": "10116",
        "type": "0",
```

```
"interfaceid": "13",
    "delay": 30,
    "filter": {
        "evaltype": 3,
        "formula": "(A and B) and (C or D)",
        "conditions": [
            {
                "macro": "{#MACRO1}",
                "value": "@regex1",
                "formulaid": "A"
            },
            {
                "macro": "{#MACRO1}",
                "value": "@regex2",
                "formulaid": "B"
            },
            {
                "macro": "{#MACRO2}",
                "value": "@regex3",
                "formulaid": "C"
            },
            {
                "macro": "{#MACRO2}",
                "value": "@regex4",
                "formulaid": "D"
            }
        ]
    }
},
"auth": "038e1d7b1735c6a5436ee9eae095879e",
"id": 1
```
}

```
{
    "jsonrpc": "2.0",
    "result": {
       "itemids": [
            "27665"
        ]
   },
    "id": 1
}
```
#### See also

#### • LLD rule filter

Source

CDiscoveryRule::create() in frontends/php/include/classes/api/services/CDiscoveryRule.php.

#### **discoveryrule.delete**

#### <span id="page-717-0"></span>Description

object discoveryrule.delete(array lldRuleIds)

This method allows to delete LLD rules.

Parameters

(array) IDs of the LLD rules to delete.

Return values

(object) Returns an object containing the IDs of the deleted LLD rules under the itemids property.

### Examples

Deleting multiple LLD rules

Delete two LLD rules.

Request:

```
{
    "jsonrpc": "2.0",
    "method": "discoveryrule.delete",
    "params": [
       "27665",
       "27668"
   ],
    "auth": "3a57200802b24cda67c4e4010b50c065",
    "id": 1
}
```
Response:

```
{
    "jsonrpc": "2.0",
    "result": {
       "ruleids": [
            "27665",
            "27668"
        ]
    },
    "id": 1
}
```
### Source

CDiscoveryRule::delete() in frontends/php/include/classes/api/services/CDiscoveryRule.php.

#### **discoveryrule.get**

#### Description

integer/array discoveryrule.get(object parameters)

The method allows to retrieve LLD rules according to the given parameters.

#### Parameters

(object) Parameters defining the desired output.

The method supports the following parameters.

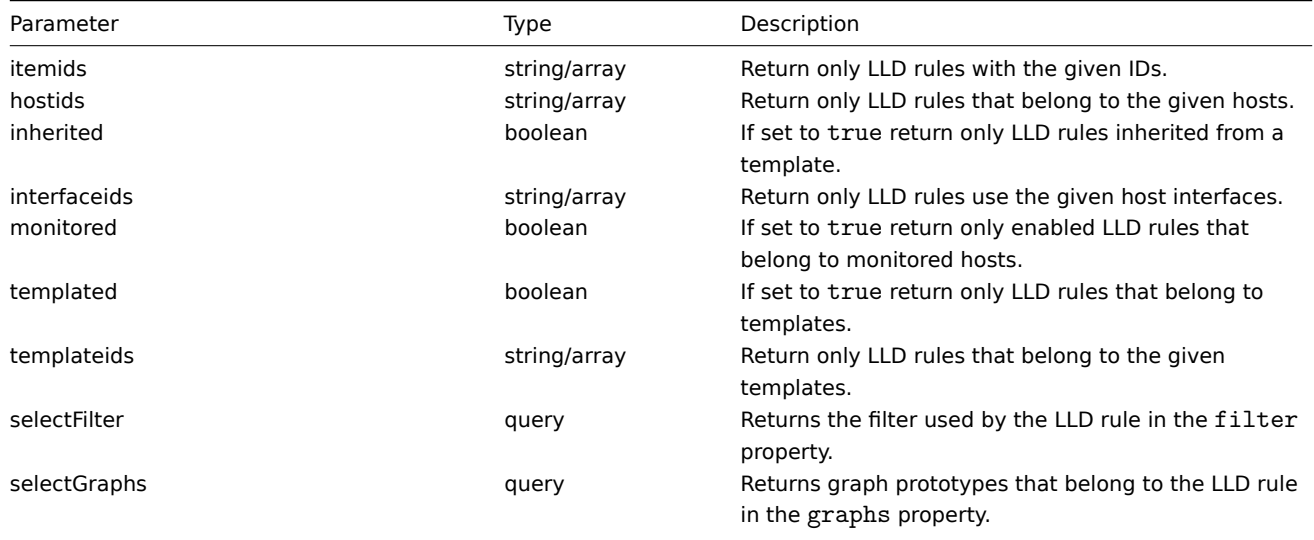

Supports count.

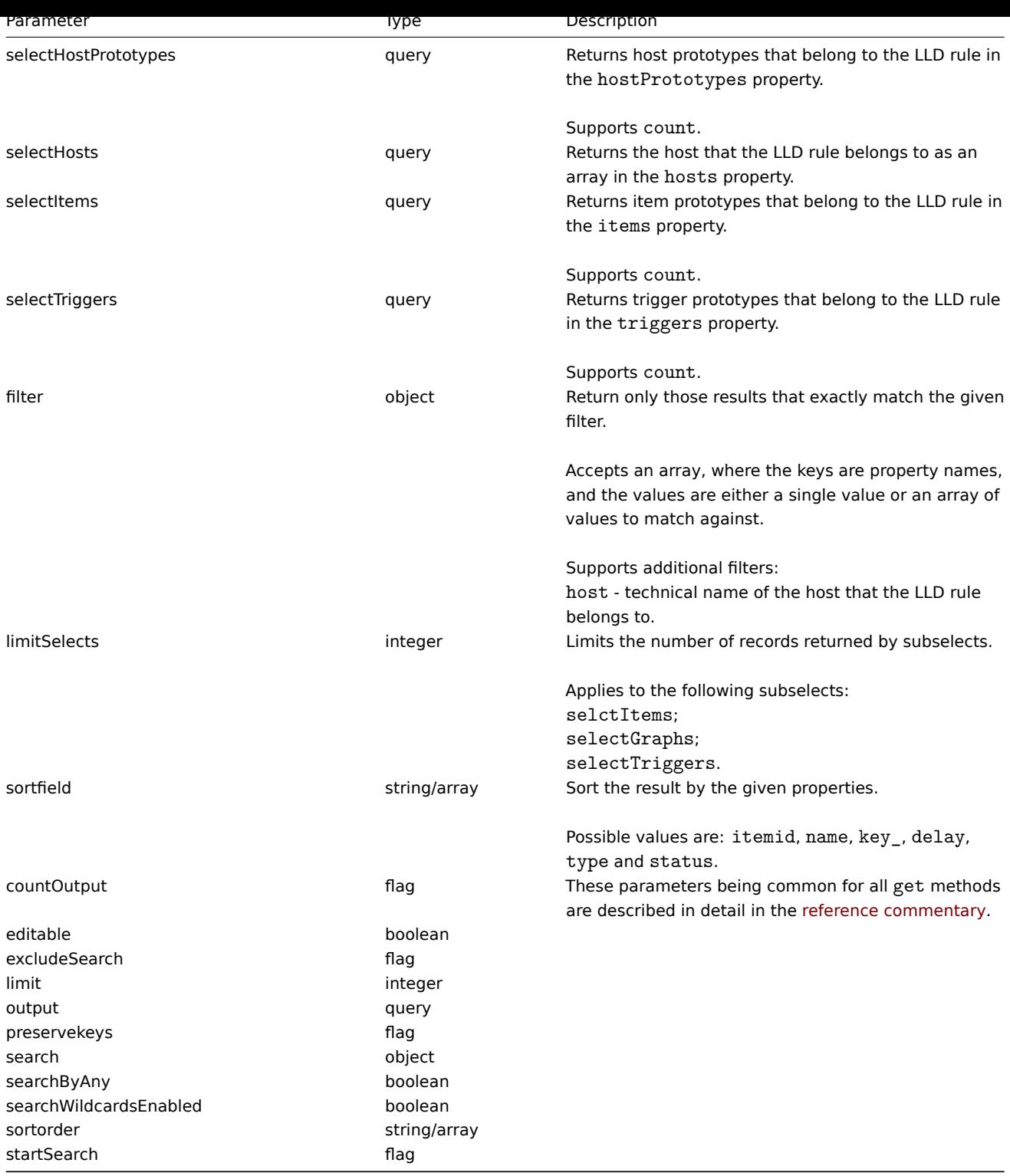

Return values

(integer/array) Returns either:

- an array of objects;
- the count of retrieved objects, if the countOutput parameter has been used.

Examples

Retrieving discovery rules from a host

Retrieve all discovery rules from host "10202".

```
{
```

```
"jsonrpc": "2.0",
```
```
"method": "discoveryrule.get",
"params": {
    "output": "extend",
    "hostids": "10202"
},
"auth": "038e1d7b1735c6a5436ee9eae095879e",
"id": 1
```

```
Response:
```
}

{

```
"jsonrpc": "2.0",
"result": [
   {
        "itemid": "27425",
        "type": "0",
        "snmp_community": "",
        "snmp_oid": "",
        "hostid": "10202",
        "name": "Network interface discovery",
        "key_": "net.if.discovery",
        "delay": "3600",
        "state": "0",
        "status": "0",
        "trapper_hosts": "",
        "snmpv3_securityname": "",
        "snmpv3 securitylevel": "0",
        "snmpv3_authpassphrase": "",
        "snmpv3_privpassphrase": "",
        "error": "",
        "templateid": "22444",
        "delay_flex": "",
        "params": "",
        "ipmi_sensor": "",
        "authtype": "0",
        "username": "",
        "password": "",
        "publickey": "",
        "privatekey": "",
        "interfaceid": "119",
        "port": "",
        "description": "Discovery of network interfaces as defined in global regular expression \"Network"
        "lifetime": "30",
        "snmpv3 authprotocol": "0",
        "snmpv3_privprotocol": "0"
   },
    {
        "itemid": "27426",
        "type": "0",
        "snmp_community": "",
        "snmp_oid": "",
        "hostid": "10202",
        "name": "Mounted filesystem discovery",
        "key_": "vfs.fs.discovery",
        "delay": "3600",
        "state": "0",
        "status": "0",
        "trapper_hosts": "",
        "snmpv3_securityname": "",
        "snmpv3_securitylevel": "0",
        "snmpv3_authpassphrase": "",
        "snmpv3 privpassphrase": "",
```

```
"error": "",
            "templateid": "22450",
            "delay_flex": "",
            "params": "",
            "ipmi_sensor": "",
            "authtype": "0",
            "username": "",
            "password": "",
            "publickey": "",
            "privatekey": "",
            "interfaceid": "119",
            "port": "",
            "description": "Discovery of file systems of different types as defined in global regular expr
            "lifetime": "30",
            "snmpv3_authprotocol": "0",
            "snmpv3_privprotocol": "0"
        }
    ],
    "id": 2
}
```
### Retrieving filter conditions

Retrieve the name of the LLD rule "24681" and its filter conditions. The filter uses the "and" evaluation type, so the formula property is empty and eval\_formula is generated automatically.

Request:

```
{
    "jsonrpc": "2.0",
    "method": "discoveryrule.get",
    "params": {
        "output": [
            "name"
        ],
        "selectFilter": "extend",
        "itemids": ["24681"]
    },
    "auth": "038e1d7b1735c6a5436ee9eae095879e",
    "id": 1
}
```
Response:

```
{
    "jsonrpc": "2.0",
    "result": [
        {
            "itemid": "24681",
            "name": "Filtered LLD rule",
            "filter": {
                "evaltype": "1",
                "formula": "",
                "conditions": [
                    {
                        "macro": "{#MACRO1}",
                        "value": "@regex1",
                        "operator": "8",
                        "formulaid": "A"
                    },
                    {
                        "macro": "{#MACRO2}",
                        "value": "@regex2",
                        "operator": "8",
                        "formulaid": "B"
```

```
},
                     {
                         "macro": "{#MACRO3}",
                         "value": "@regex3",
                         "operator": "8",
                         "formulaid": "C"
                     }
                ],
                 "eval_formula": "A and B and C"
            }
        }
    ],
    "id": 1
}
```
### See also

- Graph prototype
- Host
- Item prototype
- LLD rule filter
- Trigger prototype

## Source

CDiscoveryRule::get() in frontends/php/include/classes/api/services/CDiscoveryRule.php.

## **discoveryrule.isreadable**

### Description

boolean discoveryrule.isreadable(array lldRuleIds)

This method checks if the given LLD rules are available for reading.

### **Warning:**

This method is deprecated and will be removed in the future. Please use discoveryrule.get instead.

#### Parameters

(array) IDs of the LLD rules to check.

Return values

(boolean) Returns true if the given LLD rules are available for reading.

#### Examples

Check multiple LLD rules

Check if the two LLD rules are readable.

Request:

```
{
    "jsonrpc": "2.0",
    "method": "discoveryrule.isreadable",
    "params": [
        "27425",
        "27429"
    ],
    "auth": "038e1d7b1735c6a5436ee9eae095879e",
    "id": 1
}
```
### Response:

```
{
    "jsonrpc": "2.0",
```

```
"result": true,
    "id": 1
}
```
See also

• discoveryrule.iswritable

Source

CDiscoveryRule::isReadable() in frontends/php/include/classes/api/services/CDiscoveryRule.php.

### **discoveryrule.iswritable**

Description

boolean discoveryrule.iswritable(array lldRuleIds)

This method checks if the given LLD rules are available for writing.

#### **Warning:**

This method is deprecated and will be removed in the future. Please use discoveryrule.get instead.

### Parameters

(array) IDs of the LLD rules to check.

Return values

(boolean) Returns true if the given LLD rules are available for writing.

Examples

Check multiple LLD rules

Check if the two LLD rules are writable.

#### Request:

```
{
    "jsonrpc": "2.0",
    "method": "discoveryrule.iswritable",
    "params": [
        "27425",
        "27429"
   ],
    "auth": "038e1d7b1735c6a5436ee9eae095879e",
    "id": 1
}
```
Response:

```
{
    "jsonrpc": "2.0",
    "result": true,
    "id": 1
}
```
See also

• discoveryrule.isreadable

#### Source

CDiscoveryRule::isWritable() in frontends/php/include/classes/api/services/CDiscoveryRule.php.

### **discoveryrule.update**

#### Description

object discoveryrule.update(object/array lldRules)

This method allows to update existing LLD rules.

#### Parameters

(object/array) LLD rule properties to be updated.

The itemid property must be defined for each LLD rule, all other properties are optional. Only the passed properties will be updated, all others will remain unchanged.

Additionally to the standard LLD rule properties, the method accepts the following parameters.

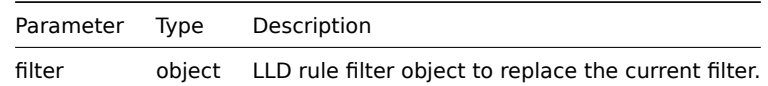

Return values

(object) Returns an object containing the IDs of the updated LLD rules under the itemids property.

Examples

Adding a filter to an LLD rule

Add a filter so that the contents of the {#FSTYPE} macro would match the @File systems for discovery regexp.

#### Request:

```
{
    "jsonrpc": "2.0",
    "method": "discoveryrule.update",
    "params": {
        "itemid": "24682",
        "filter": {
            "evaltype": 1,
            "conditions": [
                {
                    "macro": "{#FSTYPE}",
                    "value": "@File systems for discovery"
                }
            ]
        }
    },
    "auth": "038e1d7b1735c6a5436ee9eae095879e",
    "id": 1
}
```
Response:

```
{
    "jsonrpc": "2.0",
    "result": {
        "itemids": [
            "22450"
        ]
    },
    "id": 1
}
```
#### Source

CDiscoveryRule::update() in frontends/php/include/classes/api/services/CDiscoveryRule.php.

#### **Maintenance**

This class is designed to work with maintenances.

Object references:

• Maintenance

• Time period

# Available methods:

- maintenance.create creating new maintenances
- maintenance.delete deleting maintenances
- maintenance.get retrieving maintenances
- maintenance.update updating maintenances

# **> Ma[intenance object](#page-727-0)**

The fo[llowing objects are di](#page-730-0)rectly related to the maintenance API.

# Maintenance

The maintenance object has the following properties.

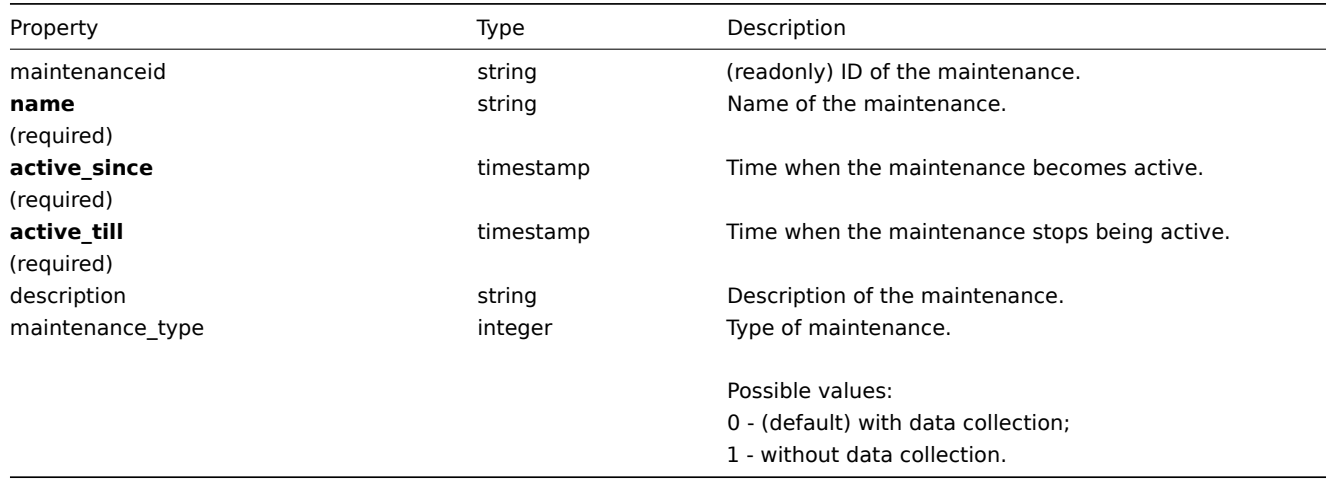

## Time period

The time period object is used to define periods when the maintenance must come into effect. It has the following properties.

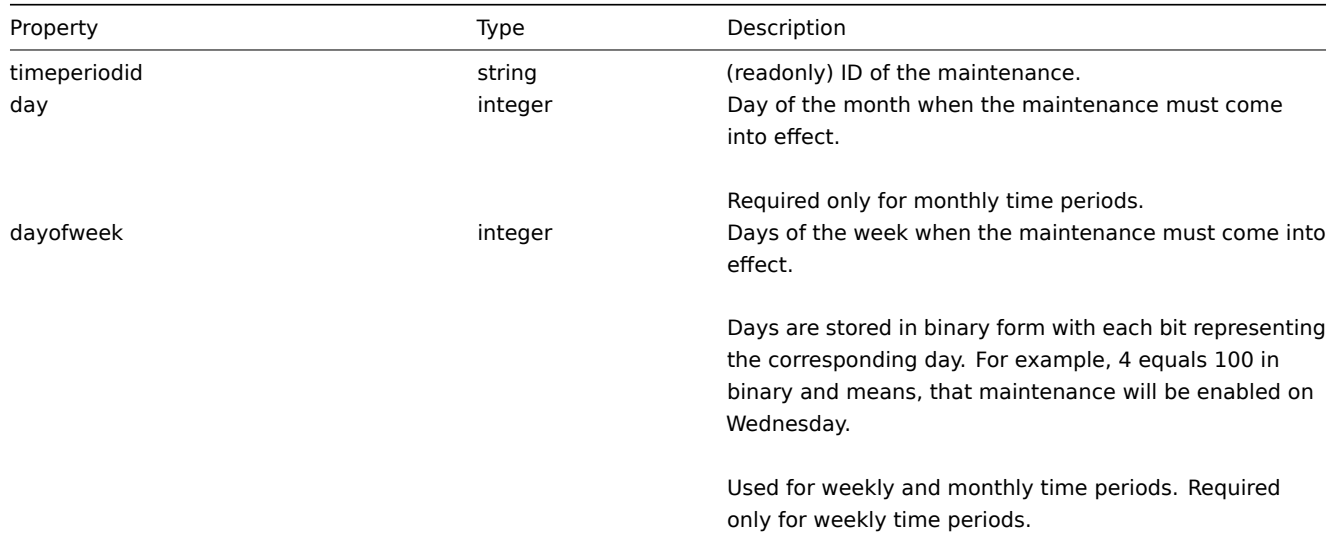

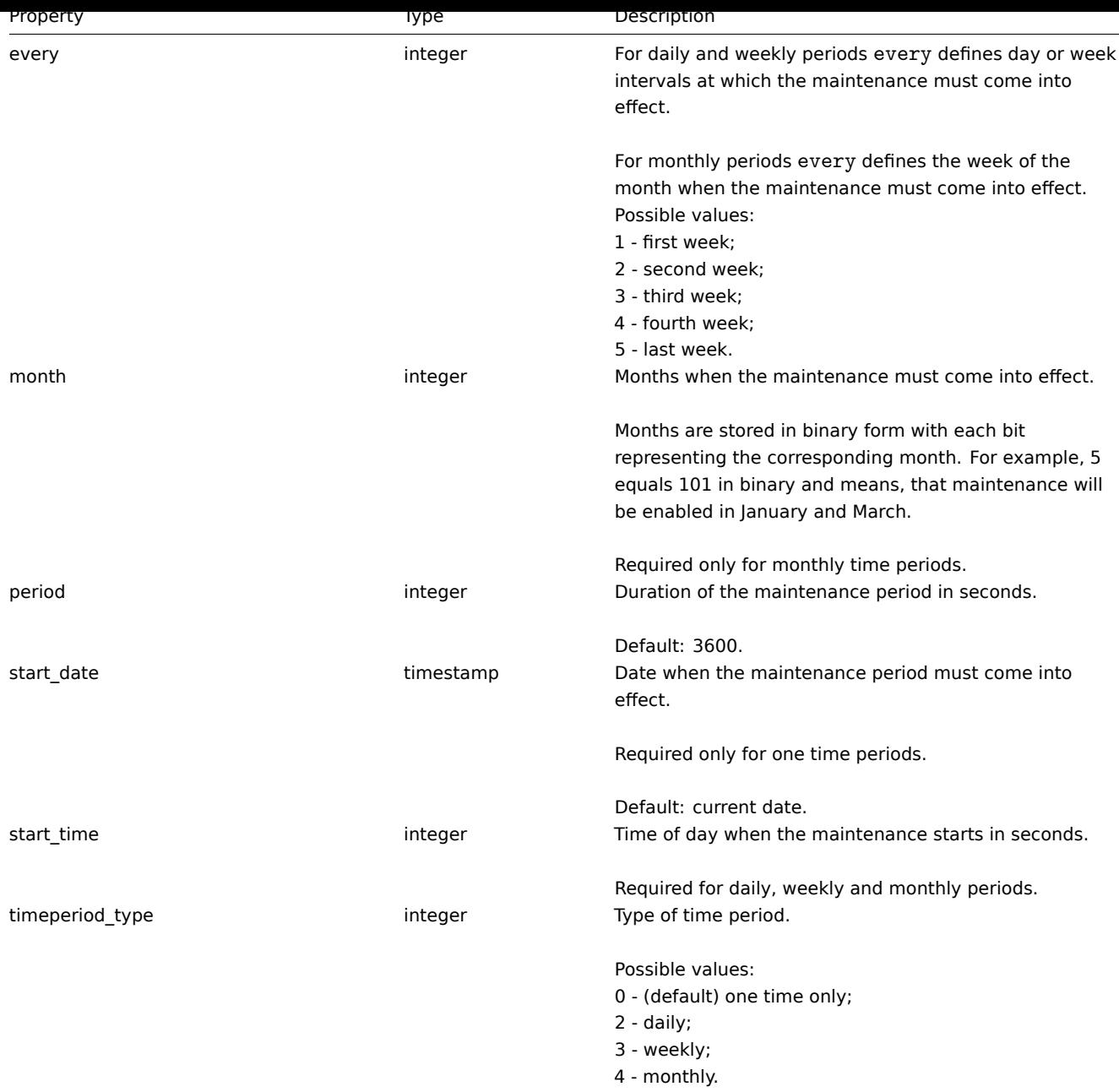

## **maintenance.create**

Description

object maintenance.create(object/array maintenances)

This method allows to create new maintenances.

Parameters

(object/array) Maintenances to create.

Additionally to the standard maintenance properties, the method accepts the following parameters.

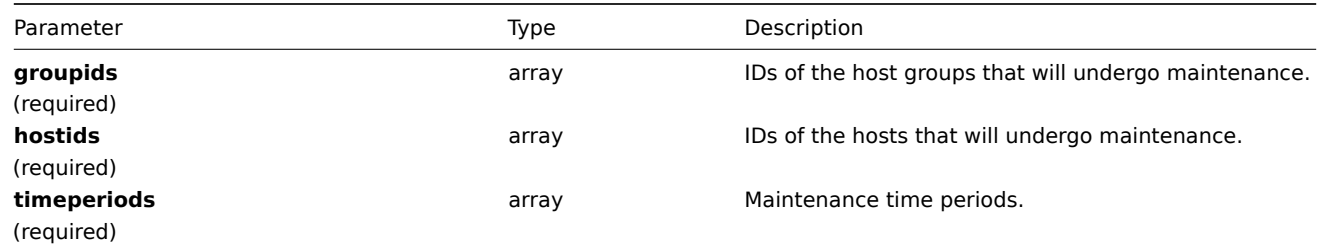

Return values

(object) Returns an object containing the IDs of the created maintenances under the maintenanceids property. The order of the returned IDs matches the order of the passed maintenances.

Examples

Creating a maintenance

Create a maintenance with data collection for host group "2". It must be active from 22.01.2013 till 22.01.2014, come in effect each Sunday at 18:00 and last for one hour.

Request:

```
{
    "jsonrpc": "2.0",
    "method": "maintenance.create",
    "params": {
        "name": "Sunday maintenance",
        "active_since": 1358844540,
        "active_till": 1390466940,
        "groupids": [
            "2"
        ],
        "timeperiods": [
            {
                "timeperiod_type": 3,
                "every": 1,
                "dayofweek": 64,
                "start time": 64800,
                "period": 3600
            }
        ]
    },
    "auth": "038e1d7b1735c6a5436ee9eae095879e",
    "id": 1
}
```
Response:

```
{
    "jsonrpc": "2.0",
    "result": {
        "maintenanceids": [
             "3"
        ]
    },
    "id": 1
}
```
See also

• Time period

Source

CMaintenance::create() in frontends/php/include/classes/api/services/CMaintenance.php.

## **maintenance.delete**

### <span id="page-727-0"></span>Description

object maintenance.delete(array maintenanceIds)

This method allows to delete maintenances.

## Parameters

(array) IDs of the maintenances to delete.

Return values

(object) Returns an object containing the IDs of the deleted maintenances under the maintenanceids property.

Examples

Deleting multiple maintenances

Delete two maintenanaces.

Request:

```
{
    "jsonrpc": "2.0",
    "method": "maintenance.delete",
    "params": [
        "3",
        ""1"
    ],
    "auth": "3a57200802b24cda67c4e4010b50c065",
    "id": 1
}
```
Response:

```
{
    "jsonrpc": "2.0",
    "result": {
        "maintenanceids": [
            "3",
            "1"
        ]
    },
    "id": 1
}
```
# Source

CMaintenance::delete() in frontends/php/include/classes/api/services/CMaintenance.php.

# **maintenance.get**

Description

integer/array maintenance.get(object parameters)

The method allows to retrieve maintenances according to the given parameters.

Parameters

(object) Parameters defining the desired output.

The method supports the following parameters.

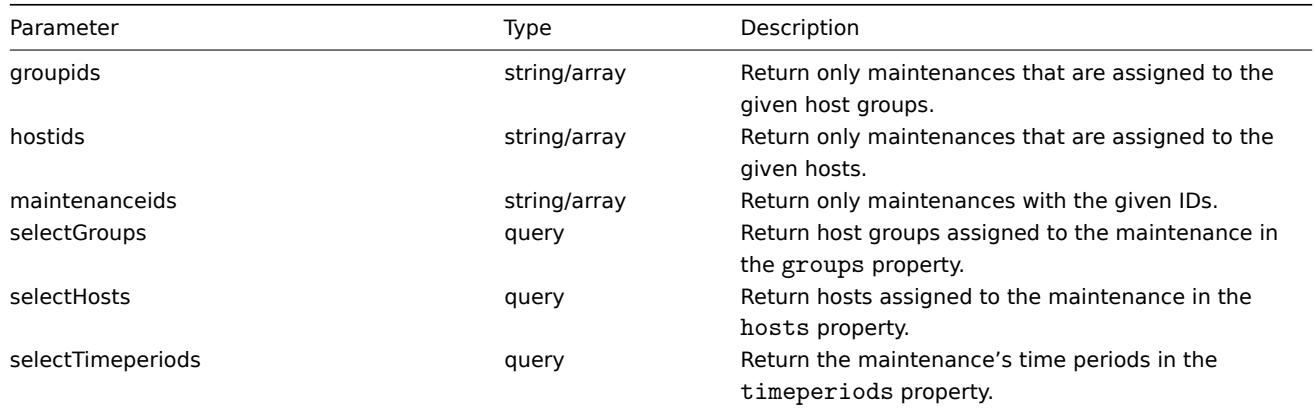

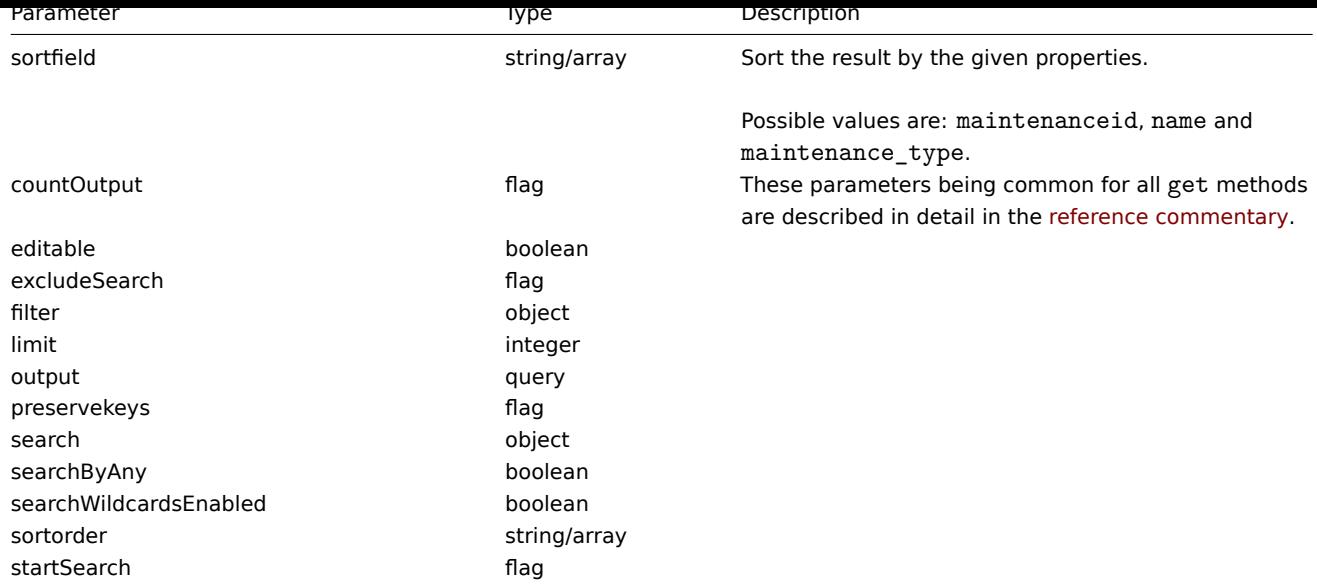

### Return values

(integer/array) Returns either:

- an array of objects;
- the count of retrieved objects, if the countOutput parameter has been used.

### Examples

## Retrieving maintenances

Retrieve all configured maintenances, and the data about the assigned host groups, hosts and defined time periods.

## Request:

```
{
    "jsonrpc": "2.0",
    "method": "maintenance.get",
    "params": {
        "output": "extend",
        "selectGroups": "extend",
        "selectTimeperiods": "extend"
    },
    "auth": "038e1d7b1735c6a5436ee9eae095879e",
    "id": 1
}
```
Response:

```
{
    "jsonrpc": "2.0",
    "result": [
        {
            "maintenanceid": "3",
            "name": "Sunday maintenance",
            "maintenance_type": "0",
            "description": "",
            "active_since": "1358844540",
            "active_till": "1390466940",
            "groups": [
                {
                    "groupid": "4",
                    "name": "Zabbix servers",
                    "internal": "0"
                }
            ],
            "timeperiods": [
```

```
{
                     "timeperiodid": "4",
                     "timeperiod_type": "3",
                     "every": "1",
                     "month": "0",
                     "dayofweek": "1",
                     "day": "0",
                     "start_time": "64800",
                     "period": "3600",
                     "start_date": "2147483647"
                }
            ]
        }
    ],
    "id": 1
}
```
## See also

- Host
- Host group
- Time period

## Source

CMaintenance::get() in frontends/php/include/classes/api/services/CMaintenance.php.

#### **maintenance.update**

#### <span id="page-730-0"></span>Description

object maintenance.update(object/array maintenances)

This method allows to update existing maintenances.

Parameters

(object/array) Maintenance properties to be updated.

The maintenanceid property must be defined for each maintenance, all other properties are optional. Only the passed properties will be updated, all others will remain unchanged.

### **Attention:**

At this time, partial maintenance update is not supported, all parameters are mandatory. See ZBX-6167 for current status.

Additionally to the standard maintenance properties, the method accepts the following parameters.

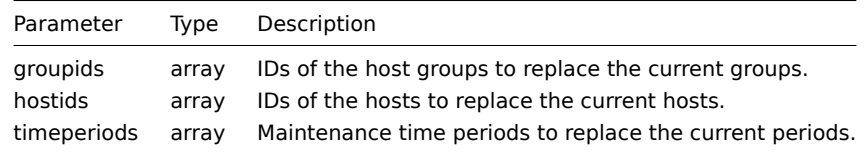

#### **Attention:**

At least one host or host group must be defined for each maintenance.

## Return values

(object) Returns an object containing the IDs of the updated maintenances under the maintenanceids property.

Examples

Assigning different hosts

Replace the hosts currently assigned to maintenance "3" with two different ones.

Request:

```
{
    "jsonrpc": "2.0",
    "method": "maintenance.update",
    "params": {
        "maintenanceid": "3",
        "hostids": [
            "10085",
            "10084"
        ]
    },
    "auth": "038e1d7b1735c6a5436ee9eae095879e",
    "id": 1
}
```
Response:

```
{
    "jsonrpc": "2.0",
    "result": {
        "maintenanceids": [
             "3"
        ]
    },
    "id": 1
}
```
See also

### • Time period

Source

CMaintenance::update() in frontends/php/include/classes/api/services/CMaintenance.php.

**Map**

This class is designed to work with maps.

Object references:

- Map
- Map element
- Map link
- Map URL
- Map user
- Map user group

Available methods:

- map.create create new maps
- map.delete delete maps
- map.get retrieve maps
- map.isreadable check if maps are readable
- [map.iswrita](#page-737-0)ble check if maps are writable
- [map.update](#page-739-0) update maps

## **> Ma[p object](#page-743-0)**

The fo[llowing objec](#page-745-0)ts are directly related to the map API.

Map

The map object has the following properties.

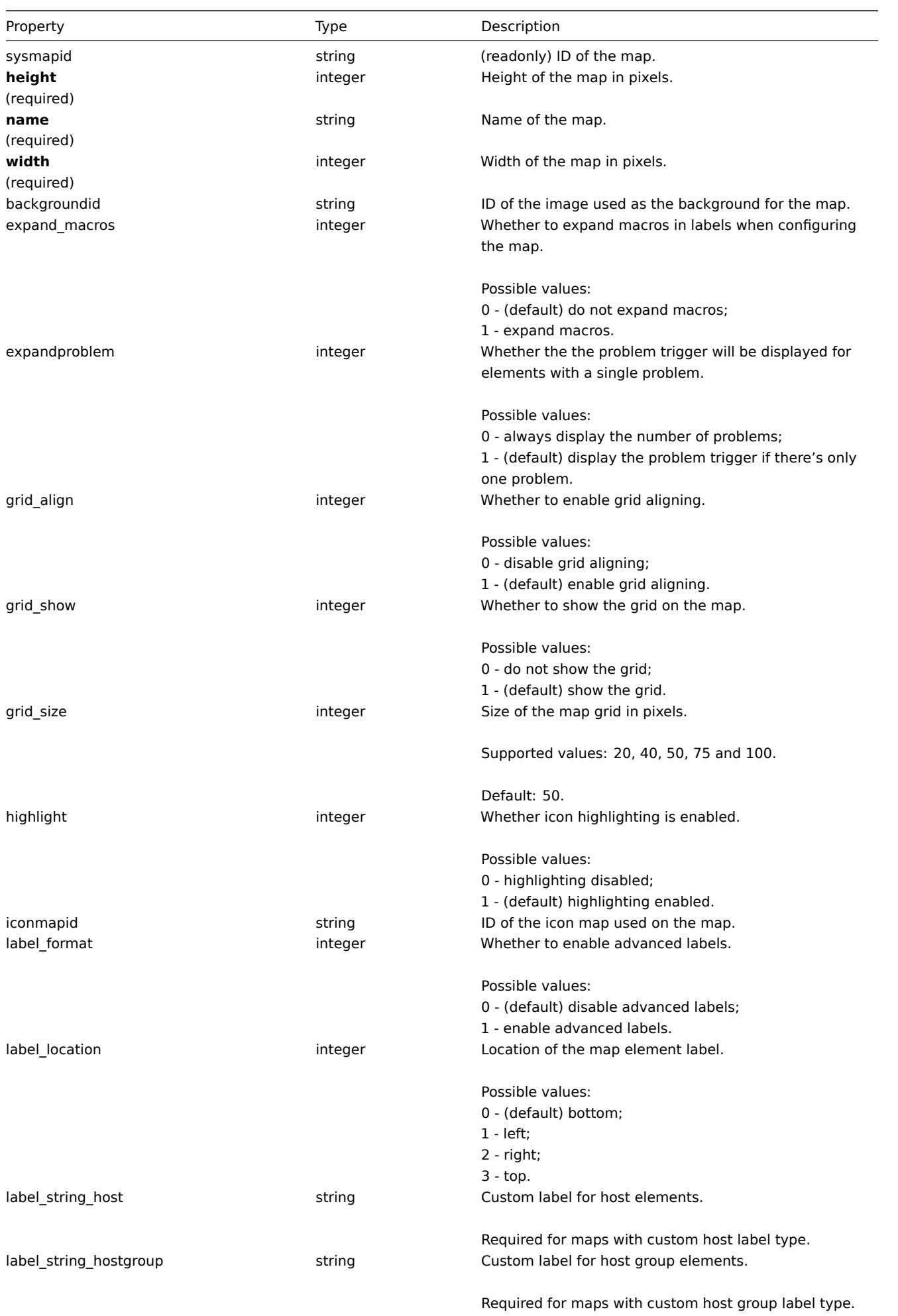

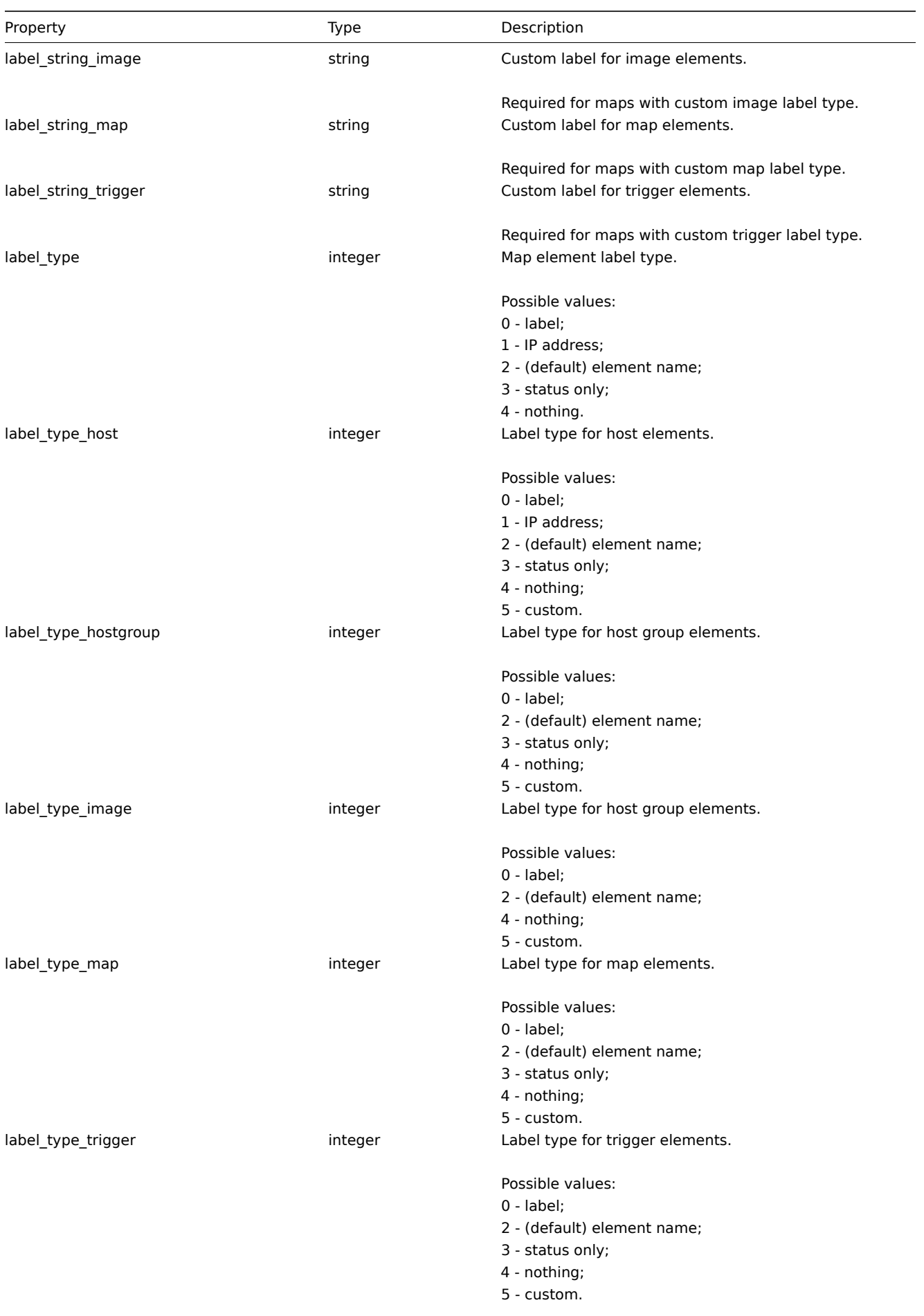

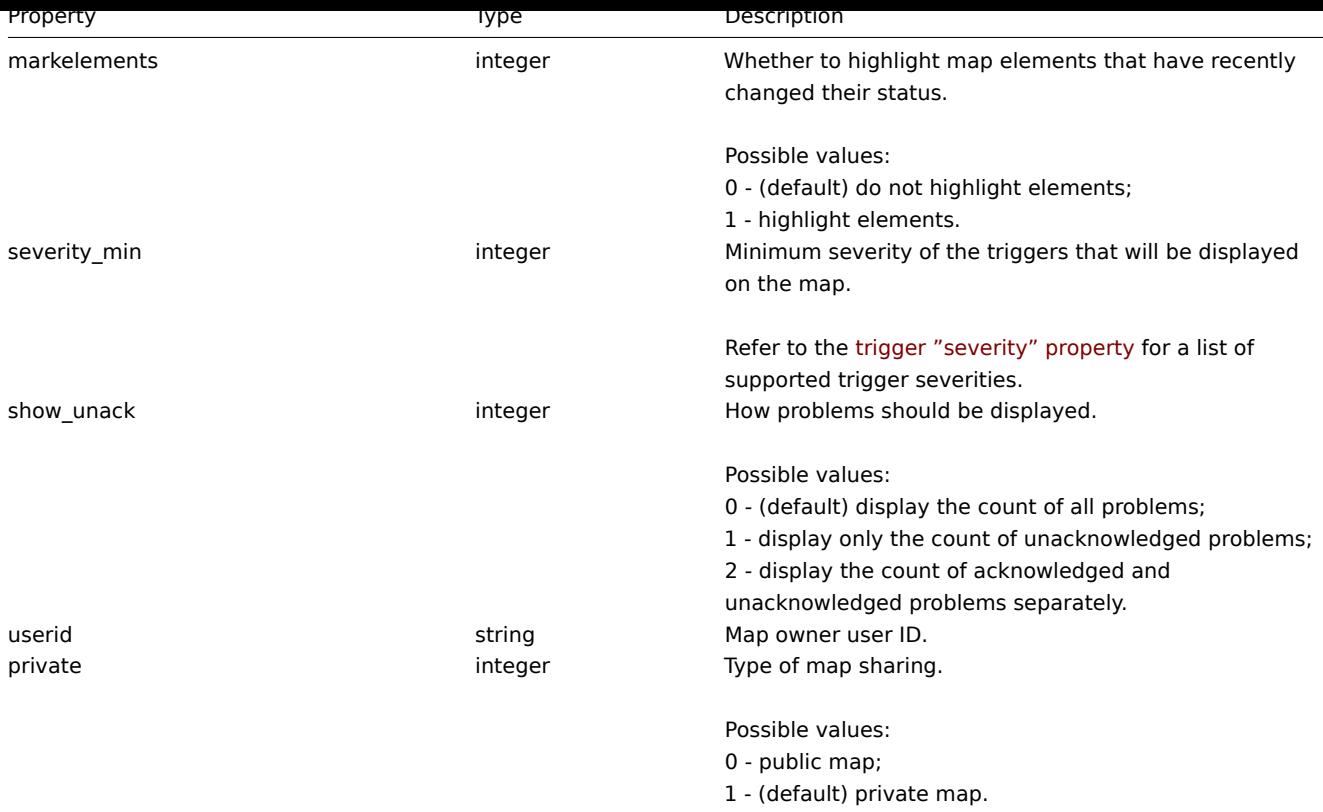

# Map element

The map element object defines an object displayed on a map. It has the following properties.

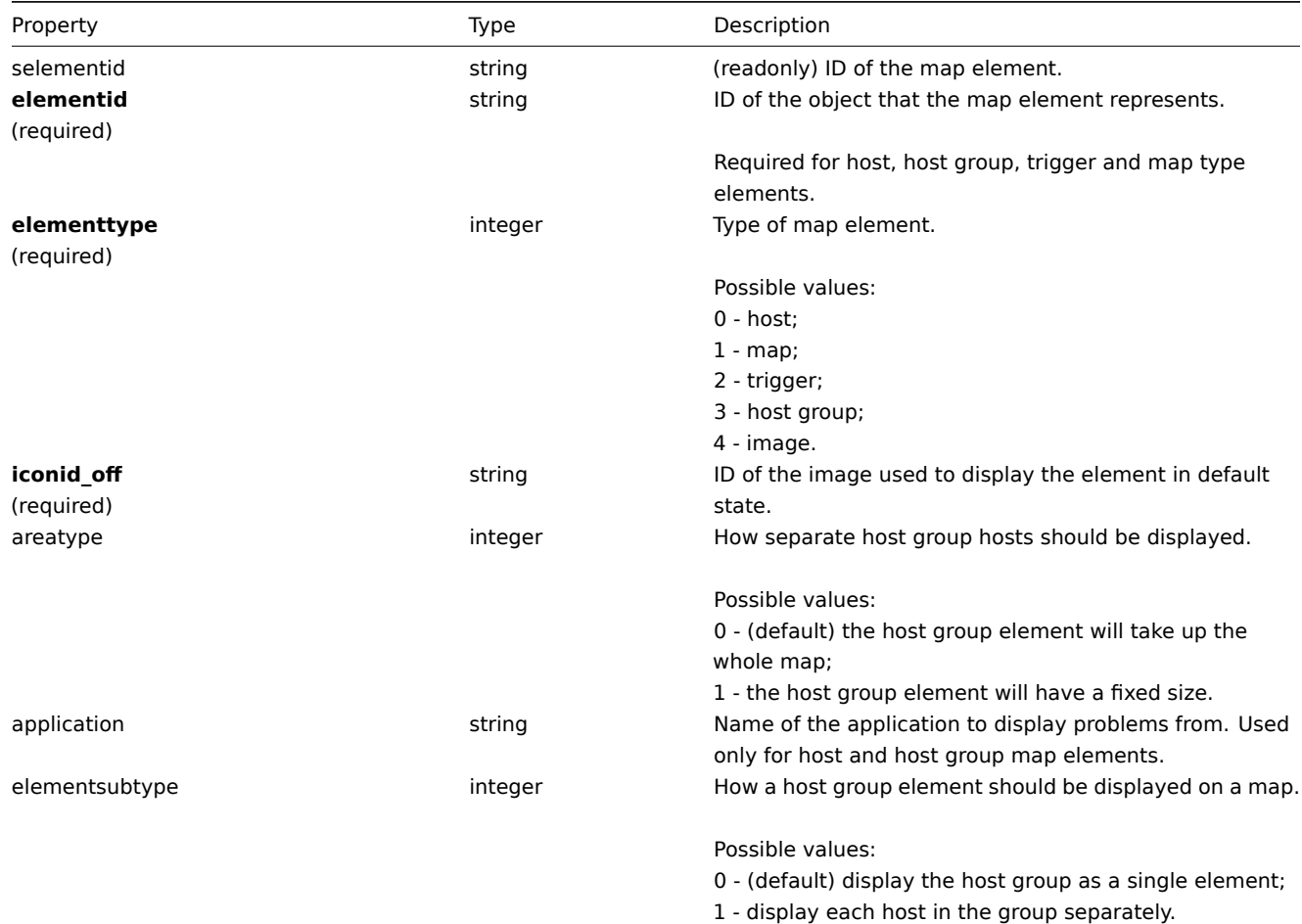

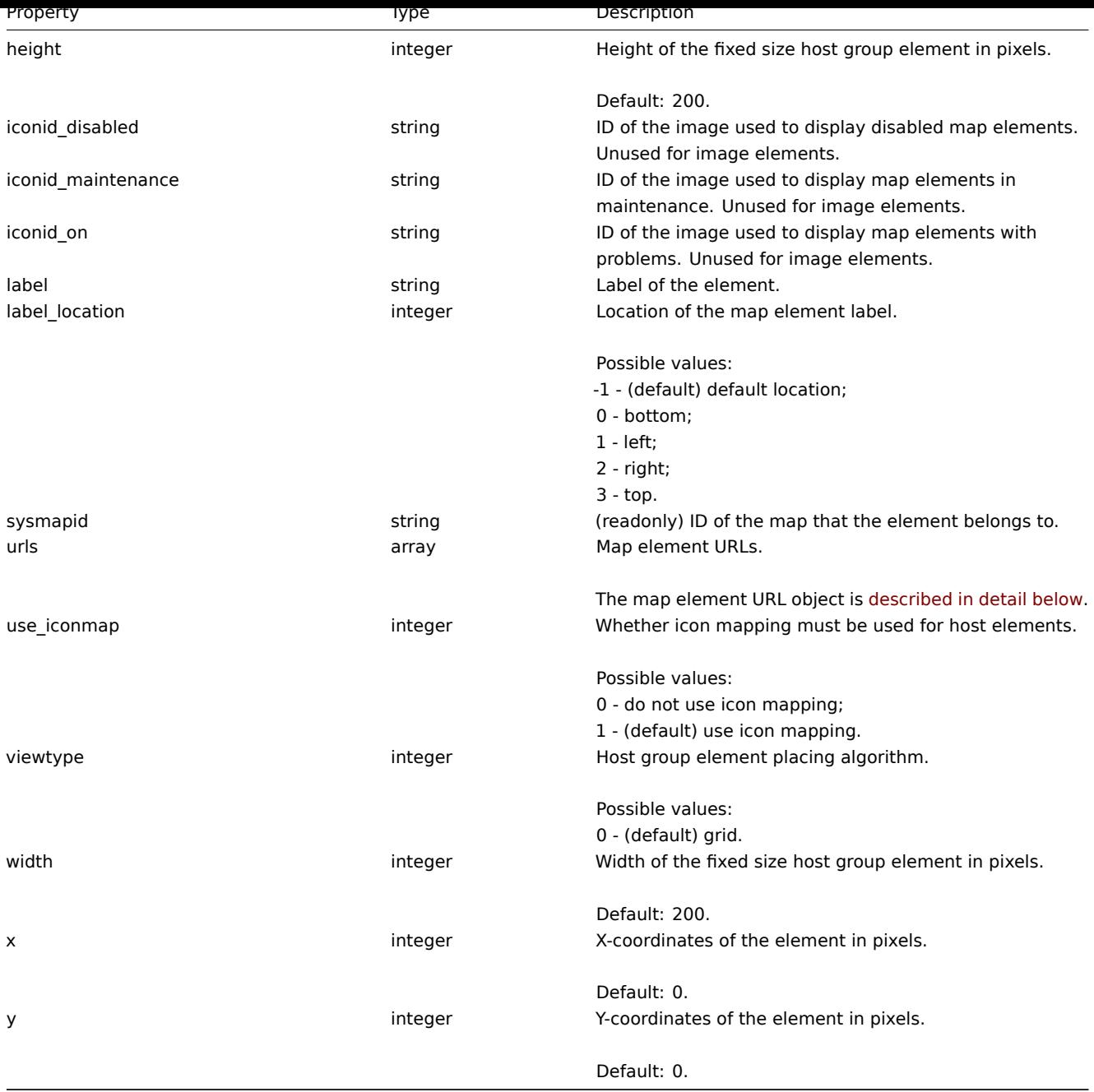

# Map element URL

The map element URL object defines a clickable link that will be available for a specific map element. It has the following properties:

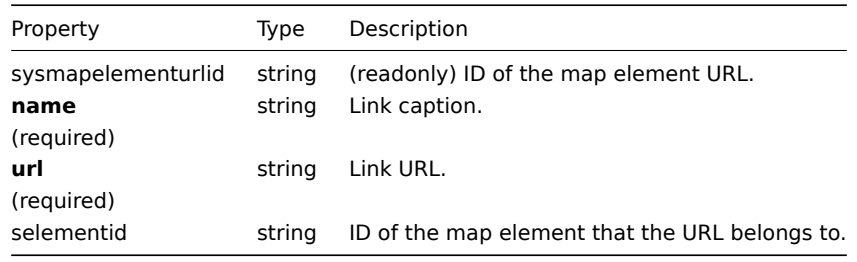

# Map link

The map link object defines a link between two map elements. It has the following properties.

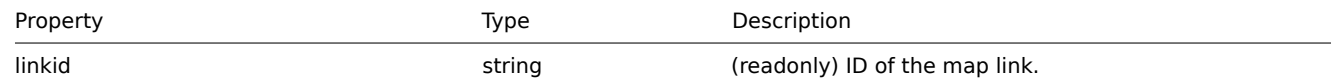

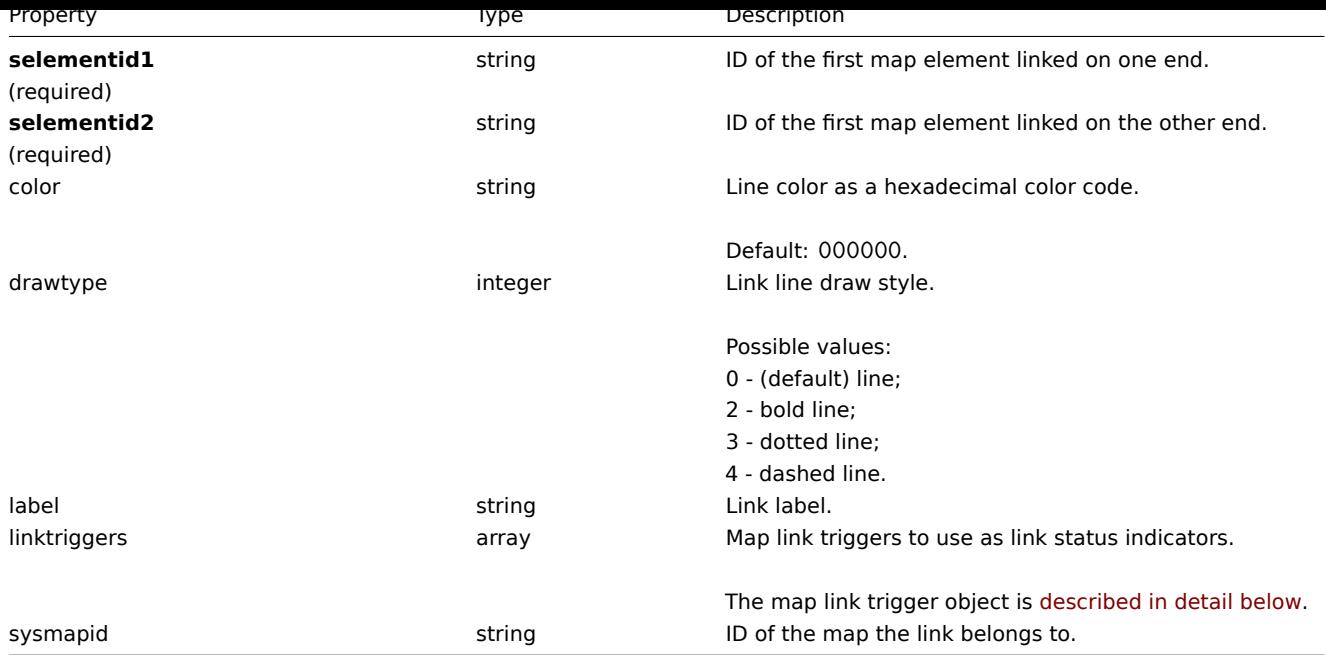

# Map link trigger

The map link trigger object defines a map link status indicator based on the state of a trigger. It has the following properties:

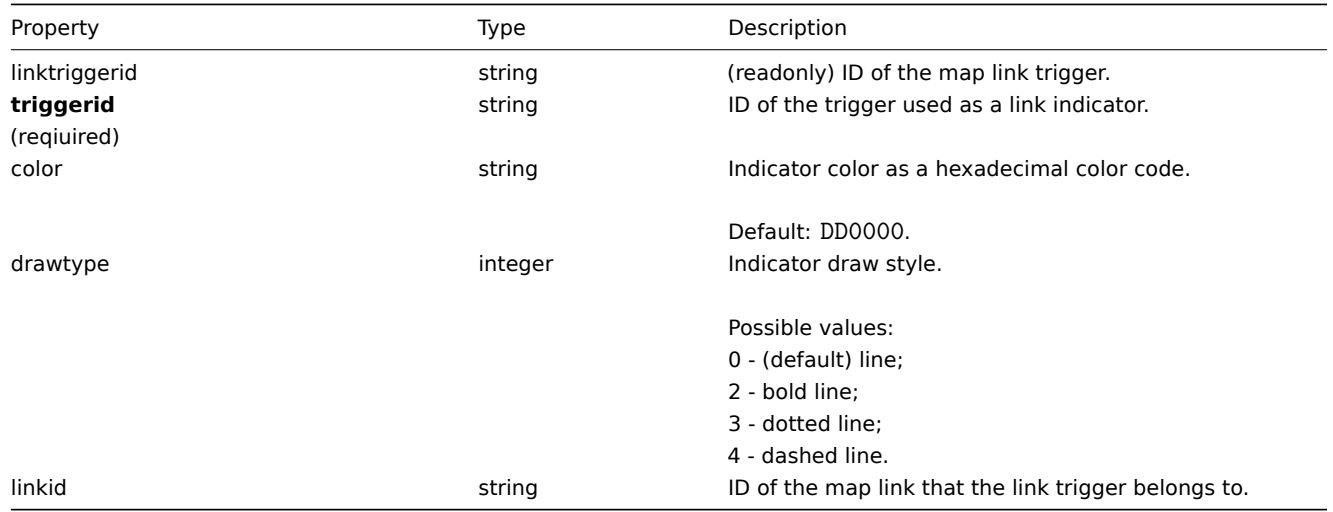

# Map URL

The map URL object defines a clickable link that will be available for all elements of a specific type on the map. It has the following properties:

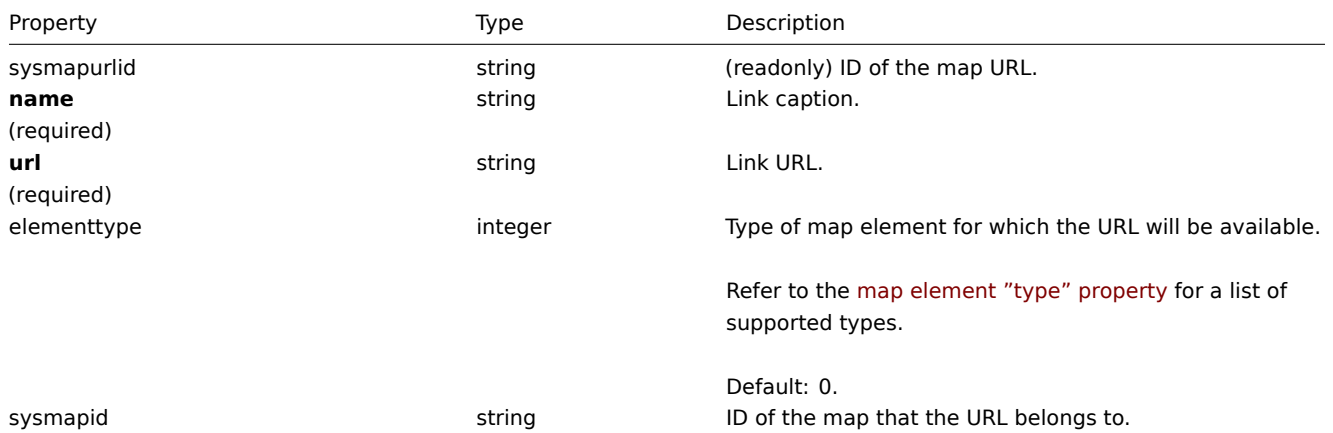

Map user

List of map permissions based on users. It has the following properties:

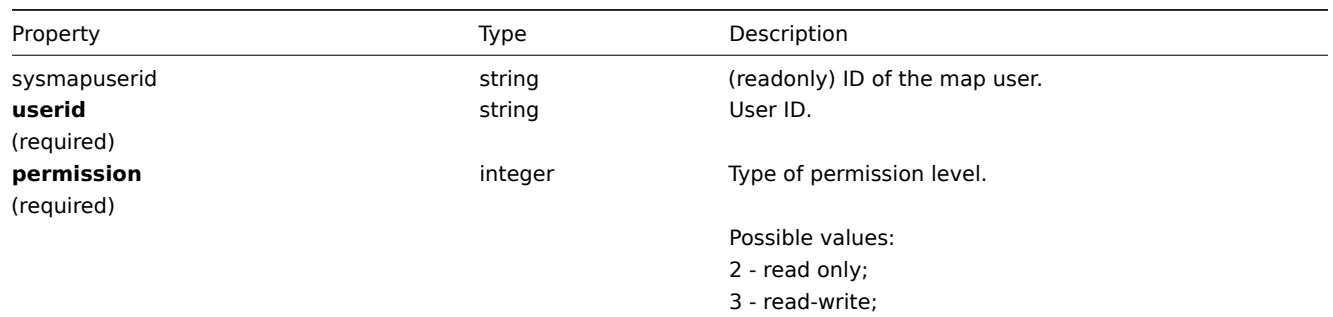

#### Map user group

List of map permissions based on user groups. It has the following properties:

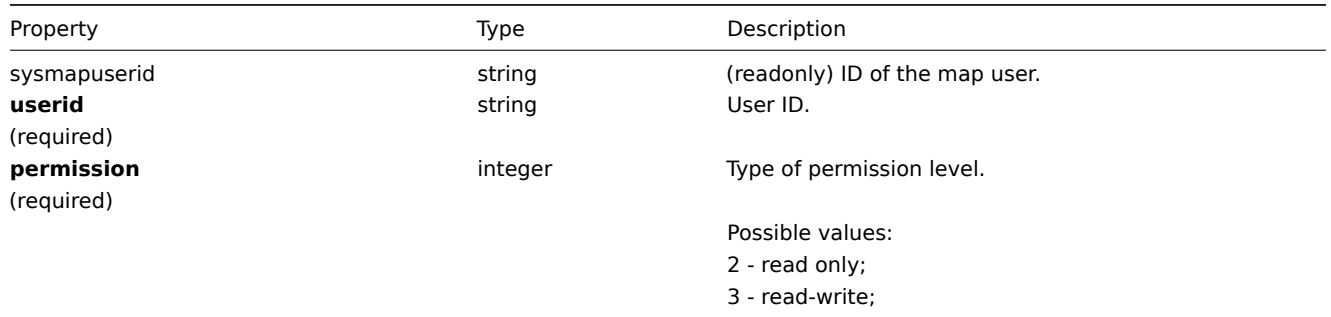

#### **map.create**

Description

<span id="page-737-0"></span>object map.create(object/array maps)

This method allows to create new maps.

Parameters

(object/array) Maps to create.

Additionally to the standard map properties, the method accepts the following parameters.

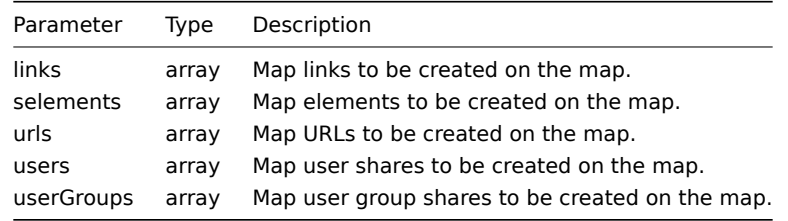

#### **Note:**

To create map links you'll need to set a map elements selementid to an arbitrary value and then use this value to reference this element in the links selementid1 or selementid2 properties. When the element is created, this value will be replaced with the correct ID generated by Zabbix. See example.

### Return values

(object) Returns an object containing the IDs of the created maps under the sysmapids property. The order of the returned IDs matches the order of the passed maps.

Examples

Create an empty map

Create a map with no elements.

Request:

```
{
    "jsonrpc": "2.0",
    "method": "map.create",
    "params": {
        "name": "Map",
        "width": 600,
        "height": 600
    },
    "auth": "038e1d7b1735c6a5436ee9eae095879e",
    "id": 1
}
```
Response:

```
{
    "jsonrpc": "2.0",
    "result": {
        "sysmapids": [
            "8"
        ]
   },
    "id": 1
}
```
## Create a host map

Create a map with two host elements and a link between them. Note the use of temporary "selementid1" and "selementid2" values in the map link object to refer to map elements.

Request:

```
{
    "jsonrpc": "2.0",
    "method": "map.create",
    "params": {
        "name": "Host map",
        "width": 600,
        "height": 600,
        "selements": [
            {
                "elementid": "1033",
                "selementid": "1",
                "elementtype": 0,
                "iconid_off": "2"
            },
            {
                 "elementid": "1037",
                "selementid": "2",
                "elementtype": 0,
                "iconid_off": "2"
            }
        ],
        "links": [
            {
                 "selementid1": "1",
                "selementid2": "2"
            }
        ]
    },
    "auth": "038e1d7b1735c6a5436ee9eae095879e",
    "id": 1
}
```
Response:

```
{
    "jsonrpc": "2.0",
    "result": {
        "sysmapids": [
            "9"]
    },
    "id": 1
}
```
Map sharing

Create a map with two types of sharing (user and user group).

Request:

```
{
    "jsonrpc": "2.0",
    "method": "map.create",
    "params": {
        "name": "Map sharing",
        "width": 600,
        "height": 600,
        "users": [
            {
                "userid": "4",
                "permission": "3"
            }
        ],
        "userGroups": [
            {
                "usrgrpid": "7",
                "permission": "2"
            }
        ]
   },
    "auth": "038e1d7b1735c6a5436ee9eae095879e",
    "id": 1
}
```
Response:

```
{
    "jsonrpc": "2.0",
    "result": {
        "sysmapids": [
            "9"
        ]
    },
    "id": 1
}
```
See also

- Map element
- Map link
- Map URL
- Map user
- Map user group

# Source

CMap::create() in frontends/php/include/classes/api/services/CMap.php.

## <span id="page-739-0"></span>**map.delete**

# Description

```
object map.delete(array mapIds)
```
This method allows to delete maps.

Parameters

(array) IDs of the maps to delete.

# Return values

(object) Returns an object containing the IDs of the deleted maps under the sysmapids property.

## Examples

Delete multiple maps

## Delete two maps.

Request:

```
{
    "jsonrpc": "2.0",
    "method": "map.delete",
    "params": [
        "12",
        "34"
    ],
    "auth": "3a57200802b24cda67c4e4010b50c065",
    "id": 1
}
```

```
Response:
```

```
{
    "jsonrpc": "2.0",
    "result": {
        "sysmapids": [
            "12",
            "34"
        ]
    },
    "id": 1
}
```
# Source

CMap::delete() in frontends/php/include/classes/api/services/CMap.php.

# **map.get**

Description

integer/array map.get(object parameters)

The method allows to retrieve maps according to the given parameters.

## Parameters

(object) Parameters defining the desired output.

The method supports the following parameters.

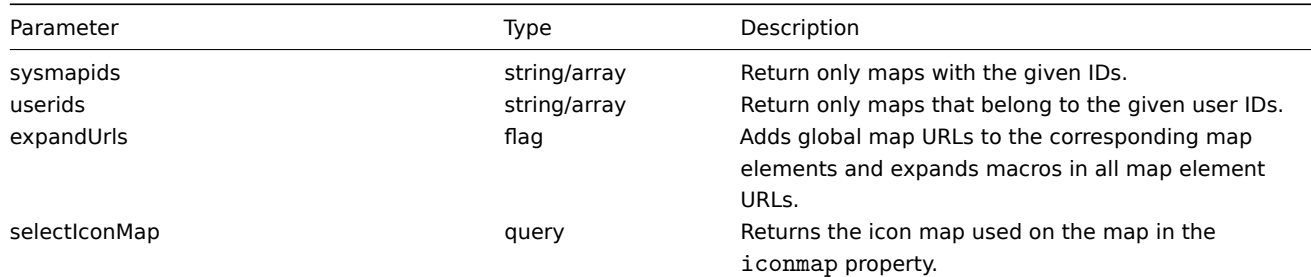

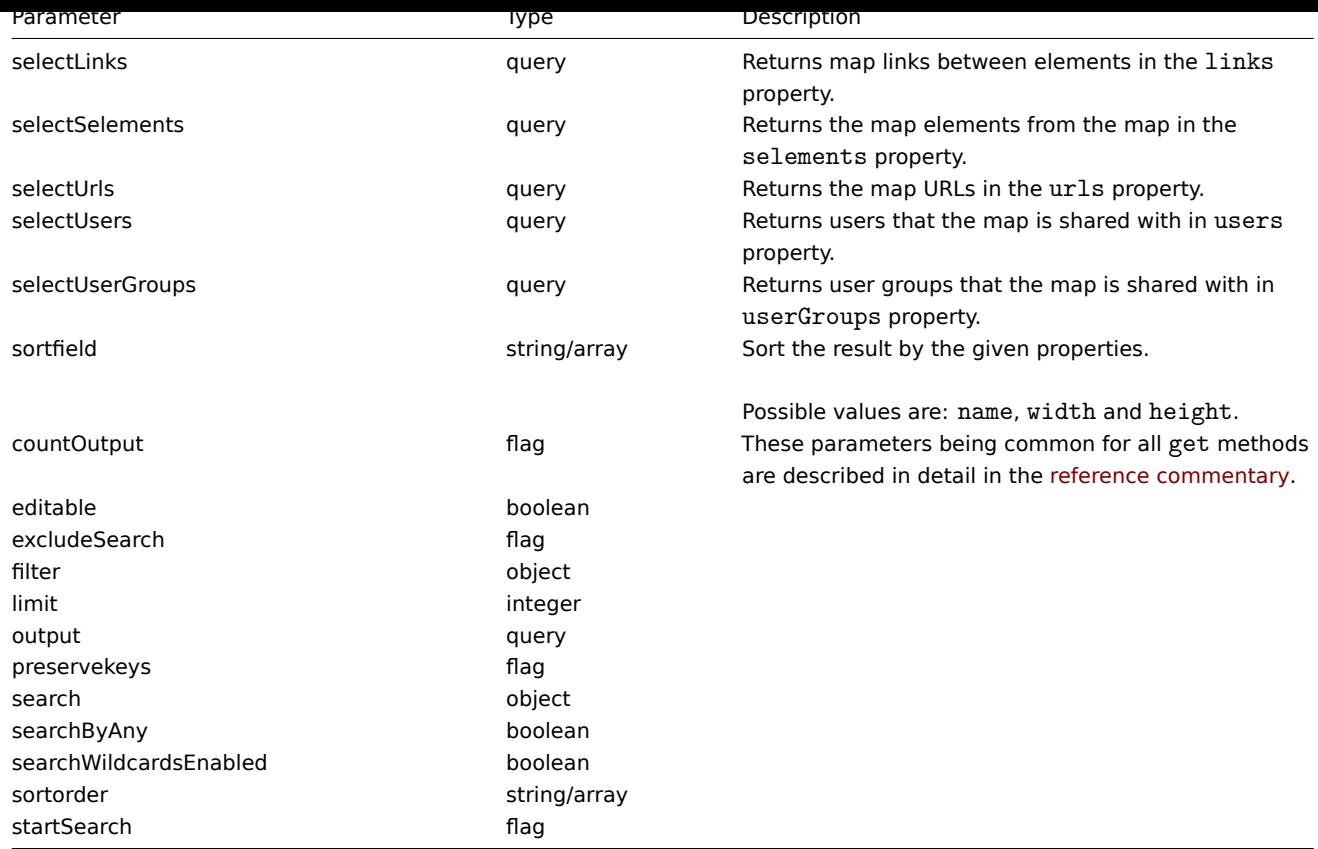

# Return values

(integer/array) Returns either:

- an array of objects;
- the count of retrieved objects, if the countOutput parameter has been used.

## Examples

Retrieve a map

Retrieve all data about map "3".

## Request:

```
{
    "jsonrpc": "2.0",
    "method": "map.get",
    "params": {
        "output": "extend",
        "selectSelements": "extend",
        "selectLinks": "extend",
        "selectUsers": "extend",
        "selectUserGroups": "extend",
        "sysmapids": "3"
   },
    "auth": "038e1d7b1735c6a5436ee9eae095879e",
    "id": 1
}
```

```
Response:
```

```
{
    "jsonrpc": "2.0",
    "result": [
       {
            "selements": [
                {
                    "selementid": "10",
```

```
"sysmapid": "3",
        "elementid": "0",
        "elementtype": "4",
        "iconid_off": "1",
        "iconid_on": "0",
        "label": "Zabbix server",
        "label_location": "3",
        "x": "11",
        "y": "141",
        "iconid_disabled": "0",
        "iconid_maintenance": "0",
        "elementsubtype": "0",
        "areatype": "0",
        "width": "200",
        "height": "200",
        "viewtype": "0",
        "use_iconmap": "1",
        "application": "",
        "urls": []
    },
    {
        "selementid": "11",
        "sysmapid": "3",
        "elementid": "0",
        "elementtype": "4",
        "iconid_off": "1",
        "iconid_on": "0",
        "label": "Web server",
        "label_location": "3",
        "x": "211",
        "y": "191",
        "iconid_disabled": "0",
        "iconid_maintenance": "0",
        "elementsubtype": "0",
        "areatype": "0",
        "width": "200",
        "height": "200",
        "viewtype": "0",
        "use_iconmap": "1",
        "application": "",
        "urls": []
    }
],
"links": [
    {
        "linkid": "23",
        "sysmapid": "3",
        "selementid1": "10",
        "selementid2": "11",
        "drawtype": "0",
        "color": "00CC00",
        "label": "",
        "linktriggers": []
    }
],
"users": [
    {
        "sysmapuserid": "1",
        "userid": "2",
        "permission": "2"
    }
],
```

```
"userGroups": [
            {
                 "sysmapusrgrpid": "1",
                 "usrgrpid": "7",
                 "permission": "2"
            }
        ],
        "sysmapid": "3",
        "name": "Local nerwork",
        "width": "400",
        "height": "400",
        "backgroundid": "0",
        "label_type": "2",
        "label_location": "3",
        "highlight": "1",
        "expandproblem": "1",
        "markelements": "0",
        "show_unack": "0",
        "grid_size": "50",
        "grid_show": "1",
        "grid_align": "1",
        "label_format": "0",
        "label_type_host": "2",
        "label_type_hostgroup": "2",
        "label_type_trigger": "2",
        "label_type_map": "2",
        "label_type_image": "2",
        "label_string_host": "",
        "label_string_hostgroup": "",
        "label_string_trigger": "",
        "label_string_map": "",
        "label_string_image": "",
        "iconmapid": "0",
        "expand_macros": "0",
        "severity_min": "0",
        "userid": "1",
        "private": "1"
    }
],
"id": 1
```
### See also

}

- Icon map
- Map element
- Map link
- Map URL
- Map user
- Map user group

### Source

CMap::get() in frontends/php/include/classes/api/services/CMap.php.

### **map.isreadable**

#### <span id="page-743-0"></span>Description

boolean map.isreadable(array sysmapIds)

This method checks if the given maps are available for reading.

### **Warning:**

This method is deprecated and will be removed in the future. Please use map.get instead.

## Parameters

(array) IDs of the maps to check.

Return values

(boolean) Returns true if the given maps are available for reading.

Examples

Check multiple maps

Check if the two maps are readable.

Request:

```
{
    "jsonrpc": "2.0",
    "method": "map.isreadable",
    "params": [
        "32", "6"
    ],
    "auth": "038e1d7b1735c6a5436ee9eae095879e",
    "id": 1
}
```
Response:

```
{
    "jsonrpc": "2.0",
    "result": true,
    "id": 1
}
```
See also

```
• map.iswritable
```
Source

CMap::isReadable() in frontends/php/include/classes/api/services/CMap.php.

## **map.iswritable**

Description

boolean map.iswritable(array sysmapIds)

This method checks if the given maps are available for writing.

## **Warning:**

This method is deprecated and will be removed in the future. Please use map.get instead.

### Parameters

(array) IDs of the maps to check.

Return values

(boolean) Returns true if the given maps are available for writing.

Examples

Check multiple maps

Check if the two maps are writable.

Request:

```
{
    "jsonrpc": "2.0",
    "method": "map.iswritable",
    "params": [
        "32", "7"
    ],
    "auth": "038e1d7b1735c6a5436ee9eae095879e",
    "id": 1
}
```
Response:

```
{
    "jsonrpc": "2.0",
    "result": true,
    "id": 1
}
```
## See also

• map.isreadable

Source

CMap::isWritable() in frontends/php/include/classes/api/services/CMap.php.

## **map.update**

<span id="page-745-0"></span>Description

object map.update(object/array maps)

This method allows to update existing maps.

Parameters

(object/array) Map properties to be updated.

The mapid property must be defined for each map, all other properties are optional. Only the passed properties will be updated, all others will remain unchanged.

Additionally to the standard map properties, the method accepts the following parameters.

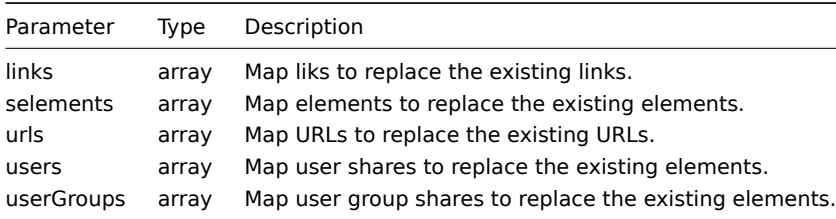

#### **Note:**

To create map links between new map elements you'll need to set an elements selementid to an arbitrary value and then use this value to reference this element in the links selementid1 or selementid2 properties. When the element is created, this value will be replaced with the correct ID generated by Zabbix. See example for map.create.

#### Return values

(object) Returns an object containing the IDs of the updated maps under the sysmapids property.

Examples

Resize a map

Change the size of the map to 1200x1200 pixels.

Request:

```
{
    "jsonrpc": "2.0",
    "method": "map.update",
    "params": {
        "sysmapid": "8",
        "width": 1200,
        "height": 1200
    },
    "auth": "038e1d7b1735c6a5436ee9eae095879e",
    "id": 1
}
```
Response:

```
{
    "jsonrpc": "2.0",
    "result": {
        "sysmapids": [
            "8"
        ]
    },
    "id": 1
}
```
Change map owner

Available only for admins and super admins.

Request:

```
{
    "jsonrpc": "2.0",
    "method": "map.update",
    "params": {
        "sysmapid": "9",
        "userid": "1"
    },
    "auth": "038e1d7b1735c6a5436ee9eae095879e",
    "id": 2
}
```
Response:

```
{
    "jsonrpc": "2.0",
    "result": {
        "sysmapids": [
            "9"
        ]
   },
    "id": 2
}
```
See also

- Map element
- Map link
- Map URL
- Map user
- Map user group

## Source

CMap::update() in frontends/php/include/classes/api/services/CMap.php.

### **Media**

This class is designed to work with media.

Object references:

• Media

Available methods:

• usermedia.get - retrieving media

Methods to configure media via the user API:

- [user.addmedia](#page-747-0) creating media
- user.updatemedia updating media
- user.deletemedia deleting media

## **> Me[dia object](#page-842-0)**

The fo[llowing objects are](#page-845-0) directly related to the usermedia API.

#### Media

### **Note:**

Media are created, updated and deleted via the the user API.

The media object defines how a media type should be used for a user. It has the following properties.

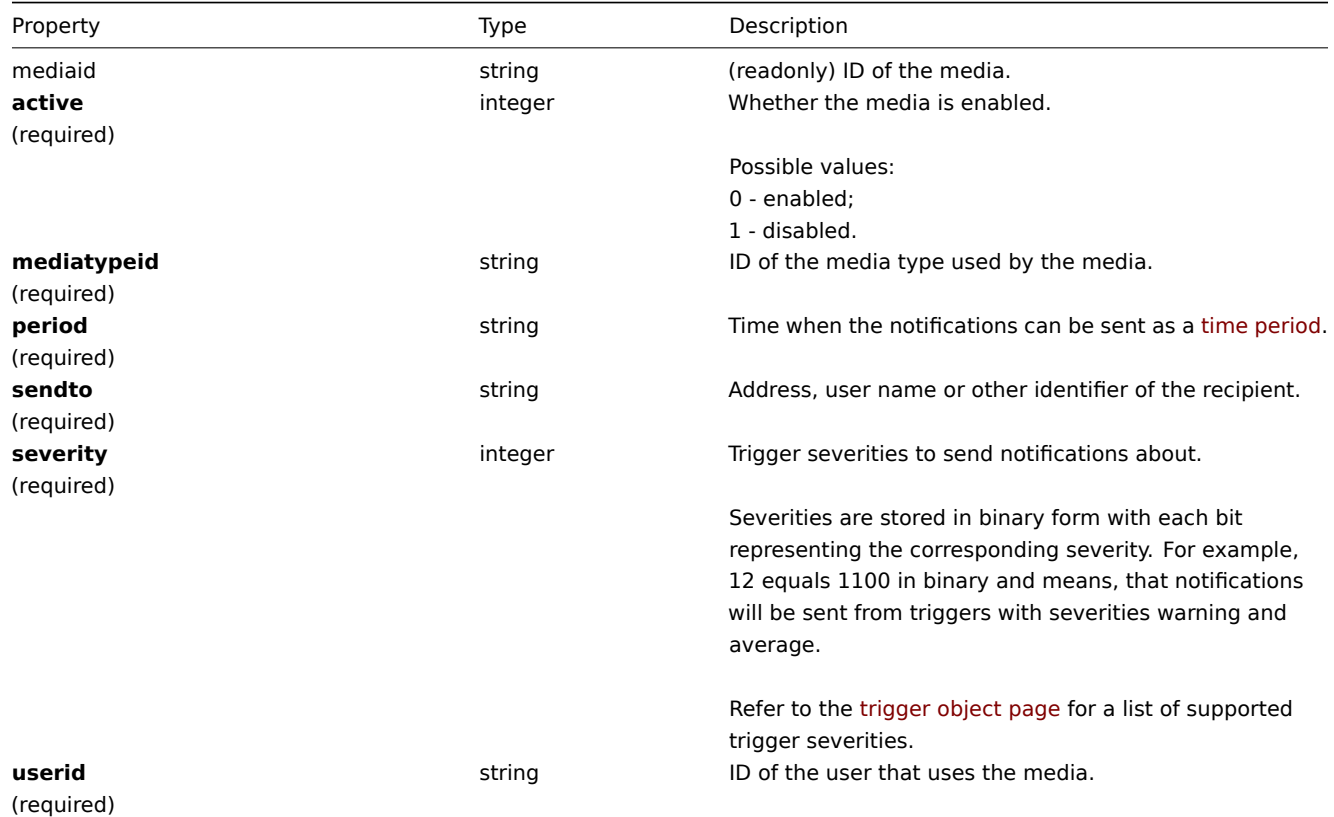

## **usermedia.get**

Description

<span id="page-747-0"></span>integer/array usermedia.get(object parameters)

The method allows to retrieve media according to the given parameters.

## Parameters

(object) Parameters defining the desired output.

The method supports the following parameters.

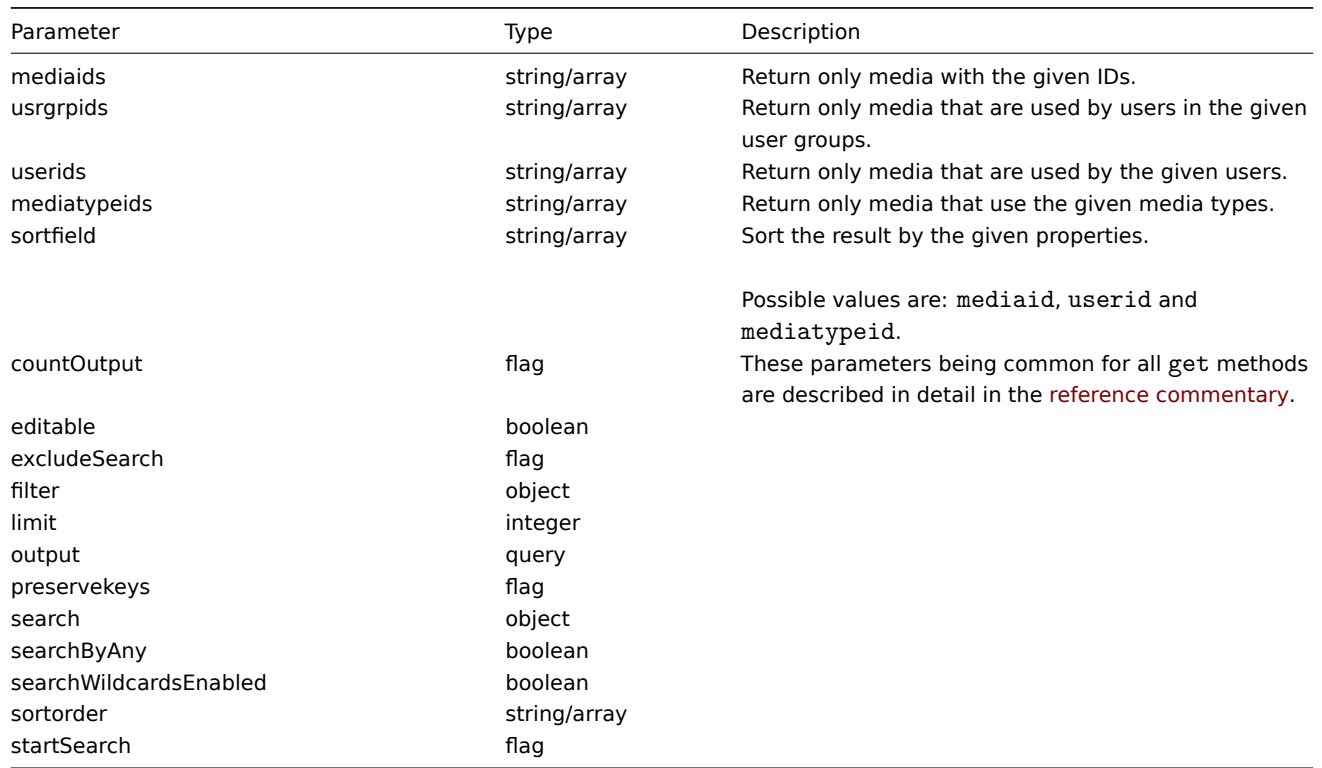

## Return values

(integer/array) Returns either:

- an array of objects;
- the count of retrieved objects, if the countOutput parameter has been used.

# Examples

Retrieving media by user

Retrieve all media for the given user.

## Request:

```
{
    "jsonrpc": "2.0",
    "method": "usermedia.get",
    "params": {
        "output": "extend",
        "userids": "1"
    },
    "auth": "038e1d7b1735c6a5436ee9eae095879e",
    "id": 1
}
```
Response:

```
{
    "jsonrpc": "2.0",
    "result": [
        {
            "mediaid": "8",
            "userid": "1",
            "mediatypeid": "3",
            "sendto": "+3711231233",
            "active": "0",
            "severity": "48",
```

```
"period": "1-5,09:00-18:00"
        },
        {
            "mediaid": "9",
            "userid": "1",
            "mediatypeid": "1",
            "sendto": "john@company.com",
            "active": "0",
            "severity": "63",
            "period": "1-7,00:00-24:00"
        }
    ],
    "id": 1
}
```
## Source

CUserMedia::get() in frontends/php/include/classes/api/services/CUserMedia.php.

## **Media type**

This class is designed to work with media types.

Object references:

## • Media type

Available methods:

- mediatype.create creating new media types
- mediatype.delete deleting media types
- mediatype.get retrieving media types
- mediatype.update updating media types

## **> Me[dia type object](#page-751-0)**

The fo[llowing objects are](#page-754-0) directly related to the mediatype API.

### Media type

The media type object has the following properties.

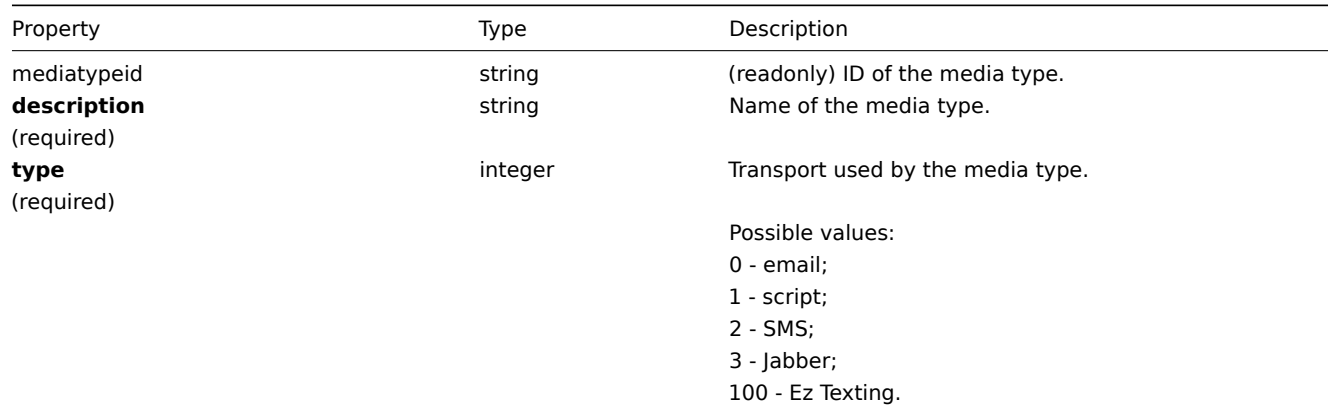

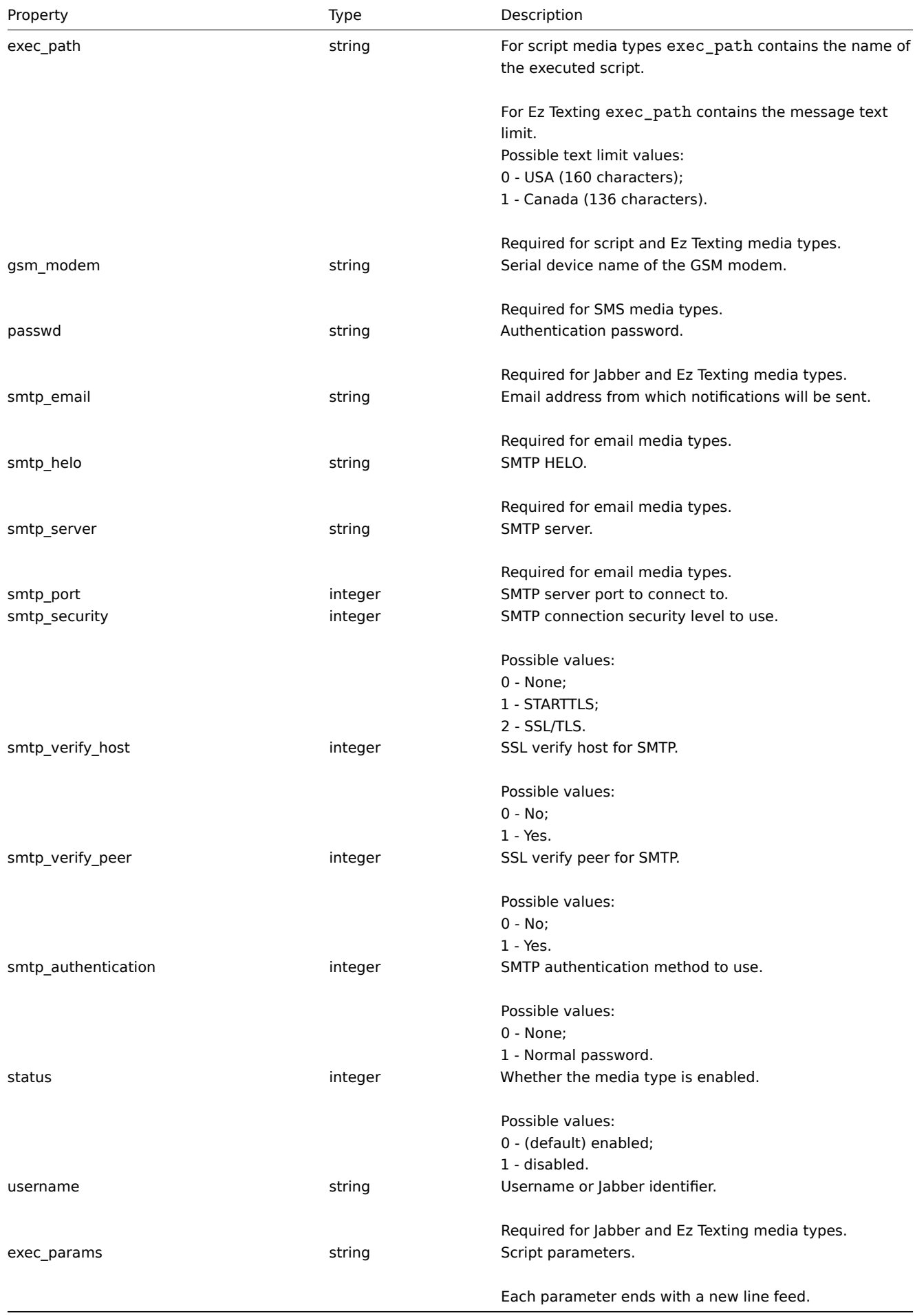

**mediatype.create**

Description

object mediatype.create(object/array mediaTypes)

This method allows to create new media types.

Parameters

(object/array) Media types to create.

The method accepts media types with the standard media type properties.

Return values

(object) Returns an object containing the IDs of the created media types under the mediatypeids property. The order of the returned IDs matches the order of the passed media types.

Examples

Creating a media type

Create a new e-mail media type.

### Request:

```
{
    "jsonrpc": "2.0",
    "method": "mediatype.create",
    "params": {
        "description": "E-mail",
        "type": 0,
        "smtp_server": "rootmail@company.com",
        "smtp_helo": "company.com",
        "smtp_email": "zabbix@company.com"
   },
    "auth": "038e1d7b1735c6a5436ee9eae095879e",
    "id": 1
}
```
Response:

```
{
    "jsonrpc": "2.0",
    "result": {
         "mediatypeids": [
              "7"
         \mathbf{I}},
    "id": 1
}
```
Source

CMediaType::create() in frontends/php/include/classes/api/services/CMediaType.php.

### **mediatype.delete**

<span id="page-751-0"></span>Description

object mediatype.delete(array mediaTypeIds)

This method allows to delete media types.

Parameters

(array) IDs of the media types to delete.

Return values

(object) Returns an object containing the IDs of the deleted media types under the mediatypeids property.

Examples

Deleting multiple media types

Delete two media types.

Request:

```
{
    "jsonrpc": "2.0",
    "method": "mediatype.delete",
    "params": [
        "3",
        "5"
    ],
    "auth": "3a57200802b24cda67c4e4010b50c065",
    "id": 1
}
```
## Response:

```
{
    "jsonrpc": "2.0",
    "result": {
       "mediatypeids": [
            "3",
            "5"
       ]
    },
    "id": 1
}
```
## Source

CMediaType::delete() in frontends/php/include/classes/api/services/CMediaType.php.

# **mediatype.get**

Description

integer/array mediatype.get(object parameters)

The method allows to retrieve media types according to the given parameters.

Parameters

(object) Parameters defining the desired output.

The method supports the following parameters.

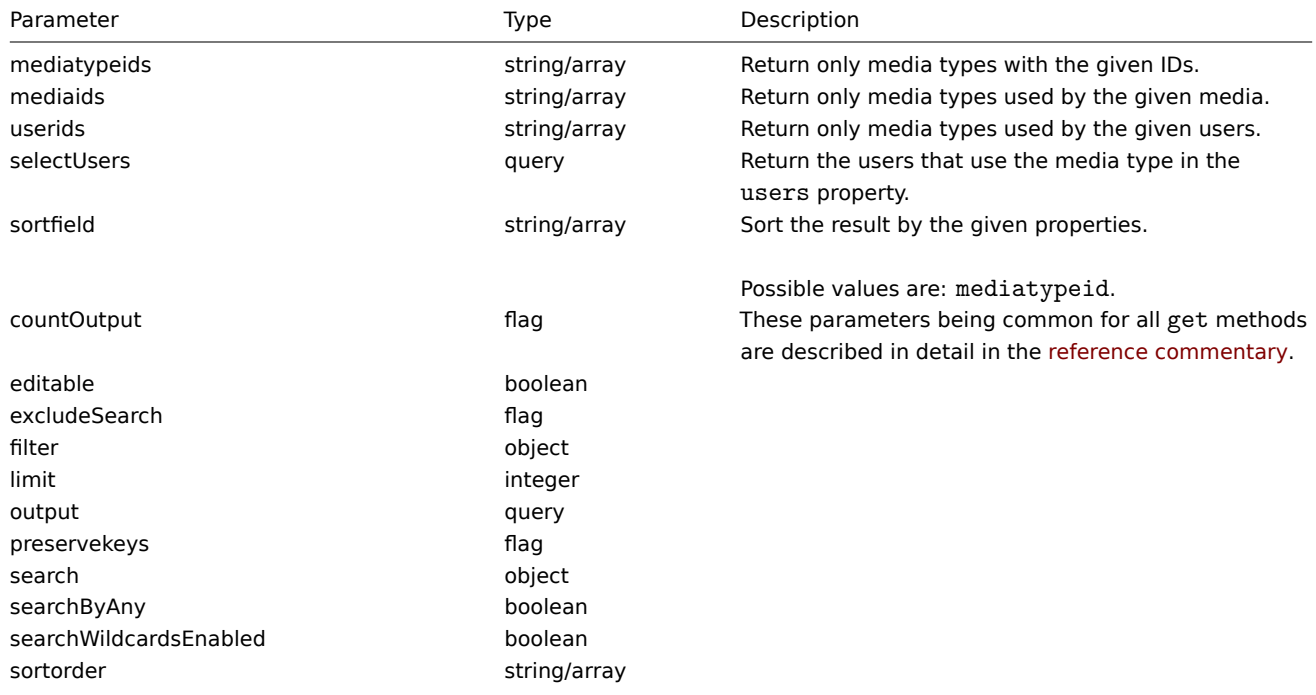

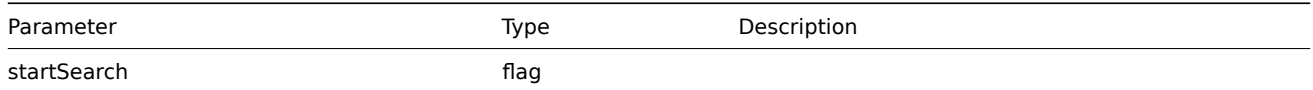

Return values

(integer/array) Returns either:

- an array of objects;
- the count of retrieved objects, if the countOutput parameter has been used.

Examples

Retrieving media types

Retrieve all configured media types.

Request:

```
{
    "jsonrpc": "2.0",
    "method": "mediatype.get",
    "params": {
        "output": "extend"
    },
    "auth": "038e1d7b1735c6a5436ee9eae095879e",
    "id": 1
}
```
Response:

{

```
"jsonrpc": "2.0",
"result": [
   {
        "mediatypeid": "1",
        "type": "0",
        "description": "Email",
        "smtp_server": "mail.company.com",
        "smtp_helo": "company.com",
        "smtp_email": "zabbix@company.com",
        "exec_path": "",
        "gsm_modem": "",
        "username": "",
        "passwd": "",
        "status": "0",
        "smtp_port": "25",
        "smtp_security": "0",
        "smtp_verify_peer": "0",
        "smtp_verify_host": "0",
        "smtp_authentication": "0",
        "exec_params": ""
   },
    {
        "mediatypeid": "2",
        "type": "3",
        "description": "Jabber",
        "smtp_server": "",
        "smtp_helo": "",
        "smtp_email": "",
        "exec_path": "",
        "gsm_modem": "",
        "username": "jabber@company.com",
        "passwd": "zabbix",
        "status": "0",
        "smtp_port": "25",
        "smtp_security": "0",
```

```
"smtp_verify_peer": "0",
        "smtp_verify_host": "0",
        "smtp_authentication": "0",
        "exec_params": ""
    },
    {
        "mediatypeid": "3",
        "type": "2",
        "description": "SMS",
        "smtp_server": "",
        "smtp_helo": "",
        "smtp email": "",
        "exec_path": "",
        "gsm_modem": "/dev/ttyS0",
        "username": "",
        "passwd": "",
        "status": "0",
        "smtp_port": "25",
        "smtp_security": "0",
        "smtp_verify_peer": "0",
        "smtp_verify_host": "0",
        "smtp_authentication": "0",
        "exec_params": ""
    }
],
"id": 1
```
### See also

}

#### • User

#### Source

CMediaType::get() in frontends/php/include/classes/api/services/CMediaType.php.

#### **mediatype.update**

#### <span id="page-754-0"></span>Description

object mediatype.update(object/array mediaTypes)

This method allows to update existing media types.

Parameters

(object/array) Media type properties to be updated.

The mediatypeid property must be defined for each media type, all other properties are optional. Only the passed properties will be updated, all others will remain unchanged.

Return values

(object) Returns an object containing the IDs of the updated media types under the mediatypeids property.

Examples

Enabling a media type

Enable a media type, that is, set its status to 0.

#### Request:

```
{
    "jsonrpc": "2.0",
    "method": "mediatype.update",
    "params": {
        "mediatypeid": "6",
        "status": 0
    },
```

```
"auth": "038e1d7b1735c6a5436ee9eae095879e",
    "id": 1
}
```
Response:

```
{
    "jsonrpc": "2.0",
    "result": {
        "mediatypeids": [
            "6"
        ]
    },
    "id": 1
}
```
### Source

CMediaType::update() in frontends/php/include/classes/api/services/CMediaType.php.

# **Problem**

This class is designed to work with problems.

Object references:

## • Problem

Available methods:

• problem.get - retrieving problems

## **> Problem object**

## **Note:**

problems are created by the Zabbix server and cannot be modified via the API.

The problem object has the following properties.

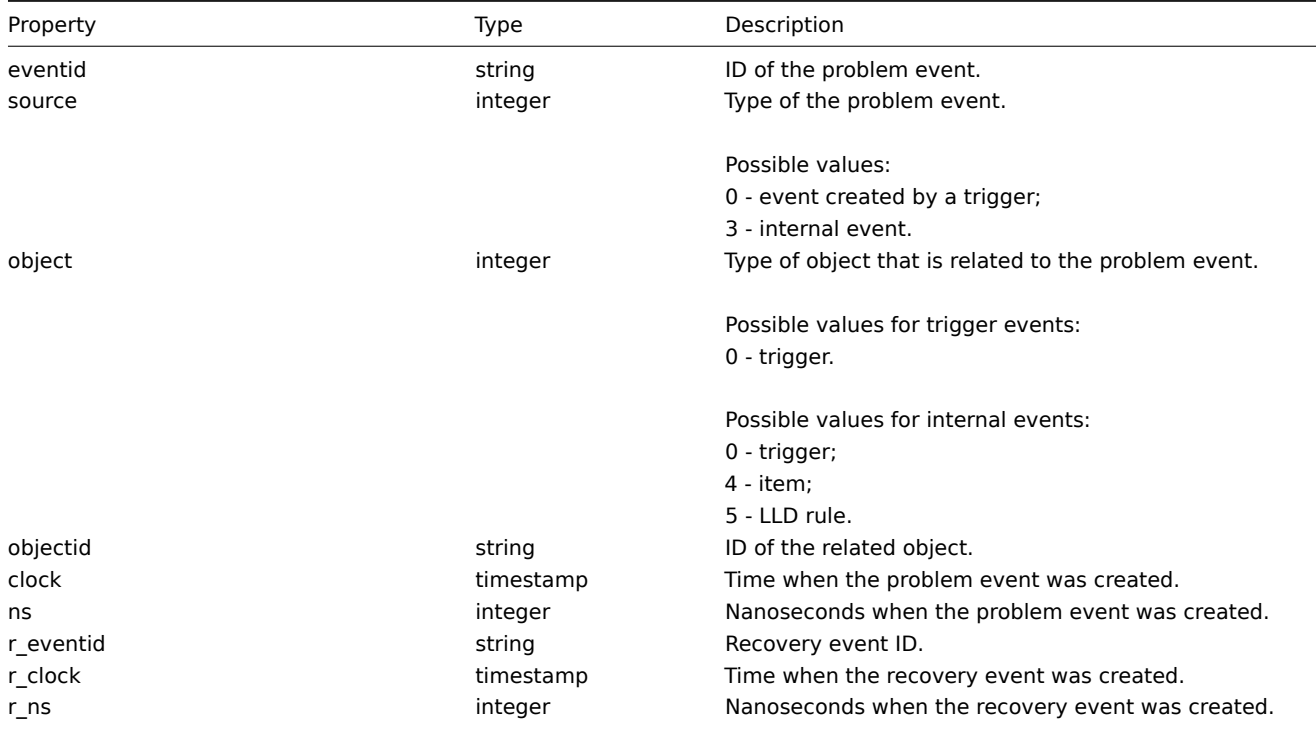
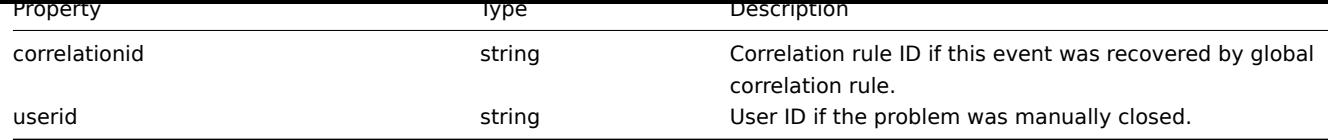

# **problem.get**

## Description

integer/array problem.get(object parameters)

The method allows to retrieve problems according to the given parameters.

# Parameters

(object) Parameters defining the desired output.

The method supports the following parameters.

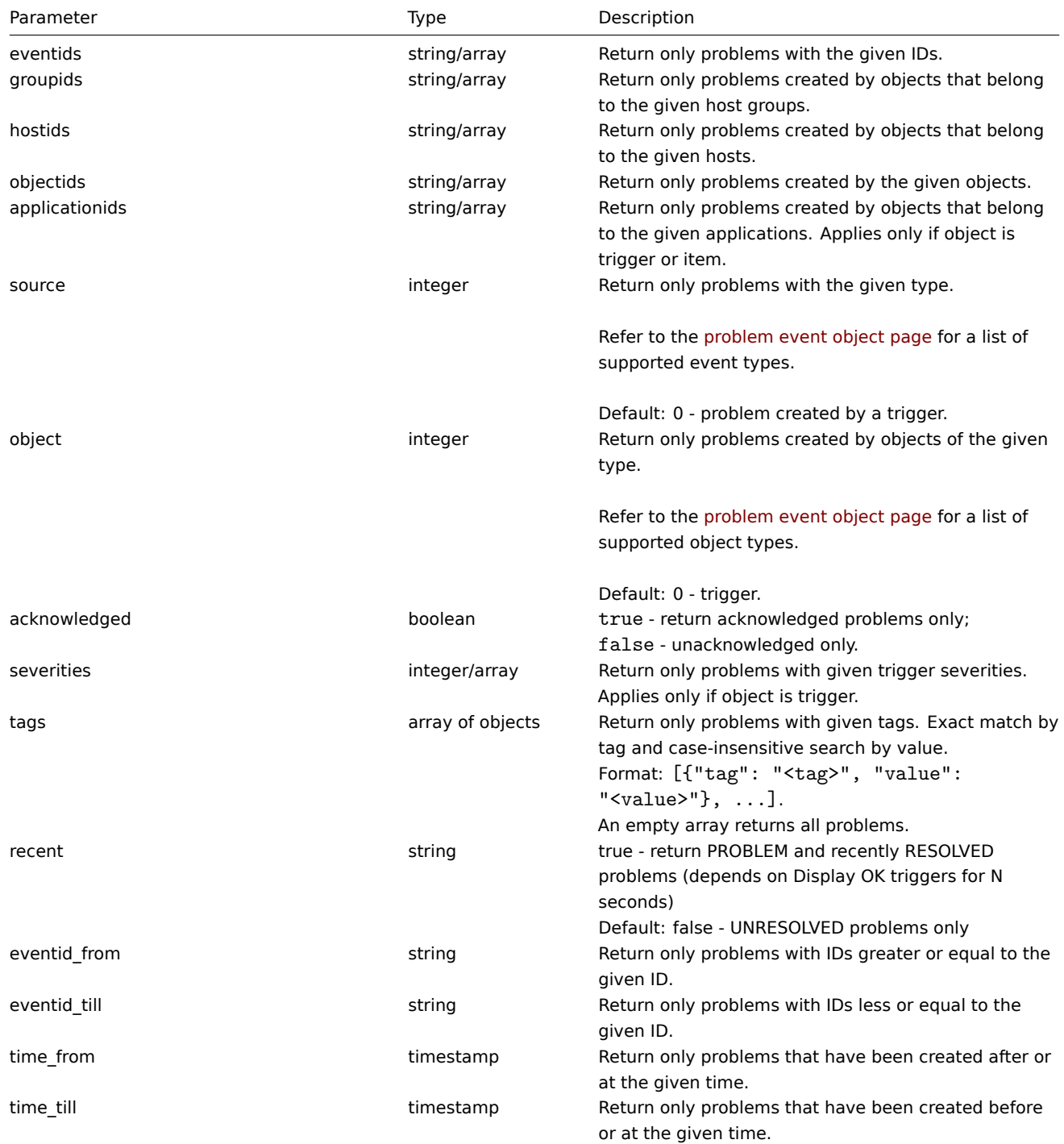

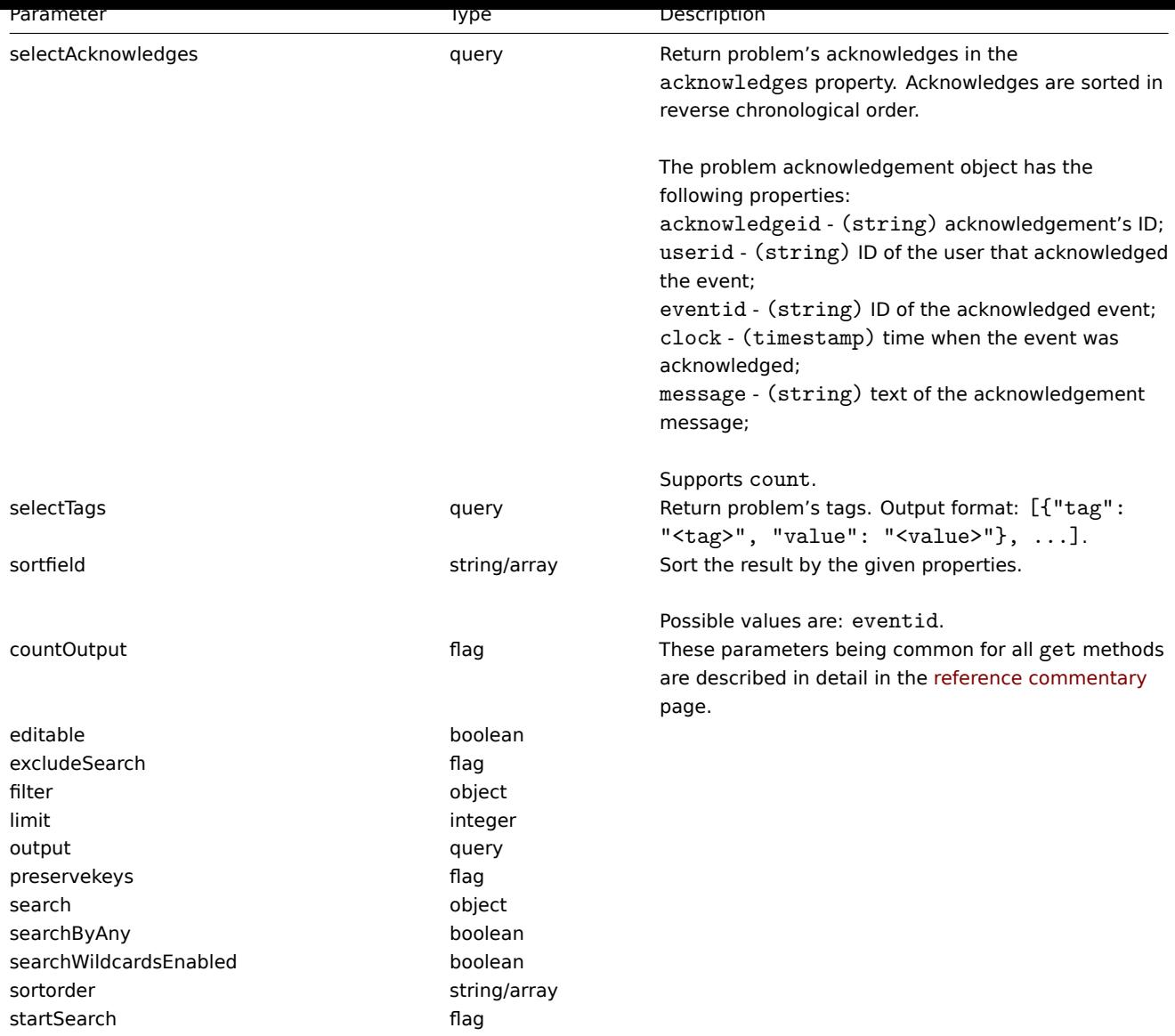

Return values

(integer/array) Returns either:

- an array of objects;
- the count of retrieved objects, if the countOutput parameter has been used.

Examples

Retrieving trigger problem events

Retrieve recent events from trigger "15112."

# Request:

```
{
   "jsonrpc": "2.0",
   "method": "problem.get",
   "params": {
        "output": "extend",
        "selectAcknowledges": "extend",
        "selectTags": "extend",
        "objectids": "15112",
        "recent": "true",
        "sortfield": ["eventid"],
        "sortorder": "DESC"
   },
   "auth": "67f45d3eb1173338e1b1647c4bdc1916",
```

```
"id": 1
}
```
Response:

```
{
    "jsonrpc": "2.0",
    "result": [
        {
            "eventid": "1245463",
            "source": "0",
            "object": "0",
            "objectid": "15112",
            "clock": "1472457242",
            "ns": "209442442",
            "r_eventid": "1245468",
            "r_clock": "1472457285",
            "r_ns": "125644870",
            "correlationid": "0",
            "userid": "1",
            "acknowledges": [
                {
                    "acknowledgeid": "14443",
                    "userid": "1",
                    "eventid": "1245463",
                    "clock": "1472457281",
                    "message": "problem solved",
                    "action": "1"
                }
            ],
            "tags": [
                {
                    "tag": "test tag",
                    "value": "test value"
                }
            ]
        }
    ],
    "id": 1
}
```
#### See also

- Alert
- Item
- Host
- LLD rule
- [Trigg](#page-549-0)er

Sourc[e](#page-674-0)

CEvent::get() in frontends/php/include/classes/api/services/CProblem.php.

#### **Proxy**

This class is designed to work with proxies.

Object references:

- Proxy
- Proxy interface

Available methods:

• proxy.create - create new proxies

- proxy.delete delete proxies
- proxy.get retrieve proxies
- proxy.isreadable check if a proxy is readable
- proxy.iswritable check if a proxy is writable
- [proxy.update](#page-761-0) update proxies

# **> Pro[xy object](#page-764-0)**

The fo[llowing objec](#page-765-0)ts are directly related to the proxy API.

Proxy

The proxy object has the following properties.

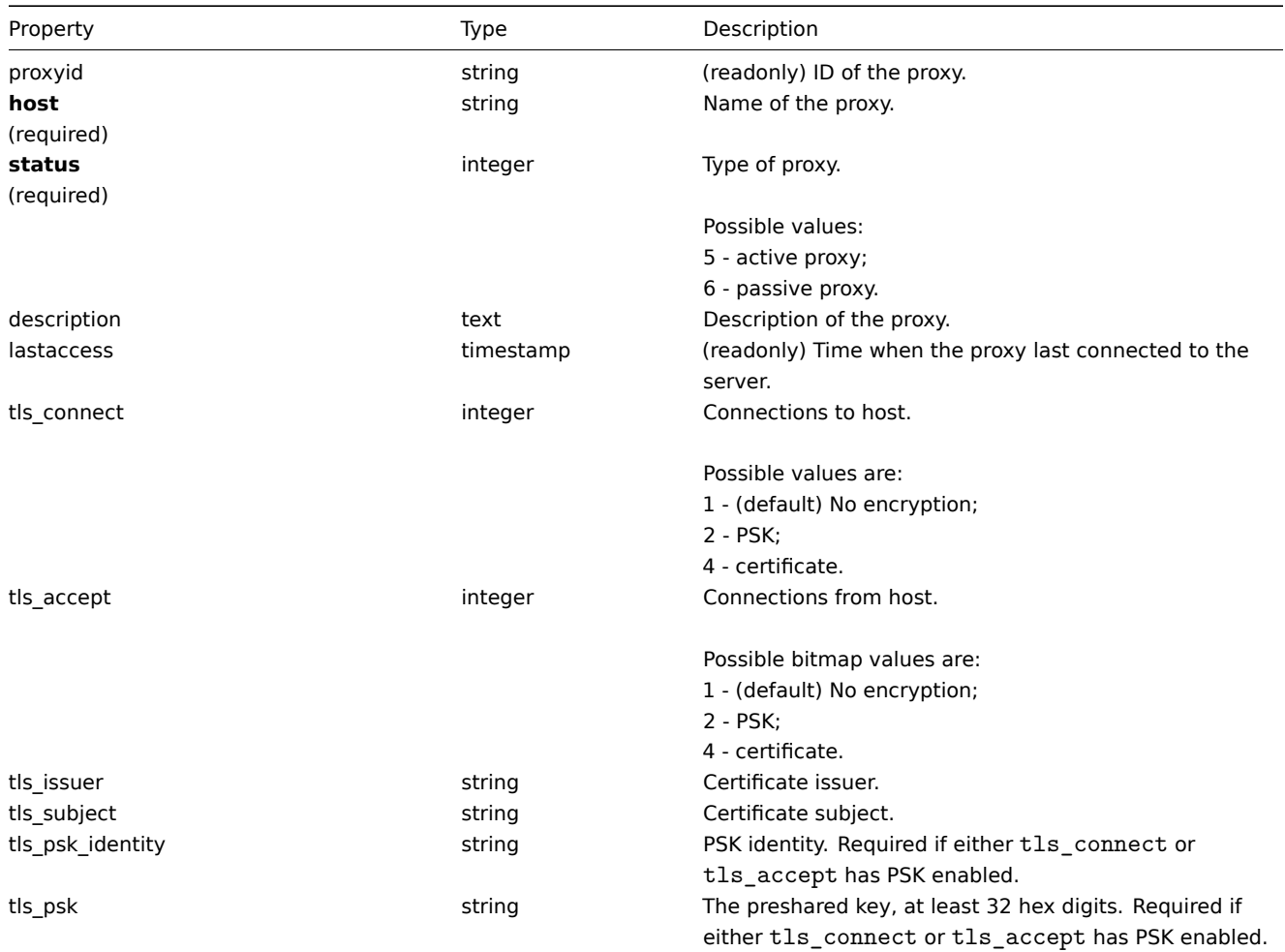

Proxy interface

The proxy interface object defines the interface used to connect to a passive proxy. It has the following properties.

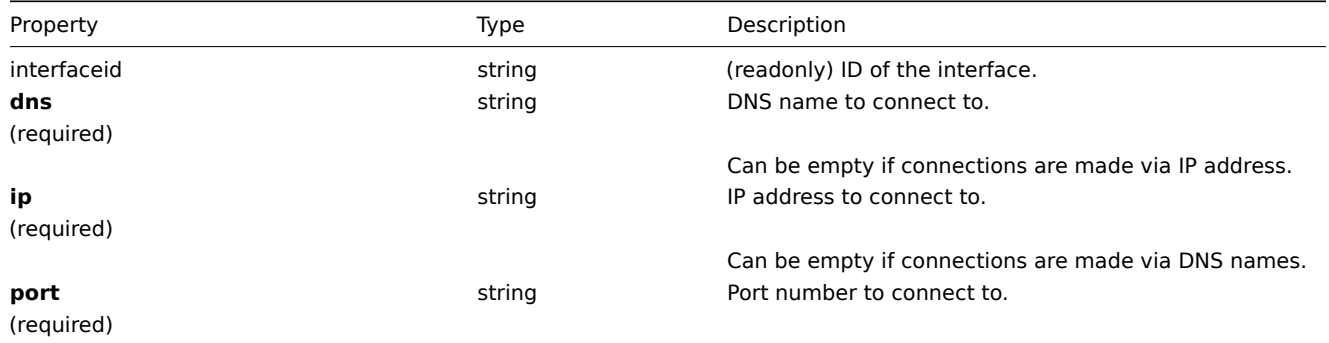

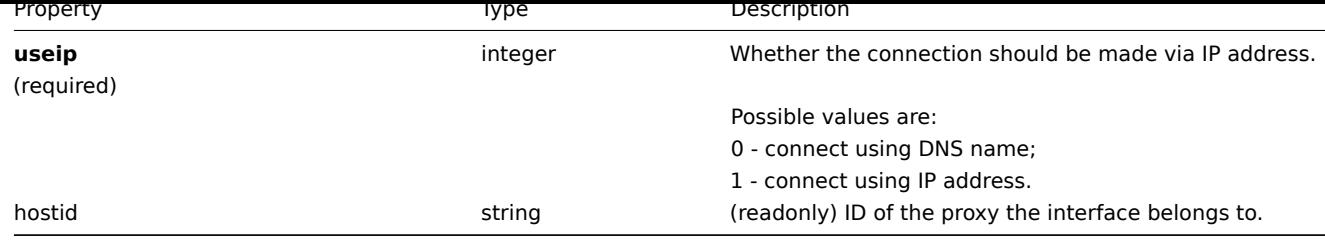

# **proxy.create**

Description

object proxy.create(object/array proxies)

This method allows to create new proxies.

## Parameters

(object/array) Proxies to create.

Additionally to the standard proxy properties, the method accepts the following parameters.

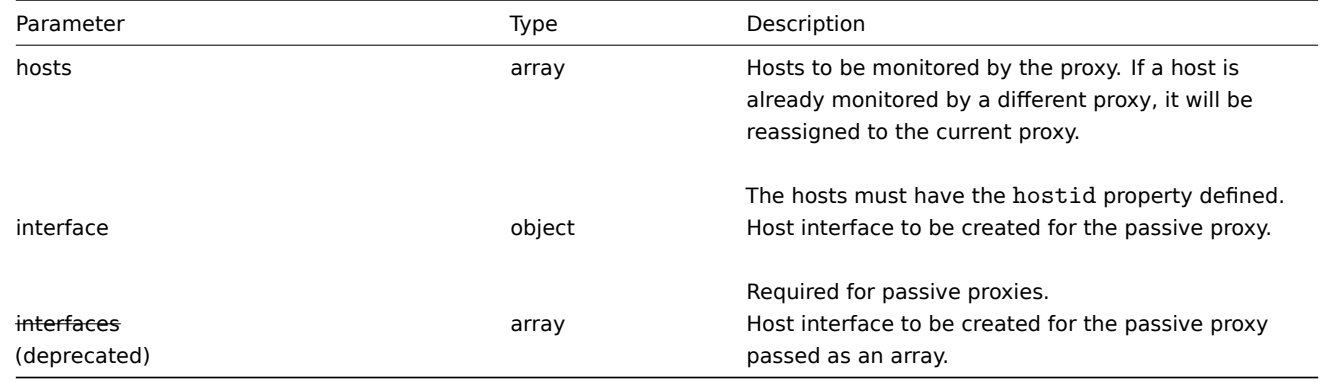

# Return values

(object) Returns an object containing the IDs of the created proxies under the proxyids property. The order of the returned IDs matches the order of the passed proxies.

Examples

Create an active proxy

Create an action proxy "Active proxy" and assign a host to be monitored by it.

Request:

```
{
    "jsonrpc": "2.0",
    "method": "proxy.create",
    "params": {
        "host": "Active proxy",
        "status": "5",
        "hosts": [
            {
                "hostid": "10279"
            }
        ]
    },
    "auth": "ab9638041ec6922cb14b07982b268f47",
    "id": 1
}
```

```
{
    "jsonrpc": "2.0",
    "result": {
        "proxyids": [
            "10280"
        ]
    },
    "id": 1
}
```
Create a passive proxy

Create a passive proxy "Passive proxy" and assign two hosts to be monitored by it.

Request:

```
{
    "jsonrpc": "2.0",
    "method": "proxy.create",
    "params": {
        "host": "Passive proxy",
        "status": "6",
        "interface": {
            "ip": "127.0.0.1",
            "dns": "",
            "useip": "1",
            "port": "10051"
        },
        "hosts": [
            {
                "hostid": "10192"
            },
            {
                "hostid": "10139"
            }
        ]
   },
    "auth": "ab9638041ec6922cb14b07982b268f47",
    "id": 1
}
```

```
Response:
```

```
{
    "jsonrpc": "2.0",
    "result": {
        "proxyids": [
            "10284"
        ]
    },
    "id": 1
}
```
See also

- Host
- Proxy interface

Source

CProxy::create() in frontends/php/include/classes/api/services/CProxy.php.

# **proxy.delete**

<span id="page-761-0"></span>Description

```
object proxy.delete(array proxies)
```
This method allows to delete proxies.

Parameters

(array) IDs of proxies to delete.

Return values

(object) Returns an object containing the IDs of the deleted proxies under the proxyids property.

Examples

Delete multiple proxies

Delete two proxies.

Request:

```
{
    "jsonrpc": "2.0",
    "method": "proxy.delete",
    "params": [
        "10286",
        "10285"
    ],
    "auth": "3a57200802b24cda67c4e4010b50c065",
    "id": 1
}
```
Response:

```
{
    "jsonrpc": "2.0",
    "result": {
         "proxyids": [
             "10286",
              "10285"
         \mathbf{I}},
    "id": 1
}
```
## Source

CProxy::delete() in frontends/php/include/classes/api/services/CProxy.php.

# **proxy.get**

Description

integer/array proxy.get(object parameters)

The method allows to retrieve proxies according to the given parameters.

Parameters

(object) Parameters defining the desired output.

The method supports the following parameters.

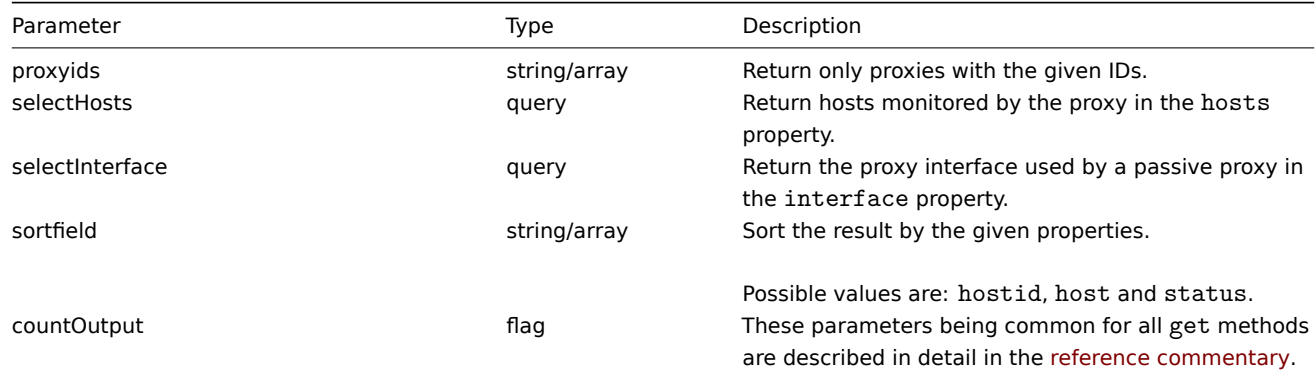

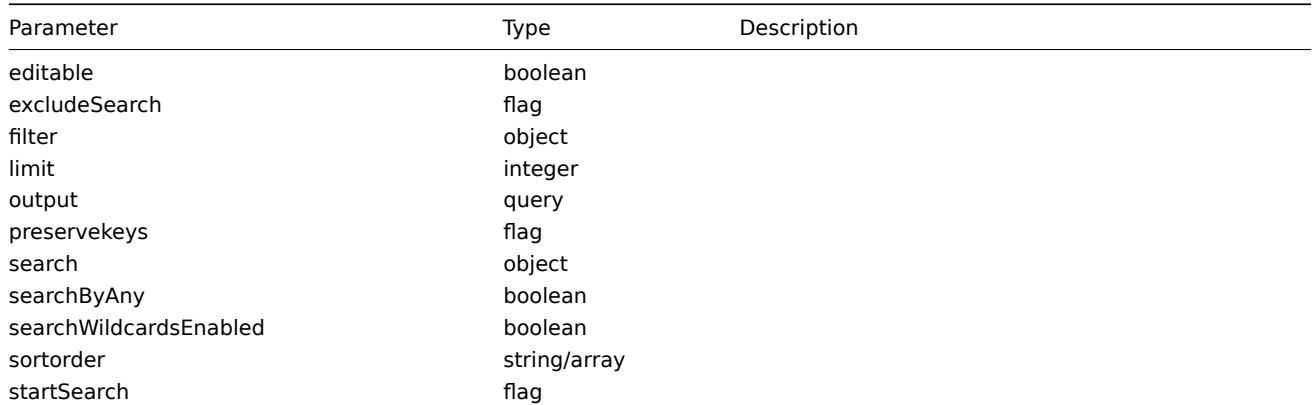

Return values

(integer/array) Returns either:

- an array of objects;
- the count of retrieved objects, if the countOutput parameter has been used.

# Examples

Retrieve all proxies

Retrieve all configured proxies and their interfaces.

Request:

```
{
    "jsonrpc": "2.0",
    "method": "proxy.get",
    "params": {
        "output": "extend",
        "selectInterface": "extend"
    },
    "auth": "038e1d7b1735c6a5436ee9eae095879e",
    "id": 1
}
```

```
{
    "jsonrpc": "2.0",
    "result": [
        {
            "host": "Active proxy",
            "status": "5",
            "lastaccess": "0",
            "description": "",
            "tls_connect": "1",
            "tls_accept": "1",
            "tls_issuer": "",
            "tls_subject": "",
            "tls_psk_identity": "",
            "tls_psk": "",
            "proxyid": "30091",
            "interface": []
        },
        {
            "host": "Passive proxy",
            "status": "6",
            "lastaccess": "0",
            "description": "",
            "tls_connect": "1",
            "tls_accept": "1",
            "tls_issuer": "",
```

```
"tls_subject": "",
             "tls_psk_identity": "",
             "tls_psk": "",
             "proxyid": "30092",
             "interface": {
                 "interfaceid": "30109",
                 "hostid": "30092",
                 "useip": "1",
                 "ip": "127.0.0.1",
                 "dns": "",
                 "port": "10051"
            \mathbf{I}}
    ],
    "id": 1
}
```
#### See also

- Host
- Proxy interface

#### Source

CProxy::get() in frontends/php/include/classes/api/services/CProxy.php.

#### **proxy.isreadable**

#### <span id="page-764-0"></span>Description

boolean proxy.isreadable(array proxyIds)

This method checks if the given proxies are available for reading.

#### **Warning:**

This method is deprecated and will be removed in the future. Please use proxy.get instead.

#### Parameters

(array) IDs of the proxies to check.

Return values

(boolean) Returns true if the given proxies are available for reading.

Examples

Check multiple proxies

Check if the two proxies are readable.

#### Request:

```
{
    "jsonrpc": "2.0",
    "method": "proxy.isreadable",
    "params": [
        "30091",
        "30092"
   ],
    "auth": "038e1d7b1735c6a5436ee9eae095879e",
    "id": 1
```
}

```
{
    "jsonrpc": "2.0",
    "result": true,
```

$$
\} \qquad \qquad \text{``id": 1}
$$

See also

```
• proxy.iswritable
```
Source

CProxy::isReadable() in frontends/php/include/classes/api/services/CProxy.php.

#### **proxy.iswritable**

Description

boolean proxy.iswritable(array proxyIds)

This method checks if the given proxies are available for writing.

#### **Warning:**

This method is deprecated and will be removed in the future. Please use proxy.get instead.

#### Parameters

(array) IDs of the proxies to check.

Return values

(boolean) Returns true if the given proxies are available for writing.

Examples

Check multiple proxies

Check if the two proxies are writable.

#### Request:

```
{
    "jsonrpc": "2.0",
    "method": "proxy.iswritable",
    "params": [
       "30091",
       "30092"
   ],
    "auth": "038e1d7b1735c6a5436ee9eae095879e",
    "id": 1
}
```
Response:

```
{
    "jsonrpc": "2.0",
    "result": true,
    "id": 1
}
```
#### See also

• proxy.isreadable

#### Source

CProxy::isWritable() in frontends/php/include/classes/api/services/CProxy.php.

## **proxy.update**

#### <span id="page-765-0"></span>Description

```
object proxy.update(object/array proxies)
```
This method allows to update existing proxies.

#### Parameters

(object/array) Proxy properties to be updated.

The proxyid property must be defined for each proxy, all other properties are optional. Only the passed properties will be updated, all others will remain unchanged.

Additionally to the standard proxy properties, the method accepts the following parameters.

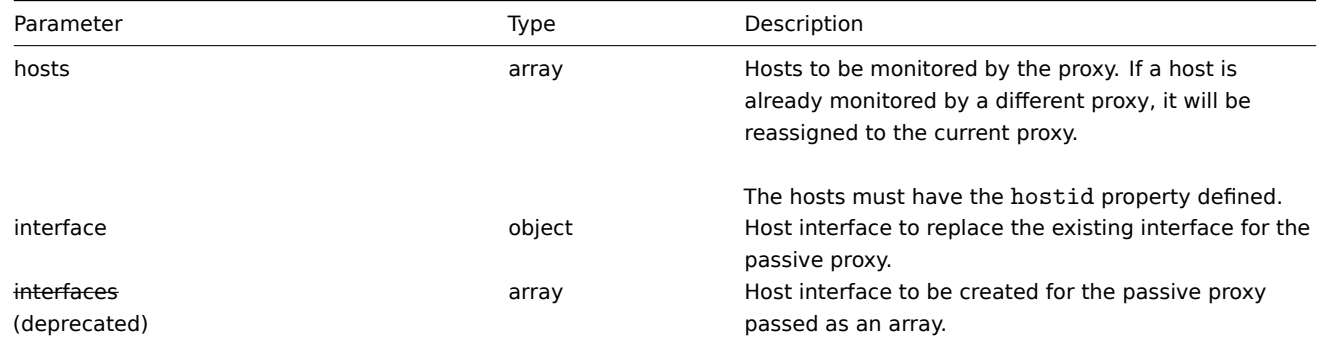

Return values

(object) Returns an object containing the IDs of the updated proxies under the proxyids property.

Examples

Change hosts monitored by a proxy

Update the proxy to monitor the two given hosts.

Request:

```
{
    "jsonrpc": "2.0",
    "method": "proxy.update",
    "params": {
        "proxyid": "10293",
        "hosts": [
            "10294",
            "10295"
        ]
   },
    "auth": "038e1d7b1735c6a5436ee9eae095879e",
    "id": 1
}
```
Response:

```
{
    "jsonrpc": "2.0",
    "result": {
        "proxyids": [
            "10293"
        ]
    },
    "id": 1
```
}

Change proxy status

Change the proxy to an active proxy and rename it to "Active proxy".

Request:

```
{
    "jsonrpc": "2.0",
    "method": "proxy.update",
```

```
"params": {
        "proxyid": "10293",
        "host": "Active proxy",
        "status": "5"
   },
    "auth": "038e1d7b1735c6a5436ee9eae095879e",
    "id": 1
}
```
Response:

```
{
    "jsonrpc": "2.0",
    "result": {
        "proxyids": [
            "10293"
        ]
    },
    "id": 1
}
```
See also

- Host
- Proxy interface

## Source

CProxy::update() in frontends/php/include/classes/api/services/CProxy.php.

## **Screen**

This class is designed to work with screen.

Object references:

- Screen
- Screen user
- Screen user group

Available methods:

- screen.create creating new screen
- screen.delete deleting screens
- screen.get retrieving screens
- screen.update updating screens

#### **> Scr[een object](#page-770-0)**

The fo[llowing objects](#page-773-0) are directly related to the screen API.

Screen

The screen object has the following properties.

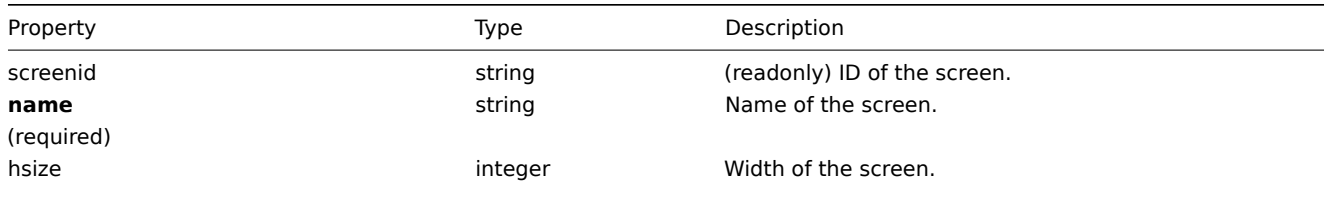

Default: 1

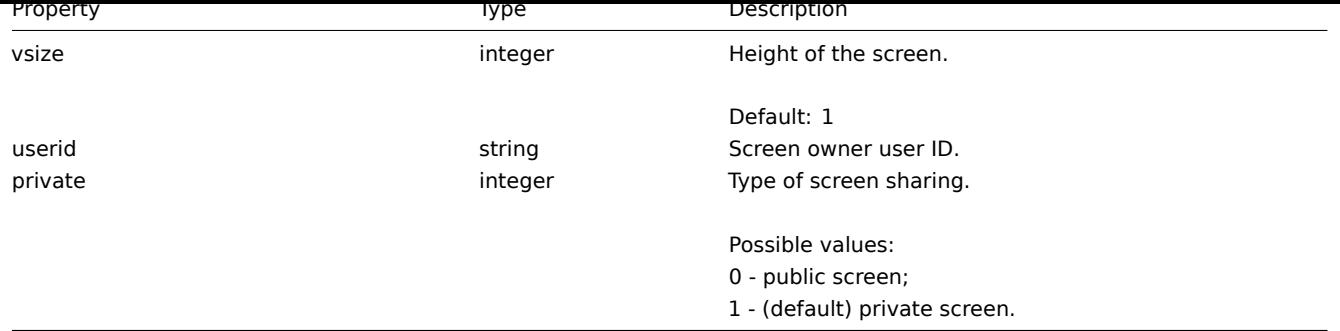

## Screen user

List of screen permissions based on users. It has the following properties:

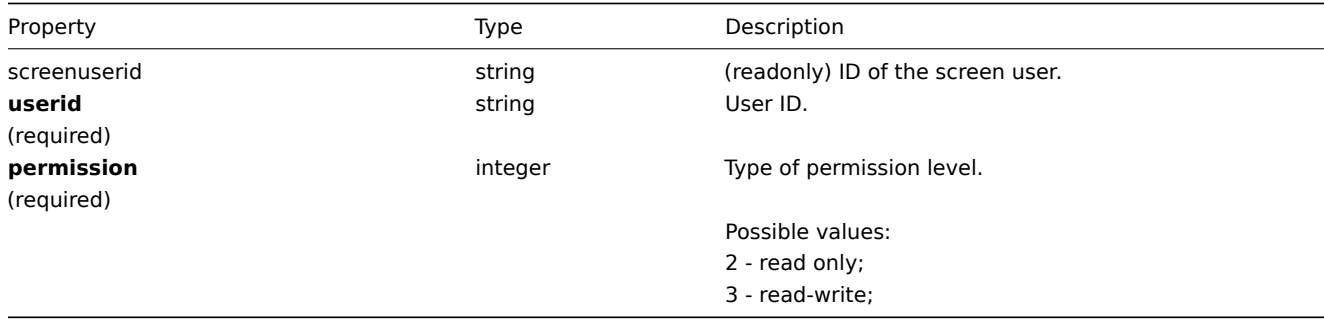

#### Screen user group

List of screen permissions based on user groups. It has the following properties:

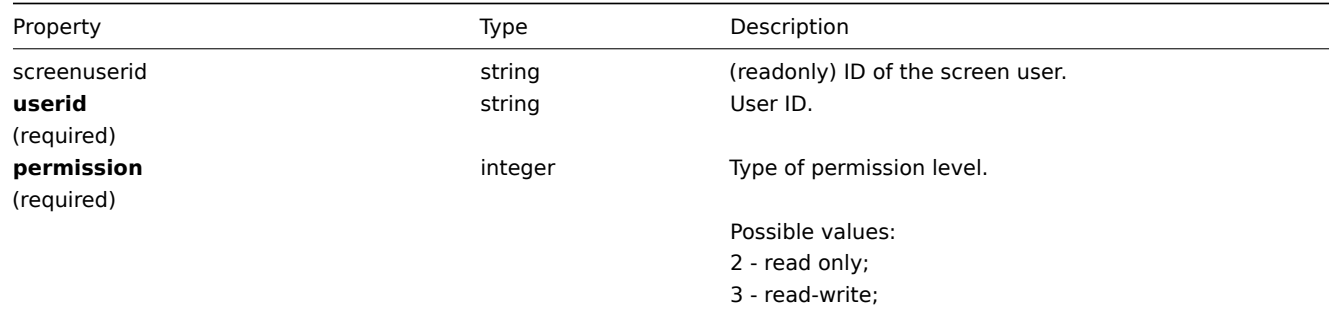

## **screen.create**

Description

object screen.create(object/array screens)

This method allows to create new screens.

Parameters

(object/array) Screens to create.

Additionally to the standard screen properties, the method accepts the following parameters.

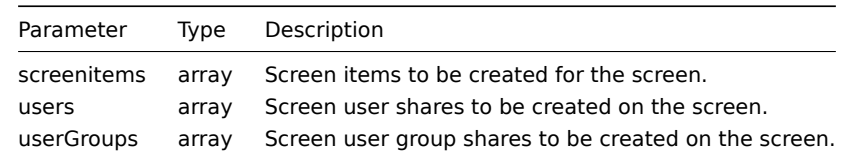

Return values

(object) Returns an object containing the IDs of the created screens under the screenids property. The order of the returned IDs matches the order of the passed screens.

Examples

Creating a screen

Create a screen named "Graphs" with 2 rows and 3 columns and add a graph to the upper-left cell.

Request:

```
{
    "jsonrpc": "2.0",
    "method": "screen.create",
    "params": {
        "name": "Graphs",
        "hsize": 3,
        "vsize": 2,
        "screenitems": [
            {
                "resourcetype": 0,
                "resourceid": "612",
                "rowspan": 0,
                "colspan": 0,
                "x": 0,
                "y": 0
            }
        ]
    },
    "auth": "038e1d7b1735c6a5436ee9eae095879e",
    "id": 1
}
```
Response:

```
{
    "jsonrpc": "2.0",
    "result": {
        "screenids": [
            "26"
        ]
    },
    "id": 1
}
```
Screen sharing

Create a screen with two types of sharing (user and user group).

Request:

```
{
    "jsonrpc": "2.0",
    "method": "screen.create",
    "params": {
       "name": "Screen sharing",
        "hsize": 3,
        "vsize": 2,
        "users": [
            {
                "userid": "4",
                "permission": "3"
            }
        ],
        "userGroups": [
            {
                 "usrgrpid": "7",
                "permission": "2"
```

```
}
        ]
    },
    "auth": "038e1d7b1735c6a5436ee9eae095879e",
    "id": 1
}
```
Response:

```
{
    "jsonrpc": "2.0",
    "result": {
       "screenids": [
            "83"
        ]
    },
    "id": 1
}
```
See also

- Screen item
- Screen user
- Screen user group

Source

CScreen::create() in frontends/php/include/classes/api/services/CScreen.php.

#### **screen.delete**

<span id="page-770-0"></span>Description

object screen.delete(array screenIds)

This method allows to delete screens.

Parameters

(array) IDs of the screens to delete.

Return values

(object) Returns an object containing the IDs of the deleted screens under the screenids property.

Examples

Deleting multiple screens

Delete two screens.

Request:

```
{
    "jsonrpc": "2.0",
    "method": "screen.delete",
    "params": [
        "25",
        "26"
   ],
    "auth": "3a57200802b24cda67c4e4010b50c065",
    "id": 1
}
```

```
{
    "jsonrpc": "2.0",
    "result": {
        "screenids": [
            "25",
```

```
"26"
         ]
    },
    "id": 1
}
```
# Source

CScreen::delete() in frontends/php/include/classes/api/services/CScreen.php.

#### **screen.get**

Description

integer/array screen.get(object parameters)

The method allows to retrieve screens according to the given parameters.

#### Parameters

(object) Parameters defining the desired output.

The method supports the following parameters.

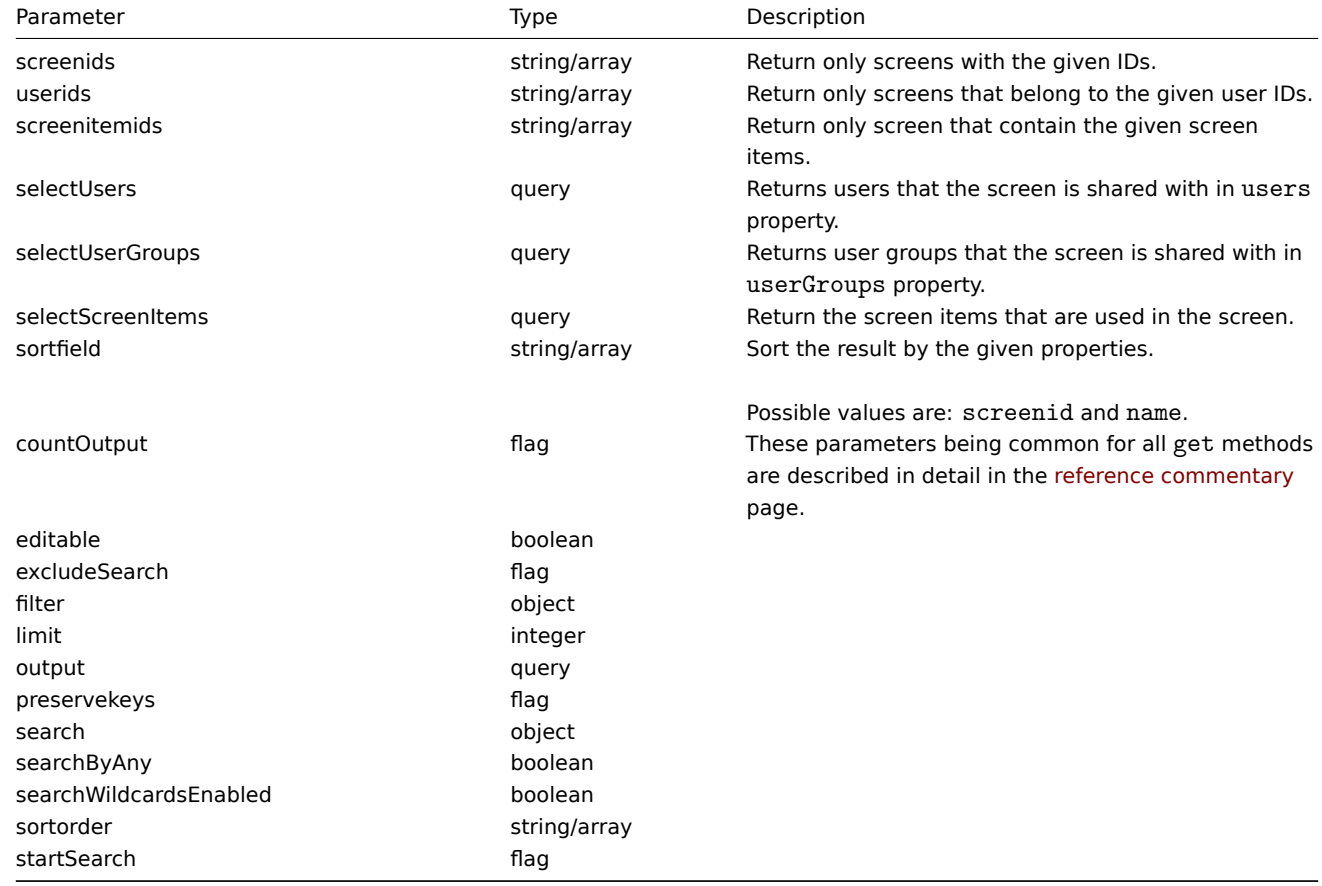

#### Return values

(integer/array) Returns either:

- an array of objects;
- the count of retrieved objects, if the countOutput parameter has been used.

#### Examples

Retrieving a screen by ID

Retrieve all data about screen "26" and its screen items.

Request:

```
{
    "jsonrpc": "2.0",
    "method": "screen.get",
    "params": {
        "output": "extend",
        "selectScreenItems": "extend",
        "selectUsers": "extend",
        "selectUserGroups": "extend",
        "screenids": "26"
   },
    "auth": "038e1d7b1735c6a5436ee9eae095879e",
    "id": 1
}
```

```
{
    "jsonrpc": "2.0",
    "result": [
        {
            "screenitems": [
                {
                    "screenitemid": "67",
                    "screenid": "26",
                     "resourcetype": "0",
                     "resourceid": "612",
                     "width": "320",
                    "height": "200",
                    "x": "0",
                    "y": "0",
                    "colspan": "0",
                    "rowspan": "0",
                    "elements": "25",
                    "valign": "0",
                    "halign": "0",
                    "style": "0",
                    "url": "",
                    "dynamic": "0",
                     "sort_triggers": "0"
                }
            ],
            "users": [
                {
                     "sysmapuserid": "1",
                     "userid": "2",
                     "permission": "2"
                }
            ],
            "userGroups": [
                {
                    "screenusrgrpid": "1",
                    "usrgrpid": "7",
                    "permission": "3"
                }
            ],
            "screenid": "26",
            "name": "CPU Graphs",
            "hsize": "3",
            "vsize": "2",
            "templateid": "0",
            "userid": "1",
            "private": "1"
        }
```

```
],
    "id": 1
}
```
## See also

- Screen item
- Screen user
- Screen user group

# Source

CScreen::get() in frontends/php/include/classes/api/services/CScreen.php.

# **screen.update**

# <span id="page-773-0"></span>Description

object screen.update(object/array screens)

This method allows to update existing screens.

# Parameters

(object/array) Screen properties to be updated.

The screenid property must be defined for each screen, all other properties are optional. Only the passed properties will be updated, all others will remain unchanged.

Additionally to the standard screen properties, the method accepts the following parameters.

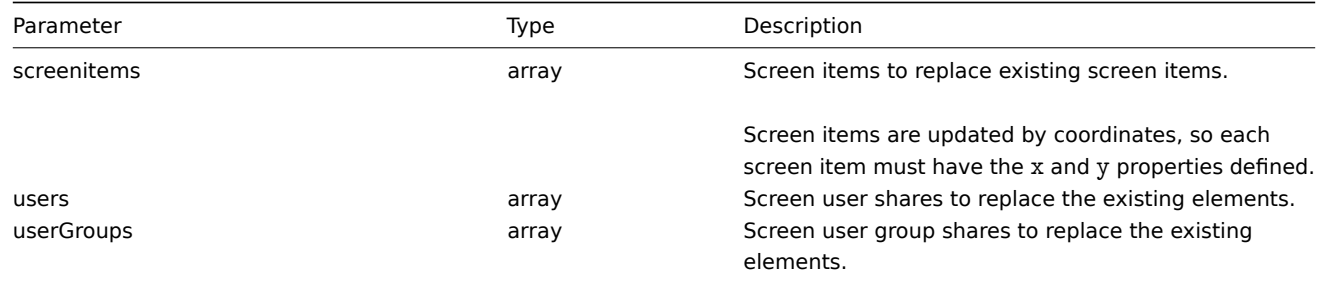

## Return values

(object) Returns an object containing the IDs of the updated screens under the screenids property.

```
Examples
```

```
Renaming a screen
```
Rename a screen to "CPU Graphs".

# Request:

```
{
    "jsonrpc": "2.0",
    "method": "screen.update",
    "params": {
        "screenid": "26",
        "name": "CPU Graphs"
    },
    "auth": "038e1d7b1735c6a5436ee9eae095879e",
    "id": 1
}
```

```
{
    "jsonrpc": "2.0",
    "result": {
        "screenids": [
```

```
"26"
         ]
    },
    "id": 1
}
```
Change screen owner

Available only for admins and super admins.

Request:

```
{
    "jsonrpc": "2.0",
    "method": "screen.update",
    "params": {
        "screenid": "83",
        "userid": "1"
    },
    "auth": "038e1d7b1735c6a5436ee9eae095879e",
    "id": 2
}
```
Response:

```
{
    "jsonrpc": "2.0",
    "result": {
        "screenids": [
             "83"
        ]
    },
    "id": 2
}
```
See also

- Screen item
- screenitem.create
- screenitem.update
- screenitem.updatebyposition
- Screen user
- [Screen user group](#page-777-0)

#### Sourc[e](#page-782-0)

CScreen::update() in frontends/php/include/classes/api/services/CScreen.php.

## **Screen item**

This class is designed to work with screen items.

Object references:

• Screen item

Available methods:

- screenitem.create creating new screen items
- screenitem.delete deleting screen items
- screenitem.get retrieving screen items
- screenitem.isreadable checking if screen items are readable
- [screenitem.iswrita](#page-777-0)ble checking if screen items are writable
- [screenitem.update](#page-778-0) updating screen items
- [screenitem.upd](#page-778-1)atebyposition updating screen items in a specific screen cell

# **> Screen item object**

The following objects are directly related to the screenitem API.

Screen item

The screen item object defines an element displayed on a screen. It has the following properties.

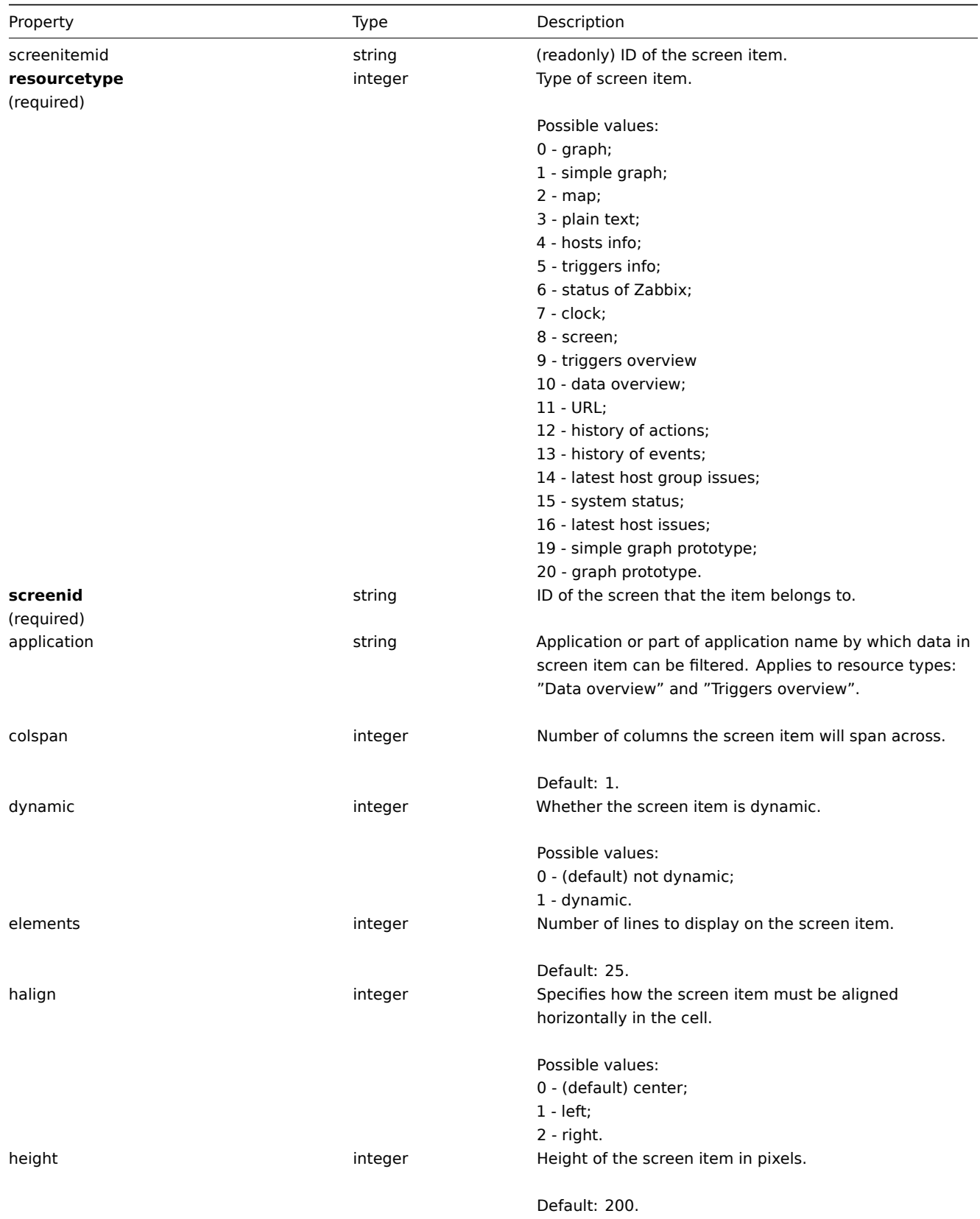

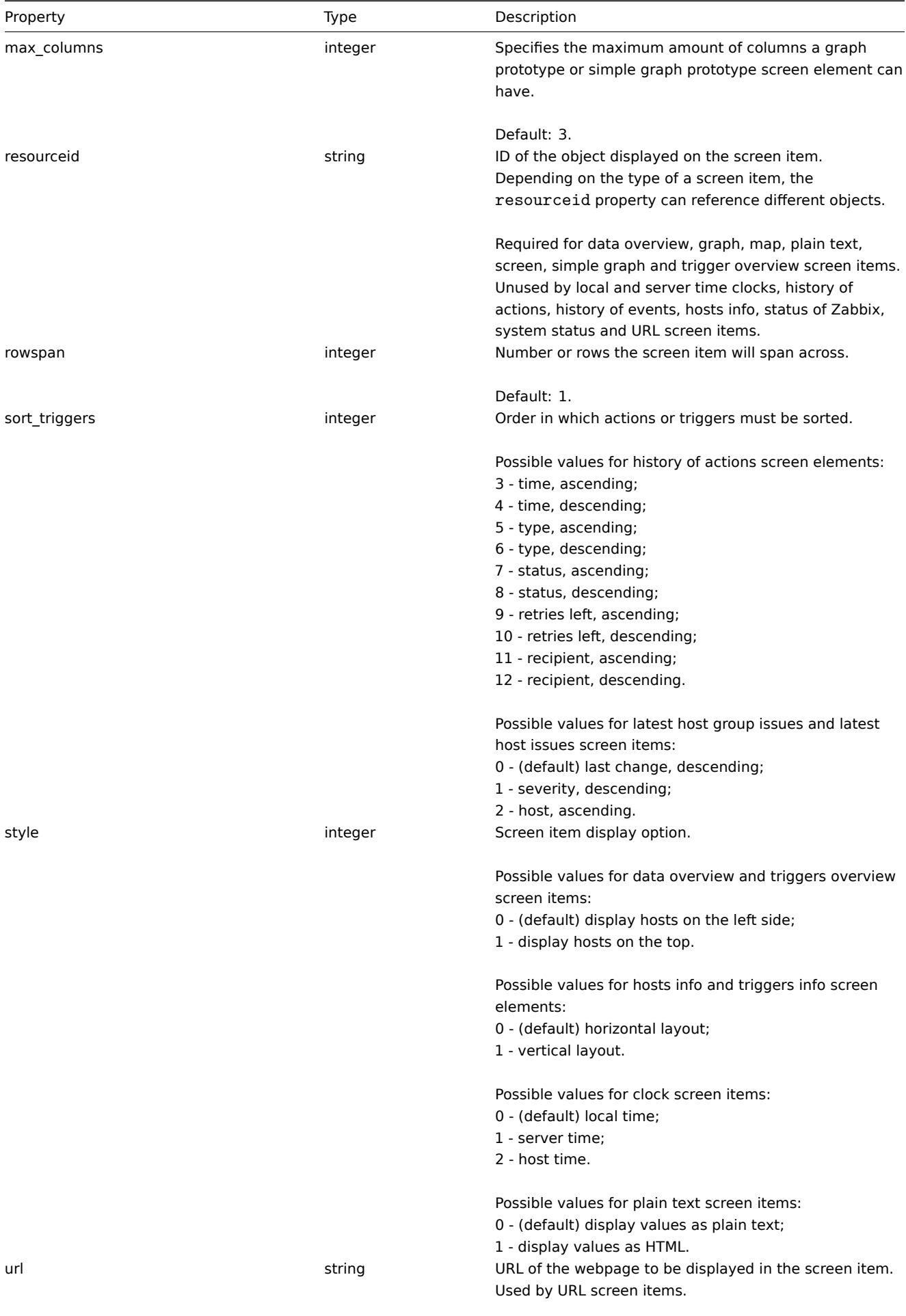

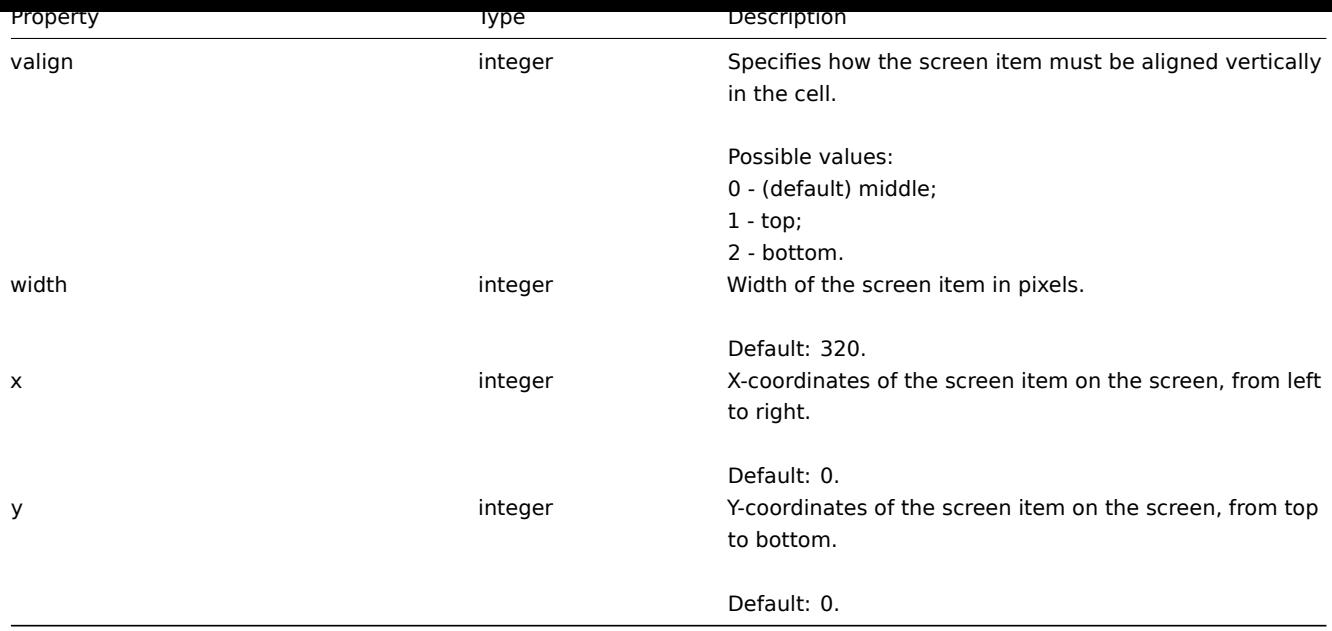

### **screenitem.create**

<span id="page-777-0"></span>Description

object screenitem.create(object/array screenItems)

This method allows to create new screen items.

Parameters

(object/array) Screen items to create.

The method accepts screen items with the standard screen item properties.

Return values

(object) Returns an object containing the IDs of the created screen items under the screenitemids property. The order of the returned IDs matches the order of the passed screen items.

Examples

Creating a screen item

Create a screen item displaying a graph in the left-upper cell of the screen.

Request:

```
{
    "jsonrpc": "2.0",
    "method": "screenitem.create",
    "params": {
        "screenid": 16,
       "resourcetype": 0,
        "resourceid": 612,
        "x": 0,
        "y": 0
   },
    "auth": "038e1d7b1735c6a5436ee9eae095879e",
    "id": 1
}
```

```
{
    "jsonrpc": "2.0",
    "result": {
        "screenitemids": [
            "65"
```
] }, "id": 1 }

See also

• screen.update

## Source

CScreenItem::create() in frontends/php/include/classes/api/services/CScreenItem.php.

## **screenitem.delete**

<span id="page-778-0"></span>Description

object screenitem.delete(array screenItemIds)

This method allows to delete screen items.

Parameters

(array) IDs of the screen items to delete.

Return values

(object) Returns an object containing the IDs of the deleted screen items under the screenitemids property.

Examples

Deleting multiple screen items

Delete two screen items.

Request:

```
{
    "jsonrpc": "2.0",
    "method": "screenitem.delete",
    "params": [
       "65",
        "63"
   ],
    "auth": "3a57200802b24cda67c4e4010b50c065",
    "id": 1
}
```
Response:

```
{
    "jsonrpc": "2.0",
    "result": {
        "screenitemids": [
            "65",
             "63"
        ]
    },
    "id": 1
}
```
See also

• screen.update

# Source

<span id="page-778-1"></span>CScreenItem::delete() in frontends/php/include/classes/api/services/CScreenItem.php.

#### **screenitem.get**

# Description

integer/array screenitem.get(object parameters)

The method allows to retrieve screen items according to the given parameters.

#### Parameters

(object) Parameters defining the desired output.

The method supports the following parameters.

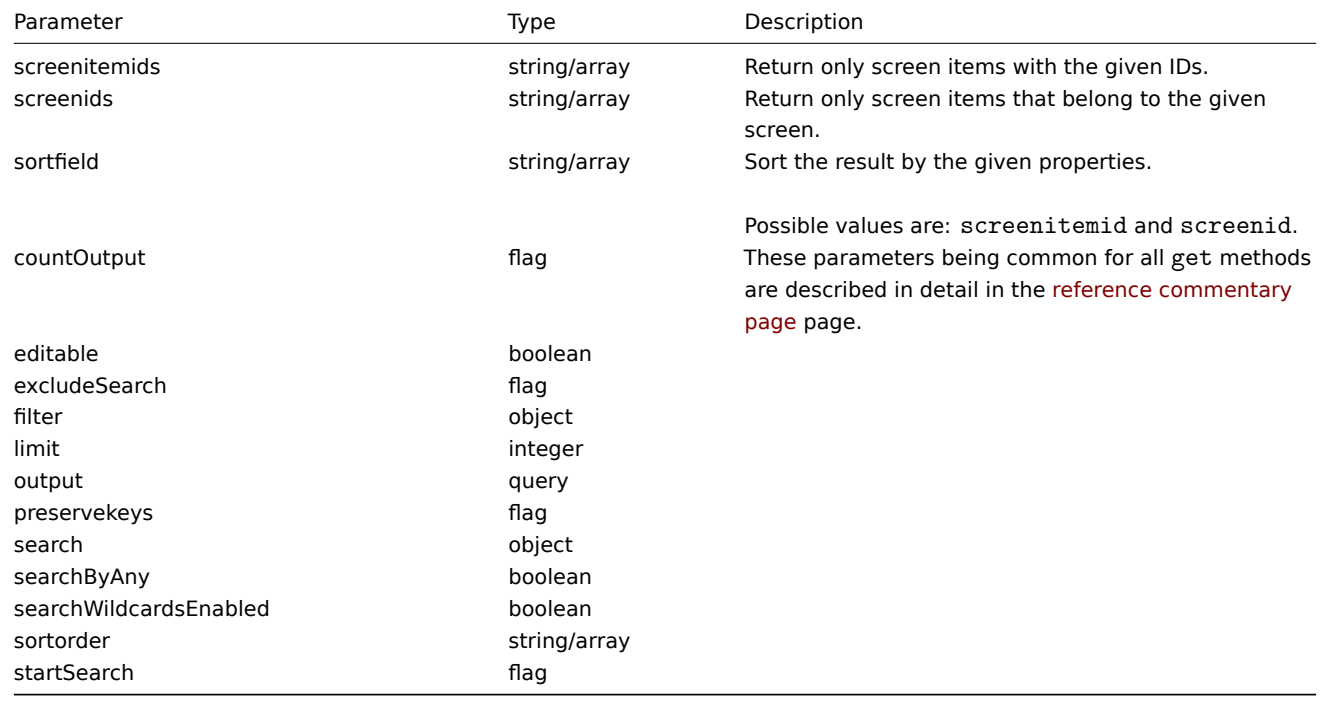

Return values

(integer/array) Returns either:

- an array of objects;
- the count of retrieved objects, if the countOutput parameter has been used.

# Examples

Retrieving screen items from screen

Retrieve all screen items from the given screen.

# Request:

```
{
    "jsonrpc": "2.0",
    "method": "screenitem.get",
    "params": {
        "output": "extend",
        "screenids": "3"
    },
    "auth": "038e1d7b1735c6a5436ee9eae095879e",
    "id": 1
}
```

```
{
    "jsonrpc": "2.0",
    "result": [
        {
```

```
"screenitemid"
: "20"
,
    "screenid"
: "3"
,
    "resourcetype"
: "0"
,
    "resourceid"
: "433"
,
    "width"
: "500"
,
    "height": "120",
    "x": "0",
    "y"
: "0"
,
    "colspan": "1",
    "rowspan": "1",
    "elements": "0",
    "valign": "1",
    "halign": "0",
    "style": "0",
    "url"
: ""
,
    "dynamic": "0",
    "sort_triggers"
: "0"
,
    "application": "",
    "max_columns"
: "3"
},{
    "screenitemid": "21",
    "screenid"
: "3"
,
    "resourcetype"
: "0"
,
    "resourceid"
: "387"
,
    "width": "500",
    "height": "100",
    "x"
: "0"
,
    "y": "1",
    "colspan": "1",
    "rowspan": "1",
    "elements": "0",
    "valign": "1",
    "halign": "0",
    "style": "0",
    "url"
: ""
,
    "dynamic": "0",
    "sort_triggers"
: "0"
,
    "application": "",
    "max_columns"
: "3"
},{
    "screenitemid": "22",
    "screenid"
: "3"
,
    "resourcetype": "1",
    "resourceid"
: "10013"
,
    "width": "500",
    "height": "148",
    "x" : "1","y": "0",
    "colspan": "1",
    "rowspan": "1",
    "elements": "0",
    "valign": "1",
    "halign": "0",
    "style": "0",
    "url"
: ""
,
    "dynamic": "0",
    "sort_triggers"
: "0"
,
    "application": "",
    "max_columns"
: "3"
```
},

```
{
        "screenitemid": "23",
        "screenid": "3",
        "resourcetype": "1",
        "resourceid": "22181",
        "width": "500",
        "height": "184",
        "x": "1",
        "y": "1",
        "colspan": "1",
        "rowspan": "1",
        "elements": "0",
        "valign": "1",
        "halign": "0",
        "style": "0",
        "url": "",
        "dynamic": "0",
        "sort_triggers": "0",
        "application": "",
        "max_columns": "3"
    }
],
"id": 1
```
#### Source

}

CScreenItem::get() in frontends/php/include/classes/api/services/CScreenItem.php.

#### **screenitem.isreadable**

#### Description

boolean screenitem.isreadable(array screenItemIds)

This method checks if the given screen items are available for reading.

#### **Warning:**

This method is deprecated and will be removed in the future. Please use screenitem.get instead.

#### Parameters

(array) IDs of the screen items to check.

Return values

(boolean) Returns true if the given screen items are available for reading.

Examples

Check multiple screen items

Check if the two screen items are readable.

#### Request:

```
{
    "jsonrpc": "2.0",
    "method": "screenitem.isreadable",
    "params": [
        "20",
        "21"
   ],
    "auth": "038e1d7b1735c6a5436ee9eae095879e",
    "id": 1
}
```

```
{
    "jsonrpc": "2.0",
    "result": true,
    "id": 1
}
```
See also

• screenitem.iswritable

Source

CScreenItem::isReadable() in frontends/php/include/classes/api/services/CScreenItem.php.

#### **screenitem.iswritable**

Description

boolean screenitem.iswritable(array screenItemIds)

This method checks if the given screen items are available for writing.

#### **Warning:**

This method is deprecated and will be removed in the future. Please use screenitem.get instead.

#### Parameters

(array) IDs of the screen items to check.

Return values

(boolean) Returns true if the given screen items are available for writing.

Examples

Check multiple screen items

Check if the two screen items are writable.

Request:

```
{
    "jsonrpc": "2.0",
    "method": "screenitem.iswritable",
    "params": [
        "20",
        "21"
    ],
    "auth": "038e1d7b1735c6a5436ee9eae095879e",
    "id": 1
}
```
Response:

```
{
    "jsonrpc": "2.0",
    "result": true,
    "id": 1
}
```
See also

```
• screenitem.isreadable
```
#### Source

<span id="page-782-0"></span>CScreenItem::isWritable() in frontends/php/include/classes/api/services/CScreenItem.php.

#### **screenitem.update**

Description

object screenitem.update(object/array screenItems)

This method allows to update existing screen items.

Parameters

(object/array) Screen item properties to be updated.

The screenitemid property must be defined for each screen item, all other properties are optional. Only the passed properties will be updated, all others will remain unchanged.

Return values

(object) Returns an object containing the IDs of the updated screen items under the screenitemids property.

Examples

Setting the size of the screen item

Set the width of the screen item to 500px and height to 300px.

Request:

```
{
    "jsonrpc": "2.0",
    "method": "screenitem.update",
    "params": {
        "screenitemid": "20",
       "width": 500,
        "height": 300
    },
    "auth": "038e1d7b1735c6a5436ee9eae095879e",
    "id": 1
}
```
Response:

```
{
    "jsonrpc": "2.0",
    "result": {
        "screenitemids": [
            "20"
        ]
   },
    "id": 1
}
```
See also

• screenitem.updatebyposition

Source

CScreenItem::update() in frontends/php/include/classes/api/services/CScreenItem.php.

## **screenitem.updatebyposition**

#### <span id="page-783-0"></span>Description

object screenitem.updatebyposition(array screenItems)

This method allows to update screen items in the given screen cells. If a cell is empty, a new screen item will be created.

Parameters

(array) Screen item properties to be updated.

The x, y and screenid properties must be defined for each screen item, all other properties are optional. Only the passed properties will be updated, all others will remain unchanged.

Return values

(object) Returns an object containing the IDs of the updated and created screen items under the screenitemids property.

Examples

Changing a screen items resource ID

Change the resource ID for the screen element located in the upper-left cell of the screen.

Request:

```
{
    "jsonrpc": "2.0",
    "method": "screenitem.updatebyposition",
    "params": [
        {
            "screenid": "16",
            "x": 0,
            "y": 0,
            "resourceid": "644"
        }
    ],
    "auth": "038e1d7b1735c6a5436ee9eae095879e",
    "id": 1
}
```
Response:

```
{
    "jsonrpc": "2.0",
    "result": {
        "screenitemids": [
            "66"
        ]
    },
    "id": 1
}
```
See also

• screenitem.update

Source

CScreenItem::update() in frontends/php/include/classes/api/services/CScreenItem.php.

**Script**

This class is designed to work with scripts.

Object references:

```
• Script
```
Available methods:

- script.create create new scripts
- script.delete delete scripts
- script.execute run scripts
- script.get retrieve scripts
- [script.getscri](#page-785-0)ptsbyhosts retrieve scripts for hosts
- [script.update](#page-786-0) update scripts

#### **> Scr[ipt object](#page-788-0)**

The fo[llowing object](#page-791-0)s are directly related to the script API.

Script

The script object has the following properties.

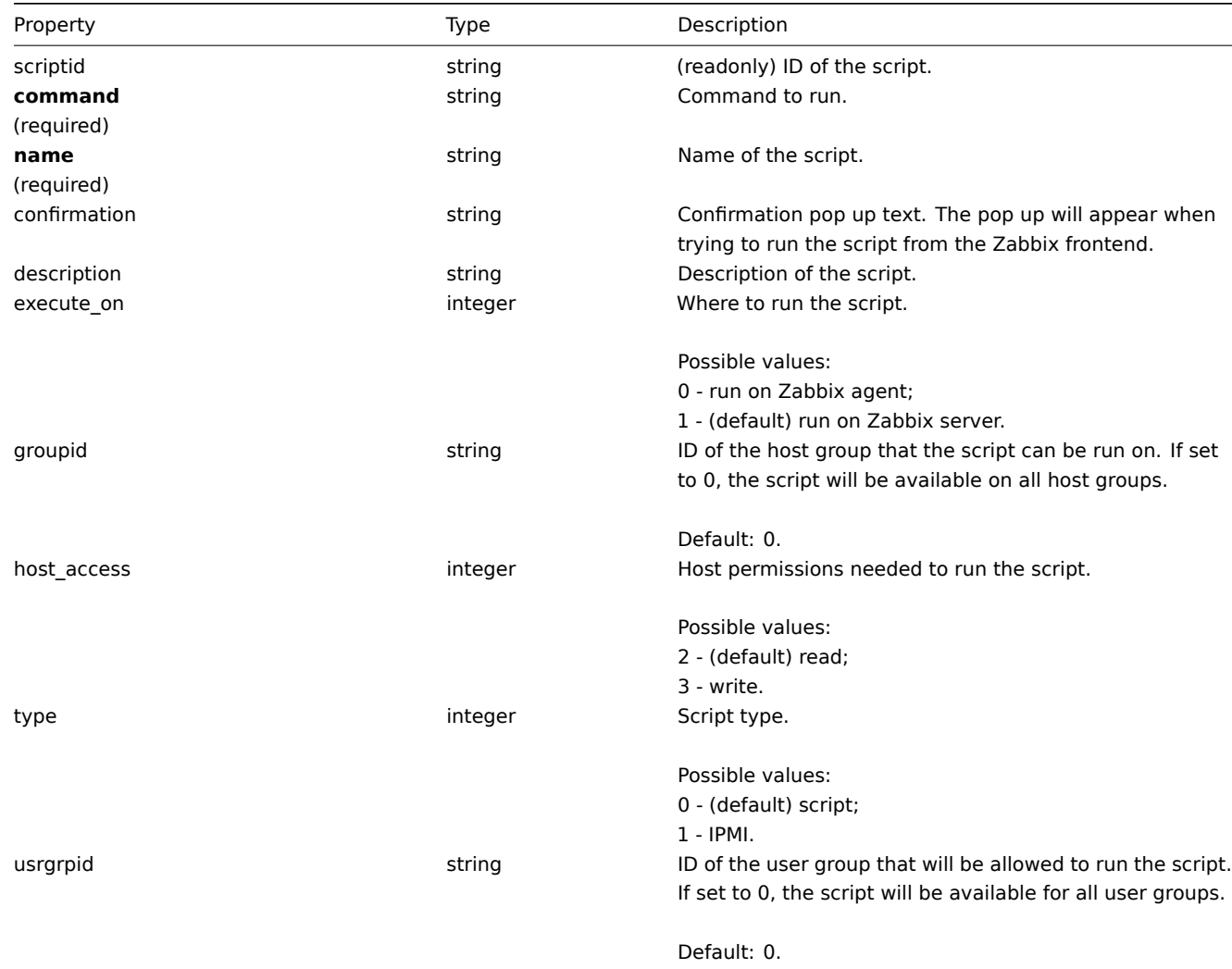

#### **script.create**

Description

<span id="page-785-0"></span>object script.create(object/array scripts)

This method allows to create new scripts.

Parameters

(object/array) Scripts to create.

The method accepts scripts with the standard script properties.

Return values

(object) Returns an object containing the IDs of the created scripts under the scriptids property. The order of the returned IDs matches the order of the passed scripts.

Examples

Create a script

Create a script that will reboot a server. The script will require write access to the host and will display a configuration message before running in the frontend.

Request:

{

```
"jsonrpc": "2.0",
"method": "script.create",
```

```
"params": {
        "name": "Reboot server",
        "command": "reboot server 1",
        "host_access": 3,
        "confirmation": "Are you sure you would like to reboot the server?"
    },
    "auth": "038e1d7b1735c6a5436ee9eae095879e",
    "id": 1
}
```
# Response:

```
{
    "jsonrpc": "2.0",
    "result": {
        "scriptids": [
           "3"
        ]
    },
    "id": 1
}
```
# Source

<span id="page-786-0"></span>CScript::create() in frontends/php/include/classes/api/services/CScript.php.

# **script.delete**

## Description

object script.delete(array scriptIds)

This method allows to delete scripts.

Parameters

(array) IDs of the scripts to delete.

Return values

(object) Returns an object containing the IDs of the deleted scripts under the scriptids property.

Examples

Delete multiple scripts

Delete two scripts.

Request:

```
{
    "jsonrpc": "2.0",
    "method": "script.delete",
    "params": [
        "3",
        "4"
    ],
    "auth": "3a57200802b24cda67c4e4010b50c065",
    "id": 1
}
```

```
{
    "jsonrpc": "2.0",
    "result": {
       "scriptids": [
           "3",
            "4"
        ]
```

```
},
"id": 1
```
# Source

}

CScript::delete() in frontends/php/include/classes/api/services/CScript.php.

## **script.execute**

# Description

object script.execute(object parameters)

This method allows to run a script on a host.

Parameters

(object) Parameters containing the ID of the script to run and the ID of the host.

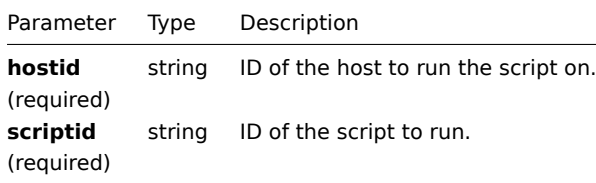

### Return values

(object) Returns the result of script execution.

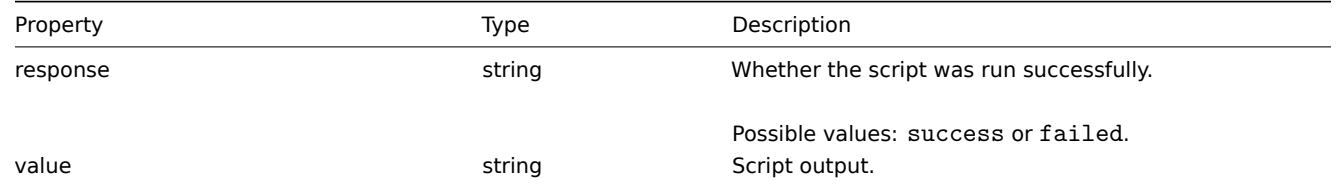

Examples

Run a script

Run a "ping" script on a host.

Request:

```
{
    "jsonrpc": "2.0",
    "method": "script.execute",
    "params": {
       "scriptid": "1",
        "hostid": "30079"
    },
    "auth": "038e1d7b1735c6a5436ee9eae095879e",
    "id": 1
}
```

```
{
    "jsonrpc": "2.0",
    "result": {
        "response": "success",
        "value": "PING 127.0.0.1 (127.0.0.1) 56(84) bytes of data.\n64 bytes from 127.0.0.1: icmp_req=1 tt
   },
    "id": 1
}
```
Source

CScript::execute() in frontends/php/include/classes/api/services/CScript.php.

# **script.get**

<span id="page-788-0"></span>Description

integer/array script.get(object parameters)

The method allows to retrieve scripts according to the given parameters.

Parameters

(object) Parameters defining the desired output.

The method supports the following parameters.

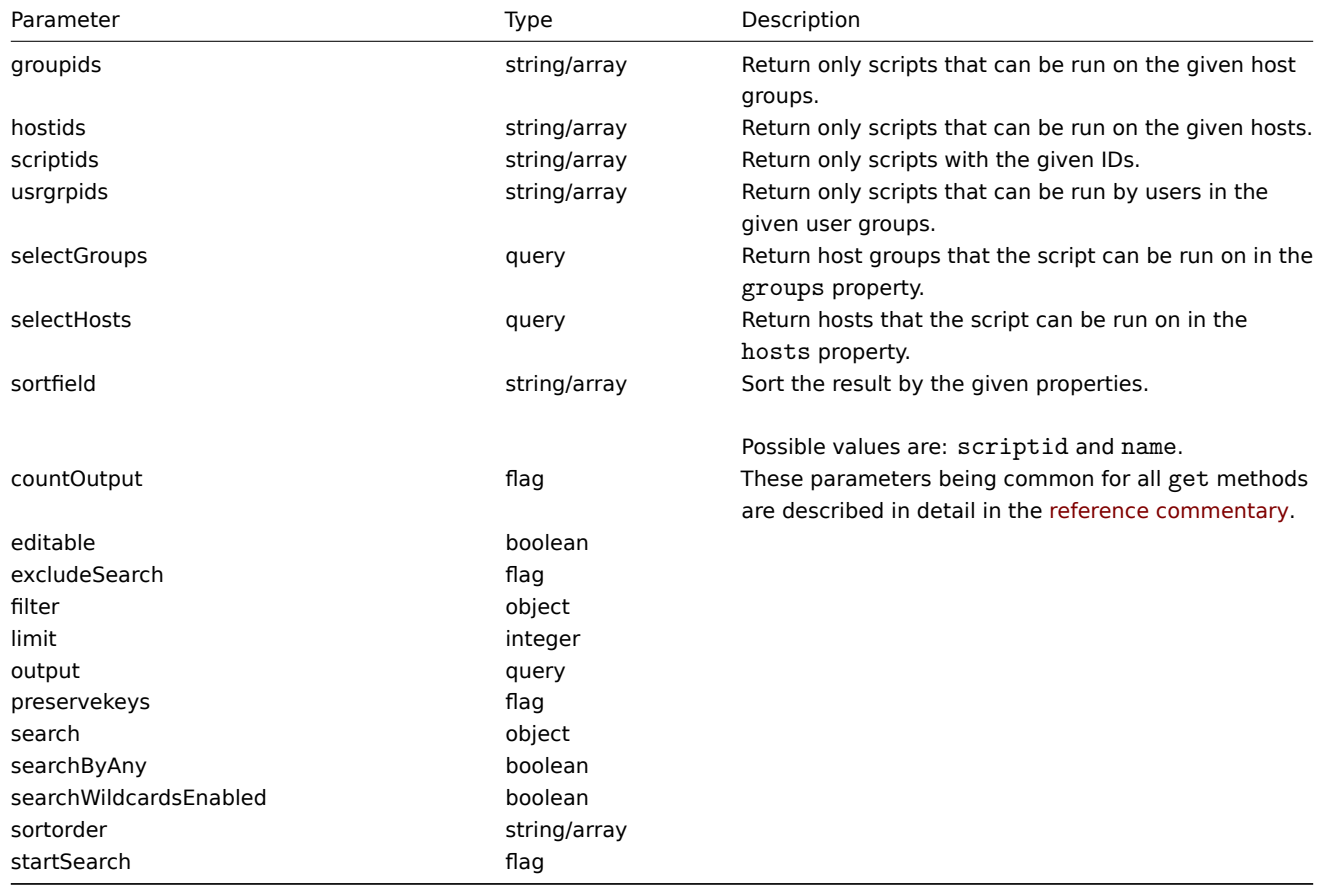

Return values

(integer/array) Returns either:

- an array of objects;
- the count of retrieved objects, if the countOutput parameter has been used.

Examples

Retrieve all scripts

Retrieve all configured scripts.

Request:

```
{
   "jsonrpc": "2.0",
   "method": "script.get",
    "params": {
        "output": "extend"
   },
```

```
"auth": "038e1d7b1735c6a5436ee9eae095879e",
    "id": 1
}
```
Response:

```
{
    "jsonrpc": "2.0",
    "result": [
        {
            "scriptid": "1",
            "name": "Ping",
            "command": "/bin/ping -c 3 {HOST.CONN} 2>&1",
            "host_access": "2",
            "usrgrpid": "0",
            "groupid": "0",
            "description": "",
            "confirmation": "",
            "type": "0",
            "execute_on": "1"
        },
        {
            "scriptid": "2",
            "name": "Traceroute",
            "command": "/usr/bin/traceroute {HOST.CONN} 2>&1",
            "host_access": "2",
            "usrgrpid": "0",
            "groupid": "0",
            "description": "",
            "confirmation": "",
            "type": "0",
            "execute_on": "1"
        },
        {
            "scriptid": "3",
            "name": "Detect operating system",
            "command": "sudo /usr/bin/nmap -O {HOST.CONN} 2>&1",
            "host_access": "2",
            "usrgrpid": "7",
            "groupid": "0",
            "description": "",
            "confirmation": "",
            "type": "0",
            "execute_on": "1"
        }
    ],
    "id": 1
}
```
See also

- Host
- Host group

#### Source

CScript::get() in frontends/php/include/classes/api/services/CScript.php.

#### **script.getscriptsbyhosts**

## Description

object script.getscriptsbyhosts(array hostIds)

This method allows to retrieve scripts available on the given hosts.

#### Parameters

(string/array) IDs of hosts to return scripts for.

Return values

(object) Returns an object with host IDs as properties and arrays of available scripts as values.

#### **Note:**

The method will automatically expand macros in the confirmation text.

#### Examples

Retrieve scripts by host IDs

Retrieve all scripts available on hosts "30079" and "30073".

#### Request:

```
{
    "jsonrpc": "2.0",
    "method": "script.getscriptsbyhosts",
    "params": [
        "30079",
        "30073"
    ],
    "auth": "038e1d7b1735c6a5436ee9eae095879e",
    "id": 1
}
```

```
{
    "jsonrpc": "2.0",
    "result": {
        "30079": [
            {
                "scriptid": "3",
                "name": "Detect operating system",
                 "command": "sudo /usr/bin/nmap -0 {HOST.CONN} 2>&1",
                "host_access": "2",
                "usrgrpid": "7",
                "groupid": "0",
                "description": ""
                "confirmation": "",
                "type": "0",
                "execute_on": "1",
                "hostid": "10001"
            },
            {
                "scriptid": "1",
                "name": "Ping",
                "command": "/bin/ping -c 3 {HOST.CONN} 2>&1",
                "host_access": "2",
                 "usrgrpid": "0",
                "groupid": "0",
                "description": "",
                "confirmation": "",
                "type": "0",
                "execute_on": "1",
                "hostid": "10001"
            },
            {
                 "scriptid": "2",
                "name": "Traceroute",
                "command": "/usr/bin/traceroute {HOST.CONN} 2>&1",
                 "host_access": "2",
```

```
"usrgrpid": "0",
            "groupid": "0",
            "description": "",
            "confirmation": "",
            "type": "0",
            "execute_on": "1",
            "hostid": "10001"
        }
    ],
    "30073": [
        {
            "scriptid": "3",
            "name": "Detect operating system",
            "command": "sudo /usr/bin/nmap -0 {HOST.CONN} 2>&1",
            "host_access": "2",
            "usrgrpid": "7",
            "groupid": "0",
            "description": "",
            "confirmation": "",
            "type": "0",
            "execute on": "1",
            "hostid": "10001"
        },
        {
            "scriptid": "1",
            "name": "Ping",
            "command": "/bin/ping -c 3 {HOST.CONN} 2>&1",
            "host_access": "2",
            "usrgrpid": "0",
            "groupid": "0",
            "description": "",
            "confirmation": "",
            "type": "0",
            "execute_on": "1",
            "hostid": "10001"
        },
        {
            "scriptid": "2",
            "name": "Traceroute",
            "command": "/usr/bin/traceroute {HOST.CONN} 2>&1",
            "host_access": "2",
            "usrgrpid": "0",
            "groupid": "0",
            "description": "",
            "confirmation": "",
            "type": "0",
            "execute_on": "1",
            "hostid": "10001"
        }
    ]
},
"id": 1
```
# } Source

<span id="page-791-0"></span>CScript::getScriptsByHosts() in frontends/php/include/classes/api/services/CScript.php.

## **script.update**

#### Description

```
object script.update(object/array scripts)
```
This method allows to update existing scripts.

Parameters

(object/array) Script properties to be updated.

The scriptid property must be defined for each script, all other properties are optional. Only the passed properties will be updated, all others will remain unchanged.

Return values

(object) Returns an object containing the IDs of the updated scripts under the scriptids property.

Examples

Change script command

Change the command of the script to "/bin/ping -c 10 {HOST.CONN} 2>&1".

Request:

```
{
    "jsonrpc": "2.0",
    "method": "script.update",
    "params": {
        "scriptid": "1",
        "command": "/bin/ping -c 10 {HOST.CONN} 2>&1"
   },
    "auth": "038e1d7b1735c6a5436ee9eae095879e",
    "id": 1
}
```
Response:

```
{
    "jsonrpc": "2.0",
    "result": {
        "scriptids": [
             "1"
        ]
    },
    "id": 1
}
```
#### Source

CScript::update() in frontends/php/include/classes/api/services/CScript.php.

## **Template**

This class is designed to work with templates.

Object references:

• Template

Available methods:

- template.create creating new templates
- template.delete deleting templates
- template.get retrieving templates
- template.isreadable checking if templates are readable
- [template.iswrita](#page-793-0)ble checking if templates are writable
- [template.massa](#page-794-0)dd adding related objects to templates
- [template.mas](#page-795-0)sremove removing related objects from templates
- [template.massupdat](#page-798-0)e replacing or removing related objects from templates
- [template.update](#page-799-0) updating templates

#### **> Template object**

The following objects are directly related to the template API.

#### **Template**

The template object has the following properties.

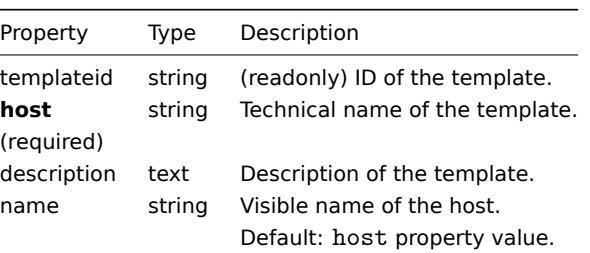

#### **template.create**

Description

<span id="page-793-0"></span>object template.create(object/array templates)

This method allows to create new templates.

#### Parameters

(object/array) Templates to create.

Additionally to the standard template properties, the method accepts the following parameters.

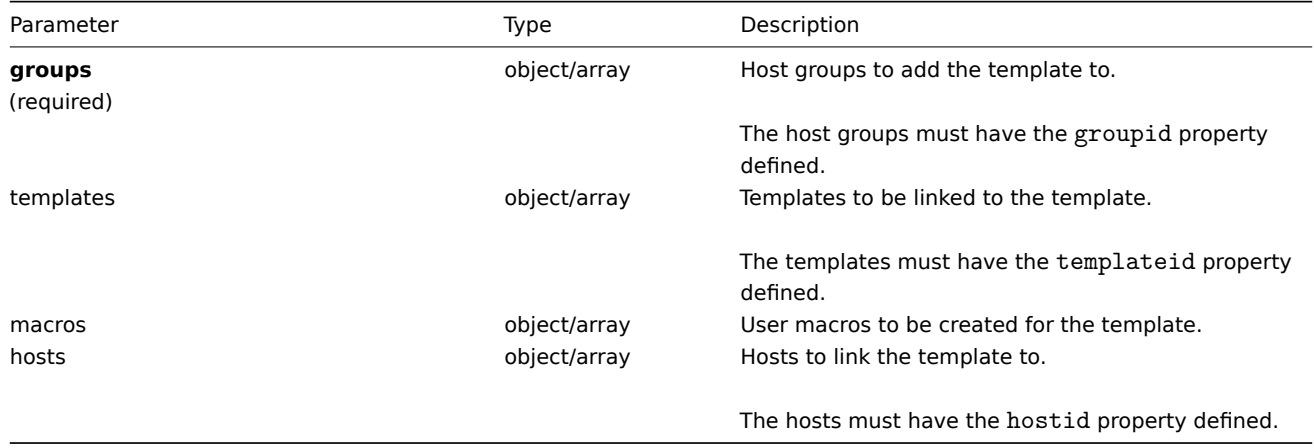

Return values

(object) Returns an object containing the IDs of the created templates under the templateids property. The order of the returned IDs matches the order of the passed templates.

Examples

Creating a template

Create a template and link it to two hosts.

## Request:

```
{
    "jsonrpc": "2.0",
    "method": "template.create",
   "params": {
       "host": "Linux template",
        "groups": {
           "groupid": 1
        },
        "hosts": [
```

```
{
                 "hostid": "10084"
            },
            {
                 "hostid": "10090"
            }
        ]
    },
    "auth": "038e1d7b1735c6a5436ee9eae095879e",
    "id": 1
}
```

```
{
    "jsonrpc": "2.0",
    "result": {
       "templateids": [
           "10086"
        ]
    },
    "id": 1
```
# }

Source

<span id="page-794-0"></span>CTemplate::create() in frontends/php/include/classes/api/services/CTemplate.php.

# **template.delete**

Description

object template.delete(array templateIds)

This method allows to delete templates.

Parameters

(array) IDs of the templates to delete.

Return values

(object) Returns an object containing the IDs of the deleted templates under the templateids property.

Examples

Deleting multiple templates

Delete two templates.

Request:

```
{
    "jsonrpc": "2.0",
    "method": "template.delete",
    "params": [
        "13",
        "32"
    ],
    "auth": "038e1d7b1735c6a5436ee9eae095879e",
    "id": 1
}
```
Response:

```
{
    "jsonrpc": "2.0",
    "result": {
        "templateids": [
            "13",
```

```
"32"
         ]
    },
    "id": 1
}
```
# Source

<span id="page-795-0"></span>CTemplate::delete() in frontends/php/include/classes/api/services/CTemplate.php.

# **template.get**

# Description

integer/array template.get(object parameters)

The method allows to retrieve templates according to the given parameters.

#### Parameters

(object) Parameters defining the desired output.

The method supports the following parameters.

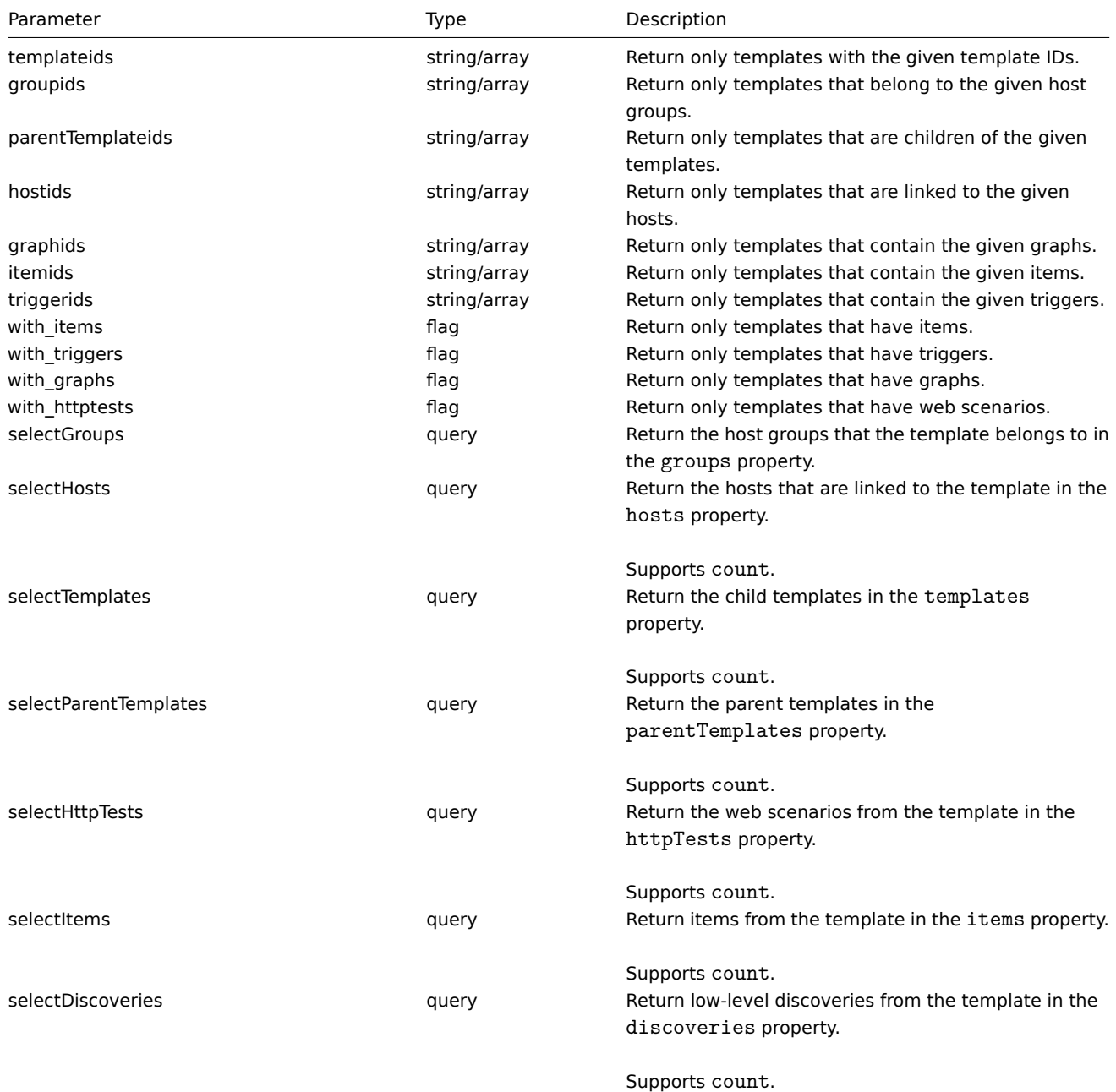

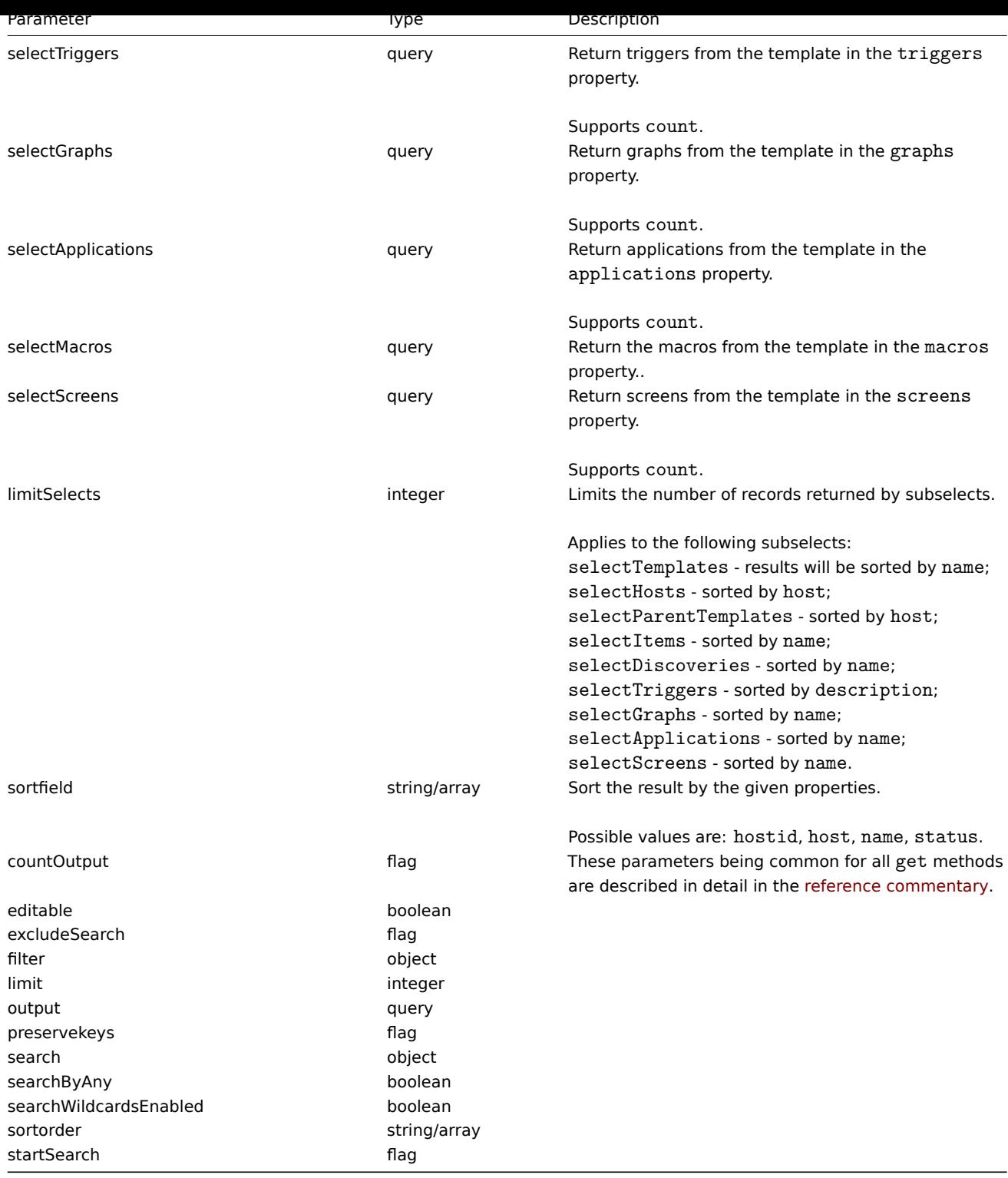

(integer/array) Returns either:

- an array of objects;
- the count of retrieved objects, if the countOutput parameter has been used.

Examples

Retrieving templates by name

Retrieve all data about two templates named "Template OS Linux" and "Template OS Windows".

# Request:

```
{
```

```
"jsonrpc": "2.0",
```

```
"method": "template.get",
    "params": {
        "output": "extend",
        "filter": {
            "host": [
                "Template OS Linux",
                "Template OS Windows"
            ]
        }
    },
    "auth": "038e1d7b1735c6a5436ee9eae095879e",
    "id": 1
}
```
{

```
"jsonrpc": "2.0",
"result": [
   {
        "proxy_hostid": "0",
        "host": "Template OS Linux",
        "status": "3",
        "disable_until": "0",
        "error": "",
        "available": "0",
        "errors_from": "0",
        "lastaccess": "0",
        "ipmi_authtype": "0",
        "ipmi_privilege": "2",
        "ipmi_username": "",
        "ipmi_password": "",
        "ipmi_disable_until": "0",
        "ipmi_available": "0",
        "snmp_disable_until": "0",
        "snmp_available": "0",
        "maintenanceid": "0",
        "maintenance_status": "0",
        "maintenance_type": "0",
        "maintenance_from": "0",
        "ipmi_errors_from": "0",
        "snmp_errors_from": "0",
        "ipmi_error": "",
        "snmp_error": "",
        "jmx_disable_until": "0",
        "jmx_available": "0",
        "jmx_errors_from": "0",
        "jmx_error": "",
        "name": "Template OS Linux",
        "flags": "0",
        "templateid": "10001",
        "description": "",
        "tls_connect": "1",
        "tls_accept": "1",
        "tls_issuer": "",
        "tls_subject": "",
        "tls_psk_identity": "",
        "tls_psk": ""
   },
    {
        "proxy_hostid": "0",
        "host": "Template OS Windows",
        "status": "3",
```

```
"disable_until": "0",
        "error": "",
        "available": "0",
        "errors_from": "0",
        "lastaccess": "0",
        "ipmi_authtype": "0",
        "ipmi_privilege": "2",
        "ipmi_username": "",
        "ipmi_password": "",
        "ipmi_disable_until": "0",
        "ipmi_available": "0",
        "snmp_disable_until": "0",
        "snmp_available": "0",
        "maintenanceid": "0",
        "maintenance_status": "0",
        "maintenance_type": "0",
        "maintenance_from": "0",
        "ipmi_errors_from": "0",
        "snmp_errors_from": "0",
        "ipmi_error": "",
        "snmp_error": "",
        "jmx_disable_until": "0",
        "jmx_available": "0",
        "jmx_errors_from": "0",
        "jmx_error": "",
        "name": "Template OS Windows",
        "flags": "0",
        "templateid": "10081",
        "description": "",
        "tls_connect": "1",
        "tls_accept": "1",
        "tls_issuer": "",
        "tls_subject": "",
        "tls_psk_identity": "",
        "tls_psk": ""
    }
],
"id": 1
```
#### See also

}

- Host group
- Template
- User macro
- Host interface

#### Source

CTemplate::get() in frontends/php/include/classes/api/services/CTemplate.php.

#### **template.isreadable**

#### <span id="page-798-0"></span>Description

boolean template.isreadable(array templateIds)

This method checks if the given templates are available for reading.

#### **Warning:**

This method is deprecated and will be removed in the future. Please use template.get instead.

#### Parameters

(array) IDs of the templates to check.

(boolean) Returns true if the given templates are available for reading.

Examples

Check multiple templates

Check if the two templates are readable.

## Request:

```
{
    "jsonrpc": "2.0",
    "method": "template.isreadable",
    "params": [
        "10001",
        "10081"
   ],
    "auth": "038e1d7b1735c6a5436ee9eae095879e",
    "id": 1
}
```
Response:

```
{
    "jsonrpc": "2.0",
    "result": true,
    "id": 1
}
```
See also

• template.iswritable

Source

CTemplate::isReadable() in frontends/php/include/classes/api/services/CTemplate.php.

#### **template.iswritable**

<span id="page-799-0"></span>Description

boolean template.iswritable(array templateIds)

This method checks if the given templates are available for writing.

#### **Warning:**

This method is deprecated and will be removed in the future. Please use template.get instead.

Parameters

(array) IDs of the templates to check.

Return values

(boolean) Returns true if the given templates are available for writing.

Examples

Check multiple templates

Check if the two templates are writable.

## Request:

```
{
    "jsonrpc": "2.0",
    "method": "template.iswritable",
    "params": [
        "10001",
        "10081"
   ],
```

```
"auth": "038e1d7b1735c6a5436ee9eae095879e",
    "id": 1
}
```

```
{
    "jsonrpc": "2.0",
    "result": true,
    "id": 1
}
```
See also

• template.isreadable

Source

CTemplate::isWritable() in frontends/php/include/classes/api/services/CTemplate.php.

## **template.massadd**

Description

object template.massadd(object parameters)

This method allows to simultaneously add multiple related objects to the given templates.

Parameters

(object) Parameters containing the IDs of the templates to update and the objects to add to the templates.

The method accepts the following parameters.

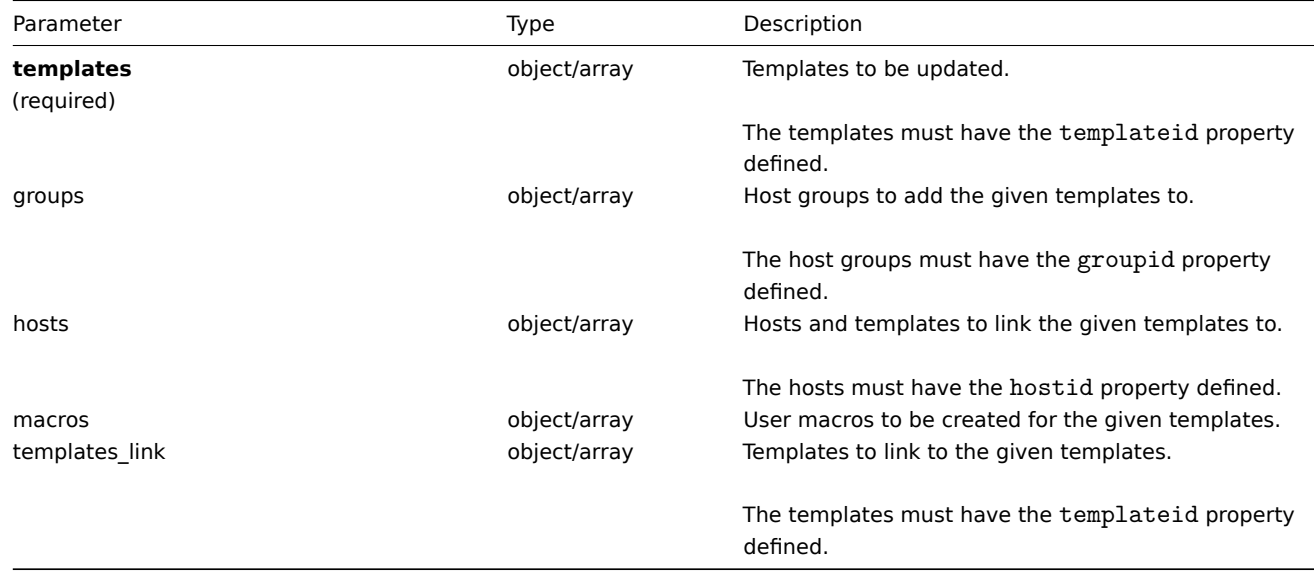

Return values

(object) Returns an object containing the IDs of the updated templates under the templateids property.

Examples

Adding templates to a group

```
Add two templates to the host group "2".
```
Request:

```
{
    "jsonrpc": "2.0",
    "method": "template.massadd",
    "params": {
        "templates": [
```

```
{
                 "templateid": "10085"
            },
            {
                 "templateid": "10086"
            }
        ],
        "groups": [
            {
                 "groupid": "2"
            }
        ]
    },
    "auth": "038e1d7b1735c6a5436ee9eae095879e",
    "id": 1
}
```

```
{
    "jsonrpc": "2.0",
    "result": {
        "templateids": [
            "10085",
            "10086"
        ]
    },
    "id": 1
}
```
Linking a template to hosts

Link template "10073" to two hosts.

# Request:

```
{
    "jsonrpc": "2.0",
    "method": "template.massadd",
    "params": {
        "templates": [
            {
                "templateid": "10073"
            }
        ],
        "hosts": [
            {
                "hostid": "10106"
            },
            {
                "hostid": "10104"
            }
        ]
    },
    "auth": "038e1d7b1735c6a5436ee9eae095879e",
    "id": 1
}
```
Response:

```
{
    "jsonrpc": "2.0",
    "result": {
       "templateids": [
            "10073"
        ]
```

```
},
    "id": 1
}
```
See also

- template.update
- Host
- Host group
- User macro

#### Source

CTemplate::massAdd() in frontends/php/include/classes/api/services/CTemplate.php.

### **template.massremove**

Description

object template.massremove(object parameters)

This method allows to remove related objects from multiple templates.

#### Parameters

(object) Parameters containing the IDs of the templates to update and the objects that should be removed.

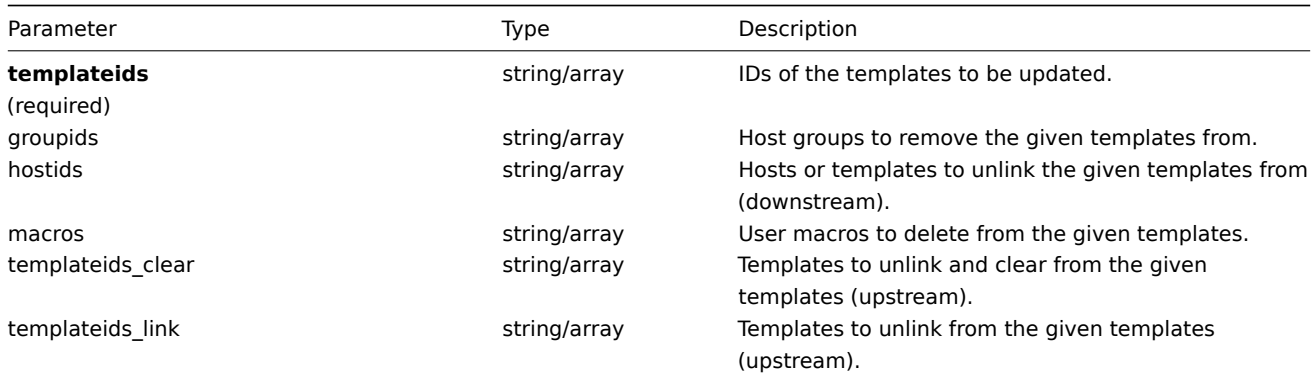

## Return values

(object) Returns an object containing the IDs of the updated templates under the templateids property.

Examples

Removing templates from a group

Remove two templates from group "2".

## Request:

```
{
   "jsonrpc": "2.0",
    "method": "template.massremove",
    "params": {
        "templateids": [
           "10085",
            "10086"
       ],
        "groupids": "2"
   },
   "auth": "038e1d7b1735c6a5436ee9eae095879e",
    "id": 1
}
```
Response:

```
{
    "jsonrpc": "2.0",
    "result": {
        "templateids": [
            "10085",
            "10086"
        ]
    },
    "id": 1
}
```
Unlinking templates from a host

Unlink template "10085" from two hosts.

Request:

```
{
    "jsonrpc": "2.0",
    "method": "template.massremove",
    "params": {
        "templateids": "10085",
        "hostids": [
            "10106",
            "10104"
        ]
   },
    "auth": "038e1d7b1735c6a5436ee9eae095879e",
    "id": 1
}
```
Response:

```
{
    "jsonrpc": "2.0",
    "result": {
        "templateids": [
            "10085"
        ]
    },
    "id": 1
}
```
See also

- template.update
- User macro

Source

CTemplate::massRemove() in frontends/php/include/classes/api/services/CTemplate.php.

#### **template.massupdate**

Description

object template.massupdate(object parameters)

This method allows to simultaneously replace or remove related objects and update properties on multiple templates.

Parameters

(object) Parameters containing the IDs of the templates to update and the properties that should be updated.

Additionally to the standard template properties, the method accepts the following parameters.

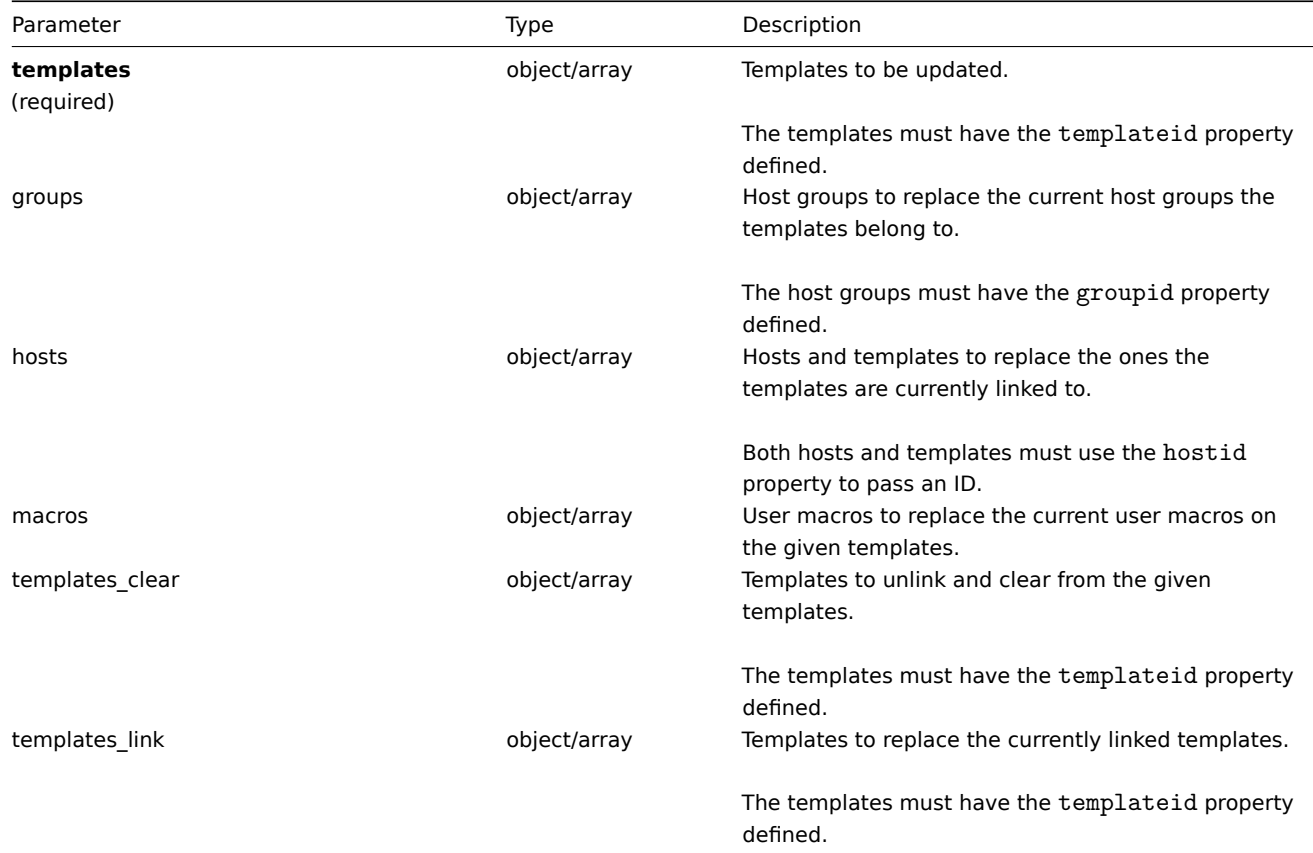

(object) Returns an object containing the IDs of the updated templates under the templateids property.

## Examples

Replacing host groups

Unlink and clear template "10091" from the given templates.

# Request:

```
{
    "jsonrpc": "2.0",
    "method": "template.massupdate",
    "params": {
        "templates": [
            {
                "templateid": "10085"
            },
            {
                "templateid": "10086"
            }
        ],
        "templates_clear": [
            {
                "templateid": "10091"
            }
        ]
    },
    "auth": "038e1d7b1735c6a5436ee9eae095879e",
    "id": 1
}
```
Response:

{

```
"jsonrpc": "2.0",
```

```
"result": {
        "templateids": [
            "10085",
            "10086"
        ]
    },
    "id": 1
}
```
See also

- template.update
- template.massadd
- Host group
- User macro

#### Source

CTemplate::massUpdate() in frontends/php/include/classes/api/services/CTemplate.php.

## **template.update**

#### Description

object template.update(object/array templates)

This method allows to update existing templates.

Parameters

(object/array) Template properties to be updated.

The templateid property must be defined for each template, all other properties are optional. Only the given properties will be updated, all others will remain unchanged.

Additionally to the standard template properties, the method accepts the following parameters.

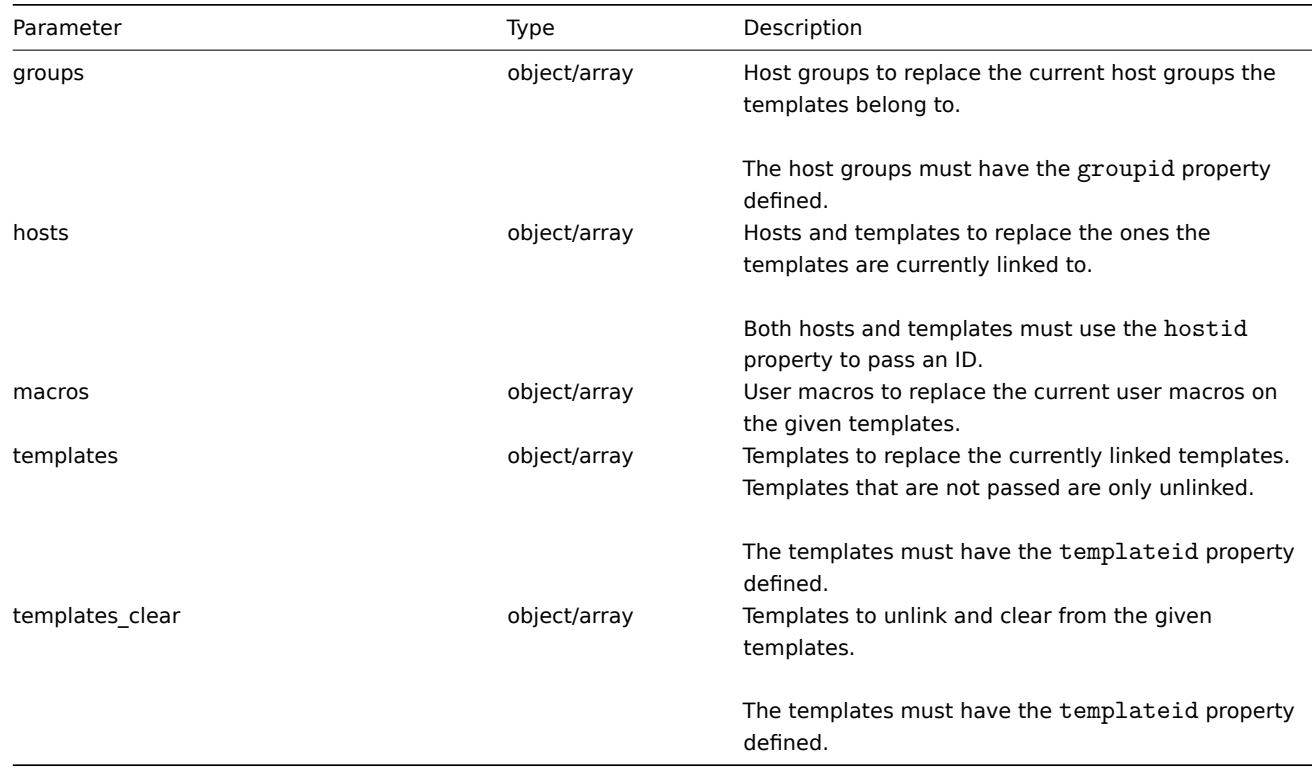

Return values

(object) Returns an object containing the IDs of the updated templates under the templateids property.

Examples

Renaming a template

Rename the template to "Template OS Linux".

Request:

```
{
    "jsonrpc": "2.0",
    "method": "template.update",
    "params": {
        "templateid": "10086",
        "name": "Template OS Linux"
    },
    "auth": "038e1d7b1735c6a5436ee9eae095879e",
    "id": 1
}
```
Response:

```
{
    "jsonrpc": "2.0",
    "result": {
         "templateids": [
              "10086"
         \mathbf{I}},
    "id": 1
}
```
#### Source

CTemplate::update() in frontends/php/include/classes/api/services/CTemplate.php.

#### **Template screen**

This class is designed to work with template screens.

Object references:

#### • Template screen

Available methods:

- templatescreen.copy copy template screens
- templatescreen.create create new template screens
- templatescreen.delete delete template screens
- templatescreen.get retrieve template screens
- [templatescreen.isrea](#page-807-0)dable check if template screens are readable
- [templatescreen.iswrita](#page-807-1)ble check if template screens are writable
- [templatescreen.update](#page-808-0) update template screens

## **> Te[mplate screen object](#page-812-0)**

The fo[llowing objects are direc](#page-813-0)tly related to the templatescreen API.

Template screen

The template screen object has the following properties.

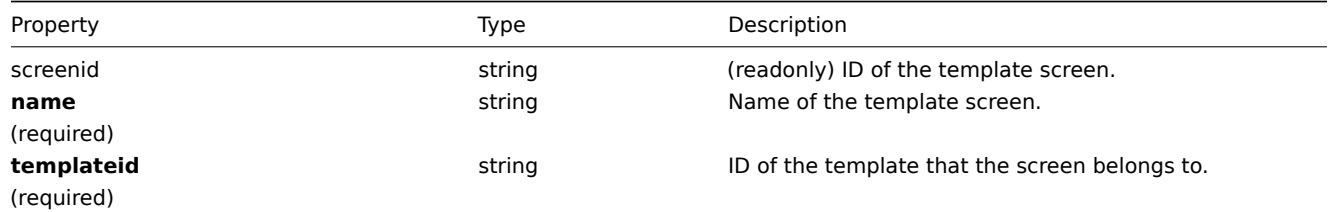

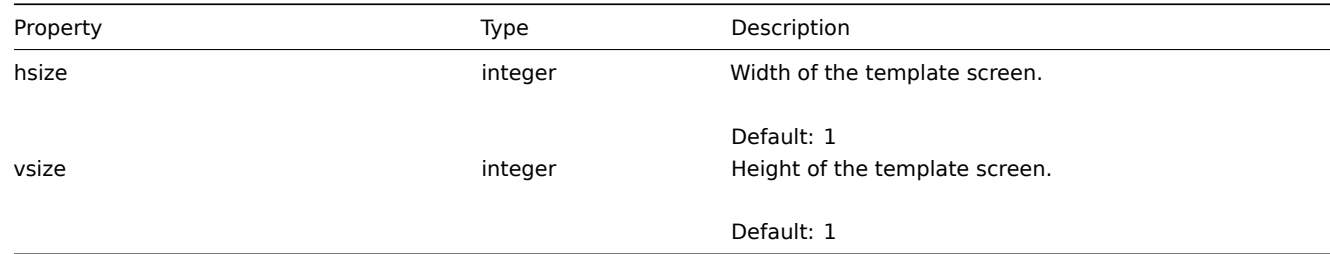

## <span id="page-807-0"></span>**templatescreen.copy**

Description

object templatescreen.copy(object parameters)

This method allows to copy template screens to the given templates.

Parameters

(object) Parameters defining the template screens to copy and the target templates.

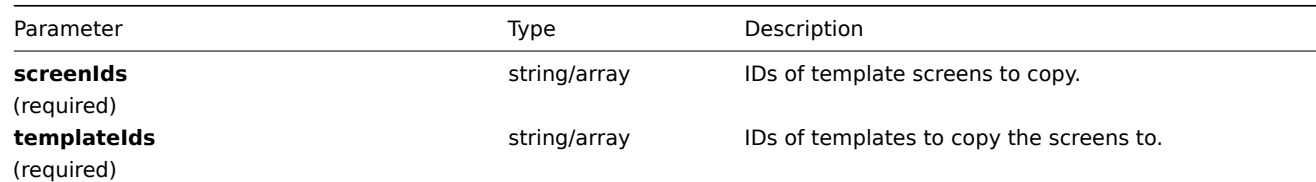

Return values

(boolean) Returns true if the copying was successful.

Examples

Copy a template screen

Copy template screen "25" to template "30085".

Request:

```
{
    "jsonrpc": "2.0",
    "method": "templatescreen.copy",
    "params": {
        "screenIds": "25",
        "templateIds": "30085"
   },
    "auth": "038e1d7b1735c6a5436ee9eae095879e",
    "id": 1
```
}

Response:

```
{
    "jsonrpc": "2.0",
    "result": true,
    "id": 1
}
```
Source

<span id="page-807-1"></span>CTemplateScreen::copy() in frontends/php/include/classes/api/services/CTemplateScreen.php.

## **templatescreen.create**

Description

```
object templatescreen.create(object/array templateScreens)
```
This method allows to create new template screens.

Parameters

(object/array) Template screens to create.

Additionally to the standard template screen properties, the method accepts the following parameters.

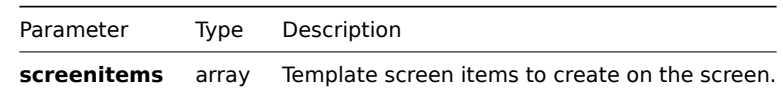

Return values

(object) Returns an object containing the IDs of the created template screens under the screenids property. The order of the returned IDs matches the order of the passed template screens.

Examples

Create a template screen

Create a template screen named "Graphs" with 2 rows and 3 columns and add a graph to the upper-left cell.

Request:

```
{
    "jsonrpc": "2.0",
    "method": "templatescreen.create",
    "params": {
        "name": "Graphs",
        "templateid": "10047",
        "hsize": 3,
        "vsize": 2,
        "screenitems": [
            {
                "resourcetype": 0,
                "resourceid": "410",
                "x" : 0,"y": 0
            }
        ]
    },
    "auth": "038e1d7b1735c6a5436ee9eae095879e",
    "id": 1
}
```
Response:

```
{
    "jsonrpc": "2.0",
    "result": {
       "screenids": [
            "45"
        ]
    },
    "id": 1
}
```
See also

• Template screen item

Source

CTemplateScreen::create() in frontends/php/include/classes/api/services/CTemplateScreen.php.

#### **templatescreen.delete**

<span id="page-808-0"></span>Description

object templatescreen.delete(array templateScreenIds)

This method allows to delete template screens.

Parameters

(array) IDs of the template screens to delete.

Return values

(object) Returns an object containing the IDs of the deleted template screens under the screenids property.

Examples

Delete multiple template screens

Delete two template screens.

Request:

```
{
    "jsonrpc": "2.0",
    "method": "templatescreen.delete",
    "params": [
        "45",
        "46"
   ],
    "auth": "3a57200802b24cda67c4e4010b50c065",
    "id": 1
}
```
Response:

```
{
    "jsonrpc": "2.0",
    "result": {
        "screenids": [
            "45",
            "46"
        ]
    },
    "id": 1
}
```
Source

CTemplateScreen::delete() in frontends/php/include/classes/api/services/CTemplateScreen.php.

## **templatescreen.get**

Description

integer/array templatescreen.get(object parameters)

The method allows to retrieve template screens according to the given parameters.

Parameters

(object) Parameters defining the desired output.

The method supports the following parameters.

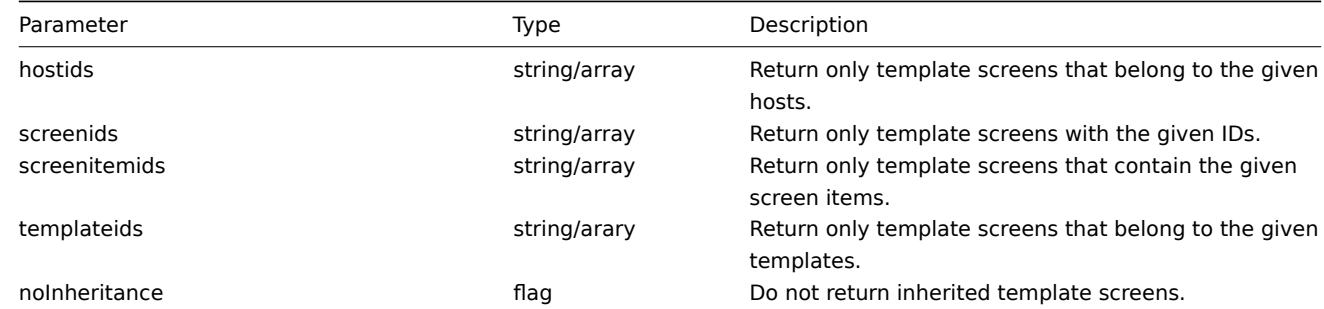

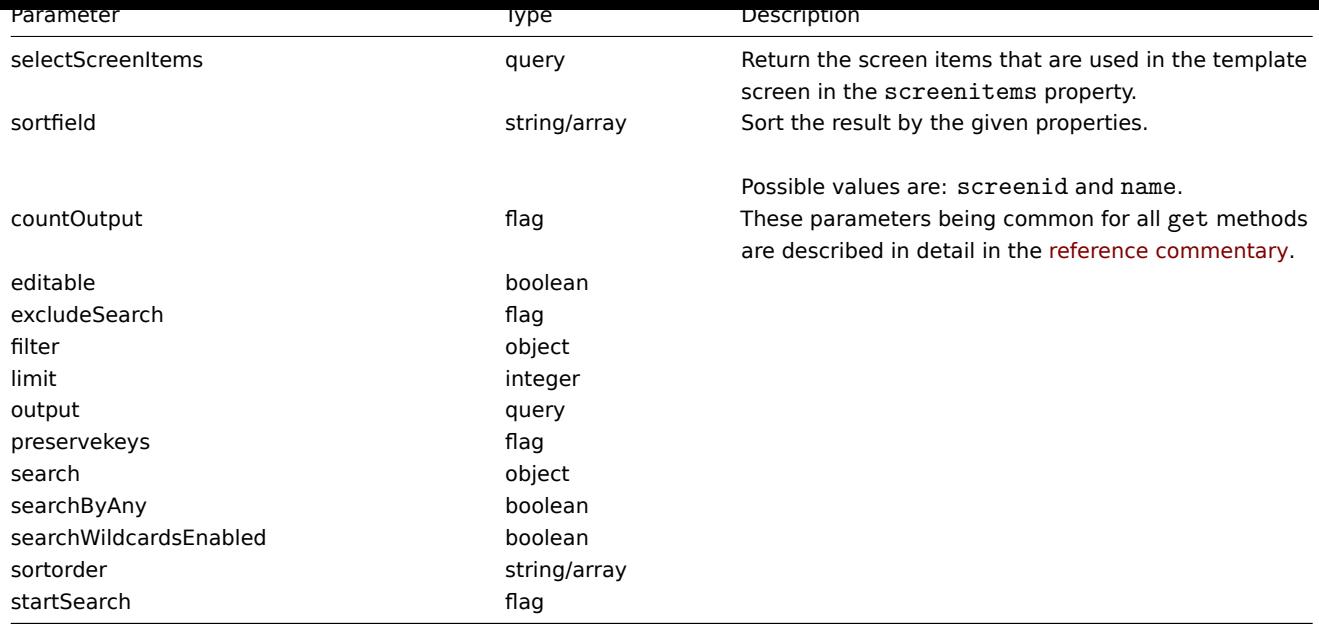

(integer/array) Returns either:

- an array of objects;
- the count of retrieved objects, if the countOutput parameter has been used.

## Examples

Retrieve screens from template

Retrieve all screens from template "10001" and all of the screen items.

#### Request:

```
{
    "jsonrpc": "2.0",
    "method": "templatescreen.get",
    "params": {
        "output": "extend",
        "selectScreenItems": "extend",
        "templateids": "10001"
   },
    "auth": "038e1d7b1735c6a5436ee9eae095879e",
    "id": 1
}
```
Response:

```
{
    "jsonrpc": "2.0",
    "result": [
        {
            "screenid": "3",
            "name": "System performance",
            "hsize": "2",
            "vsize": "2",
            "templateid": "10001",
            "screenitems": [
                {
                    "screenitemid": "20",
                    "screenid": "3",
                    "resourcetype": "0",
                    "resourceid": "433",
                    "width": "500",
                    "height": "120",
```

```
"x": "0",
    "y": "0",
    "colspan": "1",
    "rowspan": "1",
    "elements": "0",
    "valign": "1",
    "halign": "0",
    "style": "0",
    "url": ""
},
{
    "screenitemid": "21",
    "screenid": "3",
    "resourcetype": "0",
    "resourceid": "387",
    "width": "500",
    "height": "100",
    "x": "0",
    "y": "1",
    "colspan": "1",
    "rowspan": "1",
    "elements": "0",
    "valign": "1",
    "halign": "0",
    "style": "0",
    "url": ""
},
{
    "screenitemid": "22",
    "screenid": "3",
    "resourcetype": "1",
    "resourceid": "10013",
    "width": "500",
    "height": "148",
    "x": "1",
    "y": "0",
    "colspan": "1",
    "rowspan": "1",
    "elements": "0",
    "valign": "1",
    "halign": "0",
    "style": "0",
    "url": ""
},
{
    "screenitemid": "23",
    "screenid": "3",
    "resourcetype": "1",
    "resourceid": "22181",
    "width": "500",
    "height": "184",
    "x": "1",
    "y": "1",
    "colspan": "1",
    "rowspan": "1",
    "elements": "0",
    "valign": "1",
    "halign": "0",
    "style": "0",
    "url": ""
}
```
]

} ], "id": 1 }

See also

• Template screen item

## Source

CTemplateScreen::get() in frontends/php/include/classes/api/services/CTemplateScreen.php.

#### **templatescreen.isreadable**

## <span id="page-812-0"></span>Description

boolean templatescreen.isreadable(array templateScreenIds)

This method checks if the given template screens are available for reading.

#### **Warning:**

This method is deprecated and will be removed in the future. Please use templatescreen.get instead.

#### Parameters

(array) IDs of the template screens to check.

Return values

(boolean) Returns true if the given template screens are available for reading.

Examples

Check multiple template screens

Check if the two template screens are readable.

#### Request:

```
{
    "jsonrpc": "2.0",
    "method": "templatescreen.isreadable",
    "params": [
        "3",
        "5"
    ],
    "auth": "038e1d7b1735c6a5436ee9eae095879e",
    "id": 1
}
```
Response:

```
{
    "jsonrpc": "2.0",
    "result": true,
    "id": 1
}
```
## See also

```
• templatescreen.iswritable
```
## Source

CTemplateScreen::isReadable() in frontends/php/include/classes/api/services/CTemplateScreen.php.

#### **templatescreen.iswritable**

#### Description

boolean templatescreen.iswritable(array templateScreenIds)

This method checks if the given template screens are available for writing.

#### **Warning:**

This method is deprecated and will be removed in the future. Please use templatescreen.get instead.

#### Parameters

(array) IDs of the template screens to check.

Return values

(boolean) Returns true if the given template screens are available for writing.

Examples

Check multiple template screens

Check if the two template screens are writable.

#### Request:

```
{
    "jsonrpc": "2.0",
    "method": "templatescreen.iswritable",
    "params": [
        "3",
        "5"
   ],
    "auth": "038e1d7b1735c6a5436ee9eae095879e",
    "id": 1
}
```
Response:

```
{
    "jsonrpc": "2.0",
    "result": true,
    "id": 1
}
```
#### See also

• templatescreen.isreadable

Source

CTemplateScreen::isWritable() in frontends/php/include/classes/api/services/CTemplateScreen.php.

#### **templatescreen.update**

<span id="page-813-0"></span>Description

object templatescreen.update(object/array templateScreens)

This method allows to update existing template screens.

Parameters

(object/array) Template screen properties to be updated.

The screenid property must be defined for each template screen, all other properties are optional. Only the passed properties will be updated, all others will remain unchanged.

Additionally to the standard template screen properties, the method accepts the following parameters.

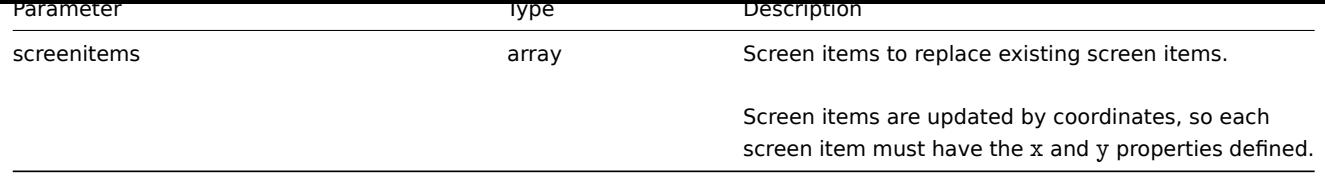

(object) Returns an object containing the IDs of the updated template screens under the screenids property.

Examples

Rename a template screen

Rename the template screen to "Performance graphs".

Request:

```
{
    "jsonrpc": "2.0",
    "method": "templatescreen.update",
    "params": {
       "screenid": "3",
       "name": "Performance graphs"
    },
    "auth": "038e1d7b1735c6a5436ee9eae095879e",
    "id": 1
}
```
Response:

```
{
    "jsonrpc": "2.0",
    "result": {
        "screenids": [
            "3"
        ]
    },
    "id": 1
}
```
## Source

CTemplateScreen::update() in frontends/php/include/classes/api/services/CTemplateScreen.php.

## **Template screen item**

This class is designed to work with template screen items.

Object references:

• Template screen item

Available methods:

• templatescreenitem.get - retrieve template screen items

# **> Template screen item object**

The fo[llowing objects are direc](#page-816-0)tly related to the templatescreenitem API.

Template screen item

The template screen item object defines an element displayed on a template screen. It has the following properties.

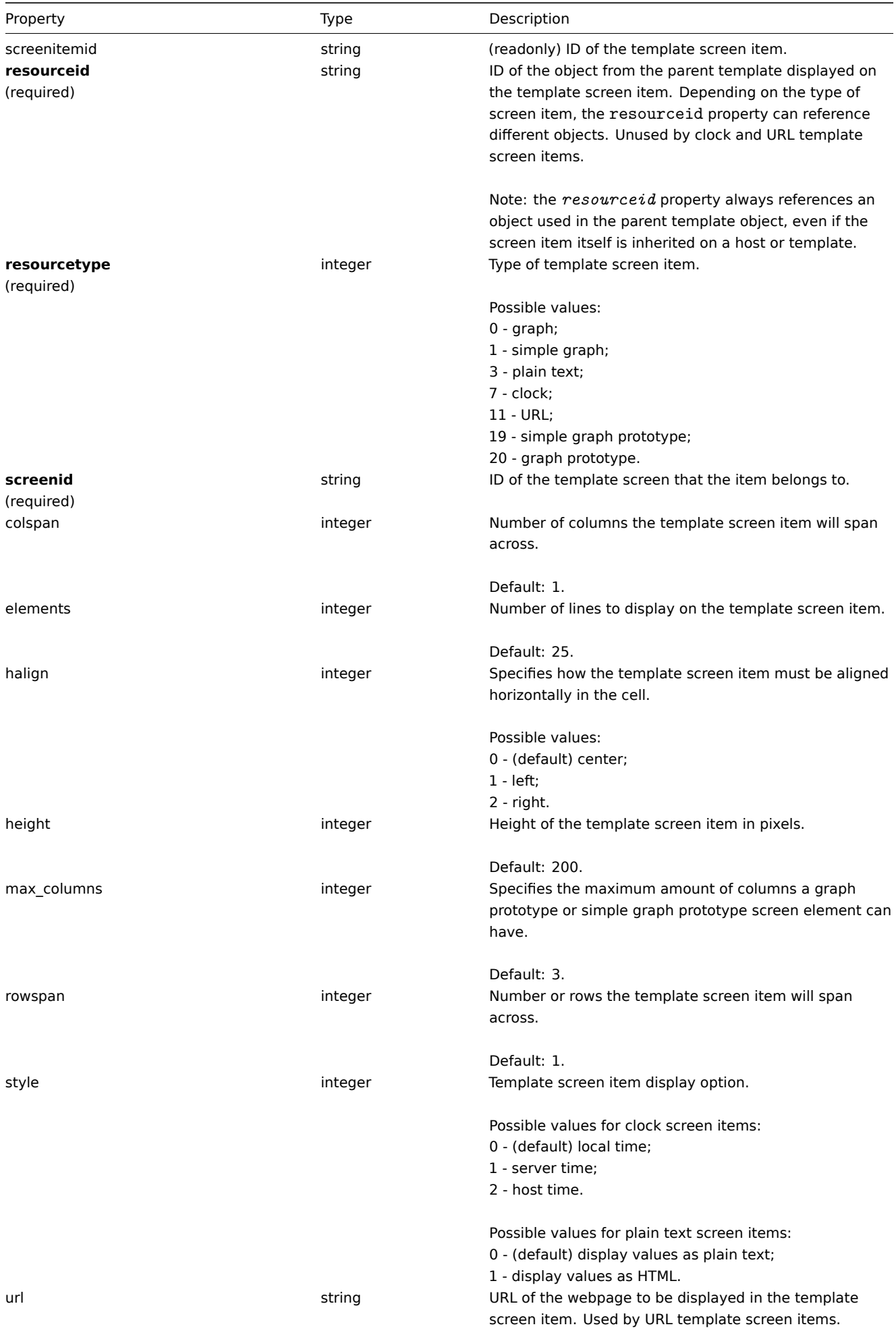

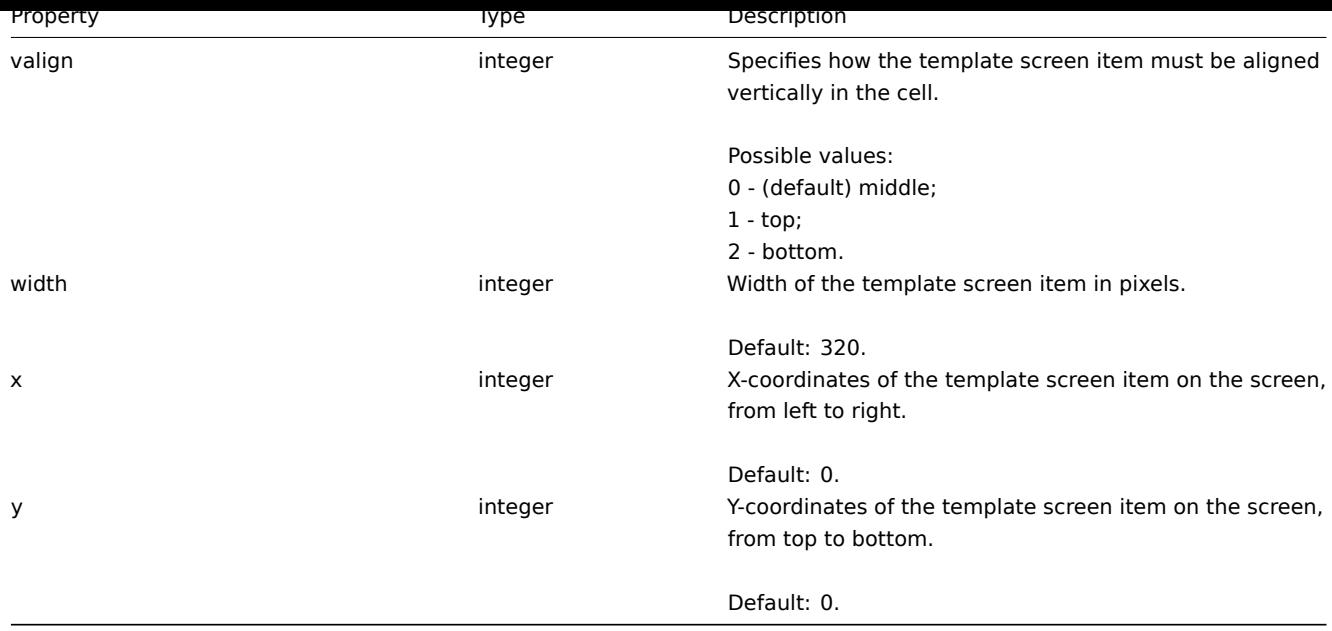

# **templatescreenitem.get**

Description

<span id="page-816-0"></span>integer/array templatescreenitem.get(object parameters)

The method allows to retrieve template screen items according to the given parameters.

Parameters

(object) Parameters defining the desired output.

The method supports the following parameters.

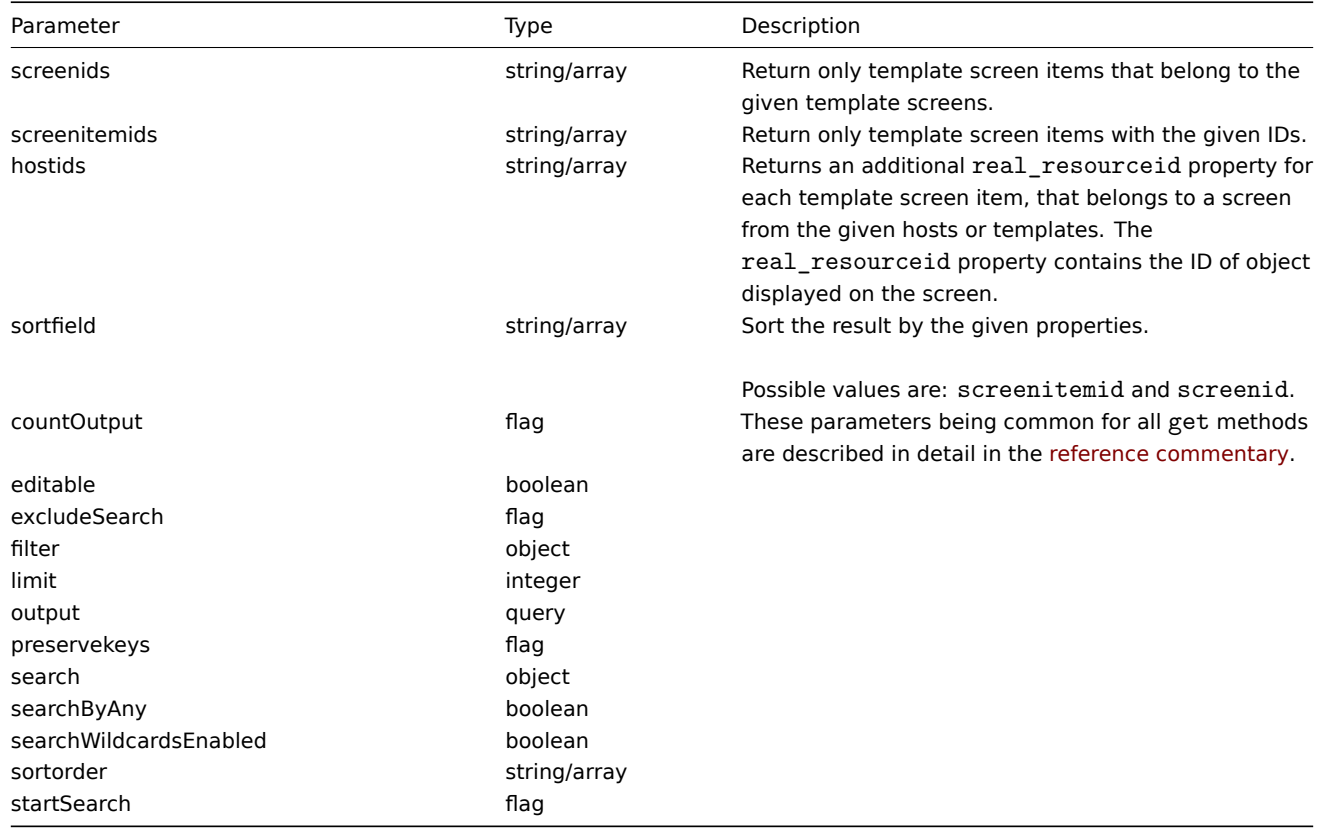

Return values

(integer/array) Returns either:

- an array of objects;
- the count of retrieved objects, if the countOutput parameter has been used.

Examples

Retrieve template screen items for screen

Return all template screen items from template screen "15".

```
Request:
```

```
{
    "jsonrpc": "2.0",
    "method": "templatescreenitem.get",
    "params": {
        "output": "extend",
        "screenids": "15"
    },
    "auth": "038e1d7b1735c6a5436ee9eae095879e",
    "id": 1
}
```
Response:

```
{
    "jsonrpc": "2.0",
    "result": [
        {
            "screenitemid": "42",
            "screenid": "15",
            "resourcetype": "0",
            "resourceid": "454",
            "width": "500",
            "height": "200",
            "x": "0",
            "y": "0",
            "colspan": "1",
            "rowspan": "1",
            "elements": "0",
            "valign": "1",
            "halign": "0",
            "style": "0",
            "url": "",
            "max_columns": "3"
        },
        {
            "screenitemid": "43",
            "screenid": "15",
            "resourcetype": "0",
            "resourceid": "455",
            "width": "500",
            "height": "270",
            "x": "1",
            "y": "0",
            "colspan": "1",
            "rowspan": "1",
            "elements": "0",
            "valign": "1",
            "halign": "0",
            "style": "0",
            "url": "",
            "max_columns": "3"
        }
    ],
    "id": 1
}
```
Source

CTemplateScreenItem::get() in frontends/php/include/classes/api/services/CTemplateScreenItem.php.

#### **Trend**

This class is designed to work with trend data.

Object references:

• Trend

Available methods:

• trend.get - retrieving trends

#### **> Trend object**

The fo[llowing ob](#page-818-0)jects are directly related to the trend API.

#### **Note:**

Trend objects differ depending on the item's type of information. They are created by the Zabbix server and cannot be modified via the API.

#### Float trend

The float trend object has the following properties.

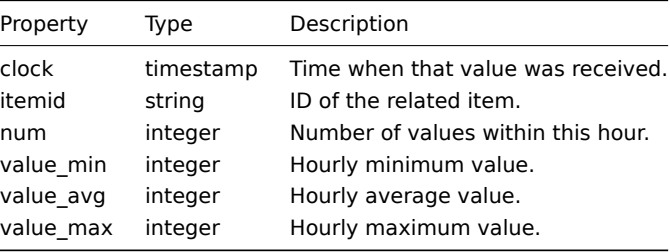

#### Integer trend

The integer trend object has the following properties.

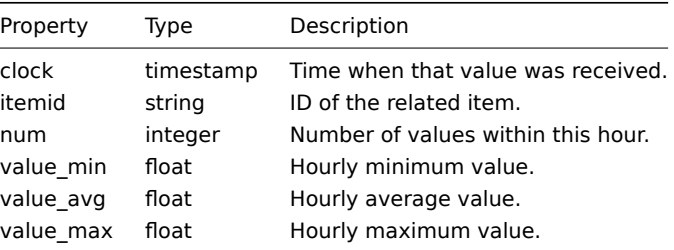

## **trend.get**

Description

<span id="page-818-0"></span>integer/array trend.get(object parameters)

The method allows to retrieve trend data according to the given parameters.

Parameters

(object) Parameters defining the desired output.

The method supports the following parameters.

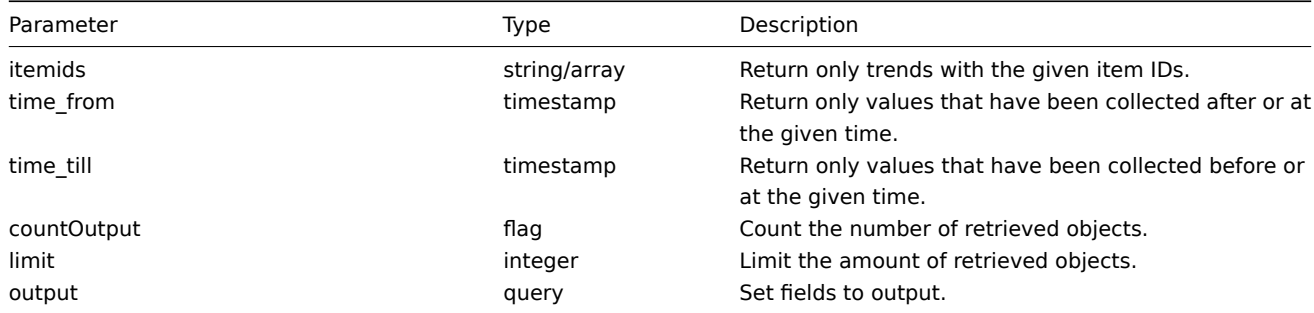

(integer/array) Returns either:

- an array of objects;
- the count of retrieved objects, if the countOutput parameter has been used.

Examples

Retrieving item trend data

```
Request:
```

```
{
    "jsonrpc": "2.0",
    "method": "trend.get",
    "params": {
        "output": [
            "itemid",
            "clock",
            "num",
            "value_min",
            "value_avg",
            "value_max",
        ],
        "itemids": [
            "23715"
        ],
        "limit": "1"
    },
    "auth": "038e1d7b1735c6a5436ee9eae095879e",
    "id": 1
}
```
Response:

```
{
    "jsonrpc": "2.0",
    "result": [
        {
            "itemid": "23715",
            "clock": "1446199200",
            "num": "60",
            "value_min": "0.1650",
            "value_avg": "0.2168",
            "value_max": "0.3500",
        }
    ],
    "id": 1
}
```
# Source

CTrend::get() in frontends/php/include/classes/api/services/CTrend.php.

#### **Trigger**

This class is designed to work with triggers.

Object references:

• Trigger

Available methods:

- trigger.adddependencies adding new trigger dependencies
- trigger.create creating new triggers
- trigger.delete deleting triggers
- trigger.deletedependencies deleting trigger dependencies
- trigger.get  [retrieving tri](#page-821-0)ggers
- [trigger.isreada](#page-822-0)ble checking if triggers are readable
- [trigger.iswrita](#page-823-0)ble checking if triggers are writable
- [trigger.update](#page-824-0) updating triggers

## **> Tri[gger object](#page-829-0)**

The fo[llowing objects](#page-831-0) are directly related to the trigger API.

## Trigger

The trigger object has the following properties.

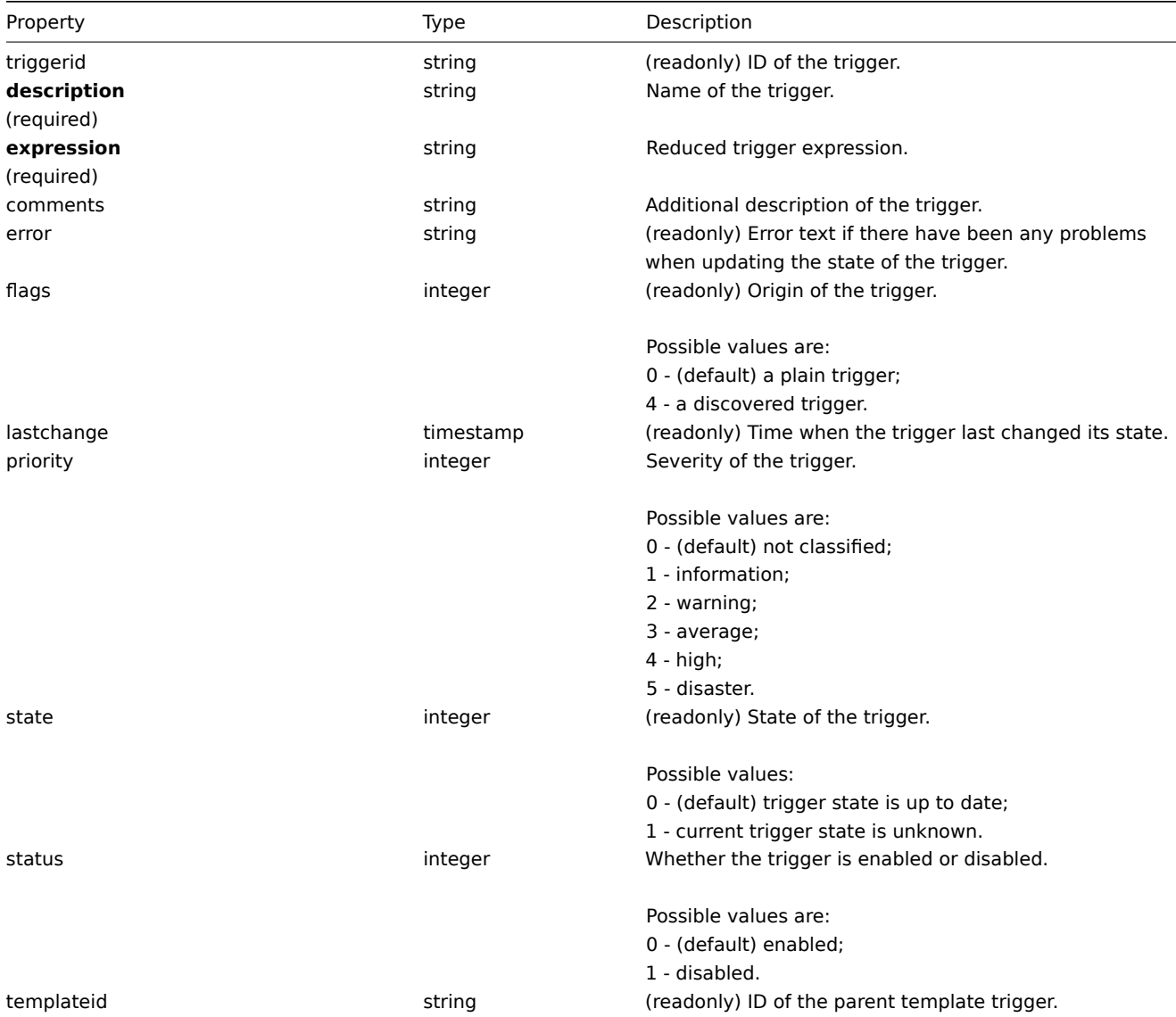

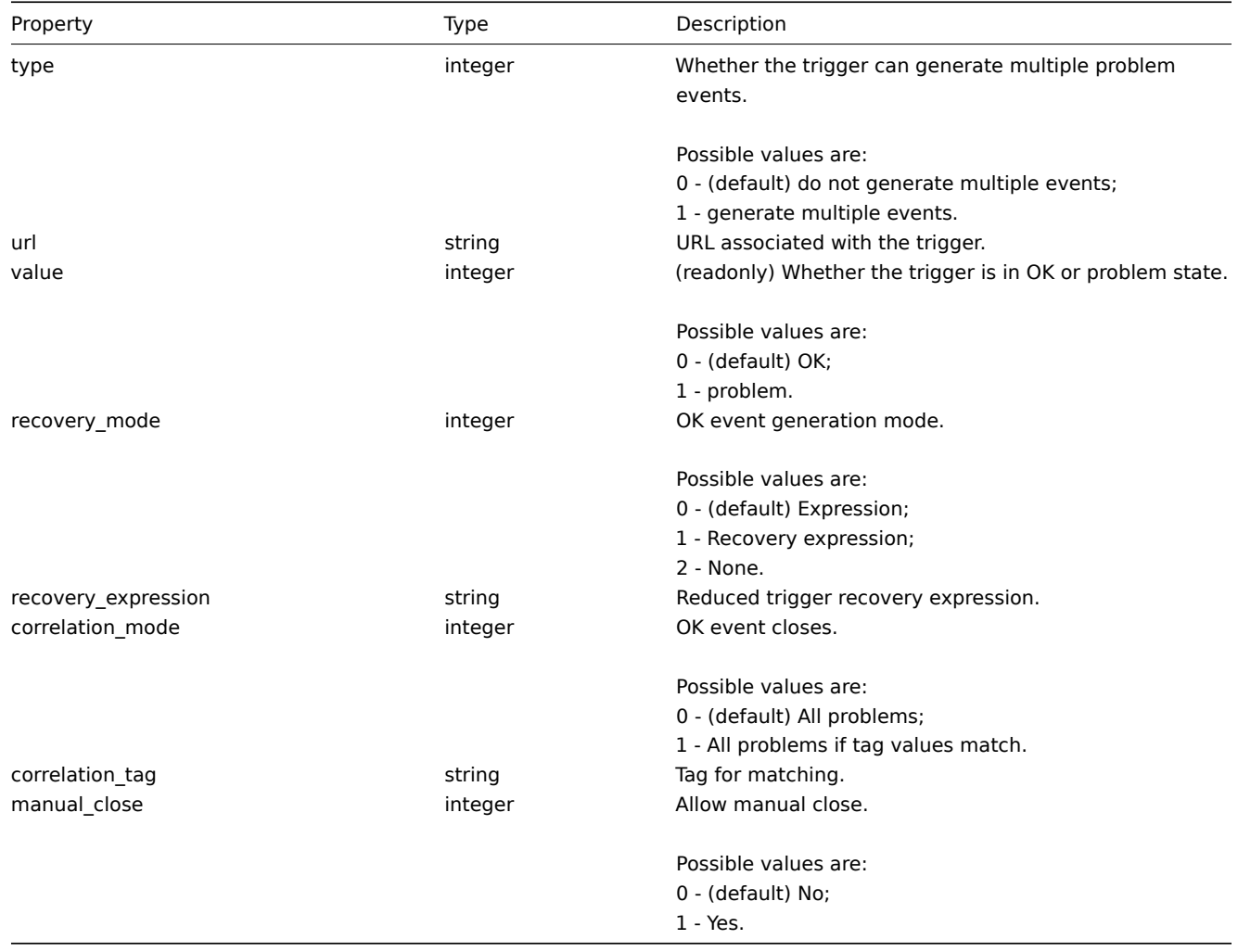

# <span id="page-821-0"></span>**trigger.adddependencies**

Description

object trigger.adddependencies(object/array triggerDependencies)

This method allows to create new trigger dependencies.

Parameters

(object/array) Trigger dependencies to create.

Each trigger dependency has the following parameters:

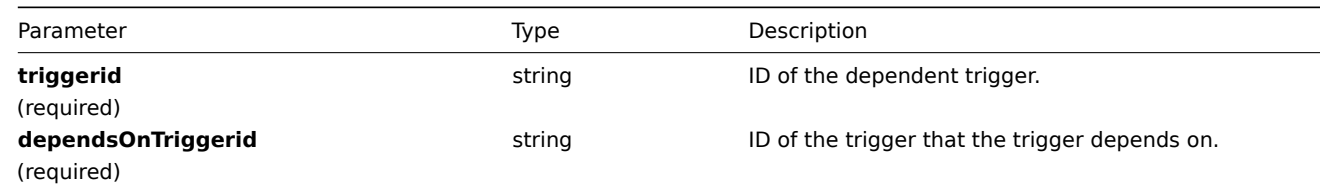

```
Return values
```
(object) Returns an object containing the IDs of the dependent triggers under the triggerids property.

Examples

Add a trigger dependency

Make trigger "14092" dependent on trigger "13565."

Request:

```
{
   "jsonrpc": "2.0",
    "method": "trigger.adddependencies",
    "params": {
        "triggerid": "14092",
        "dependsOnTriggerid": "13565"
   },
   "auth": "038e1d7b1735c6a5436ee9eae095879e",
    "id": 1
}
```

```
{
    "jsonrpc": "2.0",
    "result": {
        "triggerids": [
            "14092"
        ]
    },
    "id": 1
}
```
See also

#### • trigger.update

Source

CTrigger::addDependencies() in frontends/php/include/classes/api/services/CTrigger.php.

## **trigger.create**

<span id="page-822-0"></span>Description

object trigger.create(object/array triggers)

This method allows to create new triggers.

Parameters

(object/array) Triggers to create.

Additionally to the standard trigger properties the method accepts the following parameters.

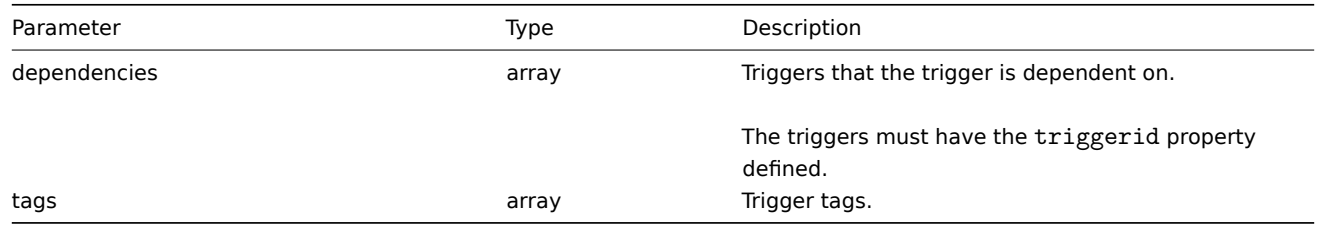

## **Attention:**

The trigger expression has to be given in its expanded form.

#### Return values

(object) Returns an object containing the IDs of the created triggers under the triggerids property. The order of the returned IDs matches the order of the passed triggers.

Examples

Creating a trigger

Create a trigger with a single trigger dependency.

Request:

```
{
    "jsonrpc": "2.0",
    "method": "trigger.create",
    "params": [
        {
            "description": "Processor load is too high on {HOST.NAME}",
            "expression": "{Linux server:system.cpu.load[percpu,avg1].last()}>5",
            "dependencies": [
                {
                    "triggerid": "17367"
                }
            ]
        },
        {
            "description": "Service status",
            "expression": "{Linux server:log[/var/log/system,Service .* has stopped].strlen()}<>0",
            "dependencies": [
                {
                    "triggerid": "17368"
                }
            ],
            "tags": [
                {
                    "tag": "service",
                    "value": "{{ITEM.VALUE}.regsub(\"Service (.*) has stopped\", \"\\1\")}"
                },
                {
                    "tag": "error",
                    "value": ""
                }
            ]
        }
    ],
    "auth": "038e1d7b1735c6a5436ee9eae095879e",
    "id": 1
}
```

```
{
    "jsonrpc": "2.0",
    "result": {
        "triggerids": [
             "17369",
            "17370"
        ]
    },
    "id": 1
}
```
Source

<span id="page-823-0"></span>CTrigger::create() in frontends/php/include/classes/api/services/CTrigger.php.

# **trigger.delete**

Description

object trigger.delete(array triggerIds)

This method allows to delete triggers.

Parameters

(array) IDs of the triggers to delete.

(object) Returns an object containing the IDs of the deleted triggers under the triggerids property.

Examples

Delete multiple triggers

Delete two triggers.

Request:

```
{
    "jsonrpc": "2.0",
    "method": "trigger.delete",
    "params": [
        "12002",
        "12003"
    ],
    "auth": "3a57200802b24cda67c4e4010b50c065",
    "id": 1
}
```
Response:

```
{
    "jsonrpc": "2.0",
    "result": {
        "triggerids": [
            "12002",
            "12003"
        ]
    },
    "id": 1
}
```
Source

<span id="page-824-0"></span>CTrigger::delete() in frontends/php/include/classes/api/services/CTrigger.php.

#### **trigger.deletedependencies**

Description

object trigger.deletedependencies(string/array triggers)

This method allows to delete all trigger dependencies from the given triggers.

Parameters

(string/array) Triggers to delete the trigger dependencies from.

Return values

(object) Returns an object containing the IDs of the affected triggers under the triggerids property.

Examples

Deleting dependencies from multiple triggers

Delete all dependencies from two triggers.

Request:

{

```
"jsonrpc": "2.0",
"method": "trigger.deleteDependencies",
"params": [
    {
        "triggerid": "14544"
   },
    {
```

```
"triggerid": "14545"
        }
    ],
    "auth": "038e1d7b1735c6a5436ee9eae095879e",
    "id": 1
}
```

```
{
    "jsonrpc": "2.0",
    "result": {
        "triggerids": [
            "14544",
            "14545"
        ]
    },
    "id": 1
}
```
See also

• trigger.update

Source

CTrigger::deleteDependencies() in frontends/php/include/classes/api/services/CTrigger.php.

## **trigger.get**

#### Description

integer/array trigger.get(object parameters)

The method allows to retrieve triggers according to the given parameters.

Parameters

(object) Parameters defining the desired output.

The method supports the following parameters.

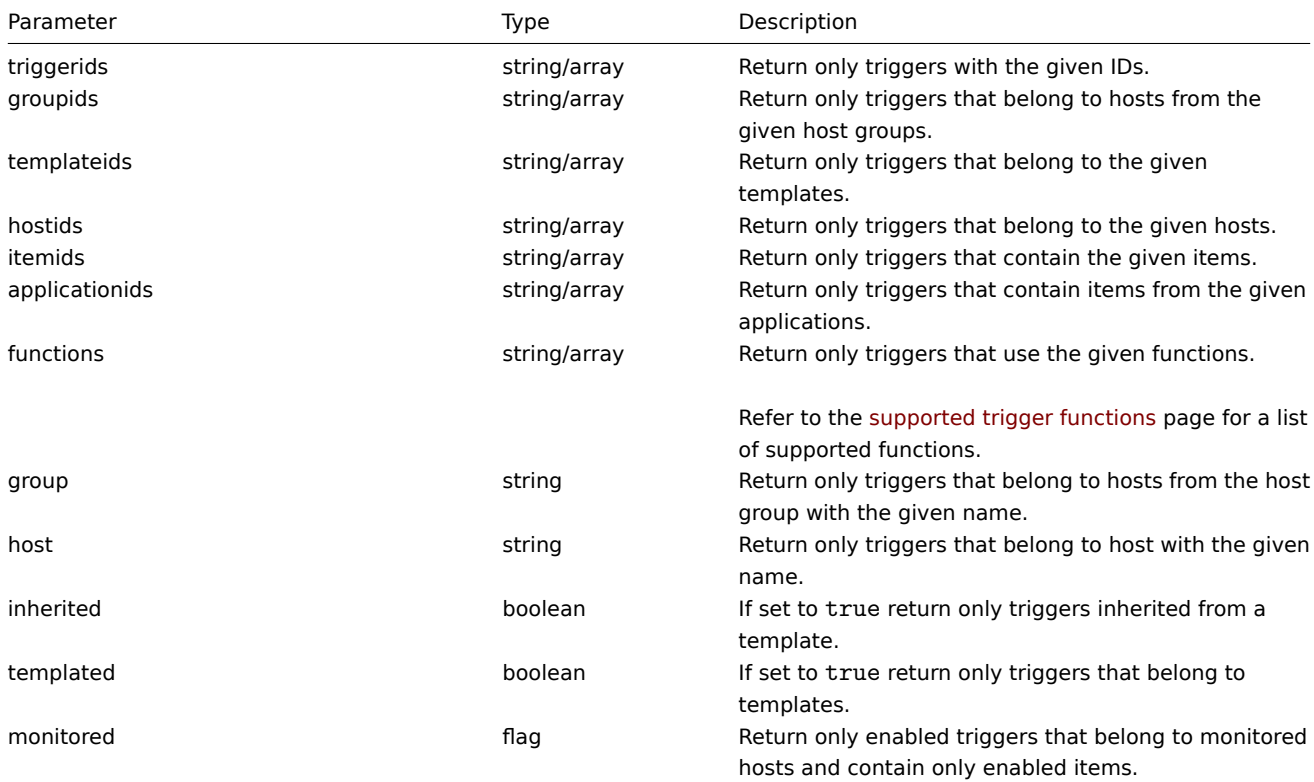

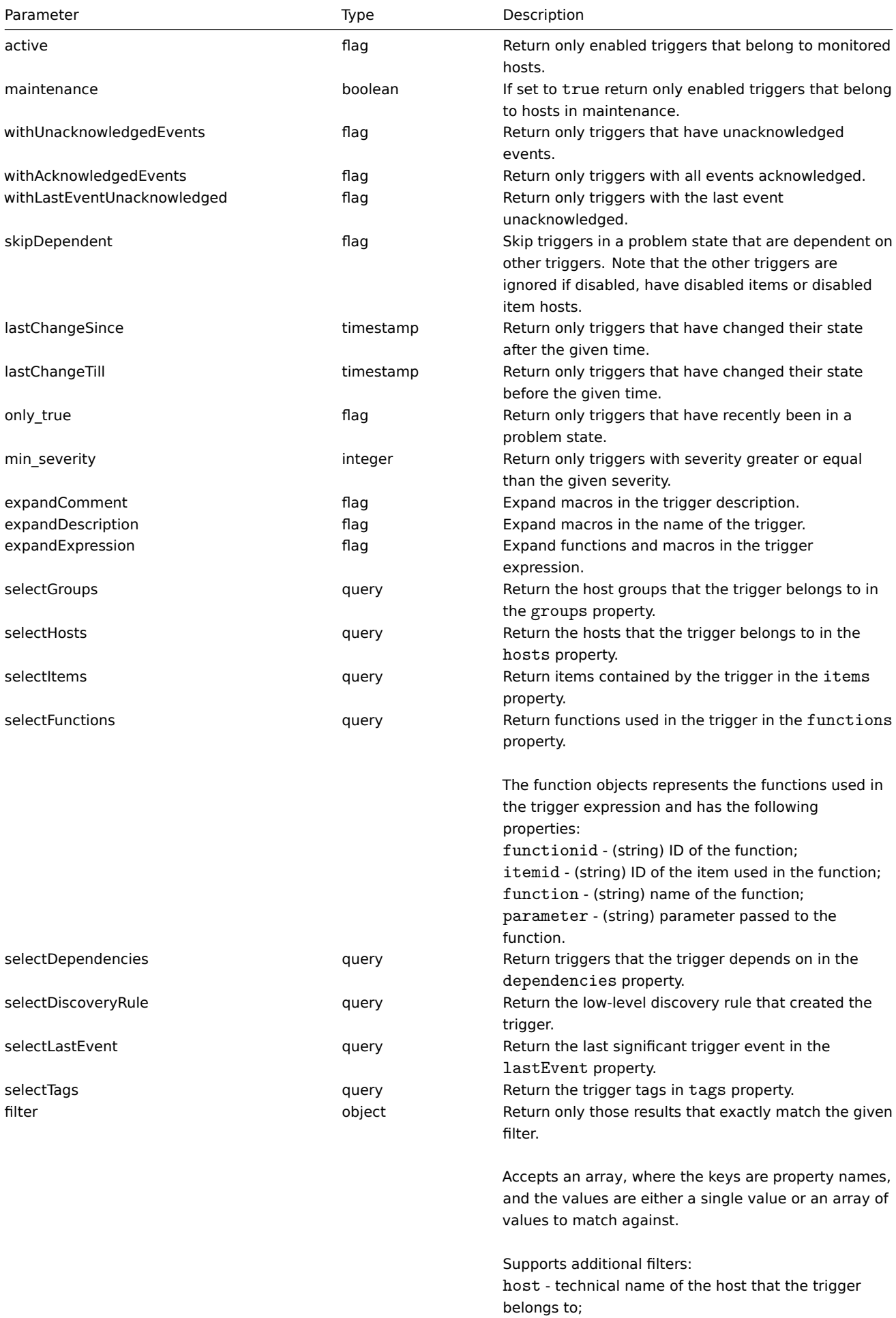

hostid - ID of the host that the trigger belongs to.

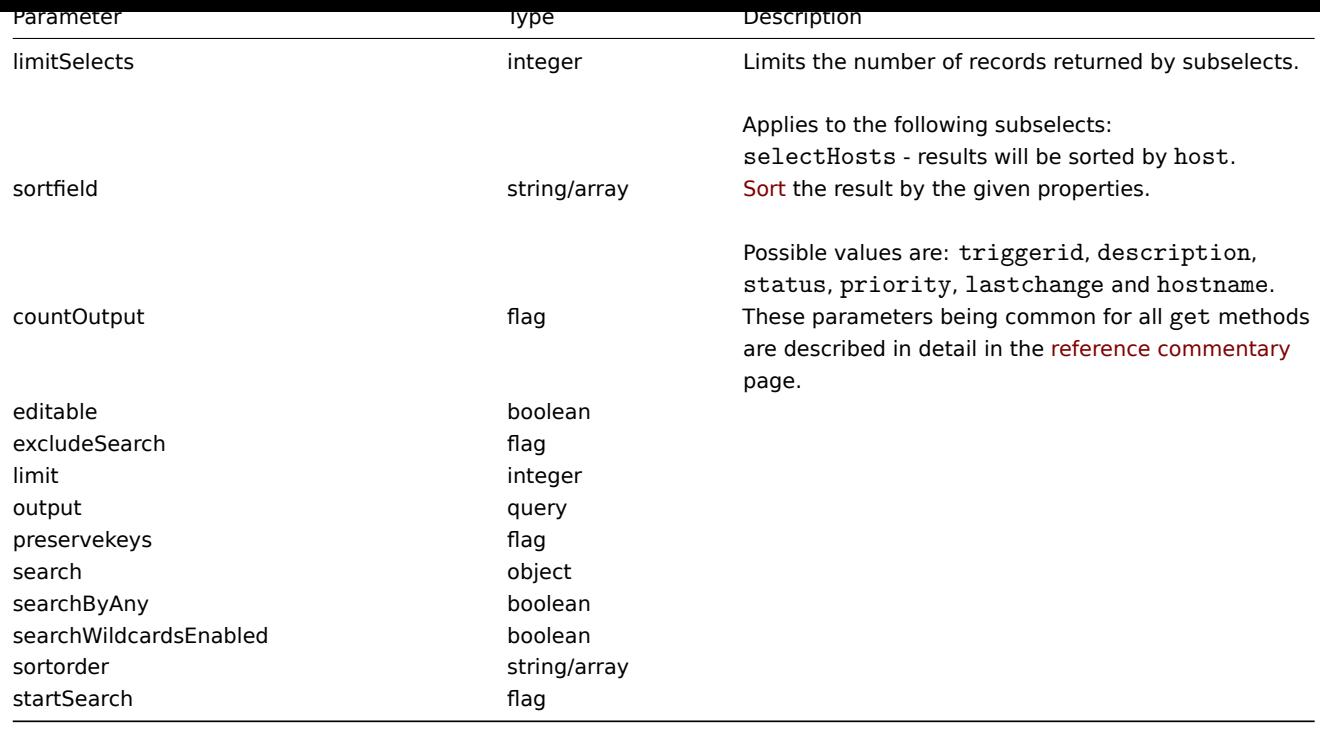

(integer/array) Returns either:

- an array of objects;
- the count of retrieved objects, if the countOutput parameter has been used.

# Examples

Retrieving data by trigger ID

Retrieve all data and the functions used in trigger "14062".

## Request:

```
{
    "jsonrpc": "2.0",
    "method": "trigger.get",
    "params": {
        "triggerids": "14062",
        "output": "extend",
        "selectFunctions": "extend"
   },
    "auth": "038e1d7b1735c6a5436ee9eae095879e",
    "id": 1
}
```
Response:

```
{
    "jsonrpc": "2.0",
    "result": [
        {
            "functions": [
                {
                    "functionid": "13513",
                    "itemid": "24350",
                    "function": "diff",
                    "parameter": "0"
                }
            ],
            "triggerid": "14062",
            "expression": "{13513}>0",
```
```
"description": "/etc/passwd has been changed on {HOST.NAME}",
            "url": "",
            "status": "0",
            "value": "0",
            "priority": "2",
            "lastchange": "0",
            "comments": "",
            "error": "",
            "templateid": "10016",
            "type": "0",
            "state": "0",
            "flags": "0",
            "recovery_mode": "0",
            "recovery_expression": "",
            "correlation_mode": "0",
            "correlation tag": "",
            "manual_close": "0"
        }
    ],
    "id": 1
}
```
#### Retrieving triggers in problem state

Retrieve the ID, name and severity of all triggers in problem state and sort them by severity in descending order.

Request:

```
{
    "jsonrpc": "2.0",
    "method": "trigger.get",
    "params": {
        "output": [
            "triggerid",
            "description",
            "priority"
        ],
        "filter": {
            "value": 1
        },
        "sortfield": "priority",
        "sortorder": "DESC"
    },
    "auth": "038e1d7b1735c6a5436ee9eae095879e",
    "id": 1
}
```
Response:

```
{
    "jsonrpc": "2.0",
    "result": [
        {
            "triggerid": "13907",
            "description": "Zabbix self-monitoring processes < 100% busy",
            "priority": "4"
        },
        {
            "triggerid": "13824",
            "description": "Zabbix discoverer processes more than 75% busy",
            "priority": "3"
        }
    ],
    "id": 1
}
```
Retrieving a specific trigger with tags

Retrieve a specific trigger with tags.

Request:

```
{
    "jsonrpc": "2.0",
    "method": "trigger.get",
    "params": {
        "output": [
             "triggerid",
             "description"
        ],
        "selectTags": "extend",
        "triggerids": [
             "17578"
        \mathbf{I}},
    "auth": "038e1d7b1735c6a5436ee9eae095879e",
    "id": 1
}
```
Response:

```
{
    "jsonrpc": "2.0",
    "result": [
        {
            "triggerid": "17370",
            "description": "Service status"
            "tags": [
                {
                     "tag": "service",
                     "value": "{{ITEM.VALUE}.regsub(\"Service (.*) has stopped\", \"\\1\")}"
                },
                {
                     "tag": "error",
                     "value": ""
                }
            ]
        }
    ],
    "id": 1
}
```
See also

- Discovery rule
- Item
- Host
- Host group

Source

CTrigger::get() in frontends/php/include/classes/api/services/CTrigger.php.

## **trigger.isreadable**

#### Description

boolean trigger.isreadable(array triggerIds)

This method checks if the given triggers are available for reading.

#### **Warning:**

This method is deprecated and will be removed in the future. Please use trigger.get instead.

Parameters

(array) IDs of the triggers to check.

Return values

(boolean) Returns true if the given triggers are available for reading.

Examples

Check multiple triggers

Check if the two triggers are readable.

# Request:

```
{
    "jsonrpc": "2.0",
    "method": "trigger.isreadable",
    "params": [
        "13938",
        "14062"
    ],
    "auth": "038e1d7b1735c6a5436ee9eae095879e",
    "id": 1
}
```
Response:

```
{
    "jsonrpc": "2.0",
    "result": true,
    "id": 1
}
```
# See also

• trigger.iswritable

Source

CTrigger::isReadable() in frontends/php/include/classes/api/services/CTrigger.php.

# **trigger.iswritable**

Description

boolean trigger.iswritable(array triggerIds)

This method checks if the given triggers are available for writing.

# **Warning:**

This method is deprecated and will be removed in the future. Please use trigger.get instead.

# Parameters

(array) IDs of the triggers to check.

Return values

(boolean) Returns true if the given triggers are available for writing.

Examples

Check multiple triggers

Check if the two triggers are writable.

Request:

{

```
"jsonrpc": "2.0",
"method": "trigger.iswritable",
"params": [
```

```
"13938",
        "14062"
    ],
    "auth": "038e1d7b1735c6a5436ee9eae095879e",
    "id": 1
}
```

```
{
    "jsonrpc": "2.0",
    "result": true,
    "id": 1
}
```
See also

```
• trigger.isreadable
```
Source

CTrigger::isWritable() in frontends/php/include/classes/api/services/CTrigger.php.

## **trigger.update**

Description

object trigger.update(object/array triggers)

This method allows to update existing triggers.

Parameters

(object/array) Trigger properties to be updated.

The triggerid property must be defined for each trigger, all other properties are optional. Only the passed properties will be updated, all others will remain unchanged.

Additionally to the standard trigger properties the method accepts the following parameters.

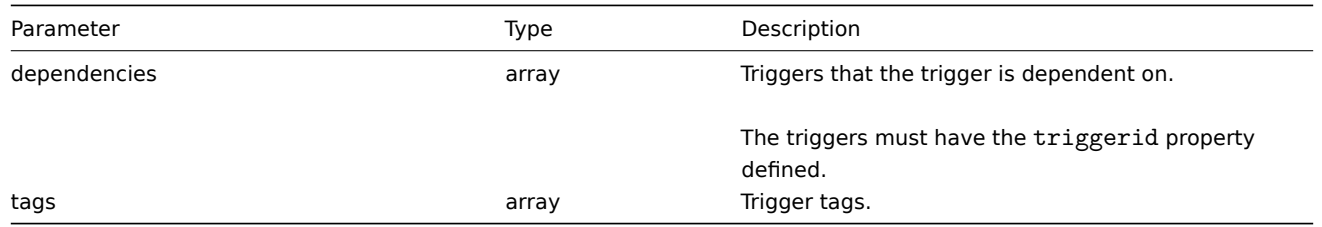

# **Attention:**

The trigger expression has to be given in its expanded form.

Return values

(object) Returns an object containing the IDs of the updated triggers under the triggerids property.

Examples

Enabling a trigger

Enable a trigger, that is, set its status to 0.

Request:

```
{
    "jsonrpc": "2.0",
    "method": "trigger.update",
    "params": {
        "triggerid": "13938",
        "status": 0
```

```
},
    "auth": "038e1d7b1735c6a5436ee9eae095879e",
    "id": 1
}
```

```
{
    "jsonrpc": "2.0",
    "result": {
        "triggerids": [
            "13938"
        ]
    },
    "id": 1
}
```
Replacing trigger tags

Replace tags for one trigger.

Request:

```
{
    "jsonrpc": "2.0",
    "method": "trigger.update",
    "params": {
        "triggerid": "13938",
        "tags": [
            {
                "tag": "service",
                "value": "{{ITEM.VALUE}.regsub(\"Service (.*) has stopped\", \"\\1\")}"
            },
            {
                "tag": "error",
                "value": ""
            }
        ]
    },
    "auth": "038e1d7b1735c6a5436ee9eae095879e",
    "id": 1
}
```
Response:

```
{
    "jsonrpc": "2.0",
    "result": {
        "triggerids": [
            "13938"
        ]
    },
    "id": 1
}
```
See also

- trigger.adddependencies
- trigger.deletedependencies

Source

CTrigger::update() in frontends/php/include/classes/api/services/CTrigger.php.

# **Trigger prototype**

This class is designed to work with trigger prototypes.

Object references:

# • Trigger prototype

Available methods:

- triggerprototype.create creating new trigger prototypes
- triggerprototype.delete deleting trigger prototypes
- triggerprototype.get retrieving trigger prototypes
- triggerprototype.update updating trigger prototypes

# **> Tri[gger prototype object](#page-835-0)**

The fo[llowing objects are direc](#page-839-0)tly related to the triggerprototype API.

## Trigger

The trigger prototype object has the following properties.

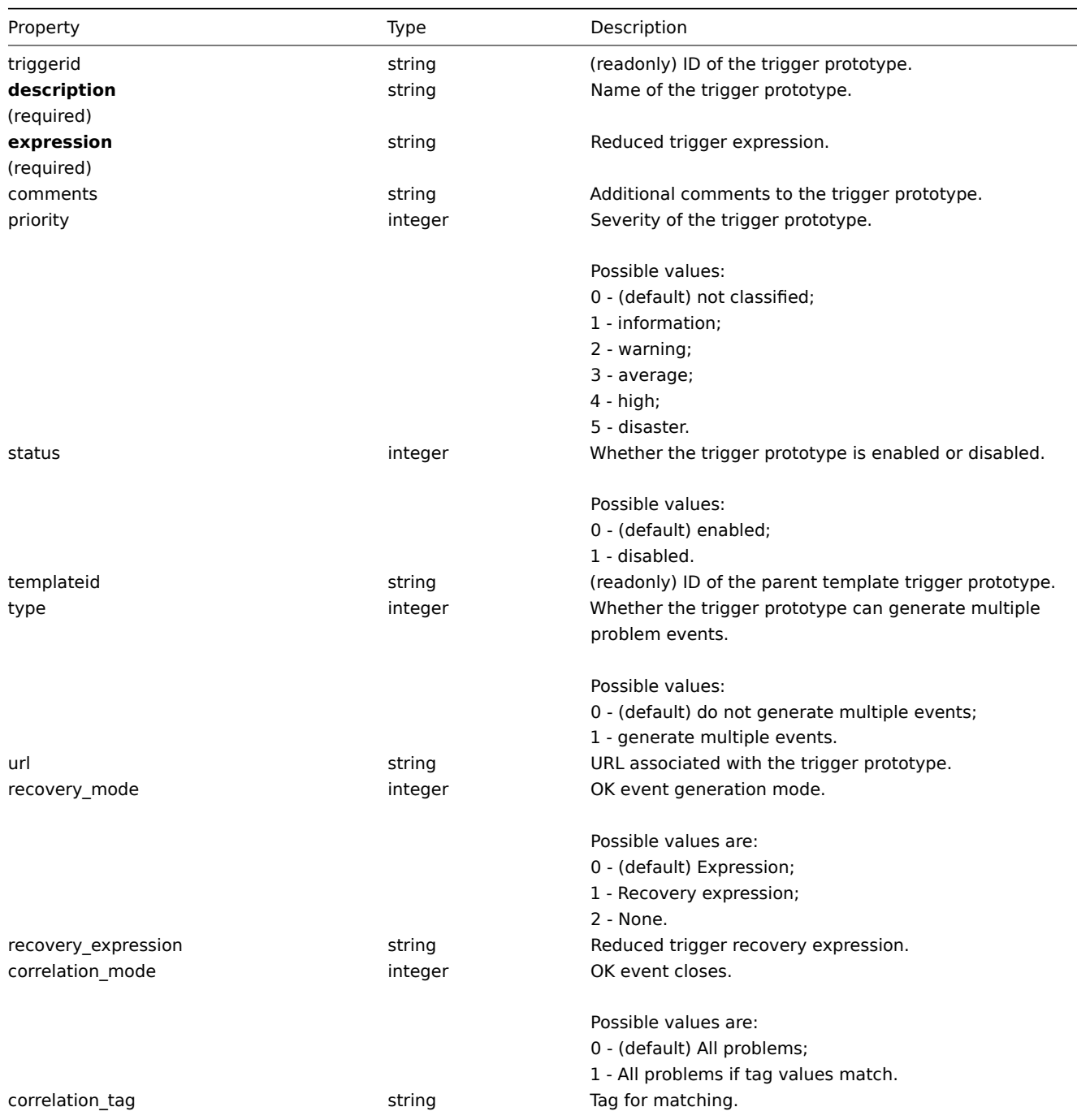

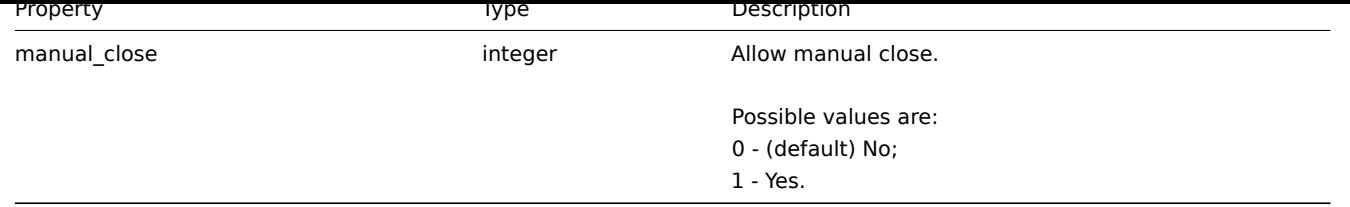

### **triggerprototype.create**

Description

object triggerprototype.create(object/array triggerPrototypes)

This method allows to create new trigger prototypes.

#### Parameters

(object/array) Trigger prototypes to create.

Additionally to the standard trigger prototype properties the method accepts the following parameters.

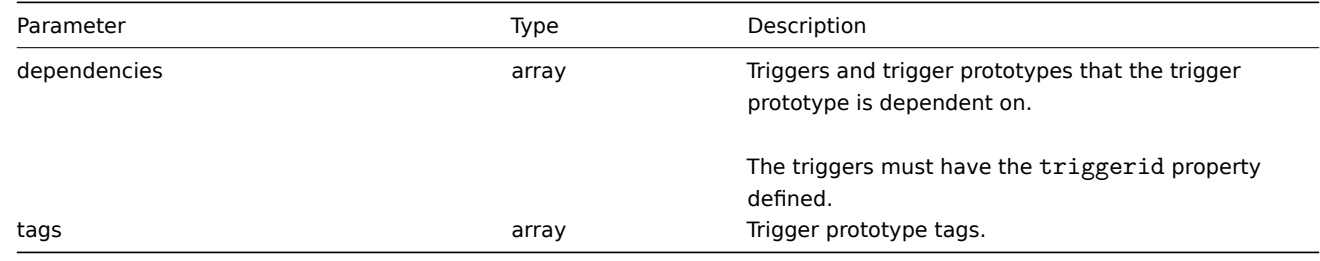

#### **Attention:**

The trigger expression has to be given in its expanded form and must contain at least one item prototype.

Return values

(object) Returns an object containing the IDs of the created trigger prototypes under the triggerids property. The order of the returned IDs matches the order of the passed trigger prototypes.

Examples

Creating a trigger prototype

Create a trigger prototype to detect when a file system has less than 20% free disk space.

Request:

```
{
    "jsonrpc": "2.0",
    "method": "triggerprototype.create",
    "params": {
        "description": "Free disk space is less than 20% on volume {#FSNAME}",
        "expression": "{Zabbix server:vfs.fs.size[{#FSNAME},pfree].last()}<20",
        "tags": [
            {
                "tag": "volume",
                "value": "{#FSNAME}"
            },
            {
                "tag": "type",
                "value": "{#FSTYPE}"
            }
        ]
    },
    "auth": "038e1d7b1735c6a5436ee9eae095879e",
    "id": 1
}
```

```
{
    "jsonrpc": "2.0",
    "result": {
        "triggerids": [
             "17372"
        ]
    },
    "id": 1
}
```
Source

<span id="page-835-0"></span>CTriggerPrototype::create() in frontends/php/include/classes/api/services/CTriggerPrototype.php.

#### **triggerprototype.delete**

## Description

object triggerprototype.delete(array triggerPrototypeIds)

This method allows to delete trigger prototypes.

Parameters

(array) IDs of the trigger prototypes to delete.

Return values

(object) Returns an object containing the IDs of the deleted trigger prototypes under the triggerids property.

Examples

Deleting multiple trigger prototypes

Delete two trigger prototypes.

# Request:

```
{
    "jsonrpc": "2.0",
    "method": "triggerprototype.delete",
    "params": [
        "12002",
        "12003"
    ],
    "auth": "3a57200802b24cda67c4e4010b50c065",
    "id": 1
}
```
Response:

```
{
    "jsonrpc": "2.0",
    "result": {
        "triggerids": [
            "12002",
             "12003"
        ]
    },
    "id": 1
}
```
## Source

CTriggerPrototype::delete() in frontends/php/include/classes/api/services/CTriggerPrototype.php.

#### **triggerprototype.get**

# Description

integer/array triggerprototype.get(object parameters)

The method allows to retrieve trigger prototypes according to the given parameters.

# Parameters

(object) Parameters defining the desired output.

The method supports the following parameters.

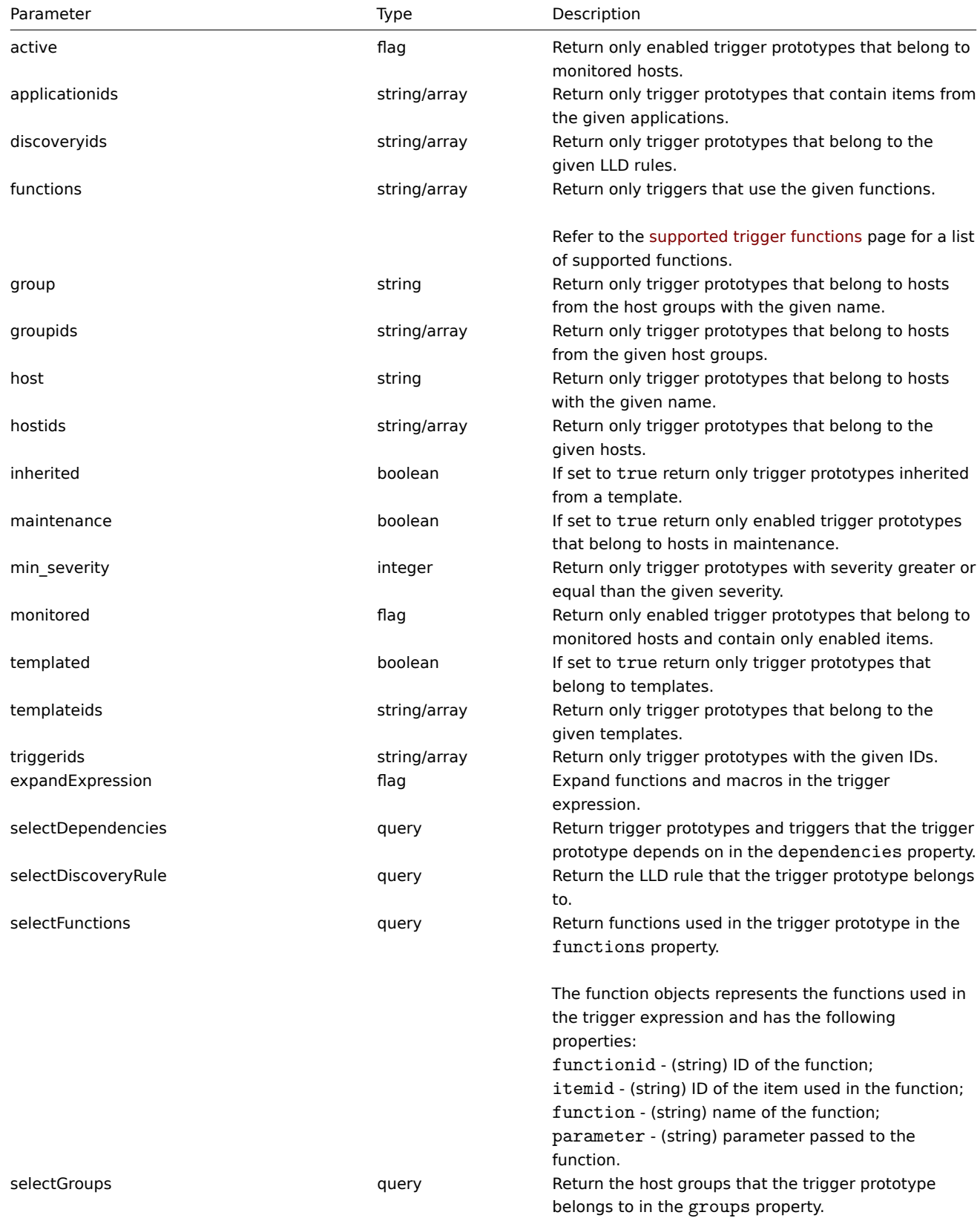

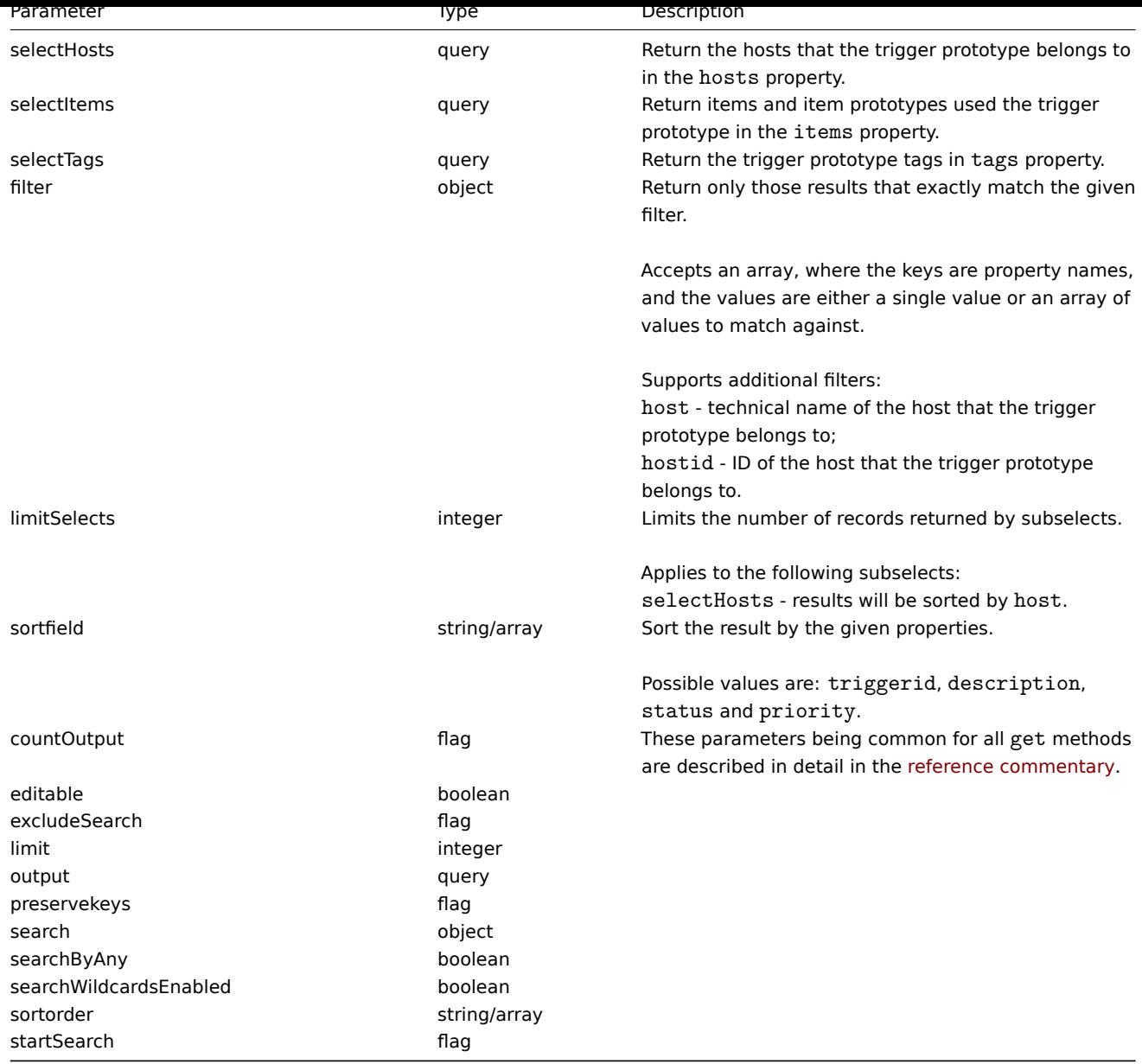

# Return values

(integer/array) Returns either:

- an array of objects;
- the count of retrieved objects, if the countOutput parameter has been used.

# Examples

Retrieve trigger prototypes from an LLD rule

Retrieve all trigger prototypes and their functions from an LLD rule.

### Request:

```
{
    "jsonrpc": "2.0",
    "method": "triggerprototype.get",
    "params": {
        "output": "extend",
        "selectFunctions": "extend",
        "discoveryids": "22450"
    },
    "auth": "038e1d7b1735c6a5436ee9eae095879e",
    "id": 1
}
```

```
{
    "jsonrpc": "2.0",
    "result": [
        {
            "functions": [
                {
                    "functionid": "12598",
                    "itemid": "22454",
                    "function": "last",
                    "parameter": "0"
                }
            ],
            "triggerid": "13272",
            "expression": "{12598}<20",
            "description": "Free inodes is less than 20% on volume {#FSNAME}",
            "url": "",
            "status": "0",
            "priority": "2",
            "comments": "",
            "templateid": "0",
            "type": "0",
            "flags": "2",
            "recovery_mode": "0",
            "recovery_expression": "",
            "correlation_mode": "0",
            "correlation_tag": "",
            "manual_close": "0"
        },
        {
            "functions": [
                {
                    "functionid": "13500",
                    "itemid": "22686",
                    "function": "last",
                    "parameter": "0"
                }
            ],
            "triggerid": "13266",
            "expression": "{13500}<201",
            "description": "Free disk space is less than 20% on volume {#FSNAME}",
            "url": "",
            "status": "0",
            "priority": "2",
            "comments": "",
            "templateid": "0",
            "type": "0",
            "flags": "2",
            "recovery_mode": "0",
            "recovery_expression": "",
            "correlation_mode": "0",
            "correlation_tag": "",
            "manual_close": "0"
        }
    ],
    "id": 1
}
```
Retrieving a specific trigger prototype with tags

```
Request:
```

```
{
    "jsonrpc": "2.0",
```

```
"method": "triggerprototype.get",
    "params": {
        "output": [
            "triggerid",
            "description"
        ]
        "selectTags": "extend",
        "triggerids": [
            "17373"
        ]
    },
    "auth": "038e1d7b1735c6a5436ee9eae095879e",
    "id": 1
}
```

```
{
    "jsonrpc": "2.0",
    "result": [
        {
            "triggerid": "17373",
            "description": "Free disk space is less than 20% on volume {#FSNAME}",
            "tags": [
                {
                    "tag": "volume",
                    "value": "{#FSNAME}"
                },
                {
                    "tag": "type",
                    "value": "{#FSTYPE}"
                }
            ]
        }
   ],
    "id": 1
}
```
See also

- Discovery rule
- Item
- Host
- Host group

#### Source

CTriggerPrototype::get() in frontends/php/include/classes/api/services/CTriggerPrototype.php.

## **triggerprototype.update**

<span id="page-839-0"></span>Description

object triggerprototype.update(object/array triggerPrototypes)

This method allows to update existing trigger prototypes.

Parameters

(object/array) Trigger prototype properties to be updated.

The triggerid property must be defined for each trigger prototype, all other properties are optional. Only the passed properties will be updated, all others will remain unchanged.

Additionally to the standard trigger prototype properties the method accepts the following parameters.

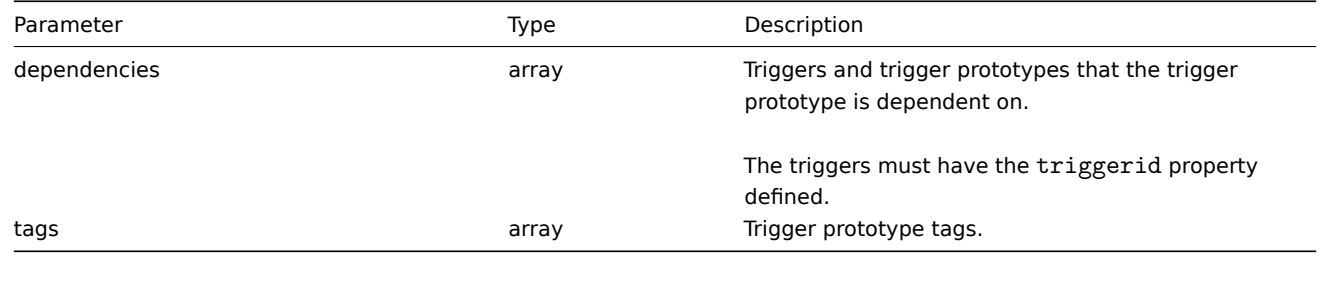

## **Attention:**

The trigger expression has to be given in its expanded form and must contain at least one item prototype.

## Return values

(object) Returns an object containing the IDs of the updated trigger prototypes under the triggerids property.

Examples

Enabling a trigger prototype

Enable a trigger prototype, that is, set its status to 0.

### Request:

```
{
    "jsonrpc": "2.0",
    "method": "triggerprototype.update",
    "params": {
       "triggerid": "13938",
        "status": 0
   },
    "auth": "038e1d7b1735c6a5436ee9eae095879e",
    "id": 1
}
```
Response:

```
{
    "jsonrpc": "2.0",
    "result": {
        "triggerids": [
            "13938"
        ]
    },
    "id": 1
}
```
Replacing trigger prototype tags

Replace tags for one trigger prototype.

Request:

```
{
    "jsonrpc": "2.0",
    "method": "triggerprototype.update",
    "params": {
        "triggerid": "17373",
        "tags": [
            {
                "tag": "volume",
                "value": "{#FSNAME}"
            },
            {
                "tag": "type",
                "value": "{#FSTYPE}"
            }
```

```
\mathbf{I}},
    "auth": "038e1d7b1735c6a5436ee9eae095879e",
    "id": 1
}
```

```
{
    "jsonrpc": "2.0",
    "result": {
        "triggerids": [
            "17373"
        ]
    },
    "id": 1
}
```
#### Source

CTriggerPrototype::update() in frontends/php/include/classes/api/services/CTriggerPrototype.php.

#### **User**

This class is designed to work with users.

Object references:

#### • User

Available methods:

- user.addmedia adding media to users
- user.create creating new users
- user.delete deleting users
- user.deletemedia deleting media from users
- [user.get](#page-842-0) retrieving users
- [user.isreada](#page-843-0)ble checking if users are readable
- [user.iswrita](#page-844-0)ble checking if users are writable
- [user.login](#page-845-0) logging in to the API
- [user.logo](#page-846-0)ut logging out of the API
- [user.update](#page-848-0) updating users
- [user.updateme](#page-849-0)dia updating user media
- [user.upda](#page-850-0)teprofile updating the currently logged in user

#### **> Us[er object](#page-852-0)**

The fo[llowing objects are](#page-855-0) directly related to the user API.

## User

The user object has the following properties.

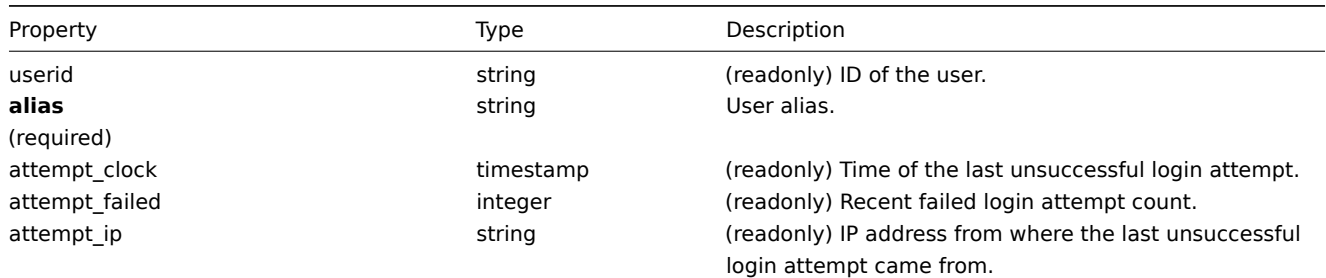

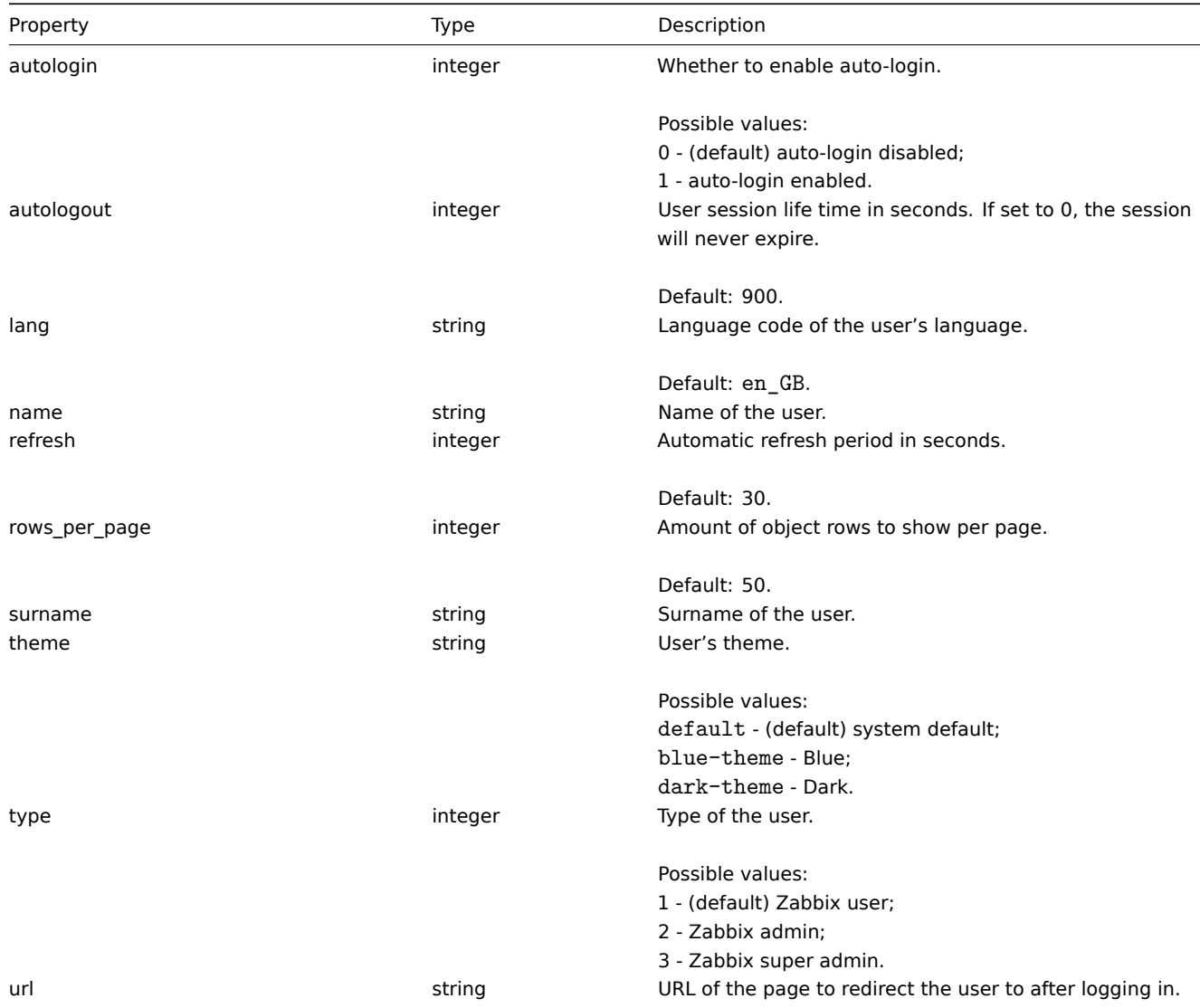

### <span id="page-842-0"></span>**user.addmedia**

## Description

object user.addmedia(object parameters)

This method allows to add new media to multiple users.

## Parameters

(object) Parameters defining the media to create and the users to add them to.

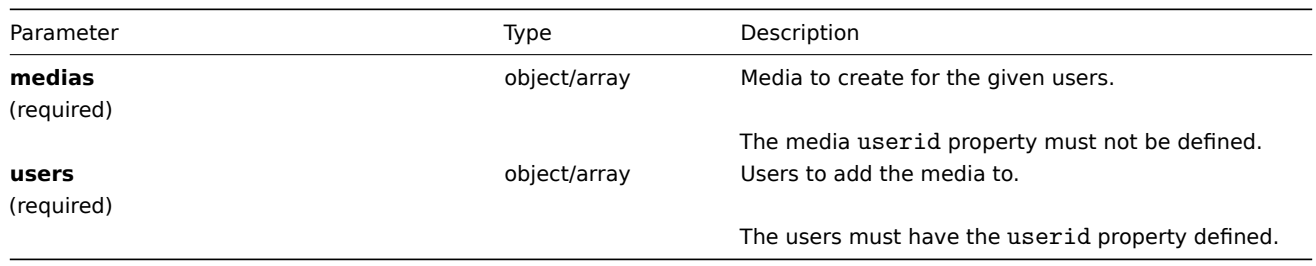

# Return values

(object) Returns an object containing the IDs of the created media under the mediaids property.

Examples

Adding a media to multiple users

Create a common e-mail media for two users. The media must send notifications about all alerts at any time.

Request:

```
{
    "jsonrpc": "2.0",
    "method": "user.addmedia",
    "params": {
        "users": [
            {
                "userid": "1"
            },
            {
                "userid": "2"
            }
        ],
        "medias": {
            "mediatypeid": "1",
            "sendto": "support@company.com",
            "active": 0,
            "severity": 63,
            "period": "1-7,00:00-24:00"
        }
    },
    "auth": "038e1d7b1735c6a5436ee9eae095879e",
    "id": 1
}
```
Response:

```
{
    "jsonrpc": "2.0",
    "result": {
        "mediaids": [
            "12",
            "13"
        ]
    },
    "id": 1
}
```
See also

- user.update
- user.updatemedia
- Media
- User

Source

CUser::addMedia() in frontends/php/include/classes/api/services/CUser.php.

# **user.create**

<span id="page-843-0"></span>Description

object user.create(object/array users)

This method allows to create new users.

Parameters

(object/array) Users to create.

Additionally to the standard user properties, the method accepts the following parameters.

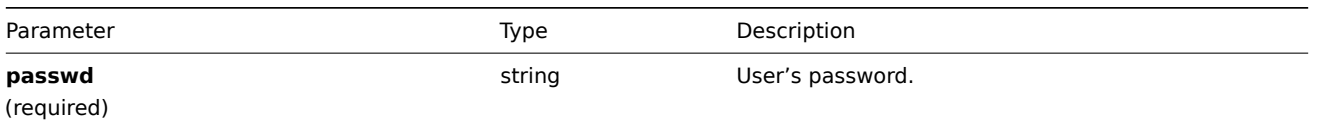

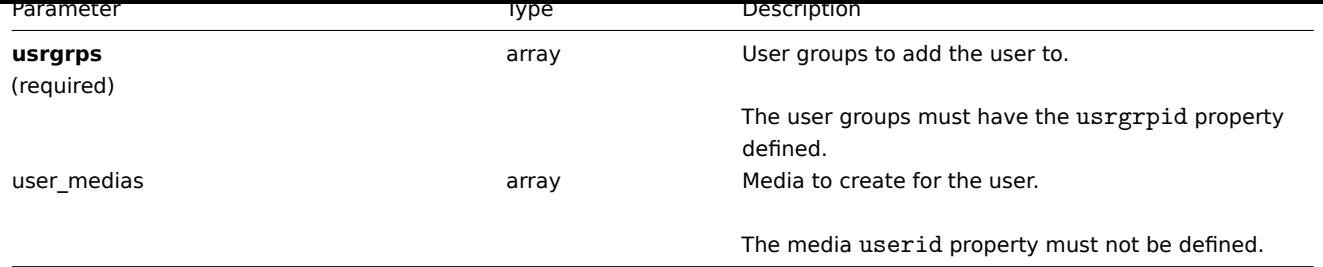

Return values

(object) Returns an object containing the IDs of the created users under the userids property. The order of the returned IDs matches the order of the passed users.

Examples

Creating a user

Create a new user, add him to a user group and create a new media for him.

Request:

```
{
    "jsonrpc": "2.0",
    "method": "user.create",
    "params": {
        "alias": "John",
        "passwd": "Doe123",
        "usrgrps": [
            {
                "usrgrpid": "7"
            }
        ],
        "user_medias": [
            {
                "mediatypeid": "1",
                "sendto": "support@company.com",
                "active": 0,
                "severity": 63,
                "period": "1-7,00:00-24:00"
            }
        ]
    },
    "auth": "038e1d7b1735c6a5436ee9eae095879e",
    "id": 1
}
```
Response:

```
{
    "jsonrpc": "2.0",
    "result": {
        "userids": [
            "12"
        ]
    },
    "id": 1
}
```
See also

- Media
- User group

Source

<span id="page-844-0"></span>CUser::create() in frontends/php/include/classes/api/services/CUser.php.

## **user.delete**

Description

object user.delete(array users)

This method allows to delete users.

Parameters

(array) IDs of users to delete.

Return values

(object) Returns an object containing the IDs of the deleted users under the userids property.

Examples

Deleting multiple users

Delete two users.

Request:

{

```
"jsonrpc": "2.0",
    "method": "user.delete",
    "params": [
       "1",
        "5"
   ],
    "auth": "3a57200802b24cda67c4e4010b50c065",
    "id": 1
}
```
Response:

```
{
    "jsonrpc": "2.0",
    "result": {
        "userids": [
            "1",
            "5"
        ]
    },
    "id": 1
}
```
Source

<span id="page-845-0"></span>CUser::delete() in frontends/php/include/classes/api/services/CUser.php.

## **user.deletemedia**

Description

object user.deletemedia(string/array mediaIds)

This method allows to delete media.

Parameters

(string/array) IDs of the media to delete.

Return values

(object) Returns an object containing the IDs of the deleted media under the mediaids property.

Examples

Deleting multiple media

Delete two media.

Request:

```
{
    "jsonrpc": "2.0",
    "method": "user.deletemedia",
    "params": [
        "11",
        "13"
   ],
    "auth": "3a57200802b24cda67c4e4010b50c065",
    "id": 1
}
```
Response:

```
{
    "jsonrpc": "2.0",
    "result": {
        "mediaids": [
            "11",
            "13"
        ]
    },
    "id": 1
}
```
#### See also

- user.update
- user.updatemedia

#### Source

CUser::deleteMedia() in frontends/php/include/classes/api/services/CUser.php.

## **user.get**

<span id="page-846-0"></span>Description

integer/array user.get(object parameters)

The method allows to retrieve users according to the given parameters.

Parameters

(object) Parameters defining the desired output.

The method supports the following parameters.

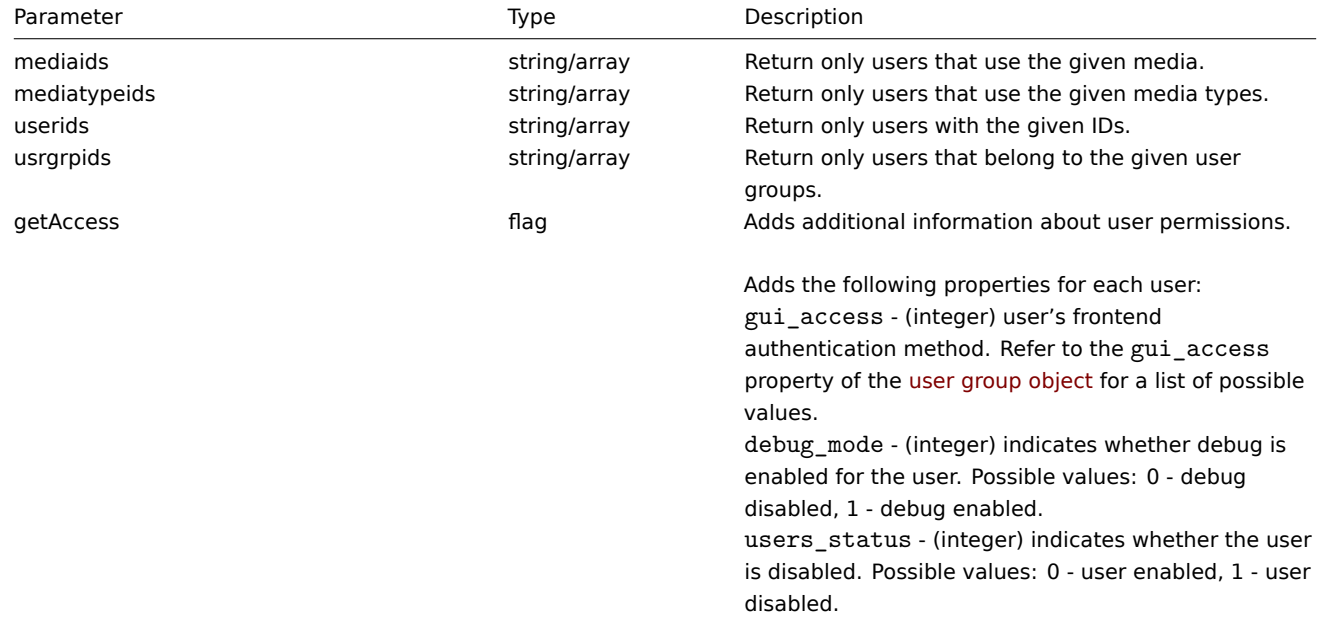

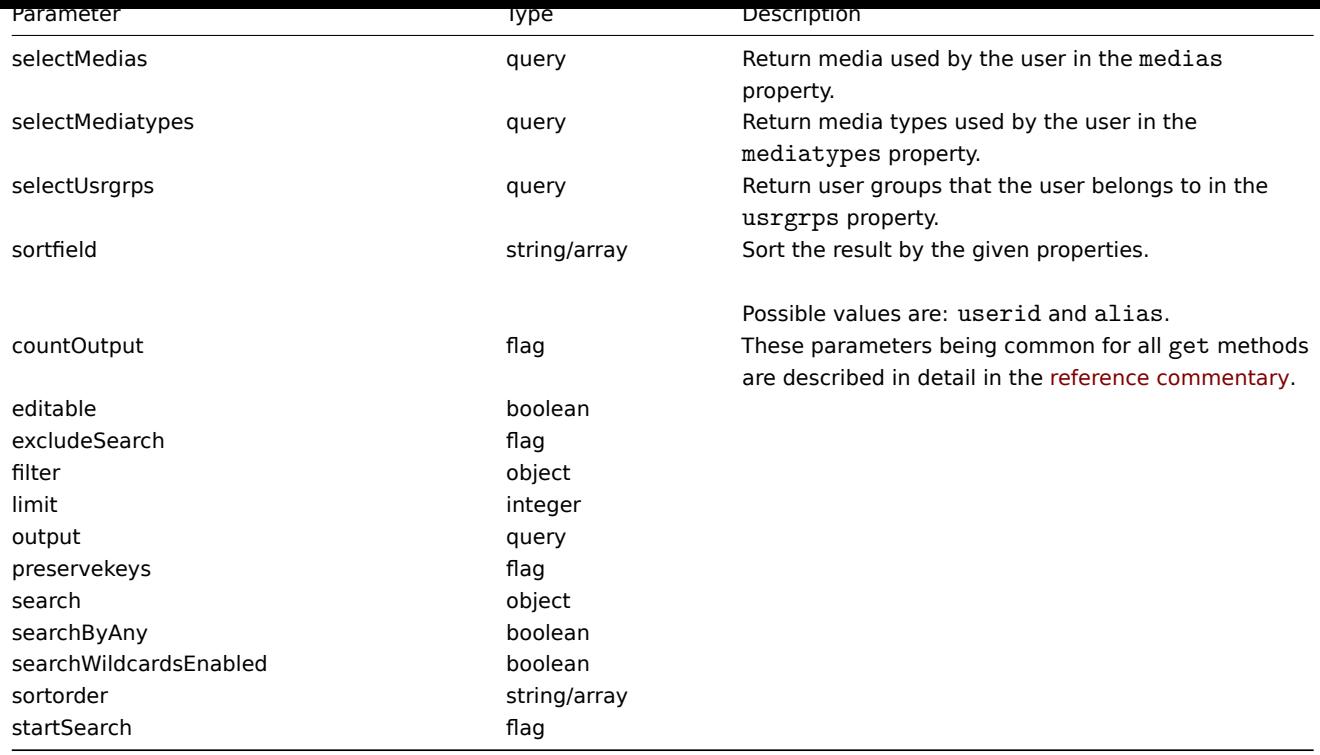

## Return values

(integer/array) Returns either:

- an array of objects;
- the count of retrieved objects, if the countOutput parameter has been used.

#### Examples

## Retrieving users

Retrieve all of the configured users.

#### Request:

```
{
    "jsonrpc": "2.0",
    "method": "user.get",
    "params": {
       "output": "extend"
    },
    "auth": "038e1d7b1735c6a5436ee9eae095879e",
    "id": 1
}
```
Response:

```
{
   "jsonrpc": "2.0",
   "result": [
       {
            "userid": "1",
            "alias": "Admin",
            "name": "Zabbix",
            "surname": "Administrator",
            "url": "",
            "autologin": "1",
            "autologout": "0",
            "lang": "ru_RU",
            "refresh": "0",
            "type": "3",
            "theme": "default",
```

```
"attempt_failed": "0",
        "attempt_ip": "",
        "attempt_clock": "0",
        "rows_per_page": "50"
    },
    {
        "userid": "2",
        "alias": "guest",
        "name": "Default2",
        "surname": "User",
        "url": "",
        "autologin": "0",
        "autologout": "900",
        "lang": "en_GB",
        "refresh": "30",
        "type": "1",
        "theme": "default",
        "attempt_failed": "0",
        "attempt_ip": "",
        "attempt_clock": "0",
        "rows_per_page": "50"
    }
],
"id": 1
```
#### See also

}

- Media
- Media type
- User group

#### Source

CUser::get() in frontends/php/include/classes/api/services/CUser.php.

#### **user.isreadable**

#### <span id="page-848-0"></span>Description

boolean user.isreadable(array userIds)

This method checks if the given users are available for reading.

#### **Warning:**

This method is deprecated and will be removed in the future. Please use user.get instead.

## Parameters

(array) IDs of the users to check.

Return values

(boolean) Returns true if the given users are available for reading.

Examples

Check multiple users

Check if the two users are readable.

Request:

```
{
    "jsonrpc": "2.0",
    "method": "user.isreadable",
    "params": [
        "4",
```

```
"6"
   ],
    "auth": "038e1d7b1735c6a5436ee9eae095879e",
    "id": 1
}
```

```
{
    "jsonrpc": "2.0",
    "result": true,
    "id": 1
}
```
#### See also

• user.iswritable

## Source

CUser::isReadable() in frontends/php/include/classes/api/services/CUser.php.

#### **user.iswritable**

#### <span id="page-849-0"></span>Description

boolean user.iswritable(array userIds)

This method checks if the given users are available for writing.

#### **Warning:**

This method is deprecated and will be removed in the future. Please use user.get instead.

#### Parameters

(array) IDs of the users to check.

Return values

(boolean) Returns true if the given users are available for writing.

Examples

Check multiple users

Check if the two users are writable.

### Request:

```
{
    "jsonrpc": "2.0",
    "method": "user.iswritable",
    "params": [
        "4",
        "6"
    ],
    "auth": "038e1d7b1735c6a5436ee9eae095879e",
    "id": 1
}
```
Response:

```
{
    "jsonrpc": "2.0",
    "result": true,
    "id": 1
}
```
See also

• user.isreadable

Source

CUser::isWritable() in frontends/php/include/classes/api/services/CUser.php.

### **user.login**

#### <span id="page-850-0"></span>Description

string/object user.login(object parameters)

This method allows to log in to the API and generate an authentication token.

#### **Warning:**

When using this method, you also need to do user.logout to prevent the generation of a large number of open session records.

#### Parameters

#### **Attention:**

This method is available to unauthenticated users and must be called without the auth parameter in the JSON-RPC request.

#### (object) Parameters containing the user name and password.

The method accepts the following parameters.

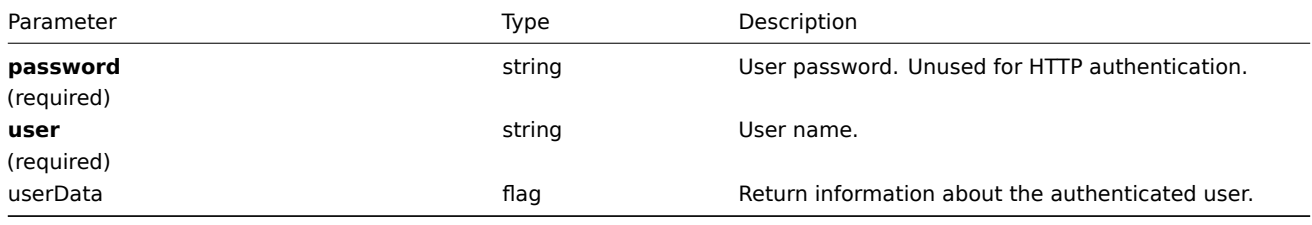

#### **Attention:**

When using HTTP authentication, the user name in the API request must match the one used in the Authorization header. The password will not be validated and can be omitted.

#### Return values

(string/object) If the userData parameter is used, returns an object containing information about the authenticated user.

Additionally to the standard user properties, the following information is returned:

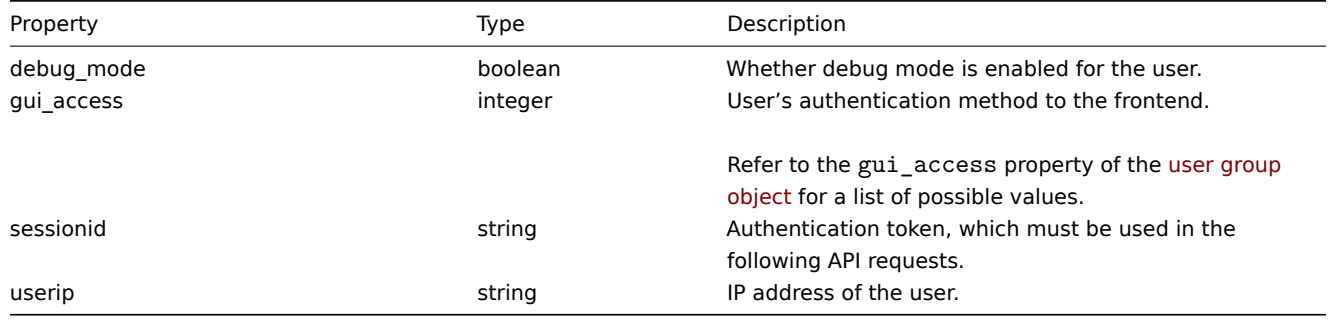

#### **Note:**

If a user has been successfully authenticated after one or more failed attempts, the method will return the current values for the attempt\_clock, attempt\_failed and attempt\_ip properties and then reset them.

#### If the userData parameter is not used, the method returns an authentication token.

#### **Note:**

The generated authentication token should be remembered and used in the auth parameter of the following JSON-RPC requests. It is also required when using HTTP authentication.

## Examples

Authenticating a user

Authenticate a user.

Request:

```
{
    "jsonrpc": "2.0",
    "method": "user.login",
    "params": {
       "user": "Admin",
       "password": "zabbix"
   },
    "id": 1
}
```
Response:

```
{
    "jsonrpc": "2.0",
    "result": "0424bd59b807674191e7d77572075f33",
    "id": 1
}
```
Requesting authenticated user's information

Authenticate and return additional information about the user.

Request:

```
{
    "jsonrpc": "2.0",
    "method": "user.login",
    "params": {
        "user": "Admin",
        "password": "zabbix",
        "userData": true
    },
    "id": 1
}
```
Response:

```
{
    "jsonrpc": "2.0",
    "result": {
        "userid": "1",
        "alias": "Admin",
        "name": "Zabbix",
        "surname": "Administrator",
        "url": "",
        "autologin": "1",
        "autologout": "0",
        "lang": "ru_RU",
        "refresh": "0",
        "type": "3",
        "theme": "default",
        "attempt_failed": "0",
        "attempt_ip": "127.0.0.1",
        "attempt_clock": "1355919038",
        "rows_per_page": "50",
        "debug_mode": true,
        "userip": "127.0.0.1",
        "sessionid": "5b56eee8be445e98f0bd42b435736e42",
        "gui_access": "0"
    },
```

```
"id": 1
}
```
See also

```
• user.logout
```
Source

CUser::login() in frontends/php/include/classes/api/services/CUser.php.

#### **user.logout**

Description

string/object user.logout(array)

This method allows to log out of the API and invalidates the current authentication token.

Parameters

(array) The method accepts an empty array.

Return values

(boolean) Returns true if the user has been logged out successfully.

Examples

Logging out

Log out from the API.

Request:

```
{
    "jsonrpc": "2.0",
    "method": "user.logout",
    "params": [],
    "id": 1,
    "auth": "16a46baf181ef9602e1687f3110abf8a"
}
```
Response:

```
{
    "jsonrpc": "2.0",
    "result": true,
    "id": 1
}
```
See also

• user.login

Source

CUser::login() in frontends/php/include/classes/api/services/CUser.php.

#### **user.update**

<span id="page-852-0"></span>Description

object user.update(object/array users)

This method allows to update existing users.

Parameters

(object/array) User properties to be updated.

The userid property must be defined for each user, all other properties are optional. Only the passed properties will be updated, all others will remain unchanged.

Additionally to the standard user properties, the method accepts the following parameters.

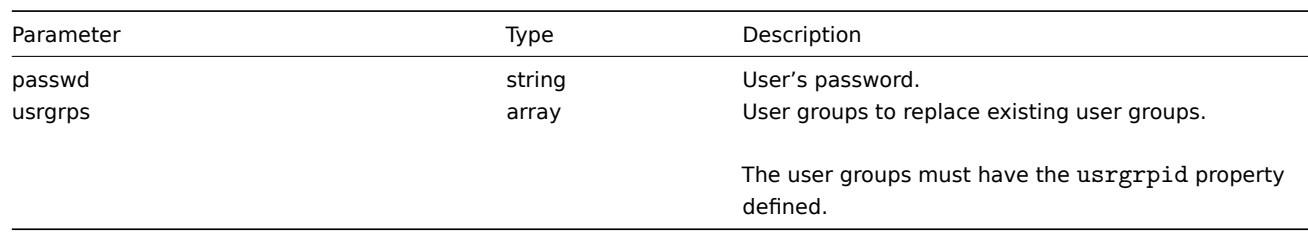

Return values

(object) Returns an object containing the IDs of the updated users under the userids property.

### Examples

#### Renaming a user

Rename a user to John Doe.

# Request:

```
{
    "jsonrpc": "2.0",
    "method": "user.update",
    "params": {
        "userid": "1",
        "name": "John",
        "surname": "Doe"
    },
    "auth": "038e1d7b1735c6a5436ee9eae095879e",
    "id": 1
}
```
Response:

```
{
    "jsonrpc": "2.0",
    "result": {
       "userids": [
           "1"]
   },
    "id": 1
}
```
See also

```
• user.updateprofile
```
Source

CUser::update() in frontends/php/include/classes/api/services/CUser.php.

#### **user.updatemedia**

Description

object user.updatemedia(object parameters)

This method allows to update media for multiple users.

Parameters

(object) Parameters defining the media and users to be updated.

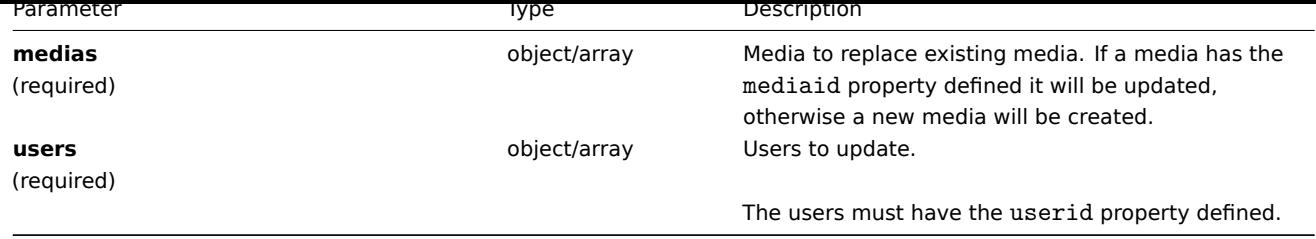

Return values

(object) Returns an object containing the IDs of the updated users under the userids property.

Examples

Replacing media for multiple users

Replace all media used by the two users with a common e-mail media. The media must send notifications about all alerts at any time.

Request:

```
{
    "jsonrpc": "2.0",
    "method": "user.updatemedia",
    "params": {
        "users": [
            {
                 "userid": "1"
            },
            {
                 "userid": "2"
            }
        ],
        "medias": {
            "mediatypeid": "1",
            "sendto": "support@company.com",
            "active": 0,
            "severity": 63,
            "period": "1-7,00:00-24:00"
        }
    },
    "auth": "038e1d7b1735c6a5436ee9eae095879e",
    "id": 1
}
```
Response:

```
{
    "jsonrpc": "2.0",
    "result": {
        "userids": [
            "1",
             "2"
        ]
    },
    "id": 1
}
```
See also

- user.addmedia
- user.deletemedia
- user.updatemedia
- Media
- User

```
Source
```
CUser::updateMedia() in frontends/php/include/classes/api/services/CUser.php.

#### **user.updateprofile**

<span id="page-855-0"></span>Description

object user.updateprofile(object parameters)

This method allows to update the currently logged in user.

### Parameters

(object/array) User properties to be updated.

The userid property must not be defined. Only the passed properties will be updated, all others will remain unchanged.

Additionally to the standard user properties, the method accepts the following parameters.

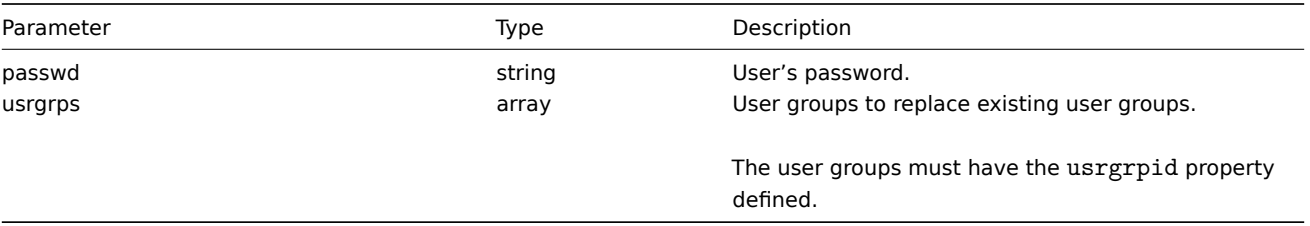

#### Return values

(object) Returns an object containing the ID of the updated user under the userids property.

Examples

Renaming the current user

Rename the current user to John Doe.

## Request:

```
{
    "jsonrpc": "2.0",
    "method": "user.updateprofile",
    "params": {
        "name": "John",
        "lastname": "Doe"
    },
    "auth": "038e1d7b1735c6a5436ee9eae095879e",
    "id": 1
}
```
Response:

```
{
    "jsonrpc": "2.0",
    "result": {
       "userids": [
            "1"
        ]
    },
    "id": 1
```
}

See also

# • user.update

## Source

CUser::update() in frontends/php/include/classes/api/services/CUser.php.

#### **User group**

This class is designed to work with user groups.

Object references:

• User group

Available methods:

- usergroup.create creating new user groups
- usergroup.delete deleting user groups
- usergroup.get retrieving user groups
- usergroup.isreadable checking if user groups are readable
- [usergroup.iswrita](#page-857-0)ble checking if user groups are writable
- [usergroup.massa](#page-858-0)dd adding permissions and users to user groups
- [usergroup.mas](#page-858-1)supdate simultaneously updating multiple user groups
- [usergroup.update](#page-860-0) updating user groups

## **> Us[er group object](#page-862-0)**

The fo[llowing objects are](#page-864-0) directly related to the usergroup API.

### User group

The user group object has the following properties.

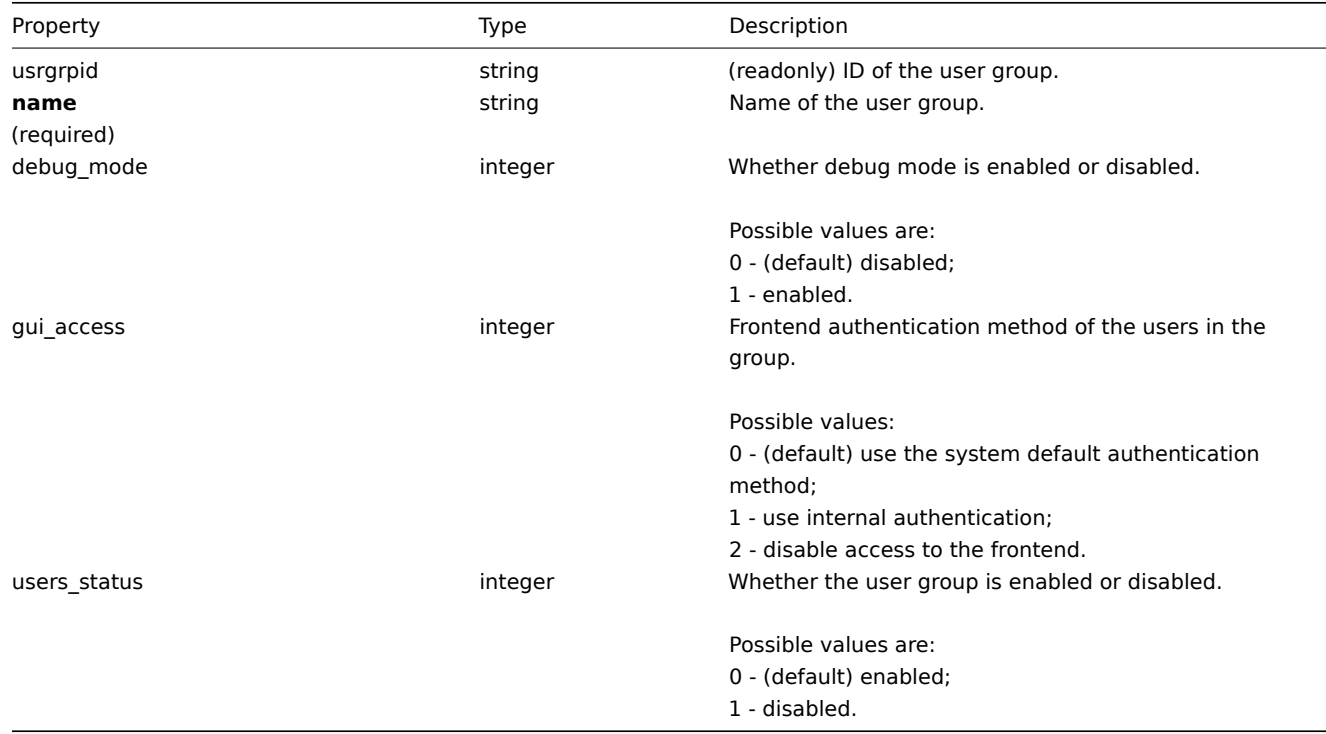

#### Permission

The permission object has the following properties.

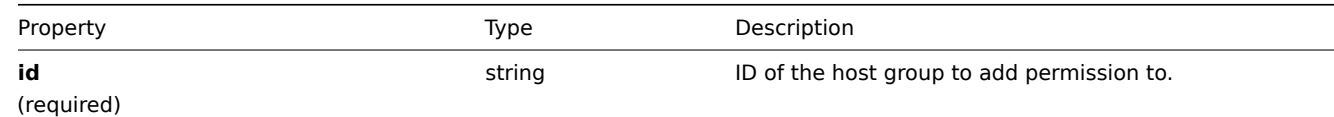

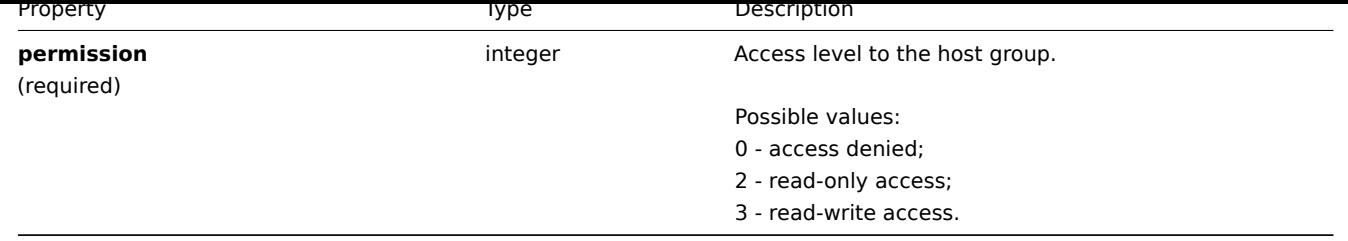

#### **usergroup.create**

Description

<span id="page-857-0"></span>object usergroup.create(object/array userGroups)

This method allows to create new user groups.

Parameters

(object/array) User groups to create.

Additionally to the standard user group properties, the method accepts the following parameters.

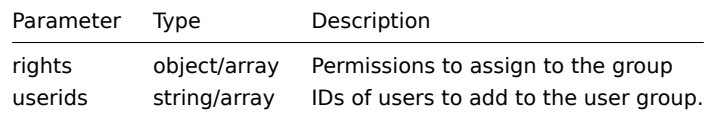

#### Return values

(object) Returns an object containing the IDs of the created user groups under the usrgrpids property. The order of the returned IDs matches the order of the passed user groups.

Examples

Creating a user group

Create a user group, which denies access to host group "2", and add a user to it.

## Request:

```
{
    "jsonrpc": "2.0",
    "method": "usergroup.create",
    "params": {
        "name": "Operation managers",
        "rights": {
            "permission": 0,
            "id": "2"
        },
        "userids": "12"
    },
    "auth": "038e1d7b1735c6a5436ee9eae095879e",
    "id": 1
}
```
Response:

```
{
    "jsonrpc": "2.0",
    "result": {
        "usrgrpids": [
            "20"
        ]
    },
    "id": 1
}
```
See also

#### • Permission

#### Source

CUserGroup::create() in frontends/php/include/classes/api/services/CUserGroup.php.

#### **usergroup.delete**

#### <span id="page-858-0"></span>Description

object usergroup.delete(array userGroupIds)

This method allows to delete user groups.

#### Parameters

(array) IDs of the user groups to delete.

### Return values

(object) Returns an object containing the IDs of the deleted user groups under the usrgrpids property.

Examples

Deleting multiple user groups

Delete two user groups.

## Request:

```
{
    "jsonrpc": "2.0",
    "method": "usergroup.delete",
    "params": [
        "20",
        "21"
    ],
    "auth": "3a57200802b24cda67c4e4010b50c065",
    "id": 1
}
```
#### Response:

```
{
    "jsonrpc": "2.0",
    "result": {
       "usrgrpids": [
            "20",
            "21"
        ]
    },
    "id": 1
}
```
#### Source

CUserGroup::delete() in frontends/php/include/classes/api/services/CUserGroup.php.

## **usergroup.get**

#### <span id="page-858-1"></span>Description

integer/array usergroup.get(object parameters)

The method allows to retrieve user groups according to the given parameters.

Parameters

(object) Parameters defining the desired output.

The method supports the following parameters.

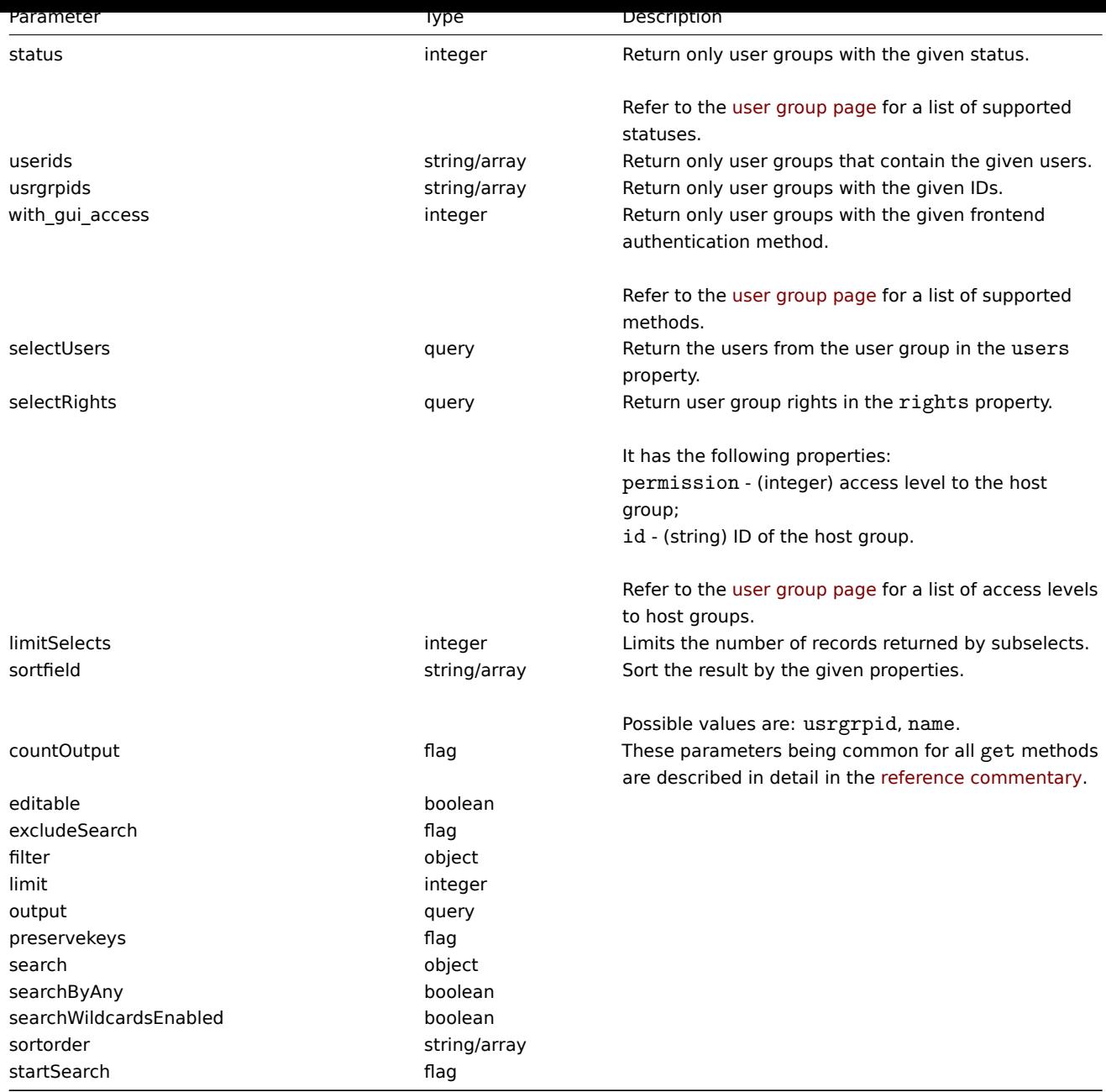

## Return values

(integer/array) Returns either:

- an array of objects;
- the count of retrieved objects, if the countOutput parameter has been used.

# Examples

Retrieving enabled user groups

Retrieve all enabled user groups.

# Request:

```
{
   "jsonrpc": "2.0",
   "method": "usergroup.get",
   "params": {
       "output": "extend",
       "status": 0
   },
   "auth": "038e1d7b1735c6a5436ee9eae095879e",
```

```
"id": 1
}
```

```
{
    "jsonrpc": "2.0",
    "result": [
        {
            "usrgrpid": "7",
            "name": "Zabbix administrators",
            "gui_access": "0",
            "users_status": "0",
            "debug_mode": "1"
        },
        {
            "usrgrpid": "8",
            "name": "Guests",
            "gui_access": "0",
            "users_status": "0",
            "debug_mode": "0"
        },
        {
            "usrgrpid": "11",
            "name": "Enabled debug mode",
            "gui_access": "0",
            "users_status": "0",
            "debug_mode": "1"
       },
        {
            "usrgrpid": "12",
            "name": "No access to the frontend",
            "gui_access": "2",
            "users_status": "0",
            "debug_mode": "0"
        },
        {
            "usrgrpid": "14",
            "name": "Read only",
            "gui_access": "0",
            "users_status": "0",
            "debug_mode": "0"
        },
        {
            "usrgrpid": "18",
            "name": "Deny",
            "gui_access": "0",
            "users_status": "0",
            "debug_mode": "0"
        }
   ],
    "id": 1
```
}

#### See also

## • User

Source

CUserGroup::get() in frontends/php/include/classes/api/services/CUserGroup.php.

## **usergroup.isreadable**

<span id="page-860-0"></span>Description

boolean usergroup.isreadable(array userGroupIds)

This method checks if the given user groups are available for reading.

#### **Warning:**

This method is deprecated and will be removed in the future. Please use usergroup.get instead.

Parameters

(array) IDs of the user groups to check.

Return values

(boolean) Returns true if the given user groups are available for reading.

Examples

Check multiple user groups

Check if the two user groups are readable.

Request:

```
{
    "jsonrpc": "2.0",
    "method": "usergroup.isreadable",
    "params": [
        "21",
        "22"
    ],
    "auth": "038e1d7b1735c6a5436ee9eae095879e",
    "id": 1
}
```
Response:

```
{
    "jsonrpc": "2.0",
    "result": true,
    "id": 1
}
```
See also

```
• usergroup.iswritable
```
Source

CUserGroup::isReadable() in frontends/php/include/classes/api/services/CUserGroup.php.

### **usergroup.iswritable**

Description

boolean usergroup.iswritable(array userGroupIds)

This method checks if the given user groups are available for writing.

#### **Warning:**

This method is deprecated and will be removed in the future. Please use usergroup.get instead.

#### Parameters

(array) IDs of the user groups to check.

Return values

(boolean) Returns true if the given user groups are available for writing.

Examples

Check multiple user groups

Check if the two user groups are writable.

Request:

```
{
    "jsonrpc": "2.0",
    "method": "usergroup.iswritable",
    "params": [
        "21",
        "22"
    ],
    "auth": "038e1d7b1735c6a5436ee9eae095879e",
    "id": 1
}
```
Response:

```
{
    "jsonrpc": "2.0",
    "result": true,
    "id": 1
}
```
See also

• usergroup.isreadable

Source

CUserGroup::isWritable() in frontends/php/include/classes/api/services/CUserGroup.php.

## **usergroup.massadd**

<span id="page-862-0"></span>Description

object usergroup.massadd(object parameters)

This method allows to simultaneously add permissions and users to multiple user groups.

Parameters

(object) Parameters containing the IDs of the user groups to update and the permissions and users to add.

The method accepts the following parameters.

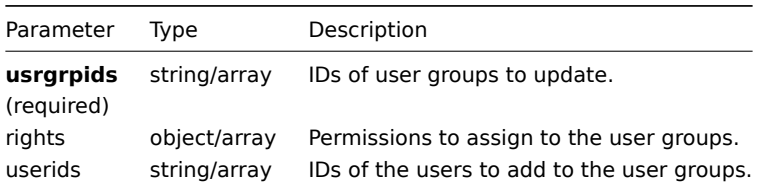

Return values

(object) Returns an object containing the IDs of the updated user groups under the usrgrpids property.

Examples

Denying access to host group

Deny two user groups access to host group "2".

Request:

{

```
"jsonrpc": "2.0",
"method": "usergroup.massadd",
"params": {
    "usrgrpids": [
        "17",
        "19"
```

```
],
        "rights": {
            "permission": 0,
            "id": "2"
        }
    },
    "auth": "038e1d7b1735c6a5436ee9eae095879e",
    "id": 1
}
```

```
{
    "jsonrpc": "2.0",
    "result": {
        "usrgrpids": [
            "17",
            "19"
        ]
    },
    "id": 1
}
```
See also

- Permission
- usergroup.massupdate
- usergroup.update

#### Source

CUserGroup::massAdd() in frontends/php/include/classes/api/services/CUserGroup.php.

### **usergroup.massupdate**

Description

object usergroup.massupdate(object parameters)

This method allows to simultaneously update properties, users or permissions for multiple user groups.

Parameters

(object) Parameters containing the IDs of the user groups to update and the properties that should be updated.

Additionally to the standard user group properties, the method accepts the following parameters.

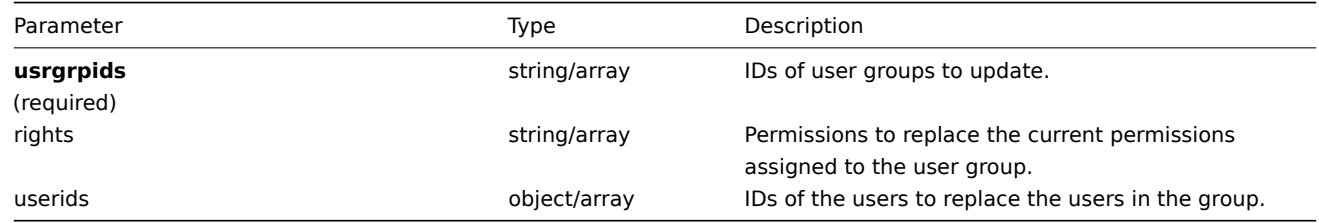

Return values

(object) Returns an object containing the IDs of the updated user groups under the usrgrpids property.

Examples

Changing permissions for a user group

Update the permissions for two user groups to only allow read-write access to two host groups.

Request:
```
{
    "jsonrpc": "2.0",
    "method": "usergroup.massupdate",
    "params": {
        "usrgrpids": [
            "17",
            "19"
        ],
        "rights": [
            {
                "permission": 3,
                "id": "2"
            },
            {
                "permission": 3,
                "id": "3"
            }
        ]
    },
    "auth": "038e1d7b1735c6a5436ee9eae095879e",
    "id": 1
}
```
## Response:

```
{
    "jsonrpc": "2.0",
    "result": {
        "usrgrpids": [
            "17",
            "19"
        ]
    },
    "id": 1
}
```
## See also

- Permission
- usergroup.massadd
- usergroup.update

#### Source

CUserGroup::massUpdate() in frontends/php/include/classes/api/services/CUserGroup.php.

## **usergroup.update**

## Description

object usergroup.update(object/array userGroups)

This method allows to update existing user groups.

### Parameters

(object/array) User group properties to be updated.

The usrgrpid property must be defined for each user group, all other properties are optional. Only the passed properties will be updated, all others will remain unchanged.

Additionally to the standard user group properties, the method accepts the following parameters.

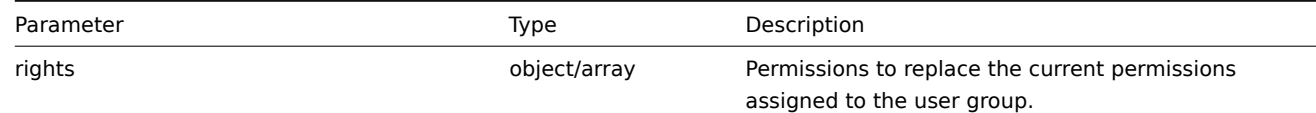

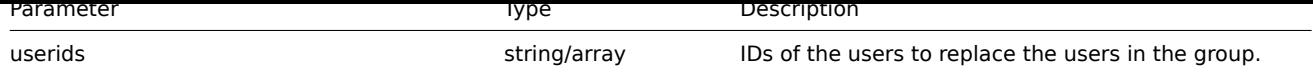

Return values

(object) Returns an object containing the IDs of the updated user groups under the usrgrpids property.

Examples

Disabling a user group

Disable a user group.

# Request:

```
{
    "jsonrpc": "2.0",
    "method": "usergroup.update",
    "params": {
        "usrgrpid": "17",
        "users_status": "1"
    },
    "auth": "038e1d7b1735c6a5436ee9eae095879e",
    "id": 1
}
```
Response:

```
{
    "jsonrpc": "2.0",
    "result": {
        "usrgrpids": [
            "17"
        ]
    },
    "id": 1
}
```
## See also

- Permission
- usergroup.massadd
- usergroup.massupdate

## Source

CUserGroup::update() in frontends/php/include/classes/api/services/CUserGroup.php.

## **User macro**

This class is designed to work with host and global macros.

Object references:

- Global macro
- Host macro

## Available methods:

- usermacro.create creating new host macros
- usermacro.createglobal creating new global macros
- usermacro.delete deleting host macros
- usermacro.deleteglobal deleting global macros
- [usermacro.get](#page-866-0) retrieving host and global macros
- [usermacro.update](#page-867-0) updating host macros
- [usermacro.update](#page-867-1)global updating global macros

#### **> User macro object**

The following objects are directly related to the usermacro API.

### Global macro

The global macro object has the following properties.

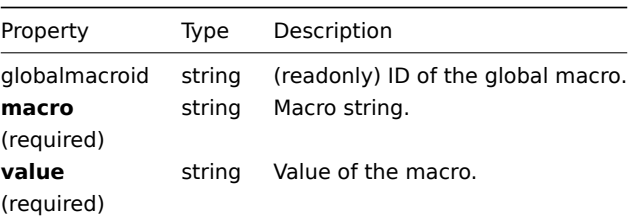

#### Host macro

The host macro object defines a macro available on a host or template. It has the following properties.

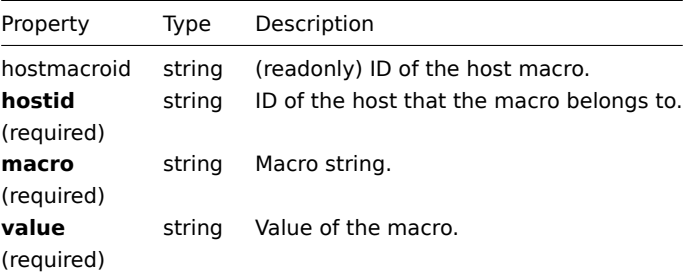

#### **usermacro.create**

#### Description

<span id="page-866-0"></span>object usermacro.create(object/array hostMacros)

This method allows to create new host macros.

Parameters

(object/array) Host macros to create.

The method accepts host macros with the standard host macro properties.

Return values

(object) Returns an object containing the IDs of the created host macros under the hostmacroids property. The order of the returned IDs matches the order of the passed host macros.

Examples

Creating a host macro

Creat a host macro "{\$SNMP\_COMMUNITY}" with the value "public" on host "10198".

Request:

```
{
    "jsonrpc": "2.0",
    "method": "usermacro.create",
    "params": {
        "hostid": "10198",
       "macro": "{$SNMP_COMMUNITY}",
        "value": "public"
    },
    "auth": "038e1d7b1735c6a5436ee9eae095879e",
    "id": 1
}
```
Response:

```
{
    "jsonrpc": "2.0",
    "result": {
        "hostmacroids": [
            "11"
        ]
    },
    "id": 1
}
```
Source

CUserMacro::create() in frontends/php/include/classes/api/services/CUserMacro.php.

#### **usermacro.createglobal**

<span id="page-867-0"></span>Description

object usermacro.createglobal(object/array globalMacros)

This method allows to create new global macros.

Parameters

(object/array) Global macros to create.

The method accepts global macros with the standard global macro properties.

Return values

(object) Returns an object containing the IDs of the created global macros under the globalmacroids property. The order of the returned IDs matches the order of the passed global macros.

Examples

Creating a global macro

Create a global macro "{\$SNMP\_COMMUNITY}" with value "public".

Request:

```
{
    "jsonrpc": "2.0",
    "method": "usermacro.createglobal",
    "params": {
        "macro": "{$SNMP_COMMUNITY}",
        "value": "public"
    },
    "auth": "038e1d7b1735c6a5436ee9eae095879e",
    "id": 1
}
```
Response:

```
{
    "jsonrpc": "2.0",
    "result": {
         "globalmacroids": [
             "6"
         \mathbf{I}},
    "id": 1
}
```
Source

<span id="page-867-1"></span>CUserMacro::createGlobal() in frontends/php/include/classes/api/services/CUserMacro.php.

#### **usermacro.delete**

#### Description

object usermacro.delete(array hostMacroIds)

This method allows to delete host macros.

Parameters

(array) IDs of the host macros to delete.

Return values

(object) Returns an object containing the IDs of the deleted host macros under the hostmacroids property.

Examples

Deleting multiple host macros

Delete two host macros.

Request:

# {

```
"jsonrpc": "2.0",
    "method": "usermacro.delete",
    "params": [
       "32",
       "11"
   ],
    "auth": "3a57200802b24cda67c4e4010b50c065",
    "id": 1
}
```
Response:

```
{
    "jsonrpc": "2.0",
    "result": {
        "hostmacroids": [
            "32",
            "11"
        ]
    },
    "id": 1
}
```
Source

CUserMacro::delete() in frontends/php/include/classes/api/services/CUserMacro.php.

## **usermacro.deleteglobal**

Description

object usermacro.deleteglobal(array globalMacroIds)

This method allows to delete global macros.

Parameters

(string/array) IDs of the global macros to delete.

Return values

(object) Returns an object containing the IDs of the deleted global macros under the globalmacroids property.

Examples

Deleting multiple global macros

Delete two global macros.

Request:

```
{
    "jsonrpc": "2.0",
    "method": "usermacro.deleteglobal",
    "params": [
        "32",
        "11"
    ],
    "auth": "3a57200802b24cda67c4e4010b50c065",
    "id": 1
}
```
Response:

```
{
    "jsonrpc": "2.0",
    "result": {
        "globalmacroids": [
            "32",
            "11"
        ]
    },
    "id": 1
}
```
### Source

CUserMacro::deleteGlobal() in frontends/php/include/classes/api/services/CUserMacro.php.

## **usermacro.get**

Description

integer/array usermacro.get(object parameters)

The method allows to retrieve host and global macros according to the given parameters.

Parameters

(object) Parameters defining the desired output.

The method supports the following parameters.

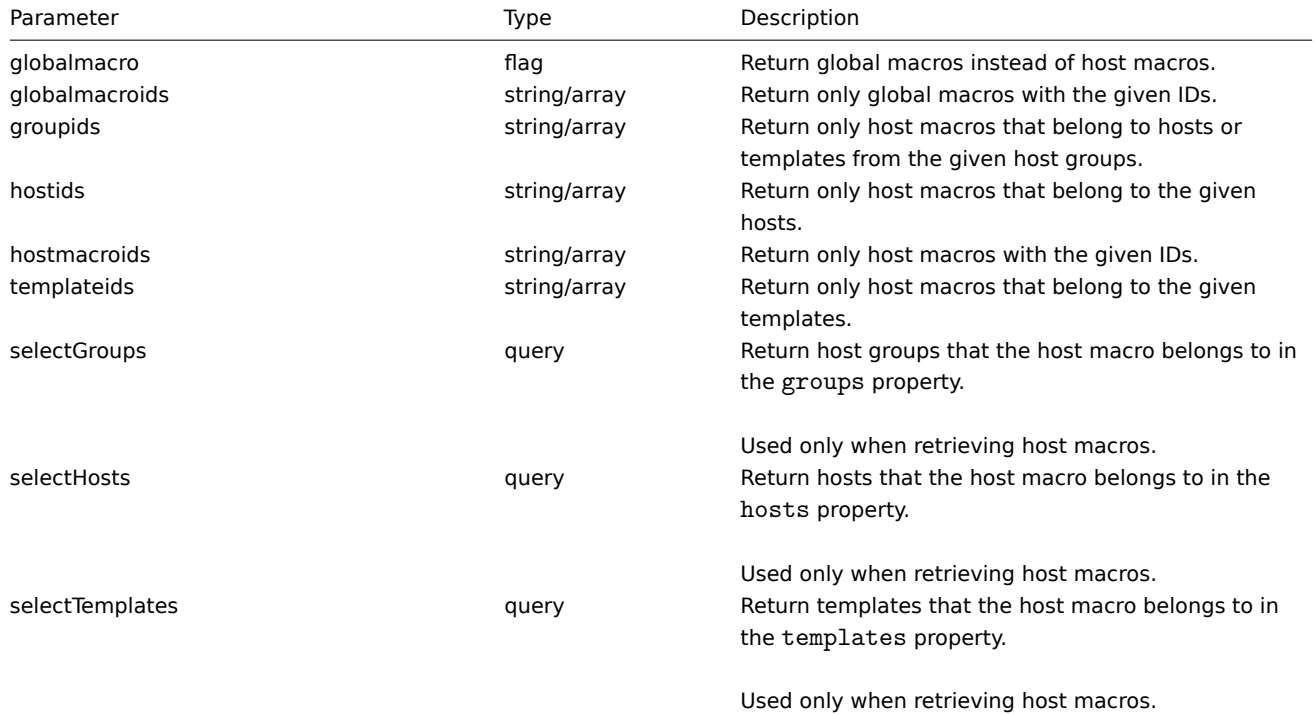

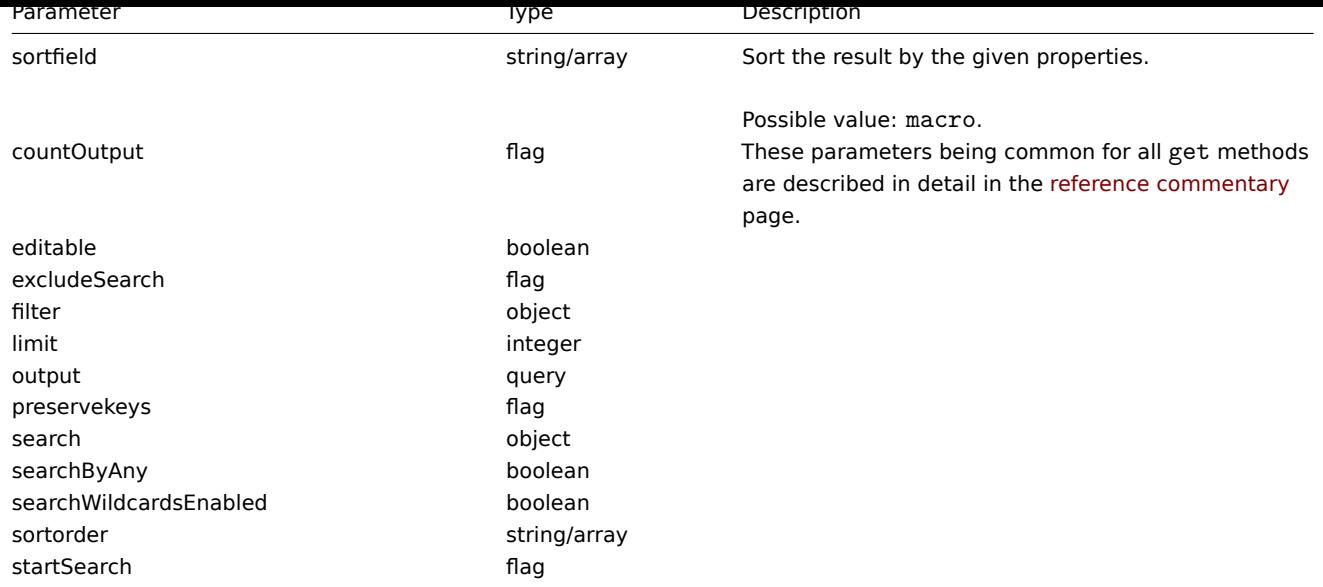

### Return values

(integer/array) Returns either:

- an array of objects;
- the count of retrieved objects, if the countOutput parameter has been used.

### Examples

Retrieving host macros for a host

Retrieve all host macros defined for host "10198".

### Request:

```
{
    "jsonrpc": "2.0",
    "method": "usermacro.get",
    "params": {
        "output": "extend",
        "hostids": "10198"
   },
    "auth": "038e1d7b1735c6a5436ee9eae095879e",
    "id": 1
}
```
Response:

```
{
    "jsonrpc": "2.0",
    "result": [
        {
            "hostmacroid": "9",
            "hostid": "10198",
            "macro": "{$INTERFACE}",
            "value": "eth0"
        },
        {
            "hostmacroid": "11",
            "hostid": "10198",
            "macro": "{$SNMP_COMMUNITY}",
            "value": "public"
        }
   ],
    "id": 1
}
```
Retrieving global macros

Retrieve all global macros.

Request:

```
{
    "jsonrpc": "2.0",
    "method": "usermacro.get",
    "params": {
        "output": "extend",
        "globalmacro": true
    },
    "auth": "038e1d7b1735c6a5436ee9eae095879e",
    "id": 1
}
```
Response:

```
{
    "jsonrpc": "2.0",
    "result": [
        {
            "globalmacroid": "6",
            "macro": "{$SNMP_COMMUNITY}",
            "value": "public"
        }
   ],
    "id": 1
}
```
#### Source

CUserMacro::get() in frontends/php/include/classes/api/services/CUserMacro.php.

#### **usermacro.update**

Description

object usermacro.update(object/array hostMacros)

This method allows to update existing host macros.

Parameters

(object/array) Host macro properties to be updated.

The hostmacroid property must be defined for each host macro, all other properties are optional. Only the passed properties will be updated, all others will remain unchanged.

Return values

(object) Returns an object containing the IDs of the updated host macros under the hostmacroids property.

Examples

Changing the value of a host macro

Change the value of a host macro to "public".

### Request:

```
{
    "jsonrpc": "2.0",
    "method": "usermacro.update",
    "params": {
        "hostmacroid": "1",
        "value": "public"
    },
    "auth": "038e1d7b1735c6a5436ee9eae095879e",
```

```
"id": 1
}
```
Response:

```
{
    "jsonrpc": "2.0",
    "result": {
         "hostmacroids": [
              "1"
         \mathbf{I}},
    "id": 1
}
```
### Source

CUserMacro::update() in frontends/php/include/classes/api/services/CUserMacro.php.

### **usermacro.updateglobal**

Description

object usermacro.updateglobal(object/array globalMacros)

This method allows to update existing global macros.

Parameters

(object/array) Global macro properties to be updated.

The globalmacroid property must be defined for each global macro, all other properties are optional. Only the passed properties will be updated, all others will remain unchanged.

Return values

(object) Returns an object containing the IDs of the updated global macros under the globalmacroids property.

Examples

Changing the value of a global macro

Change the value of a global macro to "public".

Request:

```
{
    "jsonrpc": "2.0",
    "method": "usermacro.updateglobal",
    "params": {
        "globalmacroid": "1",
        "value": "public"
    },
    "auth": "038e1d7b1735c6a5436ee9eae095879e",
    "id": 1
}
```
Response:

```
{
    "jsonrpc": "2.0",
    "result": {
        "globalmacroids": [
            "1"
        ]
    },
    "id": 1
}
```
Source

CUserMacro::updateGlobal() in frontends/php/include/classes/api/services/CUserMacro.php.

### **Value map**

This class is designed to work with value maps.

Object references:

• Value map

Available methods:

- valuemap.create creating new value maps
- valuemap.delete deleting value maps
- valuemap.get retrieving value maps
- valuemap.update updating value maps

### **> Val[ue map object](#page-874-0)**

The fo[llowing objects are](#page-877-0) directly related to the valuemap API.

Value map

The value map object has the following properties.

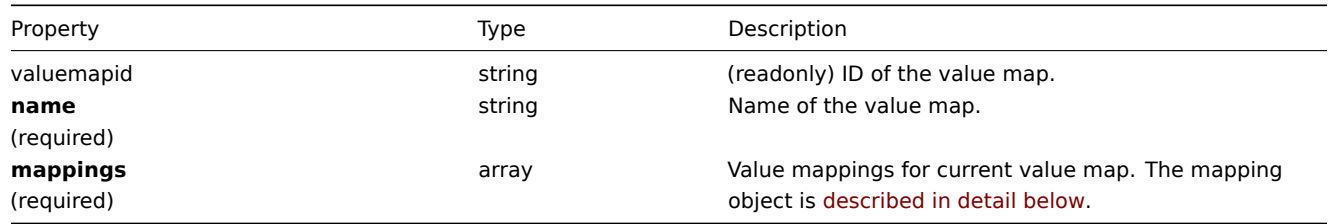

#### Value mappings

The value mappings object defines value mappings of the value map. It has the following properties.

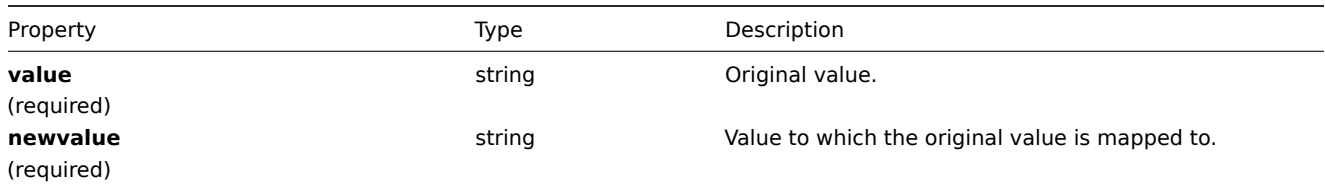

#### **valuemap.create**

Description

object valuemap.create(object/array valuemaps)

This method allows to create new value maps.

Parameters

(object/array) Value maps to create.

The method accepts value maps with with the standard value map properties.

Return values

(object) Returns an object containing the IDs of the created value maps the valuemapids property. The order of the returned IDs matches the order of the passed value maps.

Examples

Creating a value map

Create one value map with two mappings.

Request:

```
{
    "jsonrpc": "2.0",
    "method": "valuemap.create",
    "params": {
        "name": "Service state",
        "mappings": [
            {
                "value": "0",
                "newvalue": "Down"
            },
            {
                "value": "1",
                "newvalue": "Up"
            }
        ]
    },
    "auth": "57562fd409b3b3b9a4d916d45207bbcb",
    "id": 1
}
```
Response:

```
{
    "jsonrpc": "2.0",
    "result": {
         "valuemapids": [
              ^{\circ}"1"
         ]
    },
     "id": 1
}
```
## Source

<span id="page-874-0"></span>CValueMap::create() in frontends/php/include/classes/api/services/CValueMap.php.

## **valuemap.delete**

Description

object valuemap.delete(array valuemapids)

This method allows to delete value maps.

Parameters

(array) IDs of the value maps to delete.

Return values

(object) Returns an object containing the IDs of the deleted value maps under the valuemapids property.

Examples

Deleting multiple value maps

Delete two value maps.

Request:

```
{
    "jsonrpc": "2.0",
    "method": "valuemap.delete",
    "params": [
        "1",
        "2"
```

```
],
    "auth": "57562fd409b3b3b9a4d916d45207bbcb",
    "id": 1
}
```
Response:

```
{
    "jsonrpc": "2.0",
    "result": {
       "valuemapids": [
            "1",
            "2"
        ]
    },
    "id": 1
}
```
## Source

CValueMap::delete() in frontends/php/include/classes/api/services/CValueMap.php.

## **valuemap.get**

Description

integer/array valuemap.get(object parameters)

The method allows to retrieve value maps according to the given parameters.

Parameters

(object) Parameters defining the desired output.

The method supports the following parameters.

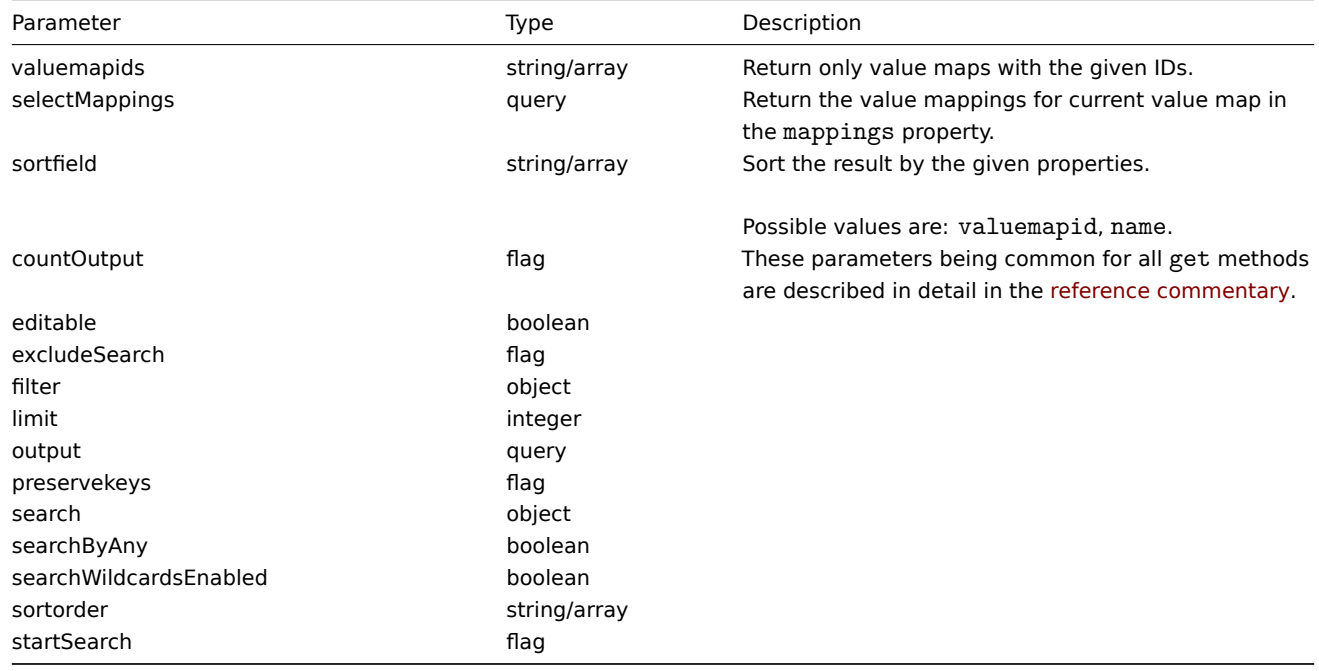

## Return values

(integer/array) Returns either:

- an array of objects;
- the count of retrieved objects, if the countOutput parameter has been used.

## Examples

Retrieving value maps

Retrieve all configured value maps.

Request:

```
{
    "jsonrpc": "2.0",
    "method": "valuemap.get",
    "params": {
       "output": "extend"
    },
    "auth": "57562fd409b3b3b9a4d916d45207bbcb",
    "id": 1
}
```
Response:

```
{
    "jsonrpc": "2.0",
    "result": [
        {
            "valuemapid": "4",
            "name": "APC Battery Replacement Status"
        },
        {
            "valuemapid": "5",
            "name": "APC Battery Status"
        },
        {
            "valuemapid": "7",
            "name": "Dell Open Manage System Status"
        }
   ],
    "id": 1
}
```
Retrieve one value map with its mappings.

Request:

```
{
    "jsonrpc": "2.0",
    "method": "valuemap.get",
    "params": {
        "output": "extend",
        "selectMappings": "extend",
        "valuemapids": ["4"]
    },
    "auth": "57562fd409b3b3b9a4d916d45207bbcb",
    "id": 1
```
}

Response:

```
{
    "jsonrpc": "2.0",
    "result": [
        {
            "valuemapid": "4",
            "name": "APC Battery Replacement Status",
            "mappings": [
                {
                    "value": "1",
                    "newvalue": "unknown"
                },
                {
                    "value": "2",
                    "newvalue": "notInstalled"
```

```
},
                 {
                     "value": "3",
                     "newvalue": "ok"
                },
                 {
                     "value": "4",
                     "newvalue": "failed"
                },
                 {
                     "value": "5",
                     "newvalue": "highTemperature"
                },
                 {
                     "value": "6",
                     "newvalue": "replaceImmediately"
                },
                {
                     "value": "7",
                     "newvalue": "lowCapacity"
                }
            ]
        }
    ],
    "id": 1
}
```
#### Source

CValueMap::get() in frontends/php/include/classes/api/services/CValueMap.php.

#### **valuemap.update**

<span id="page-877-0"></span>Description

object valuemap.update(object/array valuemaps)

This method allows to update existing value maps.

Parameters

(object/array) Value map properties to be updated.

The valuemapid property must be defined for each value map, all other properties are optional. Only the passed properties will be updated, all others will remain unchanged.

Return values

(object) Returns an object containing the IDs of the updated value maps under the valuemapids property.

Examples

Changing value map name

Change value map name to "Device status".

Request:

```
{
    "jsonrpc": "2.0",
    "method": "valuemap.update",
    "params": {
        "valuemapid": "2",
        "name": "Device status"
    },
    "auth": "57562fd409b3b3b9a4d916d45207bbcb",
    "id": 1
}
```
Response:

```
{
    "jsonrpc": "2.0",
    "result": {
        "valuemapids": [
            "2"
        ]
    },
    "id": 1
}
```
Changing mappings for one value map.

Request:

```
{
    "jsonrpc": "2.0",
    "method": "valuemap.update",
    "params": {
        "valuemapid": "2",
        "mappings": [
            {
                "value": "0",
                "newvalue": "Online"
            },
            {
                "value": "1",
                "newvalue": "Offline"
            }
        ]
   },
    "auth": "57562fd409b3b3b9a4d916d45207bbcb",
    "id": 1
}
```
## Response:

```
{
    "jsonrpc": "2.0",
    "result": {
        "valuemapids": [
            "2"
        ]
    },
    "id": 1
}
```
#### Source

CValueMap::update() in frontends/php/include/classes/api/services/CValueMap.php.

#### **Web scenario**

This class is designed to work with web scenarios.

Object references:

- Web scenario
- Scenario step

#### Available methods:

- httptest.create creating new web scenarios
- httptest.delete deleting web scenarios
- httptest.get retrieving web scenarios
- httptest.isreadable checking if web scenarios are readable
- httptest.iswritable checking if web scenarios are writable
- httptest.update updating web scenarios

# **> We[b scenario object](#page-885-0)**

The fo[llowing objects a](#page-886-0)re directly related to the webcheck API.

Web scenario

The web scenario object has the following properties.

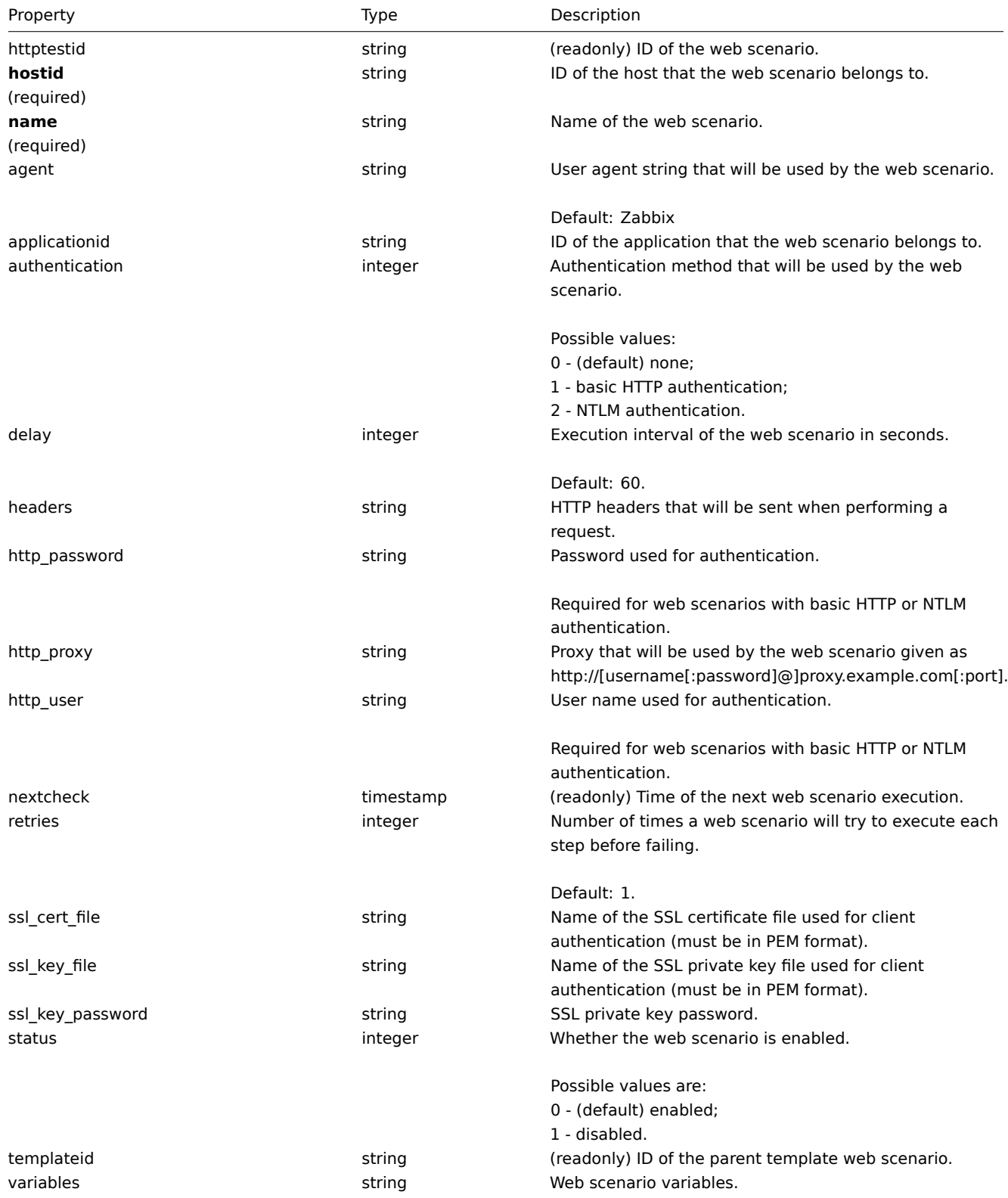

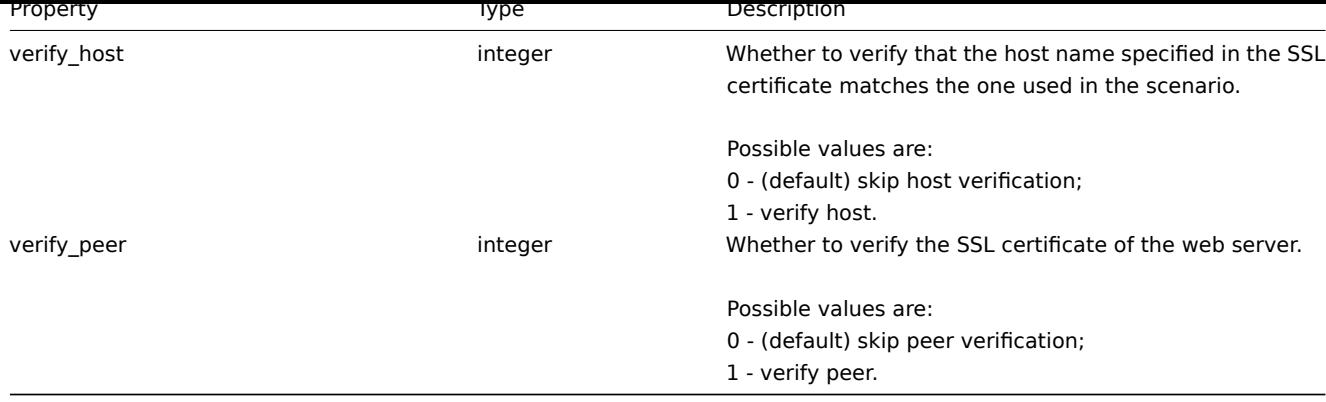

## Scenario step

The scenario step object defines a specific web scenario check. It has the following properties.

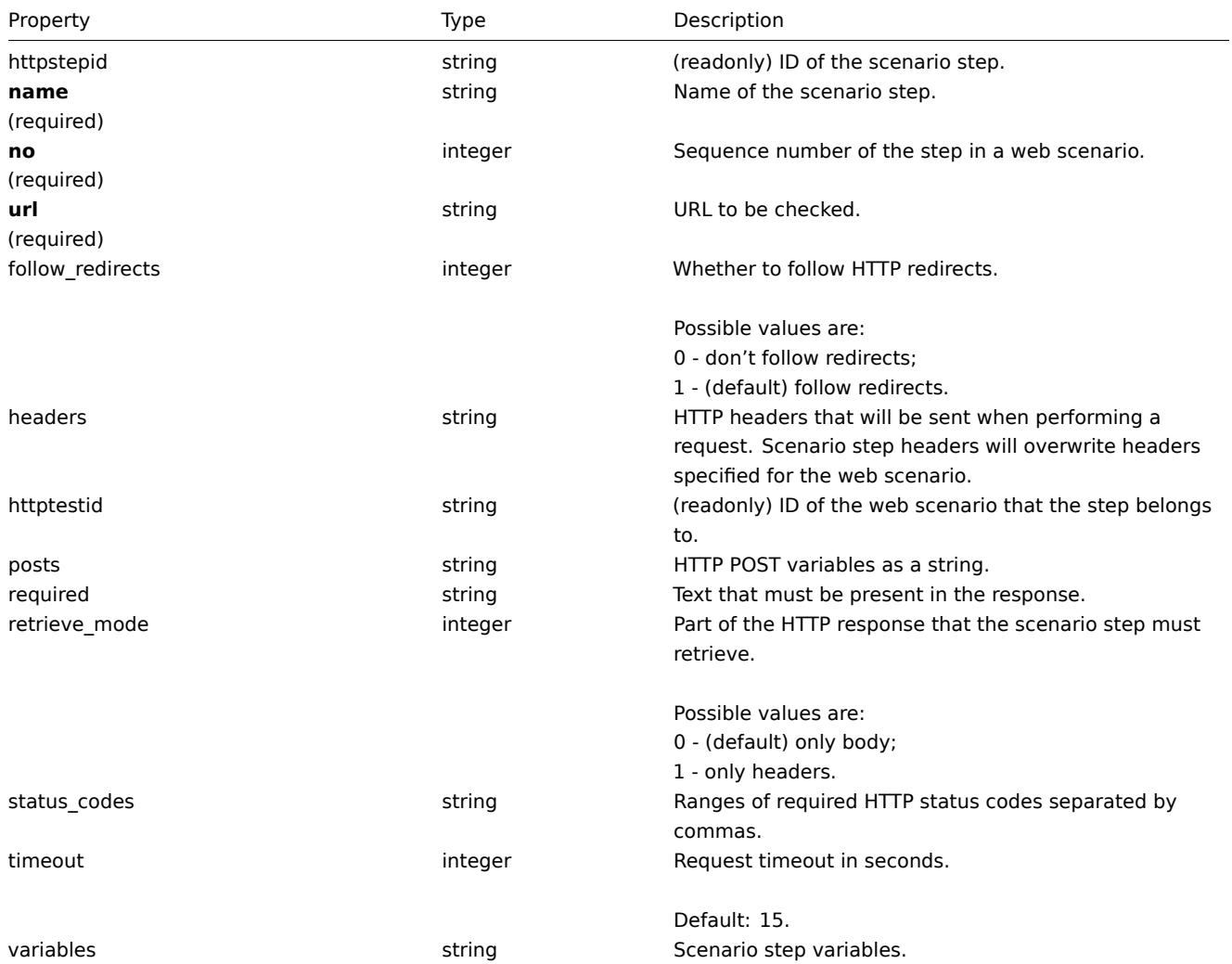

# **httptest.create**

Description

object httptest.create(object/array webScenarios)

This method allows to create new web scenarios.

#### **Note:**

Creating a web scenario will automatically create a set of web monitoring items.

Parameters

(object/array) Web scenarios to create.

Additionally to the standard web scenario properties, the method accepts the following parameters.

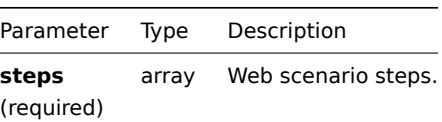

Return values

(object) Returns an object containing the IDs of the created web scenarios under the httptestids property. The order of the returned IDs matches the order of the passed web scenarios.

Examples

Creating a web scenario

Create a web scenario to monitor the company home page. The scenario will have two steps, to check the home page and the "About" page and make sure they return the HTTP status code 200.

Request:

```
{
    "jsonrpc": "2.0",
    "method": "httptest.create",
    "params": {
        "name": "Homepage check",
        "hostid": "10085",
        "steps": [
            {
                "name": "Homepage",
                "url": "http://mycompany.com",
                "status_codes": 200,
                "no": 1
            },
            {
                "name": "Homepage / About",
                "url": "http://mycompany.com/about",
                "status_codes": 200,
                "no": 2
            }
        ]
    },
    "auth": "038e1d7b1735c6a5436ee9eae095879e",
    "id": 1
}
```
Response:

```
{
    "jsonrpc": "2.0",
    "result": {
        "httptestids": [
            "5"
        ]
    },
    "id": 1
}
```
See also

• Scenario step

Source

CHttpTest::create() in frontends/php/include/classes/api/services/CHttpTest.php.

## **httptest.delete**

### Description

object httptest.delete(array webScenarioIds)

This method allows to delete web scenarios.

Parameters

(array) IDs of the web scenarios to delete.

Return values

(object) Returns an object containing the IDs of the deleted web scenarios under the httptestids property.

Examples

Deleting multiple web scenarios

Delete two web scenarios.

## Request:

## {

```
"jsonrpc": "2.0",
    "method": "httptest.delete",
    "params": [
        "2",
        "3"
    ],
    "auth": "3a57200802b24cda67c4e4010b50c065",
    "id": 1
}
```
Response:

```
{
    "jsonrpc": "2.0",
    "result": {
        "httptestids": [
            "2",
            "3"
        ]
    },
    "id": 1
}
```
Source

CHttpTest::delete() in frontends/php/include/classes/api/services/CHttpTest.php.

## **httptest.get**

### Description

integer/array httptest.get(object parameters)

The method allows to retrieve web scenarios according to the given parameters.

Parameters

(object) Parameters defining the desired output.

The method supports the following parameters.

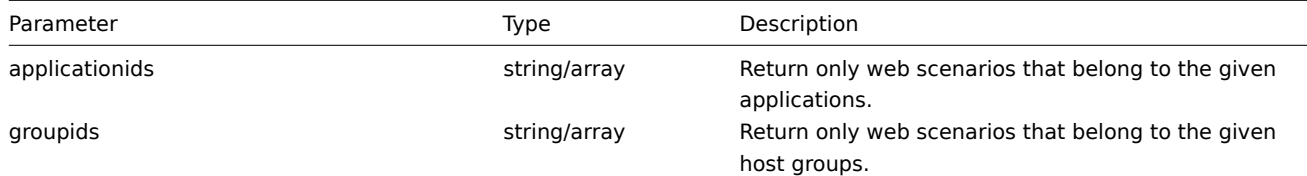

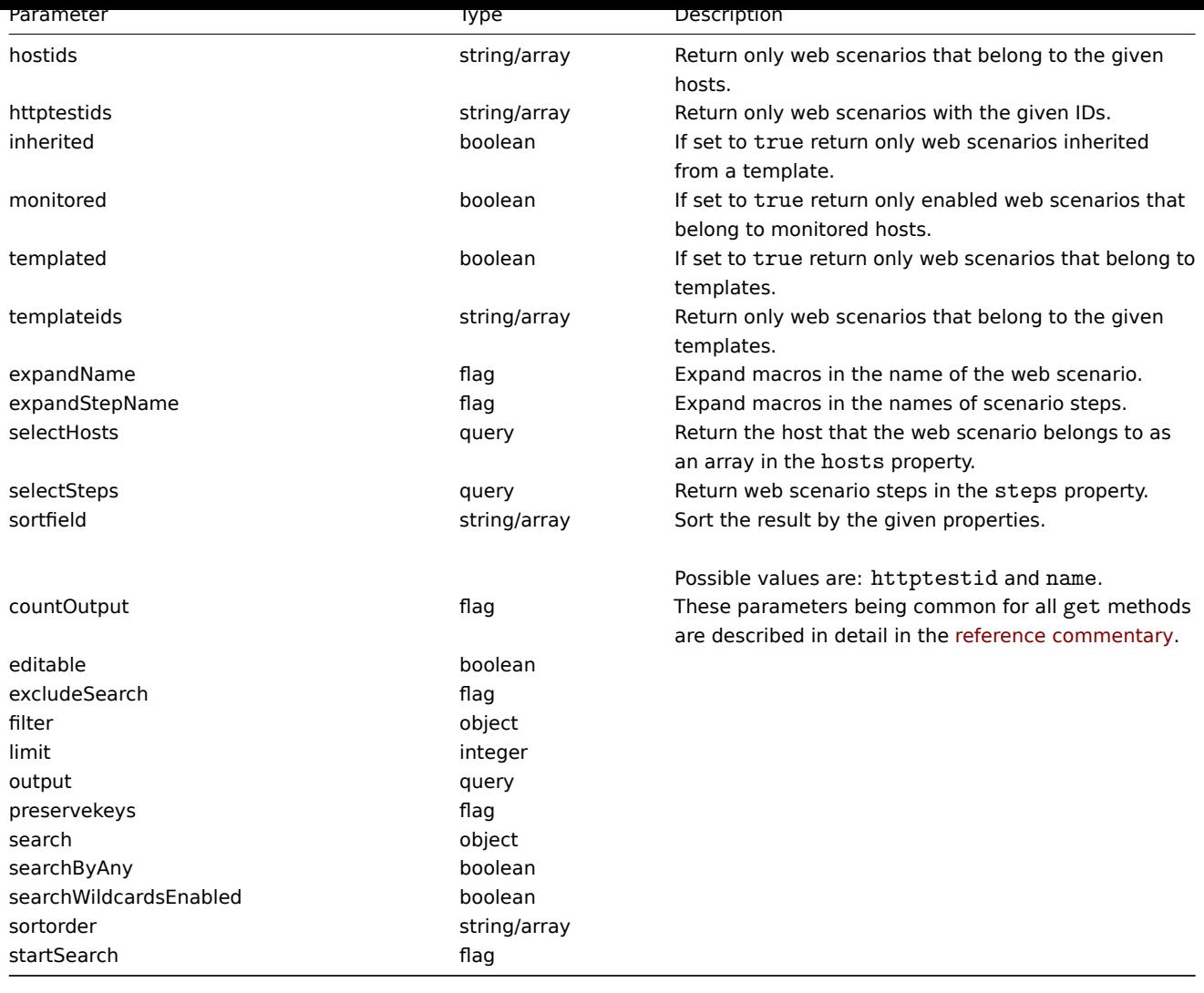

Return values

(integer/array) Returns either:

- an array of objects;
- the count of retrieved objects, if the countOutput parameter has been used.

Examples

Retrieving a web scenario

Retrieve all data about web scenario "4".

## Request:

```
{
    "jsonrpc": "2.0",
    "method": "httptest.get",
    "params": {
        "output": "extend",
        "selectSteps": "extend",
        "httptestids": "9"
   },
    "auth": "038e1d7b1735c6a5436ee9eae095879e",
    "id": 1
}
```
Response:

```
{
    "jsonrpc": "2.0",
    "result": [
```

```
{
```

```
"httptestid": "9",
        "name": "Homepage check",
        "applicationid": "0",
        "nextcheck": "0",
        "delay": "60",
        "status": "0",
        "variables": "",
        "agent": "Zabbix",
        "authentication": "0",
        "http_user": "",
        "http_password": "",
        "hostid": "10084",
        "templateid": "0",
        "http_proxy": "",
        "retries": "1",
        "ssl_cert_file": "",
        "ssl_key_file": "",
        "ssl_key_password": "",
        "verify_peer": "0",
        "verify_host": "0",
        "headers": "",
        "steps": [
            {
                "httpstepid": "36",
                "httptestid": "9",
                "name": "Homepage",
                "no": "1",
                "url": "http://mycompany.com",
                "timeout": "15",
                "posts": "",
                "required": "",
                "status_codes": "200",
                "variables": "",
                "follow_redirects": "1",
                "retrieve_mode": "0",
                "headers": ""
            },
            {
                "httpstepid": "37",
                "httptestid": "9",
                "name": "Homepage / About",
                "no": "2",
                "url": "http://mycompany.com/about",
                "timeout": "15",
                "posts": "",
                "required": "",
                "status_codes": "200",
                "variables": "",
                "follow_redirects": "1",
                "retrieve_mode": "0",
                "headers": ""
            }
        ]
    }
],
"id": 1
```
# }

See also

- Host
- Scenario step

Source

CHttpTest::get() in frontends/php/include/classes/api/services/CHttpTest.php.

## **httptest.isreadable**

### <span id="page-885-0"></span>Description

boolean httptest.isreadable(array webScenarioIds)

This method checks if the given web scenarios are available for reading.

#### **Warning:**

This method is deprecated and will be removed in the future. Please use httptest.get instead.

#### Parameters

(array) IDs of the web scenarios to check.

Return values

(boolean) Returns true if the given web scenarios are available for reading.

Examples

Check multiple web scenarios

Check if the two web scenarios are readable.

Request:

```
{
    "jsonrpc": "2.0",
    "method": "httptest.isreadable",
    "params": [
        "3",
        "5"
   ],
    "auth": "038e1d7b1735c6a5436ee9eae095879e",
    "id": 1
}
```
### Response:

```
{
    "jsonrpc": "2.0",
    "result": true,
    "id": 1
}
```
See also

#### • httptest.iswritable

Source

CHttpTest::isReadable() in frontends/php/include/classes/api/services/CHttpTest.php.

### **httptest.iswritable**

#### Description

boolean httptest.iswritable(array webScenarioIds)

This method checks if the given web scenarios are available for writing.

#### **Warning:**

This method is deprecated and will be removed in the future. Please use httptest.get instead.

Parameters

(array) IDs of the web scenarios to check.

Return values

(boolean) Returns true if the given web scenarios are available for writing.

Examples

Check multiple web scenarios

Check if the two web scenarios are writable.

#### Request:

```
{
    "jsonrpc": "2.0",
    "method": "httptest.iswritable",
    "params": [
        "3",
        "5"
    ],
    "auth": "038e1d7b1735c6a5436ee9eae095879e",
    "id": 1
}
```
Response:

```
{
    "jsonrpc": "2.0",
    "result": true,
    "id": 1
}
```
#### See also

• httptest.isreadable

#### Source

CHttpTest::isWritable() in frontends/php/include/classes/api/services/CHttpTest.php.

### **httptest.update**

#### <span id="page-886-0"></span>Description

object httptest.update(object/array webScenarios)

This method allows to update existing web scenarios.

Parameters

(object/array) Web scenario properties to be updated.

The httptestid property must be defined for each web scenario, all other properties are optional. Only the passed properties will be updated, all others will remain unchanged.

Additionally to the standard web scenario properties, the method accepts the following parameters.

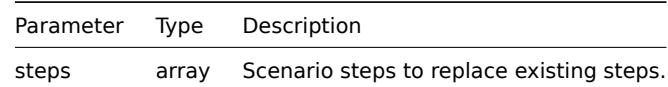

#### Return values

(object) Returns an object containing the IDs of the updated web scenarios under the httptestid property.

Examples

Enabling a web scenario

Enable a web scenario, that is, set its status to "0".

Request:

```
{
    "jsonrpc": "2.0",
    "method": "httptest.update",
    "params": {
        "httptestid": "5",
        "status": 0
    },
    "auth": "700ca65537074ec963db7efabda78259",
    "id": 1
}
```
Response:

```
{
    "jsonrpc": "2.0",
    "result": {
        "httptestids": [
            "5"
        ]
    },
    "id": 1
}
```
See also

#### • Scenario step

Source

CHttpTest::update() in frontends/php/include/classes/api/services/CHttpTest.php.

## **Appendix 1. Reference commentary**

#### **Notation** Data types

The Zabbix API supports the following data types:

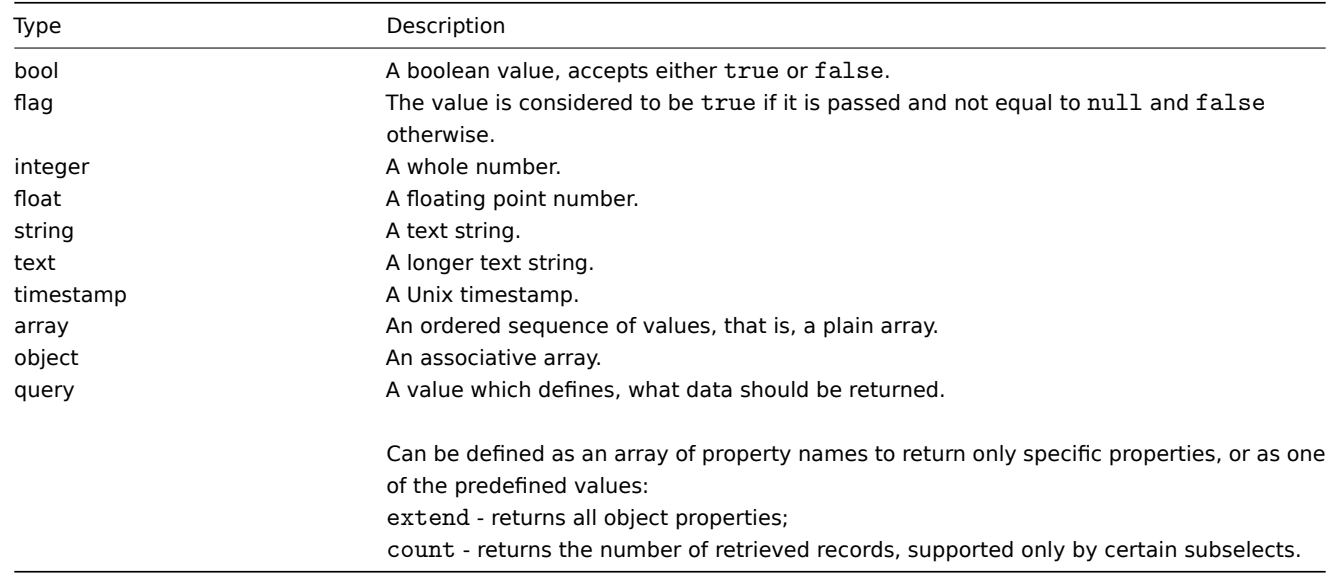

#### Property labels

Some of the objects properties are marked with short labels to describe their behavior. The following labels are used:

- readonly the value of the property is set automatically and cannot be defined or changed by the client;
- constant the value of the property can be set when creating an object, but cannot be changed after.

**Removing referenced object via API** Reserved ID value "0" can be used to remove referenced objects. For example, to remove a referenced proxy from a host, proxy\_hostid should be set to 0 ("proxy\_hostid": "0").

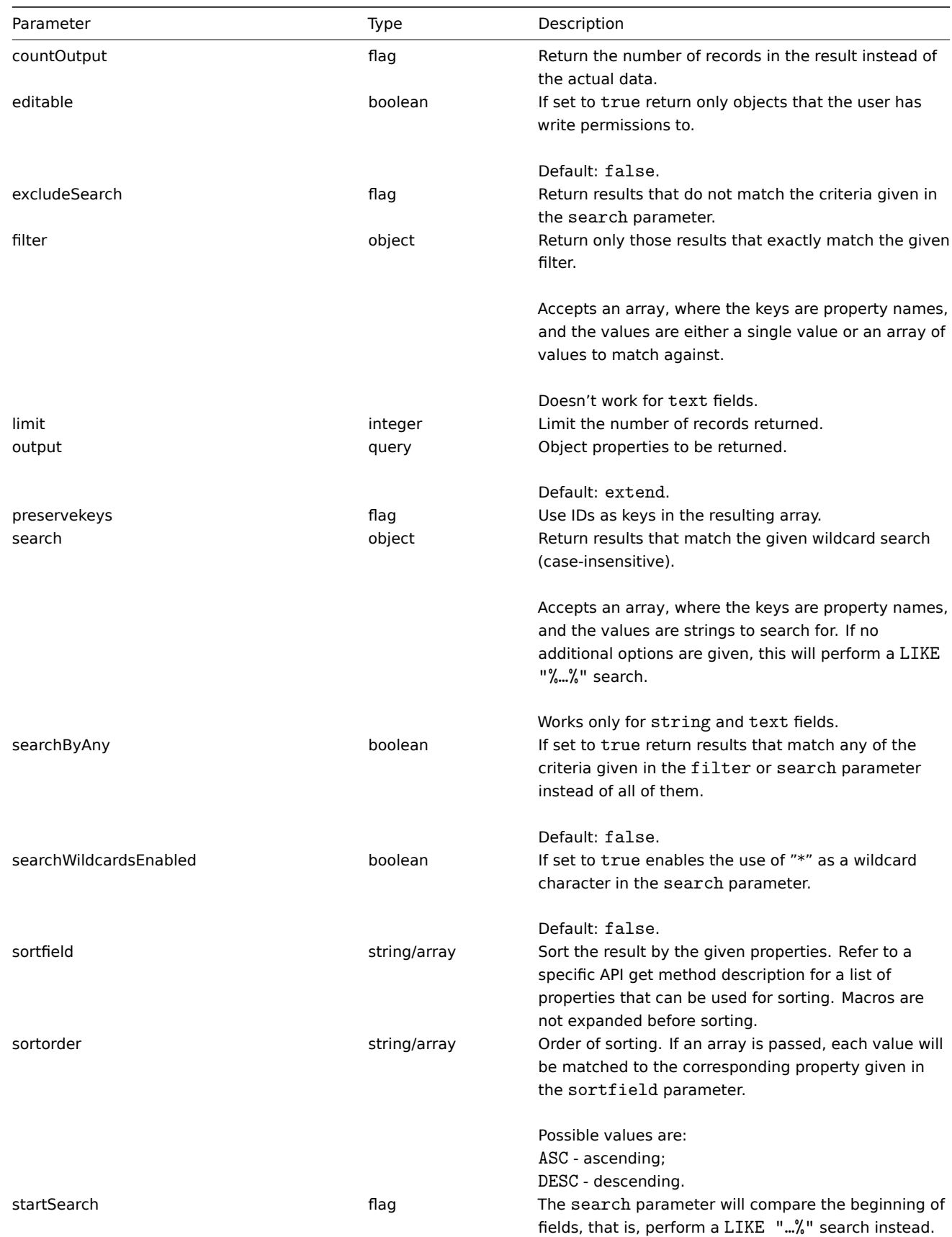

**Common "get" method parameters** The following parameters are supported by all get methods:

### **Backward incompatible changes** action

### Changes:

ZBXNEXT-3101 action.create, action.update: removed support of trigger value condition 5 under the filter→conditions→conditiontype property

### [hostgroup](https://support.zabbix.com/browse/ZBXNEXT-3101)

### Changes:

ZBXNEXT-1262 hostgroup.create, hostgroup.update: added validation for the name field restricting it to NOT contain trailing and leading slashes, several slashes in a row and any asterisks

#### [hostprototype](https://support.zabbix.com/browse/ZBXNEXT-1262)

Changes:

ZBXNEXT-1262 hostprototype.create, hostprototype.update: added validation for the name field in the groupPrototypes property restricting the new host group name to NOT contain trailing and leading slashes, several slashes in a row and any asterisks

### **Other changes and bug fixes** General

Changes:

ZBXNEXT-3277 added a new correlation API introducing new methods correlation.get, correlation.create, correlation.update and correlation.delete ZBXNEXT-3201 added a new problem API introducing a new problem.get method

#### [action](https://support.zabbix.com/browse/ZBXNEXT-3277)

### [Changes:](https://support.zabbix.com/browse/ZBXNEXT-3201)

ZBXNEXT-3196 added new property maintenance\_mode. Possible values: 0 - Don't pause escalation during maintenance periods, 1 - Pause escalation during maintenance periods

ZBXNEXT-2087 added new field value2 for trigger action filter conditions and two new condition types: 25 - Tag, 26 - Tag value ZBXNEXT-3101 added support of a new operation type 11 - send recovery message

[ZBXNEXT-3101](https://support.zabbix.com/browse/ZBXNEXT-3196) action.get: added a new selectRecoveryOperations option which returns the recovery operations in recoveryOperations property

[ZBXNEXT-3101](https://support.zabbix.com/browse/ZBXNEXT-2087) action.create, action:update: added a new recovery\_operations property

#### [configuration](https://support.zabbix.com/browse/ZBXNEXT-3101)

[Changes:](https://support.zabbix.com/browse/ZBXNEXT-3101) ZBXNEXT-178 added support of web scenario import and export ZBXNEXT-2087 added support of trigger and trigger prototype tags import and export

#### [drule](https://support.zabbix.com/browse/ZBXNEXT-178)

[Bug fixes:](https://support.zabbix.com/browse/ZBXNEXT-2087)

ZBX-10049 drule.update: fixed validation of optional fields iprange, dchecks and an undefined index name

#### event

[Changes:](https://support.zabbix.com/browse/ZBX-10049)

ZBXNEXT-2087 event.get added new option selectTags to retrieve event tags in tags property. ZBXNEXT-3201 event.get: added new filtering options for events by applicationids, severities and tags ZBXNEXT-104 event.acknowledge: added a new action field ZBXNEXT-3277 event.get: added new fields r\_eventid, c\_eventid and correlationid to standard output

#### [graph](https://support.zabbix.com/browse/ZBXNEXT-3201)

#### Changes:

ZBXNEXT-821 graph.delete: removed validation that prevented the removal of discovered graphs Bug fixes:

ZBXNEXT-821 graph.create, graph.update: added read-only validation for the flags field

#### [graphprototyp](https://support.zabbix.com/browse/ZBXNEXT-821)e

#### [Bug fixes:](https://support.zabbix.com/browse/ZBXNEXT-821)

ZBXNEXT-821 graphprototype.create, graphprototype.update: added read-only validation for the flags field

### hostgroup

#### [Changes:](https://support.zabbix.com/browse/ZBXNEXT-821)

ZBXNEXT-3277 hostgroup.delete: added validation when deleting a host group, so host group cannot be deleted while it belongs to a correlation condition

#### [item](https://support.zabbix.com/browse/ZBXNEXT-3277)

Changes:

ZBXNEXT-821 item.delete: removed validation that prevented the removal of discovered items

#### trigger

[Changes:](https://support.zabbix.com/browse/ZBXNEXT-821)

ZBXNEXT-3274 added two new optional properties correlation\_mode and correlation\_tag

ZBXNEXT-104 added a read-write attribute manual\_close. The attribute is read-only for templated triggers and discovered triggers

ZBXNEXT-2118 added support of recovery\_mode and recovery\_expression trigger options

[ZBXNEXT-2087](https://support.zabbix.com/browse/ZBXNEXT-3274) trigger.get added new option selectTags to retrieve trigger tags in tags property

[ZBXNEXT-2087](https://support.zabbix.com/browse/ZBXNEXT-104) trigger.create, trigger.update added new property tags

ZBXNEXT-821 trigger.delete: removed validation that prevented the removal of discovered triggers

[Bug fixes:](https://support.zabbix.com/browse/ZBXNEXT-2118)

[ZBXNEXT-821](https://support.zabbix.com/browse/ZBXNEXT-2087) trigger.adddependencies, trigger.deletedependencies: added validation preventing to add discovered triggers to [regular triggers](https://support.zabbix.com/browse/ZBXNEXT-2087)

#### [triggerprototy](https://support.zabbix.com/browse/ZBXNEXT-821)pe

Changes:

ZBXNEXT-3274 added two new optional properties correlation\_mode and correlation\_tag

ZBXNEXT-104 added a read-write attribute manual\_close

ZBXNEXT-2118 added support of recovery\_mode and recovery\_expression trigger options

ZBXNEXT-2087 triggerprototype.get added new option selectTags to retrieve trigger prototype tags in tags property

[ZBXNEXT-2087](https://support.zabbix.com/browse/ZBXNEXT-3274) triggerprototype.create, triggerprototype.update added new property tags

### **[Zabbix API ch](https://support.zabbix.com/browse/ZBXNEXT-2087)anges in 3.2**

### **3.2.11** alert

Bug fixes:

ZBX-12655 alert.get: fixed method to return only personal alerts and alerts sent to users within the same user group.

#### **3.2.9** host

[Bug fixes:](https://support.zabbix.com/browse/ZBX-12655)

ZBX-10754 host.update, host.massupdate: fixed inheritance of template properties in web scenarios.

## template

#### Bug fixes:

ZBX-10754 template.update, template.massupdate: fixed inheritance of template properties in web scenarios.

#### **3.2.8** map

#### [Bug fixes:](https://support.zabbix.com/browse/ZBX-10754)

ZBX-12768 map.create, trigger.update: added url field validation of map and map elements. Valid URI scheme list is defined in ZBX\_URI\_VALID\_SCHEMES.

#### screen item

#### [Bug fixes:](https://support.zabbix.com/browse/ZBX-12768)

ZBX-12768 [screenitem.cre](#page-521-0)ate, screenitem.update: added url field validation. Valid URI scheme list is defined in ZBX\_URI\_VALID\_SCHEMES.

#### trigger

#### Bug fixes:

[ZBX-12768](https://support.zabbix.com/browse/ZBX-12768) trigger.create, trigger.update: added url field validation. Valid URI scheme list is defined in ZBX\_U[RI\\_VALID\\_SCHEMES.](#page-521-0)

#### trigger prototype

#### Bug fixes:

[ZBX-12768](https://support.zabbix.com/browse/ZBX-12768) triggerprototype.create, triggerprototype.update: added url field validation. Valid URI [scheme list is defined in](#page-521-0) ZBX\_URI\_VALID\_SCHEMES.

#### user

### [Bug fixes:](https://support.zabbix.com/browse/ZBX-12768)

ZBX-12768 [user.create, us](#page-521-0)er.update: added url field validation. Valid URI scheme list is defined in ZBX\_URI\_VALID\_SCHEMES.

### **3.2.4** trigger

[Bug fixes:](https://support.zabbix.com/browse/ZBX-12768)

ZBX-11545 trigger.update: fixed dependency validation and update when trigger expression is cha[nged](#page-521-0)

#### triggerprototype

Bug fixes:

[ZBX-11545](https://support.zabbix.com/browse/ZBX-11545) triggerprototype.update: fixed dependency validation and update when trigger expression is changed

#### **3.2.2** General

[Bug fixes:](https://support.zabbix.com/browse/ZBX-11545)

ZBX-11244 fixed decoding a valid JSON-RPC request when PHP is compiled without JSON library

#### httptest

Bug fixes:

[ZBX-11191](https://support.zabbix.com/browse/ZBX-11244) httptest.update: fixed web scenarios not properly updating step items when giving only applicationid and steps with httpstepid properties

ZBX-11191 httptest.update: fixed updating templated web scenario steps by prohibiting to directly change the step name or giving different amount of steps than in template

[ZBX-11191](https://support.zabbix.com/browse/ZBX-11191) httptest.update: added mandatory field check in step validation

ZBX-10842 httptest.update: fixed SQL error when updating httptest with applicationid and without httpstepid parameters

[ZBX-10842](https://support.zabbix.com/browse/ZBX-11191) httptest.update: prevented disappearing of step items when updating httptest without applicationid, httpstepid parameters

[ZBX-10842](https://support.zabbix.com/browse/ZBX-11191) httptest.update: fixed connecting web scenario applicationid to created steps when updating

#### [configuratio](https://support.zabbix.com/browse/ZBX-10842)n

Bug fixes:

[ZBX-11357](https://support.zabbix.com/browse/ZBX-10842) implemented exporting and importing of triggers and graphs when they use web items

trigger

Changes:

[ZBXNEXT-3](https://support.zabbix.com/browse/ZBX-11357)457 removed restriction to use forward slash "/" in trigger tags

## usergroup

#### Bug fixes:

ZBX-11121 usergroup.update, usergroup.massupdate, usergroup.delete: disallowed leaving a user without linked user groups

### **3.2.1** host

[Bug fixes:](https://support.zabbix.com/browse/ZBX-11121)

ZBX-11196 implemented a dynamic default sort order for icon mappings; now the default sort order increases by one with each entry of an icon mapping

ZBX-11151 implemented a dynamic default sort order for graph items; now the default sort order increases by one with each entry of a graph item

# **[19. Appe](https://support.zabbix.com/browse/ZBX-11151)ndixes**

Please use the sidebar to access content in the Appendixes section.

## **1 Frequently asked questions / Troubleshooting**

Frequently asked questions or FAQ.

- 1. Q: Can I flush/clear the queue (as depicted in Administration  $\rightarrow$  Queue)? A: No.
- 2. Q: How do I migrate from one database to another?

A: Dump data only (for MySQL, use flag -t or --no-create-info), create the new database using schema files from Zabbix and import the data.

3. Q: I would like to replace all spaces with underscores in my item keys because they worked in older versions but space is not a valid symbol for an item key in 3.0 (or any other reason to mass-modify item keys). How should I do it and what should i beware of?

A: You may use a database query to replace all occurrences of spaces in item keys with underscores:

update items set key\_=replace(key\_,'','\_');

Triggers will be able to use these items without any additional modifications, but you might have to change any item references in these locations:

- \* Notifications (actions)
- \* Map element and link labels
- \* Calculated item formulas
- 4. Q: My graphs have dots instead of lines or empty areas. Why so?

A: Data is missing. This can happen for a variety of reasons - performance problems on Zabbix database, Zabbix server, network, monitored devices...

5. Q: Zabbix daemons fail to start up with a message Listener failed with error: socket() for [[-]:10050] failed with error 22: Invalid argument.

A: This error arises at attempt to run Zabbix agent compiled on version 2.6.27 or above on a platform with a kernel 2.6.26 and lower. Note that static linking will not help in this case because it is the socket() system call that does not support SOCK\_CLOEXEC flag on earlier kernels. ZBX-3395

- 6. Q: I try to set up a flexible user parameter (one that accepts parameters) with a command that uses a positional parameter like \$1, but it doesn't work (uses item parameter instead). How to solve this? A: Use a double dollar sign like **\$\$1**
- 7. Q: All dropdowns have a scrollbar andl[ook ugly in](https://support.zabbix.com/browse/ZBX-3395) Opera 11. Why so?
- A: It's a known bug in Opera 11.00 and 11.01; see Zabbix issue tracker for more information.
- 8. Q: How can I change graph background colour in a custom theme?
	- A: See graph\_theme table in the database and theming guide.
- 9. Q: With DebugLevel 4 I'm seeing messages "Trapper got [] len 0" in server/proxy log what's that? A: Most likely that is frontend, connecting and che[cking whether server](https://support.zabbix.com/browse/ZBX-3594) is still running.
- 10. Q: My system had the time set in the future and now no data is coming in. How could this be solved? A: Clear values of database fields hosts.disable[\\_until\\*, drules.n](#page-522-0)extcheck, httptest.nextcheck and restart the server/proxy.
- 11. Q: Text item values in frontend (when using {ITEM.VALUE} macro and in other cases) are cut/trimmed to 20 symbols. Is that normal?

A: Yes, there is a hardcoded limit in include/items.inc.php currently.

See also

\* Troubleshooting page on zabbix.org

#### **2 Installation**

#### **1 Database creation scripts**

#### Overview

A Zabbix database must be created during the installation of Zabbix server or proxy.

This section provides scripts for creating a Zabbix database. A separate schema script is provided for each supported database.

#### **Note:**

schema.sql, images.sql and data.sql files are located in the database subdirectory of Zabbix sources. If Zabbix was installed from distribution packages, refer to the distribution documentation.

#### **Attention:**

For a Zabbix proxy database, **only** schema.sql should be imported (no images.sql nor data.sql)

### **Scripts**

MySQL

```
shell> mysql -uroot -p<password>
mysql> create database zabbix character set utf8 collate utf8_bin;
mysql> grant all privileges on zabbix.* to zabbix@localhost identified by '<password>';
mysql> quit;
# stop here if you are creating database with Zabbix packages
shell> cd database/mysql
shell> mysql -uzabbix -p<password> zabbix < schema.sql
# stop here if you are creating database for Zabbix proxy
shell> mysql -uzabbix -p<password> zabbix < images.sql
shell> mysql -uzabbix -p<password> zabbix < data.sql
```
PostgreSQL

Please refer to this section if you are installing Zabbix from packages.

You need to have database user with permissions to create database objects. The following shell command will create user zabbix. Specify password when prompted and repeat password (note, you may first be asked for sudo password):

shell> sudo [-u postg](#page-46-0)res createuser --pwprompt zabbix

Now we will set up the database zabbix (last parameter) with the previously created user as the owner (-O zabbix) and import initial schema and data (assuming you are in the root directory of Zabbix sources):

shell> sudo -u postgres createdb -0 zabbix zabbix shell> cd database/postgresql shell> cat schema.sql | sudo -u zabbix psql zabbix

Stop here if you are creating database for Zabbix proxy.

shell> cat images.sql | sudo -u zabbix psql zabbix shell> cat data.sql | sudo -u zabbix psql zabbix

#### **Attention:**

The above commands are provided as an example that will work in most of GNU/Linux installations. You can use different commands, e. g. "psql -U <username>" depending on how your system/database are configured. If you have troubles setting up the database please consult your Database administrator.

#### **Oracle**

We assume that a zabbix database user with password password exists and has permissions to create database objects in ORCL service located on the host Oracle database server with a user shell user having write access to /tmp directory. Zabbix requires a Unicode database character set and a UTF8 national character set. Check current settings:

select parameter,value from v\$nls\_parameters where parameter='NLS\_CHARACTERSET' or parameter='NLS\_NC

If you are creating a database for Zabbix server you need to have images on a predefined location on Oracle host. Copy all images from misc/images/png\_modern to /tmp/zabbix\_images directory on Oracle host:

shell> cd /path/to/zabbix-sources shell> ssh user@host "mkdir /tmp/zabbix\_images" shell> scp -r misc/images/png\_modern user@host:/tmp/zabbix\_images/

Now prepare the database:

```
shell> cd database/oracle
shell> sqlplus zabbix/password@host/ORCL
sqlplus> @schema.sql
# stop here if you are creating database for Zabbix proxy
sqlplus> @images.sql
sqlplus> @data.sql
```
After executing the images.sql script the /tmp/zabbix\_images temporary directory can be removed.

```
IBM DB2
```

```
shell> db2 "create database zabbix using codeset utf-8 territory us pagesize 32768"
shell> cd database/ibm_db2
shell> db2batch -d zabbix -f schema.sql
# stop here if you are creating database for Zabbix proxy
shell> db2batch -d zabbix -f images.sql
shell> db2batch -d zabbix -f data.sql
```
#### **Note:**

It is important to set UTF-8 locale for Zabbix server, Zabbix proxy and the web server running Zabbix frontend. Otherwise text information from Zabbix will be interpreted by IBM DB2 server as non-UTF-8 and will be additionally converted on the way from Zabbix to the database and back. The database will store corrupted non-ASCII characters.

Zabbix frontend uses OFFSET and LIMIT clauses in SQL queries. For this to work, IBM DB2 server must have DB2\_COMPATIBILITY\_VECTOR variable be set to 3. Run the following command before starting the database server:

```
shell> db2set DB2_COMPATIBILITY_VECTOR=3
```
SQLite

```
shell> cd database/sqlite3
shell> sqlite3 /var/lib/sqlite/zabbix.db < schema.sql
# stop here if you are creating database for Zabbix proxy
shell> sqlite3 /var/lib/sqlite/zabbix.db < images.sql
shell> sqlite3 /var/lib/sqlite/zabbix.db < data.sql
```
#### **Note:**

If using SQLite with Zabbix proxy, database will be automatically created if it does not exist.

Return to the installation section.

#### **2 Zabbix agent on Microsoft Windows**

Configuring a[gent](#page-39-0)

Zabbix agent runs as a Windows service.

You can run a single instance of Zabbix agent or multiple instances of the agent on a Microsoft Windows host. A single instance can use the default configuration file C: \zabbix\_agentd.conf or a configuration file specified in the command line. In case of multiple instances each agent instance must have its own configuration file (one of the instances can use the default configuration file).

An example configuration file is available in Zabbix source archive as conf/zabbix\_agentd.win.conf.

See the configuration file options for details on configuring Zabbix Windows agent.

Hostname parameter

To perform active checks on a host Zabbix agent needs to have the hostname defined. Moreover, the hostname value set on the agent side should exactly match the "Host name" configured for the host in the frontend.

The hostname value on the agent side can be defined by either the **Hostname** or **HostnameItem** parameter in the agent configuration file - or the default values are used if any of these parameters are not specified.

The default value for **HostnameItem** [paramete](#page-97-0)r is the value returned by the "system.hostname" agent key and for Windows platform it returns the NetBIOS host name.

[The default](#page-923-0) value for **Hostname** is the value returned by the **HostnameItem** parameter. So, in effect, if both these parameters are unspecified the actual hostname will be the host NetBIOS name; Zabbix agent will use NetBIOS host name to retrieve the list of active checks from Zabbix server and send results to it.

#### **Attention:**

The **system.hostname** key always returns the NetBIOS host name which is limited to 15 symbols and in UPPERCASE only - regardless of the length and lowercase/uppercase characters in the real host name.

Starting from Zabbix agent 1.8.6 version for Windows the "system.hostname" key supports an optional parameter - type of the name. The default value of this parameter is "netbios" (for backward compatibility) and the other possible value is "host".

#### **Attention:**

The **system.hostname[host]** key always returns the full, real (case sensitive) Windows host name.

So, to simplify the configuration of zabbix\_agentd.conf file and make it unified, two different approaches could be used.

- 1. leave **Hostname** or **HostnameItem** parameters undefined and Zabbix agent will use NetBIOS host name as the hostname;
- 2. leave **Hostname** parameter undefined and define **HostnameItem** like this:

# **HostnameItem=system.hostname[host]**

and Zabbix agent will use the full, real (case sensitive) Windows host name as the hostname.

Host name is also used as part of Windows service name which is used for installing, starting, stopping and uninstalling the Windows service. For example, if Zabbix agent configuration file specifies Hostname=Windows\_db\_server, then the agent will be installed as a Windows service "Zabbix Agent [Windows\_db\_server]". Therefore, to have a different Windows service name for each Zabbix agent instance, each instance must use a different host name.

Installing agent as Windows service

To install a single instance of Zabbix agent with the default configuration file c: \zabbix\_agentd.conf:

zabbix\_agentd.exe --install

#### **Attention:**

On a 64-bit system, a 64-bit Zabbix agent version is required for all checks related to running 64-bit processes to work correctly.

If you wish to use a configuration file other than c:\zabbix\_agentd.conf, you should use the following command for service installation:

zabbix\_agentd.exe --config <your\_configuration\_file> --install

A full path to the configuration file should be specified.

Multiple instances of Zabbix agent can be installed as services like this:

```
zabbix_agentd.exe --config <configuration_file_for_instance_1> --install --multiple-agents
zabbix_agentd.exe --config <configuration_file_for_instance_2> --install --multiple-agents
...
zabbix_agentd.exe --config <configuration_file_for_instance_N> --install --multiple-agents
```
The installed service should now be visible in Control Panel.

Starting agent

To start the agent service, you can use Control Panel or do it from command line.

To start a single instance of Zabbix agent with the default configuration file:

zabbix\_agentd.exe --start

To start a single instance of Zabbix agent with another configuration file:

zabbix\_agentd.exe --config <your\_configuration\_file> --start

To start one of multiple instances of Zabbix agent:

```
zabbix_agentd.exe --config <configuration_file_for_this_instance> --start --multiple-agents
Stopping agent
To stop the agent service, you can use Control Panel or do it from command line.
To stop a single instance of Zabbix agent started with the default configuration file:
 zabbix_agentd.exe --stop
To stop a single instance of Zabbix agent started with another configuration file:
 zabbix_agentd.exe --config <your_configuration_file> --stop
To stop one of multiple instances of Zabbix agent:
 zabbix_agentd.exe --config <configuration_file_for_this_instance> --stop --multiple-agents
Uninstalling agent Windows service
To uninstall a single instance of Zabbix agent using the default configuration file:
   zabbix_agentd.exe --uninstall
To uninstall a single instance of Zabbix agent using a non-default configuration file:
   zabbix_agentd.exe --config <your_configuration_file> --uninstall
To uninstall multiple instances of Zabbix agent from Windows services:
```

```
zabbix_agentd.exe --config <configuration_file_for_instance_1> --uninstall --multiple-agents
zabbix_agentd.exe --config <configuration_file_for_instance_2> --uninstall --multiple-agents
...
zabbix_agentd.exe --config <configuration_file_for_instance_N> --uninstall --multiple-agents
```
#### **3 Daemon configuration**

### **1 Zabbix server**

## **Note:**

The default values reflect daemon defaults, not the values in the shipped configuration files.

## The parameters supported in a Zabbix server configuration file:

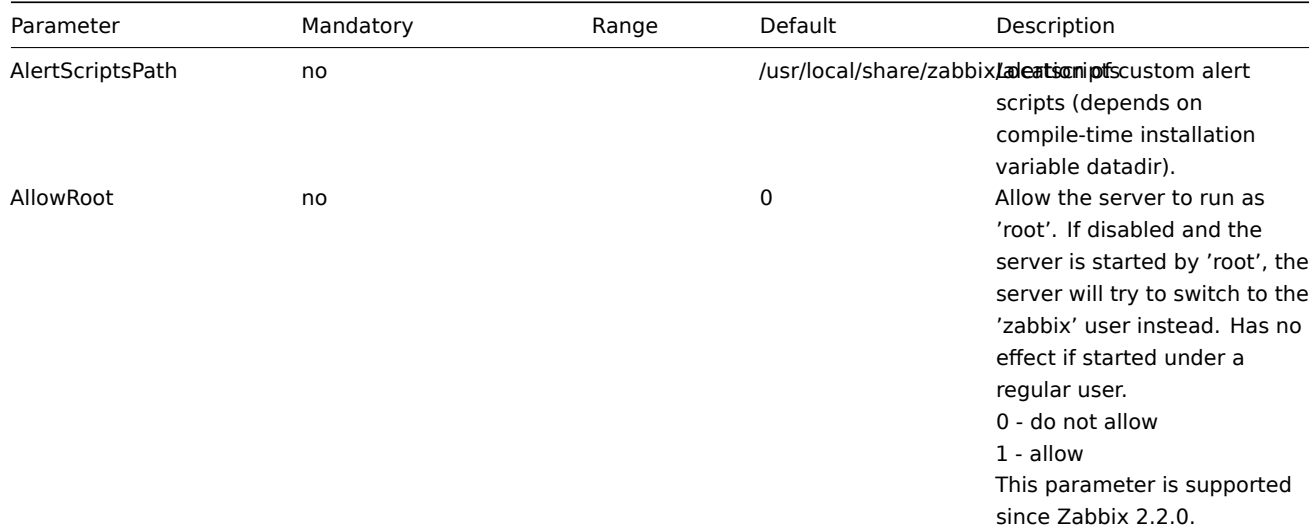

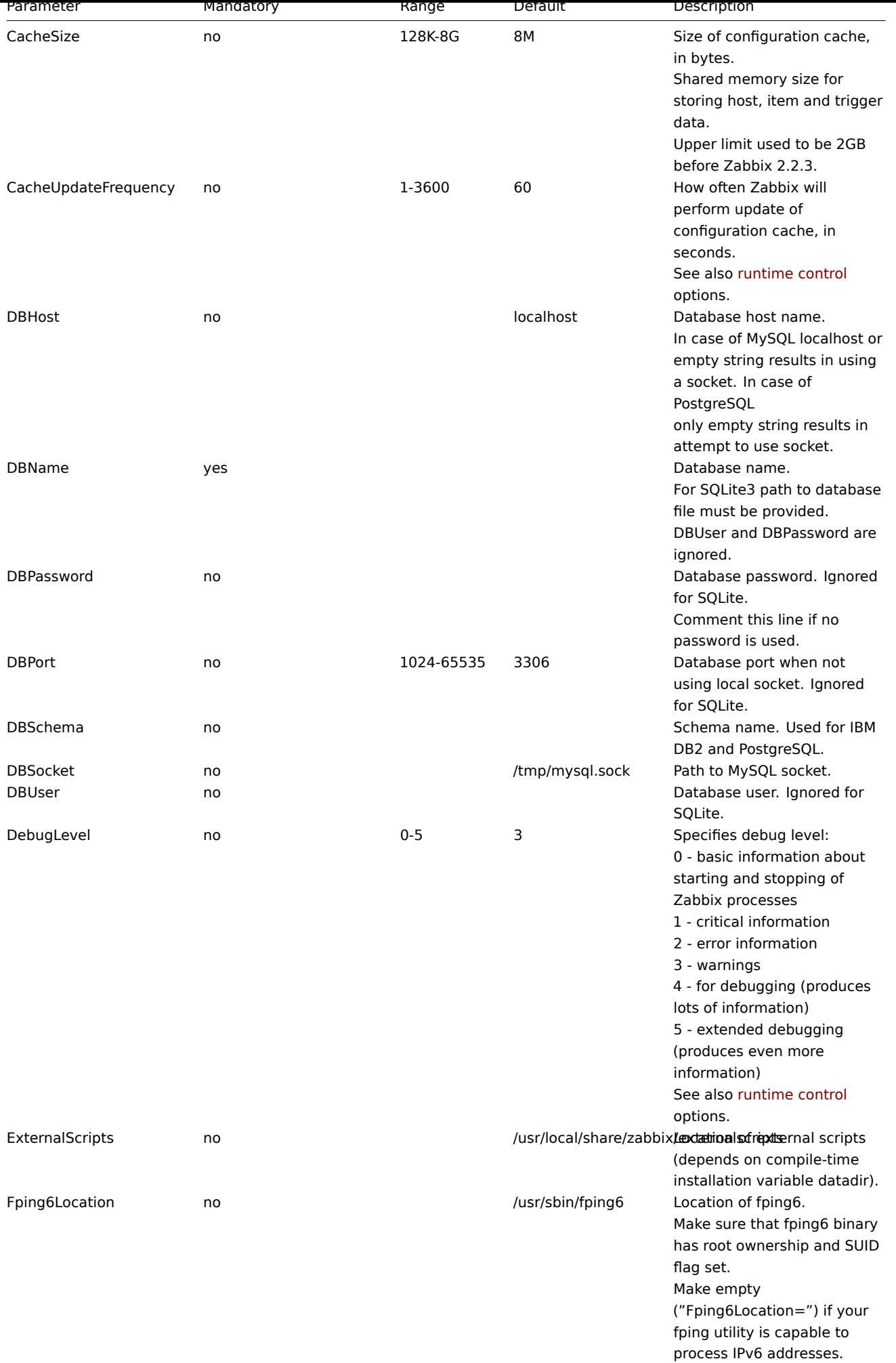

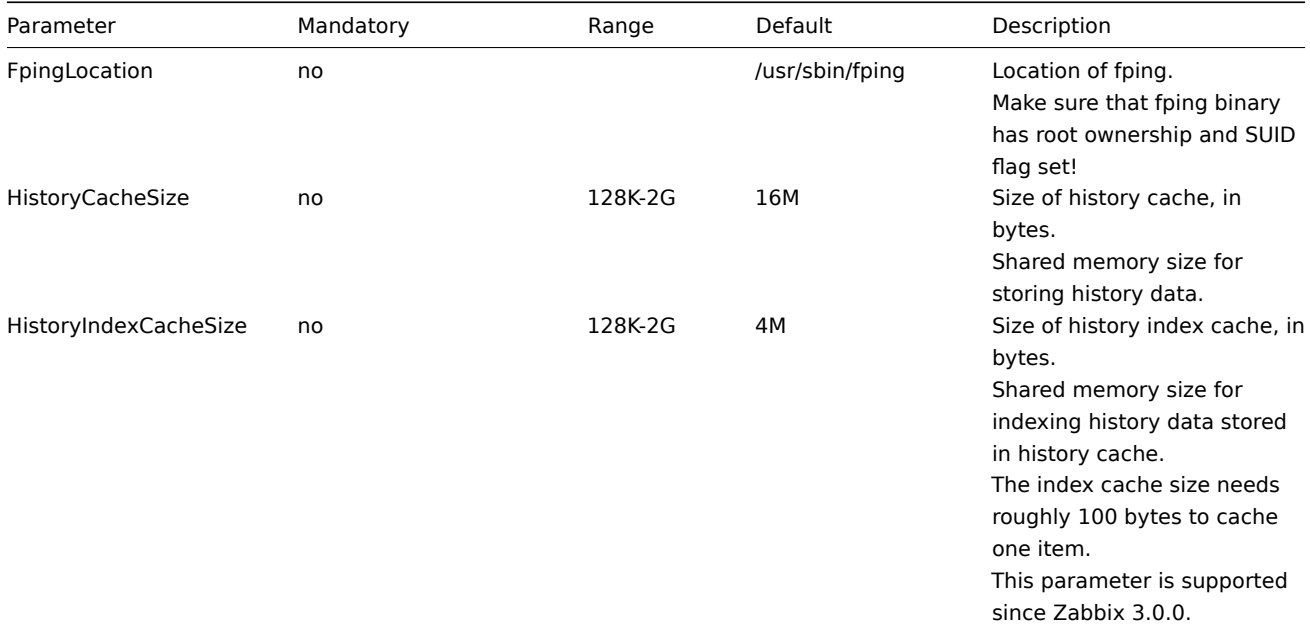

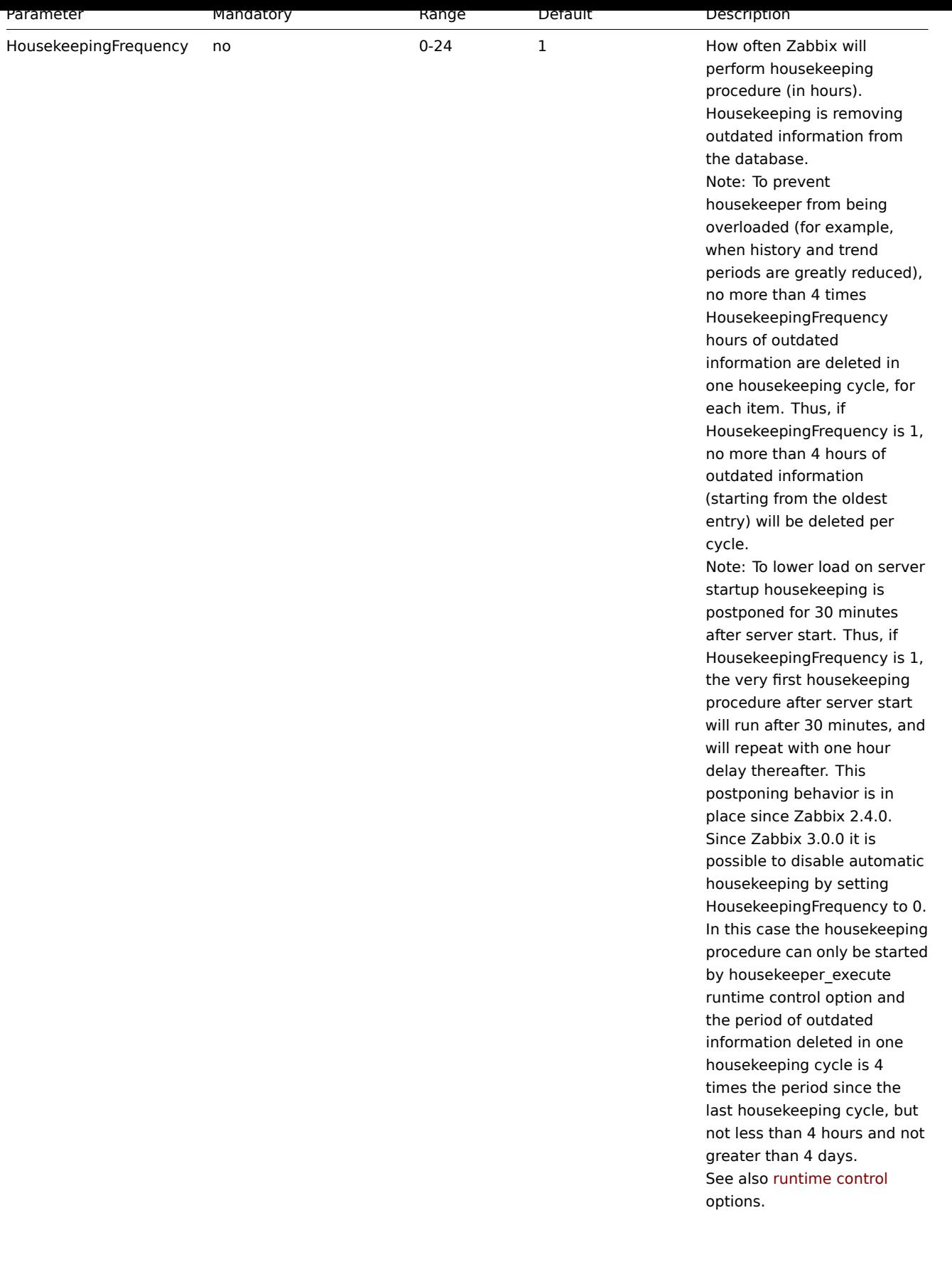
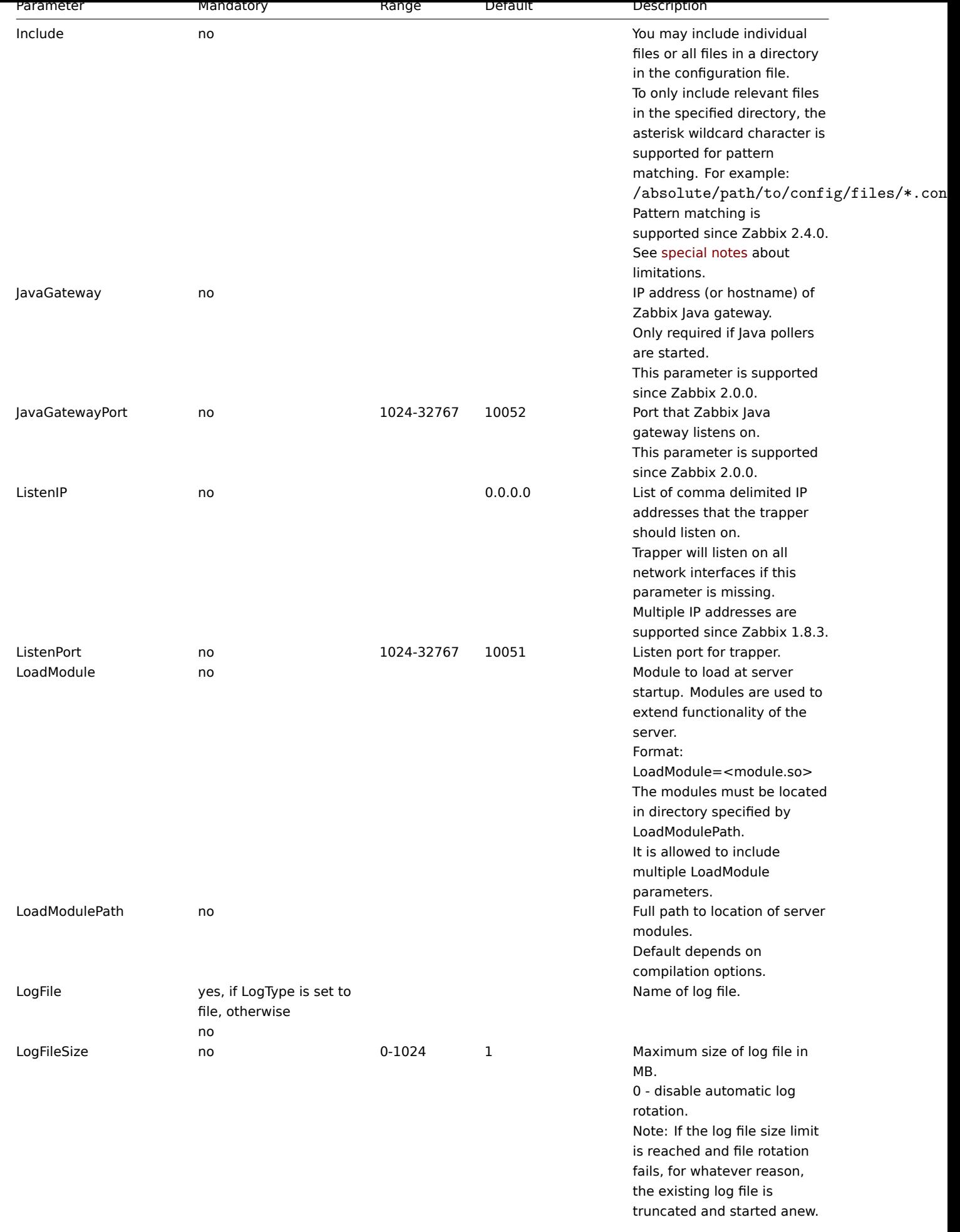

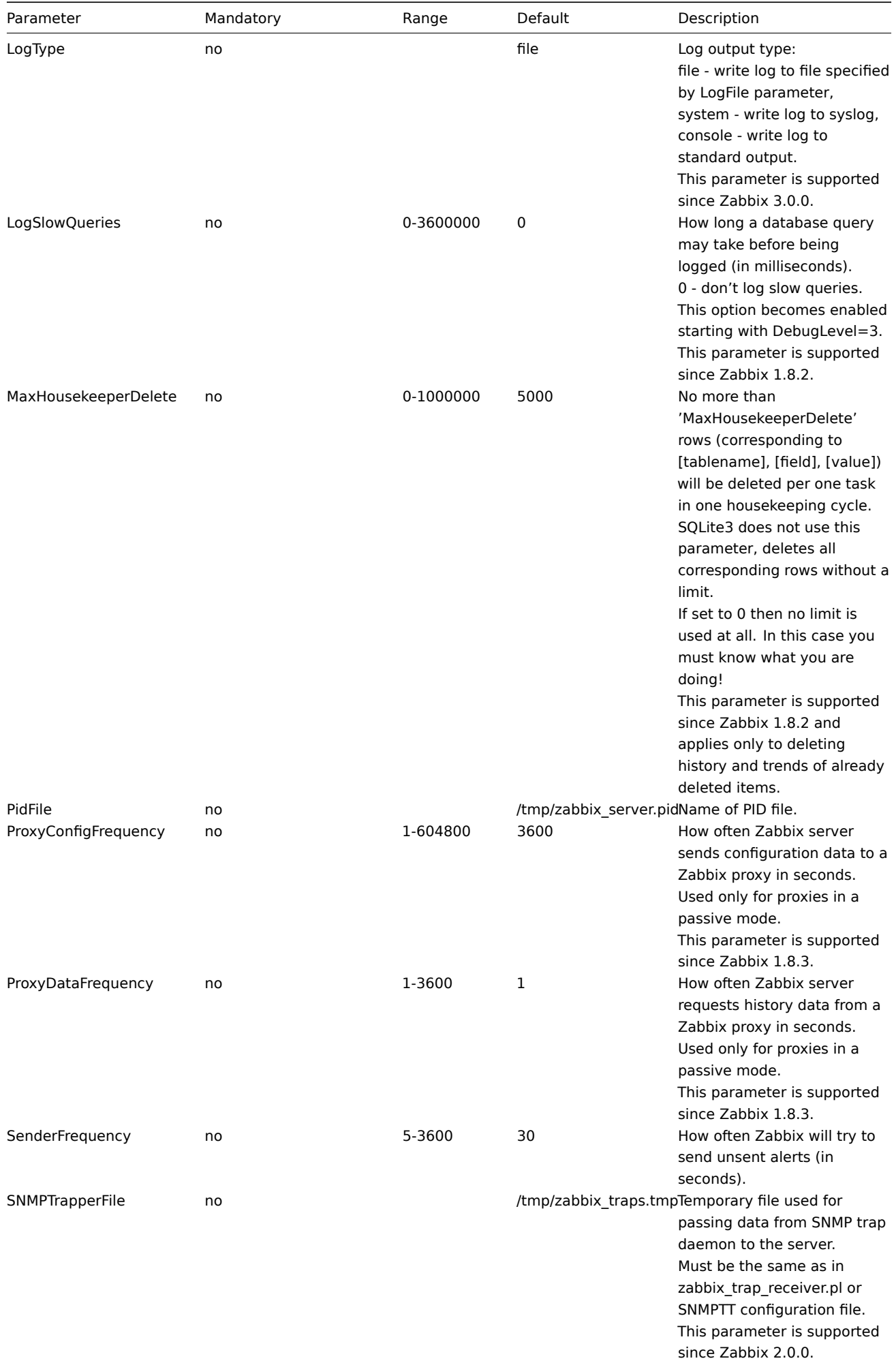

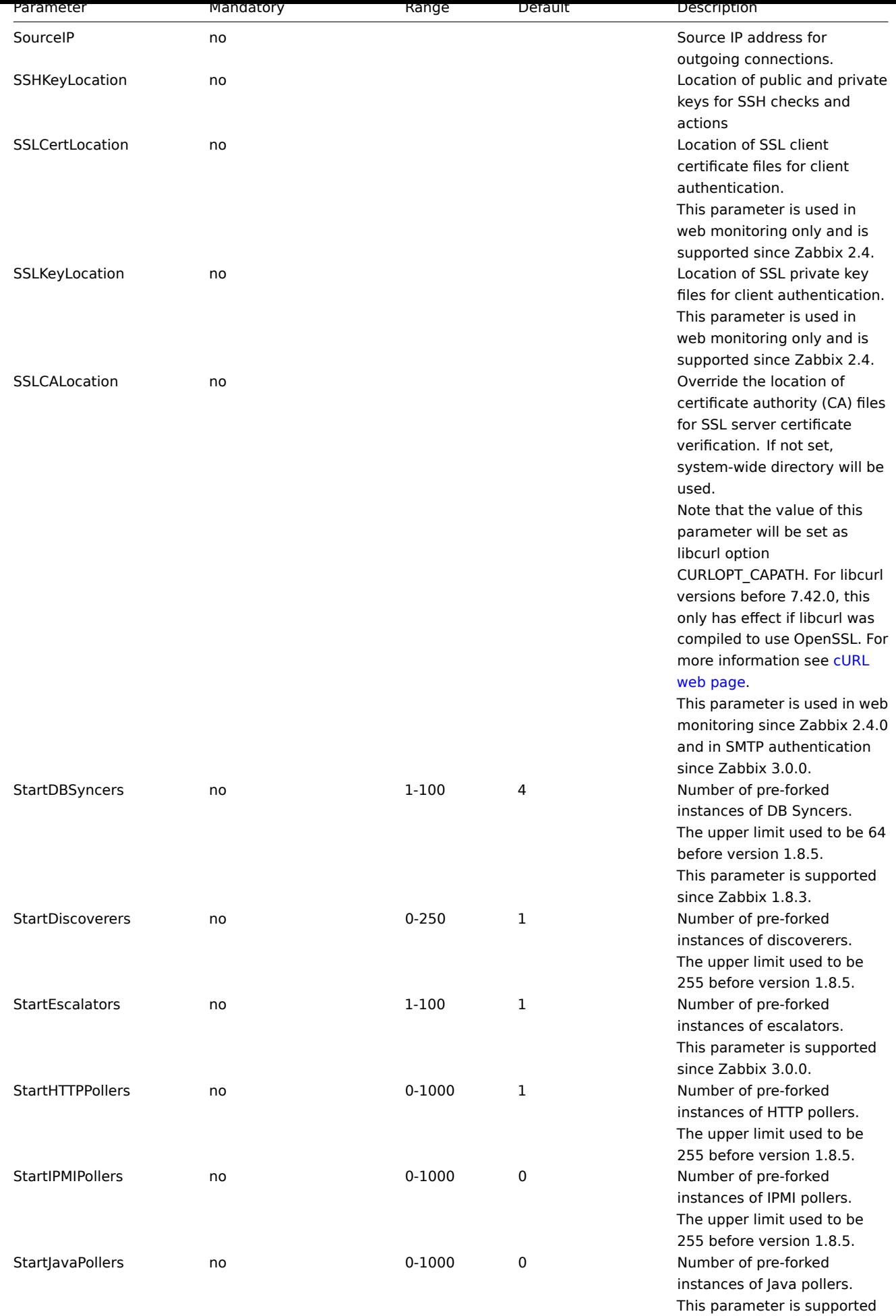

since Zabbix 2.0.0.

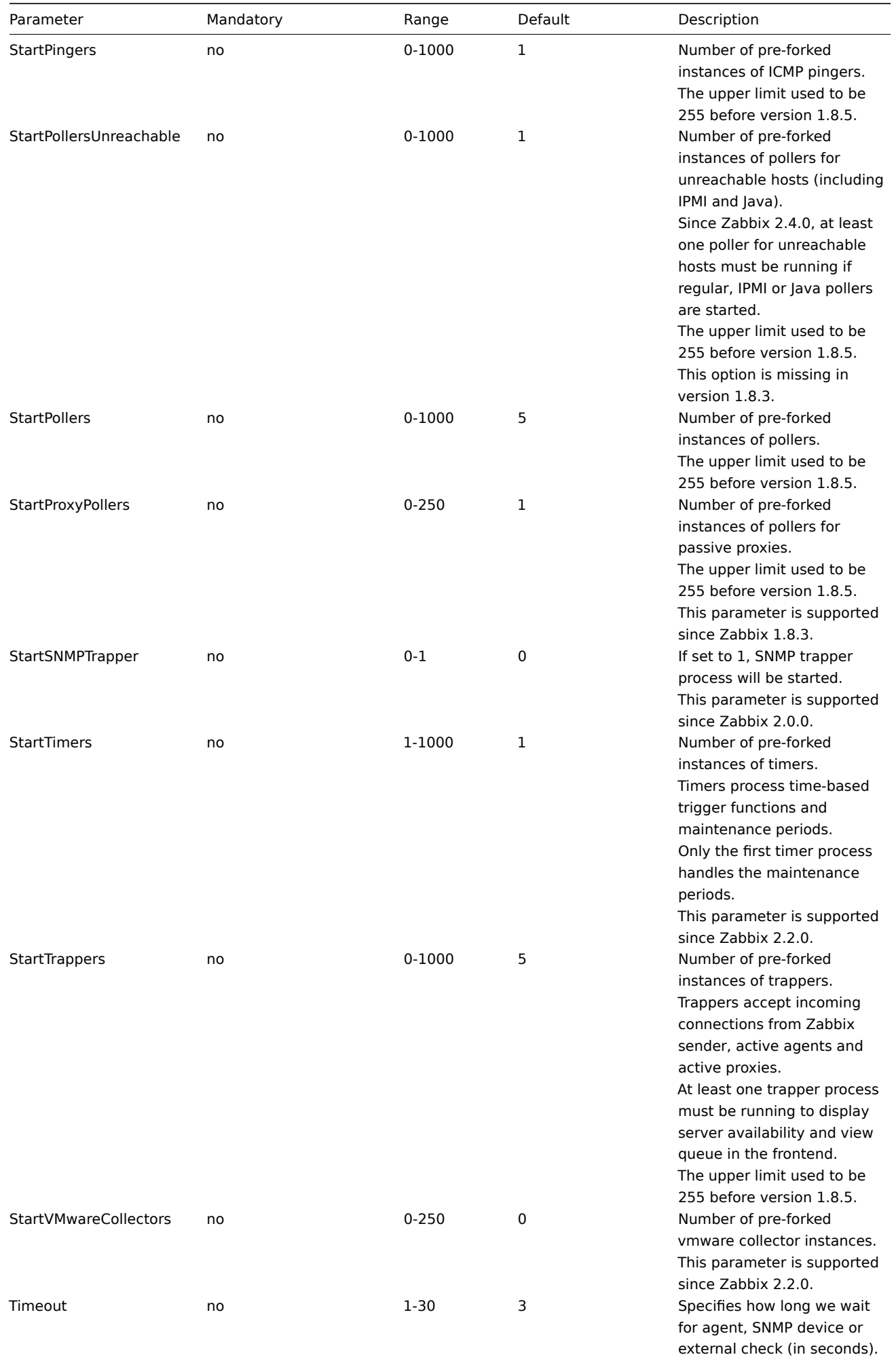

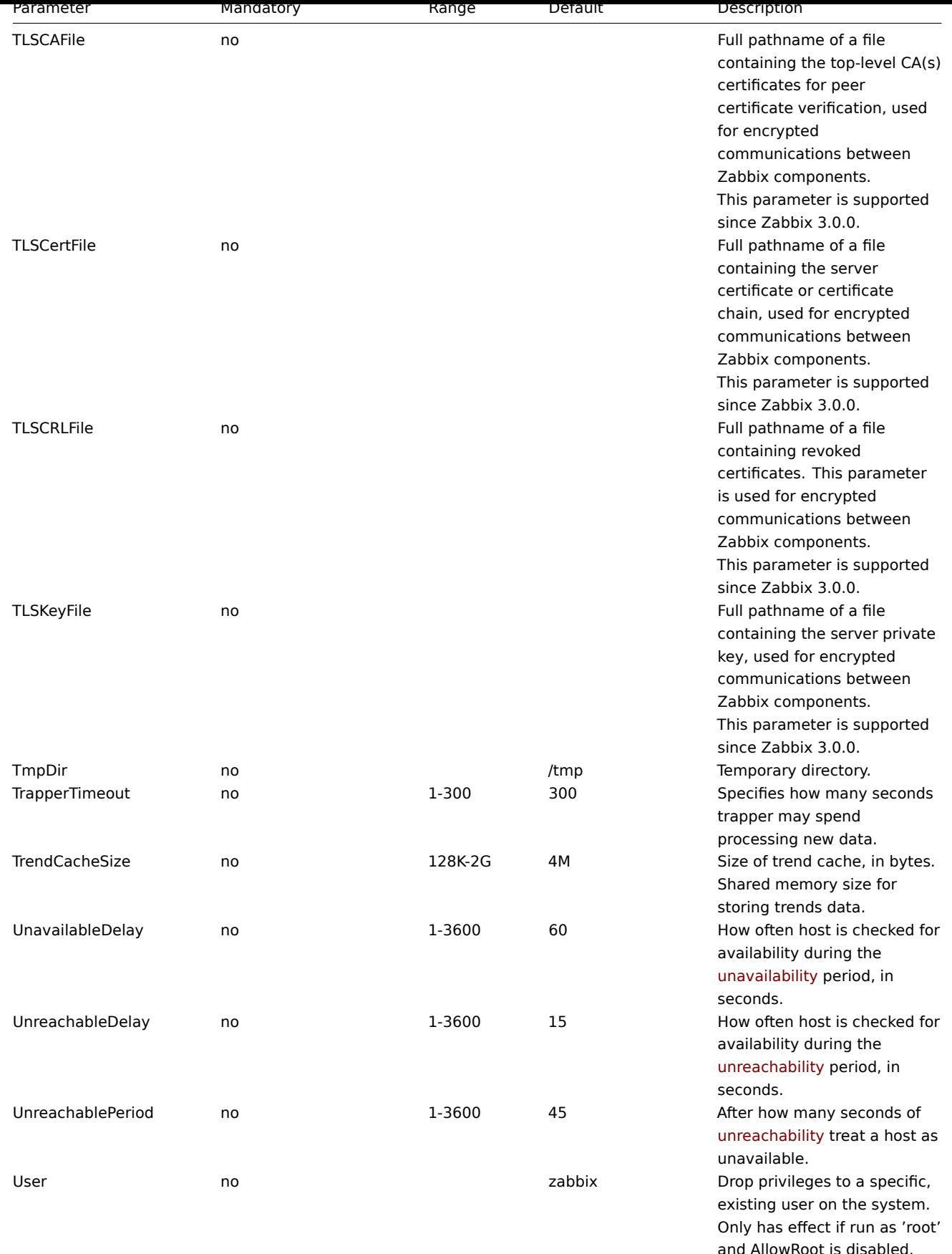

and AllowRoot is disabled. This parameter is supported since Zabbix 2.4.0.

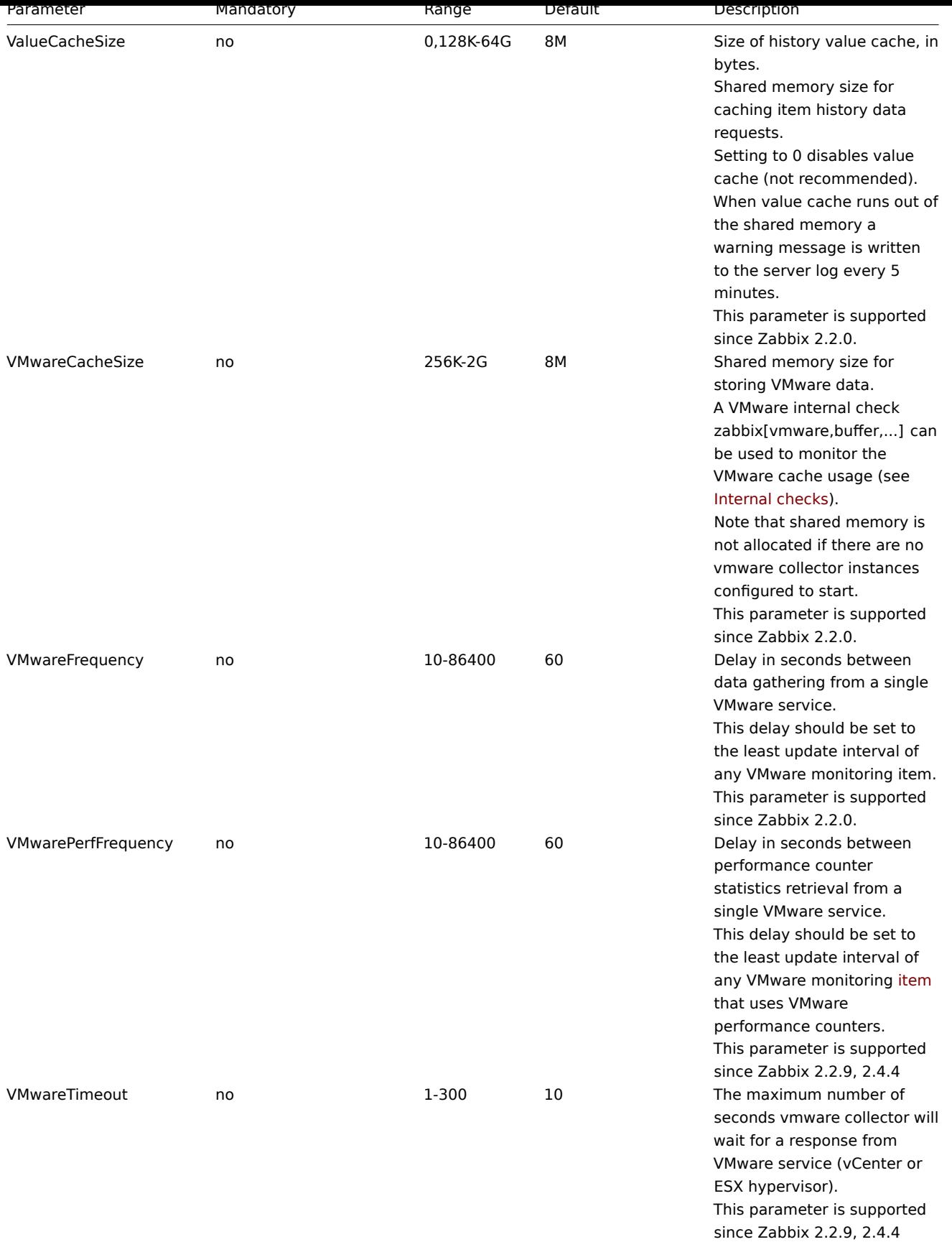

Zabbix supports configuration files only in UTF-8 encoding without BOM.

Comments starting with "#" are only supported in the beginning of the line.

# **2 Zabbix proxy**

## **Note:**

The default values reflect daemon defaults, not the values in the shipped configuration files.

## The parameters supported in a Zabbix proxy configuration file:

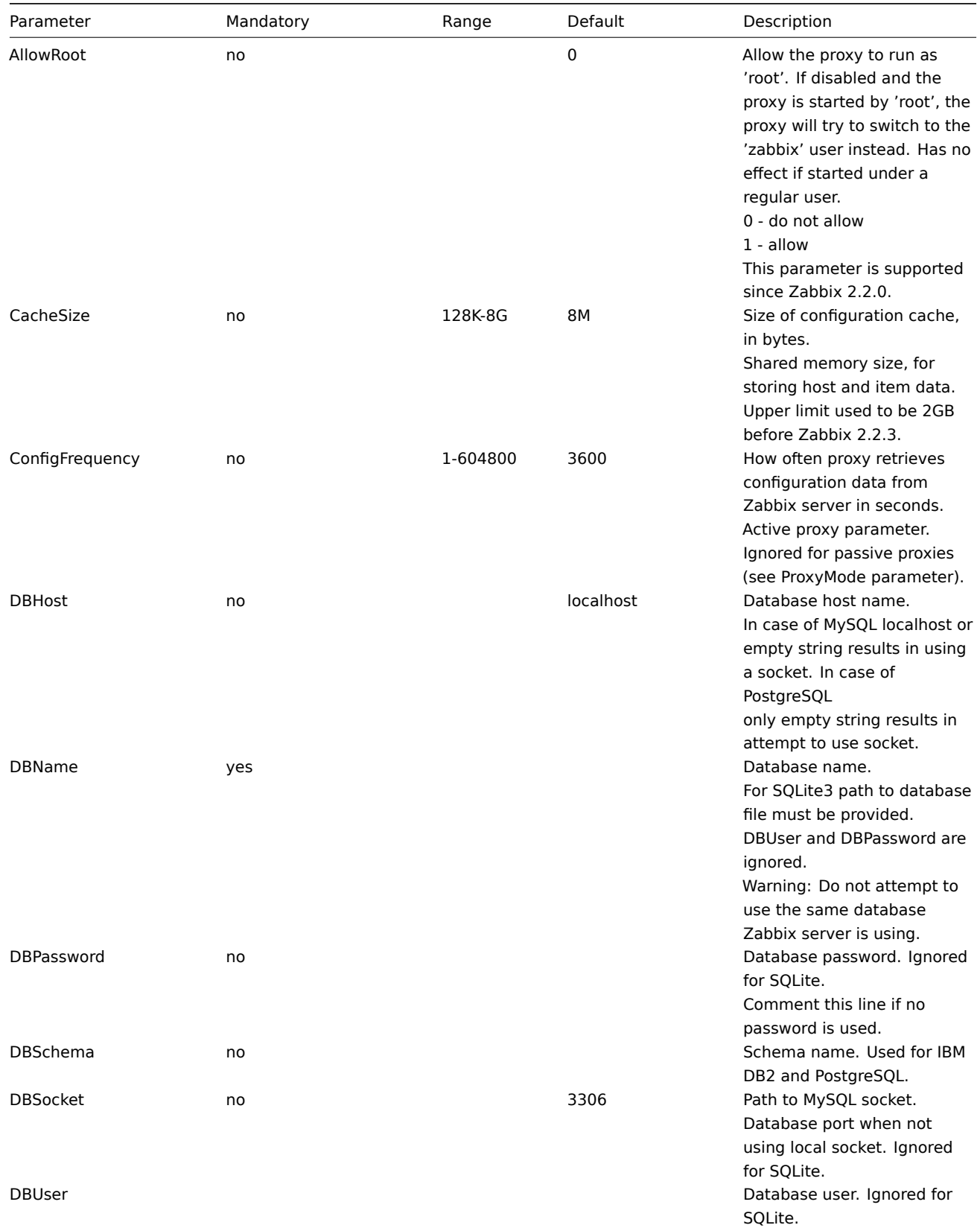

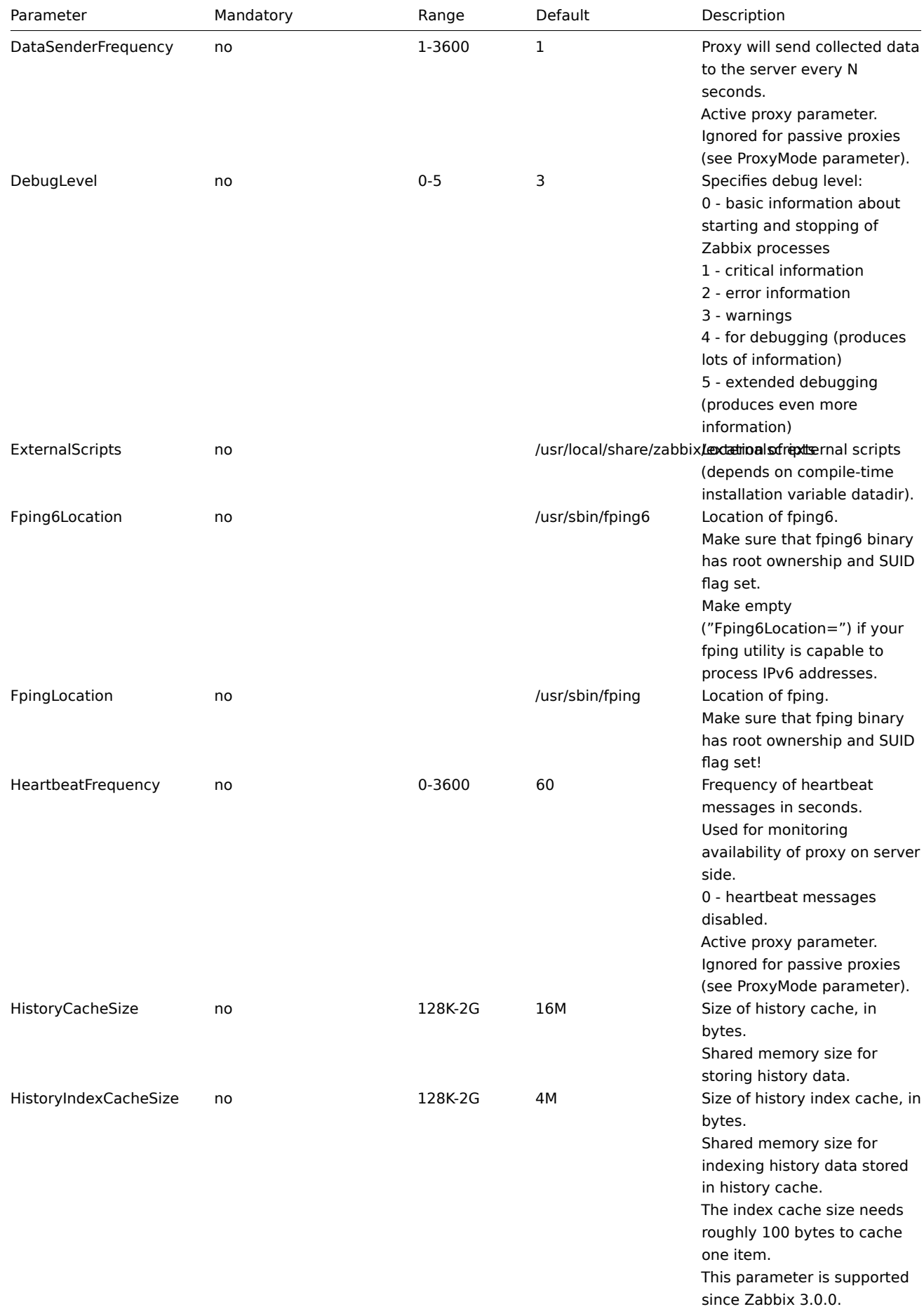

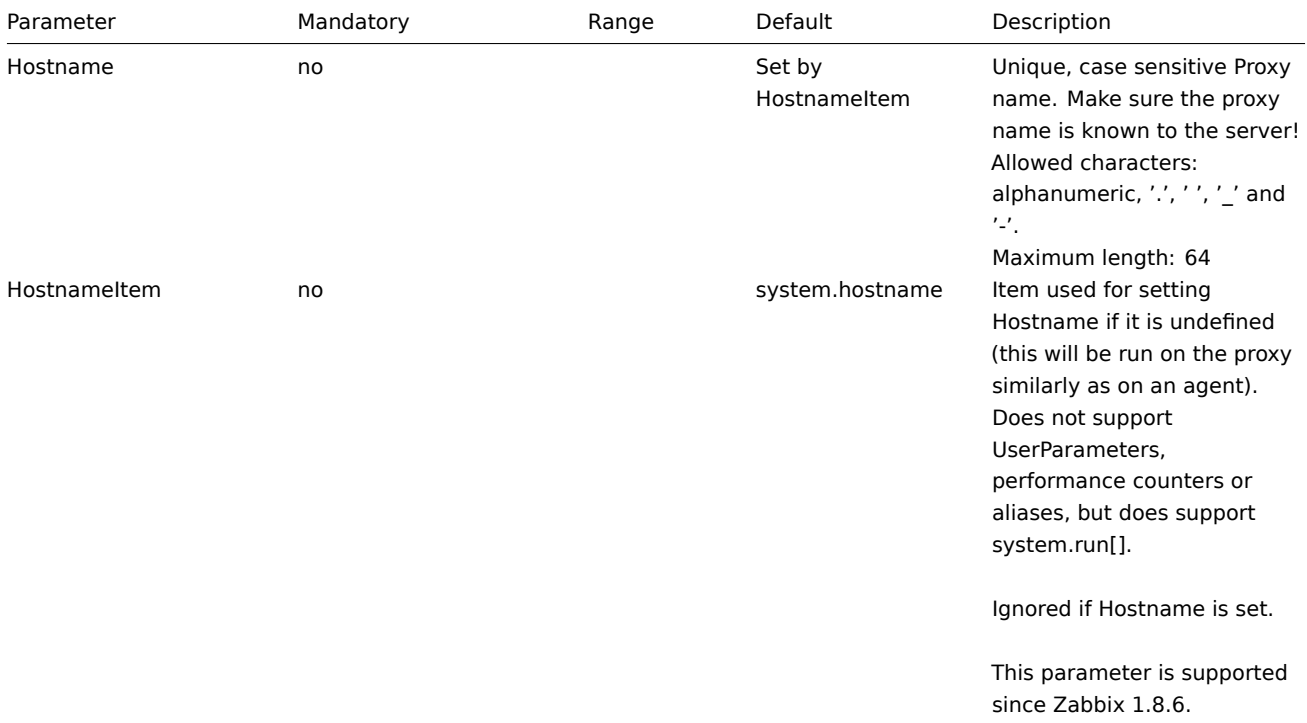

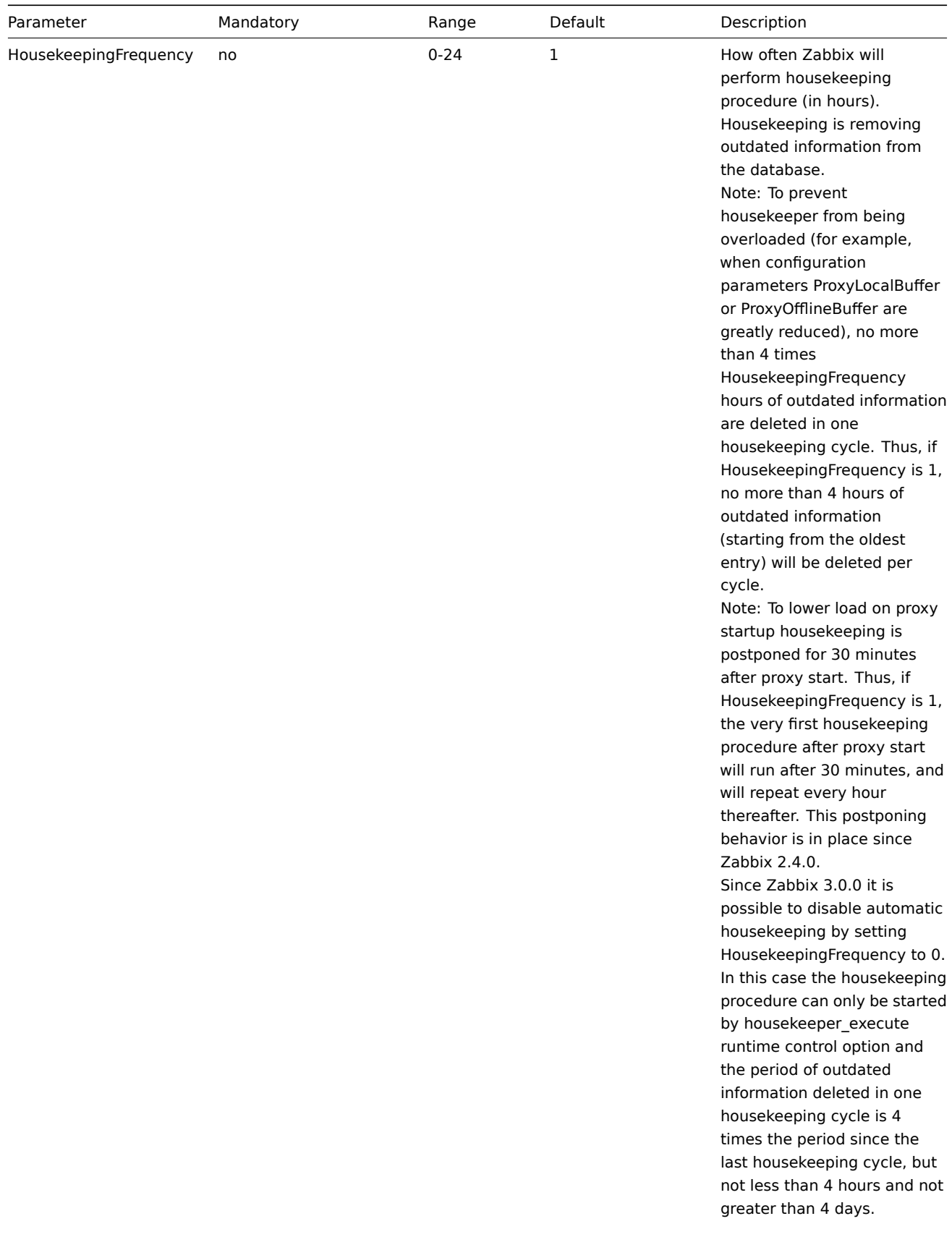

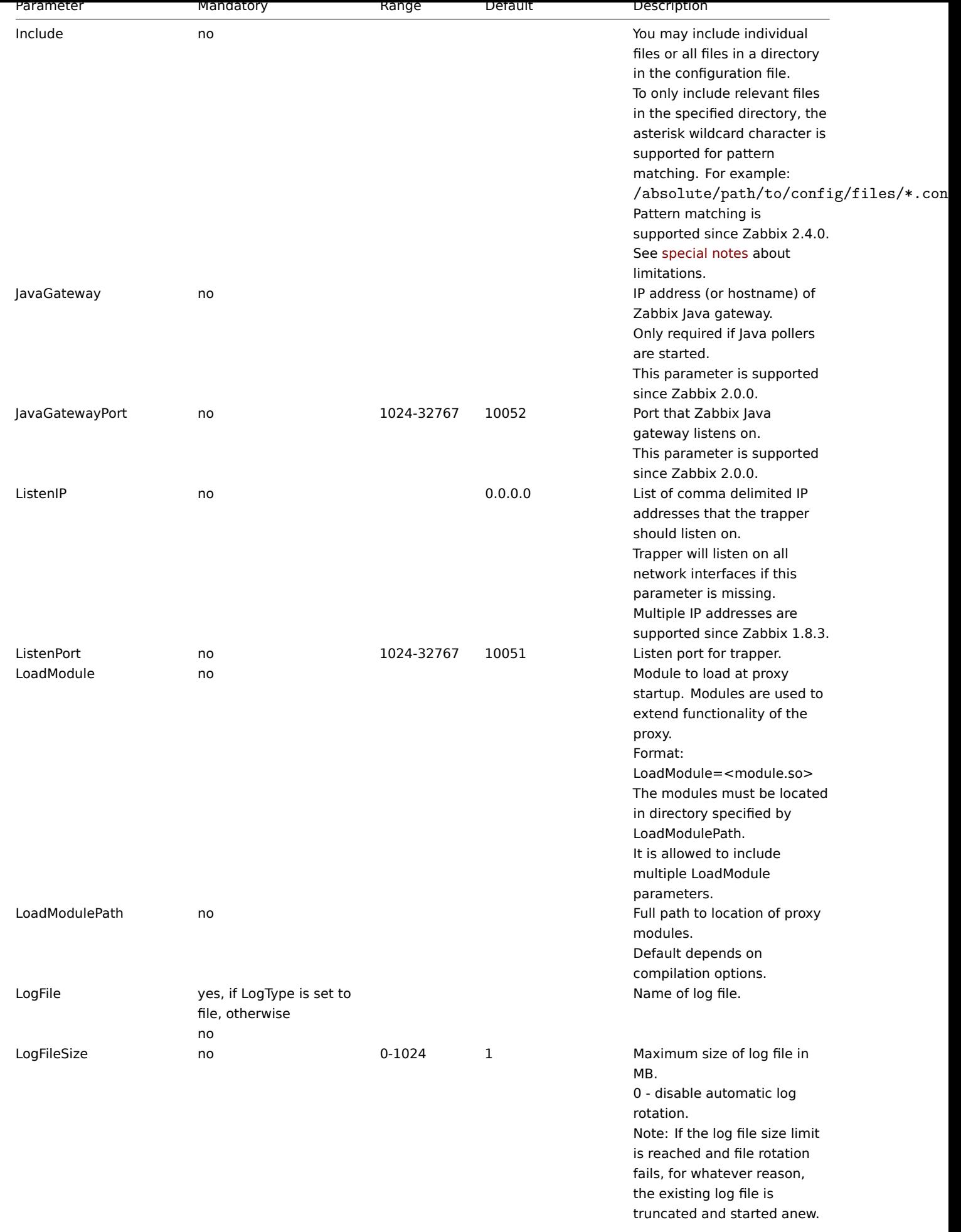

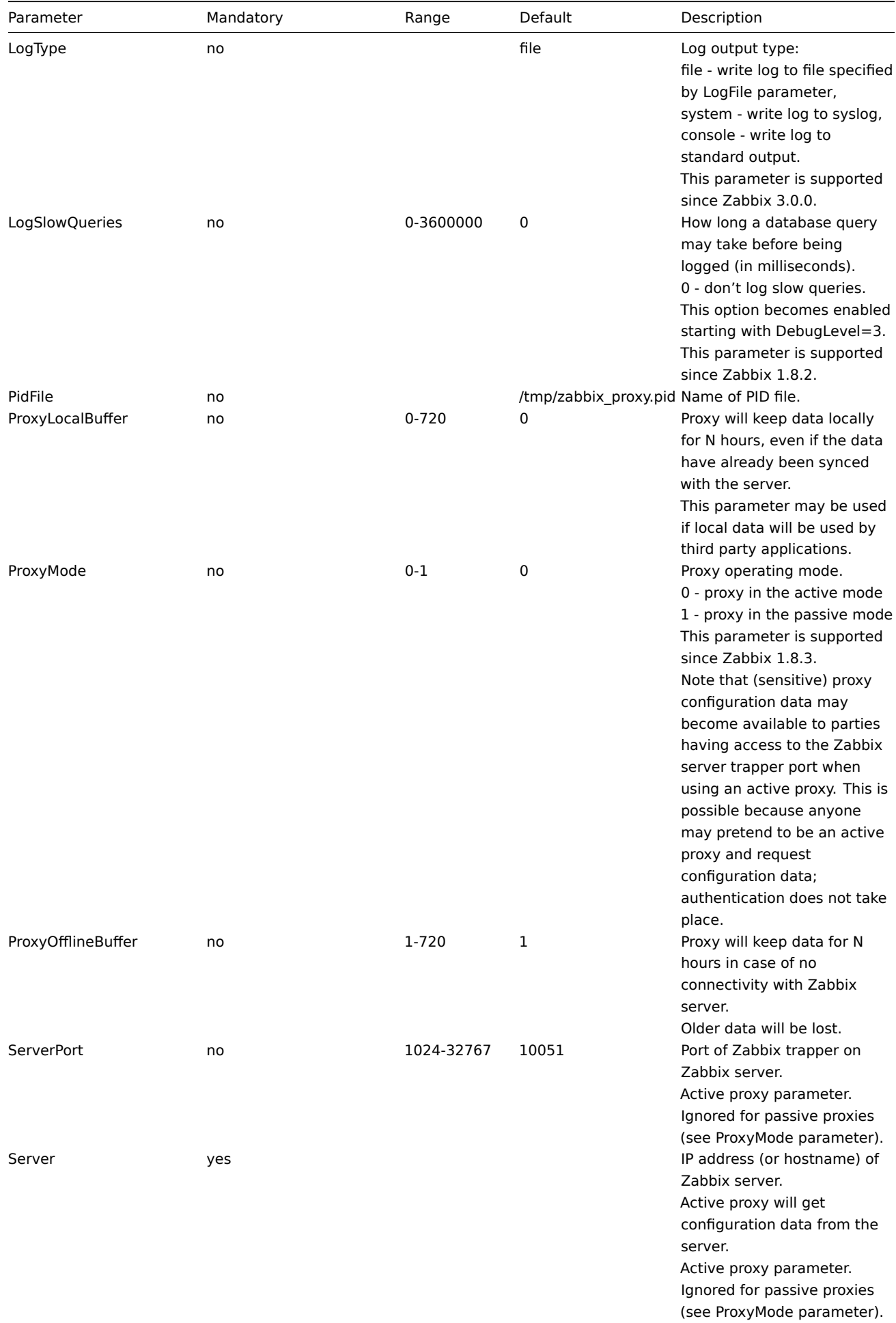

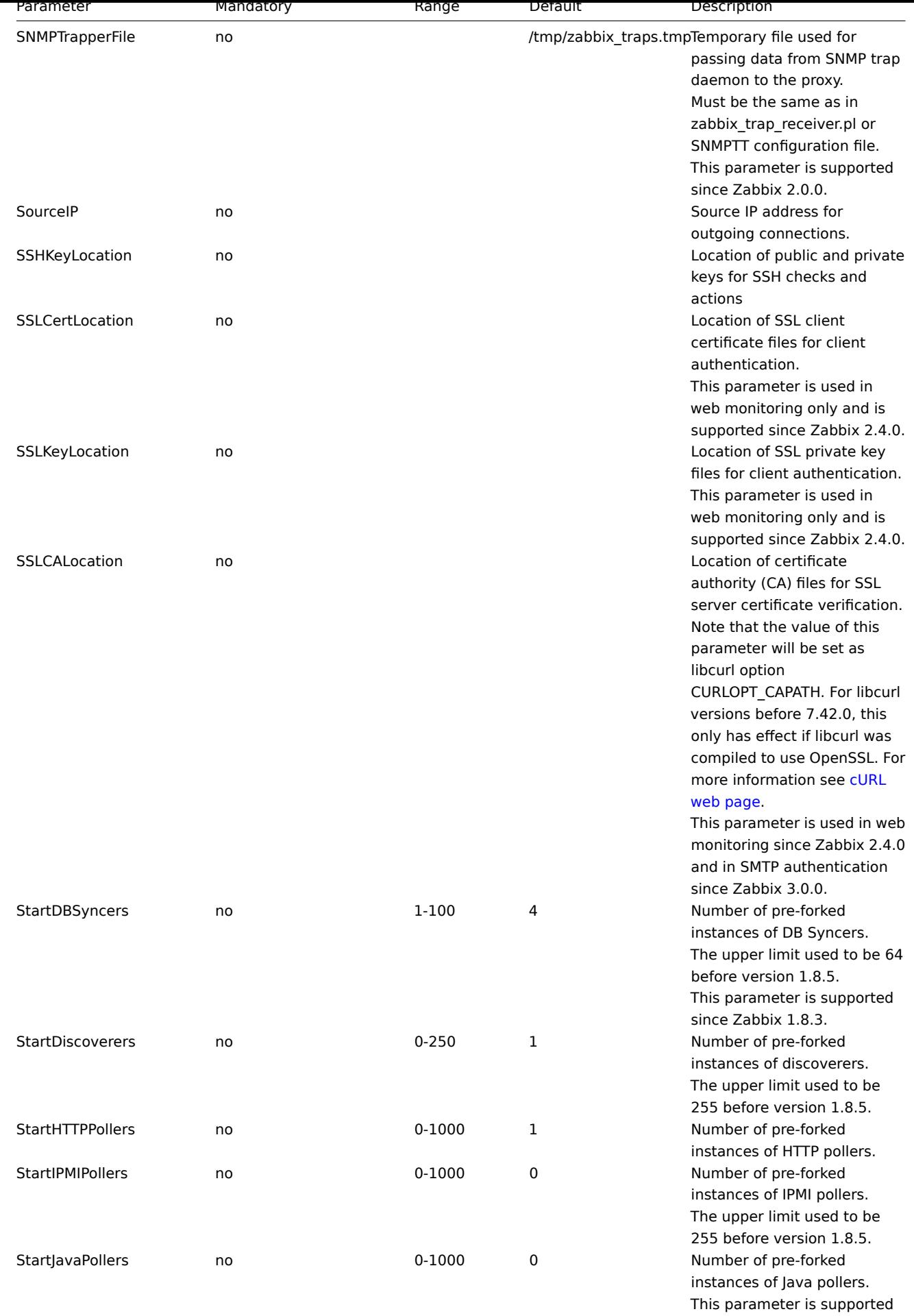

since Zabbix 2.0.0.

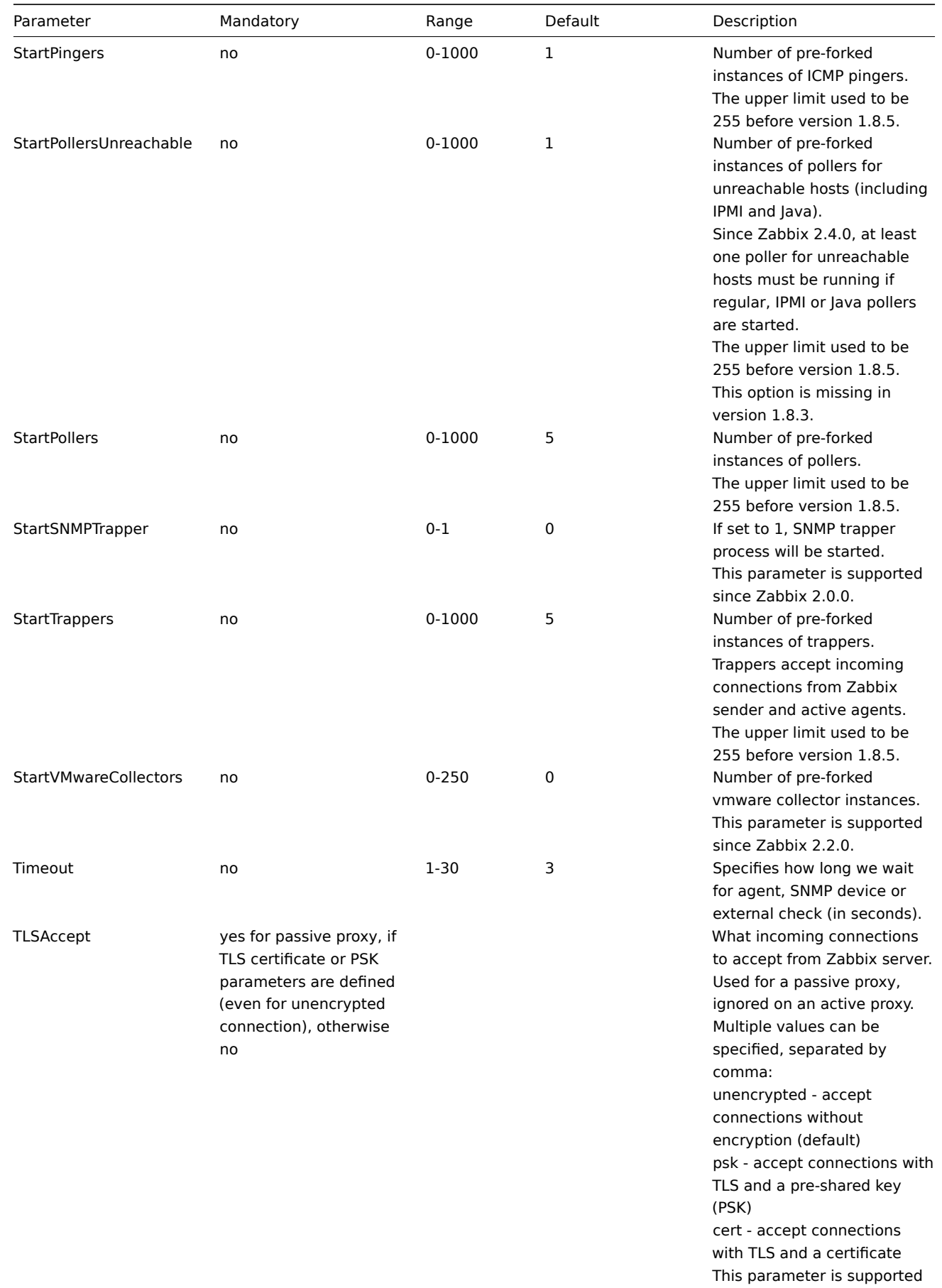

since Zabbix 3.0.0.

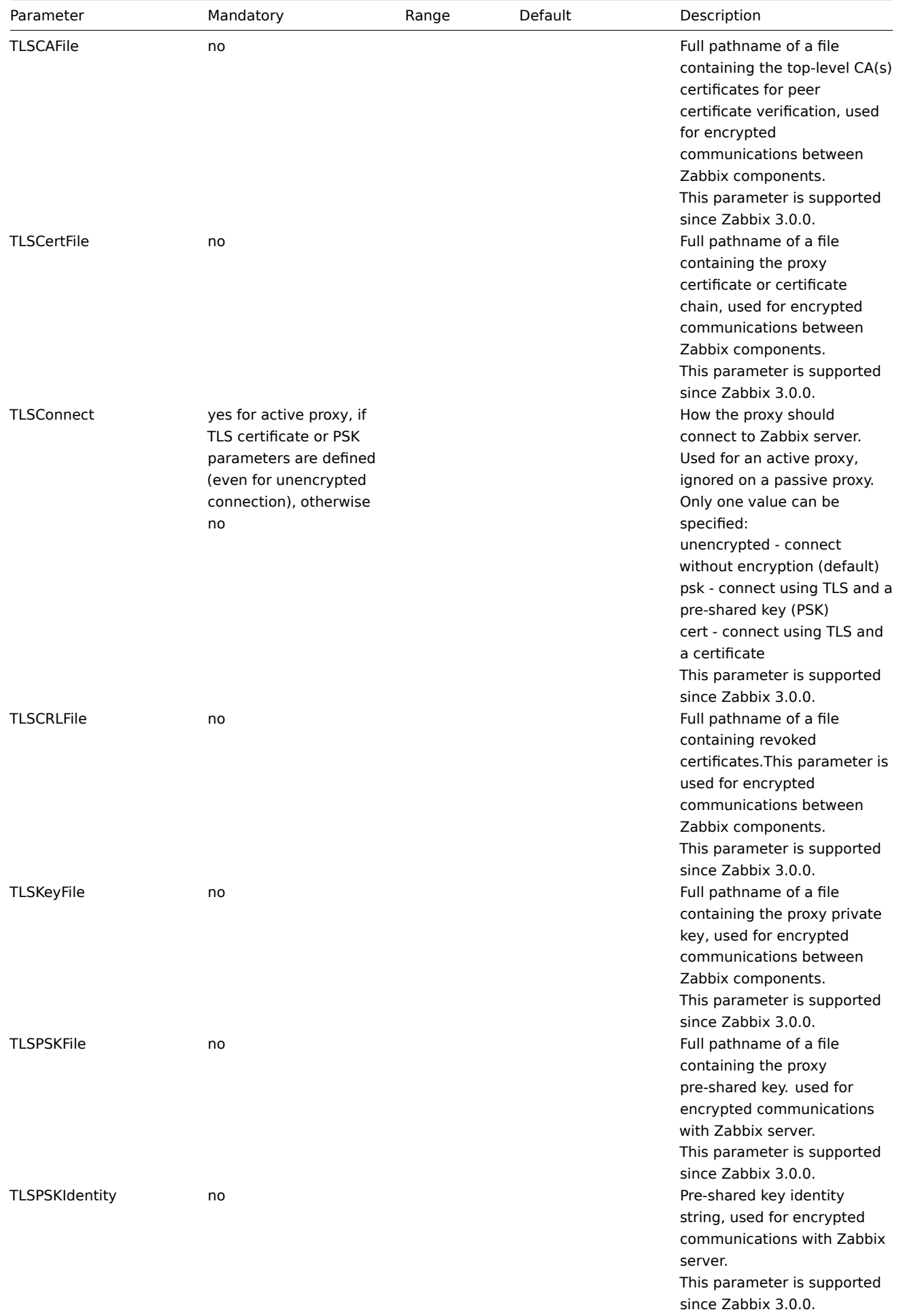

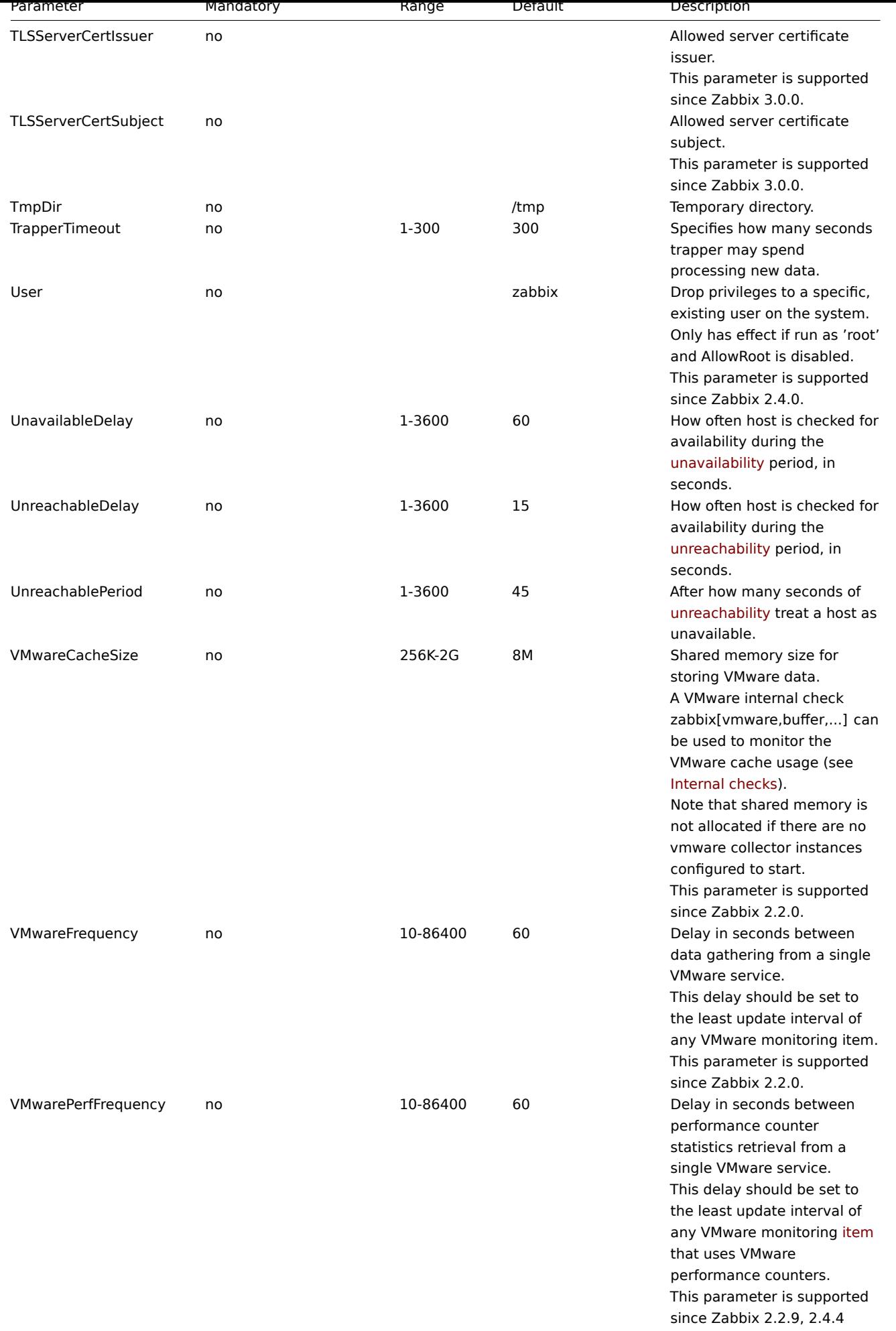

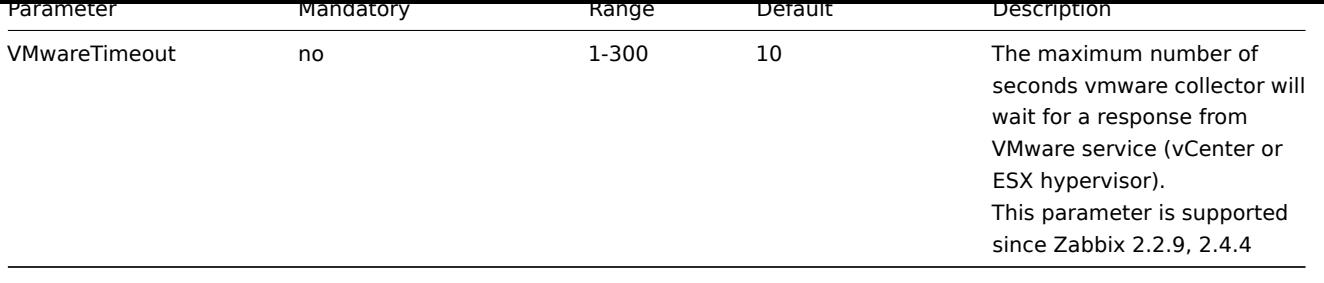

Zabbix supports configuration files only in UTF-8 encoding without BOM.

Comments starting with "#" are only supported in the beginning of the line.

## **3 Zabbix agent (UNIX)**

#### **Note:**

The default values reflect daemon defaults, not the values in the shipped configuration files.

The parameters supported in a Zabbix agent configuration file (zabbix\_agentd.conf):

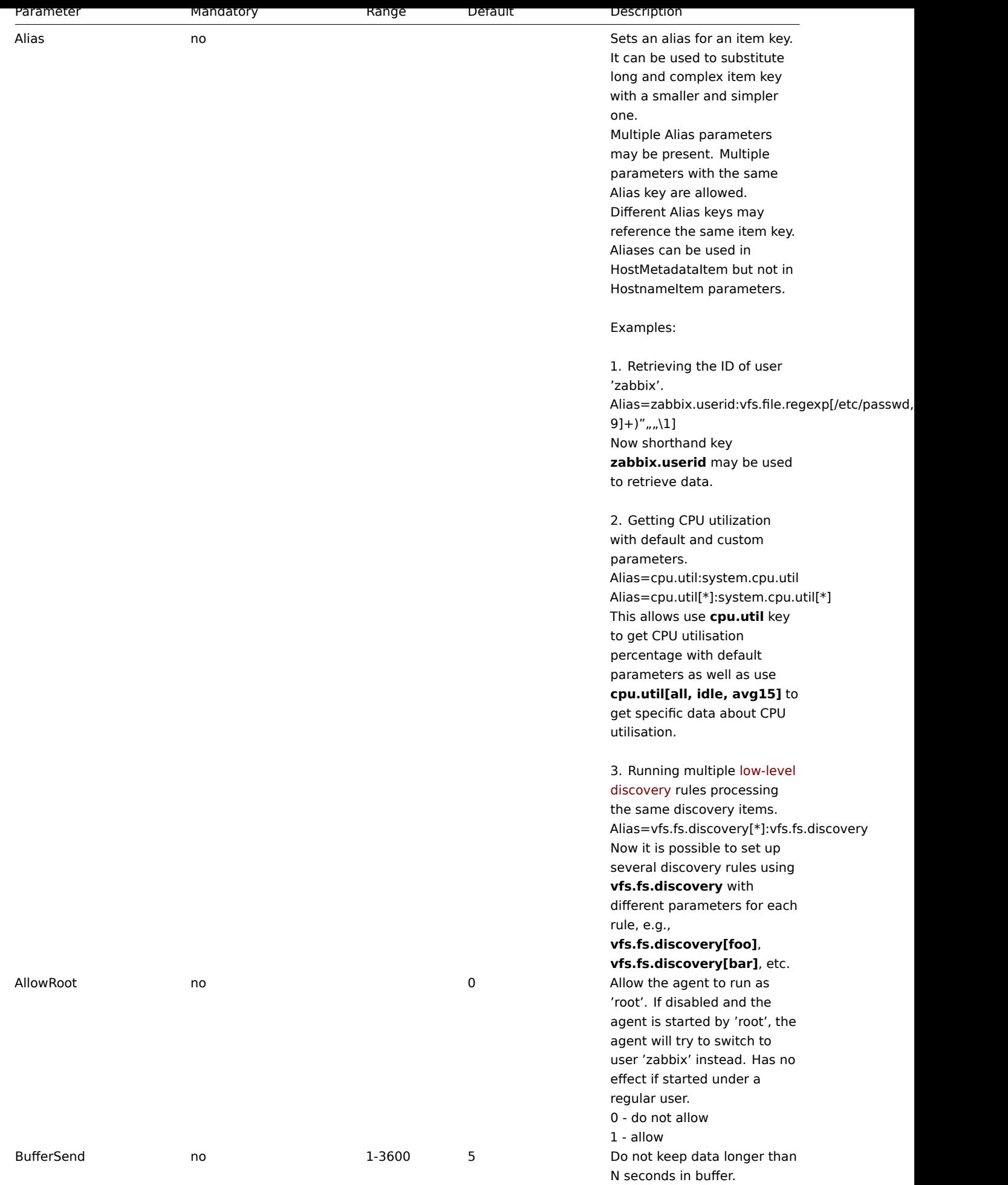

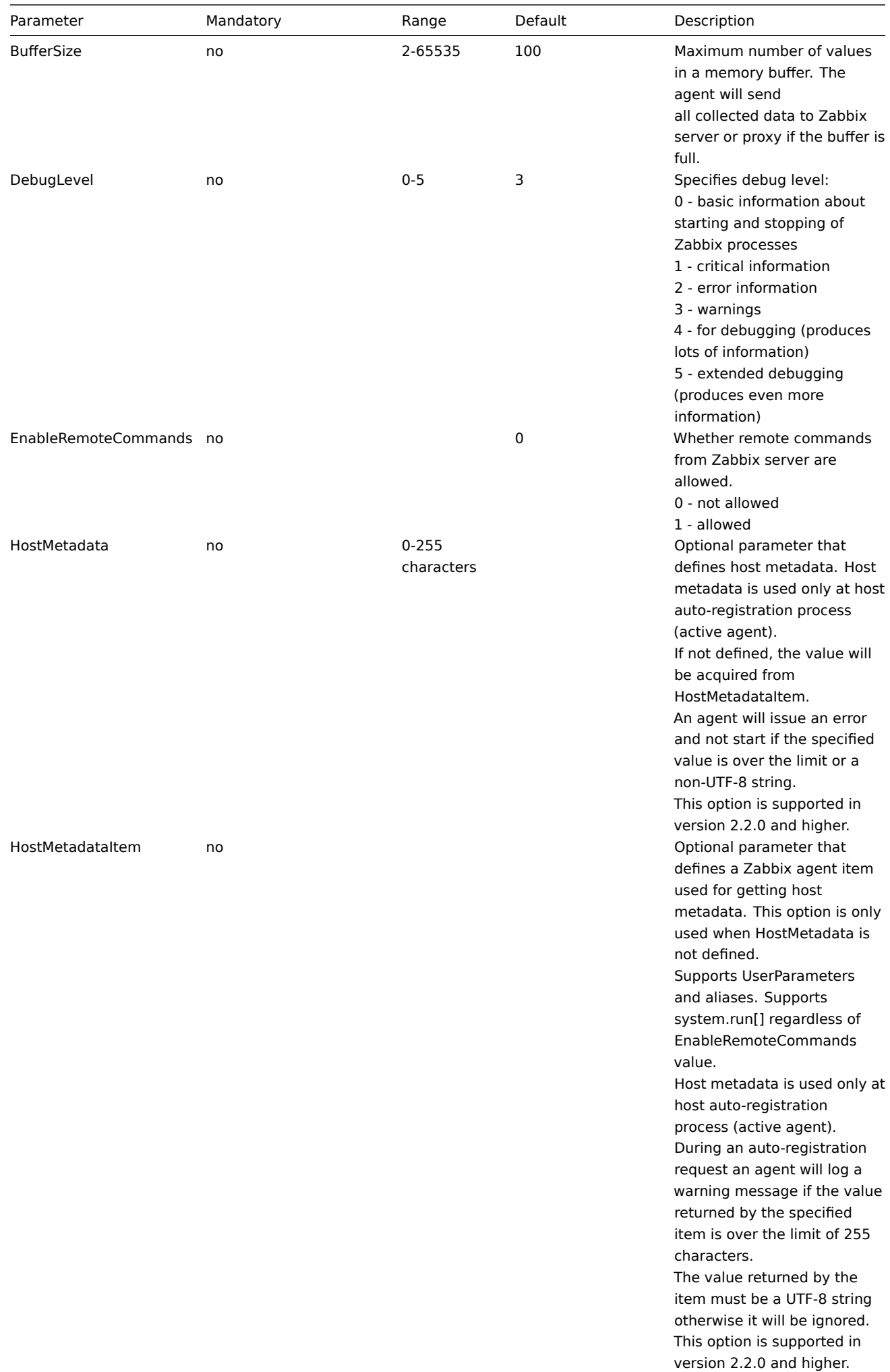

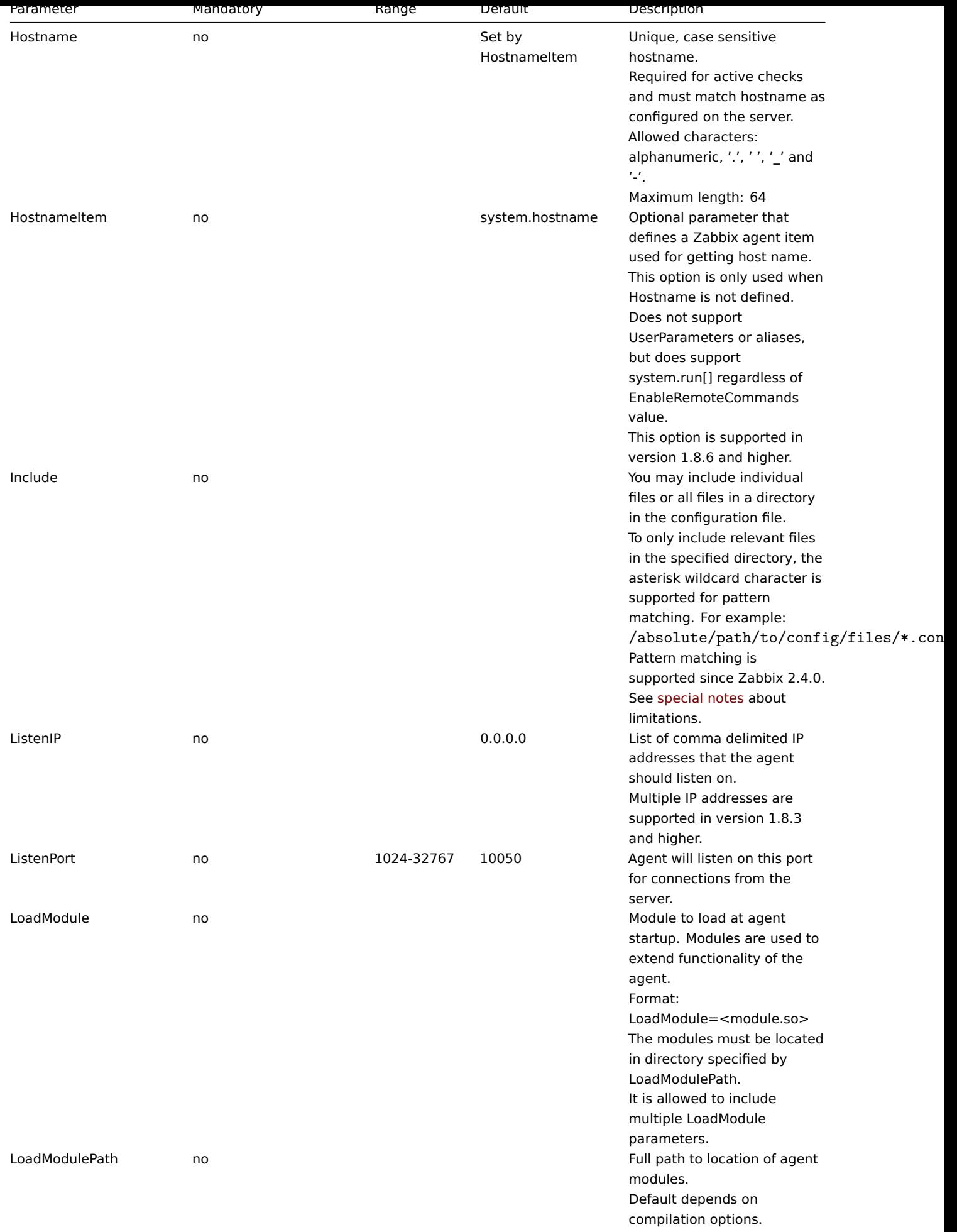

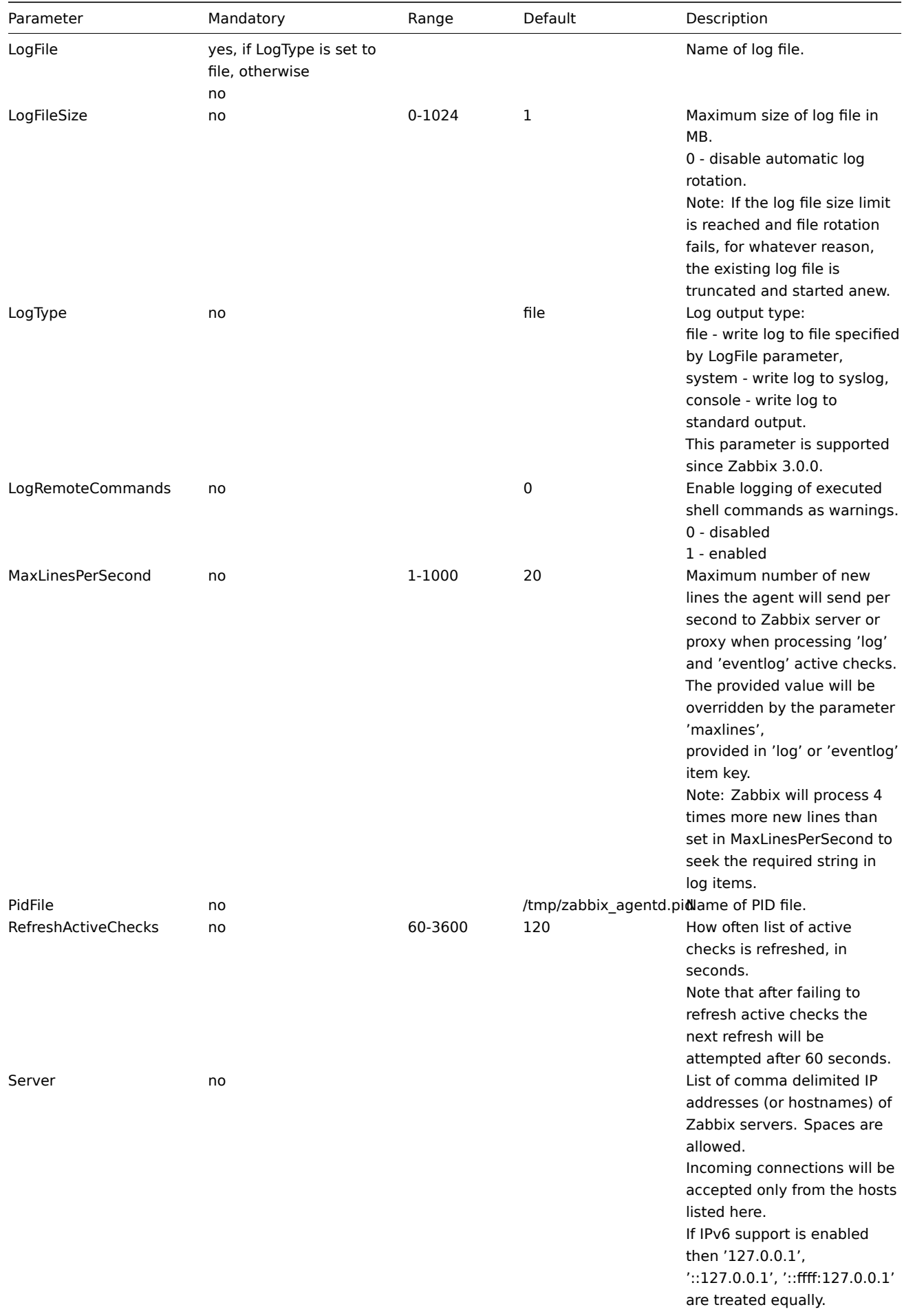

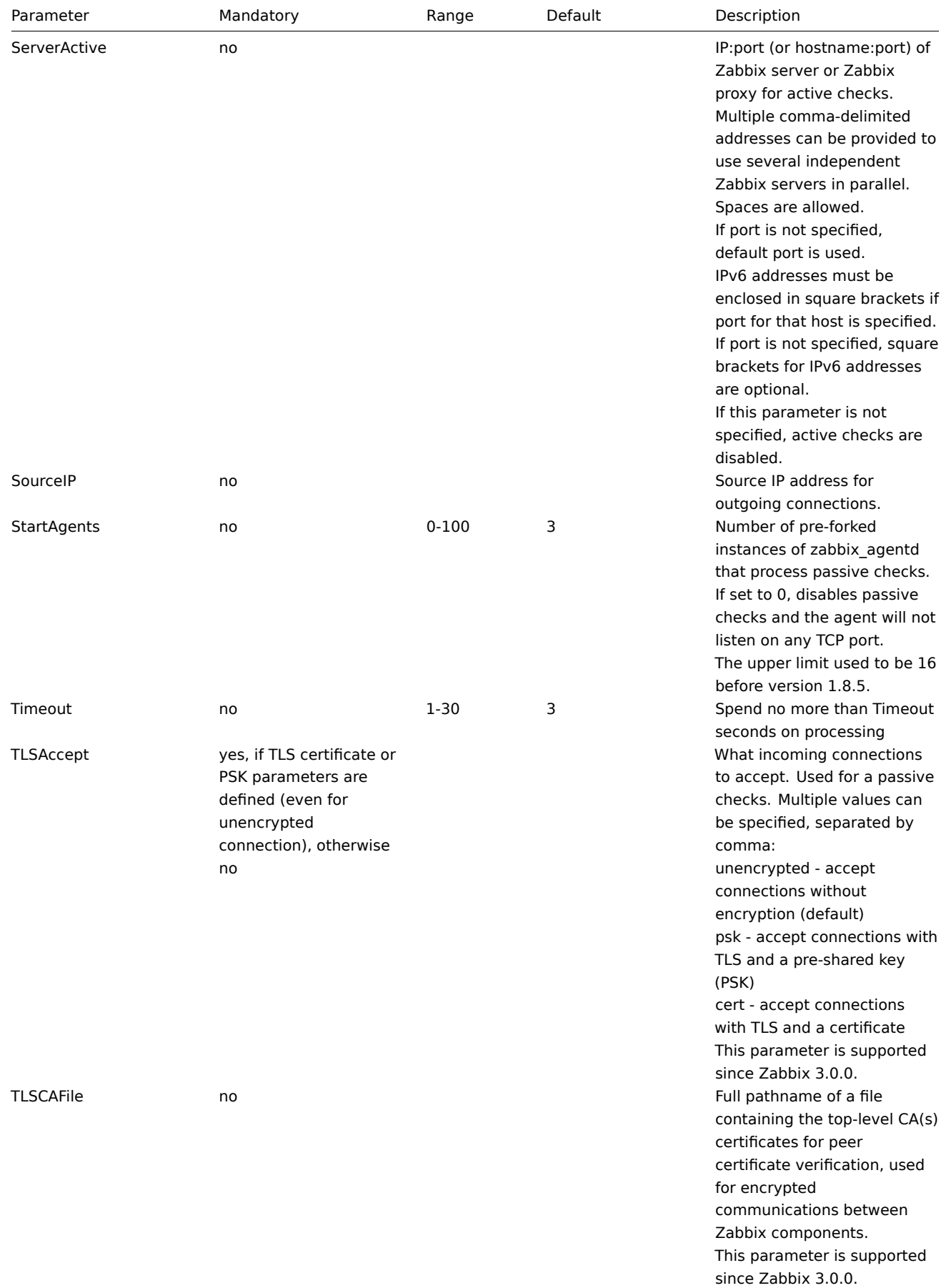

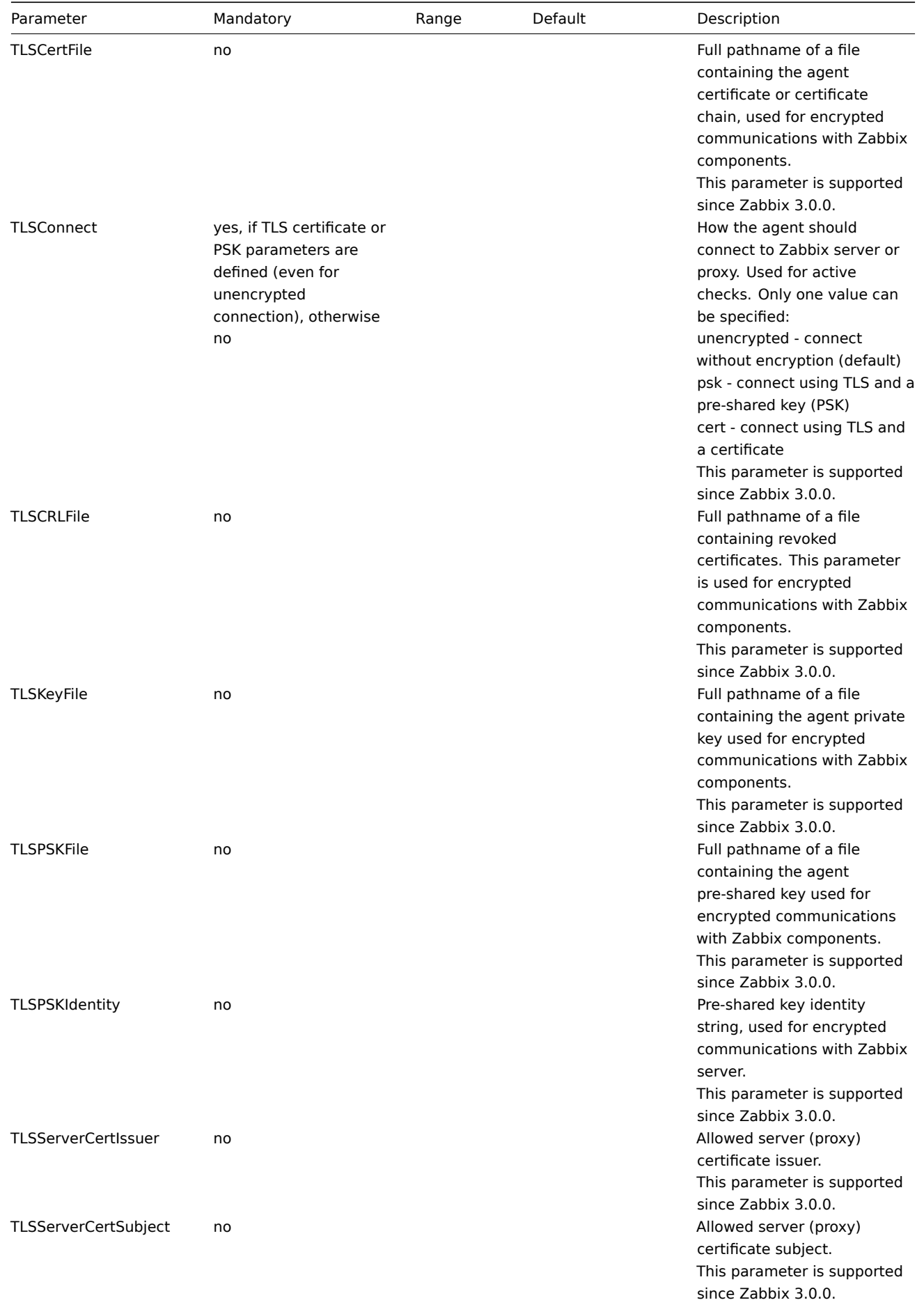

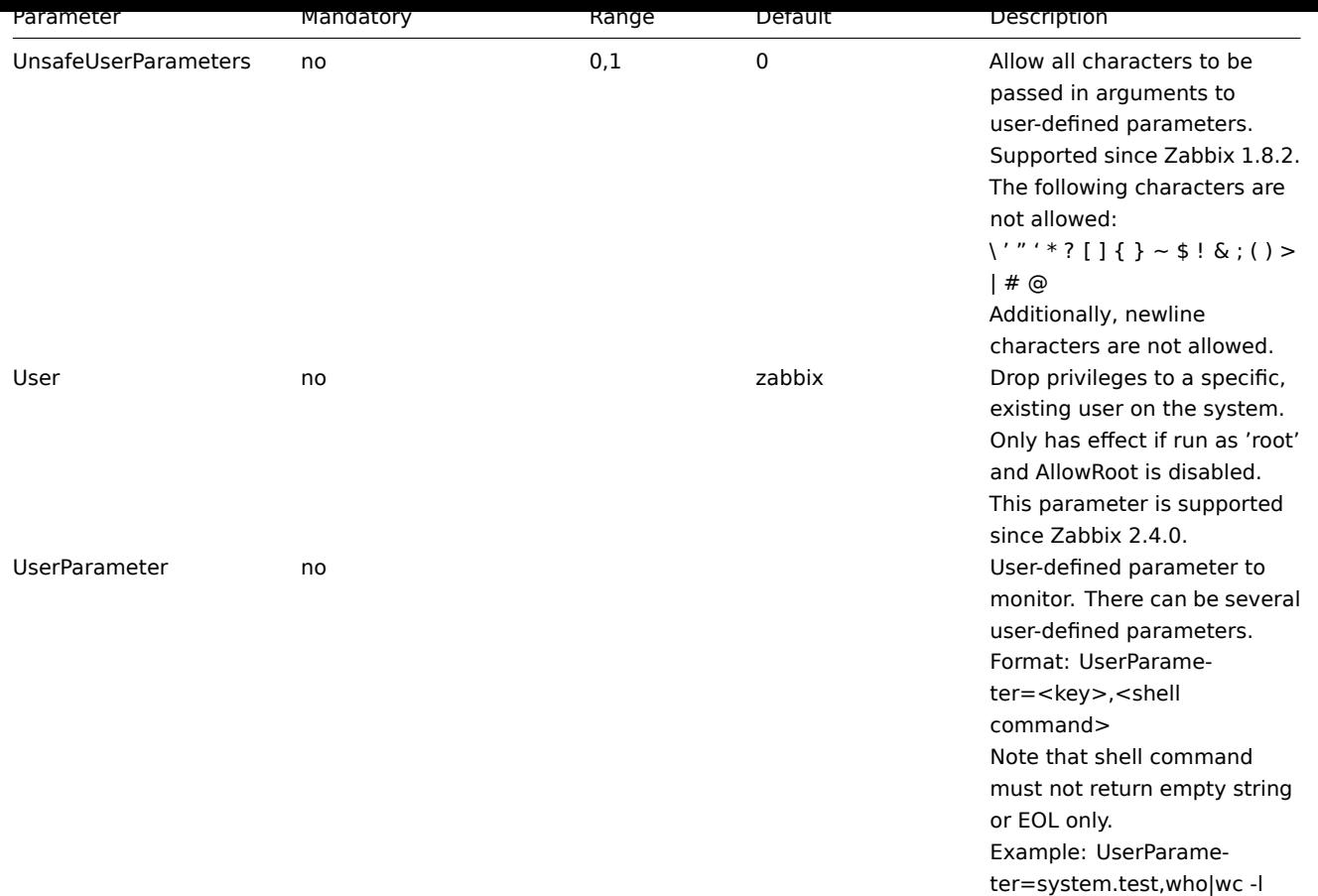

In Zabbix agent 2.0.0 version configuration parameters related to active and passive checks have been changed. See the "See also" section at the bottom of this page to read more details about these changes.

#### **Note:**

Zabbix supports configuration files only in UTF-8 encoding without BOM.

Comments starting with "#" are only supported in the beginning of the line.

## See also

1. Differences in the Zabbix agent configuration for active and passive checks starting from version 2.0.0

### **4 Zabbix agent (Windows)**

### **Note:**

The default values reflect daemon defaults, not the values in the shipped configuration files.

The parameters supported in a Zabbix agent (Windows) configuration file:

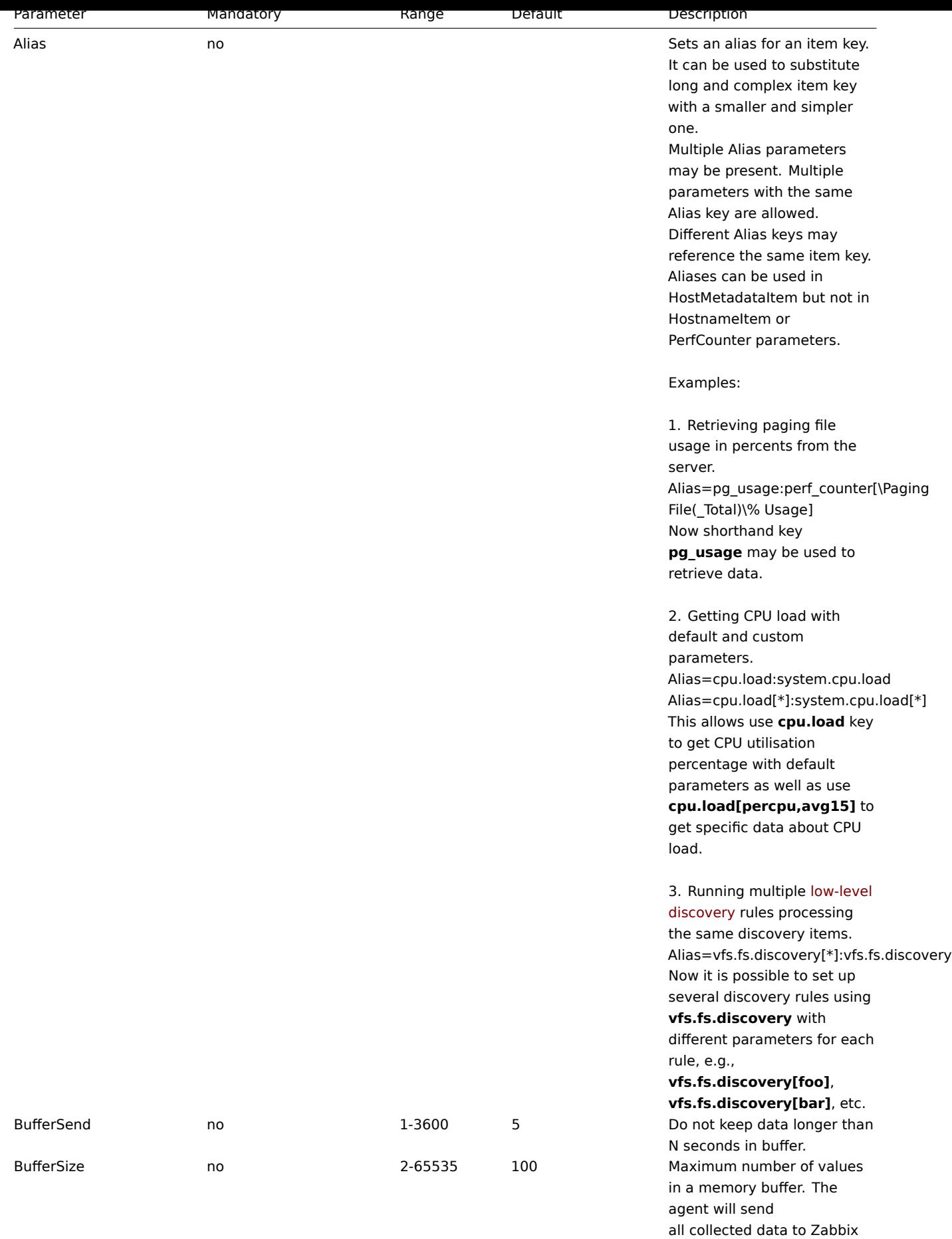

server or proxy if the buffer is

full.

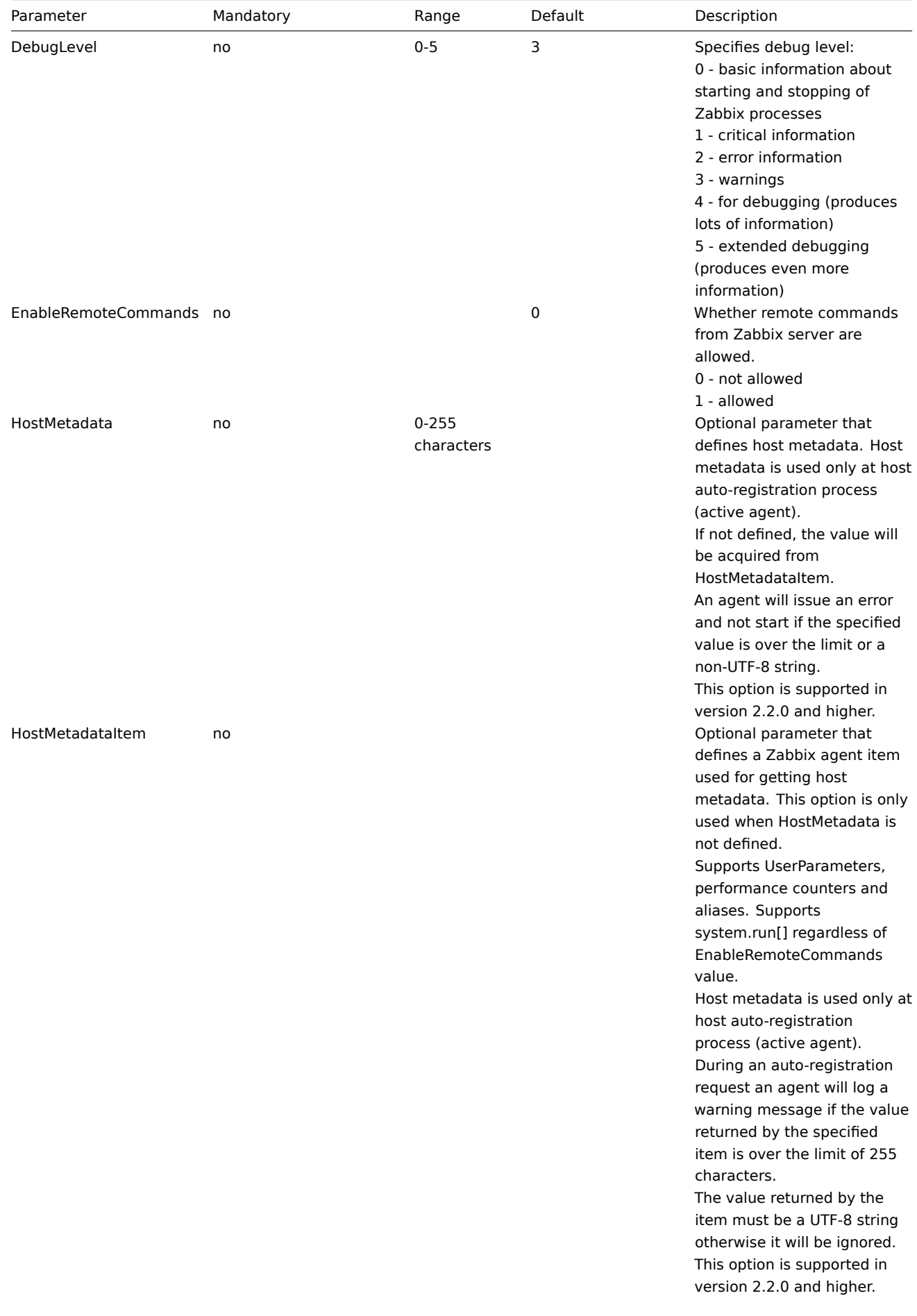

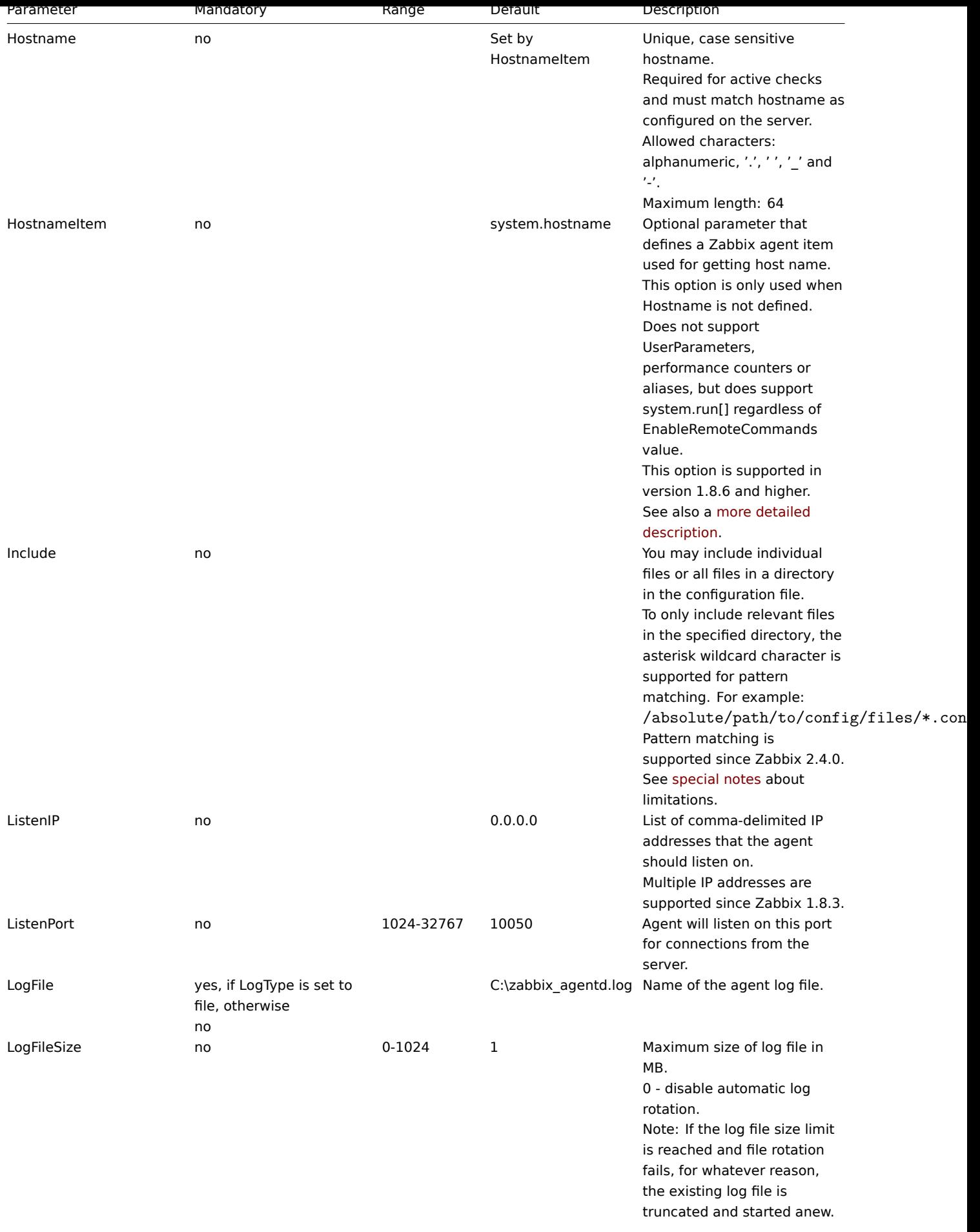

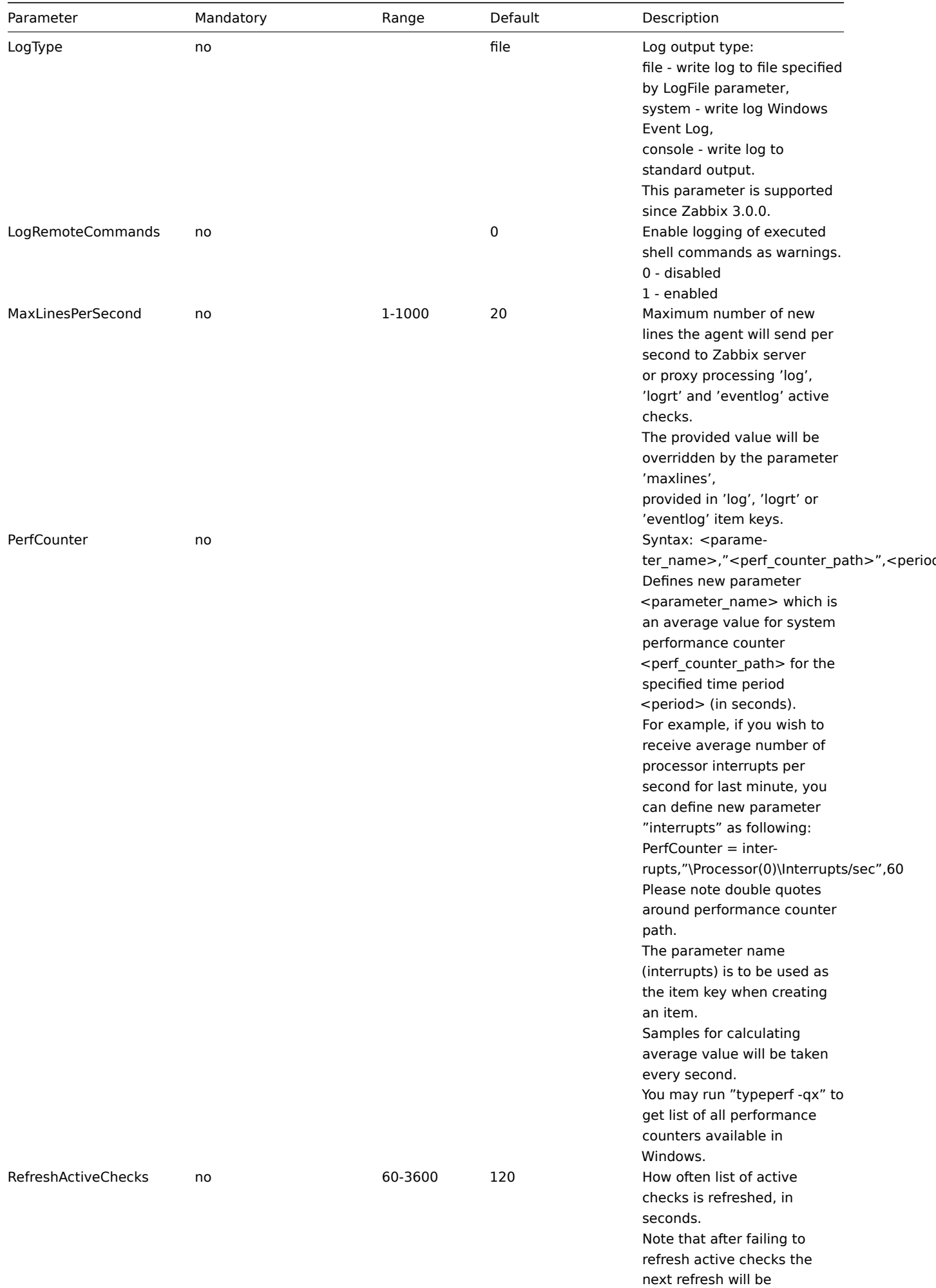

attempted after 60 seconds.

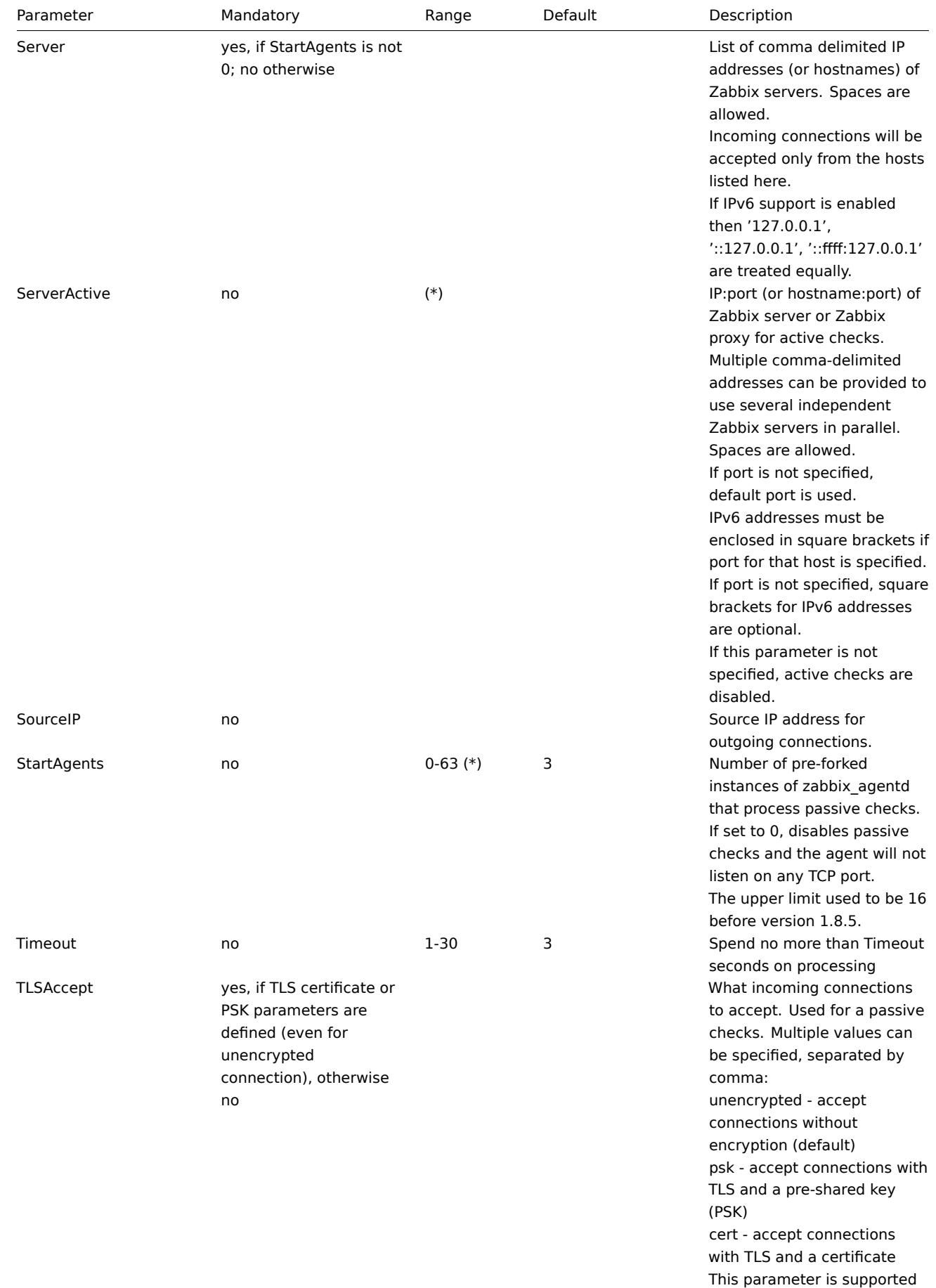

since Zabbix 3.0.0.

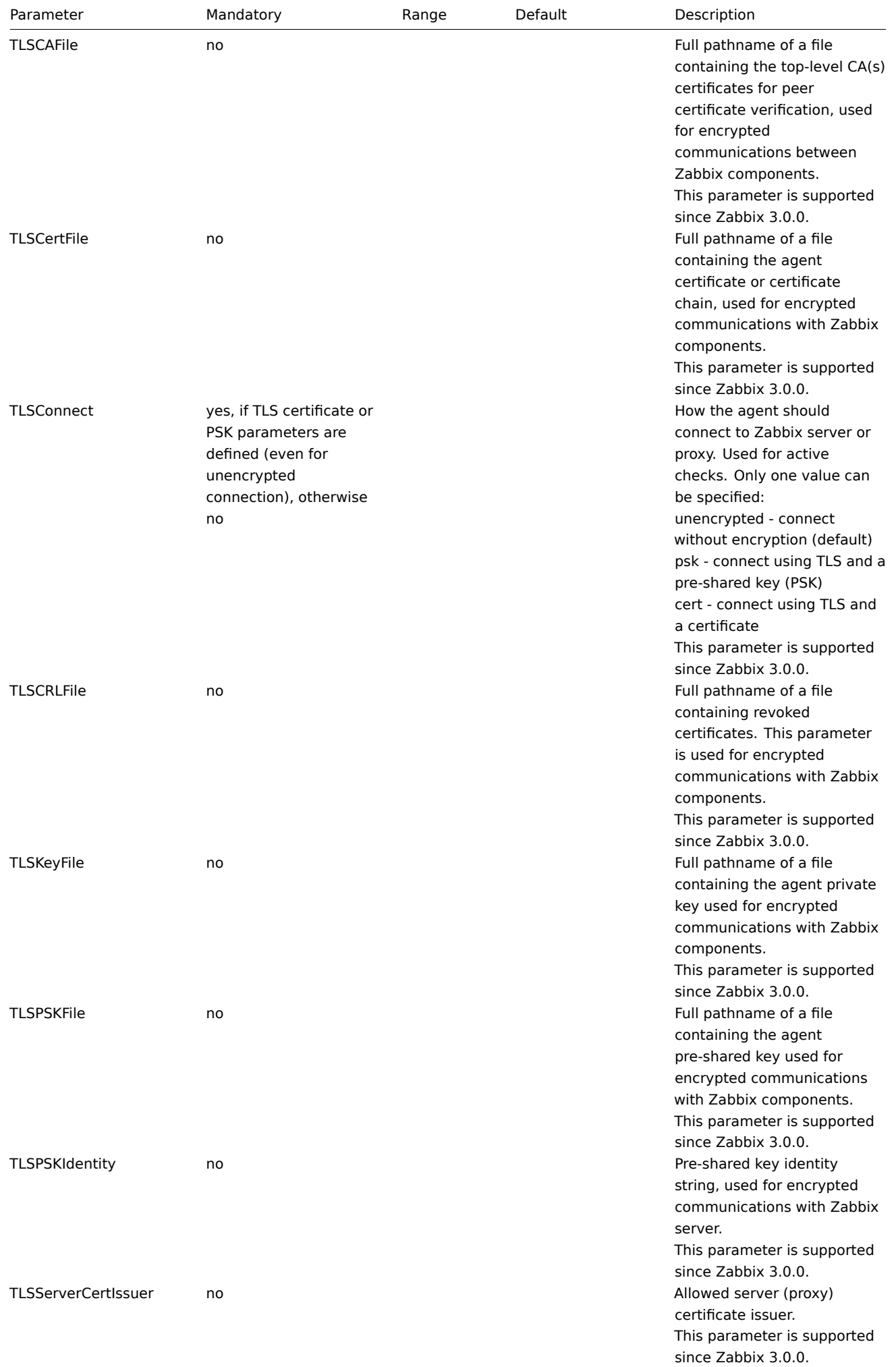

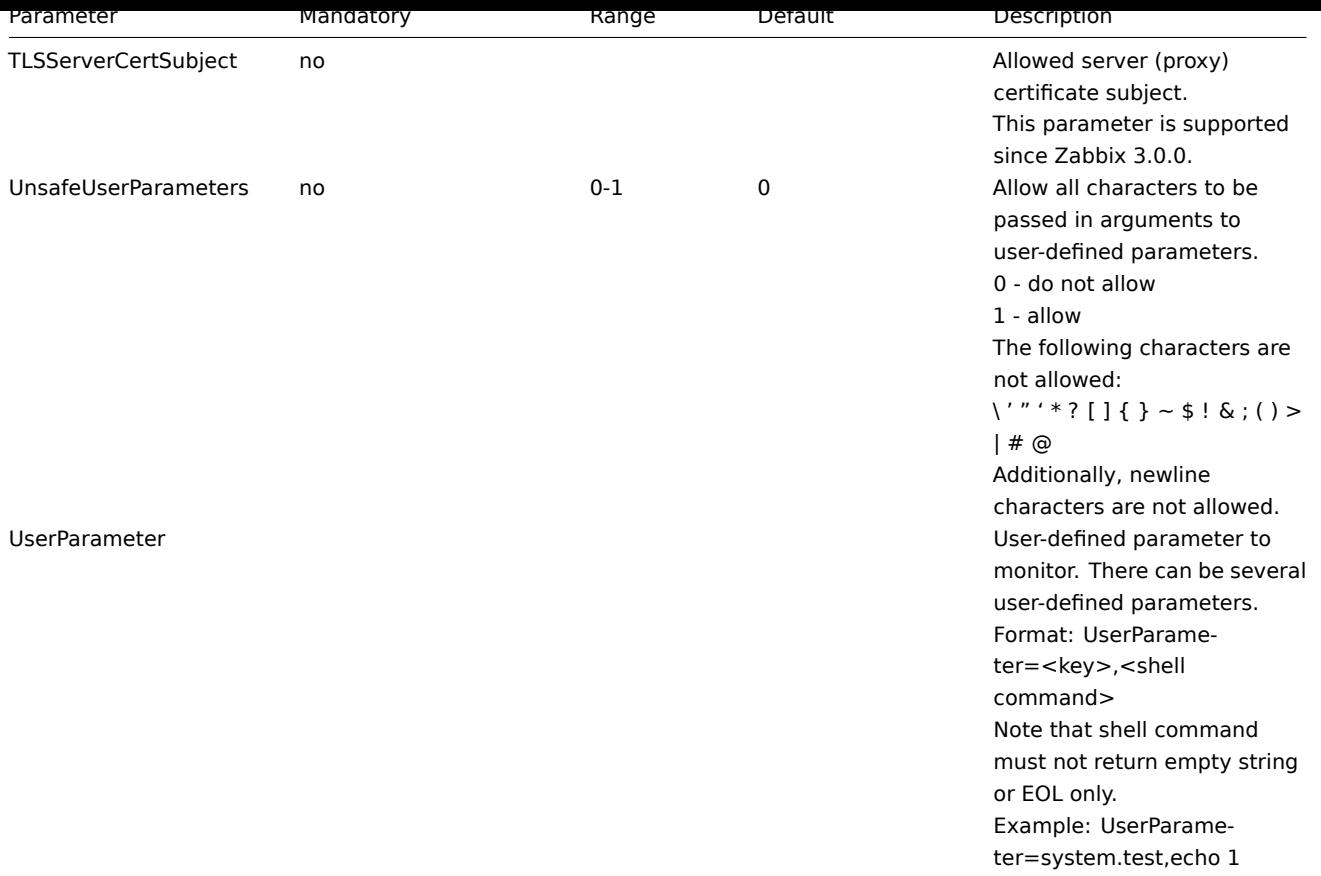

(\*) The number of active servers listed in ServerActive plus the number of pre-forked instances for passive checks specified in StartAgents must be less than 64.

#### **Note:**

In Zabbix agent 2.0.0 version configuration parameters related to active and passive checks have been changed. See the "See also" section at the bottom of this page to read more details about these changes.

### **Note:**

Zabbix supports configuration files only in UTF-8 encoding without BOM.

Comments starting with "#" are only supported in the beginning of the line.

#### See also

1. Differences in the Zabbix agent configuration for active and passive checks starting from version 2.0.0.

### **5 Zabbix Java gateway**

If you use startup. sh and shutdown. sh scripts for starting [Zabbix Java gateway, then you can specify the](http://blog.zabbix.com/multiple-servers-for-active-agent-sure/858) necessary configuration parameters in file settings.sh. The startup and shutdown scripts source the settings file and take care of converting shell variables (listed in the first column) to Java properties (listed in the second column).

If you start Zabbix Java gateway manually by running java [directly, then you spe](#page-28-0)cify the corresponding Java properties on the command line.

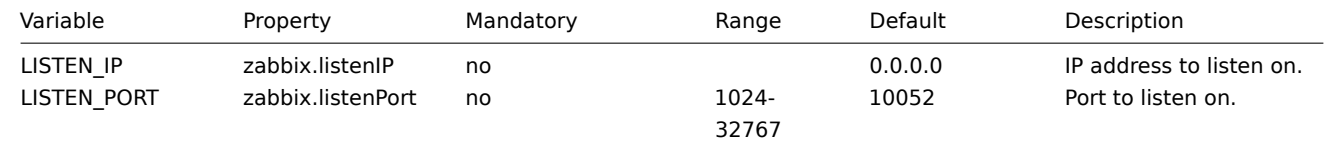

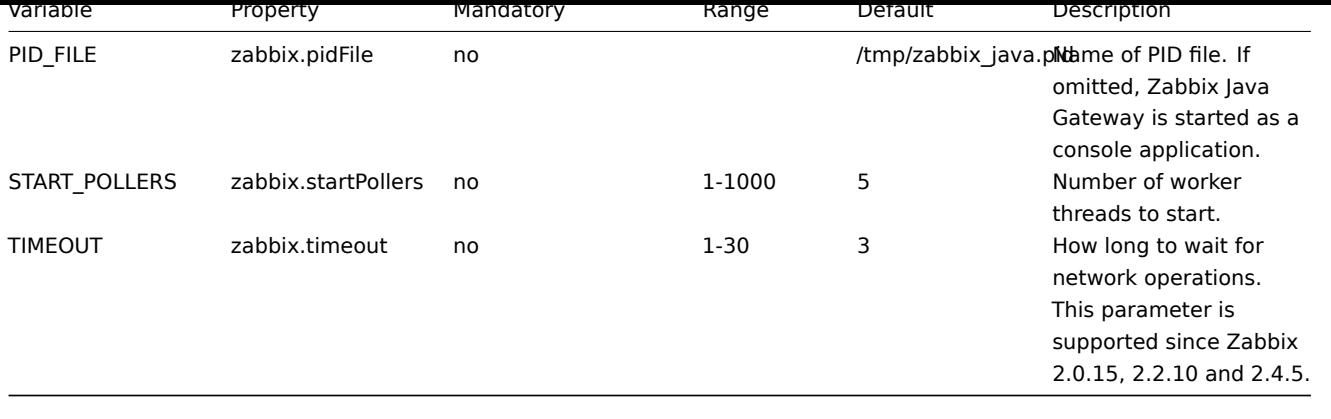

**Warning:**

Port 10052 is not IANA registered.

## **6 Special notes on "Include" parameter**

If an Include parameter is used for including a file, the file must be readable.

If an Include parameter is used for including a directory:

- All files in the directory must be readable.
- No particular order of inclusion should be assumed (e.g. files are not included in alphabetical order). I
- All files in the directory are included into configuration.
- Beware of file backup copies automatically created by some text editors. For example, if editing the ''in

If an Include parameter is used for including files using a pattern:

- All files matching the pattern must be readable.
- No particular order of inclusion should be assumed (e.g. files are not included in alphabetical order). I

### **4 Protocols**

#### **Server-proxy data exchange protocol**

Overview

Server - proxy data exchange is based on JSON format.

Passive proxy

Proxy config request

The proxy config request is sent by server to provide proxy configuration data. This request is sent every ProxyConfigFrequency (server configuration parameter) seconds.

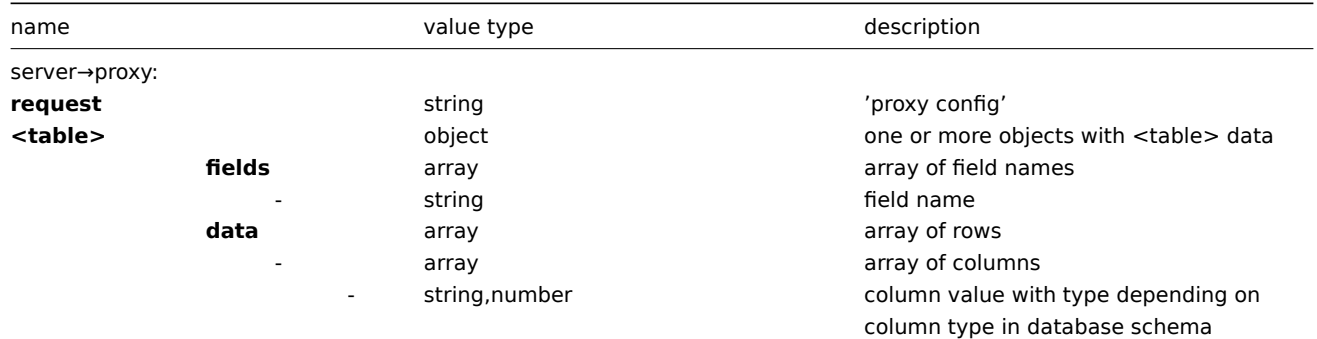

proxy→server:

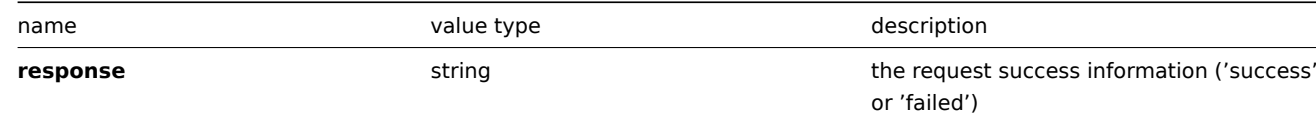

Example:

**{**

server→proxy:

```
"globalmacro":{
    "fields":[
        "globalmacroid",
         "macro",
         "value"
    ],
    "data":[
         \lceil2,
             "{$SNMP_COMMUNITY}",
             "public"
        ]
    ]
},
"hosts":{
    "fields":[
        "hostid",
         "host",
         "status",
         "ipmi_authtype",
         "ipmi_privilege",
         "ipmi_username",
         "ipmi_password",
         "name",
        "tls_connect",
         "tls_accept",
         "tls_issuer",
         "tls_subject",
         "tls_psk_identity",
         "tls_psk"
    ],
    "data":[
         \lceil10001,
             "Template OS Linux",
             3,
             -1,
             2,
             "",
             "",
             "Template OS Linux",
             1,
             1,
             "",
             "",
             "",
             \mathbf{u} \mathbf{u}],
         \Gamma10050,
             "Template App Zabbix Agent",
             3,
             -1,
             2,
```

```
"",
              "",
              "Template App Zabbix Agent",
              1,
              1,
              "",
              "",
              "",
              ^{\rm m}"
         ],
          \Gamma10105,
              "Logger",
              0,
              -1,
              2,
              "",
              "",
              "Logger",
              1,
              1,
              "",
              "",
              "",
              """
         ]
    ]
},
"interface":{
    "fields":[
         "interfaceid",
         "hostid",
         "main",
         "type",
          "useip",
         "ip",
         "dns",
         "port",
         "bulk"
    ],
    "data":[
          \mathsf{L}% _{0}\left( \mathcal{M}\right)2,
              10105,
              1,
              1,
              1,
              "127.0.0.1",
              "",
              "10050",
              1
         ]
    ]
},
...
```

```
proxy→server:
```
**}**

```
{
  "response": "success"
}
```

```
Host availability request
```
name value type value type and the description server→proxy: **request** string string the string string that the string string the string string string that the string string that the string string string string string string string string string string string string string string st proxy→server: **data** array array array array array array array array of host availability data objects **hostid**number host identifier **available**nber **availability** Zabbix agent availability **0**, HOST\_AVAILABLE\_UNKNOWN - unknown 1, HOST AVAILABLE TRUE - available **2**, HOST\_AVAILABLE\_FALSE - unavailable **error** string **because 2** abbix agent error message or empty string **snmp\_awaibable number of SNMP** agent availability **0**, HOST\_AVAILABLE\_UNKNOWN - unknown 1, HOST AVAILABLE TRUE - available **2**, HOST\_AVAILABLE\_FALSE - unavailable **snmp** string string string SNMP agent error message or empty string **ipmi\_available** number of the number IPMI agent availability **0**, HOST\_AVAILABLE\_UNKNOWN - unknown **1**, HOST\_AVAILABLE\_TRUE - available **2**, HOST\_AVAILABLE\_FALSE - unavailable **ipmi\_ertror straing in the string in the string IPMI** agent error message or empty string **jmx\_available** number of the set of the JMX agent availability **0**, HOST\_AVAILABLE\_UNKNOWN - unknown 1, HOST AVAILABLE TRUE - available **2**, HOST\_AVAILABLE\_FALSE - unavailable **jmx\_erstoing discript in the string of the string JMX** agent error message or empty string server→proxy: **response** string string the request success information ('success' or 'failed')

The host availability request is used to obtain host availability data from proxy. This request is sent every ProxyDataFrequency (server configuration parameter) seconds.

#### Example:

```
server→proxy:
```

```
{
  "request": "host availability"
}
```

```
proxy→server:
```

```
{
  "data": [
   {
     "hostid": 10106,
      "available": 1,
      "error": "",
      "snmp_available": 0,
      "snmp_error": "",
      "ipmi_available": 0,
      "ipmi_error": "",
      "jmx_available": 0,
      "jmx_error": ""
   },
    {
      "hostid": 10107,
      "available": 1,
      "error": "",
```

```
"snmp_available": 0,
      "snmp_error": "",
      "ipmi_available": 0,
      "ipmi_error": "",
      "jmx_available": 0,
      "jmx_error": ""
    }
 ]
}
```
#### server→proxy:

```
{
  "response": "success"
}
```
### History data request

The history data request is used to obtain item history data from proxy. This request is sent every ProxyDataFrequency (server configuration parameter) seconds.

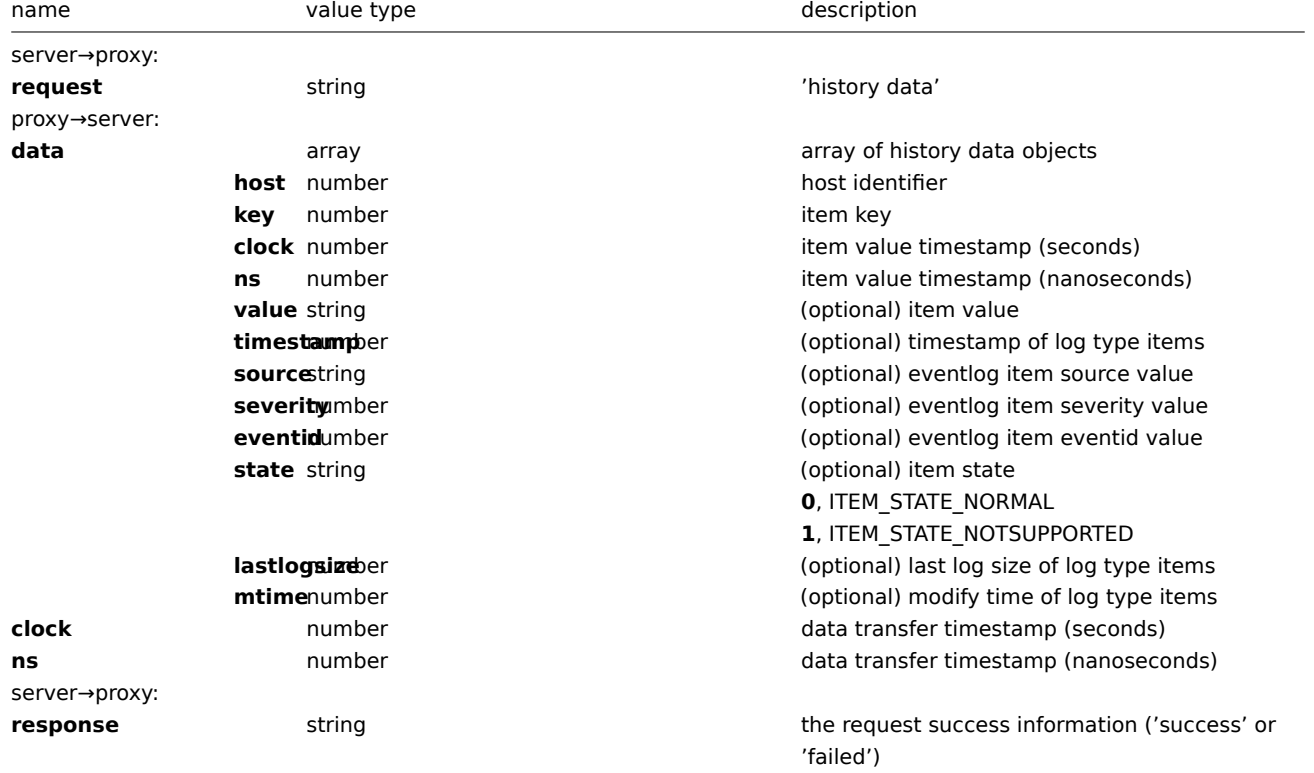

## Example:

```
server→proxy:
```

```
{
  "request": "history data"
}
```
#### proxy→server:

```
{
    "data":[
       {
            "host":"Logger1",
            "key":"system.cpu.switches",
            "clock":1478609647,
            "ns":332510044,
            "value":"52956612"
        },
```
```
{
            "host":"Logger2",
            "key":"net.if.in[vboxnet0]",
            "clock":1478609647,
            "ns":330690279,
            "state":1,
            "value":"Cannot find information for this network interface in /proc/net/dev."
       }
   ],
    "clock":1478609648,
    "ns":157729208
}
```
## server→proxy:

```
{
  "response": "success"
}
```
## Discovery data request

The discovery data request is used to obtain network discovery data from proxy. This request is sent every ProxyDataFrequency (server configuration parameter) seconds.

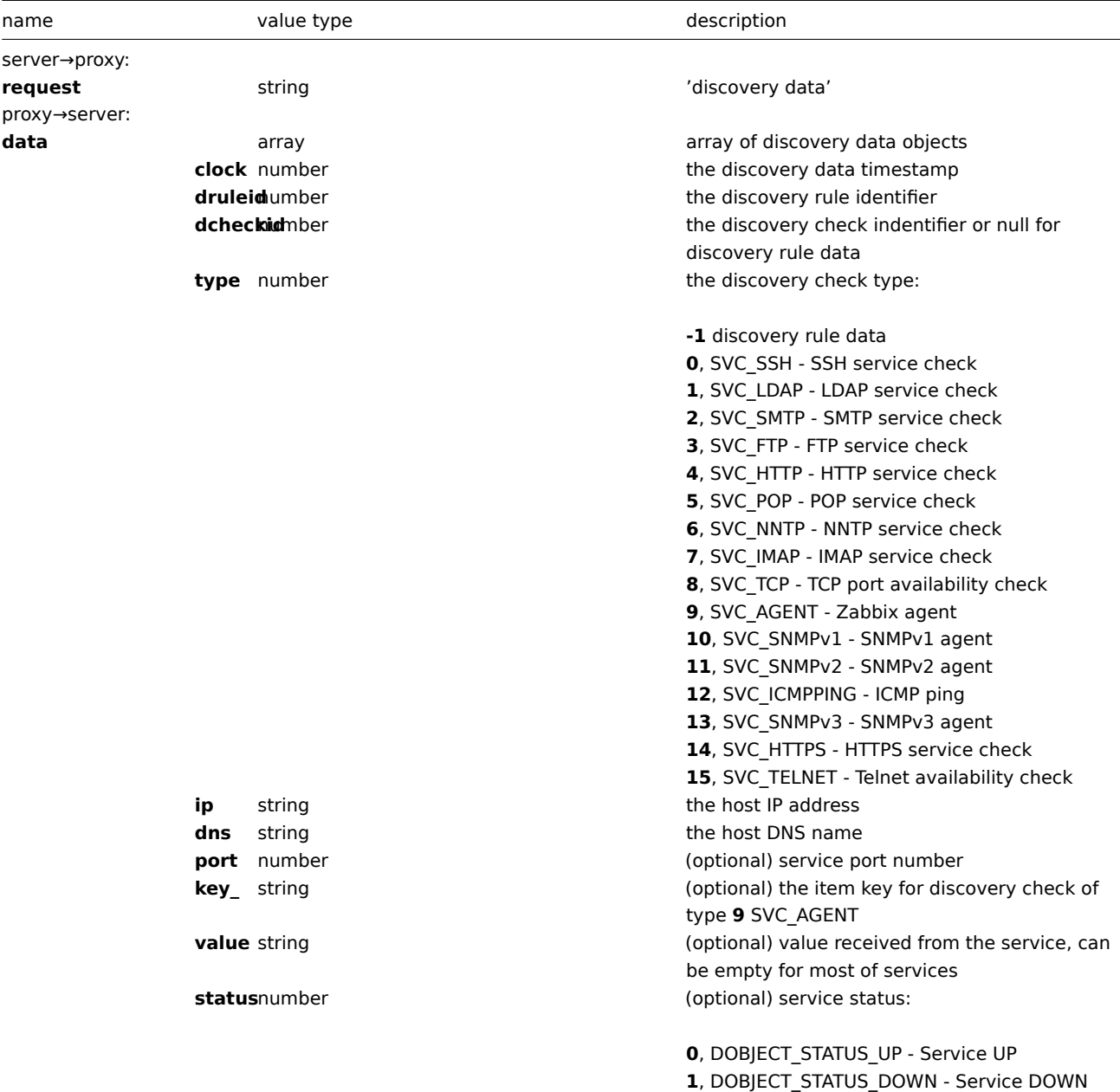

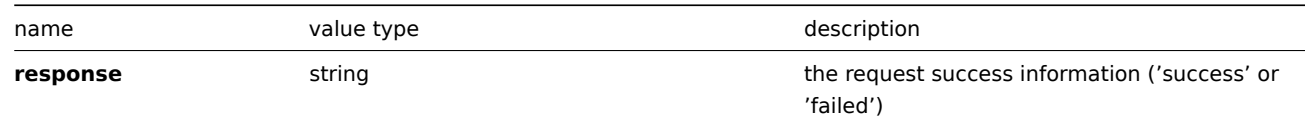

server→proxy:

```
{
  "request": "discovery data"
}
```
proxy→server:

```
{
    "data":[
        {
            "clock":1478608764,
            "drule":2,
            "dcheck":3,
            "type":12,
            "ip":"10.3.0.10",
            "dns":"vdebian",
            "status":1
        },
        {
            "clock":1478608764,
            "drule":2,
            "dcheck":null,
            "type":-1,
            "ip":"10.3.0.10",
            "dns":"vdebian",
            "status":1
        }
    ],
    "clock":1478608768
}
```
## server→proxy:

```
{
  "response": "success"
}
```
Auto registration data request

The auto registration request is used to obtain agent auto registration data from proxy. This request is sent every ProxyDataFrequency (server configuration parameter) seconds.

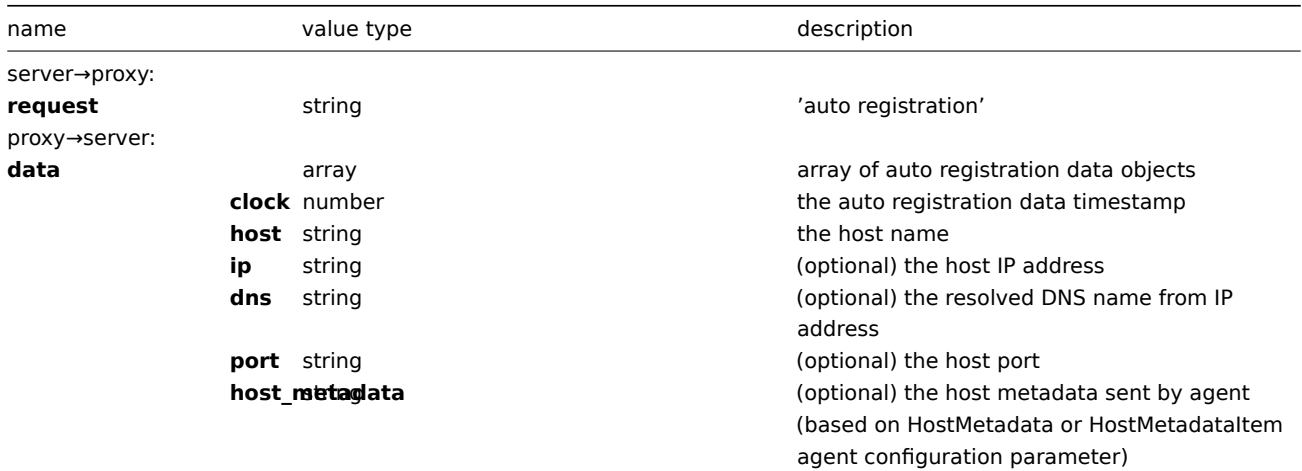

server→proxy:

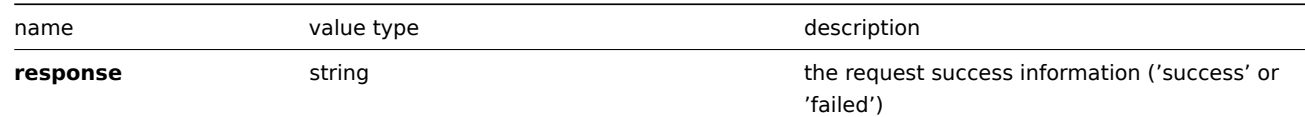

server→proxy:

```
{
  "request": "auto registration"
}
```
proxy→server:

```
{
    "data": [
        {
            "clock": 1478608371,
            "host": "Logger1",
            "ip": "10.3.0.1",
            "dns": "localhost",
            "port": "10050"
        },
        {
            "clock": 1478608381,
            "host": "Logger2",
            "ip": "10.3.0.2",
            "dns": "localhost",
            "port": "10050"
        }
    ],
    "clock": 1478608390
}
```
server→proxy:

```
{
  "response": "success"
}
```
## Active proxy

Proxy heartbeat request

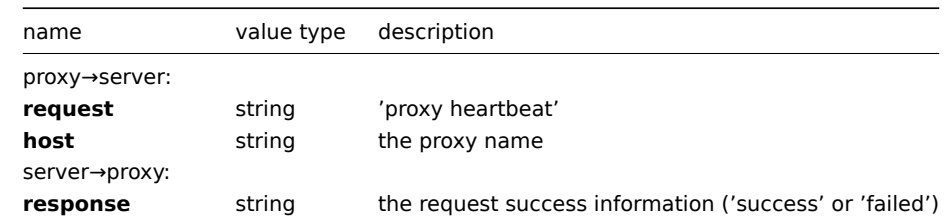

The proxy heartbeat request is sent by proxy to report that proxy is running. This request is sent every HeartbeatFrequency (proxy configuration parameter) seconds.

proxy→server:

```
{
   "request": "proxy heartbeat",
   "host": "Proxy #12"
}
```
server→proxy:

```
{
  "response": "success"
}
```
## Proxy config request

The proxy config request is sent by proxy to obtain proxy configuration data. This request is sent every ConfigFrequency (proxy configuration parameter) seconds.

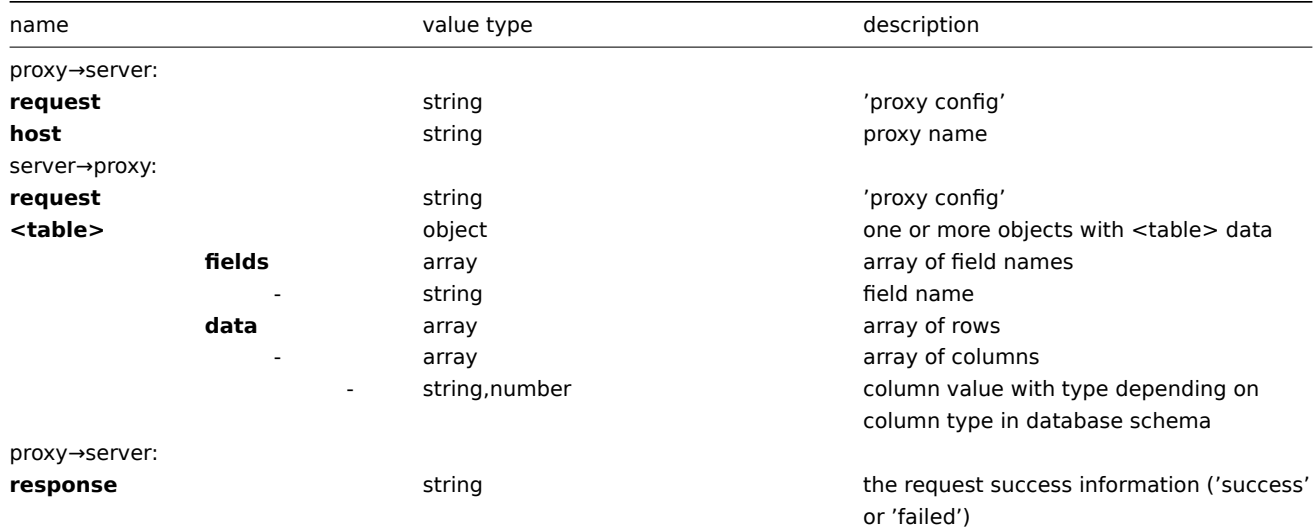

## Example:

proxy→server:

```
{
  "request": "proxy config",
  "host": "Proxy #12",
}
```

```
server→proxy:
```

```
{
    "globalmacro":{
        "fields":[
            "globalmacroid",
            "macro",
            "value"
        ],
        "data":[
            \lceil2,
                 "{$SNMP_COMMUNITY}",
                 "public"
            ]
        ]
    },
    "hosts":{
        "fields":[
            "hostid",
            "host",
            "status",
            "ipmi_authtype",
            "ipmi_privilege",
            "ipmi_username",
            "ipmi_password",
            "name",
            "tls_connect",
            "tls_accept",
            "tls_issuer",
            "tls_subject",
            "tls_psk_identity",
            "tls_psk"
```

```
],
     "data":[
         \blacksquare10001,
              "Template OS Linux",
              3,
              -1,
              2,
              "",
              "",
              "Template OS Linux",
              1,
             1,
              "",
              "",
              "",
              ^{\prime\prime\prime\prime}],
          [
              10050,
              "Template App Zabbix Agent",
              3,
              -1,
              2,
              "",
              "",
              "Template App Zabbix Agent",
              1,
              1,
              "",
              "",
             "",
              """
          ],
          [
              10105,
              "Logger",
              0,
              -1,
              2,
              "",
              "",
              "Logger",
              1,
              1,
              "",
             "",
             "",
              """
         ]
    ]
},
"interface":{
    "fields":[
         "interfaceid",
         "hostid",
         "main",
         "type",
         "useip",
         "ip",
         "dns",
         "port",
```

```
"bulk"
         ],
         "data":[
               \lbrack2,
                    10105,
                    1,
                    1,
                    1,
                    "127.0.0.1",
                    "",
                    "10050",
                    1
              ]
         \mathbf l},
     ...
}
```

```
proxy→server:
```

```
{
  "response": "success"
}
```
Host availability request

The host availability request is sent by proxy to provide host availability data. This request is sent every DataSenderFrequency (proxy configuration parameter) seconds.

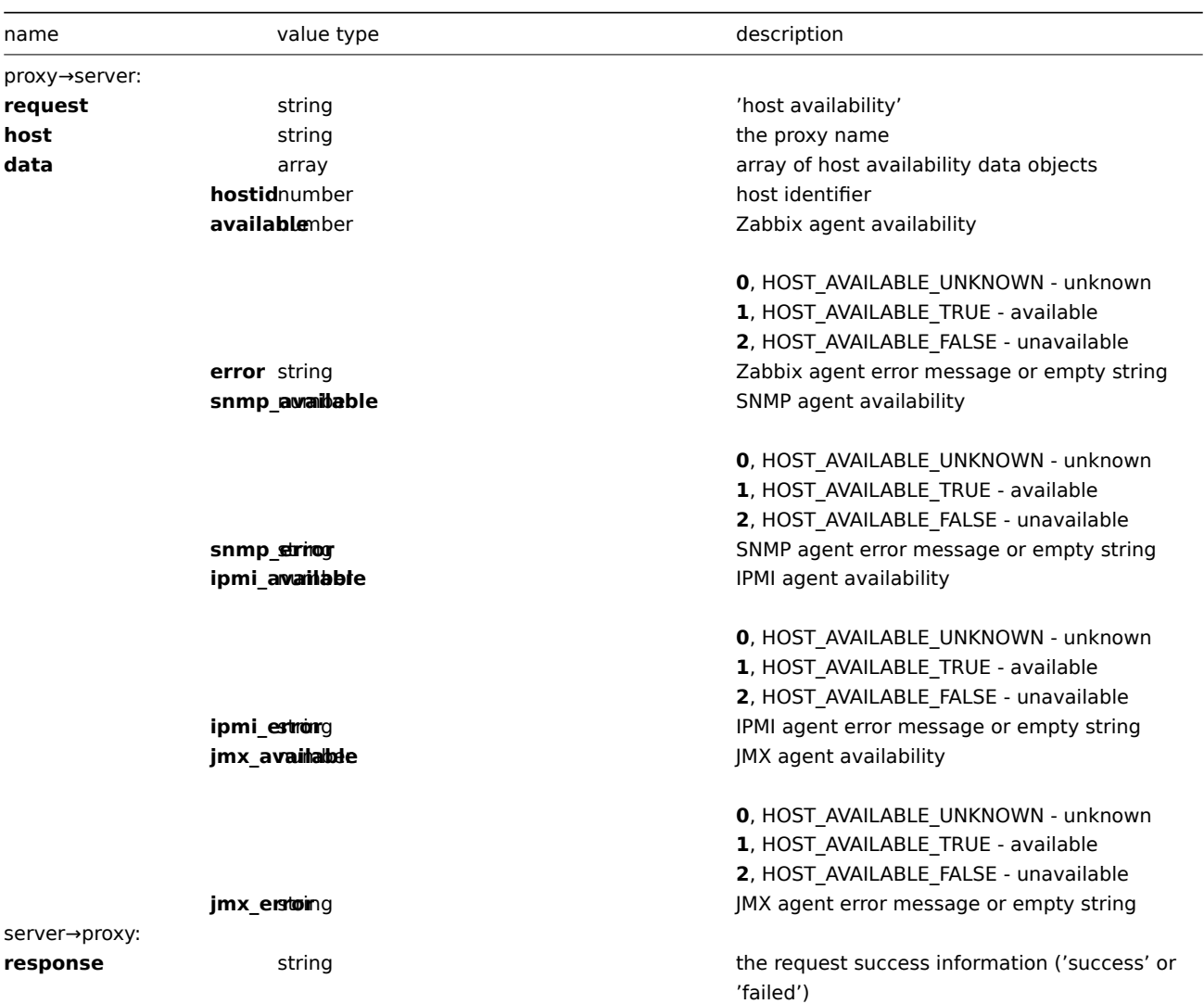

proxy→server:

```
{
  "request": "host availability",
  "host": "Proxy #12",
  "data": [
   {
      "hostid": 10106,
     "available": 1,
      "error": "",
     "snmp_available": 0,
      "snmp_error": "",
     "ipmi_available": 0,
     "ipmi_error": "",
      "jmx_available": 0,
      "jmx_error": ""
   },
    {
     "hostid": 10107,
      "available": 1,
      "error": "",
     "snmp_available": 0,
     "snmp_error": "",
      "ipmi_available": 0,
      "ipmi_error": "",
      "jmx_available": 0,
      "jmx_error": ""
    }
 ]
}
```
## server→proxy:

```
{
  "response": "success"
}
```
## History data request

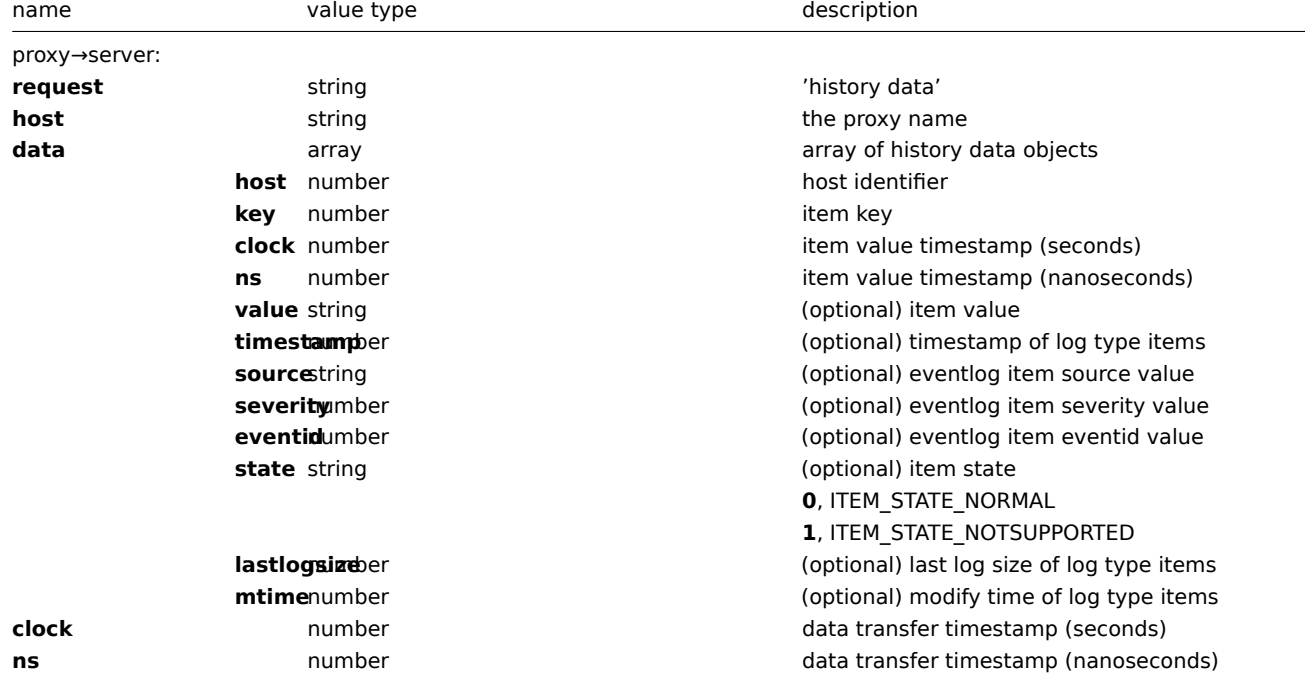

The history data request is sent by proxy to provide item history data. This request is sent every DataSenderFrequency (proxy configuration parameter) seconds.

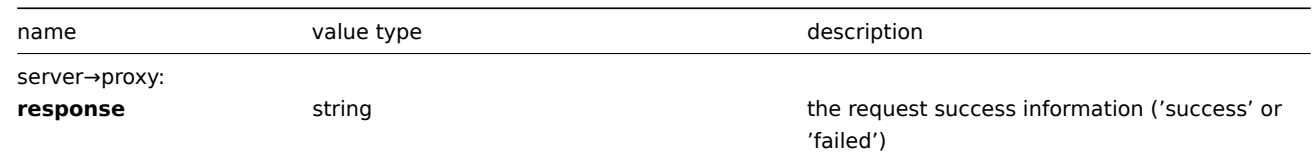

```
proxy→server:
```

```
{
    "request": "history data",
    "host": "Proxy #12",
    "data":[
       {
            "host":"Logger1",
            "key":"system.cpu.switches",
            "clock":1478609647,
            "ns":332510044,
            "value":"52956612"
        },
        {
            "host":"Logger2",
            "key":"net.if.in[vboxnet0]",
            "clock":1478609647,
            "ns":330690279,
            "state":1,
            "value":"Cannot find information for this network interface in /proc/net/dev."
        }
   ],
    "clock":1478609648,
    "ns":157729208
}
```
## server→proxy:

```
{
  "response": "success"
}
```
## Discovery data request

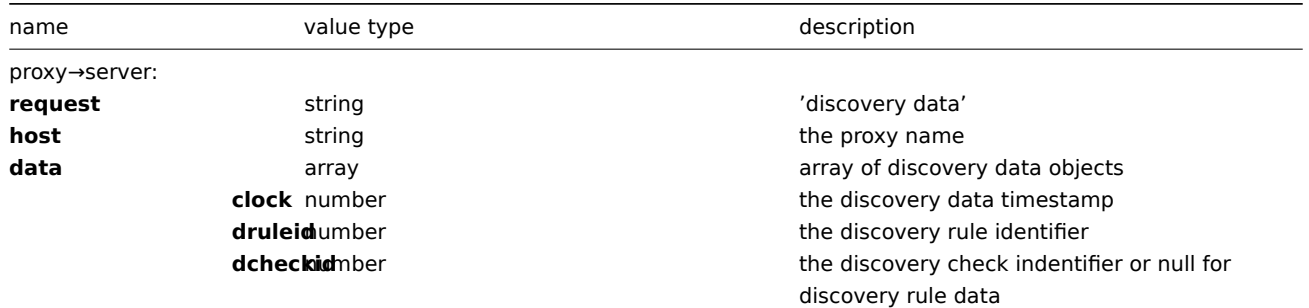

The discovery data request is sent by proxy to provide network discovery data. This request is sent every DataSenderFrequency (proxy configuration parameter) seconds.

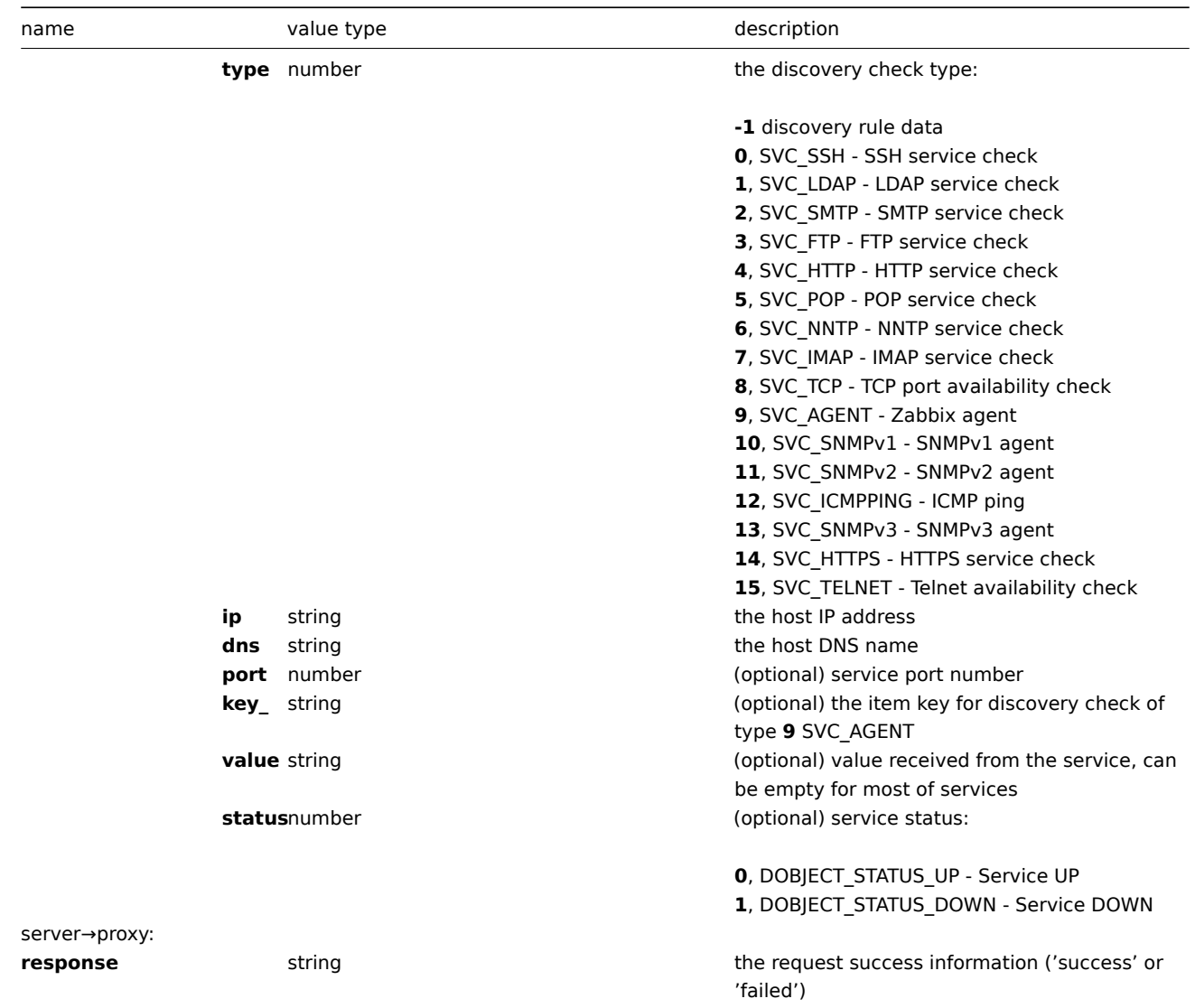

proxy→server:

```
{
   "request": "discovery data",
   "host": "Proxy #12",
   "data":[
       {
            "clock":1478608764,
            "drule":2,
            "dcheck":3,
            "type":12,
            "ip":"10.3.0.10",
            "dns":"vdebian",
            "status":1
       },
        {
            "clock":1478608764,
            "drule":2,
            "dcheck":null,
            "type":-1,
            "ip":"10.3.0.10",
            "dns":"vdebian",
            "status":1
        }
   ],
    "clock":1478608768
```
**}**

## server→proxy:

```
{
  "response": "success"
}
```
## Auto registration data request

The auto registration request is sent by proxy to provide agent auto registration data data. This request is sent every DataSenderFrequency (proxy configuration parameter) seconds.

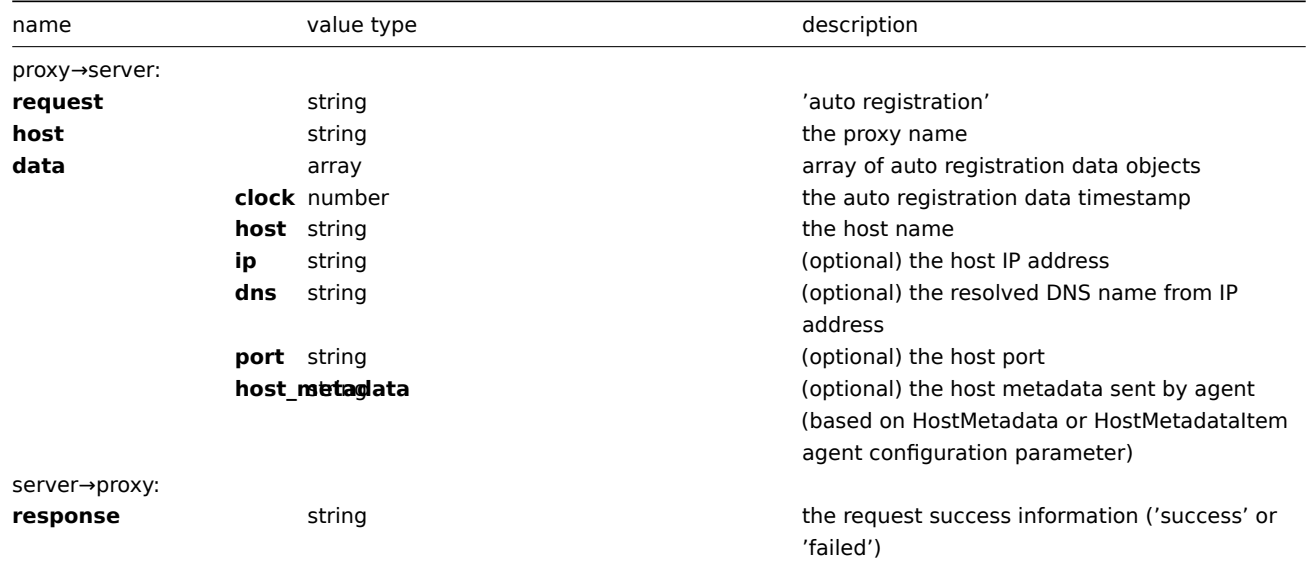

proxy→server:

```
{
   "request": "auto registration",
   "host": "Proxy #12",
   "data": [
       {
            "clock": 1478608371,
            "host": "Logger1",
            "ip": "10.3.0.1",
            "dns": "localhost",
           "port": "10050"
        },
        {
            "clock": 1478608381,
            "host": "Logger2",
            "ip": "10.3.0.2",
            "dns": "localhost",
            "port": "10050"
        }
   ],
    "clock": 1478608390
}
```
server→proxy:

```
{
  "response": "success"
}
```
## **5 Items**

#### T Irems supported by biggroun

The table displays support for Zabbix agent items on various platforms:

- Items marked with "X" are supported, the ones marked with "-" are not supported.
- If an item is marked with "?", it is not known whether it is supported or not.
- If an item is marked with "r", it means that it requires root privileges.
- Parameters that are included in angle brackets <like\_this> are optional.

## Note:

Windows-only Zabbix agent items are not included in this table.

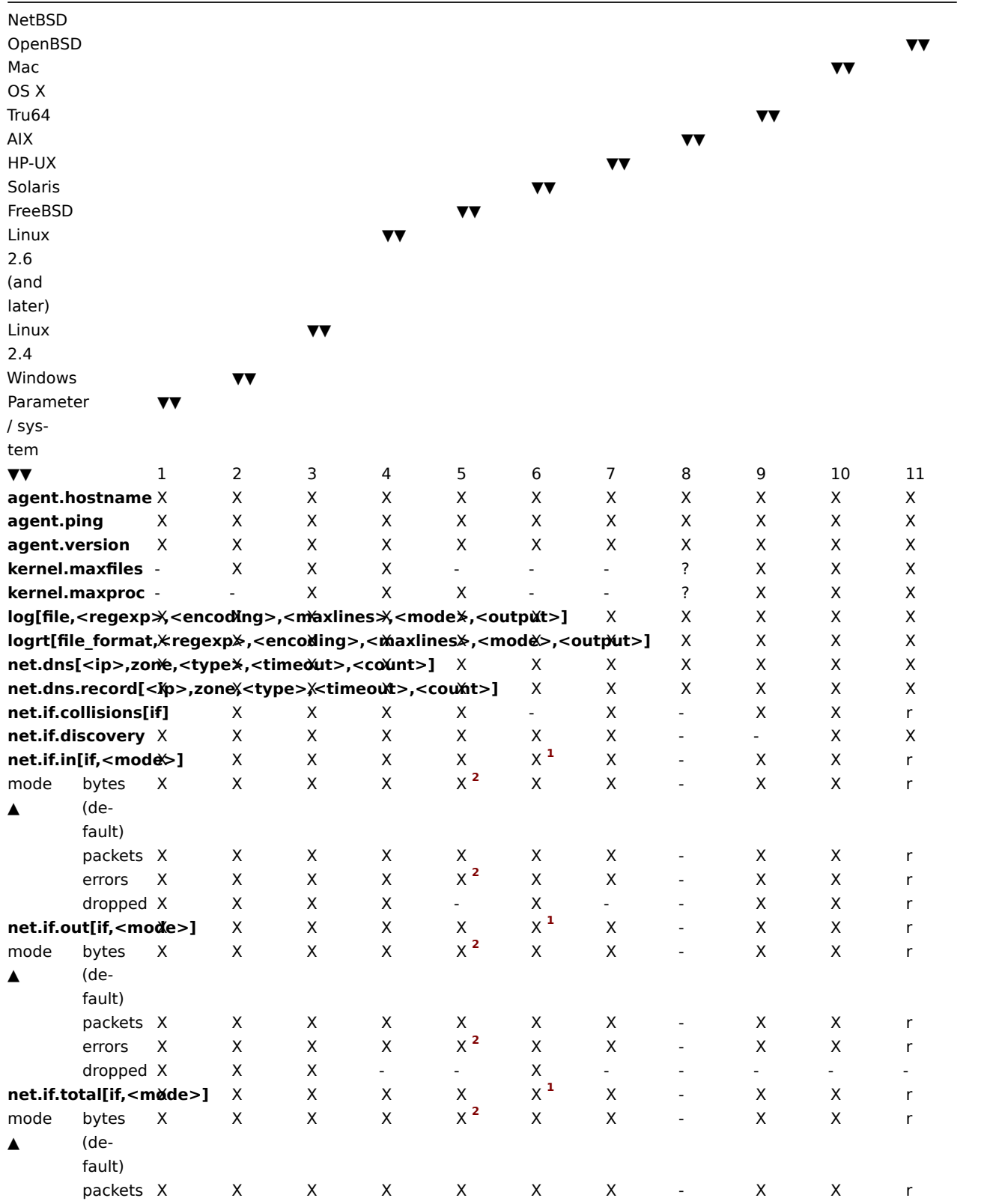

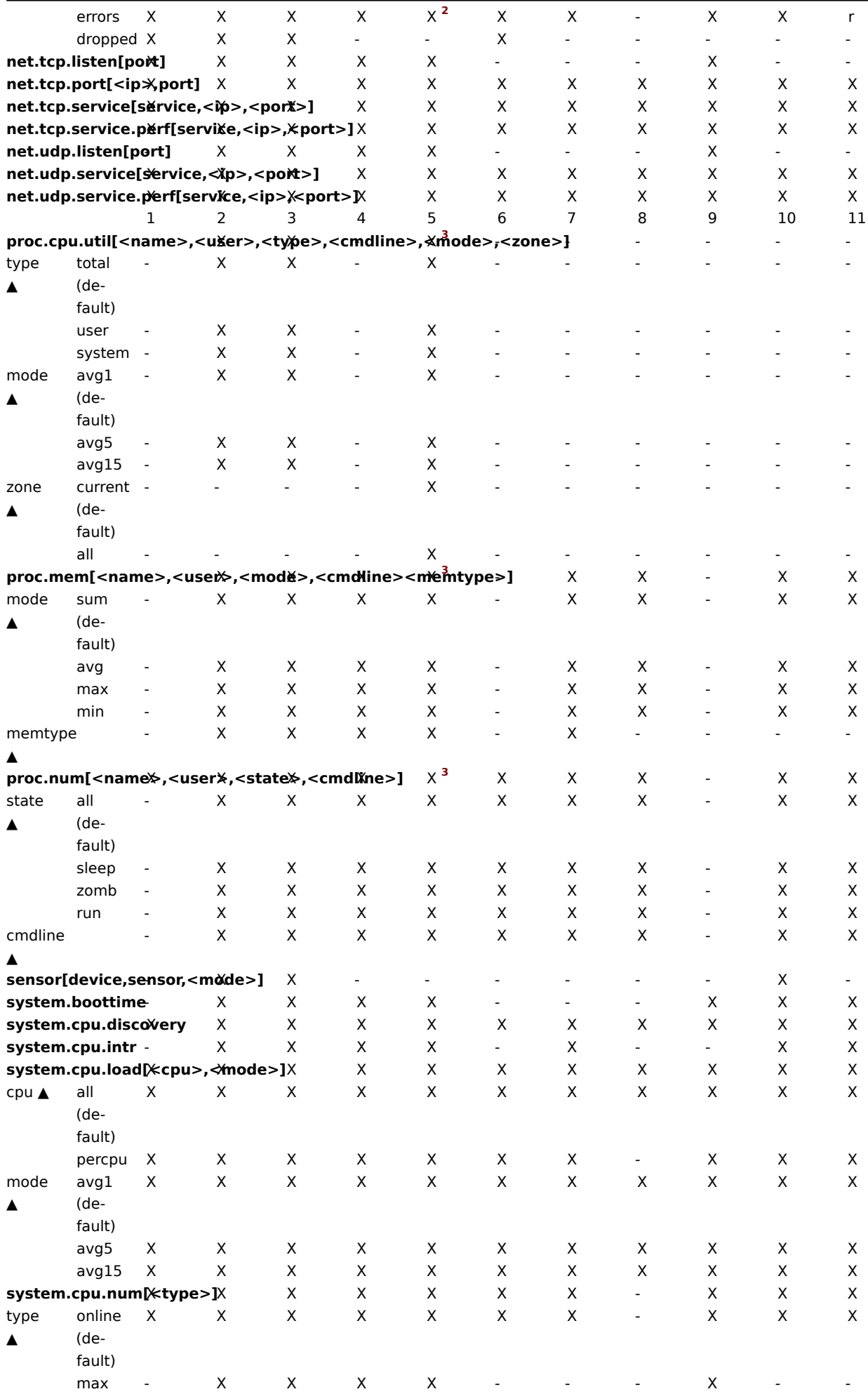

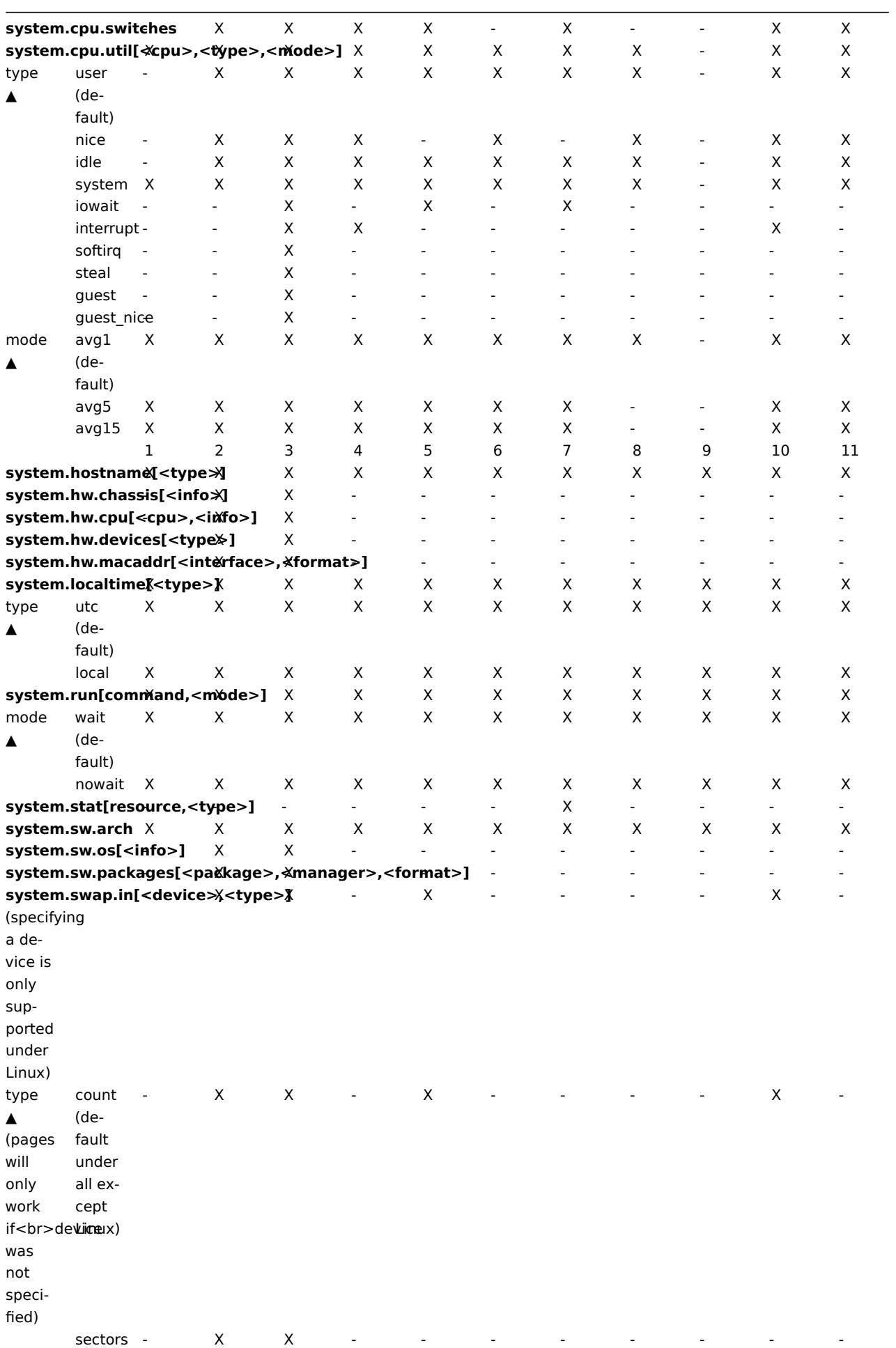

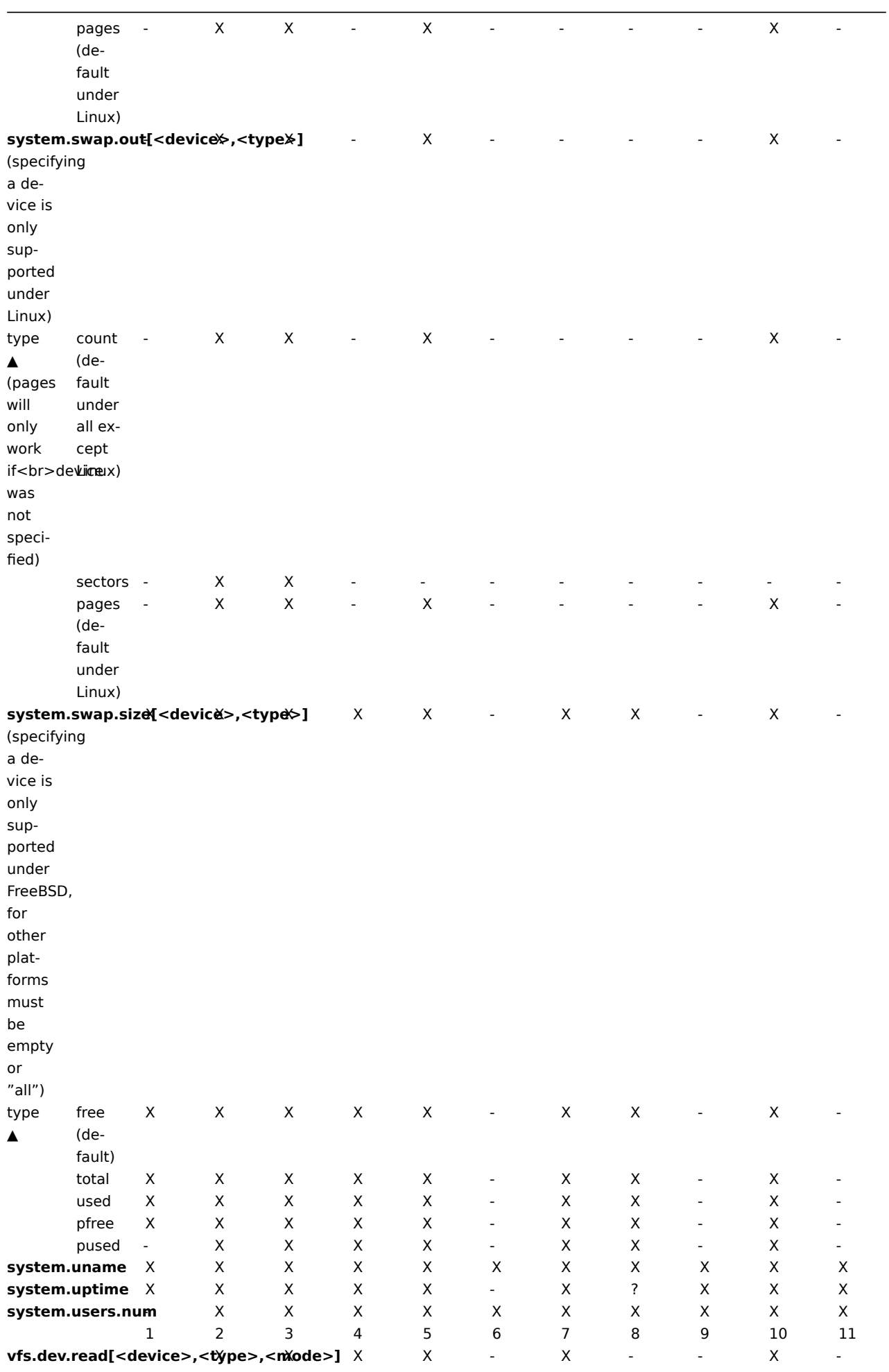

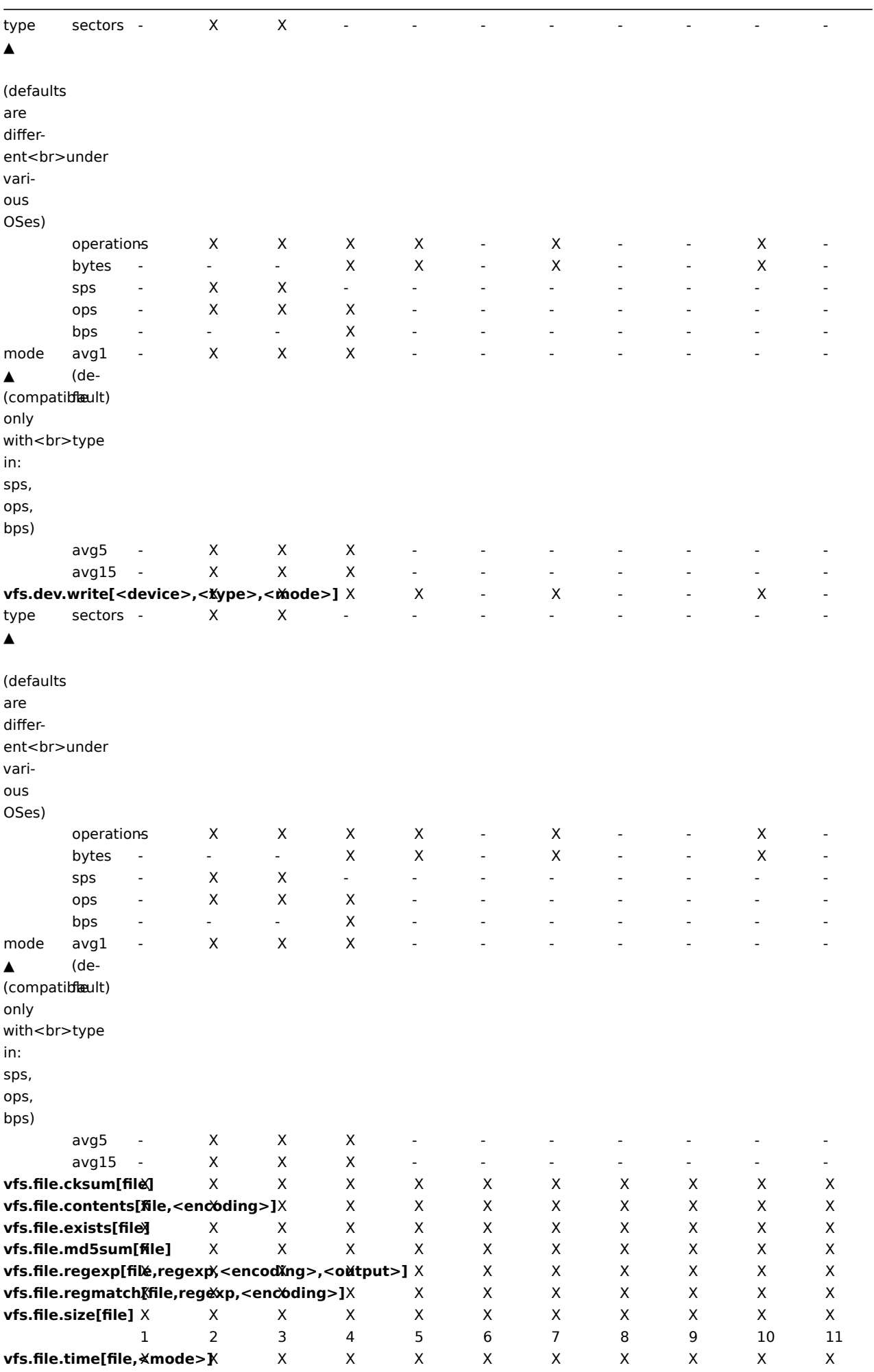

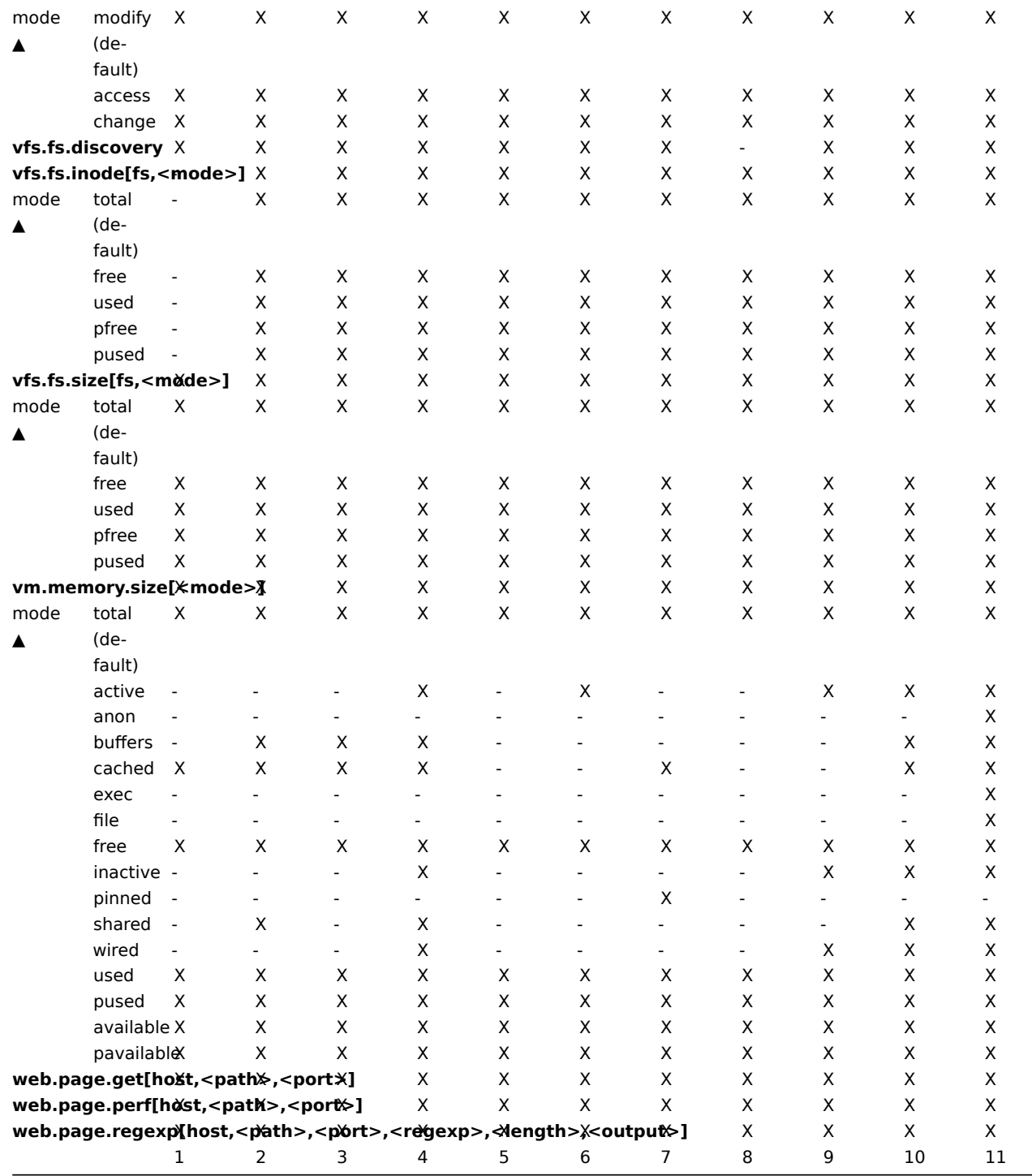

## Note:

See also a description of vm.memory.size parameters.

## Footnotes

<sup>1</sup> net.if.in, net.if.out and net.if.total items do not provide statistics of loopback interfaces (e.g. lo0).

<sup>2</sup> These values for these items are not supported for loopback interfaces on Solaris systems up to and including Solaris 10 6/06 as byte, error and utilisation statistics are not stored and/or reported by the kernel. However, if you're monitoring a Solaris system via net-snmp, values may be returned as net-snmp carries legacy code from the cmu-snmp dated as old as 1997 that, upon failing to read byte values from the interface statistics returns the packet counter (which does exist on loopback interfaces) multiplied by an arbitrary value of 308. This makes the assumption that the average length of a packet is 308 octets, which is a very rough estimation as the MTU limit on Solaris systems for loopback interfaces is 8892 bytes.

These values should not be assumed to be correct or even closely accurate. They are guestimates. The Zabbix agent does not do any guess work, but net-snmp will return a value for these fields.

The command line on Solaris, obtained from /proc/pid/psinfo, is limited to 80 bytes and contains the command line as it was when the process was started.

## **2 vm.memory.size parameters**

#### Overview

This section provides more details and platform-specific information on the parameters of the vm.memory.size[<mode>] agent item.

#### Parameters

The following parameters are possible for this item:

- [•](#page-116-0) **active** memory currently in use or very recently used, and so it is in RAM
- **anon** memory not associated with a file (cannot be re-read from it)
- **available** available memory, calculated differently depending on the platform (see the table below)
- **buffers** cache for things like file system metadata
- **cached** cache for various things
- **exec** executable code, typically from a (program) file
- **file** cache for contents of recently accessed files
- **free** memory that is readily available to any entity requesting memory
- **inactive** memory that is marked as not used
- **pavailable** inactive + cached + free memory as percentage of 'total'
- **pinned** same as 'wired'
- **pused** active + wired memory as percentage of 'total'
- **shared** memory that may be simultaneously accessed by multiple processes
- **total** total physical memory available
- **used** used memory, calculated differently depending on the platform (see the table below)
- **wired** memory that is marked to always stay in RAM. It is never moved to disk.

Platform-specific calculation of **available** and **used**:

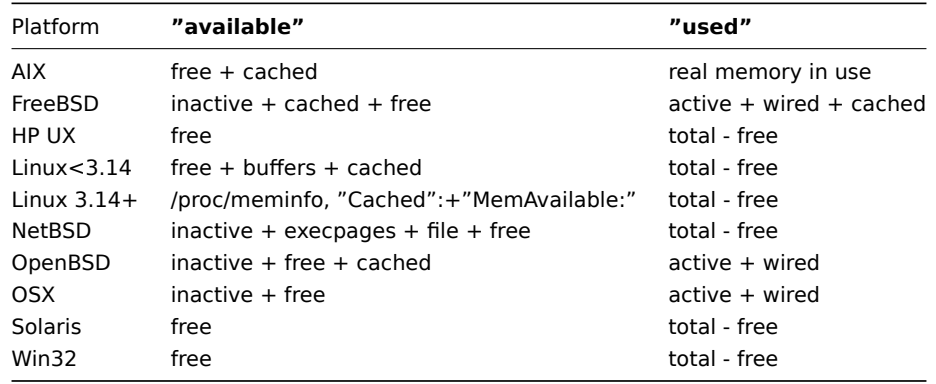

## **Attention:**

The sum of vm.memory.size[used] and vm.memory.size[available] does not necessarily equal total. For instance, on FreeBSD:

\* Active, inactive, wired, cached memories are considered used, because they store some useful information.

\* At the same time inactive, cached, free memories are considered available, because these kinds of memories can be given instantly to processes that request more memory.

So inactive memory is both used and available simultaneously. Because of this, the vm.memory.size[used] item is designed for informational purposes only, while vm.memory.size[available] is designed to be used in triggers.

See the "See also" section at the bottom of this page to find more detailed information about memory calculation in different OS.

Platform-specific notes

• on Linux **shared** works only on kernel 2.4

#### See also

1. Detailed information about memory calculation in different OS

#### **3 Passive and active agent checks**

#### Overview

This section provides details on passive and active checks performed by Zabbix agent.

Zabbix uses a JSON based communication protocol for communicating with Zabbix agent.

There are some definitions used in the details of protocols used by Zabbix:

 $\langle$ HEADER> - "ZBXD $\chi$ 01" (5 bytes) <DATALEN> - data length (8 bytes). 1 will be formatted as 01/00/00/00/00/00/00/00 (eight bytes in HEX, 64 bit

To not exhaust memory (potentially) Zabbix server is limited to accept only 128MB in one connection when using the Zabbix protocol.

#### Passive checks

A passive check is a simple data request. Zabbix server or proxy asks for some data (for example, CPU load) and Zabbix agent sends back the result to the server.

#### **Server request**

```
<item key>\n
```
#### **Agent response**

<HEADER><DATALEN><DATA>[\0<ERROR>]

Above, the part in square brackets is optional and is only sent for not supported items.

For example, for supported items:

- 1. Server opens a TCP connection
- 2. Server sends **agent.ping\n**
- 3. Agent reads the request and responds with **<HEADER><DATALEN>1**
- 4. Server processes data to get the value, '1' in our case
- 5. TCP connection is closed

For not supported items:

- 1. Server opens a TCP connection
- 2. Server sends **vfs.fs.size[/nono]\n**
- 3. Agent reads the request and responds with **<HEADER><DATALEN>ZBX\_NOTSUPPORTED\0Cannot obtain filesystem information: [2] No such file or directory**
- 4. Server processes data, changes item state to not supported with the specified error message
- 5. TCP connection is closed

## Active checks

Active checks require more complex processing. The agent must first retrieve from the server(s) a list of items for independent processing.

The servers to get the active checks from are listed in the 'ServerActive' parameter of the agent configuration file. The frequency of asking for these checks is set by the 'RefreshActiveChecks' parameter in the same configuration file. However, if refreshing active checks fails, it is retried after hardcoded 60 seconds.

The agent then periodically sends the new values to the server(s).

Getting the list of items

## **Agent request**

```
<HEADER><DATALEN>{
    "request":"active checks",
    "host":"<hostname>"
```
}

#### **Server response**

```
<HEADER><DATALEN>{
    "response":"success",
    "data":[
        {
            "key":"log[/home/zabbix/logs/zabbix_agentd.log]",
```

```
uelay .JV,
        "lastlogsize":0,
        "mtime":0
    },
    {
        "key":"agent.version",
        "delay":600,
        "lastlogsize":0,
        "mtime":0
    },
    {
        "key":"vfs.fs.size[/nono]",
        "delay":600,
        "lastlogsize":0,
        "mtime":0
    }
]
```
The server must respond with success. For each returned item, all properties **key**, **delay**, **lastlogsize** and **mtime** must exist, regardless of whether item is a log item or not.

For example:

}

- 1. Agent opens a TCP connection
- 2. Agent asks for the list of checks
- 3. Server responds with a list of items (item key, delay)
- 4. Agent parses the response
- 5. TCP connection is closed
- 6. Agent starts periodical collection of data

#### **Attention:**

Note that (sensitive) configuration data may become available to parties having access to the Zabbix server trapper port when using an active check. This is possible because anyone may pretend to be an active agent and request item configuration data; authentication does not take place unless you use encryption options.

Sending in collected data

## **Agent sends**

```
<HEADER><DATALEN>{
    "request":"agent data",
    "data":[
        {
            "host": "<hostname>",
            "key":"agent.version",
            "value":"2.4.0",
            "clock":1400675595,
            "ns":76808644
       },
        {
            "host": "<hostname>",
            "key":"log[/home/zabbix/logs/zabbix_agentd.log]",
            "lastlogsize":112,
            "value":" 19845:20140621:141708.521 Starting Zabbix Agent [<hostname>]. Zabbix 2.4.0 (revision 50
            "clock":1400675595,
            "ns":77053975
        },
        {
            "host":"<hostname>",
            "key":"vfs.fs.size[/nono]",
            "state":1,
            "value":"Cannot obtain filesystem information: [2] No such file or directory",
            "clock":1400675595,
            "ns":78154128
```

```
}
    ],
    "clock": 1400675595,
    "ns": 78211329
}
```
## **Server response**

```
<HEADER><DATALEN>{
    "response":"success",
    "info":"processed: 3; failed: 0; total: 3; seconds spent: 0.003534"
}
```
## **Attention:**

If sending of some values fails on the server (for example, because host or item has been disabled or deleted), agent will not retry sending of those values.

For example:

- 1. Agent opens a TCP connection
- 2. Agent sends a list of values
- 3. Server processes the data and sends the status back
- 4. TCP connection is closed

Note how in the example above the not supported status for vfs.fs.size[/nono] is indicated by the "state" value of 1 and the error message in "value" property.

## **Attention:**

Error message will be trimmed to 2048 symbols on server side.

## Older XML protocol

## **Note:**

Zabbix will take up to 16 MB of XML Base64-encoded data, but a single decoded value should be no longer than 64 KB otherwise it will be truncated to 64 KB while decoding.

#### See also

1. More details on Zabbix agent protocol

## **4 Encoding of returned values**

Zabbi[x server expects every returned text v](https://www.zabbix.org/wiki/Docs/protocols/zabbix_agent/3.0)alue in the UTF8 encoding. This is related to any type of checks: zabbix agent, ssh, telnet, etc.

Different monitored systems/devices and checks can return non-ASCII characters in the value. For such cases, almost all possible zabbix keys contain an additional item key parameter - **<encoding>**. This key parameter is optional but it should be specified if the returned value is not in the UTF8 encoding and it contains non-ASCII characters. Otherwise the result can be unexpected and unpredictable.

A description of behavior with different database back-ends in such cases follows.

MySQL

If a value contains a non-ASCII character in non UTF8 encoding - this character and the following will be discarded when the database stores this value. No warning messages will be written to the zabbix\_server.log. Relevant for at least MySQL version 5.1.61

## PostgreSQL

If a value contains a non-ASCII character in non UTF8 encoding - this will lead to a failed SQL query (PGRES\_FATAL\_ERROR:ERROR invalid byte sequence for encoding) and data will not be stored. An appropriate warning message will be written to the zabbix\_server.log.

Relevant for at least PostgreSQL version 9.1.3

#### **5 Large file support**

Large file support, often abbreviated to LFS, is the term applied to the ability to work with files larger than 2 GB on 32-bit operating systems. Since Zabbix 2.0 support for large files has been added. This change affects at least log file monitoring and all vfs.file.\* items. Large file support depends on the capabilities of a system at Zabbix compilation time, but is completely disabled on a 32-bit Solaris due to its incompatibility with procfs and swapctl.

## **6 Unreachable/unavailable host settings**

## Overview

Several configuration parameters define how Zabbix server should behave when an agent check (Zabbix, SNMP, IPMI, JMX) fails and a host becomes unreachable.

## Unreachable host

A host is treated as u[nreachable](#page-896-0) after a failed check (network error, timeout) by Zabbix, SNMP, IPMI or JMX agents. Note that Zabbix agent active checks do not influence host availability in any way.

From that moment **UnreachableDelay** defines how often a host is rechecked using one of the items (including LLD rules) in this unreachability situation and such rechecks will be performed already by unreachable pollers. By default it is 15 seconds before the next check.

In the Zabbix server log unreachability is indicated by messages like these:

Zabbix agent item "system.cpu.load[percpu,avg1]" on host "New host" failed: first network error, wait for 15 Zabbix agent item "system.cpu.load[percpu,avg15]" on host "New host" failed: another network error, wait for

Note that the exact item that failed is indicated and the item type (Zabbix agent).

## **Note:**

The Timeout parameter will also affect how early a host is rechecked during unreachability. If the Timeout is 20 seconds and UnreachableDelay 30 seconds, the next check will be in 50 seconds after the first attempt.

The **UnreachablePeriod** parameter defines how long the unreachability period is in total. By default UnreachablePeriod is 45 seconds. UnreachablePeriod should be several times bigger than UnreachableDelay, so that a host is rechecked more than once before a host becomes unavailable.

If the unreachable host reappears, the monitoring returns to normal automatically:

resuming Zabbix agent checks on host "New host": connection restored

Unavailable host

After the UnreachablePeriod ends and the host has not reappeared, the host is treated as unavailable.

In the server log it is indicated by messages like these:

temporarily disabling Zabbix agent checks on host "New host": host unavailable

and in the frontend the host availability icon for the respective interface goes from green (or gray) to red (note that on mouseover a tooltip with the error description is displayed):

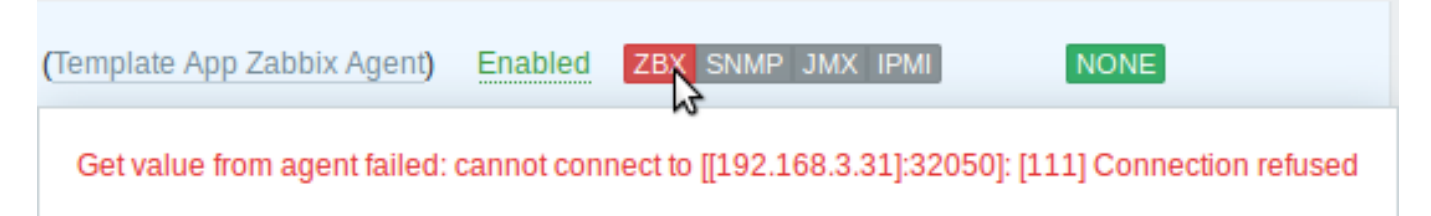

The **UnavailableDelay** parameter defines how often a host is checked during host unavailability.

By default it is 60 seconds (so in this case "temporarily disabling", from the log message above, will mean disabling checks for one minute).

When the connection to the host is restored, the monitoring returns to normal automatically, too:

enabling Zabbix agent checks on host "New host": host became available

#### **7 Sensor**

Each sensor chip gets its own directory in the sysfs /sys/devices tree. To find all sensor chips, it is easier to follow the device symlinks from /sys/class/hwmon/hwmon\*, where  $*$  is a real number  $(0,1,2,...)$ .

The sensor readings are located either in /sys/class/hwmon/hwmon\*/ directory for virtual devices, or in /sys/class/hwmon/hwmon\*/device directory for non-virtual devices. A file, called name, located inside hwmon\* or hwmon\*/device directories contains the name of the chip, which corresponds to the name of the kernel driver used by the sensor chip.

There is only one sensor reading value per file. The common scheme for naming the files that contain sensor readings inside any of the directories mentioned above is: <type><number>\_<item>, where

- **type** for sensor chips is "in" (voltage), "temp" (temperature), "fan" (fan), etc.,
- **item** "input" (measured value), "max" (high threshold), "min" (low threshold), etc.,
- **number** always used for elements that can be present more than once (usually starts from 1, except for voltages which start from 0). If files do not refer to a specific element they have a simple name with no number.

The information regarding sensors available on the host can be acquired using **sensor-detect** and **sensors** tools (lm-sensors package: http://lm-sensors.org/). **Sensors-detect** helps to determine which modules are necessary for available sensors. When modules are loaded the **sensors** program can be used to show the readings of all sensor chips. The labeling of sensor readings, used by this program, can be different from the common naming scheme (<type><number> <item> ):

- if t[here is a file called <typ](http://lm-sensors.org/)e><number> label, then the label inside this file will be used instead of <type><number><item> name;
- if there is no <type><number>\_label file, then the program searches inside the /etc/sensors.conf (could be also /etc/sensors3.conf, or different) for the name substitution.

This labeling allows user to determine what kind of hardware is used. If there is neither <type><number>\_label file nor label inside the configuration file the type of hardware can be determined by the name attribute (hwmon\*/device/name). The actual names of sensors, which zabbix\_agent accepts, can be obtained by running **sensors** program with -u parameter (**sensors -u**).

In **sensor** program the available sensors are separated by the bus type (ISA adapter, PCI adapter, SPI adapter, Virtual device, ACPI interface, HID adapter).

## On Linux 2.4:

(Sensor readings are obtained from /proc/sys/dev/sensors directory)

- **device** device name (if <mode> is used, it is a regular expression);
- **sensor** sensor name (if <mode> is used, it is a regular expression);
- **mode** possible values: avg, max, min (if this parameter is omitted, device and sensor are treated verbatim).

Example key: sensor[w83781d-i2c-0-2d,temp1]

Prior to Zabbix 1.8.4, the sensor[temp1] format was used.

On Linux 2.6+:

(Sensor readings are obtained from /sys/class/hwmon directory)

- **device** device name (non regular expression). The device name could be the actual name of the device (e.g 0000:00:18.3) or the name acquired using sensors program (e.g. k8temp-pci-00c3). It is up to the user to choose which name to use;
- **sensor** sensor name (non regular expression);
- **mode** possible values: avg, max, min (if this parameter is omitted, device and sensor are treated verbatim).

## Example key:

sensor[k8temp-pci-00c3,temp,max] or sensor[0000:00:18.3,temp1]

sensor[smsc47b397-isa-0880,in,avg] or sensor[smsc47b397.2176,in1]

## Obtaining sensor names

Sensor labels, as printed by the sensors command, cannot always be used directly because the naming of labels may be different for each sensor chip vendor. For example, sensors output might contain the following lines:

```
$ sensors
in0: +2.24 V (min = +0.00 V, max = +3.32 V)
Vcore: +1.15 \text{ V} (min = +0.00 \text{ V}, max = +2.99 \text{ V})
+3.3V: +3.30 V (min = +2.97 V, max = +3.63 V)
+12V: +13.00 V (min = +0.00 V, max = +15.94 V)
M/B Temp: +30.0°C (low = -127.0°C, high = +127.0°C)
```
Out of these, only one label may be used directly:

\$ zabbix\_get -s 127.0.0.1 -k sensor[lm85-i2c-0-2e,in0] 2.240000

Attempting to use other labels (like Vcore or +12V) will not work.

```
$ zabbix_get -s 127.0.0.1 -k sensor[lm85-i2c-0-2e,Vcore]
ZBX_NOTSUPPORTED
```
To find out the actual sensor name, which can be used by Zabbix to retrieve the sensor readings, run sensors -u. In the output, the following may be observed:

```
$ sensors -u
...
Vcore:
 in1_input: 1.15
 in1_min: 0.00
  in1_max: 2.99
  in1_alarm: 0.00
...
+12V:
  in4_input: 13.00
  in4_min: 0.00
  in4_max: 15.94
  in4_alarm: 0.00
...
```
So Vcore should be queried as in1, and  $+12V$  should be queried as in4.<sup>5</sup>

```
$ zabbix_get -s 127.0.0.1 -k sensor[lm85-i2c-0-2e,in1]
1.301000
```
Not only voltage (in), but also current (curr), temperature (temp) and f[an](#page-958-0) speed (fan) readings can be retrieved by Zabbix.

#### **8 Notes on memtype parameter in proc.mem items**

#### Overview

The **memtype** parameter is supported on Linux, AIX, FreeBSD, and Solaris platforms.

Three common values of 'memtype' are supported on all of these platforms: pmem, rss and vsize. Additionally, platform-specific 'memtype' values are supported on some platforms.

#### AIX

See values supported for 'memtype' parameter on AIX in the table.

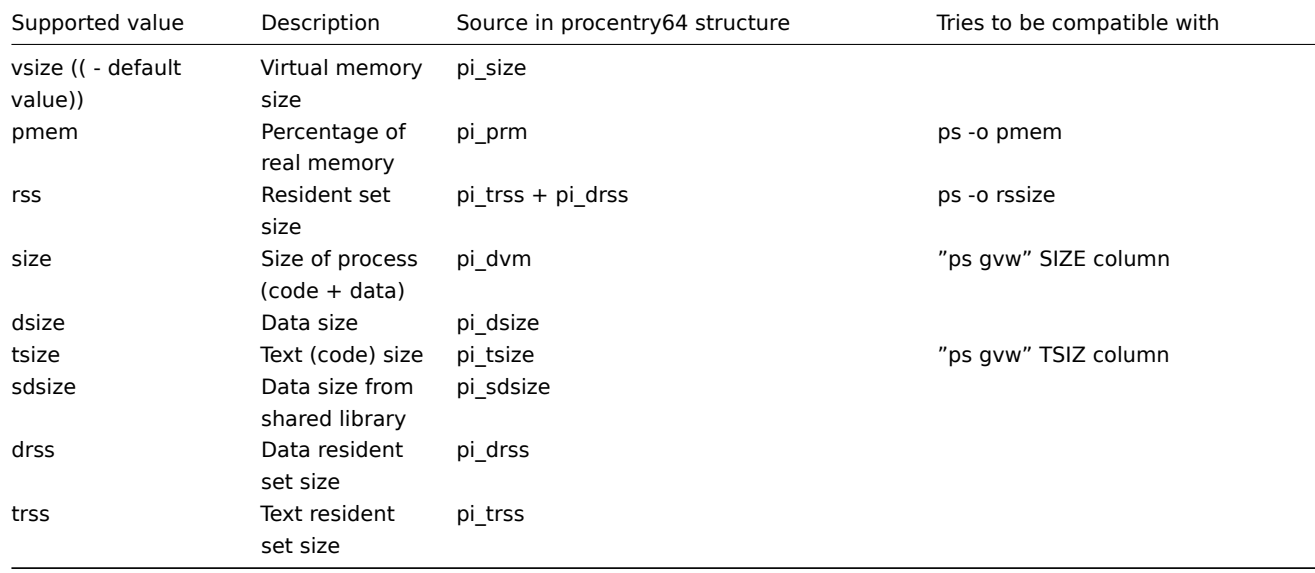

<span id="page-958-0"></span><sup>5</sup> According to specification these are voltages on chip pins and generally speaking may need scaling.

## FreeBSD

See values supported for 'memtype' parameter on FreeBSD in the table.

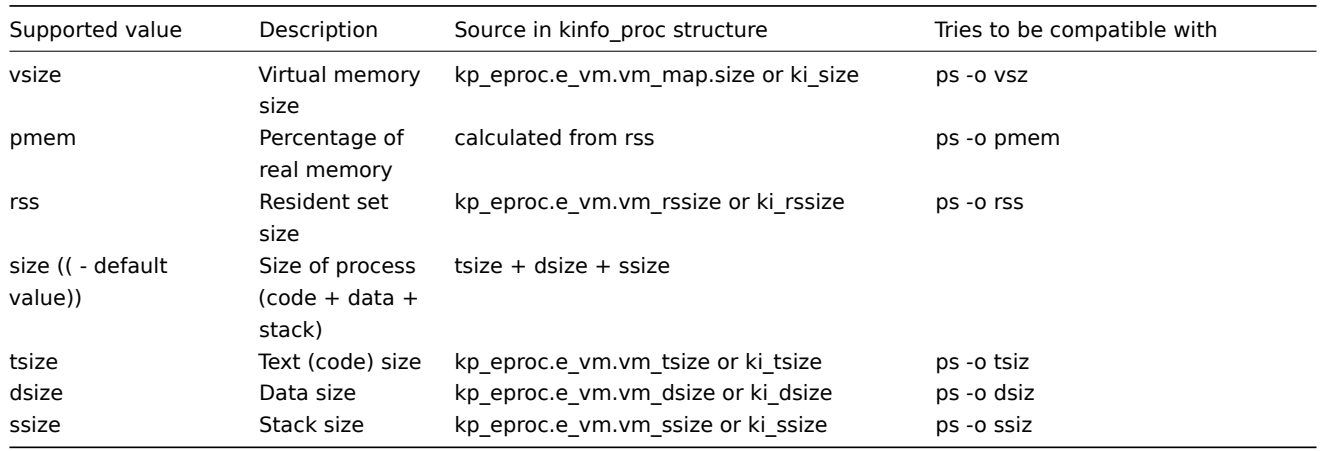

## Linux

See values supported for 'memtype' parameter on Linux in the table.

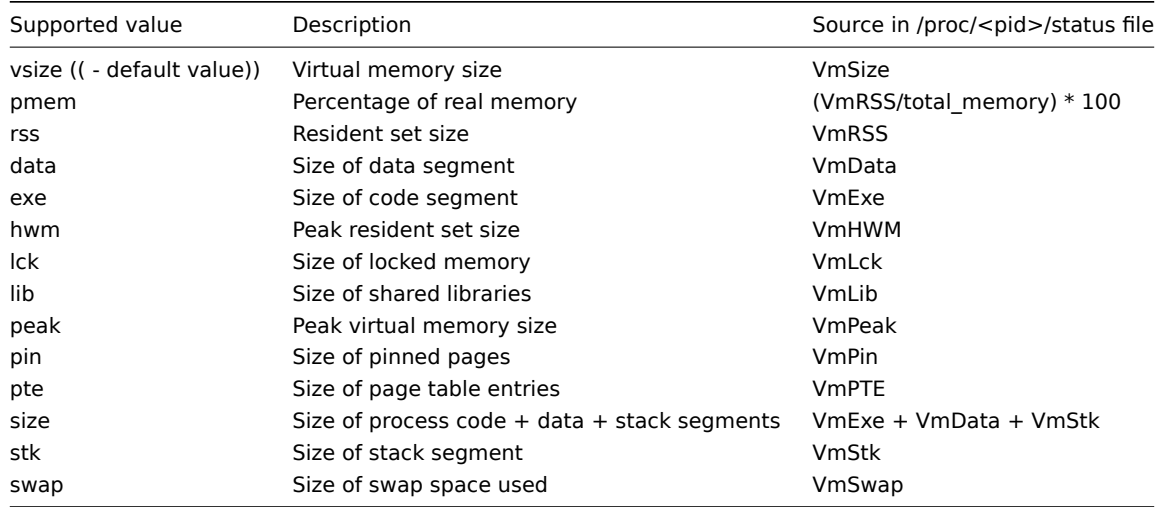

## Notes for Linux:

- 1. Not all 'memtype' values are supported by older Linux kernels. For example, Linux 2.4 kernels do not support hwm, pin, peak, pte and swap values.
- 2. We have noticed that self-monitoring of the Zabbix agent active check process with proc.mem [...,...,...,...,data] shows a value that is 4 kB larger than reported by VmData line in the agent's /proc/<pid>/status file. At the time of selfmeasurement the agent's data segment increases by 4 kB and then returns to the previous size.

## Solaris

See values supported for 'memtype' parameter on Solaris in the table.

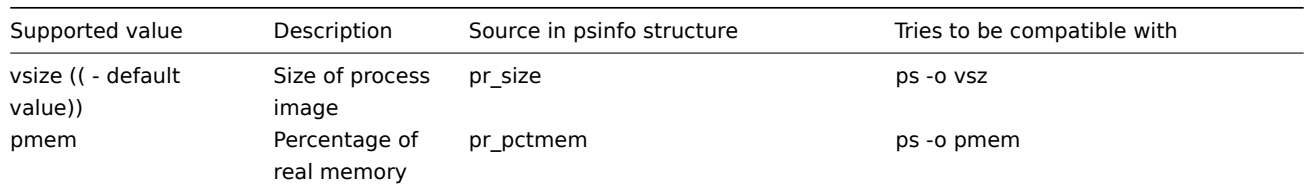

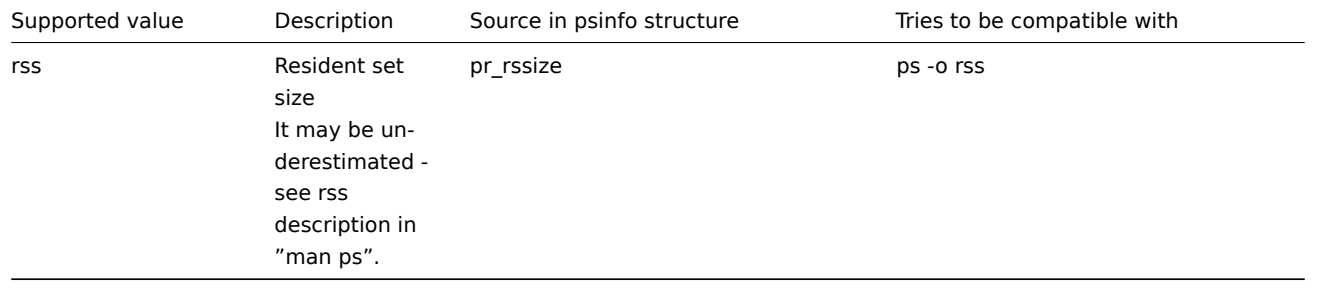

#### **9 Notes on selecting processes in proc.mem and proc.num items**

Processes modifying their commandline

Some programs use modifying their commandline as a method for displaying their current activity. A user can see the activity by running ps and top commands. Examples of such programs include PostgreSQL, Sendmail, Zabbix.

Let's see an example from Linux. Let's assume we want to monitor a number of Zabbix agent processes.

ps command shows processes of interest as

```
$ ps -fu zabbix
UID PID PPID C STIME TTY TIME CMD
...
zabbix 6318 1 0 12:01 ? 00:00:00 sbin/zabbix_agentd -c /home/zabbix/ZBXNEXT-1078/zabbix_agentd
zabbix 6319 6318 0 12:01 ? 00:00:01 sbin/zabbix_agentd: collector [idle 1 sec]
zabbix 6320 6318 0 12:01 ? 00:00:00 sbin/zabbix_agentd: listener #1 [waiting for connection]
zabbix 6321 6318 0 12:01 ? 00:00:00 sbin/zabbix_agentd: listener #2 [waiting for connection]
zabbix 6322 6318 0 12:01 ? 00:00:00 sbin/zabbix_agentd: listener #3 [waiting for connection]
zabbix 6323 6318 0 12:01 ? 00:00:00 sbin/zabbix_agentd: active checks #1 [idle 1 sec]
...
Selecting processes by name and user does the job:
$ zabbix_get -s localhost -k 'proc.num[zabbix_agentd,zabbix]'
6
Now let's rename zabbix_agentd executable to zabbix_agentd_30 and restart it.
ps now shows
$ ps -fu zabbix
UID PID PPID C STIME TTY TIME CMD
...
zabbix 6715 1 0 12:53 ? 00:00:00 sbin/zabbix_agentd_30 -c /home/zabbix/ZBXNEXT-1078/zabbix
zabbix 6716 6715 0 12:53 ? 00:00:00 sbin/zabbix_agentd_30: collector [idle 1 sec]
zabbix 6717 6715 0 12:53 ? 00:00:00 sbin/zabbix_agentd_30: listener #1 [waiting for connection]
zabbix 6718 6715 0 12:53 ? 00:00:00 sbin/zabbix_agentd_30: listener #2 [waiting for connection
zabbix 6719 6715 0 12:53 ? 00:00:00 sbin/zabbix_agentd_30: listener #3 [waiting for connection]
zabbix 6720 6715 0 12:53 ? 00:00:00 sbin/zabbix_agentd_30: active checks #1 [idle 1 sec]
...
Now selecting processes by name and user produces an incorrect result:
$ zabbix_get -s localhost -k 'proc.num[zabbix_agentd_30,zabbix]'
1
Why a simple renaming of executable to a longer name lead to quite different result ?
```
Zabbix agent starts with checking the process name. /proc/<pid>/status file is opened and the line Name is checked. In our case the Name lines are:

\$ grep Name /proc/{6715,6716,6717,6718,6719,6720}/status /proc/6715/status:Name: zabbix\_agentd\_3 /proc/6716/status:Name: zabbix\_agentd\_3 /proc/6717/status:Name: zabbix\_agentd\_3 /proc/6718/status:Name: zabbix\_agentd\_3 /proc/6719/status:Name: zabbix\_agentd\_3 /proc/6720/status:Name: zabbix\_agentd\_3

The process name in status file is truncated to 15 characters.

A similar result can be seen with ps command:

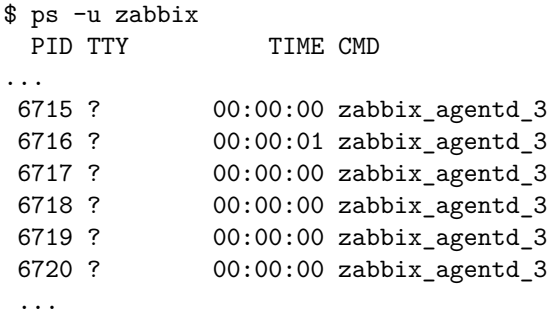

Obviously, that is not equal to our proc.num[] name parameter value zabbix\_agentd\_30. Having failed to match the process name from status file the Zabbix agent turns to /proc/<pid>/cmdline file.

How the agent sees the "cmdline" file can be illustrated with running a command

\$ for i in 6715 6716 6717 6718 6719 6720; do cat /proc/\$i/cmdline | awk '{gsub(/\x0/,"<NUL>"); print};'; done sbin/zabbix\_agentd\_30<NUL>-c<NUL>/home/zabbix/ZBXNEXT-1078/zabbix\_agentd.conf<NUL> sbin/zabbix\_agentd\_30: collector [idle 1 sec]<NUL><NUL><NUL><NUL><NUL><NUL><NUL><NUL><NUL><NUL><NUL><NUL><NUL>... sbin/zabbix\_agentd\_30: listener #1 [waiting for connection]<NUL><NUL><NUL><NUL><NUL><NUL><NUL><NUL><NUL><NUL>... sbin/zabbix\_agentd\_30: listener #2 [waiting for connection]<NUL><NUL><NUL><NUL><NUL><NUL><NUL><NUL><NUL><NUL>... sbin/zabbix\_agentd\_30: listener #3 [waiting for connection]<NUL><NUL><NUL><NUL><NUL><NUL><NUL><NUL><NUL><NUL>... sbin/zabbix\_agentd\_30: active checks #1 [idle 1 sec]<NUL><NUL><NUL><NUL><NUL><NUL><NUL><NUL><NUL><NUL><NUL><NUL>...

/proc/<pid>/cmdline files in our case contain invisible, non-printable null bytes, used to terminate strings in C language. The null bytes are shown as "<NUL>" in this example.

Zabbix agent checks "cmdline" for the main process and takes a zabbix agentd 30, which matches our name parameter value zabbix\_agentd\_30. So, the main process is counted by item proc.num [zabbix\_agentd\_30,zabbix].

When checking the next process, the agent takes zabbix\_agentd\_30: collector [idle 1 sec] from the cmdline file and it does not meet our name parameter zabbix\_agentd\_30. So, only the main process which does not modify its commandline, gets counted. Other agent processes modify their command line and are ignored.

This example shows that the name parameter cannot be used in proc.mem[] and proc.num[] for selecting processes in this case.

Using cmdline parameter with a proper regular expression produces a correct result:

```
$ zabbix_get -s localhost -k 'proc.num[,zabbix,,zabbix_agentd_30[ :]]'
6
```
Be careful when using proc.mem[] and proc.num[] items for monitoring programs which modify their commandlines.

Before putting name and cmdline parameters into proc.mem[] and proc.num[] items, you may want to test the parameters using proc.num[] item and ps command.

Linux kernel threads

Threads cannot be selected with cmdline parameter in proc.mem[] and proc.num[] items

Let's take as an example one of kernel threads:

\$ ps -ef| grep kthreadd root 2 0 0 09:33 ? 00:00:00 [kthreadd]

It can be selected with process name parameter:

\$ zabbix\_get -s localhost -k 'proc.num[kthreadd,root]' 1

But selection by process cmdline parameter does not work:

```
$ zabbix_get -s localhost -k 'proc.num[,root,,kthreadd]'
\Omega
```
The reason is that Zabbix agent takes the regular expression specified in cmdline parameter and applies it to contents of process /proc/<pid>/cmdline. For kernel threads their /proc/<pid>/cmdline files are empty. So, cmdline parameter never matches.

Counting of threads in proc.mem[] and proc.num[] items

Linux kernel threads are counted by proc.num [] item but do not report memory in proc.mem [] item. For example:

\$ ps -ef | grep kthreadd root 2 0 0 09:51 ? 00:00:00 [kthreadd] \$ zabbix\_get -s localhost -k 'proc.num[kthreadd]' 1 \$ zabbix\_get -s localhost -k 'proc.mem[kthreadd]' ZBX NOTSUPPORTED: Cannot get amount of "VmSize" memory. But what happens if there is a user process with the same name as a kernel thread ? Then it could look like this: \$ ps -ef | grep kthreadd

```
root 2 0 0 09:51 ? 00:00:00 [kthreadd]
zabbix 9611 6133 0 17:58 pts/1 00:00:00 ./kthreadd
$ zabbix_get -s localhost -k 'proc.num[kthreadd]'
\mathcal{D}
```

```
$ zabbix_get -s localhost -k 'proc.mem[kthreadd]'
4157440
```
proc.num[] counted both the kernel thread and the user process. proc.mem[] reports memory for the user process only and counts the kernel thread memory as if it was 0. This is different from the case above when ZBX\_NOTSUPPORTED was reported.

Be careful when using proc.mem[] and proc.num[] items if the program name happens to match one of the thread.

Before putting parameters into proc.mem [] and proc.num [] items, you may want to test the parameters using proc.num [] item and ps command.

#### **10 Implementation details of net.tcp.service and net.udp.service checks**

Implementation of net.tcp.service and net.udp.service checks is detailed on this page for various services specified in the service parameter.

Item net.tcp.service parameters

## **ftp**

Creates a TCP connection and expects the first 4 characters of the response to be "220 ", then sends "QUIT\r\n". Default port 21 is used if not specified.

#### **http**

Creates a TCP connection without expecting and sending anything. Default port 80 is used if not specified.

#### **https**

Uses (and only works with) libcurl, does not verify the authenticity of the certificate, does not verify the host name in the SSL certificate, only fetches the response header (HEAD request). Default port 443 is used if not specified.

#### **imap**

Creates a TCP connection and expects the first 4 characters of the response to be "\* OK", then sends "a1 LOGOUT\r\n". Default port 143 is used if not specified.

## **ldap**

Opens a connection to an LDAP server and performs an LDAP search operation with filter set to (objectClass=\*). Expects successful retrieval of the first attribute of the first entry. Default port 389 is used if not specified.

#### **nntp**

Creates a TCP connection and expects the first 3 characters of the response to be "200" or "201", then sends "QUIT\r\n". Default port 119 is used if not specified.

#### **pop**

Creates a TCP connection and expects the first 3 characters of the response to be "+OK", then sends "QUIT\r\n". Default port 110 is used if not specified.

#### **smtp**

Creates a TCP connection and expects the first 3 characters of the response to be "220", followed by a space, the line ending or a dash. The lines containing a dash belong to a multi-line response and the response will be re-read until a line without the dash is received. Then sends "QUIT\r\n". Default port 25 is used if not specified.

## **ssh**

Creates a TCP connection. If the connection has been established, both sides exchange an identification string (SSH-major.minor-XXXX), where major and minor are protocol versions and XXXX is a string. Zabbix checks if the string matching the specification is found and then sends back the string "SSH-major.minor-zabbix\_agent\r\n" or "0\n" on mismatch. Default port 22 is used if not specified.

## **tcp**

Creates a TCP connection without expecting and sending anything. Unlike the other checks requires the port parameter to be specified.

## **telnet**

Creates a TCP connection and expects a login prompt (':' at the end). Default port 23 is used if not specified.

Item net.udp.service parameters

## **ntp**

Sends an SNTP packet over UDP and validates the response according to RFC 4330, section 5. Default port 123 is used if not specified.

## **6 Triggers**

## **1 Supported trigger functions**

All functions supported in trigger expressions are listed here.

## FUNCTION

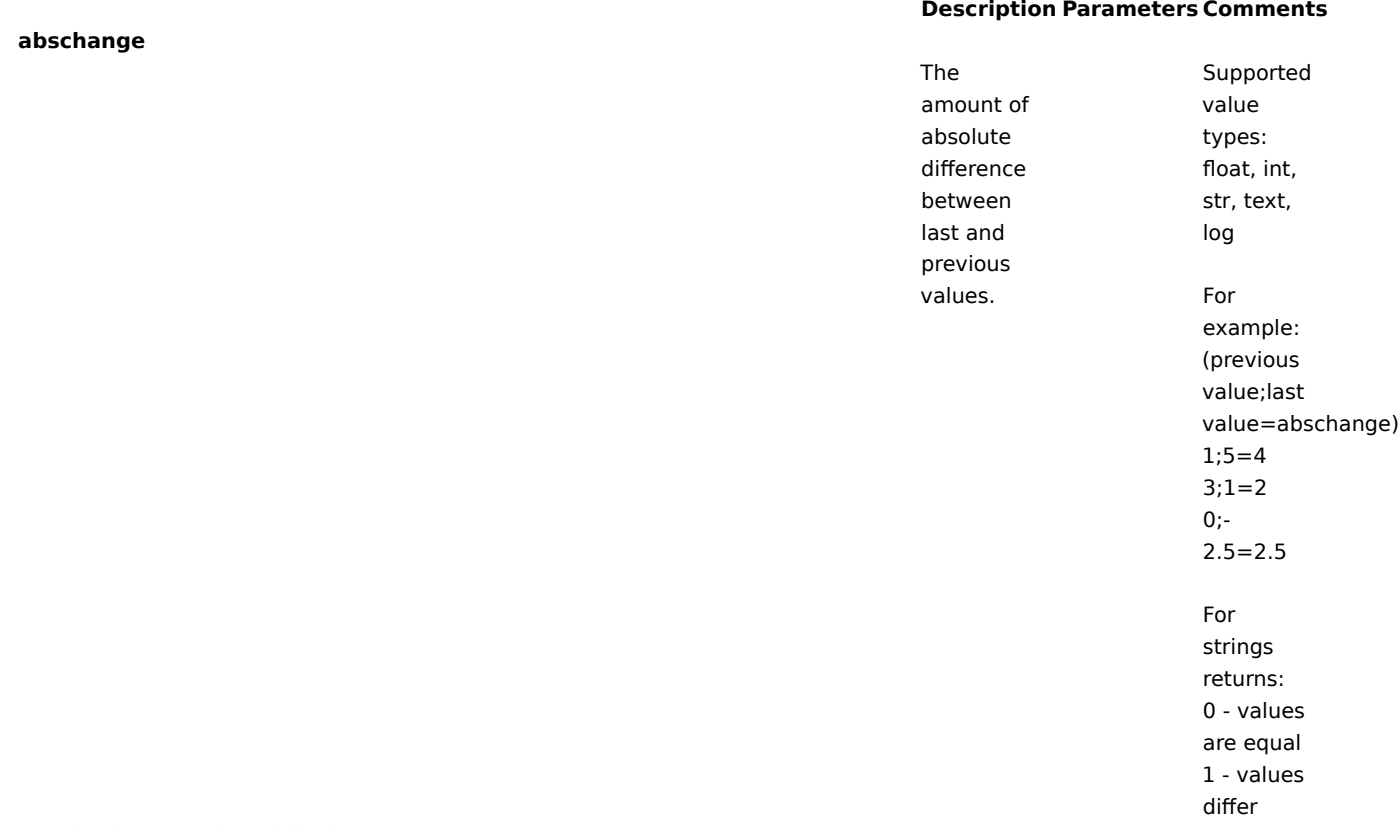

**avg** (sec|#num,<time\_shift>)

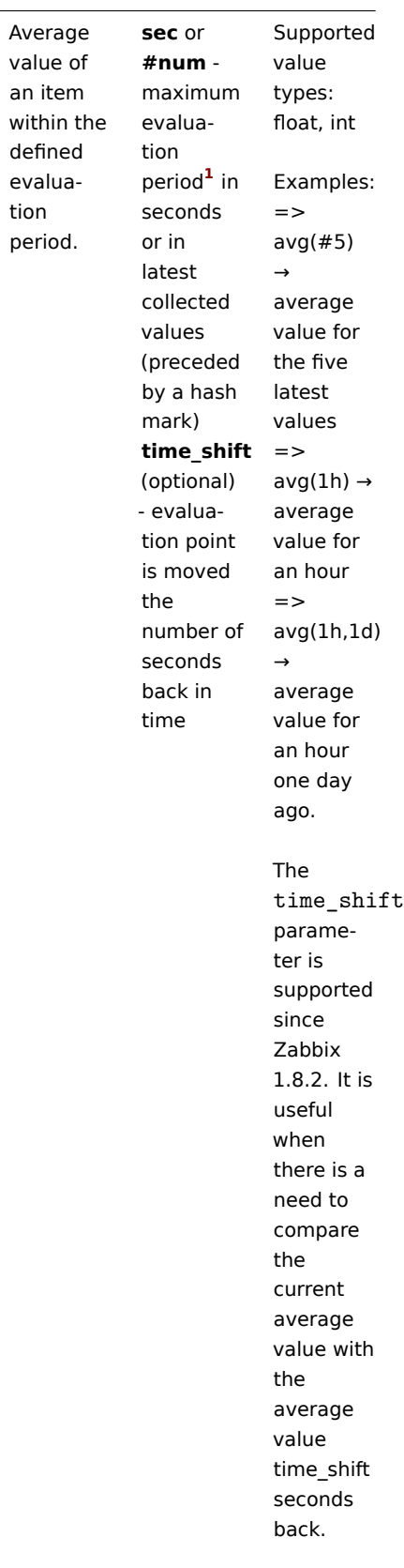

**band** (sec|#num,mask,<time\_shift>)

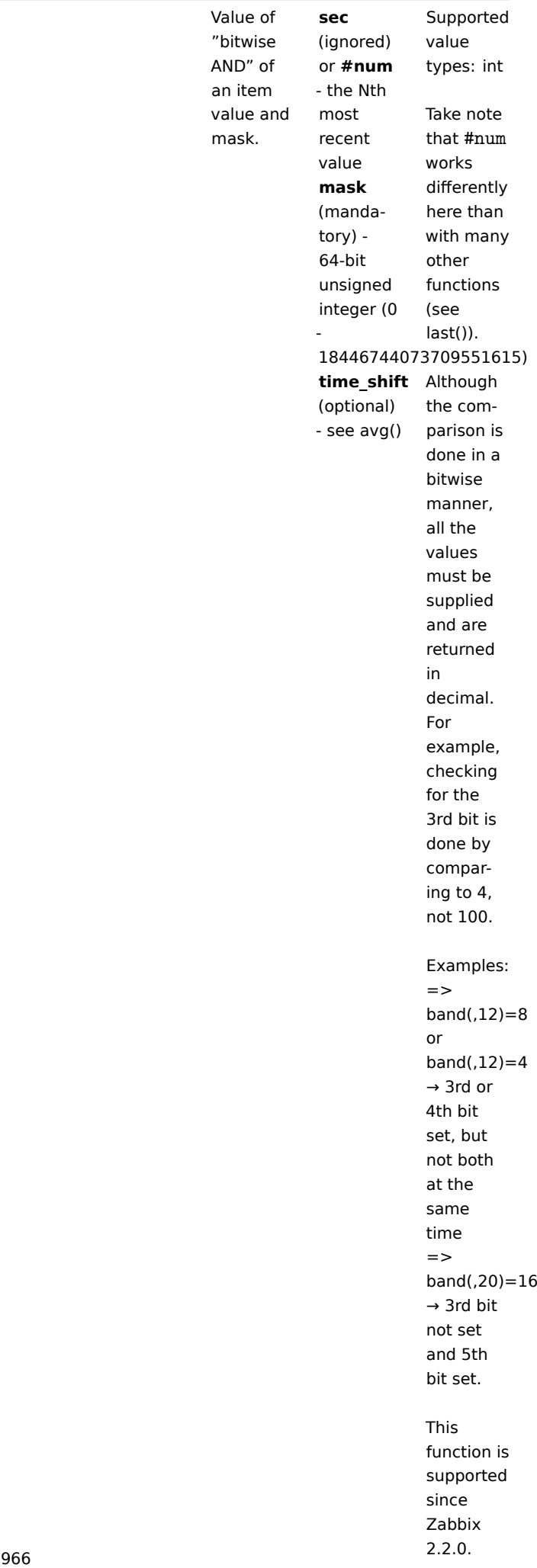

## **change**

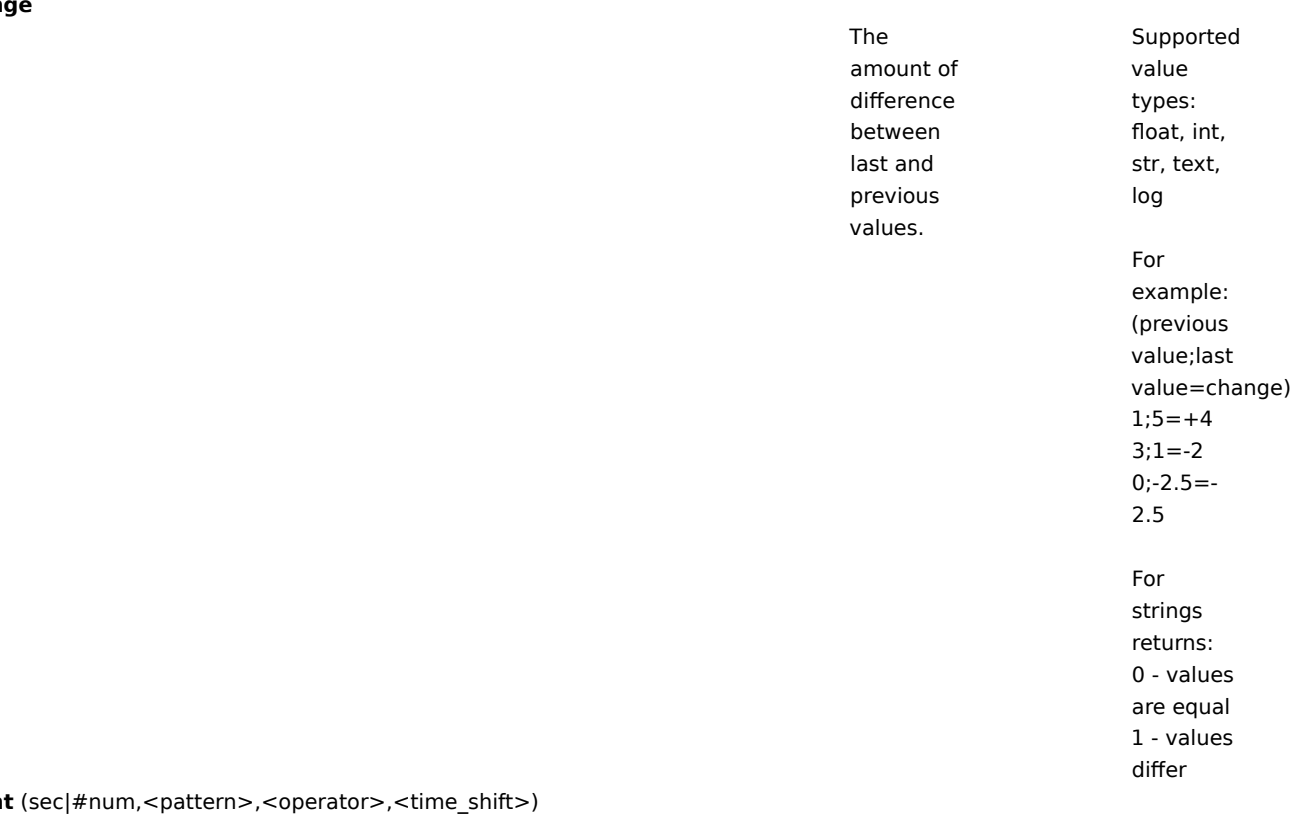

**count** (sec|#num,<pattern>,<operator>,<time\_shift>)

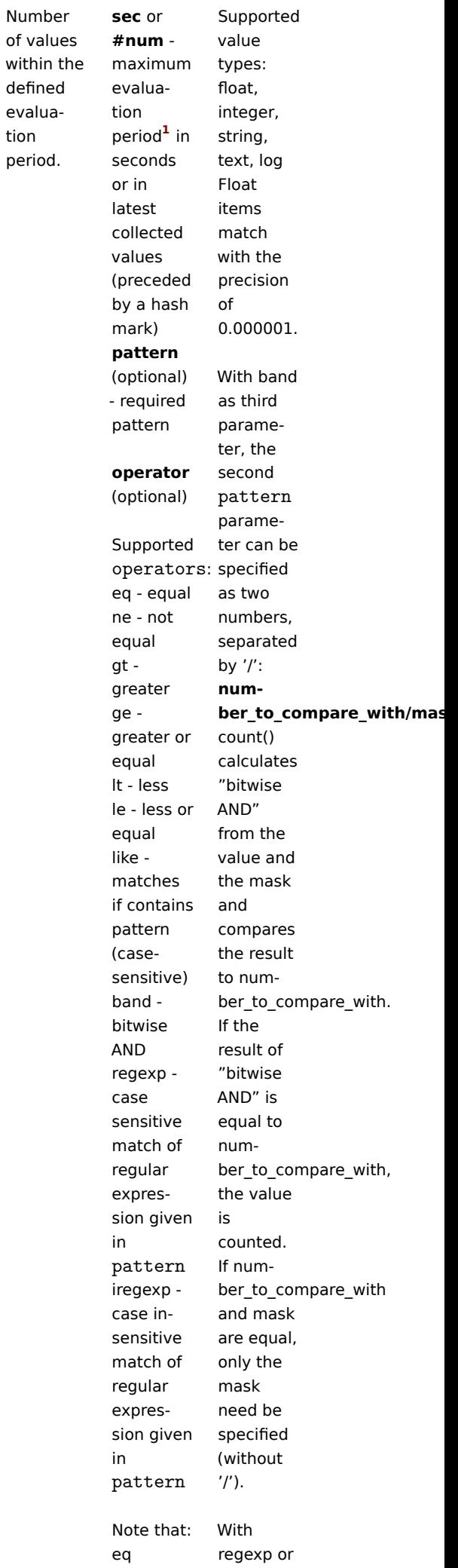

#### **FUNCTION**

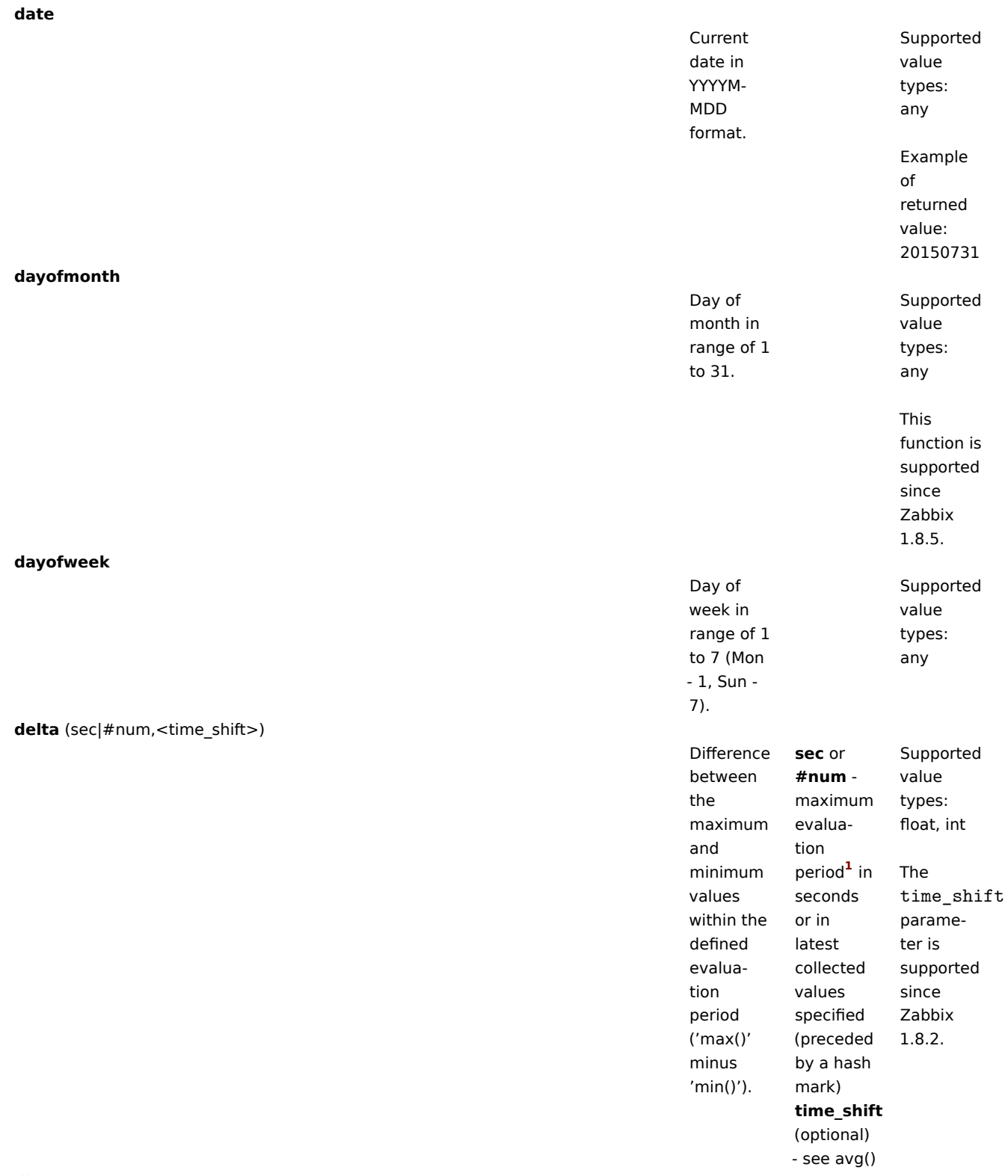

**diff**

# FUNCTION

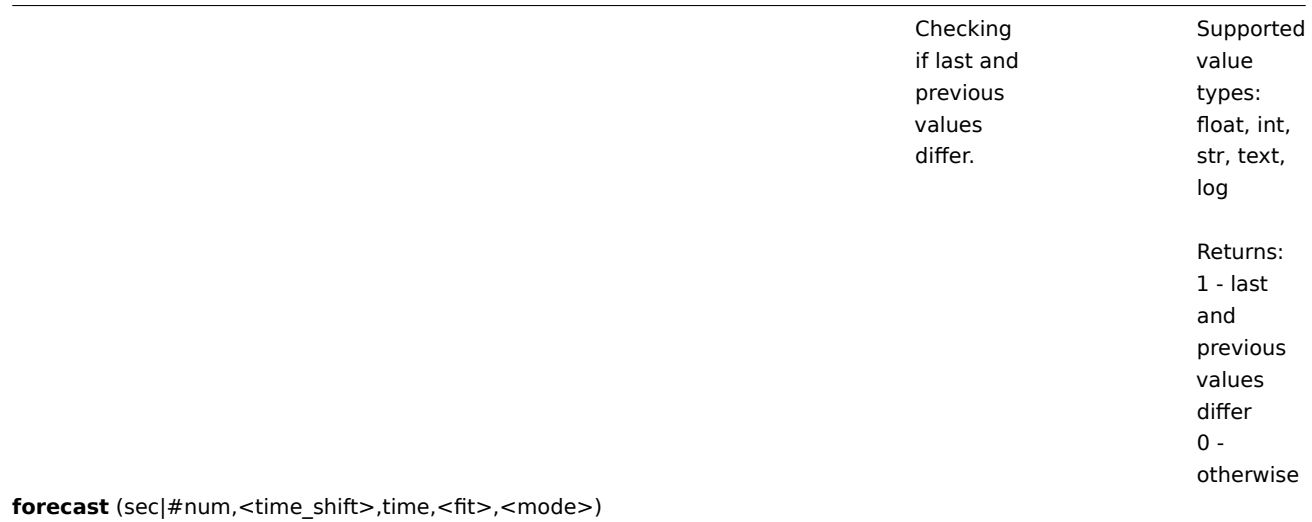

970

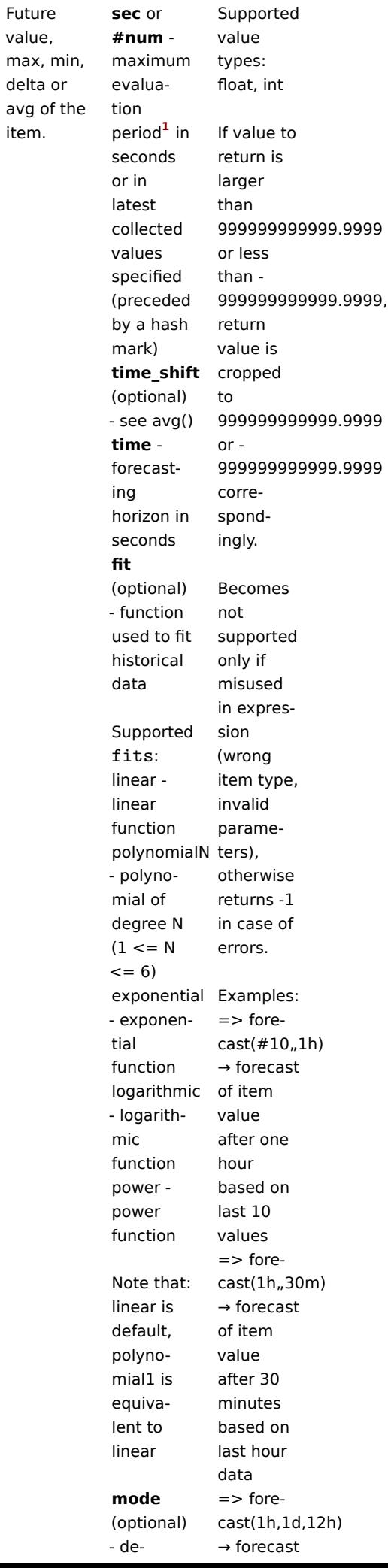

value,

item.

## FUNCTION

# **fuzzytime** (sec)

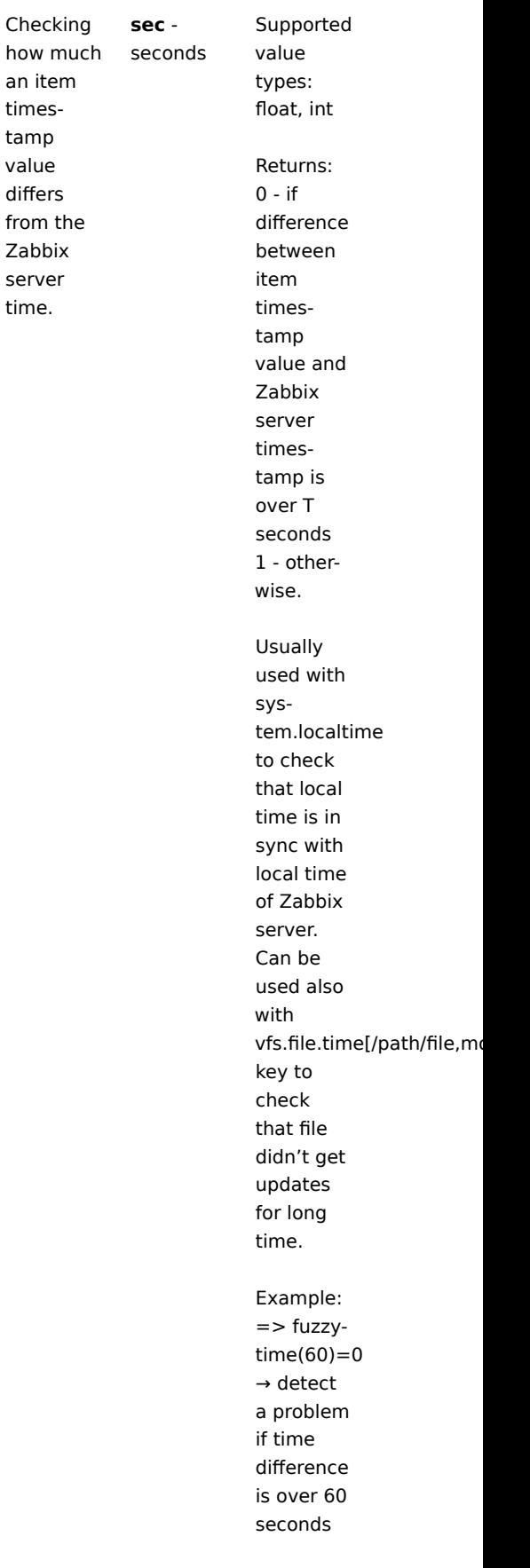

tamp

time.

**iregexp** (pattern,<sec|#num>)
# FUNCTION

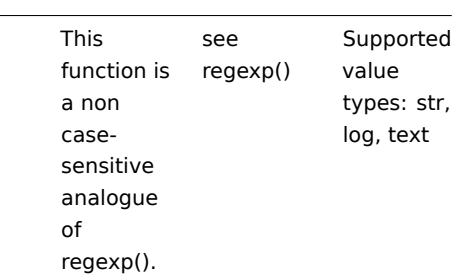

**last** (sec|#num,<time\_shift>)

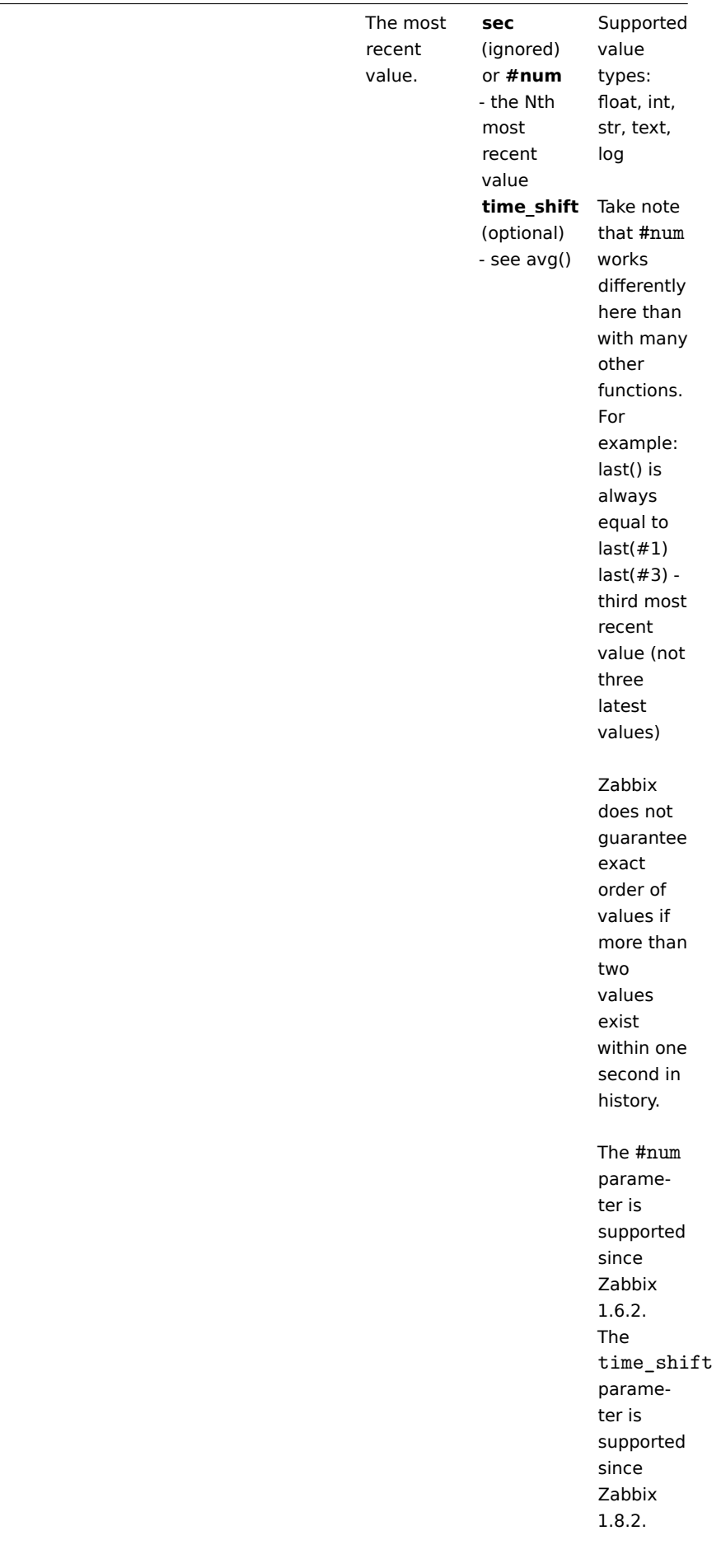

**logeventid** (pattern)

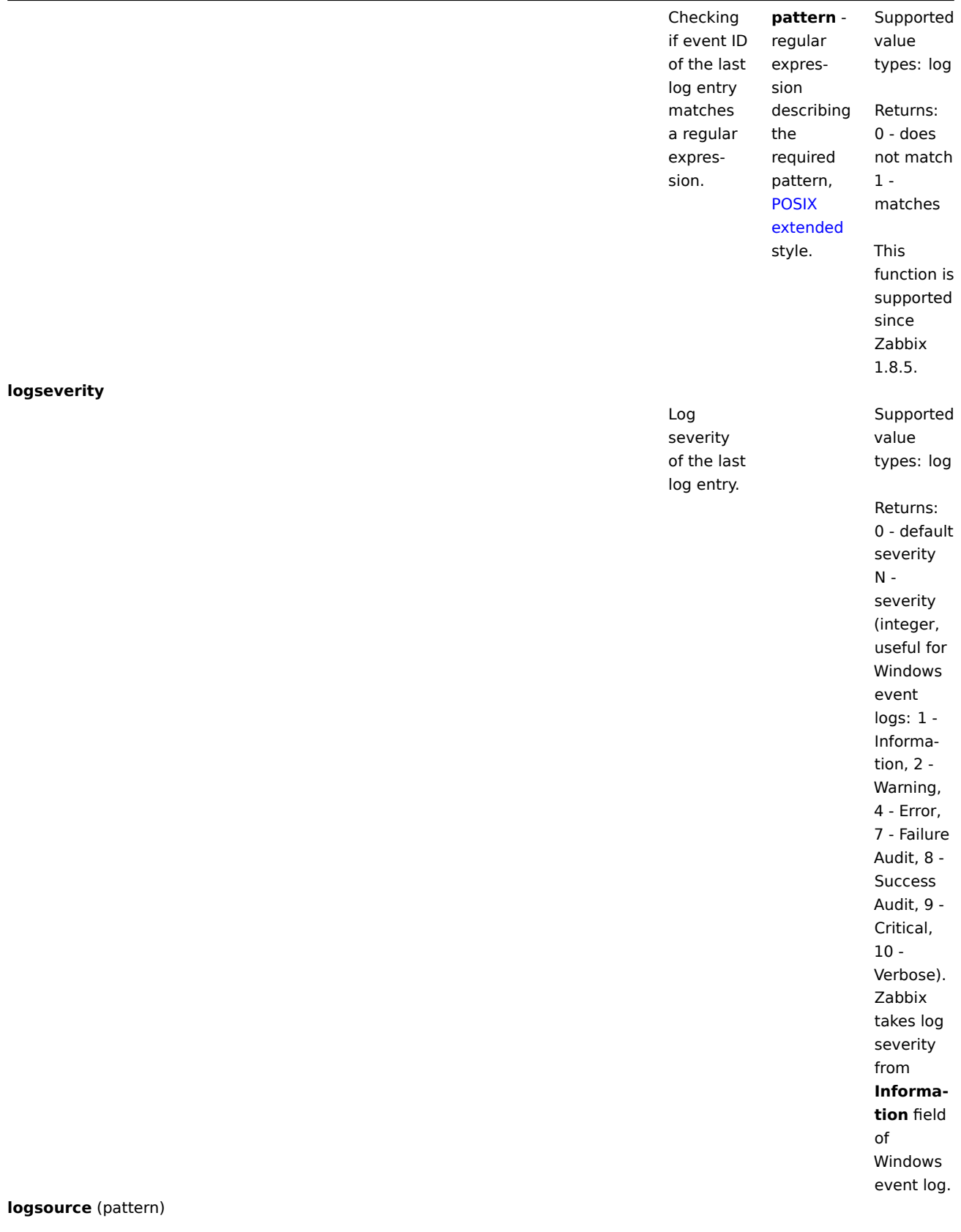

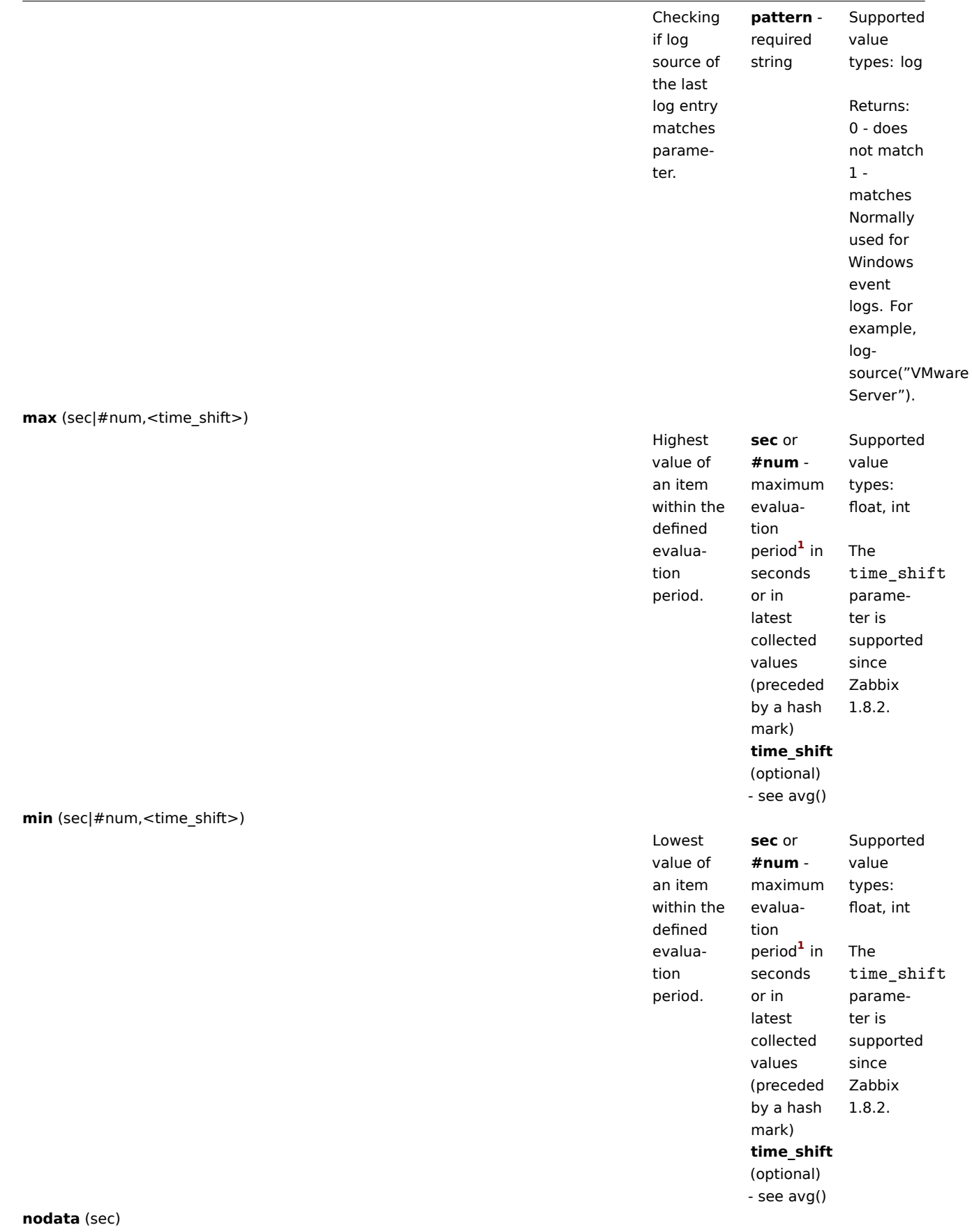

**FUNCTION** 

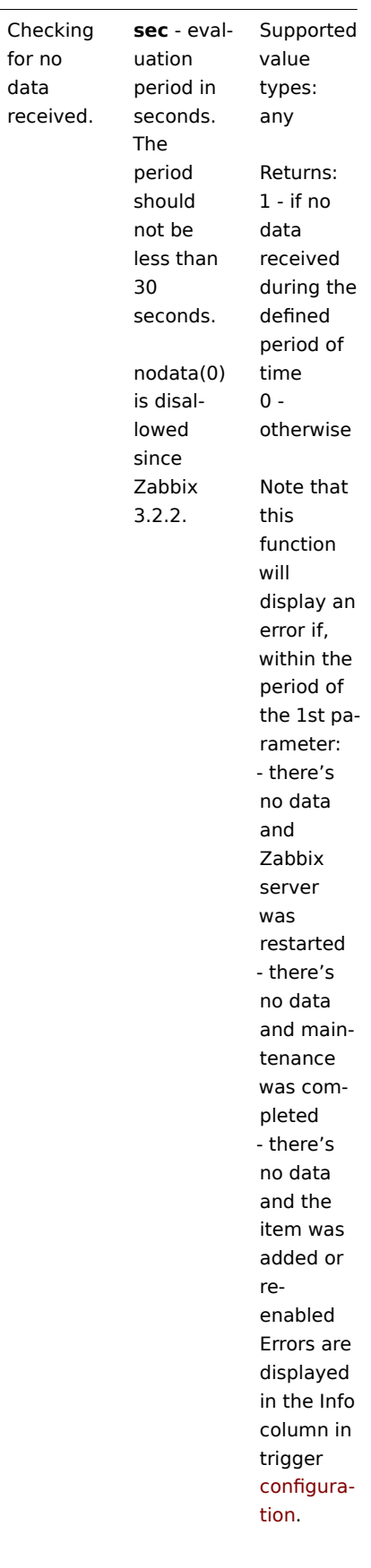

**now**

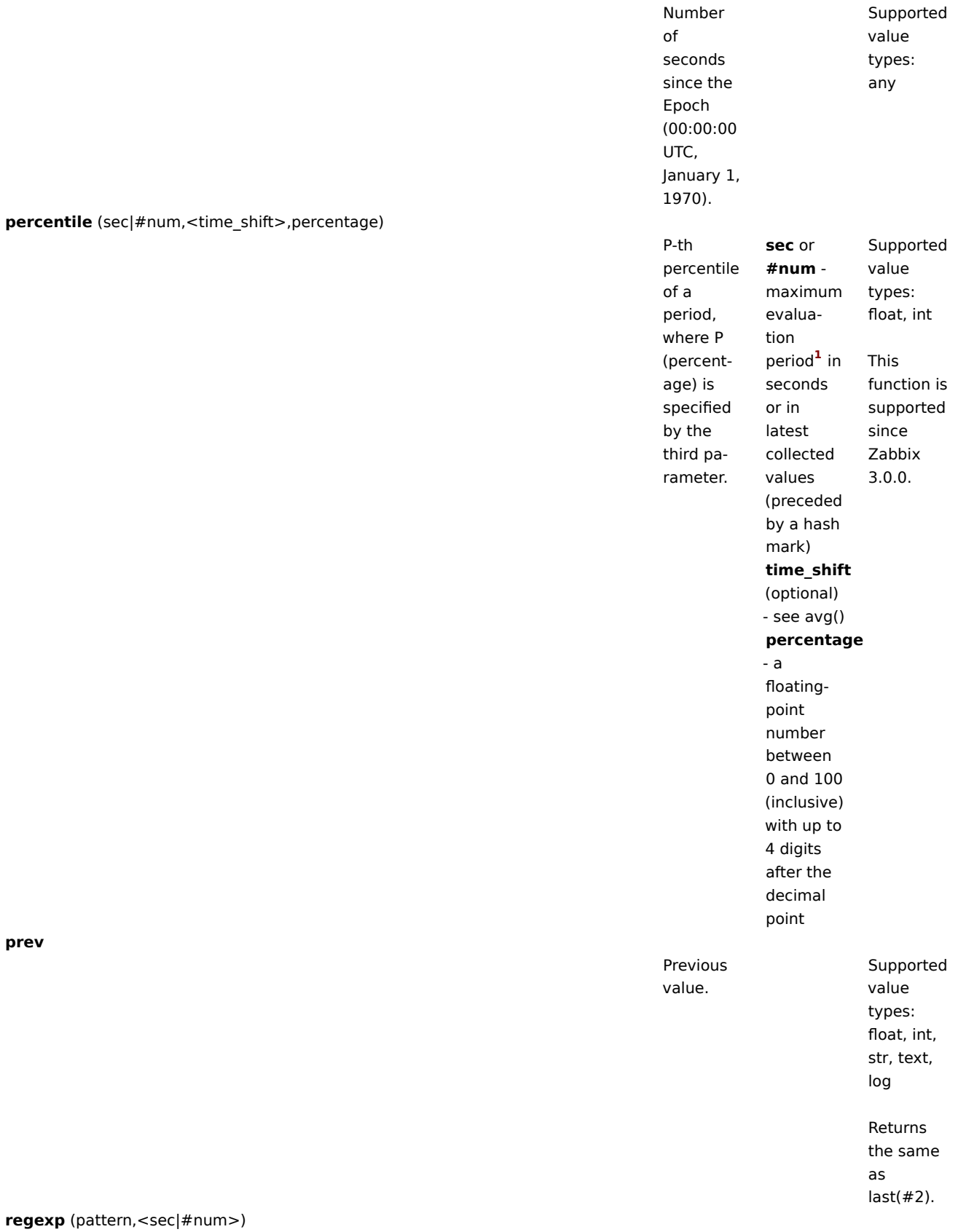

# FUNCTION

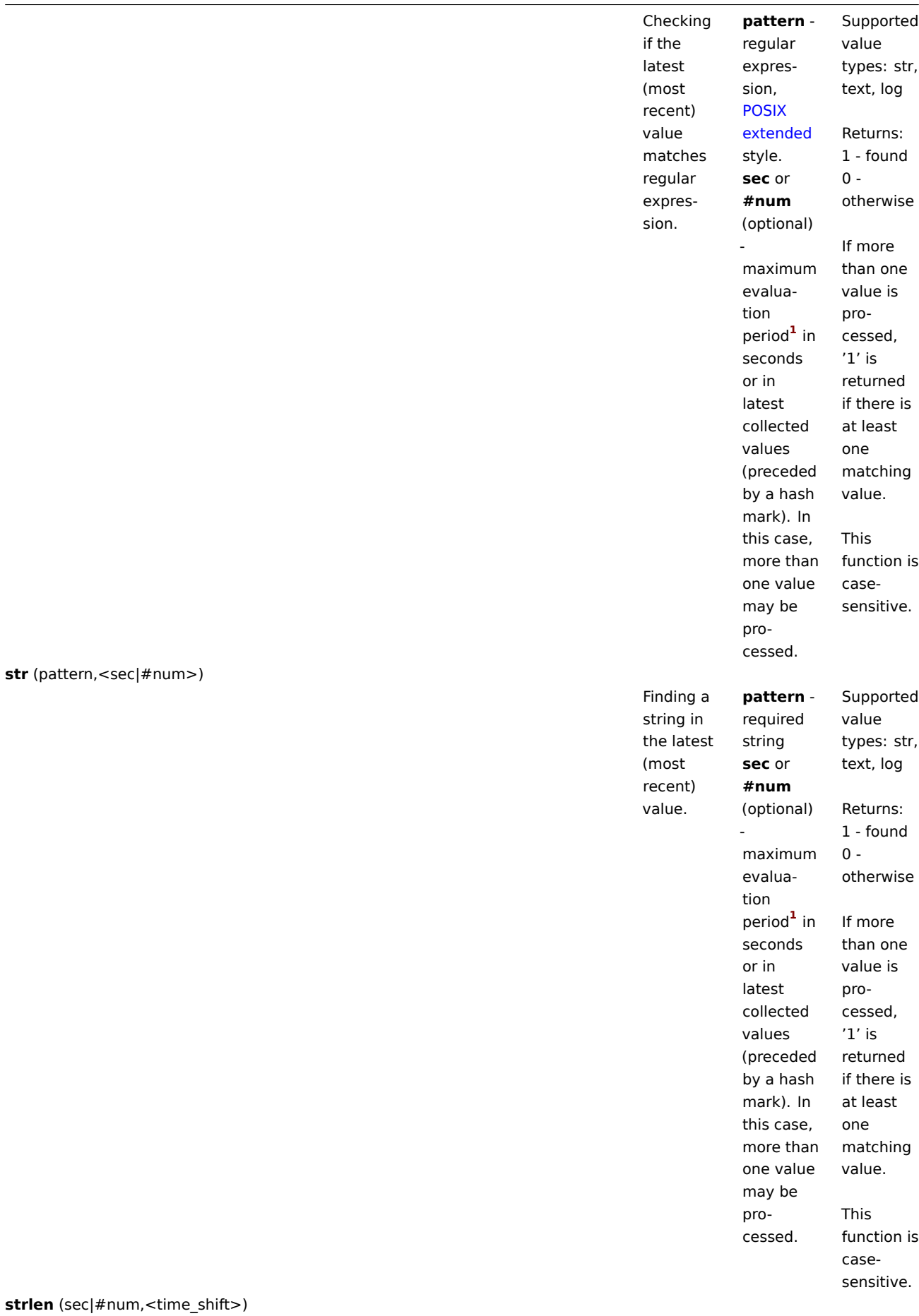

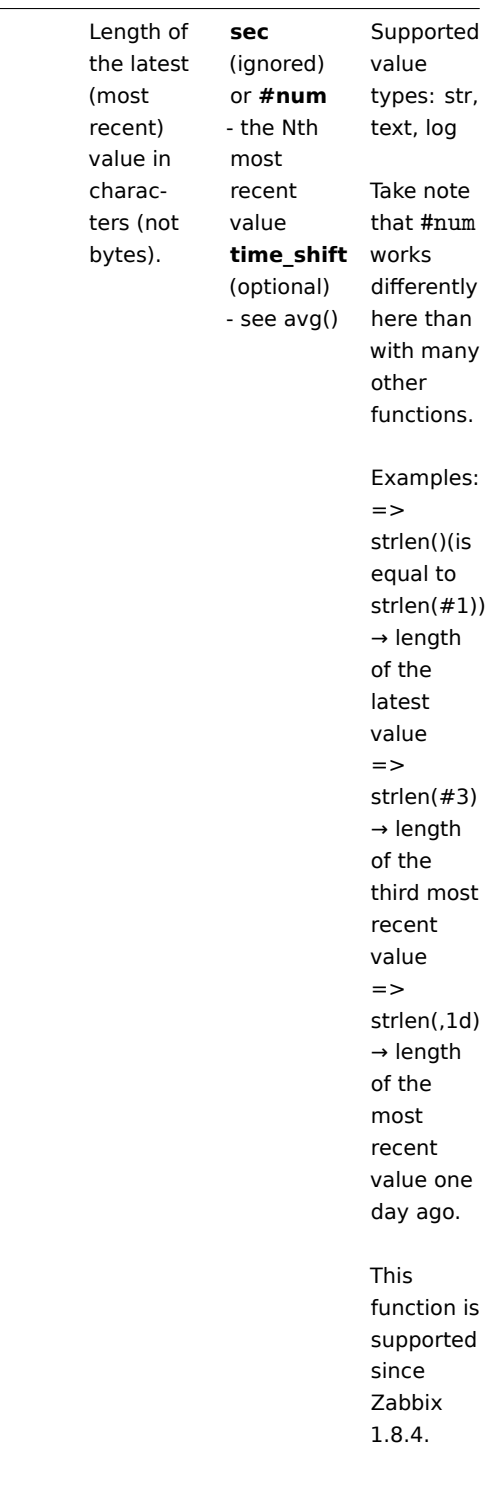

**sum** (sec|#num,<time\_shift>)

#### **FUNCTION**

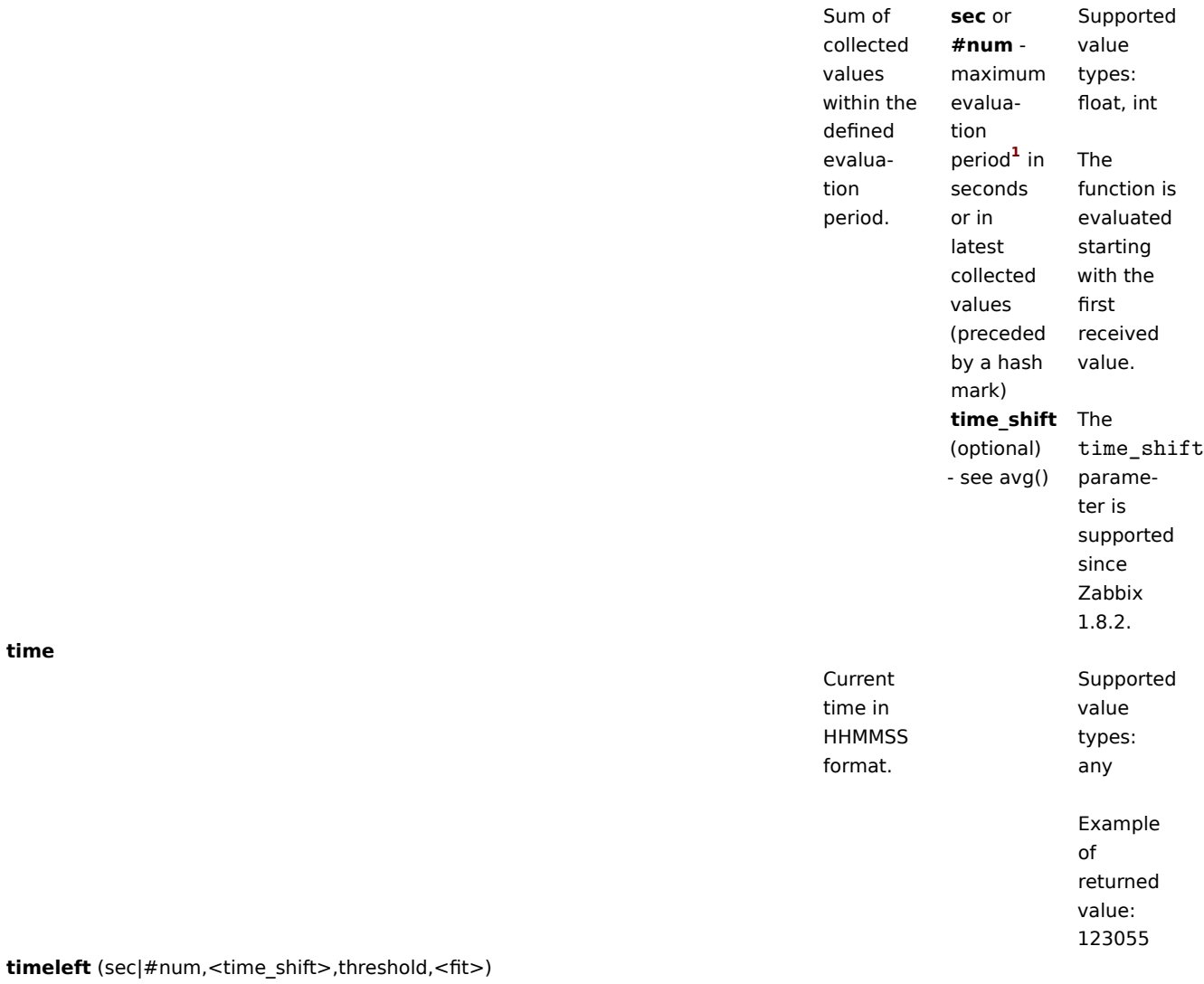

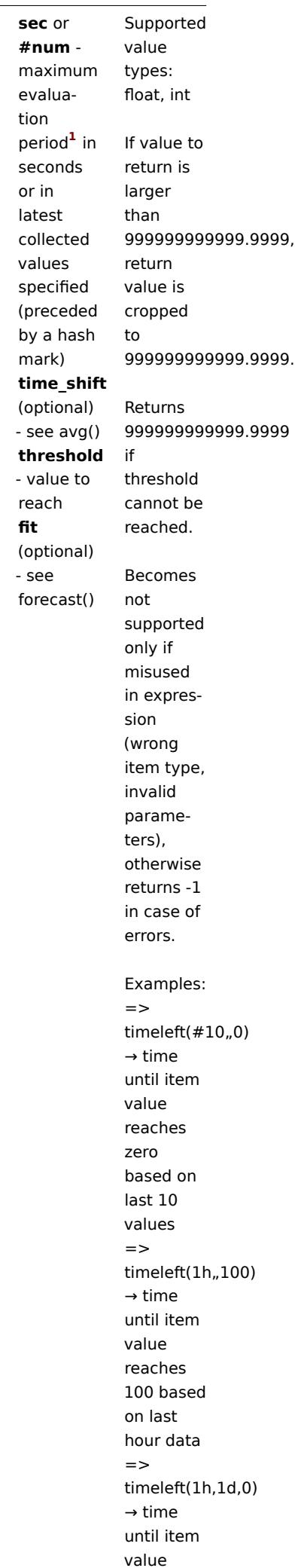

Time in seconds needed for an item to reach a specified threshold.

# **Warning:**

Important notes:

**1)** All functions return numeric values only. Comparison to strings is not supported.

**2)** Some of the functions cannot be used for non-numeric values!

**3)** String arguments should be double quoted. Otherwise, they might get misinterpreted.

**4)** For all trigger functions **sec** and **time\_shift** must be an integer with an optional time unit suffix and has absolutely nothing to do with the item's data type.

# Footnotes

**1** The function is evaluated starting with the first received value (unless the timeshift parameter is used).

Functions and unsupported items

Since Zabbix 3.2, **nodata()**, **date()**, **dayofmonth()**, **dayofweek()**, **now()** and **time()** functions are calculated for unsupported items, too. Other functions require that the referenced item is in a supported state.

### **7 Macros**

# **1 Supported macros**

#### Overview

The table contains a complete list of macros supported by Zabbix.

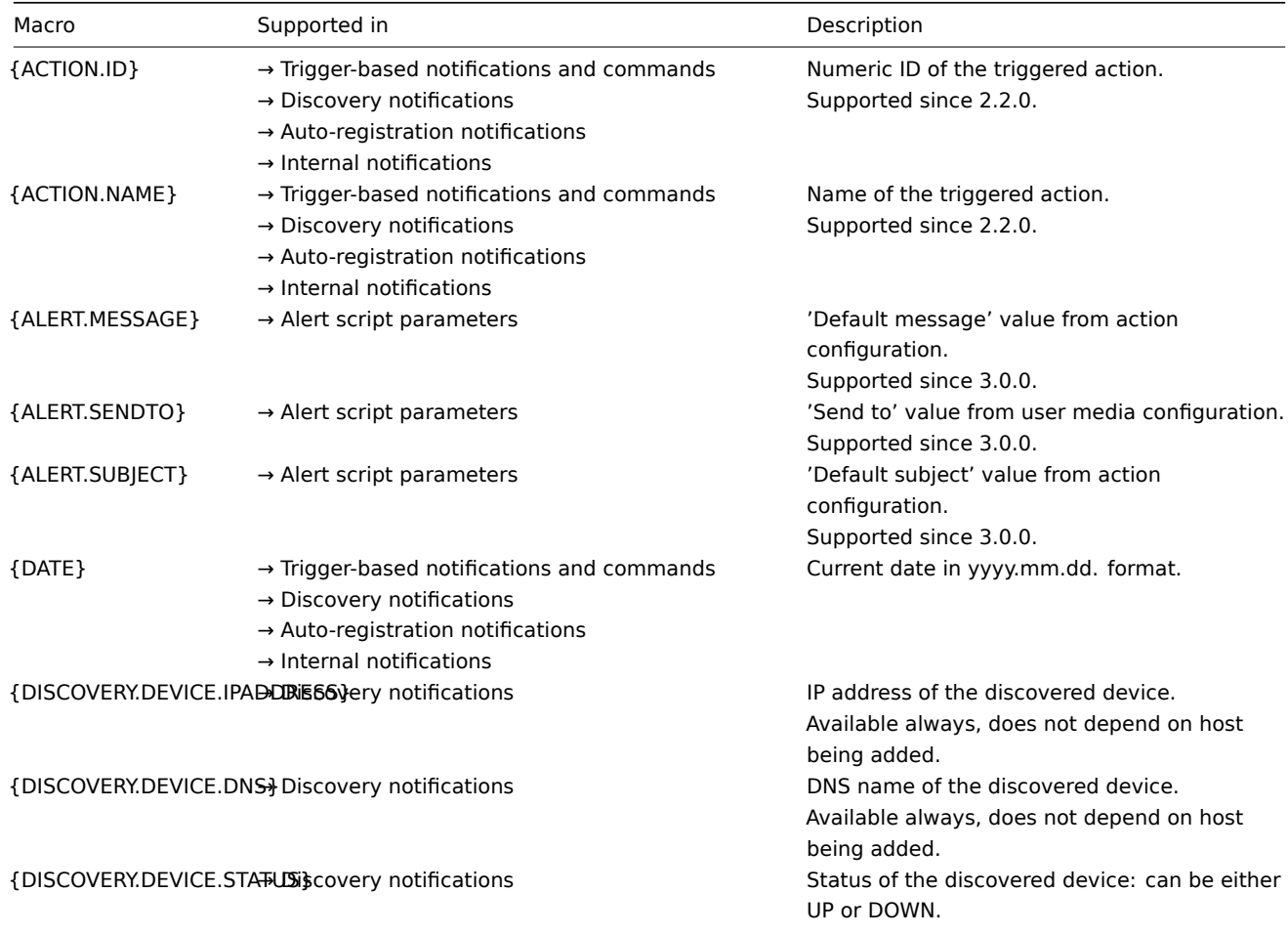

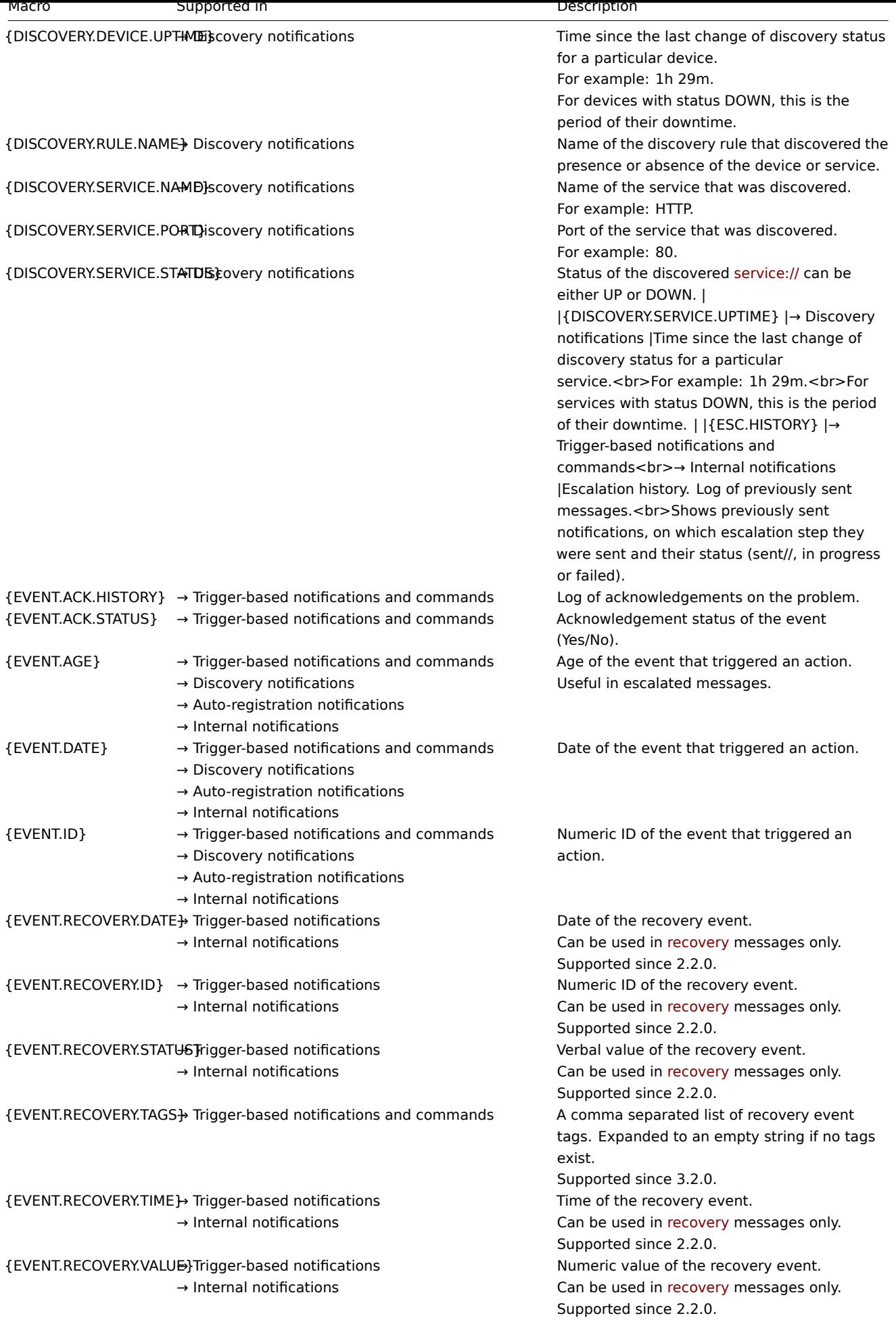

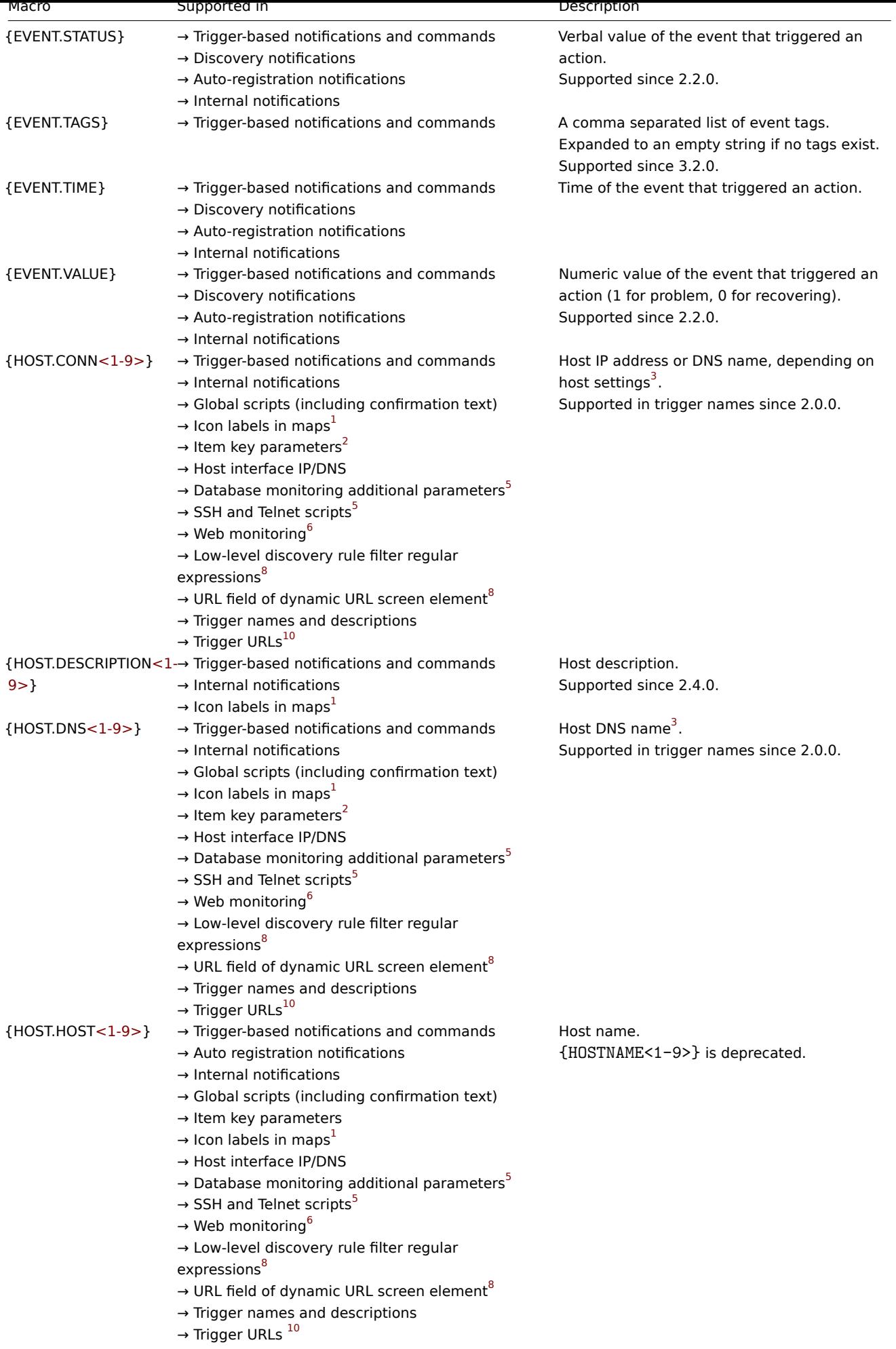

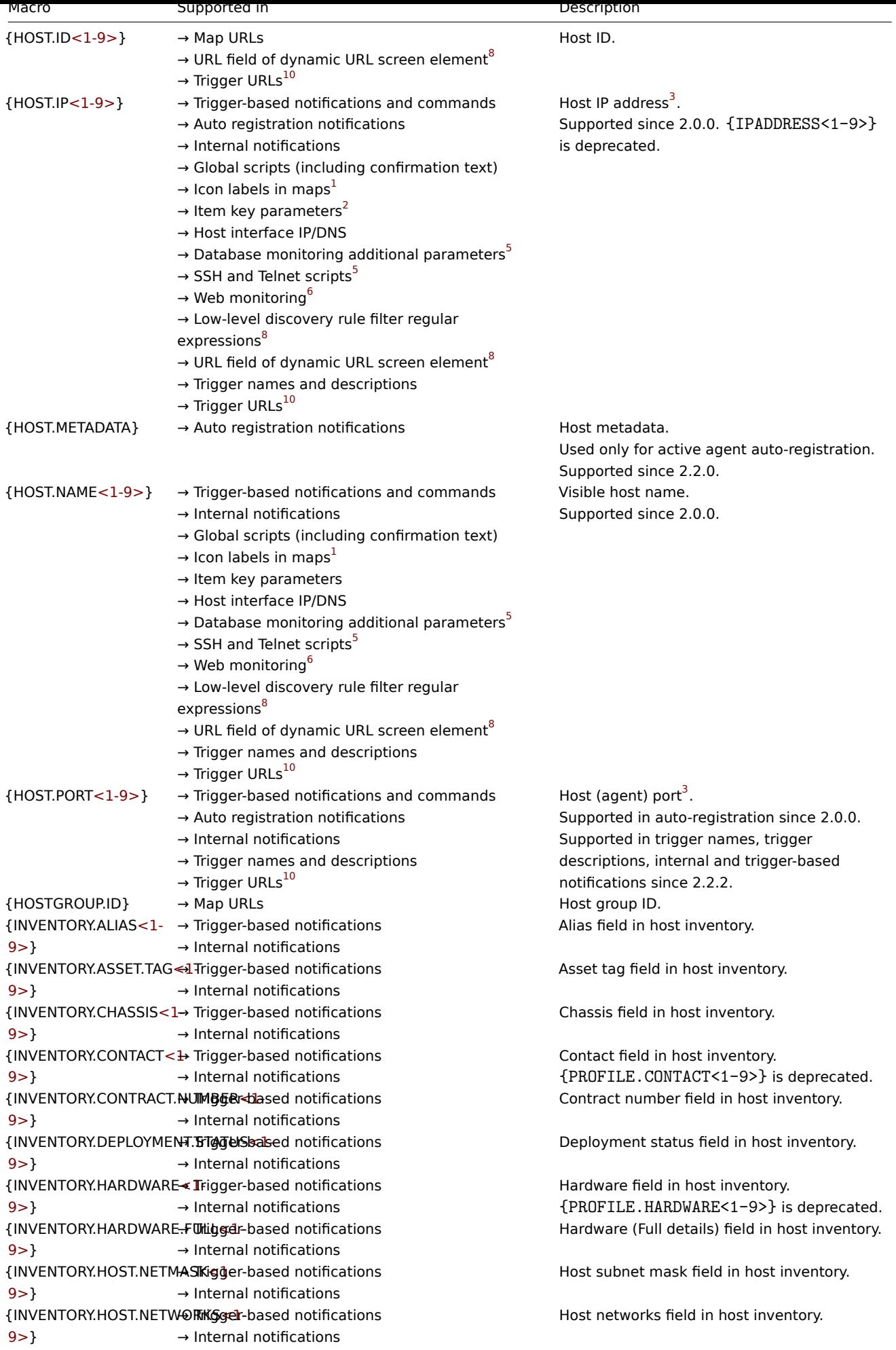

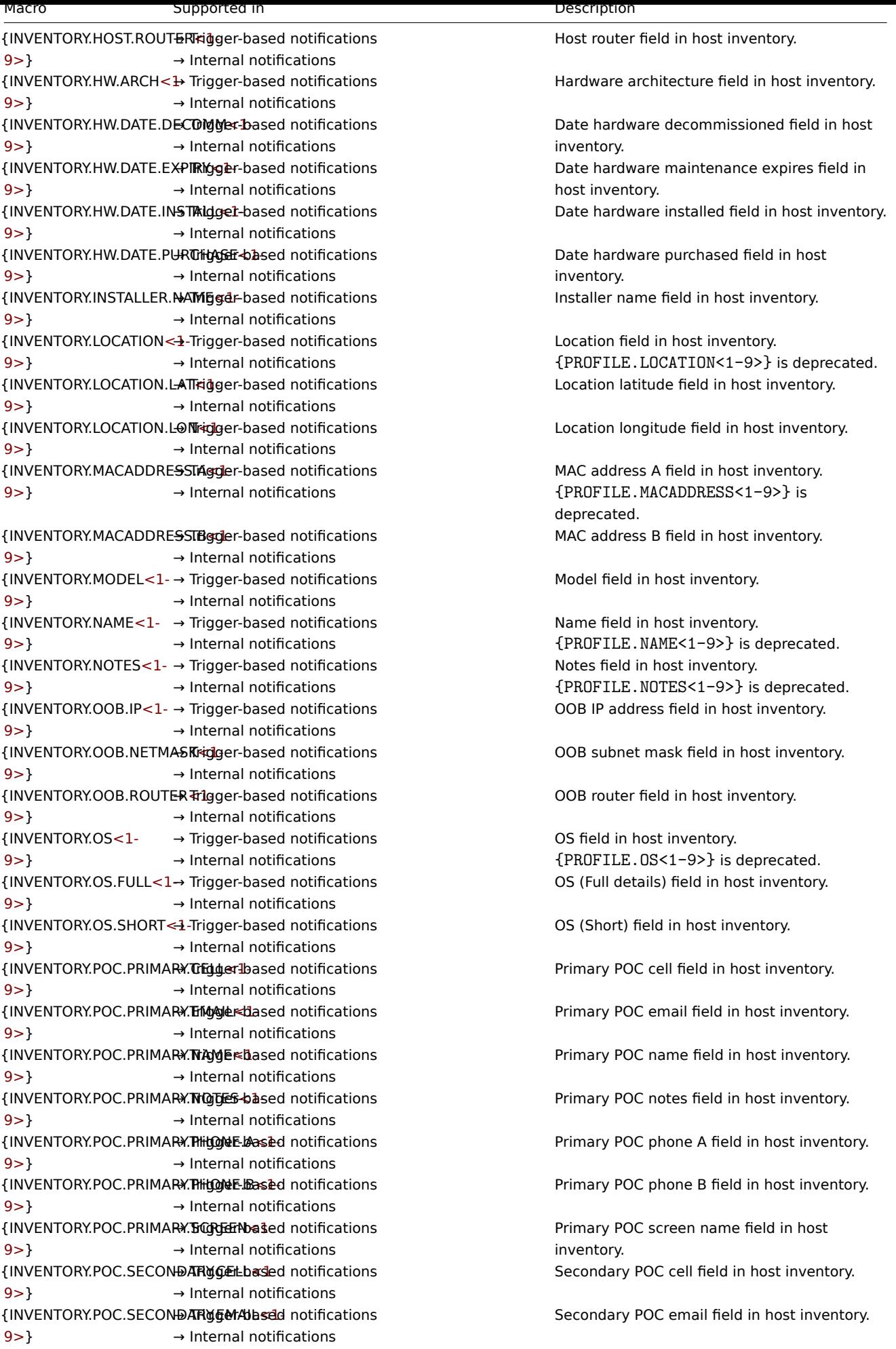

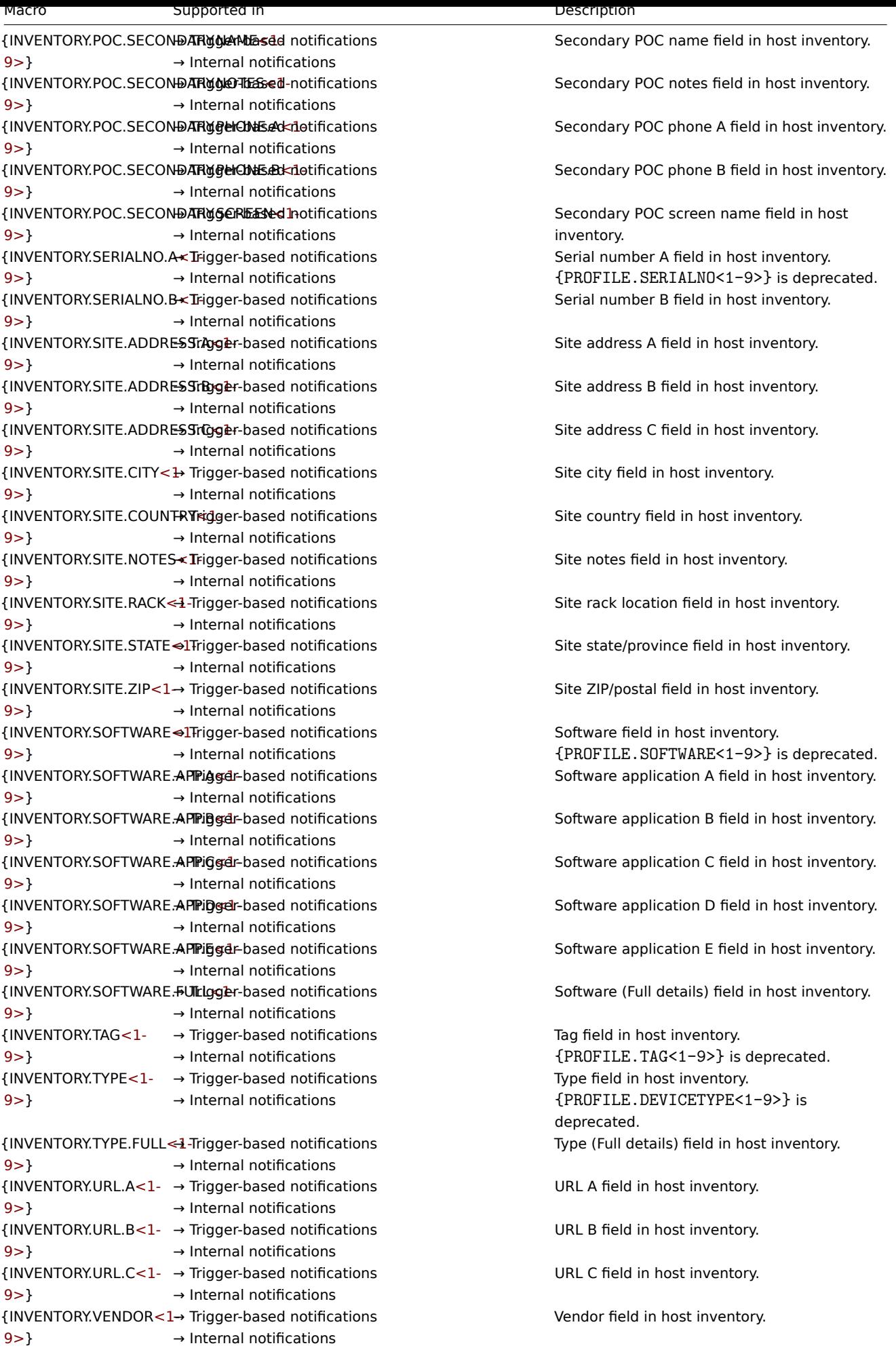

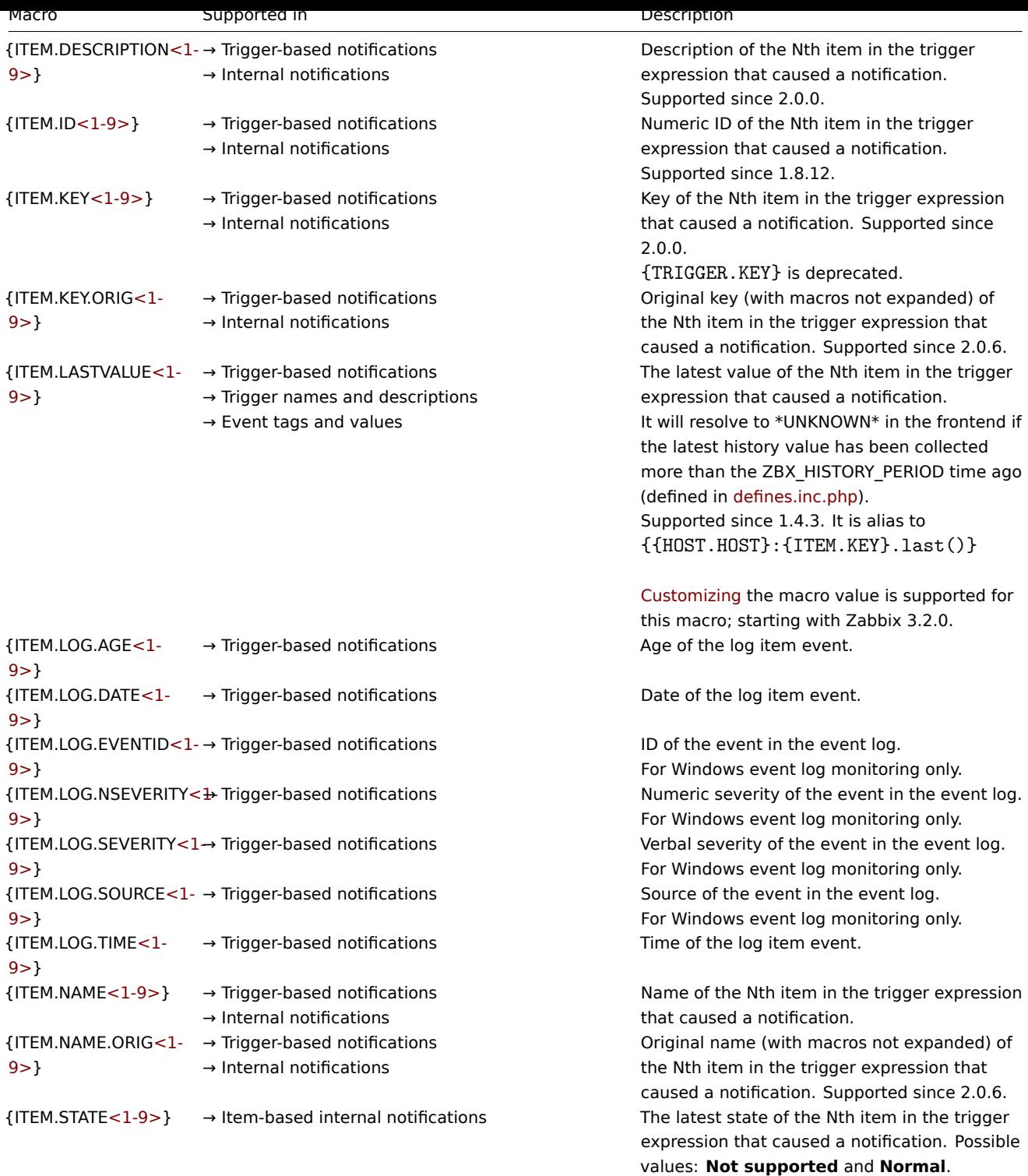

Supported since 2.2.0.

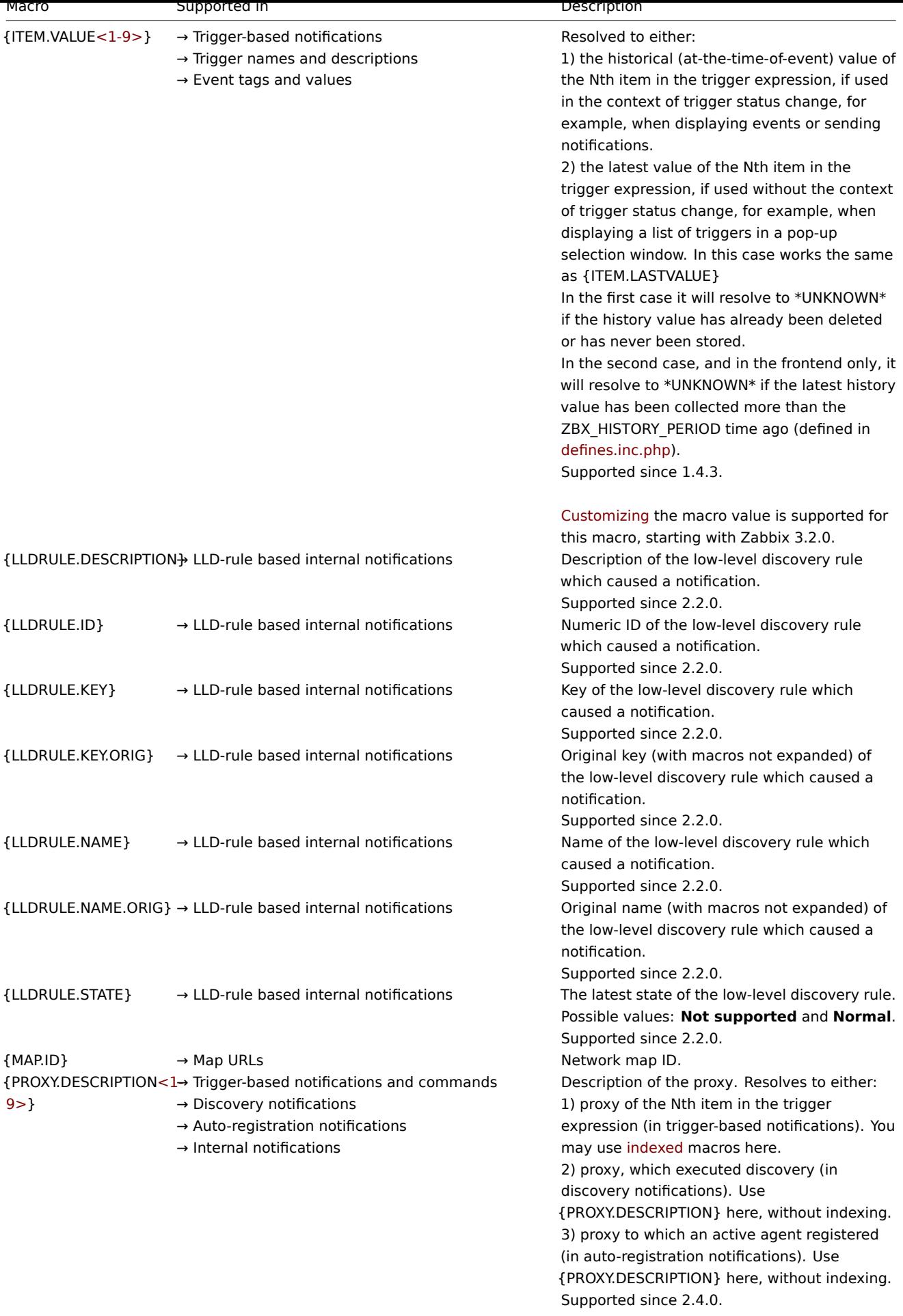

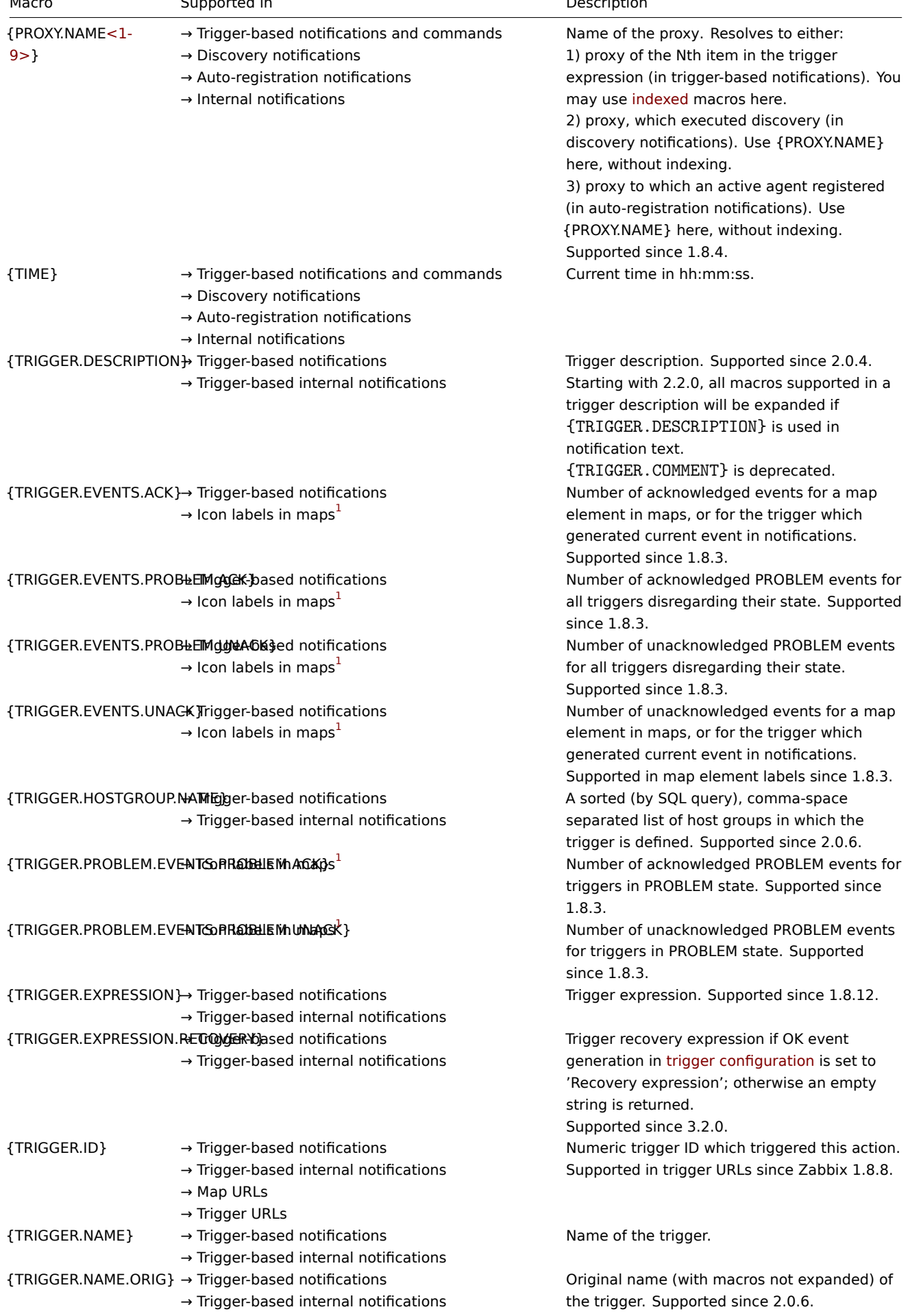

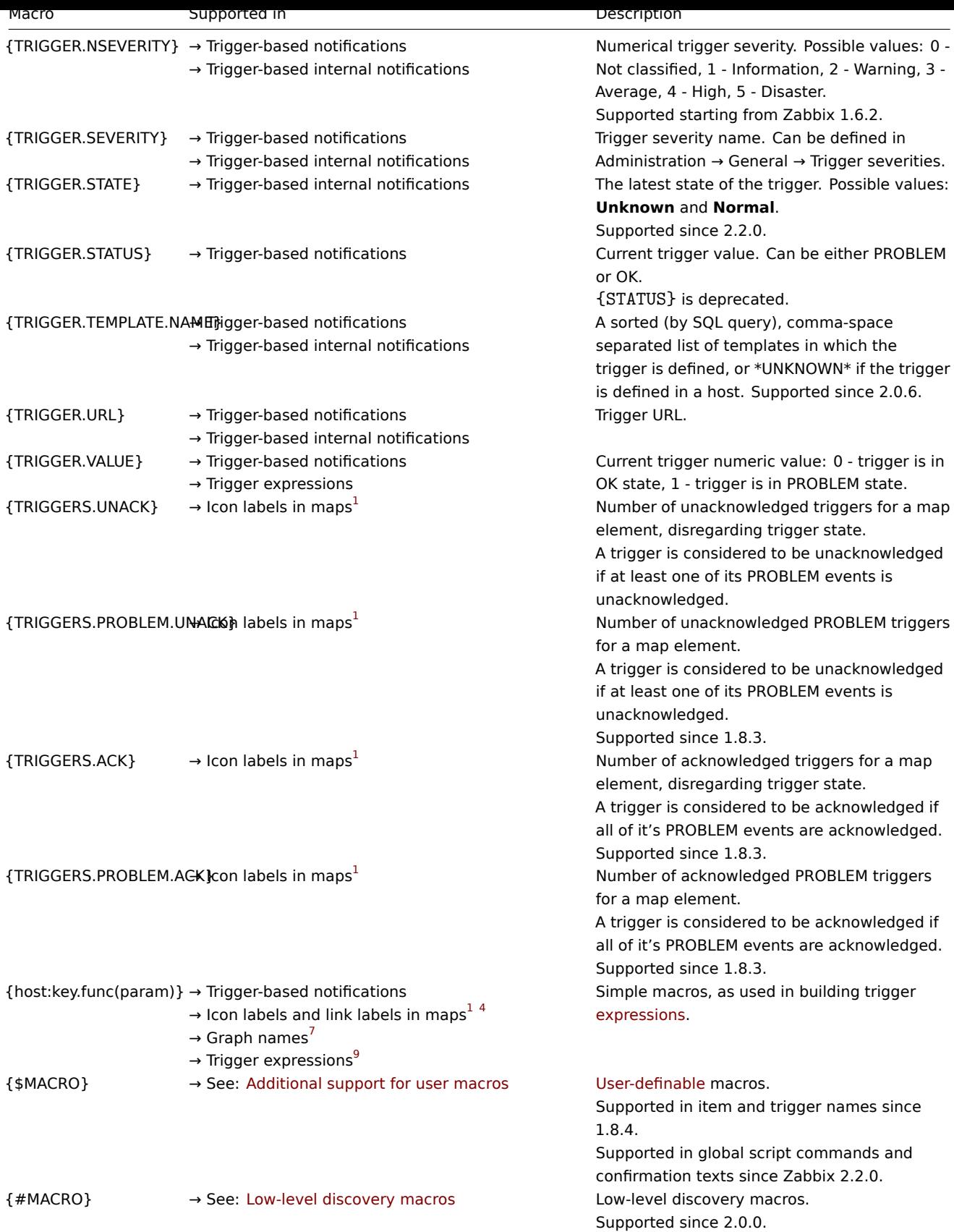

# Footnotes

**<sup>1</sup>** Macros for map labels are supported since 1.8.

**2** The {HOST.\*} macros supported in item key parameters will resolve to the interface that is selected for the item. When used in items without interfaces they will resolve to either the Zabbix agent, SNMP, JMX or IPMI interface of the host in this order of priority, since Zabbix 3.2.2. In Zabbix 3.2.0, 3.2.1 they will not resolve when used in items without interfaces e.g. "Zabbix agent (active)", "Calculated" etc.

In remote commands, global scripts, interface IP/DNS fields and web scenarios the macro will resolve to the main agent interface, however, if it is not present, the main SNMP interface will be used. If SNMP is also not present, the main JMX interface will be used. If JMX is not present either, the main IPMI interface will be used.

**<sup>4</sup>** Only the **avg**, **last**, **max** and **min** functions, with seconds as parameter are supported in this macro in map labels.

**5** Supported since 2.0.3.

**6** Supported since Zabbix 2.2.0. {HOST.\*} macros are supported in web scenario Name, Variables, Headers, SSL certificate file and SSL key file fields and in scenario step Name, URL, Post, Headers and Required string fields.

**7** Supported since Zabbix 2.2.0. Only the **avg**, **last**, **max** and **min** functions, with seconds as parameter are supported within this macro in graph names. The {HOST.HOST<1-9>} macro can be used as host within the macro. For example:

- \* {Cisco switch:ifAlias[{#SNMPINDEX}].last()}
- \* %%{{%%HOST.HOST}:ifAlias[{#SNMPINDEX}].last()}
- **8** Supported since 2.4.0.

**<sup>9</sup>** While supported to build trigger expressions, simple macros may not be used inside each other.

**<sup>10</sup>** Supported since 3.0.0.

Indexed macros

The indexed macro syntax of {MACRO**<1-9>**} is limited to the context of **trigger expressions**. It can be used to reference hosts in the order in which they appear in the expression. Macros like {HOST.IP1}, {HOST.IP2}, {HOST.IP3} will resolve to the IP of the first, second and third host in the trigger expression (providing the trigger expression contains those hosts).

Additionally the {HOST.HOST<1-9>} macro is also supported within the {host:key.func(param)} macro in **graph names**. For example, {{HOST.HOST2}: key.func()} in the graph name will refer to the host of the second item in the graph.

#### **Warning:**

Use macros **without** index (i. e.{HOST.HOST}, {HOST.IP}, etc) in all other contexts.

#### Additional support for user macros

In addition to the locations listed, user-definable macros since Zabbix 2.0 are supported in numerous other locations:

- Hosts
	- **–** Interface IP/DNS
	- **–** Interface port
- Passive proxy
	- **–** Interface port
- Items and item prototypes
	- **–** Name (since Zabbix 1.8.4)
	- **–** Key parameters
	- **–** SNMPv3 context name
	- **–** SNMPv3 security name
	- **–** SNMPv3 auth pass
	- **–** SNMPv3 priv pass
	- **–** SNMPv1/v2 community
	- **–** SNMP OID
	- **–** SNMP port
	- **–** SSH username
	- **–** SSH public key
	- **–** SSH private key
	- **–** SSH password
	- **–** SSH script (since Zabbix 2.0.3)
	- **–** Telnet username
	- **–** Telnet password
	- **–** Telnet script (since Zabbix 2.0.3)
	- **–** Calculated item formula
	- **–** Trapper item "Allowed hosts" field (since Zabbix 2.2)
	- **–** Database monitoring additional parameters (since Zabbix 2.0.3)
- Discovery
- \* SNMPv3 context name
- \* SNMPv3 security name
- \* SNMPv3 auth pass
- \* SNMPv3 priv pass
- \* SNMPv1/v2 community
- \* SNMP OID
- Low-level discovery rule
- \* Name (since Zabbix 1.8.4)
- \* Key parameters
- \* SNMPv3 context name
- \* SNMPv3 security name
- \* SNMPv3 auth pass
- \* SNMPv3 priv pass
- \* SNMPv1/v2 community
- \* SNMP OID
- \* SNMP port
- \* SSH username
- \* SSH public key
- \* SSH private key
- \* SSH password
- \* SSH script (since Zabbix 2.0.3)
- \* Telnet username
- \* Telnet password
- \* Telnet script (since Zabbix 2.0.3)
- \* Trapper item "Allowed hosts" field (since Zabbix 2.2)
- \* Database monitoring additional parameters (since Zabbix 2.0.3)
- \* Filter regular expressions (since Zabbix 2.4)
- \* Web scenario (since Zabbix 2.2.0)
	- \* Name
	- \* Agent
	- \* HTTP proxy
	- \* Variables
	- \* Headers
	- \* Step name
	- \* Step URL
	- \* Step post variables
	- \* Step headers
	- \* Required string
	- \* Required status codes
	- \* Authentication (user and password)
	- \* SSL certificate file
	- \* SSL key file
	- \* SSL key password
	- Triggers
	- \* Name (since Zabbix 1.8.4)
	- \* Expression (only in constants and function parameters)
	- \* Description
	- \* URLs (since Zabbix 3.0)
	- Trigger-based notifications (since Zabbix 2.4)
	- Trigger-based internal notifications (since Zabbix 2.4)
	- Event tags (since Zabbix 3.2.2)
	- \* Tag name
	- \* Tag value
	- \* Tag for matching
	- Global scripts (including confirmation text) (since Zabbix 2.2.0)
	- URL field of dynamic URL screen element (since Zabbix 2.4)

#### **8 Setting time periods**

1 Format

To set a time period, the following format has to be used:

d-d,hh:mm-hh:mm

You can specify more than one time period using a semicolon (;) separator:

d-d,hh:mm-hh:mm;d-d,hh:mm-hh:mm...

2 Description

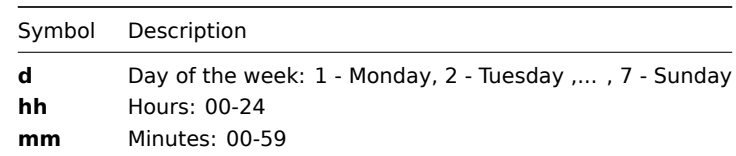

# 3 Default

Empty time period specification equals 01-07,00:00-24:00, which is the default value.

# **Attention:**

The upper limit of a time period is not included. Thus, if you specify 09:00-18:00 the last second included in the time period is 17:59:59. This is true starting from version 1.8.7, for everything, while Working time has always worked this way.

# 4 Examples

Working hours. Monday - Friday from 9:00 till 18:00:

1-5,09:00-18:00

Working hours plus weekend. Monday - Friday from 9:00 till 18:00 and Saturday, Sunday from 10:00 till 16:00:

1-5,09:00-18:00;6-7,10:00-16:00

# **9 Command execution**

Zabbix uses common functionality to execute user parameters, remote commands, system.run[] items without the "nowait" flag, scripts (alert, external and global) and some internal commands.

The command/script is executed similarly on both Unix and Windows platforms:

- 1. Zabbix (the parent process) creates a pipe for communication
- 2. Zabbix sets the pipe as the output for the to-be-created child process
- 3. Zabbix creates the child process (runs the command/script)
- 4. A new process group (in Unix) or a job (in Windows) is created for the child process
- 5. Zabbix reads from the pipe until timeout occurs or no one is writing to the other end (ALL handles/file descriptors have been closed). Note that the child process can create more processes and exit before they exit or close the handle/file descriptor.
- 6. If the timeout has not been reached, Zabbix waits until the initial child process exits or timeout occurs
- 7. At this point it is assumed that everything is done and the whole process tree (i.e. the process group or the job) is terminated

#### **Attention:**

Steps 5-7 do not refer to remote commands as they are executed with a "nowait" flag.

# **Attention:**

Zabbix assumes that a command/script has done processing when the initial child process has exited AND no other process is still keeping the output handle/file descriptor open. When processing is done, ALL created processes are terminated.

All double quotes and backslashes in the command are escaped with backslashes and the command is enclosed in double quotes.

Read more about user parameters, remote commands, alert scripts.

#### **10 Recipes for monitoring**

### General

Monitoring server availability

At least three methods (or combination of all methods) may be used in order to monitor availability of a server.

- ICMP ping ("icmpping" key)
- "zabbix[host,agent,available]" item
- trigger function nodata() for monitoring the availability of hosts that use active checks only

Sending alerts via WinPopUps

WinPopUps maybe very useful if you're running Windows OS and want to get quick notification from Zabbix. It could be good addition for email-based alert messages. Details about enabling of WinPopUps can be found at http://www.zabbix.com/forum/ showthread.php?t=2147.

Monitoring specific applications

AS/400

[IBM AS/400 platform can](http://www.zabbix.com/forum/showthread.php?t=2147) be monitored using SNMP. More information is available at http://publib-b.boulder.ibm.com/Redbooks.nsf/ RedbookAbstracts/sg244504.html?Open.

MySQL

Several user parameters can be used for the monitoring of MySQL in the agent con[figuration file: /usr/local/etc/zabbix\\_agentd.conf](http://publib-b.boulder.ibm.com/Redbooks.nsf/RedbookAbstracts/sg244504.html?Open)

```
### Set of parameters for monitoring MySQL server (v3.23.42 and later)
### Change -u and add -p if required
#UserParameter=mysql.ping,mysqladmin -uroot ping|grep alive|wc -l
#UserParameter=mysql.uptime,mysqladmin -uroot status|cut -f2 -d":"|cut -f2 -d" "
#UserParameter=mysql.threads,mysqladmin -uroot status|cut -f3 -d":"|cut -f2 -d" "
#UserParameter=mysql.questions,mysqladmin -uroot status|cut -f4 -d":"|cut -f2 -d" "
#UserParameter=mysql.slowqueries,mysqladmin -uroot status|cut -f5 -d":"|cut -f2 -d" "
#UserParameter=mysql.qps,mysqladmin -uroot status|cut -f9 -d":"|cut -f2 -d" "
#UserParameter=mysql.version,mysql -V
```
• mysql.ping

Check whether MySQL is alive.

Result:  $0$  - not started  $1$  - alive

• mysql.uptime

Number of seconds MySQL is running.

• mysql.threads

Number of MySQL threads.

• mysql.questions

Number of processed queries.

• mysql.slowqueries

Number of slow queries.

• mysql.qps

Queries per second.

• mysql.version

Version of MySQL. For example: mysql Ver 14.14 Distrib 5.1.53, for pc-linux-gnu (i686)

For additional information see also the userparameter\_mysql.conf file in conf/zabbix\_agentd directory.

Mikrotik routers

Use SNMP agent provided by Mikrotik. See http://www.mikrotik.com for more information.

Windows

Use Zabbix Windows agent included (pre-compiled) into Zabbix distribution.

Tuxedo

Tuxedo command line utilities tmadmin and qmadmin can be used in definition of a UserParameter in order to return per server/service/queue performance counters and availability of Tuxedo resources.

Informix

Standard Informix utility **onstat** can be used for monitoring of virtually every aspect of Informix database. Also, Zabbix can retrieve information provided by Informix SNMP agent.

HP OpenView

Zabbix can be configured to send messages to OpenView server. The following steps must be performed:

Step 1

Define new media.

The media will execute a script which will send required information to OpenView.

Step 2

Define new user.

The user has to be linked with the media.

Step 3

Configure actions.

Configure actions to send all (or selected) trigger status changes to the user.

Step 4

Write media script.

The script will have the following logic. If trigger is ON, then execute OpenView command opcmsg -id application=<application> msg\_grp=<msg\_grp> object=<object> msg\_text=<text>. The command will return unique message ID which has to be stored somewhere, preferrably in a new table of ZABBIX database. If trigger is OFF then opcmack <message id> has to be executed with message ID retrieved from the database.

Refer to OpenView official documentation for more details about opcmsg and opcmack. The media script is not given here.

# **11 Performance tuning**

#### **Attention:**

This is a work in progress.

#### **Overview**

It is very important to have Zabbix system properly tuned for maximum performance.

#### Hardware

General advice on hardware:

- Use fastest processor available
- SCSI or SAS is better than IDE (performance of IDE disks may be significantly improved by using utility hdparm) and SATA
- 15K RPM is better than 10K RPM which is better than 7200 RPM
- Use fast RAID storage
- Use fast Ethernet adapter
- Having more memory is always better

Operating system

- Use latest (stable!) version of OS
- Exclude unnecessary functionality from kernel
- Tune kernel parameters

Zabbix configuration parameters

Many parameters may be tuned to get optimal performance.

zabbix\_server

# **StartPollers**

General rule - keep value of this parameter as low as possible. Every additional instance of zabbix\_server adds known overhead, in the same time, parallelism is increased. Optimal number of instances is achieved when queue, on average, contains minimum number of parameters (ideally, 0 at any given moment). This value can be monitored by using internal check zabbix[queue].

# **Note:**

See the "See also" section at the bottom of this page to find out how to configure optimal count of zabbix processes.

# **DebugLevel**

Optimal value is 3.

# **DBSocket**

MySQL only. It is recommended to use DBSocket for connection to the database. That is the fastest and the most secure way.

Database engine

This is probably the most important part of Zabbix tuning. Zabbix heavily depends on the availability and performance of database engine.

- use fastest database engine, i.e. MySQL or PostgreSQL
- use stable release of a database engine
- rebuild MySQL or PostgreSQL from sources to get maximum performance
- follow performance tuning instructions taken from MySQL or PostgreSQL documentation
- for MySQL, use InnoDB table structure
- ZABBIX works at least 1.5 times faster (comparing to MyISAM) if InnoDB is used. This is because of increased parallelism. However, InnoDB requires more CPU power.
- tuning the database server for the best performance is highly recommended.
- keep database tables on different hard disks
- 'history', 'history str, 'items' 'functions', triggers', and 'trends' are most heavily used tables.
- for large installations keeping MySQL temporary files in tmpfs is:
	- **–** MySQL >= 5.5: not recommended (MySQL bug #58421)
	- **–** MySQL < 5.5: recommended

#### GUI debugging

Problems related to the frontend performance [may be diagnosed us](https://bugs.mysql.com/bug.php?id=58421)ing the frontend debug mode.

General advice

- monitor required parameters only
- tune 'Update interval' for all items. Keeping a small update interval may be goo[d for nice gra](#page-523-0)phs, however, this may overload Zabbix
- tune parameters for default templates
- tune housekeeping parameters
- do not monitor parameters which return the same information.
- avoid the use of triggers with long period given as function argument. For example, max(3600) will be calculated significantly slower than max(60).

Viewing Zabbix process performance with "ps" and "top"

Since Zabbix 2.2 processes change their commandlines to display current activity and meaningful statistics, like:

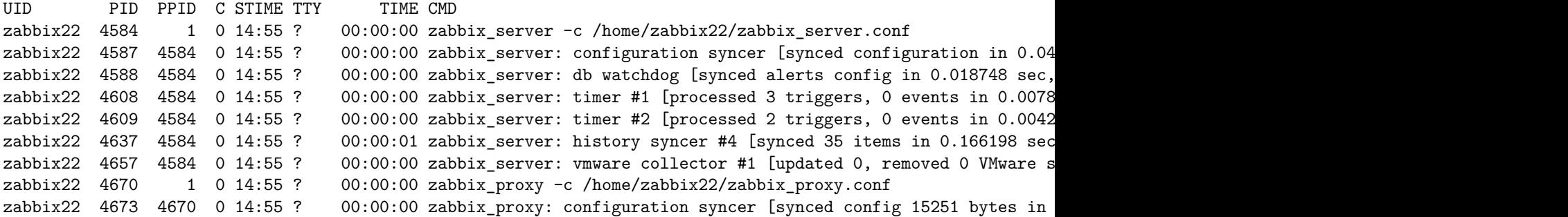

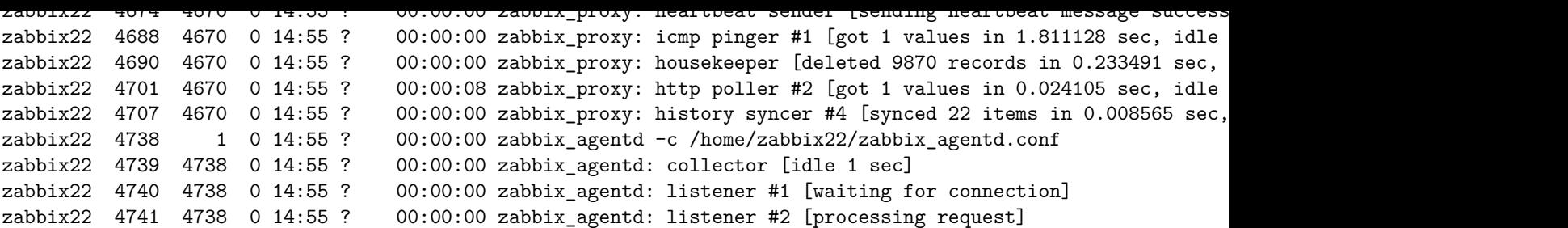

The main process is an exception. Instead of current activity the original commandline is shown. This helps to distinguish processes on systems with multiple Zabbix instances.

This feature is not implemented for Microsoft Windows.

If logging level is set to **DebugLevel=4** these activity and statistics messages are also written into log file.

Linux

On Linux systems ps command can be used together with watch command for observing how Zabbix is doing. For example, to run ps command 5 times per second to see process activities:

watch -n 0.2 ps -fu zabbix

To show only Zabbix proxy and agent processes:

watch -tn 0.2 'ps -f -C zabbix\_proxy -C zabbix\_agentd'

To show only history syncer processes:

watch -tn 0.2 'ps -fC zabbix\_server | grep history'

The ps command produces a wide output (approximately 190 columns) as some activity messages are long. If your terminal has less than 190 columns of text you can try

watch -tn 0.2 'ps -o cmd -C zabbix\_server -C zabbix\_proxy -C zabbix\_agentd'

to display only commandlines without UID, PID, start time etc.

top command also can be used for observing Zabbix performance. Pressing 'c' key in top shows processes with their commandlines. In our tests on Linux top and atop correctly displayed changing activities of Zabbix processes, but htop was not displaying changing activities.

BSD systems

If watch command is not installed, a similar effect can be achieved with

while  $[1]$ ; do ps x; sleep 0.2; clear; done

AIX, HP-UX

If watch command is not available, one can try

while [ 1 ]; do ps -fu zabbix; sleep 1; clear; done

Solaris

By default the ps command does not show changing activities. One option is to use /usr/ucb/ps instead. If watch command is not installed, a periodically updated list of processes can be shown with

while [ 1 ]; do /usr/ucb/ps gxww; sleep 1; clear; done

On Solaris 11:

- /usr/ucb/ps is not installed by default. You may need to install ucb package, e.g. pkg install compatibility/ucb,
- if Zabbix daemon has been started by privileged user its activities are not shown to non-privileged user.
- the sleep command accepts not only whole seconds but also fractions of second (e.g. sleep 0.2).

# **See also**

1. How to configure optimal count of zabbix processes

#### Supported agents

Zabbix agents from previous Zabbix versions are compatible with Zabbix 3.2. However, you may need to review the configuration of older agents as some parameters have changed, for example, parameters related to logging for versions before 3.0.

To take full advantage of new and improved items, improved performance and reduced memory usage, use the latest 3.2 agent.

Supported Zabbix proxies

Both Zabbix 3.2 proxies and Zabbix 3.2 server are supported to work only with Zabbix 3.2 [server a](https://www.zabbix.com/documentation/3.0/manual/installation/upgrade_notes_300#changes_in_configuration_parameters_related_to_logging)nd Zabbix 3.2 proxies respectively.

Supported XML files

XML files, exported with 1.8, 2.0, 2.2, 2.4 and 3.0 are supported for import in Zabbix 3.2.

### **Attention:**

In Zabbix 1.8 XML export format, trigger dependencies are stored by name only. If there are several triggers with the same name (for example, having different severities and expressions) that have a dependency defined between them, it is not possible to import them. Such dependencies must be manually removed from the XML file and re-added after import.

# **13 Database error handling**

If Zabbix detects that the backend database is not accessible, it will send a notification message and continue the attempts to connect to the database. For some database engines, specific error codes are recognised.

MySQL

- CR\_CONN\_HOST\_ERROR
- CR\_SERVER\_GONE\_ERROR
- CR\_CONNECTION\_ERROR
- CR\_SERVER\_LOST
- CR\_UNKNOWN\_HOST
- ER SERVER SHUTDOWN
- ER\_ACCESS\_DENIED\_ERROR
- ER\_ILLEGAL\_GRANT\_FOR\_TABLE
- ER\_TABLEACCESS\_DENIED\_ERROR
- ER\_UNKNOWN\_ERROR

# **14 Zabbix sender dynamic link library for Windows**

In a Windows environment applications can send data to Zabbix server/proxy directly by using the Zabbix sender dynamic link library (zabbix\_sender.dll) instead of having to launch an external process (zabbix\_sender.exe).

The dynamic link library with the development files is located in bin\winXX\dev folders. To use it, include the zabbix\_sender.h header file and link with the zabbix\_sender.lib library. An example file with Zabbix sender API usage can be found in build\win32\examples\zabbix\_sender folder.

The following functionality is provided by the Zabbix sender dynamic link library:

```
int zabbix_sender_send_values(const char *address, unsigned short port,const char *source, const zabbix_sen
char **result);'{.c}
```
The following data structures are used by the Zabbix sender dynamic link library:

```
typedef struct
{
   /* host name, must match the name of target host in Zabbix */
   char *host;
```

```
/* the item key */
    char *key;
    /* the item value */
    char *value;
}
zabbix_sender_value_t;
typedef struct
{
    /* number of total values processed */
   int total;
    /* number of failed values */
    int failed;
    /* time in seconds the server spent processing the sent values */
    double time_spent;
}
zabbix_sender_info_t;
```
# **Zabbix manpages**

These are Zabbix manpages for Zabbix processes.

# **zabbix\_agentd**

Section: Maintenance Commands (8) Updated: 2016-01-13 Index Return to Main Contents

# **NAME**

<span id="page-1000-0"></span>zabbix\_agentd - Zabbix agent daemon

#### **SYNOPSIS**

```
zabbix_agentd [-c config-file]
zabbix_agentd [-c config-file] -p
zabbix_agentd [-c config-file] -t item-key
zabbix_agentd [-c config-file] -R runtime-option
zabbix_agentd -h
zabbix_agentd -V
```
# **DESCRIPTION**

**zabbix\_agentd** is a daemon for monitoring of various server parameters.

#### <span id="page-1000-2"></span>**OPTIONS**

**-c**, **--config** config-file Use the alternate config-file instead of the default one. Absolute path should be specified.

#### <span id="page-1000-3"></span>**-f**, **--foreground**

Run Zabbix agent in foreground.

# **-R**, **--runtime-control** runtime-option

Perform administrative functions according to runtime-option.

Runtime control options

# **log\_level\_increase**[=target]

Increase log level, affects all processes if target is not specified

#### **log\_level\_decrease**[=target]

Decrease log level, affects all processes if target is not specified

Log level control targets

<span id="page-1001-2"></span>pid Process identifier

process-type All processes of specified type (e.g., listener)

process-type,N Process type and number (e.g., listener,3)

# **-p**, **--print**

Print known items and exit. For each item either generic defaults are used, or specific defaults for testing are supplied. These defaults are listed in square brackets as item key parameters. Returned values are enclosed in square brackets and prefixed with the type of the returned value, separated by a pipe character. For user parameters type is always **t**, as the agent can not determine all possible return values. Items, displayed as working, are not guaranteed to work from the Zabbix server or zabbix\_get when querying a running agent daemon as permissions or environment may be different. Returned value types are:

d

Number with a decimal part.

m

Not supported. This could be caused by querying an item that only works in the active mode like a log monitoring item or an item that requires multiple collected values. Permission issues or incorrect user parameters could also result in the not supported state.

s

Text. Maximum length not limited.

t

Text. Same as **s**.

u

Unsigned integer.

**-t**, **--test** item-key

Test single item and exit. See **--print** for output description.

**-h**, **--help** Display this help and exit.

**-V**, **--version** Output version information and exit.

# **FILES**

<span id="page-1001-3"></span>/usr/local/etc/zabbix\_agentd.conf Default location of Zabbix agent configuration file (if not modified during compile time).

# **SEE ALSO**

<span id="page-1001-0"></span>**zabbix\_get**(8), **zabbix\_proxy**(8), **zabbix\_sender**(8), **zabbix\_server**(8)

# **AUTHOR**

<span id="page-1001-1"></span>Alexei Vladishev <alex@zabbix.com>

**Index** NAME **SYNOPSIS DESCRIPTION** [OPTIO](#page-1000-0)NS [FILES](#page-1000-1) [SEE ALSO](#page-1000-2) [AUTHOR](#page-1000-3)

[This docum](#page-1001-0)ent was created by man2html, using the manual pages. [Time: 08](#page-1001-1):31:40 GMT, January 19, 2016

# **zabbix\_get**

Section: User Commands (1) Updated: 2015-08-06 Index Return to Main Contents

# **NAME**

zabbix\_get - Zabbix get utility

#### **SYNOPSIS**

```
zabbix_get -s host-name-or-IP [-p port-number] [-I IP-address] -k item-key
```
**zabbix\_get -s** host-name-or-IP [**-p** port-number] [**-I** IP-address] **--tls-connect cert --tls-ca-file** CA-file [**--tls-crl-file** CRL-file] [**- tls-agent-cert-issuer** cert-issuer] [**--tls-agent-cert-subject** cert-subject] **--tls-cert-file** cert-file **--tls-key-file** key-file **-k** itemkey

**zabbix\_get -s** host-name-or-IP [**-p** port-number] [**-I** IP-address] **--tls-connect psk --tls-psk-identity** PSK-identity **--tls-psk-file** PSK-file **-k** item-key

**zabbix\_get -h zabbix\_get -V**

#### **DESCRIPTION**

**zabbix\_get** is a command line utility for getting data from Zabbix agent.

#### **OPTIONS**

**-s**, **--host** host-name-or-IP Specify host name or IP address of a host.

**-p**, **--port** port-number Specify port number of agent running on the host. Default is 10050.

**-I**, **--source-address** IP-address Specify source IP address.

**-k**, **--key** item-key Specify key of item to retrieve value for.

**--tls-connect** value How to connect to agent. Values:

#### **unencrypted**

connect without encryption

# **psk**

connect using TLS and a pre-shared key

# **cert**

connect using TLS and a certificate

# **--tls-ca-file** CA-file

Full pathname of a file containing the top-level CA(s) certificates for peer certificate verification.

# **--tls-crl-file** CRL-file

Full pathname of a file containing revoked certificates.

# **--tls-agent-cert-issuer** cert-issuer Allowed agent certificate issuer.

**--tls-agent-cert-subject** cert-subject Allowed agent certificate subject.

**--tls-cert-file** cert-file Full pathname of a file containing the certificate or certificate chain.

**--tls-key-file** key-file Full pathname of a file containing the private key.

# **--tls-psk-identity** PSK-identity PSK-identity string.

**--tls-psk-file** PSK-file Full pathname of a file containing the pre-shared key.

**-h**, **--help** Display this help and exit.

**-V**, **--version** Output version information and exit.

# **EXAMPLES**

# **zabbix\_get -s 127.0.0.1 -p 10050 -k "system.cpu.load[all,avg1]"**

**zabbix\_get -s 127.0.0.1 -p 10050 -k "system.cpu.load[all,avg1]" --tls-connect cert --tls-ca-file /home/zabbix/zabbix\_ca\_file** --tls-agent-cert-issuer "CN=Signing CA,OU=IT operations,O=Example Corp,DC=example,DC=com" --tls-agent-cert**subject "CN=server1,OU=IT operations,O=Example Corp,DC=example,DC=com" --tls-cert-file /home/zabbix/zabbix\_get.crt --tls-key-file /home/zabbix/zabbix\_get.key**

**zabbix\_get -s 127.0.0.1 -p 10050 -k "system.cpu.load[all,avg1]" --tls-connect psk --tls-psk-identity "PSK ID Zabbix agentd" --tls-psk-file /home/zabbix/zabbix\_agentd.psk**

# **SEE ALSO**

**zabbix\_agentd**(8), **zabbix\_proxy**(8), **zabbix\_sender**(8), **zabbix\_server**(8)

# **AUTHOR**

Alexei Vladishev <alex@zabbix.com>

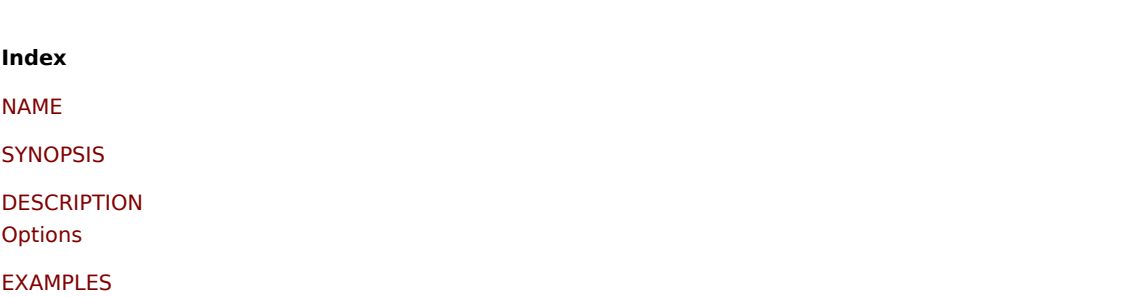

# AUTHOR

[This docum](#page-1001-2)ent was created by man2html, using the manual pages. [Time: 09](#page-1001-3):21:04 GMT, January 08, 2016

# **zabbix\_proxy**

Section: Maintenance Commands (8) Updated: 2016-01-13 Index Return to Main Contents

# **NAME**

zabbix proxy - Zabbix proxy daemon

# **SYNOPSIS**

**zabbix\_proxy** [**-c** config-file] **zabbix\_proxy** [**-c** config-file] **-R** runtime-option **zabbix\_proxy -h zabbix\_proxy -V**

# **DESCRIPTION**

zabbix proxy is a daemon that collects monitoring data from devices and sends it to Zabbix server.

### **OPTIONS**

**-c**, **--config** config-file Use the alternate config-file instead of the default one. Absolute path should be specified.

**-f**, **--foreground** Run Zabbix proxy in foreground.

#### **-R**, **--runtime-control** runtime-option

Perform administrative functions according to runtime-option.

Runtime control options

#### **config\_cache\_reload**

Reload configuration cache. Ignored if cache is being currently loaded. Active Zabbix proxy will connect to the Zabbix server and request configuration data. Default configuration file (unless **-c** option is specified) will be used to find PID file and signal will be sent to process, listed in PID file.

**housekeeper\_execute** Execute the housekeeper. Ignored if housekeeper is being currently executed.

**log\_level\_increase**[=target] Increase log level, affects all processes if target is not specified

# **log\_level\_decrease**[=target]

Decrease log level, affects all processes if target is not specified

Log level control targets

pid Process identifier

process-type All processes of specified type (e.g., poller)

process-type,N Process type and number (e.g., poller,3)

**-h**, **--help** Display this help and exit.

**-V**, **--version** Output version information and exit.

# **FILES**

/usr/local/etc/zabbix\_proxy.conf Default location of Zabbix proxy configuration file (if not modified during compile time).

# **SEE ALSO**

**zabbix\_agentd**(8), **zabbix\_get**(8), **zabbix\_sender**(8), **zabbix\_server**(8)

# **AUTHOR**

Alexei Vladishev <alex@zabbix.com>

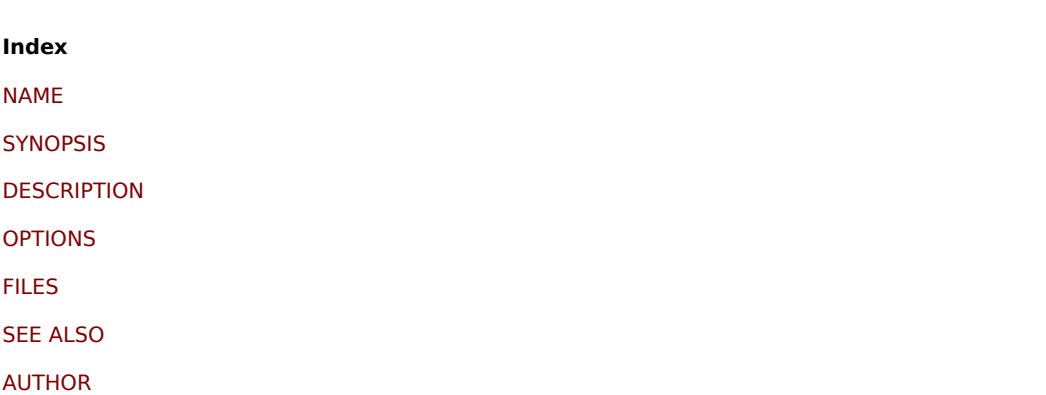

[This docum](#page-1001-0)ent was created by man2html, using the manual pages. [Time: 09](#page-1001-1):10:13 GMT, January 19, 2016

# **zabbix\_sender**

Section: User Commands (1) Updated: 2015-10-16 Index Return to Main Contents

# **NAME**

zabbix\_sender - Zabbix sender utility

# **SYNOPSIS**

**zabbix\_sender** [**-v**] **-z** server [**-p** port] [**-I** IP-address] **-s** host **-k** key **-o** value **zabbix\_sender** [**-v**] **-z** server [**-p** port] [**-I** IP-address] [**-s** host] [**-T**] [**-r**] **-i** input-file **zabbix\_sender** [**-v**] **-c** config-file [**-z** server] [**-p** port] [**-I** IP-address] [**-s** host] **-k** key **-o** value **zabbix\_sender** [**-v**] **-c** config-file [**-z** server] [**-p** port] [**-I** IP-address] [**-s** host] [**-T**] [**-r**] **-i** input-file **zabbix\_sender** [**-v**] **-z** server [**-p** port] [**-I** IP-address] **-s** host **--tls-connect cert --tls-ca-file** CA-file [**--tls-crl-file** CRL-file] [**--tlsserver-cert-issuer** cert-issuer] [**--tls-server-cert-subject** cert-subject] **--tls-cert-file** cert-file **--tls-key-file** key-file **-k** key **-o** value **zabbix\_sender** [**-v**] **-z** server [**-p** port] [**-I** IP-address] [**-s** host] **--tls-connect cert --tls-ca-file** CA-file [**--tls-crl-file** CRL-file] [**- tls-server-cert-issuer** cert-issuer] [**--tls-server-cert-subject** cert-subject] **--tls-cert-file** cert-file **--tls-key-file** key-file [**-T**] [**-r**] **-i** input-file **zabbix\_sender** [**-v**] **-c** config-file [**-z** server] [**-p** port] [**-I** IP-address] [**-s** host] **--tls-connect cert --tls-ca-file** CA-file [**--tls-crlfile** CRL-file] [**--tls-server-cert-issuer** cert-issuer] [**--tls-server-cert-subject** cert-subject] **--tls-cert-file** cert-file **--tls-key-file** key-file **-k** key **-o** value **zabbix\_sender** [**-v**] **-c** config-file [**-z** server] [**-p** port] [**-I** IP-address] [**-s** host] **--tls-connect cert --tls-ca-file** CA-file [**--tls-crlfile** CRL-file] [**--tls-server-cert-issuer** cert-issuer] [**--tls-server-cert-subject** cert-subject] **--tls-cert-file** cert-file **--tls-key-file** key-file [**-T**] [**-r**] **-i** input-file **zabbix\_sender** [**-v**] **-z** server [**-p** port] [**-I** IP-address] **-s** host **--tls-connect psk --tls-psk-identity** PSK-identity **--tls-psk-file** PSK-file **-k** key **-o** value **zabbix\_sender** [**-v**] **-z** server [**-p** port] [**-I** IP-address] [**-s** host] **--tls-connect psk --tls-psk-identity** PSK-identity **--tls-psk-file** PSK-file [**-T**] [**-r**] **-i** input-file **zabbix\_sender** [**-v**] **-c** config-file [**-z** server] [**-p** port] [**-I** IP-address] [**-s** host] **--tls-connect psk --tls-psk-identity** PSK-identity **--tls-psk-file** PSK-file **-k** key **-o** value **zabbix\_sender** [**-v**] **-c** config-file [**-z** server] [**-p** port] [**-I** IP-address] [**-s** host] **--tls-connect psk --tls-psk-identity** PSK-identity **--tls-psk-file** PSK-file [**-T**] [**-r**] **-i** input-file **zabbix\_sender -h zabbix\_sender -V**

#### **DESCRIPTION**

**zabbix sender** is a command line utility for sending monitoring data to Zabbix server or proxy. On the Zabbix server an item of type **Zabbix trapper** should be created with corresponding key. Note that incoming values will only be accepted from hosts specified in **Allowed hosts** field for this item.

#### **OPTIONS**

#### **-c**, **--config** config-file

Use config-file. **Zabbix sender** reads server details from the agentd configuration file. By default **Zabbix sender** does not read any configuration file. Absolute path should be specified. Only parameters **Hostname**, **ServerActive** and **SourceIP** are supported. First entry from the **ServerActive** parameter is used.

#### **-z**, **--zabbix-server** server

Hostname or IP address of Zabbix server. If a host is monitored by a proxy, proxy hostname or IP address should be used instead. When used together with **--config**, overrides the first entry of **ServerActive** parameter specified in agentd configuration file.

#### **-p**, **--port** port

Specify port number of Zabbix server trapper running on the server. Default is 10051. When used together with **--config**, overrides the port of first entry of **ServerActive** parameter specified in agentd configuration file.

#### **-I**, **--source-address** IP-address

Specify source IP address. When used together with **--config**, overrides **SourceIP** parameter specified in agentd configuration file.

#### **-s**, **--host** host

Specify host name the item belongs to (as registered in Zabbix frontend). Host IP address and DNS name will not work. When used together with **--config**, overrides **Hostname** parameter specified in agentd configuration file.

#### **-k**, **--key** key

Specify item key to send value to.

**-o**, **--value** value Specify item value.

#### **-i**, **--input-file** input-file

Load values from input file. Specify - as <input-file> to read values from standard input. Each line of file contains whitespace delimited: **<hostname> <key> <value>**. Each value must be specified on its own line. Each line must contain 3 whitespace delimited entries: <hostname> <key> <value>, where "hostname" is the name of monitored host as registered in Zabbix

frontend, "key" is target item key and "value" - the value to send. Specify **-** as **<hostname>** to use hostname from agent configuration file or from **--host** argument.

An example of a line of an input file:

# **"Linux DB3" db.connections 43**

The value type must be correctly set in item configuration of Zabbix frontend. Zabbix sender will send up to 250 values in one connection. Contents of the input file must be in the UTF-8 encoding. All values from the input file are sent in a sequential order top-down. Entries must be formatted using the following rules:

• Quoted and non-quoted entries are supported.

•

Double-quote is the quoting character.

•

Entries with whitespace must be quoted.

•

Double-quote and backslash characters inside quoted entry must be escaped with a backslash.

•

Escaping is not supported in non-quoted entries.

•

Linefeed escape sequences (\n) are supported in quoted strings.

•

Linefeed escape sequences are trimmed from the end of an entry.

#### **-T**, **--with-timestamps**

This option can be only used with **--input-file** option.

Each line of the input file must contain 4 whitespace delimited entries: **<hostname> <key> <timestamp> <value>**. Timestamp should be specified in Unix timestamp format. If target item has triggers referencing it, all timestamps must be in an increasing order, otherwise event calculation will not be correct.

An example of a line of the input file:

#### **"Linux DB3" db.connections 1429533600 43**

For more details please see option **--input-file**.

If a timestamped value is sent for a host that is in a "no data" maintenance type then this value will be dropped however it is possible to send a timestamped value in for an expired maintenance period and it will be accepted.

#### **-r**, **--real-time**

Send values one by one as soon as they are received. This can be used when reading from standard input.

#### **--tls-connect** value

How to connect to server or proxy. Values:

**unencrypted**

connect without encryption

**psk**

connect using TLS and a pre-shared key

**cert** connect using TLS and a certificate

**--tls-ca-file** CA-file Full pathname of a file containing the top-level CA(s) certificates for peer certificate verification.

**--tls-crl-file** CRL-file Full pathname of a file containing revoked certificates.

**--tls-server-cert-issuer** cert-issuer Allowed server certificate issuer.
#### **--tls-server-cert-subject** cert-subject

Allowed server certificate subject.

**--tls-cert-file** cert-file Full pathname of a file containing the certificate or certificate chain.

**--tls-key-file** key-file Full pathname of a file containing the private key.

**--tls-psk-identity** PSK-identity PSK-identity string.

**--tls-psk-file** PSK-file Full pathname of a file containing the pre-shared key.

**-v**, **--verbose** Verbose mode, **-vv** for more details.

**-h**, **--help** Display this help and exit.

**-V**, **--version** Output version information and exit.

### **EXIT STATUS**

The exit status is 0 if the values were sent and all of them were successfully processed by server. If data was sent, but processing of at least one of the values failed, the exit status is 2. If data sending failed, the exit status is 1.

### **EXAMPLES**

#### **zabbix\_sender -c /etc/zabbix/zabbix\_agentd.conf -k mysql.queries -o 342.45**

Send **342.45** as the value for **mysql.queries** item of monitored host. Use monitored host and Zabbix server defined in agent configuration file.

zabbix sender -c /etc/zabbix/zabbix agentd.conf -s "Monitored Host" -k mysql.queries -o 342.45

Send **342.45** as the value for **mysql.queries** item of **Monitored Host** host using Zabbix server defined in agent configuration file.

### **zabbix\_sender -z 192.168.1.113 -i data\_values.txt**

Send values from file **data values.txt** to Zabbix server with IP 192.168.1.113. Host names and keys are defined in the file.

### **echo "- hw.serial.number 1287872261 SQ4321ASDF" | zabbix\_sender -c /usr/local/etc/zabbix\_agentd.conf -T -i -**

Send a timestamped value from the commandline to Zabbix server, specified in the agent configuration file. Dash in the input data indicates that hostname also should be used from the same configuration file.

#### **echo '"Zabbix server" trapper.item ""' | zabbix\_sender -z 192.168.1.113 -p 10000 -i -**

Send empty value of an item to the Zabbix server with IP address **192.168.1.113** on port **10000** from the commandline. Empty values must be indicated by empty double quotes.

**zabbix\_sender -z 192.168.1.113 -s "Monitored Host" -k mysql.queries -o 342.45 --tls-connect cert --tls-ca-file /home/zabbix/zabbix\_ca\_file --tls-cert-file /home/zabbix/zabbix\_agentd.crt --tls-key-file /home/zabbix/zabbix\_agentd.key**

Send **342.45** as the value for **mysql.queries** item in **Monitored Host** host to server with IP **192.168.1.113** using TLS with certificate.

**zabbix\_sender -z 192.168.1.113 -s "Monitored Host" -k mysql.queries -o 342.45 --tls-connect psk --tls-psk-identity "PSK ID Zabbix agentd" --tls-psk-file /home/zabbix/zabbix\_agentd.psk**

Send **342.45** as the value for **mysql.queries** item in **Monitored Host** host to server with IP **192.168.1.113** using TLS with pre-shared key (PSK).

### **SEE ALSO**

**zabbix\_agentd**(8), **zabbix\_get**(8), **zabbix\_proxy**(8), **zabbix\_server**(8)

#### **AUTHOR**

Alexei Vladishev <alex@zabbix.com>

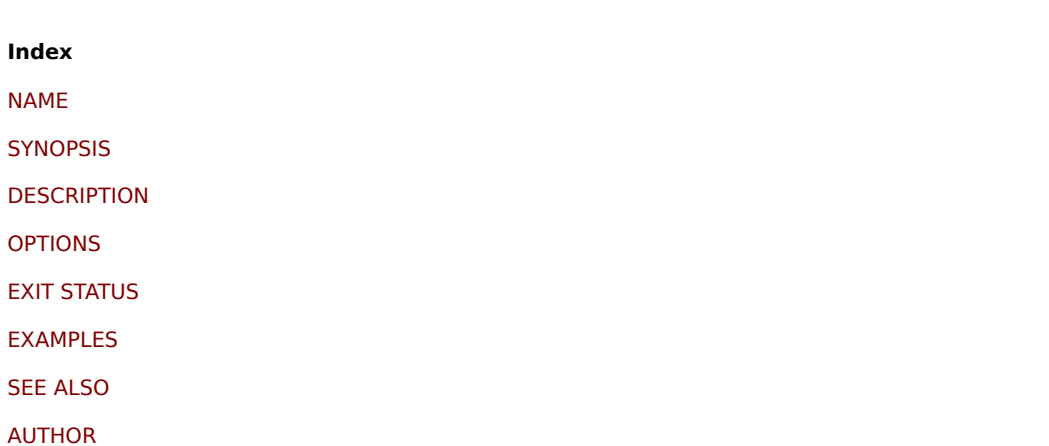

[This docum](#page-1001-0)ent was created by man2html, using the manual pages. [Time: 09](#page-1001-1):21:17 GMT, January 08, 2016

#### **zabbix\_server**

Section: Maintenance Commands (8) Updated: 2016-01-13 Index Return to Main Contents

#### **NAME**

zabbix\_server - Zabbix server daemon

#### **SYNOPSIS**

**zabbix\_server** [**-c** config-file] **zabbix\_server** [**-c** config-file] **-R** runtime-option **zabbix\_server -h zabbix\_server -V**

#### **DESCRIPTION**

**zabbix\_server** is the core daemon of Zabbix software.

#### **OPTIONS**

### **-c**, **--config** config-file

Use the alternate config-file instead of the default one. Absolute path should be specified.

# **-f**, **--foreground**

Run Zabbix server in foreground.

# **-R**, **--runtime-control** runtime-option

Perform administrative functions according to runtime-option.

Runtime control options

### **config\_cache\_reload**

Reload configuration cache. Ignored if cache is being currently loaded. Default configuration file (unless **-c** option is specified) will be used to find PID file and signal will be sent to process, listed in PID file.

# **housekeeper\_execute**

Execute the housekeeper. Ignored if housekeeper is being currently executed.

**log\_level\_increase**[=target] Increase log level, affects all processes if target is not specified

# **log\_level\_decrease**[=target]

Decrease log level, affects all processes if target is not specified

Log level control targets

pid Process identifier

process-type All processes of specified type (e.g., poller)

process-type,N Process type and number (e.g., poller,3)

**-h**, **--help** Display this help and exit.

**-V**, **--version** Output version information and exit.

# **FILES**

/usr/local/etc/zabbix\_server.conf Default location of Zabbix server configuration file (if not modified during compile time).

# **SEE ALSO**

**zabbix\_agentd**(8), **zabbix\_get**(8), **zabbix\_proxy**(8), **zabbix\_sender**(8)

# **AUTHOR**

Alexei Vladishev <alex@zabbix.com>

**Index** NAME SYNOPSIS DESCRIPTION [OPTIO](#page-1000-0)NS [FILES](#page-1000-1) [SEE ALSO](#page-1000-2) [AUTHOR](#page-1000-3)

[This docum](#page-1001-1)ent was created by man2html, using the manual pages. [Time: 09](#page-1001-2):11:11 GMT, January 19, 2016